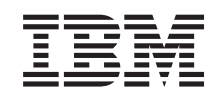

# ERserver

IBM Systems - iSeries Referinţe privind securitatea

*Versiunea 5 Ediţia 4*

SA12-6497-09

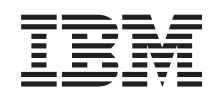

# ERserver

IBM Systems - iSeries Referinţe privind securitatea

*Versiunea 5 Ediţia 4*

SA12-6497-09

#### **Notă**

Înainte de a folosi aceste informaţii şi produsul la care se referă, citiţi informaţiile din Anexa I, ["Observaţii",](#page-654-0) la [pagina](#page-654-0) 633.

#### **Ediţia a zecea (februarie 2006)**

Această ediţie este valabilă pentru IBM i5/OS (număr de produs 5722-SS1) versiunea 5, ediţia 4, modificarea 0 şi pentru toate ediţiile şi modificările ulterioare până se specifică altceva în noile ediţii. Această versiune nu rulează pe toate modelele RISC şi nici pe modelele CISC.

Această ediţie înlocuieşte SC41-5302-08.

**© Copyright International Business Machines Corporation 1996, 2006. Toate drepturile rezervate.**

# **Cuprins**

|

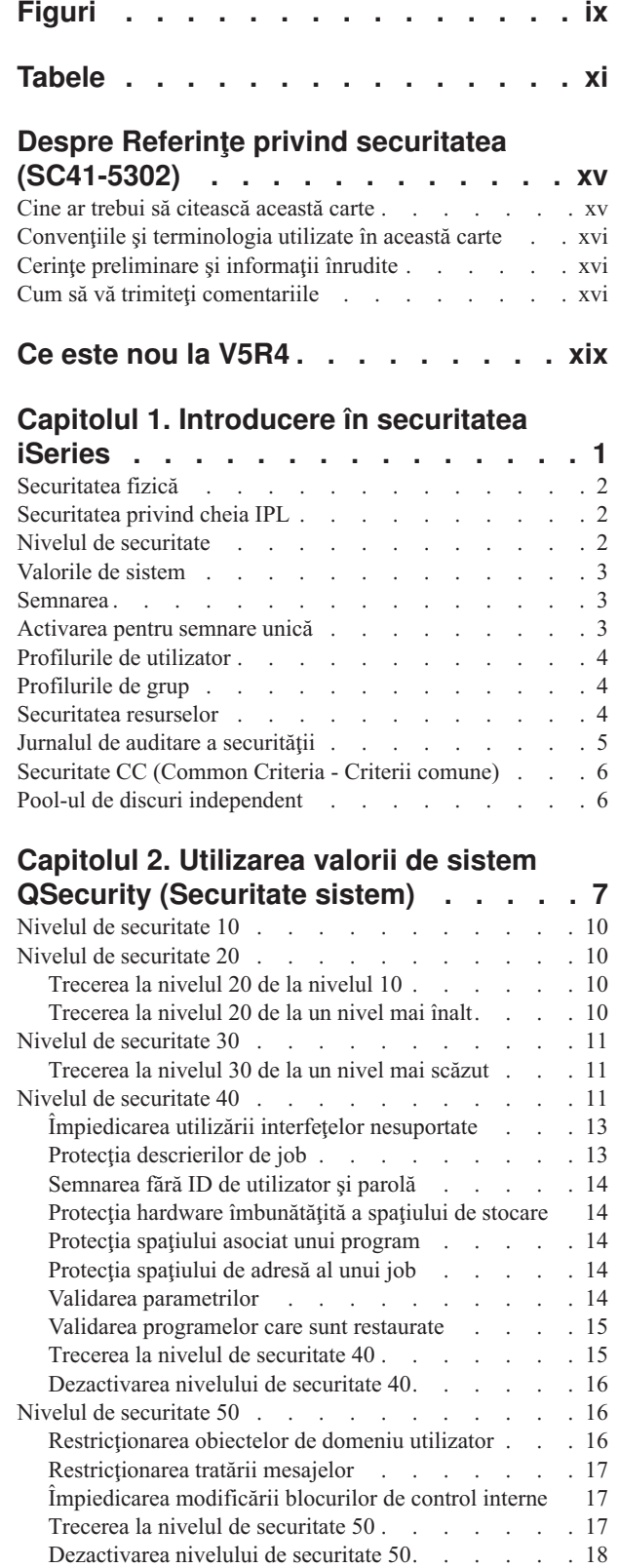

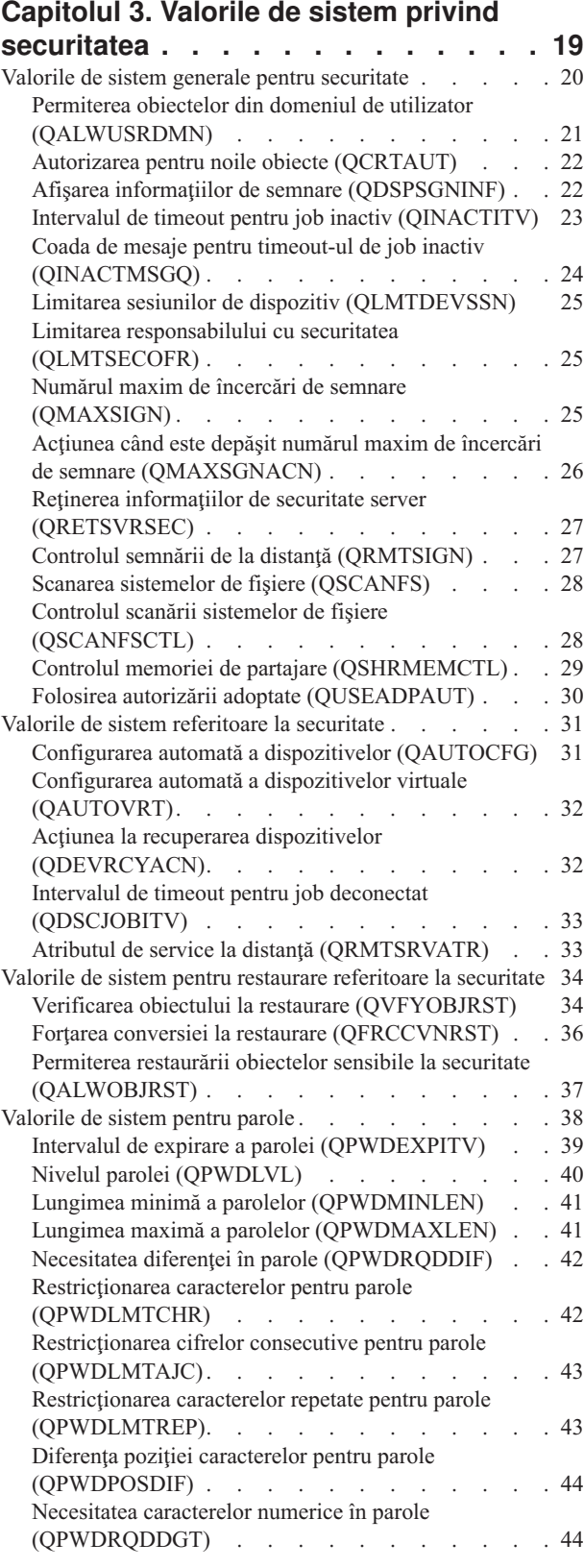

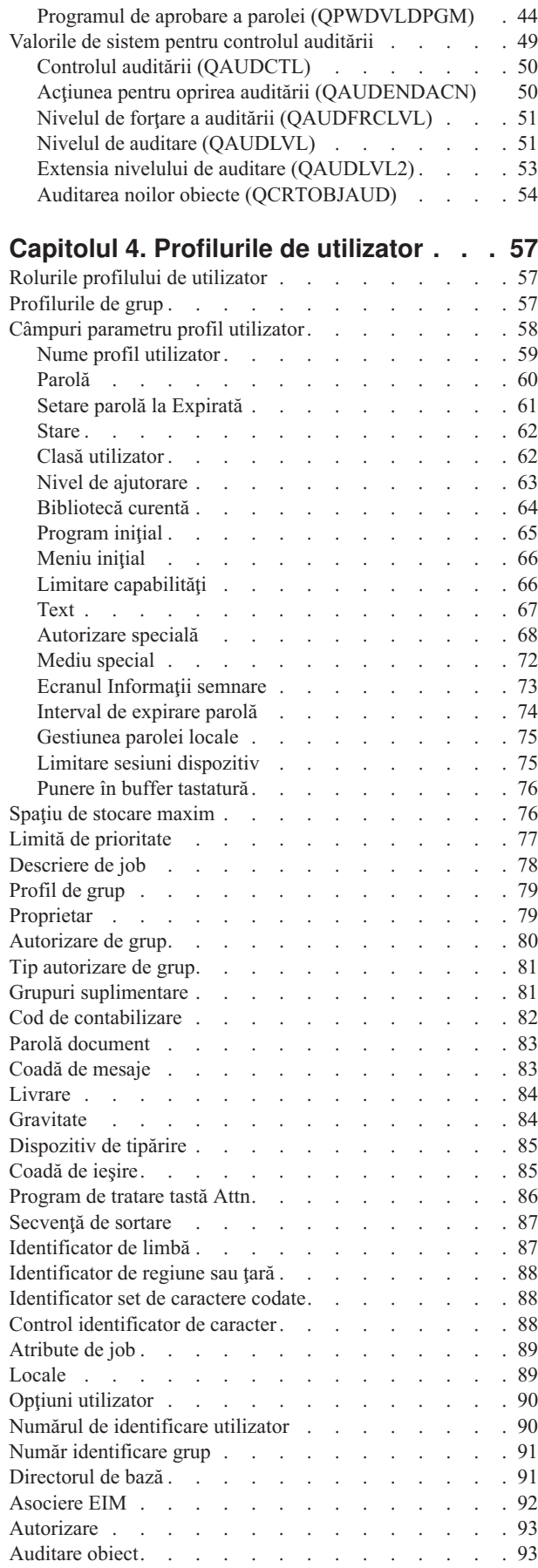

 $\|$ 

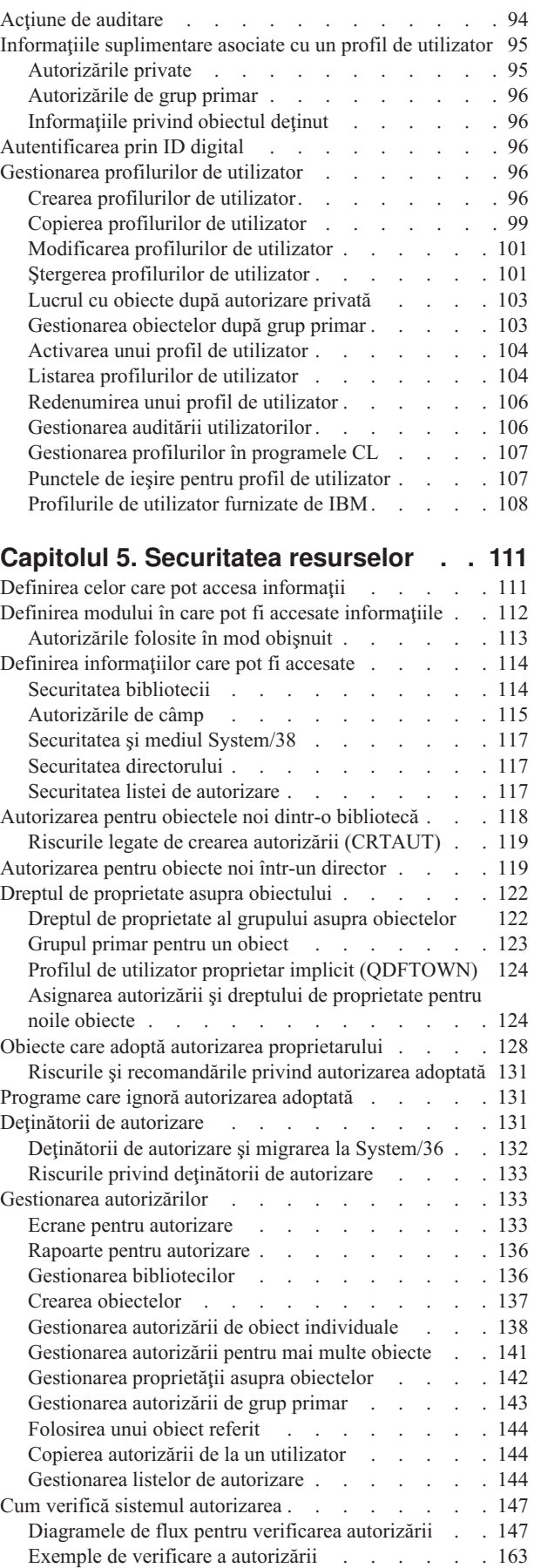

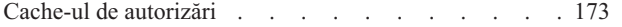

### **Capitolul 6. [Securitate](#page-196-0) control**

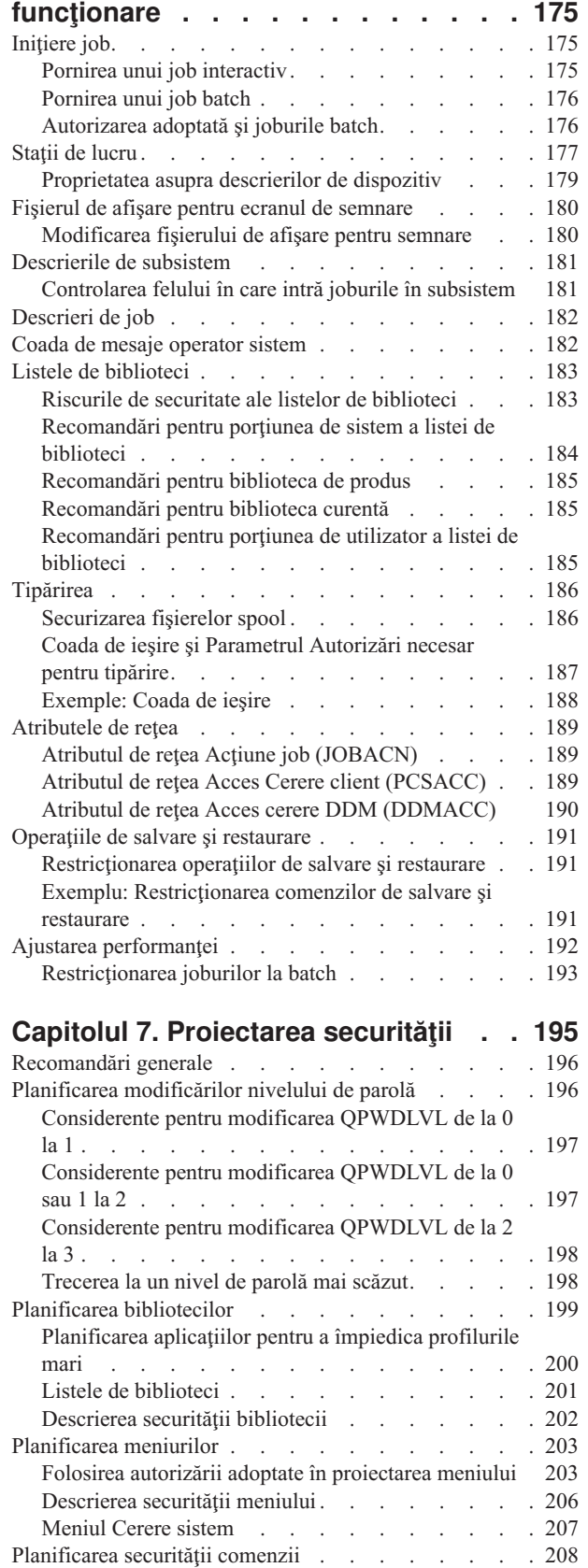

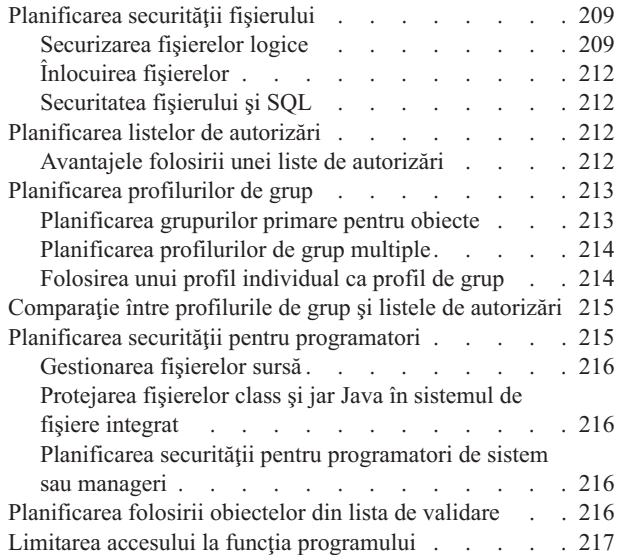

# **[Capitolul](#page-240-0) 8. Salvarea de rezervă şi**

 $\big|$  $\|$ 

 $\overline{\phantom{a}}$ 

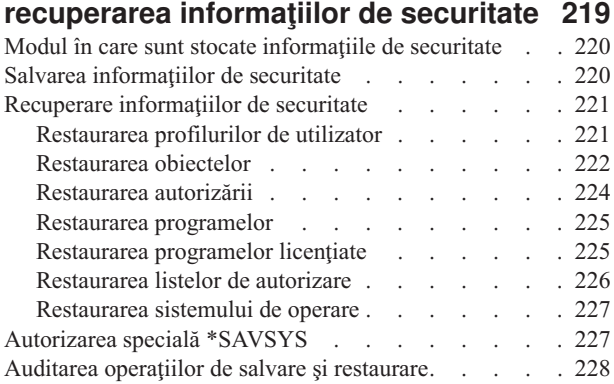

### **Capitolul 9. Auditarea [securităţii](#page-250-0) pe**

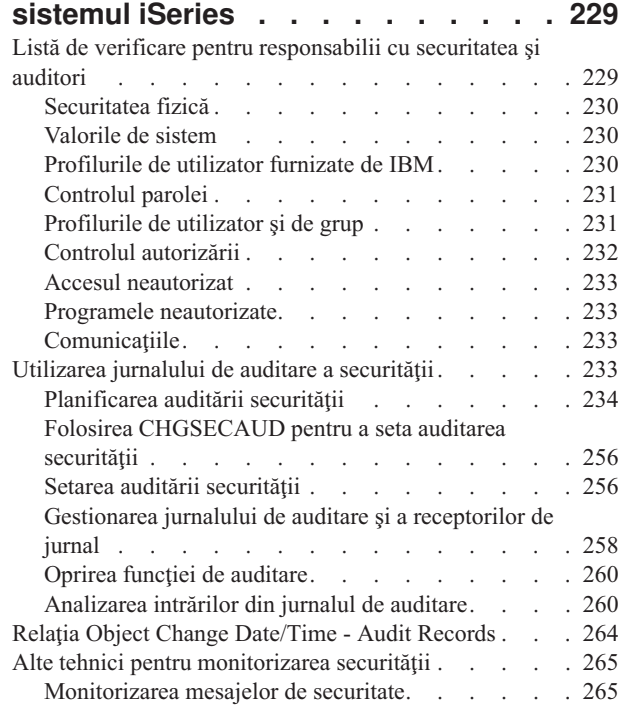

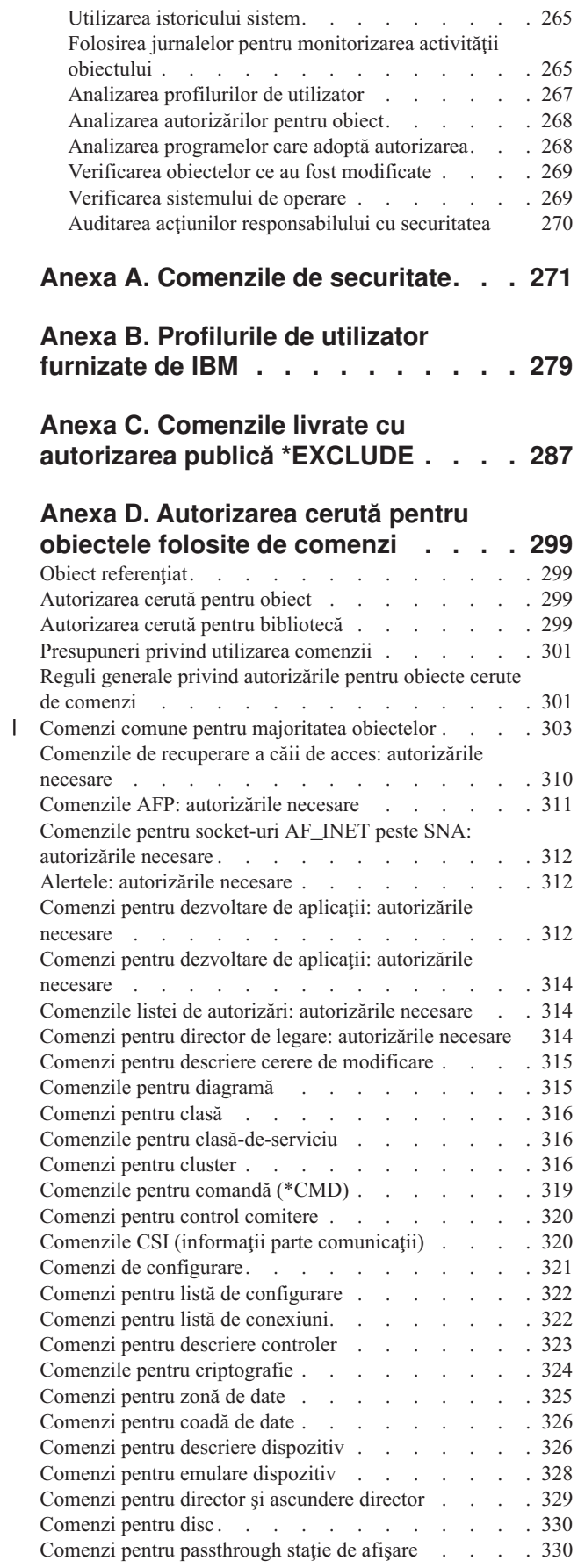

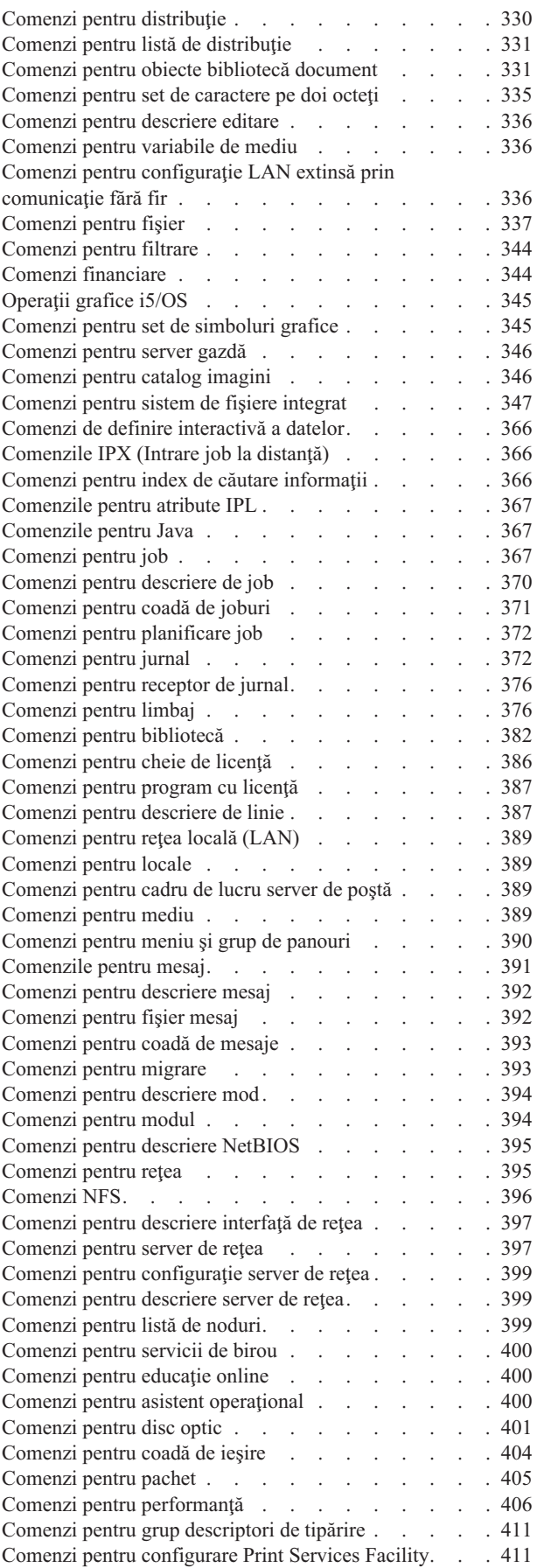

 $\begin{array}{c} \hline \end{array}$ 

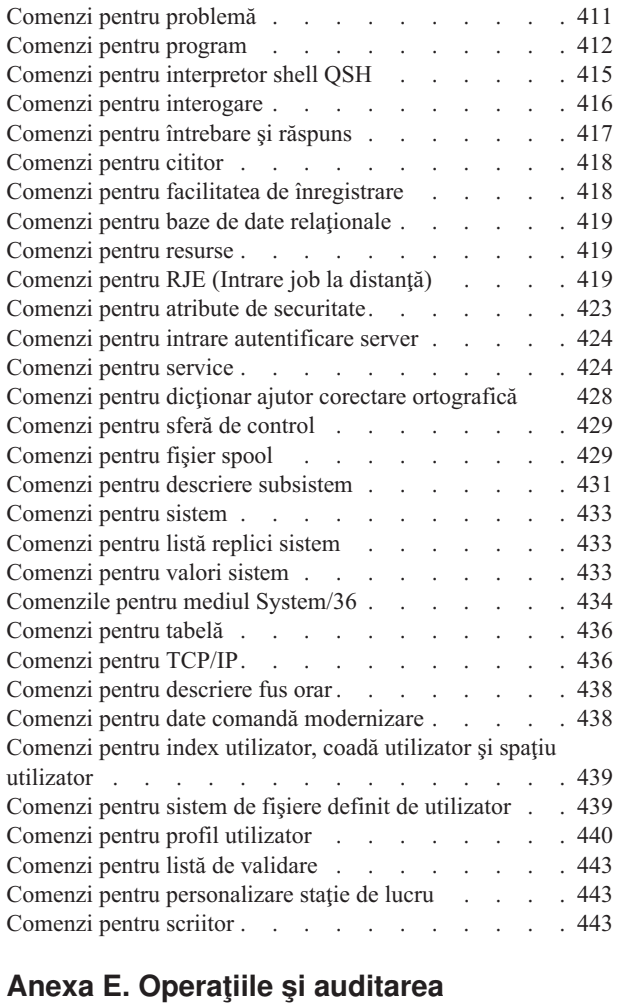

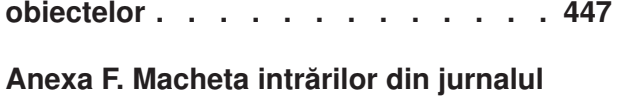

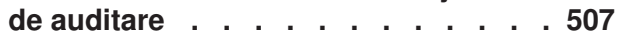

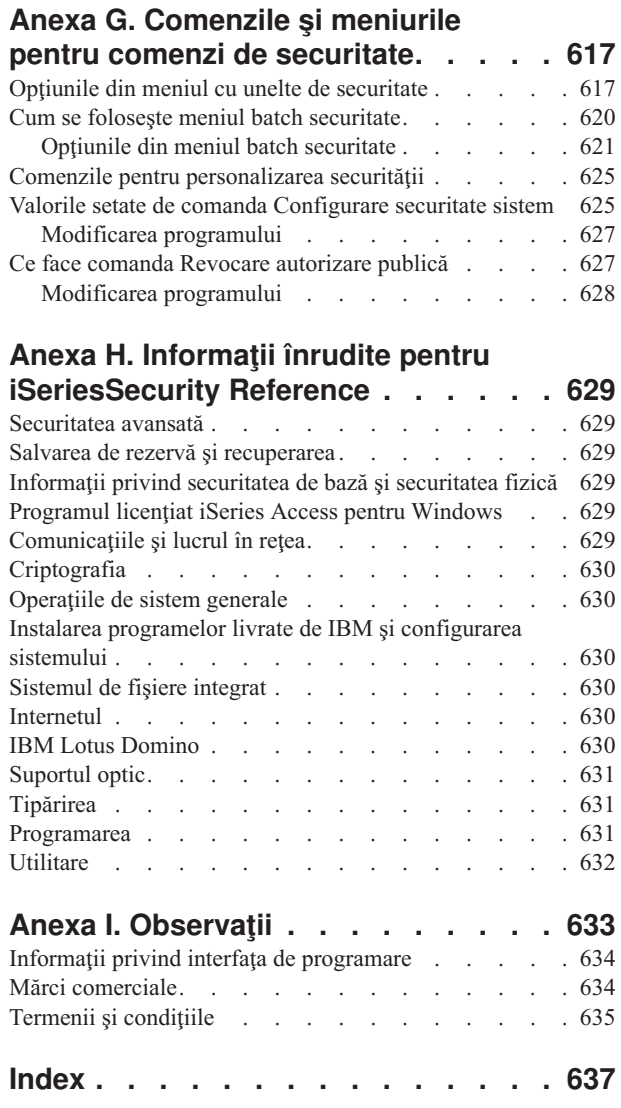

# <span id="page-10-0"></span>**Figuri**

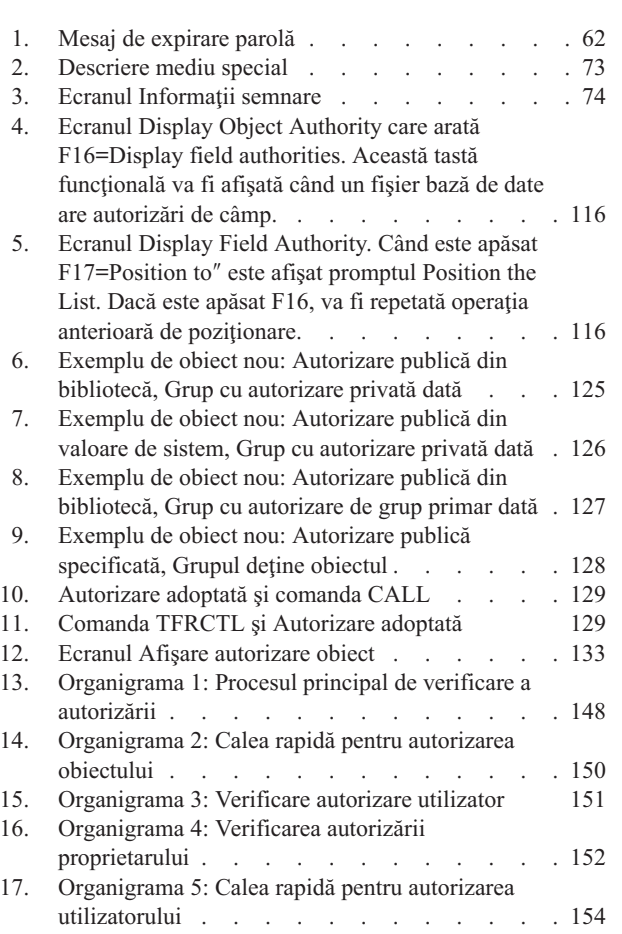

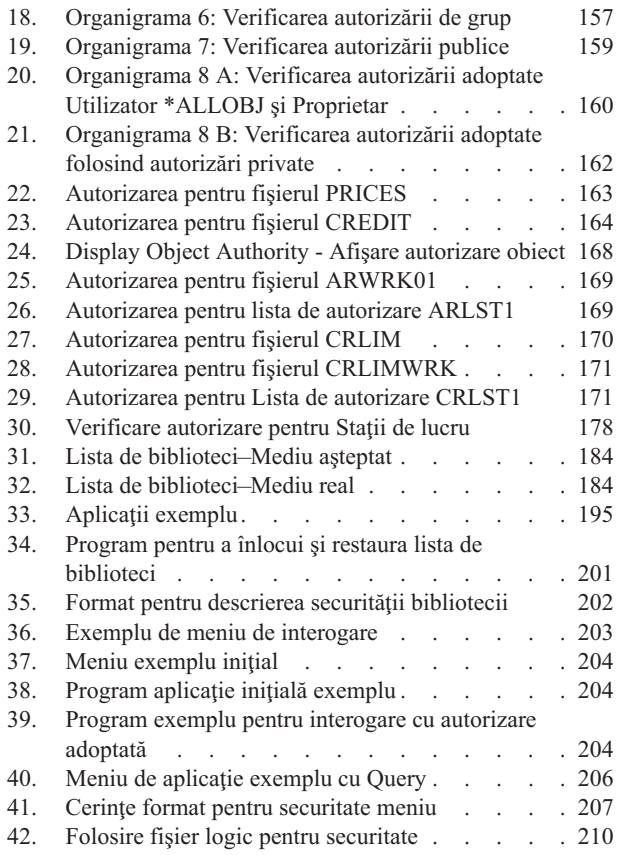

# <span id="page-12-0"></span>**Tabele**

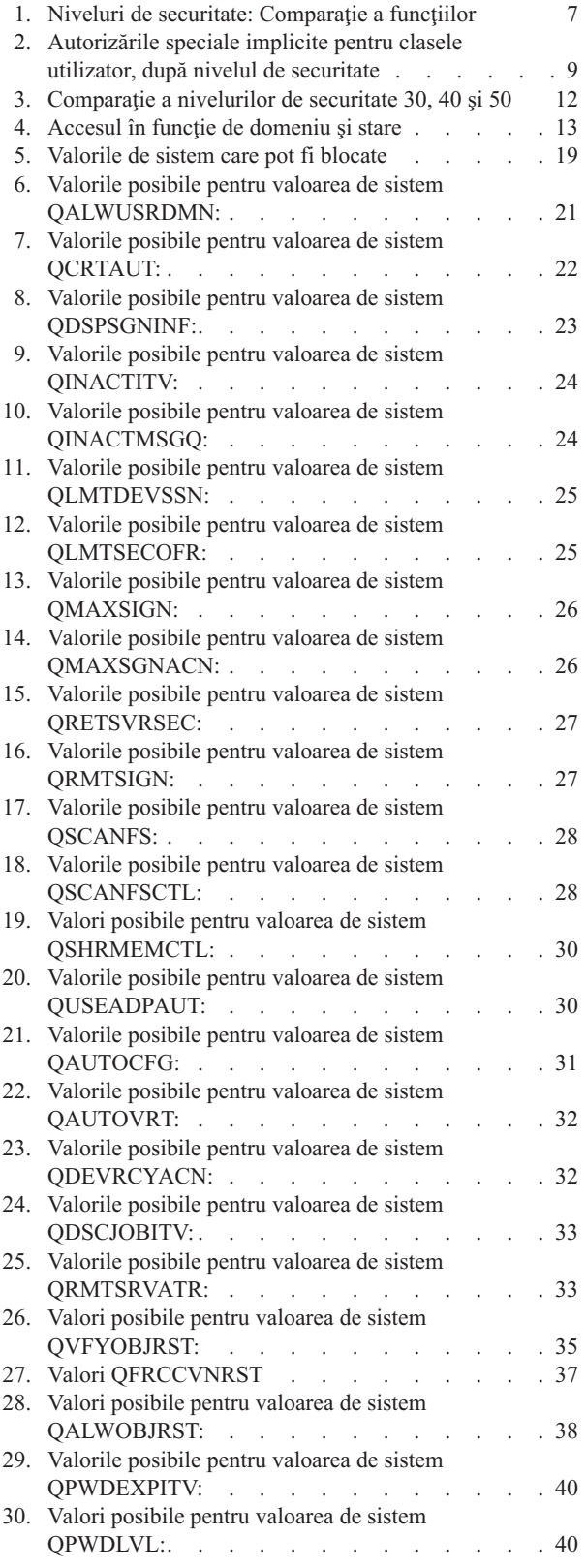

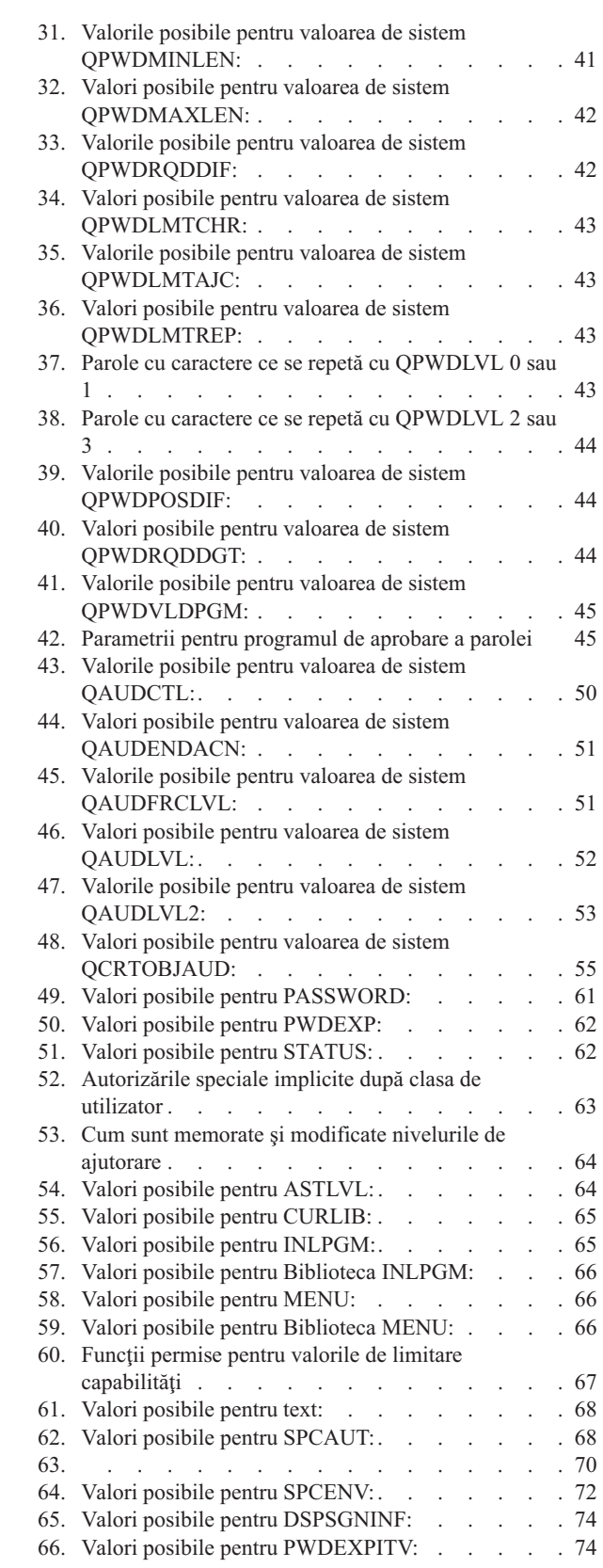

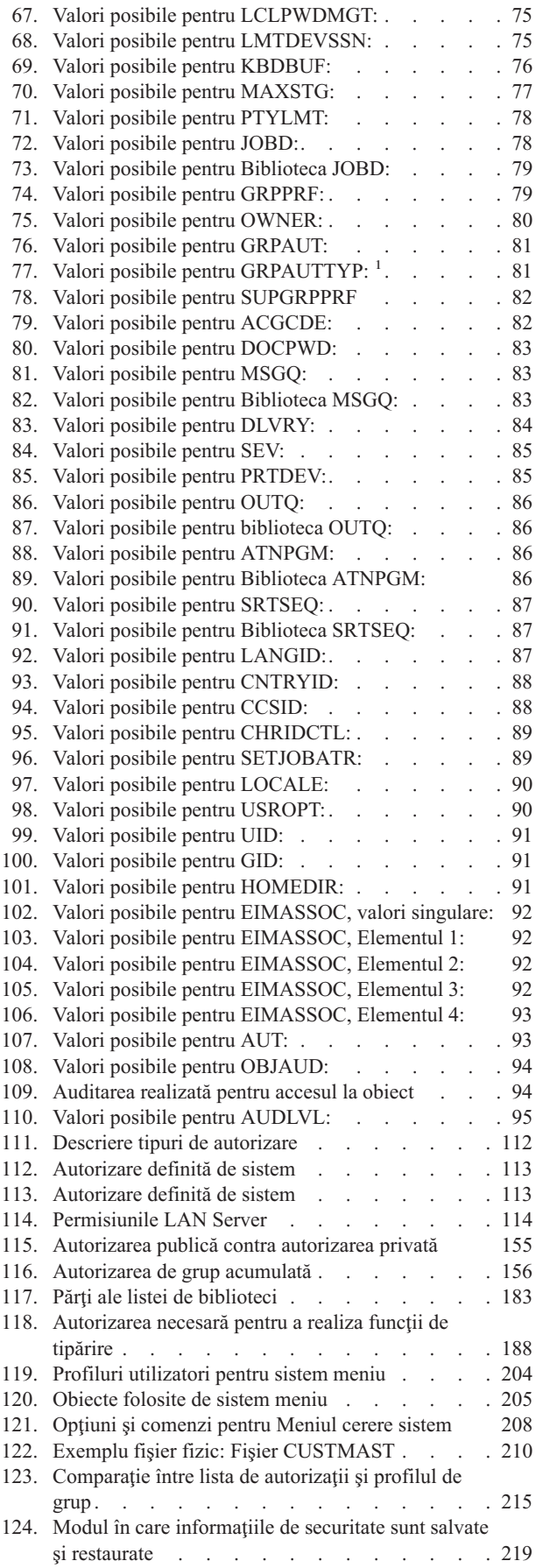

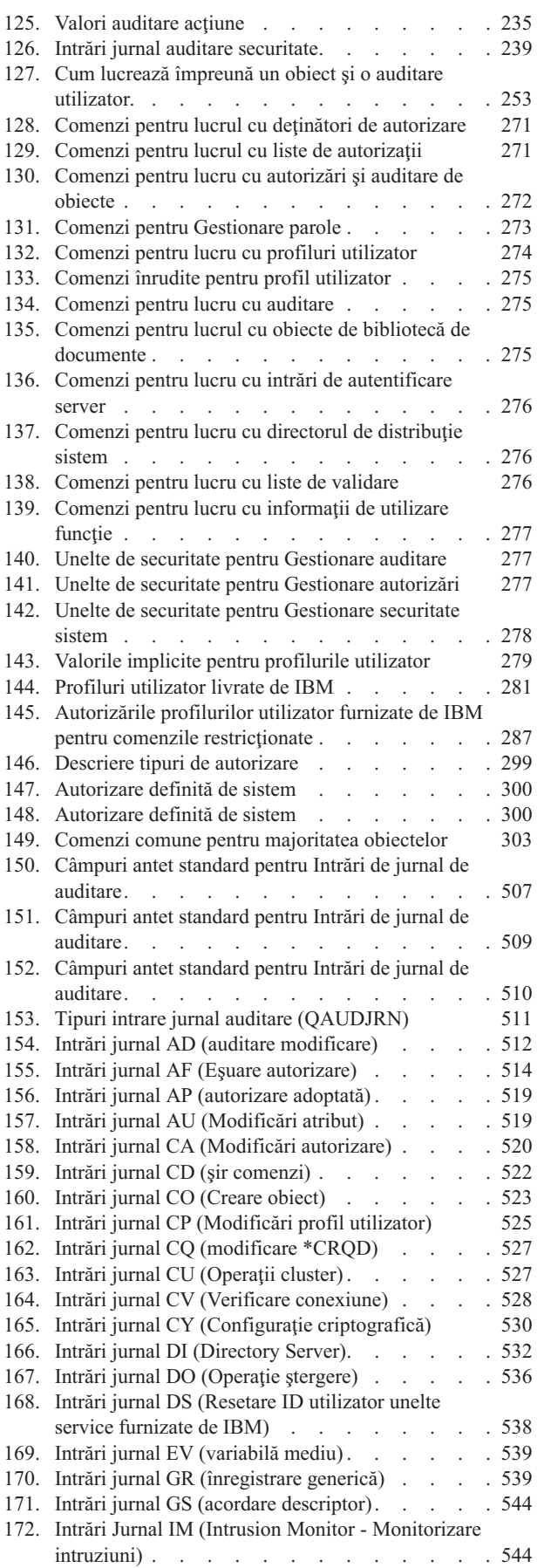

| |

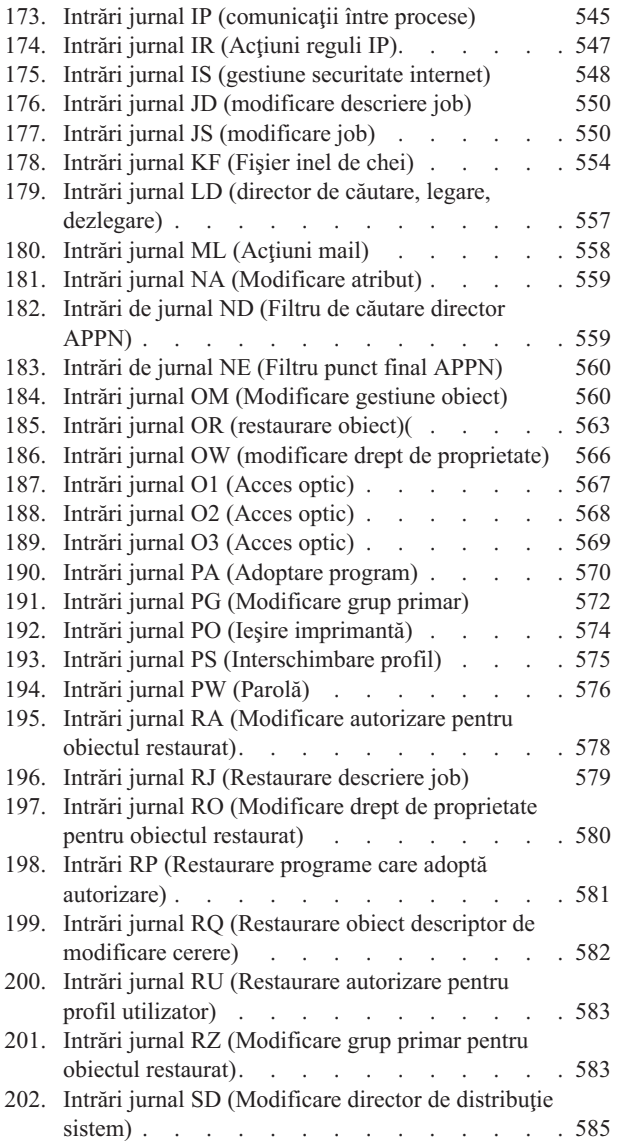

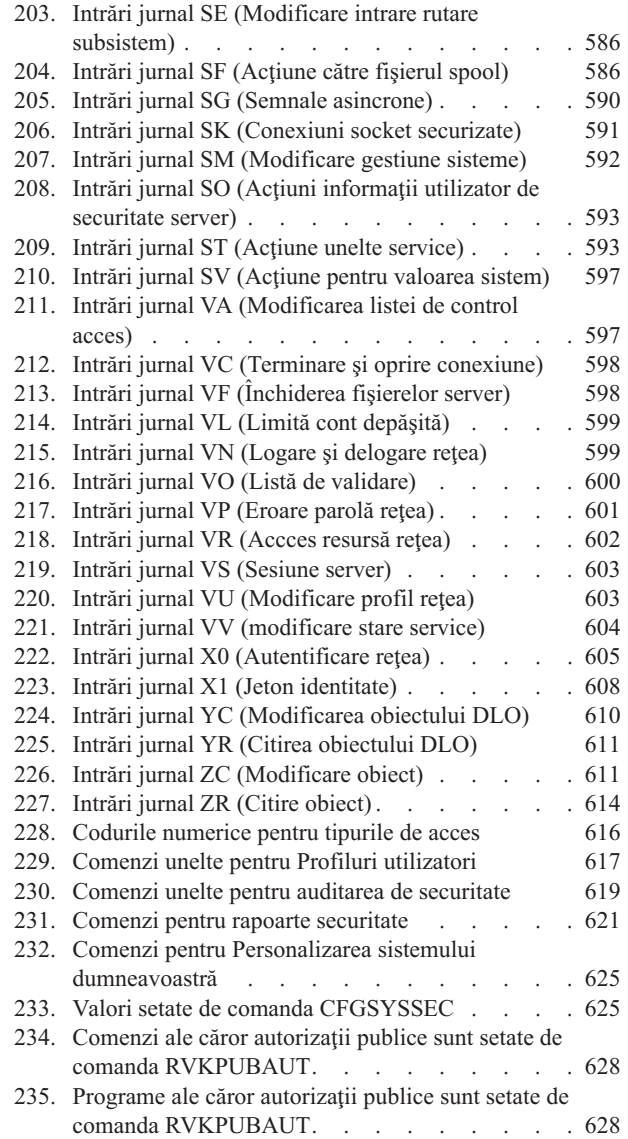

# <span id="page-16-0"></span>**Despre Referinţe privind securitatea (SC41-5302)**

Această carte furnizează informaţii despre planificarea, setarea, gestionarea şi auditarea securităţii pe sistemul dumneavoastră iSeries. Ea descrie toate caracteristicile securităţii din sistem şi discută cum se înrudesc caracteristicile securității cu alte aspecte ale sistemului, cum ar fi controlul funcționării, salvarea de rezervă și recuperarea și proiectarea aplicaţiilor.

Această carte nu furnizează instrucţiuni operaţionale complete pentru setarea securităţii pe sistemul dumneavoastră. Pentru un exemplu pas-cu-pas de setare a securității, consultați Centrul de informare iSeries (vedeți "Cerințe [preliminare](#page-17-0) şi informaţii înrudite" la pagina xvi) şi cartea *Tips and Tools for Securing Your iSeries*, SC41-5300-07. Informaţii despre Securitatea de bază a sistemului şi planificarea pot fi de asemenea găsite în Centrul de informare (vedeţi "Cerinţe [preliminare](#page-17-0) şi informaţii înrudite" la pagina xvi).

Această carte nu furnizează informaţii complete despre planificare pentru utilizatorii de IBM Lotus Domino. Pentru utilizatorii Lotus Domino, vedeţi URL http://www.lotus.com/ldd/doc. Acest sit Web oferă informaţii despre IBM Lotus Notes, Lotus Domino şi IBM Lotus Domino for iSeries. De pe acest sit Web puteţi descărca informaţii în formatul de bază de date Domino (.NSF) şi în formatul Adobe Acrobat (.PDF), puteţi căuta în baza de date şi puteţi afla cum puteţi obţine manuale tipărite.

Această carte nu conține informații complete despre API-urile (application programming interfaces - interfețe de programare de aplicaţii) care sunt disponibile pentru a accesa informaţiile de securitate. Acest subiect nu conţine informații despre Internet. Pentru informații despre considerentele privind conectarea sistemului dumneavoastră la Internet, vedeţi IBM SecureWay: iSeries şi Internet din Centrul de informare (vedeţi "Cerinţe [preliminare](#page-17-0) şi informaţii [înrudite"](#page-17-0) la pagina xvi).

Pentru o listă de publicații înrudite, vedeți Anexa H, "Informații înrudite pentru [iSeriesSecurity](#page-650-0) Reference", la pagina [629.](#page-650-0)

# **Cine ar trebui să citească această carte**

Ţinta principală a acestei cărţi este administratorul de securitate.

Capitolul 9, ["Auditarea](#page-250-0) securităţii pe sistemul iSeries", la pagina 229 este intenţionată pentru oricine doreşte să realizeze o auditare de securitate asupra sistemului.

Această carte presupune că sunteţi deja familiarizat cu introducerea de comenzi în sistem. Pentru a folosi câteva dintre exemplele din această carte, trebuie să ştiţi cum se face:

- v Editarea şi crearea unui program CL (Control Language).
- v Utilizarea unei unelte de interogare, cum ar fi programul cu licenţă Query/400.

Informațiile din următoarele capitole pot ajuta programatorii de aplicații și de sisteme să înțeleagă relația dintre securitate și aplicație și proiectarea sistemului:

Capitolul 5, ["Securitatea](#page-132-0) resurselor", la pagina 111

Capitolul 6, "Securitate control funcționare", la pagina 175

Capitolul 7, ["Proiectarea](#page-216-0) securităţii", la pagina 195

Capitolul 8, "Salvarea de rezervă şi recuperarea [informaţiilor](#page-240-0) de securitate", la pagina 219

# <span id="page-17-0"></span>**Convenţiile şi terminologia utilizate în această carte**

Ecranele iSeries din această carte pot fi afişate în Navigator iSeries, care face parte din iSeries Acces pentru Windows de pe calculatorul personal. Ecranele date ca exemplu în această carte pot fi de asemenea afişate fără ca Navigator iSeries să fie disponibil.

Pentru informații suplimentare despre cum se utilizează Navigator iSeries, citiți Centrul de informare iSeries (vedeți "Cerinţe preliminare şi informaţii înrudite").

# **Cerinţe preliminare şi informaţii înrudite**

Utilizaţi Centrul de informare iSeries drept un punct de pornire pentru obţinerea informaţiilor tehnice referitoare la iSeries.

Puteți accesa Centrul de informare în două moduri:

• De pe următorul sit web:

http://www.ibm.com/eserver/iseries/infocenter

v De pe CD-ROM-ul *Centrul de informare iSeries*, SK3T-4091-04. Acest CD-ROM este trimis o dată cu noua dumneavoastră comandă de actualizare a hardware-ului iSeries sau software-ului IBM i5/OS. Puteti de asemenea comanda CD-ROM-ul la Centrul de publicatii IBM:

http://www.ibm.com/shop/publications/order

Centrul de informare iSeries conţine informaţii noi şi actualizate referitoare la iSeries, cum ar fi cele despre instalarea software-ului şi hardware-ului, Linux, WebSphere, Java, disponibilitatea înaltă, baza de date, partiţiile logice, comenzile CL şi API-urile de sistem. În plus, el furnizează consilieri şi programe de căutare care să vă ajute la planificarea, depanarea şi configurarea hardware-ului şi software-ului dumneavoastră iSeries.

Cu fiecare nouă comandă de hardware, primiţi *CD-ROM-ul Setarea şi operaţiile iSeries*, SK3T-4098-02. Acest CD-ROM conţine IBM eServer iSeries Access for Windows şi vrăjitorul EZ-Setup. iSeries Access Family oferă un puternic set de capabilităţi de client şi de server pentru conectarea PC-urilor la servere iSeries. Vrăjitorul EZ-Setup execută automat multe dintre operaţiile de setare iSeries.

Pentru informații înrudite, vedeți subiectul Anexa H, "Informații înrudite pentru [iSeriesSecurity](#page-650-0) Reference", la pagina [629.](#page-650-0)

# **Cum să vă trimiteţi comentariile**

Reacția dumneavoastră este importantă, deoarece ne ajută să furnizăm informații cât mai exacte și de calitate înaltă. Dacă aveţi comentarii cu privire la această carte sau orice altă documentaţie iSeries, completaţi formularul pentru comentariile cititorului, de la sfârşitul acestei cărţi.

- v Dacă preferaţi să trimiteţi comentarii prin poştă, utilizaţi formularul pentru comentariile cititorului care are adresa tipărită pe spate. Dacă trimiteţi prin poştă un formular cu comentarii de cititor dintr-o ţară sau regiune diferită de Statele Unite, puteți să lăsați formularul la biroul reprezentanței IBM locale sau la reprezentantul IBM pentru a fi trimis gratuit prin poştă.
- v Dacă preferaţi să trimiteţi comentarii prin FAX, utilizaţi oricare dintre numerele următoare:
	- Statele Unite, Canada şi Puerto Rico: 1-800-937-3430
	- $-$  Alte tări sau regiuni: 1-507-253-5192
- v Dacă preferaţi să trimiteţi comentarii pe cale electronică, utilizaţi una dintre aceste adrese de e-mail:
	- Comentarii despre cărţi:
		- RCHCLERK@us.ibm.com
	- Comentarii despre Centrul de informare iSeries: RCHINFOC@us.ibm.com

Aveţi grijă să includeţi următoarele informaţii:

- v Numele cărţii sau subiectul din Centrul de informare iSeries.
- v Numărul de publicaţie al cărţii.
- v Numărul de pagină sau subiectul cărţii la care se referă comentariile.

# <span id="page-20-0"></span>**Ce este nou la V5R4**

| | | | |

| | |

| | |

| |

Cartea Referinţe privind securitatea iSeries a fost modificată semnificativ în ediţia V5R4. Această secţiune vă oferă un | scurt sumar al principalelor modificări. |

- v De la capitolul 1 la capitolul 9, multe secţiuni au fost modificate, cum ar fi: |
	- Secţiunea ″Securitatea CC (Common Criteria)″ a fost modificată în capitolul 1.
- În capitolul 4 a fost adăugată o nouă secţiune, numită ″Gestionarea obiectelor după autorizări private″.
- $-$  În capitolul 7 a fost adăugată o nouă secțiune, numită "Protejarea fișierelor class și jar Java în sistemul de fișiere integrat″.
- În capitolul 9 a fost adăugată secţiunea ″Relaţia obiectului Modificare Dată/Timp cu Înregistrări de auditare″.
- v În anexa A au fost actualizate două tabele, numite ″Comenzi pentru lucrul cu autorizarea şi auditarea obiectelor″ şi ″Unelte de securitate pentru lucrul cu auditarea″. | |
- v În anexa C, au fost adăugate 26 de comenzi noi. |
- v Anexa D conţine următoarele adăugiri şi modificări: |
	- Un nou tabel numit ″Comenzi de configurare server reţea″ a fost adăugat.
	- Multe tabele au fost modificate, cum ar fi tabelul ″Comenzi pentru catalog de imagini″, tabelul ″Comenzi pentru sistem de fişiere integrat″ şi tabelul ″Comenzi pentru cluster″.
- v În anexa E, au fost actualizate următoarele tabele: ″Operaţii comune tuturor tipurilor de obiecte″, ″Operaţii pentru biblioteci (\*LIB)″, ″Operaţii pentru fişiere spool″, ″Operaţii pentru Query Manager Form (\*QMFORM)″ şi ″Operaţii pentru profil de utilizator (\*USRPRF)″. | | |
- v Anexa F conţine următoarele condiţii şi modificări: |
	- A fost adăugat un tabel nou, numit ″Intrări de jurnal IM (Intrusion Monitor)″.
	- Multe tabele au fost modificate, cum ar fi ″Intrări de jurnal AF (Authority Failure)″, ″Intrări de jurnal CA (Authority Changes)″ şi ″Intrări de jurnal CO (Create Object)″.
- În anexa H au fost actualizate informatiile din Observatii. |
- Anexa G contine următoarele condiții și modificări: |
- Tabelele actualizate includ ″Comenzi pentru unelte pentru auditare de securitate″, ″Comenzi pentru rapoarte de securitate″ şi ″Valorile setate dee comanda CFGSYSSEC″.
- Secţiunile actualizate includ ″Opţiuni în meniul unelte de securitate″, ″Modificarea programului″ în ″Ce face comanda Revocare autorizare publică″ şi ″Valori care sunt setate de către comanda configurare securitate sistem″. | |

# <span id="page-22-0"></span>**Capitolul 1. Introducere în securitatea iSeries**

Familia de sisteme @server acoperă un interval mare de utilizatori. Un sistem mic poate avea între trei și cinci utilizatori, iar un sistem mare poate avea câteva mii de utilizatori. Unele instalări îşi au toate staţiile de lucru într-o singură zonă, relativ sigură. Altele au utilizatori răspândiți pe distanțe mari, inclusiv utilizatori care se conectează prin apel telefonic şi utilizatori indirecţi, conectaţi prin calculatorul personal sau prin reţele de sisteme.

Securitatea sistemului iSeries este destul de flexibilă pentru a îndeplini cerințele acestei diversități de utilizatori și de situații. Trebuie să înțelegeți caracteristicile și opțiunile disponibile, astfel încât să le puteți adapta la cerințele dumneavoastră de securitate. Acest capitol conține o privire generală asupra opțiunilor de securitate din sistem.

Securitatea sistemului are trei obiective importante:

#### **Confidenţialitatea:**

- v Protejarea împotriva dezvăluirii de informaţii persoanelor neautorizate.
- v Restricţionarea accesului la informaţiile confidenţiale.
- v Protejarea împotriva utilizatorilor de sistem curioşi şi împotriva celor din afară.

#### **Integritatea:**

- v Protejarea împotriva modificărilor neautorizate ale datelor.
- v Restricţionarea manipulării datelor la programele autorizate.
- v Furnizarea siguranţei că datele sunt de încredere.

#### **Disponibilitatea:**

- v Prevenirea modificărilor accidentale sau a distrugerii datelor.
- v Protejarea împotriva încercărilor celor din afară de a abuza sau distruge resurse de sistem.

Securitatea sistemului este deseori asociată cu amenințări externe, cum ar fi hacker-ii sau rivalii în afaceri. Totusi, protejarea împotriva accidentelor de sistem produse de utilizatori de sistem autorizaţi este deseori cel mai mare beneficiu al unui sistem de securitate bine organizat. Într-un sistem fără bune caracteristici de securitate, apăsarea unei taste greșite ar putea determina ștergerea de informații importante. Securitatea sistemului poate împiedica acest tip de accidente.

Cele mai bune funcţii de sistem pentru securitate nu pot duce la rezultate bune fără o bună planificare. Securitatea setată pe bucăți mici, fără planificare, poate fi derutantă. Este dificil de întreținut și de auditat. Planificarea nu implică proiectarea în avans a securităţii pentru fiecare fişier, program şi dispozitiv. Ea implică stabilirea unei abordări generale a securităţii sistemului şi comunicarea acestei abordări dezvoltatorilor de aplicaţii, programatorilor şi utilizatorilor sistemului.

Când planificați securitatea sistemului dumneavoastră și stabiliți gradul de securitate de care aveți nevoie, luați în considerare aceste întrebări:

- v Există o politică a companiei sau un standard care necesită un anumit nivel de securitate?
- v Persoanele din companie care realizează auditarea au nevoie de un nivel de securitate?
- v Cât de important este pentru afacerea dumneavoastră sistemul împreună cu datele de pe el?
- v Cât de importantă este protecţia la eroare furnizată de caracteristicile de securitate?
- v Care sunt cerinţele de securitate ale companiei dumneavoastră pentru viitor?

Pentru a uşura instalarea, multe din capabilităţile de securitate din sistemul dumneavoastră nu sunt activate la livrarea sistemului. În această carte sunt furnizate recomandări pentru a aduce sistemul dumneavoastră la un nivel rezonabil de securitate. Luati în considerare cerintele de securitate ale instalării dumneavoastră când evaluati recomandările.

# <span id="page-23-0"></span>**Securitatea fizică**

Securitatea fizică include protejarea unității de sistem, a dispozitivelor de sistem și a mediilor cu copii de rezervă pentru deteriorări accidentale sau intenţionate. Majoritatea măsurilor pe care le luaţi pentru a asigura securitatea fizică a sistemului dumneavoastră sunt externe sistemului. Totuşi, sistemul este echipat cu o cheie de IPL, care împiedică executarea funcţiilor neautorizate de la unitatea sistem.

**Notă:** În cazul anumitor modele este necesar să comandaţi caracteristica de cheie IPL.

Securitatea fizică este descrisă în Centrul de informare (vedeți "Cerințe [preliminare](#page-17-0) și informații înrudite" la pagina xvi pentru detalii).

### **Securitatea privind cheia IPL**

Cheia IPL de pe panoul de control 940x controlează accesul la diverse funcții ale panoului de control al sistemului. Poziția cheii IPL poate fi extrasă și modificată prin control de program utilizând una dintre următoarele metode:

- API-ul QWCRIPLA (Retrieve IPL Attributes Extragere atribute IPL)
- v Comanda CHGIPLA (Change IPL Attributes Modificare atribute IPL)

Aceasta permite accesul utilizatorului de la distanţă la funcţiile suplimentare pe care le oferă panoul de control. De exemplu, se poate controla de unde va realiza maşina IPL-ul şi în ce mediu, fie în IBM i5/OSOS/400, fie în DST (Dedicated Service Tools - Unelte de service dedicate).

Valoarea de sistem i5/OS QRMTSRVATR controlează accesul la distanţă. Această valoare este livrată implicit dezactivată, ceea ce nu va permite înlocuirea cheii IPL. Valoarea de sistem poate fi modificată pentru a permite accesul de la distanţă, dar pentru aceasta este nevoie de autorizările speciale \*SECADM şi \*ALLOBJ.

### **Nivelul de securitate**

Puteți alege gradul de securitate pe care doriți să îl impună sistemul prin setarea valorii de sistem QSECURITY (security level - nivel de securitate). Sistemul oferă cinci niveluri de securitate:

#### **Nivelul 10:**

Nivelul 10 nu mai este suportat. Vedeţi Capitolul 2, ["Utilizarea](#page-28-0) valorii de sistem QSecurity (Securitate [sistem\)",](#page-28-0) la pagina 7 pentru informații despre nivelurile de securitate (10, 20, 30, 40 și 50).

#### **Nivelul 20:**

Sistemul necesită un ID de utilizator şi o parolă pentru semnare. Toţi utilizatorii primesc acces la toate obiectele.

#### **Nivelul 30:**

Sistemul necesită un ID de utilizator şi o parolă pentru semnare. Este impusă securitatea resurselor.

#### **Nivelul 40:**

Sistemul necesită un ID de utilizator şi o parolă pentru semnare. Este impusă securitatea resurselor. În plus, sunt impuse caracteristici suplimentare de protecție a integrității.

#### **Nivelul 50:**

Sistemul necesită un ID de utilizator şi o parolă pentru semnare. Este impusă securitatea resurselor. Sunt impuse protecţia integrităţii de nivel 40 şi protecţia integrităţii îmbunătăţită. Nivelul de securitate 50 este conceput pentru sisteme iSeries cu cerințe înalte de securitate, fiind proiectat să îndeplinească cerințele de securitate CC.

Nivelurile securităţii sistemului sunt descrise în Capitolul 2, ["Utilizarea](#page-28-0) valorii de sistem QSecurity (Securitate [sistem\)",](#page-28-0) la pagina 7.

# <span id="page-24-0"></span>**Valorile de sistem**

Valorile de sistem vă permit să personalizaţi multe dintre caracteristicile sistemului dumneavoastră. Pentru a defini setările de securitate ale întregului sistem, se utilizează un grup de valori de sistem. De exemplu, puteți specifica:

- v Câte încercări de semnare permiteţi la un dispozitiv.
- v Dacă un sistem deconectează automat o staţie de lucru inactivă.
- v Cât de des este nevoie să fie modificate parolele.
- Lungimea și formatul parolelor.

Valorile de sistem care se referă la securitate sunt descrise în Capitolul 3, "Valorile de sistem privind [securitatea",](#page-40-0) la [pagina](#page-40-0) 19.

# **Semnarea**

O componentă cheie a securităţii este integritatea: posibilitatea de a avea încredere că obiectele din sistem nu au fost utilizate sau modificate. Software-ul sistemului dumneavoastră de operare este protejat prin semnături digitale şi acum puteţi consolida integritatea prin semnarea obiectelor software pe care vă bazaţi. (Pentru informaţii suplimentare despre folosirea semnării pentru a vă proteja sistemul, vedeţi *Tips and Tools for Securing Your iSeries*.) Acest lucru este important dacă obiectul a fost transmis prin Internet sau stocat într-un mediu de stocare care credeţi că ar fi putut fi modificat. Semnătura digitală poate fi folosită pentru a detecta dacă obiectul a fost modificat.

Semnăturile digitale și utilizarea lor pentru verificarea integrității software-ului pot fi gestionate în în conformitate cu politica dumneavoastră de securitate, folosind valoarea de sistem QVFYOBJRST (Verify Object Restore - Verificare restaurare obiecte), comanda CHKOBJITG (Check Object Integrity - Verificare integritate obiect) şi unealta DCM (Digital Certificate Manager - Manager certificate digitale). În plus, puteţi alege să vă semnaţi programele (toate programele cu licenţă livrate împreună cu iSeries sunt semnate). DCM este descris în Centrul de informare (vedeţi "Cerinţe [preliminare](#page-17-0) şi informaţii înrudite" la pagina xvi pentru detalii).

Puteţi restricţiona adăugarea semnăturilor digitale la un depozit de certificate digitale, folosind API-ul Adăugare verificator si puteti restrictiona resetarea parolelor pentru rezerva de certificate digitale. SST (System Service Tools -Unelte de service sistem) furnizează o nouă optiune de meniu, numită "Gestionare securitate sistem", unde puteti restrictiona adăugarea de certificate digitale.

# **Activarea pentru semnare unică**

În reţele eterogene din prezent, cu servere partiţionate şi cu multiple platforme, administratorii trebuie să facă faţă complexității de a gestiona identificarea și autentificarea utilizatorilor din rețea. Noua infrastructură IBM și exploatarea ei în iSeries îi ajută pe administratori, utilizatori şi programatorii de aplicaţii să gestioneze mult mai ieftin şi mai uşor aceste identificări şi autentificări.

Pentru a activa un mediu cu semnare unică, IBM furnizează două tehnologii care functionează împreună pentru a permite utilizatorilor să semneze cu parola și numele lor de utilizator Windows și să fie autentificati pe sistemele iSeries din rețea. Serviciul de autentificare în rețea și EIM (Enterprise Identity Mapping - Maparea identității în întreprindere) sunt cele două tehnologii pe care un administrator trebuie să le configureze pentru a activa un mediu cu semnare unică. Windows 2000, XP, AIX şi zSeries folosesc protocolul Kerberos pentru a autentifica utilizatorii în reţea. Un server centralizat, securizat, denumit centru de distribuire a cheilor, autentifică principalii (utilizatorii Kerberos) în reţea.

În timp ce serviciul de autentificare în reţea permite unui sistem iSeries să participe în acea regiune Kerberos, EIM furnizează un mecanism pentru asocierea acestor principali Kerberos la un singur identificator EIM, care reprezintă acel utilizator în întreaga întreprindere. Alte identități de utilizator, cum ar fi un nume de utilizator i5/OS, pot fi asociate cu acest identificator EIM. Când un utilizator semnează în reţea şi accesează un sistem iSeries, nu i se cere ID-ul de utilizator şi parola. Dacă autentificarea Kerberos a reuşit, aplicaţiile pot căuta asocierile cu identificatorul EIM pentru a găsi numele de utilizator i5/OS. Utilizatorul nu mai are nevoie de o parolă pentru aplicațiile și funcțiile iSeries, deoarece este deja autentificat prin intermediul protocolului Kerberos. Administratorii pot gestiona central identitățile

<span id="page-25-0"></span>de utilizator cu EIM, în timp ce utilizatorii de reţea au nevoie să gestioneze doar o parolă. Puteţi activa semnarea unică prin configurarea serviciului de autentificare în reţea şi prin configurarea EIM (Enterprise Identity Mapping - Mapare de identitate în întreprindere) pe sistemul dumneavoastră iSeries. Pentru a examina un scenariu care ilustrează cum se face setarea unui mediu cu semnare unică, vedeţi în Centrul de informare subiectul Scenariu: Activarea semnării unice. (**Securitate—>Serviciu de autentificare în reţea—>Scenarii serviciu de autentificare în reţea—>Scenariu: Activarea semnării unice**). Vedeţi "Cerinţe [preliminare](#page-17-0) şi informaţii înrudite" la pagina xvi pentru informaţii suplimentare asupra accesării, Centrul de informare.

# **Profilurile de utilizator**

Fiecare utilizator al sistemului are un profil de utilizator. La nivelul de securitate 10, sistemul creează automat un profil când un utilizator semnează pentru prima dată. La nivelurile de securitate mai înalte, trebuie să creaţi un profil de utilizator înainte ca un utilizator să poată semna.

Profilul de utilizator este o unealtă puternică şi flexibilă. El controlează ce poate face utilizatorul şi personalizează modul în care apare sistemul pentru utilizator. Urmează descrierile câtorva caracteristici importante de securitate ale profilului de utilizator:

#### **Autorizarea specială**

Autorizările speciale stabilesc dacă utilizatorul are permisiunea de a executa funcții de sistem, cum ar fi crearea de profiluri de utilizator sau modificarea joburilor altor utilizatori.

#### **Meniul iniţial şi programul iniţial**

Meniul inițial și programul inițial stabilesc ce vede utilizatorul după ce semnează pe sistem. Puteți limita un utilizator la un anumit set de operatii prin restrictionarea utilizatorului la un meniu initial.

#### **Limitarea capabilităţilor**

Câmpul Limitare capabilități din profilul de utilizator stabilește dacă utilizatorul poate introduce comenzi și dacă poate modifica meniul iniţial sau programul iniţial când semnează.

Profilurile de utilizator sunt discutate în Capitolul 4, ["Profilurile](#page-78-0) de utilizator", la pagina 57.

# **Profilurile de grup**

Un profil de grup este un tip special de profil de utilizator. Puteţi folosi un profil de grup pentru a defini autorizarea pentru un grup de utilizatori, în loc să acordați autorizarea fiecărui utilizator în parte. Un profil de grup poate deține obiecte din sistem. Puteţi de asemenea utiliza un profil de grup drept model la crearea de profiluri de utilizator individuale, prin utilizarea funcției de copiere profil.

["Planificarea](#page-234-0) profilurilor de grup" la pagina 213 discută utilizarea autorizării de grup. "Dreptul de [proprietate](#page-143-0) al grupului asupra [obiectelor"](#page-143-0) la pagina 122 discută ce obiecte ar trebui deţinute de profilurile de grup. ["Grupul](#page-144-0) primar pentru un [obiect"](#page-144-0) la pagina 123 discută utilizarea grupului primar şi a autorizării de grup primar pentru un obiect. "Copierea [profilurilor](#page-120-0) de utilizator" la pagina 99 descrie cum se face copierea unui profil de grup pentru a crea un profil de utilizator individual.

### **Securitatea resurselor**

Securitatea resurselor sistemului vă permite să definiți cine poate utiliza obiectele și cum pot fi utilizate acele obiecte. Capacitatea de a accesa un obiect este numită **autorizare**. Puteţi specifica autorizări detaliate, cum ar fi adăugarea sau modificarea de înregistrări. Sau puteţi folosi subseturile de autorizări definite de sistem: \*ALL, \*CHANGE, \*USE şi \*EXCLUDE.

Fişierele, programele şi bibliotecile sunt cele mai obişnuite obiecte care necesită protecţia prin securitate, dar puteţi specifica o autorizare pentru orice obiect din sistem. Urmează descrierile caracteristicilor securității de resurse:

#### **Profiluri de grup**

Un grup de utilizatori similari pot partaja aceeaşi autorizare de a folosi obiecte.

#### <span id="page-26-0"></span>**Listă de autorizare**

Obiectele care au necesităţi similare de securitate pot fi grupate într-o listă; autorizarea poate fi astfel acordată listei, în loc să fie acordată individual obiectelor.

#### **Drept de proprietate obiect**

Fiecare obiect din sistem are un proprietar. Obiectele pot fi deţinute de un profil de utilizator individual sau de un profil de grup. Alocarea corespunzătoare a dreptului de proprietate asupra obiectului vă ajută să gestionaţi aplicaţiile şi să delegaţi responsabilitatea pentru securitatea informaţiilor dumneavoastră.

#### **Grup primar**

Puteţi specifica un grup primar pentru un obiect. Autorizarea grupului primar este memorată cu obiectul. Utilizarea grupurilor primare poate simplifica administrarea autorizărilor și poate îmbunătăți performantele de verificare a autorizării.

#### **Autorizare de bibliotecă**

Puteți aduna fișiere și programe care au cerințe similare de protecție într-o bibliotecă și puteți restricționa accesul la acea bibliotecă. Aceasta se face de obicei mai usor decât restrictionarea accesului la fiecare obiect în parte.

#### **Autorizare de director**

Puteți utiliza autorizarea de director în același mod în care folosiți autorizarea de bibliotecă. Puteți grupa obiecte într-un director şi puteţi securiza directorul, nu obiecte individuale.

#### **Autorizare de obiect**

În cazurile în care restricţionarea accesului la o bibliotecă sau la un director nu este destul de precisă, puteţi restricţiona autorizarea de accesare a obiectelor individuale.

#### **Autorizare publică**

Pentru fiecare obiect, puteți defini ce fel de acces este disponibil pentru fiecare utilizator de sistem care nu are nici o altă autorizare asupra obiectului. Autorizarea publică este un mijloc efectiv de a securiza informaţiile şi ea furnizează o bună performanţă.

#### **Autorizare adoptată**

Autorizarea adoptată adaugă autorizarea proprietarului unui program la autorizarea utilizatorului care rulează programul. Autorizarea adoptată este o unealtă utilă atunci când un utilizator are nevoie de autorizare diferită pentru un obiect, în funcție de situație.

#### **Deţinător de autorizare**

Un deţinător de autorizare memorează informaţiile de autorizare pentru un fişier de bază de date descris de program. Informaţiile de autorizare rămân, chiar dacă fişierul este şters. Deţinătorii de autorizare sunt utilizaţi de obicei la convertirea din System/36, deoarece aplicaţiile System/36 şterg de obicei fişierele şi le creează din nou.

#### **Autorizare la nivel de câmp**

| | Autorizările la nivel de câmp sunt acordate câmpurilor individuale dintr-un fişier de bază de date. Puteţi folosi instructiuni SOL pentru a gestiona această autoritate.

Securitatea resurselor este descrisă în Capitolul 5, ["Securitatea](#page-132-0) resurselor", la pagina 111

### **Jurnalul de auditare a securităţii**

Există mai multe funcţii în sistem pentru a vă ajuta la auditarea eficacităţii securităţii. În particular, sistemul furnizează abilitatea de a înregistra într-un jurnal de auditare a securităţii anumite evenimente legate de securitate. Mai multe valori de sistem, valori de profil de utilizator şi valori de obiecte controlează ce evenimente sunt înregistrate în jurnal.

Capitolul 9, ["Auditarea](#page-250-0) securităţii pe sistemul iSeries", la pagina 229 furnizează informaţii despre auditarea securităţii.

#### <span id="page-27-0"></span>**Securitate CC (Common Criteria - Criterii comune)** |

Pe 10 August 2005, IBM a primit certificare Common Criteria pentru i5/OS V5R3M0 la Evaluated Assurance Level |

(EAL) 4 augmented cu ALC\_FLR.2 al CAPP, versiunea 1.d, 8 Octombrie 1999. Pentru a comanda sistemul evaluat,  $\blacksquare$ 

comandaţi Common Criteria FC 1930 sub 5722-SS1. Doar clienţii care trebuie să ruleze sub a configuraţie Common  $\blacksquare$ 

Criteria ar trebui să comande acest număr de caracteristică. |

Produsul este postat pe pagina ″Lista produselor validate″ pe siteul Web Common Criteria Evaluation and Validation Scheme: | |

http://niap.nist.gov/cc-scheme/vpl/vpl\_type.html |

# **Pool-ul de discuri independent**

Pool-urile de discuri independente furnizează abilitatea de a grupa împreună spaţii de stocare care pot fi trecute în starea offline sau pot fi aduse online independent de datele de sistem sau de orice alte date înrudite. Termenii pool de memorie auxiliară (auxiliary storage pool - ASP) independent şi pool de discuri independent sunt sinonimi. Un pool de discuri independent poate fi comutabil între mai multe sisteme dintr-un mediu cu funcționare în cluster sau conectat la un singur sistem. Pentru V5R2, modificările funcționale asupra pool-urilor de discuri independente au implicații asupra securității din sistemul dumneavoastră. De exemplu, când executați comanda CRTUSRPRF, nu puteți crea un profil de utilizator (\*USRPRF) într-un pool de discuri independent. Însă când un utilizator este autorizat în particular asupra unui obiect din pool-ul de discuri independent, când este proprietarul unui obiect dintr-un pool de discuri independent sau când este grupul primar al unui obiect dintr-un pool de discuri independent, numele profilului este memorat în pool-ul de discuri independent. Dacă pool-ul de discuri independent este mutat în alt sistem, autorizarea particulară, dreptul de proprietate asupra obiectului şi intrările de grup primar vor fi ataşate la profilul cu acelaşi nume din sistemul destinaţie. Dacă nu există un profil în sistemul destinaţie, este creat un profil. Utilizatorul nu va avea nici o autorizare specială şi parola va fi setată la \*NONE.

Pool-uri de disc independent suportă multe obiecte bazate pe biblioteci şi sisteme de fişiere definite de utilizator.În |

i5/OS V5R1, puteţi folosi pool-uri de disc independente doar cu sisteme de fişiere definite de utilizator. Există însă mai multe obiecte care nu sunt permise pe pool-urile de discuri independente. Pentru o listă completă cu obiectele suportate si nesuportate, vedeti în Centrul de informare subiectul Tipurile de obiecte i5/OS. (**Administrarea sistemelor—>Pool-urile de discuri independente—>Concepte—>Restricţii şi considerente—>Tipurile de obiecte i5/OS suportate şi nesuportate** ) |

# <span id="page-28-0"></span>**Capitolul 2. Utilizarea valorii de sistem QSecurity (Securitate sistem)**

Acest capitol discută valoarea de sistem pentru nivelul de securitate (QSECURITY) şi problemele asociate cu ea.

#### **Privire generală:**

**Scop:** Specificati nivelul de securitate care să fie impus în sistem.

#### **Cum se face:**

WRKSYSVAL \*SEC (comanda Gestionare valori de sistem) sau meniul SETARE, opţiunea 1 (Modificare opţiuni sistem)

#### **Autorizare:**

\*ALLOBJ şi \*SECADM

#### **Intrare jurnal:** SV

Notă: Înainte de a face modificări într-un sistem de producție, citiți secțiunea corespunzătoare despre migrarea de la un nivel la altul.

Sistemul oferă cinci niveluri de securitate:

#### **10 Nici o securitate impusă de sistem**

**Notă:** Nu puteți seta valoarea de sistem QSECURITY la nivelul de securitate 10.

- **20** Securitatea semnării
- **30** Securitatea semnării şi resurselor
- **40** Securitatea semnării şi resurselor; protecţia integrităţii
- **50** Securitatea semnării şi resurselor; protecţie îmbunătăţită a integrităţii

Sistemul dumneavoastră este livrat la nivelul 40, care furnizează securitatea semnării şi resurselor şi asigură protecţia integrităţii. Pentru informaţii suplimentare, vedeţi "Nivelul de [securitate](#page-32-0) 40" la pagina 11.

Dacă doriti să modificati nivelul de securitate, folositi comanda WRKSYSVAL (Work with System Values - Gestionare valori de sistem). Nivelul minim de securitate pe care ar trebui să îl folositi este 30. Se recomandă însă nivelul 40 sau mai ridicat. Modificările au efect următoarea dată când realizaţi un IPL (Initial Program Load - Încărcare iniţială de program). Tabela 1 compară nivelurile de securitate din sistem:

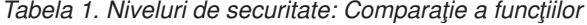

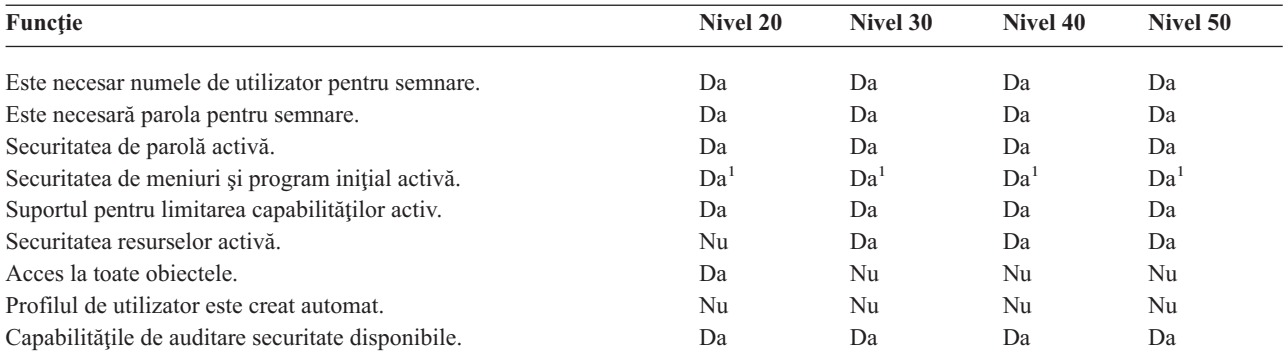

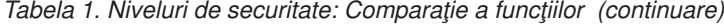

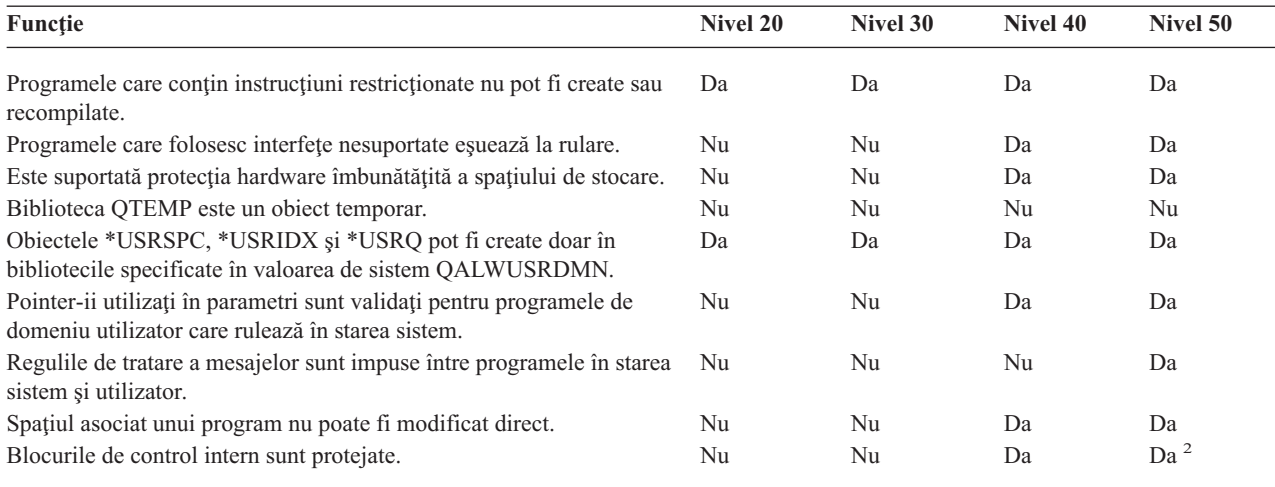

**<sup>1</sup>** Când este specificat LMTCPB(\*YES) în profilul de utilizator.

<sup>2</sup> La nivelul 50 este impusă o protecție mai înaltă a blocurilor de control intern decât la nivelul 40. Vedeți ["Împiedicarea](#page-38-0) [modificării](#page-38-0) blocurilor de control interne" la pagina 17.

Nivelul de securitate al sistemului determină care sunt autorizările speciale implicite pentru fiecare clasă de utilizator. Când creaţi un profil de utilizator, puteţi selecta autorizări speciale pe baza clasei de utilizator. Autorizările speciale sunt de asemenea adăugate şi înlăturate din profilurile de utilizator când modificaţi nivelurile de securitate.

Pot fi specificate pentru un utilizator următoarele autorizări speciale:

#### **\*ALLOBJ**

Autorizarea specială toate obiectele acordă unui utilizator autorizarea de a realiza toate operaţiile pe obiecte.

#### **\*AUDIT**

Autorizarea specială de auditare permite unui utilizator să definească anumite caracteristici de auditare ale sistemului, obiectelor şi utilizatorilor de sistem.

#### **\*IOSYSCFG**

Autorizarea specială de configurare sistem permite unui utilizator să configureze dispozitivele de intrare şi de ieşire din sistem.

#### **\*JOBCTL**

Autorizarea specială de control al joburilor permite unui utilizator să controleze joburile şi tipărirea batch în sistem.

#### **\*SAVSYS**

Autorizarea specială de salvare sistem permite unui utilizator să salveze şi să restaureze obiecte.

#### **\*SECADM**

Autorizarea specială de administrator de securitate permite unui utilizator să gestioneze profilurile de utilizator din sistem.

#### **\*SERVICE**

Autorizarea specială de service permite unui utilizator să realizeze funcţii de service software în sistem.

#### **\*SPLCTL**

Autorizarea specială de control spool permite controlul nerestricţionat asupra joburilor batch şi asupra cozilor de ieşire din sistem.

<span id="page-30-0"></span>Puteți de asemenea restricționa utilizatorii cu autorizările \*SECADM și \*ALLOBJ, astfel încât să nu poată modifica cu ajutorul comenzii CHGSYSVAL această valoare de sistem pentru securitate. Puteți specifica această restricție în SST (System Service Tools - Unelte de service sistem) cu opţiunea ″Work with system security - Gestionare securitate sistem″.

**Notă:** Această restricţie se aplică şi altor câteva valori de sistem.

Pentru detalii despre cum se face restricţionarea modificărilor asupra valorilor de sistem referitoare la securitate şi pentru o listă completă a valorilor de sistem afectate, vedeţi Capitolul 3: ″Valorile de sistem privind [securitatea](#page-40-0)″.

Tabela 2 arată autorizările speciale implicite pentru fiecare clasă de utilizator. Intrările arată că autorizarea este dată doar la nivelurile de securitate 10 şi 20, la toate nivelurile de securitate sau deloc.

| <b>Autorizare</b><br>specială | <b>Clase utilizator</b> |           |           |                       |           |  |
|-------------------------------|-------------------------|-----------|-----------|-----------------------|-----------|--|
|                               | <i><b>*SECOFR</b></i>   | *SECADM   | *PGMR     | <i><b>*SYSOPR</b></i> | *USER     |  |
| *ALLOBJ                       | Toate                   | 10 sau 20 | 10 sau 20 | 10 sau 20             | 10 sau 20 |  |
| *AUDIT                        | Toate                   |           |           |                       |           |  |
| *IOSYSCFG                     | Toate                   |           |           |                       |           |  |
| *JOBCTL                       | Toate                   | 10 sau 20 | 10 sau 20 | Toate                 |           |  |
| *SAVSYS                       | Toate                   | 10 sau 20 | 10 sau 20 | Toate                 | 10 sau 20 |  |
| *SECADM                       | Toate                   | Toate     |           |                       |           |  |
| *SERVICE                      | Toate                   |           |           |                       |           |  |
| *SPLCTL                       | Toate                   |           |           |                       |           |  |

*Tabela 2. Autorizările speciale implicite pentru clasele utilizator, după nivelul de securitate*

**Notă:** Subiectele "Clasă [utilizator"](#page-83-0) la pagina 62 şi ["Autorizare](#page-89-0) specială" la pagina 68 furnizează informaţii suplimentare despre clasele de utilizator şi despre autorizările speciale.

#### **Recomandări:**

Este recomandat nivelul de securitate 30 sau mai mare, deoarece sistemul nu acordă automat acces utilizatorilor la toate resursele. La nivelurile de securitate mai mici, toți utilizatorii primesc autorizarea specială \*ALLOBJ.

De asemenea, la nivelul de securitate 30 (sau mai mic), utilizatorii pot apela interfeţe de sistem care fac schimb la profilul de utilizator QSECOFR sau permit utilizatorilor accesul la resurse pe care în mod normal nu ar fi lăsaţi să le acceseze. La nivelul de securitate 40, utilizatorii nu au permisiunea să apeleze direct aceste interfeţe; de aceea, este recomandat nivelul de securitate 40 sau mai mare.

Nivelul de securitate 40 furnizează protecţie suplimentară a integrităţii, fără a afecta performanţele sistemului. Aplicaţiile care nu rulează la nivelul de securitate 40 au un efect negativ asupra performanţei la nivelul de securitate 30. Ele determină sistemul să răspundă la violările de domeniu.

Nivelul de securitate 50 este conceput pentru sisteme cu cerințe de securitate foarte ridicate. Dacă vă rulați sistemul la nivelul de securitate 50, puteţi observa un efect asupra performanţei, din cauza verificării suplimentare pe care o realizează sistemul.

Chiar dacă doriti să acordati tuturor utilizatorilor acces la toate informatiile, luati în considerare rularea sistemului la nivelul de securitate 30. Puteti folosi capabilitatea de autorizare publică pentru a acorda utilizatorilor acces la informaţii. Utilizarea de la început a nivelului de securitate 30 vă oferă flexibilitatea de a securiza câteva resurse critice când este nevoie, fără a trebui să testaţi din nou toate aplicaţiile.

### <span id="page-31-0"></span>**Nivelul de securitate 10**

La nivelul de securitate 10 nu aveţi protecţie prin securitate; de aceea, nivelul de securitate 10 **nu este recomandat** de IBM. Începând cu Versiunea 4 Ediţia 3, nu vă puteţi seta nivelul de securitate la 10. Dacă sistemul dumneavoastră se află la nivelul 10, el va rămâne la acest nivel când instalaţi Versiunea 4 Ediţia 3. Dacă schimbaţi nivelul sistemului cu altă valoare, nu veţi putea să îl schimbaţi înapoi în nivelul 10.

Când un nou utilizator semnează, sistemul creează un profil de utilizator având ca nume de profil ID-ul de utilizator specificat în ecranul de semnare. Dacă acelaşi utilizator semnează mai târziu cu un alt ID de utilizator, atunci este creat un nou profil de utilizator. [Anexa](#page-300-0) B arată valorile implicite care sunt folosite când sistemul creează automat un profil de utilizator.

Sistemul realizează verificarea autorizării la toate nivelurile de securitate. Deoarece toate profilurile de utilizator create la nivelul de securitate 10 primesc autorizare specială \*ALLOBJ, utilizatorii trec cu succes de orice verificare de autorizare şi au acces la toate resursele. Dacă doriţi să testaţi efectul mutării la un nivel de securitate mai înalt, puteţi să înlăturaţi autorizarea specială \*ALLOBJ din profilurile de utilizator şi să acordaţi autorizarea de a folosi anumite resurse. Totuşi, aceasta nu vă oferă nici o protecţie prin securitate. Oricine poate semna cu un nou ID de utilizator şi atunci este creat un nou profil, cu autorizarea specială \*ALLOBJ. Nu puteţi împiedica aceasta la nivelul de securitate 10.

# **Nivelul de securitate 20**

Nivelul 20 furnizează următoarele funcţii de securitate:

- Atât ID-ul utilizator, cât și parola sunt necesare pentru semnare.
- v Doar un responsabil cu securitatea sau cineva cu autorizare specială \*SECADM poate crea profiluri de utilizator.
- v Este impusă valoarea specificată în profilul de utilizator pentru limitarea capabilităţilor.

Implicit, la nivelul de securitate 20 toate profilurile sunt create cu autorizarea specială \*ALLOBJ. De aceea, nivelul de securitate 20 **nu este recomandat** de IBM.

# **Trecerea la nivelul 20 de la nivelul 10**

Când treceţi de la nivelul 10 la nivelul 20, este păstrat orice profil de utilizator care a fost creat automat în nivelul 10. Parola pentru fiecare profil utilizator care a fost creat la nivelul 10 este aceeaşi cu numele profilului de utilizator. Nu sunt făcute modificări asupra autorizărilor speciale din profilurile de utilizator.

Următoarea listă conține activitățile recomandate dacă doriți să treceți de la nivelul 10 la nivelul 20 după ce sistemul dumneavoastră a fost pus în funcțiune:

- v Listaţi toate profilurile de utilizator din sistem folosind comanda DSPAUTUSR (Display Authorized User Afişare utilizator autorizat).
- v Creaţi noi profiluri de utilizator, cu nume standardizate sau copiaţi profilurile existente şi daţi-le nume noi, standardizate.
- v Setaţi parola să expire în fiecare profil existent, forţând fiecare utilizator să seteze o nouă parolă.
- v Setaţi valorile de sistem pentru formatul parolei astfel încât să împiedicaţi utilizatorii să seteze parole triviale.
- v Revedeţi valorile implicite în [Tabela](#page-300-0) 143 din [Anexa](#page-300-0) B pentru orice modificări pe care doriţi să le faceţi asupra profilurilor create automat la nivelul de securitate 10.

# **Trecerea la nivelul 20 de la un nivel mai înalt**

Când treceţi de la un nivel de securitate mai înalt la nivelul 20, sunt adăugate autorizări speciale profilurilor de utilizator. Prin aceasta, utilizatorul are cel puţin autorizarea specială implicită pentru clasa de utilizator. Citiţi [Tabela](#page-30-0) 2 la [pagina](#page-30-0) 9 pentru a vedea cum diferă autorizările speciale între nivelul 20 şi nivelurile de securitate mai înalte.

<span id="page-32-0"></span>**Atenţie:** Când treceţi la nivelul 20 de la un nivel de securitate mai înalt, sistemul adaugă autorizarea specială \*ALLOBJ în toate profilurile utilizator. Aceasta permite utilizatorilor să vizualizeze, să modifice sau să şteargă orice obiect din sistem.

### **Nivelul de securitate 30**

Nivelul 30 furnizează următoarele funcţii de securitate, în plus faţă de cele furnizate la nivelul 20:

- v Utilizatorii trebuie să primească explicit autorizarea de a folosi resurse din sistem.
- v Doar profilurile de utilizator create cu clasa de securitate \*SECOFR primesc automat autorizarea specială \*ALLOBJ.

# **Trecerea la nivelul 30 de la un nivel mai scăzut**

Când treceţi la nivelul de securitate 30 de la un nivel de securitate mai scăzut, sistemul modifică toate profilurile de utilizator următoarea dată când realizaţi IPL. Sunt înlăturate autorizările speciale care au fost acordate utilizatorului la nivelul 10 sau 20, dar pe care utilizatorul nu trebuie să le aibă la nivelul 30 sau mai înalt. Autorizările speciale care au fost acordate utilizatorului şi care nu sunt asociate cu clasa lor de utilizator nu sunt modificate. De exemplu, autorizarea specială \*ALLOBJ este înlăturată din toate profilurile de utilizator cu excepția acelora cu clasa de utilizator \*SECOFR. Vedeți [Tabela](#page-30-0) 2 la pagina 9 pentru o listă a autorizărilor speciale implicite și a diferențelor dintre nivelul 10 sau 20 și nivelurile de securitate mai înalte.

Dacă sistemul dumneavoastră a rulat aplicatii la un nivel de securitate scăzut, atunci ar trebui să setati și să testati securitatea resurselor înainte de a trece la nivelul de securitate 30. Următoarea listă contine activitățile recomandate:

- Pentru fiecare aplicatie, setati autorizările corespunzătoare pentru obiectele de aplicatie.
- v Testaţi fiecare aplicaţie folosind fie profilurile de utilizator reale, fie profiluri de utilizator speciale, de testare:
	- Înlăturaţi autorizarea specială \*ALLOBJ din profilurile de utilizator folosite pentru testare.
	- Acordaţi autorizări de aplicaţie corespunzătoare pentru profilurile de utilizator.
	- Rulaţi aplicaţia folosind profilurile de utilizator.
	- Verificaţi dacă există eşuări ale autorizării fie căutând mesaje de eroare, fie folosind jurnalul de auditare a securităţii.
- v Când toate aplicaţiile rulează cu succes cu profilurile de testare, acordaţi autorizările corespunzătoare pentru obiectele de aplicaţie tuturor profilurilor de utilizator de producţie.
- v Dacă valoarea de sistem QLMTSECOFR (limit security officer limitare responsabil cu securitatea) este 1 (Da), utilizatorii cu autorizarea specială \*ALLOBJ sau \*SERVICE trebuie să fie anume autorizaţi asupra dispozitivelor la nivelul de securitate 30 sau mai înalt. Acordaţi acestor utilizatori autorizarea \*CHANGE pentru dispozitivele selectate, acordați autorizarea QSECOFR \*CHANGE dispozitivelor sau modificați valoarea de sistem QLMTSECOFR în 0.
- v Modificaţi nivelul de securitate din sistemul dumneavoastră şi realizaţi IPL (initial program load Încărcare iniţială de program).

Dacă doriţi să treceţi la nivelul 30 fără a defini autorizările fiecărui obiect, faceţi autorizarea publică pentru obiectele de aplicaţie destul de înaltă ca să ruleze aplicaţia. Faceţi testări ale aplicaţiilor pentru a vă asigura că nu au loc eşuări ale autorizărilor.

**Notă:** Vedeţi subiectul "Definirea modului în care pot fi accesate [informaţiile"](#page-133-0) la pagina 112 pentru informaţii suplimentare despre autorizările de obiect.

# **Nivelul de securitate 40**

Nivelul de securitate 40 previne riscurile potenţiale de integritate sau de securitate, cauzate de programe care pot trece peste măsurile de securitatea în anumite cazuri. Nivelul de securitate 50 furnizează protecţie îmbunătăţită a integrităţii pentru instalări cu cerinţe de securitate stricte. [Tabela](#page-33-0) 3 la pagina 12 compară modul în care sunt suportate funcţiile de securitate la nivelurile 30, 40 și 50. Aceste funcții sunt explicate mai detaliat în secțiunile care urmează.

<span id="page-33-0"></span>*Tabela 3. Comparaţie a nivelurilor de securitate 30, 40 şi 50*

|              | Descriere scenariu                                                                                                    | <b>Nivel 30</b>                                                                                                   | <b>Nivel 40</b>                                                                                                   | <b>Nivel 50</b>                                                                                                   |
|--------------|----------------------------------------------------------------------------------------------------|----------------------------------------------------------------------------------------------------|----------------------------------------------------------------------------------------------------|----------------------------------------------------------------------------------------------------|
|              | Un program încearcă să acceseze obiecte folosind<br>interfete care nu sunt suportate.                                                                                                    | Intrare jurnal AF <sup>1</sup>                                                                                    | Intrare jurnal $AF$ <sup>1</sup> ;<br>operația eșuează.                                                           | Intrare jurnal $AF$ <sup>1</sup> ;<br>operația eșuează.                                                           |
|              | Un program încearcă să folosească o instrucțiune<br>restricționată.                                                                                                    | Intrare jurnal AF <sup>1</sup>                                                                                    | Intrare jurnal $AF$ <sup>1</sup> ;<br>operația eșuează.                                                           | Intrare jurnal $AF$ <sup>1</sup> ;<br>operația eșuează.                                                           |
|              | Utilizatorul care a lansat un job nu are autorizare<br>*USE asupra profilului de utilizator specificat în<br>descrierea de job.                                                                                                    | Intrare jurnal $AF1$                                                                                              | Intrare jurnal $AF$ <sup>1</sup> ; jobul<br>nu rulează.                                                           | Intrare jurnal $AF$ <sup>1</sup> ; jobul<br>nu rulează.                                                           |
|              | Un utilizator încearcă semnarea implicită fără ID<br>utilizator și parolă.                                                                                                    | Intrare jurnal AF <sup>1</sup>                                                                                    | Intrare jurnal AF $1$ ;<br>semnarea nu s-a făcut cu<br>succes.                                                    | Intrare jurnal AF $1$ ;<br>semnarea nu s-a făcut cu<br>succes.                                                    |
| $\mathbf{L}$ | Un program în starea *USER încearcă să scrie în<br>zona de sistem a discului, definită drept<br>numai-citire sau fără acces.                                                                                                    | Încercarea poate reuși.                                                                                           | Intrare de jurnal AF; 1, 2<br>operația a eșuat. <sup>2</sup>                                                      | Intrare de jurnal AF; 1, 2<br>operația a eșuat. <sup>2</sup>                                                      |
|              | Este făcută o încercare de a restaura un program<br>care nu are o valoare de validare. <sup>3</sup>                                                                                                    | Nu este făcută nici o<br>validare. Programul<br>trebuie să fie<br>reinterpretat înainte de a<br>putea fi folosit. | Nu este făcută nici o<br>validare. Programul<br>trebuie să fie<br>reinterpretat înainte de a<br>putea fi folosit. | Nu este făcută nici o<br>validare. Programul<br>trebuie să fie<br>reinterpretat înainte de a<br>putea fi folosit. |
|              | Este făcută o încercare de a restaura un program<br>care are o valoare de validare.                                                                                                    | Este făcută validarea<br>programului.                                                                             | Este făcută validarea<br>programului.                                                                             | Este făcută validarea<br>programului.                                                                             |
|              | Se încearcă modificarea spațiului asociat unui<br>program.                                                                                                    | Încercarea are succes.                                                                                            | Intrare jurnal AF; 1<br>operația eșuează. <sup>2</sup>                                                            | Intrare jurnal AF; 1<br>operația eșuează. <sup>2</sup>                                                            |
|              | Se încearcă modificarea spațiului de adresă al unui<br>job.                                                                                                    | Încercarea are succes.                                                                                            | Intrare jurnal AF; 1<br>operația eșuează. <sup>2</sup>                                                            | Intrare jurnal AF; 1<br>operația eșuează. <sup>2</sup>                                                            |
|              | Un program în stare utilizator încearcă să apeleze<br>sau să transfere controlul unui program de<br>domeniu sistem.                                                                                                    | Incercarea are succes.                                                                                            | Intrare jurnal AF; 1<br>operația eșuează. <sup>2</sup>                                                            | Intrare jurnal AF; 1<br>operația eșuează. <sup>2</sup>                                                            |
|              | Este făcută o încercare de a crea un obiect de<br>domeniu utilizator de tipul *USRSPC, *USRIDX<br>sau *USRQ într-o bibliotecă ce nu este inclusă în<br>valoarea de sistem QALWUSRDMN.                                                                                    | Operația eșuează.                                                                                                 | Operația eșuează.                                                                                                 | Operația eșuează.                                                                                                 |
|              | Un program în starea utilizator trimite un mesaj de<br>excepție la un program în starea sistem care nu se<br>află imediat deasupra lui în stiva de program.                                                                                                    | Încercarea are succes.                                                                                            | Incercarea are succes.                                                                                            | Operația eșuează.                                                                                                 |
|              | Un parametru este transmis unui program de<br>domeniu utilizator care rulează în starea sistem.                                                                                                    | Încercarea are succes.                                                                                            | Este făcută validarea<br>parametrului.                                                                            | Este făcută validarea<br>parametrului.                                                                            |
|              | O comandă livrată de IBM* este modificată să<br>ruleze un alt program folosind comanda<br>CHGCMD. Comanda este modificată din nou să<br>ruleze programul original livrat de IBM, care este<br>un program de domeniu sistem. Un utilizator<br>încearcă să ruleze comanda. | Incercarea are succes.                                                                                            | Intrare jurnal AF; 1,2,4<br>operația eșuează. <sup>2, 4</sup>                                                     | Intrare jurnal AF; 1,2,4<br>operația eșuează. <sup>2, 4</sup>                                                     |
|              |                                                                                                    |                                                                                                    |                                                                                                    |                                                                                                    |

- **<sup>1</sup>** Dacă funcţia de auditare este activă atunci este scrisă o intrare de tipul AF (authority failure eşuare autorizare) în jurnalul de auditare (QAUDJRN). Vedeţi [Capitolul](#page-250-0) 9 pentru informaţii suplimentare despre funcţiile de auditare.
- **<sup>2</sup>** Dacă procesorul suportă protecţie hardware îmbunătăţită a spaţiului de stocare.
- <sup>3</sup> Programele create înainte de Versiunea 1 Ediția 3 nu au o valoare de validare.
- **<sup>4</sup>** Când modificaţi o comandă livrată de IBM, ea nu mai poate apela un program de domeniu sistem.

Dacă folosiți funcția de auditare la niveluri de securitate scăzute, sistemul înregistrează în istoric intrările de jurnal pentru majoritatea acţiunilor afişate în Tabela 3, cu excepţia acelora detectate de funcţia de protecţie îmbunătăţită hardware. Primiţi avertizări sub formă de intrări de jurnal în cazul potenţialelor violări ale integrităţii. La nivelul 40 sau mai înalt, violările de integritate determină sistemul să eşueze operaţia încercată.

# <span id="page-34-0"></span>**Împiedicarea utilizării interfeţelor nesuportate**

La nivelul de securitate 40 şi mai înalt, sistemul împiedică încercările de a apela direct programe de sistem care nu sunt înregistrate drept interfeţe de nivel de apelare. De exemplu, apelarea directă a programului de procesare a comenzii pentru comanda SIGNOFF eşuează.

Sistemul utilizează atributul de domeniu al unui obiect şi atributul de stare al unui program pentru a impune această protecţie:

v **Domeniu:**

Fiecare obiect apartine fie domeniului \*SYSTEM, fie domeniului \*USER. Obiectele de domeniu \*SYSTEM pot fi accesate doar de programe în starea \*SYSTEM sau de programe în starea \*INHERIT care sunt apelate de programe în starea \*SYSTEM.

Puteti afisa domeniul unui obiect folosind comanda DSPOBJD (Display Object Description - Afisare descriere obiect) şi specificând DETAIL(\*FULL). Puteţi de asemenea utiliza următoarele comenzi:

- DSPPGM (Display Program Afişare program) pentru a afişa domeniul unui program
- DSPSRVPGM (Display Service Program Afişare program serviciu) pentru a afişa domeniul unui program serviciu

#### v **Stare:**

Programele se află fie în starea \*SYSTEM, fie în starea \*INHERIT, fie în starea \*USER. Programele în starea \*USER pot accesa direct doar obiecte de domeniu \*USER. Obiectele care sunt de domeniu \*SYSTEM pot fi accesate folosind comanda corespunzătoare sau API-ul corespunzător (application programming interface - interfaţă de programare aplicaţie). Stările \*SYSTEM şi \*INHERIT sunt rezervate pentru programele livrate de IBM.

Puteți afișa starea unui program folosind comanda DSPPGM (Display Program - Afișare program). Puteți afișa starea unui program serviciu folosind comanda DSPSRVPGM (Display Service Program - Afişare program serviciu).

Tabela 4 arată regulile de acces pentru domeniu şi stare:

*Tabela 4. Accesul în funcţie de domeniu şi stare*

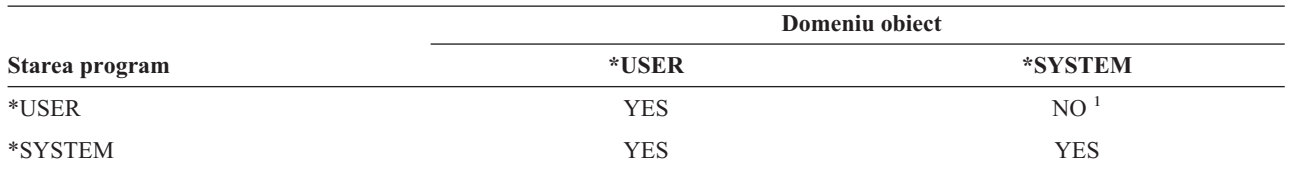

**<sup>1</sup>** O violare de domeniu sau de stare determină eşuarea operaţiei la nivelul de securitate 40 şi mai înalt. La toate nivelurile de securitate este scrisă o intrare de tipul AF în jurnalul de auditare dacă funcția de auditare este activă.

#### **Intrare jurnal:**

Dacă funcția de auditare este activă și valoarea de sistem QAUDLVL include \*PGMFAIL atunci o intrare AF (authority failure - eşuare autorizare), violare de tipul D, este scrisă în jurnalul QAUDJRN când este făcută o încercare de a folosi o interfaţă nesuportată.

# **Protecţia descrierilor de job**

Dacă un nume de profil de utilizator este folosit drept valoare pentru câmpul *Utilizator* dintr-o descriere de job, atunci orice job lansat cu acea descriere de job poate fi rulat cu atribute luate din profilul de utilizator. Un utilizator neautorizat ar putea folosi o descriere de job pentru a viola securitatea prin lansarea unui job care să ruleze sub profilul de utilizator specificat în descrierea de job.

La nivelul de securitate 40 şi mai înalt, utilizatorul care lansează jobul trebuie să aibă autorizarea \*USE atât pentru descrierea de job, cât şi pentru profilul de utilizator specificat în descrierea de job, altfel jobul eşuează. La nivelul de securitate 30, jobul rulează dacă cel care l-a lansat are autorizarea \*USE pentru descrierea de job.

#### <span id="page-35-0"></span>**Intrare jurnal:**

Dacă funcția de auditare este activă și valoarea de sistem QAUDLVL include \*AUTFAIL, atunci în jurnalul QAUDJRN este scrisă o intrare AF, violare de tipul J, când un utilizator lansează un job şi nu este autorizat pentru profilul de utilizator dintr-o descriere de job.

# **Semnarea fără ID de utilizator şi parolă**

La nivelul de securitate 30 şi mai scăzut, pentru anumite descrieri de subsistem este posibilă semnarea prin apăsarea tastei Enter fără un ID de utilizator şi parolă. La nivelul de securitate 40 şi mai înalt, sistemul opreşte orice încercare de semnarea fără ID de utilizator și o parolă. Vedeți subiectul ["Descrierile](#page-202-0) de subsistem" la pagina 181 pentru informații suplimentare despre probleme privind securitatea asociate cu descrierile de subsistem.

#### **Intrare jurnal:**

În jurnalul QAUDJRN este scrisă o intrare AF, violare de tipul S, când un utilizator încearcă să semneze fără a | introduce ID-ul de utilizator şi parola, iar descrierea de subsistem o permite. (Încercarea eşuează la nivelul de securitate | 40 şi mai înalt.) |

# **Protecţia hardware îmbunătăţită a spaţiului de stocare**

Protecţia hardware îmbunătăţită a spaţiului de stocare permite ca blocurile de informaţii de sistem aflate pe disc să fie definite drept citire-scriere, numai-citire sau fără acces. La nivelul de securitate 40 şi mai înalt, sistemul controlează cum accesează programele în starea \*USER aceste blocuri protejate. Acest suport nu este disponibil la nivelurile de securitate mai mici de 40.

Protecţia hardware îmbunătăţită a spaţiului de stocare este suportată pe toate modelele iSeries, *cu excepţia* următoarelor modele:

- Toate modelele B
- Toate modelele C
- v Modelele D: 9402 D04, 9402 D06, 9404 D10 şi 9404 D20.

#### **Intrare jurnal:**

Dacă funcția de auditare este activă și valoarea de sistem QAUDLVL include \*PGMFAIL, în jurnalul QAUDJRN este scrisă o intrare AF, violare de tipul R, atunci când un program încearcă să scrie într-o zonă a discului protejată de caracteristica de protecţie hardware îmbunătăţită a spaţiului de stocare.

# **Protecţia spaţiului asociat unui program**

La nivelul de securitate 40 si mai înalt, un program în starea utilizator nu poate modifica direct spatiul asociat al unui obiect de program.

# **Protecţia spaţiului de adresă al unui job**

La nivelul de securitate 50, un program în starea utilizator nu poate obține adresa pentru un alt job din sistem. De aceea, un program în starea utilizator nu poate manevra direct obiecte asociate cu alt job.

# **Validarea parametrilor**

Interfeţele pentru sistemul de operare sunt programe în starea sistem din domeniul utilizator. Cu alte cuvinte, ele sunt programe care pot fi apelate direct de un utilizator. Când parametrii sunt transmişi între programe în starea utilizator şi sistem, acești parametri trebuie să fie verificați pentru a împiedica orice valoare neașteptată care ar periclita integritatea sistemului de operare.

Când vă rulați sistemul la nivelul de securitate 40 sau 50, sistemul verifică în mod specific toți parametrii transmiși între un program în starea utilizator şi unul în starea sistem din domeniul utilizator. Această acţiune este necesară
<span id="page-36-0"></span>pentru ca sistemul dumneavoastră să separe domeniul sistem de domeniul utilizator şi pentru a îndeplini cerinţele nivelului de securitate Common Criteria. Aţi putea observa un efect asupra performanţelor din cauza acestei verificări suplimentare.

### **Validarea programelor care sunt restaurate**

Când este creat un program, sistemul iSeries calculează o valoare de validare care este memorată cu programul. Când un program este restaurat, valoarea de validare este calculată din nou şi comparată cu valoarea de validare care este memorată cu programul. Dacă valorile de validare nu sunt egale, acţiunile întreprinse de sistem sunt controlate de valorile de sistem QFRCCVNRST şi QALWOBJRST.

În plus față de valoarea de validare, un program ar putea avea optional o semnătură digitală care poate fi verificată la restaurare. Orice acţiune a sistemului legată de semnăturile digitale este controlată de valorile de sistem QVFYOBJRST şi QFRCCVNRST. Cele trei valori de sistem, QVFYOBJRST (Verify Object on Restore - Verificare obiect la restaurare), QFRCCVNRST (Force Conversion on Restore - Fortare conversie la restaurare) și QALWOBJRST (Allow Object Restore - Permitere restaurare obiect), actionează ca o serie de filtre pentru a stabili dacă un program va fi restaurat fără modificări, dacă va fi creat din nou (convertit) la restaurare sau dacă nu va fi restaurat în sistem.

Primul filtru este valoarea de sistem QVFYOBJRST. Ea controlează operaţia de restaurare a unor obiecte care pot fi semnate digital. După ce un obiect este verificat cu succes şi este validat de această valoare de sistem, obiectul trece la al doilea filtru, valoarea de sistem QFRCCVNRST. Această valoare de sistem vă permite să specificaţi dacă să se convertească sau nu programe, programe serviciu sau obiecte modul în timpul unei operații de restaurare. Această valoare de sistem împiedică de asemenea anumite obiecte să fie restaurate. Doar când obiectele au trecut prin primele două filtre se trece la ultimul filtru, valoarea de sistem QALWOBJRST. Această valoare de sistem controlează dacă obiectele cu atribute sensibile la securitate pot fi sau nu restaurate.

Programele create pentru iSeries pot conţine informaţii care permit programului să fie creat din nou la restaurare, fără a fi necesară sursa programului. Programele create pentru iSeries Versiunea 5, Ediția 1 și mai recentă conțin informațiile necesare pentru re-creare chiar şi când observabilitatea programului este înlăturată. Programele create pentru ediţii înainte de Versiunea 5, Ediţia 1 pot fi re-create la restaurare doar dacă informaţiile de observabilitate ale programului nu au fost şterse.

Fiecare dintre aceste valori de sistem este descrisă în Capitolul 3, ″ Valorile de sistem privind securitatea″, în secţiunea intitulată Valorile de sistem pentru restaurare [referitoare](#page-55-0) la securitate.

# **Trecerea la nivelul de securitate 40**

Asiguraţi-vă că toate aplicaţiile dumneavoastră rulează cu succes la nivelul de securitate 30 înainte de a migra la nivelul 40. Nivelul de securitate 30 vă oferă oportunitatea de a testa securitatea resurselor pentru toate aplicaţiile dumneavoastră. Folositi următoarea procedură pentru a migra la nivelul de securitate 40:

- 1. Activaţi funcţia de auditare a securităţii, dacă nu aţi făcut-o deja. Subiectul "Setarea auditării [securităţii"](#page-277-0) la pagina [256](#page-277-0) vă oferă instrucțiuni complete pentru setarea funcției de auditare.
- 2. Asiguraţi-vă că valoarea de sistem QAUDLVL include \*AUTFAIL şi \*PGMFAIL. \*PGMFAIL înregistrează în istoric intrări jurnal pentru orice încercare de acces care violează protecția integrității la nivelul de securitate 40.
- 3. Controlați jurnalul de auditare pentru intrări \*AUTFAIL și \*PGMFAIL în timp ce rulați toate aplicațiile dumneavoastră la nivelul de securitate 30. Fiţi în special atent la următoarele coduri motiv din intrările de tipul AF:
	- **B** Violare de instrucțiune restricționată (blocată)
	- **C** Eşuare la validare obiect
	- **D** Violare de interfaţă (domeniu) nesuportată
	- **J** Eşuare autorizare descriere de job şi profil de utilizator
	- **R** Încercare de accesare zonă protejată a discului (protecție hardware îmbunătățită a spațiului de stocare)
	- **S** Încercare de semnare implicită

<span id="page-37-0"></span>Aceste coduri indică prezenţa expunerilor integrităţii din aplicaţiile dumneavoastră. La nivelul de securitate 40, aceste programe eşuează.

- 4. Dacă aveți programe care au fost create înainte de Versiunea 1 Ediția 3, folosiți comanda CHGPGM cu parametrul FRCCRT pentru a crea valori de validare pentru aceste programe. La nivelul de securitate 40, sistemul traduce orice program care este restaurat fără o valoare de validare. Aceasta poate creşte considerabil durata procesului de restaurare. Vedeţi subiectul "Validarea [programelor](#page-36-0) care sunt restaurate" la pagina 15 pentru informaţii suplimentare despre validarea programelor.
	- **Notă:** Restaurați bibliotecile de program drept parte a testării dumneavoastră de aplicații. Controlați jurnalul de auditare pentru eşuări la validare.
- 5. Pe baza intrărilor din jurnalul de auditare, corectați-vă aplicațiile și împiedicați esuările de program.
- 6. Modificati valoarea de sistem OSECURITY în 40 și realizati un IPL.

### **Dezactivarea nivelului de securitate 40**

După trecerea la nivelul de securitate 40, aţi putea descoperi că trebuie să vă întoarceţi temporar la nivelul 30. De exemplu, ar putea fi necesar să testați de erori de integritate noile aplicații. Sau, ați putea descoperi că nu ați testat aplicaţiile destul de bine înainte de a trece la nivelul de securitate 40.

Puteţi trece de la nivelul de securitate 40 la nivelul 30 fără a vă periclita securitatea resurselor. Nu sunt făcute modificări asupra autorizărilor speciale din profilurile utilizator când treceţi de la nivelul 40 la nivelul 30. După ce v-aţi testat aplicaţiile şi aţi rezolvat orice eroare din jurnalul de auditare, vă puteţi întoarce la nivelul 40.

**Atenţie:** Dacă treceţi de la nivelul 40 la nivelul 20 atunci sunt adăugate unele autorizări speciale tuturor profilurilor utilizator. (Vedeți [Tabela](#page-30-0) 2 la pagina 9.) Aceasta înlătură protecția de securitate a resurselor.

### **Nivelul de securitate 50**

Nivelul de securitate 50 este proiectat pentru a asigura cerinţele definite de Controlled Access Protection Profile |

(CAPP) pentru compatibilitate cu Common Criteria (CC). El furnizează protecţie îmbunătăţită a integrităţii în plus faţă | de cea furnizată de nivelul de securitate 40. |

Aceste funcţii de securitate sunt incluse pentru nivelul de securitate 50. Ele sunt descrise în subiectele care urmează:

- Restrictionarea tipurilor de obiecte de domeniu utilizator (\*USRSPC, \*USRIDX și \*USRQ)
- v Restricţionarea tratării mesajelor între programe în starea utilizator şi sistem
- v Împiedicarea modificării tuturor blocurilor de control interne

### **Restricţionarea obiectelor de domeniu utilizator**

Majoritatea obiectelor este creată în domeniul sistem. Când rulaţi sistemul dumneavoastră la nivelul de securitate 40 sau 50, obiectele de domeniu sistem pot fi accesate doar prin folosirea comenzilor şi API-urilor furnizate.

Aceste tipuri de obiecte pot fi fie domeniu sistem, fie domeniu utilizator:

- Spațiu utilizator (\*USRSPC)
- Index utilizator (\*USRIDX)
- v Coadă utilizator (\*USRQ)

Obiectele de tipul \*USRSPC, \*USRIDX şi \*USRQ din il utilizator pot fi manevrate direct fără folosirea API-urilor şi comenzilor furnizate de sistem. Aceasta permite unui utilizator să acceseze un obiect fără a crea o înregistrare de auditare.

**Notă:** Obiectele de tipul \*PGM, \*SRVPGM şi \*SQLPKG se pot afla de asemenea în domeniul utilizator. Conţinutul lor nu poate fi manevrat direct şi ele nu sunt afectate de restricţii.

La nivelul de securitate 50, unui utilizator nu trebuie să i se permită să transmită informații relevante de securitate la un alt utilizator fără abilitatea de a trimite o înregistrare de auditare. Pentru a impune aceasta:

- v La nivelul de securitate 50, nici un job nu obţine adresabilitate către biblioteca QTEMP pentru un alt job. De aceea, dacă în biblioteca QTEMP sunt memorate obiecte de domeniu utilizator, atunci ele nu pot fi folosite pentru a transmite informaţii către un alt utilizator.
- v Pentru a furniza compatibilitate cu aplicaţiile existente care utilizează obiecte de domeniu utilizator, puteţi specifica biblioteci suplimentare în valoarea de sistem QALWUSRDMN. Valoarea de sistem QALWUSRDMN este impusă la toate nivelurile de securitate. Vedeţi "Permiterea obiectelor din domeniul de utilizator [\(QALWUSRDMN\)"](#page-42-0) la pagina [21](#page-42-0) pentru informaţii suplimentare.

### **Restricţionarea tratării mesajelor**

Mesajele trimise între programe furnizează un potențial de expunere a integrității. Următoarele se aplică tratării mesajelor la nivelul de securitate 50:

- v Orice program în starea utilizator poate trimite un mesaj de orice tip către orice alt program în starea utilizator.
- v Orice program în starea sistem poate trimite un mesaj de orice tip către orice program în starea utilizator sau sistem.
- v Un program în starea utilizator poate trimite un mesaj non-excepţie către orice program în starea sistem.
- v Un program în starea utilizator poate trimite un mesaj de tip excepţie (stare, notificare sau ieşire) către un program în starea sistem dacă una din următoarele afirmaţii este adevărată:
	- Programul în starea sistem este un procesor de cerere.
	- Programul în starea sistem a apelat un program în starea utilizator.
		- **Notă:** Programul în starea utilizator care trimite mesajul de excepție nu trebuie să fie programul apelat de programul în starea sistem. De exemplu, în această stivă de programe, un mesaj de excepție poate fi trimis către programul A de către programul B, C sau D:

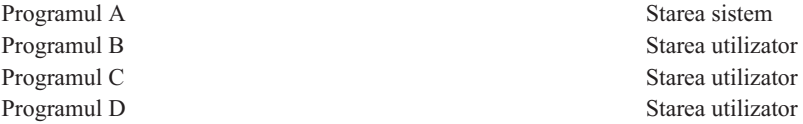

v Când un program în starea utilizator primeşte un mesaj de la o sursă externă (\*EXT) sunt înlăturaţi toţi pointer-ii din textul de înlocuire al mesajului.

## **Împiedicarea modificării blocurilor de control interne**

La nivelul de securitate 40 şi mai înalt, unele blocuri de control interne, cum ar fi blocul de control funcţionare, pot fi modificate de un program în starea utilizator.

La nivelul de securitate 50, nu poate fi modificat nici un bloc de control intern. Aceasta include blocurile de control ODP (open data path - cale de date deschisă), de spaţii pentru comenzi şi programe CL şi de job de mediul S/36.

## **Trecerea la nivelul de securitate 50**

Majoritatea măsurilor de securitate suplimentare care sunt impuse la nivelul de securitate 50 nu cauzează intrărilor jurnal de auditare de la nivelurile de securitate scăzute. De aceea, o aplicatie nu poate fi testată pentru toate condițiile posibile de eroare de integritate înainte de trecerea la nivelul de securitate 50.

Acţiunile care pot cauza erori la nivelul de securitate 50 sunt neobişnuite în software-ul de aplicaţii normal. Majoritatea software-ului care rulează cu succes la nivelul de securitate 40 rulează de asemenea şi la nivelul de securitate 50.

Dacă rulați sistemul dumneavoastră la nivelul de securitate 30, efectuați pașii descriși în ["Trecerea](#page-36-0) la nivelul de [securitate](#page-36-0) 40" la pagina 15 pentru a pregăti sistemul pentru trecerea la nivelul de securitate 50.

Dacă rulaţi sistemul dumneavoastră la nivelul de securitate 30 sau 40, faceţi următoarele pentru a pregăti sistemul pentru nivelul de securitate 50:

- v Evaluaţi setarea valorii sistem QALWUSRDMN. Controlarea obiectelor de domeniu utilizator este importantă pentru integritatea sistemului. Vedeţi ["Restricţionarea](#page-37-0) obiectelor de domeniu utilizator" la pagina 16.
- v Recompilaţi toate programele COBOL care alocă dispozitivul din clauza SELECT unei STAŢII DE LUCRU dacă programele COBOL au fost compilate folosind un compilator anterior versiunii V2R3.
- Recompilati toate programele COBOL de mediu S/36 care au fost compilate folosind un compilator anterior versiunii V2R3.
- v Recompilaţi toate programele RPG/400 sau RPG\* ale mediului System/38 care folosesc fişiere de afişare dacă au fost compilate folosind un compilator anterior versiunii V2R3.

Puteti trece direct de la nivelul de securitate 30 la nivelul de securitate 50. Rularea la nivelul de securitate 40 drept un pas intermediar nu furnizează avantaje semnificative pentru testare.

Dacă rulați la nivelul de securitate 40, puteți trece la nivelul de securitate 50 fără testări suplimentare. Nivelul de securitate 50 nu poate fi testat în avans. Protectia de integritate suplimentară care este impusă la nivelul de securitate 50 nu produce mesaje de eroare sau intrări jurnal la nivelurile scăzute de securitate.

### **Dezactivarea nivelului de securitate 50**

După trecerea la nivelul de securitate 50, aţi putea descoperi că trebuie să vă întoarceţi temporar la nivelul de securitate 30 sau 40. De exemplu, ar putea fi necesar să testaţi de erori de integritate noile aplicaţii. Sau, aţi putea descoperi probleme de integritate care nu au apărut la nivelurile scăzute de securitate.

Puteţi trece de la nivelul de securitate 50 la nivelul 30 sau 40 fără a vă periclita securitatea resurselor. Nu sunt făcute modificări asupra autorizărilor speciale din profilurile utilizator când treceţi de la nivelul 50 la nivelul 30 sau 40. După ce v-aţi testat aplicaţiile şi aţi rezolvat orice eroare din jurnalul de auditare, vă puteţi întoarce la nivelul 50.

**Atenţie:** Dacă treceţi de la nivelul 50 la nivelul 20 atunci sunt adăugate unele autorizări speciale tuturor profilurilor utilizator. Aceasta înlătură protecția de securitate a resurselor. (Vedeți [Tabela](#page-30-0) 2 la pagina 9.)

# <span id="page-40-0"></span>**Capitolul 3. Valorile de sistem privind securitatea**

Acest capitol descrie valorile de sistem care controlează securitatea în sistemul. Valorile de sistem vă permit să personalizaţi multe dintre caracteristicile sistemului dumneavoastră. Pentru a defini setările de securitate ale întregului sistem, se utilizează un grup de valori de sistem.

Puteţi împiedica utilizatorii să modifice valorile de sistem referitoare la securitate. SST (system service tools - unelte de service sistem) și DST (dedicated service tools - unelte de service dedicate) furnizează o opțiune de a bloca aceste valori de sistem. Prin blocarea valorilor de sistem puteți să împiedicați chiar și un utilizator cu autorizare \*SECADM și \*ALLOBJ să modifice aceste valori de sistem cu comanda CHGSYSVAL. În plus faţă de restricţionarea modificărilor asupra acestor de valori de sistem, puteți restricționa adăugarea de certificate digitale în depozitul de certificate digitale cu API-ul Add Verifier şi puteţi restricţiona resetarea parolei pentru depozitul de certificate digitale.

**Notă:** Dacă blocaţi valorile de sistem referitoare la securitate şi este nevoie să executaţi o operaţie de restaurare ca parte a unei restaurări de sistem, fiţi atent că trebuie să deblocaţi valorile de sistem pentru a efectua operaţia de restaurare. Aceasta asigură faptul că valorile de sistem pot fi modificate în timpul IPL-ului.

Următoarele valori de sistem pot fi restricţionate prin utilizarea opţiunii de blocare:

*Tabela 5. Valorile de sistem care pot fi blocate*

| <b>QALWJOBITP</b> | QAUTORMT          | <b>QLMTDEVSSN</b> | <b>QPWDMAXLEN</b> | <b>QSCANFS</b>    |
|-------------------|-------------------|-------------------|-------------------|-------------------|
| QALWOBJRST        | QAUTOVRT          | <b>QLMTSECOFR</b> | <b>QPWDMINLEN</b> | QSCANFSCTL        |
| QALWUSRDMN        | <b>QCRTAUT</b>    | QMAXSGNACN        | QPWDPOSDIF        | <b>QSECURITY</b>  |
| QAUDCTL           | QCRTOBJAUD        | QMAXSIGN          | QPWDRQDDGT        | <b>QSHRMEMCTL</b> |
| QAUDENACN         | QDEVRCYACN        | <b>QPWDEXPITV</b> | QPWDRQDDIF        | QUSEADPAUT        |
| QAUDFRCLVL        | QDSPSGNINF        | QPWDLMTAJC        | QPWDVLDPGM        | <b>QVFYOBJRST</b> |
| QAUDLVL           | QDSCJOBITV        | <b>QPWDLMTCHR</b> | QRETSVRSEC        |                   |
| OAUDLVL2          | <b>QFRCCVNRST</b> | <b>QPWDLMTREP</b> | <b>QRMTSIGN</b>   |                   |
| QAUTOCFG          | QINACTMSGQ        | <b>OPWDLVL</b>    | <b>ORMTSRVATR</b> |                   |

Puteți folosi SST (system service tools - unelte de service sistem) sau DST (dedicated service tools - unelte de service dedicate) pentru a bloca sau debloca valorile de sistem referitoare la securitate. Însă trebuie să folosiţi DST dacă vă aflaţi în modul de recuperare, deoarece SST este indisponibil în timpul acestui mod. Altfel, utilizaţi SST pentru a bloca sau de bloca valorile de sistem referitoare la securitate.

Pentru a bloca sau debloca valorile de sistem referitoare la securitate cu comanda STRSST (Start System Service Tools - Pornire unelte de service sistem), urmaţi aceşti paşi:

- **Notă:** Trebuie să aveţi un profil utilizator unelte de service şi o parolă pentru a bloca sau debloca valorile de sistem referitoare la securitate.
- 1. Deschideți o interfață bazată pe caractere.
- 2. În linia de comandă, tastați STRSST.
- 3. Tastati ID-ul dumneavoastră utilizator unelte de service și parola.
- 4. Selectaţi opţiunea 7 (Gestionare securitate sistem).
- 5. Tastati 1 pentru a debloca valorile de sistem referitoare la securitate sau 2 pentru a bloca valorile de sistem referitoare la securitate în parametrul *Permitere modificări de securitate asupra valorilor de sistem*.

Pentru a bloca sau debloca valorile de sistem referitoare la securitate folosind DST (dedicated service tools - unelte de service dedicate) în timpul unui IPL supravegheat al unei recuperări de sistem, urmați acești pași:

1. In ecranul IPL sau instalare sistem, selectati optiunea 3 (Utilizare unelte de service dedicate).

**Notă:** Acest pas presupune că vă aflaţi în modul de recuperare şi efectuaţi un IPL supravegheat.

- 2. Semnaţi pentru DST utilizând numele dumneavoastră de utilizator unelte de service şi parola.
- 3. Selectaţi opţiunea 13 (Gestionare securitate sistem).
- 4. Tastaţi 1 pentru a debloca valorile de sistem referitoare la securitate sau 2 pentru a bloca valorile de sistem referitoare la securitate în parametrul *Permitere modificări de securitate asupra valorilor de sistem*.

Sectiunile următoare discută anumite valori de sistem de securitate. Pentru informații despre valorile de sistem referitoare la securitate pe care le puteţi bloca, vedeţi secţiunea lor corespondentă:

- v Valorile de sistem generale pentru securitate
- v Valorile de sistem [referitoare](#page-52-0) la securitate
- v Valorile de sistem pentru restaurare [referitoare](#page-55-0) la securitate
- v [Valorile](#page-59-0) de sistem pentru parole
- v Valorile de sistem pentru controlul de [auditarerii](#page-70-0)

### **Valorile de sistem generale pentru securitate**

#### **Privire generală:**

**Scop:** Specifică valorile de sistem care controlează securitatea din sistem.

**Cum se face:**

WRKSYSVAL \*SEC (comanda Gestionare valori de sistem)

#### **Autorizare:**

\*ALLOBJ şi \*SECADM

#### **Intrare jurnal:** SV

**Notă:** Modificările devin efective imediat. IPL-ul este necesar doar la schimbarea nivelului de securitate (valoarea de sistem QSECURITY) sau a nivelului de parolă (valoarea de sistem QPWDLVL).

Următoarele valori de sistem generale controlează securitatea în sistemul dumneavoastră:

#### **QALWUSRDMN**

Permitere obiecte de domeniu utilizator în biblioteci

#### **QCRTAUT**

Creare autorizare publică implicită

#### **QDSPSGNINF**

Afişare informaţii de semnare

### **QFRCCVNRST**

Forţare conversaţie la restaurare

#### **QINACTITV**

Interval de timeout job inactiv

#### **QINACTMSGQ**

Coadă de mesaje job inactiv

#### **QLMTDEVSSN**

Limitare sesiuni dispozitiv

#### <span id="page-42-0"></span>**QLMTSECOFR**

Limitare responsabil cu securitatea

### **QMAXSIGN**

Număr maxim de încercări de semnare

### **QMAXSGNACN**

Acţiune la depăşirea numărului maxim de încercări de semnare

### **QRETSVRSEC**

Păstrare securitate server

#### **QRMTSIGN**

Cereri de semnare la distantă

### **QSCANFS**

Scanare sisteme de fişiere

### **QSCANFSCTL**

Control scanare sisteme de fişiere

### **QSECURITY**

Nivel de securitate

### **QSHRMEMCTL**

Control memorie partajată

### **QUSEADPAUT**

Utilizare autorizare adoptată

### **QVFYOBJRST**

|

Verificare obiect la restaurare

În continuare sunt prezentate aceste valori de sistem. Sunt arătate alegerile posibile. Alegerile care sunt subliniate sunt valorile implicite furnizate de sistem. Pentru majoritatea valorilor de sistem, se menţionează o alegere recomandată.

## **Permiterea obiectelor din domeniul de utilizator (QALWUSRDMN)**

Valoarea de sistem QALWUSRDMN specifică căror biblioteci le este permis să conţină obiecte din domeniul de utilizator de tipul \*USRSPC, \*USRIDX şi \*USRQ. Restricţia nu se aplică obiectelor din domeniul de utilizator de tipul \*PGM, \*SRVPGM şi \*SQLPKG. Sistemele cu cerinţe de securitate mari necesită restricţionarea obiectelor de utilizator \*USRSPC, \*USRIDX şi \*USRQ. Sistemul nu poate audita transferul de informaţii către şi de la obiectele din domeniul de utilizator.

**Notă:** Această valoare de sistem este o valoare restrictionată. Vedeti [Capitolul](#page-40-0) 3: "Valorile de sistem privind [securitatea](#page-40-0)" pentru detalii despre cum se face restrictionarea modificărilor asupra valorilor de sistem de securitate și pentru o listă completă a valorilor de sistem restrictionate.

*Tabela 6. Valorile posibile pentru valoarea de sistem QALWUSRDMN:*

**\*ALL** Obiectele de domeniu utilizator sunt permise în toate bibliotecile şi directoarele din sistem. **\*DIR** Obiectele de domeniu utilizator sunt permise în toate directoarele din sistem. *nume-bibliotecă* Numele a până la 50 de biblioteci care pot conține obiecte de domeniu utilizator de tipul \*USRSPC, \*USRIDX şi \*USRQ. Dacă sunt afişate biblioteci individuale, atunci biblioteca QTEMP *trebuie* să fie inclusă în listă.

**Valoare recomandată:** Pentru majoritatea sistemelor, valoarea recomandată este \*ALL. Dacă sistemul dumneavoastră are cerințe de securitate mari, ar trebui să permiteți obiecte de domeniu utilizator doar în biblioteca QTEMP. La nivelul de securitate 50, biblioteca QTEMP este un obiect temporar și nu poate fi utilizat pentru a transmite date confidențiale între utilizatori.

Unele sisteme au software de aplicație care se bazează pe tipurile de obiecte \*USRSPC, \*USRIDX sau \*USRQ. Pentru aceste sisteme, lista de biblioteci pentru valoarea de sistem QALWUSRDMN ar trebui să includă bibliotecile care sunt utilizate de software-ul de aplicaţie. Autorizarea publică a oricărei biblioteci din QALWUSRDMN, cu excepţia QTEMP, ar trebui setată la \*EXCLUDE. În acest fel se limitează numărul utilizatorilor care pot folosi interfaţa MI (care nu poate fi auditată) pentru a citi sau modifica datele obiectelor din domeniul de utilizator aflate în aceste biblioteci.

**Notă:** Dacă rulaţi comanda RCLSTG (Reclaim Storage - pretindere spaţiu de stocare), obiectele de domeniu utilizator ar putea necesita să fie mutate în şi din biblioteca QRCL (reclaim storage - pretindere spaţiu de stocare). Pentru a rula cu succes comanda RCLSTG, ar trebui să adăugati biblioteca ORCL la valoarea de sistem QALWUSRDMN. Pentru a proteja securitatea de sistem, setati autorizarea publică pentru biblioteca ORCL la \*EXCLUDE. Înlăturați biblioteca ORCL din valoarea de sistem OALWUSRDMN când ați terminat de rulat comanda RCLSTG.

## **Autorizarea pentru noile obiecte (QCRTAUT)**

Valoarea de sistem QCRTAUT este utilizată pentru a stabili autorizarea publică pentru un obiect nou creat dacă sunt îndeplinite următoarele condiţii:

- v Valoarea Creare autorizare (CRTAUT) pentru biblioteca noului obiect este setată la \*SYSVAL.
- v Noul obiect este creat având autorizarea publică (AUT) setată la \*LIBCRTAUT.
- **Notă:** Această valoare de sistem este o valoare restricționată. Vedeți [Capitolul](#page-40-0) 3: "Valorile de sistem privind [securitatea](#page-40-0)″ pentru detalii despre cum se face restricţionarea modificărilor asupra valorilor de sistem de securitate şi pentru o listă completă a valorilor de sistem restricţionate.

*Tabela 7. Valorile posibile pentru valoarea de sistem QCRTAUT:*

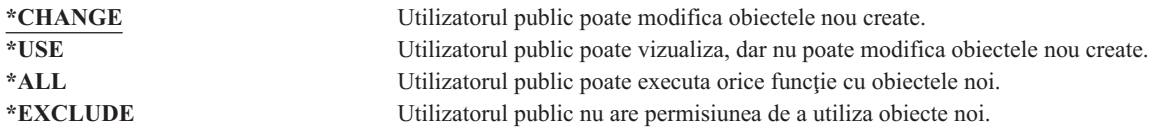

#### **Valoare recomandată:**

\*CHANGE

Valoarea de sistem OCRTAUT nu este folosită pentru obiecte create în directoare din sistemul de fisiere îmbunătățit.

**Atenţie:** Mai multe biblioteci livrate de IBM, cum ar fi QSYS, au valoarea CRTAUT setată la \*SYSVAL. Dacă modificaţi valoarea de sistem QCRTAUT în altceva decât \*CHANGE, aţi putea avea probleme la semnarea la dispozitive noi sau create automat. Pentru a evita aceste probleme când modificaţi QCRTAUT în altceva decât \*CHANGE, trebuie să vă asiguraţi că toate descrierile de dispozitiv şi cozile lor de mesaje asociate au autorizarea PUBLIC setată la \*CHANGE. Un mod de a face aceasta este de a modifica valoarea CRTAUT pentru biblioteca QSYS în \*CHANGE din \*SYSVAL.

## **Afişarea informaţiilor de semnare (QDSPSGNINF)**

Valoarea de sistem QDSPSGNINF stabilește dacă după semnare este afișat ecranul Informații semnare. Ecranul Informaţii semnare afişează:

- v Data ultimei semnări
- v Orice încercare de semnare care nu a fost validă
- v Numărul de zile până când mai expiră parola (dacă parola trebuie să expire în 7 zile sau mai puţin)

Sign-on Information System:<br>10/30/91 14:15:00 Previous sign-on . . . . . . . . . . . . : Sign-on attempts not valid  $\ldots$  . . . . . . . 3 Days until password expires . . . . . . . : 5

**Notă:** Această valoare de sistem este o valoare restricționată. Vedeți [Capitolul](#page-40-0) 3: "Valorile de sistem privind [securitatea](#page-40-0)" pentru detalii despre cum se face restricționarea modificărilor asupra valorilor de sistem de securitate şi pentru o listă completă a valorilor de sistem restricţionate.

*Tabela 8. Valorile posibile pentru valoarea de sistem QDSPSGNINF:*

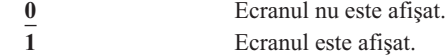

**Valoare recomandată:** Este recomandată opţiunea 1 (Ecranul este afişat), pentru ca utilizatorii să poată monitoriza încercările de utilizare a profilului lor şi să ştie când este necesară o nouă parolă.

**Notă:** Afişarea informaţiilor de semnare poate fi de asemenea specificată în profilurile de utilizator individuale.

## **Intervalul de timeout pentru job inactiv (QINACTITV)**

Valoarea de sistem QINACTITV specifică în minute cât timp permite sistemul unui job să fie inactiv înainte de a executa o acțiune. O stație de lucru este considerată inactivă dacă așteaptă într-un meniu sau ecran sau dacă așteaptă intrare de mesaj fără interacţiunea utilizatorului. Câteva exemple de interacţiune a utilizatorului sunt:

- Utilizarea tastei Enter
- v Utilizarea funcţiei de derulare pagină
- Utilizarea tastelor funcționale
- Utilizarea tastei Ajutor

Sunt incluse sesiunile de emulare prin iSeries Access. Joburile locale care sunt semnate pe un sistem la distanţă sunt excluse. Joburile care sunt conectate prin FTP (file transfer protocol - protocol de transfer de fişiere) sunt excluse. Înainte de Versiunea 4, Ediţia 2, erau excluse şi joburile Telnet. Pentru a controla timeout-ul conexiunilor FTP, modificaţi parametrul INACTTIMO din comanda CHGFTPA (Change FTP Attribute - Modificare atribut FTP). Pentru a controla timeout-ul sesiunilor Telnet mai vechi de V4R2, utilizaţi comanda CHGTELNA (Change Telnet Attribute - Modificare atribut Telnet).

Următoarele exemple arată cum stabileşte sistemul ce joburi sunt inactive:

- Un utilizator foloseste functia de cerere sistem pentru a porni un al doilea job interactiv. O interactiune cu sistemul, cum ar fi tasta Enter, în oricare dintre joburi, face ca ambele joburi să fie marcate drept active.
- Un job iSeries Access ar putea să apară ca inactiv pentru sistem dacă utilizatorul execută funcții PC, cum ar fi editarea unui document fără a interactiona cu sistemul iSeries.

Valoarea de sistem QINACTMSGQ determină ce acţiune execută sistemul când jobul inactiv depăşeşte intervalul specificat.

Când este pornit, sistemul verifică existenţa joburilor inactive în intervalul specificat de valoarea de sistem QINACTITV. De exemplu, dacă sistemul este pornit la 9:46 dimineaţa şi valoarea de sistem QINACTITV este de 30 de minute, el verifică existența joburilor inactive la 10:16, 10:46, 11:16 și așa mai departe. Dacă descoperă un job care a fost inactiv 30 de minute sau mai mult, sistemul execută acţiunea specificată de valoarea de sistem QINACTMSGQ. În acest exemplu, dacă un job devine inactiv la 10:17, el nu va fi accesat până la 11:16. La verificarea de la 10:46, a fost inactiv timp de 29 de minute.

Valorile de sistem QINACTITV şi QINACTMSGQ asigură securitatea împiedicând utilizatorii să lase semnate staţii de lucru inactive. O stație de lucru inactivă ar putea permite unei persoane neautorizate să acceseze sistemul.

*Tabela 9. Valorile posibile pentru valoarea de sistem QINACTITV:*

**\*NONE:** Sistemul nu verifică dacă există joburi inactive. *interval-în-minute* Specificați o valoare între 5 și 300. Când un job a fost inactiv pentru acel număr de minute, sistemul execută acţiunea specificată în QINACTMSGQ.

**Valoare recomandată:** 60 de minute.

### **Coada de mesaje pentru timeout-ul de job inactiv (QINACTMSGQ)**

Valoarea de sistem QINACTMSGQ specifică ce acţiune execută sistemul când intervalul de timeout al jobului inactiv a fost depăşit.

**Notă:** Această valoare de sistem este o valoare restricţionată. Vedeţi [Capitolul](#page-40-0) 3: ″Valorile de sistem privind [securitatea](#page-40-0)″ pentru detalii despre cum se face restricţionarea modificărilor asupra valorilor de sistem de securitate şi pentru o listă completă a valorilor de sistem restricţionate.

*Tabela 10. Valorile posibile pentru valoarea de sistem QINACTMSGQ:*

| *ENDJOB              | Joburile inactive sunt oprite. Dacă jobul inactiv este un job de grup, <sup>1</sup> atunci toate joburile<br>asociate cu grupul sunt de asemenea oprite. Dacă jobul este o parte a unui job secundar, <sup>1</sup><br>atunci ambele joburi sunt oprite. Acțiunea executată de *ENDJOB este echivalentă cu<br>rularea comenzii ENDJOB JOB(nume) OPTION (*IMMED) ADLINTJOBS(*ALL)<br>pentru jobul inactiv.                             |
|----------------------|----------------------------------------------------------------------------------------------------|
| *DSCJOB              | Jobul inactiv este deconectat, la fel și eventualele joburi secundare sau joburi de grup <sup>1</sup><br>asociate cu el. Valoarea de sistem QDSCJOBITV (disconnected job time-out interval -<br>interval de timeout al jobului deconectat) controlează dacă sistemul, la sfârșit, termină<br>joburile deconectate. Vedeți "Intervalul de timeout pentru job deconectat (QDSCJOBITV)"<br>la pagina 33 pentru informații suplimentare. |
|                      | Atentie: Sistemul nu poate deconecta unele joburi, cum ar fi PC Organizer și funcția PCTA<br>(PC text-assist - Asistent text PC). Dacă sistemul nu poate deconecta un job inactiv, el<br>termină jobul respectiv.                                                                                                    |
| nume-coadă-de-mesaje | Mesajul CPI1126 este trimis cozii de mesaje specificate când este atins intervalul de<br>timeout pentru job inactiv. Aceste mesaj anunță că: Jobul &3/&2/&1; nu a fost activ.                                                                                                    |
|                      | Coada de mesaje trebuie să existe înainte să poată să fie specificată pentru valoarea de<br>sistem QINACTMSGQ. Această coadă de mesaje este curățată automat în timpul unui IPL.<br>Dacă asignați QINACTMSGQ drept coada de mesaje a utilizatorului, toate mesajele din<br>coada de mesaje sunt pierdute în timpul unui IPL.                                                                                                    |

**<sup>1</sup>** Cartea *Work Management* descrie joburile grup şi joburile secundare.

**Valoare recomandată:** \*DSCJOB doar dacă utilizatorii dumneavoastră rulează joburile iSeries Access. Folosirea \*DSCJOB atunci când unele joburi iSeries Access rulează, este echivalentă cu terminarea joburilor. Poate cauza pierderi semnificative de informaţii. Folosiţi opţiunea *coadă-mesaje* dacă aveţi programul licenţiat iSeries. Cartea *CL Programming* arată un exemplu de scriere a unui program pentru a trata mesajele.

**Folosirea unei Cozi de mesaje:** Un utilizator sau un program poate monitoriza coada de mesaje şi să acţioneze după cum este necesar, precum terminarea jobului sau trimiterea unui mesaj de avertisment utilizatorului. Folosirea unei cozi de mesaje vă permite să luaţi decizii în legătură cu anumite dispozitive şi profiluri de utilizator, în loc să trateze toate dispozitivele inactive în același fel. Această metodă este recomandată când folosiți programul licențiat iSeries Access.

Dacă o stație de lucru cu 2 joburi secundare este activă, cele 2 mesaje sunt unul pentru fiecare job). Un utilizator sau program poate folosi comanda ENDJOB (End Job - Terminare job) pentru a termina unui sau ambele joburi secundare. Dacă un job inactiv are unul sau mai multe joburi grup, un singur mesaj este trimis spre coada de mesaje. Mesajele continuă să fie trimise spre coada de mesaje pentru fiecare interval în care jobul este inactiv.

# <span id="page-46-0"></span>**Limitarea sesiunilor de dispozitiv (QLMTDEVSSN)**

Valoarea de sistem QLMTDEVSSN specifică dacă un utilizator are permisiunea să semneze pe mai multe dispozitive în acelaşi timp. Această valoare nu restricţionează meniul Cerere sistem sau o a doua semnare de pe acelaşi dispozitiv. Dacă un utilizator are un job deconectat, utilizatorul are permisiunea să semneze pe sistem cu o nouă sesiune de dispozitiv.

**Notă:** Această valoare de sistem este o valoare restricţionată. Vedeţi [Capitolul](#page-40-0) 3: ″Valorile de sistem privind [securitatea](#page-40-0)″ pentru detalii despre cum se face restricţionarea modificărilor asupra valorilor de sistem de securitate şi pentru o listă completă a valorilor de sistem restricţionate.

*Tabela 11. Valorile posibile pentru valoarea de sistem QLMTDEVSSN:* **0** Sistemul permite un număr nelimitat de sesiuni de semnare. **1** Utilizatorii au limită de o singură sesiune dispozitiv.

**Valoare recomandată:** 1 (Da) pentru că limitarea utilizatorilor la un singur dispozitiv reduce asemănarea parolelor de partajare şi lăsarea dispozitivelor nesupravegheate.

**Notă:** Limitarea sesiunilor dispozitiv poate fi de asemenea specificată şi în profiluri utilizator individuale.

# **Limitarea responsabilului cu securitatea (QLMTSECOFR)**

Valoarea de sistem QLMTSECOFR controlează dacă un utilizator cu autorizarea specială pentru toate obiectele (\*ALLOBJ) sau service (\*SERVICE) poate semna pe orice staţie de lucru. Limitarea profilurilor de utilizator puternic la anumite staţii de lucru bine controlate furnizează protecţie prin securitate.

Valoarea sistem QLMTSECOFR este forţată doar de la nivelul de securitate 30 în sus. "Staţii de lucru" la [pagina](#page-198-0) 177 furnizează mai multe informații despre autorizarea necesară pentru semnarea la o stație de lucru.

Puteti întotdeauna să semnati la consolă cu profilurile OSECOFR, OSRV și OSRVBAS, indiferent de modul în care este setată valoarea QLMTSECOFR.

**Notă:** Această valoare de sistem este o valoare restricţionată. Vedeţi [Capitolul](#page-40-0) 3: ″Valorile de sistem privind [securitatea](#page-40-0)" pentru detalii despre cum se face restricționarea modificărilor asupra valorilor de sistem de securitate și pentru o listă completă a valorilor de sistem restrictionate.

*Tabela 12. Valorile posibile pentru valoarea de sistem QLMTSECOFR:*

**1** Un utilizator cu autorizarea specială \*ALLOBJ sau \*SERVICE poate semna la o staţie de afişare doar dacă este autorizat în mod specific (dacă are autorizarea \*CHANGE) la staţia de afişare sau dacă profilul de utilizator QSECOFR este autorizat (are autorizarea \*CHANGE) la staţia de afişare. Această autorizare nu poate veni de la autorizarea publică. **0** Utilizatorii cu autorizarea specială \*ALLOBJ sau \*SERVICE pot semna pe orice staţie de afişare pentru care au autorizarea \*CHANGE. Ei pot primi autorizarea \*CHANGE prin autorizare privată sau publică sau pentru că au autorizarea specială \*ALLOBJ.

**Valoare recomandată:** 1 (Da).

## **Numărul maxim de încercări de semnare (QMAXSIGN)**

Valoarea de sistem QMAXSIGN controlează numărul de încercări consecutive de semnare care nu sunt corectate de utilizatorii locali şi de la distanţă. Încercările de semnare incorecte pot fi cauzate de un ID de utilizator care nu este corect, o parolă care nu este corectă sau de autorizare inadecvată pentru a folosi staţia de lucru.

Când este atins numărul maxim de încercări de semnare, valoarea de sistem QMAXSGNACN este folosită pentru a determina acțiunea ce trebuie făcută. Un mesaj CPF1393 este trimis la coada de mesaje QSYSOPR (și coada de mesaje QSYSMSG dacă există în biblioteca QSYS) pentru a anunţa responsabilul cu securitatea de un posibil intrus.

Dacă creaţi coada de mesaje QSYSMSG în biblioteca QSYS, mesajele despre evenimentele de sistem critice sunt trimise la acea coadă de mesaje la fel ca şi QSYSOPR. Coada de mesaje QSYSMSG poate fi monitorizată separat de un program sau un operator de sistem. Aceasta furnizează protecţie suplimentară pentru resursele dumneavoastră sistem. Mesajele de sistem critice din QSYSOPR sunt câteodată omise din cauza volumului de mesaje trimise la acea coadă de mesaje.

**Notă:** Această valoare de sistem este o valoare restricţionată. Vedeţi [Capitolul](#page-40-0) 3: ″Valorile de sistem privind [securitatea](#page-40-0)" pentru detalii despre cum se face restricționarea modificărilor asupra valorilor de sistem de securitate şi pentru o listă completă a valorilor de sistem restricţionate.

*Tabela 13. Valorile posibile pentru valoarea de sistem QMAXSIGN:*

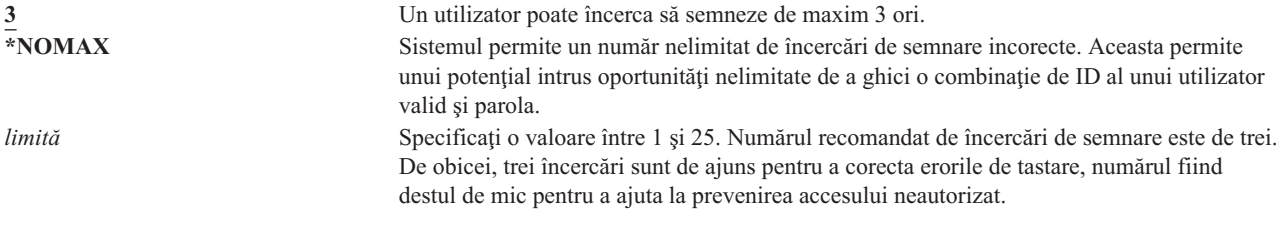

**Valoare recomandată:** 3.

## **Acţiunea când este depăşit numărul maxim de încercări de semnare (QMAXSGNACN)**

Valoarea de sistem QMAXSGNACN determină ce face sistemul când este atins numărul maxim de încercări de semnare la o staţie de lucru.

**Notă:** Această valoare de sistem este o valoare restricţionată. Vedeţi [Capitolul](#page-40-0) 3: ″Valorile de sistem privind [securitatea](#page-40-0)" pentru detalii despre cum se face restrictionarea modificărilor asupra valorilor de sistem de securitate şi pentru o listă completă a valorilor de sistem restricţionate.

*Tabela 14. Valorile posibile pentru valoarea de sistem QMAXSGNACN:*

- **3** Dezactivați profilul de utilizator și dispozitivul.<br>Dezactivați doar dispozitivul.
- **1** Dezactivaţi doar dispozitivul.
- **2** Dezactivaţi doar profilul de utilizator.

Sistemul dezactivează un dispozitiv dezactivându-l. Dispozitivul este dezactivat dacă încercările de semnare care nu sunt valide sunt consecutive pe acelaşi dispozitiv. O semnare validă resetează numărarea de încercări de semnare incorecte pentru dispozitiv.

Sistemul dezactivează un profil de utilizator modificând parametrul *Status* pe \*DISABLED. Profilul utilizatorului este dezactivat când numărul de încercări de semnare incorecte atinge valoarea din valoarea de sistem QMAXSIGN, indiferent dacă încercările de semnare incorecte au fost de la aceleaşi dispozitive sau de la dispozitive diferite. O semnare validă resetează numărul de încercări de semnare incorecte din profilul utilizatorului.

Dacă creati coada de mesaje OSYSMSG în OSYS, mesajul trimis (CPF1397) contine numele utilizatorului și dispozitivului. De aceea, este posibil să controlaţi dezactivarea dispozitivului bazându-vă pe dispozitivul ce este folosit.

"Numărul maxim de încercări de semnare [\(QMAXSIGN\)"](#page-46-0) la pagina 25 furnizează informaţii suplimentare despre coada de mesaje QSYSMSG.

Dacă profilul QSECOFR este dezactivat, puteți să semnați cu QSECOFR la consolă și să activati profilul. Dacă este dezactivată consola și nici un alt utilizator n-o poate activa, trebuie să executați un IPL de sistem pentru a face consola disponibilă.

### **Valoare recomandată:** 3.

# **Reţinerea informaţiilor de securitate server (QRETSVRSEC)**

Valoarea de sistem QRETSVRSEC determină dacă informaţiile de autentificare decriptabile asociate cu profilurile utilizatorilor sau cu intrările listei de validare (\*VLDL) pot fi reţinere pe sistemul gazdă. Aceasta nu include parola profilului de utilizator iSeries.

Dacă modificaţi valoarea din 1 în 0, sistemul dezactivează accesul la informaţiile de autentificare. Dacă modificaţi valoarea înapoi la 1, sistemul reactivează accesul la informaţiile de autentificare.

Informaţiile de autentificare pot fi înlăturate din sistem setând valoarea de sistem QRETSVRSEC pe 0 şi rulând comanda CLRSVRSEC (Curătare date de securitate server - Clear Server Security Data). Dacă aveti un număr mare de profiluri de utilizator sau liste de validare pe sistemul dumneavoastră, rularea comenzii CLRSVRSEC poate necesita un interval mare de timp.

Câmpul cu date criptate al unei intrări de listă de validare este folosit în mod tipic pentru a memora informaţii de autentificare. Aplicaţiile specifică dacă să se memoreze datele criptate într-o formă decriptabilă sau nedecriptabilă. Dacă aplicaţiile aleg o formă decriptabilă şi valoarea QRETSVRSEC este modificată de pe 1 pe 0, informaţiile despre câmpul de date criptate nu sunt accesibile din intrare. Dacă câmpul cu date criptate al unei intrări de listă de validare este memorat într-o formă nedecriptabilă, nu este afectat de valoarea de sistem QRETSVRSEC.

**Notă:** Această valoare de sistem este o valoare restricţionată. Vedeţi [Capitolul](#page-40-0) 3: ″Valorile de sistem privind [securitatea](#page-40-0)" pentru detalii despre cum se face restricționarea modificărilor asupra valorilor de sistem de securitate şi pentru o listă completă a valorilor de sistem restricţionate.

*Tabela 15. Valorile posibile pentru valoarea de sistem QRETSVRSEC:* **0** Datele de securitate server nu sunt reținute.<br>Datele de securitate server sunt retinute. **1** Datele de securitate server sunt reţinute.

**Valoare recomandată:** 0.

## **Controlul semnării de la distanţă (QRMTSIGN)**

Valoarea de sistem QRMTSIGN specifică cum se tratează cererile de semnare la distanţă. Exemple de semnări la distanță sunt stația de afișare passthrough de la un alt sistem, funcția stației de lucru a programului cu licență iSeries Access şi accesul TELNET.

**Notă:** Această valoare de sistem este o valoare restricţionată. Vedeţi [Capitolul](#page-40-0) 3: ″Valorile de sistem privind [securitatea](#page-40-0)" pentru detalii despre cum se face restricționarea modificărilor asupra valorilor de sistem de securitate şi pentru o listă completă a valorilor de sistem restricţionate.

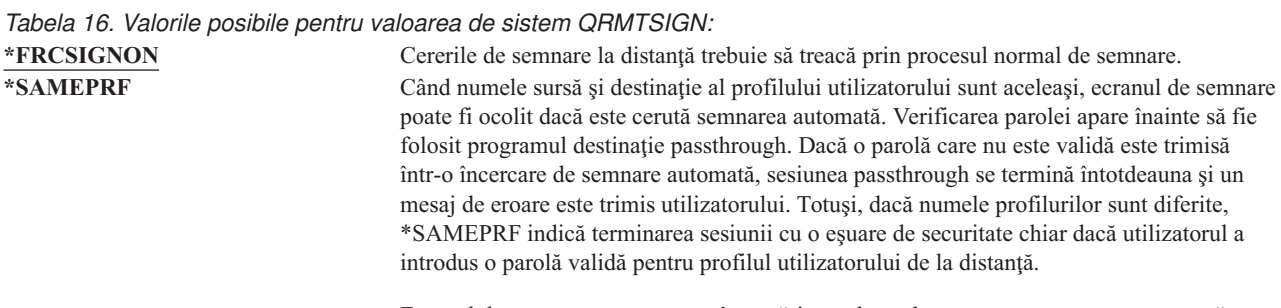

Ecranul de semnare apare pentru încercări passthrough care nu cer semnarea automată.

<span id="page-49-0"></span>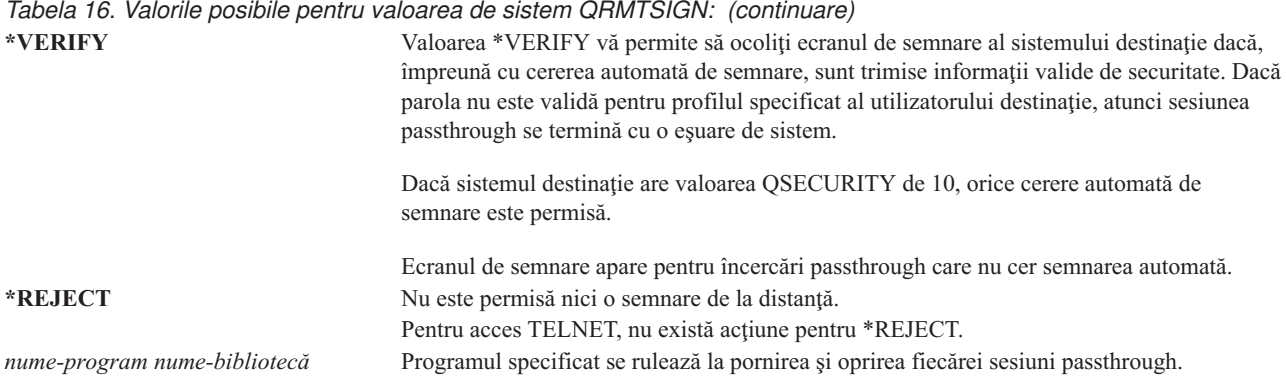

Valoarea recomandată: \*REJECT dacă nu doriți să permiteți vreun acces passthrough sau iSeries Access. Dacă permiteţi acces passthrough sau iSeries Access, folosiţi \*FRCSIGNON sau \*SAMEPRF.

Cartea *Remote Work Station Support* conţine informaţii detaliate despre valoarea de sistem QRMTSIGN. Conţine de asemenea necesităţi pentru un program de semnare de la distanţă şi un exemplu.

# **Scanarea sistemelor de fişiere (QSCANFS)**

Valoarea de sistem QSCANFS (Scan File Systems - Scanare sisteme de fişiere) vă permite să specificaţi sistemul de fişiere integrat în care vor fi scanate obiecte. De exemplu, puteţi folosi această opţiune pentru a scana de viruşi. Scanarea sistemului integrat de fişiere este activată când sunt înregistrate programele de ieşire cu oricare dintre punctele de ieşire referitoare la scanarea sistemului integrat de fişiere.

Valoarea de sistem QSCANFS specifică sistemele integrate de fişiere în care obiectele vor fi scanate când sunt înregistrate programele de ieşire cu oricare dintre punctele de ieşire referitoare la scanarea sistemului integrat de fişiere.

Punctele de ieşire referitoare la scanarea sistemului integrat de fişiere sunt:

- OIBM\_OP0L\_SCAN\_OPEN Iesire scanare sistem integrat de fisiere la deschidere.
- v QIBM\_QP0L\_SCAN\_CLOSE Ieşire scanare sistem integrat de fişiere la închidere.

Pentru informații suplimentare despre sistemele integrate de fișiere, vedeți subiectul sistemul integrat de fișiere.

*Tabela 17. Valorile posibile pentru valoarea de sistem QSCANFS:* \*NONE Nu va fi scanat nici un obiect sistem integrat de fişiere. **\*ROOTOPNUD** Obiectele de tip \*STMF care sunt în directoare \*TYPE2 din rădăcină (/), QOpenSy şi sistemele de fişiere definite de utilizator vor fi scanate.

**Valoarea recomandată:** Valoarea recomandată este \*ROOTOPNUD, pentru ca rădăcina (/), QOpenSys şi sistemele de fişiere definite de utilizator să fie scanate când cineva înregistrează programe de ieşire cu puncte de ieşire referitoare la scanarea sistemului integrat de fişiere.

Pentru informații înrudite, vedeți subiectul "Controlul scanării sistemelor de fișiere (QSCANFSCTL)".

## **Controlul scanării sistemelor de fişiere (QSCANFSCTL)**

Valoarea de sistem QSCANFSCTL (Control scanare sisteme de fişiere - Scan File Systems Control) controlează scanarea sistemului integrat de fişiere care este activat când programele de ieşire sunt înregistrate cu oricare dintre punctele de ieşire referitoare la scanarea sistemului integrat de fişiere.

### *Tabela 18. Valorile posibile pentru valoarea de sistem QSCANFSCTL:*

**\*NONE** Nu este specificat nici un control pentru punctele de ieşire referitoare la scanarea sistemului integrat de fişiere.

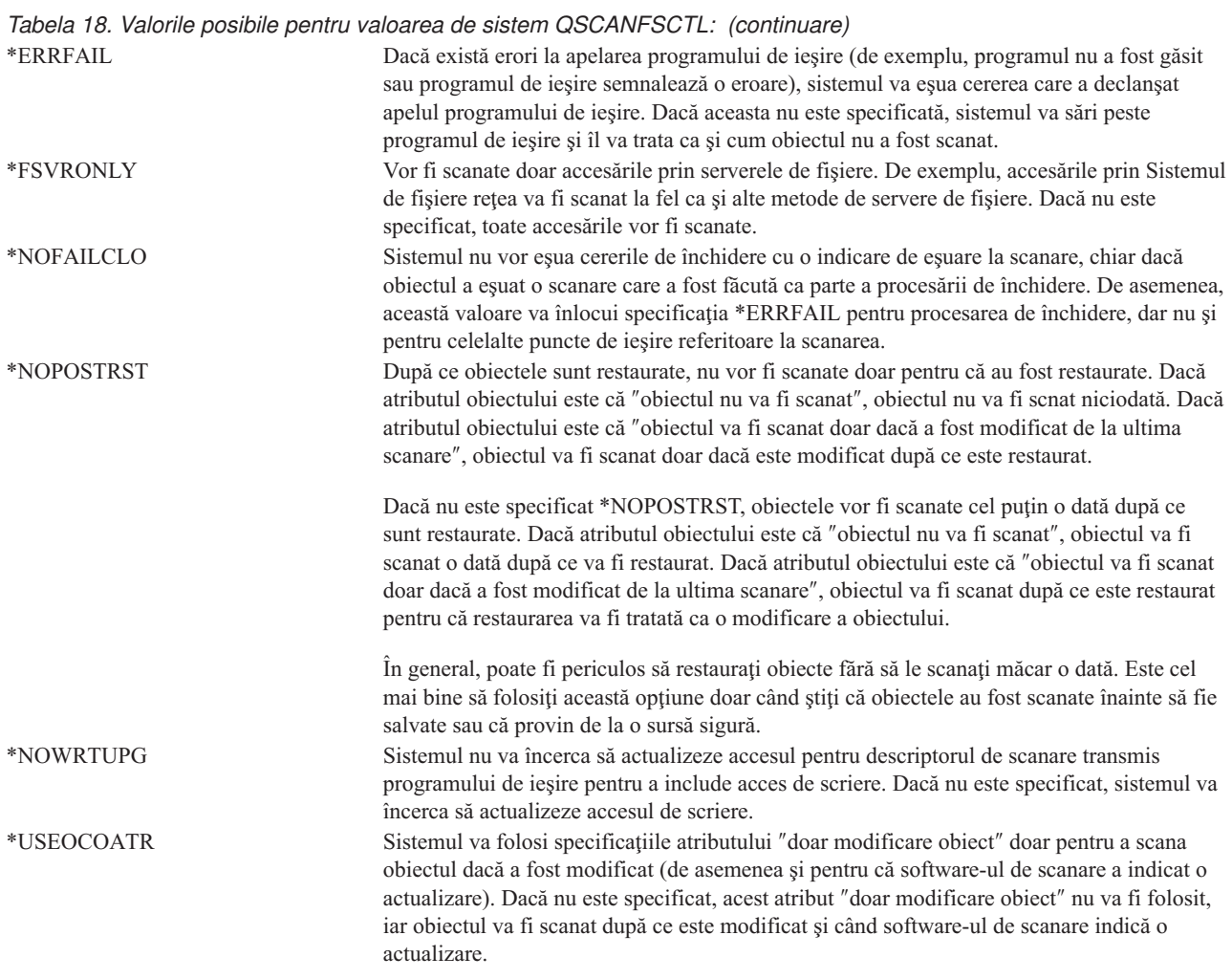

**Valoarea recomandată:**Dacă doriţi cele mai restricţionate valori specificate pentru scanarea sistemului integrat de fişiere, atunci setările recomandate sunt \*ERRFAIL şi \*NOWRTUPG. Aceasta asigură că orice eşec de la programele de ieşire de scanare vor preveni operaţiile asociate şi nu va da programului de ieşire niveluri de acces suplimentare. Totuşi, valoarea \*NONE este o bună opţiune pentru majoritatea utilizatorilor. La instalarea codului care a fost livrat de o sursă de încredere, este recomandabil să fie specificat \*NOPOSTRST în timpul perioadei de instalare.

Pentru informații înrudite, vedeți subiectul "Scanarea sistemelor de fișiere [\(QSCANFS\)"](#page-49-0) la pagina 28.

# **Controlul memoriei de partajare (QSHRMEMCTL)**

Valoarea de sistem QSHRMEMCTL defineşte care utilizatori au voie să folosească memorie partajată sau memorie mapată care are capabilitate de scriere. Pentru a modifica această valoare de sistem, utilizatorii trebuie să aibă autorizări speciale \*ALLOBJ şi \*SECADM. O modificare la această valoare de sistem se petrece imediat.

**Notă:** Această valoare de sistem este o valoare restricţionată. Vedeţi [Capitolul](#page-40-0) 3: ″Valorile de sistem privind [securitatea](#page-40-0)" pentru detalii despre cum se face restrictionarea modificărilor asupra valorilor de sistem de securitate şi pentru o listă completă a valorilor de sistem restricţionate.

*Tabela 19. Valori posibile pentru valoarea de sistem QSHRMEMCTL:*

0 Utilizatorii nu pot folosi memorie partajată sau folosiţi memorie mapată care are capabilitate de scriere. Această valoare înseamnă că utilizatorii nu pot folosi API-uri de memorie partajată (de exemplu, shmat() — API Ataşare memorie partajată) şi nu pot folosi obiecte de memorie mapată care au capabilitate de scriere (de exemplu, mmap() — API Memorie mapează un fișier furnizează această funcție). Folosiţi această valoare în medii cu cereri mai mari de securitate. **1** Utilizatorii pot folosi memorie partajată sau mapată care are capabilitate de scriere. Această valoare înseamnă că utilizatorii pot folosi API-uri de memorie partajată (de exemplu, shmat() — API Ataşare memorie partajată) şi pot folosi obiecte de memorie mapată care au capabilitate de scriere (de exemplu, mmap() — API Memorie mapează un fișier furnizează această funcție).

### **Valoare recomandată:** 1.

# **Folosirea autorizării adoptate (QUSEADPAUT)**

Valoarea de sistem QUSEADPAUT defineşte care utilizatori pot crea programe folosind atributul de autorizare adoptată (\*USEADPAUT(\*YES)). Toți utilizatorii autorizați de către valoarea de sistem QUSEADPAUT pot crea sau modifica programe şi programe service pentru a folosi autorizare adoptată dacă utilizatorul are autorizarea necesară programului sau programului service.

Valoarea de sistem poate conţine numele unei liste de autorizări. Autorizarea utilizatorului este verificată în această listă. Dacă utilizatorul are cel puțin o autorizare \*USE la lista de autorizații, el poate crea, modifica sau actualiza programe sau programe servicii cu atributul USEADPAUT(\*YES). Autorizarea la lista de autorizaţii nu poate veni de la o autorizare adoptată.

Dacă o listă de autorizații este numită în valoarea de sistem și lista de autorizații lipsește, funcția care este încercată nu se va termina. Este trimis un mesaj pentru a indica acest lucru.

Oricum, dacă programul este creat cu API-ul QPRCRTPG şi valoarea \*NOADPAUT este specificată în şablonul opţiune, programul creează cu succes chiar dacă lista de autorizaţii nu există.

Dacă sunt cerute mai multe funcții în comandă sau API și lista de autorizații lipsește, funcția nu este executată.

**Notă:** Această valoare de sistem este o valoare restricţionată. Vedeţi [Capitolul](#page-40-0) 3: ″Valorile de sistem privind [securitatea](#page-40-0)" pentru detalii despre cum se face restrictionarea modificărilor asupra valorilor de sistem de securitate şi pentru o listă completă a valorilor de sistem restricţionate.

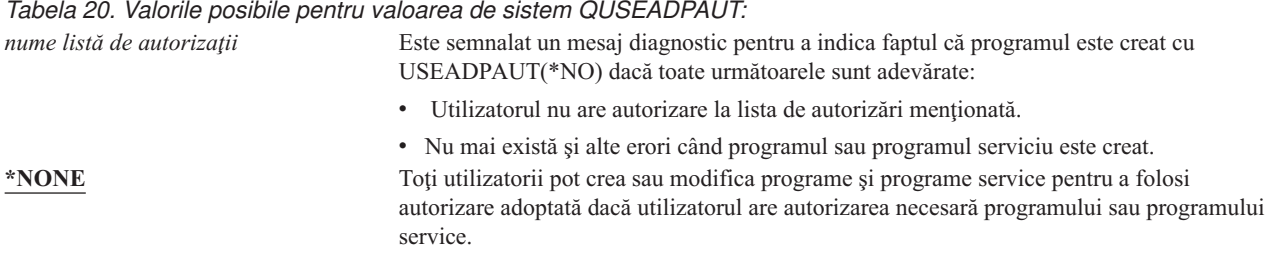

**Valoare recomandată:** Pentru maşinile de producţie, creaţi o listă de autorizaţii cu autorizarea \*PUBLIC(\*EXCLUDE). Specificaţi această listă de autorizaţii pentru valoarea de sistem QUSEADPAUT. Aceasta previne crearea programelor de către cineva care foloseşte autorizare adoptată.

<span id="page-52-0"></span>Ar trebui să luaţi în considerare proiectarea securităţii înainte de creare unei liste de autorizaţii pentru valoarea de sistem QUSEADPAUT. Acest lucru este important în special pentru mediile de dezvlotare de aplicații.

### **Valorile de sistem referitoare la securitate**

#### **Privire generală:**

**Scop:** Specificaţi valorile de sistem care au legătură cu securitatea în sistem.

**Cum se face:**

WRKSYSVAL (comanda Work with System Values - Gestionare valori de sistem)

#### **Autorizare:**

\*ALLOBJ şi \*SECADM

**Intrare jurnal:**

SV

**Notă:** Modificările devin efective imediat. IPL-ul nu este necesar.

În continuare sunt descrise celelalte valorile de sistem care au legătură cu securitatea din sistem. Aceste valori de sistem nu sunt incluse în grupul \*SEC din ecranul Gestionare valori de sistem.

### **QAUTOCFG**

Configurare automată dispozitiv

### **QAUTOVRT**

Configurare automată dispozitive virtuale

### **QDEVRCYACN**

Acţiune recuperare dispozitiv

#### **QDSCJOBITV**

Interval de timeout job deconectat

Notă: Această valoare de sistem este de asemenea discutată în Centrul de informatii (vedeti "Cerinte [preliminare](#page-17-0) şi informaţii înrudite" la pagina xvi pentru detalii).

#### **QRMTSRVATR**

Atribut service la distanţă

În continuare sunt prezentate aceste valori de sistem. Sunt afişate opţiunile posibile. Opţiunile care sunt subliniate sunt valorile implicite ale sistemului.

### **Configurarea automată a dispozitivelor (QAUTOCFG)**

Valoarea de sistem QAUTOCFG configurează automat dispozitivele ataşate local. Valoarea specifică dacă dispozitivele care sunt adăugate în sistem sunt configurate automat.

**Notă:** Această valoare de sistem este o valoare restricţionată. Vedeţi [Capitolul](#page-40-0) 3: ″Valorile de sistem privind [securitatea](#page-40-0)" pentru detalii despre cum se face restricționarea modificărilor asupra valorilor de sistem de securitate şi pentru o listă completă a valorilor de sistem restricţionate.

*Tabela 21. Valorile posibile pentru valoarea de sistem QAUTOCFG:*

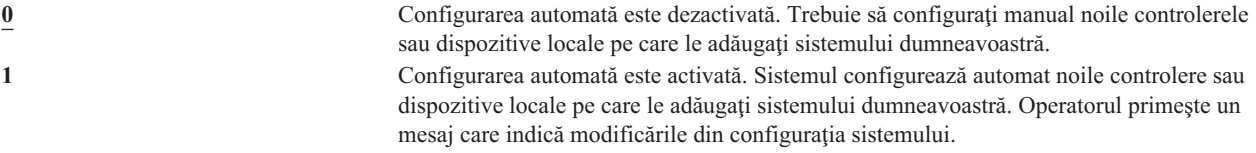

**Valoare recomandată:** Când se iniţiază setarea sistemului sau când se adaugă multe dispozitive noi, valoarea de sistem trebuie să fie setată la 1. În orice alt moment, valoarea de sistem ar trebui să fie setată la 0.

## **Configurarea automată a dispozitivelor virtuale (QAUTOVRT)**

Valoarea de sistem QAUTOVRT specifică dacă sunt configurate automat dispozitivele virtuale pass-through şi dispozitivele virtuale ecran întreg TELNET (diferite de dispozitivul virtual funcţie staţie de lucru).

Un **dispozitiv virtual** este o descriere de dispozitiv care nu are asociat hardware. Este folosit pentru a realiza o conexiune între un utilizator și o stație de lucru fizică atașată la un sistem de la distanță.

Dacă permiteti sistemului să configureze automat dispozitive virtuale, utilizatorii vor putea pătrunde mai usor în sistemul dumneavoastră folosind pass-through sau telnet. Fără configurare automată, un utilizator care încearcă să pătrundă are la dispozitie un număr limitat de încercări pentru fiecare dispozitiv virtual. Limita este definită de responsabilul cu securitatea folosind valoarea de sistem QMAXSIGN. Când configurarea automată este activă, limita reală este mai mare. Limita de semnări pe sistem este multiplicată de numărul dispozitivelor virtuale care pot fi create prin suportul de configurare automată. Acest suport este definit de valoarea de sistem QAUTOVRT.

**Notă:** Această valoare de sistem este o valoare restricţionată. Vedeţi [Capitolul](#page-40-0) 3: ″Valorile de sistem privind [securitatea](#page-40-0)" pentru detalii despre cum se face restricționarea modificărilor asupra valorilor de sistem de securitate şi pentru o listă completă a valorilor de sistem restricţionate.

*Tabela 22. Valorile posibile pentru valoarea de sistem QAUTOVRT:*

Nici un dispozitiv virtual nu este creat automat. *Număr- dispozitive- virtuale* Specifică o valoare de la 1 la 9999. Dacă la controlerul virtual sunt ataşate mai puţine dispozitive decât numărul specificat şi nici un dispozitiv nu este disponibil când un utilizator încearcă pass-through sau TELNET ecran întreg, sistemul configurează un nou dispozitiv.

### **Valoarea recomandată:** 0

Cartea *Remote Work Station Support* contine mai multe informatii despre folosirea pass-through pentru statia de afisare. Cartea *TCP/IP Configuration and Reference* contine mai multe informatii despre folosirea TELNET.

## **Acţiunea la recuperarea dispozitivelor (QDEVRCYACN)**

QDEVRCYACN specifică ce acțiune se va executa când apare o eroare I/O pentru stația de lucru a unui job interactiv.

**Notă:** Această valoare de sistem este o valoare restricționată. Vedeți [Capitolul](#page-40-0) 3: "Valorile de sistem privind [securitatea](#page-40-0)″ pentru detalii despre cum se face restricţionarea modificărilor asupra valorilor de sistem de securitate şi pentru o listă completă a valorilor de sistem restricţionate.

*Tabela 23. Valorile posibile pentru valoarea de sistem QDEVRCYACN:*

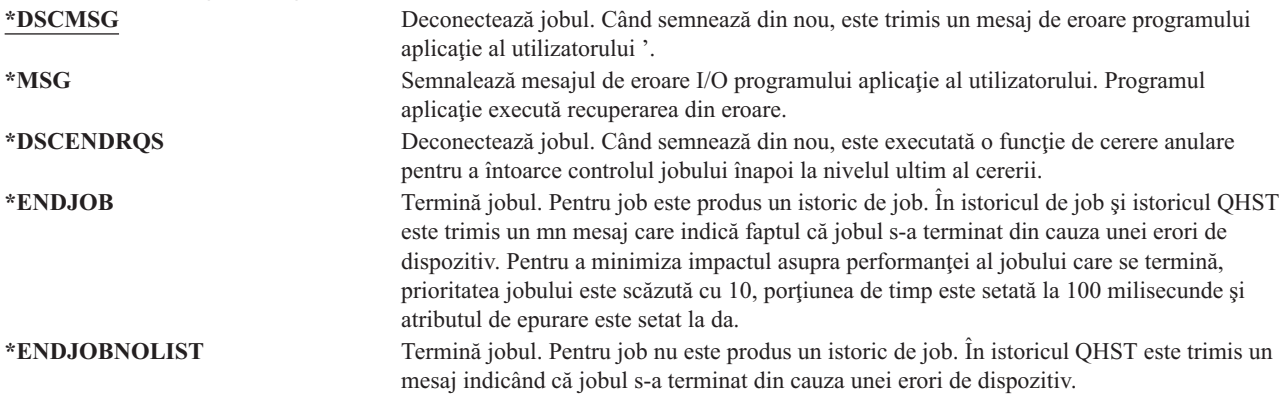

<span id="page-54-0"></span>Când este specificată valoarea \*MSG sau \*DSCMSG, acţiunea de recuperare a dispozitivului nu este executată decât după ce jobul execută următoarea operaţie I/O. Într-un mediu LAN/WAN, aceasta poate permite unui dispozitiv să se deconecteze şi altuia să se conecteze, folosind aceeaşi adresă, înainte să apară următoarea operaţie I/O pentru job. Jobul se poate recupera din mesajul de eroare I/O şi poate continua rularea la al doilea dispozitiv. Pentru a evita acest lucrul, trebuie să fie specificată o acțiune de recuperare dispozitiv \*DSCENDRQS, \*ENDJOB sau \*ENDJOBNOLIST. Aceste acțiuni de recuperare dispozitiv sunt executate imediat când apare o eroare I/O, cum ar fi o operație de oprire a alimentării.

### **Valoare recomandată:**

\*DSCMSG

**Notă:** Autorizările speciale \*ALLOBJ şi \*SECADM nu sunt necesare pentru a modifica această valoare.

Înainte de Versiunea 3, Ediţia 6, valoarea implicită era \*MSG. Păstrarea valorii \*MSG prezintă o potenţială expunere de securitate.

## **Intervalul de timeout pentru job deconectat (QDSCJOBITV)**

Valoarea de sistem QDSCJOBITV determină dacă sistemul termină un job deconectat. Intervalul este specificat în minute.

Dacă setaţi valoarea de sistem QINACTMSGQ pentru a deconecta joburile inactive (\*DSCJOB), trebuie setată QDSCJOBITV pentru a termina, la sfârşit, joburile deconectate. Un job deconectat consumă resurse de sistem şi păstrează blocări asupra obiectelor.

**Notă:** Această valoare de sistem este o valoare restricţionată. Vedeţi [Capitolul](#page-40-0) 3: ″Valorile de sistem privind [securitatea](#page-40-0)" pentru detalii despre cum se face restricționarea modificărilor asupra valorilor de sistem de securitate şi pentru o listă completă a valorilor de sistem restricţionate.

*Tabela 24. Valorile posibile pentru valoarea de sistem QDSCJOBITV:*

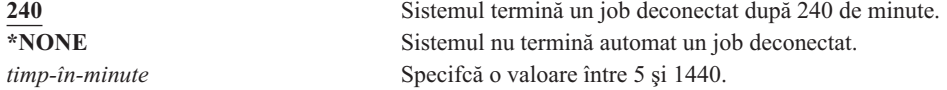

**Valoare recomandată:** 120

## **Atributul de service la distanţă (QRMTSRVATR)**

QRMTSRVATR controlează abilitatea de a analiza o problemă de service pe un sistem la distanţă. Valoarea permite analizarea sistemului de la distanţă.

**Notă:** Această valoare de sistem este o valoare restricţionată. Vedeţi [Capitolul](#page-40-0) 3: ″Valorile de sistem privind [securitatea](#page-40-0)″ pentru detalii despre cum se face restricţionarea modificărilor asupra valorilor de sistem de securitate şi pentru o listă completă a valorilor de sistem restricţionate.

Valorile permise pentru valoarea de sistem QRMTSRVATR sunt:

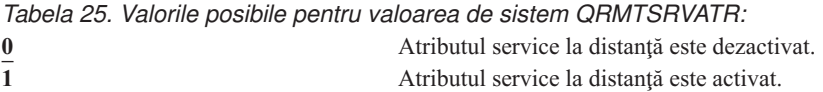

#### **Valoarea recomandată:** 0

Pentru informații despre accesul la distanță și valoarea de sistem QRMTSRVATR, vedeți ["Securitatea](#page-23-0) privind cheia IPL" la [pagina](#page-23-0) 2.

### <span id="page-55-0"></span>**Valorile de sistem pentru restaurare referitoare la securitate**

**Privire generală:**

**Scop:** Controlează modul în care obiectele în legătură cu securitatea sunt restaurate în sistem.

**Cum se face:**

WRKSYSVAL\*SEC (comanda Gestionare valori de sistem)

**Autorizare:** \*ALLOBJ şi \*SECADM **Intrare jurnal:** SV

**Notă:** Modificările devin efective imediat. IPL-ul nu este necesar.

În continuare sunt descrise valorile de sistem care se referă la restaurarea obiectelor legate de securitatea sistemului, care ar trebui să fie de asemenea luate în considerare la restaurarea obiectelor. Vedeţi [Tabela](#page-49-0) 18 la pagina 28pentru informaţii suplimentare despre valoarea de sistem QSCANFSCTL \*NOPOSTRST.

### **QVFYOBJRST**

Verificare obiect la restaurare

### **QFRCCVNRST**

Forţare conversaţie la restaurare

### **QALWOBJRST**

Permitere restaurare obiecte sensibile la securitate

În continuare sunt prezentate aceste valori de sistem. Sunt afişate opţiunile posibile. Opţiunile care sunt subliniate sunt valorile implicite ale sistemului.

## **Verificarea obiectului la restaurare (QVFYOBJRST)**

Valoarea de sistem QVFYOBJRST determină dacă obiectele trebuie să aibă semnături digitale pentru a fi restaurate în sistemul dumneavoastră. Puteti impune ca un obiect să nu fie restaurat decât dacă are o semnătură digitală corectă, de la un furnizor de software de încredere. Această valoare se aplică la obiecte de tip: \*PGM, \*SRVPGM, \*SQLPKG, \*CMD şi \*MODULE. Se aplică de asemenea obiectelor \*STMF care conţin programe Java.

Când se încearcă restaurarea unui obiect pe sistem, trei valori de sistem lucrează împreună ca filtre pentru a determina dacă este permisă restaurarea obiectului. Primul filtru este valoarea de sistem pentru verificarea obiectului la restaurare, QVFYOBJRST. Acesta este folosit pentru a controla restaurarea unor obiecte care pot fi semnate digital. Al doilea filtru este valoarea de sistem pentru forțarea conversiei la restaurare, QFRCCVNRST. Această valoare de sistem vă permite să specificaţi dacă sunt convertite sau nu programele, programele serviciu, pachetele SQL şi obiectele modul în timpul unei operații de restaurare. De asemenea, poate împiedica restaurarea unor obiecte. Doar obiectele care pot trece de primele două filtre sunt procesate de al treilea filtru. Al treilea filtru este valoarea de sistem pentru permiterea restaurării obiectului (QALWOBJRST). Specifică dacă pot fi restaurate obiectele cu atribute sensibile la securitate.

Dacă Digital Certificate Manager (i5/OS opțiunea 34) nu este instalat pe sistem, toate obiectele cu excepția celor semnate de o sursă sistem de încredere sunt tratate ca nesemnate când se determină efectele valorii de sistem QVFYOBJRST în timpul unei operaţii de restaurare.

Modificarea acestei valori de sistem devine imediat efectivă.

**Notă:** Această valoare de sistem este o valoare restricţionată. Vedeţi [Capitolul](#page-40-0) 3: ″Valorile de sistem privind [securitatea](#page-40-0)″ pentru detalii despre cum se face restricţionarea modificărilor asupra valorilor de sistem de securitate şi pentru o listă completă a valorilor de sistem restricţionate.

#### **Atenţie**

Când vă este livrat sistemul, valoarea de sistem QVFYOBJRST este setată pe 3. Dacă modificaţi valoarea QVFYOBJRST, este important să o setaţi la 3 sau mai puţin înainte de a instala o nouă ediţie de sistemului de operare i5/OS.

#### *Tabela 26. Valori posibile pentru valoarea de sistem QVFYOBJRST:*

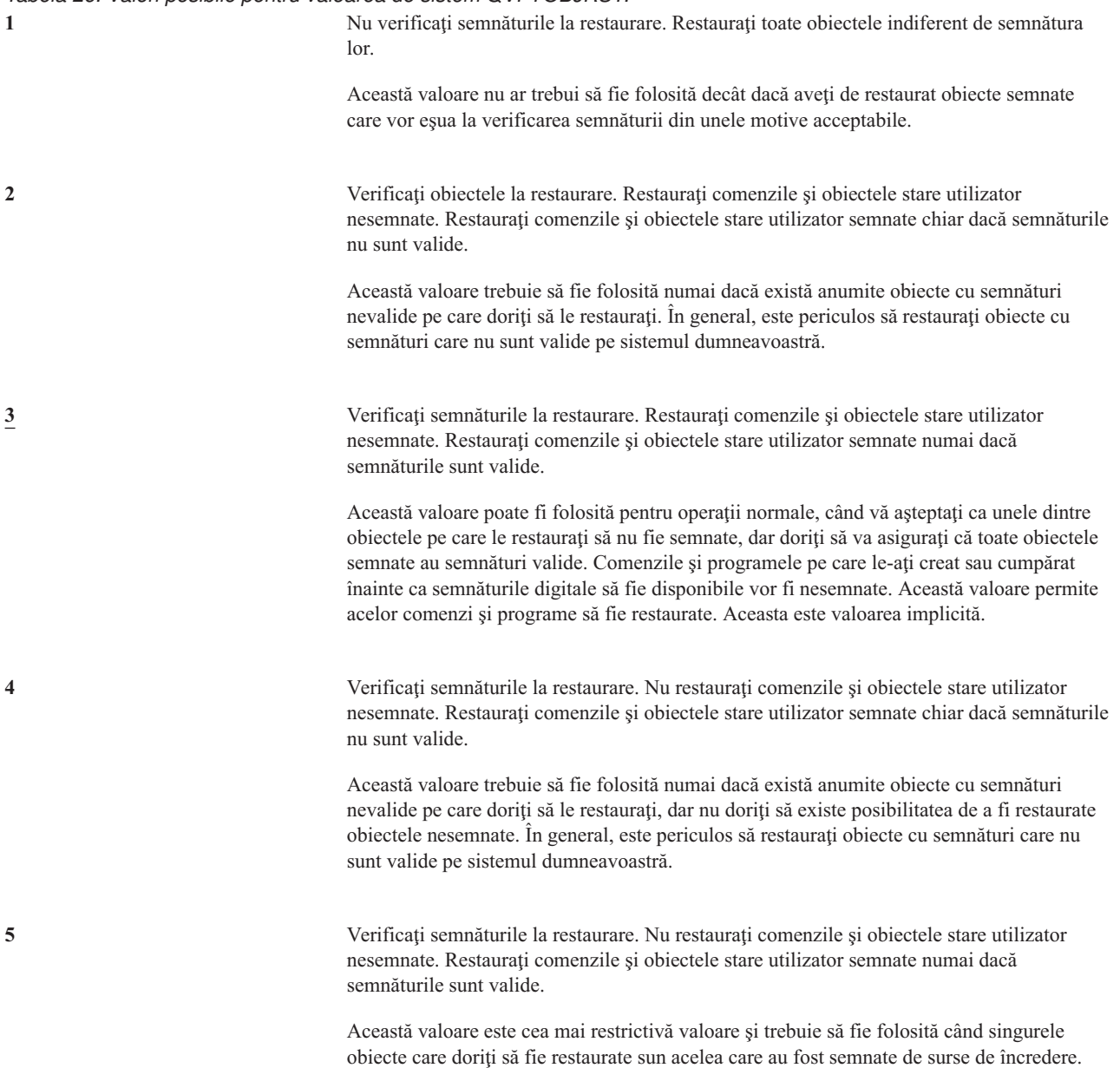

Obiectele care au atributul stare sistem şi obiectele care au atributul stare moştenire trebuie să aibă semnături valide de la o sursă sistem de încredere. Singura valoare care va permite restaurarea unui obiect stare sistem sau stare moştenire fără o semnătură validă este 1. Permiterea unei astfel de comenzi sau program reprezintă un risc de integritate pentru sistemul dumneavoastră. Dacă modificați valoarea de sistem QVFYOBJRST pe 1 pentru a permite restaurarea unui astfel de obiect pe sistemul dumneavoastră, asiguraţi-vă că aţi modificat valoarea de sistem QVFYOBJRST înapoi la valoarea anterioară după ce obiectul a fost restaurat.

Unele comenzi folosesc o semnătură care nu acoperă toate părțile obiectului. Unele părți de comandă nu sunt semnate, în timp ce alte părţi sunt semnate doar când conţin o valoare neimplicită. Acest tip de semnătură permite realizarea unor modificări în comandă fără ca semnătura sa să devină nevalidă. Exemple de modificări care nu vor invalida aceste tipuri de semnături includ:

- v Modificarea valorilor implicite ale comenzii.
- v Adăugarea unui program de verificare a validităţii unei comenzi care nu are unul.
- v Modificarea parametrului 'unde este permisă rularea'.
- v Modificarea parametrului 'permitere utilizator limitat'.

Dacă doriți, puteți să adăugați propria dumneavoastră semnătură comenzilor care includ aceste zone ale obiectului comandă.

**Valoare recomandată:** 3.

## **Forţarea conversiei la restaurare (QFRCCVNRST)**

Această valoare de sistem vă permite să specificati dacă sunt convertite sau nu următoarele tipuri de obiecte în timpul unei restaurări:

- program  $(^{\ast}PGM)$
- program service (\*SRVPGM)
- pachet SQL (\*SQLPKG)
- modul (\*MODULE)

De asemenea, poate împiedica restaurarea unor obiecte. Un obiect care este specificat să fie convertit de valoarea de sistem, dar nu poate fi convertit deoarece nu conține suficiente date de creare, nu va fi restaurat.

Când se specifică \*SYSVAL pentru parametrul FRCOBJCVN din comenzile de restaurare (RST, RSTLIB, RSTOBJ, RSTLICPGM), se foloseste setarea acestei valori de sistem. De aceea, puteți porni și opri conversia pentru întreg sistemul modificând valoarea QFRCCVNRST. Totuşi, parametrul FRCOBJCVN înlocuieşte valoarea de sistem în unele cazuri. Dacă specificați \*YES și \*ALL în FRCOBJCVN, vor fi înlocuite toate setările valorii de sistem. Dacă specificați \*YES și \*RQD în parametrul FRCOBJCVN, este la fel ca și cum ați specifica '2' pentru această valoare de sistem şi poate fi înlocuită valoarea de sistem când este setată pe '0' sau '1'.

QFRCCVNRST este a doua dintre cele trei valori de sistem care lucrează consecutiv ca filtre pentru a determina dacă este permisă sau nu restaurarea unui obiect sau dacă este convertit în timpul restaurării. Primul filtru, valoarea de sistem pentru verificarea obiectului la restaurare (QVFYOBJRST), controlează restaurarea unor obiecte care pot fi semnate digital. Numai obiectele care pot trece de primele două filtre sunt procesate de al treilea filtru.

Valoarea livrată a QFRCCVNRST este 1. Pentru toate valorile QFRCCVNRST, un obiect care ar trebui convertit dar care nu poate fi convertit nu va fi restaurat. Obiectele semnate digital de o sursă de sistem de încredere sunt restaurate fără conversie pentru toate valorile acestei valori de sistem.

**Notă:** Această valoare de sistem este o valoare restrictionată. Vedeti [Capitolul](#page-40-0) 3: "Valorile de sistem privind [securitatea](#page-40-0)" pentru detalii despre cum se face restricționarea modificărilor asupra valorilor de sistem de securitate și pentru o listă completă a valorilor de sistem restrictionate.

### Tabelul de mai jos rezumă valorile permise pentru QFRCCVNRST:

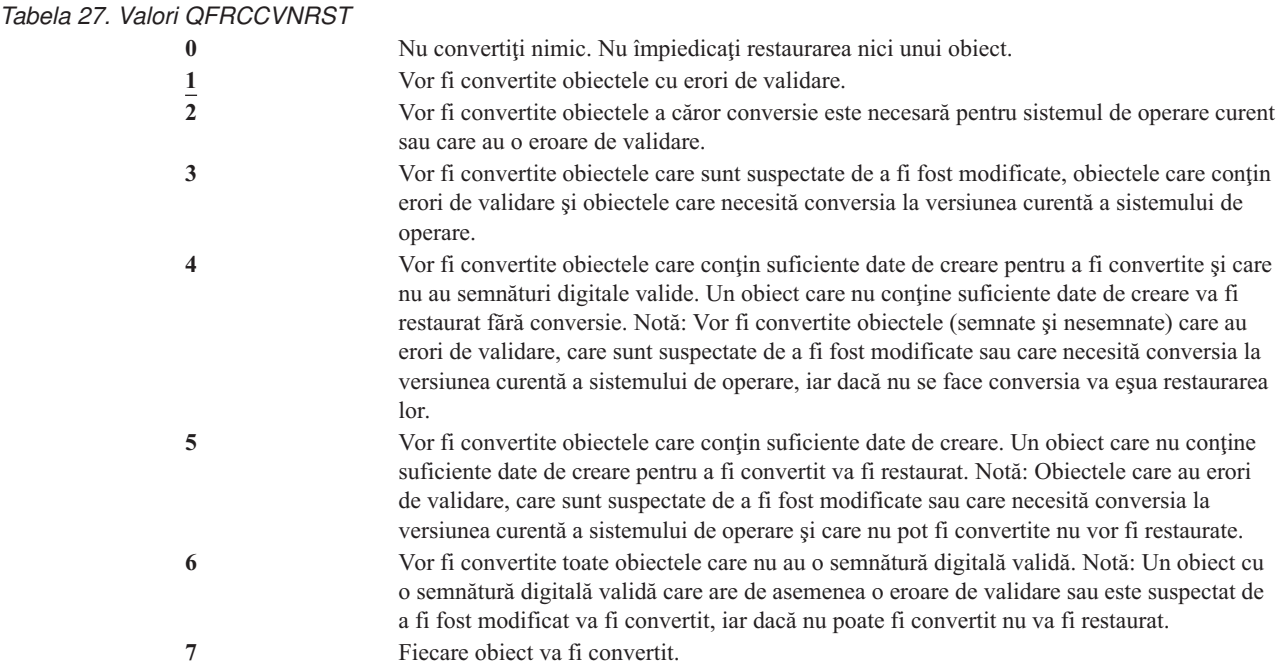

Când un obiect este convertit, semnătura sa digitală este eliminată. Starea obiectului convertit este stare utilizator. Obiectele convertite vor avea o valoare bună de validare şi nu sunt suspectate de a fi fost modificate.

**Valoare recomandată:** 3 sau mai mare.

### **Permiterea restaurării obiectelor sensibile la securitate (QALWOBJRST)**

Valoarea de sistem QALWOBJRST determină dacă obiectele care sunt sensibile la securitate pot fi restaurate pe sistemul dumneavoastră. O puteţi folosi pentru a împiedica pe oricine să restaureze un obiect stare sistem sau un obiect care adoptă autorizarea.

Când se încearcă restaurarea unui obiect pe sistem, trei valori de sistem lucrează împreună ca filtre pentru a determina dacă este permisă restaurarea obiectului. Primul filtru este valoarea de sistem pentru verificarea obiectului la restaurare, QVFYOBJRST. Acesta este folosit pentru a controla restaurarea unor obiecte care pot fi semnate digital. Al doilea filtru este valoarea de sistem pentru fortarea conversiei la restaurare, QFRCCVNRST. Această valoare de sistem vă permite să specificaţi dacă sunt convertite sau nu programele, programele serviciu, pachetele SQL şi obiectele modul în timpul unei operatii de restaurare. De asemenea, poate împiedica restaurarea unor obiecte. Doar obiectele care pot trece de primele două filtre sunt procesate de al treilea filtru. Al treilea filtru este valoarea de sistem pentru permiterea restaurării obiectului (QALWOBJRST). Specifică dacă pot fi restaurate obiectele cu atribute sensibile la securitate.

Când sistemul dumneavoastră este livrat, valoarea de sistem QALWOBJRST este setată pe \*ALL. Această valoare este necesară pentru a vă instala sistemul cu succes.

**ATENȚIE:** Este important să setați valoarea QALWOBJRST la \*ALL înainte să realizați unele activități de sistem, precum:

- v Instalarea unei noi ediţii a programului cu licenţă i5/OS.
- v Instalarea noilor programe cu licenţă.
- Recuperarea sistemului.

Aceste activităţi pot eşua dacă valoarea QALWOBJRST nu este \*ALL. Pentru a asigura securitatea sistemului, readuceţi valoarea QALWOBJRST la setarea dumneavoastră normală după efectuarea activităţii de sistem.

<span id="page-59-0"></span>**Notă:** Această valoare de sistem este o valoare restricţionată. Vedeţi [Capitolul](#page-40-0) 3: ″Valorile de sistem privind [securitatea](#page-40-0)" pentru detalii despre cum se face restricționarea modificărilor asupra valorilor de sistem de securitate şi pentru o listă completă a valorilor de sistem restricţionate.

Puteţi specifica valori multiple pentru valoarea de sistem QALWOBJRST, doar dacă nu specificaţi \*ALL sau \*NONE.

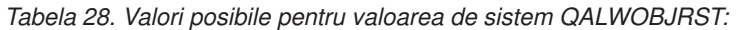

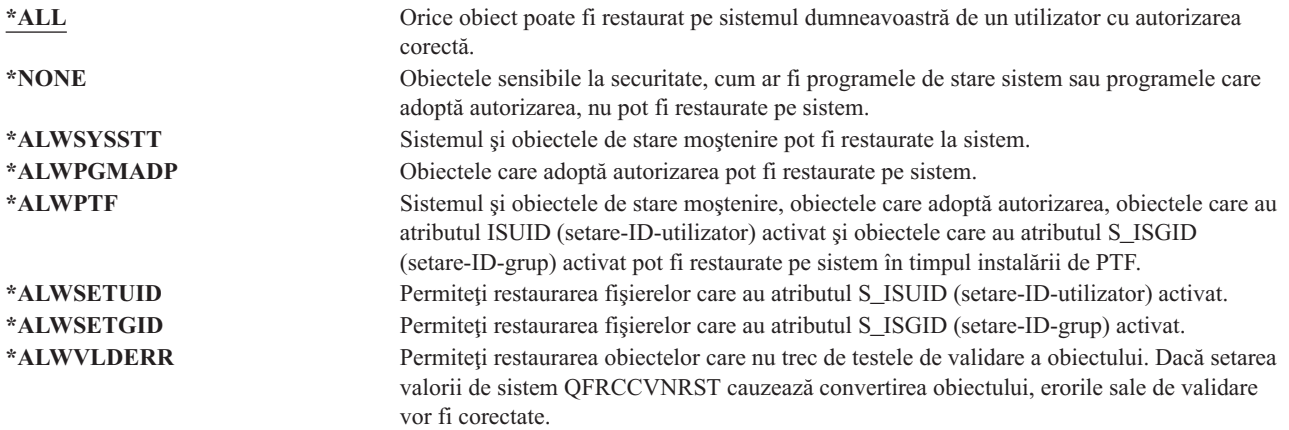

**Valoare recomandată:** Valoarea de sistem QALWOBJRST furnizează o metodă de a proteja sistemul de programe care pot crea probleme serioase. Pentru operaţii normale, setaţi această valoare pe \*NONE. Nu uitaţi s-o modificaţi pe \*ALL înainte de a realiza activitățile menționate anterior. Dacă restaurați programe și aplicații în mod regulat pe sistemul dumneavoastră, s-ar putea să fie necesară setarea valorii de sistem QALWOBJRST la \*ALWPGMADP.

### **Valorile de sistem pentru parole**

#### **Privire generală:**

**Scop:** Specificaţi valori de sistem pentru a seta cerinţele privind alocarea parolelor utilizatorilor.

#### **Cum se face:**

WRKSYSVAL \*SEC (comanda Gestionare valori de sistem)

### **Autorizare:**

\*ALLOBJ şi \*SECADM

#### **Intrare jurnal:**

SV

**Notă:** Modificările au efect imediat (cu excepţia QPWDLVL). IPL-ul nu este necesar.

Următoarele valori de sistem controlează parolele. Aceste valori de sistem obligă utilizatorii să modifice parolele regulat şi ajută la împiedicarea utilizatorilor de a aloca parole triviale sau uşor de ghicit. De asemenea, ele pot asigura faptul că parolele respectă cerinţele reţelei dumneavoastră de comunicaţii:

#### **QPWDEXPITV <sup>1</sup>**

Interval de expirare

#### **QPWDLVL**

Nivel parolă

### **QPWDMINLEN <sup>1</sup>**

Lungime minimă

### **QPWDMAXLEN <sup>1</sup>**

Lungime maximă

### **QPWDRQDDIF <sup>1</sup>**

Diferenţă necesară

### **QPWDLMTCHR**

Caractere restricţionate

### **QPWDLMTAJC**

Caractere adiacente restricţionate

### **QPWDLMTREP**

Caractere repetate restricţionate

### **QPWDPOSDIF**

Diferenţă poziţie caracter

### **QPWDRQDDGT**

Necesitate caracter numeric

### **QPWDVLDPGM**

Program validare parolă

Valorile de sistem pentru compunerea parolelor sunt impuse doar când parola este modificată folosind comanda CHGPWD, opţiunea meniu ASSIST pentru a modifica o parolă sau interfaţa de programare aplicaţie (API) QSYCHGPW. Nu sunt impuse când parola este setată folosind comanda CRTUSRPRF sau CHGUSRPRF.

Dacă valoarea de sistem QPWDMINLEN (Password Minimum Length - Lungime minimă parolă) are o valoare diferită de 1 sau dacă valoarea de sistem QPWDMAXLEN (Password Maximum Length - Lungime maximă parolă) are o valoare diferită de 10 sau dacă modificați de pe implicit oricare dintre celelalte valori de sistem de control parolă, sistemul împiedică un utilizator să seteze parola egală cu numele de profil utilizator folosind comanda CHGPWD, meniul ASSIST sau API QSYCHGPW.

Dacă o parolă este uitată, responsabilul cu securitatea poate folosi comanda CHGUSRPRF (Change User Profile - Modificare profil utilizator) pentru a seta parola la fel cu numele profilului sau la oricare altă valoare. Câmpul *Setare parolă pe expirată* din profilul utilizatorului poate fi folosit pentru a cere modificarea unei parole la următoarea semnare a utilizatorului.

## **Intervalul de expirare a parolei (QPWDEXPITV)**

Valoarea de sistem QPWDEXPITV controlează numărul de zile permise înainte a fi cerută schimbarea parolei. Dacă un utilizator încearcă să semneze după ce parola a expirat, sistemul arată un ecran care cere modificarea parolei înainte ca utilizatorul să aibă permisiunea de semnare.

Sign-on Information System: Password has expired. Password must be changed to continue sign-on request. Previous sign-on . . . . . . . . . . . . . . : 10/30/91 14:15:00 Sign-on attempts not valid  $\ldots$  . . . . . . 3

**Notă:** Această valoare de sistem este o valoare restricţionată. Vedeţi [Capitolul](#page-40-0) 3: ″Valorile de sistem privind [securitatea](#page-40-0)″ pentru detalii despre cum se face restricţionarea modificărilor asupra valorilor de sistem de securitate şi pentru o listă completă a valorilor de sistem restricţionate.

<sup>1.</sup> Aceste valori de sistem sunt discutate de asemenea în Centrul de informare (vedeţi"Cerinţe [preliminare](#page-17-0) şi informaţii înrudite" la pagina xvi pentru detalii).

*Tabela 29. Valorile posibile pentru valoarea de sistem QPWDEXPITV:* **\*NOMAX** Utilizatorii nu trebuie să-şi modifice parolele. *limită-în-zile* Specificaţi o valoare între 1 şi 366.

**Valoare recomandată:** de la 30 până la 90.

**Notă:** Un interval de expirare a parolei poate fi de asemenea specificat şi în profilurile de utilizator individuale.

## **Nivelul parolei (QPWDLVL)**

Nivelul de parolă al sistemului poate fi setat pentru a permite profilurilor utilizatorilor parole de la 1 la 10 caractere sau pentru a permite pentru profilurile de utilizator parole de la 1 la 128 de caractere.

Nivelul de parolă poate fi setat să permită 'passphrase' (frază-parolă) ca valoare a parolei. Termenul 'passphrase' este uneori folosit în industria calculatoarelor pentru a descrie o valoare de parolă care poate fi foarte lungă şi are puţine restricţii (sau deloc) privind caracterele folosite în valoarea parolei. Într-o frază-parolă, pot fi folosite spaţii între litere, ceea ce vă permite să aveţi ca valoare de parolă o propoziţie sau un fragment de propoziţie. Singurele restricţii dintr-o frază-parolă sunt imposibilitatea de a începe cu un asterisc ('\*') şi înlăturarea spaţiilor din coadă. Înainte să modificaţi nivelul parolei pe sistemul dumneavoastră, revedeţi secţiunea "Planificarea [modificărilor](#page-217-0) nivelului de parolă" la pagina [196.](#page-217-0)

**Notă:** Această valoare de sistem este o valoare restricţionată. Vedeţi [Capitolul](#page-40-0) 3: ″Valorile de sistem privind [securitatea](#page-40-0)″ pentru detalii despre cum se face restricţionarea modificărilor asupra valorilor de sistem de securitate şi pentru o listă completă a valorilor de sistem restricţionate.

#### *Tabela 30. Valori posibile pentru valoarea de sistem QPWDLVL:*

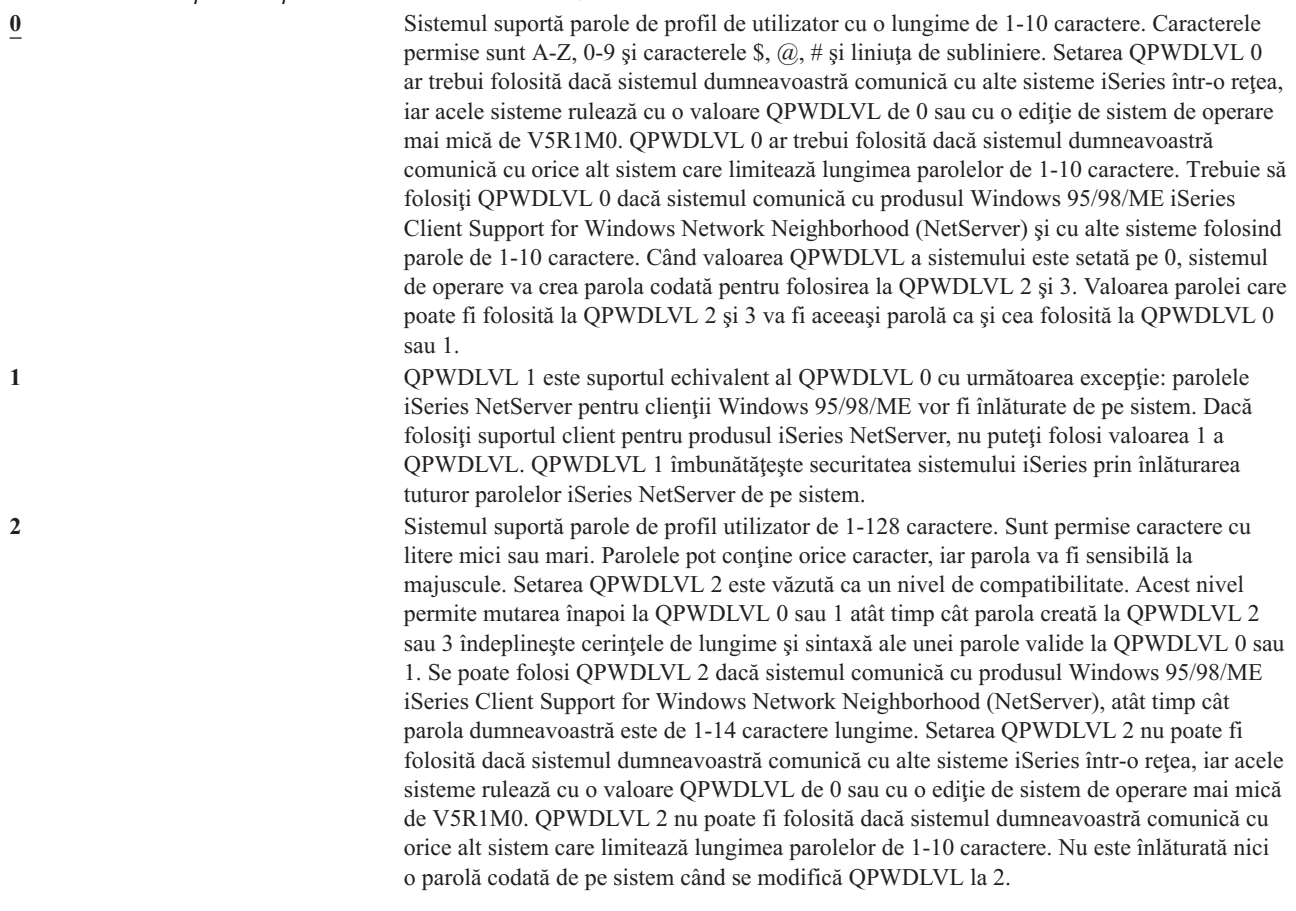

*Tabela 30. Valori posibile pentru valoarea de sistem QPWDLVL: (continuare)*

**3** Sistemul suportă parole de profil utilizator de 1-128 caractere. Sunt permise caractere cu litere mici sau mari. Parolele pot conţine orice caracter, iar parola va fi sensibilă la majuscule. Setarea QPWDLVL 3 nu poate fi folosită dacă sistemul dumneavoastră comunică cu alte sisteme iSeries într-o reţea, iar acele sisteme rulează cu o valoare QPWDLVL de 0 sau cu o ediţie de sistem de operare mai mică de V5R1M0. QPWDLVL 3 nu poate fi folosit dacă sistemul dumneavoastră comunică cu orice alt sistem care limitează lungimea parolelor de 1-10 caractere. Nu se poate folosi QPWDLVL 3 dacă sistemul comunică cu produsul Windows 95/98/ME iSeries Client Support for Windows Network Neighborhood (NetServer). Toate parolele de profil de utilizator care sunt folosite la QPWDLVL 0 şi 1 sunt înlăturate de pe sistem când QPWDLVL este 3. Modificarea de la QPWDLVL 3 înapoi la QPWDLVL 0 sau 1 necesită o modificare la QPWDLVL 2 înainte de trecerea la 0 sau 1. QPWDLVL 2 permite crearea parolelor de profil de utilizator care pot fi folosite la QPWDLVL 0 sau 1 atât timp cât cerinţele de lungime şi sintaxă pentru parolă îndeplinesc regulile pentru QPWDLVL 0 sau 1.

Modificarea nivelului parolei sistemului de la parole de 1-10 caractere la parole 1-128 caractere necesită o atenţie deosebită. Dacă sistemul dumneavoastră comunică cu alte sisteme dintr-o retea, atunci toate sistemele trebuie să fie capabile să trateze parolele mai lungi.

Modificarea acestei valori de sistem are efect la următorul IPL. Pentru a vedea valoarea curentă şi în aşteptare ale nivelului de parolă, folosiţi comanda CL DSPSECA (Display Security Attributes - Afişare atribute securitate).

### **Lungimea minimă a parolelor (QPWDMINLEN)**

Valoarea de sistem QPWDMINLEN controlează numărul minim de caractere dintr-o parolă.

**Notă:** Această valoare de sistem este o valoare restricţionată. Vedeţi [Capitolul](#page-40-0) 3: ″Valorile de sistem privind [securitatea](#page-40-0)" pentru detalii despre cum se face restricționarea modificărilor asupra valorilor de sistem de securitate şi pentru o listă completă a valorilor de sistem restricţionate.

*Tabela 31. Valorile posibile pentru valoarea de sistem QPWDMINLEN:* **6** Sunt necesare cel puţin şase caractere pentru parole. *număr-minim-de-caractere* Specificaţi o valoare de la 1 la 10 când valoarea de sistem a nivelului parolei (QPWDLVL) este 0 sau 1. Specificaţi o valoarea de la 1 la 128 când valoarea de sistem a nivelului parolei (QPWDLVL) este 2 sau 3.

**Valoare recomandată:** 6, pentru a împiedica utilizatorii să aloce parole care sunt uşor de ghicit, cum ar fi iniţiale sau un singur caracter.

### **Lungimea maximă a parolelor (QPWDMAXLEN)**

Valoarea de sistem QPWDMAXLEN controlează numărul maxim de caractere dintr-o parolă. Aceasta furnizează o protecţie suplimentară, împiedicând utilizatorii să specifice parole prea lungi, care trebuie să fie notate undeva deoarece nu pot fi memorate uşor.

Unele rețele de comunicare necesită o parolă de 8 caractere sau mai puțin. Folosiți această valoare de sistem pentru a vă asigura că parolele îndeplinesc cerinţele reţelei dumneavoastră.

**Notă:** Această valoare de sistem este o valoare restrictionată. Vedeti [Capitolul](#page-40-0) 3: "Valorile de sistem privind [securitatea](#page-40-0)" pentru detalii despre cum se face restrictionarea modificărilor asupra valorilor de sistem de securitate și pentru o listă completă a valorilor de sistem restrictionate.

*Tabela 32. Valori posibile pentru valoarea de sistem QPWDMAXLEN:*

**8** Sunt permise maxim 8 caractere pentru o parolă.

*număr-maxim-de-caractere* Specificaţi o valoare de la 1 la 10 când valoarea de sistem a nivelului parolei (QPWDLVL) este 0 sau 1. Specificaţi o valoarea de la 1 la 128 când valoarea de sistem a nivelului parolei (QPWDLVL) este 2 sau 3.

**Valoare recomandată:** 8.

# **Necesitatea diferenţei în parole (QPWDRQDDIF)**

Valoarea de sistem QPWDRQDDIF controlează dacă parola trebuie să fie diferită de parolele anterioare. Această parolă furnizează securitate suplimentară împiedicând utilizatorii să specifice parole folosite anterior. Împiedică de asemenea un utilizator a cărui parolă a expirat să o modifice şi apoi să revină iar la parola veche.

- **Notă:** Setarea valorii de sistem QPWDRQDDIF determină câte dintre aceste parole anterioare sunt verificate pentru duplicare.
- **Notă:** Această valoare de sistem este o valoare restricţionată. Vedeţi [Capitolul](#page-40-0) 3: ″Valorile de sistem privind [securitatea](#page-40-0)″ pentru detalii despre cum se face restricţionarea modificărilor asupra valorilor de sistem de securitate şi pentru o listă completă a valorilor de sistem restricţionate.

*Tabela 33. Valorile posibile pentru valoarea de sistem QPWDRQDDIF:*

| Valoare | $\mathbf{r}$ | Număr de parole anterioare verificate pentru duplicări |
|---------|--------------|--------------------------------------------------------|
|         | 0            | Sunt permise 0 parole duplicate.                       |
|         |              | 32                                                     |
|         |              | 24                                                     |
|         | 3            | 18                                                     |
|         | 4            | 12                                                     |
|         | 5            | 10                                                     |
|         | 6            | 8                                                      |
|         |              | 6                                                      |
|         | 8            |                                                        |
|         |              |                                                        |

**Valoare recomandată:** Selectati valoarea 5 sau mai mică, pentru a împiedica folosirea de parole repetate. Folositi o combinație a valorii de sistem QPWDRQDDIF și a valorii de sistem QPWDEXPITV (interval expirare parolă) pentru a împiedica refolosirea unei parole pentru cel puțin 6 luni. De exemplu, setați valoarea de sistem QPWDEXPITV la 30 (zile) şi valoarea de sistem QPWDRQDDIF la 5 (10 parole unice). Aceasta înseamnă că un utilizator obişnuit, care modifică parola când este avertizat de sistem, nu va repata o parolă timp de aproximativ 9 luni.

# **Restricţionarea caracterelor pentru parole (QPWDLMTCHR)**

Valoarea de sistem QPWDLMTCHR limitează folosirea anumitor caractere într-o parolă. Această valoare furnizează securitate suplimentară împiedicând utilizatorii să folosească anumite caractere, precum vocale, într-o parolă. Restrictionarea vocalelor împiedică utilizatorii să folosească cuvinte normale pentru parolele lor.

Valoarea de sistem QPWDLMTCHR nu este impusă când valoarea de sistem pentru nivelul parolei (QPWDLVL) are valoarea 2 sau 3. Valoarea de sistem QPWDLMTCHR poate fi modificată la QPWDLVL 2 sau 3, dar nu va fi impusă decât după ce QPWDLVL este modificat la valoarea 0 sau 1.

**Notă:** Această valoare de sistem este o valoare restricţionată. Vedeţi [Capitolul](#page-40-0) 3: ″Valorile de sistem privind [securitatea](#page-40-0)″ pentru detalii despre cum se face restricţionarea modificărilor asupra valorilor de sistem de securitate şi pentru o listă completă a valorilor de sistem restricţionate.

*Tabela 34. Valori posibile pentru valoarea de sistem QPWDLMTCHR:* **\*NONE** Nu există caractere restrictionate pentru parole. *caractere-restricţionate* Specificaţi până la 10 caractere restricţionate. Caracterele valide sunt de la A la Z, 0 la 9 şi caracterele speciale liră sterlină (#), dolar (\$), a rond (@) şi liniuţa de subliniere (\_).

**Valoare recomandată:** A, E, I, O și U. S-ar putea să doriți de asemenea să împiedicați caractere speciale (#, \$ și @) pentru compatibilitatea cu alte sisteme.

## **Restricţionarea cifrelor consecutive pentru parole (QPWDLMTAJC)**

Valoarea de sistem QPWDLMTAJC limitează folosirea caracterelor numerice unele lângă altele (adiacente) într-o parolă. Această valoare furnizează securitate suplimentară împiedicând utilizatorii să folosească zile de naştere, numere de telefon sau o secvenţă de numere ca parole.

**Notă:** Această valoare de sistem este o valoare restricţionată. Vedeţi [Capitolul](#page-40-0) 3: ″Valorile de sistem privind [securitatea](#page-40-0)″ pentru detalii despre cum se face restricţionarea modificărilor asupra valorilor de sistem de securitate şi pentru o listă completă a valorilor de sistem restricţionate.

*Tabela 35. Valorile posibile pentru valoarea de sistem QPWDLMTAJC:* **0** Caracterele numerice sunt permise unele lângă altele în parole. **1** Caracterele numerice nu sunt permise unele lângă altele în parole.

### **Restricţionarea caracterelor repetate pentru parole (QPWDLMTREP)**

Valoarea de sistem QPWDLMTREP limitează folosirea caracterelor de repetare într-o parolă. Această valoare furnizează securitate suplimentară împiedicând utilizatorii să specifice parole care sunt uşor de ghicit, cum ar fi acelaşi caracter repetat de mai multe ori.

Când valoarea de sistem pentru nivelul parolei (QPWDLVL) este setată la 2 sau 3, testul pentru caractere repetate este sensibil la majuscule. Aceasta înseamnă că se face diferenţa între o literă mică 'a' şi o literă mare 'A'.

**Notă:** Această valoare de sistem este o valoare restricţionată. Vedeţi [Capitolul](#page-40-0) 3: ″Valorile de sistem privind [securitatea](#page-40-0)″ pentru detalii despre cum se face restricţionarea modificărilor asupra valorilor de sistem de securitate şi pentru o listă completă a valorilor de sistem restricţionate.

*Tabela 36. Valori posibile pentru valoarea de sistem QPWDLMTREP:*

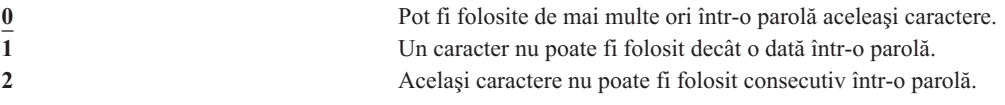

Tabela 37 arată exemple de parole permise în funcţie de valoarea de sistem QPWDLMTREP.

*Tabela 37. Parole cu caractere ce se repetă cu QPWDLVL 0 sau 1*

| Exemplu parolă  |        | Valoare QPWDLMTREP de Valoare QPWDLMTREP de | <b>Valoare QPWDLMTREP de</b> |
|-----------------|--------|---------------------------------------------|------------------------------|
| A11111          | Permis | Nepermis                                    | Nepermis                     |
| <b>BOBBY</b>    | Permis | Nepermis                                    | Nepermis                     |
| <b>AIRPLANE</b> | Permis | Nepermis                                    | Permis                       |
| N707UK          | Permis | Nepermis                                    | Permis                       |

|        |          | Valoare QPWDLMTREP de                       |
|--------|----------|---------------------------------------------|
|        |          |                                             |
| Permis | Nepermis | Nepermis                                    |
| Permis | Nepermis | Nepermis                                    |
| Permis | Nepermis | Permis                                      |
| Permis | Permis   | Permis                                      |
|        |          | Valoare QPWDLMTREP de Valoare QPWDLMTREP de |

*Tabela 38. Parole cu caractere ce se repetă cu QPWDLVL 2 sau 3*

## **Diferenţa poziţiei caracterelor pentru parole (QPWDPOSDIF)**

Valoarea de sistem QPWDPOSDIF controlează fiecare poziție într-o nouă parolă. Aceasta furnizează securitate suplimentară împiedicând utilizatorii să folosească același caracter (alfabetic sau numeric) într-o poziție corespunzătoare aceleaşi poziţii din parola anterioară.

Când valoarea de sistem pentru nivelul parolei (QPWDLVL) este setată la 2 sau 3, testul pentru aceleaşi caractere este sensibil la majuscule. Aceasta înseamnă că se face diferenţa între o literă mică 'a' şi o literă mare 'A'.

**Notă:** Această valoare de sistem este o valoare restricţionată. Vedeţi [Capitolul](#page-40-0) 3: ″Valorile de sistem privind [securitatea](#page-40-0)" pentru detalii despre cum se face restrictionarea modificărilor asupra valorilor de sistem de securitate și pentru o listă completă a valorilor de sistem restrictionate.

*Tabela 39. Valorile posibile pentru valoarea de sistem QPWDPOSDIF:*

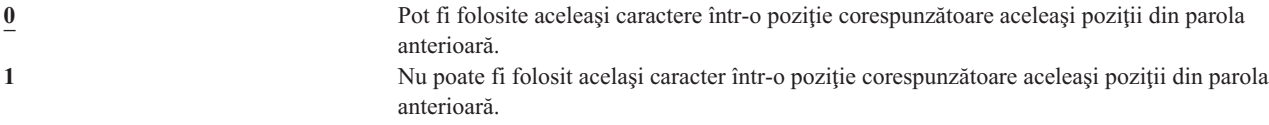

## **Necesitatea caracterelor numerice în parole (QPWDRQDDGT)**

Valoarea de sistem QPWDRQDDGT controlează dacă un caracter numeric este necesar într-o nouă parolă. Această valoare furnizează securitate suplimentară împiedicând utilizatorii să folosească numai caractere alfabetice.

**Notă:** Această valoare de sistem este o valoare restricționată. Vedeți [Capitolul](#page-40-0) 3: "Valorile de sistem privind [securitatea](#page-40-0)″ pentru detalii despre cum se face restricţionarea modificărilor asupra valorilor de sistem de securitate şi pentru o listă completă a valorilor de sistem restricţionate.

```
Tabela 40. Valori posibile pentru valoarea de sistem QPWDRQDDGT:
0 Caracterele numerice nu sunt necesare în parolele noi.<br>
Unul sau mai multe caractere numerice sunt necesare î
                                          1 Unul sau mai multe caractere numerice sunt necesare în parole noi.
```
**Valoare recomandată:** 1.

## **Programul de aprobare a parolei (QPWDVLDPGM)**

Dacă s-a specificat \*REGFAC sau un nume de program în valoarea de sistem QPWDVLDPGM, sistemul rulează unul sau mai multe programe după ce noua parolă a trecut de orice test de validare specificat de dumneavoastră în valorile de sistem pentru controlul parolei. Puteţi folosi programele pentru o verificare suplimentară a parolelor alocate de utilizator înainte de a fi acceptate de către sistem.

Subiectul ["Folosirea](#page-66-0) unui program de aprobare a parolei" la pagina 45 discută cerințele programului de aprobare a parolei şi arată un exemplu.

Un program de aprobare a parolei trebuie să se afle pe ASP-ul de sistem sau pe un ASP de utilizator de bază.

<span id="page-66-0"></span>**Notă:** Această valoare de sistem este o valoare restricționată. Vedeți [Capitolul](#page-40-0) 3: "Valorile de sistem privind [securitatea](#page-40-0)" pentru detalii despre cum se face restricționarea modificărilor asupra valorilor de sistem de securitate şi pentru o listă completă a valorilor de sistem restricţionate.

| Nu este folosit nici un program scris de utilizator. Aceasta include orice program de<br>aprobare a parolei înregistrat în facilitatea de semnare ieșire.                                                                                                    |
|----------------------------------------------------------------------------------------------------|
| Programul de validare este extras din facilitatea de semnare, punctul de iesire<br>QIBM_QSY_VLD_PASSWRD. Pot fi specificate mai multe programe de validare în<br>facilitatea de semnare. Fiecare program va fi apelat până când unul dintre ele indică<br>respingerea parolei sau toate indică validitatea parolei. |
| Specificati numele programului de validare scris de utilizator, de la 1 la 10 caractere. Un<br>nume de program nu poate fi specificat când valoarea curentă sau în așteptare a valorii de<br>sistem pentru nivelul de parolă (QPWDLVL) este 2 sau 3.                                                                |
| Specificați numele bibliotecii unde este localizat programul scris de utilizator. Dacă numele<br>bibliotecii nu este specificat, programul este căutat folosind lista de biblioteci (*LIBL) a<br>utilizatorului care modifică valoarea de sistem. QSYS este biblioteca recomandată.                                 |
|                                                                                                    |

*Tabela 41. Valorile posibile pentru valoarea de sistem QPWDVLDPGM:*

### **Folosirea unui program de aprobare a parolei**

Dacă în valoarea de sistem QPWDVLDPGM s-a specificat \*REGFAC sau un nume de program, unul sau mai multe programe sunt apelate de coamanda CHGPWD (Change Password - Modificare parolă) sau API-ul QSYCHGPW (Change Password - Modificare parolă). Programele sunt apelate doar dacă noua parolă introdusă de către utilizator a trecut de toate celelalte teste pe care le-aţi specificat în valorile de sistem pentru controlul parolei.

În cazul în care este necesar să vă recuperaţi sistemul dintr-o eşuare de disc, puneţi programul de aprobare a parolei în biblioteca QSYS. În acest fel, programul de aprobare a parolei este încărcat când restauraţi biblioteca QSYS.

Dacă este specificat un nume de program în valoarea de sistem QPWDVLDPGM, sistemul transmite următorii parametri programului de aprobare a parolei:

| Pozitie          | Tip                       | Lungime | <b>Descriere</b>                                                       |
|------------------|---------------------------|---------|------------------------------------------------------------------------|
|                  | $*$ CHAR                  | 10      | Noua parolă introdusă de utilizator.                                   |
| 2                | $*$ CHAR                  | 10      | Parola veche a utilizatorului.                                         |
|                  | $*$ CHAR                  |         | Cod retur: 0 pentru parolă validă; alteeva pentru<br>parolă incorectă. |
| $4^{\mathrm{I}}$ | $*$ CHAR                  | 10      | Numele utilizatorului.                                                 |
|                  | Poziția 4 este opțională. |         |                                                                        |

*Tabela 42. Parametrii pentru programul de aprobare a parolei*

Dacă în valoarea de sistem OPWDVLDPGM s-a specificat \*REGFAC, consultati informatiile despre Programul de ieşire pentru securitate din manualul System API, pentru detalii despre parametrii transmişi programului de validare.

Dacă programul dumneavoastră determină că noua parolă nu este validă, puteți fie să trimiteți propriul dumneavoastră mesaj de excepție (folosind comanda SNDPGMMSG), fie să setați codul retur la o valoare diferită de 0 și să lăsați sistemul să afișeze un mesaj de eroare. Mesajele de excepție care sunt semnalate de programul dumneavoastră trebuie să fie create cu opțiunea DMPLST(\*NONE) a comenzii ADDMSGD (Add Message Description - Adăugare descriere mesaj).

Noua parolă este acceptată doar dacă programul scris de utilizator se termină fără nici un mesaj de ieşire şi un cod de retur 0. Deoarece iniţial codul de retur este setat pentru parole care nu sunt valide (este diferit de 0), programul de aprobare trebuie să seteze codul de retur la 0 pentru ca parola sa fie modificată.

**Atenţie:** Parola curentă şi noua parolă sunt trimise programului de validare fără criptare. Programul de validare poate stoca parolele într-un fișier de bază de date, compromițând astfel securitatea sistemului. Asigurați-vă că funcțiile programului de validare sunt examinate de responsabilul cu securitatea şi că modificările aduse programului sunt controlate strict.

Următorul program CL este un exemplu de program de validare a parolei pentru cazul în care este specificat un nume de program pentru QPWDVLDPGM. Programul folosit ca exemplu verifică dacă parola este modificată de mai multe ori în aceeaşi zi. Pot fi adăugate calcule adiţionale pentru a verifica parolele cu alte criterii:

```
/**************************************************/
/* NAME: PWDVALID - Password Validation */
/\star */
/* FUNCTION: Limit password change to one per *//* day unless the password is expired */
/**************************************************/
  PGM (&NEW &OLD &RTNCD &USER)
  DCL VAR(&NEW) TYPE(*CHAR) LEN(10)
  DCL VAR(&OLD) TYPE(*CHAR) LEN(10)
  DCL VAR(&RTNCD) TYPE(*CHAR) LEN(1)
  DCL VAR(&USER) TYPE(*CHAR) LEN(10)
  DCL VAR(&JOBDATE) TYPE(*CHAR) LEN(6)
  DCL VAR(&PWDCHGDAT) TYPE(*CHAR) LEN(6)
  DCL VAR(&PWDEXP) TYPE(*CHAR) LEN(4)
/* Get the current date and convert to YMD format */
  RTVJOBA DATE(&JOBDATE)
  CVTDAT DATE(&JOBDATE) TOVAR(&JOBDATE) +
            TOFMT(*YMD) TOSEP(*NONE)
/* Get date password last changed and whether *//* password is expired from user profile */
  RTVUSRPRF USRPRF(&USER) PWDCHGDAT(&PWDCHGDAT)+
    PWDEXP(&PWDEXP)
/* Compare two dates /* /* if equal and password not expired * /if equal and password not expired *//* then send *ESCAPE message to prevent change *//* else set return code to allow change *IF (&JOBDATE=&PWDCHGDAT *AND &PWDEXP='*NO ') +
      SNDPGMMSG MSGID(CPF9898) MSGF(QCPFMSG) +
      MSGDTA('Password can be changed only +
             once per day') +
      MSGTYPE(*ESCAPE)
  ELSE CHGVAR &RTNCD '0'
  ENDPGM
```
Următorul program CL este un exemplu de program de validare a parolei pentru cazul în care este specificat \*REGFAC pentru QPWDVLDLVL.

Programul folosit ca exemplu verifică pentru a se asigura că noua parolă este în CCSID 37 (dacă este în CCSID 13488, converteşte noua parolă la CCSID 37), că parola nouă nu se termină într-un caracter numeric şi că noua parolă nu conține numele profilului utilizatorului. Acest exemplu presupune că fost creat un fișier de mesaje (PWDERRORS) a și au fost adăugate descrierile de mesaj (PWD0001 şi PWD0002) în fişierul de mesaje. Pot fi adăugate calcule adiţionale pentru a verifica parolele cu alte criterii:

```
/**********************************************************/
\frac{1}{\sqrt{2}} */
/* NAME: PWDEXITPGM1 - Password validation exit 1 */\frac{1}{\sqrt{2}} */
/* Validates passwords when *REGFAC is specified for */
/* QPWDVLDPGM. Program is registered using the ADDEXITPGM*/
/* CL command for the QIBM QSY VLD PASSWRD exit point. *//\star */
\frac{1}{\sqrt{2}} */
/* ASSUMPTIONS: If CHGPWD command was used, password */
/* CCSID will be job default (assumed to be CCSID 37). */
/* If QSYCHGPW API was used, password CCSID will be */
/* UNICODE CCSID 13488. */
```
/\*\*\*\*\*\*\*\*\*\*\*\*\*\*\*\*\*\*\*\*\*\*\*\*\*\*\*\*\*\*\*\*\*\*\*\*\*\*\*\*\*\*\*\*\*\*\*\*\*\*\*\*\*\*\*\*\*\*/ PGM PARM(&EXINPUT &RTN) |DCL &EXINPUT \*CHAR 1000<br>DCL &RTN \*CHAR 1 DCL &RTN DCL &UNAME \*CHAR 10 DCL &NEWPW \*CHAR 256 DCL &NPOFF \*DEC 5 0 DCL &NPLEN \*DEC 5 0 DCL &INDX \*DEC 5 0<br>DCL &INDX2 \*DEC 5 0 DCL &INDX2 \*DEC 5 0<br>DCL &INDX3 \*DEC 5 0 DCL &INDX3 DCL &UNLEN \*DEC 5 0 DCL &XLTCHR2 \*CHAR 2 VALUE(X'0000') DCL &XLTCHR \*DEC 5 0<br>DCL &XLATEU \*CHAR 255 DCL &XLATEU \*CHAR 255 VALUE('............................... + !"#\$%&''()\*+,-./0123456789:;<=>?+ @ABCDEFGHIJKLMNOPQRSTUVWXYZ[\]^\_+  $\text{ABCDEFGHIJKLMNOPQRSTUVWXYZ}\{\overline{\ }|\}^{\sim}+$ ................................+ ................................+ ................................+ ...............................') DCL &XLATEC \*CHAR 255 VALUE('..................................+ ................................+ ................................+ ................................+ .ABCDEFGHI.......JKLMNOPQR......+ ..STUVWXYZ......................+ ................................+ ...................................<sup>'</sup>) /\*\*\*\*\*\*\*\*\*\*\*\*\*\*\*\*\*\*\*\*\*\*\*\*\*\*\*\*\*\*\*\*\*\*\*\*\*\*\*\*\*\*\*\*\*\*\*\*\*\*\*\*\*\*\*\*\*\*\*\*\*\*\*\*\*\*\*\*\*/ /\* FORMAT OF EXINPUT IS: \*/ /\* POSITION DESCRIPTION \*/  $/* 001 - 020$  EXIT POINT NAME \*/  $/*$  021 - 028 EXIT POINT FORMAT NAME  $*$  $/*$  029 - 032 PASSWORD LEVEL (binary)  $*/$  $/*$  033 - 042 USER PROFILE NAME  $*/$ /\* 043 - 044 RESERVED \*/  $/* 045 - 048$  OFFSET TO OLD PASSWORD (binary)  $* /$  $/* 049 - 052$  LENGTH OF OLD PASSWORD (binary)  $* /$  $/*$  053 - 056 CCSID OF OLD PASSWORD (binary)  $*/$  $/* 057 - 060$  OFFSET TO NEW PASSWORD (binary)  $*/$  $/* 061 - 064$  LENGTH OF NEW PASSWORD (binary)  $* /$  $/* 065 - 068$  CCSID OF NEW PASSWORD (binary)  $* /$ /\* ??? - ??? OLD PASSWORD \*/  $/*$  ??? - ??? NEW PASSWORD  $*$  $/\star$  \*/ /\*\*\*\*\*\*\*\*\*\*\*\*\*\*\*\*\*\*\*\*\*\*\*\*\*\*\*\*\*\*\*\*\*\*\*\*\*\*\*\*\*\*\*\*\*\*\*\*\*\*\*\*\*\*\*\*\*\*\*\*\*\*\*\*\*\*\*\*\*/ /\*\*\*\*\*\*\*\*\*\*\*\*\*\*\*\*\*\*\*\*\*\*\*\*\*\*\*\*\*\*\*\*\*\*\*\*\*\*\*\*\*\*\*\*\*\*\*\*\*\*\*\*\*\*\*\*\*\*\*\*\*\*\*\*\*\*\*\*\*/  $/*$  Establish a generic monitor for the program.  $*$ / /\*\*\*\*\*\*\*\*\*\*\*\*\*\*\*\*\*\*\*\*\*\*\*\*\*\*\*\*\*\*\*\*\*\*\*\*\*\*\*\*\*\*\*\*\*\*\*\*\*\*\*\*\*\*\*\*\*\*\*\*\*\*\*\*\*\*\*\*\*/ MONMSG CPF0000  $/*$  Assume new password is valid  $*/$ CHGVAR &RTN VALUE('0') /\* accept \*/ /\* Get new password length, offset and value. Also get user name \*/ CHGVAR &NPLEN VALUE(%BIN(&EXINPUT 61 4)) CHGVAR &NPOFF VALUE(%BIN(&EXINPUT 57 4) + 1) CHGVAR &UNAME VALUE(%SST(&EXINPUT 33 10))

```
CHGVAR &NEWPW VALUE(%SST(&EXINPUT &NPOFF &NPLEN))
/* If CCSID is 13488, probably used the QSYCHGPW API which converts */
/* the passwords to UNICODE CCSID 13488. So convert to CCSID 37, if */
/* possible, else give an error */
IF COND(%BIN(&EXINPUT 65 4) = 13488) THEN(DO)
CHGVAR &INDX2 VALUE(1)
CHGVAR &INDX3 VALUE(1)
   CVT1:
   CHGVAR &XLTCHR VALUE(%BIN(&NEWPW &INDX2 2))
   IF COND( (&XLTCHR *LT 1) *OR (&XLTCHR *GT 255) ) THEN(DO)
   CHGVAR &RTN VALUE('3') /* reject */
     SNDPGMMSG MSG('INVALID CHARACTER IN NEW PASSWORD')
  GOTO DONE
  ENDDO
    CHGVAR %SST(&NEWPW &INDX3 1) VALUE(%SST(&XLATEU &XLTCHR 1))
    CHGVAR &INDX2 VALUE(&INDX2 + 2)
   CHGVAR &INDX3 VALUE(&INDX3 + 1)
   IF COND(&INDX2 > &NPLEN) THEN(GOTO ECVT1)
   GOTO CVT1
   ECVT1:
    CHGVAR &NPLEN VALUE(&INDX3 - 1)
    CHGVAR %SST(&EXINPUT 65 4) VALUE(X'00000025')
   ENDDO
 /* Check the CCSID of the new password value - must be 37 */
 IF COND(%BIN(&EXINPUT 65 4) *NE 37) THEN(DO)
   CHGVAR &RTN VALUE('3') /* reject */
   SNDPGMMSG MSG('CCSID OF NEW PASSWORD MUST BE 37')
 GOTO DONE
  ENDDO
 /* UPPERCASE NEW PASSWORD VALUE */
 CHGVAR &INDX2 VALUE(1)
 CHGVAR &INDX3 VALUE(1)
CVT4:
   CHGVAR %SST(&XLTCHR2 2 1) VALUE(%SST(&NEWPW &INDX2 1))
   CHGVAR &XLTCHR VALUE(%BIN(&XLTCHR2 1 2))
   IF COND( (&XLTCHR *LT 1) *OR (&XLTCHR *GT 255) ) THEN(DO)
     CHGVAR &RTN VALUE('3') /* reject */
     SNDPGMMSG MSG('INVALID CHARACTER IN NEW PASSWORD')
  GOTO DONE
   ENDDO
   IF COND(%SST(&XLATEC &XLTCHR 1) *NE '.') +
   THEN(CHGVAR %SST(&NEWPW &INDX3 1) VALUE(%SST(&XLATEC &XLTCHR 1)))
   CHGVAR &INDX2 VALUE(&INDX2 + 1)
   CHGVAR &INDX3 VALUE(&INDX3 + 1)
   IF COND(&INDX2 > &NPLEN) THEN(GOTO ECVT4)
  GOTO CVT4
ECVT4:
 /* CHECK IF LAST POSITION OF NEW PASSWORD IS NUMERIC */
 IF COND(%SST(&NEWPW &NPLEN 1) = '0') THEN(GOTO ERROR1)
 IF COND(%SST(&NEWPW &NPLEN 1) = '1') THEN(GOTO ERROR1)
 IF COND(%SST(&NEWPW &NPLEN 1) = '2') THEN(GOTO ERROR1)
 IF COND(%SST(&NEWPW &NPLEN 1) = '3') THEN(GOTO ERROR1)
 IF COND(%SST(&NEWPW &NPLEN 1) = '4') THEN(GOTO ERROR1)
 IF COND(%SST(&NEWPW &NPLEN 1) = '5') THEN(GOTO ERROR1)
IF COND(%SST(&NEWPW &NPLEN 1) = '6') THEN(GOTO ERROR1)
 IF COND(%SST(&NEWPW &NPLEN 1) = '7') THEN(GOTO ERROR1)
 IF COND(%SST(&NEWPW &NPLEN 1) = '8') THEN(GOTO ERROR1)
 IF COND(%SST(&NEWPW &NPLEN 1) = '9') THEN(GOTO ERROR1)
 /* CHECK IF PASSWORD CONTAINS USER PROFILE NAME */
 CHGVAR &UNLEN VALUE(1)
 LOOP2: /* FIND LENGTH OF USER NAME */
  IF COND(%SST(&UNAME &UNLEN 1) *NE ' ') THEN(DO)
    CHGVAR &UNLEN VALUE(&UNLEN + 1)
```
**48** Referințe privind securitatea iSeries V5R4

```
IF COND(&UNLEN = 11) THEN(GOTO ELOOP2)
  GOTO LOOP2
 ENDDO
ELOOP2:
CHGVAR &UNLEN VALUE(&UNLEN - 1)
/* CHECK FOR USER NAME IN NEW PASSWORD */
IF COND(&UNLEN *GT &NPLEN) THEN(GOTO ELOOP3)
CHGVAR &INDX VALUE(1)
LOOP3:
 IF COND(%SST(&NEWPW &INDX &UNLEN) = %SST(&UNAME 1 &UNLEN))+
    THEN(GOTO ERROR2)
  IF COND((8INDX + 8UNLEN + 1) *LT 128) THEN(DO)
    CHGVAR &INDX VALUE(&INDX + 1)
    GOTO LOOP3
  ENDDO
ELOOP3:
/* New Password is valid */GOTO DONE
ERROR1: /* NEW PASSWORD ENDS IN NUMERIC CHARACTER */
CHGVAR &RTN VALUE('3') /* reject */
SNDPGMMSG TOPGMQ(*PRV) MSGTYPE(*ESCAPE) MSGID(PWD0001) MSGF(QSYS/PWDERRORS)
GOTO DONE
ERROR2: /* NEW PASSWORD CONTAINS USER NAME */
CHGVAR &RTN VALUE('3') /* reject */
SNDPGMMSG TOPGMQ(*PRV) MSGTYPE(*ESCAPE) MSGID(PWD0002) MSGF(QSYS/PWDERRORS)
GOTO DONE
DONE:
```
### ENDPGM

### **Valorile de sistem pentru controlul auditării**

#### **Privire generală:**

**Scop:** Specificaţi valori de sistem pentru a controla auditarea securităţii pe sistem.

#### **Cum se face:**

WRKSYSVAL \*SEC (comanda Gestionare valori de sistem)

### **Autorizare:**

\*AUDIT

#### **Intrare jurnal:** SV

**Notă:** Modificările devin efective imediat. IPL-ul nu este necesar.

Aceste valori de sistem controlează auditarea pe sistem:

#### **QAUDCTL**

Control auditare

### **QAUDENDACN**

Acţiune de terminare auditare

### **QAUDFRCLVL**

Nivel forţare auditare

### **QAUDLVL**

Nivel de auditare

### **QAUDLVL2**

| | | Extensie nivel de auditare

### **QCRTOBJAUD**

Creare auditare implicită

În continuare sunt prezentate aceste valori de sistem. Sunt arătate alegerile posibile. Alegerile care sunt subliniate sunt valorile implicite furnizate de sistem. Pentru majoritatea valorilor de sistem, se menţionează o alegere recomandată.

# **Controlul auditării (QAUDCTL)**

Valoarea de sistem QAUDCTL determină dacă se realizează auditarea. Funcţionează ca un comutator activat/dezactivat pentru următoarele:

- Valorile de sistem OAUDLVL si OAUDLVL2
- v Auditarea definită pentru obiecte folosind comenzile CHGOBJAUD (Change Object Auditing Modificare auditare obiect) şi CHGDLOAUD (Change DLO Auditing - Modificare auditare DLO)
- v Auditarea definită pentru utilizatori folosind comanda CHGUSRAUD (Change User Audit Modificare auditare utilizator)
- **Notă:** Această valoare de sistem este o valoare restricţionată. Vedeţi [Capitolul](#page-40-0) 3: ″Valorile de sistem privind [securitatea](#page-40-0)" pentru detalii despre cum se face restricționarea modificărilor asupra valorilor de sistem de securitate şi pentru o listă completă a valorilor de sistem restricţionate.

Puteţi specifica mai multe valori pentru valoarea de sistem QAUDCTL, în cazul în care nu specificaţi \*NONE.

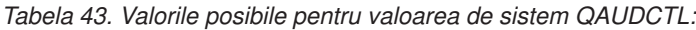

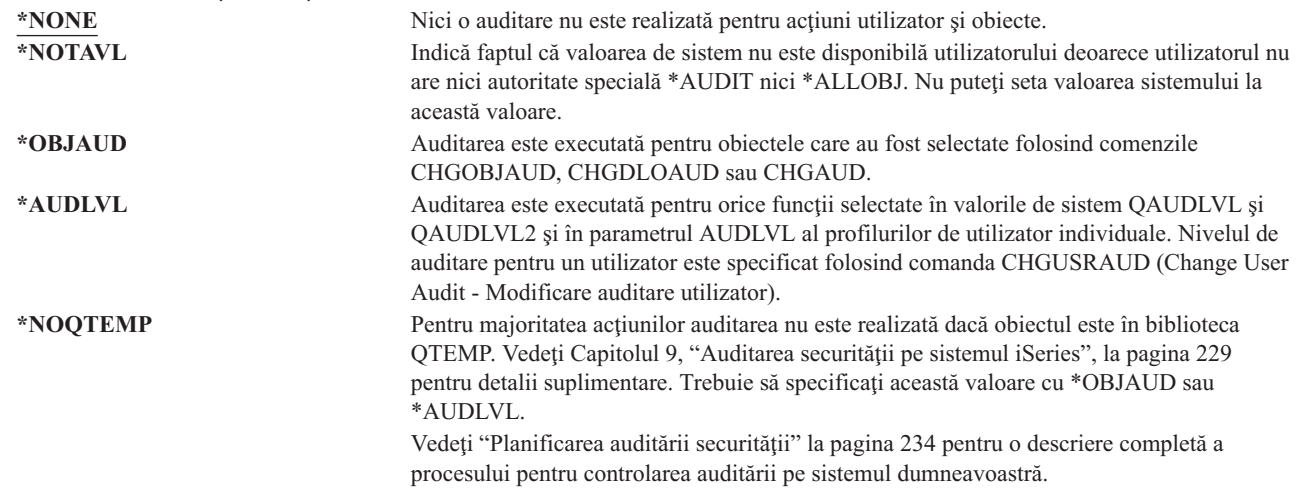

## **Acţiunea pentru oprirea auditării (QAUDENDACN)**

Valoarea de sistem OAUDENDACN determină ce actiune execută sistemul dacă auditarea este activă și sistemul nu este capabil să scrie intrări în jurnalul de auditare.

**Notă:** Această valoare de sistem este o valoare restricţionată. Vedeţi [Capitolul](#page-40-0) 3: ″Valorile de sistem privind [securitatea](#page-40-0)" pentru detalii despre cum se face restricționarea modificărilor asupra valorilor de sistem de securitate și pentru o listă completă a valorilor de sistem restrictionate.
*Tabela 44. Valori posibile pentru valoarea de sistem QAUDENDACN:* **\*NOTAVL** Această valoare este afişată pentru a indica faptul că valoarea de sistem nu este disponibilă utilizatorului deoarece utilizatorul nu are nici autoritate specială \*AUDIT nici \*ALLOBJ. Valoarea sistemului nu poate fi setată la această valoare. **\*NOTIFY** Mesajul CPI2283 este trimis în coada de mesaje QSYSOPR şi în coada de mesaje QSYSMSG (dacă există) din oră în oră, până când auditarea este repornită cu succes. Valoarea de sistem QAUDCTL este setată la \*NONE pentru a împiedica sistemul să încerce să scrie intrări suplimentare în jurnalul de auditare. Continuă procesarea în sistem. Dacă este realizat un IPL înaintea repornirii auditării, este trimis mesajul CPI2284 în cozile de mesaje QSYSOPR şi QSYSMSG în timpul IPL-ului. **\*PWRDWNSYS** Dacă nu este capabil să scrie o intrare de jurnal de auditare, sistemul îşi opreşte alimentarea imediat. Unitatea de sistem afişează codul de referinţă sistem (SRC) B900 3D10. Când este pornit din nou, sistemul este într-o stare restricționată. Această înseamnă că subsistemul de control este într-o stare restrictionată, nici un alt subsistem nu este activ și semnarea este permisă doar de la consolă. Valoarea de sistem QAUDCTL este setată la \*NONE. Utilizatorul care semnează la consolă pentru a completa IPL-ul trebuie să aibă autorizările speciale \*ALLOBJ şi \*AUDIT.

**Valoare recomandată:** Pentru majoritatea instalărilor, valoarea recomandată este \*NOTIFY. Dacă politica dumneavoastră de securitatea necesită să nu fie executată nici o procesare pe sistem fără auditare, atunci trebuie să selectati \*PWRDWNSYS.

Sunt foarte rare situaţiile în care sistemul să nu fie capabil să scrie intrări de jurnal de auditare. Totuşi, dacă aceasta se întâmplă şi valoarea de sistem QAUDENDACN este \*PWRDWNSYS, sistemul dumneavoastră termină anormal. Aceasta poate cauza o încărcare iniţială de program (IPL) lungă când sistemul dumneavoastră este pornit din nou.

# **Nivelul de forţare a auditării (QAUDFRCLVL)**

| | |

| | | Valoarea de sistem QAUDFRCLVL determină cât de des se forţează noi intrări de jurnal de auditare din memorie spre spațiul de stocare auxiliar. Această valoare de sistem controlează cantitatea de date de auditare care poate fi pierdută dacă sistemul termină anormal.

**Notă:** Această valoare de sistem este o valoare restricționată. Vedeți [Capitolul](#page-40-0) 3: "Valorile de sistem privind [securitatea](#page-40-0)″ pentru detalii despre cum se face restricţionarea modificărilor asupra valorilor de sistem de securitate şi pentru o listă completă a valorilor de sistem restricţionate.

*Tabela 45. Valorile posibile pentru valoarea de sistem QAUDFRCLVL:*

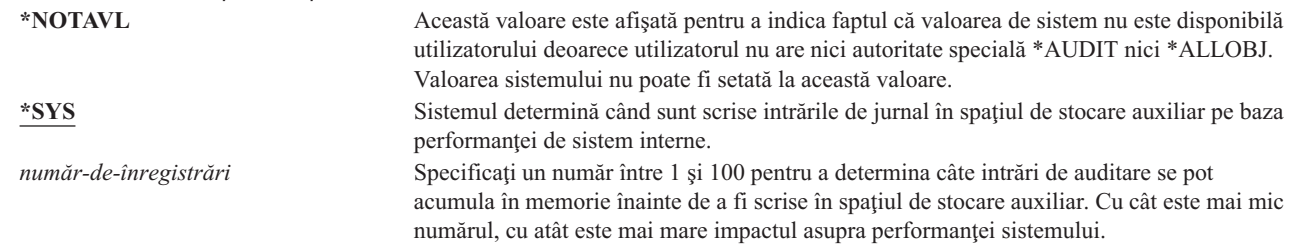

**Valoare recomandată:** \*SYS furnizează cea mai bună performanţă de auditare. Totuşi, dacă instalarea dumneavoastră necesită să nu fie pierdută nici o intrare de auditare când sistemul termină anormal, trebuie să specificați 1. Specificarea 1 poate scădea performanța.

# **Nivelul de auditare (QAUDLVL)**

Valoarea de sistem QAUDLVL împreună cu valoarea de sistem QAUDLVL2 determină ce evenimente referitoare la securitatea sunt înregistrate în jurnalul de auditare a securității (QAUDJRN) pentru toți utilizatorii sistemului. Puteți specifica mai multe valori pentru valoarea de sistem QAUDLVL, în cazul în care nu specificați \*NONE.

Pentru ca valoarea de sistem QAUDLVL să aibă efect, valoarea de sistem QAUDCTL trebuie să includă \*AUDLVL.

**Notă:** Această valoare de sistem este o valoare restricţionată. Vedeţi [Capitolul](#page-40-0) 3: ″Valorile de sistem privind [securitatea](#page-40-0)″ pentru detalii despre cum se face restricţionarea modificărilor asupra valorilor de sistem de securitate şi pentru o listă completă a valorilor de sistem restricţionate.

*Tabela 46. Valori posibile pentru valoarea de sistem QAUDLVL:*

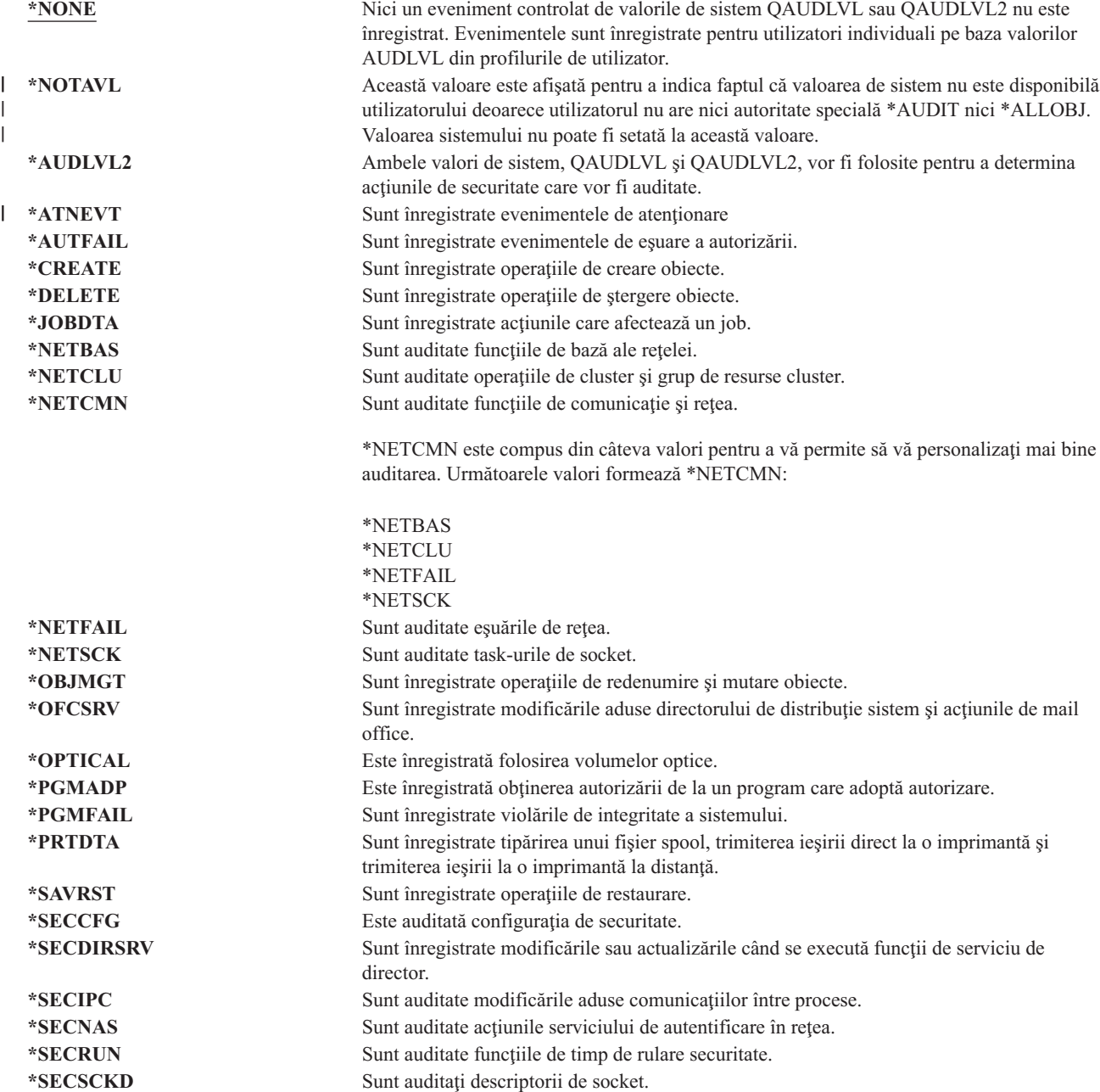

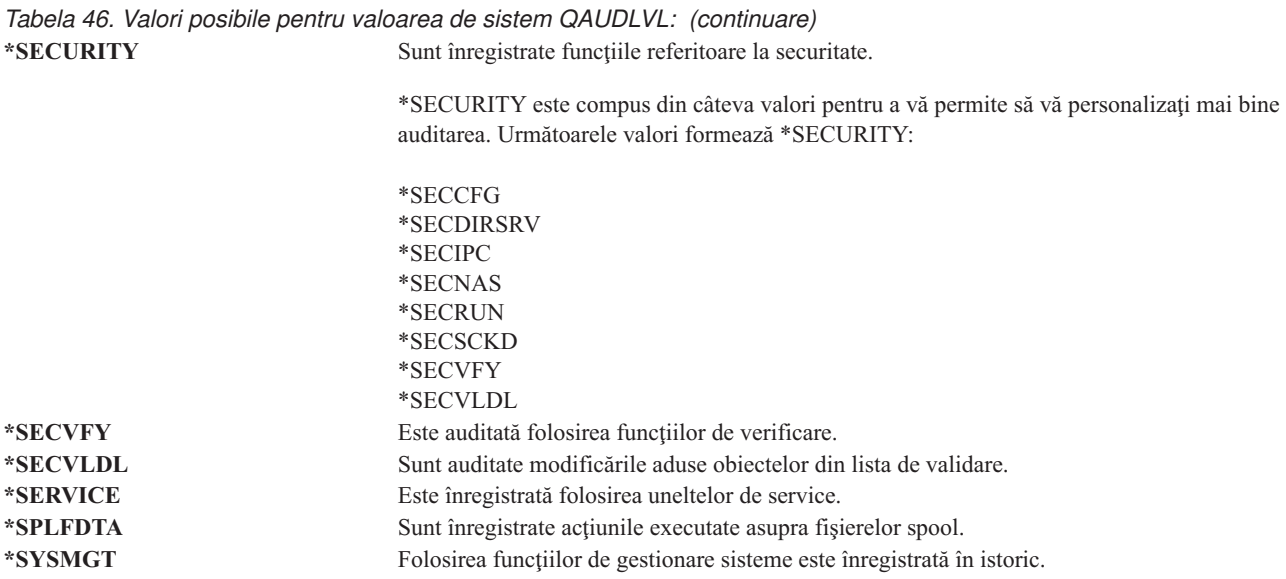

Vedeţi ["Planificarea](#page-255-0) auditării acţiunilor" la pagina 234 pentru o descriere completă a tipurilor de intrare jurnal şi valorile posibile pentru QAUDLVL.

# **Extensia nivelului de auditare (QAUDLVL2)**

Valoarea de sistem QAUDLVL2 este necesară atunci când este nevoie de mai mult de 16 valori de auditare. Dacă se specifică \*AUDLVL2 pentru una dintre valorile din valoarea de sistem QAUDLVL, sistemul va căuta şi valorile de auditare din valoarea de sistem QAUDLVL2. Puteţi specifica mai multe valori pentru valoarea de sistem QAUDLVL2, în cazul în care nu specificaţi \*NONE. Pentru ca valoarea de sistem QAUDLVL2 să aibă efect, valoarea de sistem QAUDCTL trebuie să includă \*AUDLVL şi valoarea de sistem QAUDLVL trebuie să includă \*AUDLVL2.

**Notă:** Această valoare de sistem este o valoare restricționată. Vedeți [Capitolul](#page-40-0) 3: "Valorile de sistem privind [securitatea](#page-40-0)" pentru detalii despre cum se face restricționarea modificărilor asupra valorilor de sistem de securitate şi pentru o listă completă a valorilor de sistem restricţionate.

*Tabela 47. Valorile posibile pentru valoarea de sistem QAUDLVL2:*

|                    | rabela +7. Valonie posiblie pentru valoarea de sistem GAODEVEZ. |                                                                                                    |  |  |  |
|--------------------|-----------------------------------------------------------------|----------------------------------------------------------------------------------------------------|--|--|--|
|                    | *NONE                                                           | În această valoare de sistem nu este conținută nici o valoare de auditare.                                                                |  |  |  |
|                    | *NOTAVL                                                         | Această valoare este afișată pentru a indica faptul că valoarea de sistem nu este disponibilă                                             |  |  |  |
|                    |                                                                 | utilizatorului deoarece utilizatorul nu are nici autoritate specială *AUDIT nici *ALLOBJ.                                                 |  |  |  |
|                    |                                                                 | Valoarea sistemului nu poate fi setată la această valoare.                                                                                |  |  |  |
|                    | *ATNEVT                                                         | Sunt înregistrate evenimentele de atenționare                                                                                             |  |  |  |
|                    | *AUTFAIL                                                        | Sunt înregistrate evenimentele de esuare a autorizării.                                                                                   |  |  |  |
| *CREATE<br>*DELETE |                                                                 | Sunt înregistrate operațiile de creare obiecte.                                                                                           |  |  |  |
|                    |                                                                 | Sunt înregistrate operațiile de stergere obiecte.                                                                                         |  |  |  |
|                    | *JOBDTA                                                         | Sunt înregistrate acțiunile care afectează un job.                                                                                        |  |  |  |
|                    | *NETBAS                                                         | Sunt auditate funcțiile de bază ale rețelei.                                                                                              |  |  |  |
|                    | *NETCLU                                                         | Sunt auditate operațiile de cluster și grup de resurse cluster.                                                                           |  |  |  |
|                    | *NETCMN                                                         | Sunt auditate funcțiile de comunicație și rețea.                                                                                          |  |  |  |
|                    |                                                                 | *NETCMN este compus din câteva valori pentru a vă permite să vă personalizați mai bine<br>auditarea. Următoarele valori formează *NETCMN: |  |  |  |
|                    |                                                                 | *NETBAS                                                                                                    |  |  |  |
|                    |                                                                 | *NETCLU                                                                                                    |  |  |  |
|                    |                                                                 | *NETFAIL                                                                                                    |  |  |  |
|                    |                                                                 | *NETSCK                                                                                                    |  |  |  |
|                    | *NETFAIL                                                        | Sunt auditate esuările de rețea.                                                                                                    |  |  |  |
|                    | *NETSCK                                                         | Sunt auditate task-urile de socket.                                                                                                    |  |  |  |

*Tabela 47. Valorile posibile pentru valoarea de sistem QAUDLVL2: (continuare)*

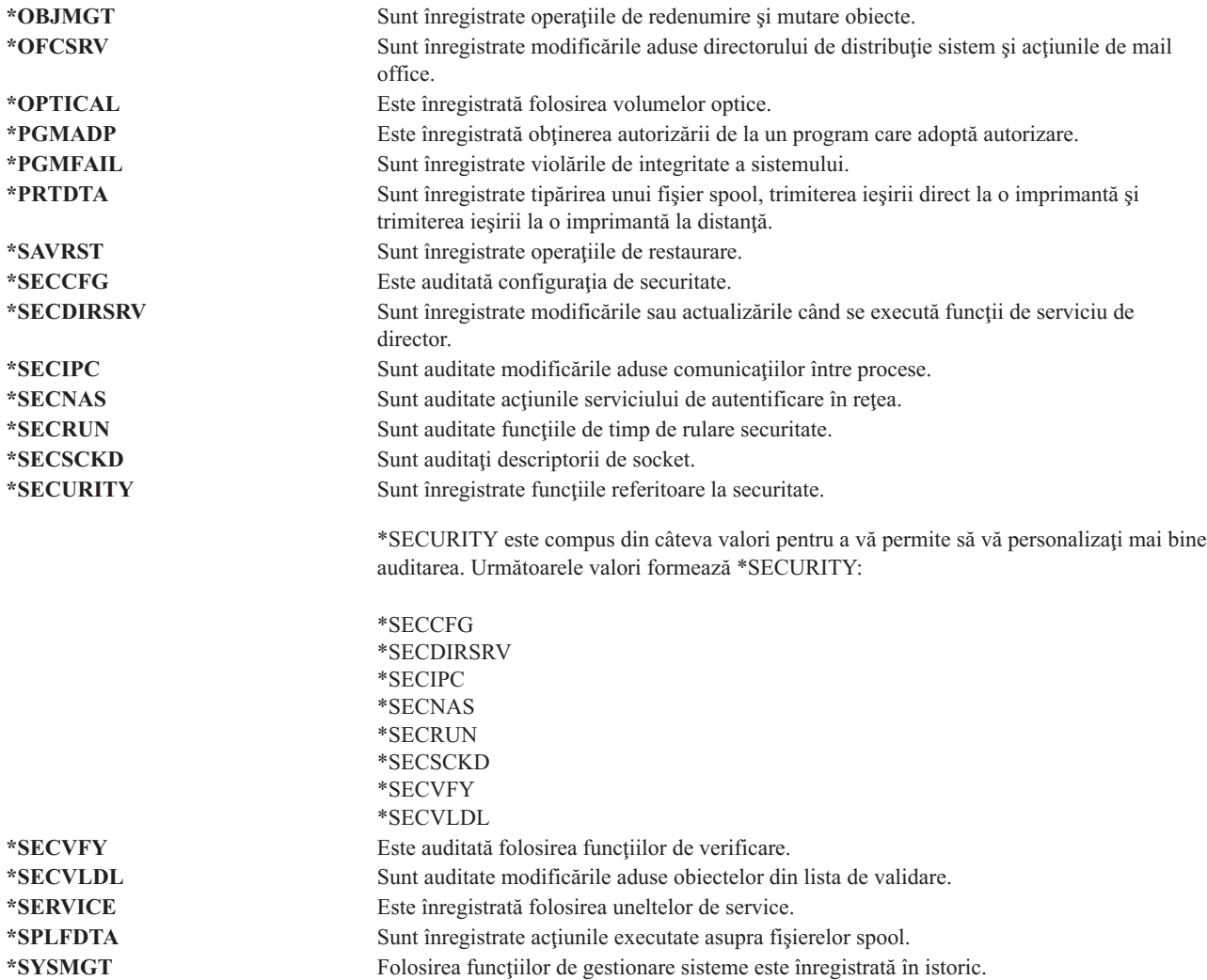

Vedeţi ["Planificarea](#page-255-0) auditării acţiunilor" la pagina 234 pentru o descriere completă a tipurilor de intrare jurnal şi valorile posibile pentru QAUDLVL2.

# **Auditarea noilor obiecte (QCRTOBJAUD)**

Valoarea de sistem QCRTOBJAUD este folosită pentru a determina valoarea de auditare pentru un obiect nou dacă auditarea implicită pentru biblioteca obiectului nou este setată la \*SYSVAL. Valoarea de sistem QCRTOBJAUD este de asemenea valoarea de auditare a obiectului implicit pentru noile documente fără folder.

De exemplu, valoarea CRTOBJAUD pentru biblioteca CUSTLIB este \*SYSVAL. Valoarea QCRTOBJAUD este \*CHANGE. Dacă veţi crea un obiect nou în biblioteca CUSTLIB, valoarea sa de auditare obiect este automat setată la \*CHANGE. Puteţi modifica valoarea de auditare folosind comanda CHGOBJAUD.

**Notă:** Această valoare de sistem este o valoare restricţionată. Vedeţi [Capitolul](#page-40-0) 3: ″Valorile de sistem privind [securitatea](#page-40-0)" pentru detalii despre cum se face restrictionarea modificărilor asupra valorilor de sistem de securitate şi pentru o listă completă a valorilor de sistem restricţionate.

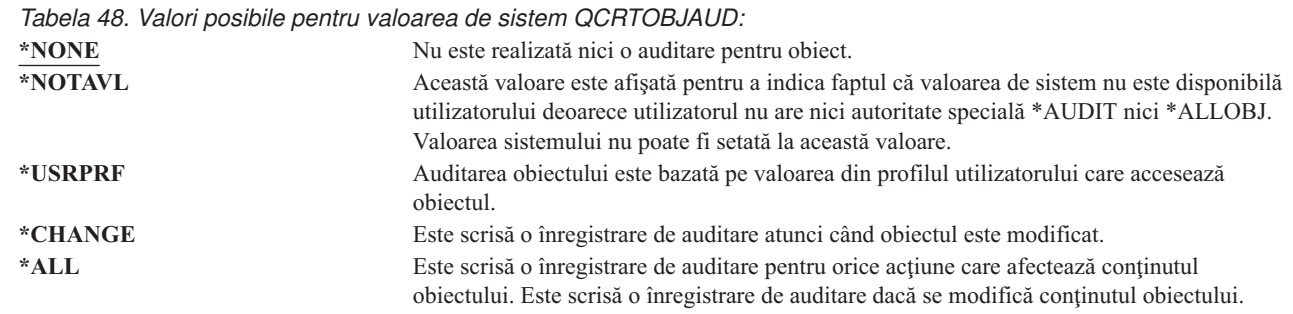

 $\sf I$  $\|$ |

> **Valoare recomandată:** Valoarea pe care o selectaţi depinde de cerinţele de auditare ale instalării dumneavoastră. Secţiunea ["Planificarea](#page-273-0) auditării accesului la obiect" la pagina 252 furnizează mai multe informaţii despre metodele de setare a auditării de obiecte pe sistemul dumneavoastră. Puteţi controla valoarea de auditare la nivel de director cu parametrul CRTOBJAUD la comanda Facere Director(CRTDIR) şi valoarea \*CRTOBJAUD la comanda Modificare atribute (CHGATR). Puteţi de asemenea controla valoarea de auditare la nivelul bibliotecii cu parametrul CRTOBJAUD cu comanda CRTLIB şi comanda CHGLIB.

# **Capitolul 4. Profilurile de utilizator**

Acest capitol descrie profilurile de utilizator: scopul, caracteristicile şi proiectarea lor. Profilurile de utilizator sunt o unealtă puternică şi flexibilă. Dacă sunt proiectate corespunzător vă pot ajuta să vă protejaţi sistemul şi să îl personalizaţi pentru utilizatori.

### **Privire generală:**

|

|

**Scop:** Crearea şi întreţinerea profilurilor de utilizator şi a profilurilor de grup în sistem

### **Cum se face:**

Comanda WRKUSRPRF (Work with User Profiles - Gestionare profiluri utilizator)

Comanda CHGUSRAUD (Change User Audit - Modificare auditare utilizator)

#### **Autorizare:**

Autorizarea specială \*SECADM

Autorizarea specială \*AUDIT pentru modificarea auditării de utilizator

### **Intrare jurnal:**

AD pentru modificări asupra auditării de utilizator

CO pentru crearea unui profil utilizator

CP pentru modificări asupra profilurilor de utilizator

DO pentru ştergerea unui profil utilizator

ZC pentru modificări asupra unui profil de utilizator care nu se referă la securitate

# **Rolurile profilului de utilizator**

Profilul utilizator are mai multe roluri în sistem:

- v El conţine informaţii referitoare la securitate care controlează cum se face semnarea utilizatorului pe sistem, ce îi este permis utilizatorului să facă după ce semnează şi cum se face auditarea acţiunilor utilizatorului.
- v El conţine informaţii care sunt proiectate să personalizeze sistemul şi să îl adapteze la utilizator.
- v El este o unealtă de administrare şi de recuperare pentru sistemul de operare. Profilul de utilizator conţine informaţii despre obiectele detinute de utilizator și toate autorizările private pentru obiecte.
- v Numele profilului de utilizator identifică joburile utilizatorului şi ieşirile de imprimantă.

Dacă valoarea de sistem pentru nivelul de securitate (QSECURITY) din sistemul dumneavoastră este 10, sistemul creează automat un profil de utilizator când cineva semnează cu un ID de utilizator care nu există deja în sistem. [Tabela](#page-300-0) 143 din [Anexa](#page-300-0) B arată valorile alocate când sistemul creează un profil de utilizator.

Dacă valoarea de sistem QSECURITY din sistemul dumneavoastră este 20 sau mai mare, trebuie să existe un profil de utilizator pentru ca un utilizator să poată semna.

# **Profilurile de grup**

Un profil de grup este un tip special de profil de utilizator. El are două scopuri în sistem:

### **Unealtă de securitate**

Un profil de grup furnizează o metodă de organizare a autorizărilor în sistemul dumneavoastră şi de partajare a lor între utilizatori. Puteţi defini autorizări de obiect sau autorizări speciale pentru profiluri de grup în loc să le definiţi pentru fiecare profil de utilizator în parte. Un utilizator poate fi membrul a cel mult 16 profiluri de grup.

### **Unealtă de personalizare**

Un profil de grup poate fi folosit drept un model pentru crearea de profiluri de utilizator individuale. Majoritatea persoanelor care fac parte din acelaşi grup au aceleaşi necesităţi de personalizare, cum ar fi meniul inițial și imprimanta implicită. Puteți defini aceste lucruri în profilul de grup și puteți apoi copia profilul de grup pentru a crea profiluri de utilizator individuale.

Puteţi crea profiluri de grup în acelaşi mod în care creaţi profiluri individuale. Sistemul recunoaşte un profil de grup când adăugaţi primul membru la grup. În acel moment, sistemul setează informaţiile din profil indicând astfel că acela este un profil de grup. Sistemul generează de asemenea un număr GID (group identification number - număr de identificare grup) pentru profil. Puteți de asemenea să desemnați un profil drept un profil de grup în momentul în care îl creati specificând o valoare în parametrul GID. ["Planificarea](#page-234-0) profilurilor de grup" la pagina 213 arată un exemplu de setare a unui profil de grup.

# **Câmpuri parametru profil utilizator**

Când creaţi un profil de utilizator, profilului îi sunt date următoarele autorizări pentru el însuşi: \*OBJMGT, \*CHANGE. Aceste autorizări sunt necesare pentru funcţiile sistemului şi nu trebuie înlăturate.

În continuare sunt explicate câmpurile din profilul de utilizator. Câmpurile sunt descrise în ordinea în care apar în promptul de comenzi Creare profil utilizator.

Multe ecrane de sistem au diferite versiuni, numite **niveluri de ajutorare**, pentru a îndeplini nevoile diferitilor utilizatori:

- v Nivelul de ajutorare elementar, care contine informatii mai putine și nu foloseste terminologie tehnică.
- v Nivelul de ajutorare intermediar, care arată mai multe informaţii şi foloseşte termeni tehnici.
- v Nivelul de ajutorare avansat, care foloseşte termeni tehnici şi arată cantitatea maximă de date, neafişând întotdeauna tasta funcțională și informațiile de opțiune.

Secțiunile care urmează arată cum sunt numite câmpurile din profilul de utilizator atât în ecranele la nivel de asistență elementar, cât şi în cele la nivel de asistenţă intermediar. Formatul utilizat este:

### **Titlu câmp**

Titlul secţiunii arată cum apare numele de câmp în promptul de comandă Creare profil utilizator, care apare când creaţi un profil de utilizator cu Nivelul de asistenţă intermediar pentru comanda Creare profil utilizator (CRTUSRPRF).

### **Promptul Adăugare utilizator:**

Acesta arată cum apare numele de câmp în ecranul Adăugare utilizator şi alte ecrane de profil utilizator care folosesc nivelul de ajutorare elementar. Ecranele la nivel de ajutorare elementar afişează un subset al câmpurilor din profilul de utilizator. *Neafişat* înseamnă că acel câmp nu apare în ecranul la nivel de ajutorare elementar. Când folosiţi ecranul Adăugare utilizator pentru a crea un profil utilizator, sunt folosite valorile implicite pentru toate câmpurile care nu sunt afişate.

### **Parametru CL:**

Folosiţi numele de parametru CL pentru un câmp dintr-un program CL sau când introduceţi o comandă de profil de utilizator fără promptare.

### **Lungime:**

Dacă folosiți comanda Extragere profil utilizator (RTVUSRPRF) într-un program CL, aceasta este lungimea pe care trebuie să o folosiţi pentru a defini parametrul asociat cu câmpul.

### **Autorizare:**

Dacă un câmp se referă la un obiect separat, precum o bibliotecă sau un program, vi se spun necesităţile de autorizare pentru acel obiect. Pentru a specifica obiectul când creati sau modificati un profil de utilizator, trebuie să listați autorizările. Pentru a semna folosind profilul, utilizatorul trebuie să menționeze autorizarea. De exemplu, dacă creați profilul de utilizator USERA cu descrierea de job JOBD1, trebuie să aveți autorizarea \*USE pentru JOBD1. USERA trebuie să aibă autorizarea \*USE la JOBD1 pentru a semna cu succes cu profilul.

În plus, fiecare secţiune descrie valorile posibile pentru câmp şi o valoare recomandată.

# **Nume profil utilizator**

**Promptul Adăugare utilizator:**

Utilizator

**Parametru CL:** USRPRF

**Lungime:**

10

Numele profilului de utilizator indentifică utilizatorul pentru sistem. Acest nume de profil de utilizator mai este numit şi ID de utilizator. Este numele pe care utilizatorul îl tastează la promptul *Utilizator* în ecranul Semnare.

Numele profilului de utilizator poate fi de maxim 10 caractere. Caracterele pot fi:

- Orice literă (A până la Z)
- v Orice cifră (0 până la 9)
- Aceste caractere speciale: diez  $(\#)$ , dolar  $(\$\)$ , liniuță de subliniere  $(\_)$ , a rond  $(\@)$ .

**Notă:** Ecranul Adăugare utilizator permite numai un nume de utilizator de opt caractere.

Numele profilului de utilizator nu poate începe cu o cifră.

**Notă:** Este posibilă crearea unui profil de utilizator astfel încât atunci când un utilizator semnează, ID-ul de utilizator să conțină numai cifre. Pentru a crea un astfel de profil, specificați Q ca prim caracter, de exemplu Q12345. Apoi un utilizator poate semna tastând 12345 sau Q12345 la promptul *Utilizator* în ecranul Semnare.

Pentru informaţii suplimentare despre specificarea numelor în sistem, consultaţi cartea *CL Programming* .

**Recomandări pentru denumirea profilurilor de utilizator:** Ţineţi cont de următoarele când alegeţi numele profilurilor de utilizator:

- v Un nume de profil de utilizator poate avea până la 10 caractere lungime. Unele metode de comunicare limitează ID-ul de utilizator la 8 caractere. Ecranul Adăugare utilizator limitează şi numele de profil de utilizator la 8 caractere.
- v Folosiţi o schemă de numire care face ID-urile de utilizator uşor de ţinut minte.
- v Sistemul nu face distincţie între literele mari şi cele mici într-un nume de profil de utilizator. Dacă introduceţi caractere alfabetice mici la staţia dumneavoastră de lucru, sistemul le traduce în majuscule.
- v Ecranele şi listele folosite pentru gestionarea profilurilor de utilizator le arată în ordine alfabetică, după numele de profil de utilizator.
- v Evitaţi folosirea caracterelor speciale în numele de profiluri de utilizator. Caracterele speciale pot cauza probleme legate de maparea tastaturii pentru anumite stații de lucru sau de versiunile de limbă națională ale programului licențiat i5/OS.

O tehnică de alocare a numelor de profil de utilizator este folosirea primelor 7 caractere ale numelui urmate de primul caracter al prenumelui. De exemplu:

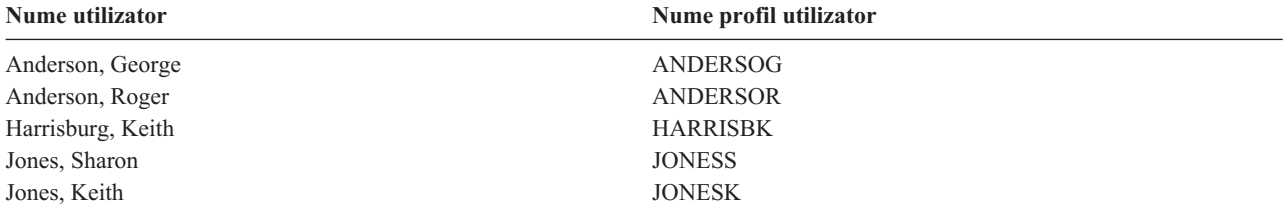

**Recomandări pentru denumirea profilurilor de grup:** Dacă doriţi să identificaţi uşor profilurile de grup în liste şi ecrane, folosiți o convenție de numire. Începeți toate numele de profiluri de grup cu aceleași caractere, precum GRP (pentru grup) sau DPT (pentru departament).

# **Parolă**

**Promptul Adăugare utilizator:** Parolă

**Parametru CL:** PAROLĂ

**Lungime:** 128

Parola este folosită pentru a verifica autorizarea unui utilizator pentru semnarea pe sistem. Pentru semnare trebuie să fie specificate un ID de utilizator şi o parolă când securitatea de parolă este activă (valoarea de sistem QSECURITY este 20 sau mai mare).

Parolele pot avea maxim 10 caractere când valoarea de sistem QPWDLVL este setată la 0 sau 1. Parolele pot avea maxim 128 caractere când valoarea de sistem este setată la 2 sau 3.

Când valoarea de sistem pentru nivelul de parolă (QPWDLVL) este 0 sau 1, regulile pentru specificarea parolelor sunt cele folosite pentru numele de profiluri de utilizator. Când primul caracter al parolei este un Q şi al doilea caracter este un caracter numeric, Q poate fi omis în ecranul de semnare. Dacă un utilizator specifică parola Q12345 în ecranul Modificare parolă, el poate specifica fie 12345, fie Q12345 ca parolă în ecranul Semnare. Când QPWDLVL este 2 sau 3, utilizatorul trebuie să specifice parola Q12345 în ecranul de semnare dacă profilul de utilizator a fost creat cu parola Q12345. Când QPWDLVL este 2 sau 3 este permisă o parolă care conține numai cifre, dar parola profilului de utilizator trebuie să fie creată doar din cifre.

Când valoarea de sistem pentru nivelul de parolă (QPWDLVL) este 2 sau 3, parola este sensibilă la majuscule şi poate contine orice caracter, inclusiv caractere spatiu. Totusi, parola nu poate începe cu un caracter asterisc  $(2^*)$  si caracterele spaţiu de la sfârşit sunt înlăturate.

**Notă:** Parolele pot fi create folosind caractere pe doi octeți. Însă o parolă care conține caractere pe doi octeți nu poate fi folosită pentru semnare printr-un ecran de semnare sistem. Parolele care conţin caractere pe doi octeţi pot fi create prin comenzile CRTUSRPRF şi CHGUSRPRF şi pot fi trecute API-urilor sistemului care suportă parametrul parolă.

Pentru a memora parola în sistem este folosită criptarea într-un sens. Dacă o parolă este uitată, responsabilul cu securitatea poate folosi comanda Modificare profil utilizator (CHGUSRPRF) pentru a aloca o parolă temporară şi a seta acea parolă să expire, cerând utilizatorului să aloce o nouă parolă la următoarea semnare.

Puteţi seta valori de sistem pentru a controla parolele pe care le alocă utilizatorii. Valorile de sistem pentru compoziţia parolei se aplică doar când un utilizator modifică o parolă folosind comanda Modificare parolă (CHGPWD), opţiunea Modificare parolă din meniul ASSIST sau API-ul QSYCHGPW. Dacă valoarea de sistem QPWDMINLEN (lungime minimă parolă) nu este 1 sau valoarea de sistem lungime maximă parolă (QPWDMAXLEN) nu este 10 sau oricare dintre celelalte valori de sistem pentru compoziție parolă a fost modificată față de valoarea implicită, un utilizator nu poate seta parola egală cu numele profilului de utilizator folosind comanda CHGPWD, meniul ASSIST sau API-ul QSYCHGPW.

Consultaţi subiectul ["Valorile](#page-59-0) de sistem pentru parole" la pagina 38 pentru informaţii despre setarea valorilor de sistem compoziție parolă.

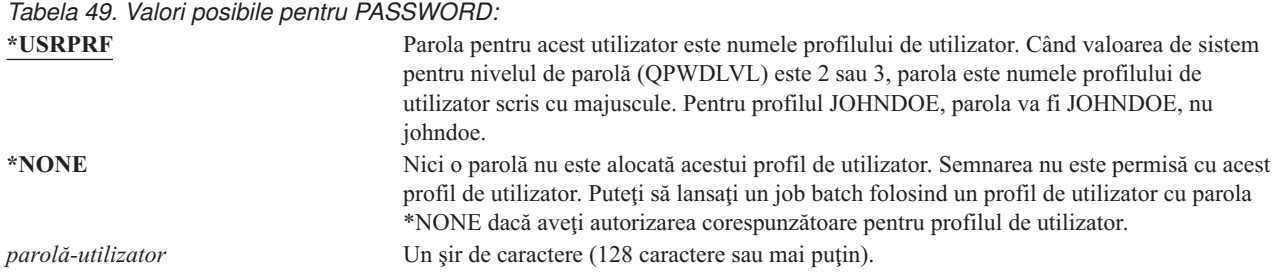

### **Recomandări pentru parole:**

- v Setaţi parola pentru un profil de grup la \*NONE. Acest lucru împiedică pe oricine să semneze cu profilul de grup.
- Când creati un profil de utilizator individual, setati parola la o valoare initială și cereti să fie alocată o parolă nouă când utilizatorul semnează (setaţi expirarea parolei la \*YES). Parola implicită la crearea unui profil de utilizator este numele profilului de utilizator.
- v Dacă folosiţi o parolă trivială sau implicită la crearea unui nou profil de utilizator, asiguraţi-vă că utilizatorul intenționează să semneze imediat. Dacă vă așteptați ca utilizatorul să semneze mai târziu, setați starea profilului de utilizator la \*DISABLED. Modificați starea în \*ENABLED când utilizatorul este gata să semneze. Asta protejează noul profil de utilizator faţă de folosirea sa de către cineva neautorizat.
- v Folosiţi valorile de sistem pentru compoziţia parolei pentru a împiedica alocarea de către utilizatori de parole triviale.
- v Unele metode de comunicaţii trimit parole între sisteme şi limitează lungimea parolei şi caracterele pe care le pot contine parolele. Dacă sistemul dumneavoastră comunică cu alte sisteme, folositi valoarea de sistem QPWDMAXLEN pentru a limita lungimea parolelor. La nivelurile de parolă 0 şi 1, valoarea de sistem QPWDLMTCHR poate fi folosită pentru a specifica anumite caractere care nu pot fi folosite în parole.

# **Setare parolă la Expirată**

**Prompt adăugare utilizator:** Neafişat

**Parametru CL:** PWDEXP

### **Lungime:**

4

Câmpul *Setare parolă la expirată* permite unui administrator de securitate să indice în profilul de utilizator că parola utilizatorului este expirată şi că trebuie modificată la următoarea semnare a utilizatorului. Această valoare este resetată la \*NO când parola este modificată. Puteţi modifica parola folosind fie comanda CHGPWD sau CHGUSRPRF, fie API-ul QSYCHGPW, fie ca parte a procesului următor de semnare.

Acest câmp poate fi folosit când un utilizator nu îşi aminteşte parola şi un administrator de securitate trebuie să aloce una nouă. Dacă se cere utilizatorului să modifice parola alocată de administratorul de securitate, se împiedică cunoaşterea de către administratorul de securitate a noii parole şi semnarea acestuia în locul utilizatorului.

Când parola unui utilizator a expirat, utilizatorul primește un mesaj la semnare (vedeți [Figura](#page-83-0) 1). Utilizatorul poate apăsa tasta Enter pentru a aloca o nouă parolă sau poate apăsa F3 (Ieşire) pentru a anula încercarea de semnare fără alocarea unei noi parole. Dacă utilizatorul alege să modifice parola, este arătat ecranul Modificare parolă şi este rulată validarea parolei pentru noua parolă.

<span id="page-83-0"></span>

|                                                                                | Sign-on Information |
|--------------------------------------------------------------------------------|---------------------|
| Password has expired. Password must be changed to continue sign-on<br>request. | System:             |
| Previous sign-on : 10/30/91 14:15:00                                           |                     |

*Figura 1. Mesaj de expirare parolă*

*Tabela 50. Valori posibile pentru PWDEXP:* **\*NO:** Parola nu este setată la expirată.<br> **\*YES:** Parola este setată la expirată. Parola este setată la expirată.

**Recomandări:** Setaţi parola la expirată când creaţi un profil nou de utilizator sau alocaţi o parolă temporară utilizatorului.

### **Stare**

**Promptul Adăugare utilizator:** Neafişat

**Parametru CL: STATUS** 

### **Lungime:**

10

Valoarea câmpului *Stare* indică dacă profilul este valid pentru semnare. Dacă starea profilului este activă, profilul este valid pentru semnare. Dacă starea profilului este dezactivată, un utilizator autorizat trebuie să activeze din nou profilul pentru a-l face valid pentru semnare.

Puteţi folosi comanda CHGUSRPRF pentru a activa un profil care a fost dezactivat. Trebuie să aveţi autorizarea specială \*SECADM şi autorizările \*OBJMGT şi \*USE la profil pentru a-i schimba starea. Subiectul ["Activarea](#page-125-0) unui profil de [utilizator"](#page-125-0) la pagina 104 prezintă un exemplu de program cu autorizare adoptată pentru a permite unui operator de sistem să activeze un profil.

Sistemul poate dezactiva un profil după un anumit număr de încercări de semnare incorecte cu acel profil, în funcţie de setările valorilor de sistem QMAXSIGN şi QMAXSGNACN.

Puteţi întotdeauna să semnaţi cu profilul QSECOFR (responsabil cu securitatea) la consolă, chiar şi când starea QSECOFR este \*DISABLED. Dacă profilul de utilizator QSECOFR devine dezactivat, semnaţi cu QSECOFR la consolă şi tastaţi CHGUSRPRF QSECOFR STATUS(\*ENABLED).

*Tabela 51. Valori posibile pentru STATUS:*

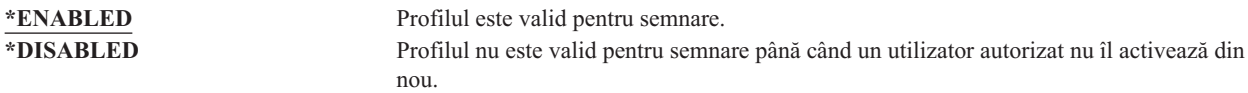

Recomandări: Setați starea la \*DISABLED dacă doriți să împiedicați semnarea cu un profil de utilizator. De exemplu, puteţi dezactiva profilul unui utilizator care nu va lucra o perioadă mai lungă.

# **Clasă utilizator**

### **Promptul Adăugare utilizator:**

Tip de utilizator

### <span id="page-84-0"></span>**Parametru CL:** USRCLS

### **Lungime:**

10

Clasa de utilizator este folosită pentru controlul opţiunilor de meniu care sunt afişate utilizatorului în meniurile i5/OS. Aceasta nu limitează în mod necesar folosirea comenzilor. Câmpul *Limitare capabilităţi* controlează dacă utilizatorul poate introduce comenzi. Clasa de utilizator nu poate afecta opţiunile care sunt arătate în meniurile furnizate de alte programe licenţiate.

Dacă nu este specificată nici o autorizare specială când este creat un profil de utilizator, autorizărilor speciale pentru utilizator sunt determinate folosind clasa de utilizator şi valoarea de sistem pentru nivelul de securitate (QSECURITY).

**Valorile posibile pentru USRCLS:** Tabela 52 arată clasele de utilizator posibile şi autorizările speciale implicite pentru fiecare clasă de utilizator. Intrările arată că autorizarea este dată doar la nivelurile de securitate 10 şi 20, la toate nivelurile de securitate sau deloc.

Valoarea implicită pentru clasa de utilizator este **\*USER**.

*Tabela 52. Autorizările speciale implicite după clasa de utilizator*

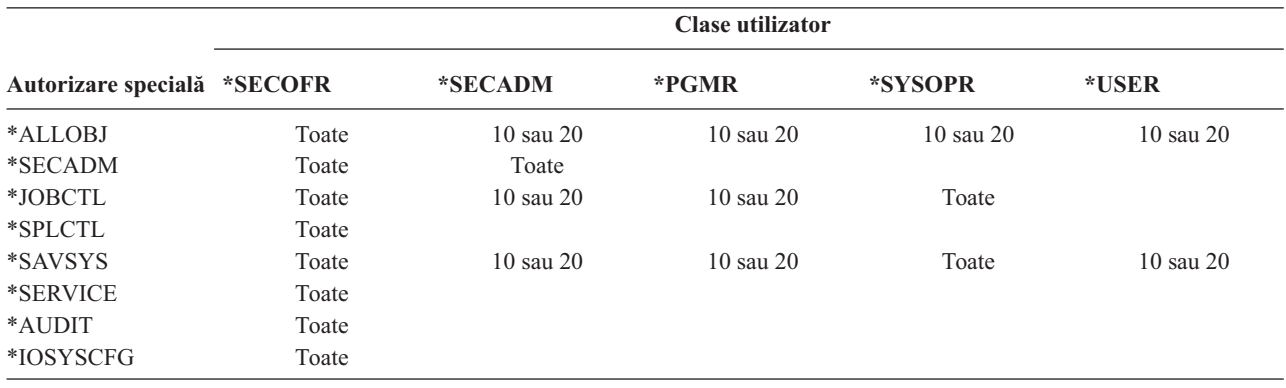

Recomandări: Cei mai mulți utilizatori nu au nevoie să execute funcții de sistem. Setați clasa de utilizator la \*USER, exceptând cazul în care pentru un utilizator există necesități specifice de folosire a funcțiilor de sistem.

# **Nivel de ajutorare**

**Promptul Adăugare utilizator:** Neafişat

### **Parametru CL:** ASTLVL

**Lungime:**

10

Pentru fiecare utilizator, sistemul ține evidența ultimului nivel de ajutorare folosit pentru fiecare ecran de sistem care are mai mult de un nivel de ajutorare. Acel nivel este folosit următoarea dată când utilizatorul cere ecranul respectiv. În timpul unui job activ, un utilizator poate modifica nivelul de ajutorare pentru un ecran sau un grup de ecrane înrudite prin apăsarea tastei F12 (Selectare nivel de ajutorare). Noul nivel de ajutorare pentru acel ecran este memorat cu informaţiile de utilizator.

Specificarea parametrului pentru nivelul de ajutorare (ASTLVL) într-o comandă nu modifică nivelul de ajutorare care este memorat pentru utilizatorul ecranului asociat.

Câmpul *Nivel de ajutorare* din profilul de utilizator este folosit pentru specificarea nivelului de ajutorare implicit pentru utilizator atunci când este creat profilul. Dacă nivelul de ajutorare din profilul de utilizator este modificat folosind comanda CHGUSRPRF sau comanda Modificare profil (CHGPRF), nivelurile de ajutorare memorate pentru toate ecranele acelui utilizator sunt resetate la noua valoare.

De exemplu, să presupunem că profilul de utilizator pentru USERA este creat cu nivelul de ajutorare implicit (de bază). Tabela 53 ne arată dacă USERA vede ecranul Gestionare profiluri utilizator sau ecranul Gestionare înrolare utilizator când foloseşte opţiuni diferite. Tabela de asemenea arată dacă sistemul modifică versiunea pentru ecranul care este memorat cu profilul USERA.

*Tabela 53. Cum sunt memorate şi modificate nivelurile de ajutorare*

| Acțiune executată                                                                                            | Versiunea ecranului arătat              | Versiunea ecranului memorat                         |
|----------------------------------------------------------------------------------------------------|-----------------------------------------|-----------------------------------------------------|
| Folosire comandă WRKUSRPRF                                                                                   | Ecranul Gestionare înrolare utilizator  | Nici o modificare (nivelul de asistență de<br>bază) |
| Din ecranul Gestionare înrolare utilizator,<br>apăsați F12 și selectați Nivelul de asistență<br>intermediar. | Ecranul Gestionare profiluri utilizator | Modificat la Nivelul de asistență<br>intermediar    |
| Folosire comandă WRKUSRPRF                                                                                   | Ecranul Gestionare profiluri utilizator | Nici o modificare (intermediară)                    |
| Selectați opțiunea gestionare înrolare<br>utilizator de la meniul SETUP.                                     | Ecranul Gestionare profiluri utilizator | Nici o modificare (intermediară)                    |
| Tastati CHGUSRPRF USERA<br>ASTLVL(*BASIC)                                                                    |                                         | Modificat la nivelul de asistență de bază           |
| Folosire comandă WRKUSRPRF                                                                                   | Ecranul Gestionare înrolare utilizator  | Nici o modificare (elementară)                      |
| <b>Tastare WRKUSRPRF</b><br>ASTLVL(*INTERMED)                                                                | Ecranul Gestionare profiluri utilizator | Nici o modificare (elementară)                      |

**Notă:** Câmpul *Opţiune utilizator* din profilul utilizator de asemenea afectează afişarea ecranelor de sistem. Acest câmp este descris la pagina [90.](#page-111-0)

*Tabela 54. Valori posibile pentru ASTLVL:*

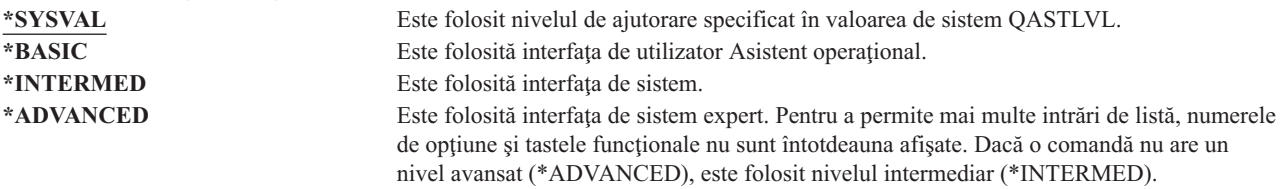

# **Bibliotecă curentă**

### **Promptul Adăugare utilizator:**

Bibliotecă implicită

```
Parametru CL:
CURLIB
```
#### **Lungime:** 10

**Autorizare**

\*USE

Este căutată biblioteca curentă înaintea bibliotecilor din porțiunea de utilizator a listei de biblioteci, pentru orice obiect specificat ca \*LIBL. Dacă utilizatorul creează obiecte şi specifică \*CURLIB, obiectele sunt puse în biblioteca curentă.

Biblioteca curentă este adăugată în mod automat la lista de biblioteci a utilizatorului când utilizatorul semnează. Nu este necesar să fie inclusă în lista de biblioteci iniţială din descrierea de job a utilizatorului.

Utilizatorul nu poate modifica biblioteca curentă dacă opțiunea din câmpul *Limitare capabilități* din profilul de utilizator este \*YES sau \*PARTIAL.

Subiectul "Listele de [biblioteci"](#page-204-0) la pagina 183 furnizează informaţii suplimentare despre folosirea listelor de biblioteci şi a bibliotecii curente.

*Tabela 55. Valori posibile pentru CURLIB:*

**\*CRTDFT** Acest utilizator nu are o bibliotecă curentă. Dacă obiectele sunt create folosind \*CURLIB într-o comandă de creare, este folosită biblioteca QGPL ca bibliotecă curentă implicită. *nume-bibliotecă-curentă* Numele unei biblioteci.

**Recomandări:** Folosiţi câmpul *Bibliotecă curentă* pentru a controla unde li se permite utilizatorilor să introducă obiecte noi, cum ar fi programe de interogare. Folosiţi câmpul *Limitare capabilităţi* pentru a împiedica utilizatorii să modifice biblioteca curentă.

# **Program iniţial**

### **Promptul Adăugare utilizator:**

Program de semnare

### **Parametru CL:**

INLPGM

### **Lungime:**

10 (nume program) 10 (nume bibliotecă)

### **Autorizare:**

\*USE pentru program \*EXECUTE pentru bibliotecă

Puteti specifica numele unui program pentru a fi apelat când semnează un utilizator. Acest program rulează înainte de a fi afișat meniul inițial, dacă există. Dacă opțiunea din câmpul *Limitare capabilități* din profilul utilizatorului este \*YES, utilizatorul nu poate specifica un program initial pe ecranul Semnare.

Programul iniţial este apelat numai dacă programul de rutare al utilizatorului este QCMD sau QCL. Consultaţi "Pornirea unui job [interactiv"](#page-196-0) la pagina 175 pentru informații suplimentare despre secvența de procesare când semnează un utilizator.

Programele iniţiale sunt folosite pentru două scopuri principale:

- v Ca să restricţionaţi un utilizator la un set specific de funcţii.
- v Ca să realizaţi unele procesări iniţiale, cum ar fi deschiderea fişierelor sau stabilirea listei de biblioteci, când utilizatorul semnează prima dată.

Parametrii nu se pot transmite la un program iniţial. Dacă programul iniţial eşuează, utilizatorul nu este capabil să semneze.

*Tabela 56. Valori posibile pentru INLPGM:*

**\*NONE** Nici un program nu este apelat când utilizatorul semnează. Dacă este specificat un nume de meniu în parametrul de meniu iniţial (INLMNU), este afişat acel meniu. *nume-program* Numele programului care este apelat când utilizatorul semnează.

*Tabela 57. Valori posibile pentru Biblioteca INLPGM:* **\*LIBL** Este folosită lista de biblioteci pentru localizarea programului. Dacă descrierea de job pentru profilul de utilizator are o listă de biblioteci iniţială, este folosită acea listă. Dacă descrierea de job specifică \*SYSVAL pentru lista de biblioteci iniţială, este folosită valoarea de sistem QUSRLIBL. **\*CURLIB** Pentru localizarea programului este folosită biblioteca curentă specificată în profilul de utilizator. Dacă nu este specificată nici o bibliotecă curentă, se foloseşte QGPL. *nume bibliotecă* Biblioteca unde se află programul.

# **Meniu iniţial**

### **Promptul Adăugare utilizator:**

Primul meniu

### **Parametru CL:**

INLMNU

### **Lungime:**

10 (nume meniu) 10 (nume bibliotecă)

### **Autorizare**

\*USE pentru meniu \*EXECUTE pentru bibliotecă

Puteţi specifica numele unui meniu pentru a fi afişat când utilizatorul semnează. Meniul iniţial este afişat după rularea programului iniţial al utilizatorului. Meniul iniţial este apelat numai dacă programul de rutare al utilizatorului este QCMD sau QCL.

Dacă doriţi ca utilizatorul să ruleze numai programul iniţial, puteţi specifica \*SIGNOFF pentru meniul iniţial.

Dacă optiunea din câmpul *Limitare capabilități* din profilul utilizatorului este \*YES, utilizatorul nu poate specifica un meniu iniţial diferit în ecranul Semnare. Dacă unui utilizator îi este permis să specifice un meniu iniţial în ecranul Semnare, meniul specificat înlocuieşte meniul din profilul utilizator.

*Tabela 58. Valori posibile pentru MENU:*

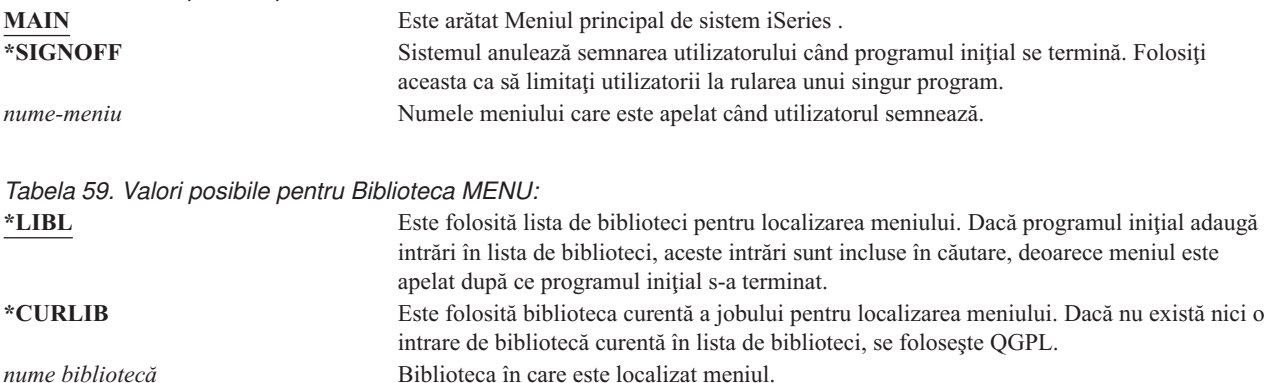

# **Limitare capabilităţi**

### **Promptul Adăugare utilizator:**

Restricţionare folosire linie de comandă

**Parametru CL:** LMTCPB

### **Lungime:**

10

Puteţi folosi câmpul *Limitare capabilităţi* pentru a limita abilitatea utilizatorului de a introduce comenzi şi de a înlocui programul iniţial, meniul iniţial, biblioteca curentă şi programul de tratare a tastei de atenţionare, specificate în profilul de utilizator. Acest câmp este o unealtă pentru împiedicarea utilizatorilor de a experimenta pe sistem.

Un utilizator cu LMTCPB(\*YES) poate rula numai comenzile care sunt definite cu permitere utilizator limitat, (ALWLMTUSR) \*YES. Următoarele comenzi sunt livrate de IBM cu ALWLMTUSR(\*YES):

Anulare semnare (SIGNOFF) Trimitere mesaj (SNDMSG) Afişare mesaje (DSPMSG) Afişare job (DSPJOB) Afişare istoric de job (DSPJOBLOG) Pornire Organizator PC (STRPCO) Gestionare mesaje (WRKMSG)

Câmpul *Limitare capabilităţi* din profilul de utilizator şi parametrul ALWLMTUSR din comenzi se aplică doar comenzilor care sunt rulate din linia de comandă, ecranul Intrare comandă, FTP, REXEC, folosirea API-ului | QCAPCMD sau o opţiune dintr-un meniu de grupare comandă. Utilizatorii nu au restricţii în folosirea următoarelor: |

- v Rularea comenzilor în programe CL care rulează o comandă ca rezultat al alegerii unei opţiuni dintr-un meniu
- v Rularea comenzilor la distanţă prin aplicaţii.

Puteţi permite utilizatorului cu capabilitate limitată să ruleze comenzi suplimentare sau să înlăturaţi câteva comenzi din listă, modificând parametrul ALWLMTUSR într-o comandă. Folosiţi comanda Modificare comandă (CHGCMD). Dacă vă creaţi propriile comenzi, puteţi specifica parametrul ALWLMTUSR din comanda Creare comandă (CRTCMD).

**Valori posibile:** Tabela 60 arată valorile posibile pentru *Limitare capabilităţi* şi ce funcţii sunt permise pentru fiecare valoare.

| Funcție                       | $*YES$          | *PARTIAL | *NO |
|-------------------------------|-----------------|----------|-----|
| Modificare program inițial    | Nu              | Nu       | Da  |
| Modificare meniu inițial      | Nu              | Da       | Da  |
| Modificare bibliotecă curentă | Nu              | Nu       | Da  |
| Modificare program Attn       | Nu              | Nu       | Da  |
| Introducere comenzi           | $C\hat{a}teva1$ | Da       | Da  |

*Tabela 60. Funcţii permise pentru valorile de limitare capabilităţi*

<sup>1</sup> Sunt permise următoarele comenzi: SIGNOFF, SNDMSG, DSPMSG, DSPJOB, DSPJOBLOG, STRPCO, WRKMSG. Utilizatorul nu poate folosi F9 pentru afişarea unei linii de comandă de la orice meniu sau ecran.

**Recomandări:** Folosirea un meniu inițial, restricționarea utilizării liniei de comandă și furnizarea de acces la meniu vă permit să setaţi un mediu pentru un utilizator care nu are nevoie sau nu doreşte să acceseze funcţii de sistem. Consultaţi subiectul ["Planificarea](#page-224-0) meniurilor" la pagina 203 pentru informații suplimentare despre acest tip de mediu.

### **Text**

#### **Promptul Adăugare utilizator:** Descriere utilizator

**Parametru CL:** TEXT

**Lungime:** 50 Textul din profilul de utilizator este folosit ca să descrie profilul de utilizator sau la ce este folosit. Pentru profiluri de utilizator, textul trebuie să conţină informaţii de identificare, cum ar fi numele utilizatorului şi departamentul. Pentru profiluri de grup, textul ar trebui să identifice grupul, cum ar fi care departament include grupul.

*Tabela 61. Valori posibile pentru text:*

**\*BLANK:** Nu este specificat nici un text. *descriere* Specificati cel mult 50 de caractere.

**Recomandări:** Câmpul *Text* este trunchiat pe multe ecrane de sistem. Puneţi cele mai importante informaţii de identificare la începutul câmpului.

### **Autorizare specială**

### **Promptul Adăugare utilizator:**

Neafişat

### **Parametru CL:**

SPCAUT

### **Lungime:**

100 (10 caractere pentru autorizare specială)

### **Autorizare:**

Pentru a da o autorizare specială la un profil utilizator, trebuie să aveți acea autorizare specială.

**Autorizarea specială** este folosită pentru specificarea tipurilor de acţiuni pe care un utilizator le poate realiza asupra resurselor de sistem. Unui utilizator îi pot fi date una sau mai multe autorizări speciale.

### *Tabela 62. Valori posibile pentru SPCAUT:*

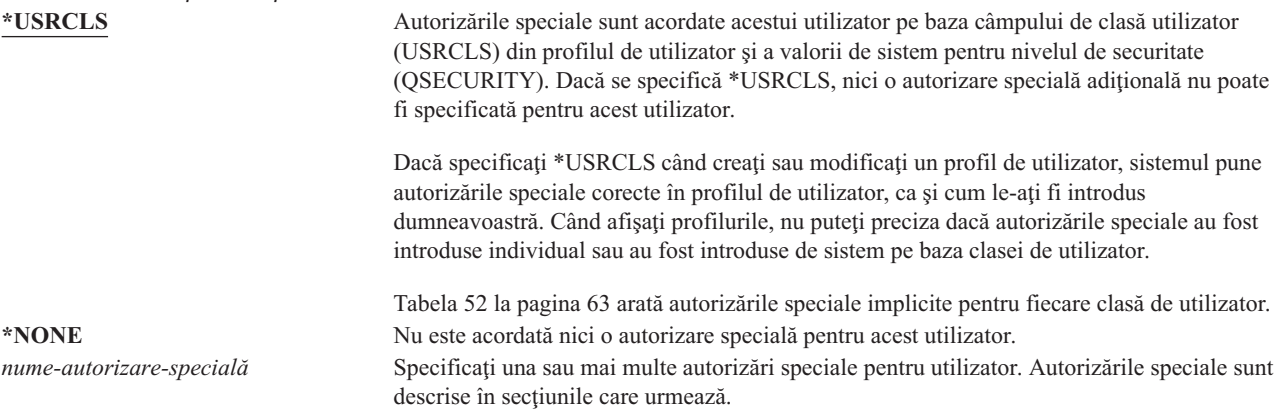

### **Autorizarea specială \*ALLOBJ**

Autorizarea specială toate obiectele (\*ALLOBJ) permite utilizatorului să acceseze orice resursă din sistem, indiferent dacă există sau nu autorizare privată pentru utilizator. Chiar dacă utilizatorul are autorizarea \*EXCLUDE pentru un obiect, autorizarea specială \*ALLOBJ permită utilizatorului să acceseze obiectul.

**Riscuri:** autorizarea specială \*ALLOBJ dă utilizatorului autorizare extinsă pentru toate resursele din sistem. Utilizatorul poate vizualiza, modifica sau şterge orice obiect. Utilizatorul poate de asemenea acorda altor utilizatori autorizarea de a folosi obiecte.

Un utilizator cu autorizarea \*ALLOBJ nu poate realiza direct operații care necesită autorizare specială. De exemplu, autorizarea specială \*ALLOBJ nu permite unui utilizator să creeze alt profil de utilizator, deoarece crearea profilurilor de utilizator necesită autorizarea specială \*SECADM. Totuşi, un utilizator cu autorizarea specială \*ALLOBJ poate lansa un job batch folosind un profil care are autorizarea specială necesară. În esenţă, acordarea autorizării speciale \*ALLOBJ dă utilizatorului acces la toate funcţiile din sistem.

### **Autorizarea specială \*SECADM**

Autorizarea specială administrator de securitate (\*SECADM) permite unui utilizator să creeze, să modifice şi să şteargă profiluri de utilizator. Un utilizator cu autorizarea specială \*SECADM poate:

- v Să adauge utilizatori la directorul de distribuire sistem.
- v Să afişeze autorizarea pentru documente sau foldere.
- v Să adauge şi să înlăture coduri de acces la sistem.
- v Să dea şi să înlăture autorizarea unui utilizator pentru cod de acces '.
- v Să dea şi să înlăture permisiunea pentru utilizatori ca să lucreze în numele altor utilizatori '.
- v Să şteargă documente şi foldere.
- v Să şteargă liste de documente.
- v Să modifice liste de distribuţie create de alţi utilizatori.

Numai un utilizator cu autorizarea specială \*SECADM şi \*ALLOBJ poate da autorizare specială \*SECADM altui utilizator.

### **Autorizarea specială \*JOBCTL**

Autorizarea specială de control job (\*JOBCTL) permite utilizatorului să:

- Modifice, steargă, rețină și elibereze toate fișierele din orice coadă de ieșire specificată ca OPRCTL(\*YES).
- v Afişeze, trimită şi copieze toate fişierele din orice coadă de ieşire specificată ca DSPDTA(\*YES sau \*NO) şi OPRCTL(\*YES).
- Retină, elibereze și șteargă cozi de joburi specificate ca OPRCTL(\*YES).
- v Reţină, elibereze şi şteargă cozi de ieşire specificate ca OPRCTL(\*YES).
- v Reţină, elibereze, modifice şi anuleze joburile altor utilizatori.
- v Pornească, modifice, oprească, reţine şi elibereze scriitori, dacă coada de ieşire este specificată ca OPRCTL(\*YES).
- v Modifice atributele de rulare ale unui job, cum ar fi imprimanta pentru un job.
- Oprească subsisteme.
- v Realizeze o încărcare de program iniţial (IPL).

Securizarea ieşirii de imprimantă şi a cozilor de ieşire este discutată în ["Tipărirea"](#page-207-0) la pagina 186.

Puteţi modifica prioritatea de job (JOBPTY) şi prioritatea de ieşire (OUTPTY) a jobului dumneavoastră fără autorizarea specială control de job. Trebuie să aveţi autorizarea specială \*JOBCTL pentru a modifica prioritatea de rulare (RUNPTY) a jobului dumneavoastră.

Modificările priorităţii de ieşire şi a priorităţii de job a unui job sunt limitate de limita de prioritate (PTYLMT) din profilul utilizatorului care face modificările.

**Riscuri:** Un utilizator cu autorizarea specială \*JOBCTL poate modifica prioritatea joburilor şi a tipăririi, poate opri un job înainte de a se termina sau poate şterge ieşirea înainte de a fi tipărită. Autorizarea specială \*JOBCTL poate de asemenea acorda acces unui utilizator la ieşiri spool confidenţiale, dacă cozile de ieşire sunt specificate OPRCTL(\*YES). Un utilizator care abuzează de autorizarea specială \*JOBCTL poate cauza un impact negativ asupra joburilor individuale şi asupra performanţei generale a sistemului.

### **Autorizarea specială \*SPLCTL**

Autorizarea specială control spool (\*SPLCTL) permite utilizatorului să realizeze toate funcţiile de control spool, precum modificarea, ştergerea, afişarea, reţinearea şi eliberarea de fişiere spool. Utilizatorul poate realiza aceste funcţii în toate cozile de ieşire, indiferent de autorizările pentru coada de ieşire sau parametrul OPRCTL al cozii de ieşire.

De asemenea, autorizarea specială \*SPLCTL permite utilizatorului să gestioneze cozi de joburi, inclusiv să rețină, să elibereze și să șteargă coada de joburi. Utilizatorul poate realiza aceste funcții în toate cozile de joburi, indiferent de autorizările pentru coada de joburi sau parametrul OPRCTL al cozii de joburi.

**Riscuri:** Utilizatorul cu autorizarea specială \*SPLCTL poate realiza orice operaţii pe orice fişier spool din sistem. Fişierele spool confidenţiale nu pot fi protejate de un utilizator cu autorizarea specială \*SPLCTL.

### **Autorizarea specială \*SAVSYS**

Autorizarea specială de salvare sistem (\*SAVSYS) acordă utilizatorului autorizarea de salvare, restaurare şi eliberare de spatiu pentru toate obiectele din sistem, indiferent dacă utilizatorul are sau nu autorizare de existență obiect asupra obiectelor.

**Riscuri:** Un utilizator cu autorizare specială \*SAVSYS poate:

- v Să salveze un obiect şi să-l ducă pe un alt sistem iSeries pentru a fi restaurat.
- v Să salveze un obiect şi să afişeze banda pentru a vedea datele.
- v Să salveze un obiect și să elibereze spațiu, astfel ștergând porțiuni din datele obiectului.
- v Să salveze un document şi să-l şteargă.

### **Autorizarea specială \*SERVICE**

Autorizarea specială service (\*SERVICE) permite utilizatorului să pornească unelte de service sistem folosind comanda STRSST. Permite utilizatorului şi depanarea unui program doar cu autorizarea \*USE şi realizarea funcţiilor de afisare și modificare serviciu. Funcția dump poate fi realizată fără autorizare \*SERVICE. Permite utilizatorului și realizarea de diferite funcții de urmărire.

**Riscuri:** Un utilizator cu autorizarea specială \*SERVICE poate afişa şi modifica informaţii confidenţiale folosind funcțiile de service. Utilizatorul trebuie să aibă autorizarea specială \*ALLOBJ pentru a modifica informațiile folosind functii de service.

Pentru a minimiza riscul comenzilor de urmărire, utilizatorilor lui se poate acorda autorizare de realizare urmărire service fără a fi nevoie să se acorde utilizatorului autorizarea specială \*SERVICE. În acest fel, numai utilizatorii specificați vor avea abilitatea de a efectua o comandă de urmărire, cărora li se vor acorda acces la datele sensibile. Utilizatorul trebuie să fie autorizat pentru comandă şi să aibă autorizarea specială \*SERVICE sau să fie autorizat pentru functia Urmărire serviciu a sistemului de operare prin suportul Administrare aplicatie din Navigator iSeries. Comanda Modificare folosire funcție (CHGFCNUSG), cu ID-ul de funcție al QIBM\_SERVICE\_TRACE, poate fi și folosită la modificarea listei de utilizatori cărora le sunt permise efectuarea de operaţii de urmărire.

Comenzile la care poate fi acordat accesul în acest fel includ:

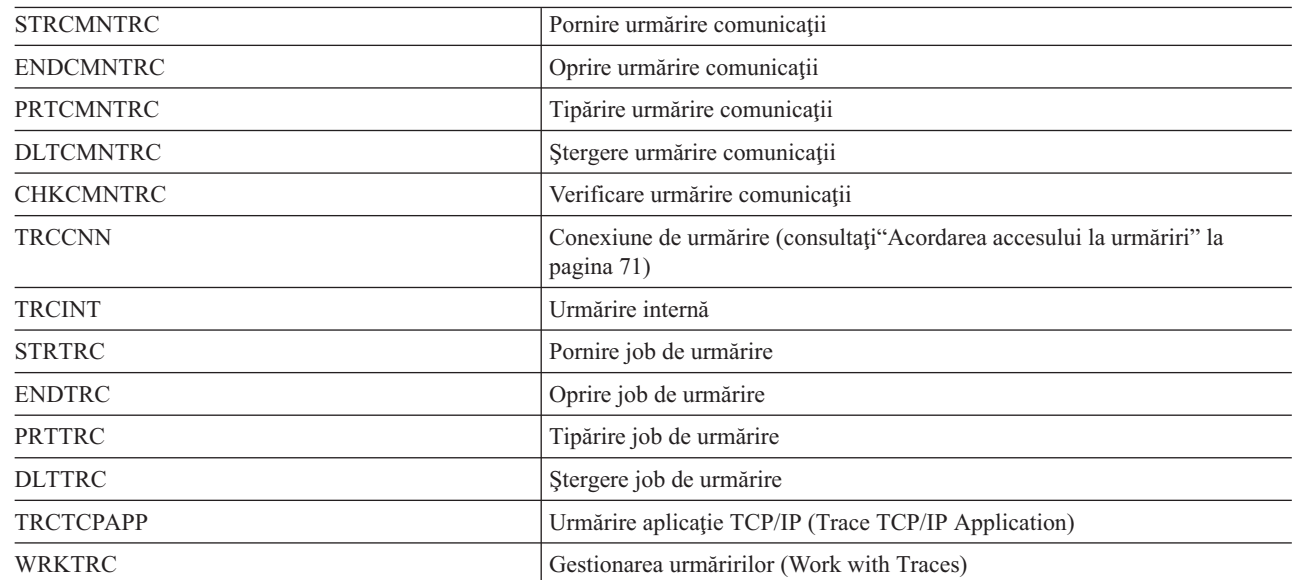

*Tabela 63.*

 $\overline{1}$ || $\mathbf{I}$  <span id="page-92-0"></span>**Notă:** Aveţi nevoie de \*ALLOBJ pentru a fi capabil de modificare a datelor folosind funcţii de service. |

**Acordarea accesului la urmăriri:** Comenzile de urmărire, cum ar fi TRCCNN (Conexiune de urmărire) sunt comenzi puternice care nu ar trebui acordate tuturor utilizatorilor care au nevoie de acces la alte servicii şi unelte de depanare. Următorii pasi de mai jos vă permit să limitati accesul la aceste comenzi de urmărire fără să aveti autorizare \*SERVICE:

- 1. În Navigator iSeries, deschideţi Utilizatori şi grupuri.
- 2. Selectaţi Toţi utilizatorii pentru a vedea o listă a profilurilor de utilizator.
- 3. Faceţi clic dreapta pe profilul de utilizator de transformat.
- 4. Selectaţi Proprietăţi.
- 5. Faceţi clic pe Capabilităţi.
- 6. Deschideţi fişa Aplicaţii.
- 7. Selectaţi Acces pentru.
- 8. Selectaţi Aplicaţii gazdă.
- 9. Selectaţi Sistem de operare.
- 10. Selectați Service.
- 11. Folosiţi caseta de bifare ca să acordaţi sau să înlăturaţi accesul la comanda de urmărire.
- Alternativ, comanda Change Function Usage (CHGFCNUSG) poate fi folosită pentru a acorda acces utilizatorilor la |

comenzile de urmărire. Introduceţi CHGFCNUSG FCNID(QIBM\_SERVICE\_TRACE) USER(profil utilizator) | USAGE(\*ALLOWED). |

### **Autorizarea specială \*AUDIT**

Autorizarea specială de auditare (\*AUDIT) oferă utilizatorului posibilitatea să vizualizeze şi să modifice caracteristicilor de auditare. Utilizatorul poate:

- v Să modifice valorile de sistem care controlează auditarea.
- v Să utilizeze comenzile CHGOBJAUT, CHGDLOAUD şi CHGAUD ca să modifice auditarea pentru obiecte.
- v Să utilizeze comanda CHGUSRAUD ca să modifice auditarea pentru un utilizator.
- v Să afişeze valorile de auditare ale unui obiect. |
- v Să afişeze valorile de auditare ale unui profil de utilizator. |
- v Să execute unele dintre comenzile pentru unelte de securitate (de exemplu PRTADPOBJ). |

**Riscuri:** Un utilizator cu utilizare specială \*AUDIT poate opri şi porni auditarea pe sistem sau poate împiedica auditarea acțiunilor particulare. Dacă aveți o înregistrare de auditare a evenimentelor relevante de securitate este important pentru sistemul dumneavoastră să controlați cu atenție și să monitorizați folosirea autorizării speciale \*AUDIT.

- Dacă este important ca informaţia de auditare să nu fie vizibilă de către utilizatorii generali, aplicaţi acţiuni | suplimentare pentru a restricţiona utilizatorii generali de a vizualiza următoarele informaţii: |
- | Jurnal auditare de securitate (QAUDJRN)
- 1 Alte jurnale care conțin date de auditare
- v Fişiere de salvare, fişiere de ieşire, fişiere spool şi tipărituri care conţin informaţia de auditare |

**Notă:** Numai un utilizator cu autorizările speciale \*ALLOBJ, \*SECADM şi \*AUDIT poate da altui utilizator autorizare specială \*AUDIT.

### **Autorizarea specială \*IOSYSCFG**

Autorizarea specială configurare de sistem (\*IOSYSCFG) permite utilizatorului abilitatea de a modifica felul în care sistemul este configurat. De exemplu, adăugarea și înlăturarea informațiilor de configurare comunicații, gestionarea serverelor TCP/IP şi configurarea serverului de conectare la internet (ICS). Majoritatea comenzilor pentru configurarea comunicaţiilor necesită autorizare specială \*IOSYSCFG. [Anexa](#page-320-0) D arată ce autorizări speciale sunt necesare pentru comenzi specifice.

**Recomandări pentru Autorizări speciale:** Acordarea autorizărilor speciale pentru utilizatori reprezintă o expunere de securitate. Pentru fiecare utilizator, evaluați cu atenție nevoile pentru orice autorizare specială. Urmăriți îndeaproape care utilizatori au autorizări speciale şi revedeţi în mod periodic cerinţele lor pentru autorizări.

În plus, ar trebui să controlaţi următoarele situaţii pentru profilurile utilizator şi programe:

- v Dacă profilurile utilizator cu autorizări speciale pot fi folosite să introducă joburi
- v Dacă programele create de aceşti utilizatori pot rula folosind autorizarea deţinătorului de program.

Programele adoptă autorizarea specială \*ALLOBJ a deţinătorului dacă:

- v Dacă programele sunt create de utilizatori care au autorizare specială \*ALLOBJ
- v Utilizatorul specifică parametrul USRPRF(\*OWNER) într-o comandă care creează programul

### **Mediu special**

### **Promptul Adăugare utilizator:**

Neafişat

**Parametru CL: SPCENV** 

**Lungime:**

10

Mediul special determină mediul operării utilizatorului după semnare. Utilizatorul poate opera în mediul iSeries, System/36 sau System/38. Când utilizatorul semnează, sistemul foloseşte programul de rutare şi mediul special din profilul utilizatorului pentru a determina mediul utilizatorului. Consultaţi Figura 2 la [pagina](#page-94-0) 73.

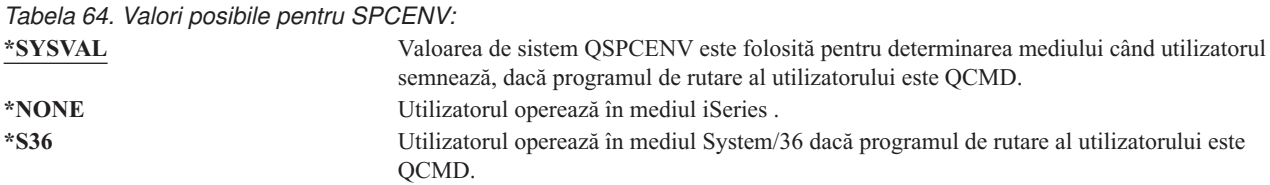

**Recomandări:** Dacă utilizatorul rulează o combinație de aplicații iSeries și System/36, folosiți comanda Pornire System/36 (STRS36) înaintea rulării aplicaţiilor System/36 mai repede decât specificarea mediului System/36 în profilul utilizator. Aceasta furnizează performanţă mai bună pentru aplicaţii iSeries .

<span id="page-94-0"></span>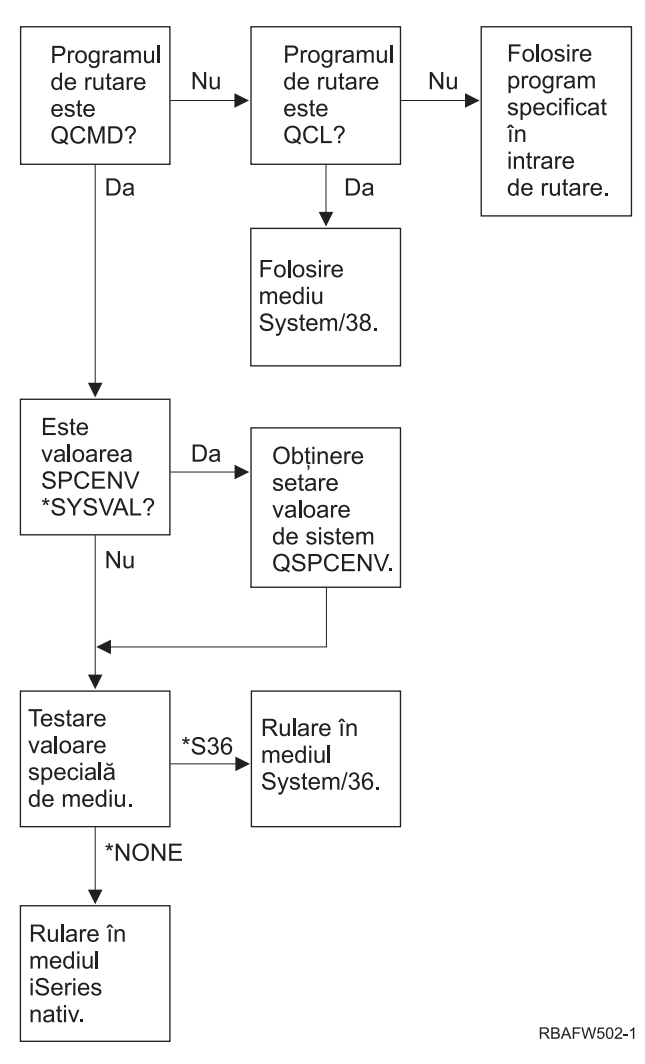

*Figura 2. Descriere mediu special*

### **Descriere mediu special în Figura 2**

Sistemul determină dacă programul de rutare este QCMD. Dacă nu este, atunci sistemul verifică dacă programul de rutare este QCL. Dacă programul de rutare este QCL, atunci sistemul va folosi mediul special System/38. Dacă programul de rutare nu este QCL, atunci sistemul foloseşte programul specificat în intrarea de rutare.

Dacă programul de rutare este QCMD, atunci sistemul determină dacă valoarea de sistem SPCENV este setată. Dacă este setată atunci sistemul extrage estimarea pentru valoarea de sistem QSPCENV şi testează valoarea de mediu special. Dacă valoarea de sistem SPCENV nu este setată, atunci sistemul testează valoarea de mediu special.

Dacă valoarea de mediu special este setată la \*S36, sistemul rulează mediul special System/36. Dacă valoarea de mediu special este setată la \*NONE, atunci sistemul rulează mediul nativ iSeries.

# **Ecranul Informaţii semnare**

**Promptul Adăugare utilizator:** Neafişat

**Parametru CL:** DSPSGNINF

#### **Lungime:**

7

Câmpul *Afişare informaţii semnare* specifică dacă ecranul Informaţii semnare este arătat când utilizatorul semnează. Figura 3 arată ecranul. Informaţiile de expirare parolă sunt afişate numai dacă parola expiră în şapte zile.

|                                                   | Sign-on Information |         |
|---------------------------------------------------|---------------------|---------|
| Previous sign-on : 10/30/91 14:15:00              |                     | System: |
| Sign-on attempts not valid $\ldots$ , 3           |                     |         |
| Days until password expires $\dots \dots \dots$ 5 |                     |         |

*Figura 3. Ecranul Informaţii semnare*

*Tabela 65. Valori posibile pentru DSPSGNINF:*

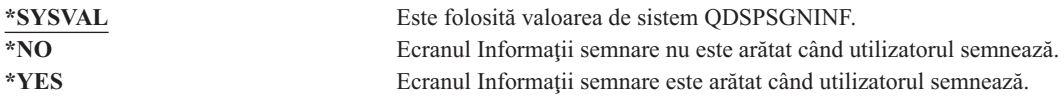

**Recomandări:** Ecranul Informaţii semnare este o unealtă pentru utilizatori pentru monitorizarea profilurilor lor şi pentru detectarea încercărilor greşite. Se recomandă ca toţii utilizatorii să vadă acest ecran. Utilizatorii cu autorizare specială sau autorizare la obiectele critice ar trebui încurajaţi să folosească ecranul pentru a se asigura că nimeni nu încearcă să folosească profilurile lor.

### **Interval de expirare parolă**

**Promptul Adăugare utilizator:**

Neafişat

**Parametru CL:** PWDEXPITV

### **Lungime:**

5,0

Necesitatea utilizatorilor pentru modificarea parolelor lor după o perioadă de timp specificată reduce riscul de accesare la sistem a unei persoane neautorizate. Intervalul de expirare parolă controlează numărul de zile în care o parolă validă poate fi folosită înainte de a fi schimbată.

Când parola unui utilizator a expirat, utilizatorul primeşte un mesaj la semnare. Utilizatorul poate apăsa tasta Enter pentru a aloca o nouă parolă sau poate apăsa F3 (Ieşire) pentru a anula încercarea de semnare fără alocarea unei noi parole. Dacă utilizatorul alege să modifice parola, este arătat ecranul Modificare parolă şi este rulată validarea parolei pline pentru noua parolă. Figura 1 la [pagina](#page-83-0) 62 arată un exemplu de mesaj de expirare parolă.

**Recomandări:** Folosiţi intervalul parolă profil utilizator ca să necesite profiluri cu autorizări speciale \*SERVICE, \*SAVSYS sau \*ALLOBJ pentru modificarea parolelor mai frecvent decât alţi utilizatori.

*Tabela 66. Valori posibile pentru PWDEXPITV:*

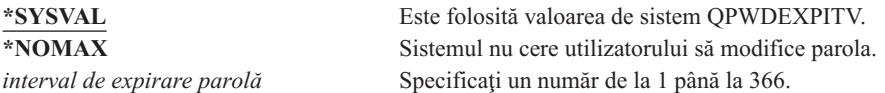

**Recomandări:** Setaţi valoarea de sistem QPWDEXPITV pentru un interval corespunzător, cum ar fi 60 până la 90 de zile. Folosiţi câmpul *Interval de expirare parolă* din profilul utilizator pentru utilizatorii individuali care ar trebui să-şi modifice parolele mai frecvent, cum ar fi administratorii de securitate.

# **Gestiunea parolei locale**

**Promptul Adăugare utilizator:** Neafişat

**Parametru CL:** LCLPWDMGT

#### **Lungime:** |

|

10

Câmpul de parametru Gestionare locală parolă specifică dacă parola profilului de utilizator trebuie să fie gestionată local. Dacă parola este gestionată local, atunci parola este memorată local cu profilul utilizator. Aceasta este metoda tradiţională de memorare a parolei.

Dacă parola nu este gestionată local, atunci parola locală i5/OS este setată la \*NONE. Valoarea specificată în parametrul de parolă va fi trimisă la alte produse IBM care fac sincronizare de parolă, cum ar fi serverul IBM iSeries Integration for Windows. Utilizatorul nu-şi va putea modifica parola folosind comanda Modificare parolă (CHGPWD). În plus, el nu va putea semna direct pe sistem. Specificarea acestei valori va afecta alte produse IBM care fac sincronizare de parolă, cum ar fi serverul IBM Integration for Windows. Consultați-vă documentația de produs pentru detalii.

Acest parametru nu ar trebui setat la \*NO decât dacă utilizatorul are nevoie numai să acceseze sistemul prin alte platforme, cum ar fi Windows.

*Tabela 67. Valori posibile pentru LCLPWDMGT:* **\*YES** Parola este gestionată local. **\*NO** Parola nu este gestionată local.

# **Limitare sesiuni dispozitiv**

**Promptul Adăugare utilizator:**

Neafişat

## **Parametru CL:**

LMTDEVSSN

**Lungime:**

7

Câmpul *Limitare sesiuni dispozitiv* controlează dacă un utilizator poate fi semnat la mai mult de o staţie de lucru în acelaşi timp. Valoarea nu restricţionează folosirea meniului Cerere sistem sau a unei a doua semnări de la acelaşi dispozitiv.

*Tabela 68. Valori posibile pentru LMTDEVSSN:* **\*SYSVAL** Este folosită valoarea de sistem QLMTDEVSSN. **\*NO** Utilizatorul poate fi semnat la mai multe dispozitive în acelaşi timp. **\*YES** Utilizatorul nu poate fi semnat la mai multe dispozitive în acelaşi timp.

**Recomandări:** Limitarea utilizatorilor la o singură stație de lucru în același timp este o cale de descurajare a partajării profilurilor de utilizator. Setaţi valoarea de sistem QLMTDEVSSN la 1 (YES). Dacă unii utilizatori trebuie să semneze pe mai multe staţii de lucru, folosiţi câmpul *Limitare sesiuni de dispozitiv* din profilul de utilizator pentru acei utilizatori.

# **Punere în buffer tastatură**

### **Promptul Adăugare utilizator:**

Neafişat

### **Parametru CL:**

**KBDBUF** 

### **Lungime:**

10

Acest parametru specifică valoarea de punere în buffer tastatură folosită când un job este iniţializat pentru acest profil utilizator. Noua valoare îşi va face efectul următoarea dată când utilizatorul semnează.

Câmpul de punere în buffer tastatură controlează două funcţii:

### **Tastare înainte:**

Lasă utilizatorul să tasteze datele mai repede decât pot fi trimise la sistem.

### **Punere în buffer tastă Attn:**

Dacă punerea în buffer tastă Attn este pornită, tasta Attn este tratată la fel ca orice altă tastă. Dacă punerea în buffer tastă Attn nu este pornită, apăsarea tastei Attn determină trimiterea informaţiilor la sistem chiar dacă altă intrare de la stația de lucru este inhibată.

*Tabela 69. Valori posibile pentru KBDBUF:*

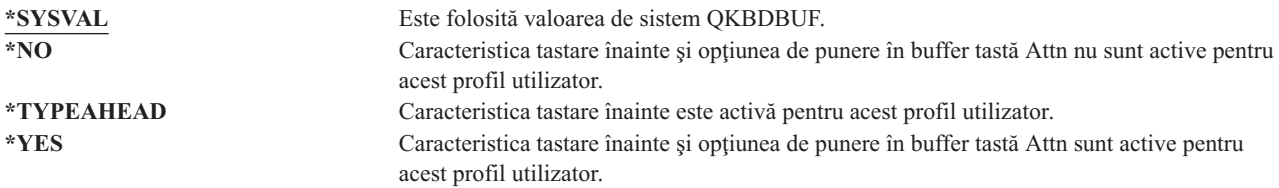

### **Spaţiu de stocare maxim**

**Promptul Adăugare utilizator:**

Neafişat

### **Parametru CL:**

MAXSTG

### **Lungime:**

11,0

Puteti specifica dimensiunea maximă a spatiului de stocare auxiliar care este utilizat la stocarea obiectelor permanente care sunt deținute de un profil utilizator, inclusiv obiecte plasate în biblioteca temporară (QTEMP) în timpul unui job. Spatiul maxim este specificat în kiloocteti (1024 octeti).

Dacă spaţiul necesar este mai mare decât dimensiunea maximă specificată când utilizatorul încearcă să creeze un obiect, obiectul nu este creat.

Valoarea maximă de spaţiu este aplicată independent pentru fiecare pool de memorie auxiliară (ASP) independent din sistem. De aceea, specificarea valorii 5000 înseamnă că profilul de utilizator poate folosi următoarele dimensiuni de stocare auxiliară:

- v 5000 KB de memorie auxiliară în ASP-ul de sistem şi ASP-urile de utilizator de bază.
- v 5000 KB de memorie auxiliară în ASP-ul independent 00033 (dacă există).
- v 5000 KB de memorie auxiliară în ASP-ul independent 00034 (dacă există).

Aceasta oferă un total de 15000 KB de memorie auxiliară din întregul sistem.

Când planificaţi memoria maximă pentru profilurile de utilizator, luaţi în considerare următoarele funcţii de sistem, care pot afecta memoria maximă cerută de un utilizator:

- v O operaţie de restaurare întâi alocă memoria utilizatorului care efectuează operaţia de restaurare şi apoi transferă obiectele la OWNER. Utilizatorii care efectuează operaţii de restaurare mari ar trebui să aibă MAXSTG(\*NOMAX) în profilurile lor de utilizatori.
- v Profilul utilizator care deţine un receptor jurnal este alocat memoriei pe măsură ce dimensiunea receptorului creşte. Dacă sunt create noi receptoare, spațiul continuă să fie alocat profilului utilizator care deține receptorul de jurnal activ. Utilizatorii care deţin receptoare de jurnal active ar trebui să aibă MAXSTG(\*NOMAX) în profilurile lor de utilizatori.
- v Dacă un profil utilizator specifică OWNER(\*GRPPRF), dreptul de proprietate al oricărui obiect creat de utilizator este transferat la profilul de grup după crearea obiectului. Totuşi, utilizatorul care creează obiectul trebuie să aibă spațiu de stocare adecvat pentru a conține orice obiecte create anterior transferării dreptului de proprietate asupra obiectului la profilul de grup.
- v Proprietarul unei biblioteci este alocat spaţiului de stocare pentru descrierile obiectelor plasate în bibliotecă, chiar dacă obiectele sunt detinute de alt profil utilizator. Exemple ale unor asemenea descrieri sunt referintele text și de program.
- v Spaţiu de stocare este alocat profilului utilizator pentru obiecte temporare care sunt folosite în timpul procesării unui job. Exemple ale unor asemenea obiecte sunt blocurile de control comitere, spaţiile de editare fişier şi documentele.

*Tabela 70. Valori posibile pentru MAXSTG:*

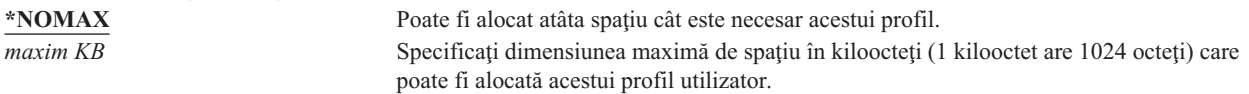

# **Limită de prioritate**

**Prompt adăugare utilizator:** Neafişat

**Parametru CL:** PTYLMT

### **Lungime:**

1

Un job batch are trei valori de prioritate diferite:

### **Rulare prioritate:**

Determină cum concurează jobul pentru resursele maşinii când rulează. Prioritatea de rulare este determinată de clasa jobului.

### **Prioritate job:**

Determină prioritatea de planificare pentru un job batch când jobul este în coada de joburi. Prioritatea de job poate fi setată de descrierea de job sau în comanda de lansare.

### **Prioritate ieşire:**

Determină prioritatea de planificare pentru o ieşire creată de job în coada de ieşire. Prioritatea de ieşire poate fi setată de descrierea de job sau în comanda de lansare.

Limita de prioritate din profilul de utilizator determină prioritățile de planificare maxime (prioritate de job și prioritate de ieşire) permise pentru joburile pe care le lansează utilizatorul. Controlează prioritatea când jobul este lansat, precum şi orice modificări făcute în timp ce jobul rulează sau aşteaptă în coadă.

Limita de prioritate limitează şi modificările pe care un utilizator cu autorizarea specială \*JOBCTL le poate face pentru jobul altui utilizator. Nu puteţi da jobului altcuiva o prioritate mai mare decât limita specificată în propriul dumneavoastră profil de utilizator.

Dacă un job batch rulează sub un profil utilizator diferit de utilizatorul care lansează jobul, limitele de prioritate pentru jobul batch sunt determinate de profilul sub care rulează jobul. Dacă o prioritate de planificare cerută pe un job lansat este mai mare decât limita de prioritate din profilul utilizator, prioritatea jobului este redusă la nivelul permis de profilul de utilizator.

*Tabela 71. Valori posibile pentru PTYLMT:*

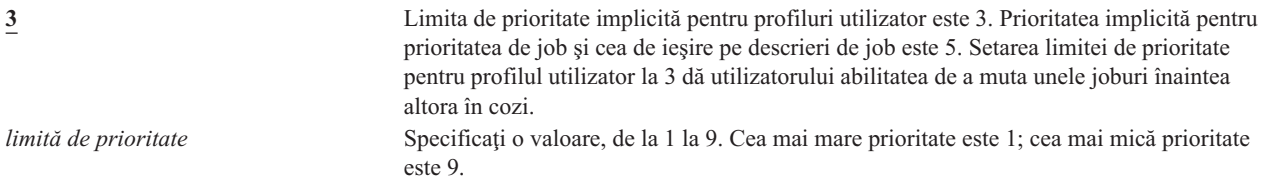

**Recomandări:** Folosirea valorilor de prioritate din descrierile de job şi din comenzile de lansare job este de obicei un mod mai bun de a gestiona utilizarea resurselor de sistem decât modificarea limitei de prioritate în profilurile de utilizator.

Folosiţi limita de prioritate din profilul de utilizator pentru a controla modificările pe care utilizatorii le pot face la joburile lansate. De exemplu, operatorii de sistem pot necesita o limită de prioritate mai mare pentru a putea muta joburile în cozi.

# **Descriere de job**

### **Prompt adăugare utilizator:**

Neafişat

### **Parametru CL:** JOBD

### **Lungime**

10 (nume descriere de job) 10 (nume bibliotecă)

### **Autorizare:**

\*USE pentru descriere de job, \*READ şi \*EXECUTE pentru bibliotecă

Când un utilizator semnează, sistemul caută intrarea staţiei de lucru în descrierea de subsistem pentru a determina care descriere de job să o folosească pentru un job interactiv. Dacă intrarea staţie de lucru specifică \*USRPRF pentru descrierea de job, este folosită descrierea de job din profilul de utilizator.

Descrierea de job pentru un job batch este specificată când jobul este pornit. Poate fi specificată prin nume sau poate fi descrierea de job din profilul de utilizator sub care rulează jobul.

O descriere de job contine un set specific de atribute legate de job, precum cozile de joburi pe care să le folosească, prioritatea de planificare, datele de rutare, gravitatea cozii de mesaje, lista de biblioteci şi informaţiile de ieşire. Atributele determină cum este rulat fiecare job în sistem.

Vedeţi cartea *Work Management* pentru informaţii suplimentare despre descrierile de job şi utilizările lor.

*Tabela 72. Valori posibile pentru JOBD:*

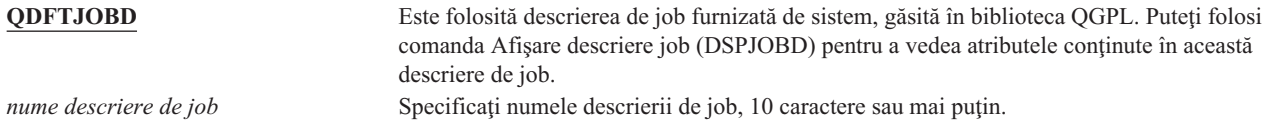

*Tabela 73. Valori posibile pentru Biblioteca JOBD:* **\*LIBL** Este folosită lista de biblioteci pentru localizarea descrierii de job. **\*CURLIB** Pentru localizarea descrierii de job este folosită biblioteca curentă pentru job. Dacă nu există nici o intrare de bibliotecă curentă în lista de biblioteci, se foloseşte QGPL. *nume-bibliotecă* Specificați biblioteca unde este localizată descrierea de job, 10 caractere sau mai puțin.

**Recomandări:** Pentru joburi interactive, descrierea de job este o metodă bună de controlare a accesului la bibliotecă. Puteți folosi o descriere de job pentru un individ pentru a specifica o listă unică de biblioteci, în loc să folosiți valoarea de sistem QUSRLIBL.

## **Profil de grup**

### **Prompt adăugare utilizator:**

Profil grup

### **Parametru CL:**

GRPPRF

#### **Lungime:**

10

#### **Autorizare:**

Pentru specificarea unui grup când creați sau modificați un profil de utilizator, trebuie să aveți autorizarea \*OBJMGT, \*OBJOPR, \*READ, \*ADD, \*UPD şi \*DLT la profilul de grup.

**Notă:** Autorizarea adoptată nu este folosită pentru verificarea autorizării \*OBJMGT la profilul de grup. Pentru detalii suplimentare despre autorizarea adoptată, consultați "Obiecte care adoptă autorizarea [proprietarului"](#page-149-0) la [pagina](#page-149-0) 128.

Specificarea unui nume de profil de grup face ca utilizatorul să devină membru al acelui profil de grup. Profilul de grup poate furniza utilizatorului autorizarea de folosire a obiectelor pentru care utilizatorul nu are autorizare specifică. Puteţi specifica până la 15 grupuri adiţionale pentru utilizator în parametrul *Profil de grup suplimentar* (SUPGRPPRF).

Când este specificat un profil de grup într-un profil de utilizator, utilizatorului îi sunt acordate în mod automat autorizările \*OBJMGT, \*OBJOPR, \*READ, \*ADD, \*UPD şi \*DLT la profilul de grup, dacă profilul de grup nu este deja unul dintre profilurile de grup ale utilizatorului. Aceste autorizări sunt necesare pentru funcțiile sistemului și nu trebuie înlăturate.

Dacă un profil specificat în parametrul GRPPRF nu este deja un profil de grup, sistemul setează informaţiile din profil marcându-l ca profil de grup. De asemenea, sistemul generează un gid pentru profilul de grup, dacă deja nu are unul.

Când este modificată valoarea GRPPRF, modificarea intră în vigoare următoarea dată când utilizatorul se înscrie sau |

următoarea dată când un job face swap profilului utilizatorului folosind un manipulator sau jeton de profil care a fost |

obţinut după ce a avut loc modificarea. |

Consultaţi ["Planificarea](#page-234-0) profilurilor de grup" la pagina 213 pentru informaţii suplimentare despre folosirea profilurilor de grup.

*Tabela 74. Valori posibile pentru GRPPRF:*

**\*NONE** Nici un profil de grup nu este folosit cu acest profil de utilizator. *nume profil utilizator* Specificati numele unui profil de grup în care acest profil de utilizator este membru.

### **Proprietar**

**Prompt adăugare utilizator:** Neafişat

### **Parametru CL:** OWNER

### **Lungime:**

10

Dacă un utilizator este membrul unui grup, folosiţi parametrul *proprietar* din profilul de utilizator ca să specificaţi cine deține obiectele nou create de utilizator. Obiectele pot fi deținute fie de utilizator, fie de primul grup al utilizatorului (valoarea parametrului GRPPRF). Puteţi să specificaţi câmpul *OWNER* numai dacă aţi specificat câmpul *Profil de grup*.

Când este modificată valoarea OWNER, modificarea intră în vigoare următoarea dată când utilizatorul se înscrie sau |

următoarea dată când un job face swap profilului utilizatorului folosind un manipulator sau jeton de profil care a fost  $\blacksquare$ 

obţinut după ce a avut loc modificarea. |

*Tabela 75. Valori posibile pentru OWNER:*

**\*USRPRF** Acest profil de utilizator este OWNER pentru orice obiect nou pe care îl creează. **\*GRPPRF** Profilul de grup este făcut OWNER pentru toate obiectele create de utilizator şi îi este dată autorizarea \*ALL pentru obiecte. Profilului de utilizator nu îi este dată nici o autorizare specifică pentru noile obiecte create. Dacă este specificat \*GRPPRF, trebuie să specificaţi un nume de profil de grup în parametrul GRPPRF şi parametrul GRPAUT trebuie să fie \*NONE.

#### **Note:**

- 1. Dacă dați drept de proprietate grupului, toți membrii acelui grup pot modifica, înlocui și şterge obiectul.
- 2. Parametrul \*GRPPRF este ignorat pentru toate sistemele de fişiere cu excepția QSYS.LIB. În cazurile în care parametrul este ignorat, utilizatorul păstrează dreptul de proprietate asupra obiectului.

# **Autorizare de grup**

### **Prompt adăugare utilizator:**

Neafişat

### **Parametru CL:**

GRPAUT

### **Lungime:**

10

Dacă profilul de utilizator este membrul unui grup şi este specificat OWNER(\*USRPRF), câmpul *Autorizare de grup* controlează ce autorizare este dată profilului de grup pentru orice obiect creat de acest utilizator.

Autorizarea de grup poate fi specificată numai când GRPPRF nu este \*NONE şi OWNER este \*USRPRF. Autorizarea de grup se aplică profilului specificat în parametrul GRPPRF. Nu se aplică profilurilor de grup suplimentare specificate în parametrul SUPGRPPRF.

Când este modificată valoarea GRPAUT, modificarea intră în vigoare următoarea dată când utilizatorul se înscrie sau | următoarea dată când un job face swap profilului utilizatorului folosind un manipulator sau jeton de profil care a fost | obţinut după ce a avut loc modificarea.  $\blacksquare$ 

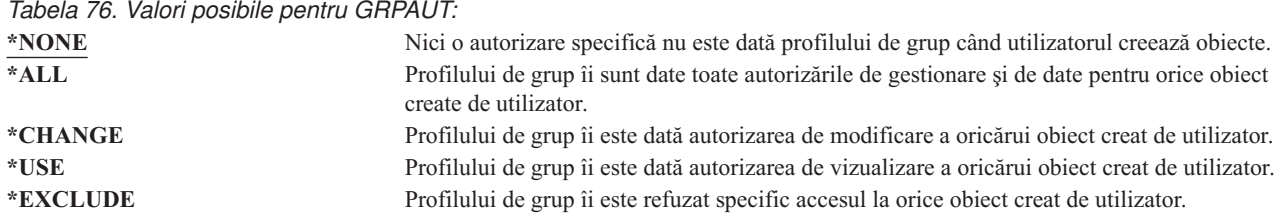

Consultaţi "Definirea modului în care pot fi accesate [informaţiile"](#page-133-0) la pagina 112 pentru o explicaţie completă a autorizărilor care pot fi acordate.

### **Tip autorizare de grup**

**Prompt adăugare utilizator:**

Neafişat

**Parametru CL:** GRPAUTTYP

### **Lungime:**

10

Când un utilizator creează un obiect nou, parametrul *Tip autorizare de grup* din profilul utilizatorului determină ce tip de autorizare primeşte grupul utilizatorului pentru noul obiect. Parametrul GRPAUTTYP lucrează împreună cu parametrii OWNER, GRPPRF şi GRPAUT la determinarea autorizării grupului pentru un obiect nou.

Când este modificată valoarea GRPAUTTYP, modificarea intră în vigoare următoarea dată când utilizatorul se înscrie |

sau următoarea dată când un job face swap profilului utilizatorului folosind un manipulator sau jeton de profil care a | fost obţinut după ce a avut loc modificarea. |

*Tabela 77. Valori posibile pentru GRPAUTTYP: <sup>1</sup>*

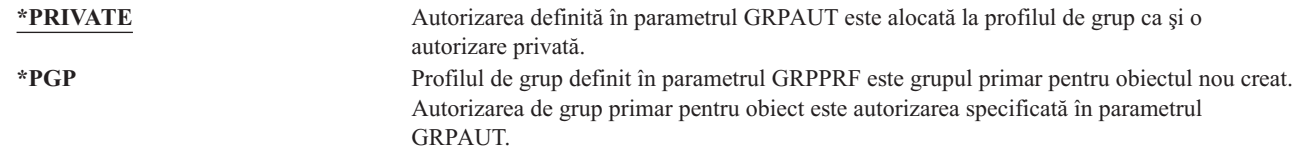

**<sup>1</sup>** Autorizarea privată şi autorizarea de grup primar furnizează acelaşi acces obiectului pentru membrii grupului ,dar ele au caracteristici de performanţă diferite. ["Grupul](#page-144-0) primar pentru un obiect" la pagina 123 explică cum lucrează autorizarea de grup primar.  $|1$ 

**Recomandări:** Specificarea \*PGP este o metodă pentru începerea folosirii autorizării de grup primar. Luati în considerare folosirea GRPAUTTYP(\*PGP) pentru utilizatorii care creează frecvent obiecte noi care trebuie accesate de | către membrii profilului de grup. |

### **Grupuri suplimentare**

**Prompt adăugare utilizator:** Neafişat

**Parametru CL:** SUPGRPPRF

**Lungime:** 150

#### **Autorizare:**

Pentru specificarea grupurilor suplimentare atunci când creați sau modificați un profil de utilizator, trebuie să aveţi autorizarea \*OBJMGT, \*OBJOPR, \*READ, \*ADD, \*UPD şi \*DLT la fiecare profil.

**Notă:** Autorizarea \*OBJMGT nu poate veni de la autorizarea adoptată. Pentru detalii suplimentare, consultaţi "Obiecte care adoptă autorizarea [proprietarului"](#page-149-0) la pagina 128.

Puteți specifica numele de până la 15 profiluri pentru care acest utilizator primește autorizare. Utilizatorul devine un membru al fiecărui profil de grup suplimentar. Utilizatorul nu poate avea profiluri de grup suplimentare dacă parametrul GRPPRF este \*NONE.

Când profilurile de grup suplimentare sunt specificate într-un profil utilizator, utilizatorului îi sunt acordate în mod automat autorizările \*OBJMGT, \*OBJOPR, \*READ, \*ADD, \*UPD şi \*DLT la fiecare profil de grup, dacă profilul de grup nu este deja unul dintre profilurile de grup ale utilizatorului. Aceste autorizări sunt necesare pentru funcțiile sistemului şi nu trebuie înlăturate. Dacă un profil specificat în parametrul SUPGRPPRF nu este deja un profil de grup, sistemul setează informatii în semnarea profilului ca și un profil de grup. De asemenea sistemul generează un gid pentru profilul de grup, dacă deja nu are unul.

Când este modificată valoarea SUPGRPPRF, modificarea intră în vigoare următoarea dată când utilizatorul se înscrie |

sau următoarea dată când un job face swap profilului utilizatorului folosind un manipulator sau jeton de profil care a fost obţinut după ce a avut loc modificarea. | |

Consultaţi ["Planificarea](#page-234-0) profilurilor de grup" la pagina 213 pentru informaţii suplimentare despre folosirea profilurilor de grup.

*Tabela 78. Valori posibile pentru SUPGRPPRF*

**\*NONE** Nici un grup suplimentar nu este folosit cu acest profil utilizator. *nume profil de grup* Specificați până la 15 nume de profiluri de grup pentru a fi folosite cu acest profil de utilizator. Aceste profiluri, în plus faţă de profilul specificat în parametrul GRPPRF, sunt utilizate pentru a da acces utilizatorului la obiecte. Nume de profil specificat pentru GRPPRF poate de asemenea fi specificat ca unul dintre cele 15 profiluri de grup suplimentare.

### **Cod de contabilizare**

**Prompt adăugare utilizator:** Neafişat

**Parametru CL:**

ACGCDE

### **Lungime:**

| | |

15

Contabilizarea jobului este o functie optională folosită la adunarea de informații despre utilizarea resurselor de sistem. Valoarea de sistem pentru nivelul de contabilizare (QACGLVL) determină dacă este activă contabilizarea de job. Codul de contabilizare pentru un job vine fie din descrierea de job, fie din profilul de utilizator. Codul de contabilizare poate fi specificat şi când un job rulează, folosind comanda Modificare cod de contabilizare (CHGACGCDE).

Vedeţi cartea *Work Management* pentru informaţii suplimentare despre contabilizarea de job.

*Tabela 79. Valori posibile pentru ACGCDE:*

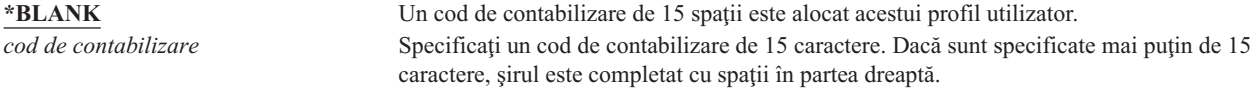

### **Parolă document**

### **Prompt adăugare utilizator:**

Neafişat

### **Parametru CL:**

DOCPWD

Puteţi specifica o parolă de document pentru utilizator pentru a proteja distribuirea de poştă personală de vizionarea de către persoane care lucrează în numele utilizatorului. Parola de document este suportată de unele produse DIA (Document Interchange Architecture), cum ar fi Scriitorul de ecran.

*Tabela 80. Valori posibile pentru DOCPWD:*

Nici o parolă de document nu este folosită de acest utilizator. *parolă document* Specificați o parolă document pentru acest utilizator. Parola trebuie să aibă 1-8 caractere (litere de la A la Z şi numere de la 0 la 9). Primul caracter al parolei de document trebuie să fie alfabetic; restul caracterelor pot fi alfanumerice. Nu sunt permise spaţii incluse, spaţii la început şi caractere speciale.

# **Coadă de mesaje**

#### **Prompt adăugare utilizator:** Neafişat

### **Parametru CL:**

**MSGO** 

### **Lungime:**

10 (nume coadă de mesaje) 10 (nume bibliotecă)

### **Autorizare:**

\*USE pentru coada de mesaje, dacă există. \*EXECUTE pentru biblioteca de coadă de mesaje.

Puteţi specifica numele unei cozi de mesaje pentru un utilizator. O *coadă de mesaje* este un obiect în care mesajele sunt plasate când sunt trimise la o persoană sau un program. O coadă de mesaje este folosită când un utilizator trimite sau primeşte mesaje. Dacă coada de mesaje nu există, ea este creată când este creat sau modificat profilul. Coada de mesaje este deţinută de profilul creat sau modificat. Utilizatorului care creează profilul îi este dată autorizarea \*ALL la coada de mesaje.

Dacă coada de mesaje pentru un profil utilizator este modificată folosind comanda Modificare profil utilizator (CHGUSRPRF), coada de mesaje anterioară nu este ştearsă automat de către sistem.

*Tabela 81. Valori posibile pentru MSGQ:*

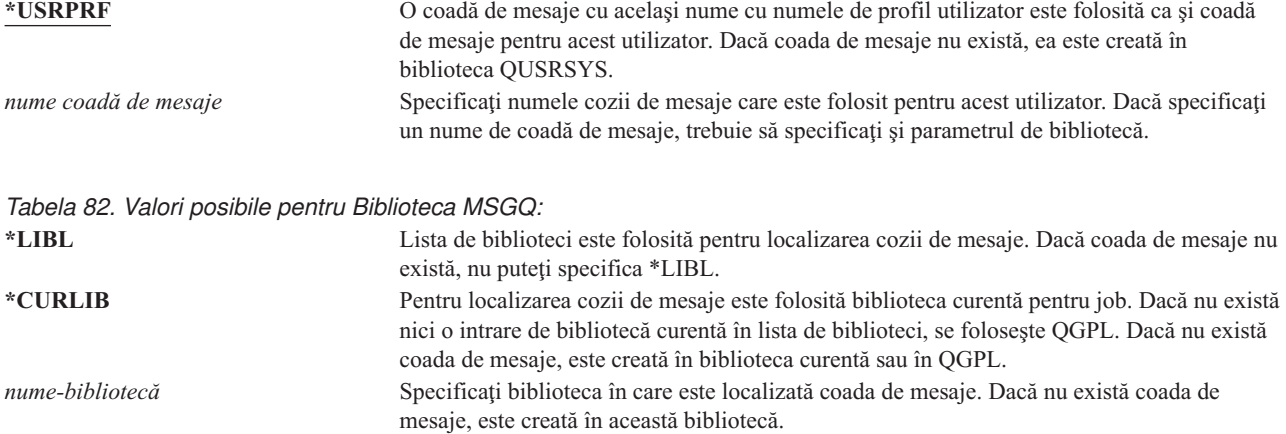

**Recomandări:** Când un utilizator semnează, coada de mesaje din profilul de utilizator este alocată acelui job utilizator. În cazul în care coada de mesaje este deja alocată altui job, utilizatorul primeşte un mesaj de avertizare în timpul semnării. Pentru a evita aceasta, dați fiecărui utilizator o coadă de mesaje unică, de preferat cu același nume ca profilul de utilizator.

### **Livrare**

### **Prompt adăugare utilizator:** Neafişat

**Parametru CL:** DLVRY

### **Lungime:**

10

Modul de livrare al unei cozi de mesaje determină dacă utilizatorul este întrerupt când ajunge un nou mesaj în coadă. Modul de livrare specificat în profilul de utilizator se aplică cozii de mesaje personale a utilizatorului. Dacă modificaţi livrarea cozii de mesaje în profilul de utilizator şi utilizatorul este semnat, modificarea are efect la următoarea semnare a utilizatorului. Puteţi modifica şi livrarea cozii de mesaje cu comanda Modificare coadă de mesaje (CHGMSGQ).

*Tabela 83. Valori posibile pentru DLVRY:*

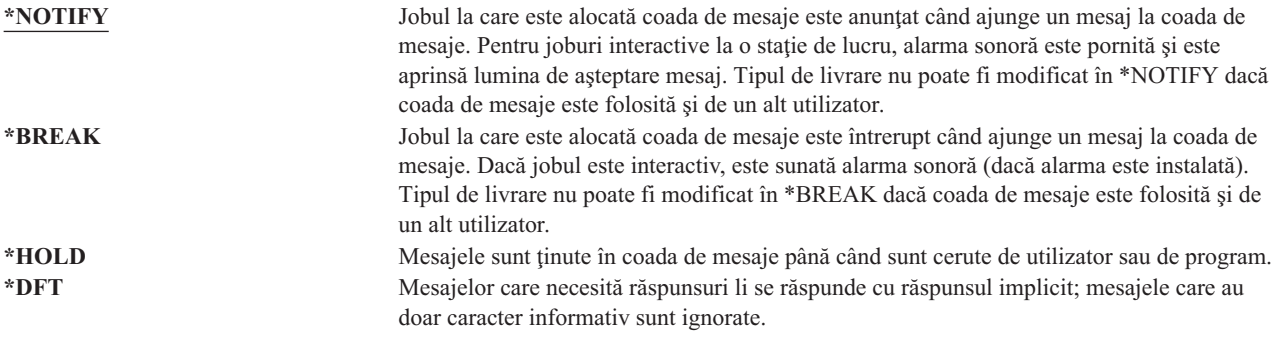

## **Gravitate**

**Prompt adăugare utilizator:**

Neafişat

### **Parametru CL:**

**SEV** 

### **Lungime:**

2,0

Dacă o coadă de mesaje este în mod \*BREAK sau \*NOTIFY, codul de gravitate determină mesajele de cel mai jos nivel care sunt livrate utilizatorului. Mesajele a căror gravitate este mai mică decât codul de gravitate specificat sunt ţinute în coada de mesaje fără ca utilizatorul să fie anunţat.

Dacă modificaţi gravitatea cozii de mesaje în profilul de utilizator şi utilizatorul este semnat, modificarea are efect la următoarea semnare a utilizatorului. Puteţi modifica şi gravitatea cozii de mesaje cu comanda Modificare coadă de mesaje (CHGMSGQ).

*Tabela 84. Valori posibile pentru SEV:*

**00:** Dacă nu este specificat un cod de gravitate, este folosit 00. Utilizatorul este anunțat de toate mesajele, dacă coada de mesaje este în mod \*NOTIFY sau \*BREAK. *gravitate cod* Specificaţi o valoare, între 00 şi 99, pentru cel mai mic cod de gravitate care cauzează anunţarea utilizatorului. Orice valoare de 2 cifre poate fi specificată, chiar dacă nici un cod de gravitate nu a fost definit pentru el (definit de sistem sau de utilizator).

### **Dispozitiv de tipărire**

#### **Prompt adăugare utilizator:** Imprimantă implicită

### **Parametru CL:**

PRTDEV

### **Lungime:**

10

Puteti specifica imprimanta folosită la tipărirea ieșirii pentru acest utilizator. Fisierele spool sunt plasate într-o coadă de ieşire cu acelaşi nume ca şi imprimanta când coada de ieşire (OUTQ) este specificată ca dispozitiv de tipărire (\*DEV).

Sunt folosite informaţiile din profilul de utilizator pentru dispozitivul de tipărire şi coada de ieşire numai dacă fişierul de imprimantă specifică \*JOB și descrierea de job specifică \*USRPRF. Pentru informații suplimentare despre directarea ieşirii imprimantă, vedeţi cartea *Printer Device Programming*.

*Tabela 85. Valori posibile pentru PRTDEV:*

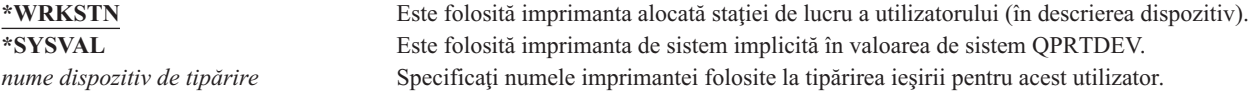

# **Coadă de ieşire**

**Prompt adăugare utilizator:** Neafişat

### **Parametru CL:**

OUTQ

### **Lungime:**

10 (nume coadă de ieşire) 10 (nume bibliotecă)

#### **Autorizare:**

\*USE pentru coadă de ieşire \*EXECUTE pentru bibliotecă

Atât procesările interactive, cât şi cele batch pot avea ca rezultat fişiere spool care sunt trimise la imprimantă. Fişierele spool sunt plasate într-o coadă de ieşire. Sistemul poate avea mai multe cozi de ieşire diferite. O coadă de ieşire nu trebuie neapărat să fie ataşată la o imprimantă pentru a primi fişiere spool noi.

Sunt folosite informaţiile din profilul de utilizator pentru dispozitivul de tipărire şi coada de ieşire numai dacă fişierul de imprimantă specifică \*JOB şi descrierea de job specifică \*USRPRF. Pentru informaţii suplimentare despre directarea ieşirii imprimantă, vedeţi cartea *Printer Device Programming*.

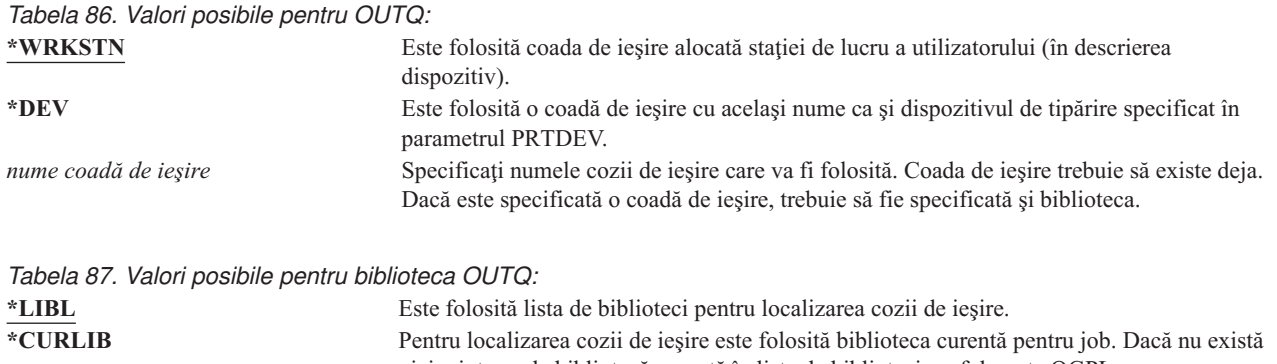

nici o intrare de bibliotecă curentă în lista de biblioteci, se foloseşte QGPL. *nume-bibliotecă* Specificaţi biblioteca în care se află coada de ieşire.

# **Program de tratare tastă Attn**

### **Prompt adăugare utilizator:**

Neafişat

**Parametru CL:** ATNPGM

### **Lungime:**

10 (nume program) 10 (nume bibliotecă)

### **Autorizare:**

\*USE pentru program

\*EXECUTE pentru bibliotecă

**Programul de tratare a tastei Attention** (ATNPGM) este programul apelat când utilizatorul apasă tasta Attention (ATTN) în timpul unui job interactiv.

ATNPGM este activat numai dacă programul de rutare al utilizatorului este QCMD. ATNPGM este activat înainte de apelarea programului iniţial. Dacă programul iniţial modifică ATNPGM, noul ATNPGM rămâne activ doar până când programul iniţial se termină. Dacă se rulează comanda Setare program tratare tastă Atenţie (SETATNPGM) dintr-o linie de comandă sau dintr-o aplicaţie, noul ATNPGM specificat înlocuieşte ATNPGM din profilul de utilizator.

**Notă:** Consultaţi "Pornirea unui job [interactiv"](#page-196-0) la pagina 175 pentru informaţii suplimentare despre secvenţa de procesare când semnează un utilizator.

Câmpul *Limitare capabilităţi* determină dacă un program de tratare tastă Attn diferit poate fi specificat de utilizator cu comanda Modificare profil (CHGPRF).

*Tabela 88. Valori posibile pentru ATNPGM:*

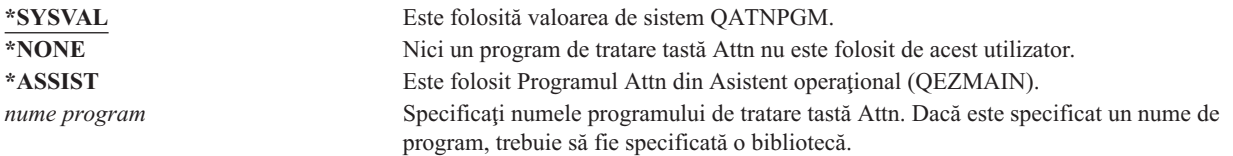

*Tabela 89. Valori posibile pentru Biblioteca ATNPGM:*

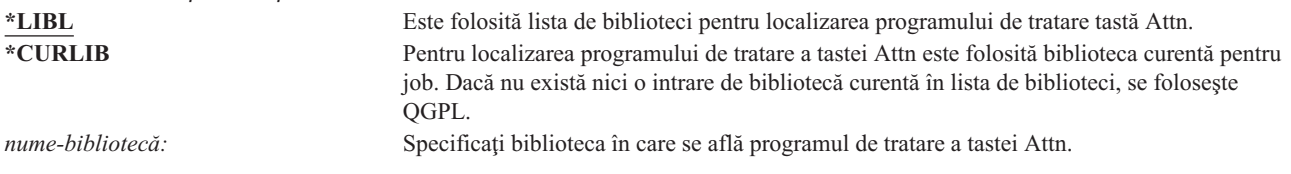
# **Secvenţă de sortare**

#### **Prompt adăugare utilizator:**

Neafişat

### **Parametru CL:**

SRTSEQ

### **Lungime:**

10 (valoare sau nume tabel) 10 (nume bibliotecă)

#### **Autorizare:**

\*USE pentru tabelă \*EXECUTE pentru bibliotecă

Puteți specifica secvența de sortare folosită pentru ieșirea utilizatorului. Puteți să folosiți tabela de sortare furnizată de sistem sau să vă creaţi una proprie. O tabelă de sortare poate fi asociată cu un identificator de limbă particular de pe sistem.

*Tabela 90. Valori posibile pentru SRTSEQ:*

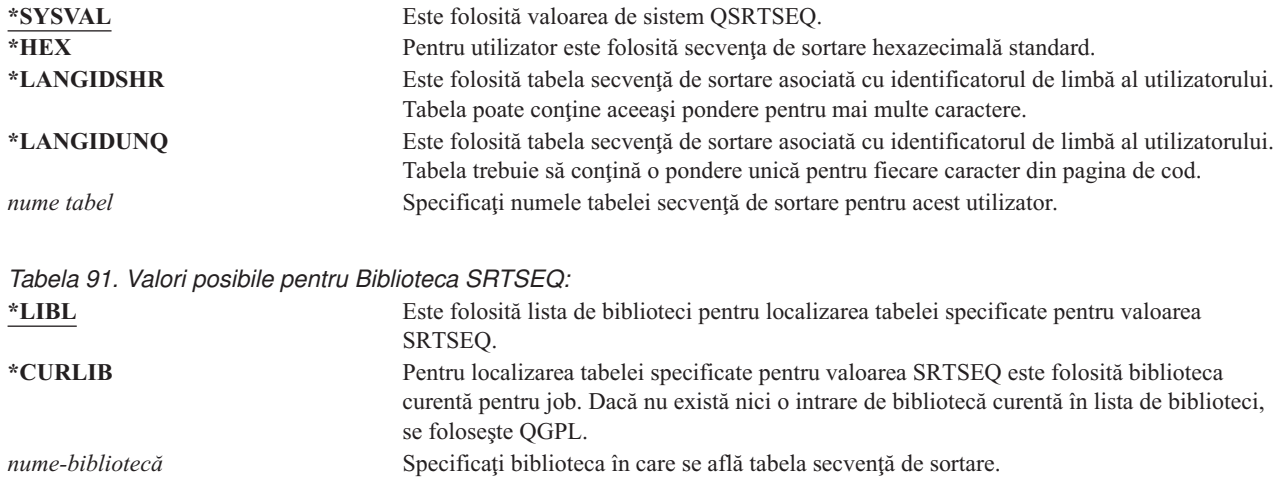

### **Identificator de limbă**

**Prompt adăugare utilizator:** Neafişat

**Parametru CL:**

LANGID

#### **Lungime:**

10

Puteţi specifica identificatorul de limbă pentru a fi folosit de sistem pentru utilizator. Pentru a consulta o listă de identificatori de limbă, apăsaţi F4 (prompt) pentru parametrul de identificator de limbă din ecranul Creare profil utilizator sau din ecranul Modificare profil utilizator.

*Tabela 92. Valori posibile pentru LANGID:*

**\*SYSVAL:** Este folosită valoarea de sistem QLANGID pentru determinarea identificatorului de limbă. *identificator de limbă* Specificaţi un identificator de limbă pentru acest utilizator.

# **Identificator de regiune sau ţară**

**Prompt adăugare utilizator:**

Neafişat

#### **Parametru CL:**

CNTRYID

#### **Lungime:**

10

Puteţi specifica identificatorul de regiune sau ţară pentru a fi folosit de sistem pentru utilizator. Pentru a consulta o listă de identificatori de regiune sau ţară, apăsaţi F4 (prompt) pentru parametrul identificator de regiune sau ţară din ecranul Creare profil utilizator sau din ecranul Modificare profil utilizator.

*Tabela 93. Valori posibile pentru CNTRYID:*

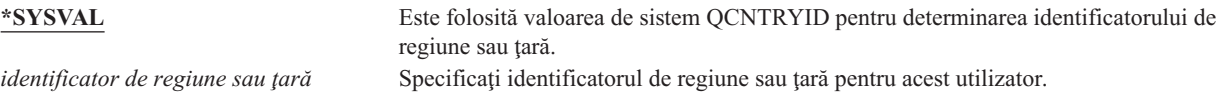

### **Identificator set de caractere codate**

**Prompt adăugare utilizator:**

Neafişat

**Parametru CL:** CCSID

#### **Lungime:**

5,0

Puteţi specifica identificatorul setului de caractere codate care va fi folosit de sistem pentru utilizator. Pentru a consulta o listă de identificatori de seturi de caractere codate, apăsaţi F4 (prompt) pentru parametrul de identificator de set de caractere codate în ecranul Creare profil utilizator sau în ecranul Modificare profil utilizator.

*Tabela 94. Valori posibile pentru CCSID:* **\*SYSVAL** Este folosită valoarea de sistem QCCSID pentru determinarea identificatorului de set de caractere codate. *identificator-set-caractere-codate* Specificati identificatorul de set de caractere codate pentru acest utilizator.

# **Control identificator de caracter**

**Prompt adăugare utilizator:**

Neafişat **Parametru CL:**

**CHRIDCTL** 

### **Lungime:**

10

Atributele *CHRIDCTL* controlează tipul de conversie a setului de caractere codate care apare pentru fişierele de afişare, fişierele de imprimantă şi grupurile de panouri. Informaţiile de control al identificatorului de caractere din profilul de utilizator sunt folosite numai dacă este specificată valoarea specială \*CHRIDCTL în parametrul CHRID din comenzile de creare, modificare sau înlocuire pentru fişierele de afişare, fişierele de imprimantă şi grupurile de panouri.

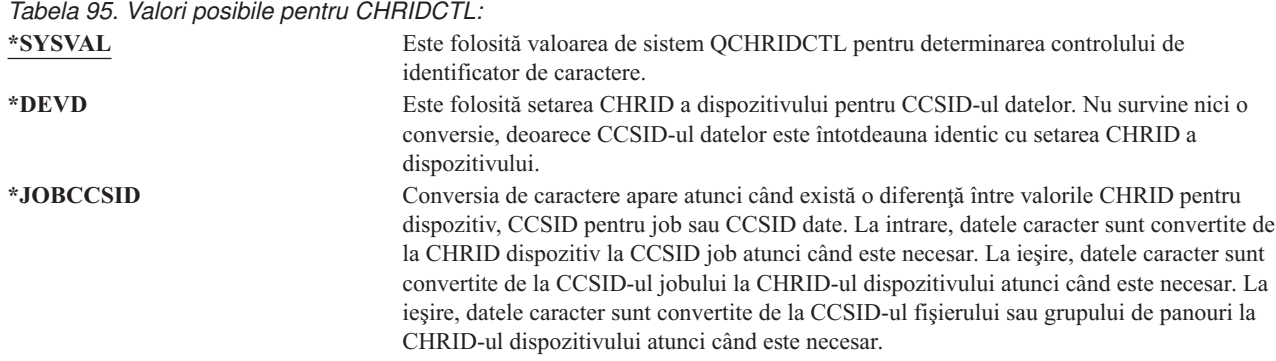

# **Atribute de job**

### **Prompt adăugare utilizator:**

Neafişat

#### **Parametru CL:**

SETJOBATR

#### **Lungime:**

160

Câmpul *SETJOBATR* specifică ce fel de atribute de job urmează să fie luate la iniţierea jobului din Locale-ul specificat în parametrul LOCALE.

*Tabela 96. Valori posibile pentru SETJOBATR:*

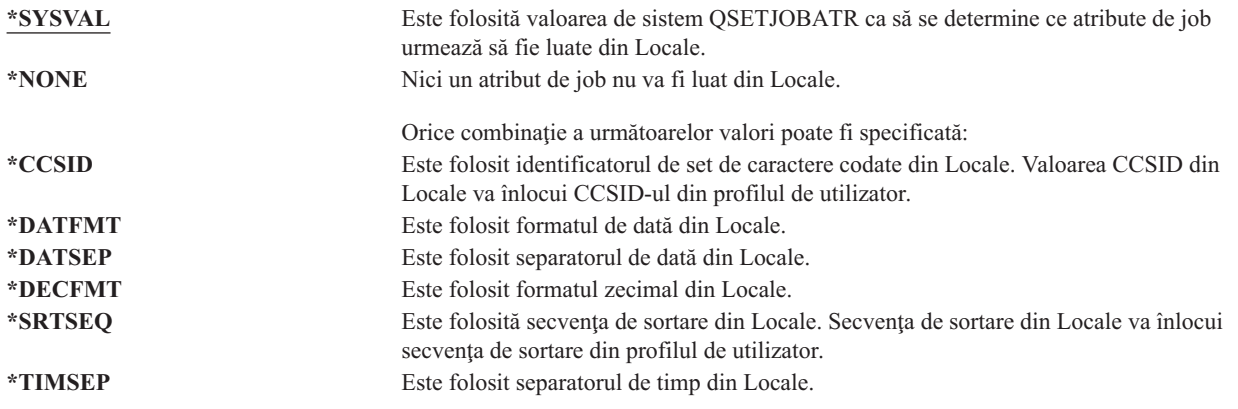

### **Locale**

### **Prompt adăugare utilizator:**

Neafişat

### **Parametru CL:**

LOCALE

Câmpul *Locale* specifică numele de cale pentru Locale-ul care este alocat variabilei de mediu LANG pentru acest utilizator.

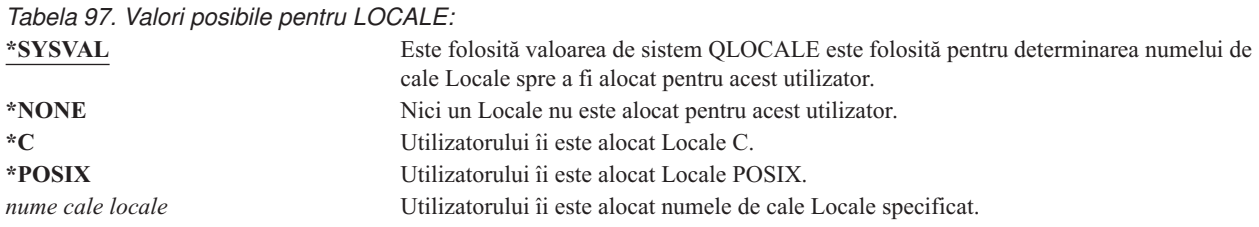

# **Opţiuni utilizator**

**Prompt adăugare utilizator:**

Neafişat

**Parametru CL:** USROPT

#### **Lungime:**

240 (10 caractere fiecare)

Câmpul *Opţiuni utilizator* vă permite să personalizaţi anumite ecrane de sistem şi funcţii pentru utilizator. Puteţi specifica mai multe valori pentru parametrul opţiune utilizator.

*Tabela 98. Valori posibile pentru USROPT:*

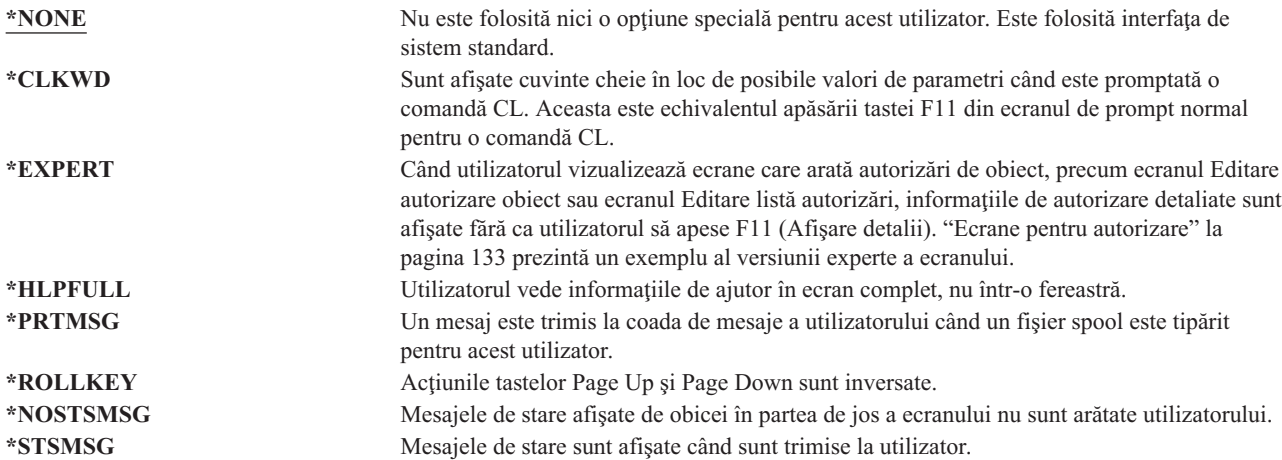

### **Numărul de identificare utilizator**

**Prompt adăugare utilizator:**

Neafişat

#### **Parametru CL:** UID

#### **Lungime:**

10,0

Sistemul de fişiere integrat foloseşte numărul de identificare utilizator (uid) pentru a identifica un utilizator şi verifică autorizarea utilizatorului. Fiecare utilizator din sistem trebuie să aibă un uid unic.

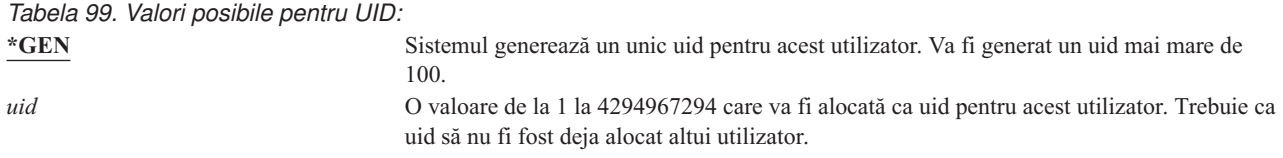

**Recomandare:** Pentru majoritatea instalărilor, lăsaţi sistemul să genereze un uid pentru utilizatorii noi specificând UID(\*GEN). Totuşi, dacă sistemul dumneavoastră este parte a unei reţele, ar putea fi necesar să alocaţi uid-uri care să se potrivească cu cele alocate altor sisteme din retea. Consultati administratorul de retea.

# **Număr identificare grup**

**Promptul Adăugare utilizator:**

Neafişat

**Parametru CL:**

GID

**Lungime:**

10,0

Sistemul de fişiere integrat foloseşte numărul de identificare grup (gid) pentru a identifica acest profil ca profil de grup. Un profil care este folosit ca profil de grup trebuie să aibă un gid.

*Tabela 100. Valori posibile pentru GID:*

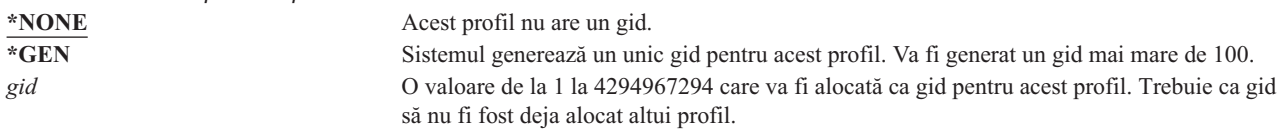

**Recomandare:** Pentru majoritatea instalărilor, lăsaţi sistemul să genereze un gid pentru noi profiluri de grup specificând GID(\*GEN). Totuși, dacă sistemul dumneavoastră este parte a unei rețele, ar putea fi necesar să alocați gid-uri care să se potrivească cu cele alocate altor sisteme din reţea. Consultaţi administratorul de reţea.

Nu alocați un gid unui profil de utilizator pe care nu intenționați să îl folosiți ca profil de grup. În unele medii, un utilizator care este semnat şi are un gid are restricţii asupra executării anumitor funcţii.

# **Directorul de bază**

**Prompt adăugare utilizator:**

Neafişat

**Parametru CL:** HOMEDIR

Directorul de bază este directorul de lucru iniţial al utilizatorului pentru Sistemul de fişiere integrat. Directorul de bază este directorul curent al utilizatorului dacă un alt director curent nu a fost specificat. Dacă directorul de bază specificat în profil nu există când utilizatorul semnează, directorul de bază al utilizatorului este directorul rădăcină (/).

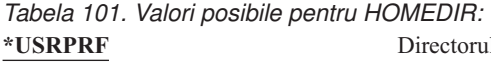

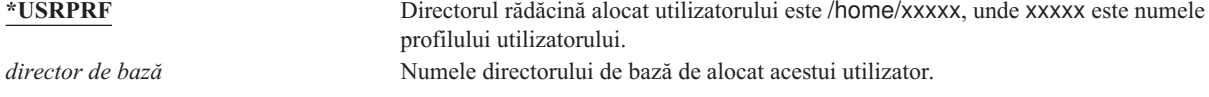

### **Asociere EIM**

#### **Prompt adăugare utilizator:**

Neafişat

#### **Parametru CL:**

EIMASSOC

Câmpul de parametru Asociere EIM specifică dacă trebuie să fie adăugată o asociere EIM (Enterprise Identity Mapping) unui identificator EIM pentru utilizator. Opţional, identificatorul EIM poate fi creat dacă nu există deja.

**Notă:**

- 1. Aceste informaţii nu sunt stocate în profilul de utilizator. Aceste informaţii nu sunt salvate sau restaurate cu profilul de utilizator.
- 2. Dacă acest sistem nu este configurat pentru EIM, nu este făcută nici o procesare. Neputinţa de a realiza operaţii EIM nu cauzează eşuarea comenzii.

*Tabela 102. Valori posibile pentru EIMASSOC, valori singulare:* **Valori singulare \*NOCHG** Asocierea EIM nu va fi adăugată.

*Tabela 103. Valori posibile pentru EIMASSOC, Elementul 1:* **Elementul 1: identificatorul EIM**

Specificati identificatorul EIM pentru această asociere. **\*USRPRF** Numele identificatorului EIM este acelaşi cu numele profilului utilizator. *valoare caracter* Specificati numele indentificatorului EIM.

*Tabela 104. Valori posibile pentru EIMASSOC, Elementul 2:* **Elementul 2: Tip de asociere**

Specifică tipul de asociere. Este recomandat ca o asociere destinație să fie adăugată pentru un utilizator i5/OS.

Asocierile destinaţie sunt în principal folosite pentru a securiza datele existente. Ele sunt găsite ca rezultat al mapării operaţiei de căutare (de exemplu, eimGetTargetFromSource()), dar nu pot fi folosite ca identitatea sursă pentru o operație de căutare mapare.

Asocierile sursă sunt în principal folosite pentru scopuri de autentificare. Ele pot fi folosite ca identitate sursă a mapării operaţiei de căutare, dar nu vor fi găsite ca destinaţie a operaţiei de căutare mapare.

Asocierile administrative sunt folosite pentru a arăta că o identitate este asociată cu un identificator EIM, dar nu pot fi folosite ca sursă pentru, şi nu vor fi găsite ca destinaţie a unei operaţii de căutare mapare.

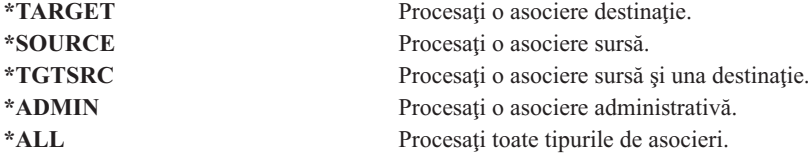

*Tabela 105. Valori posibile pentru EIMASSOC, Elementul 3:*

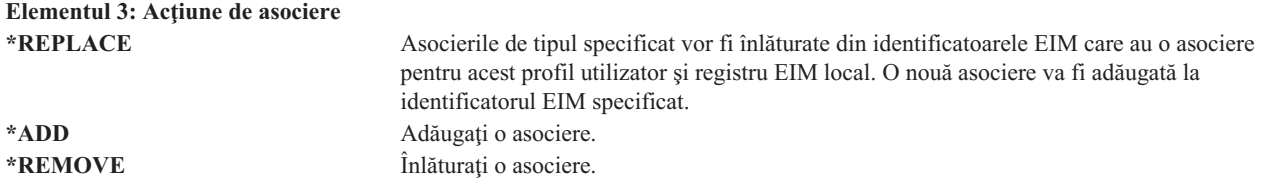

#### *Tabela 106. Valori posibile pentru EIMASSOC, Elementul 4:* **Elementul 4: Creare identificator EIM**

Specifică dacă identificatorul EIM ar trebui să fie creat dacă nu există deja. \***NOCRTEIMID** Identificatorul EIM nu este creat. **\*CRTEIMID** Identificatorul EIM este creat dacă nu există.

### **Autorizare**

**Prompt adăugare utilizator:** Neafişat

### **Parametru CL:**

AUT

Câmpul *Autorizare* specifică autorizarea publică pentru profilul de utilizator. Autorizarea pentru un profil controlează multe funcţii asociate cu profilul, precum:

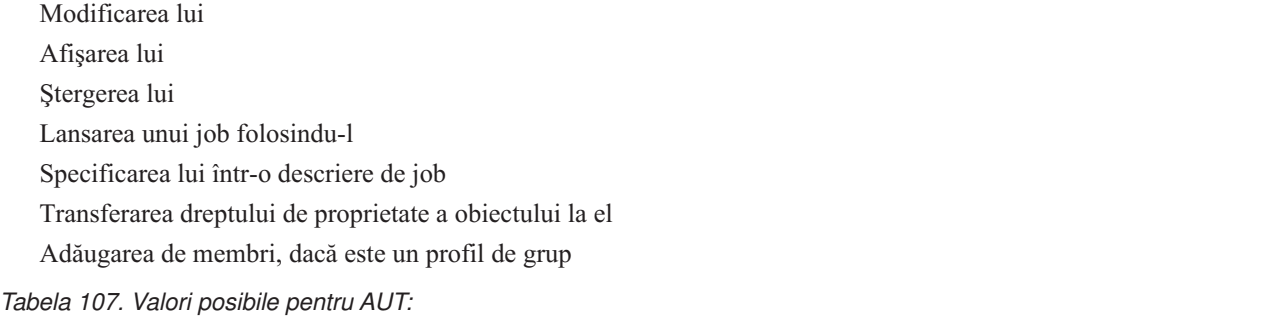

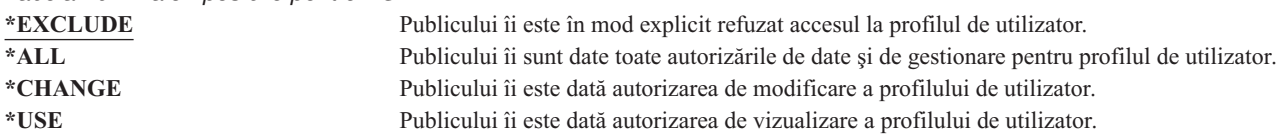

Consultati "Definirea modului în care pot fi accesate informațiile" la pagina 112 pentru o explicație completă a autorizărilor care pot fi acordate.

**Recomandare:** Pentru a preveni folosirea greşită a profilurilor de utilizator care au autorizare pentru obiecte critice, asiguraţi-vă că autorizarea publicului pentru profiluri este \*EXCLUDE. Printre posibilele folosiri greşite ale unui profil se numără lansarea unui job care rulează sub acel profil de utilizator sau modificarea unui program astfel încât să adopte autorizarea acelui profil de utilizator.

# **Auditare obiect**

**Prompt adăugare utilizator:** Neafişat

```
Parametru CL:
      OBJAUD
```
**Lungime:**

10

Valoarea de auditare obiect pentru un profil de utilizator lucrează împreună cu valoarea de auditare obiect pentru un obiect pentru a determina dacă accesul utilizatorului la un obiect este auditat. Auditarea de obiect pentru un profil de utilizator nu poate fi specificată în nici un ecran pentru profilul de utilizator. Folosiți comanda CHGUSRAUD pentru a specifica auditarea de obiect pentru un utilizator. Doar un utilizator cu autorizarea specială \*AUDIT poate folosi

comanda CHGUSRAUD.

| | |

|

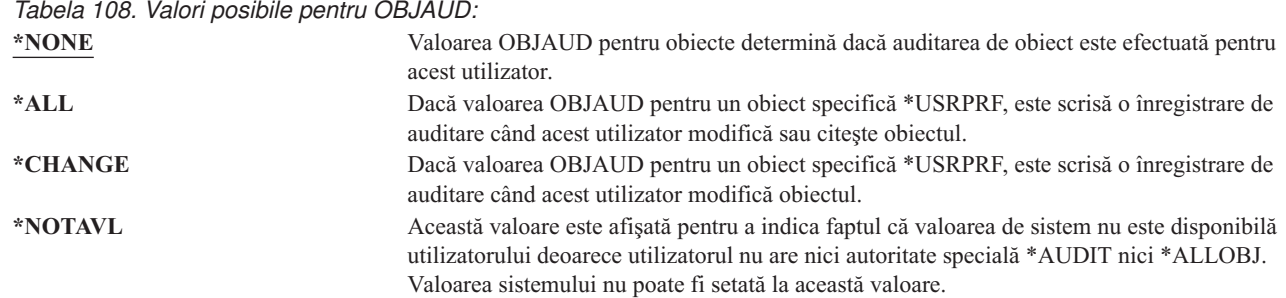

Tabela 109 arată cum lucrează împreună valorile OBJAUD pentru utilizator şi obiecte:

*Tabela 109. Auditarea realizată pentru accesul la obiect*

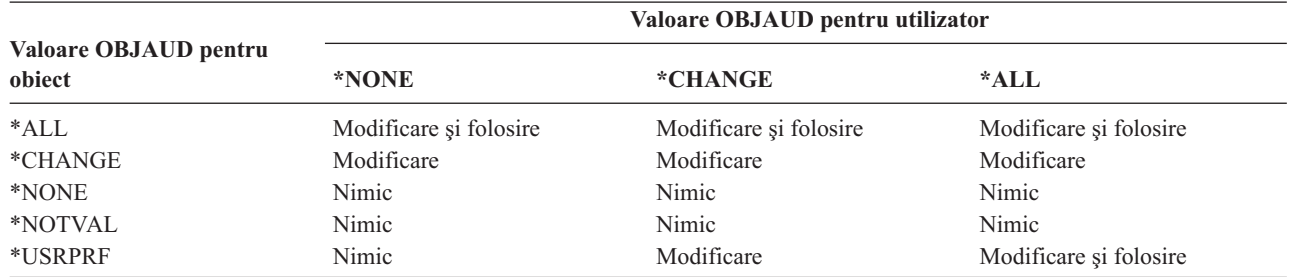

["Planificarea](#page-273-0) auditării accesului la obiect" la pagina 252 furnizează informaţii despre cum se folosesc valorile de sistem şi valorile de auditare obiect pentru a vă îndeplini nevoile de auditare securitate.

### **Acţiune de auditare**

**Prompt adăugare utilizator:**

Neafişat

**Parametru CL:**

AUDLVL

#### **Lungime:**

640

Pentru un utilizator individual, puteți să specificați ce actiune relevantă de securitate ar trebui înregistrată în jurnalul de auditare. Acţiunile specificate pentru un utilizator individual se aplică în plus faţă de acţiunile specificate pentru toţi utilizatorii de valorile de sistem QAUDLVL şi QAUDLVL2. Acţiunea de auditare pentru un profil de utilizator nu poate fi specificată în nici un ecran de profil de utilizator. Este definită folosind comanda CHGUSRAUD. Doar un utilizator cu autorizarea specială \*AUDIT poate folosi comanda CHGUSRAUD.

*Tabela 110. Valori posibile pentru AUDLVL:*

| | |

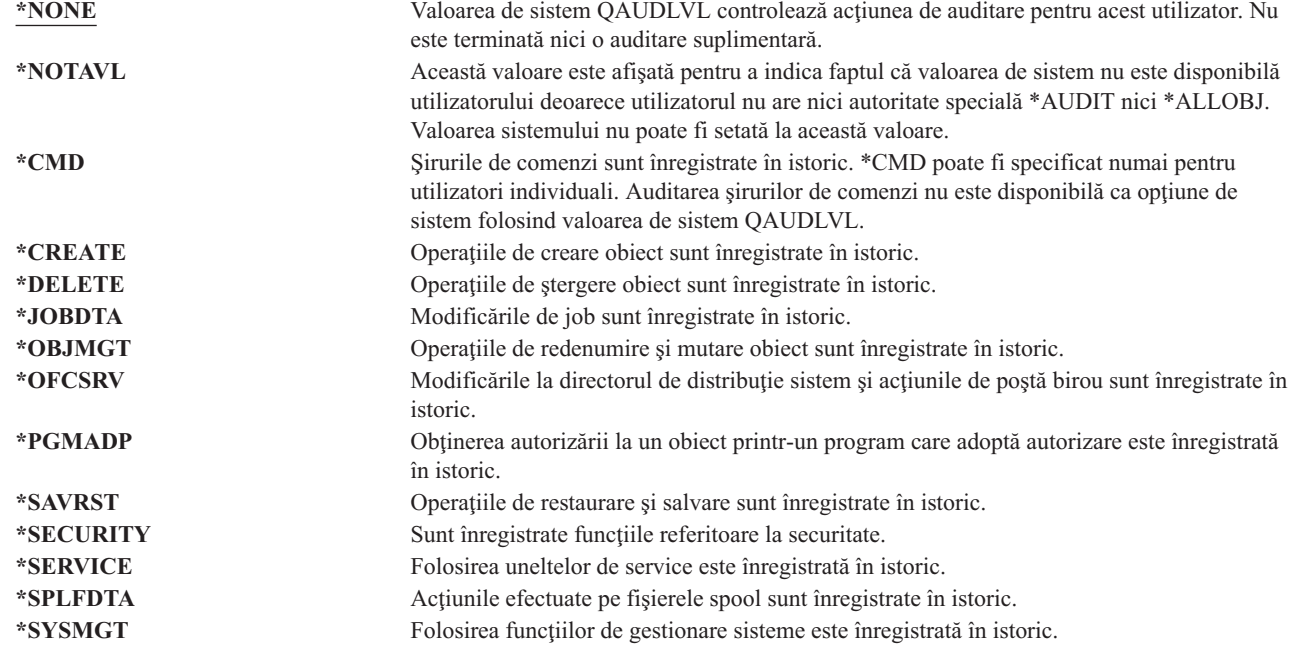

["Planificarea](#page-255-0) auditării actiunilor" la pagina 234 furnizează informații despre cum se folosesc valorile de sistem și acțiunile de auditare pentru utilizatori ca să vă îndepliniți nevoile de auditare securitate.

### **Informaţiile suplimentare asociate cu un profil de utilizator**

Sectiunile anterioare descriu câmpurile pe care le specificati atunci când creati sau modificati profiluri de utilizator. Si alte informaţii sunt asociate cu un profil de utilizator din sistem şi sunt salvate cu el:

- Autorizări private
- Informatii obiect detinut
- Informații obiect grup primar

Cantitatea acestor informaţii afectează timpul necesar pentru salvarea şi restaurarea profilurilor şi pentru construirea ecranelor de autorizare. "Modul în care sunt stocate informațiile de securitate" la pagina 220 furnizează detalii suplimentare despre cum profilurile de utilizator sunt memorate şi salvate.

# **Autorizările private**

Toate autorizările private ale unui utilizator pentru obiecte sunt memorate cu profilul de utilizator. Când un utilizator are nevoie de autorizare pentru un obiect, pot fi căutate autorizările private ale utilizatorului. ["Organigrama](#page-172-0) 3: Cum este verificată autorizarea [utilizatorului](#page-172-0) asupra unui obiect" la pagina 151 furnizează detalii suplimentare despre verificarea autorizării.

- Puteţi afişa o autorizare privată a utilizatorului la obiectele bazate pe biblioteci folosind comanda Afişare profil |
- utilizator: DSPUSRPRF *nume profil utilizator* TYPE(\*OBJAUT). Puteţi lucra cu autorizările private ale |
- utilizatorului asupra obiectelor bazate pe bibliotecă şi directory folosind comanda Work with Objects by Private |
- Authority (WRKOBJPVT). Pentru modificarea autorizărilor private ale unui utilizator, puteţi folosi comenzile care |

lucrează cu autorizări de obiecte, cum ar fi Editare autorizare obiect (EDTOBJAUT).

Puteţi copia toate autorizările private de la un profil de utilizator la altul folosind comanda Acordare autorizare utilizator (GRTUSRAUT). Consultați "Copierea [autorizării](#page-165-0) de la un utilizator" la pagina 144 pentru informații suplimentare.

# **Autorizările de grup primar**

Numele tuturor obiectelor pentru care profilul este grup primar sunt memorate cu profilul de utilizator. Puteţi afişa obiectele pentru care profilul este grup primar folosind comanda DSPUSRPRF: DSPUSRPRF *nume profil grup* TYPE(\*OBJPGP). De asemenea puteţi folosi şi comanda Gestionare obiecte după grup primar (WRKOBJPGP).

# **Informaţiile privind obiectul deţinut**

Informaţiile de autorizare privată pentru un obiect sunt memorate cu profilul utilizator care deţine acel obiect. Aceste informaţii sunt folosite la construcţia ecranelor de sistem care gestionează autorizările pentru obiecte. Dacă un profil deține un număr mare de obiecte care au multe autorizări private, performanța construirii ecranelor de autorizare pentru obiecte pentru aceste obiecte poate fi afectată. Mărimea unui profil proprietar afectează performanta când se afisează și se lucrează cu autorizări la obiectele detinute și când se salvează sau se restaurează profiluri. De asemenea, pot fi afectate operațiile de sistem. Pentru a preveni afectarea fie a performanței, fie a operațiilor de sistem, distribuiți dreptul de proprietate a obiectelor la mai multe profiluri. Deoarece mărimea unui profil de utilizator vă poate influența performanţa, se recomandă să nu alocaţi toate obiectele (sau aproape toate) unui singur profil proprietar.

# **Autentificarea prin ID digital**

Infrastructura de securitate iSeries vă permite folosirea pentru identificare a certificatelor digitale x.509. Certificatele digitale permit utilizatorilor să securizeze comunicaţiile şi să menţină integritatea mesajelor.

API-urile pentru ID digital creează, distribuie şi gestionează certificate digitale asociate cu profiluri utilizator. Consultaţi subiectul API din Centrul de informare (consultaţi "Cerinţe [preliminare](#page-17-0) şi informaţii înrudite" la pagina xvi) pentru informații despre următoarele API-uri:

- v Adăugare certificat utilizator (QSYADDUC)
- v Înlăturare certificat utilizator (QSYRMVUC)
- Listare certificat utilizator (QSYLSTUC)
- Găsire certificat utilizator (QSYFNDUC)
- v Adăugare listă de validare certificat (QSYADDVC)
- v Înlăturare listă de validare certificat (QSYRMVVC)
- v Listare listă de validare certificat (QSYLSTVC)
- v Verificare listă de validare certificat (QSYCHKVC)
- Analizare certificat (QSYPARSC)

# **Gestionarea profilurilor de utilizator**

Această parte a capitolului descrie comenzile şi ecranele pe care le folosiţi ca să creaţi, modificaţi şi ştergeţi profiluri de utilizator. Nu sunt descrise toate câmpurile, opțiunile și tastele funcționale. Folosiți informațiile online pentru detalii.

Trebuie să aveți autorizarea specială \*SECADM ca să creați, modificați sau ștergeți profiluri de utilizator.

# **Crearea profilurilor de utilizator**

Puteți crea profiluri utilizator în mai multe căi:

- v Folosind ecranul Gestionare profiluri utilizator (WRKUSRPRF).
- v Folosind comanda Creare profil utilizator (CRTUSRPRF).
- v Folosind opţiunea Gestionare înrolare utilizator din meniul Setare.
- v Folosind ecranul Navigator iSeries de la folderul iSeries Access.

Utilizatorul care creează profilul utilizator îl deţine şi primeşte pentru el autorizarea \*ALL. Profilului de utilizator îi este dată autorizarea \*OBJMGT şi \*CHANGE pentru el însuşi. Aceste autorizări sunt necesare pentru operaţii normale şi nu trebuie înlăturate.

Un profil de utilizator nu poate fi creat cu mai multe autorizări sau capabilităţi decât acelea ale utilizatorului care creează profilul.

**Notă:** Când executaţi o comandă CRTUSRPRF, nu puteţi crea un profil de utilizator (\*USRPRF) într-un pool de discuri independent. Însă când un utilizator este autorizat în particular asupra unui obiect din pool-ul de discuri independent, când este proprietarul unui obiect dintr-un pool de discuri independent sau când este grupul primar al unui obiect dintr-un pool de discuri independent, numele profilului este memorat în pool-ul de discuri independent. Dacă pool-ul de discuri independent este mutat în alt sistem, autorizarea particulară, dreptul de proprietate asupra obiectului şi intrările de grup primar vor fi ataşate la profilul cu acelaşi nume din sistemul destinatie. Dacă nu există un profil în sistemul destinație, este creat. Utilizatorul nu va avea nici o autorizare specială şi parola va fi setată la \*NONE.

### **Folosirea comenzii Gestionare profiluri utilizator**

În comanda WRKUSRPRF puteţi introduce un nume de profil specific, un set de profiluri generice sau \*ALL. Nivelul de ajutorare determină ce listă de afişare vedeţi. Când folosiţi comanda WRKUSRPRF cu nivelul de ajutorare \*BASIC, veți accesa ecranul Gestionare înrolare utilizator. Dacă este specificat nivelul de ajutorare \*INTERMED, veți accesa ecranul Gestionare profiluri utilizator.

Puteţi specifica parametrul ASTLVL (nivel de ajutorare) în comandă. Dacă nu specificaţi ASTLVL, sistemul va folosi nivelul de ajutorare memorat cu profilul dumneavoastră de utilizator.

În ecranul Gestionare profiluri utilizator, tastaţi 1 şi numele profilului pe care doriţi să-l creaţi:

Work with User Profiles Type options, press Enter. 1=Create 2=Change 3=Copy 4=Delete 5=Display 12=Work with objects by owner User Opt Profile Text **1 NEWUSER** DPTSM Sales and Marketing Departme<br>DPTWH Warehouse Department Warehouse Department

Puteti vizualiza ecranul Creare profil utilizator:

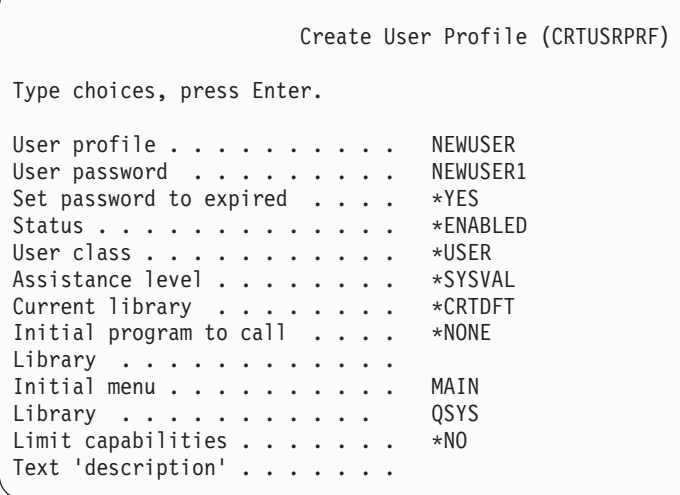

Ecranul Creare profil utilizator afişează toate câmpurile din profilul utilizator. Folosiţi tastele F10 (Parametri suplimentari) și Page Down ca să introduceți informații suplimentare. Folosiți F11 (Afișare cuvinte cheie) ca să vizualizaţi numele parametrilor.

Ecranul Creare profil utilizator nu adaugă utilizatorul la directorul de sistem.

### **Folosirea comenzii Creare profil utilizator**

Puteţi folosi comanda CRTUSRPRF ca să creaţi un profil de utilizator. Puteţi introduce parametrii prin comandă sau puteţi cere promptarea (F4) şi consulta ecranul Creare profil utilizator.

### **Folosirea opţiunii Gestionare înrolare utilizator**

Selectați opțiunea Gestionare înrolare utilizator din meniul SETUP. Nivelul de ajutorare memorat cu profilul dumneavoastră determină dacă veţi vedea ecranul Gestionare profiluri utilizator sau ecranul Gestionare înrolare utilizator. Puteţi folosi F21 (Selectare nivel de ajutorare) ca să modificaţi nivelurile.

În ecranul Gestionare înrolare utilizator, folosiţi opţiunea 1 (Adăugare) ca să adăugaţi un utilizator nou pe sistem.

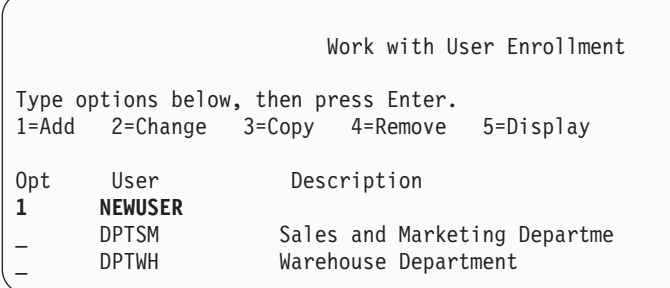

Apare ecranul Adăugare utilizator:

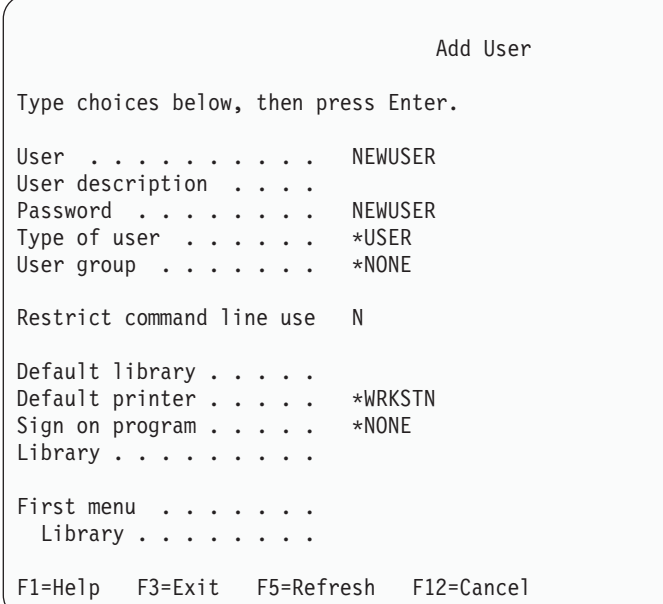

Ecranul Adăugare utilizator este proiectat pentru un administrator de securitate fără experienţă tehnică. Nu afişează toate câmpurile din profilul de utilizator. Sunt folosite valorile implicite pentru toate câmpurile care nu sunt afişate.

**Notă:** Dacă folosiți ecranul Adăugare utilizator, aveți limitat numele de profil utilizator la 8 caractere.

Apăsaţi Page down ca să vedeţi al doilea ecran:

```
Add User
Type choices below, then press Enter.
Attention key program . . *SYSVAL
  Library . . . . . . . .
```
Ecranul Adăugare utilizator adaugă în mod automat o intrare în directorul de sistem cu acelaşi ID utilizator ca şi numele de profil utilizator (primele opt caractere) şi o adresă a numelui sistem.

Meniul principal include si Optiunile de utilizator 51—59. Aceste optiuni aditionale (Optiunile 51--59) sunt procesate similar la Opțiunea 50, exceptând valorile implicite pentru următoarele câmpuri necompletate:

- Text pentru optiuni de meniu
- Program utilizator
- Bibliotecă

### **Copierea profilurilor de utilizator**

Puteţi crea un profil de utilizator copiind alt profil de utilizator sau profil de grup. Aţi putea dori să setaţi un profil dintr-un grup ca model. Copiaţi primul profil din grup pentru a crea profiluri adiţionale.

Puteţi copia un profil în mod interactiv din ecranul Gestionare înrolare utilizator sau Gestionare profiluri utilizator. Nici o comandă nu există pentru a copia un profil de utilizator.

### **Copierea dintr-un ecran Gestionare profiluri utilizator**

În ecranul Gestionare profiluri utilizator, tastaţi 3 în faţa profilului pe care doriţi să îl copiaţi. Apare ecranul Creare profil utilizator:

```
Create User Profile (CRTUSRPRF)
Type choices, press Enter.
User profile . . . . . . . . . . . Name
User password . . . . . . . . > *USRPRF Name
Set password to expired \ldots \cdot \starNO \starNO, \starYES
Status . . . . . . . . . . . . . > *ENABLED *ENABLED,
User class . . . . . . . . . . . > *USER *USER,
Assistance level . . . . . . . . > *SYSVAL *SYSVAL,
Current library . . . . . . . > DPTWH Name,
Initial program to call . . . . > *NONE Name,
Library . . . . . . . . . . . . Name,
Initial menu . . . . . . . . . . > ICMAIN Name,
Library . . . . . . . . . . > ICPGMLIB Name,
Limit capabilities . . . . . . > *NO *NO,
Text 'description' . . . . . . . > 'Warehouse Department'
```
Toate valorile din profilul de utilizator de copiere sunt arătate în ecranul Creare profil utilizator, cu excepția acestor câmpuri:

**Director de bază** \*USRPRF

### **Atribute de job locale** Atribute de job locale **Locale** Locale **Profil utilizator** Spaţiu liber. Trebuie completat. **Parolă** \*USRPRF **Coadă de mesaje** \*USRPRF

**Parolă document** \*NONE

**Număr identificare utilizator** \*GEN

**Număr identificare grup** \*NONE

**Asociere EIM** \*NOCHG

**Autorizare**

\*EXCLUDE

6Puteţi modifica orice câmpuri în ecranul Creare profil utilizator. Autorizările private ale profilului de copiere nu sunt copiate. În plus, obiectele interne care conțin preferințe de utilizator și alte informații despre utilizator nu vor fi copiate.

### **Copierea dintr-un ecran Gestionare înrolare utilizator**

În ecranul Gestionare înrolare utilizator, tastaţi 3 în faţa profilului pe care doriţi să îl copiaţi. Apare ecranul Copiere utilizator:

```
Copy User
Copy from user . . . . : DPTWH
Type choices below, then press Enter.
User . . . . . . . . . .
User description . . . . Warehouse Department
Password . . . . . . . .
Type of user . . . . . . USER
User group . . . . . . .
Restrict command line use N
Default library . . . . . DPTWH
Default printer . . . . . PRT04
Sign on program . . . . . *NONE
 Library . . . . . . . .
```
Toate valorile din profilul de copiere apar în ecranul Adăugare utilizator, cu excepția următoarelor:

### **Utilizator**

Spaţiu liber. Trebuie completat. Limitat la 8 caractere.

Parolă Spațiu liber. Dacă nu introduceți o valoare, profilul este creat cu parola egală cu valoarea implicită specificată pentru parametrul PASSWORD al comenzii CRTUSRPRF.

Puteţi modifica orice câmpuri din ecranul Copiere utilizator. Câmpurile profil utilizator care nu apar în versiunea nivelul de asistenţă de bază sunt copiate din profilul de copiere, cu următoarele excepţii:

**Coadă de mesaje** \*USRPRF

**Parolă document** \*NONE

**Număr identificare utilizator** \*GEN

**Număr identificare grup** \*NONE

**Asociere EIM** \*NOCHG

**Autorizare** \*EXCLUDE

Autorizările private ale profilului de copiere nu sunt copiate.

### **Copierea autorizărilor private**

Puteţi copia autorizările private de la un profil utilizator la altul folosind comanda Acordare autorizare utilizator (GRTUSRAUT). Această posibilitate poate fi de folos în unele situaţii, dar nu ar trebui folosită în locul profilurilor de grup sau a listelor de autorizare. Copierea autorizărilor nu ajută la gestionarea autorizărilor similare în viitor şi poate cauza probleme de performanţă în sistem.

Subiectul "Copierea [autorizării](#page-165-0) de la un utilizator" la pagina 144 are informaţii suplimentare despre folosirea acestei comenzi.

# **Modificarea profilurilor de utilizator**

Puteti modifica un profil utilizator folosind optiunea 2 (Modificare) din ecranul Gestionare înrolare utilizator sau Gestionare profiluri utilizator. Puteţi folosi şi comanda Modificare profil utilizator (CHGUSRPRF).

Utilizatorilor cărora li se permite să introducă comenzi pot modifica unii parametri al propriului profil folosind comanda Modificare profil (CHGPRF).

Un utilizator nu poate modifica un profil de utilizator pentru a avea mai multe autorizări speciale sau capabilităţi decât utilizatorul care modifică profilurile.

# **Ştergerea profilurilor de utilizator**

Nu puteți șterge un profil de utilizator care deține obiecte. Trebuie să ștergeți orice obiecte deținute de profil sau să transferaţi dreptul de proprietate asupra acelor obiecte la alt profil. Nivelul de asistenţă de bază şi Nivelul de asistenţă intermediar vă permit să manipulaţi obiectele deţinute când ştergeţi un profil.

Nu puteți șterge un profil de utilizator dacă este grupul primar pentru vreun obiect. Când folosiți Nivelul de asistență intermediar pentru a şterge un profil utilizator, puteţi modifica sau înlătura grupul primar pentru obiecte. Puteţi folosi comanda WRKOBJPGP cu opţiunea \*OBJPGP (grup primar obiect) pentru a lista orice obiecte pentru care un profil este grupul primar.

Când ştergeţi un profil utilizator, utilizatorul este înlăturat din toate listele de distribuire şi din directorul sistem.

Trebuie să modificaţi dreptul de proprietate sau să ştergeţi coada de mesaje a utilizatorului. Sistemul şterge automat coada de mesaje când profilul este şters.

Nu puteţi şterge un profil grup care are membri. Pentru a lista membrii unui profil de grup, tastaţi DSPUSRPRF *nume-profil-grup* \*GRPMBR. Modificați câmpul GRPPRF în fiecare profil de membru înainte de a șterge profilul de grup.

### **Folosirea comenzii Ştergere profil de utilizator**

Puteti introduce direct comanda Stergere profil utilizator (DLTUSRPRF) sau puteti folosi optiunea 4 (Stergere) din ecranul Gestionare profiluri utilizator. Comanda DLTUSRPRF are parametri care vă permit să trataţi:

- Toate obiectele deținute de profil
- v Toate obiectele pentru care profilul este grupul primar
- Asocieri EIM

```
Delete User Profile (DLTUSRPRF)
Type choices, press Enter.
User profile . . . . . . . . . > HOGANR Name
Owned object option:
 Owned object value . . . . . . *CHGOWN *NODLT, *DLT, *CHGOWN
 User profile name if *CHGOWN WILLISR Name
Primary group option:
 Primary group value . . . . . *NOCHG *NOCHG, *PGP
 New primary group . . . . . .
 New primary group authority .
```
Puteți șterge toate obiectele deținute sau le puteți transfera unui nou utilizator. Dacă doriți să manipulați individual obiectele deţinute, puteţi folosi comanda Gestionare obiecte după proprietar (WRKOBJOWN). Puteţi modifica grupul primar pentru toate obiectele pentru care profilul este grupul primar. Dacă doriţi să manipulaţi individual obiectele, puteţi folosi comanda Gestionare obiecte după proprietar (WRKOBJOWN). Ecranele pentru ambele comenzi sunt similare:

Work with Objects by Owner User profile . . . . . . . : HOGANR Type options, press Enter. 2=Edit authority 4=Delete 5=Display author 8=Display description 9=Change owner ASP Opt Object Library Type Attribute Device 4 HOGANR QUSRSYS \*MSGQ \*SYSBAS 9 QUERY1 DPTWH \*PGM \*SYSBAS 9 QUERY2 DPTWH \*PGM \*SYSBAS

### **Folosirea opţiunii Înlăturare utilizator**

Din ecranul Gestionare înrolare utilizator, tastaţi 4 (Înlăturare) în faţa profilului pe care doriţi să îl ştergeţi. Vedeţi ecranul Înlăturare utilizator:

```
Remove User
User . . . . . . . . . . . : HOGANR
User description . . . . . : Sales and Marketing Department
To remove this user type a choice below, then press Enter.
     1. Give all objects owned by this user to a new owner
    2. Delete or change owner of specific objects owned by this user.
```
Pentru a modifica dreptul de proprietate al tuturor obiectelor înainte de a șterge profilul, selectați opțiunea 1. Apare un ecran care vă cere noul utilizator.

Pentru a manipula obiecte individuale, selectati optiunea 2. Vedeți un ecran detaliat Înlăturare utilizator:

```
Remove User
User . . . . . . . . . . . : HOGANR
User description . . . . . : Hogan, Richard - Warehouse DPT
New owner . . . . . . . . . . . . Name, F4 for list
To remove this user, delete or change owner of all objects.
Type options below and press Enter.
 2=Change to new owner 4=Delete 5=Display details
Opt Object Library Description
4 HOGANR QUSRSYS HOGANR message queue
    QUERY1 DPTWH Inventory Query, on-hand report
 2 QUERY2 DPTWH Inventory Query, on-order report
```
Folosiţi opţiunile din ecran pentru a şterge obiectele sau a le transfera la un nou proprietar. Când toate obiectele au fost înlăturate din ecran, puteţi şterge profilul.

**Note:**

- 1. Puteţi folosi F13 pentru a şterge toate obiectele deţinute de profilul utilizator.
- 2. Fisierele spool nu apar în ecranul Gestionare obiecte după proprietar. Puteți șterge un profil utilizator chiar dacă acel profil încă deţine fişiere spool. După ce aţi şters un profil de utilizator, folosiţi comanda Gestionare fişiere spool (WRKSPLF) pentru a localiza şi şterge orice fişier spool deţinut de profilul de utilizator, dacă nu mai este necesar.
- 3. Obiectele pentru care profilul de utilizator şters a fost grupul primar vor avea un grup primar \*NONE.

# **Lucrul cu obiecte după autorizare privată** |

Puteţi folosi comanda Gestionare obiecte după autorizări private (WRKOBJPVT) pentru a lista şi gestiona orice obiecte |

pentru care un profil are autorizare primară. |

# **Gestionarea obiectelor după grup primar**

Puteţi folosi comanda Gestionare obiecte după grup primar (WRKOBJPGP) pentru a lista şi gestiona orice obiecte pentru care un profil este grupul primar. Puteţi folosi acest ecran pentru a înlocui grupul primar al unui obiect cu alt profil sau pentru a-i seta grupul primar la \*NONE.

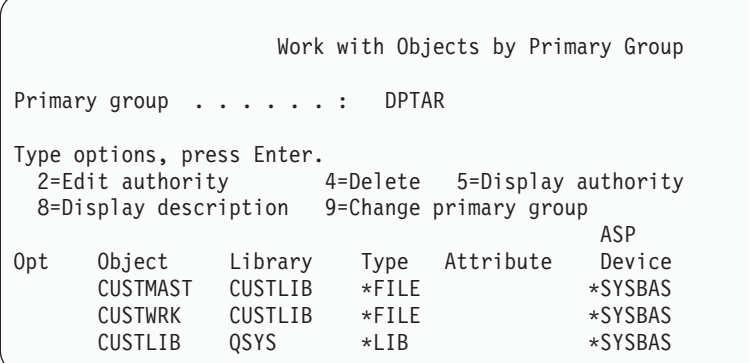

# **Activarea unui profil de utilizator**

Dacă valorile de sistem QMAXSIGN şi QMAXSGNACN sunt setate să dezactiveze un profil de utilizator după prea multe încercări de semnare, aţi putea dori ca o persoană, cum ar fi operatorul de sistem, să activeze profilul modificând starea în \*ENABLED. Totuși, pentru a activa un profil utilizator, trebuie să aveți autorizare specială \*SECADM și autorizare \*OBJMGT şi \*USE la profil pentru profilul utilizator. În mod normal, un operator de sistem nu are autorizare specială \*SECADM.

O soluţie este de a folosi un program simplu care adoptă autorizare:

- 1. Creaţi un program CL deţinut de un utilizator care are autorizare specială \*SECADM şi autorizare \*OBJMGT şi \*USE la profilurile utilizator din sistem. Adoptaţi autorizarea proprietarului când programul este creat specificând USRPRF(\*OWNER).
- 2. Folosiți comanda EDTOBJAUT pentru a face autorizare publică la programul \*EXCLUDE și dați operatorilor de sistem autorizarea \*USE.
- 3. Operatorul activează profilul introducând: CALL ENABLEPGM *nume-profil*
- 4. Partea principală a programului ENABLEPGM arată astfel:

```
PGM &PROFILE
DCL VAR(&PROFILE) TYPE(*CHAR) LEN(10)
CHGUSRPRF USRPRF(&PROFILE) STATUS(*ENABLED)
ENDPGM
```
# **Listarea profilurilor de utilizator**

Puteţi afişa şi tipări informaţii despre profiluri utilizator într-o varietate de formate.

### **Afişarea unui profil individual**

Pentru a afisa valori pentru un profil utilizator individual, folositi optiunea 5 (Afisare) din ecranul Gestionare înrolare utilizator sau Gestionare profiluri utilizator. Sau, puteţi folosi comanda Afişare profil utilizator (DSPUSRPRF).

### **Listarea tuturor profilurilor**

Folosiţi comanda Afişare utilizatori autorizaţi (DSPAUTUSR) pentru a tipări sau a afişa toate profilurile utilizator din sistem. Parametrul de secvență (SEQ) din comandă vă permite să sortați lista după numele de profil sau după profilul de grup.

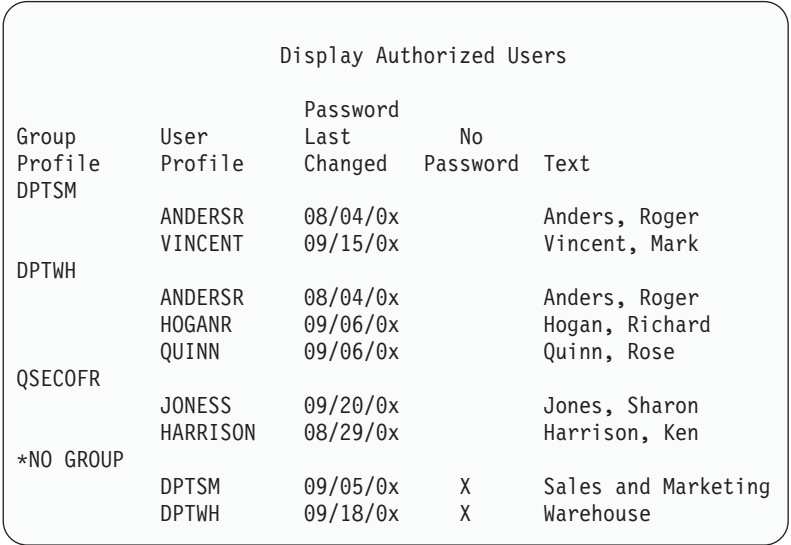

Apăsând F11, puteţi vedea care profiluri utilizator au parole definite pentru folosire la diferite niveluri de parolă.

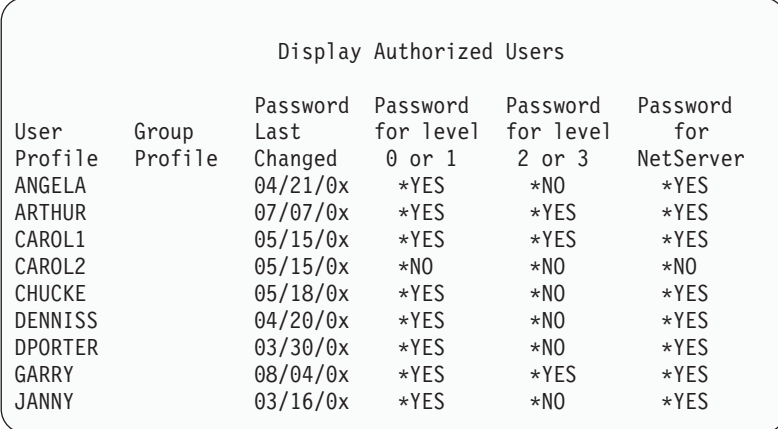

### **Tipuri de ecrane pentru profil de utilizator**

Comanda Afişare profil utilizator (DSPUSRPRF) oferă câteva tipuri de listări şi ecrane:

- v Unele ecrane şi listări sunt disponibile doar pentru profiluri individuale. Altele pot fi tipărite pentru toate profilurile sau un set generic de profiluri. Consultaţi informaţii online pentru detalii despre tipurile disponibile.
- v Puteţi crea un fişier de ieşire din câteva ecrane specificând ieşire(\*OUTFILE). Folosiţi o unealtă de interogare sau un program pentru a produce rapoarte personalizate din fişierul de ieşire. Subiectul ["Analizarea](#page-288-0) profilurilor de [utilizator"](#page-288-0) la pagina 267 dă sugestii pentru rapoarte.

### **Tipuri de rapoarte pentru profil de utilizator**

Următoarele comenzi furnizează rapoarte profil utilizator.

• Tipărire profil utilizator (PRTUSRPRF)

Această comandă vă permite să tipăriți un raport care conține informații pentru profilurile utilizator din sistem. Pot fi tipărite patru rapoarte diferite. Unul conține informații de tip autorizare, unul conține informații de tip mediu, unul informaţii de tip parolă şi unul informaţii de tip nivel parolă.

v Analizare parolă implicită (ANZDFTPWD)

Această comandă vă permite să tipăriţi un raport al tuturor profilurilor utilizator din sistem care au o parolă implicită şi să efectuaţi o acţiune împotriva profilurilor. Un profil are o parolă implicită când numele profil utilizator se potriveşte parolei profilului.

Profilurile utilizator din sistem care au parolă implicită pot fi dezactivate şi parolele lor pot fi setate să expire.

# **Redenumirea unui profil de utilizator**

Sistemul nu oferă o metodă directă pentru redenumirea unui profil utilizator.

Un profil nou poate fi creat cu aceleaşi autorizări pentru un utilizator cu nume nou. Unele informaţii, totuşi, nu pot fi transferate la noul profil. Următoarele sunt exemple de informaţii care nu pot fi transferate:

- Fişiere spool.
- v obiecte interne care contin preferinte utilizator si alte informatii despre utilizator vor fi pierdute.
- v Certificatele digitale care conţin numele utilizator nu vor fi validate.
- Informatiile uid si gid retinute de sistemul de fisiere integrat nu pot fi modificate.
- v Nu veti putea să modificati informatiile care sunt memorate de aplicații și care contin numele utilizator.

Aplicatiile care sunt rulate de utilizator pot avea "profiluri de aplicatie". Crearea unui profil utilizator iSeries nou pentru redenumirea unui utilizator nu duce la redenumirea oricărui profil de aplicație pe care utilizatorul il poate avea. Un profil Lotus Notes este un exemplu de profil de aplicaţie.

Următorul exemplu arată cum se creează un profil nou pentru un utilizator cu un nume nou şi aceleaşi autorizări. Vechiul nume de profil este SMITHM. Noul nume de profil este JONESM:

- 1. Copiaţi vechiul profil (SMITHM) la un nou profil (JONESM) folosind opţiunea de copiere de la ecranul Gestionare înrolare utilizator.
- 2. Acordaţi lui JONESM toate autorizările private ale lui SMITHM folosind comanda Acordare autorizare utilizator (GRTUSRAUT):

GRTUSRAUT JONESM REFUSER(SMITHM)

3. Modificaţi grupul primar al tuturor obiectelor pentru care SMITHM este grup primar cu comanda Gestionare obiecte după grup primar (WRKOBJPGP):

WRKOBJPGP PGP(SMITHM)

Introduceţi opţiunea 9 pentru toate obiectele care au nevoie de modificarea grupului primar şi introduceţi din linia de comandă NEWPGP (JONESM).

**Notă:** JONESM trebuie să aibă alocat un gid folosind parametrul GID din comanda Creare sau modificare profil utilizator (CRTUSRPRF sau CHGUSRPRF).

4. Afişaţi profilul de utilizator SMITHM folosind comanda Afişare profil utilizator (DSPUSRPRF): DSPUSRPRF USRPRF(SMITHM)

Notati uid-ul și gid-ul pentru SMITHM.

- 5. Transferaţi dreptul de proprietate asupra tuturor celorlalte obiecte deţinute la JONESM şi înlăturaţi profilul de utilizator SMITHM, folosind optiunea 4 (Înlăturare) din ecranul Gestionare înrolare utilizator.
- 6. Modificaţi valorile uid şi gid ale lui JONESM la uid-ul şi gid-ul care aparţineau lui SMITHM prin folosirea comenzii Modificare profil utilizator (CHGUSRPRF): CHGUSRPRF USRPRF(JONESM) UID(uid-ul din SMITHM) GID(gid-ul din SMITHM)

Dacă JONESM deţine obiecte într-un director, nu poate fi folosită comanda CHGUSRPRF pentru a modifica uid-ul şi gid-ul. Folosiţi API-ul QSYCHGID pentru modificarea uid-ul şi gid-ul profilului de utilizator JONESM.

# **Gestionarea auditării utilizatorilor**

Folosiţi comanda Modificare auditare utilizator (CHGUSRAUD) ca să setaţi caracteristicile de auditare pentru utilizatori. Ca să folosiţi această comandă, trebuie să aveţi autorizare \*AUDIT.

```
Change User Audit (CHGUSRAUD)
Type choices, press Enter.
User profile . . . . . . . . . . . HOGANR<br>for more values \overline{JONES}+ for more values
Object auditing value . . . . . *SAME
User action auditing . . . . . . *CMD
                 + for more values *SERVICE
```
|

Puteți specifica simultan caracteristicile de auditare pentru mai mulți utilizatori prin listarea numelor de profil de utilizator.

Parametrul AUDLVL (acţiune de auditare utilizator) poate avea mai multe valori. Valoarea pe care o specificaţi în această comandă înlocuieşte valoarea curentă AUDLVL pentru utilizatori. Valorile pe care le specificaţi nu sunt adăugate la valorile curente AUDLVL pentru utilizatori.

Dacă aveţi autorizarea specială \*ALLOBJ sau \*AUDIT, puteţi folosi comanda Afişare profil utilizator (DSPUSRPRF) ca să vedeţi caracteristicile de auditare pentru un utilizator.

# **Gestionarea profilurilor în programele CL**

Veti dori să extrageti informații despre profilul utilizator de la un program CL. Puteți folosi comanda Extragere profil utilizator (RTVUSRPRF) în programul dumneavoastră CL. Comanda întoarce atributele cerute ale profilului la variabilele pe care le-ati asociat cu numele de câmp profil utilizator. Descrierea câmpurilor profil utilizator din acest capitol arată lungimea câmpurilor aşteptată de comanda RTVUSRPRF. În unele cazuri, un câmp zecimal poate să aibă o valoare care nu este numerică. De exemplu, câmpul spatiu de stocare maxim (MAXSTG) este definit ca și un câmp zecimal, dar poate avea o valoare de \*NOMAX. Informatiile online pentru comanda RVTUSRPRF descriu valorile care sunt întoarse într-un câmp zecimal pentru valorile care nu sunt numerice.

Programul eşantion din ["Folosirea](#page-66-0) unui program de aprobare a parolei" la pagina 45 arată un exemplu de utilizare a comenzii RTVUSRPRF.

Puteți de asemenea folosi comanda CRTUSRPRF sau CHGUSRPRF într-un program CL. Dacă folosiți variabile pentru parametrii acestor comenzi, definiți variabilele ca și câmpuri de caracter ca să le potriviți cu ecranul prompt Creare profil utilizator. Mărimea variabilei nu trebuie să se potrivească cu mărimea câmpului.

Nu puteţi extrage o parolă de utilizator, deoarece parola este memorată cu criptare într-un singur sens. Dacă doriţi ca utilizatorul să introducă parola din nou înainte să acceseze informații critice, puteți folosi comanda Verificare parolă Check Password (CHKPWD) din programul dumneavoastră. Sistemul compară parola introdusă cu parola utilizatorului şi trimite un mesaj de scăpare la programul dumneavoastră dacă parola nu este corectă.

# **Punctele de ieşire pentru profil de utilizator**

Punctele de ieșire sunt furnizate pentru crearea, modificarea, ștergerea sau restaurarea profilurilor de utilizator. Puteți să vă scrieţi propriile programe de ieşire ca să realizeze funcţii specifice pentru profilul de utilizator. Când vă înregistraţi programele de ieşire cu puncte de ieşire pentru profil de utilizator, sunteţi anunţat când un utilizator este creat, modificat, şters sau restaurat. În timpul notificării, programul dumneavoastră de ieşire poate realiza oricare dintre următoarele:

- v Extragerea informaţiilor despre profilul de utilizator.
- v Înscrierea profilului de utilizator creat în directorul de sistem.
- v Crearea obiectelor necesare pentru profilul de utilizator.
- **Notă:** Toate autorizările adoptate vor fi suprimate înaintea programelor de ieşire care sunt apelate. Aceasta înseamnă că programul de ieşire nu are autorizare de accesare obiect profil utilizator.

Pentru informații despre securitatea programelor de ieșire, consultați subiectul API din Centrul de informare (consultați "Cerinţe [preliminare](#page-17-0) şi informaţii înrudite" la pagina xvi pentru detalii).

# **Profilurile de utilizator furnizate de IBM**

Un număr de profiluri utilizator este livrat cu software-ul dumneavoastră de sistem. Aceste profiluri utilizator furnizate de IBM sunt folosite ca şi obiecte deţinute pentru funcţii de sistem variate. Unele funcţii de sistem rulează şi sub profiluri utilizator livrate de IBM specifice.

Profilurile de utilizator livrate de IBM, cu excepţia QSECOFR, sunt furnizate cu parola \*NONE şi nu sunt destinate semnării. Cu excepția QSECOFR, nu semnați cu profilurile de utilizator livrate de IBM. Pentru a vă permite să instalați sistemul pentru prima dată, parola pentru profilul responsabil cu securitatea (QSECOFR) este aceeaşi pentru fiecare sistem livrat. Însă parola pentru QSECOFR este livrată ca expirată. În cazul sistemelor sistemele noi, vi se va cere să modificati parola prima dată când semnati cu OSECOFR.

Când instalaţi o nouă ediţie de sistem de operare, parolele pentru profilurile livrate de IBM nu sunt modificate. Dacă profiluri cum ar fi QPGMR şi QSYSOPR au parole, aceste parole nu se vor seta în mod automat la \*NONE.

Anexa B, ["Profilurile](#page-300-0) de utilizator furnizate de IBM", la pagina 279 conține o listă completă a tuturor profilurilor utilizator livrate de IBM şi valorile de câmp pentru fiecare profil.

**Notă:** Profilurile livrate de IBM sunt furnizate, dar sunt folosite de IBM i5/OS. Pri urmare, semnarea cu aceste profiluri sau folosirea profilurilor care deţin obiecte utilizator (nelivrate de IBM) **nu** este recomandată.

### **Modificarea parolelor pentru profilurile de utilizator livrate de IBM**

Dacă doriţi să semnaţi cu unul dintre profilurile furnizate de IBM, puteţi modifica parola folosind comanda CHGUSRPRF. Puteţi modifica aceste parole şi folosind o opţiune de la meniul SETUP. Pentru a vă proteja sistemul, ar trebui să lăsați parola setată la \*NONE pentru toate profilurile livrate de IBM cu excepția QSECOFR. Nu lăsați parole triviale pentru profilul QSECOFR.

```
Change Passwords for IBM-Supplied
Type new password below for IBM-supplied user,
type password again to verify change, then
press Enter.
New security officer (QSECOFR) password . . . . . .
 New password (to verify) \cdots . . . . . . . . . . .
New system operator (QSYSOPR) password . . . . . . .
 New password (to verify) \dots..........
New programmer (QPGMR) password . . . . . . . . . .
 New password (to verify) \dots . . . . . . . . . .
New user (QUSER) password . . . . . . . . . . . . .
 New password (to verify) \cdots . . . . . . . . . . .
New service (QSRV) password . . . . . . . . . . .
 New password (to verify) \ldots . . . . . . . . . .
```
Apăsați Page down ca să modificați parole adiționale:

```
Change Passwords for IBM-Supplied
Type new password below for IBM-supplied user, type
change, then press Enter.
New basic service (QSRVBAS) password . . . . . . . .
  New password (to verify) . . . . . . . . . . . .
```
### **Gestionarea ID-urilor Unelte Utilizator**

Sunt mai multe îmbunătăţiri adăugate la uneltele de service pentru această ediţie care le face mai uşor de folosit şi de înteles.

### v **Unelte de service sistem (SST)**

Acum puteti gestiona si crea ID-uri utilizator unelte de service de la unelte de service sistem (SST) prin selectarea opțiunii 8 (Gestionare ID-uri utilizator unelte de service) de la ecranul SST principal. Nu mai aveți nevoie să mergeți în unelte de service dedicate (DST) ca să resetaţi parole, acordaţi sau revocaţi privilegii, sau creaţi ID-uri utilizator unelte de service. **Note**:Informaţiile privind Uneltele de service au fost mutate la Centrul de informare.

### v **Îmbunătăţiri de gestionare parolă**

Serverul este livrat cu abilitatea limitată de modificare implicită şi parole expirate. Aceasta înseamnă faptul că nu puteţi modifica ID-urile utilizator unelte de service care au implicite şi parole expirate prin API-ul Modificare ID utilizator unelte de service (QSYCHGDS), nu puteţi modifica parolele lor prin SST. Puteţi modifica numai un ID utilizator unelte de service cu o implicită și parolă expirată prin DST. Și puteți modifica setările de permisiune implicită și parole expirate ca să fie modificate. De asemenea, puteți folosi noul privilegiu Pornire unelte de service (STRSST) ca să creaţi un ID utilizator unelte de service care poate accesa DST, dar poate fi restricţionat de la accesarea SST.

### v **Modificări de terminologie**

Datele textuale alte documentaţii au fost modificate ca să reflecte noua terminologie unelte de service. Specific, termenul ID-uri utilizator unelte de service înlocuieşte termenii anteriori, cum ar fi profiluri utilizator DST, ID-uri utilizator, profiluri utilizator unelte de service, sau variaţii ale acestor nume.

Pentru informaţii despre cum se gestionează uneltele de service, consultaţi subiectul Centrului de informare, Unelte de service (Securitate->Unelte de service). Vedeți "Cerințe [preliminare](#page-17-0) și informații înrudite" la pagina xvi pentru informaţii suplimentare asupra accesării, Centrul de informare.

### **Parola de sistem**

Parola de sistem este folosită ca să autorizeze modificările modelului de sistem, anumite conditii de service si modificări ale dreptului de proprietate. Dacă aceste modificări au survenit pe sistemul dumneavoastră, veţi fi promptat pentru parola de sistem când veţi realiza un IPL.

# **Capitolul 5. Securitatea resurselor**

Securitate resursă definește căror utilizatori le este permis să utilizeze obiecte din sistem și care operație le este permis să realizeze pe aceste obiecte.

Acest capitol descrie fiecare din componentele de securitate resursă şi cum lucrează ele împreună pentru a proteja informaţiile din sistemul dvs. Explică de asemenea cum să se utilizeze comanda CL şi afişează organizarea de securitate resursă pe sistemul dvs.

[Capitolul](#page-216-0) 7 discuţii tehnice pentru a proiecta securitatea resursă, inclusiv cum afectează aceasta şi design aplicaţiile şi performanţa sistemului.

Capitolul "Cum verifică sistemul [autorizarea"](#page-168-0) la pagina 147 furnizează diagrame de flux detaliate şi descrie cum sistemul verifică autorizarea. Puteți găsi util să consultați aceste informații pe măsură ce citiți explicațiile următoare.

### **Definirea celor care pot accesa informaţii**

Puteţi autoriza utilizatori individuali, grupuri de utilizatori şi publicul.

**Notă:** În unele medii, autorizarea acordată unui utilizator este numită **privilegiu**.

Definiţi cum puteţi utiliza un obiect în mai multe modalităţi:

#### **Autorizare publică:**

**Publicul** este format din toţi cei care sunt autorizaţi să semneze pe sistemul dumneavoastră. Autorizarea publică este definită pentru fiecare obiect din sistem, deşi autorizarea publică pentru un obiect poate fi \*EXCLUDE. Autorizarea publică la un obiect este utilizată dacă nici o altă autorizare specifică nu este găsită pentru obiect.

#### **Autorizare publică:**

Puteţi defini autorizare specifică pentru a utiliza un (sau pentru a nu utiliza) obiect. Puteţi acorda autorizare unui profil utilizator individual sau unui profil de grup. Un obiect are **autorizare privată** dacă orice autorizare, alta decât autorizarea publică, drept de proprietate obiect sau autorizare de grup primar este definită pentru obiect.

#### **Autorizare utilizator:**

Unor profiluri utilizator individuale le poate fi acordată autorizare să utilizeze obiecte în sistem. Acesta este un tip de autorizare privată.

#### **Autorizare de grup:**

Unor profiluri utilizator individuale le poate fi acordată autorizare să utilizeze obiecte în sistem. Un membru al grupului primeşte autorizarea de grup doar dacă o autorizare este definită specific pentru acel utilizator. Autorizarea de grup este de asemenea considerată autorizare privată.

#### **Drept de proprietate obiect:**

Fiecare obiect din sistem are un proprietar. Proprietarul are autorizare implicită \*ALL la toate obiectele. Totuşi, autorizarea proprietarului la obiect poate fi schimbată sau înlăturată. Autorizarea proprietarului la obiect nu este considerată autorizare privată.

#### **Autorizare grup primar:**

<span id="page-133-0"></span>Puteți specifica un grup primar pentru un obiect și autorizarea pe care o are grupul primar la obiect. Autorizarea de grup primar este memorată cu obiectul şi poate furniza performanţe mai bune decât autorizarea privată acordată unui profil de grup. Numai un profil utilizator cu un număr de identificare grup (gid) poate fi grupul primar pentru un obiect. Autorizarea de grup primar nu este considerată autorizare privată.

# **Definirea modului în care pot fi accesate informaţiile**

**Autorizare** înseamnă tipul de acces permis unui obiect. Operaţii diferite necesită diferite tipuri de autorizare.

**Notă:** În unele medii, autorizarea asociată cu un obiect este numită **mod de acces** al obiectului.

Autorizarea la un obiect este divizată în trei categorii:

- 1. **Autorizare obiect** defineşte că operaţiile pot fi realizate la obiect ca un întreg.
- 2. **Autorizare pentru date** defineşte că operaţiile pot fi realizate în conţinutul obiectului.
- 3. **Autorizare câmp** defineşte care operaţii pot fi realizate în câmpurile de date.

Tabela 111descrie tipurile de autorizare disponibile şi listează unele exemple despre cum sunt utilizate autorizările. În cele mai multe cazuri, accesarea unui obiect necesită o combinație de obiect, date,autorizări câmp. [Anexa](#page-320-0) D furnizează informații despre autorizarea necesară pentru a realiza o funcție specifică.

| <b>Autorizare</b>          | <b>Nume</b>                                                       | Funcții permise                                                                                                    |
|----------------------------|-------------------------------------------------------------------|----------------------------------------------------------------------------------------------------|
| Autorizări obiect:         |                                                                   |                                                                                                    |
| *OBJOPR                    | Obiect Operațional                                                | Vedeți descrierea unui obiect. Folosiți obiectul așa cum este<br>determinat de către autorizările de date ale utilizatorului.                                                                                                    |
| *OBJMGT                    | Management Obiect                                                 | Specificați securitatea pentru obiect. Mutați sau redenumiți<br>obiectul. Toate funcțiile definite pentru *OBJALTER și<br>*OBJREF.                                                                                                    |
| *OBJEXIST                  | Object Existence - Existență<br>obiect                            | Șterge obiect. Eliberează spațiul ocupat de obiect. Efectuați<br>operații de salvare și de restaurare a obiectului <sup>1</sup> . Transfer<br>proprietate asupra obiectului.                                                                                                    |
| *OBJALTER                  | Object Alter - Modificare object                                  | Adăugare, ștergere, inițializare și reorganizare membri ai<br>fișierelor bază de date. Modificare și adăugare atribute ale<br>fișierelor bază de date: adăugare și ștergere declanșatori.<br>Modificare atribute ale pachetelor SQL.                                                                                                    |
| *OBJREF                    | Object Reference - Referință la<br>obiect                         | Specificați un fișier bază de date ca părinte într-o restricție<br>referențiale. De exemplu, vreți să definiți o regulă conform<br>căreia trebuie să existe o înregistrare despre client în fișierul<br>CUSMAS înainte să poată fi adăugată o comandă pentru ale<br>client în fișierul CUSORD. Vă trebuie autorizarea *OBJREF<br>pentru fișierul CUSMAS pentru a defini această regulă. |
| *AUTLMGT                   | Authorization List Management<br>- Gestionare listă de autorizare | Adăugați și eliminați utilizatori și autorizările lor din lista de<br>autorizare $^2$ .                                                                                                    |
| Autorizări asupra datelor: |                                                                   |                                                                                                    |
| *READ                      | Read - Citire                                                     | Afișarea conținutului obiectului, precum vizualizarea<br>înregistrărilor dintr-un fișier.                                                                                                    |
| *ADD                       | Add - Adăugare                                                    | Adăugare intrări la un obiect, precum este adăugarea de mesaje<br>la o coadă de mesaje sau adăugarea de înregistrări la un fișier.                                                                                                    |
| *UPD                       | Update - Actualizare                                              | Modificarea intrărilor dintr-un obiect, precum este modificarea<br>înregistrărilor dintr-un fișier.                                                                                                    |
| *DLT                       | Delete - Ştergere                                                 | Stergerea intrărilor dintr-un obiect, precum este ștergerea<br>mesajelor dintr-o coadă de mesaje sau ștergerea înregistrărilor<br>dintr-un fişier.                                                                                                    |
| *EXECUTE                   | Execute - Execuție                                                | Rularea unui program, unui program de serviciu sau a unui<br>pachet SQL. Localizarea unui obiect într-o bibliotecă sau într-un<br>director.                                                                                                    |

*Tabela 111. Descriere tipuri de autorizare*

| <b>Autorizare</b>            | <b>Nume</b>                                                                                    | <b>Functii permise</b>                                                                                                    |  |  |  |  |  |  |
|------------------------------|------------------------------------------------------------------------------------------------|----------------------------------------------------------------------------------------------------|--|--|--|--|--|--|
| Autorizări asupra unui câmp: |                                                                                                |                                                                                                    |  |  |  |  |  |  |
| $*MGT$                       | Management - Gestionare                                                                        | Specificarea securității câmpului.                                                                                         |  |  |  |  |  |  |
| *ALTER                       | Alter - Modificare                                                                             | Modificarea atributelor câmpului.                                                                                          |  |  |  |  |  |  |
| $*REF$                       | Reference - Referintă                                                                          | Specificarea câmpului ca parte a cheii părinte într-o restricție<br>referentială.                                          |  |  |  |  |  |  |
| *READ                        | Read - Citire                                                                                  | Accesarea continutului unui câmp. De exemplu, afisarea<br>conținutului câmpului.                                           |  |  |  |  |  |  |
| *ADD                         | Add - Adăugare                                                                                 | Adăugarea de intrări la date, precum adăugarea de informații la<br>un anumit câmp.                                         |  |  |  |  |  |  |
| *UPDATE                      | Update - Actualizare                                                                           | Modificarea conținutului unor intrări existente într-un câmp.                                                              |  |  |  |  |  |  |
| 1                            | existență obiect pentru a efectua operații de salvare și restaurare asupra obiectului.         | Dacă un utilizator are autorizarea specială *SAVSYS (save system - salvare sistem), atunci nu este necesară autorizarea de |  |  |  |  |  |  |
| $\overline{2}$               | Vedeți capitolul "Gestionarea listei de autorizare" la pagina 118 pentru mai multe informații. |                                                                                                    |  |  |  |  |  |  |

*Tabela 111. Descriere tipuri de autorizare (continuare)*

# **Autorizările folosite în mod obişnuit**

Anumite seturi de autorizări asupra datelor şi obiectelor sunt necesare în mod normal pentru a efectua operaţii asupra obiectelor. Puteţi specifica aceste seturi de autorizări definite de sistem (\*ALL, \*CHANGE, \*USE) în loc de a defini în mod individual autorizările necesare pentru un obiect. Autorizarea \*EXCLUDE este diferită de lipsa unei autorizări. Autorizarea \*EXCLUDE refuză în mod special accesul la obiect. A nu avea nici o autorizare înseamnă că folosiţi autorizarea publică definită pentru obiect. Tabela 112 arată autorizările definite de sistem disponibile la folosirea comenzilor şi ecranelor de autorizare obiect.

| Autorizare         | $*ALL$ | *CHANGE | *USE | *EXCLUDE |
|--------------------|--------|---------|------|----------|
| Autorizări obiect  |        |         |      |          |
| *OBJOPR            | X      | X       | X    |          |
| *OBJMGT            | X      |         |      |          |
| *OBJEXIST          | X      |         |      |          |
| *OBJALTER          | X      |         |      |          |
| *OBJREF            | X      |         |      |          |
| Autorizări de date |        |         |      |          |
| *READ              | X      | X       | X    |          |
| *ADD               | X      | X       |      |          |
| $*UPD$             | X      | X       |      |          |
| $*$ DLT            | X      | X       |      |          |
| *EXECUTE           | X      | X       | X    |          |

*Tabela 112. Autorizare definită de sistem*

Tabela 113 arată autorizări suplimentare definite de sistem care sunt disponibile la folosirea comenzilor WRKAUT şi CHGAUT:

*Tabela 113. Autorizare definită de sistem*

| Autorizare        | *RWX | *RW | $*RX$ | *R | $*$ WX | $*W$ | $*_{X}$ |
|-------------------|------|-----|-------|----|--------|------|---------|
| Autorizări obiect |      |     |       |    |        |      |         |
| *OBJOPR           | X    | X   | X     | X  | X      | X    | X       |
| *OBJMGT           |      |     |       |    |        |      |         |
| *OBJEXIST         |      |     |       |    |        |      |         |
| *OBJALTER         |      |     |       |    |        |      |         |
| *OBJREF           |      |     |       |    |        |      |         |

| <b>Autorizare</b>  | *RWX | *RW | $*RX$ | *R | $*$ WX | $*W$ | $*{\bf X}$ |
|--------------------|------|-----|-------|----|--------|------|------------|
| Autorizări de date |      |     |       |    |        |      |            |
| *READ              | X    | X   | X     | Χ  |        |      |            |
| *ADD               | Х    | X   |       |    | X      | X    |            |
| $*UPD$             | Χ    | Χ   |       |    | X      | Χ    |            |
| $*$ DLT            | Х    | X   |       |    | X      | X    |            |
| *EXECUTE           | Х    |     | Χ     |    | X      |      |            |

*Tabela 113. Autorizare definită de sistem (continuare)*

Programul cu licenţă LAN Server foloseşte liste de control al accesului pentru a gestiona autorizările. Autorizările unui utilizator sunt numite **permisii**. Tabela 114 arată cum sunt mapate permisiunile LAN Server către autorizările de obiect şi de date:

*Tabela 114. Permisiunile LAN Server*

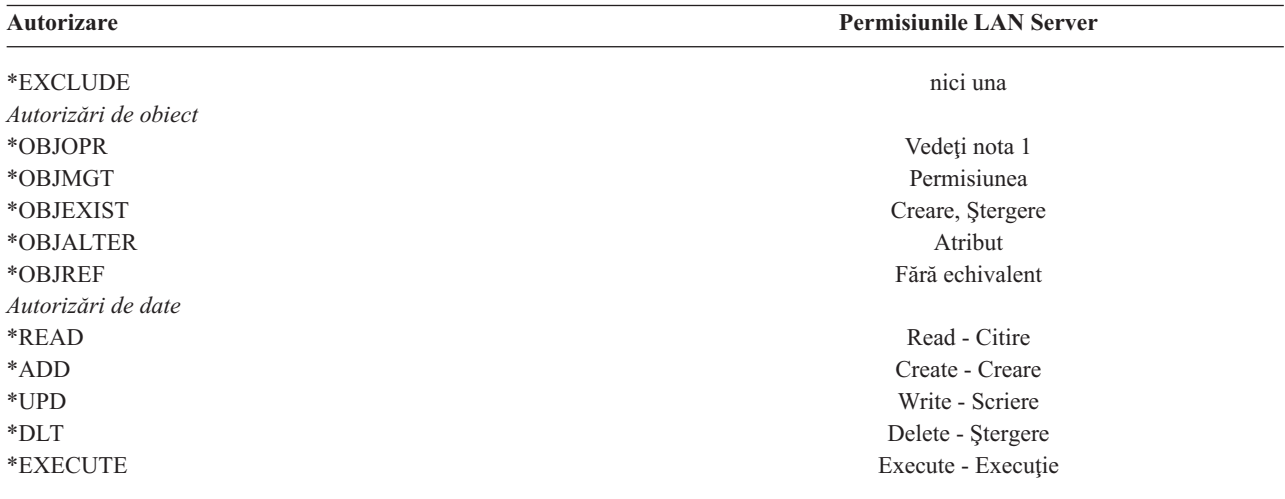

**<sup>1</sup>** Numai dacă nu este specificat NONE pentru un utilizator în lista de control al accesului, utilizatorul primeşte în mod implicit autorizarea \*OBJOPR.

### **Definirea informaţiilor care pot fi accesate**

Puteți defini securitatea de resursă pentru obiecte individuale din sistem. De asemenea puteți defini securitatea pentru grupuri de obiecte folosind ori securitatea de bibliotecă, ori o listă de autorizare:

# **Securitatea bibliotecii**

Majoritatea obiectelor din sistem se află în biblioteci. Pentru a accesa un obiect, vă trebuie autorizarea atât pentru obiectul însuşi, cât şi pentru biblioteca în care se află obiectul. Pentru majoritatea operaţiilor, inclusiv ştergerea unui obiect, autorizarea \*USE pentru biblioteca obiectului este suficientă (în plus faţă de autorizarea necesară pentru obiect). Crearea unui nou obiect necesită autorizarea \*ADD pentru biblioteca obiectului. [Anexa](#page-320-0) D arată ce autorizare este necesară pentru comenzile CL pentru obiecte şi pentru bibliotecile de obiecte.

Folosirea securităţii de bibliotecă este o tehnică pentru protejarea informaţiilor păstrând în acelaşi timp o schemă de securitate simplă. De exemplu, pentru a securiza informațiile confidențiale pentru un set de aplicații, puteți face următoarele:

- v Să folosiţi o bibliotecă pentru a stoca toate fişierele confidenţiale pentru un anumit grup de aplicaţii.
- v Să asiguraţi că autorizarea publică este suficientă pentru toate obiectele (din bibliotecă) care sunt folosite de către aplicaţii (\*USE sau \*CHANGE).
- v Să restricţionaţi autorizarea publică doar la biblioteca însăşi (\*EXCLUDE).
- v Să daţi grupurilor selectate sau indivizilor selectaţi autorizarea pentru bibliotecă (\*USE, sau \*ADD dacă aplicaţiile o cer).

Deşi securitatea de bibliotecă este o metodă simplă şi eficientă pentru protejarea informaţiilor, ea poate să nu fie adecvată pentru date cu cerinţe de securitate mare. Obiectele foarte sensibile ar trebui să fie securizate individual sau cu o listă de autorizare, în loc de a vă baza pe securitatea bibliotecii.

### **Securitatea bibliotecii şi listele de biblioteci**

Când o bibliotecă este adăugată la lista de biblioteci a utilizatorului, autorizarea pe care o are utilizatorul asupra bibliotecii este stocată împreună cu informațiile de listă biblioteci. Autorizarea utilizatorului asupra bibliotecii rămâne pentru întregul job, chiar dacă autorizarea utilizatorului pentru bibliotecă este revocată în timp ce jobul este activ.

Când este cerut accesul la un obiect şi este specificat \*LIBL pentru obiect, informaţiile din lista de biblioteci sunt folosite pentru a verifica autorizarea pentru bibliotecă. Dacă este specificat un nume calificat, autorizarea pentru bibliotecă este verificată în mod special, chiar dacă biblioteca este inclusă în lista de biblioteci a utilizatorului.

**Atenţie:** Dacă un utilizator rulează sub autorizarea adoptată când este adăugată o bibliotecă la lista de biblioteci, utilizatorul rămâne autorizat pentru bibliotecă chiar dacă el nu mai rulează sub autorizarea adoptată. Aceasta reprezintă un potenţial risc pentru securitate. Orice intrări adăugate la lista de biblioteci utilizatorului de către un program care rulează sub autorizarea adoptată ar trebui eliminate înainte ca programul cu autorizarea adoptată să se termine.

În plus, aplicaţiile care folosesc liste de biblioteci în locul numelor calificate de biblioteci au un potenţial risc de securitate. Un utilizator care este autorizat pentru comenzile de lucru cu liste de biblioteci poate rula o versiune diferită a unui program. Vedeţi "Listele de [biblioteci"](#page-204-0) la pagina 183 pentru mai multe informaţii.

# **Autorizările de câmp**

Autorizările de câmp sunt acum suportate pentru fişierele bază de date. Autorizările suportate sunt Reference şi Update. Puteți administra aceste autorizări doar prin instrucțiunile SQL GRANT și REVOKE. Puteți afișa aceste autorizări prin comenzile DSPOBJAUT (Display Object Authority - Afişare autorizare obiect) şi EDTOBJAUT (Edit Object Authority - Editare autorizare obiect). Puteți afisa numai autorizările de câmp cu comanda EDTOBJAUT; nu le puteți edita.

| Display Object Authority                                                                                                    |
|----------------------------------------------------------------------------------------------------|
| PLMITXT<br>PGMR1<br>Object $\ldots$ $\ldots$ :<br>Owner $\dots$ :<br>Library: RLN<br>DPTAR<br>Primary group :<br>*FILE<br>ASP Device :<br>*SYSBAS<br>Object type. $\ldots$ :                                                                                                    |
| Object secured by authorization list $\dots \dots \dots$<br>*NONE<br>---------------Data----<br>Object<br>Authority Read Add<br>Update Delete Execute<br>User<br>Group<br>*CHANGE X X X<br>*PUBLIC<br>$x \sim$<br>X<br>$\star$ ALL XXX<br>X<br>PGMR1<br>X<br>USER1<br>$*USE$ X<br>X<br>USER DEF X<br>USER2<br>X<br>X<br>X<br>X<br>USER3<br>USER DEF |
| Press Enter to continue                                                                                                    |
| F3=Exit F11=Nondisplay detail F12=Cancel F16=Display field authorities                                                                                                    |

Figura 4. Ecranul Display Object Authority care arată F16=Display field authorities. Această tastă funcțională va fi afișată *când un fişier bază de date are autorizări de câmp.*

| Object $\ldots$ :<br>Object type $\dots$ $\dots$ | Library $\dots$ : | PLMITXT<br><b>RLN</b><br>*FILE           |   |              |         | Owner $\dots$ :<br>Primary group : |   | PGMR1<br>*NONE |
|--------------------------------------------------|-------------------|------------------------------------------|---|--------------|---------|------------------------------------|---|----------------|
|                                                  |                   | Object -----Field Authorities----------- |   |              |         |                                    |   |                |
| Field                                            | User              | Authority Mgt Alter Ref Read Add Update  |   |              |         |                                    |   |                |
| Field3                                           | PGMR1             | $*ALL$ $X$                               |   |              | $X$ $X$ | $\mathsf{X}$ and $\mathsf{X}$      | X | X              |
|                                                  | USER1             | *Use                                     |   |              |         | X                                  |   |                |
|                                                  | USER2             | USER DEF                                 |   |              |         | X                                  |   | X              |
|                                                  | USER3             | USER DEF                                 |   |              | X       | X                                  |   |                |
|                                                  | *PUBLIC           | *CHANGE                                  |   |              |         | X                                  | X | X              |
| Field4                                           | PGMR1             | *ALL                                     | X | $\mathsf{X}$ |         | X                                  | X | X              |
|                                                  | USER1             | *Use                                     |   |              |         | X                                  |   |                |
|                                                  | USER2             | USER DEF                                 |   |              |         | X                                  |   |                |
|                                                  | USER3 USER DEF    |                                          |   |              |         | X                                  |   |                |
|                                                  | *PUBLIC           | *CHANGE                                  |   |              |         | X                                  | X | X              |
|                                                  |                   |                                          |   |              |         |                                    |   | More           |
| Press Enter to continue.                         |                   |                                          |   |              |         |                                    |   |                |

Figura 5. Ecranul Display Field Authority. Când este apăsat F17=Position to" este afisat promptul Position the List. Dacă *este apăsat F16, va fi repetată operaţia anterioară de poziţionare.*

Suportul pentru autorizările de câmp include următoarele opţiuni:

- v Comanda PRTPVTAUT (Print Private Authority Tipărire autorizare privată) are un nou câmp care indică atunci când un fişier are autorizări de câmp.
- v Comanda DSPOBJAUT (Display Object Authority Afişare autorizare obiect) are acum un nou parametru Authority Type pentru a permite afişarea autorizărilor de obiect, autorizărilor de câmp, sau a tuturor autorizărilor. Dacă tipul de obiect nu este \*FILE, puteți afișa doar autorizările de obiect.
- v Informaţiile oferite de API-ul QSYLUSRA (List Users Authorized to Object Listare utilizatori autorizaţi pentru obiect) indică acum dacă un fişier are autorizări de câmp.
- v Comanda GRTUSRAUT (Grant User Authority Acordare autorizare utilizator) nu va acorda autorizări de câmp unui utilizator.
- v Când o permisiune cu un obiect referinţă este realizat utilizând comanda GRTOBJAUT şi ambele obiecte (cel cu permisiune şi cel la care ne referim) sunt fişiere baze de date, toate câmpurile autorizate vor fi acordate unde numele câmpului se potriveşte.
- v Dacă o autorizare de utilizator la un fişier de bază de date este înlăturată, orice autorizare de câmp pentru acel utilizator este înlăturată.

# **Securitatea şi mediul System/38**

System/38 mediu și program CL al tipului CLP38 reprezintă o potențială expunere securitate. Când o comandă calificată non-bibliotecă este introdusă din ecranul Introducere Comenzi System/38, sau când este invocată de programul CL CLP38, biblioteca QUSER38 (dacă există) este prima bibliotecă în care este căutată acea comandă. Biblioteca QSYS38 este a doua bibliotecă în care se caută. Un programator sau un alt utilizator cunoscător poate pune altă comandă CL ori în aceste biblioteci şi în acest fel această comandă va fi utilizată în locul uneia dintr-o bibliotecă în lista de biblioteci.

Biblioteca QUSER38 nu este livrată cu sistemul de operare. Totuşi, el poate fi creat de oricine cu suficientă autorizare pentru a crea o bibliotecă.

Vedeţi manualul *System/38 Environment Programming* pentru informaţii suplimentare despre Mediu System/38.

### **Recomandare pentru mediul System/38**

Utilizaţi aceste măsuri pentru a vă proteja sistemul pentru Mediu System/38 şi programe CL ale tipului CLP38:

- v Verificaţi autorizării publice a bibliotecii QSYS38 şi dacă este \*ALL sau \*CHANGE, atunci schimbaţi-o în \*USE.
- v Verificaţi autorizarea publică a bibliotecii QUSER38 şi dacă este \*ALL sau \*CHANGE, atunci schimbaţi-o în \*USE.
- v Dacă nu există QUSER38 şi QSYS38 atunci creaţi-le şi setaţi-le cu autorizare \*USE publică. Aceasta va împiedica alte persoane să o creeze la un moment ulterior şi să îşi dea lor sau publicului o autorizare prea mare la ea.

# **Securitatea directorului**

La accesarea unui obiect dintr-un director, trebuie să aveti autorizare la toate directoarele din calea care contine obiectul. Trebuie de asemenea să aveţi autorizarea necesară la obiect pentru a realiza operaţia pe care aţi cerut-o.

Aţi putea dori să folosiţi securitatea director în acelaşi mod în care folosiţi securitatea bibliotecă. Limitaţi accesul la directoare și folosiți autorizare publică la obiectele din cadrul directorului. Limitarea numărului de autorizări private definite pentru obiecte îmbunătățește performanța procesului de verificare autorizare.

# **Securitatea listei de autorizare**

Puteți grupa obiecte cu cerințe de securitate similare folosind o listă de autorizare. O listă de autorizare, conceptual, conține o listă de utilizatori și autorizarea pe care o au utilizatorii pentru obiectele asigurate de listă. Fiecare utilizator poate avea o autorizare diferită la setul de obiecte pe care le asigură lista. Când daţi unui utilizator autorizare la lista de autorizare, sistemul de operare efectiv permite o **autorizare privată pentru acel utilizator** la lista de autorizare.

Puteți de asemenea să folosiți o listă de autorizare pentru a defini o autorizare publică pentru obiectele din listă. Dacă autorizarea publică pentru un obiect este setată pe \*AUTL, obiectul îşi obţine autorizarea publică din lista sa de autorizare.

Obiectul din lista de autorizare este folosit ca o unealtă de gestionare de către sistem. Ea conţine în realitate o listă a tuturor obiectelor care sunt asigurate de lista de autorizare. Această informaţie este folosită pentru a construi ecrane pentru vizualizarea sau editarea obiectelor din lista de autorizare.

Nu puteţi folosi o listă de autorizare pentru a asigura un profil utilizator sau altă listă de autorizare. Poate fi specificată o singură listă de autorizare pentru un obiect.

<span id="page-139-0"></span>Doar proprietarul obiectului, un utilizator cu autorizare specială toate obiectele (\*ALLOBJ) sau un utilizator cu autorizare tot (\*ALL) la obiect, poate adăuga sau şterge lista de autorizare pentru un obiect.

Obiectele din biblioteca sistem (QSYS) pot fi asigurate cu o listă de autorizare. Totuşi, numele listei de autorizare care asigură un obiect este stocat cu obiectul. În unele cazuri, când instalaţi o nouă ediţie a sistemului de operare, toate obiectele din biblioteca QSYS sunt înlocuite. Asocierea dintre obiecte şi lista de autorizare se pierde.

Vedeţi subiectul ["Planificarea](#page-233-0) listelor de autorizări" la pagina 212 pentru exemple de moduri de utilizare a listelor de autorizare.

### **Gestionarea listei de autorizare**

Puteţi acorda o autorizare operaţională specială numită Gestionare listă autorizare (\*AUTLMGT) pentru liste de autorizare. Utilizatorii cu autorizare \*AUTLMGT au permisiunea de a adăuga şi şterge autorizarea utilizatorilor la lista de autorizare şi de a schimba autorizările pentru acei utilizatori. Autorizarea \*AUTLMGT, de una singură, nu oferă autorizare pentru a asigura noi obiecte cu lista sau de a şterge obiecte din listă.

Un utilizator cu autorizarea \*AUTLMGT poate oferi doar aceeaşi autorizare sau mai mică altor utilizatori. De exemplu, presupuneţi că USERA are autorizare \*CHANGE şi \*AUTLMGT la lista de autorizare CPLIST1. USERA poate adăuga USERB la CPLIST1 şi să îi dea lui USERB autorizare \*CHANGE sau mai mică. USERA nu poate să îi dea lui USERB autorizare \*ALL la CPLIST1, deoarece USERA nu are autorizare \*ALL.

Un utilizator cu autorizare \*AUTLMGT poate şterge autorizarea pentru un utilizator dacă utilizatorul \*AUTLMGT are autorizare egală sau mai mare la listă decât numele profilului de utilizator care este şters. Dacă USERC are autorizare \*ALL la CPLIST1, atunci USERA nu îl poate şterge pe USERC din listă, deoarece USERA are doar \*CHANGE şi \*AUTLMGT.

### **Folosirea listelor de autorizare pentru a asigura obiectele furnizate de IBM**

Puteți alege să folosiți o listă de autorizare pentru a asigura obiecte furnizate de IBM. De exemplu, poate doriți să restricţionaţi folosirea unui grup de comenzi câtorva utilizatori.

Obiectele din bibliotecile furnizate de IBM, altele decât bibliotecile QUSRSYS şi QGPL, sunt înlocuite de fiecare dată când instalați o nouă ediție a sistemului de operare. Așadar, legătura dintre obiectele din bibliotecile furnizate de IBM și listele de autorizare este pierdută. De asemenea, dacă o listă de autorizare asigură un obiect din QSYS şi este necesară o refacere sistem completă, legătura dintre obiectele din QSYS şi lista de autorizare este pierdută. După ce instalaţi o nouă ediție sau restaurare a sistemului dvs., folosiți comanda EDTOBJAUT sau GRTOBJAUT pentru a restabili legătura dintre obiectul furnizat de IBM şi lista de autorizare.

### **Autorizarea pentru obiectele noi dintr-o bibliotecă**

Fiecare bibliotecă are un parametru numit CRTAUT (creare autorizare). Acest parametru determină autorizarea publică implicită pentru orice nou obiect care este creat în acea bibliotecă. Când creaţi un obiect, parametrul AUT din comanda de creare determină autorizarea publică pentru obiect. Dacă valoarea lui AUT din comanda de creare este \*LIBCRTAUT, care este implicită, autorizarea publică pentru obiect este setată la valoarea CRTAUT pentru bibliotecă.

De exemplu, presupuneți că biblioteca CUSTLIB are o valoare CRTAUT de \*USE. Ambele din comenzile de mai jos creează o zonă de date denumită DTA1 cu autorizarea publică \*USE:

- v Specificarea parametrului AUT: CRTDTAARA DTAARA(CUSTLIB/DTA1) + TYPE(\*CHAR) AUT(\*LIBCRTAUT)
- v Permiterea parametrului AUT să ia valoarea implicită. \*LIBCRTAUT este implicit: CRTDTAARA DTAARA(CUSTLIB/DTA1) + TYPE(\*CHAR)

Valoarea implicită CRTAUT pentru o bibliotecă este \*SYSVAL. Orice obiecte noi create în bibliotecă folosind AUT(\*LIBCRTAUT) au autorizarea publică setată la valoarea valorii sistem QCRTAUT. Valoarea de sistem

QCRTAUT este livrată ca \*CHANGE. De exemplu, presupuneţi că biblioteca ITEMLIB are o valoare CRTAUT de \*SYSVAL. Această comandă creează zona de date DTA2 cu autorizarea publică de modificare:

```
CRTDTAARA DTAARA(ITEMLIB/DTA2) +
        TYPE(*CHAR) AUT(*LIBCRTAUT)
```
["Asignarea](#page-145-0) autorizării şi dreptului de proprietate pentru noile obiecte" la pagina 124 arată mai multe exemple de moduri în care sistemul asignează drept de proprietate şi autorizare noilor obiecte.

Valoarea CRTAUT pentru o bibliotecă poate fi setată de asemenea la un nume de listă de autorizare. Orice nou obiect creat în bibliotecă cu AUT(\*LIBCRTAUT) este asigurat de lista de autorizare. Autorizarea publică pentru obiect este setată la \*AUTL.

Valoarea CRTAUT a bibliotecii nu este folosită în timpul unei mutări (MOVOBJ), creări duplicat (CRTDUPOBJ) sau restaurări a unui obiect în bibliotecă. Autorizarea publică a obiectului existent este folosită.

Dacă parametrul REPLACE (\*YES) este folosit în comanda de creare, atunci autorizarea obiectului existent este folosită în loc de valoarea CRTAUT a bibliotecii.

# **Riscurile legate de crearea autorizării (CRTAUT)**

Dacă aplicaţiile dvs. folosesc autorizarea implicită pentru obiectele noi create în timpul procesării aplicaţiei, ar trebui să controlaţi cine are autorizarea să schimbe descrierile bibliotecii. Schimbarea autorizării CRTAUT pentru o bibliotecă de aplicaţie poate permite accesul neautorizat la obiectele noi create în bibliotecă.

# **Autorizarea pentru obiecte noi într-un director**

Când creaţi un nou obiect într-un director folosind comenzile CRTDIR, MD sau MKDIR, specificaţi autorizarea datelor şi a obiectelor pe care le primeşte publicul pentru noul director. Dacă folosiţi opţiunea \*INDIR, autorizarea pentru directorul creat este determinată de directorul în care este creat. Altfel, puteţi specifica autorizarea dorită.

Când creaţi un nou director folosind API-ul mkdir()--Make Directory, proprietarul, grup primar şi autorizările publice |

de obiect pentru directorul creat sunt determinate din directorul în care este creat dar proprietarul, grup primar şi |

autorizările publice de obiect sunt determinate de modul specificat în apelul API-ului. |

Următoarele 2 exemple arată diferite rezultate când creaţi un nou director cu diferite opţiuni. |

Primul exemplu creează un nou director folosind comanda CRTDIR în sistemul de fişiere ″root″(/) şi specifică | autoritatea \*PUBLIC. |

|

**Condiţii iniţiale: Autorizările directorului părinte:**  $\blacksquare$ 

```
Afişare autorizare
   Obiect . . . . . . . . . . . . . . : /sanders/mytest
   Proprietar . . . . . . . . . . . . . . : SANDERS
   Grup primar . . . . . . . . . . : SANDERSGP3
   Listă de autorizare . . . . . . . . : *NONE
               Date -----Autorități obiect-----<br>Authority Exist Mgt Alter Re
   User Authority Exist Mgt Alter Ref
   *PUBLIC *RWX X X X X
   SANDERS *RW
   SANDERSGP3 *RX<br>OPGMR *RWX
   OPGMRQTCM *RWX X X X X
|
|
```
Utilizatorul SANDERS emite următoarea comandă: **CRTDIR DIR('/sanders/mytest/deletemepub') DTAAUT(\*R) OBJAUT(\*NONE)**

#### **Rezultate: Autorităţile directorului creat:**

```
Afişare autorizare
Obiect . . . . . . . . . . . . . . : /sanders/mytest/deletemepub
Proprietar . . . . . . . . . . . . . . : SANDERS
Grup primar . . . . . . . . . . : SANDERSGP3
Listă de autorizare . . . . . . . . : *NONE
             Data -----Object Authorities-----
User Authority Exist Mgt Alter Ref
*PUBLIC *R<br>SANDERS *RWX
SANDERS
SANDERSGP3 *RX
```
**Note:** |

|

| | | | | | | | | | | | | | | |

| |

| | | | | | | | | | | | | | | | |

- 1. Autorizările date \*PUBLIC şi obiect sunt bazate pe parametrii DTAAUT şi OBJAUT. |
- 2. Autorizările de date ale proprietarului (SANDERS) sunt setate la \*RWX dar autorizările de obiect sunt moştenite de la proprietarul directorului părinte. Asta înseamnă că proprietarul acestui director nu are autorizări de obiect asupra noului director deoarece proprietarul directorului părinte nu are autorizări de obiect asupra directorului părinte. | | |
- 3. Noul director are un profil grup primar de SANDERSGP3 deoarece directorul părinte are SANDERSGP3 ca profilul primar de grup. | |

Al doilea exemplu arată cum toate autorizările sunt moştenite de la directorul părinte când creaţi un director nou folosind comanda CRTDIR în sistemul de fişiere ″root″(/). | |

|

**Condiţii iniţiale: Autorizările directorului părinte:** |

```
Afişare autorizare
Obiect . . . . . . . . . . . . . . : /sanders/mytest
Proprietar . . . . . . . . . . . . . . : SANDERS
Grup primar . . . . . . . . . . : SANDERSGP3
Listă de autorizare . . . . . . . . : *NONE
           Data -----Object Authorities-----
User Authority Exist Mgt Alter Ref
*PUBLIC *RWX X X X X
SANDERS *RW
SANDERSGP3 *RX
QPGMR *RWX<br>OTCM *RWX
QTCM *RWX X X X X
```
Utilizatorul SANDERSUSR emite următoarea comandă: **CRTDIR DIR('/sanders/mytest/deletemepub')**

**Rezultate: Autorizările directorului creat:**

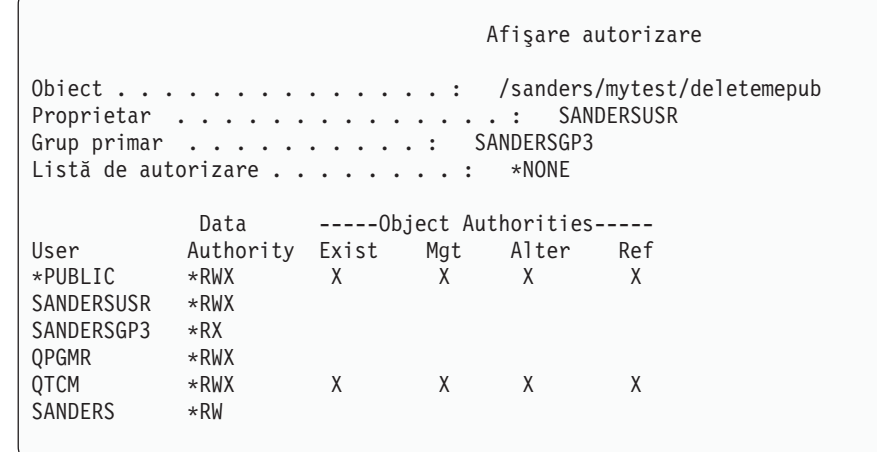

**Note:** |

| | | | | | |

 $\overline{\phantom{a}}$ 

| | | | | | | | | | | | | | | | | |

| |

| | | | | | | | | | | | | | | | | | | |

 $\sqrt{2}$ 

- 1. Autorizările date \*PUBLIC şi obiect sunt moştenite de la directorul părinte; prin urmare, autorizarea de date este setată la \*RWX cu toate autorizările obiect.
- 2. Autorizările de date ale proprietarului (SANDERSUSR) sunt setate la \*RWX dar autorizările de obiect sunt moştenite de la proprietarul directorului părinte. Asta înseamnă că proprietarul acestui director nu are autorizări de obiect asupra noului director deoarece proprietarul directorului părinte nu are autorizări de obiect asupra directorului părinte.
- 3. Noul director are un profil grup primar de SANDERSGP3 deoarece directorul părinte are SANDERSGP3 ca profilul primar de grup.
- 4. Tuturor utilizatorilor care sunt autorizaţi privat părintelui director (QPGMR, QTCM) şi proprietarului directorului părinte (SANDERS) li se acordă autorizare privată noului director. | |

# **Dreptul de proprietate asupra obiectului**

Fiecărui obiect îi este asignat un proprietar când este creat. Proprietarul este fie utilizatorul care creează obiectul, fie profilul de grup dacă profilul utilizator membru a specificat că profilul de grup ar trebui să fie proprietarul obiectului. Când este creat obiectul, proprietarului îi sunt date toate autorizările de date şi de obiect la obiect. ["Asignarea](#page-145-0) autorizării şi dreptului de [proprietate](#page-145-0) pentru noile obiecte" la pagina 124 arată exemple de moduri în care sistemul asignează drept de proprietate noilor obiecte.

Proprietarul unui obiect are întotdeauna toate autorizările pentru obiect, doar dacă nu este ştearsă una sau toate autorizările. Ca proprietar de obiect, puteți alege să ștergeți unele autorizări ca o măsură de precauție. De exemplu, dacă un fișier există care conține informații critice, puteți șterge autorizarea de existență a obiectului dvs. pentru a împiedica ştergerea accidentală a fişierului de către dvs. Totuşi, ca proprietar de fişier, vă puteţi oferi orice autorizare obiect în orice moment.Proprietarul unui obiect sistem de fişiere integrat are aceleaşi autorizări de obiect pentru acel obiect | sistem de fişiere integrat ca proprietarul directorului părinte asupra directorului părinte. Verificaţi ″Unelte şi sugestii | pentru iSeries″ pentru a vedea dacă regulile pentru autorizările obiect se aplică tuturor sistemelor de fişiere sau doar |

unora. |

Dreptul de proprietate al unui obiect poate fi transferat de la un utilizator la altul. Dreptul de proprietate poate fi transferat unui profil de utilizator individual sau un profil de grup. Un profil de grup poate deţine obiecte dacă grupul are membrii.

Următoarele paragrafe se aplică şi obiectelor bazate pe biblioteci şi directoare. |

Când schimbati proprietarul unui obiect, aveti optiunea să păstrați sau să revocați autorizarea proprietarului anterior. Un utilizator cu autorizare \*ALLOBJ poate transfera dreptul de proprietate, aşa cum poate orice utilizator care are următoarele:

- v Autorizare de existenţă obiect pentru obiect (cu excepţia unei liste de autorizare)
- v Dreptul de proprietate al obiectului, dacă obiectul este o listă de autorizare
- v Autorizarea de Adăugare pentru profilul de utilizator al noului proprietar
- v Autorizarea de Ştergere pentru profilul de utilizator al proprietarului actual

Nu puteţi şterge un profil care deţine obiecte. Dreptul de proprietate al obiectelor trebuie să fie transferat către un nou proprietar sau obiectele trebuie şterse înainte ca profilul să poată fi şters. Comanda Ştergere profil utilizator (DLTUSRPRF) vă permite să manipulaţi obiecte deţinute când ştergeţi profilul.

Dreptul de proprietate al obiectului este folosit ca o unealtă de gestionare de către sistem. Profilul de proprietar pentru un obiect conține o listă a tuturor utilizatorilor care au autorizare privată la obiect. Aceste informații sunt folosite pentru a construi ecrane pentru editarea sau vizualizarea autorizării obiectelor.

Profilurile care deţin multe obiecte cu multe autorizări private pot deveni foarte mari. Dimensiunea unui profil care deține multe obiecte afectează performanța la afișarea și la lucrul cu autorizarea la obiectele pe care le deține și la salvarea sau restaurarea profilurilor. Operaţiile sistem pot fi afectate de asemenea. Pentru a împiedica impacturi asupra performanţei sau operaţiilor sistem, nu asignaţi obiecte unui singur profil proprietar pentru întregul dvs. sistem iSeries Fiecare aplicaţie şi obiectele aplicaţiei ar trebui deţinute de un profil separat. De asemenea, profilurile utilizator furnizate de IBM nu ar trebui să deţină date utilizator sau obiecte.

Proprietarul unui obiect necesită de asemenea spațiu de stocare suficient pentru obiect. Vedeți "Spațiu de stocare [maxim"](#page-97-0) la pagina 76 pentru mai multe informatii.

# **Dreptul de proprietate al grupului asupra obiectelor**

Când este creat un obiect, sistemul verifică profilul utilizatorului care a creat obiectul pentru a determina dreptul de proprietate al obiectului. Dacă utilizatorul este un membru al unui profil de grup, câmpul OWNER din profilul utilizator specifică dacă utilizatorul sau grupul ar trebui să deţină noul obiect.
Dacă grupul deține obiectul (OWNER este \*GRPPRF), utilizatorului care creează obiectul nu îi este dat automat nici o autorizare specifică la obiect. Utilizatorul primeşte autorizare la obiect prin grup. Dacă utilizatorul deţine obiectul (OWNER este \*USRPRF), autorizarea grupului la obiect este determinată de câmpul GRPAUT din profilul utilizator.

Câmpul *tip autorizare grup* (GRPAUTTYP) din profilul utilizator determină dacă grupul 1) devine grupul primar pentru obiect sau 2) îi este dată autorizare privată la obiect. ["Asignarea](#page-145-0) autorizării şi dreptului de proprietate pentru noile [obiecte"](#page-145-0) la pagina 124arată câteva exemple.

Dacă utilizatorul care deţine obiectul se schimbă la un alt grup utilizator, profilul de grup original încă reţine autorizarea la orice obiect creat.

Chiar dacă câmpul *Proprietar* dintr-un profil utilizator este \*GRPPRF, utilizatorul trebuie să aibă încă suficient spaţiu de stocare pentru a retine un obiect nou cât timp este creat. După ce este creat, dreptul de proprietate este transferat profilului de grup. Parametrul MAXSTG din profilul utilizator determină cât spațiu de stocare auxiliar îi este permis unui utilizator.

Evaluaţi obiectele pe care le poate crea un utilizator, cum sunt programele interogare, când alegeţi între drept de proprietate utilizator individual sau grup:

- v Dacă utilizatorul se mută în alt departament şi alt grup utilizator, ar trebui ca utilizatorul să mai deţină încă obiectul?
- v Este important de ştiut cine creează obiecte? Ecranele de autorizare obiect arată proprietarul obiectului, nu utilizatorul care a creat obiectul.

**Notă:** Ecranul Afişare descriere obiect arată creatorul obiectului.

Dacă functia de jurnal auditare este activă, este scrisă o intrare Creare obiect (CO) în jurnalul de auditare QAUDJRN în momentul creării unui obiect. Această intrare identifică profilul utilizator creator. Intrarea este scrisă doar dacă valoarea de sistem QAUDLVL specifică \*CREATE şi valoarea de sistem QAUDCTL include \*AUDLVL.

# **Grupul primar pentru un obiect**

Puteți specifica un grup primar pentru un obiect. Numele profilului de grup primar și autorizarea grupului primar la obiect sunt stocate cu obiectul. Folosirea autorizării de grup primar poate furniza o performanţă mai bună decât autorizarea de grup privat la verificarea autorizării la un obiect.

Un profil trebuie să fie un profil grup (să aibă un gid) pentru a fi asignat ca grup primar pentru un obiect. Acelaşi profil nu poate fi proprietarul obiectului şi grupul său primar.

Când un utilizator creează un obiect nou, parametrii din profilul utilizator controlează dacă grupul utilizatorului are autorizare la obiect şi tipul autorizării este dat. Parametrul *Tip autorizare grup* (GRPAUTTYP) dintr-un profil utilizator poate fi folosit pentru a face grupul utilizatorului grupul primar pentru obiect. ["Asignarea](#page-145-0) autorizării şi dreptului de [proprietate](#page-145-0) pentru noile obiecte" la pagina 124 arată exemple de cum este asignată autorizarea când sunt create noi obiecte. Pentru un obiect bazat pe director în unele sisteme de fişiere, obiectul moşteneşte grupul primar al directorului |

său părinte. De exemplu, dacă directorul părinte are un grup primar de FRED, atunci FRED va avea probleme |

încercând să creeze orice în acel director părinte. Asta e din cauză că acelaşi profil nu poate fi în acelaşi timp profil |

proprietar şi grup primar pentru acelaşi obiect. |

Puteţi modifica grupul primar pentru un obiect bazat pe bibliotecă sau director utilizând oricare dintre următoarele | comenzi: |

- | Comanda Change Object Primary Group (CHGOBJPGP)
- | Comanda Change Primary Group (CHGPGP)
- | Opțiunea 9 din grupul primar Lucru cu obiecte (WRKOBJPGP)

Puteţi schimba autorizarea pe care o are grupul primar folosind ecranul Editare autorizare obiect sau comenzile |

acordare sau revocare autorizare. Puteţi modifica autorizarea grupului primar pentru un obiect bazat pe bibliotecă sau |

director folosind comanda Change Authority (CHGAUT) sau comanda Work with Authority (WRKAUT) |

# <span id="page-145-0"></span>**Profilul de utilizator proprietar implicit (QDFTOWN)**

Profilul utilizator Proprietar implicit (QDFTOWN) este un profil utilizator livrat de IBM care este folosit când un obiect nu are proprietar sau când dreptul de proprietate al unui obiect poate ridica o expunere de securitate. Urmează situațiile care fac ca dreptul de proprietate al unui obiect să fie asignat profilului QDFTOWN:

- v Dacă un profil deţinător devine deteriorat şi este şters, obiectele sale nu mai au proprietar. Folosirea comenzii Pretindere spaţiu de stocare (RCLSTG) asignează dreptul de proprietate al acestor obiecte profilului utilizator proprietar implicit (QDFTOWN).
- v Dacă un obiect este restaurat şi profilul proprietarului nu există.
- v Dacă un program care are nevoie să fie creat din nou este restaurat, dar crearea programului nu se realizează cu succes. Vedeti subiectul "Validarea [programelor](#page-36-0) care sunt restaurate" la pagina 15 pentru mai multe informatii despre ce condiții fac ca dreptul de proprietate să fie asignat lui QDFTOWN.
- Dacă limita de stocare maximă este depăsită pentru profilul utilizator care deține un deținător de autorizare care are acelaşi nume ca fişierul care este mutat, redenumit sau a cărui bibliotecă este redenumită.

Sistemul furnizează profilul utilizator QDFTOWN deoarece toate obiectele trebuie să aibă un proprietar. Când sistemul este livrat, doar un utilizator cu autorizare specială \*ALLOBJ poate afişa şi accesa acest profil utilizator şi transfera dreptul de proprietate al obiectelor asociate cu profilul utilizator QDFTOWN. Puteţi acorda alte autorizări utilizator profilului QDFTOWN. Profilul utilizator QDFTOWN este destinat folosirii doar de către sistem. Nu ar trebui să proiectaţi securitatea dvs. astfel încât QDFTOWN să deţină normal obiectul.

# **Asignarea autorizării şi dreptului de proprietate pentru noile obiecte**

Sistemul foloseşte câteva valori pentru a asigna autorizare şi drept de proprietate când un obiect nou este creat pe sistem:

Parametrii din comanda CRTxxx

Valoarea de sistem QCRTAUT

Valoarea CRTAUT a bibliotecii

Valorile din profilul utilizator al creatorului

[Figura](#page-146-0) 6 până la [Figura](#page-149-0) 9 arată câteva exemple de cum sunt folosite aceste valori:

### <span id="page-146-0"></span>**Parametrul bibliotecii CRTAUT:**

\*USE

Valorile din profilul USERA (Creator):

#### **GRPPRF:**

DPT806

**OWNER:**

\*USRPRF

**GRPAUT:** \*CHANGE

#### **GRPAUTTYP:** \*PRIVATE

Comanda folosită pentru a crea obiectul: CRTDTAARA DTAARA(CUSTLIB/DTA1) TYPE(\*CHAR) AUT(\*LIBCRTAUT)

sau

CRTDTAARA DTAARA(CUSTLIB/DTA1) TYPE(\*CHAR)

Valorile pentru noul obiect:

**Autorizare publică:** \*USE

**Autorizare proprietar:** USERA \*ALL

**autorizare grup primar:** nici una

**autorizare privată:** DPT806 \*CHANGE

**Notă:**

\*LIBCRTAUT este valoarea implicită pentru parametrul AUT în majoritatea comenzilor CRTxxx.

*Figura 6. Exemplu de obiect nou: Autorizare publică din bibliotecă, Grup cu autorizare privată dată*

### **Parametrul bibliotecii CRTAUT:**

\*SYSVAL

Valorile din profilul USERA (Creator):

### **GRPPRF:**

DPT806

**OWNER:**

\*USRPRF

**GRPAUT:** \*CHANGE

#### **GRPAUTTYP:** \*PRIVATE

Comanda folosită pentru a crea obiectul: CRTDTAARA DTAARA(CUSTLIB/DTA1) TYPE(\*CHAR) AUT(\*LIBCRTAUT)

Valorile pentru noul obiect:

**Autorizare publică:** \*CHANGE

**Autorizare proprietar:** USERA \*ALL

**autorizare grup primar:** nici una

**autorizare privată:** DPT806 \*CHANGE

Figura 7. Exemplu de obiect nou: Autorizare publică din valoare de sistem, Grup cu autorizare privată dată

### **Parametrul bibliotecii CRTAUT:**

\*USE

Valorile din profilul USERA (Creator):

#### **GRPPRF:**

DPT806

**OWNER:** \*USRPRF

**GRPAUT:** \*CHANGE

#### **GRPAUTTYP:** \*PGP

Comanda folosită pentru a crea obiectul: CRTDTAARA DTAARA(CUSTLIB/DTA1) TYPE(\*CHAR) AUT(\*LIBCRTAUT)

Valorile pentru noul obiect:

**Autorizare publică:** \*USE

**Autorizare proprietar:** USERA \*ALL

**autorizare grup primar:** DPT806 \*CHANGE

**autorizare privată:** nici una

Figura 8. Exemplu de obiect nou: Autorizare publică din bibliotecă, Grup cu autorizare de grup primar dată

### <span id="page-149-0"></span>**Parametrul bibliotecii CRTAUT:**

\*USE

Valorile din profilul USERA (Creator):

**GRPPRF:** DPT806

**OWNER:** \*GRPPRF

**GRPAUT:**

### **GRPAUTTYP:**

```
Comanda folosită pentru a crea obiectul:
CRTDTAARA DTAARA(CUSTLIB/DTA1)
        TYPE(*CHAR) AUT(*CHANGE)
```
Valorile pentru noul obiect:

**Autorizare publică:** \*CHANGE

**Autorizare proprietar:** DPT806 \*ALL

**autorizare grup primar:** nici una

**autorizare privată:** nici una

*Figura 9. Exemplu de obiect nou: Autorizare publică specificată, Grupul deţine obiectul*

# **Obiecte care adoptă autorizarea proprietarului**

Uneori un utilizator are nevoie de diferite autorizări la un obiect sau o aplicație, în funcție de situație. De exemplu, un utilizator poate avea voie să schimbe informaţia dintr-un fişier client când foloseşte programul aplicaţie care furnizează acea funcție. Totuși, același utilizator ar trebui să aibă permisiunea să vizualizeze, dar să nu modifice, informațiile client când foloseşte o unealtă de suport decizie, cum este SQL.

O solutie la această situație este 1) să dea utilizatorului autorizare \*USE la informațiile client pentru a permite interogarea fisierelor și 2) să folosească autorizare adoptată în programele de întreținere clienți pentru a permite utilizatorului să modifice fişierele.

Când un obiect foloseşte autorizarea proprietarului, aceasta este numită **autorizare adoptată**. Obiectele de tipul \*PGM, \*SRVPGM, \*SQLPKG şi programele Java pot adopta autorizare.

Când creaţi un program, specificaţi un parametru profil utilizator (USRPRF) în comanda CRTxxxPGM. Acest parametru determină dacă programul foloseşte autorizarea proprietarului programului în plus faţă de autorizarea utilizatorului care rulează programul.

Consultaţi Centrul de informare cu privire la considerente de securitate şi autorizare adoptată când folosiţi pachete SQL (vedeţi "Cerinţe [preliminare](#page-17-0) şi informaţii înrudite" la pagina xvi pentru detalii).

Următoarele descrieri se aplică autorizărilor adoptate:

- v Autorizarea adoptată este adăugată oricărei alte autorizări găsite pentru utilizator.
- v Autorizarea adoptată este verificată doar dacă autorizarea pe care utilizatorul, grupul utilizatorului sau publicul o are la un obiect nu este adecvată pentru operaţia cerută.
- v Autorizările speciale (cum sunt \*ALLOBJ) din profilul proprietarului sunt folosite.
- v Dacă profilul proprietar este un membru al unui profil grup, autorizarea grupului *nu* este folosită pentru autorizarea adoptată.
- v Autorizarea publică *nu* este folosită pentru autorizarea adoptată. De exemplu, USER1 rulează programul LSTCUST, care necesită autorizarea \*USE la fişiereul CUSTMST:
	- Autorizarea publică la fişierul CUSTMST este \*USE.
	- Autorizarea lui USER1 este \*EXCLUDE.
	- USER2 deţine programul LSTCUST, care adoptă autorizarea proprietarului.
	- USER2 nu deţine fişierul CUSTMST şi nu are autorizare privată la el.
	- Deşi autorizarea publică este suficientă pentru a îi da lui USER2 acces la fişierul CUSTMST, USER1 nu obţine accesul. Autorizarea utilizator, autorizarea grup primar şi autorizarea privată sunt folosite pentru autorizare adoptată.
	- Doar autorizarea este adoptată. Nici un alt atribut de profil utilizator nu este adoptat. De exemplu, atributele cu capabilităţi limitate nu sunt adoptate.
- v Autorizarea adoptată este activă atât timp cât programul care foloseşte autorizarea adoptată rămâne în stiva de programe. De exemplu, presupuneţi că PGMA foloseşte autorizare adoptată:
	- Dacă PGMA porneşte PGMB folosind comanda CALL, acestea sunt stivele cu programe înainte şi după comanda CALL:

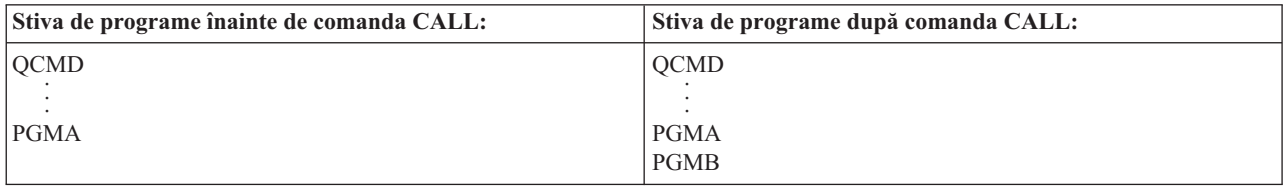

#### *Figura 10. Autorizare adoptată şi comanda CALL*

Deoarece PGMA rămâne în stiva de programe după ce este apelat PGMB, PGMB foloseşte autorizarea adoptată a PGMA. (Parametrul Folosire autorizare adoptată (USEADPAUT) poate înlocui aceasta. Vedeţi ["Programe](#page-152-0) care ignoră [autorizarea](#page-152-0) adoptată" la pagina 131 pentru mai multe informaţii despre parametrul USEADPAUT.)

– Dacă PGMA porneşte PGMB folosind comanda Transferare control (TFRCTL), stivele programului arată astfel:

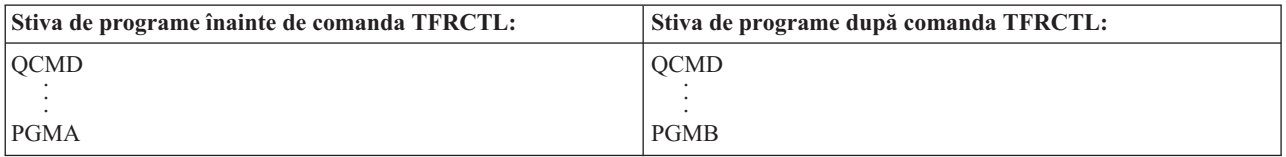

#### *Figura 11. Comanda TFRCTL şi Autorizare adoptată*

PGMB nu foloseşte autorizarea adoptată a lui PGMA, deoarece PGMA nu mai este în stiva de programe.

- v Dacă programul care rulează sub autorizare adoptată este întrerupt, folosirea autorizării adoptate este suspendată. Următoarele nu folosesc autorizarea adoptată:
	- Cerere sistem
	- Tasta Atenţie (dacă o comandă Transfer la job grup (TFRGRPJOB) rulează, autorizarea adoptată nu este pasată la jobul de grup.)
	- Program de tratare a mesajului de întrerupere
- Funcţii de depanare
- **Notă:** Autorizarea adoptată este imediat întreruptă de tasta Atenţie sau de o cerere job grup. Utilizatorul trebuie să aibă autorizare pentru programul de tratare a tastei atenţie sau programul iniţial de job grup, altfel încercarea eşuează.

De exemplu, USERA rulează programul PGM1, care adoptă autorizarea USERB. PGM1 foloseşte comanda SETATNPGM şi specifică PGM2. USERB are autorizare \*USE la PGM2. USERA are autorizare \*EXCLUDE la PGM2. Funcția SETATNPGM are succes deoarece este rulată folosind autorizare adoptată. USERA primește o eroare de autorizare când încearcă să folosească tasta de atentie deoarece autorizarea lui USERB nu mai este activă.

- v Dacă un program care foloseşte autorizare adoptată lansează un job, acel job lansat nu are autorizarea adoptată a programului lansator.
- v Când un program declanşator sau un program punct de ieşire este apelat, autorizarea adoptată de la programele anterioare din stiva de apel nu va fi folosită ca o sursă de autorizare pentru programul declanşator sau programul punct de ieşire.
- v Autorizarea adoptată nu este folosită de către sistemele de fişiere integrate, incluzând rădăcina, QOpenSzs, QDLS şi | sisteme de fişiere definite de utilizator. |
	- Funcție de adoptare program nu este folosită când folosiți comanda Schimbare job (CHGJOB) pentru a schimba coada de ieşire pentru un job. Profilul utilizator care face modificarea trebuie să aibă autorizare la noua coadă de ieşire.
	- v Orice obiect creat, inclusiv fisierele spool care pot contine date confidentiale, sunt deținute de utilizatorul programului sau de profilul de grup al utilizatorului, nu de proprietarul programului.
	- v Autorizarea adoptată poate fi specificată fie în comanda care creează programul (CRTxxxPGM) fie în comanda Schimbare program (CHGPGM).
	- v Dacă un program este creat folosind REPLACE(\*YES) în comanda CRTxxxPGM, noua copie a programului are aceleaşi valori USRPRF, USEADPAUT şi AUT ca programul înlocuit. Parametrii USRPRF şi AUT specificaţi în parametrul CRTxxxPGM sunt ignoraţi.
	- v Doar proprietarul programului poate specifica REPLACE(\*YES) în comanda CRTxxxPGM când este specificat USRPRF(\*OWNER) în programul original.
	- v Doar un utilizator care deţine programul sau are autorizări speciale \*ALLOBJ şi \*SECADM poate schimba valoarea parametrului USRPRF.
	- v Trebuie să fiţi semnat ca utilizator cu autorizările speciale \*ALLOBJ şi \*SECADM pentru a transfera dreptul de proprietate al unui obiect care adoptă autorizare.
	- v Dacă cineva diferit de proprietarul programului sau un utilizator cu autorizările speciale \*ALLOBJ şi \*SECADM restaurează un program care adoptă autorizare, toate autorizările publice şi private la program sunt revocate pentru a împiedica o posibilă expunere de securitate.

Comenzile Afişare program (DSPPGM) şi Afişare program service (DSPSRVPGM) arată dacă un program adoptă autorizare (prompt *profil utilizator*) şi dacă foloseşte autorizare adoptată de la programele anterioare din stiva de programe (prompt *Folosire autorizare adoptată* ). Comanda Afişare adoptare program (DSPPGMADP) arată toate obiectele care adoptă autorizarea unui profil de utilizator specific. Comanda Tipărire obiecte care adoptă (PRTADPOBJ) furnizează un raport cu mai multe informatii despre obiectele care adoptă autorizare. Această comandă furnizează de asemenea o opţiune de a tipări un raport pentru obiectele care s-au modificat de ultima dată de când a fost rulată comanda.

["Organigrama](#page-180-0) 8: Cum este verificată autorizarea adoptată" la pagina 159 furnizează mai multe informaţii despre autorizarea adoptată. Subiectul "Folosirea autorizării adoptate în [proiectarea](#page-224-0) meniului" la pagina 203 arată un exemplu de cum să folosiţi autorizarea adoptată într-o aplicaţie.

### **Autorizare adoptată şi Programe legate:**

Un program ILE\* (\*PGM) este un obiect care conține unul sau mai multe module. Este creat de un compilator ILE\*. Un program ILE poate fi legat de unul sau mai multe programe service (\*SRVPGM).

<span id="page-152-0"></span>Pentru a activa un program ILE cu succes, utilizatorul trebuie să aibă autorizare \*EXECUTE la programul ILE şi la toate programele service la care este legat. Dacă un program ILE foloseşte autorizare adoptată de la un program de mai sus în stiva de apel programe, care adoptă autorizarea **este** folosit pentru a verifica autorizarea la toate programele service la care programul ILE este legat. Dacă programul ILE adoptă autorizare, autorizarea adoptată nu va fi verificată când sistemul verifică autorizarea utilizatorului la programele service la momentul activării programului.

# **Riscurile şi recomandările privind autorizarea adoptată**

Permiterea unui program să ruleze folosind autorizare adoptată este o eliberare intențională de control. Permiteți utilizatorului să aibă autorizări la obiecte, şi posibil autorizări speciale, pe care în mod normal utilizatorul nu le-ar fi avut. Autorizarea adoptată furnizează o unealtă importantă pentru întrunirea diverselor cerinte de autorizare, dar ar trebui să fie folosită cu grijă:

- v Adoptaţi autorizarea minimă necesară pentru a întruni cerinţele aplicaţiei. Adoptarea autorizării unui proprietar de aplicatie este de preferat față de adoptarea autorizării OSECOFR sau a unui utilizator cu autorizare specială \*ALLOBJ.
- Monitorizati cu grijă funcția oferită de programele care adoptă autorizarea. Asigurați-vă că aceste programe nu oferă un mijloc prin care utilizatorul să acceseze obiecte dinafara controlului programului, precum capabilități de introducere comenzi.
- v Asiguraţi-vă că programele care adoptă autorizarea şi apelează alte programe trebuie să efectueze un apel de bibliotecă calificat. Nu folosiţi lista de biblioteci (library list - \*LIBL) în apel.
- v Controlaţi ce utilizatori au voie să apeleze programe care adoptă autorizarea. Folosiţi interfeţe de tip meniu şi securitate de bibliotecă pentru a împiedica aceste programe de a fi apelate fără suficient control.

# **Programe care ignoră autorizarea adoptată**

Aţi putea dori ca unele programe să nu folosească autorizarea adoptată a programelor anterioare din stiva program. De exemplu, dacă folosiți un program inițial de tip meniu care adoptă autorizarea proprietarului, ați putea dori ca unele dintre programele apelate din programul meniu să folosească acea autorizare.

Parametrul use adopted authority (USEADPAUT) al programului determină dacă sistemul foloseşte autorizarea adoptată a programelor anterioare din stivă la verificarea autorizării pentru obiecte.

Când creaţi un program, valoarea implicită este de a adopta autorizarea de la programele anterioare din stivă. Dacă nu vreţi ca programul să folosească autorizarea adoptată, puteţi modifica programul cu comanda Change Program (CHGPGM) sau cu comanda Change Service Program (CHGSRVPGM) pentru a seta parametrul USEADPAUT pe \*NO. Dacă un program este creat folosind REPLACE(\*YES) în comanda CRTxxxPGM, noua copie a programului are aceleaşi valori USRPRF, USEADPAUT AUT ca şi programul înlocuit.

Subiectul ["Ignorarea](#page-226-0) autorizării adoptate" la pagina 205 arată un exemplu a modului de folosire a acestui parametru în proiectarea meniului. Vedeţi "Folosirea autorizării adoptate [\(QUSEADPAUT\)"](#page-51-0) la pagina 30 pentru informaţii despre valoarea de sistem QUSEADPAUT.

**Atenţie**: În unele situaţii, puteţi folosi instrucţiunea MI MODINVAU pentru a împiedica pasarea autorizării adoptate către funcţiile apelate. Instrucţiunea MODINVAU poate fi folosită pentru a împiedica transmiterea oricărei autorizări adoptate din programele C și C++ către funcțiile apelate din alt program sau program de serviciu. Acest lucru poate fi folositor când nu cunoaşteţi setarea USEADPAUT a funcţiei care este apelată.

# **Deţinătorii de autorizare**

Un deţinător de autorizare este o unealtă pentru păstrarea autorizărilor pentru un fişier bază de date descris prin program care nu există în sistem. Utilizarea lui principală este pentru aplicaţiile din mediul System/36, care adese şterg fişiere descrise prin program şi le creează din nou.

Un deţinător de autorizare poate fi creat pentru un fişier care există deja sau pentru un fişier care nu există, folosind comanda Create Authority Holder (CRTAUTHLR). Următoarele se aplică la deţinătorii de autorizare:

- v Deţinătorii de autorizare pot securiza doar fişiere din spaţiul de stocare auxiliar al sistemului (auxiliary storage pool ASP) sau un ASP utilizator de bază. Ei nu pot securiza fişiere dintr-un ASP independent.
- v Deţinătorul de autorizare este asociat cu un anumit fişier şi bibliotecă. El are acelaşi nume ca şi fişierul.
- | . Deținătorii de autorizare pot fi folosiți doar pentru fișiere bază de date descrise prin program și fișiere logice.
	- v O dată ce deţinătorul de autorizare este creat, puteţi adăuga autorizări private pentru el la fel ca la un fişier. Folosiţi comenzile pentru a acorda, revoca şi afişa autorizările de obiect şi pentru a specifica tipul de obiect \*FILE. În ecranele de autorizare obiect, un detinător de autorizare nu poate fi deosebit de fisierul propriu-zis. Ecranele nu indică dacă fişierul există şi nici nu arată dacă fişierul are un deţinător de autorizare.
	- Dacă un fisier este asociat cu un detinător de autorizare, autorizările definite pentru deținătorul de autorizare sunt folosite în timpul verificării autorizării. Orice autorizări private definite pentru fişier sunt ignorate.
	- v Folosiţi comanda Display Authority Holder (DSPAUTHLR) pentru a afişa sau tipări toţi deţinătorii de autorizare din sistem. O puteti de asemenea folosi pentru a crea un fisier de iesire (output file - OUTFILE) pentru procesare.
	- v Dacă creaţi un deţinător de autorizare pentru un fişier care există:
		- Utilizatorul care creează deţinătorul de autorizare trebuie să aibă autorizarea \*ALL pentru fişier.
		- Proprietarul fişierului devine proprietarul deţinătorului de autorizare indiferent de utilizatorul care creează deținătorul de autorizare.
		- Autorizarea publică pentru deţinătorul de autorizare provine de la fişier. Parametrul public authority (AUT) din comanda CRTAUTHLR este ignorat.
		- Autorizarea fişierului existent este copiată la deţinătorul de autorizare.
	- v Dacă creaţi un fişier şi există deja un deţinător de autorizare pentru acel fişier:
		- Utilizatorul care creează fişierul trebuie să aibă autorizarea \*ALL pentru deţinătorul de autorizare.
		- Proprietarul deţinătorului de autorizare devine proprietarul fişierului indiferent de utilizatorul care creează fişierului.
		- Autorizarea publică pentru fişier provine de la deţinătorul de autorizare. Parametrul public authority (AUT) din comanda CRTPF sau CRTLF este ignorat.
		- Deţinătorul de autorizare este legat de fişier. Autorizarea specificată pentru deţinătorul de autorizare este folosită pentru a securiza fişierul.
	- v Dacă un deţinător de autorizare este şters, informaţiile de autorizare sunt transferate către fişierul însuşi.
	- v Dacă un fişier este redenumit şi noul nume de fişier corespunde cu un deţinător de autorizare existent, autorizarea şi dreptul de proprietate asupra fişierului sunt schimbate pentru a corespunde cu deţinătorul de autorizare. Utilizatorul care redenumeşte fişierul trebuie să aibă autorizarea \*ALL pentru deţinătorul de autorizare.
	- v Dacă un fişier este mutat în altă bibliotecă şi un deţinător de autorizare există pentru acel nume de fişier şi bibliotecă destinație, atunci autorizarea și dreptul de proprietate asupra fișierului sunt schimbate pentru a corespunde cu detinătorul de autorizare. Utilizatorul care mută fisierul trebuie să aibă autorizarea \*ALL pentru detinătorul de autorizare.
	- v Dreptul de proprietate asupra deţinătorului de autorizare şi asupra fişierului corespund întotdeauna. Dacă schimbaţi dreptul de proprietate asupra fisierului, atunci se schimbă și dreptul de proprietate asupra detinătorului de autorizare.
	- v Când un fişier este restaurat, dacă există un deţinător de autorizare pentru acel nume de fişier şi biblioteca în care este restaurat, el este legat de deținătorul de autorizare.
	- v Deţinătorii de autorizare nu pot fi creaţi pentru fişierele din bibliotecile: QSYS, QRCL, QRECOVERY, QSPL, QTEMP şi QSPL0002 – QSPL0032.

# **Deţinătorii de autorizare şi migrarea la System/36**

Ajutorul de migrare la System/36 creează un autorizare deţinător de autorizare pentru fiecare fişier care este migrat. El creează de asemenea un deţinător de autorizare pentru intrările din fişierul de securitate resurse System/36 dacă nu există un fişier corespunzător în System/36.

Vă trebuie deținători de autorizare doar pentru fișierele care sunt șterse și re-create de aplicațiile dvs. Folosiți comanda Delete Authority Holder (DLTAUTHLR) pentru a șterge orice deținători de autorizare de care nu aveți nevoie.

# **Riscurile privind deţinătorii de autorizare**

Un deţinător de autorizare oferă capabilitatea de a defini autorizarea pentru un fişier înainte ca acel fişier să existe. În unele circumstanţe, aceasta poate permite unui utilizator neautorizat să obţină acces la informaţii. Dacă un utilizator ar şti că o aplicaţie ar crea, muta, sau redenumi un fişier, utilizatorul ar putea crea un deţinător de autorizare pentru noul fişier. Utilizatorul astfel primeşte acces la fişier.

Pentru a limita acest risc, comanda CRTAUTHLR este livrată cu autorizarea publică \*EXCLUDE. Doar utilizatorii cu autorizarea \*ALLOBJ pot folosi comanda, doar dacă nu acordaţi autorizarea şi altora.

## **Gestionarea autorizărilor**

Această parte a capitolului prezintă metodele folosite în mod obişnuit pentru setarea, întreţinerea şi afişarea informaţiilor de autorizare ale sistemului dumneavoastră. Anexa A, ["Comenzile](#page-292-0) de securitate", la pagina 271 oferă o listă completă de comenzi disponibile pentru lucrul cu autorizări. Descrierile care urmează nu discută toți parametrii comenzilor sau toate câmpurile din ecrane. Consultaţi informaţiile online pentru detalii complete.

# **Ecrane pentru autorizare**

Patru ecrane arată autorizările de obiect:

- Ecranul Afişare autorizare obiect
- Ecranul Editare autorizare obiect
- Ecranul Afişare autorizare
- Ecranul Gestionare autorizări

Această secţiune descrie unele caracteristici ale acestor ecrane. Figura 12 arată versiunea de bază a ecranului Afişare autorizare obiect:

```
Display Object Authority
Object . . . . . . : CUSTNO    Owner . . . . . . . : PGMR1
 Library. . . . . : CUSTLIB Primary group . . . : DPTAR
Object type . . . : *DTAARA ASP device . . . . : *SYSBAS
Object secured by authorization list . . . . . . . . : *NONE
                    Object
User Group Authority
*PUBLIC *EXCLUDE<br>PGMR1 *ALL *ALL
PGMR1DPTAR *CHANGE
DPTSM *USE
F3=Exit F11=Display detail object authorities F12=Cancel F17=Top
```
*Figura 12. Ecranul Afişare autorizare obiect*

Numele definite de sistem ale autorizărilor sunt arătate în acest ecran. F11 acţionează ca un comutator între aceasta şi alte două versiuni ale ecranului. Una arată autorizările detaliate pentru obiect:

```
Display Object Authority
Object . . . . . . : CUSTNO Owner . . . . . . : PGMR1
 Library. . . . . : CUSTLIB
Object type. . . . : *DTAARA ASP device . . . : *SYSBAS
Object secured by authorization list . . . . . . . . . : *NONE
                  Object ----------Object-----------
User Group Authority Opr Mgt Exist Alter Ref<br>*PUBLIC *EXCLUDE X
*PUBLIC *EXCLUDE X
PGMR1 *ALL X X X X X
DPTAR *CHANGE X
DPTSM *USE X
  .
.
F3=Exit F11=Display data authorities F12=Cancel F17=Top F18=Bottom
```
Cealaltă arată autorizările de date:

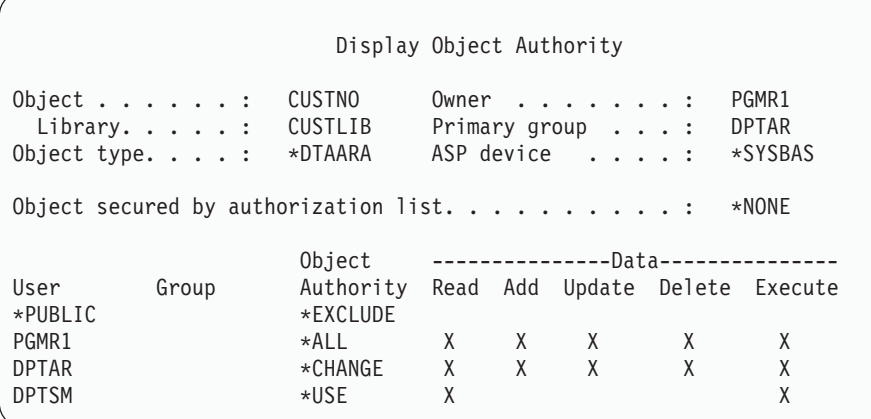

Dacă aveţi autorizarea \*OBJMGT asupra unui obiect, vedeţi toate autorizările private pentru acel obiect. Dacă nu aveţi autorizarea \*OBJMGT, vedeţi doar propriile dvs. surse de autorizare pentru acel obiect.

De exemplu, dacă USERA afişează autorizarea pentru zona de date CUSTNO, este arătată doar autorizarea publică.

Dacă USERB, care este un membru al profilului de grup DPTAR, afişează autorizările pentru zona de date CUSTNO, acestea vor arăta astfel:

Display Object Authority Object . . . . . . : CUSTNO Owner . . . . . . . : PGMR1 Primary group . . . :<br>ASP device . . . . : Object type. . . . : \*DTAARA ASP device . . . . : \*SYSBAS Object secured by authorization list.  $\ldots$  . . . . . . . . \*NONE Object User Group Authority \*GROUP DPTAR \*CHANGE

Dacă USERB rulează un program care adoptă autorizarea lui PGMR1 şi afişează autorizările pentru zona de date CUSTNO, acestea vor arăta astfel:

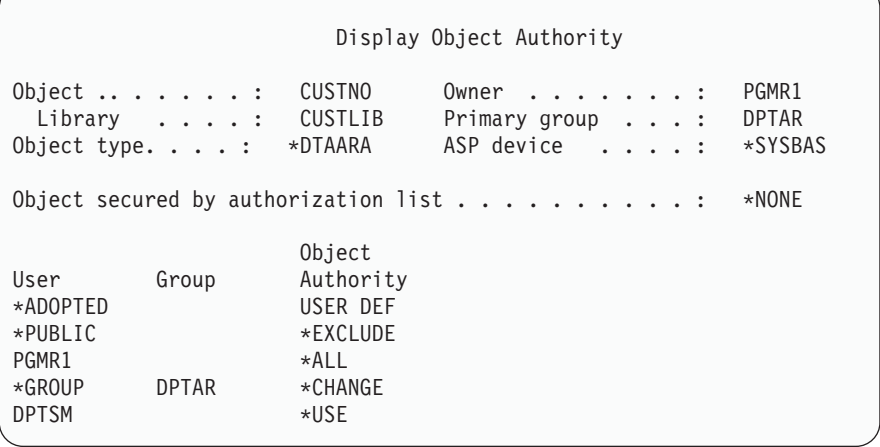

 $\overline{\phantom{a}}$ 

Autorizarea \*ADOPTED indică doar autorizarea suplimentară primită de la proprietarul programului. USERB primeşte de la PGMR1 toate autorizările care nu sunt incluse în \*CHANGE. Ecranul arată toate autorizările private, deoarece USERB a adoptat \*OBJMGT. Ecranul detaliat arată astfel:

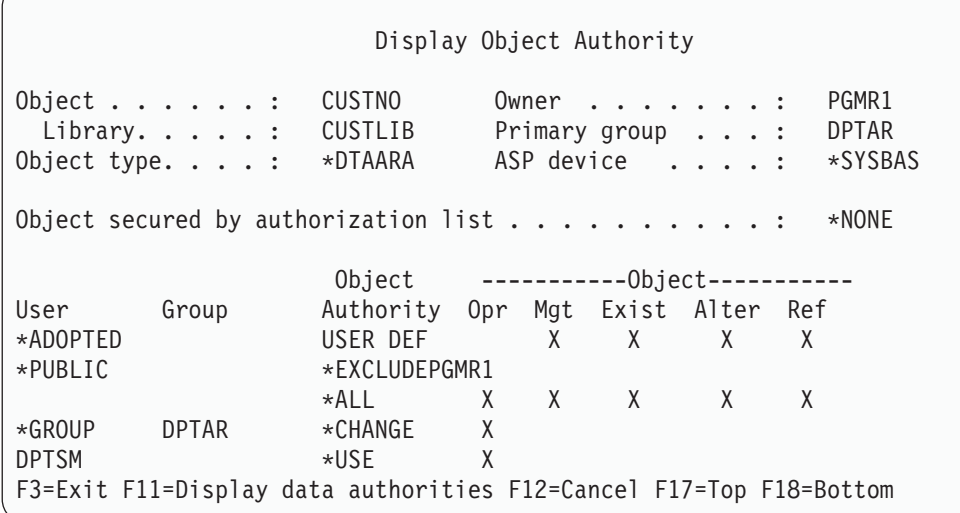

Dacă valoarea câmpului USROPT (user option - opţiune utilizator) din profilul utilizatorului USERB include \*EXPERT, atunci ecranul va arăta astfel:

Display Object Authority Object . . . . . : CUSTNO Owner . . . . . . : PGMR1 Library. . . . . : CUSTLIB Primary group . . . : DPTAR Object type. . . . : \*DTAARA ASP device . . . . .: \*SYSBAS Object secured by authorization list  $\dots \dots \dots$  : \*NONE 0BJECT -----0bject------ -------Data--------User Group Authority O M E A R R A U D E \*ADOPTED USER DEF X X X X \*PUBLIC \*EXCLUDE PGMR1 \*ALL X X X X X X X X X X \*GROUP DPTAR \*CHANGE X X X X X X DPTSM \*USE X X X X

## **Rapoarte pentru autorizare**

Sunt disponibile mai multe rapoarte pentru a vă ajuta să monitorizați implementarea dvs. de securitate. De exemplu, puteţi monitoriza obiectele cu autorizarea \*PUBLIC diferită de \*EXCLUDE şi obiectele cu autorizările private cu următoarele comenzi:

- v PRTPUBAUT (Print Public Authority Tipărire autorizare publică)
- v PRTPVTAUT (Print Private Authority Tipărire autorizare privată)

Pentru mai multe informaţii despre unelte de securitate, vedeţi *Tips and Tools for Securing Your iSeries*.

# **Gestionarea bibliotecilor**

Doi parametri ai comenzii CRTLIB (Create Library) afectează autorizarea:

**Autorizare (AUT):**Parametrul AUT poate fi folosit pentru a specifica oricare dintre următoarele:

- v Autorizarea publică pentru bibliotecă
- v Lista de autorizare care securizează biblioteca.

Parametrul AUT se aplică la biblioteca însăşi, nu la obiectele din bibliotecă. Dacă specificaţi un nume de listă de autorizare, autorizarea publică pentru bibliotecă este setată la \*AUTL.

Dacă nu specificaţi AUT când creaţi o bibliotecă, \*LIBCRTAUT este valoarea implicită. Sistemul foloseşte valoarea CRTAUT din biblioteca QSYS, care este livrată ca \*SYSVAL.

**Create Authority (CRTAUT):** Parametrul CRTAUT determină autorizarea implicită pentru orice obiecte noi care sunt create în bibliotecă. CRTAUT poate fi setat la una dintre următoarele autorizări definite de sistem (\*ALL, \*CHANGE, \*USE sau \*EXCLUDE), la \*SYSVAL (valoarea de sistem QCRTAUT), sau poate avea ca valoarea numele unei liste de autorizare.

**Notă:** Puteţi schimba valoarea CRTAUT pentru o bibliotecă folosind comanda CHGLIB (Change Library - Modificare bibliotecă).

Dacă utilizatorul PGMR1 introduce această comandă: CRTLIB TESTLIB AUT(LIBLST) CRTAUT(OBJLST)

atunci autorizarea pentru bibliotecă arată astfel:

```
Display Object Authority
Object . . . . . : TESTLIB Owner . . . . . . : PGMR1<br>
Library. . . . : QSYS Primary group . . . : *NONE
 Library. . . . . : QSYS Primary group . . . :<br>bject type. . . . : *LIB ASP device . . . . :
Object type. . . . : *LIB ASP device . . . . : *SYSBAS
Object secured by authorization list. \dots. . . . . . . . . LIBLST
                            Object
User Group Authority
*PUBLIC *AUTL<br>PGMR1 *ALL *ALL
PGMR1
```
- v Deoarece a fost specificată o listă de autorizare în parametrul AUT, autorizarea publică este setată la \*AUTL.
- v Utilizatorul care a introdus comanda CRTLIB este proprietarul bibliotecii, doar dacă profilul utilizatorului nu specifică OWNER(GRPPRF). Proprietarul primeşte în mod automat autorizarea \*ALL.
- v Valoarea CRTAUT nu este arătată în ecranele autorizării obiect. Folosiți comanda DSPLIBD (Display Library Description - Afişare descriere bibliotecă) pentru a vedea valoarea CRTAUT pentru o bibliotecă.

Display Library Description Library . . . . . . . . . . . . . . . . . : CUSTLIB Type . . . . . . . . . . . . . . . . . . . : PROD ASP number . . . . . . . . . . . . . . . . : 1 ASP device . . . . . . . . . . . . . . . . : \*SYSBAS Create authority . . . . . . . . . . . . . : \* OBJLST Create object auditing . . . . . . . . . . : \*SYSVAL<br>Text description . . . . . . . . . . . . . : Customer Rec Text description . . . . . . . . . . . . . :

# **Crearea obiectelor**

Când creați un nou obiect, puteți ori să specificați autorizarea (AUT), ori să folosiți valoarea implicită \*LIBCRTAUT. Dacă PGMR1 introduce această comandă:

```
CRTDTAARA (TESTLIB/DTA1) +
   TYPE(*CHAR)
```
atunci autorizarea pentru zona de date arată astfel:

Display Object Authority Object. . . . . . : DTA1 Owner . . . . . . . : PGMR1 Library. . . . . : TESTLIB Primary group . . . : \*NONE Object type. . . . : \*DTAARA ASP device . . . . . : \*SYSBAS Object secured by authorization list. . . . . . . . . . : OBJLST Object User Group Authority  $\star$ PUBLIC  $\star$ AUTL PGMR1 \*ALL

Lista de autorizare (OBJLST) vine de la parametrul CRTAUT care a fost specificat când a fost creată TESTLIB.

Dacă PGMR1 introduce această comandă: CRTDTAARA (TESTLIB/DTA2) AUT(\*CHANGE) + TYPE(\*CHAR)

atunci autorizarea pentru zona de date arată astfel:

Display Object Authority Obiect . . . . . : DTA2 Proprietar . . . . . . : PGMR1 Library . . . . : TESTLIB Primary group . . . : \*NONE<br>bject type. . . : \*DTAARA ASP device . . . . . : \*SYSB Object type. . . . : \*DTAARA ASP device . . . . . : \*SYSBAS Object secured by authorization list  $\dots \dots \dots$  : \*NONE Object User Group Authority \*PUBLIC \*CHANGE PGMR1 \*ALL

## **Gestionarea autorizării de obiect individuale**

Pentru a schimba autorizarea pentru un obiect trebuie să aveţi una dintre următoarele:

• Autorizarea \*ALLOBJ sau apartenența la un profil de grup care are autorizarea specială \*ALLOBJ.

**Notă:** Autorizarea grupului nu este folosită dacă aveţi autorizare privată pentru obiect.

- v Proprietatea asupra obiectului. Dacă un profil de grup deţine obiectul, atunci orice membru al grupului poate acţiona ca proprietar al obiectului, doar dacă membrul nu a primit o autorizare specifică şi care nu îndeplineşte cerinţele pentru schimbarea autorizării obiectului.
- v Autorizarea \*OBJMGT pentru obiect şi orice autorizări care sunt acordate sau revocate (cu excepţia \*EXCLUDE). Orice utilizator căruia îi este permis să lucreze cu autorizarea obiectului poate acorda sau revoca autorizarea \*EXCLUDE.

Cea mai uşoară cale de a schimba autorizarea pentru un obiect individual este cu ecranul Editare autorizare obiect. Acest ecran poate fi apelat direct prin folosirea comenzii EDTOBJAUT (Edit Object Authority) sau poate fi selectat ca o opţiune din ecranul WRKOBJOWN (Work with Objects by Owner), Work with Objects by Private Authority, Work |

with Objects by Primary Group sau Work with Objects.

|

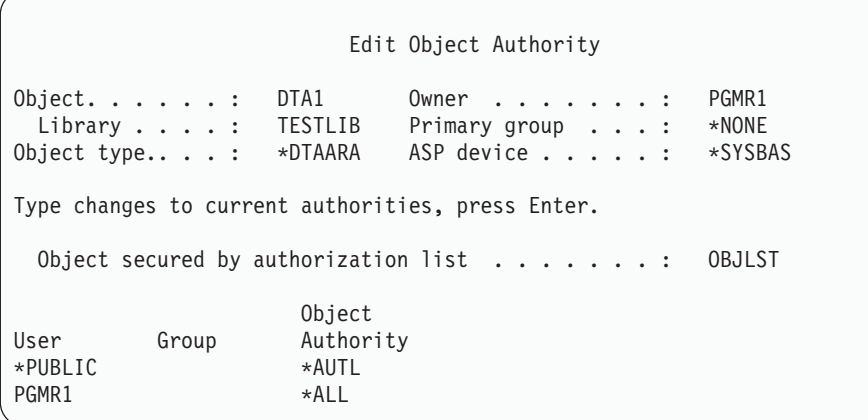

De asemenea puteţi folosi aceste comenzi pentru a schimba autorizarea unui obiect: Change Authority (CHGAUT)

Work with Authority (WRKAUT) Grant Object Authority (GRTOBJAUT) Revoke Object Authority (RVKOBJAUT)

Pentru a specifica subseturile de autorizare generică, precum Read/Write (\*RX) sau Write/Execute (\*WX), trebuie să folosiţi comenzile CHGAUT sau WRKAUT.

### **Specificarea unei autorizări definite de utilizator**

Coloana Autorizare obiect din ecranul Editare autorizare obiect vă permite să specificaţi oricare dintre seturile de autorizări definite de sistem (\*ALL, \*CHANGE, \*USE, \*EXCLUDE). Dacă vreţi să specificaţi o autorizare care nu este dintr-un set definit de sistem, folosiţi F11 (Display detail - Afişare detalii).

**Notă:** Dacă valoarea câmpului *Opţiuni utilizator* (USROPT) din profilul dvs. de utilizator este setată pe \*EXPERT, atunci veţi vedea întotdeauna această versiune detaliată a ecranului fără a trebui să apăsaţi F11.

De exemplu, PGMR1 şterge autorizarea \*OBJEXIST pentru fişierul CONTRACTS, pentru a împiedica ştergerea accidentală a fișierului. Deoarece PGMR1 are o combinație de autorizări care nu este dintre seturile definite de sistem, sistemul pune *USER DEF* (user-defined) în coloana Autorizare obiect:

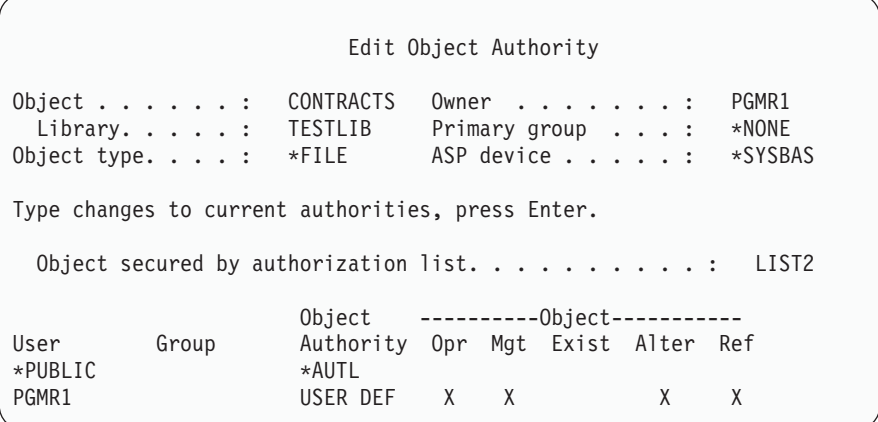

Puteţi apăsa F11 (Display data authorities - Afişare autorizări de date) pentru a vedea sau modifica autorizările de date:

Edit Object Authority Object . . . . . : CONTRACTS Owner . . . . . . : PGMR1<br>Library . . . . : TESTLIB Primary group . . . : \*NONE Library . . . . . : TESTLIB Primary group . . . : \*NONE Object type. . . . : \*FIL ASP device . . . . . : \*SYSBAS Type changes to current authorities, press Enter. Object secured by authorization list.  $\dots \dots \dots$ : LIST2 0bject -----------------Data---------------User Group Authority Read Add Update Delete Execute \*PUBLIC \*AUTL PGMR1 USER DEF X X X X X X

### **Acordarea de autorizări noilor utilizatori**

Pentru a acorda autorizare utilizatorilor suplimentari, apăsați F6 (Add new users - Adăugare noi utilizatori) din ecranul Editare autorizare obiect. Veti vedea fereastra de dialog Adăugare utilizatori noi, care vă permite să definiti autorizarea pentru mai multi utilizatori:

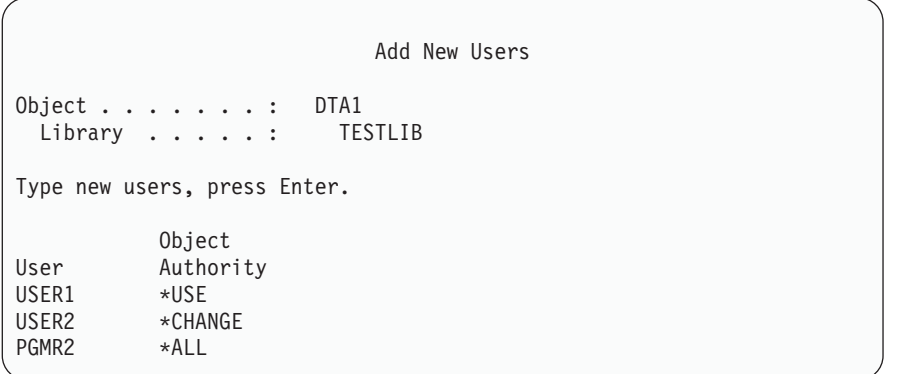

### **Ştergerea autorizării pentru un utilizator**

Ştergerea autorizării unui utilizator pentru un obiect este diferită de acordarea către utilizator a autorizării \*EXCLUDE. Autorizarea \*EXCLUDE înseamnă că utilizatorului îi este interzis în mod special să folosească obiectul. Doar autorizarea specială \*ALLOBJ şi autorizarea adoptată suprascriu autorizarea \*EXCLUDE.

**Notă:** Autorizarea \*EXCLUDE pentru un profil de grup poate fi suprascrisă dacă utilizatorul are un alt profil de grup cu autorizare privată asupra obiectului. | |

Ştergerea autorizării unui utilizator înseamnă că utilizatorul nu are nici o autorizare specifică asupra obiectului. Utilizatorul poate obţine accesul la obiect prin intermediul unui profil de grup, al unei liste de autorizare, al autorizării publice, autorizării speciale \*ALLOBJ sau prin intermediul autorizării adoptate.

Puteţi şterge autorizarea unui utilizator prin folosirea ecranului Editare autorizare obiect. Tastaţi nişte spaţii albe (blancuri) în câmpul Autorizare obiect pentru acel utilizator şi apăsaţi tasta Enter. Utilizatorul este eliminat din ecran. De asemenea puteţi folosi comanda Revoke Object Authority (RVKOBJAUT). Ori revocaţi autorizare specifică pe care o are utilizatorul, ori revocaţi autorizarea \*ALL pentru acel utilizator.

**Notă:** Comanda RVKOBJAUT revocă doar autorizarea pe care o specificaţi. De exemplu, USERB are autorizarea \*ALL pentru FILEB din biblioteca LIBB. Dvs. revocaţi autorizarea \*CHANGE: RVKOBJAUT OBJ(LIBB/FILEB) OBJTYPE(\*FILE) + USER(\*USERB) AUT(\*CHANGE)

După comandă, autorizarea lui USERB asupra FILEB arată astfel:

Display Object Authority Object . . . . . . : FILEB Owner . . . . . . . : PGMR1 Library. . . . . : LIBB Primary group . . . : \*NONE Object type. . . . : \*FILE ASP device . . . . : \*SYSBAS Object secured by authorization list. . . . . . . . : \*NONE Object --------Object------------ User Group Authority Opr Mgt Exist Alter Ref USERB USER DEF X X X X X

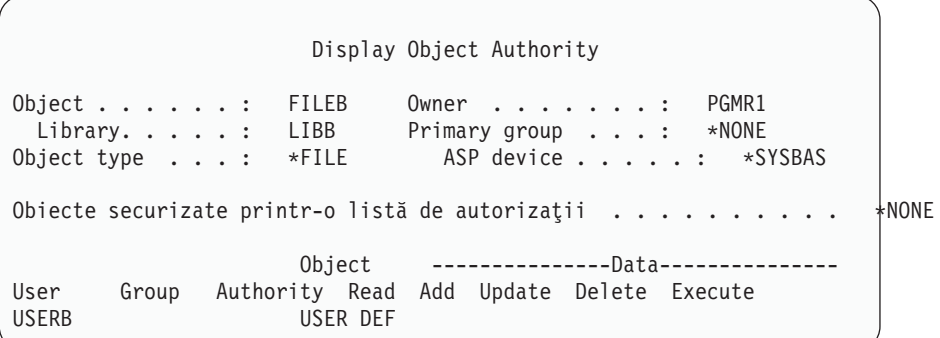

## **Gestionarea autorizării pentru mai multe obiecte**

Ecranul Editare autorizare obiect vă permite să lucraţi în mod interactiv cu autorizarea pentru un obiect la un moment dat. Comanda GRTOBJAUT (Grant Object Authority - Acordare autorizare obiect) vă permite să faceți schimbări de autorizare asupra mai multor obiecte la un moment dat. Puteţi folosi comanda de autorizare GRTOBJAUT în mod interactiv sau în batch. De asemenea o puteţi apela dintr-un program.

În continuare sunt date exemple de folosire a comenzii GRTOBJAUT, care arată ecranul prompt. Când este rulată comanda, dumneavoastră primiţi un mesaj pentru fiecare obiect care indică dacă schimbarea a fost efectuată. Schimbările de autorizare necesită un lacăt exclusiv asupra obiectului şi nu pot fi făcute atunci când obiectul este folosit deja. Tipăriţi istoricul dvs. de job pentru evidenţa schimbărilor încercate şi efectuate.

v Pentru a acorda tuturor obiectelor din biblioteca TESTLIB o autorizare publică \*USE:

```
Grant Object Authority (GRTOBJAUT)
Type choices, press Enter.
Object . . . . . . . . . . . . . *ALL
Library . . . . . . . . . . . . . TESTLIB
Object type . . . . . . . . . . *ALL
ASP device . . . . . . . . . . . *
Users . . . . . . . . . . . . .
              + for more values
Authority . . . . . . . . . . . *USE
```
Acest exemplu pentru comanda GRTOBJAUT acordă autorizarea pe care o specificaţi, dar nu şterge nici o autorizare care este mai mare decât cea specificată de dvs. Dacă unele obiecte din biblioteca TESTLIB au autorizarea publică \*CHANGE, atunci comanda tocmai arătată nu reduce autorizarea lor publică la \*USE. Pentru a vă asigura că toate obiectele din TESTLIB au autorizarea publică \*USE, folositi comanda GRTOBJAUT cu parametrul REPLACE.

```
GRTOBJAUT OBJ(TESTLIB/*ALL) OBJTYPE(*ALL) +
         USER(*PUBLIC) REPLACE(*YES)
```
Parametrul REPLACE indică dacă autorizările pe care le specificaţi înlocuiesc autorizarea existentă pentru acel utilizator. Valoarea implicită REPLACE<sup>\*</sup>NO) acordă autorizarea pe care o specificați, dar nu șterge nici o autorizare care este mai mare decât autorizarea specificată de dvs., decât dacă acordaţi autorizarea \*EXCLUDE.

Aceste comenzi setează autorizarea publică doar pentru obiectele care există deja în bibliotecă. Pentru a seta autorizarea publică pentru orice noi obiecte care sunt create ulterior, folosiţi parametrul CRTAUT în descrierea bibliotecii.

v Pentru a da autorizarea \*ALL fişierelor de lucru din biblioteca TESTLIB pentru utilizatorii AMES şi SMITHR. În acest exemplu, numele fişierelor de lucru încep toate cu caracterele WRK:

```
Grant Object Authority (GRTOBJAUT)
Type choices, press Enter.
Object . . . . . . . . . . . . . WRK*
 Library . . . . . . . . . . . TESTLIB
Object type . . . . . . . . . .
ASP device . . . . . . . . . . . *
Users . . . . . . . . . . . . . AMES
             + for more values SMITHR
Authority . . . . . . . . . . . *ALL
```
Această comandă foloseste un nume generic pentru a specifica fisierele. Puteti specifica un nume generic prin tastarea unui şir de caractere urmat de un asterisc (\*). Informaţiile de ajutor online vă spun ce parametrii ai unei comenzi acceptă ca valoare un nume generic.

- v Pentru a securiza toate fişierele care încep caracterele AR\* folosind o listă de autorizare numită ARLST1 şi să faceţi ca fişierele să îşi obţină autorizarea publică din acea listă, folosiţi următoarele două comenzi:
	- 1. Securizarea fişierelor cu lista de autorizare folosind comanda GRTOBJAUT:

```
Grant Object Authority
Type choices, press Enter.
Object . . . . . . . . . . . . . AR*
 Library . . . . . . . . . . . TESTLIB
Object type . . . . . . . . . . *FILE
ASP device . . . . . . . . . . . *
  .
  .
  .
Authorization list . . . . . . . ARLST1
```
2. Setarea autorizării publice pentru fişierele cu \*AUTL, folosind comanda GRTOBJAUT:

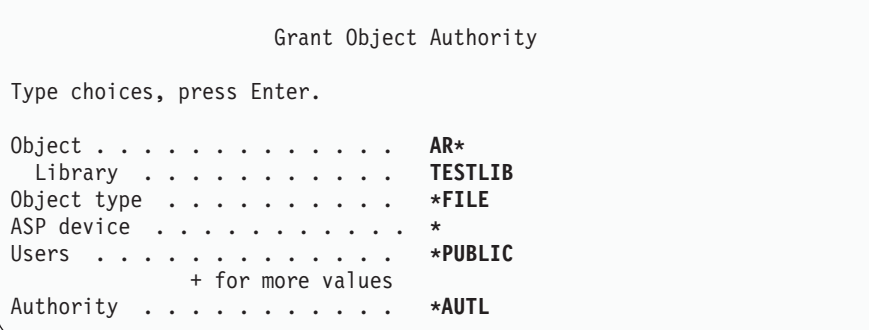

## **Gestionarea proprietăţii asupra obiectelor**

Pentru a schimba dreptul de proprietate asupra unui obiect, folosiți una dintre următoarele:

Comanda Change Object Owner (CHGOBJOWN)

Comanda Work with Objects by Owner (WRKOBJOWN) Comanda Change Owner (CHGOWN)

Ecranul Gestionare obiecte după proprietar vă arată toate obiectele deţinute de un profil de utilizator. Puteţi asigna obiecte individuale unui nou proprietar. De asemenea puteţi schimba dreptul de proprietate pentru mai multe obiecte în acelaşi timp prin folosirea parametrului NEWOWN (new owner - nou proprietar) de la baza ecranului:

```
Work with Objects by Owner
User profile . . . . . . . : OLDOWNER
Type options, press Enter.
 2=Edit authority 4=Delete 5=Display author
 8=Display description 9=Change owner
                                           ASP
Opt Object Library Type Attribute Device
   COPGMMSG COPGMLIB *MSGQ *SYSBAS
9 CUSTMAS CUSTLIB *FILE *SYSBAS
9 CUSTMSGO CUSTLIB *MSGO *SYSBAS
   ITEMMSGQ ITEMLIB *MSGQ *SYSBAS
Parameters or command
===> NEWOWN(OWNIC)
F3=Exit F4=Prompt F5=Refresh F9=Retrieve
F18=Bottom
```
Când schimbaţi proprietatea folosind oricare dintre metode, puteţi alege să ştergeţi autorizarea proprietarului anterior asupra obiectului. Valoarea implicită pentru parametrul CUROWNAUT (current owner authority - autorizare proprietar curent) este \*REVOKE.

Pentru a transfera dreptul de proprietate asupra unui obiect, trebuie să aveti:

- v Autorizarea existenţă obiect pentru acel obiect
- v Autorizarea \*ALL sau dreptul de proprietate, dacă obiectul este o listă de autorizare
- v Autorizarea de Adăugare pentru profilul de utilizator al noului proprietar
- v Autorizarea de Ştergere pentru profilul de utilizator al proprietarului actual

Nu puteţi şterge un profil de utilizator care deţine obiecte. Subiectul "Ştergerea [profilurilor](#page-122-0) de utilizator" la pagina 101 arată metode pentru manevrarea obiectelor deţinute la ştergerea unui profil.

Ecranul Work with Objects by Owner (Gestionare obiecte după proprietar) include obiecte din sistemul de fişiere integrat. Pentru aceste obiecte, coloana *Object* din ecran arată primele 18 caractere ale numelui căii. Dacă numele căii este mai lung de 18 caractere, atunci apare un simbol mai mare (>) la sfârşitul numelui căii. Pentru a vedea întregul nume al căii, plasaţi cursorul oriunde în numele căii şi apăsaţi tasta F22.

# **Gestionarea autorizării de grup primar**

Pentru a schimba grupul primar sau autorizarea grupului primar pentru un obiect, folosiți una dintre următoarele comenzi:

Change Object Primary Group (CHGOBJPGP) Work with Objects by Primary Group (WRKOBJPGP) Change Primary Group (CHGPGP)

Când schimbaţi grupul primar al unui obiect, specificaţi ce autorizare are noul grup primar. De asemenea, puteţi revoca autorizarea vechiului grup primar. Dacă nu revocaţi autorizarea vechiului grup primar, atunci aceasta devine o autorizare privată.

Noul grup primar nu poate fi proprietarul obiectului.

Pentru a schimba grupul primar al unui obiect, trebuie să aveţi următoarele:

- autorizarea \*OBJEXIST pentru obiect.
- v Dacă obiectul este un fişier, o bibliotecă sau o descriere subsistem, vă trebuie autorizările \*OBJOPR şi \*OBJEXIST.
- v Dacă obiectul este o listă de autorizare, vă trebuie autorizarea specială \*ALLOBJ sau trebuie să fiţi proprietarul listei de autorizare.
- v Dacă revocaţi autorizarea pentru vechiul grup primar, vă trebuie autorizarea \*OBJMGT.
- v Dacă este specificată o valoarea diferită de \*PRIVATE, vă trebuie autorizarea \*OBJMGT şi toate autorizările care sunt date.

# **Folosirea unui obiect referit**

Atât ecranul Edit Object Authority (Editare autorizare obiect) cât și comanda GRTOBJAUT vă permit să dați autorizare pentru un obiect (sau grup de obiecte) pe baza autorizării unui obiect referit. Acesta este un instrument folositor în unele situaţii, dar ar trebui să evaluaţi de asemenea folosirea unei liste de autorizare pentru îndeplinirea cerințelor dvs. Vedeți ["Planificarea](#page-233-0) listelor de autorizări" la pagina 212 pentru informații despre avantajele folosirii unei liste de autorizare.

# **Copierea autorizării de la un utilizator**

Puteţi copia toate autorizările private dintr-un profil de utilizator la altul prin folosirea comenzii Grant User Authority (GRTUSRAUT). Această metodă poate fi folositoare în anumite situaţii. De exemplu, dacă sistemul nu vă permite să redenumiți un profil de utilizator. Pentru a crea un profil identic dar cu alt nume sunt implicați câțiva pași, incluzând copierea autorizărilor profilului original. ["Redenumirea](#page-127-0) unui profil de utilizator" la pagina 106 arată un exemplu cum puteţi face asta.

Comanda GRTUSRAUT copiază doar autorizările private. Ea nu copiază autorizările speciale; şi nici nu transferă dreptul de proprietate asupra obiectului.

Comanda GRTUSRAUT nu ar trebui folosită în locul creării profilurilor de grup. GRTUSRAUT creează un set duplicat de autorizări private, ceea ce creşte timpul necesar pentru a salva sistemul şi face gestiunea autorizărilor mult mai dificilă. GRTUSRAUT copiază autorizările care există la un moment dat. Dacă este necesară autorizarea pentru noi obiecte pe viitor, atunci fiecare profil trebuie să primească autorizarea în mod individual. Profilul de grup oferă această funcţie în mod automat.

Pentru a folosi comanda GRTUSRAUT, trebuie să aveți toate autorizările care sunt copiate. Dacă nu aveți o autorizare, atunci acea autorizare nu este acordată profilului destinaţie. Sistemul emite câte un mesaj pentru fiecare autorizare care este acordată sau nu este acordată profilului de utilizator destinaţie. Tipăriţi istoricul de job pentru a avea evidenţa completă. Pentru a evita copierea unui set parţial de autorizări, comanda GRTUSRAUT ar trebui rulată de un utilizator care are autorizarea specială \*ALLOBJ.

# **Gestionarea listelor de autorizare**

Setarea unei liste de autorizare necesită trei paşi:

- 1. Crearea listei de autorizare.
- 2. Adăugarea utilizatorilor la lista de autorizare.
- 3. Securizarea obiectelor cu lista de autorizare.

Paşii 2 şi 3 pot fi făcuţi în orice ordine.

### **Crearea unei liste de autorizare**

Nu vă trebuie nici o autorizare pentru biblioteca QSYS pentru a crea o listă de autorizare în acea bibliotecă. Folosiţi comanda Create Authorization List (CRTAUTL):

Create Authorization List (CRTAUTL) Type choices, press Enter. Authorization list . . . . . . . **custlst1**<br>Text 'description' . . . . . . . **Files cleared at month-end** Text 'description' . . . . . . . **Files cleared at month-end** Additional Parameters Authority . . . . . . . . . . . **\*use**

Parametrul AUT setează autorizarea publică pentru orice obiecte securizate de către listă. Autorizarea publică din lista de autorizare este folosită doar atunci când autorizarea publică pentru un obiect securizat de listă este \*AUTL.

### **Acordarea către utilizatori a autorizării pentru o listă de autorizare**

Pentru a lucra cu autorizarea pe care o au utilizatorii asupra listei de autorizare, trebuie să aveți autorizarea \*AUTLMGT (authorization list management - gestiune listă de autorizare), precum şi autorizările specifice pe care le acordaţi. Vedeţi subiectul ["Gestionarea](#page-139-0) listei de autorizare" la pagina 118 pentru o descriere completă.

Puteţi folosi ecranul Edit Authorization List (EDTAUTL) pentru a schimba autorizarea utilizatorului asupra listei de autorizare sau pentru a adăuga noi utilizatori la listă:

Edit Authorization List Object . . . . . . : CUSTLST1 Owner . . . . . . : PGMR1 Library . . . . : QSYS Primary group . . . : \*NONE Type changes to current authorities, press Enter. Object List User Authority Mgt \*PUBLIC \*USE PGMR1 \*ALL X

Pentru a acorda noilor utilizatori autorizare asupra listei de autorizare, apăsați F6 (Adăugare noi utilizatori):

```
Add New Users
Object . . . . . . . : CUSTLST1 Owner . . . PGMR1
 Library . . . . . : QSYS
Type new users, press Enter.
          Object List
User Authority Mgt
AMES *CHANGE
SMITHR *CHANGE
```
Autorizarea fiecărui utilizator asupra listei este de fapt stocată ca o autorizare privată în profilul acelui utilizator. Puteţi folosi de asemenea comenzi pentru a lucra cu utilizatori ai listei de autorizare, ori în mod interactiv, ori în lot (batch):

v Folosiţi Add Authorization List Entry (ADDAUTLE) pentru a defini autorizarea pentru utilizatori suplimentari.

- v Change Authorization List Entry (CHGAUTLE) pentru a schimba autorizarea pentru utilizatorii care au deja autorizare asupra listei.
- v Folosiţi Remove Authorization List Entry (RMVAUTLE) pentru a şterge autorizarea unui utilizator asupra listei.
- v Work with Authority (WRKAUT) pentru a arăta lista utilizatorilor autorizați ai unui obiect.
- v Change Authority (CHGAUT) pentru a modifica autorizarea unui utilizator asupra unui obiect. |

### **Securizarea obiectelor cu o listă de autorizare**

Pentru a securiza un obiect cu o listă de autorizare, trebuie să fiți proprietarul obiectului, să aveți autorizarea \*ALL asupra lui, sau să aveţi autorizarea specială \*ALLOBJ .

Folosiţi ecranul Edit Object Authority sau comanda GRTOBJAUT, sau comanda WRKAUT, sau comanda CHGAUT, sau comanda GRTOBJAUT pentru a securiza un obiect cu o listă de autorizare:

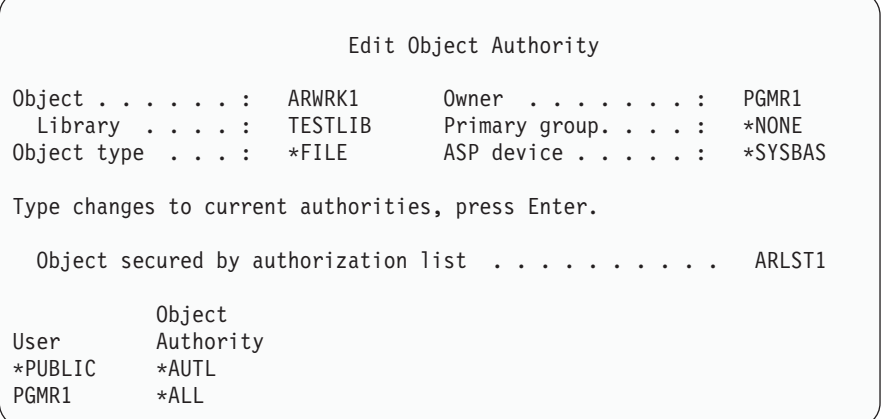

Setați autorizarea publică pentru obiect la \*AUTL dacă vreți ca autorizarea publică să vină din lista de autorizare.

În ecranul Editare listă de autorizare, puteţi folosi F15 (Display authorization list objects - Afişare obiecte din lista de autorizare) pentru a lista toate obiectele securizate de către listă:

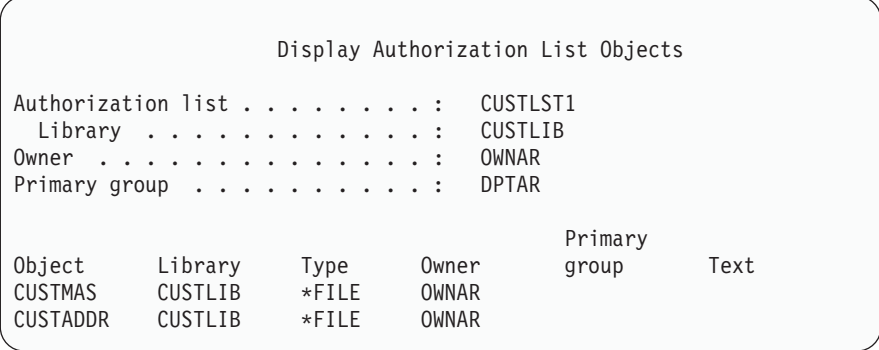

Aceasta este doar o listă informativă. Nu puteţi adăuga sau şterge obiecte din listă. Puteţi folosi de asemenea comanda Display Authorization List Objects (DSPAUTLOBJ) pentru a vizualiza sau tipări o listă cu toate obiectele securizate de către listă.

### **Ştergerea unei liste de autorizare**

Nu puteţi şterge o listă de autorizare dacă este folosită pentru a securiza obiecte. Folosiţi comanda DSPAUTLOBJ pentru lista tuturor obiectelor securizate de către listă. Folosiţi ori ecranul Editare autorizare obiect ori comanda

Revocare autorizare obiect (RVKOBJAUT) pentru a schimba autorizarea pentru fiecare obiect. Când lista de autorizare nu mai securizează nici un obiect, folosiţi comanda DLTAUTL (Delete Authorization List - Ştergere listă de autorizare) pentru a o şterge.

## **Cum verifică sistemul autorizarea**

Când un utilizator încearcă să efectueze o operaţie asupra unui obiect, sistemul verifică dacă utilizatorul are autorizarea adecvată pentru operaţie. Sistemul verifică mai întâi autorizarea pentru biblioteca sau calea director care conţine obiectul. Dacă autorizarea pentru bibliotecă sau director este adecvată, sistemul verifică autorizarea asupra obiectului însuşi. În cazul fişierelor bază de date, verificarea autorizării este făcută la momentul deschiderii fişierului, nu când este efectuată fiecare operaţie individuală asupra fişierului.

În timpul procesului de verificare a autorizării, când este găsită o autorizare (chiar dacă nu este adecvată pentru operaţia cerută) verificarea autorizării se opreşte şi accesul este acordat sau respins. Funcţia de autorizare adoptată este o excepție de la această regulă. Autorizarea adoptată poate trece peste orice autorizare specifică (și inadecvată) care este găsită. Vedeţi subiectul "Obiecte care adoptă autorizarea [proprietarului"](#page-149-0) la pagina 128 pentru mai multe informaţii despre autorizarea adoptată.

Sistemul verifică autorizarea unui utilizator asupra unui obiect în următoarea ordine:

- 1. Autorizarea asupra obiectului calea rapidă
- 2. Autorizarea specială \*ALLOBJ a utilizatorului
- 3. Autorizarea specifică a utilizatorului asupra obiectului
- 4. Autorizarea utilizatorului asupra listei de autorizare care securizează obiectul
- 5. Autorizarea specială \*ALLOBJ a grupurilor
- 6. Autorizarea grupurilor asupra obiectului
- 7. Autorizarea grupurilor asupra listei de autorizare care securizează obiectul
- 8. Autorizarea publică specificată pentru obiect sau pentru lista de autorizare care securizează obiectul
- 9. Autorizarea proprietarului programului, dacă este folosită autorizarea adoptată
- **Notă:** Autorizarea de la unul sau mai multe dintre grupurile utilizatorului poate fi acumulată pentru a găsi o autorizare suficientă pentru obiectul accesat.

# **Diagramele de flux pentru verificarea autorizării**

În continuare sunt date nişte diagrame, descrieri şi exemple legate de modul în care este verificată autorizarea. Folosiţi-le pentru a răspunde la întrebări specifice legate de funcţionarea unei scheme de autorizare particulară sau pentru a diagnostica probleme legate de definiţiile dvs. de autorizare. Diagramele evidenţiază de asemenea tipurile de autorizare care produc cel mai mare efect asupra performanţelor.

Procesul de verificare a autorizării este împărţit într-o diagramă de flux primară şi mai multe diagrame de flux mai mici care arată părţi specifice ale procesului. În funcţie de combinaţia de autorizări pentru un obiect, paşii din unele diagrame de flux pot fi repetaţi de mai multe ori.

Numerele din partea stânga sus a figurilor din diagramele de flux sunt folosite în exemplele care urmează după diagramele de flux.

Pașii care reprezintă căutarea autorizărilor private ale unui profil sunt evidențiați:

Pasul 6 din Organigrama 3 la pagina [151](#page-172-0)

Pasul 6 din Organigrama 6 la pagina [157](#page-178-0)

Pasul 2 din Organigrama 8 B la pagina [162](#page-183-0)

Repetarea acestor paşi este probabil să cauzeze probleme de performanţă în procesul de verificare a autorizării.

## **Organigrama 1: Procesul principal de verificare a autorizării**

Paşii din Organigrama 1 arată procesul principal pe care sistemul îl urmează la verificarea autorizării pentru un obiect.

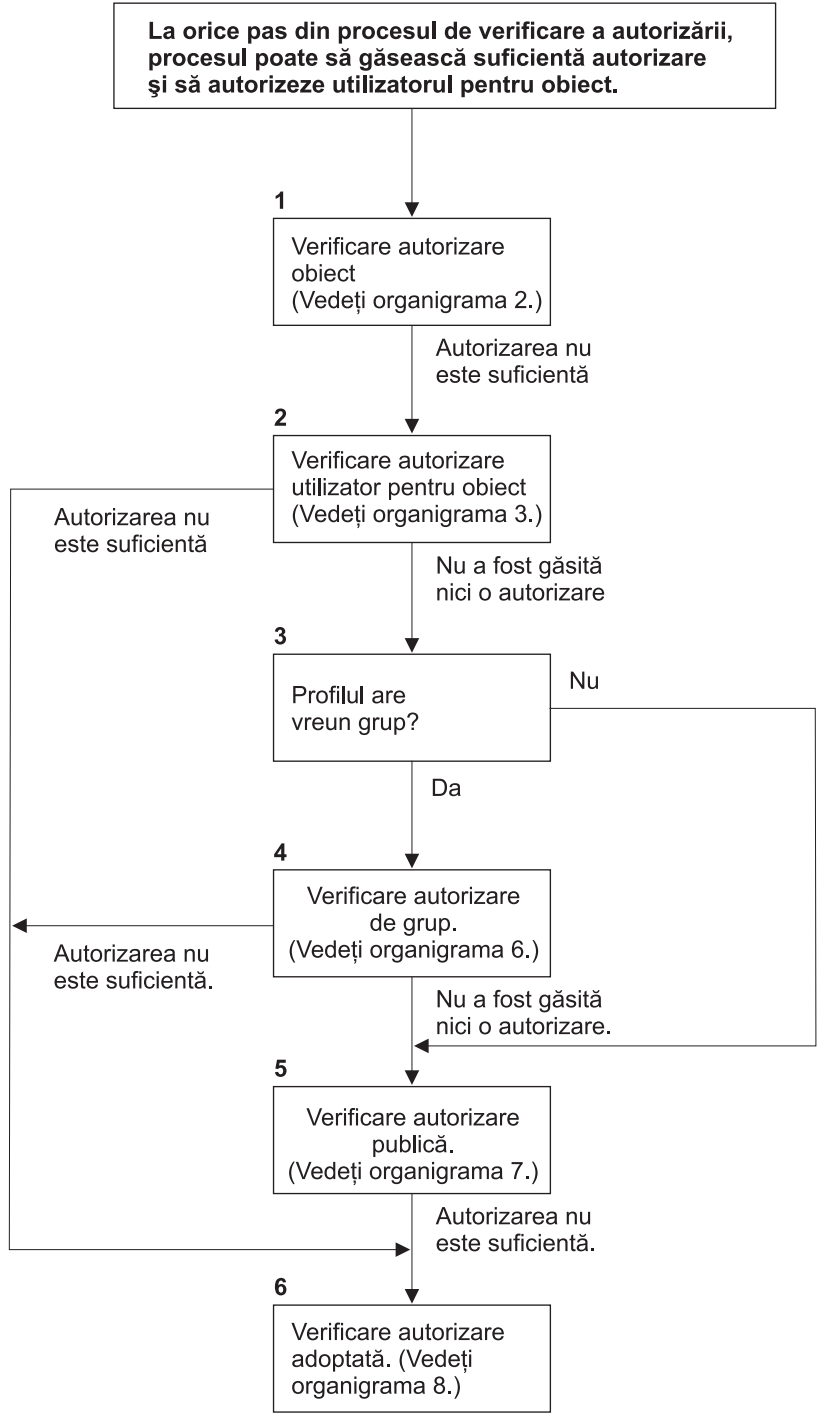

Dacă utilizatorul nu este autorizat, se realizează una sau mai multe dintre următoarele: 1) Este trimis un mesaj utilizatorului sau porogramului;

2) Programul eșuează;

3) Este scrisă o intrare AF jurnalul de auditare.

**RBAFW508-0** 

*Figura 13. Organigrama 1: Procesul principal de verificare a autorizării*

### **Descrierea pentru Organigrama 1: Procesul principal de verificare a autorizării**

**Notă:** La orice pas din cadrul procesului de verificare a autorizării, sistemul poate găsi o autorizare suficientă şi poate autoriza utilizatorul să acceseze obiectul.

- 1. Sistemul verifică autorizarea obiectului. (Vedeţi diagrama de flux 2: Calea rapidă pentru verificarea autorizării obiectului.) Dacă sistemul găseşte că autorizarea este insuficientă, el continuă cu Pasul 2.
- 2. Sistemul verifică autorizarea utilizatorului asupra obiectului. (Vedeţi diagrama de flux 3: Cum este verificată autorizarea utilizatorului asupra unui obiect.) Dacă sistemul descoperă că utilizatorul nu are autorizare pentru obiect, el continuă cu Pasul 3. Dacă sistemul găseşte că autorizarea utilizatorului este insuficientă, el continuă cu Pasul 6.
- 3. Sistemul verifică dacă profilul de utilizator apartine vreunui grup. Dacă da, sistemul continuă cu Pasul 4. Dacă nu, sistemul continuă cu Pasul 5.
- 4. Sistemul determină autorizarea grupului. (Vedeți diagrama de flux 6). Dacă sistemul descoperă că grupul nu are autorizare pentru obiect, el continuă cu Pasul 5. Dacă sistemul determină că grupul nu are suficientă autorizare pentru obiect, el continuă cu Pasul 6.
- 5. Sistemul verifică autorizarea publică pentru obiect. (Vedeți diagrama de flux 7.) Dacă sistemul găseste că autorizarea publică este insuficientă, el continuă cu Pasul 6.
- 6. Sistemul verifică autorizarea adoptată pentru obiect. (Vedeţi diagrama de flux 8.)

Dacă utilizatorul nu este autorizat, se întâmplă una sau mai multe dintre următoarele:

- v Este trimis un mesaj către utilizator sau program
- Programul eşuează
- v Este scrisă o intrare AF în jurnalul de audit

### **Organigrama 2: Calea rapidă pentru verificarea autorizării obiectului**

Pașii din Organigrama 2 sunt efectuați folosind informațiile stocate cu obiectul. Aceasta este cea mai rapidă metodă de autorizare a unui utilizator pentru un obiect.

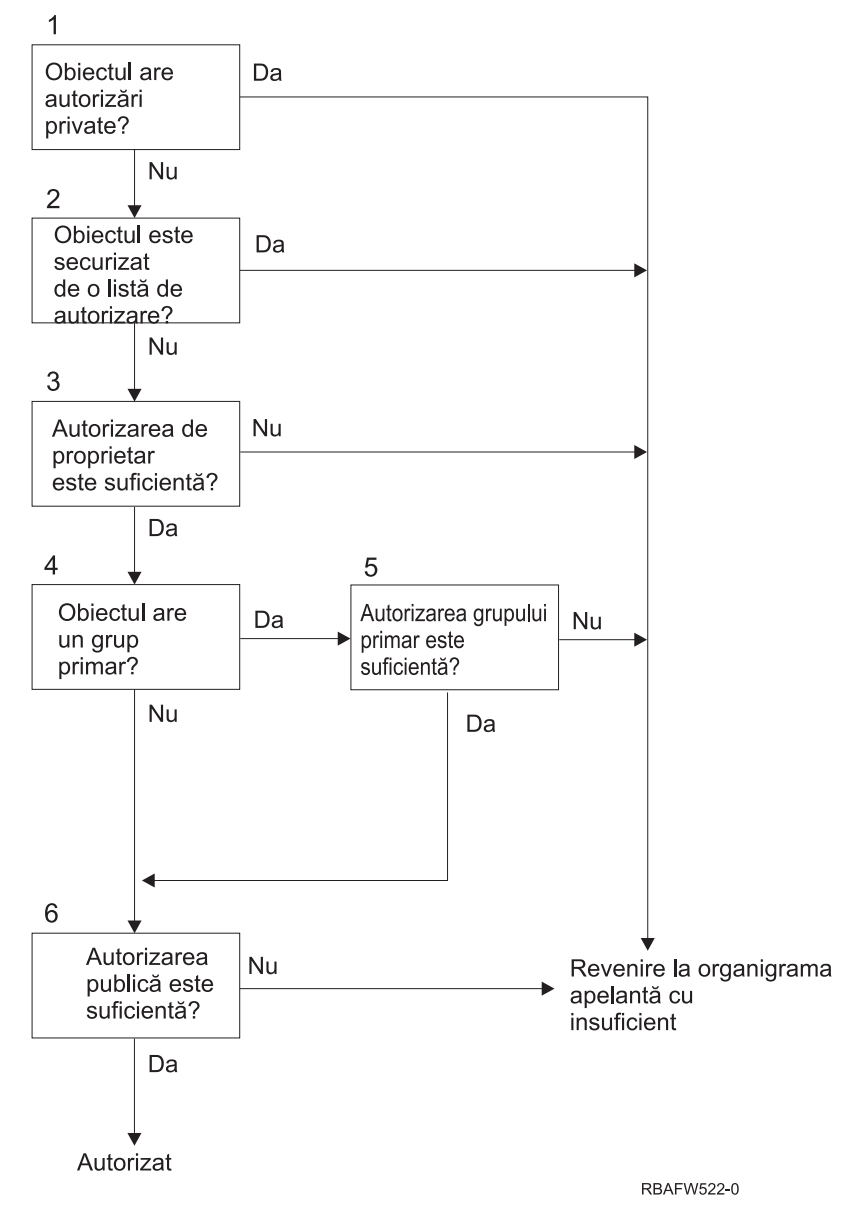

*Figura 14. Organigrama 2: Calea rapidă pentru autorizarea obiectului*

### **Descrierea lui Organigrama 2: Calea rapidă pentru autorizarea obiectului**

- 1. Sistemul determină dacă obiectul are autorizări private. Dacă are, sistemul se întoarce la diagrama de flux apelantă cu insuficient. Dacă nu are, sistemul continuă cu Pasul 2.
- 2. Sistemul determină dacă obiectul este securizat de o listă de autorizare. Dacă are, sistemul se întoarce la diagrama de flux apelantă cu insuficientă autorizare. Dacă nu este, sistemul continuă cu Pasul 3.
- 3. Sistemul determină dacă proprietarul obiectului are autorizare suficientă. Dacă are, sistemul se întoarce la diagrama de flux apelantă cu insuficientă autorizare. Dacă da, sistemul continua la pasul 4.
- 4. Sistemul determină dacă obiectul are un grup primar. Dacă are, sistemul continuă cu Pasul 5. Dacă nu are, sistemul continuă cu Pasul 6.
- 5. Sistemul determină dacă grupul primar al obiectului are autorizare suficientă. Dacă are, sistemul continuă cu Pasul 6. Dacă nu are, sistemul se întoarce la diagrama de flux apelantă cu insuficient.
- 6. Sistemul determină dacă autorizarea publică este suficientă. Dacă este, atunci obiectul este autorizat. Dacă nu are, sistemul se întoarce la diagrama de flux apelantă cu insuficientă autorizare.

| |

### <span id="page-172-0"></span>**Organigrama 3: Cum este verificată autorizarea utilizatorului asupra unui obiect**

Pașii din Organigrama 3 sunt efectuați pentru profilul de utilizator individual.

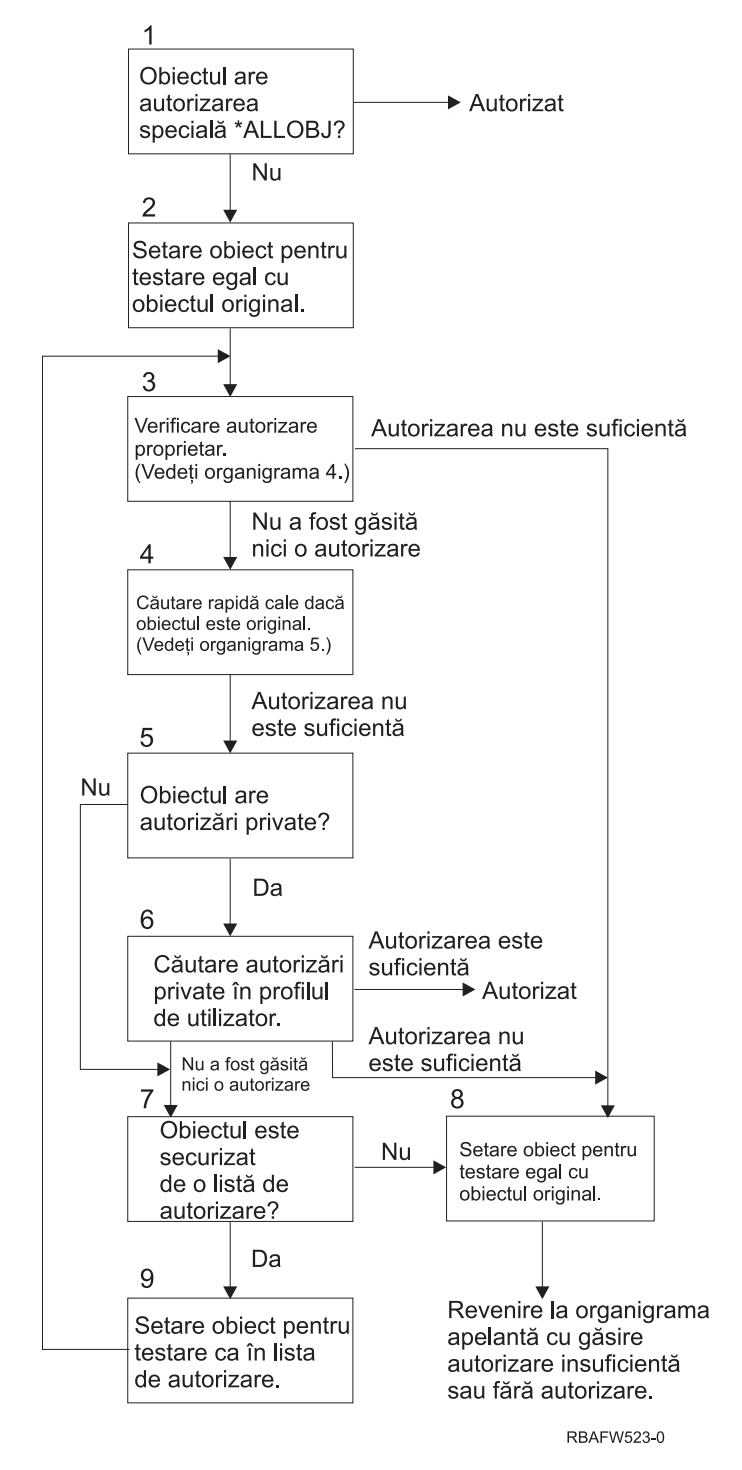

*Figura 15. Organigrama 3: Verificare autorizare utilizator*

### **Descrierea pentru Organigrama 3: Verificare autorizare utilizator**

- 1. Sistemul determină dacă profilul de utilizator are autorizarea \*ALLOBJ. Dacă profilul are autorizarea \*ALLOBJ, atunci profilul este autorizat. Dacă nu are autorizarea \*ALLOBJ, atunci verificarea autorizării continuă cu Pasul 2.
- 2. Sistemul setează autorizarea pentru obiect egală cu cea a obiectului original. Verificarea autorizării continuă cu Pasul 3.
- 3. Sistemul verifică autorizarea proprietarului. Dacă autorizarea este insuficientă, atunci el continuă cu Pasul 8. Dacă nu este găsită nici o autorizare, atunci el continuă cu Pasul 4.
- 4. Sistemul efectuează o verificare a autorizării obiectului original pe calea rapidă. (Vedeţi diagrama de flux 6). Dacă autorizarea este insuficientă, atunci verificarea autorizării continuă cu Pasul 5.
- 5. Sistemul determină dacă obiectul are autorizări private. Dacă are, atunci verificarea autorizării continuă cu Pasul 6. Dacă nu sunt autorizări private, atunci verificarea autorizării merge la Pasul 7.
- 6. Sistemul caută autorizări private pentru profilul de utilizator. Dacă autorizarea este suficientă, atunci utilizatorul este autorizat. Dacă autorizarea nu este suficientă, atunci verificarea autorizării continuă cu Pasul 8. Dacă nu este găsită nici o autorizare, atunci verificarea autorizării continuă cu Pasul 7.
- 7. Sistemul determină dacă obiectul este securizat de o listă de autorizare. Dacă nu este, atunci verificarea autorizării continuă cu Pasul 8. Dacă este securizat de o listă de autorizare, atunci verificarea autorizării continuă cu Pasul 9.
- 8. Sistemul setează obiectul pentru a fi testat egal cu obiectul original şi se întoarce la diagrama de flux apelantă cu autorizare insuficientă sau nici o autorizare găsită.
- 9. Sistemul setează obiectul testat egal cu lista de autorizare şi se întoarce la Pasul 3.

### **Organigrama 4: Cum este verificată autorizarea proprietarului**

Figura 16 arată procesul pentru verificarea autorizării proprietarului. Numele profilului de utilizator care este proprietar, precum şi autorizarea proprietarului asupra unui obiect sunt stocate cu obiectul.

Există mai multe posibilităţi pentru utilizarea autorizării proprietarului pentru a accesa un obiect:

- Profilul de utilizator deține obiectul.
- Profilul de utilizator deține lista de autorizare.
- Profilul de grup al utilizatorului deține obiectul.
- v Profilul de grup al utilizatorului deţine lista de autorizare.
- v Este folosită autorizarea adoptată şi proprietarul programului deţine obiectul.
- Este folosită autorizarea adoptată și proprietarul programului deține lista de autorizare.

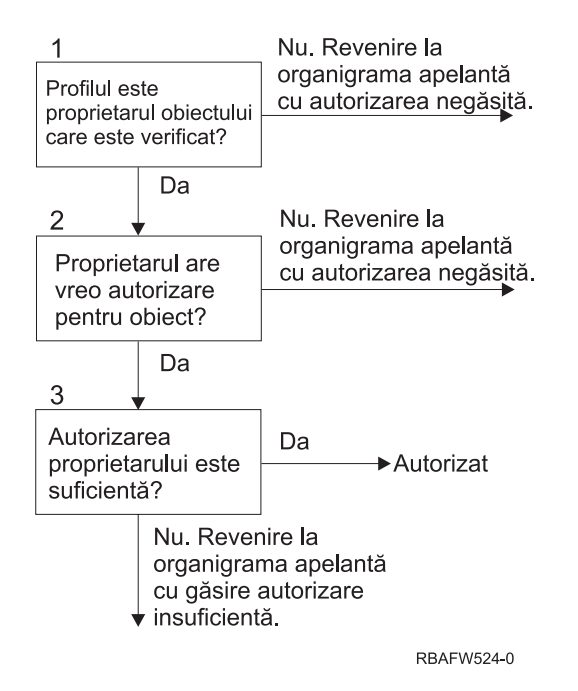

*Figura 16. Organigrama 4: Verificarea autorizării proprietarului*

**Descrierea diagramei de flux 4: Verificarea autorizării proprietarului**

- 1. Sistemul determină dacă profilul de utilizator deţine obiectul care este verificat. Dacă profilul de utilizator deţine într-adevăr obiectul, atunci sistemul trece la Pasul 2. Dacă profilul de utilizator nu deţine obiectul, atunci sistemul revine la diagrama de flux apelantă cu nici o autorizare găsită.
- 2. Dacă profilul de utilizator nu deţine obiectul, atunci sistemul determină dacă proprietarul are autorizare asupra obiectului. Dacă el sau ea este proprietarul, atunci verificarea autorizării continuă cu Pasul 3. Dacă sistemul descoperă că proprietarul nu are autorizare asupra obiectului, atunci sistemul se întoarce la diagrama de flux apelantă cu nici o autorizare găsită.
- 3. Dacă proprietarul are autorizare asupra obiectului, atunci sistemul determină dacă această autorizare este sau nu suficientă pentru a accesa obiectul. Dacă autorizarea este suficientă, atunci proprietarul este autorizat să acceseze obiectul. Dacă nu este suficientă, atunci sistemul se întoarce la diagrama de flux apelantă cu autorizare insuficientă găsită.

## **Organigrama 5: Calea rapidă pentru verificarea autorizării utilizatorului**

Figura 17 la [pagina](#page-175-0) 154 arată calea rapidă pentru testarea autorizării utilizatorului fără a căuta printre autorizările private.

<span id="page-175-0"></span>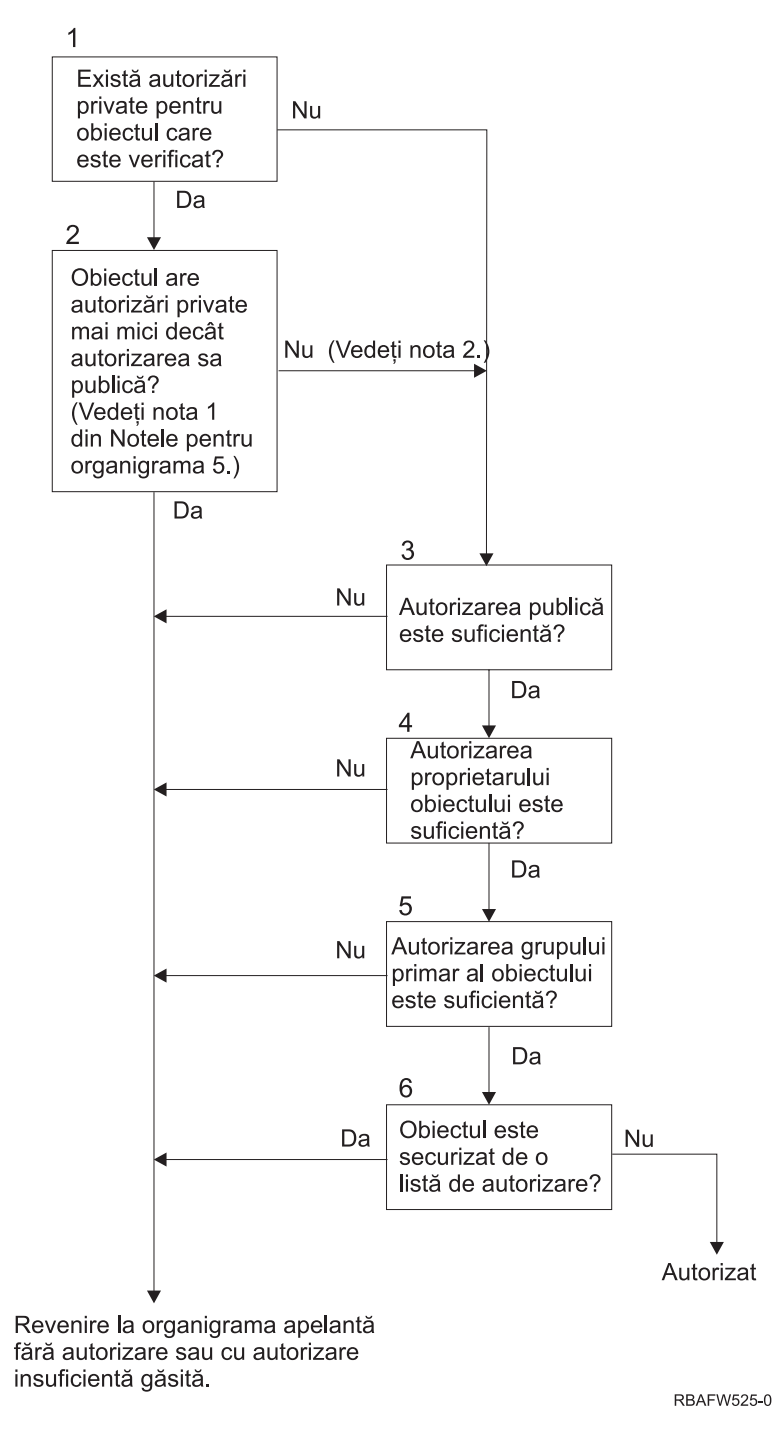

*Figura 17. Organigrama 5: Calea rapidă pentru autorizarea utilizatorului*

### **Organigrama 5 note**:

1. Autorizarea este considerată mai mică decât publică dacă orice autorizare care este prezentă pentru \*PUBLIC nu este prezentă pentru alt utilizator. În exemplul arătat în [Tabela](#page-176-0) 115, publicul are autorizările \*OBJOPR, \*READ şi \*EXECUTE pentru obiect. WILSONJ are autorizarea \*EXCLUDE şi nu are nici una dintre autorizările pe care le are publicul. De aceea, acest obiect are o autorizare privată mai mică decât autorizarea publică. (OWNAR are de asemenea o autorizare mai mică decât publicul, dar autorizarea proprietarului este considerată autorizare privată.)

<span id="page-176-0"></span>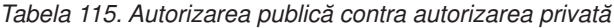

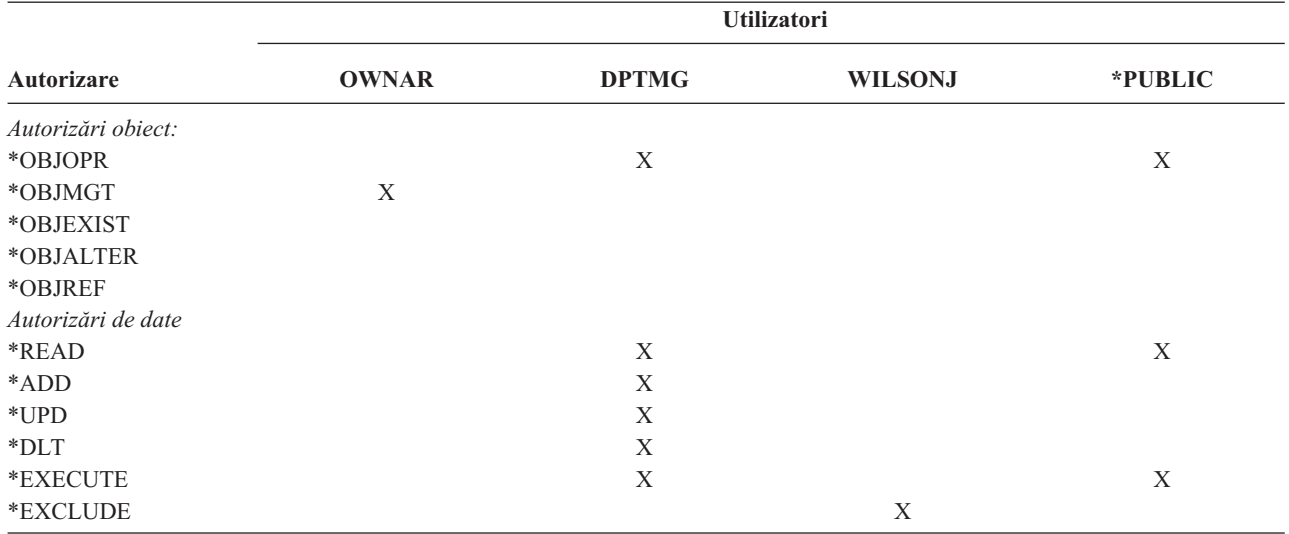

2. Această cale oferă o metodă pentru folosirea autorizării publice, dacă este posibil, chiar dacă există autorizări private pentru un obiect. Sistemul se asigură să nu apară ceva mai târziu în procesul de verificare a autorizării care ar putea respinge accesul la obiect. Dacă rezultatul acestor teste este *Suficient*, atunci poate fi evitată căutarea printre autorizările private.

#### **Descrierea diagramei de flux 5: Calea rapidă pentru autorizarea utilizatorului**

Această diagramă de flux arată calea rapidă pentru testarea autorizării utilizatorului fără a căuta printre autorizările private.

- 1. Sistemul determină dacă există autorizări private pentru obiectul care este verificat. Dacă există autorizări private pentru obiect atunci verificarea autorizării continuă cu Pasul 2. Dacă nu există nici o autorizare privată, atunci verificarea autorizării continuă cu Pasul 3.
- 2. Dacă există autorizări private, atunci sistemul determină dacă obiectul are autorizări private care sunt mai mici decât autorizarea lui publică. (Vedeţi [nota](#page-175-0) 1.) Dacă obiectul are autorizări private care sunt mai mici decât autorizarea lui publică, atunci sistemul se întoarce la diagrama de flux apelantă cu găsit nici o autorizare sau o autorizare insuficientă. Dacă obiectul nu are autorizări private care sunt mai mici decât autorizarea lui publică, (vedeţi nota 2), atunci verificarea autorizării continuă cu Pasul 3.
- 3. Dacă obiectul nu are autorizări private care sunt mai mici decât autorizarea lui publică, atunci sistemul determină dacă autorizarea publică este suficientă. Dacă autorizarea publică este suficientă, atunci verificarea autorizării continuă cu Pasul 4. Dacă public autorizarea publică este insuficientă, atunci sistemul se întoarce la diagrama de flux apelantă cu găsit nici o autorizare sau o autorizare insuficientă.
- 4. Dacă autorizarea publică este suficientă, atunci sistemul determină dacă autorizarea proprietarului obiectului este suficientă. Dacă autorizarea proprietarului obiectului este suficientă, atunci verificarea autorizării continuă cu Pasul 5. Dacă autorizarea proprietarului obiectului este insuficientă, atunci sistemul se întoarce la diagrama de flux apelantă cu găsit nici o autorizare sau o autorizare insuficientă.
- 5. Dacă autorizarea proprietarului obiectului este suficientă, atunci sistemul determină dacă autorizarea grupului primar al obiectului este suficientă. Dacă autorizarea grupului primar al obiectului este suficientă, atunci verificarea autorizării continuă cu Pasul 6. Dacă autorizarea grupului primar al obiectului este insuficientă, atunci sistemul se întoarce la diagrama de flux apelantă cu găsit nici o autorizare sau o autorizare insuficientă.
- 6. Dacă autorizarea grupului primar al obiectului este suficientă, atunci sistemul determină dacă obiectul este securizat de o listă de autorizare. Dacă obiectul este securizat de o listă de autorizare, atunci sistemul se întoarce la diagrama de flux apelantă cu găsit nici o autorizare sau o autorizare insuficientă. Dacă obiectul nu este securizat de o listă de autorizare, atunci utilizatorul este autorizat să acceseze obiectul.

## **Organigrama 6: Cum este verificată autorizarea grupului**

Un utilizator poate fi membrul a cel mult 16 profiluri de grup. Un grup poate avea autorizare privată asupra unui obiect, sau poate fi grupul primar pentru un obiect.

Autorizarea de la unul sau mai multe dintre grupurile utilizatorului poate fi acumulată pentru a găsi o autorizare suficientă pentru obiectul accesat. De exemplu, WAGNERB are nevoie de autorizarea \*CHANGE pentru fişierul CRLIM. Autorizarea \*CHANGE include \*OBJOPR, \*READ, \*ADD, \*UPD, \*DLT şi \*EXECUTE. Tabela 116 arată autorizările pentru fişierul CRLIM:

| Autorizare         | <b>Utilizatori</b> |               |               |         |
|--------------------|--------------------|---------------|---------------|---------|
|                    | <b>OWNAR</b>       | <b>DPT506</b> | <b>DPT702</b> | *PUBLIC |
| Autorizări obiect: |                    |               |               |         |
| *OBJOPR            | X                  | X             | X             |         |
| *OBJMGT            | X                  |               |               |         |
| *OBJEXIST          | X                  |               |               |         |
| *OBJALTER          | X                  |               |               |         |
| *OBJREF            | X                  |               |               |         |
| Autorizări de date |                    |               |               |         |
| *READ              | X                  | X             | X             |         |
| *ADD               | X                  | X             |               |         |
| $*UPD$             | X                  | X             | X             |         |
| $*$ DLT            | X                  |               | X             |         |
| *EXECUTE           | X                  | X             | X             |         |
| *EXCLUDE           |                    |               |               | X       |

*Tabela 116. Autorizarea de grup acumulată*

Lui WAGNERB îi trebuie atât DPT506 cât şi DPT702 pentru a avea o autorizare suficientă pentru fişierul CRLIM. Lui DPT506 îi lipseşte autorizarea \*DLT, şi lui DPT702 îi lipseşte autorizarea \*ADD.

Organigrama 6 la pagina [157](#page-178-0) arată paşii de la verificarea autorizării de grup.

<span id="page-178-0"></span>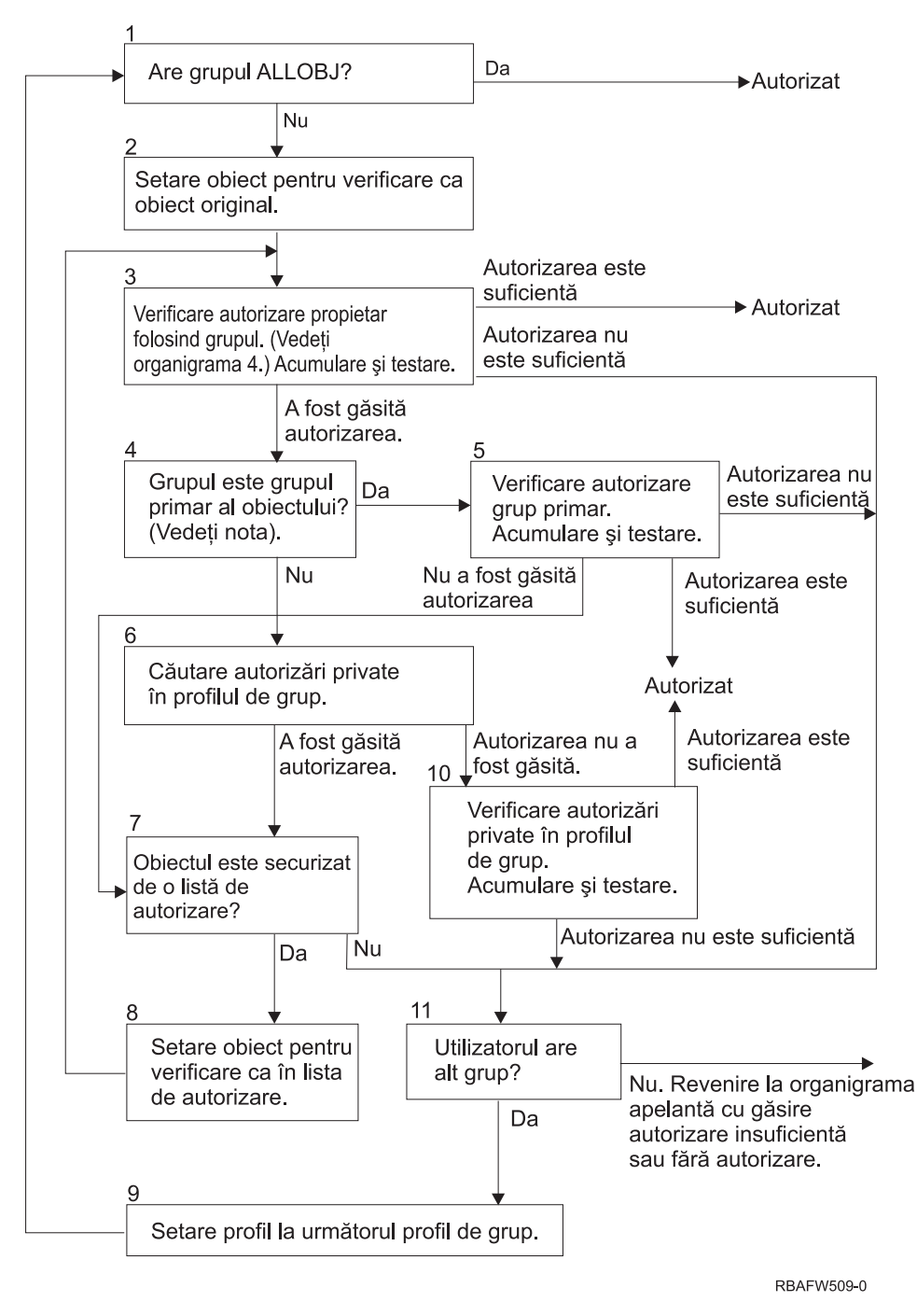

*Figura 18. Organigrama 6: Verificarea autorizării de grup*

**Notă:** Dacă utilizatorul a intrat în sistem cu profilul care este grupul primar pentru un obiect, atunci utilizatorul nu poate primi autorizare asupra obiectului prin intermediul grupului primar.

#### **Descrierea diagramei de flux 6: Verificarea autorizării de grup**

- 1. Sistemul determină dacă grupul are autorizarea ALLOBJ. Dacă are, atunci grupul este autorizat. Dacă nu are, atunci verificarea autorizării continuă cu Pasul 2.
- 2. Dacă grupul nu are autorizarea ALLOBJ, atunci sistemul setează obiectul care este verificat să fie egal cu obiectul original.
- 3. După ce sistemul setează obiectul la original, el verifică autorizarea proprietarului. (Vedeţi [Diagrama](#page-176-0) de flux 4) Dacă autorizarea este suficientă, atunci grupul este autorizat. Dacă autorizarea nu este suficientă, atunci verificarea autorizării trece la Pasul 7. Dacă autorizarea nu este găsită, atunci verificarea autorizării continuă cu Pasul 4.
- 4. Dacă autorizarea proprietarului nu este găsită, atunci sistemul verifică dacă grupul este grupul primar al obiectului.

**Notă:** Dacă utilizatorul a intrat în sistem cu profilul care este grupul primar pentru un obiect, atunci utilizatorul nu poate primi autorizare asupra obiectului prin intermediul grupului primar.

Dacă grupul este grupul primar al obiectului, atunci verificarea autorizării continuă cu Pasul 5. Dacă grupul nu este grupul primar al obiectului, atunci verificarea autorizării continuă cu Pasul 6.

- 5. Dacă grupul este grupul primar al obiectului, atunci sistemul verifică şi testează autorizarea grupului primar. Dacă autorizarea grupului primar este suficientă, atunci grupul este autorizat. Dacă autorizarea grupului primar este insuficientă sau nu este găsită, atunci verificarea autorizării trece la Pasul 7.
- 6. Dacă grupul nu este grupul primar al obiectului, atunci sistemul caută printre autorizările private din profilul de grup. Dacă este găsită autorizarea atunci verificarea autorizării merge la Pasul 10. Dacă nu este găsită autorizarea, atunci verificarea autorizării continuă cu Pasul 7.
- 7. Dacă nu este găsită nici o autorizare pentru autorizările private pentru profilul de grup atunci sistemul verifică dacă obiectul este securizat de o listă de autorizare. Dacă obiectul este securizat de o listă de autorizare, atunci verificarea autorizării continuă cu Pasul 8. Dacă obiectul nu este securizat de o listă de autorizare, atunci verificarea.
- 8. Dacă obiectul este securizat de o listă de autorizare, atunci sistemul setează obiectul de verificat să fie egal cu lista de autorizare şi verificarea autorizării revine la Pasul 3.
- 9. Dacă utilizatorul aparţine altui profil de grup, atunci sistemul setează acest profil la următorul profil de grup şi revine la Pasul 1 pentru a porni din nou procesul de verificare a autorizării.
- 10. Dacă este găsită autorizarea pentru autorizările private din cadrul profilului de grup, atunci autorizările private sunt verificate şi testate în profilul de grup. Dacă autorizările sunt suficiente, atunci profilul de grup este autorizat. Dacă nu sunt suficiente atunci verificarea autorizării merge la Pasul 7.
- 11. Dacă un obiect nu este securizat de o listă de autorizare, atunci sistemul verifică dacă utilizatorul este asociat cu alt profil de grup. Dacă utilizatorul aparţine altui profil de grup, atunci sistemul merge la Pasul 9. Dacă utilizatorul nu aparţine altui profil de grup, atunci sistemul se întoarce la diagrama de flux apelantă cu autorizare insuficientă sau nici o autorizare găsită.

## **Organigrama 7: Cum este verificată autorizarea publică**

Când este verificată autorizarea publică, sistemul trebuie să determine dacă va folosi autorizarea publică pentru obiect sau va folosi lista de autorizare. Organigrama 7 arată procesul:
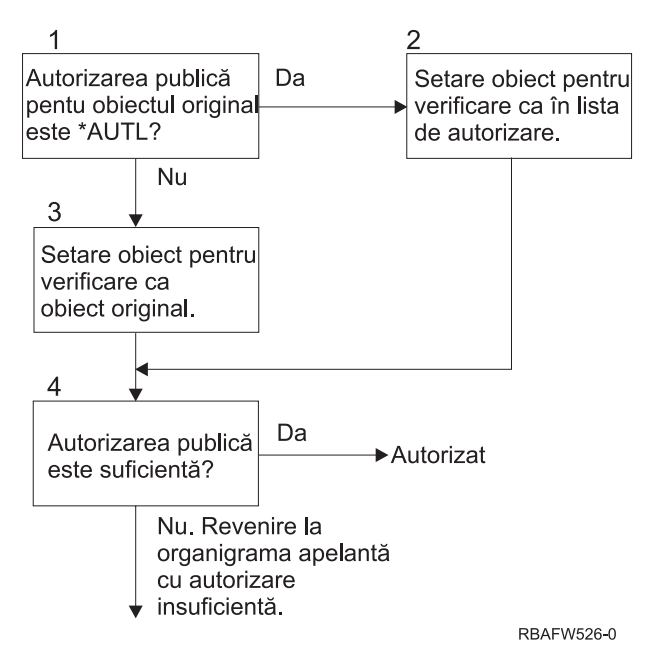

*Figura 19. Organigrama 7: Verificarea autorizării publice*

#### **Descrierea pentru Organigrama 7: Verificarea autorizării publice**

Diagrama de flux 7 arată cum trebuie sistemul să determine dacă va folosi autorizarea publică pentru obiect sau dacă va folosi lista de autorizare.

- 1. Sistemul determină dacă autorizarea publică pentru obiectul original este \*AUTL. Dacă autorizarea publică pentru obiectul original este \*AUTL, atunci sistemul continuă cu Pasul 2. Dacă autorizarea publică pentru obiectul original nu este \*AUTL, atunci sistemul continuă cu Pasul 3.
- 2. Dacă autorizarea publică pentru obiectul original este \*AUTL, atunci sistemul setează obiectul care este verificat să fie egal cu lista de autorizare şi continuă cu Pasul 4.
- 3. Dacă autorizarea publică pentru obiectul original nu este \*AUTL, atunci sistemul setează obiectul care este verificat să fie egal cu obiectul original şi continuă cu Pasul 4.
- 4. Dacă obiectul care este verificat a fost setat egal cu lista de autorizare sau cu obiectul original, sistemul determină dacă autorizarea publică este suficientă. Dacă autorizarea publică este suficientă, atunci utilizatorul este autorizat pentru obiect. Dacă autorizarea publică nu este suficientă atunci sistemul se întoarce la diagrama de flux apelantă cu autorizare insuficientă.

#### **Organigrama 8: Cum este verificată autorizarea adoptată**

Dacă este găsită o autorizare insuficientă la verificarea autorizării utilizatorului, atunci sistemul verifică autorizarea adoptată. Sistemul poate folosi autorizarea adoptată de la programul original pe care utilizatorul l-a apelat sau de la programele anterioare din stiva program. Pentru a oferi cele mai bune performanţe şi pentru a minimiza numărul de câte ori sunt căutate autorizările private, procesul pentru verificarea autorizării adoptate verifică dacă proprietarul programului are autorizarea specială \*ALLOBJ sau dacă deţine obiectul care este testat. Aceasta este repetată pentru fiecare program din stivă care foloseşte autorizarea adoptată.

Dacă nu este găsită o autorizarea suficientă, atunci sistemul verifică dacă proprietarul programului are autorizare privată pentru obiectul care este verificat. Aceasta este repetată pentru fiecare program din stivă care foloseşte autorizarea adoptată.

Figura 20 la [pagina](#page-181-0) 160 şi Figura 21 la [pagina](#page-183-0) 162 arată procesul pentru verificarea autorizării adoptate.

<span id="page-181-0"></span>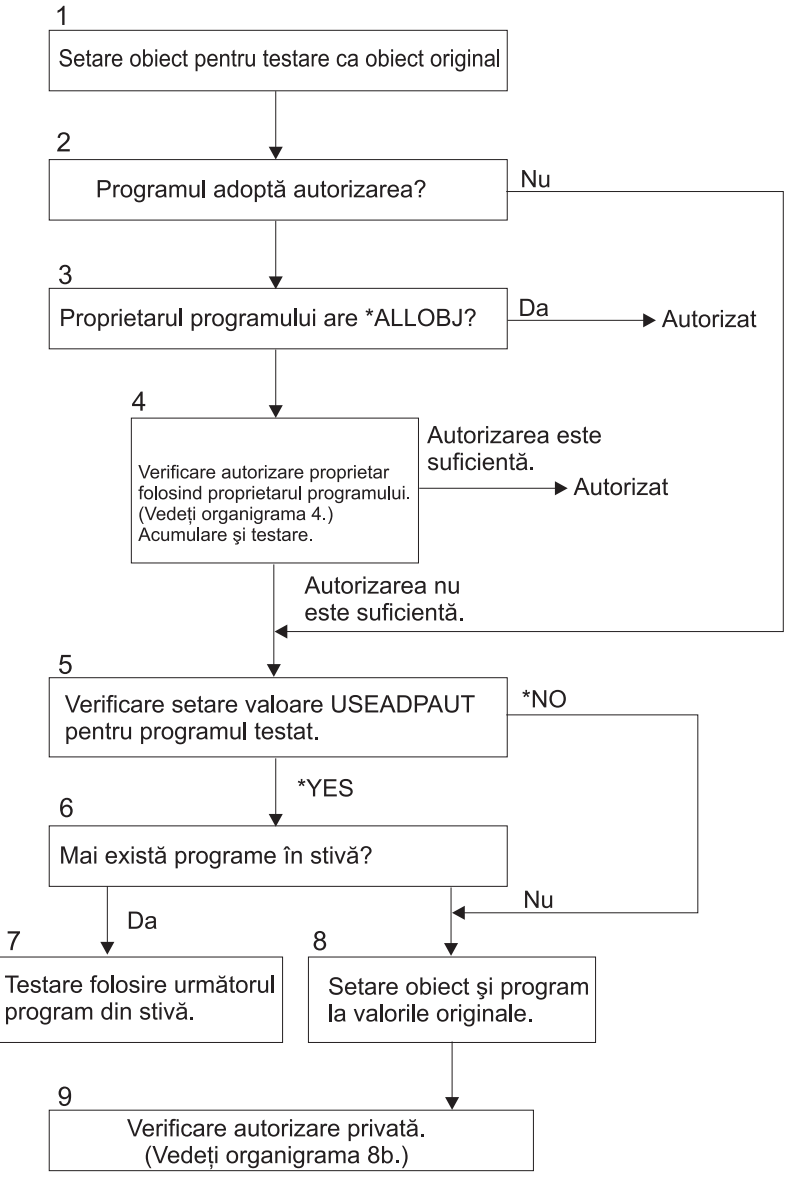

RBAFW527-0

*Figura 20. Organigrama 8 A: Verificarea autorizării adoptate Utilizator \*ALLOBJ şi Proprietar*

#### **Descrierea pentru Organigrama 8 A: Verificarea autorizării adoptate Utilizator \*ALLOBJ şi Proprietar**

Organigrama 8 A descrie cum verifică sistemul autorizarea adoptată când a fost găsită o autorizare insuficientă la verificarea autorizării utilizatorului.

- 1. Sistemul setează obiectul care este verificat să fie egal cu obiectul original şi continuă cu Pasul 2.
- 2. Sistemul determină dacă programul adoptă autorizarea. Dacă programul adoptă autorizarea atunci verificarea autorizării continuă cu Pasul 3. Dacă programul nu adoptă autorizarea şi autorizarea este insuficientă, atunci verificarea autorizării merge la Pasul 5.
- 3. Dacă programul adoptă autorizarea, atunci sistemul determină dacă proprietarul programului are autorizarea \*ALLOBJ. Dacă proprietarul programului are autorizarea \*ALLOBJ, atunci utilizatorul este autorizat. Dacă proprietarul programului nu are autorizarea \*ALLOBJ, atunci verificarea autorizării continuă cu Pasul 4.
- 4. Dacă proprietarul programului nu are autorizarea \*ALLOBJ, atunci sistemul verifică şi testează autorizarea proprietarului. Dacă autorizarea este suficientă, atunci utilizatorul este autorizat. Dacă autorizarea este insuficientă, atunci verificarea autorizării continuă cu Pasul 5.
- 5. Sistemul verifică valoarea USEADPAUT pentru programul care este testat. Dacă valoarea este egală cu \*NO atunci verificarea autorizării continuă cu Pasul 8. Dacă valoarea este egală cu \*YES atunci verificarea autorizării continuă cu Pasul 6.
- 6. Dacă valoarea USEADPAUT este egală cu \*YES, atunci sistemul determină dacă sunt mai multe programe care aşteaptă în stivă. Dacă sunt mai multe programe în stivă, atunci verificarea autorizării continuă cu Pasul 7. Dacă nu mai sunt programe care aşteaptă în stivă, atunci verificarea autorizării merge la Pasul 8.
- 7. Dacă sunt mai multe programe în stivă, sistemul testează următorul program din stivă.
- 8. Dacă nu mai sunt programe în stivă sau dacă valoarea USEADPAUT este egală cu \*NO, atunci sistemul setează obiectul şi programul la valorile originale şi continuă cu Pasul 9.
- 9. Sistemul verifică autorizarea privată. Aceasta este descrisă în [Organigrama](#page-183-0) 8 B: Verificarea autorizării adoptate folosind [autorizări](#page-183-0) private.

<span id="page-183-0"></span>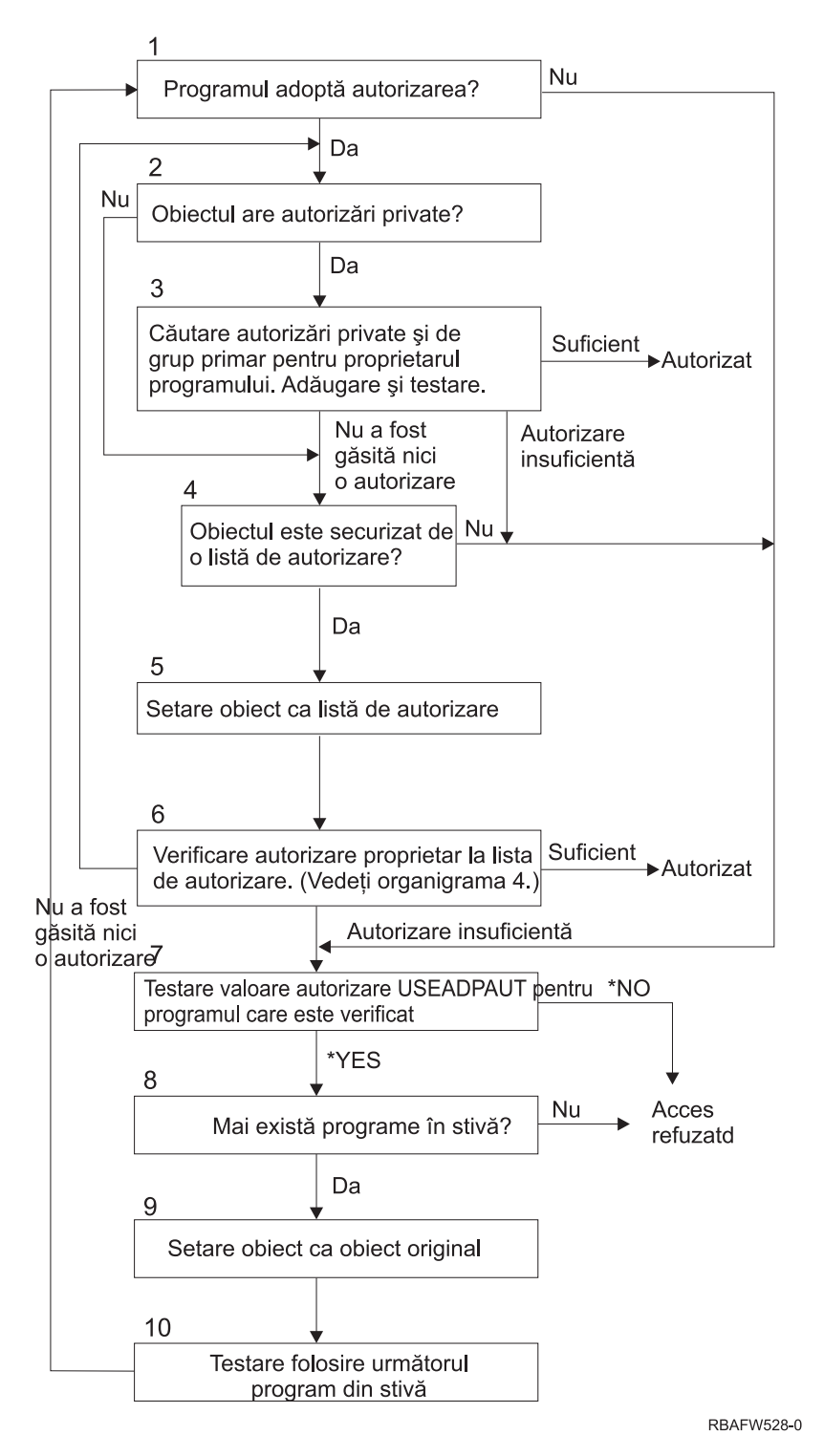

*Figura 21. Organigrama 8 B: Verificarea autorizării adoptate folosind autorizări private*

#### **Descrierea pentru Organigrama 8 B: Verificarea autorizării adoptate folosind autorizări private**

- 1. Sistemul determină dacă programul poate adopta autorizarea. Dacă da, continuă cu Pasul 2. Dacă nu, continuă cu Pasul 7.
- 2. Sistemul determină dacă obiectul are autorizări private. Dacă da, continuă cu Pasul 3. Dacă nu, continuă cu Pasul 4.
- <span id="page-184-0"></span>3. Sistemul verifică autorizările private şi ale grupului primar pentru proprietarul programului. Dacă autorizarea este suficientă, programul este autorizat. Dacă este găsită o autorizare insuficientă, continuă cu Pasul 7. Dacă nu este găsită nici o autorizare, continuă cu Pasul 4.
- 4. Sistemul determină dacă obiectul este securizat de o listă de autorizare. Dacă da, continuă cu Pasul 5. Dacă nu, continuă cu Pasul 7.
- 5. Sistemul setează obiectul egal cu lista de autorizare şi apoi continuă cu Pasul 6.
- 6. Sistemul verifică autorizarea proprietarului asupra listei de autorizare. (Vedeţi diagrama de flux 7.) Dacă nu este găsită nici o autorizare, revine la Pasul 2. Dacă este găsită autorizare suficientă, atunci programul este autorizat.
- 7. Sistemul testează valoarea de autorizare USEADPAUT pentru programul care este verificat. Dacă \*YES, continuă cu Pasul 8. Dacă \*NO, acces interzis.
- 8. Sistemul verifică dacă mai sunt programe în stivă. Dacă da, continuă cu Pasul 9. Dacă nu, acces interzis.
- 9. Sistemul setează obiectul la valoarea obiectului original şi continuă cu Pasul 10.
- 10. Text folosind următorul program din stivă şi reporneşte de la Pasul 1.

### **Exemple de verificare a autorizării**

În continuare sunt mai multe exemple de verificare a autorizării. Aceste exemple demonstrează paşii pe care sistemul îi foloseşte pentru a determina dacă unui utilizator îi este permis un acces cerut la un obiect. Aceste exemple sunt destinate să arate cum funcționează verificarea autorizării și unde pot apare potențiale probleme de performanță.

Figura 22 arată autorizările pentru fişierul PRICES. După figură urmează mai multe exemple de acces cerut la acest fişier şi procesul de verificare a autorizării. În exemple, căutarea printre autorizările private (Organigrama 4, pasul 6) este evidenţiată deoarece aceasta este partea din procesul de verificare a autorizării care poate produce probleme de performanţă dacă este repetată de mai multe ori.

|                                                                              | Display Object Authority                                             |                                                                |                           |
|------------------------------------------------------------------------------|----------------------------------------------------------------------|----------------------------------------------------------------|---------------------------|
| Object $\ldots$ $\ldots$ $\ldots$ :<br>Library :<br>Object type $\dots$ :    | PRICES<br>CONTRACTS<br>$\star$ FILE                                  | $0$ wner<br>Primary group $\ldots$ :<br>ASP device :           | OWNCP<br>*NONE<br>*SYSBAS |
|                                                                              |                                                                      | Object secured by authorization list $\dots \dots \dots \dots$ | *NONE                     |
| User<br>Group<br>OWNCP<br><b>DPTSM</b><br><b>DPTMG</b><br>WILSONJ<br>*PUBLIC | Object<br>Authority<br>*ALL<br>*CHANGE<br>*CHANGE<br>$*$ USE<br>*USE |                                                                |                           |

*Figura 22. Autorizarea pentru fişierul PRICES*

#### **Cazul 1: Folosirea autorizării private de grup**

Utilizatorul ROSSM doreşte accesul la fişierul PRICES folosind programul CPPGM01. CPPGM01 necesită autorizarea \*CHANGE pentru fişier. ROSSM este un membru al profilului de grup DPTSM. Nici ROSSM nici DPTSM nu au autorizarea specială \*ALLOBJ. Sistemul efectuează aceşti paşi pentru a determina dacă să-i permită lui ROSSM accesul la fişierul PRICES:

- 1. Organigrama 1, pasul 1.
	- a. Organigrama 2, pasul 1.
- 2. Organigrama 1, pasul 2.
	- a. Organigrama 3, paşii 1 şi 2. Obiectul de verificat = CONTRACTS/PRICES \*FILE.
	- b. Organigrama 3, pasul 3.
- 1) Organigrama 4, pasul 1. Revenire la Organigrama 3 cu nici o autorizare găsită. ROSSM nu deţine fişierul PRICES.
- c. Organigrama 3, pasul 4.
	- 1) Organigrama 5, paşii 1, 2 şi 3. Public nu este suficient.
- d. Organigrama 3, pasul 5.
- e. **Organigrama 3, pasul 6**. ROSSM nu are autorizare privată pentru fişierul PRICES.
- f. Organigrama 3, paşii 7 şi 8. Fişierul PRICES nu este securizat de o listă de autorizare. Revenire la Organigrama 1 cu nici o autorizare găsită.
- 3. Organigrama 1, paşii 3 şi 4. DPTSM este profilul de grup pentru ROSSM.
	- a. Organigrama 6, paşii 1, 2 şi 3.
		- 1) Organigrama 4, pasul 1. DPTSM nu deţine fişierul PRICES.
	- b. Organigrama 6, pasul 4. DPTSM nu este grupul primar pentru fişierul PRICES.
	- c. **Organigrama 6, pasul 6**. Autorizat. (DPTSM are autorizarea \*CHANGE.)

**Rezultat:** ROSSM este autorizat deoarece profilul de grup DPTSM are autorizarea \*CHANGE.

**Analiză:** Folosirea autorizării de grup în acest exemplu este o bună metodă pentru gestiunea autorizărilor. Ea reduce numărul de autorizări private din sistem și este usor de înteles și de auditat. Însă folosirea autorizării private de grup cauzează de obicei două căutări de autorizări private (pentru utilizator şi pentru grup) când autorizarea publică nu este adecvată. O căutare a autorizării private poate fi evitată făcând ca DPTSM să fie grupul primar pentru fişierul PRICES.

#### **Cazul 2: Folosirea autorizării grupului primar**

ANDERSJ are nevoie de autorizarea \*CHANGE pentru fişierul CREDIT. ANDERSJ este un membru al grupului DPTAR. Nici ANDERSJ nici DPTAR nu au autorizarea specială \*ALLOBJ. Figura 23 arată autorizările pentru fişierul CREDIT.

|                                          |                                                                   | Display Object Authority                       |                                                                |                                  |
|------------------------------------------|-------------------------------------------------------------------|------------------------------------------------|----------------------------------------------------------------|----------------------------------|
|                                          | Object $\ldots$ $\ldots$ :<br>Library :<br>Object type $\ldots$ : | CREDIT<br>ACCTSRCV<br>$\star$ FILE             | $0$ wner<br>Primary group $\ldots$ :<br>ASP device :           | OWNAR<br><b>DPTAR</b><br>*SYSBAS |
|                                          |                                                                   |                                                | Object secured by authorization list $\dots \dots \dots \dots$ | *NONE                            |
| User<br>OWNAR<br><b>DPTAR</b><br>*PUBLIC | Group                                                             | Object<br>Authority<br>*ALL<br>*CHANGE<br>*USE |                                                                |                                  |

*Figura 23. Autorizarea pentru fişierul CREDIT*

Sistemul efectuează aceşti paşi pentru a determina dacă să îi permită lui ANDERSJ accesul \*CHANGE la fişierul CREDIT:

- 1. Organigrama 1, pasul 1.
	- a. Organigrama 2, pasul 1. Autorizarea lui DPTAR este autorizarea de grup primar, nu autorizarea privată.
	- b. Organigrama 2, paşii 2, 3, 4, 5 şi 6. Autorizarea publică nu este suficientă.
- 2. Organigrama 1, pasul 2.
	- a. Organigrama 3, paşii 1 şi 2. Obiectul de verificat = ACCTSRCV/CREDIT \*FILE.
	- b. Organigrama 3, pasul 3.
		- 1) Organigrama 4, pasul 1. ANDERSJ nu deţine fişierul CREDIT. Revenire la Organigrama 3 cu nici o autorizare găsită.
	- c. Organigrama 3, pasul 4.
- 1) Organigrama 5, pasul 1. Fişierul CREDIT nu are autorizări private.
- 2) Organigrama 5, pasul 3. Autorizarea publică nu este suficientă. Revenire la Organigrama 3 cu nici o autorizare găsită.
- d. Organigrama 3, paşii 5, 7 şi 8. Fişierul CREDIT nu este securizat de o listă de autorizare. Revenire la Organigrama 1 cu nici o autorizare găsită.
- 3. Organigrama 1, paşii 3 şi 4. ANDERSJ este un membru al profilului de grup DPTAR.
	- a. Organigrama 6, paşii 1 şi 2. Obiectul de verificat = ACCTSRCV/CREDIT \*FILE.
	- b. Organigrama 6, pasul 3.
		- 1) Organigrama 4, pasul 1. DPTAR nu detine fisierul CREDIT. Revenire la Organigrama 6 cu nici o autorizare găsită.
	- c. Organigrama 6, paşii 4 şi 5. Autorizat. DPTAR este grupul primar pentru fişierul CREDIT şi are autorizarea \*CHANGE.

**Rezultat:** ANDERSJ este autorizat deoarece DPTAR este grupul primar pentru fişierul CREDIT şi are autorizarea \*CHANGE.

**Analiză:** Dacă folositi autorizarea de grup primar, atunci performantele verificării autorizării sunt mai bune decât dacă specificaţi autorizare privată pentru grup. Acest exemplu nu necesită nici o căutare de autorizări private.

#### **Cazul 3: Folosirea autorizării publice**

Utilizatorul JONESP doreşte accesul la fişierul CREDIT folosind programul CPPGM06. CPPGM06 necesită autorizarea \*USE pentru fişier. JONESP este membru al profilului de grup DPTSM şi nu are autorizarea specială \*ALLOBJ. Sistemul efectuează aceşti paşi pentru a determina dacă să-i permită lui JONESP accesul la fişierul CREDIT:

- 1. Organigrama 1, pasul 1.
	- a. Organigrama 2, pasul 1. Fişierul CREDIT nu are autorizări private. Autorizarea lui DPTAR este autorizarea de grup primar, nu autorizarea privată.
	- b. Organigrama 2, paşii 2 şi 3. Autorizarea proprietarului (OWNAR) este suficientă.
	- c. Organigrama 2, paşii 4 şi 5. Autorizarea grupului primar (DPTAR) este suficientă.
	- d. Organigrama 2, pasul 6. Autorizat. Autorizarea publică este suficientă.

**Analiză:** Acest exemplu arată câştigul de performanţă obţinut când evitaţui definirea vreunei autorizări private pentru un obiect.

#### **Cazul 4: Folosirea autorizării publice fără căutarea autorizării private**

Utilizatorul JONESP doreşte accesul la fişierul PRICES folosind programul CPPGM06. CPPGM06 necesită autorizarea \*USE pentru fişier. JONESP este membru al profilului de grup DPTSM şi nu are autorizarea specială \*ALLOBJ. Sistemul efectuează aceşti paşi pentru a determina dacă să-i permită lui JONESP accesul la fişierul PRICES:

- 1. Organigrama 1, pasul 1.
	- a. Organigrama 2, pasul 1. Fişierul PRICES are autorizări private.
- 2. Organigrama 1, pasul 2.
	- a. Organigrama 3, paşii 1 şi 2. Obiectul de verificat = CONTRACTS/PRICES \*FILE.
	- b. Organigrama 3, pasul 3.
		- 1) Organigrama 4, pasul 1. JONESP nu detine fisierul PRICES. Revenire la Organigrama 3 cu nici o autorizare găsită.
	- c. Organigrama 3, pasul 4.
		- 1) Organigrama 5, paşii 1, 2 şi 3. Autorizarea publică este suficientă.
		- 2) Organigrama 5, pasul 4. Autorizarea proprietarului este suficientă. (OWNCP are \*ALL.)
		- 3) Organigrama 5, pasul 5. Fişierul PRICES nu are un grup primar.
		- 4) Organigrama 5, pasul 6. Autorizat. (Fişierul PRICES nu este securizat de o listă de autorizare.)

**Analiză:** Acest exemplu arată câştigul de performanţă obţinut când evitaţi definirea vreunor autorizări private pentru un obiect care sunt mai mici decât autorizarea publică. Deşi există autorizări private pentru fişierul PRICES, autorizarea publică este suficientă pentru această cerere şi poate fi folosită fără a căuta autorizări private.

### **Cazul 5: Folosirea autorizării adoptate**

Utilizatorul SMITHG doreşte accesul la fişierul PRICES folosind programul CPPGM08. SMITHG nu este membru al unui grup şi nu are autorizarea specială \*ALLOBJ. Programul CPPGM08 necesită autorizarea \*CHANGE pentru fişier. CPPGM08 este deţinut de profilul OWNCP şi adoptă autorizarea proprietarului (USRPRF este \*OWNER).

- 1. Organigrama 1, pasul 1.
	- a. Organigrama 2, pasul 1.
- 2. Organigrama 1, pasul 2.
	- a. Organigrama 3, paşii 1 şi 2. Obiectul de verificat = CONTRACTS/PRICES \*FILE.
	- b. Organigrama 3, pasul 3.
		- 1) Organigrama 4, pasul 1. SMITHG nu deţine fişierul PRICES. Revenire la Organigrama 3 cu nici o autorizare găsită.
	- c. Organigrama 3, pasul 4.
		- 1) Organigrama 5, paşii 1, 2 şi 3. Public nu este suficient.
	- d. Organigrama 3, pasul 5.
	- e. **Organigrama 3, pasul 6**. SMITHG nu are autorizare privată.
	- f. Organigrama 3, paşii 7 şi 8. Fişierul PRICES nu este securizat de o listă de autorizare. Revenire la Organigrama 1 cu nici o autorizare găsită.
- 3. Organigrama 1, pasul 3. SMITHG nu are un grup.
- 4. Organigrama 1, pasul 5.
	- a. Organigrama 7, pasul 1. Autorizarea publică nu este \*AUTL.
	- b. Organigrama 7, pasul 3. Obiectul de verificat = CONTRACTS/PRICES \*FILE.
	- c. Organigrama 7, pasul 4. Autorizarea publică nu este suficientă.
- 5. Organigrama 1, pasul 6.
	- a. Organigrama 8 A, pasul 1. Obiectul de verificat = CONTRACTS/PRICES \*FILE.
	- b. Organigrama 8 A, paşii 2 şi 3. OWNCP nu are autorizarea \*ALLOBJ.
	- c. Organigrama 8 A, pasul 4.
		- 1) Organigrama 4, paşii 1, 2 şi 3. Autorizat. OWNCP deţine fişierul PRICES şi are suficientă autorizare.

**Analiză:** Acest exemplu demonstrează avantajele de performanţă la folosirea autorizării adoptate când proprietarul programului deţine de asemenea şi obiectele aplicaţiei.

Numărul de paşi necesari pentru a efectua verificarea autorizării nu are aproape nici un efect asupra performanţei, deoarece majoritatea paşilor nu necesită extragerea de noi informaţii. În acest exemplu, deşi sunt efectuaţi mulţi paşi, autorizările private sunt căutate o singură dată (pentru utilizatorul SMITHG).

Comparaţi aceasta cu Cazul 1 de la pagina "Cazul 1: Folosirea [autorizării](#page-184-0) private de grup" la pagina 163.

- Dacă ati schimba Cazul 1 astfel încât profilul de grup DPTSM detine fisierul PRICES și are autorizarea \*ALL asupra lui, caracteristicile de performanță ale celor două exemple ar fi aceleași. Oricum, facerea ca un profil de grup să dețină obiecte aplicație poate reprezenta un risc de securitate. Membrii grupului au întotdeauna autorizarea grupului (proprietar), doar dacă nu acordaţi în mod specific membrilor grupului o autorizare mai mică. Când folosiţi autorizarea adoptată, puteți controla situațiile în care este folosită autorizarea proprietarului.
- v Puteţi de asemenea schimba Cazul 1 astfel încât DPTSM este grupul primar pentru fişierul PRICES şi are autorizare \*CHANGE asupra lui. Dacă DPTSM este primul grup pentru SMITHG (specificat în parametrul GRPPRF al profilului de utilizator al lui SMITHG), caracteristicile de performanţă ar fi la fel ca în Cazul 5.

### **Cazul 6: Autorizarea de utilizator şi de grup**

Utilizatorul WILSONJ doreşte să acceseze fişierul PRICES folosind programul CPPGM01, care necesită autorizarea \*CHANGE. WILSONJ este membru al profilului de grup DPTSM şi nu are autorizarea specială \*ALLOBJ. Programul CPPGM01 nu foloseşte autorizarea adoptată, şi ignoră orice autorizare adoptată anterior (USEADPAUT este \*NO).

- 1. Organigrama 1, pasul 1.
	- a. Organigrama 2, pasul 1. PRICES are autorizări private.
- 2. Organigrama 1, pasul 2.
	- a. Organigrama 3, paşii 1 şi 2. Obiectul de verificat = CONTRACTS/PRICES \*FILE.
	- b. Organigrama 3, pasul 3.
		- 1) Organigrama 4, pasul 1. WILSONJ nu deţine fişierul PRICES. Revenire la Organigrama 3 cu nici o autorizare găsită.
	- c. Organigrama 3, pasul 4.
		- 1) Organigrama 5, paşii 1, 2 şi 3. Public nu este suficient.
	- d. Organigrama 3, pasul 5.
	- e. **Organigrama 3, pasul 6**. WILSONJ are autorizarea \*USE, care nu este suficientă.
	- f. Organigrama 3, pasul 8. Obiectul de testat = CONTRACTS/PRICES \*FILE. Revenire la Organigrama 1 cu autorizare insuficientă.
- 3. Organigrama 1, pasul 6.
	- a. Organigrama 8 A, pasul 1. Obiectul de verificat = CONTRACTS/PRICES \*FILE.
	- b. Organigrama 8 A, pasul 2. Programul CPPGM01 nu adoptă autorizarea.
	- c. Organigrama 8 A, pasul 5. Parametrul \*USEADPAUT pentru programul CPPGM01 este \*NO.
	- d. Organigrama 8 A, paşii 8 şi 9.
		- 1) Organigrama 8 B, pasul 1. Programul CPPGM01 nu adoptă autorizarea.
		- 2) Organigrama 8 B, pasul 7. Parametrul \*USEADPAUT pentru programul CPPGM01 este \*NO. Accesul este interzis.

**Analiză:** Acest exemplu demonstrează că unui utilizator îi poate fi interzis accesul la un obiect chiar dacă grupul utilizatorului are autorizare suficientă.

Acordarea pentru un utilizator a aceleiaşi autorizării ca şi publicul dar mai mică decât grupul utilizatorului nu afectează performanțele verificării autorizării pentru alți utilizatori. Oricum, dacă WILSONJ ar avea autorizarea \*EXCLUDE (mai mică decât publicul), atunci aţi pierde beneficiile de performanţă arătate în Cazul 4.

Deși acest exemplu are mulți pași, autorizările private sunt căutate o singură dată. Aceasta ar oferi performanțe acceptabile.

#### **Cazul 7: Autorizarea publică fără autorizare privată**

Informaţiile de autorizare pentru fişierul ITEM arată astfel:

|                                                                                          |       | Display Object Authority                    |                                                                |                           |
|------------------------------------------------------------------------------------------|-------|---------------------------------------------|----------------------------------------------------------------|---------------------------|
| Object $\ldots$ $\ldots$ $\ldots$ :<br>Library $\dots$ $\dots$ :<br>Object type $\ldots$ |       | <b>ITEM</b><br>ITEMLIB<br>$*$ FILE          | $0$ wner<br>Primary group $\ldots$ :<br>ASP device :           | OWNIC<br>*NONE<br>*SYSBAS |
|                                                                                          |       |                                             | Object secured by authorization list $\dots \dots \dots \dots$ | *NONE                     |
| User<br>OWNIC<br>*PUBLIC                                                                 | Group | Object<br>Authority<br>*ALL<br>$\times$ USE |                                                                |                           |

*Figura 24. Display Object Authority - Afişare autorizare obiect*

ROSSM are nevoie de autorizarea \*USE pentru fişierul ITEM. ROSSM este membru al profilului de grup DPTSM. Aceştia sunt paşii verificării autorizării:

- 1. Organigrama 1, pasul 1.
	- a. Organigrama 2, paşii 1, 2 şi 3. Autorizarea lui OWNIC este suficientă.
	- b. Organigrama 2, pasul 4. Fişierul ITEM nu are un grup primar.
	- c. Organigrama 2, pasul 6. Autorizat. Autorizarea publică este suficientă.

**Analiză:** Autorizarea publică oferă cele mai bune performanțe când este folosită fără autorizări private. În acest exemplu, autorizările private nu sunt căutate deloc.

#### **Cazul 8: Autorizarea adoptată fără autorizare privată**

Pentru acest exemplu, toate programele din aplicație sunt deținute de profilul OWNIC. Orice program din aplicație care necesită o autorizare mai mare decât \*USE adoptă autorizarea proprietarului. Aceştia sunt paşii pentru ca utilizatorul WILSONJ să obţină autorizarea \*CHANGE pentru fişierul ITEM când foloseşte programul ICPGM10, care adoptă autorizarea:

- 1. Organigrama 1, pasul 1.
	- a. Organigrama 2, paşii 1, 2, 3, 4 şi 6. Autorizarea publică nu este suficientă.
- 2. Organigrama 1, pasul 2.
	- a. Organigrama 3, paşii 1 şi 2. Obiectul de verificat = ITEMLIB/ITEM \*FILE.
	- b. Organigrama 3, pasul 3.
		- 1) Organigrama 4, pasul 1. WILSONJ nu deţine fişierul ITEM. Revenire la Organigrama 3 cu nici o autorizare găsită.
	- c. Organigrama 3, pasul 4.
		- 1) Organigrama 5, paşii 1 şi 3. Autorizarea publică nu este suficientă. Revenire la Organigrama 3 cu nici o autorizare găsită.
	- d. Organigrama 3, paşii 5, 7 şi 8. Fişierul ITEM nu este securizat de o listă de autorizare. Revenire la Organigrama 1 cu nici o autorizare găsită.
- 3. Organigrama 1, paşii 3 şi 5. (WILSONJ nu are un profil de grup.)
	- a. Organigrama 7, paşii 1, 3 şi 4. Publicul are autorizarea \*USE, care nu este suficientă.
- 4. Organigrama 1, pasul 6.
	- a. Organigrama 8 A, pasul 1. Obiectul de verificat = ITEMLIB/ITEM \*FILE.
	- b. Organigrama 8 A, paşii 2, 3 şi 4. Profilul OWNIC nu are autorizarea \*ALLOBJ.
		- 1) Organigrama 4, paşii 1, 2 şi 3. Autorizat. OWNIC are autorizare suficientă pentru fişierul ITEM.

**Analiză:** Acest exemplu arată beneficiile folosirii autorizării adoptate fără autorizarea privată, în special dacă proprietarul programelor deţine de asemenea obiectele aplicaţiei. Acest exemplu nu a necesitat căutarea de autorizări private.

#### **Cazul 9: Folosirea unei liste de autorizare**

Fişierul ARWKR01 din biblioteca CUSTLIB este securizat de lista de autorizare ARLST1. Figura 25 şi Figura 26 arată autorizările:

|                                                                       | Display Object Authority                                                                                             |
|-----------------------------------------------------------------------|----------------------------------------------------------------------------------------------------|
| Object $\ldots$ $\ldots$ :<br>Library $\dots$<br>Object type $\ldots$ | ARWRK01<br>OWNAR<br>$0$ wner $:$<br>CUSTLIB<br>*NONE<br>Primary group $\ldots$ :<br>ASP device :<br>*SYSBAS<br>*FILE |
|                                                                       | Object secured by authorization list. $\ldots$<br>ARLST1                                                             |
| User<br>Group<br>OWNCP<br>*PUBLIC                                     | Object<br>Authority<br>*ALL<br>*USE                                                                                  |

*Figura 25. Autorizarea pentru fişierul ARWRK01*

|                                   |                                                   | Display Authorization List                                              |  |
|-----------------------------------|---------------------------------------------------|-------------------------------------------------------------------------|--|
|                                   | Object $\ldots$ :<br>Library $\dots$ $\dots$ QSYS | ARLST1<br>OWNAR<br>Owner $\dots$ :<br>*NONE<br>Primary group $\ldots$ : |  |
| User<br>OWNCP<br>AMESJ<br>*PUBLIC | Group                                             | Object List<br>Authority Mgt<br>*ALL<br>*CHANGE<br>*USE                 |  |

*Figura 26. Autorizarea pentru lista de autorizare ARLST1*

Utilizatorul AMESJ, care nu este membru al unui profil de grup, necesită autorizarea \*CHANGE pentru fişierul ARWRK01. Aceştia sunt paşii verificării autorizării:

- 1. Organigrama 1, pasul 1.
	- a. Organigrama 2, paşii 1 şi 2. Fişierul ARWRK01 este securizat de o listă de autorizare.
- 2. Organigrama 1, pasul 2.
	- a. Organigrama 3, paşii 1 şi 2. Obiectul de verificat = CUSTLIB/ARWRK01 \*FILE.
	- b. Organigrama 3, pasul 3.
		- 1) Organigrama 4, pasul 1. AMESJ nu detine fisierul ARWRK01. Revenire la Organigrama 2 cu nici o autorizare găsită.
	- c. Organigrama 3, pasul 4.
		- 1) Organigrama 5, paşii 1 şi 3. Autorizarea publică nu este suficientă. Revenire la Organigrama 3 cu nici o autorizare găsită.
	- d. Organigrama 3, paşii 5, 7 şi 9. Obiectul de verificat = ARLST1 \*AUTL.
	- e. Organigrama 3, pasul 3.
		- 1) Organigrama 4, pasul 1. AMESJ nu deţine lista de autorizare ARLST1. Revenire la Organigrama 3 cu nici o autorizare găsită.
	- f. Organigrama 3, paşii 4 şi 5.
	- g. **Organigrama 3, pasul 6**. Autorizat. AMESJ are autorizarea \*CHANGE pentru lista de autorizare ARLST1.

**Analiză:** Acest exemplu demonstrează că listele de autorizare pot face ca autorizările să fie mai uşor de gestionat şi oferă performanţe bune. Acest lucru este adevărat mai ales dacă obiectele securizate de lista de autorizare nu au autorizări private.

Dacă AMESJ ar fi fost membru al unui profil de grup, aceasta ar adăuga paşi suplimentari la acest exemplu, dar nu ar adăuga o căutare suplimentară a autorizărilor private, atâta vreme cât nu sunt definite autorizări private pentru fişierul ARWRK01. Problemele de performanţă este cel mai probabil să apară când autorizările private, listele de autorizare şi profilurile de grup sunt combinate, ca în "Cazul 11: [Combinarea](#page-192-0) metodelor de autorizare" la pagina 171.

### **Cazul 10: Folosirea mai multor grupuri**

WOODBC necesită autorizarea \*CHANGE pentru fişierul CRLIM. WOODBC este membru al trei grupuri: DPTAR, DPTSM şi DPTMG. DPTAR este primul profil de grup (GRPPRF). DPTSM şi DPTMG sunt profiluri de grup suplimentare (supplemental group profiluris - SUPGRPPRF). Figura 27 arată autorizările pentru fişierul CRLIM:

|                                                                          |                                                            | Display Object Authority                                                        |                                  |
|--------------------------------------------------------------------------|------------------------------------------------------------|---------------------------------------------------------------------------------|----------------------------------|
| Object $\ldots$ $\ldots$ :<br>Library $\dots$ :<br>Object type $\dots$ : | CRLIM<br>CUSTLIB<br>$\star$ FILE                           | $0$ wner $\cdots$ $\cdots$ $\cdots$<br>Primary group $\ldots$ :<br>ASP device : | OWNAR<br><b>DPTAR</b><br>*SYSBAS |
|                                                                          |                                                            | Object secured by authorization list $\dots \dots \dots \dots$                  | *NONE                            |
| User<br>Group<br>OWNAR<br><b>DPTAR</b><br><b>DPTSM</b><br>*PUBLIC        | Object<br>Authority<br>*ALL<br>*CHANGE<br>*USE<br>*EXCLUDE |                                                                                 |                                  |

*Figura 27. Autorizarea pentru fişierul CRLIM*

Aceştia sunt paşii verificării autorizării:

- 1. Organigrama 1, pasul 1.
	- a. Organigrama 2, pasul 1. Revenire la diagrama de flux apelantă cu autorizare insuficientă.
- 2. Organigrama 1, pasul 2.
	- a. Organigrama 3, paşii 1 şi 2. Obiectul de verificat = CUSTLIB/CRLIM \*FILE.
	- b. Organigrama 3, pasul 3.
		- 1) Organigrama 4, pasul 1. WOODBC nu deţine fişierul CRLIM. Revenire la Organigrama 3 cu nici o autorizare găsită.
	- c. Organigrama 3, pasul 4.
		- 1) Organigrama 5, paşii 1, 2 şi 3. Autorizarea publică nu este suficientă.
	- d. Organigrama 3, pasul 5.
	- e. **Organigrama 3, pasul 6**. WOODBC nu are nici o autorizare pentru fişierul CRLIM.
	- f. Organigrama 3, paşii 7 şi 8. Fişierul CRLIM nu este securizat de o listă de autorizare. Revenire la Organigrama 1 cu nici o autorizare găsită.
- 3. Organigrama 1, paşii 3 şi 4. Primul grup pentru WOODBC este DPTAR.
	- a. Organigrama 6, paşii 1 şi 2. Obiectul de verificat = CUSTLIB/CRLIM \*FILE.
	- b. Organigrama 6, pasul 3.
		- 1) Organigrama 4, pasul 1. DPTAR nu deţine fişierul CRLIM. Revenire la Organigrama 6 cu nici o autorizare găsită.
	- c. Organigrama 6, paşii 4 şi 5. Autorizat. DPTAR este grupul primar şi are autorizare suficientă.

#### <span id="page-192-0"></span>**Cazul 11: Combinarea metodelor de autorizare**

WAGNERB necesită autorizarea \*ALL pentru fişierul CRLIMWRK. WAGNERB este membru al acestor grupuri: DPTSM, DPT702 şi DPTAR. Primul grup (first group - GRPPRF) al lui WAGNERB este DPTSM. Figura 28 arată autorizarea pentru fişierul CRLIMWRK.

|                                                                                  | Display Object Authority                                |                                                                |                           |
|----------------------------------------------------------------------------------|---------------------------------------------------------|----------------------------------------------------------------|---------------------------|
| Object $\ldots$ $\ldots$ $\ldots$ :<br>Library $\dots$<br>Object type $\cdots$ : | CRLIMWRK<br>CUSTLIB<br>$\star$ FILE                     | $0$ wner<br>Primary group $\ldots$ :<br>ASP device :           | OWNAR<br>*NONE<br>*SYSBAS |
|                                                                                  |                                                         | Object secured by authorization list $\dots \dots \dots \dots$ | CRLST1                    |
| User<br>Group<br>OWNAR<br><b>DPTSM</b><br>WILSONJ<br>*PUBLIC                     | Object<br>Authority<br>*ALL<br>*USE<br>*EXCLUDE<br>*USE |                                                                |                           |

*Figura 28. Autorizarea pentru fişierul CRLIMWRK*

Fişierul CRLIMWRK este securizat de lista de autorizare CRLST1. Figura 29 arată autorizarea pentru lista de autorizare CRLST1.

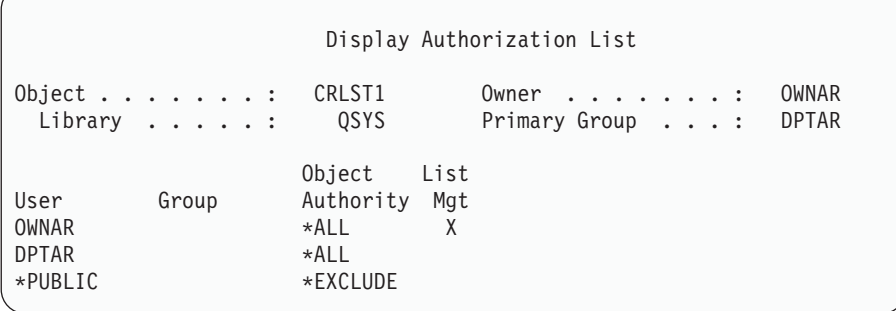

*Figura 29. Autorizarea pentru Lista de autorizare CRLST1*

Acest exemplu arată multe dintre posibilităţile de verificare a autorizării. De asemenea el demonstrează cum folosirea a prea multe opțiuni de autorizare pentru un obiect poate conduce la performanțe scăzute.

În continuare sunt paşii necesari pentru a verifica autorizarea lui WAGNERB pentru fişierul CRLIMWRK:

- 1. Organigrama 1, pasul 1.
	- a. Organigrama 2, pasul 1.
- 2. Organigrama 1, pasul 2.
	- a. Organigrama 3, paşii 1 şi 2. Obiectul de verificat = CUSTLIB/CRLIMWRK \*FILE.
	- b. Organigrama 3, pasul 3.
		- 1) Organigrama 4, pasul 1. WAGNERB nu deţine fişierul CRLIMWRK. Revenire la Organigrama 3 cu nici o autorizare găsită.
	- c. Organigrama 3, pasul 4.
		- 1) Organigrama 5, paşii 1 şi 2. WILSONJ are autorizarea \*EXCLUDE, care este mai mică decât autorizarea publică \*USE.
	- d. Organigrama 3, paşii 5 şi 6 (**se caută mai întâi autorizările private**). WAGNERB nu are autorizare privată.
	- e. Organigrama 3, paşii 7 şi 9. Obiectul de verificat = CRLST1 \*AUTL.
- f. Organigrama 3, pasul 3.
	- 1) Organigrama 4, pasul 1. WILSONJ nu deţine CRLST1. Revenire la Organigrama 3 cu nici o autorizare găsită.
- g. Organigrama 3, paşii 4 şi 5.
- h. Organigrama 3, pasul 6 (**a doua căutare a autorizărilor private**). WAGNERB nu are autorizare privată pentru CRLST1.
- i. Organigrama 3, paşii 7 şi 8. Obiectul de verificat = CUSTLIB/CRLIMWRK \*FILE.
- 3. Organigrama 1, paşii 3 şi 4. Primul profil de grup al lui WAGNERB este DPTSM.
	- a. Organigrama 6, paşii 1 şi 2. Obiectul de verificat = CUSTLIB/CRLIMWRK \*FILE.
	- b. Organigrama 6, pasul 3.
		- 1) Organigrama 4, pasul 1. DPTSM nu deţine fişierul CRLIMWRK. Revenire la Organigrama 6 cu nici o autorizare găsită.
	- c. Organigrama 6, pasul 4. DPTSM nu este grupul primar pentru fişierul CRLIMWRK.
	- d. Organigrama 6, pasul 6 (**a treia căutare a autorizărilor private**). DPTSM are autorizarea \*USE pentru fişierul CRLIMWRK, care nu este suficientă.
	- e. Organigrama 6, pasul 6 continuat. Autorizarea \*USE este adăugată la autorizările deja găsite pentru grupurile lui WAGNERB (nici una). Nu a fost încă găsită o autorizare suficientă.
	- f. Organigrama 6, paşii 9 şi 10. Următorul grup al lui WAGNERB este DPT702.
	- g. Organigrama 6, paşii 1 şi 2. Obiectul de verificat = CUSTLIB/CRLIMWRK \*FILE.
	- h. Organigrama 6, pasul 3.
		- 1) Organigrama 4, pasul 1. DPT702 nu deţine fişierul CRLIMWRK. Revenire la Organigrama 6 cu nici o autorizare găsită.
	- i. Organigrama 6, pasul 4. DPT702 nu este grupul primar pentru fişierul CRLIMWRK.
	- j. Organigrama 6, pasul 6 (**a patra căutare a autorizărilor private**). DPT702 nu are autorizare pentru fişierul CRLIMWRK.
	- k. Organigrama 6, paşii 7 şi 8. Obiectul de verificat = CRLST1 \*AUTL
	- l. Organigrama 6, pasul 3.
		- 1) Organigrama 5, pasul 1. DPT702 nu deţine lista de autorizare CRLST1. Revenire la Organigrama 6 cu nici o autorizare găsită.
	- m. Organigrama 6, paşii 4 şi 6. (**a cincea căutare a autorizărilor private**). DPT702 nu are autorizare pentru lista de autorizare CRLST1.
	- n. Organigrama 6, paşii 7, 9 şi 10. DPTAR este următorul profil de grup al lui WAGNERB.
	- o. Organigrama 6, paşii 1 şi 2. Obiectul de verificat = CUSTLIB/CRLIMWRK \*FILE.
	- p. Organigrama 6, pasul 3.
		- 1) Organigrama 4, pasul 1. DPTAR nu detine fisierul CRLIMWRK. Revenire la Organigrama 6 cu nici o autorizare găsită.
	- q. Organigrama 6, paşii 4 şi 6. (**a şasea căutare a autorizărilor private**). DPTAR nu are autorizare pentru fişierul CRLIMWRK.
	- r. Organigrama 6, paşii 7 şi 8. Obiectul de verificat = CRLST1 \*AUTL
	- s. Organigrama 6, pasul 3.
		- 1) Organigrama 4, pasul 1. DPTAR nu deţine lista de autorizare CRLST1. Revenire la Organigrama 6 cu nici o autorizare găsită.
	- t. Organigrama 6, paşii 4 şi 5. Autorizat. DPTAR este grupul primar pentru lista de autorizare CRLST1 şi are autorizarea \*ALL.

**Rezultat:** WAGNERB este autorizat să efectueze operaţia cerută folosind autorizarea grupului primar al lui DPTAR pentru lista de autorizare CRLIST1.

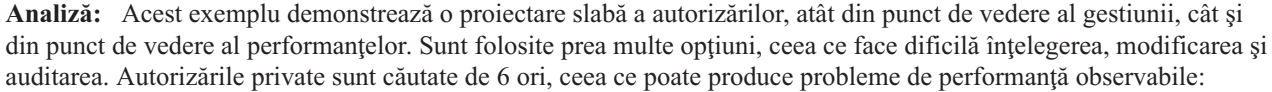

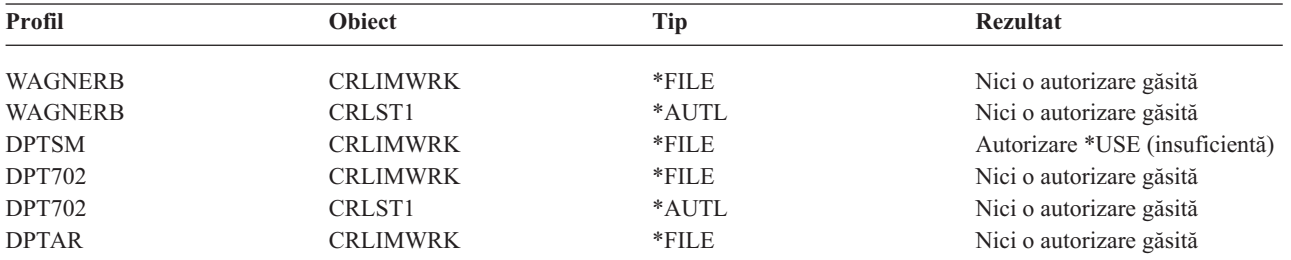

Schimbarea secvenței profilurilor de grup ale lui WAGNERB ar schimba caracteristicile de performanță ale acestui exemplu. Să presupunem că DPTAR este primul profil de grup al lui WAGNERB (first group profiluri - GRPPRF). Sistemul ar căuta autorizările private de 3 ori înainte de a găsi autorizarea grupului primar al lui DPTAR pentru lista de autorizare CRLST1.

- v Autorizarea lui WAGNERB pentru fişierul CRLIMWRK
- v Autorizarea lui WAGNERB pentru lista de autorizare CRLST1
- v Autorizarea lui DPTAR pentru fişierul CRLIMWRK

Planificarea cu grijă a profilurilor de grup și a listelor de autorizare este esențială pentru performanțe bune ale sistemului.

### **Cache-ul de autorizări**

În Versiunea 3, Ediţia 7, sistemul creează un cache de autorizări pentru un utilizator prima dată când utilizatorul accesează un obiect. De fiecare dată când obiectul este accesat, sistemul caută autorizarea în cache-ul utilizatorului înainte de a căuta în profilul utilizatorului. Aceasta rezultă într-o verificare mai rapidă a autorizării private.

Cache-ul de autorizare conţine până la 32 autorizări private pentru obiecte şi până la 32 autorizări private pentru listele de autorizare. Cache-ul este actualizat când o autorizare este acordată sau revocată utilizatorului. Toate cache-urile utilizator sunt curăţate când este efectuat IPL-ul sistemului.

Cât timp este recomandată folosirea limitată a autorizărilor private, cache-ul oferă flexibilitate. De exemplu, puteţi alege cum să securizați obiecte cu mai puțină grijă legată de impactul asupra performanțelor sistemului. Acest lucru este adevărat în mod special dacă utilizatorii accesează aceleaşi obiecte în mod repetat.

# **Capitolul 6. Securitate control funcţionare**

Acest capitol discută probleme de securitate asociate cu controlul funcţionării in sistem:

Iniţiere job Stații de lucru Descrieri de subsistem Descrieri de job Liste de biblioteci Tipărire Atribute reţea Reglare performanţă Pentru informaţii complete despre subiectele de control funcţionare, vedeţi cartea *Work Management*.

# **Iniţiere job**

Când porniți un job în sistem, obiectele sunt asociate cu jobul, cum ar fi o coadă de ieșire, o descriere de job și bibliotecile din lista de biblioteci. Autorizarea pentru unele dintre aceste obiecte este verificată înainte de a se permite jobului să pornească şi este verificată pentru alte obiecte după ce porneşte jobul. Autorizarea necorespunzătoare poate cauza erori sau oprirea jobului.

Obiectele care sunt parte a structurii jobului pot fi specificate în descrierea de job, profilul utilizator şi în comanda SBMJOB (Submit Job - Lansare job) pentru un job batch.

## **Pornirea unui job interactiv**

Următoarea este o descriere a activităţii de securitate realizate când un job interactiv este pornit. Pentru că există multe posibilităţi pentru specificarea obiectelor folosite de către un job, acesta este doar un exemplu.

Când un eşec de autorizare survine în timpul procesului de semnare, în partea de jos a ecranului de Semnare apare un mesaj care descrie eroarea. Unele eşecuri de autorizare cauzează de asemenea scrierea în istoricul jobului. Dacă un utilizator nu poate să se semneze din cauza unui eşec de autorizare, modificaţi fie profilul utilizator pentru a specifica un obiect diferit sau acordaţi autorizarea utilizator pentru obiect.

După ce utilizatorul introduce un ID utilizator şi parola, aceşti paşi sunt realizaţi înainte de pornirea efectivă a unui job în sistem:

- 1. Sunt verificate profilul utilizator şi parola. Starea profilului utilizator trebuie să fie \*ENABLED. Profilul utilizator care este specificat pe ecranul de semnare trebuie să aibă autorizările \*OBJOPR şi \*CHANGE.
- 2. Autorizarea utilizator de folosit la verificarea stației de lucru. Vedeți "Stații de lucru" la [pagina](#page-198-0) 177 pentru detalii.
- 3. Sistemul verifică autorizarea pentru valorile din profilul utilizator şi din descrierea de job utilizator care sunt folosite pentru a construi structura jobului, cum este:
	- Descriere de job
	- Coadă de ieşire
	- Bibliotecă curentă
	- Biblioteci în lista de biblioteci

Dacă oricare dintre aceste obiecte nu există sau utilizatorul nu are autorizarea corespunzătoare, este afişat un mesaj în partea de jos a ecranului de Semnare şi utilizatorul nu poate să se semneze. Dacă autorizarea este verificată cu succes pentru aceste obiecte, jobul este pornit în sistem.

**Notă:** Autorizarea pentru dispozitivul de tipărire şi coada de joburi nu este verificată până când utilizatorul nu încearcă să le folosească.

După ce este pornit jobul, sunt realizaţi aceşti paşi înainte ca utilizatorul să vadă primul ecran sau meniu:

- 1. Dacă intrarea de rutare pentru job specifică un program utilizator, verificarea autorizării normale este făcută pentru program, biblioteca program şi orice obiecte folosite de către program. Dacă autorizarea nu este corespunzătoare, este trimis un mesaj utilizatorului pe ecranul de Semnare şi se opreşte jobul.
- 2. Dacă intrare de rutare specifică comanda procesor (QCMD):
	- a. Verificarea de autorizare este făcută pentru programul procesor QCMD, biblioteca program şi orice obiecte folosite aşa cum este descris la pasul 1.
	- b. Autorizarea utilizator pentru programul și biblioteca tratare-tastă-atenție este verificată. Dacă autorizarea nu este corespunzătoare, este trimis un mesaj utilizatorului şi este scris în istoricul jobului. Procesarea continuă.

Dacă autorizarea este corespunzătoare, programul tratare-tastă-atenție este activat. Programul nu este pornit până la prima apăsare a tastei Atentie de către utilizator. La acel moment, este făcută verificarea autorizării normale pentru obiectele folosite de către program.

- c. Verificarea autorizării normale este făcută pentru programul iniţial (şi obiectele sale asociate) specificate în profilul utilizator. Dacă autorizarea este corespunzătoare, programul este pornit. Dacă autorizarea nu este corespunzătoare, este trimis un mesaj utilizatorului şi este scris în istoricul jobului. Jobul se opreşte.
- d. Verificarea autorizării normale este făcută pentru meniul iniţial (şi obiectele sale asociate) specificate în profilul utilizator. Dacă autorizarea este corespunzătoare, meniul este afişat. Dacă autorizarea nu este corespunzătoare, este trimis un mesaj utilizatorului şi este scris în istoricul jobului. Jobul se opreşte.

# **Pornirea unui job batch**

Următoarea este o descriere a activității de securitate realizate când un job batch este pornit. Deoarece există mai multe metode pentru lansarea de joburi batch şi pentru specificarea obiectelor folosite de către job, aceasta este doar linie de îndrumare. Acest exemplu foloseşte un job lansat de la un job interactiv folosind comanda SBMJOB (submit job lansare job).

Când introduceţi comanda SBMJOB, această verificare este realizată înainte ca jobul să fie adăugat în coada de joburi:

- 1. Dacă specificaţi un profil utilizator în comanda SBMJOB, trebuie să aveţi autorizarea \*USE pentru profilul utilizator.
- 2. Autorizarea este verificată pentru obiectele specificate ca parametrii în comanda SBMJOB şi în descrierea de job. Autorizarea este verificată pentru profilul utilizator sub care rulează jobul.
- 3. Dacă nivelul de securitate este 40 şi comanda SBMJOB specifică USER(\*JOBD), utilizatorul care lansează jobul trebuie să aibă autorizarea \*USE pentru profilul utilizator din descrierea de job.
- 4. Dacă autorizarea nu este corespunzătoare, este trimis un mesaj utilizatorului şi jobul nu este lansat.

Când sistemul selectează jobul din coada de joburi și încearcă să pornească jobul, the job, secventa de verificare autorizare este similară cu secventa pentru pornirea unui job interactiv.

# **Autorizarea adoptată şi joburile batch**

Când este pornit un job nou, este creată o nouă stivă program pentru job. Autorizarea adoptată nu poate avea efect până când primul program este adăugat în stiva program. Autorizarea adoptată nu poate fi folosită pentru a obține acces la orice obiecte, cum este o coadă de ieşire sau o descriere de job, care sunt adăugate la structura jobului înainte ca jobul să fie rutat. Prin urmare, chiar dacă jobul dumneavoastră interactiv rulează sub autorizare adoptată când lansaţi jobul, acea autorizare adoptată nu este folosită când autorizarea este verificată pentru obiectele din cererea dumneavoastră SBMJOB.

Puteți să modificați caracteristicile unui job batch când așteaptă să ruleze, folosind comanda CHGJOB (Change Job -Modifică job). Vedeţi [368](#page-389-0) pentru autorizarea care este necesară pentru a modifica parametrii pentru un job.

### <span id="page-198-0"></span>**Staţii de lucru**

O *descriere de dispozitiv* conţine informaţii despre un dispozitiv particular sau o unitate logică care este ataşată sistemului. Când vă semnați în sistem, stația dumneavoastră de lucru este atașată fie la o descriere de dispozitiv fizic sau virtual. Pentru a semna cu succes, trebuie să aveți autorizarea \*CHANGE pentru descrierea de dispozitiv.

Valoarea de sistem QLMTSECOFR (limită responsabil cu securitatea) controlează dacă utilizatorii cu autorizarea specială \*ALLOBJ sau \*SERVICE trebuie să fie autorizaţi specific pentru descrierile de dispozitiv.

Figura 30 la [pagina](#page-199-0) 178 arată logica pentru a determina dacă unui utilizator îi este permis să se semneze la un dispozitiv:

<span id="page-199-0"></span>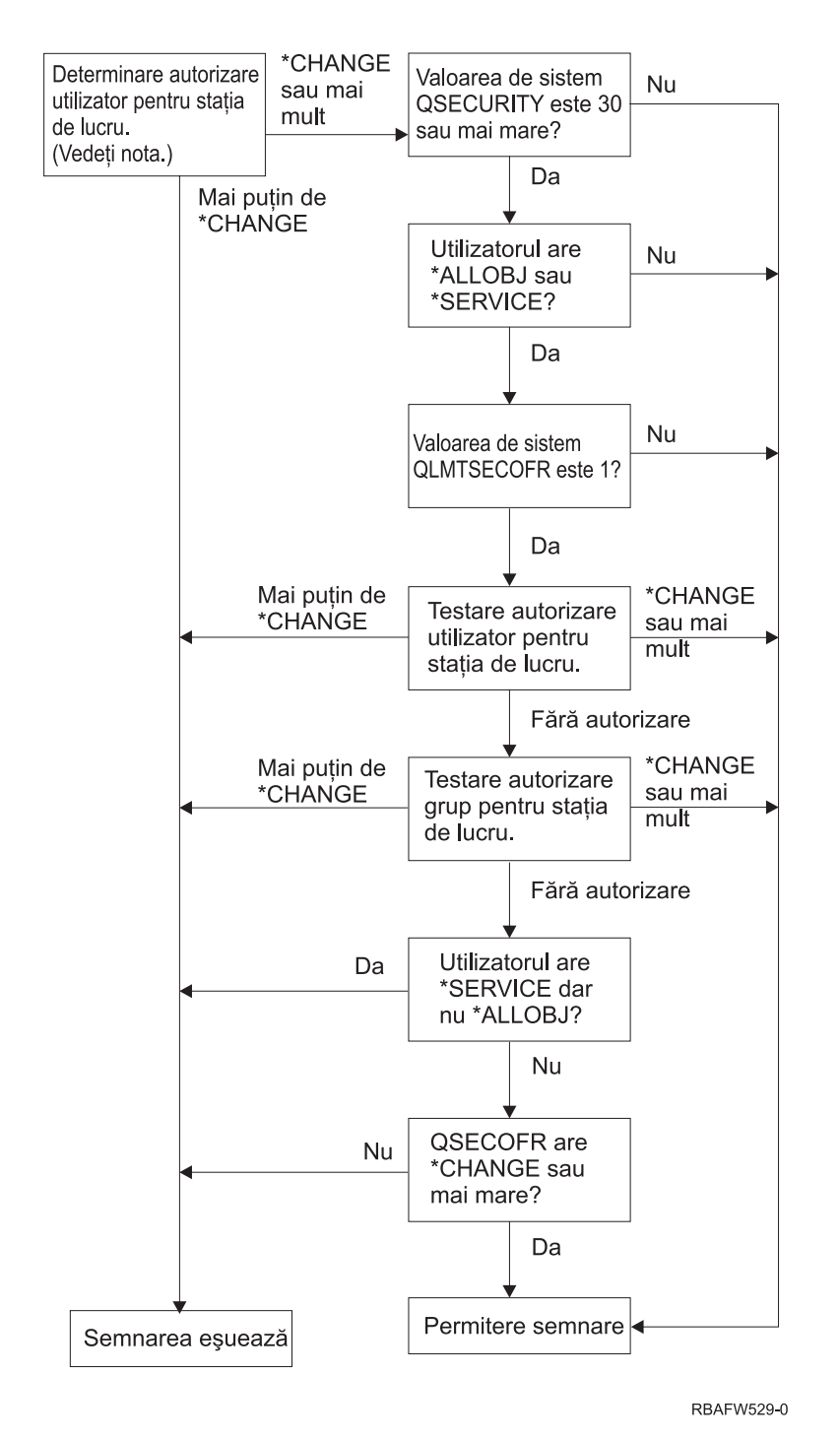

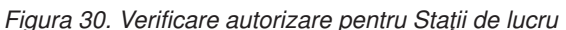

- **Notă:** Verificarea autorizării normale este realizată pentru a determina dacă un utilizator are cel puţin autorizarea \*CHANGE pentru o descriere de dispozitiv. Autorizarea \*CHANGE poate fi găsită utilizând următoarele:
	- v Autorizarea specială \*ALLOBJ din profilul utilizator, profilul de grup sau profilurile de grup suplimentare.
	- v Autorizarea privată pentru descrierea de dispozitiv din profilul utilizator, profilul de grup sau profilurile de grup suplimentare.
	- v Autorizarea pentru o listă de autorizări folosită pentru a securiza descrierea de dispozitiv.
	- v Autorizarea pentru o listă de autorizări folosită pentru a securiza autorizarea publică.

Verificarea de autorizare pentru descrierea de dispozitiv este făcută înainte ca orice programe să fie în stiva program pentru job; de aceea autorizarea adoptată nu se aplică.

#### **Descrierea Verificării autorizare pentru Staţiile de lucru**

Sistemul determină autorizarea utilizator pentru staţia de lucru. (Vedeţi nota 1) Dacă autorizarea este mai puţin decât \*CHANGE atunci semnarea eşuează. Dacă autorizarea este \*CHANGE sau mai mare atunci sistemul verifică pentru a vedea dacă nivelul de securitate al sistemului este 30 sau mai înalt. Dacă nu este, atunci utilizatorului îi este permis să se semneze.

Dacă nivelul de securitate este 30 sau mai înalt, sistemul verifică dacă utilizatorul are autorizările speciale \*ALLOBJ sau \*SERVICE. Dacă utilizatorul nu are nici una din aceste autorizări speciale, atunci semnarea este permisă.

Dacă utilizatorul are una din autorizările speciale \*ALLOBJ sau \*SERVICE, atunci sistemul verifică dacă valoarea de sistem QLMTSECOFR este setată la 1. Dacă nu este setată la 1, atunci semnarea este permisă.

Dacă valoarea de sistem QLMTSECOFR este setată la 1, atunci sistemul va testa autorizarea utilizator pentru staţia de lucru. Dacă autorizarea utilizator este \*CHANGE sau mai înaltă, atunci semnarea este permisă. Dacă autorizarea utilizator este mai puțin decât \*CHANGE, semnarea eșuează. Dacă utilizatorul nu are nici o autorizare pentru stația de lucru, sistemul verifică autorizarea de grup utilizator pentru staţia de lucru.

Dacă autorizarea de grup utilizator este \*CHANGE sau mai înaltă, atunci semnarea este permisă. Dacă autorizarea de grup utilizator este mai puțin decât \*CHANGE, semnarea eșuează. Dacă utilizatorul nu are nici o autorizare pentru stația de lucru, sistemul verifică dacă utilizatorul are sau nu autorizarea specială \*SERVICE, dar nu și autorizarea specială \*ALLOBJ.

Dacă utilizatorul are autorizarea specială \*SERVICE, dar nu are autorizarea specială \*ALLOBJ atunci semnarea eşuează. Dacă utilizatorul are autorizarea specială \*SERVICE, dar nu are autorizarea specială \*ALLOBJ, atunci sistemul verifică dacă QSECOFR are \*CHANGE sau mai înaltă.

Dacă QSECOFR nu are \*CHANGE sau mai înaltă, semnarea eşuează. Dacă QSECOFR are \*CHANGE sau mai înaltă, atunci semnarea este permisă.

Profilurilor utilizator responsabil cu securitatea (QSECOFR), service (QSRV), service de bază (QSRVBAS) li se permite întotdeauna să se semneze la consolă. Valoarea de sistem QCONSOLE (consolă) este folosită pentru a determina care dispozitiv este consola. Dacă profilurile QSRV sau QSRVBAS încearcă să se semneze la consolă şi nu au autorizarea \*CHANGE, sistemul acordă autorizarea \*CHANGE profilului şi îi permite să se semneze.

### **Proprietatea asupra descrierilor de dispozitiv**

|

Autorizarea publică implicită pentru comenzile CRTDEVxxx este \*CHANGE. Dispozitivele sunt create în biblioteca QSYS, care este livrată cu o valoare CRTAUT a \*SYSVAL. Valoarea livrată pentru valoarea de sistem QCRTAUT este \*CHANGE.

Pentru a limita utilizatorii care se pot semna la o statie de lucru, setati autorizarea publică pentru statia de lucru la \*EXCLUDE şi daţi autorizarea \*CHANGE grupurilor sau utilizatorilor specifici.

Responsabil cu securitatea (QSECOFR) nu este autorizarea dată anume pentru orice dispozitiv. Dacă valoarea de sistem QLMTSECOFR este setată la 1 (YES), trebuie să daţi autorizarea responsabil cu securitatea \*CHANGE dispozitivelor. Oricine cu autorizarea \*OBJMGT şi \*CHANGE pentru un dispozitiv poate da autorizarea \*CHANGE altui utilizator.

Dacă o descriere de dispozitiv este creată de către responsabilul cu securitatea, acesta deţine acel dispozitiv şi îi este data autorizarea specifică \*ALL pentru acel dispozitiv. Când sistemul configurează automat dispozitive, cele mai multe dintre ele sunt deţinute de către profilul QPGMR. Dispozitivele create de programul QLUS (dispozitive tip \*APPC) sunt deţinute de către profilul QSYS.

Dacă planificați să folosiți valoarea de sistem QLMTSECOFR pentru a limita unde să se poată semna responsabilul cu securitatea, orice dispozitive pe care le creaţi trebuie să fie deţinute de un alt profil decât QSECOFR.

Pentru a modifica dreptul de proprietate al unei descrieri de dispozitiv afişare, dispozitivul trebuie să fie alimentat şi activat. Semnaţi-vă la dispozitiv şi modificaţi dreptul de proprietate folosind comanda CHGOBJOWN. Dacă nu sunteţi semnat la dispozitiv, trebuie să alocați dispozitivul înainte să modificați dreptul de proprietate, folosind comanda ALCOBJ (Allocate Object - Alocare obiect). Puteţi aloca dispozitivul doar dacă nimeni nu îl foloseşte. După ce aţi modificat dreptul de proprietate, dezalocați dispozitivul folosind comanda DLCOBJ (Deallocate Object - Dezalocare obiect).

### **Fişierul de afişare pentru ecranul de semnare**

Administratorul de sistem poate modifica ecranul de semnare sistem pentru a adăuga text sau logo-ul companiei. Trebuie să aveţi grijă pentru a fi sigur că numele câmpului sau lungimile buffer-ului fişierului de afişare nu sunt modificate când se adaugă text la fişierul de afişare. Modificarea numelor câmpului sau a lungimilor buffer-ului poate cauza eşecul semnării.

### **Modificarea fişierului de afişare pentru semnare**

Codul sursă pentru fişierul de afişare semnare este livrat cu sistemul de operare. Sursa este livrată în fişierul QSYS/QAWTSSRC. Acest cod sursă poate fi modificat pentru a adăuga text la afişarea ecranului de semnare. Numele de câmp şi lungimile buffer-ului nu trebuie modificate.

#### **Sursa fişierului de afişare pentru ecranul de semnare**

Sursa pentru fişierul de afişare semnare este livrată ca un membru (QDSIGNON sau QDSIGNON2) în fişierul fizic QSYS/QAWTSSRC. QDSIGNON conţine sursa pentru sursa ecranul de semnare folosit când valoarea de sistem QPWDLVL este setată la 0 sau la 1. Membrul QDSIGNON2 conţine sursa ecranului de semnare folosit când valoarea de sistem QPWDLVL este setată la 2 sau la 3.

Fişierul QSYS/QAWTSSRC este **şters sau restaurat** de fiecare dată când sistemul de operare i5/OS este instalat. Dacă planificaţi să creaţi propria dumneavoastră versiune a ecranului de semnare, atunci trebuie mai întâi să copiaţi fişierul membru sursă corespunzător, fie QDSIGNON fie QDSIGNON2 în fişierul dumneavoastră sursă şi să faceţi modificări în copia din fişierul dumneavoastră sursă.

#### **Modificarea fişierului de afişare pentru semnare**

Pentru a modifica formatul ecranului de afişare:

1. Crearea unui fişier de afişare semnare modificat.

Un câmp ascuns în fişierul de afişare numit UBUFFER poate fi modificat pentru a gestiona câmpurile mai mici. UBUFFER are 128 de octeţi lungime şi este stabilit ca ultimul câmp din fişierul de afişare. Acest câmp poate fi modificat pentru a funcționa ca un buffer de intrare/ieșire astfel încât datele specificate în acest câmp al ecranului vor fi disponibile pentru programul aplicaţie când este pornit jobul interactiv. Puteţi să modificaţi câmpul UBUFFER pentru a conţine atâtea câmpuri mai mici câte aveţi nevoie, dacă sunt îndeplinite următoarele cerinţe:

- v Noile câmpuri trebuie să urmeze toate celelalte câmpuri din fișierul de afișare. Locația câmpurilor din ecran nu contează atâta timp cât ordinea în care sunt puse în specificaţiile descrierii de date (DDS) îndeplineşte această cerinţă.
- v Lungimea trebuie să fie în total 128. Dacă lungimea câmpurilor este mai mult de 128, unele date nu vor fi transmise.
- v Toate câmpurile trebuie să fie de intrare/ieşire (tipul B în sursă DDS) sau ascunse (tipul H în sursă DDS).
- 2. Ordinea în care câmpurile din fişierul de afişare semnare sunt declarate nu trebuie modificată. Poziţia în care ele sunt arătate pe ecran poate fi modificată. Nu modificaţi numele de câmp existente din sursa pentru fişierul de afişare ecran de semnare.
- 3. Nu modificaţi dimensiunea totală a buffer-lor de intrare sau ieşire. Pot apărea probleme serioase dacă ordinea sau dimensiunea buffer-lor este modificată.
- 4. Nu folosiţi funcţia de ajutor specificaţii descrieri de date (DDS) din fişierul de afişare semnare.
- <span id="page-202-0"></span>5. Modificaţi o descriere de subsistem pentru a folosi fişierul de afişare modificat în locul valorii implicite sistem a QSYS/QDSIGNON. Puteți modifica descrierile de subsistem pentru subsistemele pe care vreți să folosiți noul ecran. Pentru a modifica descrierea de subsistem:
	- a. Folosiţi comanda CHGSBSD (Change Subsystem Description Modificare descriere de subsistem).
	- b. Specificaţi noul fişier de afişare în parametrul SGNDSPF.
	- c. Folosiţi o versiune de test a subsistemului pentru a verifica dacă ecranul este valid înainte de a încerca să modificati subsistemul de control.
- 6. Testaţi modificarea.
- 7. Modificati alte descrieri de subsistem.

**Note:**

- 1. Lungimea buffer-ului pentru fişierul de afişare trebuie să fie 318. Dacă este mai puţin decât 318, subsistemul foloseşte ecranul de afişare implicit QDSIGNON din biblioteca QSYS când valoarea de sistem QPWDLVL este 0 sau 1 şi QDSIGNON2 din biblioteca QSYS când QPWDLVL este 2 sau 3.
- 2. Linia de copyright nu poate fi ştearsă.

### **Descrierile de subsistem**

Control descrieri de subsistem:

Cum intră joburi-le în sistemul dumneavoastră

Cum sunt pornite joburi-le

Caracteristici de performanță ale joburi-lor

Doar câțiva utilizatori trebuie să fie autorizați pentru a modifica descrieri de subsistem și modificările trebuie monitorizate cu atenţie.

### **Controlarea felului în care intră joburile în subsistem**

Mai multe descrieri de subsistem sunt livrate cu sistemul dumneavoastră. După ce ați modificat nivelul dumneavoastră de securitate (valoarea de sistem QSECURITY) la nivelul 20 sau mai sus, semnarea fără a introduce un ID utilizator şi o parolă nu este permisă cu subsistemele livrate de IBM.

Totuşi, definirea unei combinaţii de descriere de subsistem şi descriere de job care permite semnarea implicită (nici un ID utilizator şi nici o parolă) este posibilă şi reprezintă o expunere de securitate. Când sistemul rutează un job interactiv, priveşte intrarea staţiei de lucru din descrierea de subsistem pentru o descriere de job. Dacă descrierea de job specifică USER(\*RQD), utilizatorul trebuie să introducă un ID utilizator valid (şi parola) în ecranul de Semnare. Dacă descrierea de job specifică un profil utilizator în câmpul *Utilizator*, oricine poate apăsa tasta Enter pentru a se semna ca acel utilizator.

La nivelurile de securitate 30 sau mai înalte, sistemul înregistrează în istoric o intrare (tip AF, sub-tip S) în jurnalul de auditare, dacă este încercată semnarea implicită și funcția de auditare este activă. La nivelul de securitate 40 și mai sus, sistemul nu permite semnarea implicită, chiar dacă o combinație de intrare de stație de lucru și descriere de job există și ar permite semnarea implicită. Vedeţi ["Semnarea](#page-35-0) fără ID de utilizator şi parolă" la pagina 14 pentru informaţii suplimentare.

Fiţi sigur că toate intrările staţiei de lucru pentru subsistemele interactive se referă la descrierile de job cu USER(\*RQD). Controlaţi autorizarea pentru modificarea descrierile de job şi monitorizaţi orice modificări care sunt făcute descrierilor de job. Dacă funcția de auditare este activă, sistemul scrie o intrare jurnal de tip JD de fiecare dată când parametrul USER dintr-o descriere de job este modificat.

Intrările de comunicații dintr-o descriere de subsistem controlează felul cum joburi-le de comunicații intră în sistemul dumneavoastră. O intrare de coumunicaţii indică spre un profil utilizator implicit, care permite unui job să fie pornit fără un ID utilizator şi o parolă. Aceasta reprezintă o potenţială expunere de securitate. Evaluaţi intrările de comunicaţii din sistemul dumneavoastră şi folosiţi atribute de reţea pentru a controla felul cum joburi-le de comunicaţii intră în sistemul dumneavoastră. ["Atributele](#page-210-0) de rețea" la pagina 189 discutați atributele de rețea care sunt importante pentru securitate.

## **Descrieri de job**

O descriere de job este o unealtă valoroasă pentru securitate şi controlul funcţionării. Puteţi de asemenea să setaţi o descriere de job pentru un grup de utilizatori care necesită aceeaşi listă de biblioteci iniţială, coadă de ieşire şi coadă de job. Puteţi seta o descriere de job pentru un grup de joburi batch care au cerinţe similare.

O descriere de job reprezintă o potenţială expunere de securitate. În unele cazuri, o descriere de job care specifică un nume de profil pentru parametrul USER poate permite unui job să intre în sistem fără verificări de securitate adecvate. ["Controlarea](#page-202-0) felului în care intră joburile în subsistem" la pagina 181 discutaţi cum poate fi aceasta împiedicată pentru joburi-le interactive şi de comunicaţii.

Când un job batch este lansat, jobul poate rula folosind un profil diferit de cel al utilizatorului care a lansat jobul. Profilul poate fi specificat în comanda SBMJOB sau poate veni de la parametrul USER al descrierii de job. Dacă sistemul dumneavoastră este la nivelul de securitate 30 (valoare de sistem QSECURITY) sau mai jos, utilizatorul care lansează un job necesită autorizare pentru descrierea de job, dar nu şi pentru profilul utilizator specificat în descrierea de job. Aceasta reprezintă o expunere de securitate. La nivelul de securitate 40 şi mai înalt, cel care lansează jobul necesită autorizare atât pentru descrierea de job cât şi pentru profilul utilizator.

De exemplu:

- v USERA nu este autorizat pentru fişierul PAYROLL.
- v USERB are autorizarea \*USE pentru fişierul PAYROLL şi pentru programul PRLIST, care listează fişierul PAYROLL.
- v Descrierea de job PRJOBD specifică USER(USERB). Autorizarea publică pentru PRJOBD este \*USE.

La nivelul de securitate 30 sau mai jos, USERA poate lista fişierul stat de plată prin lansarea unui job batch: SBMJOB RQSDTA("Apelaţi PRLIST") JOBD(PRJOBD) + USER(\*JOBD)

Puteţi preveni aceasta prin folosirea nivelului de securitate 40 sau prin controlarea autorizării pentru descrierile de job care specifică un profil utilizator.

Uneori, un nume de profil utilizator specific într-o descriere de job este necesar pentru anumite tipuri de lucru batch pentru a funcționa cum trebuie. De exemplu, descrierea de job QBATCH este livrată cu USER(QPGMR). Această descriere de job este livrată cu autorizarea publică \*EXCLUDE.

Dacă sistemul dumneavoastră este la nivelul de securitate 30 sau mai jos, orice utilizator din sistem care are autorizare pentru comanda SBMJOB (Submit Job - Lansare job) sau pentru comenzile de pornire cititor şi are autorizarea \*USE pentru descrierea de job QBATCH, poate lansa lucrul sub profilul utilizator programator (QPGMR), indiferent dacă utilizatorul are sau nu autorizarea pentru profilul utilizator QPGMR. La nivelul de securitate 40 sau mai înalt, autorizarea \*USE pentru profilul QPGMR este de asemenea necesară.

### **Coada de mesaje operator sistem**

Meniul iSeries Asistent operaţional (ASSIST) furnizează o opţiune pentru a gestiona sistemul dumneavoastră, utilizatorii şi dispozitivele. Meniul Gestionare sistem, utilizatori şi dispozitive furnizează o opţiune pentru a lucru cu mesajele operatorului sistem. S-ar putea să vreţi să împiedicaţi utilizatorii de la a răspunde la mesaje în coada de mesaje QSYSOPR (operator sistem). Răspunsurile incorecte la mesajele operatorului sistem pot cauza probleme în sistemul dumneavoastră.

Răspunderea la mesaje necesită autorizările \*USE şi \*ADD pentru coada de mesaje. Înlăturarea mesajelor necesită autorizările \*USE și \*DLT. (Vedeți [391.](#page-412-0)) Dați autorizarea de a răspunde la mesaje și de înlătura mesaje în QSYSOPR doar utilizatorilor cu responsabilitate operator sistem. Autorizarea publică pentru QSYSOPR trebuie să fie \*OBJOPR şi \*ADD, care permit adăugarea de mesaje noi la QSYSOPR.

**Atenţie:** Toate joburi-le necesită abilitatea de a adăuga mesaje noi în coada de mesaje QSYSOPR. Nu faceţi autorizarea publică pentru QSYSOPR \*EXCLUDE.

# **Listele de biblioteci**

**Lista de biblioteci** pentru un job indică care biblioteci sunt căutate şi ordinea în care ele vor fi căutate. Când un program specifică un obiect, obiectul poate fi specificat cu un nume calificat, care include atât numele obiectului cât şi numele bibliotecii. Sau biblioteca pentru obiect poate fi specificată ca \*LIBL (listă de biblioteci). Bibliotecile din lista de biblioteci sunt căutate în ordine până când este găsit obiectul.

Tabela 117 rezumă părțile din lista de biblioteci și cum sunt ele construite în timpul unui job. Secțiunile care urmează discută riscurile şi măsurile de protecţie pentru lista de biblioteci.

| Parte                                   | Cum este construită                                                                                                    |
|-----------------------------------------|----------------------------------------------------------------------------------------------------|
| Portiune sistem 15 intrări              | Construită inițial folosind valoarea de sistem QSYSLIBL. Poate fi modificată în timpul unui job folosind<br>comanda CHGSYSLIBL.                                                                                                    |
| Portiune bibliotecă<br>produs 2 intrări | Blanc inițial. O bibliotecă este adăugată la porțiunea bibliotecă produs a listei de biblioteci când o<br>comandă sau un meniu rulat au fost create cu o bibliotecă în parametrul PRDLIB. Biblioteca rămâne în<br>portiunea bibliotecă produs a listei de biblioteci până când comanda sau meniul se termină.                                 |
| Biblioteca curentă 1<br>intrare         | Specificată în profilul utilizator sau pe ecranul de semnare. Poate fi modificată când o comandă sau un<br>meniu rulat specifică o bibliotecă pentru parametrul CURLIB. Poate fi modificată în timpul jobului cu<br>comanda CHGCURLIB.                                                                                                    |
| Portiune utilizator 250<br>intrări      | Construită inițial prin folosirea listei de biblioteci inițiale din descrierea jobului utilizatorului. Dacă<br>descrierea de job specifică *SYSVAL, este folosită valoarea de sistem QUSRLIBL. În timpul unui job,<br>porțiunea utilizator a listei de biblioteci poate fi modificată cu comenzile ADDLIBLE, RMVLIBLE,<br>CHGLIBL și EDTLIBL. |

*Tabela 117. Părţi ale listei de biblioteci*. Lista de biblioteci este căutată în această ordine:

## **Riscurile de securitate ale listelor de biblioteci**

Listele de biblioteci reprezintă o potenţială expunere de securitate. Dacă un utilizator este capabil să modifice ordinea bibliotecilor în lista de biblioteci sau să adauge biblioteci suplimentare în listă, poate fi capabil să realizeze funcții care să încalce cerinţele dumneavoastră de securitate.

["Securitatea](#page-136-0) bibliotecii și listele de biblioteci" la pagina 115 furnizează unele informații generale despre problemele asociate cu listele de biblioteci. Acest subiect oferă mai multe exemple specifice de expuneri posibile şi modul cum pot fi evitate.

Următoarele două exemple arată cum modificările dintr-o listă de biblioteci pot duce la încălcarea cerinţelor de securitate:

#### **Modificarea funcţiei**

Figura 31 la [pagina](#page-205-0) 184 arată o bibliotecă de aplicaţie. Programul A apelează Programul B, despre care se aşteaptă să fie în LIBA. Programul B realizează actualizări în Fişierul A. Programul B este apelat fără un nume calificat, astfel încât lista de biblioteci este căutată până când este găsit Program B.

<span id="page-205-0"></span>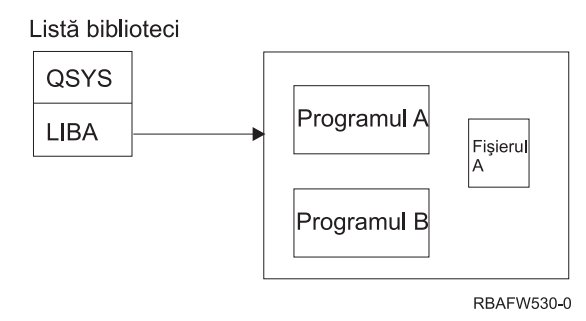

*Figura 31. Lista de biblioteci–Mediu aşteptat*

Un programator sau alt utilizator informat poate pune alt Program B în biblioteca LIBB. Programul înlocuit poate realiza funcții diferite ca facerea unei copii a informațiilor confidențiale sau actualizarea fișierelor incorect. Dacă LIBB este plasată înainte de LIBA în lista de biblioteci, este rulat Program B înlocuit în locul Programului B original, deoarece programul este apelat fără un nume calificat:

Listă biblioteci

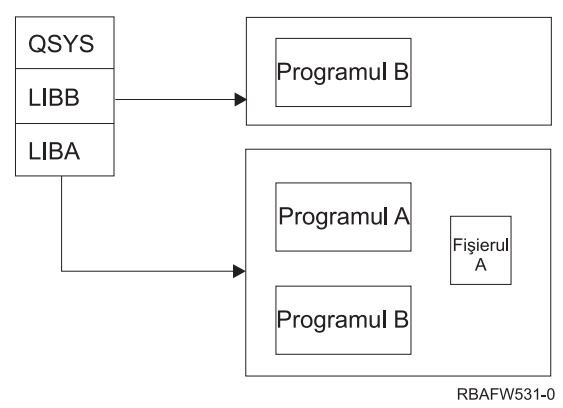

*Figura 32. Lista de biblioteci–Mediu real*

#### **Accesul neautorizat la informaţii**

Să presupunem că Programul A din Figura 31 adoptă autorizarea USER1, care are autorizarea \*ALL pentru Fişierul A. Să presupunem că Programul B este apelat de Programul A (autorizarea adoptată rămâne în vigoare). Un utilizator informat poate crea un Program B înlocuitor care apelează pur şi simplu procesorul de comandă. Utilizatorul va avea o linie de comandă şi acces total la Fişierul A.

## **Recomandări pentru porţiunea de sistem a listei de biblioteci**

Portiunea sistem a listei de biblioteci este intentionată pentru biblioteci livrate de IBM. Bibliotecile aplicatie care sunt controlate cu grijă pot fi de asemenea plasate în porțiunea sistem a listei de biblioteci. Porțiunea sistem a listei de biblioteci reprezintă cea mai mare expunere de securitate, deoarece bibliotecile din această parte a listei sunt căutate primele.

Doar un utilizator cu autorizările speciale \*ALLOBJ şi \*SECADM poate modifica valoarea sistem QSYSLIBL. Controlați și monitorizați orice modificări la porțiunea sistem a listei de biblioteci. Urmați aceste linii de ghidare când adăugaţi biblioteci:

- v Doar bibliotecile care sunt controlate specific sunt plasate în această listă.
- v Publicul nu trebuie să aibă autorizarea \*ADD la aceste biblioteci.
- v Puţine biblioteci livrate de IBM cum este QGPL sunt livrate cu autorizarea publică \*ADD din motive de producţie. Monitorizaţi regulat ce obiecte (programe particulare, fişiere sursă şi comenzi) sunt adăugate la aceste biblioteci.

Comanda CHGSYSLIBL este livrată cu autorizarea publică \*EXCLUDE. Doar utilizatorii cu autorizarea \*ALLOBJ sunt autorizați la comandă, doar dacă dumneavoastră acordați autorizare către alți utilizatori. Dacă lista de biblioteci sistem necesită să fie modificată temporar în timpul unui job, puteţi folosi tehnica descrisă în subiectul ["Modificarea](#page-223-0) listei de [biblioteci](#page-223-0) de sistem" la pagina 202.

### **Recomandări pentru biblioteca de produs**

Porțiunea bibliotecii de produs a listei de biblioteci este căutată înainte de porțiunea de utilizator. Un utilizator informat poate crea o comandă sau un meniu care inserează o bibliotecă produs în lista de biblioteci. De exemplu, această declaraţie creează CMDX, care rulează programul PGMA:

CRTCMD CMDX PGM(PGMA) PRDLIB(LIBB)

Cât timp CMDX rulează, LIBB este în porţiunea produs a listei de biblioteci.

Folosiţi aceste măsuri pentru a proteja porţiunea produs a listei de biblioteci:

- v Controlaţi autorizarea pentru comenzile CRTCMD (Create Command Creare comandă), CHGCMD (Change Command - Modificare comandă), CRTMNU (Create Menu - Creare meniu) şi CHGMNU (Change Menu - Modificare meniu).
- v Când creaţi comenzi şi meniuri, specificaţi PRDLIB(\*NONE), ceea ce înlătură toate intrările prezente în porţiunea produs a listei de biblioteci. Aceasta vă protejează de la a avea căutate biblioteci necunoscute înaintea bibliotecii pe care o aşteptaţi când comanda sau meniul dumneavoastră rulează.
	- **Notă:** Valoarea implicită când creaţi o comandă sau un meniu este PRDLIB(\*NOCHG). \*NOCHG înseamnă că atunci când comanda sau meniul rulează, porţiunea bibliotecă produs a listei de biblioteci nu este modificată.

## **Recomandări pentru biblioteca curentă**

Biblioteca curentă poate fi utilizată de către uneltele suport-decizie cum este Query/400. Orice programe de interogare create de către un utilizator sunt plasate implicit în biblioteca curentă a utilizatorului. Când creaţi un meniu sau o comandă, puteţi specifica o bibliotecă curentă pentru a fi utilizată în timp ce meniul este activ.

Biblioteca curentă furnizează o metodă uşoară pentru utilizator şi programator pentru a crea obiecte noi, cum sunt programele de interogare, fără a vă îngrijora despre unde vor fi ele localizate. Totuşi, biblioteca curentă ridică un risc de securitate, deoarece este căutată înaintea porțiunii utilizator a listei de biblioteci. Puteți lua mai multe prevederi pentru a proteja securitatea sistemului dumneavoastră în timp ce încă vă folositi de capabilitățile bibliotecii curente:

- v Specificaţi \*YES pentru câmpul *Limitare capabilităţi* din profilul utilizator. Aceasta împiedică un utilizator de a modifica biblioteca curentă în ecranul de Semnare sau de la a folosi comanda CHGPRF.
- v Restricţionaţi autorizarea pentru comenzile CHGCURLIB (Change Current Library Modificare bibliotecă curentă), CRTMNU (Create Menu - Creare meniu), CHGMNU (Change Menu - Modificare meniu), CRTCMD (Create Command - Creare comandă) şi CHGCMD (Change Command - Modificare comandă).
- v Folosiţi tehnica descrisă în ["Controlarea](#page-222-0) listei de biblioteci de utilizator" la pagina 201 pentru a seta biblioteca curentă în timpul procesării aplicaţiei.

## **Recomandări pentru porţiunea de utilizator a listei de biblioteci**

Portiunea utilizator a listei de biblioteci modifică de obicei mai mult decât alte porțiuni și este mai dificil de controlat. Multe programe de aplicație modifică lista de biblioteci. Descrierile de job afectează de asemenea lista de biblioteci pentru un job.

Următoarele sunt unele sugestii alternative pentru controlarea porţiunii utilizator a listei de biblioteci pentru a fi sigur că biblioteci neautorizate cu programe şi fişiere înlocuitoare nu sunt folosite în timpul procesării:

- v Restricţionarea utilizatorilor aplicaţiilor de producţie la un mediu meniu. Setaţi câmpul *Limitare capabilităţi* din profilurile utilizator la \*YES pentru a restricţiona abilitatea lor de a introduce comenzi. ["Planificarea](#page-224-0) meniurilor" la [pagina](#page-224-0) 203 furnizează un exemplu al acestui mediu.
- v Folosiţi nume calificate (obiect sau bibliotecă) în aplicaţia dumneavoastră. Aceasta împiedică sistemul de la a căuta lista de biblioteci pentru a găsi un obiect.
- v Controlaţi abilitatea de a modifica descrierile de job, deoarece descrierea de job setează lista de biblioteci iniţială pentru un job.
- v Folosiţi comanda ADDLIBLE (Add Library List Entry Adăugare intrare lista de biblioteci) la începutul programului pentru a vă asigura că obiectele dorite sunt la începutul porţiunii utilizator a listei de biblioteci. La sfârşitul programului, biblioteca poate fi înlăturată.

Dacă biblioteca este deja în lista de biblioteci, dar nu sunteţi sigur că este la începutul listei, trebuie să înlăturaţi biblioteca și să o adăugați. Dacă ordinea listei de biblioteci este importantă pentru alte aplicații din sistem, folosiți în locul ei următoarea metodă.

• Folositi un program care extrage și salvează lista de biblioteci pentru un job. Înlocuiti lista de biblioteci cu lista dorită pentru aplicaţie. Când se termină aplicaţia, întoarceţi lista de biblioteci la setarea originală. Vedeţi ["Controlarea](#page-222-0) listei de biblioteci de utilizator" la pagina 201 pentru un exemplu al acestei tehnici.

## **Tipărirea**

Cele mai multe informaţii care sunt tipărite în sistemul dumneavoastră sunt memorate ca fişier spool într-o coadă de ieşire în timp ce se aşteaptă tipărirea. Doar dacă controlaţi securitatea cozilor de ieşire din sistemul dumneavoastră, utilizatorii neautorizaţi pot afişa, tipări şi chiar copia informaţii confidenţiale care aşteaptă să fie tipărite.

O metodă de a proteja ieșirea confidențială este de a crea o coadă de ieșire specială. Trimiteți ieșirea confidențială la coada de iesire și controlati cine poate vizualiza și manevra fișierele spool în coada de ieșire.

Pentru a determina unde merge ieşirea, sistemul priveşte în ordine fişierul imprimantă, atributele jobului, profilul utilizator, descrierea dispozitivului statie de lucru și valoarea de sistem dispozitiv de tipărire (OPRTDEV). Dacă sunt folosite valori implicite, este folosită coada de ieşire asociată cu imprimanta QPRTDEV. Cartea *Printer Device Programming* furnizează exemple despre cum se face direcționarea ieșirii spre o anumită coadă de ieșire.

### **Securizarea fişierelor spool**

Un fisier spool este un tip special de obiect în sistem. Nu puteți acorda direct și revoca autorizarea de a vizualiza și manevra un fişier spool. Autorizarea pentru un fişier spool este controlată de mai mulţi parametri din coada de ieşire care păstrează fişierul spool.

Când creaţi un fişier spool, sunteţi proprietarul acelui fişier. Puteţi vizualiza şi manevra întotdeauna orice fişier spool pe care îl dețineți, indiferent cum este definită autorizarea pentru coada de ieșire. Trebuie să aveți autorizarea \*READ pentru a adăuga intrări noi într-o coadă de ieşire. Dacă este înlăturată autorizarea pentru o coadă de ieşire, puteţi accesa încă orice intrări pe care le deţineţi în acea coadă folosind comanda WRKSPLF (Work with Spooled Files - Gestionare fişiere spool).

Parametrii de securitate pentru o coadă de ieşire sunt specificaţi folosind comanda CRTOUTQ (Create Output Queue - Creare coadă de ieşire) sau comanda CHGOUTQ (Change Output Queue - Modificare coadă de ieşire). Puteţi afişa parametrii de securitate pentru o coadă de ieşire folosind comanda WRKOUTQD (Work with Output Queue Description - Gestionare descriere coadă de ieşire).

**Atenţie:** Un utilizator cu autorizarea specială \*SPLCTL poate realiza toate funcţiile pe toate intrările în ciuda felului cum este definită coada de ieşire. Unii parametrii din coada de ieşire permit unui utilizator cu autorizarea specială \*JOBCTL să vizualizeze conţinutul intrărilor din coada de ieşire.

### **Parametrul Afişare date (DSPDTA) al cozii de ieşire**

Parametrul DSPDTA este proiectat pentru a proteja conţinutul unui fişier spool. Determină ce autorizare este necesară pentru a realiza următoarele funcţii pe fişierele spool deţinute de alţi utilizatori:

- comanda DSPSPLF (View the contents of a spooled file Vizualizarea continutului unui fisier spool)
- comanda CPYSPLF(Copy a spooled file Copierea unui fişier spool)
- v comanda SNDNETSPLF (Send a spooled file Trimiterea unui fişier spool)
- v comanda CHGSPLFA (Move a spooled file to another output queue Mutarea unui fişier spool în altă coadă de ieşire)

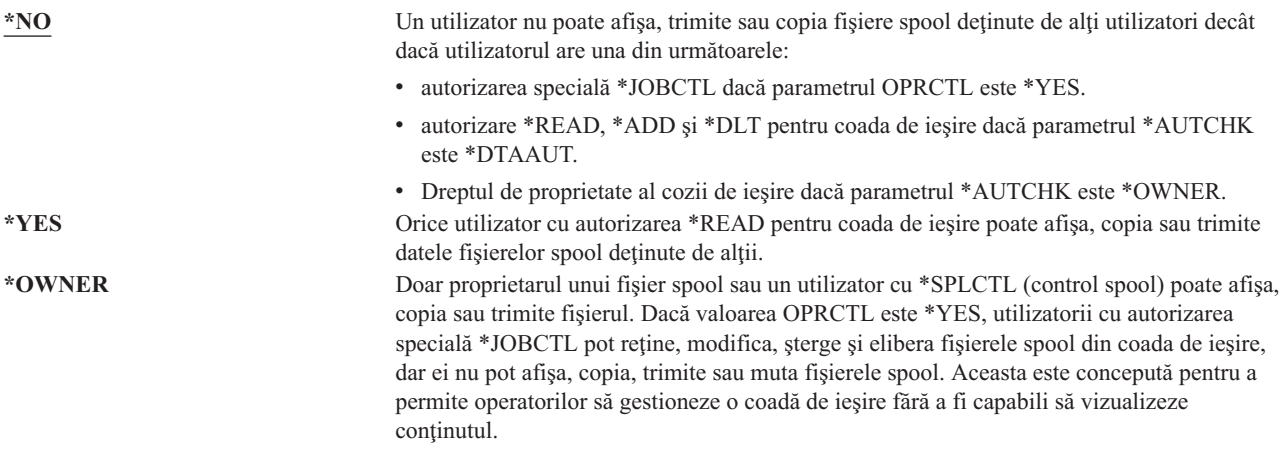

#### **Parametrul Autorizare pentru verificare (AUTCHK) al cozii de ieşire**

Parametrul AUTCHK determină dacă autorizările \*READ, \*ADD şi \*DLT pentru coada de ieşire permit unui utilizator să modifice şi să şteargă fişierele spool deţinute de alţi utilizatori.

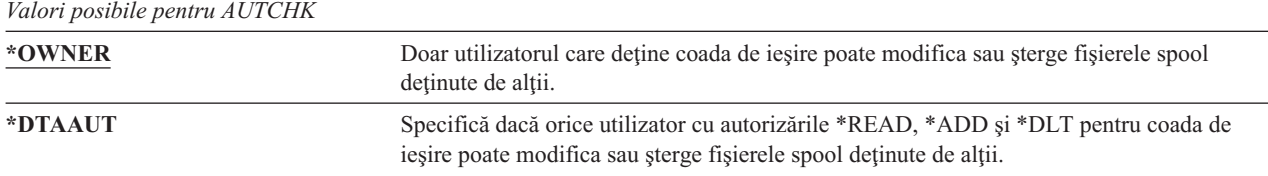

#### **Parametrul Control operator (OPRCTL) al cozii de ieşire**

Parametrul OPRCTL determină dacă un utilizator cu autorizarea specială \*JOBCTL poate controla coada de ieşire.

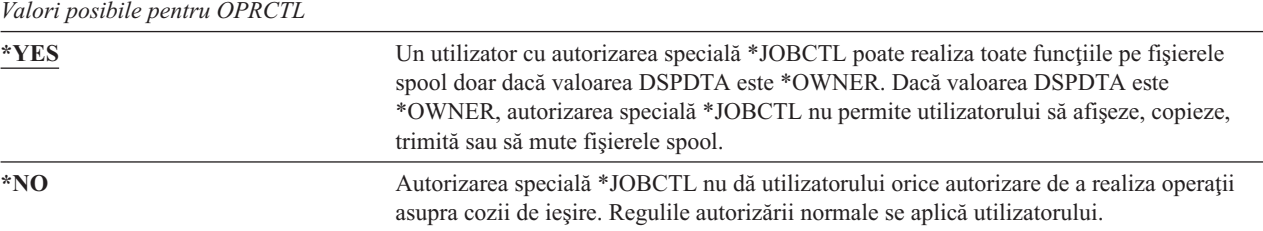

### **Coada de ieşire şi Parametrul Autorizări necesar pentru tipărire**

[Tabela](#page-209-0) 118 la pagina 188 arată ce combinaţie între parametrii cozii de ieşire şi autorizarea pentru coada de ieşire este necesară pentru a realiza funcțiile de gestiune tipărire din sistem. Pentru unele funcții este menționată mai mult de o combinație. Proprietarul unui fișier spool poate realiza întotdeauna toate funcțiile pe acel fișier. Pentru informații suplimentare vedeți ["Comenzi](#page-464-0) pentru scriitor" la pagina 443.

Autorizarea şi parametrii cozii de ieşire pentru toate comenzile asociate cu fişiere spool sunt listate pe ["Comenzi](#page-450-0) pentru fişier spool" la [pagina](#page-450-0) 429. Comenzile cozii de ieşire sunt listate pe ["Comenzi](#page-425-0) pentru coadă de ieşire" la pagina 404.

**Atenţie:** Un utilizator cu autorizarea specială \*SPLCTL (control spool) nu este subiectul nici unor restricţii de autorizare asociate cu cozile de ieşire. Autorizarea specială \*SPLCTL permite utilizatorului să realizeze toate operaţiile pe toate cozile de ieşire. Evaluaţi cu grijă acordarea autorizării speciale \*SPLCTL pentru orice utilizator.

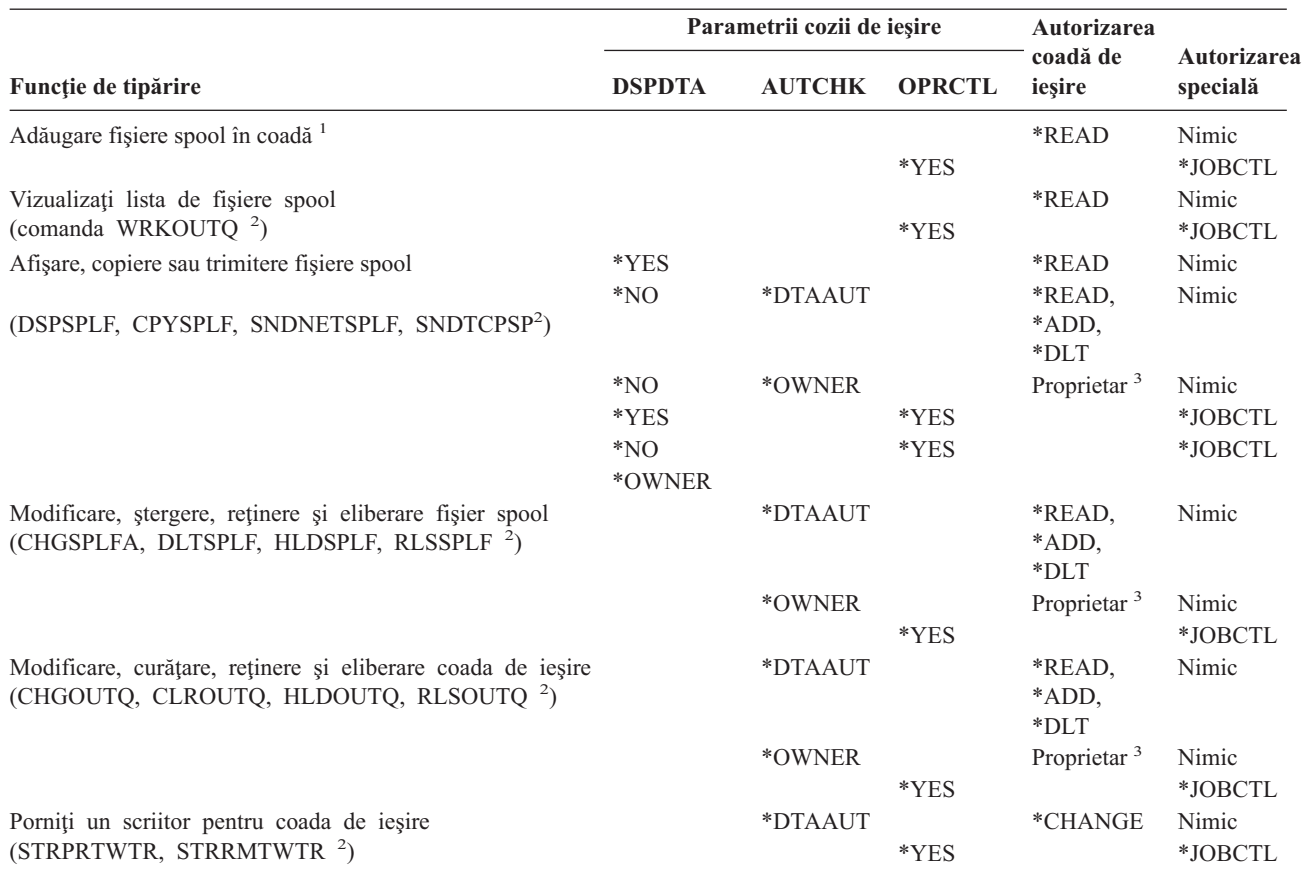

#### <span id="page-209-0"></span>*Tabela 118. Autorizarea necesară pentru a realiza funcţii de tipărire*

**<sup>1</sup>** Aceasta este autorizarea necesară pentru a direcţiona ieşirea dumneavoastră spre o coadă de ieşire.

<sup>2</sup> Folosind aceste comenzi sau optiunile echivalente dintr-un ecran.

<sup>3</sup> Trebuie să fiți proprietarul cozii de ieșire.

**<sup>4</sup>** Necesită de asemenea autorizarea \*USE pentru descrierea de dispozitiv de tipărire.

**<sup>5</sup>** \*CHGOUTQ necesită autorizarea \*OBJMGT pentru coada de ieşire, în plus la autorizările \*READ, \*ADD şi \*DLT.

### **Exemple: Coada de ieşire**

Următoarele sunt mai multe exemple de setare a parametrilor de securitate pentru cozile de ieşire astfel încât să îndeplinească cerinte diferite:

v Creaţi o coadă de ieşire cu scop-general. Toţi utilizatorii au permisiunea de a afişa toate fişierele spool. Operatorilor sistem le este permis să gestioneze coada şi să modifice fişierele spool:

CRTOUTQ OUTQ(QGPL/GPOUTQ) DSPDTA(\*YES) + OPRCTL(\*YES) AUTCHK(\*OWNER) AUT(\*USE)

v Creaţi o coadă de ieşire pentru o aplicaţie. Doar membrilor profilului de grup GRPA le este permisă folosirea cozii de ieşire. Toţi utilizatorii autorizaţi ai cozii de ieşire au permisiunea de a afişa toate fişierele spool. Operatorilor sistem nu le este permisă gestionarea cozii de ieşire:

CRTOUTQ OUTQ(ARLIB/AROUTQ) DSPDTA(\*YES) + OPRCTL(\*NO) AUTCHK(\*OWNER) AUT(\*EXCLUDE) GRTOBJAUT OBJ(ARLIB/AROUTQ) OBJTYP(\*OUTQ) + USER(GRPA) AUT(\*CHANGE)

v Creaţi o coadă de ieşire confidenţială pentru responsabilii cu securitatea pentru a o folosi când tipăriţi informaţii despre profilurile şi autorizările utilizator. Coada de ieşire este creată şi deţinută de profilul QSECOFR.

```
CRTOUTQ OUTQ(QGPL/SECOUTQ) DSPDTA(*OWNER) +
        AUTCHK(*DTAAUT) OPRCTL(*NO) +
        AUT(*EXCLUDE)
```
Chiar dacă responsabilii cu securitatea dintr-un sistem au autorizarea specială \*ALLOBJ, ei nu sunt capabili să acceseze fişierele spool deţinute de alţi utilizatori ai cozii de ieşire SECOUTQ.

v Creaţi o coadă de ieşire care este partajată de utilizatorii care tipăresc fişiere şi documente confidenţiale. Utilizatorii pot gestiona doar propriile fişiere spool. Operatorii sistem pot gestiona fişierele spool, dar nu pot afişa conţinutul acestor fişiere.

```
CRTOUTQ OUTQ(QGPL/CFOUTQ) DSPDTA(*OWNER) +
        AUTCHK(*OWNER) OPRCTL(*YES) AUT(*USE)
```
## **Atributele de reţea**

*Valori posibile pentru JOBACN:*

Atributele de reţea controlează felul cum sistemul dumneavoastră comunică cu alte sisteme. Unele atribute de reţea controlează felul cum sunt tratate cererile la distanţă de procesare joburi şi acces la informaţii. Aceste atribute de reţea afectează direct securitatea din sistemul dumneavoastră şi sunt discutate în subiectele care urmează:

Acţiune job (JOBACN) Cerere client acces (PCSACC) cerere DDM acces (DDMACC)

Sunt arătate valorile posibile pentru fiecare atribut de reţea. Valoarea implicită este subliniat. Pentru a seta valoarea unui atribut de reţea, folosiţi comanda CHGNETA (Change Network Attribute - Modificare atribut reţea).

# **Atributul de reţea Acţiune job (JOBACN)**

Atributul de reţea JOBACN determină cum procesează sistemul cererile de intrare pentru a rula joburi.

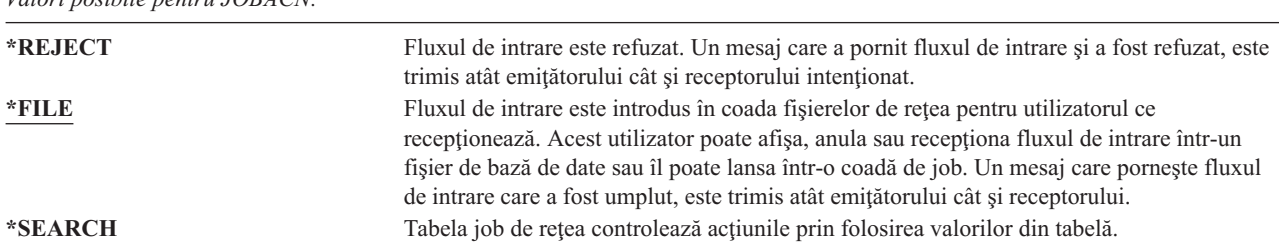

#### **Recomandări**

Dacă nu vă asteptati să primiti cereri de joburi la distanță în sistemul dumneavoastră, setați atributul de rețea JOBACN la \*REJECT.

Pentru informaţii suplimentare despre atributul JOBACN, vedeţi cartea *SNA Distribution Services*.

# **Atributul de reţea Acces Cerere client (PCSACC)**

Atributul de reţea PCSACC determină modul în care programul licenţiat iSeries Access pentru Windows procesează cererile de la calculatoarele personale ataşate pentru accesarea obiectelor. Atributul de reţea PCSACC controlează dacă joburile calculator personal pot accesa obiecte în sistem şi nu dacă calculatorul personal iSeries poate folosi emularea stației de lucru.

**Notă:** Atributul de rețea PCSACC controlează doar clienții DOS și OS/2. Acest atribut nu are nici un efect pe alt client iSeries Access.

*Valori posibile pentru PCSACC:*

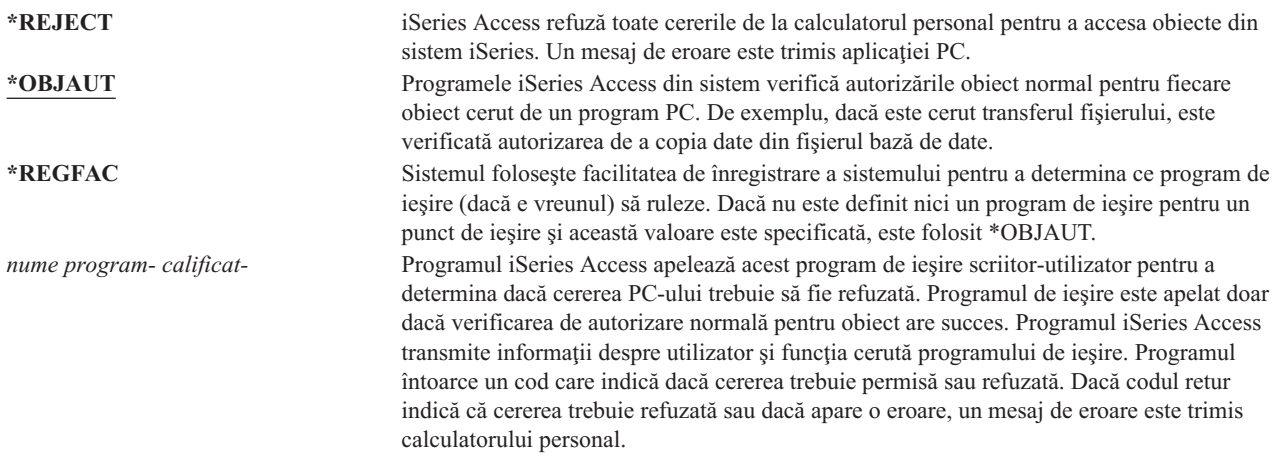

#### **Riscuri şi recomandări**

Măsurile de securitate normale în sistemul dumneavoastră s-ar putea să nu fie protecţia suficientă dacă programul iSeries Access este instalat în sistemul dumneavoastră. De exemplu, dacă un utilizator are autorizarea \*USE pentru un fişier şi atributul de reţea PCSACC este \*OBJAUT, utilizatorul poate folosi programul iSeries Access şi un program din calculatorul personal pentru a transfera tot acel fişier pe calculatorul personal. Utilizatorul poate copia datele pe o dischetă sau o bandă PC şi le poate înlătura din punctul de plecare.

Sunt disponibile mai multe metode pentru a împiedica iSeries ca un utilizator stație de lucru cu autorizarea \*USE pentru un fişier, să copieze acel fişier:

- v Setare LMTCPB(\*YES) în profilul utilizator.
- v Restricţionaţi autorizarea pentru comenzile care copiază fişiere.
- v Restricţionaţi autorizarea pentru comenzile folosite de iSeries Access.
- v Nu daţi autorizarea utilizator \*ADD pentru orice bibliotecă. Autorizarea \*ADD este necesară pentru a crea un fişier nou într-o bibliotecă.
- Nu dați accesul utilizator pentru orice dispozitiv \*SAVRST.

Nici una din aceste metode nu funcţionează pentru utilizatorul PC al programul cu licenţă iSeries Access. Folosirea unui program de iesire pentru a verifica toate cererile este singura măsură de protectie adecvată.

Programul iSeries Access transmite informații programului de ieșire utilizator apelat de atributul de rețea PCSACC, pentru următoarele tipuri de acces:

Transfer fişier tipărire virtuală Mesaj Folder partajat

Pentru informații suplimentare despre iSeries Access, consultați Centrul de informare (vedeți "Cerințe [preliminare](#page-17-0) și [informaţii](#page-17-0) înrudite" la pagina xvi pentru detalii).

### **Atributul de reţea Acces cerere DDM (DDMACC)**

Atributul de reţea DDMACC determină cum procesează sistemul cererile de la alte sisteme pentru a accesa date folosind gestiunea de date distribuită (DDM) sau funcţia bază de date relaţională distribuită.

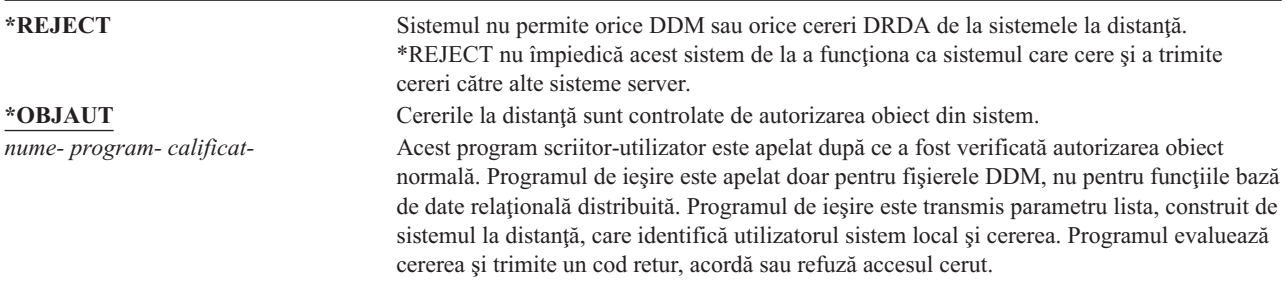

Pentru informaţii suplimentare despre atributul de reţea DDMACC şi despre problemele de securitate asociate cu DDM, vedeți Centrul de informare (vedeți "Cerințe [preliminare](#page-17-0) și informații înrudite" la pagina xvi pentru detalii).

### **Operaţiile de salvare şi restaurare**

Abilitatea de a salva obiecte din sistemul dumneavoastră sau de a restaura obiecte în sistemul dumneavoastră reprezintă o expunere pentru organizarea dumneavoastră.

De exemplu, programatorii au adesea autorizarea \*OBJEXIST pentru programare, deoarece această autorizare este necesară pentru a recompila un program (şi şterge vechea copie). Autorizarea \*OBJEXIST este de asemenea necesară pentru a salva un obiect. Prin urmare, programatorul tipic poate face o copie bandă a programelor, care pot reprezenta o investiţie financiară substanţială.

Un utilizator cu autorizarea \*OBJEXIST pentru un obiect poate de asemenea restaura o copie nouă a unui obiect peste un obiect existent. În cazul unui program, programul restaurat poate fi creat pe un sistem diferit. Poate realiza funcţii diferite. De exemplu, presupuneți ca programul original a lucrat cu date confidențiale. Noua versiune poate realiza aceleași funcții, dar poate scrie de asemenea o copie a informațiilor confidențiale într-un fișier secret din biblioteca proprie a programatorului. Programatorul nu are nevoie de autorizare pentru datele confidențiale, deoarece utilizatorii obişnuiţi ai programului vor accesa datele.

### **Restricţionarea operaţiilor de salvare şi restaurare**

Puteţi controla abilitatea de a salva şi restaura obiecte în mai multe căi:

- v Restricționați accesul fizic de a salva și restaura dispozitive, cum sunt unități bandă, unități optice și unități de dischetă.
- v Restricţionaţi autorizarea pentru obiectele descrieri de dispozitiv pentru a salva şi restaura dispozitive. Pentru a salva un obiect pe o unitate bandă, trebuie să aveţi autorizarea \*USE pentru descrierea de dispozitiv pentru unitatea bandă.
- v Restricţionaţi comenzile de salvare şi restaurare. Aceasta vă permite să controlaţi ce este salvat din sistemul dumneavoastră şi restaurat în sistemul dumneavoastră prin toate interfeţele - prin includerea fişierelor de salvare. Vedeţi "Exemplu: Restricţionarea comenzilor de salvare şi restaurare" pentru un exemplu de cum se face aceasta. Sistemul setează comenzile de restaurare la PUBLIC(\*EXCLUDE) când vă instalaţi sistemul.
- v Daţi autorizarea specială \*SAVSYS doar utilizatorilor de încredere.

### **Exemplu: Restricţionarea comenzilor de salvare şi restaurare**

Puteți urma acesti pasi pentru a restricționa salvarea și restaurarea comenzilor pe sistemul dumneavoastră:

1. Pentru a crea o listă de autorizaţii pe care puteţi să o folosiţi pentru a da autorizare comenzilor pentru operatorii sistem, tastati umătoarele:

CRTAUTL AUTL(SRLIST) TEXT('Listă salvare şi restaurare') AUT(\*EXCLUDE)

- 2. Pentru a folosi lista de autorizații pentru a securiza comenzile de salvare, tastați următoarele: GRTOBJAUT OBJ(SAV\*) OBJTYPE(\*CMD) AUTL(SRLIST)
- 3. Pentru a vă asigura că autorizarea \*PUBLIC vine din lista de autorizaţii, tastaţi următoarele:

```
GRTOBJAUT OBJ(SAV*) OBJTYPE(*CMD) USER(*PUBLIC)
  AUT(*AUTL)
```
4. Pentru a folosi lista de autorizaţii pentru a securiza comenzile de restaurare, tastaţi următoarele: GRTOBJAUT OBJ(RST\*) OBJTYPE(\*CMD) AUTL(SRLIST)

```
5. Pentru a vă asigura că autorizarea *PUBLIC vine din lista de autorizații, tastați următoarele:
   GRTOBJAUT OBJ(RST*) OBJTYPE(*CMD) USER(*PUBLIC)
       AUT(*AUTL)
```
6. Deşi operatorii sistem care sunt responsabili pentru salvarea sistemului au autorizarea specială \*SAVSYS, ei trebuie acum să aibă dată autorizare explicită pentru comenzile SAVxxx. Faceți aceasta prin adăugarea operatorilor sistem în lista de autorizaţii:

```
ADDAUTLE AUTL(SRLIST) USER(USERA USERB) AUT(*USE)
```
**Notă:** Puteţi vrea ca operatorii sistem ai dumneavoastră să aibă autorizare doar pentru comenzile de salvare. În acest caz, securizaţi comenzile de salvare şi restaurare cu două liste de autorizaţii separate.

7. Pentru a restricţiona API-urile de salvare şi restaurare şi a le securiza cu lista de autorizaţii, tastaţi următoarele comenzi:

```
GRTOBJAUT OBJ(QSRSAVO) OBJTYPE(*PGM) AUTL(SRLIST)
GRTOBJAUT OBJ(QSRSAVO) OBJTYPE(*PGM) USER(*PUBLIC)
  AUT(*AUTL)
GRTOBJAUT OBJ(QSRLIB01) OBJTYPE(*SRVPGM) AUTL(SRLIST)
GRTOBJAUT OBJ(QSRLIB01) OBJTYPE(*SRVPGM) USER(*PUBLIC)
  AUT(*AUTL)
GRTOBJAUT OBJ(QSRRSTO) OBJTYPE(*PGM) AUTL(SRLIST)
GRTOBJAUT OBJ(QSRRSTO) OBJTYPE(*PGM) USER(*PUBLIC)
  AUT(*AUTL)
```
## **Ajustarea performanţei**

| | | | | | | | |

> Monitorizarea și ajustarea performanței nu este responsabilitatea unui responsabil cu securitatea. Totuși, responsabilul cu securitatea trebuie să se asigure că utilizatorii nu alterează caracteristicile de performanţă ale sistemului pentru a mări viteza propriilor joburi pe socoteala altora.

Mai multe obiecte de control funcționare afectează performanța joburi-lor din sistem:

- v Clasa setează prioritatea de rulare şi felia de timp pentru un job.
- v Intrarea de rutare din descrierea de subsistem determină clasa şi pool-ul de stocare pe care le foloseşte jobul.
- v Descrierea de job poate determina coada de ieşire, prioritatea de ieşire, coada de joburi şi prioritatea job.

Utilizatorii informaţi cu autorizare corespunzătoare pot crea propriile lor medii în sistem şi să-şi dea singuri performanță mai bună decât alți utilizatori. Controlați aceasta prin limitarea autorizării de a crea și modifica obiecte de control funcționare. Setați autorizarea publică pentru comenzile de control funcționare la \*EXCLUDE și acordați autorizarea pentru puțini utilizatori de încredere.

Caracteristicile de performantă ale sistemului pot fi de asemenea modificate interactiv. De exemplu, ecranul WRKSYSSTS (Work with System Status - Gestionare stare sistem) poate fi folosit pentru a modifica dimensiunea pool-urilor de stocare şi a nivelurilor de activitate. De asemenea, un utilizator cu autorizarea specială \*JOBCTL (job control) poate modifica prioritatea de planificare a oricărui job din sistem, subiect al limitei de prioritate (PTYLMT) din profilul utilizator. Alocaţi cu grijă autorizarea specială \*JOBCTL şi PTYLMT în profilurile utilizator.

Pentru a permite utilizatorilor să vizualizeze informațiile de performanță folosind comanda WRKSYSSTS, dar să nu o modifice, faceţi următoarele:

GRTOBJAUT OBJ(CHGSHRPOOL) OBJTYPE(\*CMD) + USER(\*PUBLIC) AUT(\*EXCLUDE)

Autorizaţi utilizatorii responsabili cu ajustarea sistemului să modifice caracteristicile de performanţă:

GRTOBJAUT OBJ(CHGSHRPOOL) OBJTYPE(\*CMD) + USER(USRTUNE) AUT(\*USE)

## **Restricţionarea joburilor la batch**

Puteţi să creaţi sau să modificaţi comenzi pentru a restricţiona anumite joburi, astfel încât să fie rulate doar într-un mediu batch. De exemplu, s-ar putea să vreţi să rulaţi anumite rapoarte sau compilări de program în batch. Un job care rulează în batch afectează de obicei performanţa sistemului mai puţin decât dacă ar rula interactiv.

De exemplu, pentru a restricționa la batch comanda care rulează programul RPTA, faceți următoarele:

v Creaţi o comandă pentru a rula RPTA şi specificaţi că acea comandă poate fi rulată doar în batch: CRTCMD CMD(RPTA) PGM(RPTA) ALLOW(\*BATCH \*BPGM)

Pentru a restricționa compilările la batch, faceți următoarele pentru a crea comanda pentru fiecare tip de program: CHGCMD CMD(CRTxxxPGM) ALLOW(\*BATCH \*BPGM)
# <span id="page-216-0"></span>**Capitolul 7. Proiectarea securităţii**

Protejarea informatiilor este o parte importantă a majorității aplicațiilor. Securitatea ar trebui considerată, împreună cu alte cerinţe, la momentul la care e proiectată aplicaţia. De exemplu, când vă decideţi cum să organizaţi informaţiile aplicaţiei în biblioteci, încercaţi să echilibraţi cerinţele de securitate cu alte considerente, cum ar fi performanţa aplicaţiei şi salvare de rezervă şi recuperare.

Acest capitol conține linii de ghidare care să ajute dezvoltatorii de aplicație și managerii de sistem să includă securitatea ca parte a proiectării generale. De asemenea conține exemple de tehnici pe care le puteți folosi pentru a îndeplini obiectivele de securitate din sistemul dumneavoastră. Unele din exemplele din acest capitol conțin programe exemplu. Aceste programe sunt incluse doar cu scop ilustrativ. Multe dintre ele nu vor putea fi compilate sau rulate aşa cum sunt, nici nu includ tratarea de mesaje şi recuperarea erorii.

Subiectul Securitatea de bază a sistemului şi planificarea din Centrul de informare este menit administratorului de securitate. El conține formulare, exemple și linii de ghidare pentru planificarea securității pentru aplicații care au fost deja dezvoltate. Dacă sunteți responsabil pentru proiectarea unei aplicații, veți găsi folositoare revederea formularelor și exemplelor din Centrul de informare (vedeți "Cerințe [preliminare](#page-17-0) și informații înrudite" la pagina xvi pentru detalii). Vă pot ajuta să vă vedeţi aplicaţia din perspectiva unui administrator de securitate şi să înţelegeţi ce informaţii e nevoie să furnizaţi.

Subiectul Securitatea de bază a sistemului şi planificarea din Centrul de informare foloseşte de asemenea un set de aplicaţii exemplu pentru o companie fictivă numită Compania de jucării JKL. Acest capitol discută considerente de proiectare pentru acelaşi set de aplicaţii exemplu. Figura 33 arată relaţia dintre grupuri de utilizator, aplicaţii şi biblioteci pentru Compania de jucării JKL:

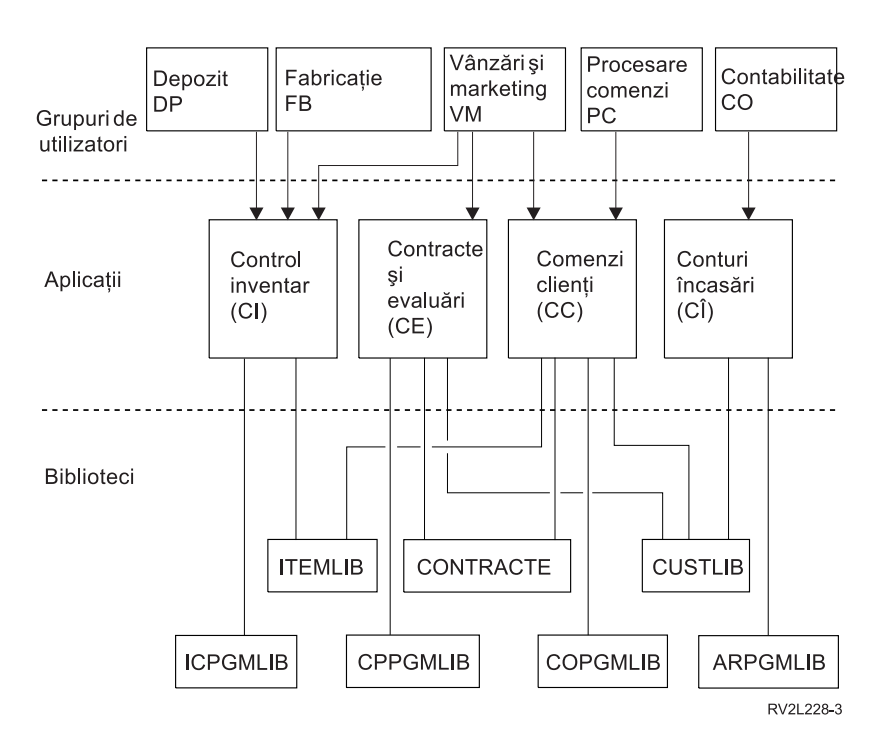

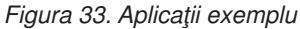

### **Descriere grafic**

Acest grafic vă arată cum cinci seturi de grupuri de utilizatori accesează aplicaţii şi biblioteci pe sistem la Compania JKL Toy. Grupurile de utilizatori includ Depozit, Producție, Vânzări și Marketing, Procesare comandă și Contabilitate. Grupurile de utilizatori Depozit, Producţie şi Vânzări şi Marketing pot accesa toate aplicaţiile din Control inventar. Grupul de utilizatori Vânzări şi Marketing au de asemenea acces la aplicaţia Contracte şi Preţuri şi la aplicaţia Personalizare comandă. Grupul de utilizatori Procesare comandă poate de asemenea accesa aplicaţia Personalizare comandă. Grupul de utilizatori Contabilitate foloseşte aplicaţia Conturi de primit.

## **Recomandări generale**

Recomandările din acest capitol şi din subiectul Securitatea de bază a sistemului şi planificarea din Centrul de informare se bazează pe un principiu important: simplitatea. Păstrarea proiectării securităţii cât mai simple face mai uşoară gestionarea şi auditarea ei. De asemenea îmbunătăţeşte performanţele aplicaţiei şi ale copiei de rezervă.

Urmează o listă de recomandări generale pentru proiectarea securităţii:

- v Folosiţi securitatea resurselor împreună cu metodele disponibile, cum ar fi capabilităţi limitate în profilul utilizator şi restricţionarea utilizatorilor la un set de meniuri, pentru a proteja informaţiile.
	- **Atenţie:** Nu e suficient să folosiţi doar capabilităţile limitate în profilul de utilizator şi controlul accesului la meniu pentru a vă securiza sistemul dacă folosiţi un produs cum ar fi iSeries Access sau aveţi linii de comunicaţie ataşate sistem. Trebuie să folosiţi securitatea resurselor pentru a securiza acele obiecte care vreţi să nu fie accesibile din aceste interfete.
- Securizati doar acele obiecte care chiar necesită securitate. Analizati o biliotecă pentru a determina care obiecte, cum ar fi fisierele de date, sunt confidentiale si securizati-le. Folositi autorizare publică pentru alte obiecte, cum ar fi zone de date şi cozi de mesaje.
- Mutati din general în specific:
	- Planificaţi securitatea pentru biblioteci şi directoare. Lucraţi cu obiecte individuale doar când e necesar.
	- Planificaţi autorizarea publică întâi, urmată de autorizarea de grup şi cea individuală.
- v Faceţi autorizarea publică pentru obiecte noi într-o bibliotecă (parametrul CRTAUT) aceeaşi ca autorizarea publică pentru majoritatea obiectelor existente în bibliotecă.
- v Pentru a face auditarea mai uşoară şi a îmbunătăţi performanţa verificării autorizării, evitaţi definirea autorizării private care e mai puţin decât autorizarea publică pentru un obiect.
- Folositi listele de autorizații pentru a grupa obiecte cu aceleași cerințe de securitate. Listele de autorizații sunt mai simplu de gestionat decât autorizările individuale şi ajută la recuperarea informaţiilor de securitate.

## **Planificarea modificărilor nivelului de parolă**

Modificarea nivelurilor parolei ar trebui planificată cu atenție. Operațiile cu alte sisteme pot eșua sau este posibil ca utilizatorii să nu se poată semna în sistem dacă nu aţi planificat corespunzător modificarea nivelului parolei. Înainte de a modifica valoarea de sistem QPWDLVL, asigurați-vă că ați salvat datele de securitate folosind comanda SAVSECDTA sau SAVSYS. Dacă aveți o copie de rezervă curentă, veți putea reseta parolele pentru toate profilurile utilizator dacă trebuie să vă întoarceţi la un nivel al parolei inferior.

Produsele pe care le folosiți în sistem și pe clienții cu care sistemul interfațează, pot avea probleme când valoarea de sistem pentru nivelul parolei (QPWDLVL) este setată la 2 sau 3. Orice produs sau client care trimite parole la sistem într-o formă criptată, mai degrabă decât in forma necriptată în care le introduce un utilizator într-un ecran de semnare, trebuie modernizat pentru a lucra nu noile reguli de criptare a parolei pentru QPWDLVL 2 sau 3. Trimiterea parolei criptate este numită substituireaa parolei. Sustituireaa parolei este folosită pentru a preveni capturarea parolei în timpul transmisiei prin rețea. Substituirile de parolă generate de clienți mai vechi, care nu suportă noul algoritm pentru QPWDLVL 2 sau 3, nu vor fi acceptate chiar dacă sunt corecte caracterele specifice introduse. Aceasta se aplică de asemenea în cazul oricărui acces peer iSeries la iSeries care foloseşte valorile criptate pentru autentificarea de la un sistem la altul.

Problema este generată de faptul că anumite produse afectate (cum ar fi IBM Toolbox pentru Java) sunt furnizate ca middleware. Un produs terţ care incorporează o versiune anterioară a unuia din aceste produse nu va lucra corespunzător până ce nu e reconstruit folosind o versiune actualizată a middleware.

Dându-se acesta şi alte scenarii, este uşor de văzut de ce e necesară planificarea cu atenţie înainte de modificarea valorii de sistem QPWDLVL.

## **Considerente pentru modificarea QPWDLVL de la 0 la 1**

Nivelul de parolă 1 permite ca pe un sistem care nu trebuie să comunice cu produsul Windows 95/98/ME iSeries Client Support for Windows Network Neighborhood (NetServer) să fie eliminate parolele NetServer. Eliminarea parolelor criptate nenecesare din sistem creşte securitatea generală a sa.

La QPWDLVL 1, toate mecanismele curente, pre-V5R1 de înlocuire și autorizare a parolei vor continua să funcționeze. Probabilitatea de a apărea probleme este foarte mică, cu excepția funcțiilor/serviciilor care necesită parola NetServer.

Printre funcțiile/serviciile care necesită parola NetServer se numără:

v iSeries Support for Windows Network Neighborhood, editia Windows 95/98/ME, (NetServer)

## **Considerente pentru modificarea QPWDLVL de la 0 sau 1 la 2**

Nivelul de parolă 2 introduce folosirea parolelor sensibile la majuscule cu lungime de până la 128 de caractere (numite şi passphrases) şi furnizează abilitatea maximă de a reveni la QPWDLVL 0 sau 1.

Indiferent de nivelul de parolă al sistemului, parolele din nivelul 2 şi 3 sunt create oricând este modificată o parolă sau când semnează un utilizator în sistem. Deţinerea unei parole de nivel 2 şi 3 create când sistemul este încă la nivelul 0 sau 1 ajută la pregătirea modificării la nivelul de parolă 2 sau 3.

Înainte de a modifica QPWDLVL la 2, administratorul de sistem ar trebui să folosească comanda PRTUSRPRF TYPE(\*PWDLVL) pentru a localiza toate profilurile utilizator care nu au o parolă care nu poate fi folosită la nivelul 2. În funcţie de profilurile localizate, administratorul îşi poate dori să folosească unul din următoarele mecanisme pentru a adăuga un nivel de parolă 2 şi 3 la profiluri.

- v Modificaţi parola pentru profilul utilizator folosind comanda CHGUSRPRF sau CHGPWD CL sau API-ul QSYCHGPW API. Aceasta va face ca sistemul să modifice parola care poate fi folosită la nivelurile 0 şi 1; şi sistemul de asemenea creează două parole sensibile la majuscule echivalente care pot fi folosite la nivelurile 2 şi 3. Sunt create versiuni doar de majuscule şi doar cu litere mici ale parolei pentru folosire la nivelurile 2 sau 3. De exemplu, modificare parolei în C4D2RB4Y rezultă în generarea de câtre sistem a parolelor C4D2RB4Y şi c4d2rb4y de nivel 2.
- v Semnaţi în sistem printr-un mecanism care prezintă parola în text clar (nu foloseşte înlocuirea parolei). Dacă parola e validă şi profilul utilizator nu are o parolă care poate fi folosită la nivelurile 2 şi 3, sistemul creează două parole sensibile la majuscule echivalente care pot fi folosite la nivelurile 2 şi 3. Sunt create versiuni doar de majuscule şi doar de litere mici pentru folosirea la nivelurile de parolă 2 sau 3.

Absenta unei parole care poate fi folosită la nivelul 2 sau 3 poate fi o problemă oricând profilul utilizator nu are o parolă care poate fi folosită la nivelurile 0 şi 1 sau când utilizatorul încearcă să semneze printr-un produs care foloseşte înlocuirea parolei. În aceste cazuri, utilizatorul nu va fi capabil să semneze când nivelul parolei este modificat la 2.

Dacă un profil de utilizator nu are o parolă care poate fi folosită la nivelurile 2 şi 3, profilul de utilizator nu are o parolă care poate fi folosită la nivelurile 0 şi 1 şi utilizatorul semnează printr-un produs care trimite parole în text clar, atunci sistemul validează utilizatorul cu parola de la nivelul 0 de parolă şi creează două parole de nivel 2 (aşa cum au fost descrise mai sus) pentru profilul utilizator. Următoarele semnări vor fi validate cu parolele din nivelul 2.

Orice client/serviciu care foloseşte înlocuirea parolei nu va funcţiona corect la QPWDLVL 2 dacă clientul/serviciul nu a fost actualizat pentru a folosi noua schemă (passphrase) de înlocuire a parolei. Administratorul ar trebui să verifice dacă e necesar un client/serviciu care nu a fost actualizat pentru noua schemă de înlocuire a parolei.

Clienţii/serviciile care folosesc înlocuirea parolei includ:

- $\cdot$  TELNET
- iSeries Access
- iSeries Servere gazdă
- OFileSrv.400
- Suportul iSeries NetServer Print
- DDM
- $\cdot$  DRDA
- $\cdot$  SNA LU6.2

Se recomandă insistent ca datele de securitate să fie salvate înainte de a se modifica la QPWDLVL 2. Asta poate ajuta la facerea mai usoară a tranziției înapoi la OPWDLVL 0 sau 1 dacă e necesar.

Se recomandă să nu fie modificate celelalte valori de sistem ale parolei, cum ar fi QPWDMINLEN şi QPWDMAXLEN, decât după o testare a QPWDLVL 2. Asta va face mai usoară tranziția înapoi la QPWDLVL 1 sau 0 dacă e necesar. Totuşi, valoarea de sistem QPWDVLDPGM trebuie să specifice fie \*REGFAC fie \*NONE înainte ca sistemul să permită ca QPWDLVL să fie modificată la 2. Asadar, dacă folositi un program de validare a parolei, veti dori să scrieţi unul nou care poate fi înregistrat pentru punctul de ieşire QIBM\_QSY\_VLD\_PASSWRD folosind comanda ADDEXITPGM.

Parolele NetServer sunt suportate în continuare la QPWDLVL 2, astfel că orice funcție/serviciu care necesită o parolă NetServer ar trebui de asemenea să funcționeze corect.

După ce administratorul s-a familiarizat cu rularea sistemului la QPWDLVL 2, puteți începe să modificați valorile de sistem ale parolei pentru a exploata parole mai lungi. Totuşi, administratorul trebuie să ştie că parolele mai lungi vor avea următoarele efecte:

- v Dacă sunt specificate parole mai mari de 10 caractere, nivelurile de parolă 0 şi 1 sunt curăţate. Acest profil utilizator nu va putea semna dacă sistemul este returnat la nivelul de parolă 0 sau 1.
- Dacă parolele conțin caractere speciale sau nu urmează regulile de compoziție pentru nume de obiecte simple (excluzând sensibilitatea la majuscule), parola de nivel 0 şi 1 e ştearsă.
- v Dacă sunt specificate parole mai mari de 14 caractere, este ştearsă parola NetServer pentru profilul de utilizator.
- v Valorile de sistem ale parolei se aplică doar la valoarea 2 a nivelului de parolă, nu şi la parolele de nivel 0 şi 1 generate de sistem sau valorile parolelor NetServer (dacă sunt generate).

# **Considerente pentru modificarea QPWDLVL de la 2 la 3**

După ce rulaţi sistemul la QPWDLVL 2 pentru o perioadă de timp, administratorul poate lua în considerare mutarea la QPWDLVL 3 pentru a maximiza protecţia securităţii prin parole.

La QPWDLVL 3, toate parolele NetServer sunt şterse, aşa că un sistem nu ar trebui mutat la QPWDLVL 3 decât atunci când nu mai este necesară folosirea parolelor NetServer.

La QPWDLVL 3, toate parolele de nivel 0 si 1 sunt curătate. Administratorul poate folosi comenzile DSPAUTUSR sau PRTUSRPRF pentru a localiza profilurile utilizator care nu au parole de nivel 2 sau 3 asociate cu ele.

## **Trecerea la un nivel de parolă mai scăzut**

Întoarcerea la o valoare QPWDLVL mai mică, chiar dacă e posibilă, nu e aşteptată ca o operaţie lipsită de probleme. În general, ar trebui să fie un singur sens de la valori QPWDLVL mai mici la valori QPWDLVL mai mari. Totuşi, pot fi cazuri în care o valoare QPWDLVL mai mică trebuie să fie refăcută.

Următoarele secţiuni discută munca necesară pentru a vă întoarce la un nivel de parolă mai mic.

### **Considerente pentru modificarea QPWDLVL de la 3 la 2**

Această modificare e relativ uşoară. După ce s-a setat QPWDLVL la 2, administratorul trebuie să determine dacă este necesar ca vreun profil de utilizator să conţină parole NetServer sau parole de nivel 0 sau 1 şi, dacă este aşa, să modifice parola profilului de utilizator la o valoare permisă.

În plus, poate fi necesară schimbarea înapoi a valorilor de sistem pentru parolă, la valorile compatibile cu parolele NetServer şi nivelul de parolă 0 sau 1, dacă sunt necesare aceste parole.

### **Considerente pentru modificarea QPWDLVL de la 3 la 1 sau 0**

Din cauza potentialului foarte mare de a cauza probleme pentru sistem (cum ar fi faptul că nimeni nu poate semna deoarece toate parolele de nivel 0 și 1 au fost curătate), această modificare nu e suportată direct. Pentru a modifica de la QPWDLVL 3 la QPWDLVL 1 sau 0, sistemul trebuie să facă mai întâi modificarea intermediară la QPWDLVL 2.

### **Considerente pentru modificarea QPWDLVL de la 2 la 1**

Înainte de la modifica QPWDLVL la 1, administratorul trebuie să folosească comanda DSPAUTUSR sau PRTUSRPRF TYPE(\*PWDINFO) pentru a localiza profilurile de utilizator care nu au o parolă de nivel 0 sau 1. Dacă profilul de utilizator va necesita o parolă după ce se modifică QPWDLVL, administratorul trebuie să se asigure că e creată o parolă de nivel 0 şi 1 pentru profil folosind unul din următoarele mecanisme:

- v Modificaţi parola pentru profilul utilizator folosind comanda CHGUSRPRF sau CHGPWD CL sau API-ul QSYCHGPW API. Asta va face ca sistemul să modifice parola care poate fi folosită la nivelurile 2 şi 3; şi sistemul de asemenea creează două parole sensibile la majuscule echivalente care pot fi folosite la nivelurile 0 şi 1. Sistemul e capabil să creeze parola de nivel 0 şi 1 doar dacă sunt îndeplinite următoarele condiţii:
	- Parola are o lungime de 10 caractere sau mai puţin.
	- Parola poate fi convertită la caractere cu majuscule EBCDIC A-Z, 0-9,  $\mathcal{Q}_1$ ,  $\#$ ,  $\$\$  și liniuță de subliniere.
	- Parola nu începe cu un caracter numeric sau liniuţă de subliniere.

De exemplu, modificarea parolei la o valoare de RainyDay va rezulta în generarea de către sistem a parolei de nivel 0 şi 1 RAINYDAY. Dar modificarea valorii parolei la Rainy Days In April va face ca sistemul să cureţe parola de nivel 0 și 1 (deoarece parola e prea lungă și contine spații).

Nu e produs nici un mesaj sau indicatie dacă parola de nivel 0 sau 1 nu a putut fi creată.

v Semnaţi în sistem printr-un mecanism care prezintă parola în text clar (nu foloseşte înlocuirea parolei). Dacă parola e validă şi profilul utilizator nu are o parolă care poate fi folosită la nivelurile 0 şi 1, sistemul creează două parole sensibile la majuscule echivalente care pot fi folosite la nivelurile 0 şi 1. Sistemul e capabil să creeze parola de nivel 0 şi 1 doar dacă condiţiile de mai sus sunt îndeplinite.

Administratorul poate apoi modifica QPWDLVL la 1. Toate parolele NetServer sunt curăţate când modificarea la QPWDLVL 1 devine efectivă (la următorul IPL).

### **Considerente pentru modificarea QPWDLVL de la 2 la 0**

Considerentele sunt identice cu cele de la modificarea de la QPWDLVL 2 la 1, cu excepția că toate parolele NetServer sunt reţinute când modificarea devine efectivă.

### **Considerente pentru modificarea QPWDLVL de la 1 la 0**

După modificarea QPWDLVL la 0, administratorul trebuie să folosească comanda DSPAUTUSR sau PRTUSRPRF pentru a localiza profilurile de utilizator care nu au o parolă NetServer. Dacă profilul de utilizator necesită o parolă NetServer, ea poate fi creată modificând parola utilizatorului sau semnând printr-un mecanism care prezintă parola în text clar.

Administratorul poate apoi modifica QPWDLVL la 0.

## **Planificarea bibliotecilor**

Mulți factori afectează modul în care alegeți să grupați informațiile aplicațiilor dumneavoastră în biblioteci și să le gestionaţi. Acest subiect adresează unele din problemele de securitate asociate proiectării bibliotecii.

Pentru a accesa un obiect, aveţi nevoie de autorizare pentru obiectul respectiv şi pentru biblioteca în care se află. Puteţi restricţiona accesul la un obiect restricţionând obiectul propriu-zis, biblioteca în care se află sau ambele.

O bibliotecă este ca un director folosit pentru a localiza obiectele din ea. Autorizarea \*USE pentru o bibliotecă vă permite să folosiţi directorul pentru a găsi obiecte în ea. Autorizarea pentru obiectul însuşi determină *cum* puteţi folosi obiectul. Autorizarea \*USE pentru o bibliotecă e suficientă pentru a realiza majoritatea operaţiilor asupra obiectelor din ea. Vedeţi ["Securitatea](#page-135-0) bibliotecii" la pagina 114 pentru informaţii suplimentare despre relaţia dintre autorizarea bibliotecă şi obiect.

Folosirea autorizării publice pentru obiecte şi restricţionarea accesului la biblioteci poate fi o tehnică de securitate simplă, eficace. Punerea programelor într-o bibliotecă separată față de alte obiecte aplicație poate de asemenea simplifica panificarea securităţii. Aceasta este adevărată mai ales dacă fişierele sunt partajate de mai mult de o aplicaţie. Puteți utiliza autorizarea de folosire pentru bibliotecile care conțin programe aplicație pentru a controla cine poate realiza funcţii asupra aplicaţiilor.

Urmează două exemple de folosire a securității bibliotecii pentru aplicațiile Compania de jucării JKL. (Vedeți Figura 33 la [pagina](#page-216-0) 195 pentru o diagramă a aplicațiilor.)

- v Informaţiile din biblioteca CONTRACTS sunt considerate confidenţiale. Autorizarea publică pentru toate obiectele din bibliotecă este suficientă pentru a realiza funcțiile aplicației Pret și contracte (\*CHANGE). Autorizarea publică pentru biblioteca CONTRACTS este \*EXCLUDE. Doar utilizatorilor sau grupurilor autorizate pentru aplicatia Pret şi contracte le este acordată autorizare \*USE pentru bibliotecă.
- Compania de jucării JKL este o companie mică cu o abordare nerestrictivă asupra securității, cu excepția informaţiilor despre contracte şi preţuri. Tuturor utilizatorilor sistemului le e permis să vadă informaţiile despre client și inventar, deși doar utilizatorii autorizați le pot modifica. Bibliotecile CUSTLIB și ITEMLIB și obiectele din biblioteci, au autorizarea publică \*USE. Utilizatorii pot vedea informații din aceste biblioteci prin aplicația lor primară sau folosind Query. Bibliotecile programului au autorizarea publică \*EXCLUDE. Doar utilizatorii cărora le e permis să modifice informaţiile despre inventar au acces la ICPGMLIB. Programele care modifică informaţiile despre inventar adoptă autorizarea proprietarului aplicaţiei (OWNIC) şi astfel au autorizare \*ALL pentru câmpurile din biblioteca ITEMLIB.

Securitatea bibliotecii este eficientă doar când sunt urmate aceste reguli:

- v Bibliotecile conţin obiecte cu cerinţe de securitate similare.
- v Utilizatorilor nu le e permis să adauge obiecte noi la biblioteci restricţionate. Modificările asupra programelor din bibliotecă sunt controlate. Bibliotecile aplicației trebuie să aibă autorizare publică \*USE sau \*EXCLUDE mai puțin în cazul în care utilizatorii au nevoie să creeze obiecte direct în bibliotecă.
- v Listele de biblioteci sunt controlate.

## **Planificarea aplicaţiilor pentru a împiedica profilurile mari**

Din cauza impactului potenţial asupra performanţelor şi securităţii, IBM **recomandă insistent** următoarele pentru ca profilurile să nu devină prea plin:

v Să nu aveţi un profil care să deţină totul pe sistemul dumneavoastră.

Creați profiluri utilizator speciale pentru a deține aplicații. Profilurile proprietar care sunt specifice unei aplicații fac mai uşoară recuperarea lor şi mutarea acestora între sisteme. De asemenea, informaţiile despre autorizări private sunt dispersate în mai multe profiluri, ceea ce îmbunătăteste performanta. Folosind mai multe profiluri de utilizator, puteti preveni creşterea excesivă a unui profil, din cauza prea multor obiecte. Profilurile de proprietar de asemenea vă permit să adoptați autorizarea profilului proprietar decât un profil mai puternic care furnizează autorizare nenecesară.

• Evitati detinerea de aplicatii detinute de profiluri utilizator furnizate de IBM, cum ar fi OSECOFR sau OPGMR.

Aceste profiluri deţin un număr mare de obiecte furnizate de IBM şi pot deveni foarte greu de gestionat. Păstrarea de aplicaţii deţinute de profiluri utilizator livrate de IBM poate cauza de asemenea şi probleme de securitate atunci când sunt mutate aplicațiile de pe un sistem pe altul. Aplicațiile deținute de profilurile de utilizator livrate de IBM pot afecta de asemenea performanţele comenzilor, cum ar fi CHKOBJITG şi WRKOBJOWN.

v Folosiţi liste de autorizaţii pentru a securiza obiecte.

Dacă acordaţi autorizări private multor obiecte pentru mai mulţi utilizatori, ar trebui să consideraţi folosirea unei liste de autorizări pentru a securiza obiectele. Listele de autorizații vor cauza o intrare autorizare privată pentru lista de autorizații din profilul utilizatorului mai degrabă decât o intrare de autorizare privată pentru fiecare obiect. Din profilul proprietarului obiectului, listele de autorizări cauzează o intrare obiect autorizată pentru fiecare utilizator căruia i-a fost acordată autorizare la lista de autorizare mai degrabă decât o intrare obiect neautorizată pentru fiecare obiect multiplicat cu numărul utilizatorilor cărora le este acordată autorizarea privată.

# <span id="page-222-0"></span>**Listele de biblioteci**

Lista de bilioteci pentru un job furnizează flexibilitate. De asemenea reprezintă o expunere a securităţii. Această expunere este importantă mai ales dacă folosiţi autorizare publică pentru obiecte şi vă bazaţi pe securitatea bibliotecii ca principalul mijloc de protejare a informaţiilor. în acest caz, un utilizator care primeşte acces la o bibliotecă are acces necontrolat la informațiile din ea. Subiectul "Listele de [biblioteci"](#page-204-0) la pagina 183 furnizează o discuție despre problemele de securitate asociate listelor de biblioteci.

Pentru a evita riscurile de securitate ale listelor de biblioteci, aplicațiile dumneavoastră pot folosi nume calificate. Atunci când atât numele obiectului cât şi biblioteca sunt specificate, sistemul nu caută lista de biblioteci. Aceasta împiedică un potenţial intrus de la folosirea listei de biblioteci pentru a dejuca securitatea.

Totuși, alte cerințe de proiectare a aplicației vă pot împiedica să folosiți nume calificate. Dacă aplicațiile dumneavoastră se bazează pe liste de biblioteci, tehnica descrisă în următoarea sectiune poate reduce expunerea securității.

### **Controlarea listei de biblioteci de utilizator**

Ca o precauție de securitate, poate vreți să vă asigurați că porțiunea utilizator a listei de biblioteci are intrările corecte în secvența așteptată înainte de rularea unui job. O metodă de a face asta este să folosiți un program CL pentru a salva lista de biblioteci a utilizatorului, să o înlocuiți cu lista dorită și să o restaurați la sfârșitul aplicației. Urmează un program exemplu pentru a face asta:

```
PGM
         DCL &USRLIBL *CHAR LEN(2750)
         DCL & CURLIB * CHAR LEN(10)
         DCL &ERROR *LGL
         DCL &CMD *CHAR LEN(2800)
         MONMSG MSGID(CPF0000) +
                 EXEC(GOTO SETERROR)
         RTVJOBA USRLIBL(&USRLIBL) +
                 CURLIB(&CURLIB)
         IF COND(&CURLIB=('*NONE')) +
           THEN(CHGVAR &CURLIB '*CRTDFT ')
         CHGLIBL LIBL(QGPL) CURLIB(*CRTDFT)
         /*********************************/
         /\star */
         \frac{1}{x} Normal processing \frac{x}{x}/\star */
         /*********************************/
        GOTO ENDPGM
SETERROR: CHGVAR &ERROR '1'
ENDPGM: CHGVAR &CMD +
                         ('CHGLIBL LIBL+
                         (' *CAT &USRLIBL *CAT') +
                         CURLIB(' *CAT &CURLIB *TCAT ' )')
                 CALL QCMDEXC PARM(&CMD 2800)
                 IF &ERROR SNDPGMMSG MSGID(CPF9898) +
                         MSGF(QCPFMSG) MSGTYPE(*ESCAPE) +
                         MSGDTA('The xxxx error occurred')
                 ENDPGM
```
*Figura 34. Program pentru a înlocui şi restaura lista de biblioteci*

**Note:**

- 1. Indiferent de modul în care se termină programul (normal sau anormal), lista de biblioteci este returnată la versiunea pe care o reţinea când programul a fost apelat, deoarece tratarea erorii include restaurarea listei de biblioteci.
- 2. Deoarece comanda CHGLIBL necesită o listă de nume de biblioteci, nu poate fi rulată direct. Comanda RTVJOBA, aşadar, extrage bibliotecile folosite pentru a construi comanda CHGLIBL ca o variabilă. Variabile este pasată ca un parametru funcţiei QCMDEXC.

3. Dacă ieşiţi într-o funcţie necontrolată (de exemplu, un program utilizator, un meniu care permite introducerea de comenzi sau ecranul Introducere comanzi) în mijlocul unui program, acesta ar trebui să înlocuiască lista de biblioteci la întoarcere, pentru a asigura control adecvat.

### **Modificarea listei de biblioteci de sistem**

Dacă aplicatia dumneavoastră are nevoie să adauge intrări în portiunea sistem a listei de biblioteci, puteti folosi un program CL similar celui arătat în Figura 34 la [pagina](#page-222-0) 201, cu următoarele modificări:

- În loc să folosiți comanda RTVJOBA, folosiți comanda RTVSYSVAL (Retrieve System Values Extragere valori de sistem) pentru a extrage valoarea de sistem QSYSLIBL.
- v Folosiţi comanda CHGSYSLIBL (Change System Library List Modificare listă de biblioteci sistem) pentru a modifica porţiunea sistem a listei de biblioteci la valoarea dorită
- v La sfârşitul programului dumneavoastră, folosiţi comanda GSYSLIBL din nou pentru a restaura porţiunea sistem a listei de biblioteci la valoarea sa originală.
- v Comanda CHGSYSLIBL este livrată cu autorizarea publică \*EXCLUDE. Pentru a folosi această comandă în programul dumneavoastră, faceţi una din următoarele:
	- Acordaţi proprietarului programului autorizare \*USE pentru comanda CHGSYSLIBL şi folosiţi use autorizarea adoptată.
	- Acordaţi utilizatorilor care rulează programul autorizare \*USE pentru comanda CHGSYSLIBL.

## **Descrierea securităţii bibliotecii**

Ca un proiectant de aplicaţii, trebuie să furnizaţi informaţii despre o bibliotecă pentru administratorul de securitate. Administratorul de securitate foloseşte aceste informaţii pentru a decide cum să securizeze biblioteca şi obiectele ei. Informaţiile tipice necesare sunt:

- v Orice funcţii ale aplicaţiei care adaugă obiecte în bibliotecă.
- v Dacă sunt şterse obiecte din bibliotecă în timpul procesării aplicaţiei.
- Ce profil deține biblioteca și obiectele sale.
- v Dacă biblioteca ar trebui inclusă în lista de biblioteci.

Figura 35 furnizează un format exemplu pentru furnizarea acestor informaţii:

Nume bibliotecă: ITEMLIB

Autorizare publică pentru bibliotecă: \*EXCLUDE

Autorizare publică pentru obiectele bibliotecă: \*CHANGE

Autorizare publică pentru obiectele noi (CRTAUT): \*CHANGE

Proprietar bibliotecă: OWNIC

Se include în lista de biblioteci? Nu. Biblioteca este adăugată în lista de biblioteci de programul aplicație inițial sau programul de interogare initial.

Listare orice funcții care necesită autorizare \*ADD pentru bibliotecă:

Nu sunt adăugate obiecte în bibliotecă în timpul procesării normale a aplicației. Listati orice obiect care necesită autorizare \*OBJMGT sau \*OBJEXIST şi ce funcţii au nevoie de acea autorizare:

Toate fişierele de lucru, ale căror nume încep cu caracterele ICWRK, sunt curăţate la sfârşit de lună. Asta necesită autorizare \*OBJMGT.

*Figura 35. Format pentru descrierea securităţii bibliotecii*

## <span id="page-224-0"></span>**Planificarea meniurilor**

Meniurile sunt o metodă bună pentru furnizarea de acces controlat la sistemul dumneavoastră. Puteţi folosi meniuri pentru a restricționa un utilizator la un set de funcții controlate strict specificând capabilități limitate și un meniu inițial în profilul utilizator.

Pentru a folosi meniuri ca o unealtă de control al accesului, urmați aceste linii la proiectarea lor:

- v Nu furnizați o linie de comandă sau meniuri proiectate pentru utilizatori restricționați.
- v Evitaţi să aveţi funcţii cu cerinţe de securitate diferite în acelaşi meniu. De exemplu, dacă unor utilizatori ai unei aplicaţii le e permis doar să vadă informaţii, nu o modificaţi, furnizaţi un meniu care are doar opţiuni de vizualizare şi tipărire pentru acei utilizatori.
- v Asiguraţi-vă că setul de meniuri furnizează toate legăturile necesare între meniuri astfel încât utilizatorul să nu aibă nevoie de o linie de comandă pentru a cere una.
- v Furnizaţi acces la câteva funcţiie de sistem, cum ar fi vizualizarea ieşirii imprimantei. Meniul sistem ASSIST să această capabilitate şi poate fi definit în profilul utilizator ca programul Attention-key-handling program. Dacă profilul utilizator are o clasă \*USER şi are capabilităţi limitate, utilizatorul nu poate vedea ieşirea sau joburile altor utilizatori.
- v Furnizaţi acces la unelte de suport decizie din meniuri. Subiectul "Folosirea autorizării adoptate în proiectarea meniului" dă un exemplu cum să faceți asta.
- Considerati controlarea accesului la Meniul System Request sau la unele din optiunile acestui meniu. Vedeti ["Meniul](#page-228-0) Cerere [sistem"](#page-228-0) la pagina 207 pentru informatii suplimentare.
- Pentru utilizatorii cărora le e permis să ruleze doar o singură functie, evitati complet meniurile și specificati un program initial în profilul utilizator. Specificati \*SIGNOFF ca meniu initial.

La Compania de jucării JKL, toți utilizatorii văd un meniu de interogare care permite accesul la majoritatea fișierelor. Pentru utilizatorii cărora nu le e permis să modifice informații, acesta este meniul inițial. Opțiunea de întoarcere din meniu deconectează utilizatorul. Pentru alți utilizatori, acest meniu este apelat de o opțiune de interogare din meniurile aplicaţiei. Apăsând F12 (Întoarcere), utilizatorul se întoarce la meniul de apelare. Deoarece se foloseşte securitatea bibliotecilor pentru bibliotecile program, acest meniu şi programul pe care îl apelează sunt păstrate în biblioteca QGPL:

```
INQMENU Inquiry Menu
        1. Item Descriptions
        2. Item Balances
        3. Customer Information
        4. Query
        5. Office
Enter option ==>
F1=Help F12=Return
```
*Figura 36. Exemplu de meniu de interogare*

## **Folosirea autorizării adoptate în proiectarea meniului**

Disponibilitatea uneltelor de suport decizie, cum ar fi Query/400, creează probleme la proiectarea securităţii. Poate vreţi ca utilizatorii să fie capabili să vadă informații din fișiere folosind o unealtă de interogare, dar probabil vreți să vă asiguraţi că fişierele sunt modificate doar de programe aplicaţie testate.

Nu există nici o metodă în definiţiile de securitate ale resursei pentru ca un utilizator să aibă autorizare diferită pentru un fişier în circumstanţe diferite. Totuşi, folosirea autorizării adoptate vă permite să definiţi autorizare pentru a îndeplini cerinţe diferite.

**Notă:** "Obiecte care adoptă autorizarea [proprietarului"](#page-149-0) la pagina 128 descrie cum funcţionează autorizare adoptată. ["Organigrama](#page-180-0) 8: Cum este verificată autorizarea adoptată" la pagina 159 descrie cum verifică sistemul autorizarea adoptată.

<span id="page-225-0"></span>Figura 37 arată un exemplu de meniu iniţial care foloseşte autorizare adoptată pentru a furniza acces controlat la fişiere folosind unelte de interogare:

| MENU1             | Initial Menu                                                                         |                          |
|-------------------|--------------------------------------------------------------------------------------|--------------------------|
| 3.                | 1. Inventory Control (ICSTART)<br>2. Customer Orders (COSTART)<br>Query<br>4. Office | (QRYSTART)<br>(OFCSTART) |
| (no command line) |                                                                                      |                          |

*Figura 37. Meniu exemplu iniţial*

Programele care pornesc aplicaţii (ICSTART şi COSTART) adoptă autorizarea profilului care deţine obiectele aplicaţie. Programele adaugă biblioteci aplicaţie la lista de biblioteci şi afişează meniul aplicaţiei iniţiale. Urmează un exemplu de program de control inventar (ICSTART).

PGM ADDLIBLE ITEMLIB ADDLIBLE ICPGMLIB GO ICMENU RMVLIBLE ITEMLIB RMVLIBLE ICPGMLIB

*Figura 38. Program aplicaţie iniţială exemplu*

ENDPGM

Programul care porneşte Query (QRYSTART) adoptă autorizarea unui profil (QRYUSR) furnizat pentru a permite acces la fişiere pentru interogări. Figura 39 arată programul QRYSTART:

PGM ADDLIBLE ITEMLIB ADDLIBLE CUSTLIB STRQRY RMVLIBLE ITEMLIB RMVLIBLE CUSTLIB

*Figura 39. Program exemplu pentru interogare cu autorizare adoptată*

Sistemul meniu foloseşte trei tipuri de profiluri utilizator, arătate în Tabela 119. [Tabela](#page-226-0) 120 la pagina 205 descrie obiectele folosite de sistemul meniu.

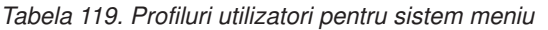

ENDPGM

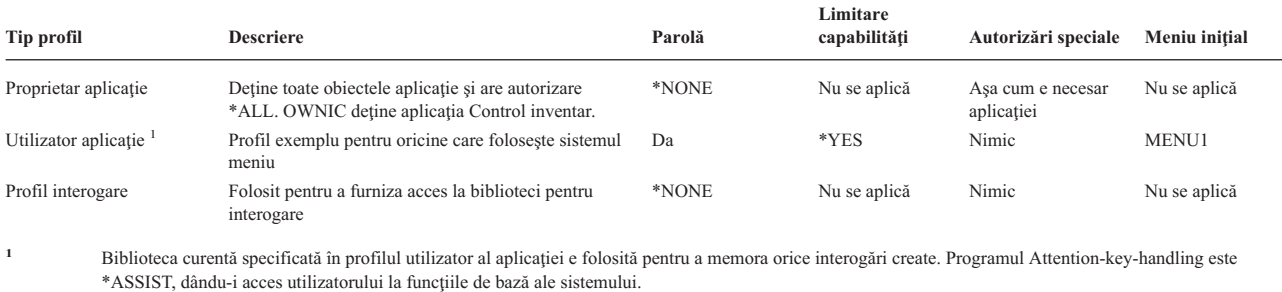

<span id="page-226-0"></span>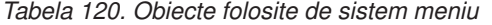

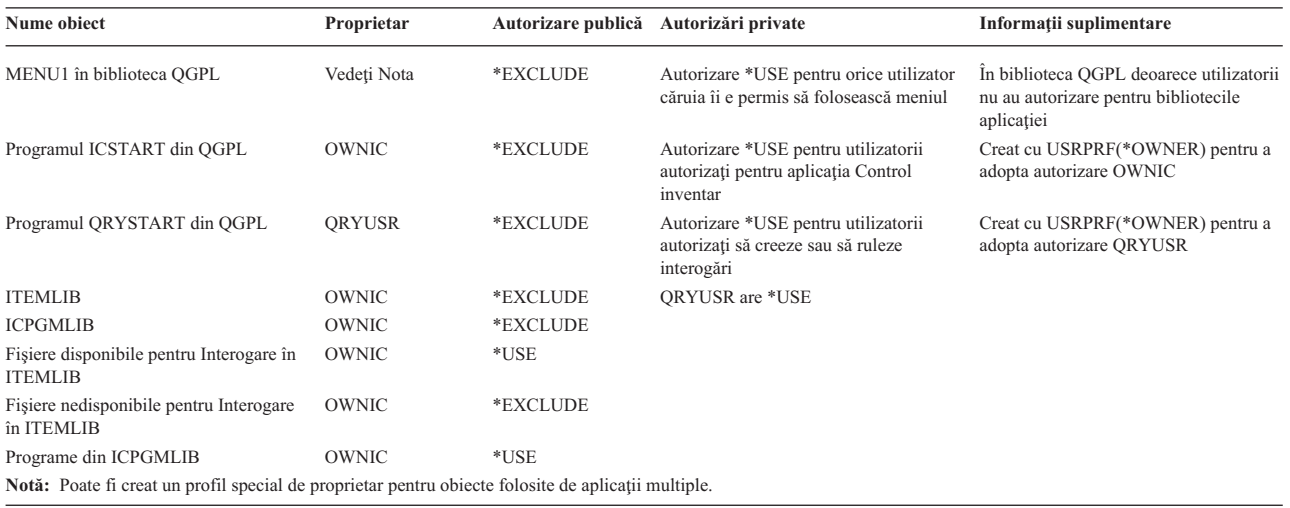

Când USERA selectează opțiunea 1 (Inventory Control) din MENU1, rulează programul ICSTART. Programul adoptă autorizarea lui OWNIC, dând autorizare \*ALL obiectelor de control al inventarului din ITEMLIB şi programelor din ICPGMLIB. USERA este astfel autorizată să facă modificări asupra fişierelor de control al inventarului în timp de folosesc opţiuni din ICMENU.

Când USERA iese din ICMENU şi se întoarce la MENU1, bibliotecile ITEMLIB şi ICPGMLIB sunt înlăturate din lista de biblioteci USERA şi programul ICSTART este înlăturat din stiva de programe. USERA nu mai rulează sub autorizarea adoptată.

Când USERA selectează opţiunea 3 (Query) din MENU1, rulează programul QRYSTART. Programul adoptă autorizarea lui QRYUSR, dând autorizare \*USE bibliotecii ITEMLIB. Autorizarea publică pentru fişierele din ITEMLIB determină care fişiere are voie USERA să le interogheze.

Această tehnică are avantajul de a minimiza numărul de autorizări private și de a furniza performante bune la verificarea autorizării:

- v Obiectele din bibliotecile aplicaţiei nu au autorizări private. Pentru unele funcţii ale aplicaţie, autorizarea publică este adecvată. Dacă autorizarea publică nu e adecvată, e folosită autorizarea proprietar. "Cazul 8: [Autorizarea](#page-189-0) adoptată fără [autorizare](#page-189-0) privată" la pagina 168 arată paşii de verificare a autorizării.
- v Accesul la fişierele pentru interogare foloseşte autorizare publică pentru fişiere. Profilul QRYUSR este doar specific autorizat pentru biblioteca ITEMLIB.
- v Implicit, programele de interogare create sunt puse în biblioteca curentă a utilizatorului. Biblioteca curentă ar trebui să fie deţinută de utilizator şi utilizatorul ar trebui să aibă autorizare \*ALL.
- v Utilizatorii individuali au nevoie doar să fie autorizaţi pentru MENU1, ICSTART şi QRYSTART.

Considerați aceste riscuri și precauții când folosiți această tehnică:

- v USERA are autorizare \*ALL pentru toate obiectele de control inventar din ICMENU. Asiguraţi-vă că meniul nu permite acces la o linie de comandă sau permite funcții de stergere și actualizare nedorite.
- v Multe unelte de suport decizie permit acces la o linie de comandă. Profilul QRYUSR ar trebui să fie un utilizator cu capabilitate limitată fără autorizări speciale pentru a preveni funcţii neautorizate.

### **Ignorarea autorizării adoptate**

Folosirea autorizării adoptate în [proiectarea](#page-224-0) meniului arată o tehnică pentru furnizarea capabilităţii de interogare fără a permite modificări necontrolate asupra fișierelor aplicație. Această tehnică necesită ca utilizatorul să se întoarcă la meniul inițial înainte de a rula interogări. Dacă vreți să furnizați oportunitatea de pornire a interogării din meniurile aplicației precum și din meniul inițial, puteți seta programul QRYSTART să ignore autorizarea adoptată.

**Notă:** "Programe care ignoră [autorizarea](#page-152-0) adoptată" la pagina 131 furnizează informaţii suplimentară despre ignorarea autorizării adoptate. ["Organigrama](#page-180-0) 8: Cum este verificată autorizarea adoptată" la pagina 159 descrie cum verifică sistemul autorizarea adoptată.

Figura 40 arată un meniu de aplicaţie care include programul QRYSTART:

| <b>ICMENU</b>     | Inventory Control Menu                                                                     |  |
|-------------------|--------------------------------------------------------------------------------------------|--|
|                   | 1. Issues (ICPGM1)<br>2. Receipts (ICPGM2)<br>3. Purchases (ICPGM3)<br>4. Query (QRYSTART) |  |
| (no command line) |                                                                                            |  |

*Figura 40. Meniu de aplicaţie exemplu cu Query*

Informaţiile de autorizare pentru programul QRYSTART sunt identice cu cele arătate în [Tabela](#page-226-0) 120 la pagina 205. Programul este creat cu parametrul de autorizare adoptată de utilizare (USEADPAUT) setat pe \*NO, pentru a ignora autorizarea adoptată a programelor anterioare din stivă.

Urmează comparaţii ale stivelor de programe când USERA selectează interogare din MENU1 (vedeţi [Figura](#page-225-0) 37 la [pagina](#page-225-0) 204) şi din ICMENU:

#### **Stiva de programe când se selectează interogare din MENU1**

MENU1 (fără autorizare adoptată)

QRYSTART (autorizare adoptată QRYUSR)

#### **Stiva de programe când se selectează interogare din ICMENU**

MENU1 (fără autorizare adoptată) ICMENU (autorizare adoptată OWNIC) QRYSTART (autorizare adoptată QRYUSR)

Specificând programul QRYSTART cu USEADPAUT(\*NO), autorizarea oricărui program anterior din stivă nu e folosită. Asta permite USERA să ruleze interogare din ICMENU fără a avea abilitatea de a modifica şi şterge fişiere, deoarece autorizarea lui OWNIC nu e folosită de programul QRYSTART.

Când USERA termină interogarea şi se întoarce la ICMENU, autorizarea adoptată este din nou activă. Autorizarea adoptată este ignorată doar atâta timp cât programul QRYSTART este activ.

Dacă autorizarea publică pentru programul QRYSTART este \*USE, specificați USEADPAUT(\*NO) ca o precauție de securitate. Aceasta împiedică pe oricine care rulează sub autorizarea adoptată de la apelarea programului QRYSTART şi realizarea funcţiilor neautorizate.

Meniul de interogare [\(Figura](#page-224-0) 36 la pagina 203) de la Compania de jucării JKL de asemenea foloseşte această tehnică, deoarece poate fi apelată din meniuri în biblioteci aplicaţie diferite. Ea adoptă autorizarea lui QRYUSR şi ignoră orice altă autorizare adoptată din stiva de programe.

### **Descrierea securităţii meniului**

Ca un proiectant de aplicaţii, trebuie să furnizaţi informaţii despre un meniu pentru administratorul de securitate. Administratorul de securitate foloseşte aceste informaţii pentru a decide cine ar trebui să aibă acces la meniu şi ce autorizări sunt necesare. Informaţiile tipice necesare sunt:

- Dacă oricare din optiunile din meniu necesită autorizări speciale, cum ar fi \*SAVSYS sau \*JOBCTL.
- v Dacă opţiunile din meniu apelează programe care adoptă autorizare.

<span id="page-228-0"></span>v Ce autorizare pentru obiecte e necesară pentru fiecare opţiune din meniu. Ar trebui să aveţi nevoie doar să identificaţi acele autorizări care sunt mai mari decât autorizarea publică normală.

Figura 41 arată un format exemplu pentru furnizarea acestor informaţii.

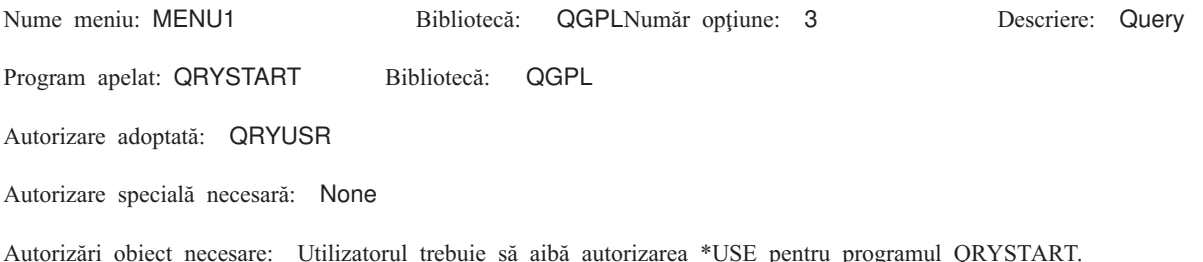

QRYUSR trebuie să aibă autorizare \*USE pentru bibliotecile conţinând fişiere care vor fi interogate. Utilizatorul, QRYUSR sau public trebuie să aibă autorizare \*USE pentru fişierele care sunt interogate.

*Figura 41. Cerinţe format pentru securitate meniu*

### **Meniul Cerere sistem**

Un utilizator poate folosi functia de cerere sistem pentru a suspenda jobul curent si a afisa Meniul cerere sistem. Meniul cerere sistem permite utilizatorului să trimită şi să afişeze mesaje, să transfere la un al doilea job sau să oprească jobul curent.

Când e livrat sistemul dumneavoastră, autorizarea publică pentru Meniul cerere sistem e \*USE. Cea mai uşoară cale de a împiedica utilizatorii să acceseze acest meniu este prin restricţionarea autorizării la grupul de panouri QGMNSYSR:

• Pentru a împiedica anumiți utilizatori să vadă Meniul cerere sistem, specificați autorizarea \*EXCLUDE pentru acei utilizatori:

GRTOBJAUT OBJ(QSYS/QGMNSYSR) + OBJTYPE(\*PNLGRP) + USER(USERA) AUT(\*EXCLUDE)

v Pentru a împiedica majoritatea utilizatorilor să acceseze Meniul cerere sistem, anulaţi autorizarea publică şi acordaţi autorizare \*USE pentru utilizatori specifici:

```
RVKOBJAUT OBJ(QSYS/QGMNSYSR) +
          OBJTYPE(*PNLGRP) +
          USER(*PUBLIC) AUT(*ALL)
GRTOBJAUT OBJ(QSYS/QGMNSYSR) +
          OBJTYPE(*PNLGRP) +
          USER(USERA) AUT(*USE)
```
Unele din comenzile reale folosite pentru meniul cerere sistem vin din mesajul CPX2313 din fişierul de mesaje |

QCPFMSG. Comenzile sunt calificate cu un nume de bibliotecă din mesajul CPX2373. Valorile din mesajul CPX2373 |

pentru fiecare comandă sunt \*NLVLIBL sau \*SYSTEM. Cineva ar putea folosi comanda OVRMSGF (Override |

Message File - Înlocuire fişier de mesaje) ca să modifice comenzile pe care le folosesc opţiunile meniului cerere sistem. |

De fiecare dată când este apăsată tasta System Request, sistemul în mod automat modifică profilul utilizator curent al |

jobului la profilul utilizator iniţial al jobului. Acest lucru se întâmplă pentru ca utilizatorul să nu aibă nici o autoritate |

adiţională în meniul System Request sau în programul de ieşire Presystem Request Program. De fiecare dată când este |

apăsată tasta System Request, sistemul în mod automat modifică profilul utilizator curent al jobului la profilul utilizator |

inițial al jobului. |

> Puteţi împiedica utilizatorii să selecteze opţiuni specifice din Meniul cerere sistem restricţionând autorizarea pentru comenzile asociate. [Tabela](#page-229-0) 121 la pagina 208 arată comenzile asociate cu opţiunile meniului:

<span id="page-229-0"></span>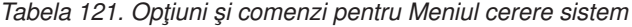

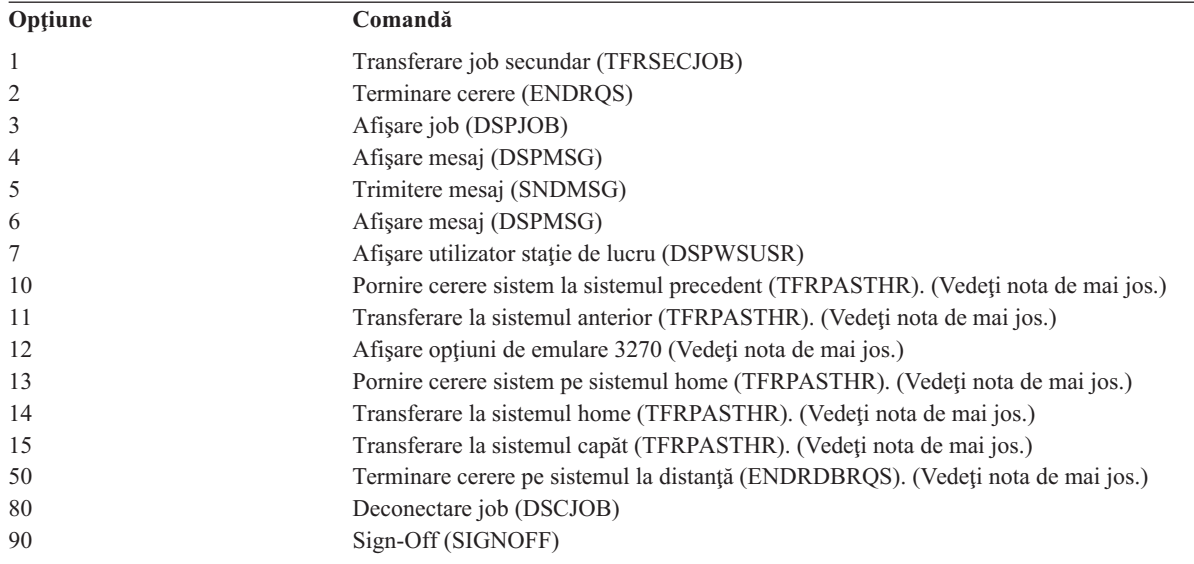

**Note:**

- 1. Opţiunile 10, 11, 13, 14 şi 15 sunt afişate doar dacă passthrough-ul staţiei de afişare a fost pornit cu comanda STRPASTHR (Start Pass-Through - Pornire passthrough). Opţiunile 10, 13 şi 14 sunt afişate doar pe sistemul destinaţie.
- 2. Opţiunea 12 e afişată doar unde emularea 3270 este activă.
- 3. Opţiunea 50 este afişată doar dacă un job la distanţă e activ.
- 4. Unele din opţiuni au restricţii pentru mediul System/36.

De exemplu, pentru a împiedica utilizatorii să transfere la un job interactiv alternativ, anulați autorizarea publică pentru comanda TFRSECJOB (Transfer to Secondary Job - Transfer la un job secundar) şi acordaţi autorizare doar utilizatorilor specifici:

```
RVKOBJAUT OBJ(TFRSECJOB) OBJTYPE(*CMD)
          USER(*PUBLIC) AUT(*ALL)
GRTOBJAUT OBJ(TFRSECJOB) OBJTYPE(*CMD)
          USER(USERA) AUT(*USE)
```
Dacă un utilizator selectează o opţiune pentru care nu are autorizare, e afişat un mesaj.

Dacă vreți să împiedicați utilizatorii de la folosirea generală a comenzilor din meniul cerere sistem dar tot vreți să fie capabili să ruleze o comandă la un moment specific (cum ar fi la sign-off), puteţi crea un program CL care adoptă autorizarea unui utilizator autorizat şi rulează comanda.

### **Planificarea securităţii comenzii**

Securitatea meniului e o tehnica buna pentru utilizatorii care au nevoie de aplicații și de funcții sistem limitate. Unii utilizatori au nevoie de un mediu mai flexibil şi de capabilitatea de a rula comenzi. Când sistemul dumneavoastră ajunge, abilitatea de folosire comenzi e setată să îndeplinească nevoile de securitate ale majorităţii instalărilor. Unele comenzi pot fi rulate doar de un responsabil cu securitatea. Altele necesită o autorizare specială, cum ar fi \*SAVSYS. Majoritatea comenzilor pot fi folosite de oricine pe sistem.

Puteti modifica autorizarea pentru comenzi pentru a îndeplini cerintele dumneavoastră de securitate. De exemplu, poate vreti să împiedicati majoritatea utilizatorilor de pe sistemul dumneavoastră să lucreze cu comunicații. Puteți seta autorizarea publică pe \*EXCLUDE pentru toate comenzile care lucrează cu obiecte de comunicatie, cum ar fi comenzile CHGCTLxxx, CHGLINxxx, şi CHGDEVxxx.

Dacă aveţi nevoie să controlaţi care comenzi pot fi rulate de utilizatori, puteţi folosi autorizarea de obiect pentru comenzile propriu-zise. Fiecare comandă de pe sistem are tipul obiect \*CMD şi poate fi autorizată pentru public sau orice utilizator specific. Pentru a rula o comandă, utilizatorul are nevoie de autorizare \*USE pentru ea. [Anexa](#page-308-0) C listează toate comenzile care sunt livrate cu autorizarea publică setată pe \*EXCLUDE.

Dacă folosiți biblioteca System/38, aveți nevoie să restricționați comenzile relative pentru securitate de asemenea în acea bibliotecă. Sau, puteți restricționa accesul la întreaga bibliotecă. Dacă folosiți una sau mai multe versiuni de limbă naționalăi5/OS a programului licențiat pe sistemul dumneavoastră, aveți nevoie să restricționați comenzile în bibliotecile QSYSxxx suplimentare din sistemul dumneavoastră de asemenea.

O altă măsură de securitate folositoare este să modificaţi valorile implicite pentru unele comenzi. Comanda CHGCMDDFT (Change Command Default - Modificare valoare implicită a comenzii) vă permite să faceti asta.

## **Planificarea securităţii fişierului**

Informaţiile conţinute în fişierele de bază de date sunt de obicei cele mai importante bunuri de pe sistemul dumneavoastră. Securitatea resursei vă permite să controlaţi cine poate vedea, modifica şi şterge informaţii dintr-un fişier. Dacă utilizatorii necesită autorizări diferite pentru fişiere în funcţie de situaţie, puteţi folosi autorizarea adaptivă. "Folosirea autorizării adoptate în [proiectarea](#page-224-0) meniului" la pagina 203 dă un exemplu pentru această metodă.

Pentru fișiere critice de pe sistemul dumneavoastră, păstrați o evidență a utilizatorilor care au autorizare pentru fișier. Dacă folositi autorizare de grup și liste de autorizare, trebuie să tineți evidența utilizatorilor care au autorizare prin aceste metode, precum și a celor care sunt autorizați direct. Dacă folosiți autorizare adoptată, puteți lista programe care adoptă autorizarea unui utilizator particular folosind comanda DSPPGMADP (Display Program Adopt - Afişare program adoptare).

Puteți folosi de asemenea funcția de jurnalizare de pe sistem pentru a monitoriza activitatea unui fișier critic. Deși intenția primară a unui jurnal este să recupereze informații, poate fi folosit ca o unealtă de securitate. El conține o înregistrare a celor care au accesat un fişier şi în ce fel. Puteţi folosi comanda DSPJRN (Display Journal - Afişare jurnal) pentru a vedea un exemplu de intrări jurnal periodic.

## **Securizarea fişierelor logice**

Securitatea resursei din sistem suportă securitate la nivel de câmp a unui fişier. Puteţi de asemenea folosi fişiere logice pentru a proteja câmpuri specifice sau înregistrări dintr-un fişier. Vedeţi subiectul Baza de date universală DB2 pentru iSeries din Centrul de informare pentru informații suplimentare. Vedeți "Cerințe [preliminare](#page-17-0) și informații înrudite" la [pagina](#page-17-0) xvi pentru detalii.

Un fişier logic poate fi folosit pentru a specifica un subset de *înregistrări* pe care un utilizator le poate accesa (folosind logică de selecţie şi omitere). Aşadar, utilizatori specifici pot fi împiedicaţi să acceseze anumite tipuri de înregistrări. Un fişier logic poate fi folosit pentru a specifica un subset de *câmpuri* într-o înregistrare pe care o poate accesa un utilizator. Aşadar, utilizatori specifici pot fi împiedicaţi să acceseze anumite câmpuri dintr-o înregistrare.

Un fișier logic nu conține nici o dată. Este o vizualizare particulară a unui sau mai multor fișiere care conțin datele. Furnizarea accesului la informaţiile definite de un fişier logic necesită autorizare de date atât pentru fişierul logic cât şi pentru fişierele fizice asociate.

Figura 42 la [pagina](#page-231-0) 210 arată un exemplu de fişier fizic şi trei fişiere logice diferite asociate cu el.

<span id="page-231-0"></span>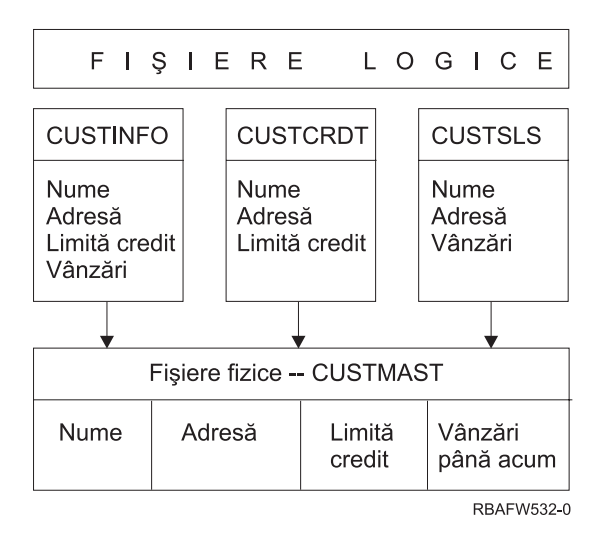

*Figura 42. Folosire fişier logic pentru securitate*

Membrilor departamentului de vânzări (profilul de grup DPTSM) le e permis să vadă toate câmpurile, dar nu pot modifica limita de credit. Membrilor departamentului pentru conturi de încasări (profilul de grup DPTAR) le e permis să vadă toate câmpurile, dar nu pot să modifice câmpul vânzări. Autorizarea pentru fişierul fizic arată astfel:

*Tabela 122. Exemplu fişier fizic: Fişier CUSTMAST*

| Autorizare             | Utilizatori: *PUBLIC |  |  |  |
|------------------------|----------------------|--|--|--|
|                        |                      |  |  |  |
| Autorizări obiect      |                      |  |  |  |
| *OBJOPR                |                      |  |  |  |
| *OBJMGT                |                      |  |  |  |
| *OBJEXIST              |                      |  |  |  |
| *OBJALTER              |                      |  |  |  |
| *OBJREF                |                      |  |  |  |
| Autorizări pentru date |                      |  |  |  |
| *READ                  | X                    |  |  |  |
| *ADD                   | X                    |  |  |  |
| *UPD                   | X                    |  |  |  |
| $ *$ DLT               | X                    |  |  |  |
| *EXECUTE               | X                    |  |  |  |
| *EXCLUDE               |                      |  |  |  |

Publicul ar trebui să aibă toate autorizările pentru date, dar nu şi autorizare de operare asupra obiectelor din fişierul fizic CUSTMAST. Publicul nu poate accesa fişierul CUSTMAST direct, deoarece este necesară autorizarea \*OBJOPR pentru a deschide un fişier. Autorizarea publicului face ca toate drepturile asupra datelor să fie potențial disponibile pentru utilizatorii fişierului logic.

Autorizarea pentru fişierul logic arată astfel:

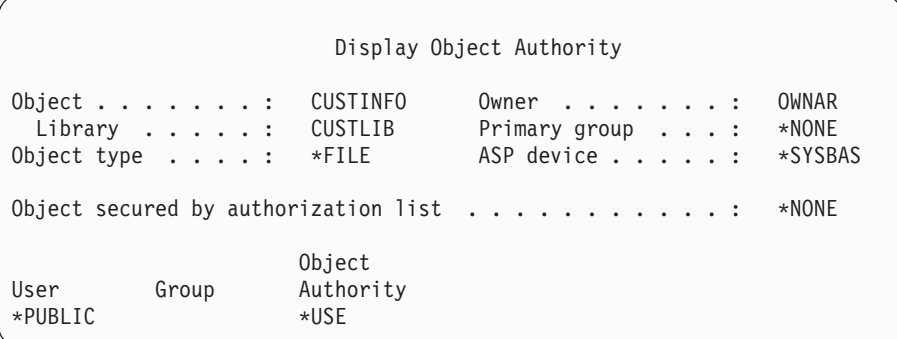

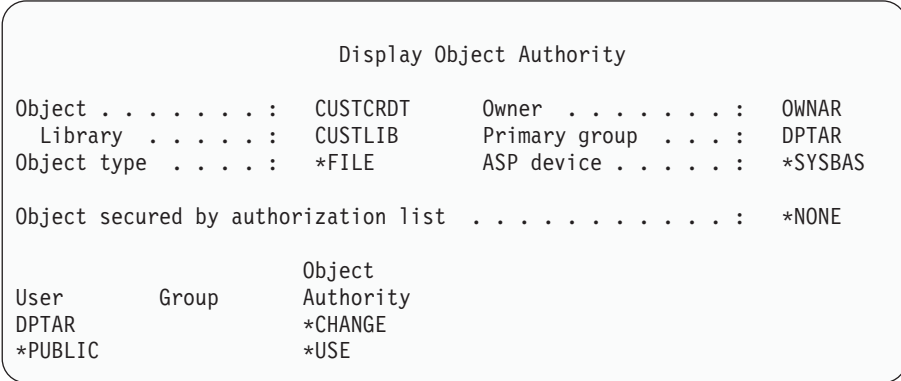

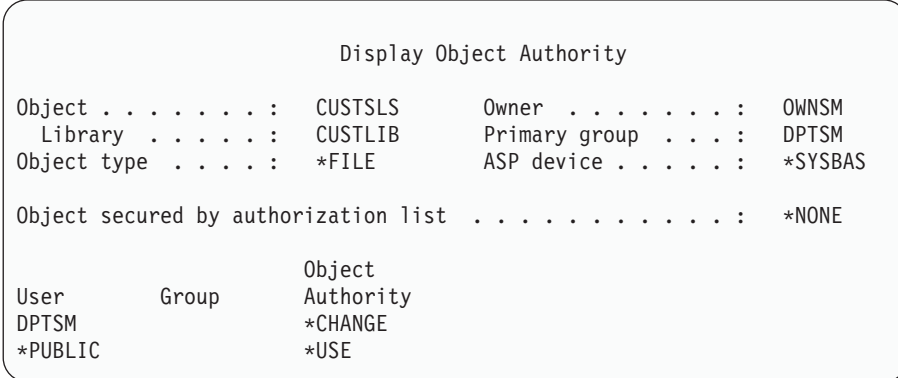

Pentru ca această schemă de autentificare să funcționeze nu este necesar ca profilul de grup, cum ar fi DPTSM, să fie făcut grup primar pentru fişierul logic. Totuşi, folosirea autorizării de grup primar elimină căutarea autorizărilor private atât pentru utilizatorul care încearcă să acceseze fişierul, cât şi pentru grupul utilizatorului. "Cazul 2: [Folosirea](#page-185-0) [autorizării](#page-185-0) grupului primar" la pagina 164 arată cum folosirea autorizării de grup primar afectează autorizarea care verifică procesul.

Puteţi specifica autorizări de date pentru fişiere logice începând cu V3R1 a programului i5/OS licenţiat. Când vă mutaţi la V3R1 de la o versiune anterioară, sistemul converteşte fişierele dumneavoastră logice când e instalat. Prima dată când e accesat un fişier logic, sistemul dă toate autorizările de date.

Pentru a folosi fișiere logice ca unealtă de securitate, faceți următoarele:

- v Acordaţi toate autorizările de date fişierelor fizice subliniate.
- v Anulaţi \*OBJOPR de la fişierele fizice. Asta împiedică utilizatorii să acceseze fişierele fizice direct.
- v Acordaţi autorizările de date corespunzătoare pentru fişierele logice. Anulaţi orice autorizare pe care n-o vreţi.
- Acordați \*OBJOPR pentru fișierele logice.

# **Înlocuirea fişierelor**

Comenzile de înlocuire pot fi folosite pentru ca un program să utilizeze un fişier diferit cu acelaşi format. De exemplu, presupuneţi că un program din aplicaţia contracte şi preţuri din Compania de jucării JKL scrie informaţii despre preţ într-un fişier de lucru înainte de a face modificările de preţ. Un utilizator cu acces la o linie de comandă care dorea să captureze informaţii confidenţiale poate folosi o comandă de înlocuire pentru a face ca programul să scrie date într-un fisier diferit într-o bibliotecă controlată de utilizator. Vă puteți asigura că un program procesează fisierele corecte folosind comenzi de înlocuire cu SECURE(\*YES) înainte ca programul să ruleze.

## **Securitatea fişierului şi SQL**

SOL (Structured Query Language) foloseste fisiere cross-reference pentru a tine evidenta fisierelor bază de date și relatiile dintre ele. La aceste fisiere se referă colectiv drept catalog SOL. Autorizarea publică pentru catalogul SOL este \*READ. Asta înseamnă că orice utilizator care are acces la interfaţa SQL poate afişa numele şi descrierile text pentru toate fişierele de pe sistemul dumneavoastră. Catalogul SQL nu afectează autorizarea normală necesară pentru a accesa conţinutul fişierelor bază de date.

Ar trebui să aveţi grijă când folosiţi un program CL care adoptă autorizare pentru a porni SQL sau Query Manager. Aceste două programe de interogare permit utilizatorilor să specifice un nume de fişier. Utilizatorul poate, aşadar, să acceseze orice fişier la care profilul adoptat are autorizare.

## **Planificarea listelor de autorizări**

O listă de autorizaţii are aceste avantaje:

- v Listele de autorizaţii simplifică gestionarea autorizaţiilor. Autorizarea utilizatorului e definită pentru lista de autorizaţii, nu pentru obiectele individuale din listă. Dacă un obiect nou e securizat de lista de autorizaţii, utilizatorii din listă primesc autorizare pentru el.
- v O operaţie poate fi folosită pentru a da unui utilizator autorizare pentru toate obiectele din listă.
- v Listele de autorizaţii reduc numărul autorizărilor private din sistem. Fiecare utilizator are o autorizare privată pentru un obiect, lista de autorizaţii. Aceasta îi dă utilizatorului autorizare pentru toate obiectele din listă. Reducerea numărului de autorizări private din sistem are următoarele avantaje:
	- Reduce dimensiunea profilului utilizator.
	- Îmbunătăţeşte performanţele la salvarea sistemului (SAVSYS) sau salvarea datelor de securitate (SAVSECDTA).
- v Listele de autorizaţii furnizează o cale bună de a securiza fişiere. Dacă folosiţi autorizări private, fiecare utilizator va avea o autorizate privată pentru fiecare membru fişier. Dacă folosiţi o listă de autorizaţii, fiecare utilizator va avea doar o autorizare. De asemenea, fişierele care sunt deschise nu pot să aibă autorizare acordată sau anulată din fişier. Dacă securizaţi fişierul cu o listă de autorizaţii, puteţi modifica autorizările, chiar când fişierul e deschis.
- v Listele de autorizaţii furnizează o cale de a memora autorizările când este salvat un obiect. Când este salvat un obiect care e securizat de o listă de autorizaţii, numele listei e salvat cu obiectul. Dacă obiectul e şters şi restaurat pe **acelaşi** sistem, e legat automat din nou la lista de autorizaţii. Dacă obiectul e restaurat pe un sistem diferit, lista de autorizaţii nu e legată, decât dacă se specifică ALWOBJDIF(\*ALL) în comanda de restaurare.

## **Avantajele folosirii unei liste de autorizări**

Din punctul de vedere al gestionării securității, o listă de autorizații este metoda preferată pentru a gestiona obiectele care au aceleasi cerinte de securitate. Chiar si când sunt doar câteva obiecte care vor securizate de listă, mai e totusi un avantaj să folositi o listă de autorizații în loc să folosiți autorizări private pentru obiect. Deoarece autorizările sunt într-un loc (lista de autorizaţii), este mai uşor să modificaţi cine e autorizat pentru obiecte. De asemenea e mai uşor să securizati orice obiecte noi cu aceleasi autorizări ca obiectele existente.

Dacă folosiți liste de autorizații, atunci nu ar trebui să aveți autorizări private pentru obiect. Sunt necesare două căutări ale autorizărilor private ale utilizatorului în timpul verificării lor dacă obiectul are autorizări private şi obiectul e de

asemenea securizat cu o listă de autorizaţii. Prima căutare este pentru autorizările private pentru obiect; cea de-a doua e pentru autorizările private din lista de autorizații. Două căutări necesită utilizarea resurselor sistemului; așadar, performanţele pot fi alterate. Dacă folosiţi doar lista de autorizaţii, se realizează doar o căutare. De asemenea, din cauza folosirii cache-ului pentru autorizarea cu lista de autorizaţii, performanţa pentru verificarea autorizării va fi identică cu cea pentru verificarea doar a autorizărilor private pentru obiect.

La Compania de jucării JKL, o listă de autorizaţii este folosită pentru a securiza toate fişierele de lucru folosite în procesare inventarului la sfârşit de lună. Aceste fişiere de lucru sunt curăţate, ceea ce necesită autorizare \*OBJMGT. Pe măsură ce cerinţele aplicaţiei se modifică, mai multe fişiere de lucru pot fi adăugate aplicaţiei. De asemenea, pe măsură ce responsabilităţile jobului se modifică, utilizatori diferiţi rulează procesarea de la sfârşit de lună. O listă de autorizaţii face mai simplă gestionarea acestor modificări.

Urmează pașii pentru a seta lista de autorizații:

- 1. Creati lista de autorizații: CRTAUTL ICLIST1
- 2. Securizaţi toate fişierele de lucru cu lista de autorizaţii:
- GRTOBJAUT OBJ(ITEMLIB/ICWRK\*) + OBJTYP(\*FILE) AUTL(ICLIST1)
- 3. Adăugaţi utilizatori la listă care realizează procesare la sfârşit de lună: ADDAUTLE AUTL(ICLIST1) USER(USERA) AUT(\*ALL)

### **Planificarea profilurilor de grup**

Un profil de grup este o unealtă folositoare când mai mulţi utilizatori au cerinţe de securitate similare. Sunt folositoare în special când cerinţele jobului şi apartenenţa la grup se modifică. De exemplu, dacă membrii unui departament au responsabilitate pentru o aplicatie, un profil de grup poate fi setat pentru departament. Pe măsură de utilizatorii intră sau părăsesc departamentul, câmpul profil de grup din profilurile lor utilizator se pot modifica. Aceasta este mai uşor de gestionat decât înlăturarea autorizărilor individuale din profiluri utilizator.

Puteti crea profiluri specific pentru a fi profiluri de grup sau puteti face unul existent într-un profil de grup. Un profil de grup este un tip special de profil utilizator. El devine un profil de grup când se întâmplă una din următoarele:

- v Alt profil îl desemnează ca profil de grup
- v Îi asignati un număr de identificare a grupului (gid).

De exemplu:

- 1. Creaţi un profil numit GRPIC:
	- CRTUSRPRF GRPIC
- 2. Când profilul e creat, e un profil obişnuit, nu unul de grup.
- 3. Desemnaţi GRPIC ca profilul de grup pentru alt profilul de grup: CHGUSRPRF USERA GRPPRF(GRPIC)
- 4. Sistemul acum tratează GRPIC ca un profil de grup şi îi asignează un gid.

## **Planificarea grupurilor primare pentru obiecte**

Orice obiect de pe sistem poate avea un grup primar. Autorizarea pentru grupul primar poate furniza un avantaj în performanţe dacă grupul primar este primul pentru majoritatea utilizatorilor unui obiect.

Deseori, un grup de utilizatori e responsabil pentru unele informații din sistem, cum ar fi informațiile despre client. Acel grup necesită mai multă autorizare pentru informaţii decât alţi utilizatori ai sistemului. Folosind autorizare pentru grup primar, puteţi seta acest tip de schemă de autorizare fără a afecta performanţele verificării autorizării. ["Cazul](#page-185-0) 2: Folosirea [autorizării](#page-185-0) grupului primar" la pagina 164 arată un exemplu pentru asta.

# **Planificarea profilurilor de grup multiple**

Un utilizator poate fi membru a până la 16 grupuri: primul grup (parametrul GRPPRF din profilul utilizator) şi 15 grupuri suplimentare (parametrul SUPGRPPRF din profilul utilizator). Folosind profiluri de grup, puteţi gestiona autorizarea mai eficient şi reduce numărul de autorizări private individuale pentru obiecte. Însă folosirea greşită a profilurilor de grup poate avea un efect negativ asupra performanţelor verificării autorizării.

Urmaţi aceste sugestii la folosirea profilurilor de grup multiple:

- v Încercaţi să folosiţi grupuri multiple în combinaţie cu autorizarea grupului primar şi eliminaţi autorizarea privată pentru obiecte.
- Planificati cu atentie ordinea în care profilurile de grup sunt asignate unui utilizator. Primul grup al utilizatorului trebuie să se refere la asignarea primară a utilizatorului şi la obiectele folosite mai des. De exemplu, să presupunem că un utilizator numit WAGNERB lucrează de obicei la inventariere şi din când la introducerea comenzilor. Profilul necesar pentru autorizarea de inventar (DPTIC) trebuie să fie primul grup al lui WAGNERB. Profilul necesar pentru introducerea de comenzi (DPTOE) trebuie să fie grupul suplimentar al lui WAGNERB.
	- **Notă:** Ordinea în care sunt specificate autorizările private pentru un obiect nu are nici un efect asupra performanţelor verificării autorizării.
- v Dacă intenţionaţi să folosiţi grupuri multiple, studiaţi procesul de verificare a autorizării descris în "Cum [verifică](#page-168-0) sistemul [autorizarea"](#page-168-0) la pagina 147. Asigurați-vă că înțelegeți cum folosirea grupurilor multiple în combinație cu alte tehnici de autorizare, cum ar fi liste de autorizare, vă poate afecta performanța sistemului.

### **Acumularea autorizărilor speciale pentru membrii profilurilor de grup**

Autorizările speciale ale profilurilor de grup sunt disponibile membrilor acelui grup. Profilurile utilizator care sunt membri a unul sau mai multor grupuri au propriile autorizări speciale, plus autorizările speciale ale oricărui profil de grup pentru care utilizatorul e membru. Autorizările speciale sunt cumulative pentru utilizatorii care sunt membri ale grupurilor multiple. De exemplu, presupuneți că profilul GROUP1 are \*JOBCTL, profilul GROUP3 are \*AUDIT și profilul GROUP16 au autorizările speciale \*IOSYSCFG. Un profil utilizator care are toate cele trei profiluri ca profilurile sale de grup are autorizările speciale \*JOBCTL, \*AUDIT şi \*IOSYSCFG.

**Notă:** Dacă un membru de grup deține un program, acesta adoptă doar autorizarea deținătorului. Autorizările grupului sunt **not** adoptate.

# **Folosirea unui profil individual ca profil de grup**

Crearea profilurilor specific pentru a fi profiluri de grup este preferabilă transformării profilurilor existente în profiluri de grup. Puteți găsi că un utilizator specific are toate autorizările necesare pentru un grup de utilizatori și poate fi tentat să facă acel profil utilizator un profil de grup. Totuşi, folosirea unui profil individual ca profil de grup poate cauza probleme în viitor:

- v Dacă utilizatorul al cărui profil este folosit ca profil de grup modifică responsabilităţile, un nou profil necesită să fie desemnat ca profil de grup, autorizările necesită să fie modificate şi dreptul de proprietate necesită să fie transferat.
- v Toţi membrii grupului automat au autorizare pentru orice obiect creat de profilul de grup. Utilizatorul al cărui profil este profilul de grup pierde abilitatea de a avea obiecte private, doar dacă acel utilizatorul nu exclude specific alţi utilizatori.

Încercaţi să planificaţi profiluri de grup în avans. Creaţi profiluri de grup specifice cu parola \*NONE. Dacă descoperiţi după ce o aplicaţie a rulat că un utilizator are autorizări care ar trebui să aparţină unui grup de utilizatori, faceţi următoarele:

- 1. Creaţi un profil de grup.
- 2. Folosiţi comanda GRTUSRAUT pentru a da autorizările utilizatorului pentru profilul de grup.
- 3. Înlăturați autorizările private din utilizator, deoarece ele nu mai sunt necesare. Folosiți comanda RVKOBJAUT sau EDTOBJAUT.

## **Comparaţie între profilurile de grup şi listele de autorizări**

Profilurile de grup sunt folosite pentru a simplifica gestionarea profilurilor utilizator care au cerințe de securitate similare. Listele de autorizații sunt folosite pentru a securiza obiecte cu cerințe de securitate similare. Tabela 123 arată caracteristicile celor două metode:

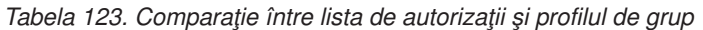

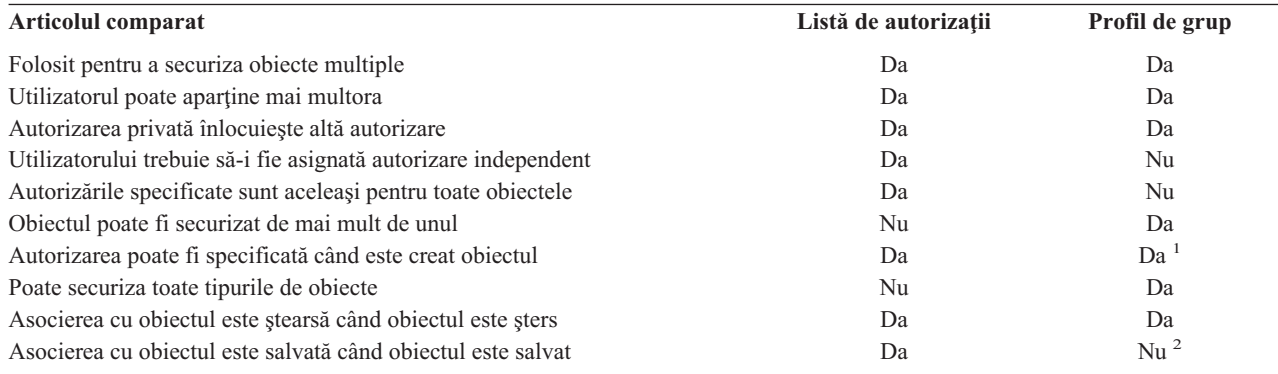

**<sup>1</sup>** Profilului de grup îi poate fi acordată autorizare când este crea un obiect folosind parametrul GRPAUT din profilul utilizatorului care îl creează.

**<sup>2</sup>** Autorizarea de grup primar este salvată cu obiectul.

Pentru lista de autorizări a elementului ″Autorizarea poate fi specificată când este creat obiectul″: |

- v Pentru a asigna o listă de autorizări unui obiect bazat pe bibliotecă, specificaţi AUT (\*LIBCRTAUT) în comanda CRTxxxx şi CRTAUT (authorization-list-name) pentru bibliotecă. Unele obiecte, cum ar fi listele de validare, nu pot folosi o valoare de \*LIBCRTAUT în comanda CRT. | | |
- v Pentru a asigna o listă de autorizări unui obiect bazat pe bibliotecă, specificaţi valoarea \*INDIR pentru parametrii | DTAAUT şi OBJAUT ai comenzii MKDIR. În acest fel, lista de autorizări asigură şi directorul părinte şi pe cel nou. | |
- Sistemul nu permite ca o listă de autorizări arbitrară să fie specificată când este creat un obiect.

## **Planificarea securităţii pentru programatori**

Programatorii reprezintă o problemă pentru responsabilul cu securitatea. Cunoştinţele lor îi pot face să ocolească procedurile de securitate care nu sunt proiectate cu atenţie. Ei pot ocoli securitatea pentru a accesa date de care au nevoie pentru testare. De asemenea ei pot dejuca procedurile normale care alocă resurse ale sistemului pentru a realiza performanţe mai bune pentru propriile joburi. Securitatea e deseori văzută de ei ca un obstacol pentru realizarea task-urilor cerute de jobul lor, cum ar fi testarea aplicațiilor. Totuși, acordarea de prea multe autorizări programatorilor din sistem contrazice principiul de securitate al datoriilor separate. Ea permite de asemenea unui programator să instaleze programe nedorite.

Urmati aceste linii când setați un mediu pentru programatorii de aplicații:

- v Nu acordaţi **toate** autorizările speciale programatorilor. Totuşi, dacă trebuie să le daţi autorizări speciale, daţi-le **doar** autorizarea specială necesară pentru a realiza joburile sau task-urile asignate programatorului.
- v Nu folosiţi profilul utilizator QPGMR ca un profil de grup pentru programatori.
- v Folosiţi biblioteci de test şi împiedicaţi accesul la bibliotecile de producţie.
- v Creaţi biblioteci ale programatorilor şi folosiţi un program care adoptă autorizare pentru a copia datele de producţie selectate în bibliotecile programatorului pentru testare.
- v Dacă performanţele interactive sunt o problemă, consideraţi modificarea comenzilor pentru crearea programelor să ruleze doar în batch:

CHGCMD CMD(CRTxxxPGM) ALLOW(\*BATCH \*BPGM)

v Realizaţi auditarea securităţii funcţiei aplicaţiei înainte de mutarea aplicaţiilor sau a modificărilor de program din bibliotecile de testare în cele de producţie.

- v Folosiţi tehnica de profil de grup când e dezvoltată o aplicaţie. Toate programele aplicaţie să fie deţinute de un profil de grup. Faceți programatorii care lucrează la aplicație membri ai grupului și definiți profilurile utilizator ale programatorului ca grupul să deţină orice obiecte noi create (OWNER(\*GRPPRF)). Când un programator se mută de la un proiect la altul, puteţi modifica informaţiile de grup din profilul său. Vedeţi "Dreptul de [proprietate](#page-143-0) al grupului asupra [obiectelor"](#page-143-0) la pagina 122 pentru informaţii suplimentare.
- v Dezvoltaţi un plan pentru asignarea dreptului de proprietate asupra aplicaţiilor când sunt mutate la producţie. Pentru a controla modificările asupra unei aplicații de producție, toate obiectele aplicației, inclusiv programele trebuie să fie deţinute de profilul utilizator proiectat pentru aplicaţie.

Obiectele aplicaţiei nu ar trebui deţinute de un programator deoarece acesta ar avea acces necontrolat la ele într-un mediu de productie. Profilul care detine aplicatia poate fi cel al individului responsabil pentru aplicatie sau poate fi profilul creat specific ca detinător al aplicatiei.

## **Gestionarea fişierelor sursă**

Fişierele sursă sunt importante pentru integritatea sistemului dumneavoastră. Ele pot fi de asemenea un bun valoros al companiei, dacă ati dezvoltat sau obtinut aplicații personalizate. Fisierele sursă ar trebui să fie protejate ca și alte fișiere importante de pe sistem. Consideraţi punerea fişierelor sursă în biblioteci separate şi controlarea celor care le pot actualiza şi muta la producţie.

Când e creat un fişier sursă pe sistem, autorizarea publică implicită este \*CHANGE, care permite oricărui utilizator să actualizeze orice membru sursă. Implicit, doar proprietarul fişierului sursă sau un utilizator cu autorizarea specială\*ALLOBJ poate adăuga sau înlătura membri. În majoritatea cazurilor, această autorizare implicită pentru fișiere sursă fizice ar trebui modificată. Programatorii care lucrează la o aplicație au nevoie de autorizarea \*OBJMGT pentru fişierele sursă pentru a adăuga membri noi. Autorizarea publică ar trebui probabil să fie redusă la \*USE sau \*EXCLUDE, doar dacă fişierele nu sunt într-o bibliotecă controlată.

#### **Protejarea fişierelor class şi jar Java în sistemul de fişiere integrat** |

Pentru a rula un program Java, aveți nevoie de autorizare de citire (\*R) pentru fiecare fișier class și jar Java plus autorizare de execuţie (\*X) pentru fiecare director din calea fişierelor class şi jar Java. Dacă folosiţi fişiere class şi jar Java în sistemul de fişiere integrat, trebuie să le protejaţi folosind autorizări normale de obiect. Pentru a proteja fişiere Java, folosiţi comanda CHGAUT pentru a asigura directoarele din cale şi fişierele cu atribute autorizare obiect. Un | utilizator poate avea nevoie de autorizare de citire (\*R) pentru fişierele class şi jar Java pentru a rula un program Java. | Pot primi acea autorizare de la autorizarea publică a fişierului sau de la autorizarea privată. O listă de autorizări este | utilă în setarea autorizării private pentru un grup de utilizatori. Nu daţi oricui autorizare de scriere (\*W) asupra fişierului decât dacă au permisiunea de a modifica fişierul. |  $\blacksquare$ | |  $\blacksquare$ 

Puteţi folosi parametrul Classpath Security Check Level din comanda RUNJVA pentru a vă asigura că o aplicaţie Java | care rulează foloseşte fişierele corecte din CLASSPATH. Puteţi folosi o valoare de CHKPATH(\*SECURE). |

## **Planificarea securităţii pentru programatori de sistem sau manageri**

Majoritatea sistemelor au pe cineva responsabil pentru funcții de administrare. Această persoană monitorizează folosirea resurselor sistemului, în special spaţiul de stocare de pe disc, pentru a se asigura că utilizatorii înlătură regulat obiectele nefolosite pentru a elibera spaţiu. Programatorii de sistem au nevoie de autorizare mare pentru a observa toate obiectele din sistem. Totuşi, nu au nevoie să vadă conţinutul acelor obiecte.

Puteţi folosi autorizare adoptată pentru a furniza un set de comenzi de afişare pentru programatorii de sistem, mai degrabă decât să daţi autorizări speciale în profilurile lor utilizator.

## **Planificarea folosirii obiectelor din lista de validare**

Obiectele listei de validare furnizează o metodă pentru aplicaţii de a stoca în siguranţă informaţii de autentificare | utilizatori. |

De exemplu, ICS (Internet Connection Server) foloseşte liste de validare pentru a implementa conceptul de **utilizator Internet**. ICS poate realiza **autentificare de bază** înainte să fie servită o pagină Web. Autentificarea de bază necesită ca utilizatorii să furnizeze un tip de informații de autentificare, cum ar fi parolă, PIN sau număr de cont. Numele utilizatorului şi informaţiile de autentificare pot fi memorate sigur într-o listă de validare. ICS poate folosi informaţiile din listele de validare mai degrabă decât să ceară ca toţi utilizatorii săi să aibă iSeries un id utilizator şi o parolă.

Unui utilizator de internet îi poate fi permis sau refuzat accesul la iSeries de pe serverul Web. Utilizatorul, totuşi, nu are nici o autorizare pentru iSeries nici o resursă sau autorizare să semneze sau să ruleze joburi. Un iSeries profil utilizator nu e niciodată creat pentru utilizatori internet.

Pentru a crea și șterge listele de validare, puteți folosi comenzile CL CRTVLDL (Create Validation List - Creare listă de validare) şi DLTVLDL (Delete Validation List - Ştergere listă de validare). Sunt furnizate de asemenea API-uri (Application Programming Interfaces) pentru a permite aplicaţiilor să adauge, modifice, înlăture, verifice (autentifice) si să găsească intrări într-o listă de validare. Pentru informații suplimentare și exemple, vedeți subiectul API-uri din Centrul de informare (vedeţi"Cerinţe [preliminare](#page-17-0) şi informaţii înrudite" la pagina xvi pentru detalii).

Obiectele listei de validare sunt disponibile pentru folosirea de câtre toate aplicaţiile. De exemplu, dacă o aplicaţie necesită o parolă, parolele aplicației pot fi memorate într-un obiect al listei de validare mai degrabă decât într-un fișier bază de date. Aplicația poate folosi API-urile listei de validare pentru a verifica parola unui utilizator, care e criptată, mai degrabă decât ca aplicaţia să realizeze verificarea însăşi.

Puteţi stoca informaţiile de autentificare într-o formă decriptabilă. Dacă un utilizator are securitatea corespunzătoare, |

informaţiile de autentificare pot fi descriptate şi returnate utilizatorului. Pentru informaţii despre controlarea memorării | datelor decriptibile în liste de validare, vedeţi "Reţinerea informaţiilor de securitate server [\(QRETSVRSEC\)"](#page-48-0) la pagina |

#### [27.](#page-48-0) |

## **Limitarea accesului la funcţia programului**

- Limitarea accesului la funcția programuluivă permite să definiți cine poate folosi o aplicație, părți din ea sau funcțiile dintr-un program. Acest suport **nu** e o înlocuire a securității resursei. Funcția de limitare a accesului la program nu împiedică un utilizator să acceseze o resursă (cum ar fi un fişier sau program) din altă interfaţă. |
- Limitarea accesului la program furnizează API-uri pentru a realiza următoarele task-uri: |
	- Înregistrarea unei funcții
	- v Extragerea informaţiilor despre funcţie
	- v Definirea celor care pot sau nu să folosească funcţia
	- v Verifica dacă utilizatorului îi e permis să folosească funcţia

Pentru a folosi acest suport în interiorul aplicației, furnizorul ei trebuie să înregistreze funcțiile când e instalată aplicaţia. Funcţia înregistrată corespunde unui bloc de cod pentru funcţii specifice din aplicaţie. Când utilizatorul rulează aplicația, ea apelează API-urile de folosire pentru a vedea dacă utilizatorului îi e permis să folosească funcția care e asociată cu blocul de cod, înainte de a-l apela. Dacă utilizatorului îi e permis să folosească funcția înregistrată, este rulat blocul de cod. Dacă utilizatorului nu îi e permis să folosească funcția, utilizatorul este împiedicat să ruleze blocul de cod.

Administratorul de sistem specifică cui îi e permis sau refuzat accesul la o funcţie. Administratorul poate fie să folosească comanda WRKFCNUSG (Work with Function Usage Information - Gestionare informaţii folosire funcţie) pentru a gestiona accesul la funcţia programului fie să folosească Navigator iSeries.

## **Capitolul 8. Salvarea de rezervă şi recuperarea informaţiilor de securitate**

În acest capitol este discutată relaţia dintre securitate şi salvarea de rezervă şi recuperarea pe sistemul dumneavoastră:

- Modul în care informațiile despre securitate sunt salvate și restaurate
- v Modul în care securitatea afectează salvarea şi restaurarea obiectelor
- v Probleme de securitate asociate cu autorizarea speciale \*SAVSYS

Această *Backup and Recovery* carte furnizează informaţii suplimentare despre copierea de rezervă şi recuperare. Puteţi de asemenea să consultati subiectele Copierea de rezervă și recuperarea din Centrul de informare iSeries (consultati "Cerinte [preliminare](#page-17-0) și informații înrudite" la pagina xvi pentru detalii).

Salvarea informaţiilor dumneavoastră de securitate este la fel de importantă ca salvarea datelor dumneavoastră. În anumite situaţii, este posibil să fie nevoie să recuperaţi profiluri de utilizator, autorizări de obiecte şi date pe sistemul dumneavoastră. În cazul în care nu aveţi salvate informaţiile dumneavoastră de securitate, va trebui să reconstruiţi manual profilurile utilizator şi autorizările de obiecte. Aceasta poate fi o activitate consumatoare de timp şi poate duce la erori şi la probleme de securitate.

Planificarea procedurilor corespunzătoare de copiere de rezervă și recuperare pentru informațiile de securitate necesită înţelegerea modului în care informaţiile sunt stocate, salvate şi restaurate.

Tabela 124 arată comenzile folosite pentru a salva şi restaura informaţiile de securitate. Această secţiune discută despre salvarea şi recuperarea datelor de securitate în detaliu.

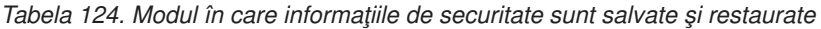

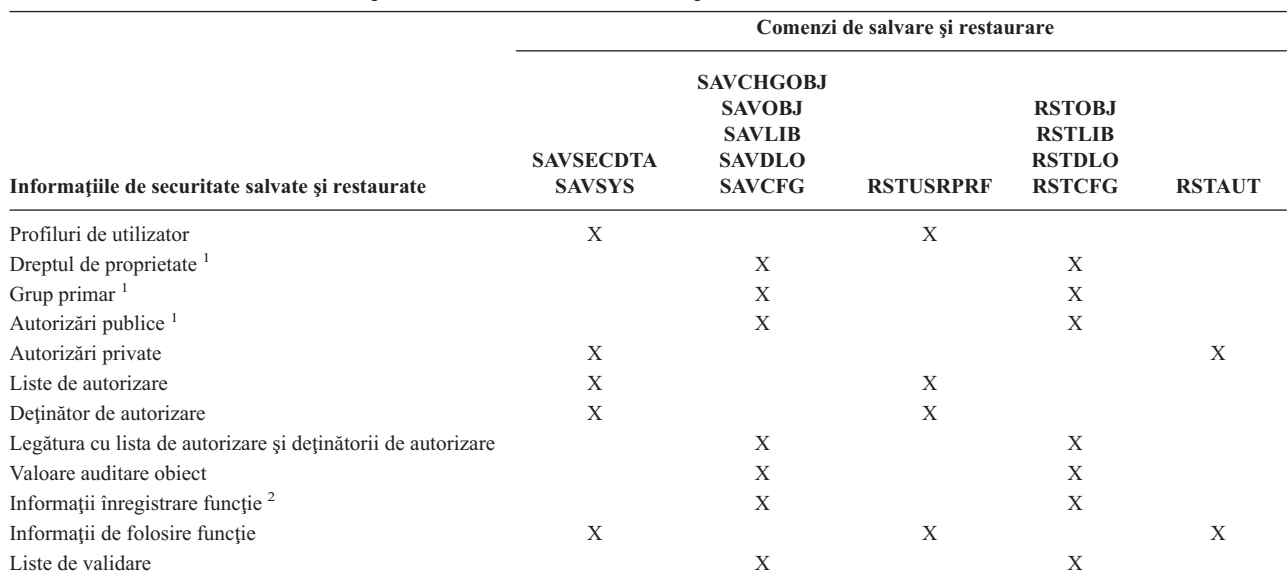

**<sup>1</sup>** Comenzile SAVSECDTA, SAVSYS şi RSTUSRPRF salvează şi restaurează drepturi de proprietate, grupuri primare, autorizări de grup primare şi autorizări publice pentru aceste tipuri de obiecte: Profil utilizator (\*USRPRF), listă de autorizare(\*AUTL), şi deţinător de autorizare (\*AUTHLR).

**<sup>2</sup>** Obiectul de salvat/restaurat este QUSEXRGOBJ, tip \*EXITRG din biblioteca QUSRSYS.

|

### **Modul în care sunt stocate informaţiile de securitate**

Informaţiile de securitate sunt stocate cu obiecte, profiluri utilizator şi liste de autorizare:

#### **Informaţii de autorizare stocate cu obiecte:**

Autorizare publică Nume proprietar Autorizarea proprietarului la obiect Nume grup primar Autorizarea grupului primar la obiect Nume listă autorizare Valoare auditare obiect Dacă există autorizare privată Dacă orice autorizare privată este mai puţin de public

#### **Informaţii de autorizare stocate cu profilul utilizatorului:**

*Informaţii antet*

Atributele profilului utilizator afişate în ecranul Create User Profile - Creare profil utilizator.

uid şi gid.

*Informaţii autorizare privată*

Autorizare privată la obiecte. Aceasta include autorizarea privată la liste de autorizare.

*Informaţii despre proprietate*

Lista obiectelor deţinute

Pentru fiecare obiect, o listă a utilizatorilor cu autorizare privată la obiect.

*Informaţii grup primar*

Lista obiectelor pentru care profilul este grup primar.

*Informaţii de auditare*:

Valoare auditare acţiune

Valoare auditare obiect

*Informaţii utilizare funcţie*:

Setările de utilizare pentru funcțiile înregistrate.

### **Informaţii de autorizare stocate cu liste de autorizare:**

Informaţii de autorizare normală stocate cu orice obiect, cum ar fi autorizare publică şi proprietar. Lista obiectelor securizate de lista de autorizare.

### **Salvarea informaţiilor de securitate**

Informațiile de securitate sunt stocate diferențiat pe același mediu de stocare pe care este stocat sistemul dumneavoastră. Atunci când salvaţi profilurile utilizator, informaţiile de autorizare privată stocate cu profilul utilizator sunt formatate într-o tabelă de autorizare. O tabelă de autorizare este construită şi salvată pentru fiecare profil utilizator care are autorizări private. Această reformatare şi salvare a informaţiilor de securitate poate fi de durată în cazul în care aveţi multe autorizări private pe sistemul dumneavoastră.

Acesta este modul în care informaţiile de securitate sunt stocate pe mediul de stocare:

### **Informaţii de autorizare salvate cu obiect:**

Autorizare publică Nume proprietar

<span id="page-242-0"></span>Autorizarea proprietarului la obiect Nume grup primar Autorizarea grupului primar la obiect Nume listă autorizare Câmp nivel autorizări Valoare auditare obiect Dacă există autorizare privată Dacă orice autorizare privată este mai puțin de public

### **Informaţii de autorizare salvate cu liste de autorizare:**

Informaţii de autorizare normală stocate cu orice obiect, cum ar fi autorizare publică, proprietar şi grup primar.

#### **Informaţii de autorizare salvate cu profilul utilizatorului:**

Atributele profilului utilizator afişate în ecranul Create User Profile - Creare profil utilizator.

#### **Tabela de autorizare salvată asociată cu profilul utilizatorului:**

Câte o înregistrare pentru fiecare autorizare privată a profilului utilizator, incluzând setări de folosire pentru funcţiile înregistrate.

#### **Informaţii înregistrare funcţie salvate cu obiectul QUSEXRGOBJ:**

Informațiile de înregistrare a funcției pot fi salvate prin salvarea obiectului QUSEXRGOBJ \*EXITRG din QUSRSYS.

### **Recuperare informaţiilor de securitate**

Recuperarea sistemului dumneavoastră înseamnă restaurarea datelor și a informațiilor de securitate asociate. Secvența obişnuită de recuperare este:

- 1. Restaurare profiluri de utilizator şi liste de autorizare (RSTUSRPRF USRPRF(\*ALL)).
- 2. Restaurare obiecte (RSTCFG, RSTLIB, RSTOBJ, RSTDLO sau RST).
- 3. Restaurare autorizări private la obiecte (RSTAUT).

Cartea *Backup and Recovery* furnizează mai multe informaţii despre planificarea recuperării.

### **Restaurarea profilurilor de utilizator**

Unele modificări pot fi efectuate asupra unui profil utilizator atunci când este restaurat. Se aplică următoarele reguli:

- v Dacă profilurile ce sunt restaurate individual (RSTUSRPRF USRPRF(\*ALL) nu este specificat), SECDTA(\*PWDGRP) nu este solicitat şi profilul ce este restaurat nu există pe sistem, aceste câmpuri se modifică în \*NONE:
	- Nume profil grup (GRPPRF)
	- Parolă (PASSWORD)

|

- Parolă a documentului (DOCPWD)
- Profiluri suplimentare de grup (SUPGRPPRF)

Parolele produsului sunt modificate în \*NONE, astfel încât ele vor fi incorecte după restaurarea unui profil utilizator individual care nu există pe sistem.

v Dacă profilurile ce sunt restaurate individual (RSTUSRPRF USRPRF(\*ALL) nu este specificat), SECDTA(\*PWDGRP) nu este solicitat şi profilul există pe sistem, parola, parola document şi profilul grupului nu se modifică.

Profilurile utilizatorului pot fi restaurate individual cu parola şi informaţiile de grup restaurate de pe mediul de salvare, prin specificarea parametrului SECDTA(\*PWDGRP) în comanda RSTUSRPRF. Autorizările speciale \*ALLOBJ şi \*SECADM sunt cerute pentru a restaura parola şi informaţiile de grup, când se restaurează profilurile

<span id="page-243-0"></span>individuale. Parolele produsului restaurate cu profilul utilizator vor fi incorecte după restaurarea unui profil utilizator individual care există pe sistem, doar dacă nu este specificat parametrul SECDTA(\*PWDGRP) în comanda RSTUSRPRF.

v Dacă toate profilurile utilizator sunt restaurate pe sistemul dumneavoastră, toate câmpurile din orice profil care există deja pe sistem, sunt restaurate de pe mediul de salvare, inclusiv parola.

**Atenţie:** Profilurile utilizator salvate de pe sistem cu un nivel diferit de parolare (QPWDLVL variabilă de sistem) faţă de cel al sistemului ce este restaurat pot determina constituirea unei parole care nu este validă pe sistemul restaurat. De exemplu, dacă profilul utilizator ce este salvat vine de pe un sistem pe care rulează un nivel 2 de parolare, utilizatorul ar putea obţine o parolă de tipul ″Aceasta este parola mea″. Această parolă nu ar fi validă pe un sistem pe care rulează nivelul de parolare 0 sau 1.

**Atenţie:** Păstraţi o înregistrare a parolei responsabilului cu securitatea (QSECOFR) asociată cu fiecare versiune a informațiilor dumneavoastră de securitate ce sunt salvate pentru a vă asigura că puteți să vă logați pe sistemul dumneavoastră, dacă trebuie să realizați o operație completă de restaurare.

Puteţi folosi DST (Dedicated Service Tools - Instrumente dedicate de service) pentru a reseta parola pentru profilul QSECOFR. Consultati subiectul Instrumente pentru service din Centrul de informare, în legătură cu instructiunile. Vedeți "Cerințe [preliminare](#page-17-0) și informații înrudite" la pagina xvi pentru informații suplimentare asupra accesării, Centrul de informare.

- v Dacă există un profil pe sistem, operaţia de restaurare nu modifică uid sau gid.
- v Dacă nu există un profil pe sistem, uid şi gid pentru un profil sunt restaurate din mediul de salvare. Dacă atât uid cât şi gid există deja pe sistem, sistemul generează o nouă valoare şi compune un mesaj (CPI3810).
- v Autorizarea specială \*ALLOBJ este înlăturată din profilurile utilizator ce sunt restaurate pe un sistem la nivelul de securitate 30 sau mai înalt în oricare din situaţiile acestea:
	- Profilul a fost salvat de pe un sistem diferit şi utilizatorul ce realizează RSTUSRPRF nu are autorizările speciale \*ALLOBJ şi \*SECADM.
	- Profilul a fost salvat de pe acelaşi sistem la nivelul de securitate 10 sau 20.
	- **ATENŢIE:** Sistemul foloseşte numărul de serie al maşinii de pe sistem şi de pe mediul de salvare pentru a determina dacă obiectele sunt restaurate pe acelaşi sistem sau pe un alt sistem.

Autorizarea specială \*ALLOBJ **nu** este înlăturată de pe aceste profiluri furnizate de IBM:

profil utilizator QSYS (sistem)

profil utilizator QSECOFR (responsabil de securitate)

profil utilizator QLPAUTO (instalare automată a programului licenţiat)

profil utilizator QLPINSTALL (instalare a programului licenţiat)

### **Restaurarea obiectelor**

Când restaurati un obiect pe un sistem, sistemul foloseste informatiile de autorizare stocate cu obiectul. Următoarele se aplică securităţii obiectului restaurat:

### **Drept de proprietate a obiectului:**

- v Dacă profilul care deţine obiectul este pe sistem, dreptul de proprietate este restaurat pe acel profil.
- v Dacă proprietarul profilului nu există pe sistem, dreptul de proprietate al obiectului este cedat profilului utilizator QDFTOWN (proprietar implicit).
- v Dacă obiectul există pe sistem şi proprietarul sistemului este diferit faţă de proprietarul mediului de salvare, obiectul nu este restaurat dacă nu este specificat ALWOBJDIF(\*ALL). În acest caz, obiectul este restaurat şi proprietarul sistemului este folosit.
- v Vedeţi "Restaurarea [programelor"](#page-246-0) la pagina 225 pentru informaţii suplimentare, la restaurarea programelor.

### **Grup primar:**

Pentru un obiect care nu există pe sistem:

- v Dacă profilul care este grup primar pentru obiect este pe sistem, variabila grup primar şi autorizarea sunt restaurate pentru obiect.
- v Dacă profilul care este grup primar este pe sistem:
	- Grupul primar pentru obiect este setat pe nimic.
	- Autorizarea grup primar este setată pe fără autorizare.

Când un obiect existent este restaurat, grupul primar pentru obiect nu este restaurat de operaţia de restaurare.

#### **Autorizare publică:**

- v Dacă obiectul ce este restaurat nu există pe sistem, autorizarea publică este setată pe autorizarea publică a obiectului salvat.
- v Dacă obiectul ce este restaurat nu există pe sistem şi este înlocuit, autorizarea publică nu este modificată. Autorizarea publică de la versiunea salvată a obiectului nu este folosită.
- v CRTAUT pentru bibliotecă nu ete folosit când se face restaurarea obiectelor la bibliotecă.

#### **Lista de autorizare:**

- v Dacă un obiect, altul decât un document sau fişier, există deja pe sistem şi este legat de o listă de autorizare, parametrul ALWOBJDIF determină rezultatul:
	- Dacă este specificat ALWOBJDIF(\*NONE), obiectul existent trebuie să aibă aceeaşi listă de autorizare precum obiectul salvat. Dacă nu, obiectul nu este restaurat.
	- Dacă este specificat ALWOBJDIF(\*ALL), obiectul este restaurat. Obiectul este legat de lista de autorizare asociată cu obiectul existent.
- v Dacă un document sau un fişier ce există deja pe sistem este restaurat, lista de autorizare asociată cu obiectul de pe sistem este folosită. Lista de autorizare de pe documentul sau fişierul salvat nu este folosită.
- v Dacă nu există lista de autorizare pe sistem, obiectul este restaurat fără a fi legat de lista de autorizare şi autorizarea publică este modificată la \*EXCLUDE.
- v Dacă obiectul ce este restaurat pe acelaşi sistem de pe care a fost salvat, obiectul este legat din nou de lista de autorizare.
- v Dacă obiectul ce este restaurat pe un sistem diferit, parametrul ALWOBJDIF, la comanda de restaurare, este folosit să determine dacă obiectul este legat la lista de autorizare:
	- Dacă este specificat ALWOBJDIF(\*ALL) sau ALWOBJDIF(\*AUTL), obiectul este legat la lista de autorizare.
	- Dacă nu este specificat ALWOBJDIF(\*NONE), atunci obiectul nu este legat de lista de autorizare şi autorizarea publică a obiectului este modificată la \*EXCLUDE.

#### **Autorizări private:**

- v Autorizarea privată este salvată cu profilurile utilizator, nu cu obiecte.
- v Dacă profilurile utilizator au autorizare privată pentru un obiect ce se restaurează, acele autorizări private nu sunt, de obicei, afectate. Restaurarea anumitor tipuri de programe poate determina revocarea autorizărilor private. Vedeţi "Restaurarea [programelor"](#page-246-0) la pagina 225 pentru informaţii suplimentare.
- v Dacă este şters un obiect din sistem şi apoi restaurat din versiunea salvată, autorizarea privată a obiectului nu mai există deja pe sistem. Când este şters un obiect, toate autorizările private ale obiectului sunt înlăturate din profilul utilizator.
- v Dacă autorizările private trebuie să fie recuperate, comanda RSTAUT (Restore Authority Restaurare autorizare) trebuie folosită. Secvenţa obişnuită este:
	- 1. Restaurare profiluri utilizator
	- 2. Restaurare obiecte
	- 3. Restaurare autorizare

#### **Auditare obiect:**

- v Dacă obiectul ce este restaurat nu există pe sistem, variabila auditare obiect (OBJAUD) a obiectului salvat este restaurată.
- v Dacă obiectul ce este restaurat nu există pe sistem şi este înlocuit, variabila auditare obiect nu este modificată. Valoarea OBJAUD de la versiunea salvată a obiectului nu este restaurată.
- v Dacă obiectul ce este restaurat nu există pe sistem, variabila creare auditare obiect (CRTOBJAUD) pentru bibliotecă este restaurată.
- v Dacă o bibliotecă ce este restaurată există şi este înlocuită, variabila CRTOBJAUD pentru bibliotecă nu este restaurată. Variabila CRTOBJAUD pentru biblioteca existentă este folosită.

#### **Deţinător de autorizare:**

- v Dacă un fişier este restaurat şi un deţinător de autorizare există pentru acel nume de fişier la care este restaurat, fisierul este legat la deținătorul de autorizare.
- Informatiile de autorizare asociate cu detinătorul de autorizare înlocuiesc autorizarea publică și informatiile detinătorului salvate cu fisierul.

#### **Obiecte din domeniul utilizator:**

• Pentru sisteme ce rulează Versiunea 2 Ediția 3 sau ulterioară a i5/OS programului licențiat, sistemul restricționează obiectele domeniu utilizator (\*USRSPC, \*USRIDX şi \*USRQ) la bibliotecile specificate în variabila de sistem QALWUSRDMN. Dacă o bibliotecă este înlăturată din variabila de sistem QALWUSRDMN după ce este salvat un obiect domeniu utilizator de tipul \*USRSPC, \*USRIDX sau \*USRQ, sistemul modifică obiectul la domeniul de sistem când este restaurat.

#### **Informaţii înregistrare funcţie:**

• Informațiile de înregistrare a funcției pot fi restaurate prin restaurarea obiectului QUSEXRGOBJ \*EXITRG din QUSRSYS. Aceasta restaurează toate funcțiile înregistrate. Aceste informații de utilizare sunt asociate cu funcții și sunt restaurate când profilurile utilizator şi autorizările sunt restaurate.

#### **Aplicaţii care folosesc înregistrarea certificatelor**

v Aplicaţiile care folosesc informaţii de înregistrare a certificatelor pot fi restaurate prin restaurarea obiectului QUSEXRGOBJ \*EXITRG din QUSRSYS. Aceasta restaurează toate aplicaţiile înregistrate. Asocierea aplicaţiei la informaţiile ei de certificare poate fi restaurată prin restaurarea obiectului QYCDCERTI \*USRIDX din QUSRSYS.

### **Restaurarea autorizării**

Când este restaurată informaţia de securitate, autorizările private trebuie să fie reconstruite. Când se restaurează un profil de utilizator care are o tabelă de autorizare, este restaurată şi tabela de autorizare pentru profil.

Comanda Restaurare autorizare (RSTAUT) reconstruieşte autorizarea privată în profilul de utilizator folosind informaţiile din tabela de autorizare. Operaţia de acordare a autorizării este rulată pentru fiecare autorizare privată din tabela de autorizare. Dacă autorizarea este restaurată pentru multe profiluri şi multe autorizări private există în tabelele autorizare, acesta poate fi un proces de durată.

Comenzile RSTUSRPRF şi RSTAUT pot fi rulate pentru un profil singular, o listă de profiluri, un nume generic de profil sau toate profilurile. Sistemul caută mediul de salvare sau fişierele de salvare create de comanda SAVSECDTA sau SAVSYS sau API-ul QSRSAVO pentru a găsi profilurile pe care doriți dumneavoastră să le restaurați.

### **Restaurare a autorizării câmpului:**

Următorii paşi se cer pentru a restaura autorizări câmp privat pentru fişiere bază de date care nu există încă pe sistem:

- v Restauraţi sau creaţi profilurile utilizator necesare.
- Restaurare fişiere.
- v Rulare a comenzii RSTAUT (Restore Authority Restaurare autorizare)

<span id="page-246-0"></span>Autorizările câmp privat nu sunt restaurate în totalitate până când autorizările obiect privat pe care ele le restricţionează, nu sunt din nou restabilite.

## **Restaurarea programelor**

Restaurarea programelor pe sistemul dumneavoastră ce sunt obţinute de la o sursă necunoscută pun o problemă de securitate. Programele pot realiza operații care întrerup cererile de securitate. De o atenție deosebită se bucură programele care conțin instrucțiuni restricționate, programele care adoptă propria lor autorizare și programele care au fost dotate cu aceasta. Aceasta include tipurile de obiect \*PGM, \*SRVPGM, \*MODULE şi \*CRQD. Puteţi folosi variabilele de sistem QVFYOBJRST, QFRCCVNRST şi QALWOBJRST pentru a preveni aceste tipuri de obiecte de la a fi restaurate pe sistemul dumneavoastră. Consultati Variabile de sistem restaurare [referitoare](#page-55-0) la securitate pentru informatii suplimentare despre aceste variabile de sistem.

Sistemul foloseşte o variabilă de validare pentru a ajuta la protejarea programelor. Această variabilă este stocată cu un program şi recalculată când este restaurat programul. Acţiunile sistemului sunt determinate de parametrul ALWOBJDIF din comanda de restaurare si fortează conversia pentru restaurarea variabilei de sistem (OFRCCVNRST).

**Notă:** Programele ce sunt create pentru Versiunea 5 Ediția 1 iSeries sau una ulterioară conțin informații care permit programului să fie recreat la momentul restaurării, dacă este necesar. Informaţiile necesare pentru a recrea programul rămân cu programul, chiar dacă atunci când observabilitatea programului este înlăturată. Dacă este determinată o eroare de validare program la momentul restaurării programului, programul va fi recreat pentru a corecta eroarea de validare a programului. Acţiunea de recreare a programului la momentul restaurării nu este ceva nou la iSeries V5R1. În ediţiile anterioare, orice eroare de validare a programului întâlnită în momentul restaurării rezulta în recrearea programului dacă era posibil acest lucru (dacă exista observabilitate în programul de restaurat). Diferența dintre iSeries Version 5 Release 1 și programele ulterioare este aceea că informațiile necesare pentru recrearea programului rămân chiar şi atunci când observabilitatea a fost înlăturată din program.

#### **Restaurarea programelor care adoptă autorizarea proprietarului:**

Atunci când un program este restaurat şi adoptă autorizarea deţinătorului, dreptul de proprietate şi autorizarea la program pot fi modificate. Se aplică următoarele reguli:

- v Profilul utilizatorului ce realizează operaţiunea de restaurare trebuie fie să deţină programul, fie să aibă autorizările speciale \*ALLOBJ şi \*SECADM.
- v Profilul utilizatorului ce realizează operaţiunea de restaurare poate primi autorizarea de a restaura programul dacă
	- Este deţinătorul programului.
	- Este un membru al profilului de grup care deţine programul (în cazul în care nu aveţi autorizare privată asupra programului).
	- Are autorizările speciale \*ALLOBJ şi \*SECADM.
	- Este un membru al profilului de grup care are autorizările speciale \*ALLOBJ şi \*SECADM.
	- Rulează sub o autorizare adoptată care îndeplineşte unul din testele de mai sus.
- v În cazul în care profilul care restaurează nu are autorizarea adecvată, toate autorizările publice şi private asupra programului sunt revocate şi autorizarea publică este modificată în \*EXCLUDE.
- v În cazul în care deţinătorul programului nu există în sistem, dreptul de proprietate este dat profilului utilizator QDFTOWN. Autorizarea publică este modificată în \*EXCLUDE şi lista de autorizare este înlăturată.

### **Restaurarea programelor licenţiate**

Comanda Restore Licensed Programs (RSTLICPGM) este folosită pentru a instala programele furnizate de IBM pe sistemul dumneavoastră. Poate fi folosită de asemenea pentru a instala programe non-IBM create folosind programul licențiat SystemViewSystem Manager/400.

La furnizarea sistemului dumneavoastră, doar utilizatorii cu autorizarea specială \*ALLOBJ pot folosi comanda RSTLICPGM. Apelurile de procedură ale RSTLICPGM apelează un program ieşire pentru a instala programe care nu sunt furnizate de IBM.

Pentru a proteja securitatea pe sistemul dumneavoastră, programul de ieşire nu trebuie să ruleze folosind un profil cu autorizarea specială \*ALLOBJ. Folosiţi un program care adoptă autorizarea specială \*ALLOBJ pentru a rula comanda RSTLICPGM, în loc de a avea un utilizator cu autorizarea \*ALLOBJ care să ruleze direct comanda.

Urmează un exemplu pentru această tehnică. Programul de instalat folosind comanda RSTLICPGM este numit CPAPP (Contracts and Pricing).

- 1. Creaţi un profil de utilizator cu autorizare suficientă pentru a instala cu succes aplicaţia. Nu acordaţi acestui profil autorizarea specială \*ALLOBJ. Pentru acest exemplu, profilul de utilizator este numit OWNCP.
- 2. Scrieţi un program pentru a instala aplicaţia. De exemplu, programul este numit CPINST:

```
PGM
RSTLICPGM CPAPP
ENDPGM
```
3. Creaţi programul CPINST pentru a adopta autorizarea unui utilizator cu autorizarea specială \*ALLOBJ, cum ar fi QSECOFR şi autorizaţi OWNCP la program:

```
CRTCLPGM QGPL/CPINST USRPRF(*OWNER) +
        AUT(*EXCLUDE)
GRTOBJAUT OBJ(CPINST) OBJTYP(*PGM) +
         USER(OWNCP) AUT(*USE)
```
4. Semnaţi ca OWNCP şi apelaţi programul CPINST. Atunci când programul CPINST rulează comanda RSTLICPGM, rulaţi sub autorizarea QSECOFR. Atunci când programul ieşire rulează pentru a instala programele CPAPP, aruncă autorizarea adoptată. Programele apelate de programul ieşire rulează sub autorizarea OWNCP.

## **Restaurarea listelor de autorizare**

Listele de autorizare sunt salvate fie de comanda SAVSECDTA, fie de comanda SAVSYS. Listele de autorizare sunt restaurate de comanda:

RSTUSRPRF USRPRF(\*ALL)

Nu există nici o metodă pentru restaurarea listelor de autorizare individuale.

La restaurarea unei liste de autorizare, autorizarea şi dreptul de proprietate sunt stabilite aşa cum sunt ele pentru orice alt obiect care este restaurat. Legătura dintre listele de autorizare şi obiecte este stabilită dacă obiectele sunt restaurate după lista de autorizare. Consultați ["Restaurarea](#page-243-0) obiectelor" la pagina 222 pentru mai multe informații. Autorizările private ale utilizatorilor pentru listă sunt restaurate folosind comanda RSTAUT.

### **Recuperarea dintr-o listă de autorizare deteriorată**

Atunci când un obiect este securizat de o listă de autorizare şi lista de autorizare este deteriorată, accesul la obiect este limitat la utilizatorii care au autorizarea specială \*ALLOBJ.

Pentru a recupera dintr-o listă de autorizare deteriorată, sunt necesari doi paşi.

- 1. Recuperarea utilizatorilor şi a autorizărilor lor din lista de autorizare.
- 2. Recuperarea asociaţiilor listei de autorizare cu obiecte.

Aceşti paşi trebuie făcuţi de un utilizator cu autorizarea specială \*ALLOBJ.

**Recuperarea listei de autorizare:** În cazul în care autorizările utilizatorilor ' la lista de autorizare sunt cunoscute, ştergeţi lista de autorizare, creaţi-o din nou şi apoi adăugaţi la ea utilizatori.

Dacă nu este posibil să creați din nou lista de autorizare pentru că nu știți toate autorizările utilizatorilor, lista de autorizare poate fi restaurată şi utilizatorii restauraţi la lista de autorizare folosind ultimele benzi SAVSYS sau SAVSECDTA. Pentru a restaura lista de autorizare, efectuați următoarele:

- 1. Ştergeţi lista de autorizare deteriorată folosind comanda DLTAUTL (Delete Authorization List Ştergere listă de autorizare).
- 2. Restauraţi lista de autorizare prin restaurarea profilurilor utilizator: RSTUSRPRF USRPRF(\*ALL)

3. Restauraţi autorizările private ale utilizatorilor la listă folosind comanda RSTAUT .

**Atenţie:** Această procedură restaurează valorile profil utilizator de pe mediul de salvare. Consultaţi ["Restaurarea](#page-242-0) [profilurilor](#page-242-0) de utilizator" la pagina 221 pentru informații suplimentare.

**Recuperarea asociaţiilor de obiecte la lista de autorizare:** Atunci când lista de autorizare deteriorată este ştearsă, obiectele securizate de lista de autorizare trebuie adăugate la noua listă de autorizare. Faceţi următoarele acţiuni:

- 1. Găsiţi obiectele care erau asociate cu lista de autorizare deteriorată folosind comanda Reclaim Storage (RCLSTG). Reclamarea spațiului de stocare asociază obiectele care erau asociate cu lista de autorizare la lista de autorizare QRCLAUTL.
- 2. Folosiți comanda DSPAUTLOBJ (Display Authorization List Objects Afișare obiecte ale listei de autorizare) pentru a afişa obiectele asociate cu lista de autorizare QRCLAUTL.
- 3. Folosiţi comanda GRTOBJAUT (Grant Object Authority Acordare autorizare obiect) pentru a securiza fiecare obiect cu lista de autorizare corectă.

```
GRTOBJAUT OBJ(nume-bibliotecă/nume-obiect) +
          OBJTYPE(tip-obiect) +
          AUTL(nume-listă-autorizare)
```
**Notă:** Dacă un număr mare de obiecte sunt asociate cu lista de autorizare QRCLAUTL, creaţi un fişier bază de date prin specificarea OUTPUT(\*OUTFILE) în comanda DSPAUTLOBJ. Puteţi scrie un program CL pentru a rula comanda GRTOBJAUT pentru fiecare obiect din fişier.

### **Restaurarea sistemului de operare**

La efectuarea unui IPL manual pe sistemul dumneavoastră, meniul IPL sau Instalare sistem furnizează o opţiune de instalare a sistemului de operare. Funcția DST (dedicated service tools - unelte serviciu dedicat) furnizează abilitatea de a cere oricui care foloseşte acest meniu parola de securitate DST. Puteţi folosi aceasta pentru a preveni situaţia în care cineva restaurează o copie neautorizată a sistemului de operare.

Pentru a securiza instalarea sistemului dumneavoastră de operare, faceți următoarele:

- 1. Realizati un IPL manual.
- 2. Selectaţi DST de la un IPL sau de la meniul Instalarea sistemului.
- 3. Din meniul Folosire DST, selectaţi opţiunea de lucru cu mediul DST.
- 4. Selectaţi opţiunea de modificare a parolelor.
- 5. Selectaţi opţiunea de modificare a securităţii de instalare a sistemului de operare.
- 6. Specificare 1 (securizare).
- 7. Apăsaţi F3 (ieşire) până când vă întoarceţi la IPL sau la meniul Instalare a sistemului.
- 8. Completati manualul IPL și lăsați cheia IPL la poziția sa normală.

#### **Note:**

- 1. Dacă nu mai doriti să securizați instalarea sistemului de operare, faceți pașii următori și specificați 2 (nesecurizat).
- 2. Puteti, de asemenea, preveni instalarea sistemului de operare prin păstrarea întrerupătorului cheii dumneavoastră IPL în poziţia normală şi înlăturarea cheii.

### **Autorizarea specială \*SAVSYS**

Pentru a salva sau restaura un obiect, trebuie să aveți autorizarea \*OBJEXIST pentru obiect sau autorizarea specială \*SAVSYS. Un utilizator cu autorizarea specială \*SAVSYS nu are nevoie de nici o autorizare suplimentară pentru un obiect ca să-l salveze sau să-l restaureze.

Autorizarea specială \*SAVSYS dă unui utilizator capabilitatea de a salva un obiect şi de a-l lua pe un sistem diferit spre a fi restaurat sau pentru a afişa (dump) mediul ca să vadă datele. De asemenea, dă unui utilizator capabilitatea de a

salva un obiect și de a face o memorare liberă chiar și ștergând datele din obiect. Când salvați documentele, un utilizator cu autorizarea specială \*SAVSYS are opţiunea de a şterge acele documente. Autorizarea specială \*SAVSYS trebuie să fie acordată cu atenţie.

### **Auditarea operaţiilor de salvare şi restaurare**

Este scrisă o înregistrare de auditare a securităţii pentru fiecare operaţie de restaurare dacă variabila de auditare acţiune (variabila de sistem QAUDLVL sau AUDLVL din profilul de utilizator) include \*SAVRST. Când folosiţi o comandă care restaurează un număr mare de obiecte, precum RSTLIB, este scrisă o înregistrare de auditare pentru fiecare obiect restaurat. Aceasta poate determina probleme legate de dimensiunea receptorului jurnalului de auditare, în particular, dacă restauraţi mai multe biblioteci.

Comanda RSTCFG nu creează o înregistrare de auditare pentru fiecare obiect restaurat. Dacă doriţi să aveţi o înregistrare de auditare pentru această comandă, setaţi auditarea obiect pentru comandă. Se va scrie o înregistrare de auditare de fiecare dată când este rulată comanda.

Comenzile care salvează un număr foarte mare de obiecte, cum ar fi SAVSYS, SAVSECDTA şi SAVCFG nu creează înregistrări individuale de auditare pentru obiectele salvate, chiar dacă obiectele salvate au activă auditarea. Pentru a monitoriza aceste comenzi, setaţi auditarea obiect pentru aceste comenzi.

# **Capitolul 9. Auditarea securităţii pe sistemul iSeries**

Acest capitol descrie tehnici de auditare a eficienței securității pe sistem. Auditarea sistemului se face din mai multe motive:

- v Pentru a se evalua dacă planul de securitate este complet.
- v Pentru a se asigura că se află în locul potrivit controalele de securitate planificate şi că funcţionează. Acest tip de auditare este realizat de responsabilul cu securitatea ca parte a administrării zilnice a securităţii. Se realizează de asemenea, uneori şi mai amănunţit, ca parte a examinării periodice a securităţii de către auditorii interni sau externi.
- v Pentru a se asigura că securitatea sistemului se armonizează cu modificările mediului sistem. Unele exemple de modificări ce afectează securitatea sunt:
	- Obiecte noi create de utilizatori ai sistemului
	- Utilizatori noi admişi în sistem
	- Modificarea dreptului de proprietate a unui obiect (autorizare ne potrivită)
	- Modificarea a responsabilităţilor (grup de utilizatori modificat)
	- Autorizare temporară (nerevocată în timp)
	- Produse noi instalate
- v Pentru a face pregătirea pentru un eveniment viitor, precum instalarea unei noi aplicaţii, mutarea spre un nivel mai ridicat de securitate sau setarea unei reţele de comunicare.

Tehnicile descrise în acest capitol sunt potrivite pentru toate aceste situații. Ce lucruri și cât de des le auditați, depinde de dimensiunea şi nevoile de securitate ale organizaţiei dumneavoastră. Scopul acestui capitol este, mai de grabă, de a discuta ce informaţii sunt disponibile, cum se obţin şi de ce sunt necesare, decât de a oferi îndrumări pentru frecvenţa auditărilor.

Acest capitol are trei părţi:

- v O listă de elemente de securitate ce pot fi planificate şi auditate.
- Informatii despre setarea si utilizarea jurnalului de auditare furnizat de sistem.
- v Alte tehnici care sunt disponibile pentru a culege informatii de securitate privind sistemul.

Auditarea securităţii implică utilizarea comenzilor pe sistemul iSeries şi accesarea informaţiilor despre sistem din istoric și din jurnal. Este posibil să doriți să creați un profil special pentru a fi utilizat de cineva pentru realizarea unei auditări a securităţii sistemului dumneavoastră. Profilul de auditare va necesita autorizarea specială \*AUDIT pentru a fi capabil să modifice caracteristicile de auditare ale sistemului dumneavoastră. Unele operații de auditare sugerate în acest capitol, necesită un profil utilizator cu autorizarea specială \*ALLOBJ şi \*SECADM. Asiguraţi-vă că setaţi parola pentru profilul de auditare la \*NONE, când s-a terminat perioada de auditare.

# **Listă de verificare pentru responsabilii cu securitatea şi auditori**

Această listă de verificare poate fi folosită, atât pentru planificare, cât şi pentru auditare a securităţii sistemului. În timp ce planificaţi securitatea, alegeţi elementele din listă, care împlinesc cererile dumneavoastră de securitatea. Când auditați securitatea sistemului dumneavoastră, folosiți lista pentru evaluarea controalelor pe care le aveți pe poziții și determinaţi dacă sunt necesare controale suplimentare.

Aceasta listează servere ca o sinteză a informației din această carte. Lista conține descrieri pe scurt ale modului în care se face fiecare element şi cum se monitorizează ceea ce s-a făcut, inclusiv ce intrări se vor căuta în jurnalul QAUDJRN. Detalii despre elementele acestea se găsesc în carte.

## **Securitatea fizică**

**Notă:** Subiectul Securitatea de bază a sistemului şi planificarea din Centrul de informare conţine o prezentare completă problemelor legate de securitatea fizică pe sistemul iSeries. Vedeţi "Cerinţe [preliminare](#page-17-0) şi informaţii înrudite" la [pagina](#page-17-0) xvi pentru detalii.

Unitatea sistem şi consola se află într-o locaţie sigură.

Mediul cu copia de rezervă este protejat faţă de deteriorare şi furt.

Comutatorul cheie IPL de pe unitatea procesor este în poziţia Secure sau Auto. Cheia este înlăturată. Cheile se păstrează separat, amândouă, sub securitate fizică strictă. Consultaţi Centrul de informare pentru informaţii suplimentare despre comutatorul cheie IPL (vedeți "Cerințe [preliminare](#page-17-0) și informații înrudite" la pagina xvi pentru detalii).

Accesul la staţiile de lucru localizate public şi la consolă este restricţionat. Utilizaţi comanda DSPOBJAUT pentru a vedea cine are autorizarea \*CHANGE la staţiile de lucru. Căutaţi în jurnalul de auditare intrări AF ce au câmpul pentru tipul obiectului egal cu \*DEVD, pentru a găsi încercări de semnare pe staţiile de lucru restricţionate.

Logarea pentru utilizatori cu autorizarea specială \*ALLOBJ sau \*SERVICE este limitată la câteva staţii de lucru. Faceţi verificarea pentru a vedea dacă variabila de sistem QLMTSECOFR este 1. Folosiţi comanda DSPOBJAUT pentru dispozitive, în scopul de a afla dacă profilul QSECOFR are autorizare \*CHANGE.

## **Valorile de sistem**

|

| | |

Valorile de sistem pentru securitate urmează liniile generale recomandate. Pentru a tipări valorile de sistem pentru securitate, introduceți: WRKSYSVAL \*SEC OUTPUT(\*PRINT). Două valori de sistem importante de auditat sunt:

- QSECURITY, care trebuie setată la 40 sau mai mult.
- QMAXSIGN, care nu trebuie să fie mai mare de 5.

**Notă:** Dacă funcţia de auditare este activă, o intrare SV este scrisă în jurnalul QAUDJRN, ori de câte ori este modificată o variabilă de sistem.

Folosind comand Display Security Attributes (DSPSECA) pentru a verifica valorile curente şi în aşteptare ale | |

nivelul de securitate (QSECURITY) şi nivelul parolă (QPWDLVL), şi setările curente ale sistemului înrudit de securitate (dacă valorile pot fi modificate)

Deciziile asupra variabilelor de sistem sunt revăzute periodic, mai ales când mediul de sistem se modifică, cum ar fi instalarea unei aplicaţii noi sau unei reţele de comunicaţie.

## **Profilurile de utilizator furnizate de IBM**

Parola s-a modificat pentru profilul de utilizator QSECOFR. Acest profil este livrat cu parola setată pe QSECOFR, astfel încât dumneavoastră vă puteţi loga pentru a instala sistemul dumneavoastră. Parola **trebuie** să fie modificată prima dată când vă logaţi pe sistemul dumneavoastră şi, periodic, după instalare.

Verificaţi dacă a fost modificată controlând într-o listă DSPAUTUSR data la care parola QSECOFR a fost modificată şi încercând să vă logaţi cu o parolă implicită diferită.

**Notă:** Vedeţi ["Profilurile](#page-129-0) de utilizator furnizate de IBM" la pagina 108 şi [Anexa](#page-300-0) B pentru informaţii suplimentare despre profiluri utilizator furnizate de IBM.

Parolele IBM pentru DST sunt modificate. ID-urile utilizator pentru unelte service nu apar într-o listă DSPAUTUSR. Pentru a verifica dacă ID-urile şi parolele utilizator sunt modificate, porniţi DST şi încercaţi să folosiţi valorile implicite. Vedeţi subiectul ["Gestionarea](#page-130-0) ID-urilor Unelte Utilizator" la pagina 109 pentru informaţii suplimentare.

Cu excepţia QSECOFR, nu semnaţi cu profilurile de utilizator livrate de IBM. Aceste profiluri furnizate de IBM sunt proiectate pentru a deține obiecte sau a rula funcții de sistem. Folosiți o listă DSPAUTUSR pentru a verifica dacă următoarele profiluri utilizator furnizate de IBM listate în Anexa B, ["Profilurile](#page-300-0) de utilizator furnizate de IBM", la [pagina](#page-300-0) 279, cu excepţia QSECOFR, au o parolă \*NONE.
# **Controlul parolei**

Utilizatorii pot schimba propriile parole. Permisiunea acordată utilizatorilor de a defini propriile parole reduce nevoia utilizatorilor de a nota parolele proprii. Utilizatorii trebuie să aibă acces la comanda CHGPWD sau la funcția Modificare parolă din meniul Securitate (GO SECURITY - PORNIRE SECURITATE).

Este necesară modificare a parolei conform regulilor de securitate ale organizaţiei, de exemplu la un interval între 30 şi 90 de zile. Variabila de sistem QPWDEXPITV este setată pentru a respecta ghidul de securitate.

Dacă un profil de utilizator are un interval de expirare a parolei care este diferit de variabila de sistem, el se conformează ghidului de securitate. Revedeți profilurile de utilizator pentru o valoare PWDEXPITV alta decât \*SYSVAL.

Parolele simple sunt împiedicate prin utilizarea variabilelor de sistem pentru a seta regulile de parole şi prin folosirea unui program de aprobare a parolelor. Folosiţi comanda WRKSYSVAL \*SEC şi uitaţi-vă la setările pentru valori începând cu QPWD.

Profilurile de grup au parola \*NONE. Utilizaţi comanda DSPAUTUSR pentru a verifica dacă există profiluri de grup care au parole.

Oricând sistemul nu operează la nivel de parolare 3 şi utilizatorii îşi modifică parola lor, sistemul va încerca să creeze o parolă echivalentă care este utilizabilă la alte niveluri de parolare, dacă este posibil. Puteți utiliza comanda PRTUSRPRF TYPE(\*PWDLVL) pentru a vedea ce profiluri utilizator au parole care sunt utilizabile la diverse niveluri de parolare.

**Notă:** Parola echivalentă este cea mai bună încercare de a crea o parolă utilizabilă pentru alte niveluri de parolare, dar este posibil să nu fi trecut de toate regulile de parolare, dacă celălalt nivel de parolare era activ. De exemplu, dacă o parolă BbAaA3x este specificată la nivelul 2 de parolare, sistemul va crea o parolă echivalentă BBAAA3X pentru utilizare la nivelurile 0 şi 1 de parolare. Aceasta ar fi adevărată chiar dacă variabila de sistem QPWDLMTCHR îl include pe 'A' ca pe unul din caracterele limitate (QPWDLMTCHR nu este impus la nivelul 2 de parolare) sau variabila de sistem QPWDLMTREP a specificat că nu pot fi caracterele consecutive la fel (deoarece verificarea este sensibilă la majuscule, la nivelul 2 de parolare dar insensibile la majusculă la nivelurile 0 şi 1 de parolare.)

# **Profilurile de utilizator şi de grup**

Fiecărui utilizator îi este alocat un profil de utilizator unic. Variabila de sistem QLMTDEVSSN trebuie setată la 1. Chiar dacă limitarea fiecărui utilizator la o sesiune dispozitiv la un moment dat nu previne partajarea profilurilor utilizator, descurajează acest fapt.

Profilurile de utilizator cu autorizarea specială \*ALLOBJ sunt limitate şi nu sunt utilizate ca profiluri de grup. Comanda DSPUSRPRF poate fi utilizată pentru a verifica autorizările speciale pentru profilurile utilizator şi pentru a determina care profiluri sunt profiluri de grup. Subiectul "Tipărirea [profilurilor](#page-288-0) de utilizator selectate" la pagina [267](#page-288-0) arată cum se foloseşte un fişier de ieşire şi o interogare pentru a determina aceasta.

Câmpul *Capabilităţi limită* este \*YES în profilurile utilizatorilor, care ar trebui să fie restricţionate la un set de meniuri. Subiectul "Tipărirea [profilurilor](#page-288-0) de utilizator selectate" la pagina 267 oferă un exemplu despre modul în care se determină aceasta.

Programatorii sunt restricționați de bibliotecile de producție. Folosiți comanda DSPOBJAUT pentru a determina autorizările publice și private pentru bibliotecile de producție și obiectele critice din biblioteci.

"Planificarea securităţii pentru [programatori"](#page-236-0) la pagina 215are mai multe informaţii despre securitate şi mediul de programare.

Apartenenţa la un profil de grup este modificată când responsabilităţile de job se modifică. Pentru a verifica apartenenţa la grup, utilizaţi una din aceste comenzi:

```
DSPAUTUSR SEQ(*GRPPRF)
DSPUSRPRF nume-profil *GRPMBR
```
Dumneavoastră trebuie să utilizaţi o convenţie de denumire pentru un profil de grup. Când sunt afişate autorizările, puteţi recunoaşte atunci cu uşurinţă profilul de grup.

Administrarea profilurilor de utilizatori este organizată adecvat. Nici un profil de utilizator nu are numere mari ca autorizare privată. Subiectul ["Examinarea](#page-289-0) profilurilor mari de utilizatori" la pagina 268 discută modul în care se găseşte şi se examinează profilurile mari de utilizatori de pe sistemul dumneavoastră.

Angajaţii sunt înlăturaţi din sistem imediat când sunt transferaţi sau eliberaţi. Revedeţi în mod regulat lista DSPAUTUSR pentru a vă asigura de faptul că numai angajaţii activi au acces la sistem. Intrările DO (Delete Object - Ştergere obiect) din jurnalul de auditare pot fi revăzute pentru a vă asigura că profilurile de utilizator sunt şterse imediat după ce pleacă utilizatorii.

Gestionarea verifică în mod regulat utilizatorii autorizaţi pe sistem. Dumneavoastră puteţi folosi comanda DSPAUTUSR pentru această informaţie.

Parola pentru un angajat inactiv este setată la \*NONE. Utilizați comanda DSPAUTUSR pentru a verifica faptul că profilurile de utilizatori inactivi nu au parole.

Gestionarea verifică în mod regulat utilizatorii cu autorizări speciale, în particular, \*ALLOBJ \*SAVSYS şi autorizări speciale \*AUDIT. Subiectul "Tipărirea [profilurilor](#page-288-0) de utilizator selectate" la pagina 267 oferă un exemplu despre modul în care se determină aceasta.

# **Controlul autorizării**

Proprietarii datelor înțeleg obligația lor de autorizare a utilizatorilor pe principiul nevoii-de-cunoaștere.

Proprietarii obiectelor verifică în mod regulat autorizarea de utilizare a obiectelor, inclusiv autorizarea publică. Comanda WRKOBJOWN furnizează un ecran pentru lucrul cu autorizările pentru toate obiectele deținute de un profil utilizator.

Date sensibile nu sunt publice. Verificare a autorizării pentru utilizator \*PUBLIC pentru obiecte critice utilizând comanda DSPOBJAUT.

Autorizarea pentru profilurile de utilizator este controlată. Autorizarea publică pentru profilurile utilizator trebuie să fie \*EXCLUDE. Aceasta previne lansarea de către utilizatori a joburilor ce rulează sub alt profil de utilizator.

Descrierile de joburi sunt controlate

- Descrierile de job cu autorizarea publică \*USE sau mai mare sunt specificate ca USER(\*RQD). Aceasta înseamnă că joburile lansate folosind descrierea de job trebuie să ruleze folosind profilul lansatorului.
- Descrieri de job care specifică un utilizator au o autorizare publică \*EXCLUDE. Autorizarea de a folosi aceste descrieri de job este controlată. Aceasta împiedică utilizatorii neautorizați să lanseze joburi care rulează folosind autorizarea altui profil.

Pentru a afla ce descrieri de job sunt pe sistem, introduceţi:

DSPOBJD OBJ(\*ALL/\*ALL) OBJTYPE(\*JOBD) ASPDEV(\*ALLAVL) OUTPUT(\*PRINT)

Pentru a verifica parametrul *Utilizator* al descrierii de job, folosiţi comanda DSPJOBD (Display Job Description - Afisare descriere de job) Pentru a verifica autorizarea pentru o descriere de job, folosiți comanda DSPOBJAUT.

**Notă:** La nivelul de securitate 40 sau 50, un utilizator ce trimite un job folosind o descriere de job care specifică un nume de profil utilizator, trebuie să aibă autorizarea \*USE atât pentru descrierea de job, cât şi pentru profilul de utilizator. La toate nivelurile de securitate, o încercare de a trimite sau a programa un job fără autorizarea \*USE unui utilizator specificat în descriere, determină o intrarea AF cu tipul de violare J din jurnalul de auditare.

Utilizatorilor nu li se permite să se logeze prin apăsarea tastei Introducere de pe ecranul Logare. Asiguraţi-vă că nici o intrare de staţie de lucru din descrierile subsistem nu specifică o descriere de job care are un nume de profil utilizator specificat pentru parametrul USER.

Logarea implicită este prevenită la nivelul 40 sau 50 de securitate, chiar dacă o descriere de subsistem o permite. La toate nivelurile de securitate, o intrare AF cu un tip de violare S este scrisă într-un jurnal de audit, dacă logarea implicită se încearcă şi este definită o descriere de subsistem pentru a o permite.

Lista de biblioteci din programele aplicaţie este controlată pentru a preveni o bibliotecă ce conţine un program similar de la a fi adăugat înainte de bibliotecile de producție. Subiectul "Listele de [biblioteci"](#page-204-0) la pagina 183 discută metode pentru controlul listei de biblioteci.

Programele care adoptă autorizarea sunt folosite doar când sunt cerute și sunt controlate cu atenție. Vedeți subiectul "Analizarea [programelor](#page-289-0) care adoptă autorizarea" la pagina 268 pentru o explicație a modului în care se evaluează utilizarea funcţiei de adoptare a programului.

Interfeţele program aplicaţie (API-uri) sunt securizate.

Tehnicile bune de securitate a obiectului sunt folosite pentru a evita problemele de performanţă.

# **Accesul neautorizat**

Evenimentele referitoare la securitate sunt înregistrate în jurnalul de auditare a securităţii (QAUDJRN), când funcția de auditare este activă. Pentru a audita defectele de autorizare, folosiți următoarele variabile de sistem și setări:

- QAUDCTL trebuie să fie setat la \*AUDLVL.
- QAUDLVL trebuie să includă valorile \*PGMFAIL şi \*AUTFAIL.

Cea mai bună metodă de detectare a încercărilor neautorizate de a accesa informaţiile este aceea de a revedea intrările din jurnalul de auditare în mod regulat.

Variabila de sistem QMAXSIGN limitează numărul încercărilor consecutive de acces incorect la 5 sau mai puţin. Variabila de sistem QMAXSGNACN setată la 2 sau 3.

Coada mesaj QSYSMSG este creată şi monitorizată.

Jurnalul de auditare este auditat pentru încercări repetate ale unui utilizator. (Eşecurile de autorizare determină intrări de tipul AF în jurnalul auditare.)

Programele care încearcă să acceseze obiecte, folosind interfeţe care nu sunt suportate, eşuează. (Variabila de sistem QSECURITY este setată la 40 sau 50.)

ID-ul şi parola utilizatorului sunt cerute pentru logare. Nivelurile de securitate 40 şi 50 impun aceasta. La nivelul 20 sau 30, trebuie să vă asigurați că nici o descriere de subsistem nu are o intrare de stație de lucru care utilizează o descriere de job ce are un nume de profil utilizator.

## **Programele neautorizate**

Variabila de sistem QALWOBJRST este setată la \*NONE pentru a împiedica pe oricine de la restaurarea programelor sensibile la securitate în sistem.

Comanda CHKOBJITG (Check Object Integrity - Verificare integritate a obiectului) rulează periodic pentru a detecta modificări neautorizate în scopul programării obiectelor. Această comandă este descrisă ["Verificarea](#page-290-0) obiectelor ce au fost [modificate"](#page-290-0) la pagina 269

# **Comunicaţiile**

Comunicaţiile telefonice sunt protejate de proceduri apel-înapoi.

Criptarea este utilizată cu date sensibile.

Logarea de la distantă este controlată. Variabila de sistem ORMTSIGN este setată la \*FRCSIGNON sau este folosit un program de validare passthrough.

Datele de acces de la alte sisteme, inclusiv computere personale, sunt controlate folosind atributele de retea JOBACN, PCSACC și DDMACC. Atributul de retea JOBACN trebuie să fie \*FILE.

# **Utilizarea jurnalului de auditare a securităţii**

Jurnalul de auditare a securităţii este sursa primară de auditare a informaţiilor despre sistem. Un auditor de securitate din interiorul sau din afara organizației dumneavoastră poate folosi funcția de auditare furnizată de sistem pentru a strânge informații despre evenimente referitoare la securitate, ce apar pe sistem.

Puteti defini auditarea pe sistemul dumneavoastră la trei niveluri diferite.

- Auditare largă a sistemului ce apare pentru toți utilizatorii.
- v Auditare ce are loc pentru obiecte specifice.
- v Auditare ce are loc pentru utilizatori specifici.

<span id="page-255-0"></span>Folosiţi variabile de sistem, parametrii profil utilizator şi parametrii obiect pentru a defini auditarea. "Planificarea auditării securităţii"descrie cum se face aceasta

Când un eveniment referitor la securitate, care poate fi auditat, apare, sistemul verifică dacă dumneavoastră ați selectat acel eveniment pentru auditare. Dacă este aşa, sistemul scrie o intrare de jurnal în receptorul curent pentru jurnalul de auditare securitate (QAUDJRN din biblioteca QSYS).

Cînd doriți să analizați informațiile de auditare pe care le-ați colectat în jurnalul QAUDJRN, puteți folosi comanda Afişare jurnal (DSPJRN). Cu această comandă, informaţiile din jurnalul QAUDJRN pot fi scrise într-un fişier baze de date. Un program aplicaţie sau o unealtă de interogare pot fi folosite pentru a analiza datele.

Functia de auditare securitate este optională. Trebuie să faceti anumiti pasi pentru a seta auditarea securității.

Următoarele sectiuni descriu modul în care se planifică, se setează și se gestionează auditarea securității, ce informații sunt înregistrate și cum se vizualizează acele informații. [Anexa](#page-528-0) F arată machetele de înregistrare pentru intrările de jurnal de auditare. [Anexa](#page-468-0) E prezintă operațiile sunt auditate pentru fiecare tip de obiect.

# **Planificarea auditării securităţii**

Pentru a planifica folosirea auditării securității pe sistemul dumneavoastră:

- Determinați ce evenimente relevante de securitate doriți să înregistrați pentru toți utilizatorii sistemului. Auditarea evenimentelor relevante de securitate se numeşte *auditare acţiune*
- v Verificaţi dacă aveţi nevoie de auditare suplimentară pentru utilizatori particulari.
- Decideți dacă doriți să auditați utilizarea obiectelor specifice pe sistem.
- v Determinaţi dacă auditarea obiectului ar trebui folosită pentru toţi utilizatorii sau utilizatorii particulari.

## **Planificarea auditării acţiunilor**

Variabila de sistem QAUDCTL (control audit), variabila de sistem QAUDLVL (nivel audit), variabila de sistem QAUDLVL2 (extensie nivel audit) și parametrul AUDLVL (auditare actiune) din profilurile utilizator lucrează împreună pentru a controla auditarea acțiunii:

- variabila de sistem QAUDLVL specifică ce actiuni sunt auditate pentru toți utilizatorii sistemului.
- variabila de sistem QAUDLVL2 specifică, de asemenea, ce actiuni sunt auditate pentru toti utilizatorii sistemului si este folosită când mai mult de 16 valori de auditare sunt necesare.
- v Parametrul AUDLVL din profilul utilizator determină ce acţiuni sunt auditate pentru un utilizator specific. Valorile pentru parametrul AUDLVL aplică *in addition to* valorile pentru variabilele de sistem QAUDLVL şi QAUDLVL2.
- v Variabila de sistem QAUDCTL porneşte şi opreşte auditarea acţiune.

Evenimentele pe care le alegeţi pentru înregistrare în istoric depind atât de obiectivele dumneavoastră de securitate, cât şi de expunerile potenţiale. [Tabela](#page-256-0) 125 la pagina 235 descrie valorile posibile de nivel auditare şi cum este posibil să le folosiți Arată dacă acestea sunt disponibile ca variabilă de sistem, parametru profil utilizator sau ambele.

[Tabela](#page-260-0) 126 la pagina 239furnizează informaţii suplimentare despre intrările jurnal care sunt scrise pentru valorile auditare acțiune specificate în variabilele de sistem QAUDLVL și QAUDLVL2 și în profilul utilizator. Arată:

- v Tipul intrării scrise pentru jurnalul QAUDJRN.
- v Pentru a modela fişier bază de date de ieşire care poate fi folosit pentru a defini înregistrarea când creaţi un fişier de ieşire cu comanda DSPJRN.Machete complete pentru fişierele externe ale bazei de date model se găsesc în [Anexa](#page-528-0) F.
- v Tipul de intrare detaliat. Unele tipuri de intrare jurnal sunt folosite pentru a înregistra în istoric mai mult de un tip de eveniment. Câmpul tip de intrare detaliat din intrarea de jurnal identifică tipul de eveniment.
- v ID-ul mesajului care poate fi utilizat pentru a defini informaţiile specifice intrării în intrarea de jurnal.

<span id="page-256-0"></span>*Tabela 125. Valori auditare acţiune*

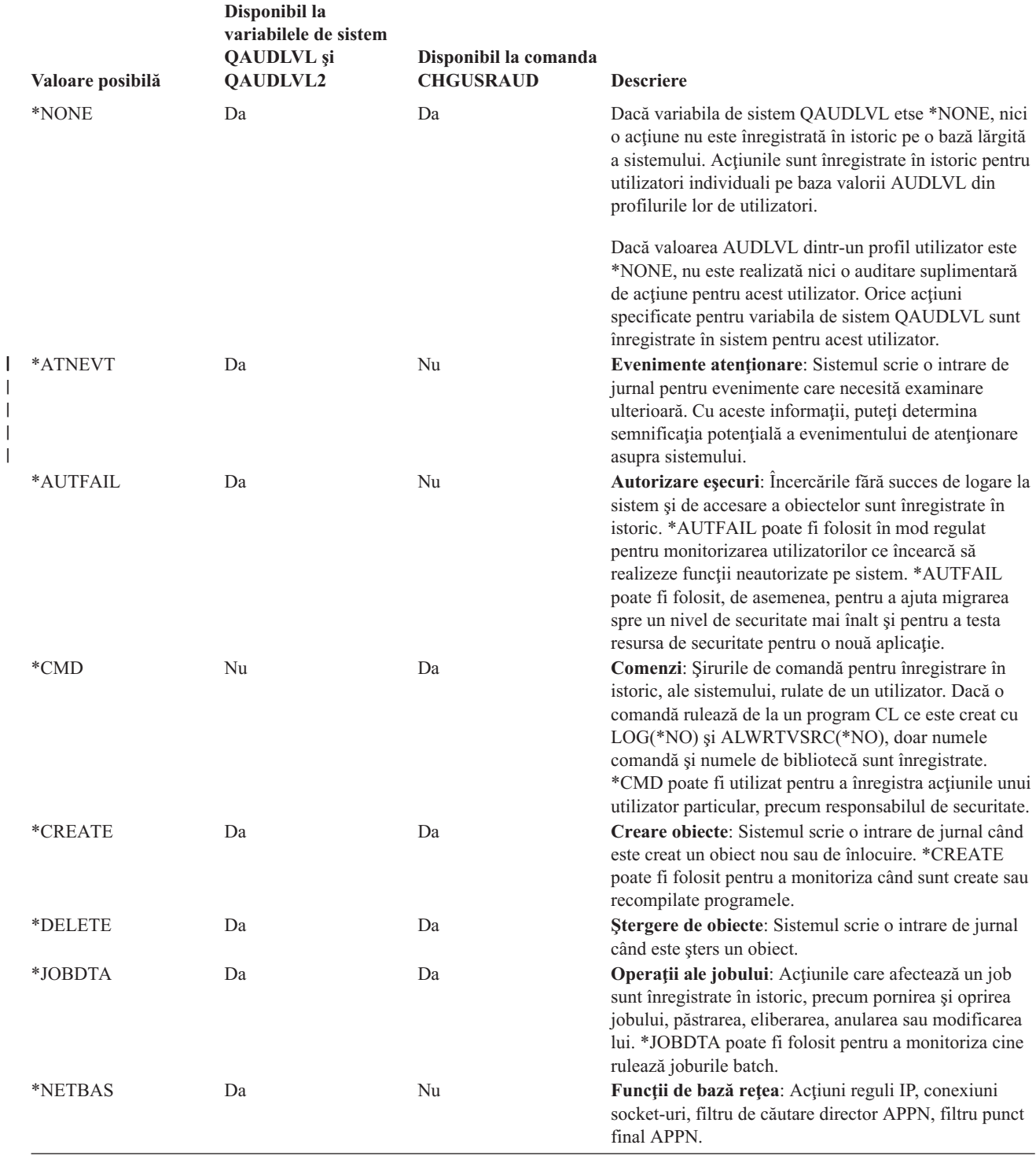

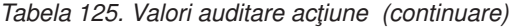

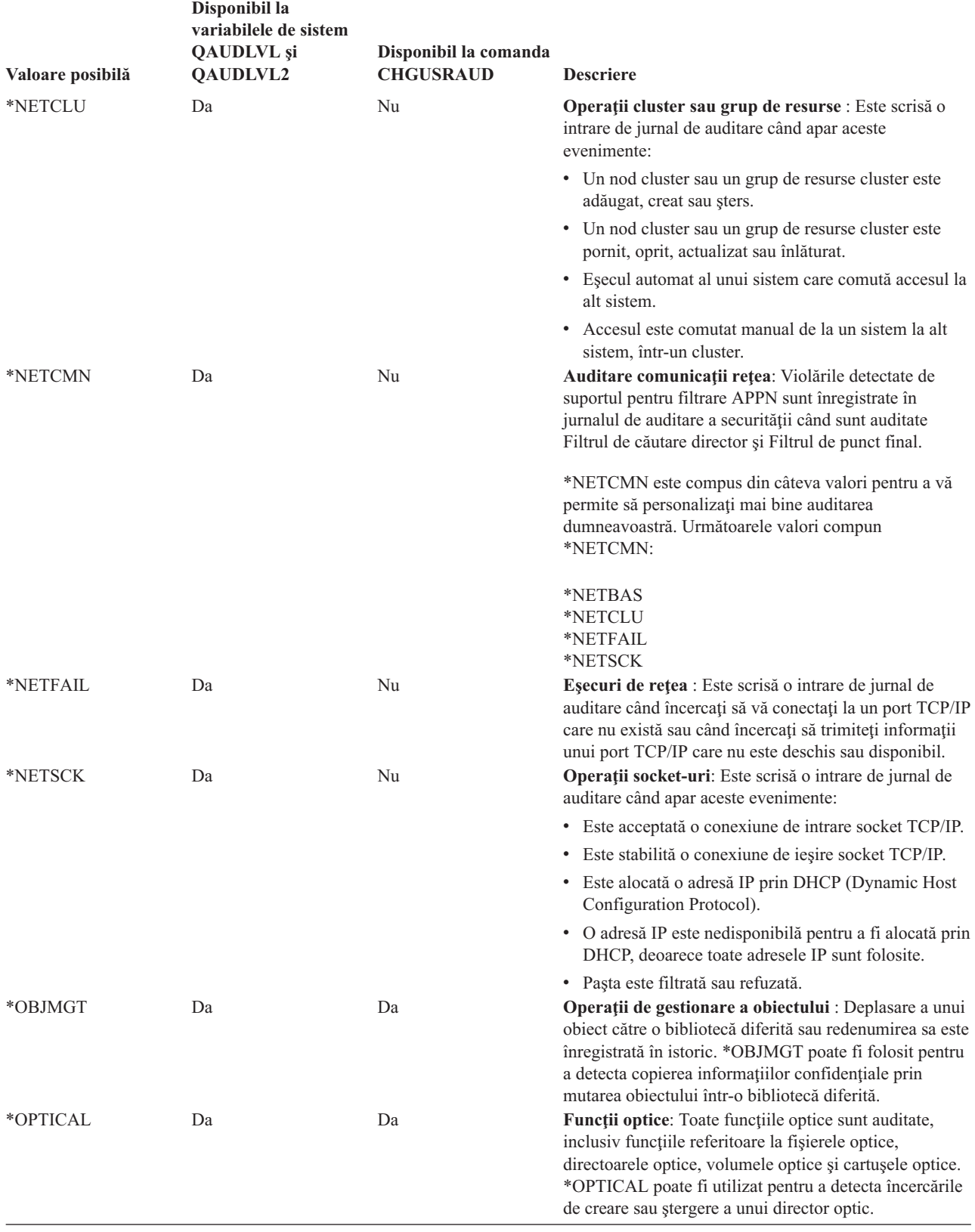

*Tabela 125. Valori auditare acţiune (continuare)*

|

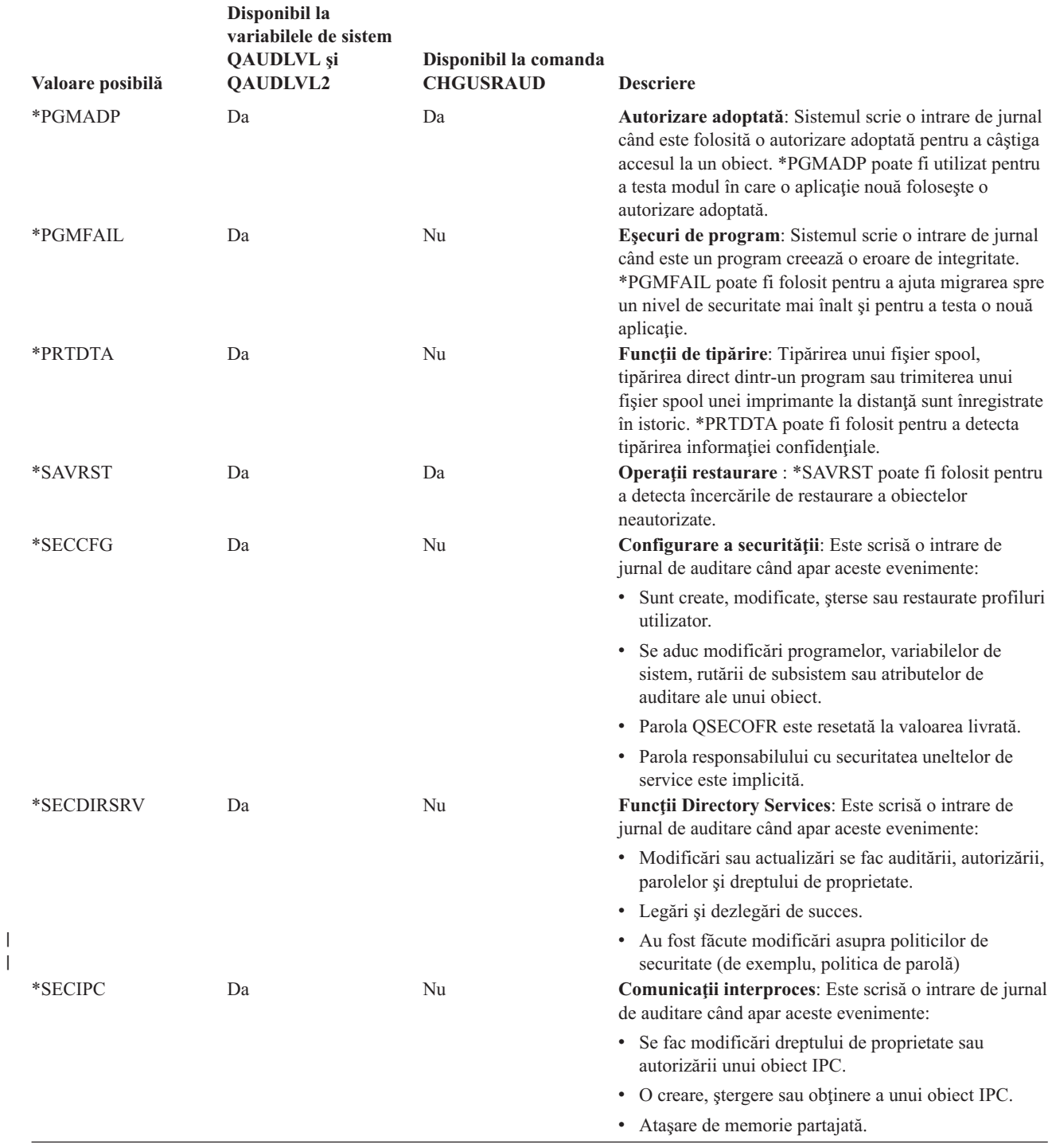

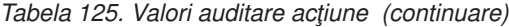

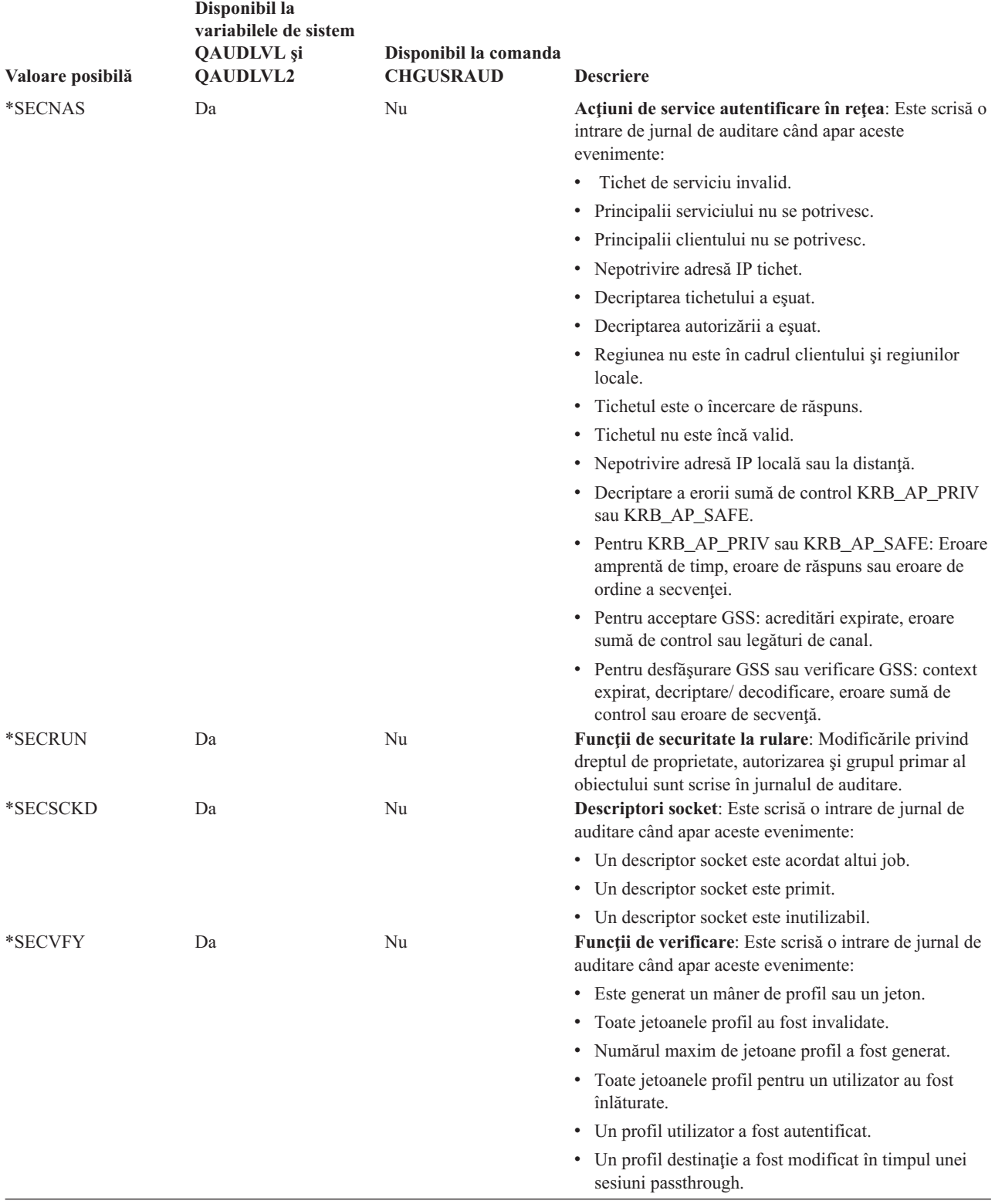

<span id="page-260-0"></span>*Tabela 125. Valori auditare acţiune (continuare)*

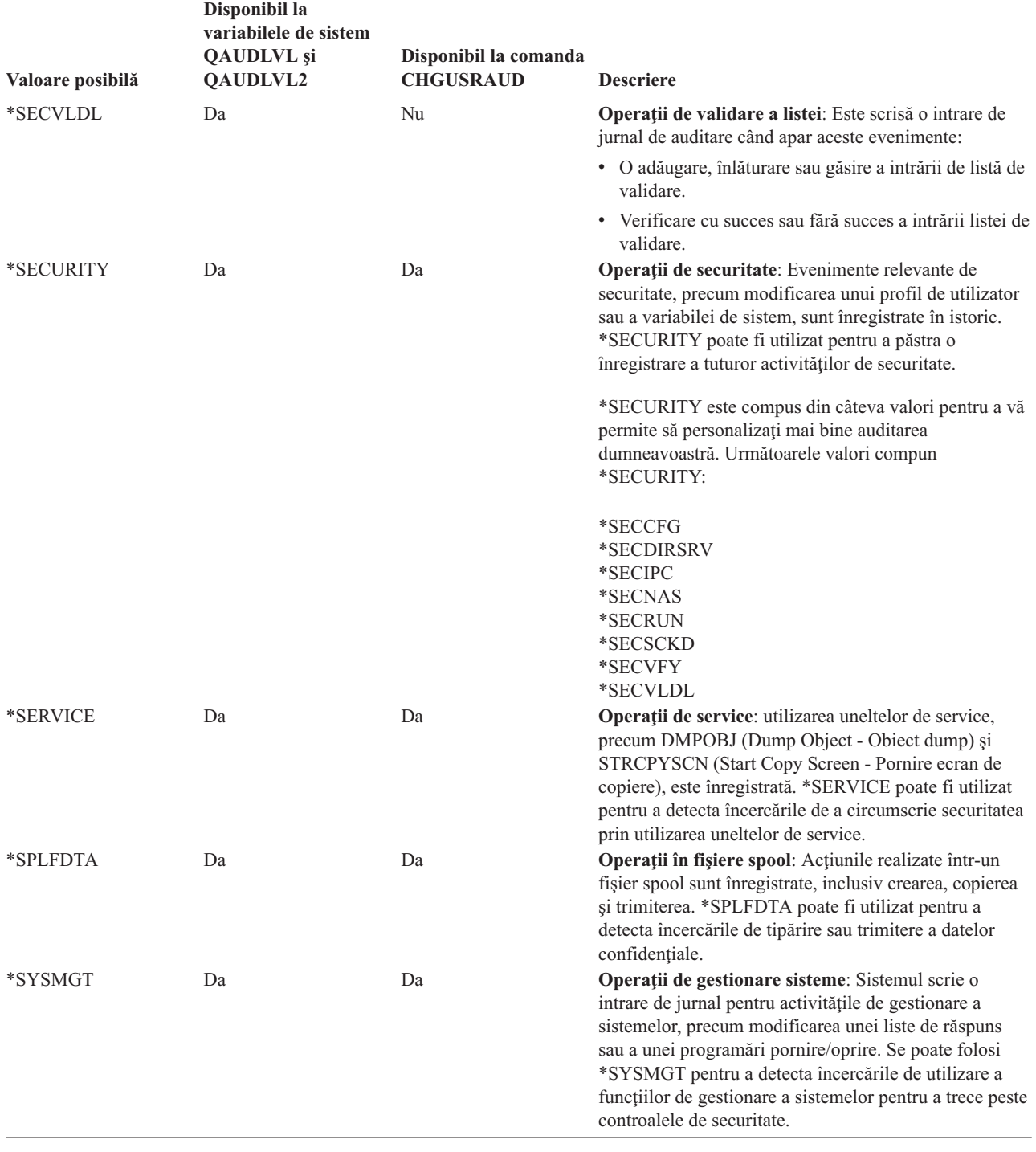

### *Tabela 126. Intrări jurnal auditare securitate*

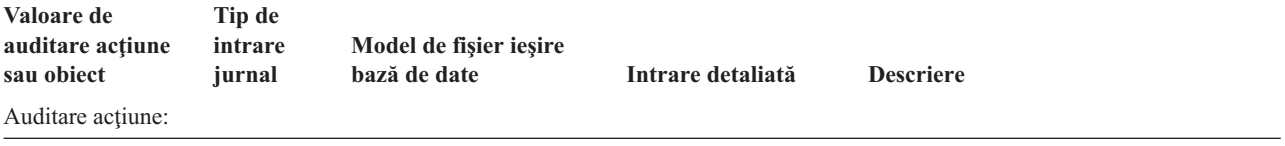

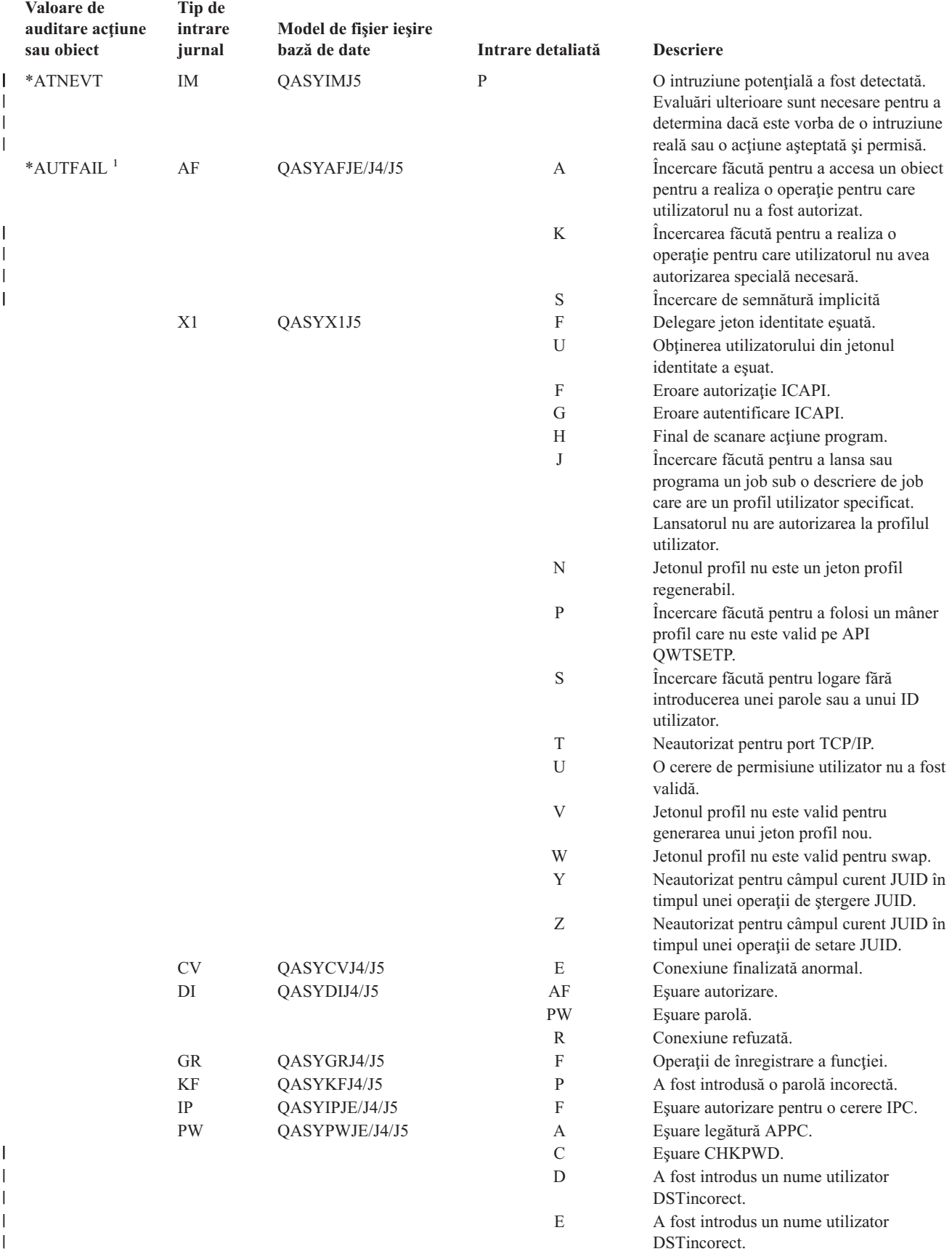

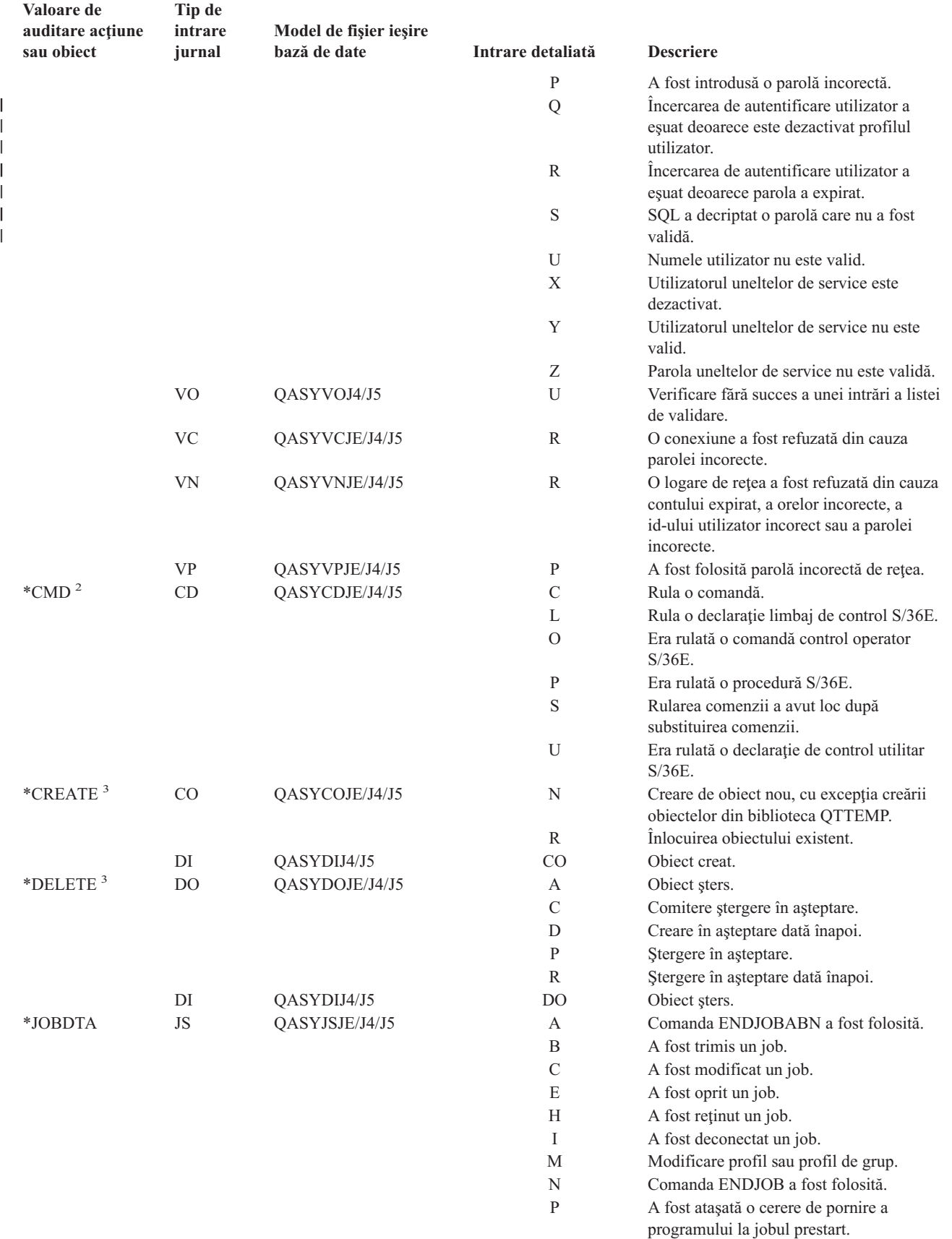

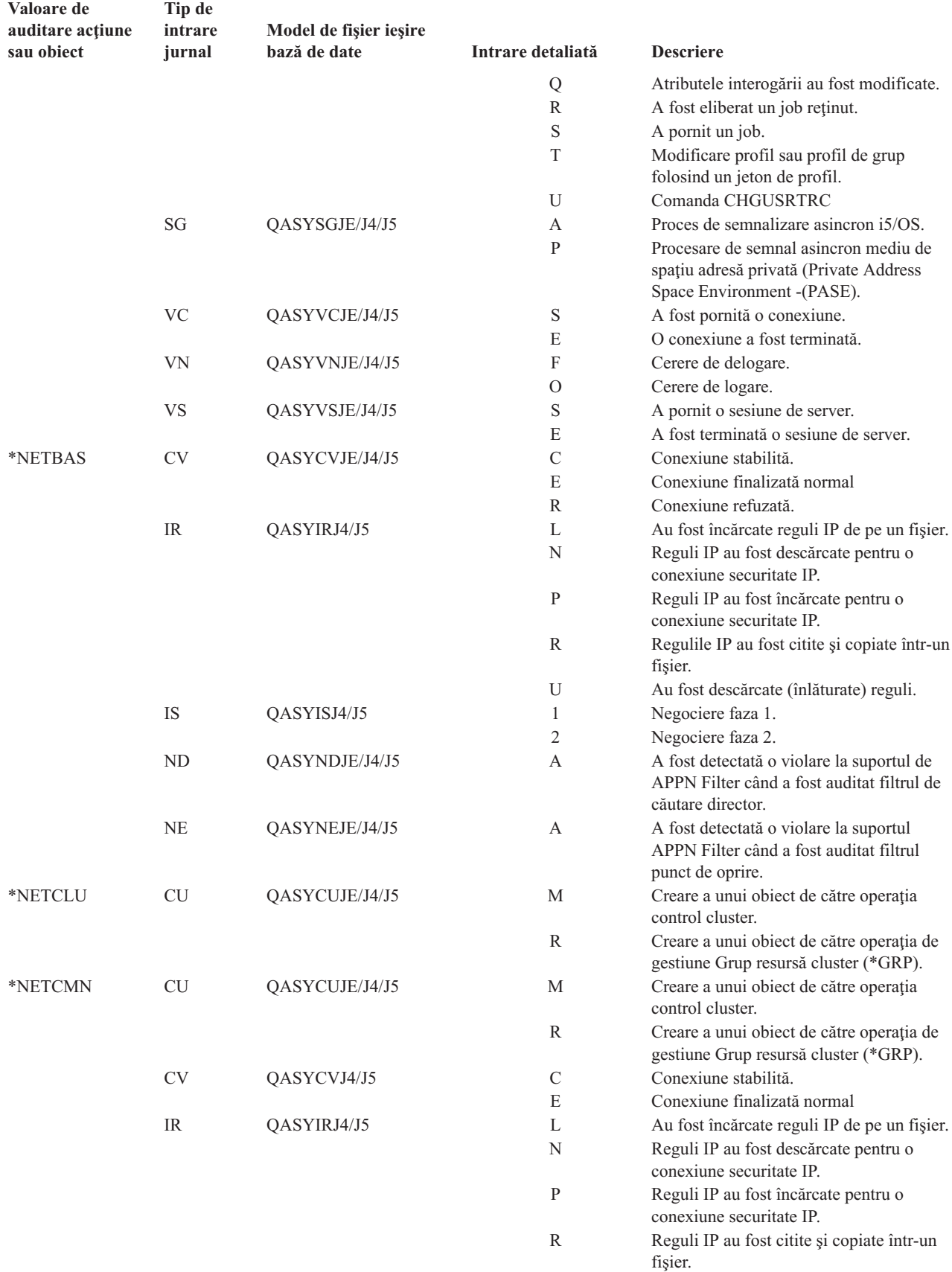

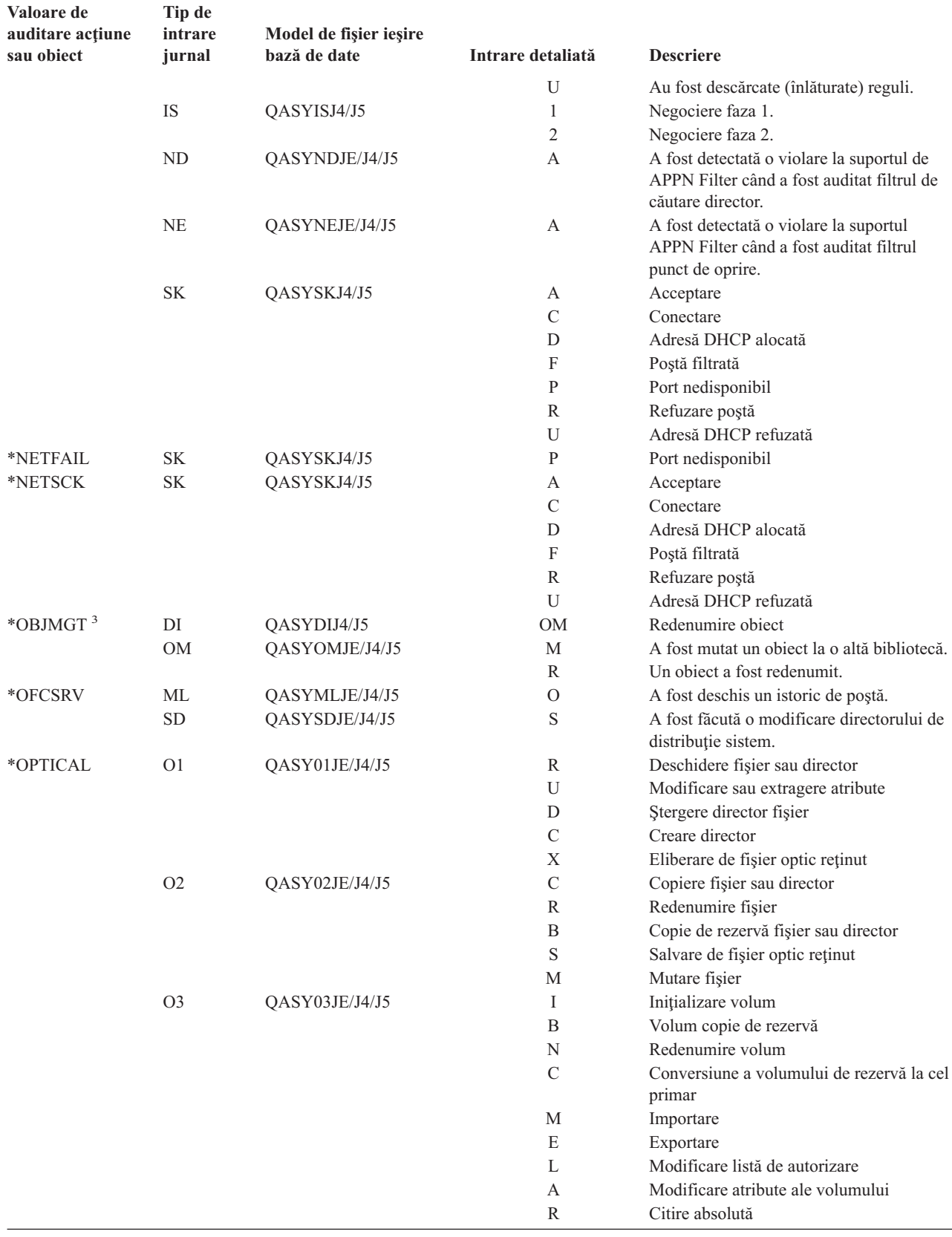

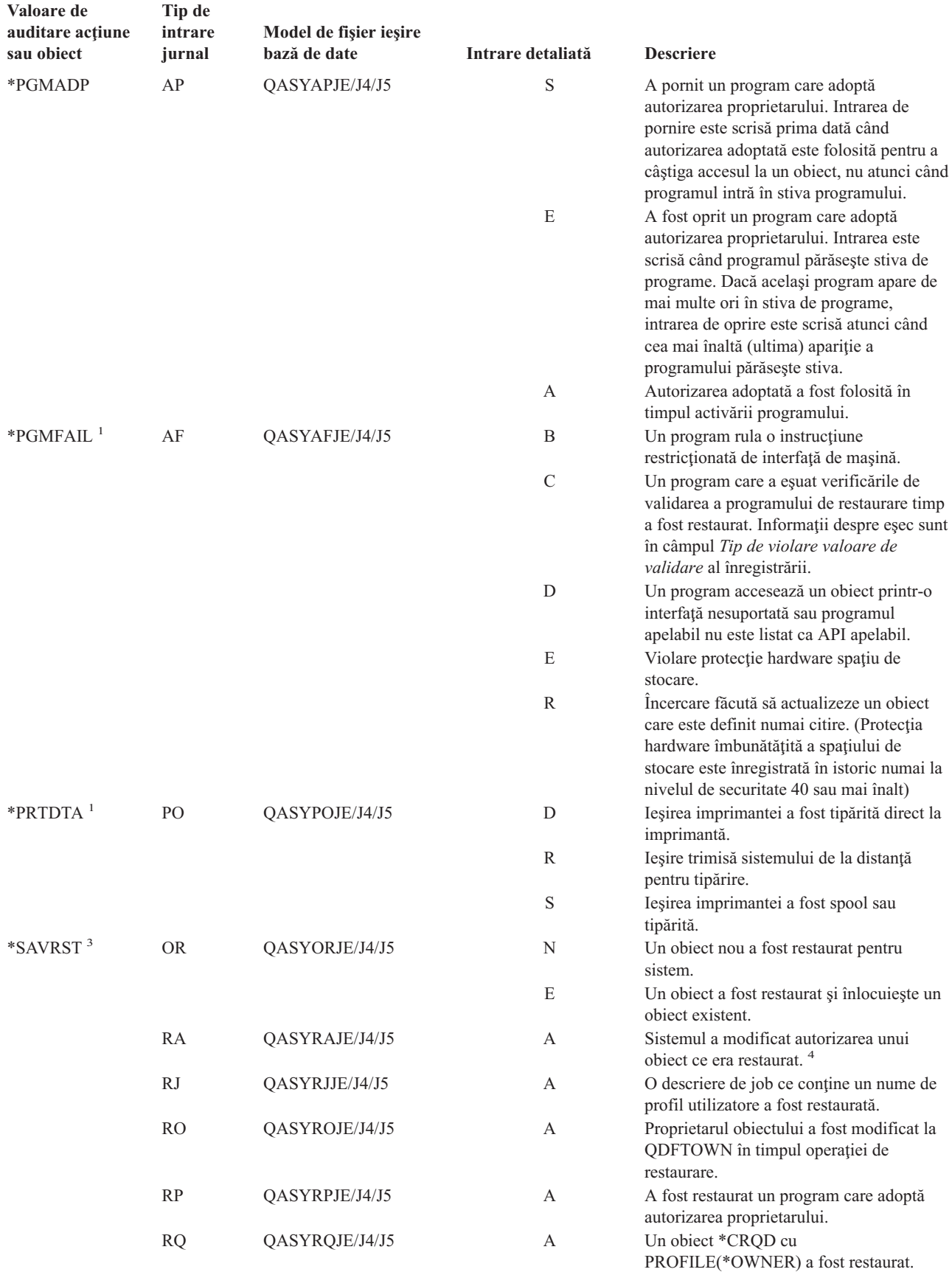

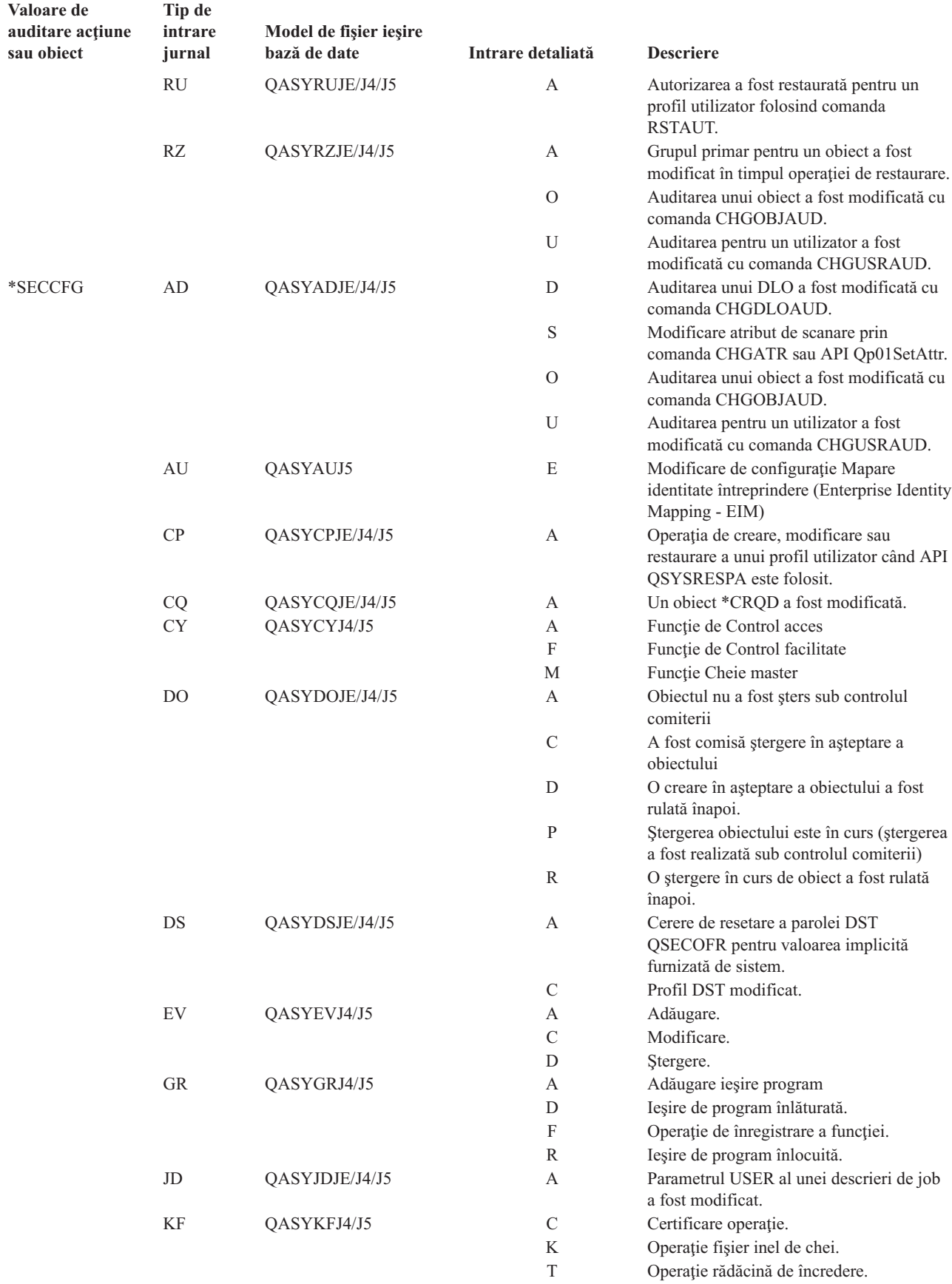

| Valoare de<br>auditare acțiune<br>sau obiect | Tip de<br>intrare<br>jurnal | Model de fișier ieșire<br>bază de date | Intrare detaliată | <b>Descriere</b>                                                                  |
|----------------------------------------------|-----------------------------|----------------------------------------|-------------------|-----------------------------------------------------------------------------------|
|                                              | <b>NA</b>                   | QASYNAJE/J4/J5                         | A                 | A fost modificat un atribut de rețea.                                             |
|                                              | <b>PA</b>                   | QASYPAJE/J4/J5                         | A                 | A fost modificat un program pentru a<br>adopta autorizarea proprietarului.        |
|                                              | <b>SE</b>                   | QASYSEJE/J4/J5                         | А                 | A fost modificată o intrare rutare de<br>subsistem.                               |
|                                              | <sub>SO</sub>               | QASYSOJ4/J5                            | A                 | Adăugare intrare.                                                                 |
|                                              |                             |                                        | $\mathcal{C}$     | Modificare intrare.                                                               |
|                                              |                             |                                        | R                 | Înlăturare intrare.                                                               |
|                                              | <b>SV</b>                   | QASYSVJE/J4/J5                         | A                 | A fost modificată o variabilă de sistem.                                          |
|                                              |                             |                                        | B                 | Atributele service au fost modificate.                                            |
|                                              |                             |                                        | $\mathbf C$       | Modificare la ceasul de sistem.                                                   |
|                                              | VA                          | QASYVAJE/J4/J5                         | S                 | Lista de control al accesului a fost<br>modificată cu succes.                     |
|                                              |                             |                                        | F                 | Modificarea listei de control al accesului a<br>eşuat.                            |
|                                              |                             |                                        | $\mathbf V$       | Verificare cu succes a unei intrări a listei<br>de validare.                      |
|                                              | VU                          | QASYVUJE/J4/J5                         | G                 | A fost modificată o înregistrare de grup.                                         |
|                                              |                             |                                        | М                 | Informația globală a profilului utilizator a<br>fost modificată.                  |
|                                              |                             |                                        | U                 | A fost modificată o înregistrare utilizator.                                      |
| *SECDIRSRV                                   | DI                          | QASYDIJE/J4/J5                         | AD                | Modificare auditare.                                                              |
|                                              |                             |                                        | BN                | Legătură reușită.                                                                 |
|                                              |                             |                                        | CA                | Modificare autorizare                                                             |
|                                              |                             |                                        | CP                | Modificare parolă                                                                 |
|                                              |                             |                                        | <b>OW</b>         | Modificare drept de proprietate                                                   |
|                                              |                             |                                        | PO                | Modificare politică                                                               |
|                                              |                             |                                        | UB                | Dezlegare reușită                                                                 |
| *SECIPC                                      | IP                          | QASYIPJE/J4/J5                         | А                 | A fost modificat dreptul de proprietate sau<br>autorizarea unui obiect IPC.       |
|                                              |                             |                                        | $\mathcal{C}$     | Creare a unui object IPC.                                                         |
|                                              |                             |                                        | D                 | Stergere a unui obiect IPC.                                                       |
|                                              |                             |                                        | G                 | Obținere a unui obiect IPC.                                                       |
| *SECNAS                                      | X <sub>0</sub>              | QASYX0J4/J5                            | 1                 | Tichet service valid.                                                             |
|                                              |                             |                                        | $\overline{2}$    | Principalii serviciului nu se potrivesc.                                          |
|                                              |                             |                                        | 3                 | Principalii clientului nu se potrivesc.                                           |
|                                              |                             |                                        | 4                 | Nepotrivire adresă IP tichet.                                                     |
|                                              |                             |                                        | 5                 | Decriptare a tichetului eșuat.                                                    |
|                                              |                             |                                        | 6<br>7            | Decriptare a autentificatorului eșuat.<br>Regiunea nu este în client și regiunile |
|                                              |                             |                                        | 8                 | locale.<br>Tichetul este o încercare de repunere în<br>funcțiune.                 |
|                                              |                             |                                        | 9                 | Tichetul nu este încă valid.                                                      |
|                                              |                             |                                        | А                 | Decriptare a erorii sumă de control<br>KRB_AP_PRIV sau KRB_AP_SAFE.               |
|                                              |                             |                                        | B                 | Nepotrivire de adresă IP la distanță                                              |
|                                              |                             |                                        | $\mathbf C$       | Nepotrivire de adresă IP locală                                                   |
|                                              |                             |                                        | D                 | Eroare amprentă de timp KRB_AP_PRIV<br>or KRB_AP_SAFE                             |
|                                              |                             |                                        | ${\bf E}$         | Eroare de repunere în funcțiune<br>KRB_AP_PRIV or KRB_AP_SAFE                     |

*Tabela 126. Intrări jurnal auditare securitate (continuare)*

 $\,$   $\,$ 

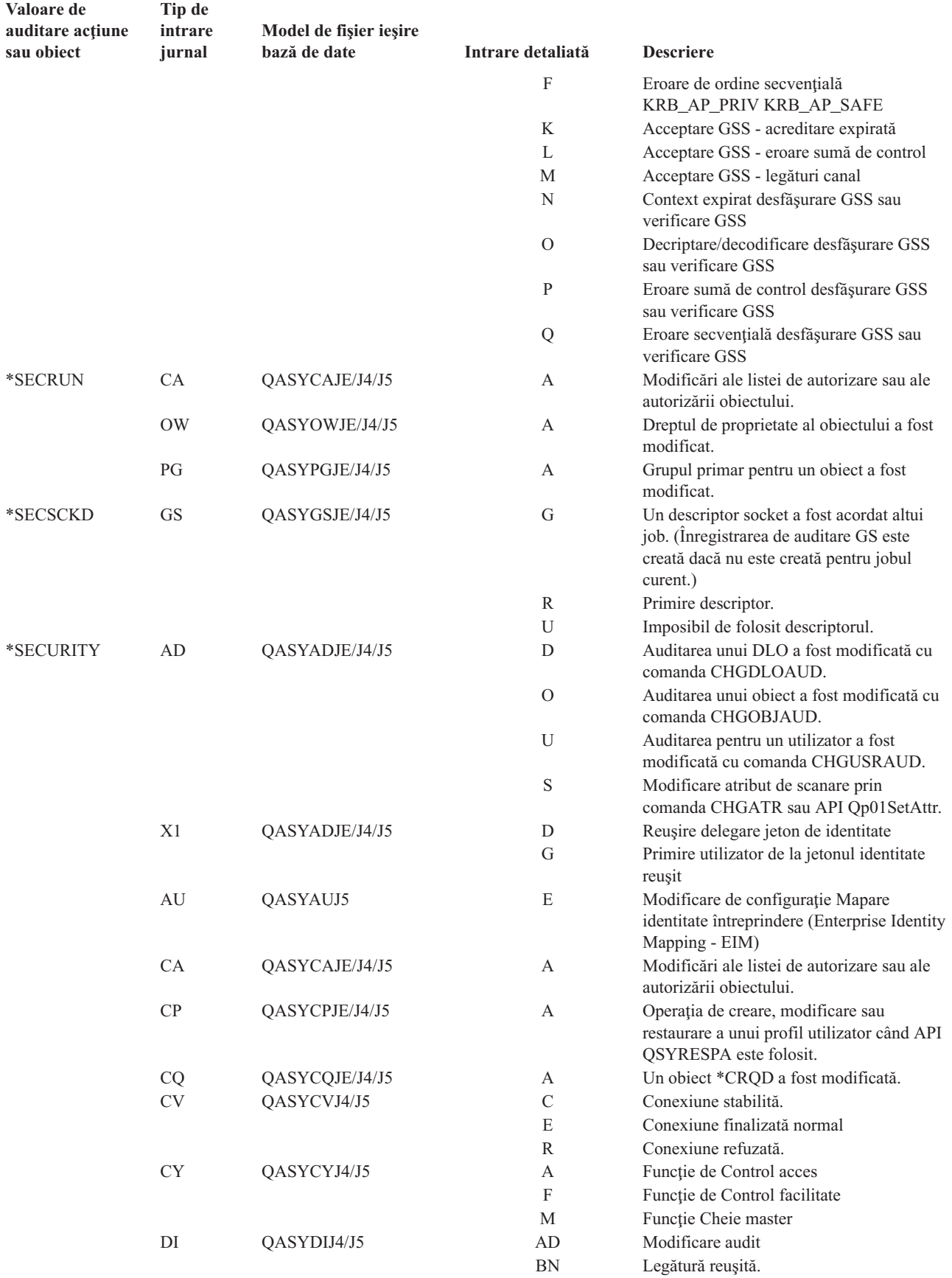

|  | Valoare de<br>auditare acțiune<br>sau obiect | Tip de<br>intrare<br>jurnal | Model de fișier ieșire<br>bază de date | Intrare detaliată | <b>Descriere</b>                                                                               |
|--|----------------------------------------------|-----------------------------|----------------------------------------|-------------------|------------------------------------------------------------------------------------------------|
|  |                                              |                             |                                        | CA                | Modificare autorizare                                                                          |
|  |                                              |                             |                                        | CP                | Modificare parolă                                                                              |
|  |                                              |                             |                                        | <b>OW</b>         | Modificare drept de proprietate                                                                |
|  |                                              |                             |                                        | PO                | Modificare politică                                                                            |
|  |                                              |                             |                                        | UB                | Dezlegare reușită                                                                              |
|  |                                              | D <sub>O</sub>              | QASYDOJE/J4/J5                         | А                 | Obiectul nu a fost șters sub controlul<br>comiterii                                            |
|  |                                              |                             |                                        | $\mathcal{C}$     | A fost comisă ștergere în așteptare a<br>obiectului                                            |
|  |                                              |                             |                                        | D                 | O creare în așteptare a obiectului a fost<br>rulată înapoi.                                    |
|  |                                              |                             |                                        | $\mathbf{P}$      | Ștergerea obiectului este în curs (ștergerea<br>a fost realizată sub controlul comiterii)      |
|  |                                              |                             |                                        | $\mathbb{R}$      | O stergere în curs de obiect a fost rulată<br>înapoi.                                          |
|  |                                              | DS                          | QASYDSJE/J4/J5                         | А                 | Cerere de resetare a parolei DST<br>QSECOFR pentru valoarea implicită<br>furnizată de sistem.  |
|  |                                              |                             |                                        | $\mathcal{C}$     | Profil DST modificat.                                                                          |
|  |                                              | EV                          | QASYEVJ4/J5                            | А                 | Adăugare.                                                                                      |
|  |                                              |                             |                                        | $\mathcal{C}$     | Modificare.                                                                                    |
|  |                                              |                             |                                        | D                 | Ştergere.                                                                                      |
|  |                                              | <b>GR</b>                   | QASYGRJ4/J5                            | А                 | Adăugare ieșire program                                                                        |
|  |                                              |                             |                                        | D                 | Ieșire de program înlăturată.                                                                  |
|  |                                              |                             |                                        | $\mathbf F$       | Operație de înregistrare a funcției.                                                           |
|  |                                              |                             |                                        | R                 | Ieșire de program înlocuită.                                                                   |
|  |                                              | $\operatorname{GS}$         | QASYGSJE/J4/J5                         | G                 | Un descriptor socket a fost acordat altui                                                      |
|  |                                              |                             |                                        |                   | job. (Înregistrarea de auditare GS este<br>creată dacă nu este creată pentru jobul<br>curent.) |
|  |                                              |                             |                                        | $\mathbb{R}$      | Primire descriptor.                                                                            |
|  |                                              |                             |                                        | U                 | Imposibil de folosit descriptorul.                                                             |
|  |                                              | IP                          | QASYIPJE/J4/J5                         | А                 | A fost modificat dreptul de proprietate sau<br>autorizarea unui obiect IPC.                    |
|  |                                              |                             |                                        | $\mathcal{C}$     | Creare a unui obiect IPC.                                                                      |
|  |                                              |                             |                                        | $\mathbf D$       | Stergere a unui obiect IPC.                                                                    |
|  |                                              |                             |                                        | G                 | Obținere a unui obiect IPC.                                                                    |
|  |                                              | JD                          | QASYJDJE/J4/J5                         | A                 | Parametrul USER al unei descrieri de job<br>a fost modificat.                                  |
|  |                                              | KF                          | QASYKFJ4/J5                            | $\mathcal{C}$     | Certificare operație.                                                                          |
|  |                                              |                             |                                        | K                 | Operație fișier inel de chei.                                                                  |
|  |                                              |                             |                                        | T                 | Operație rădăcină de încredere.                                                                |
|  |                                              | <b>NA</b>                   | QASYNAJE/J4/J5                         | A                 | A fost modificat un atribut de rețea.                                                          |
|  |                                              | <b>OW</b>                   | QASYOWJE/J4/J5                         | A                 | Dreptul de proprietate al obiectului a fost<br>modificat.                                      |
|  |                                              | PA                          | QASYPAJE/J4/J5                         | А                 | A fost modificat un program pentru a<br>adopta autorizarea proprietarului.                     |
|  |                                              | PG                          | QASYPGJE/J4/J5                         | А                 | Grupul primar pentru un obiect a fost<br>modificat.                                            |
|  |                                              | <b>PS</b>                   | QASYPSJE/J4/J5                         | А                 | Un profil utilizator destinație a fost<br>modificat în timpul unei sesiuni<br>passthrough.     |

*Tabela 126. Intrări jurnal auditare securitate (continuare)*

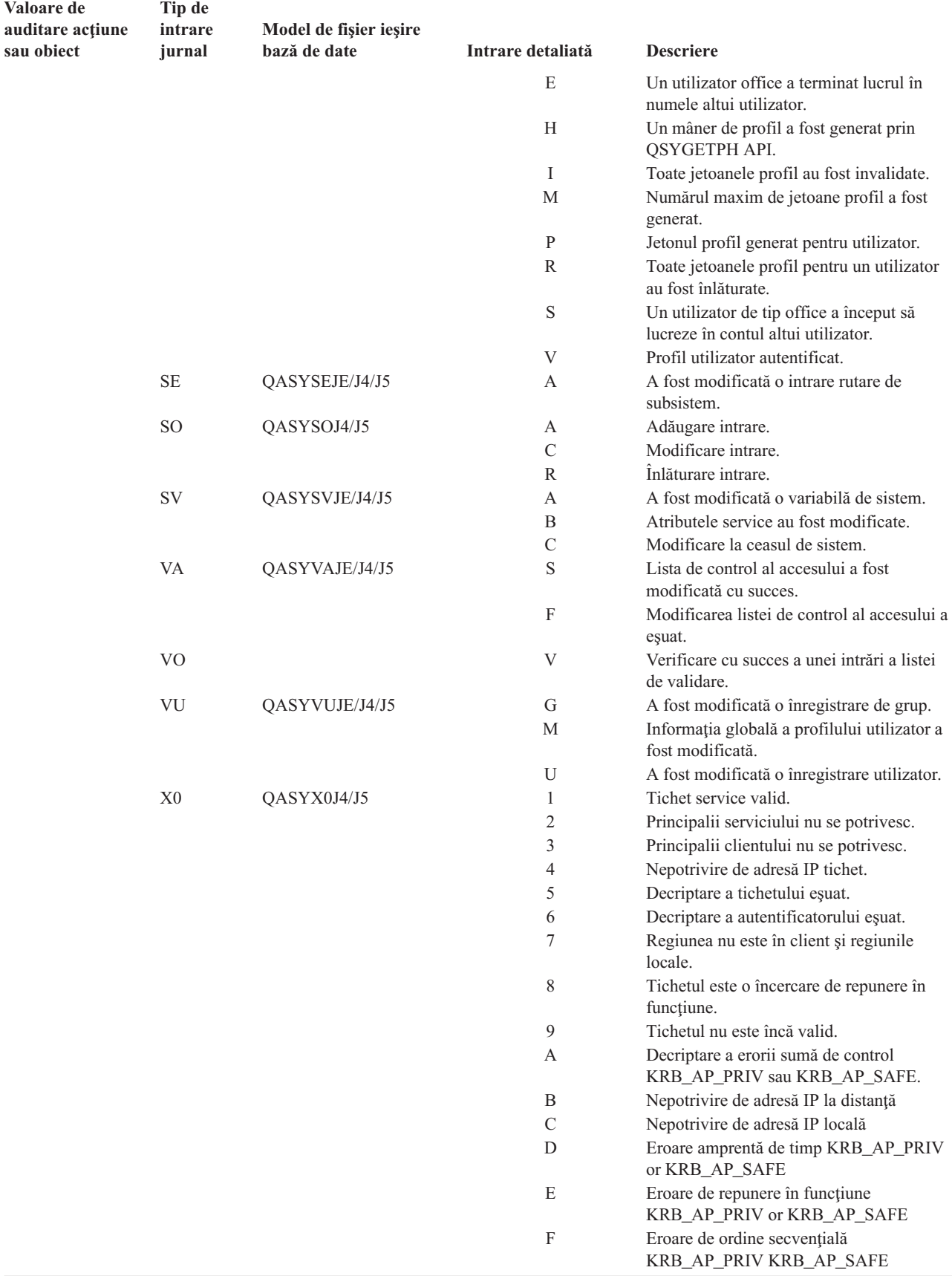

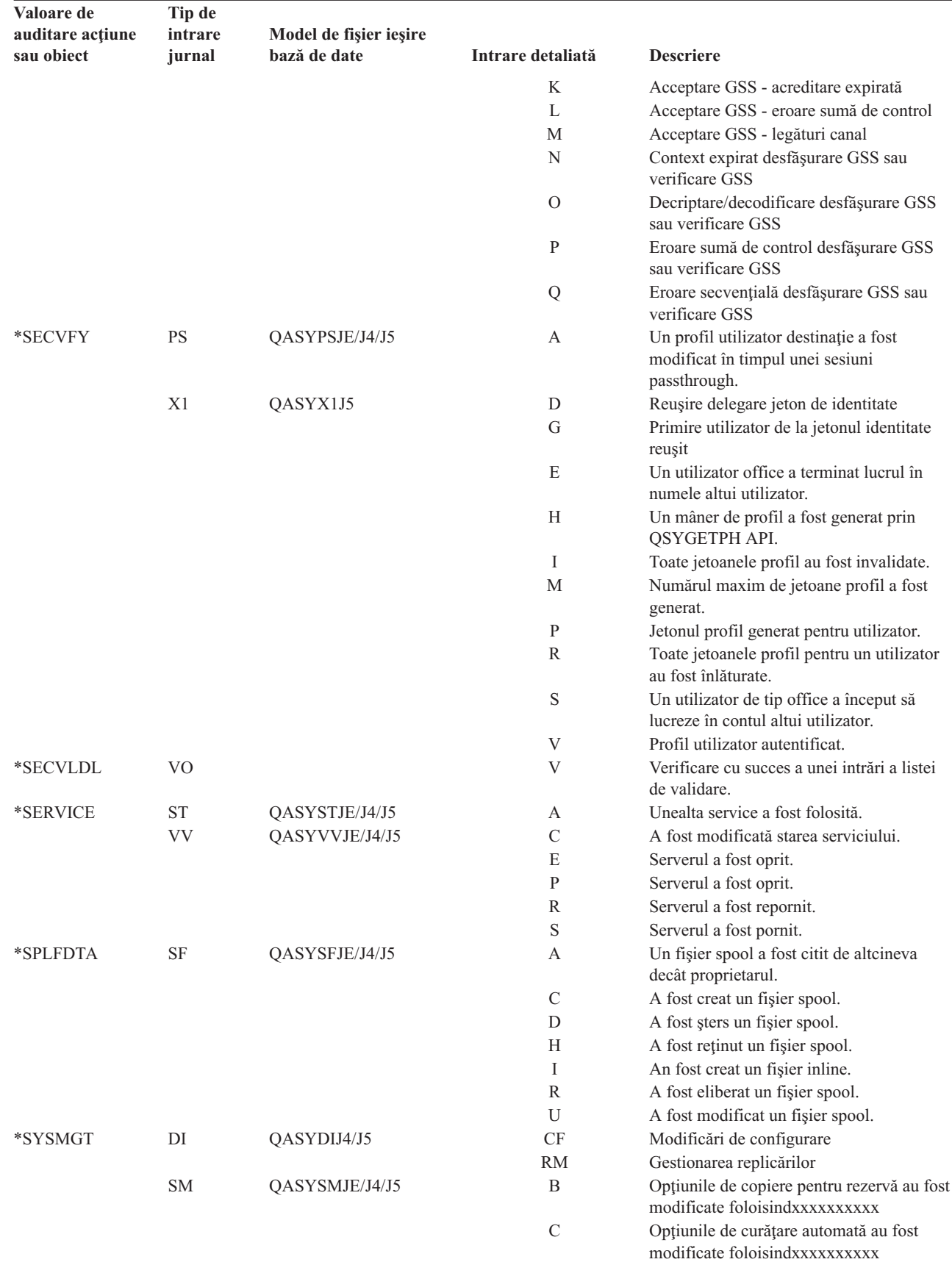

 $\begin{array}{c} \hline \end{array}$ 

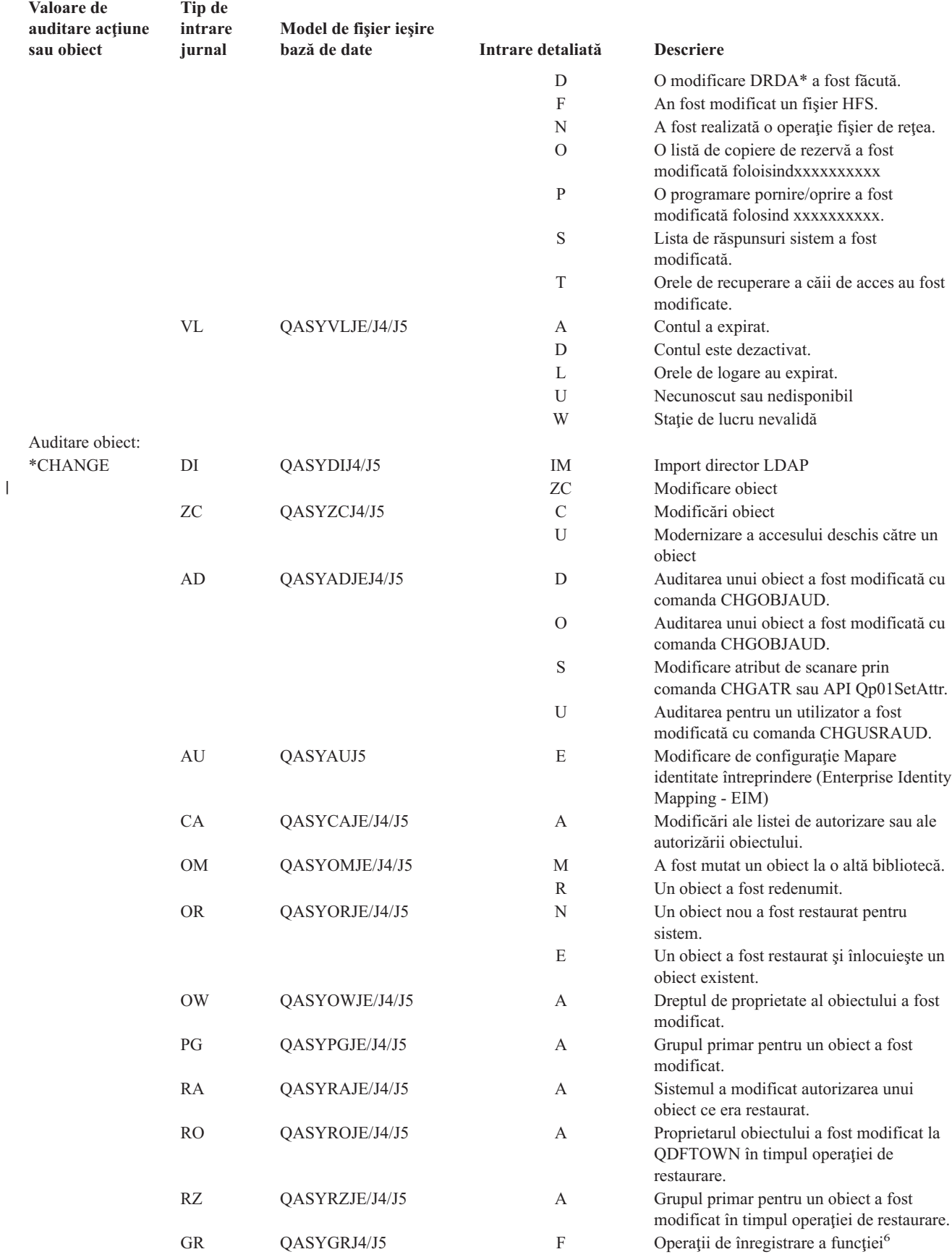

<span id="page-273-0"></span>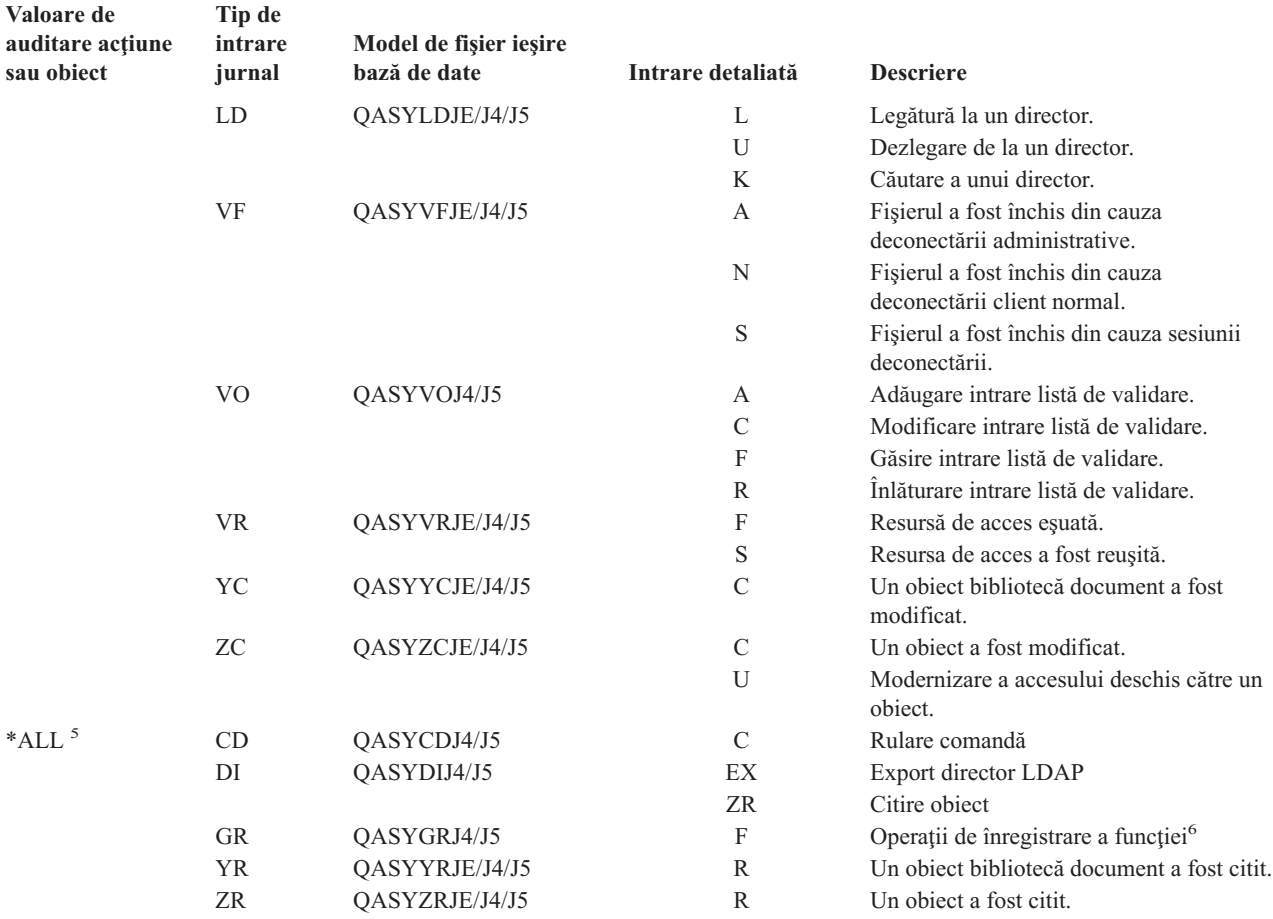

- **<sup>1</sup>** Această valoare poate fi specificată numai pentru variabila de sistem QAUDLVL. Nu este o valoare pentru parametrul AUDLVL al unui profil utilizator.
- **<sup>2</sup>** Această valoare poate fi specificată numai pentru parametrul AUDLVL al unui profil utilizator. Nu este o valoare pentru variabila de sistem QAUDLVL,
- **<sup>3</sup>** Dacă auditarea de obiect este activă pentru un obiect, este scrisă o înregistrare de auditare pentru o operaţie de creare, ştergere, gestionare obiect sau restaurare, chiar dacă aceste acţiuni nu sunt incluse în nivelul de auditare.
- **<sup>4</sup>** Vedeţi acest subiect ["Restaurarea](#page-243-0) obiectelor" la pagina 222 pentru informaţii despre modificările de autorizare care pot apărea când un obiect este restaurat.
- **<sup>5</sup>** Când este specificat \*ALL, intrările pentru \*CHANGE şi \*ALL sunt scrise.
- **<sup>6</sup>** Când obiectul QUSRSYS/QUSEXRGOBJ \*EXITRG este auditat.

### **Planificarea auditării accesului la obiect**

Sistemul furnizează abilitatea de a înregistra accesul la un obiect din jurnalul de auditare a securităţii. Aceasta se numeşte *auditare obiect*. Variabila de sistem QAUDCTL, valoarea OBJAUD pentru un obiect şi valoarea OBJAUD pentru un profil utilizator lucrează împreună pentru a controla auditarea obiectului. Valoarea OBJAUD pentru obiectul şi valoarea OBJAUD pentru utilizatorul care foloseşte acest obiect determină dacă un acces specific ar trebui să fie înregistrat. Variabila de sistem QAUDCTL pornește și oprește funcția de auditarea a obiectului.

Tabela 127arată cum lucrează împreună valorile OBJAUD pentru obiect şi profilul utilizator.

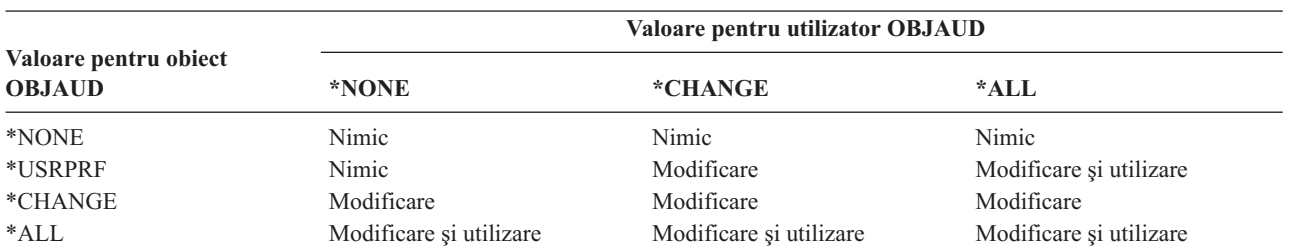

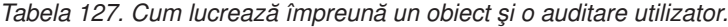

Puteți folosi auditarea obiectului pentru a reține indicii despre toți utilizatorii ce accesează un obiect critic pe sistem. Puteţi folosi, de asemenea, auditarea obiectului pentru a reţine indicii despre toate accesările obiect ale unui utilizator particular. Auditarea obiectului este o unealtă flexibilă ce vă permite să monitorizaţi acele accesări obiecte care sunt importante pentru organizaţia dumneavoastră.

Folosirea capabilităţilor de auditare a obiectelor necesită o planificare atentă. O auditare neglijent proiectată poate genera mult mai multe înregistrări de auditare decât puteți analiza și poate afecta semnificativ performanța sistemului. De exemplu, setarea unei valori OBJAUD la \*ALL pentru o bibliotecă generează o intrare de auditare ce este scrisă de fiecare dată sistemul caută un obiect în acea bibliotecă. Pentru o bibliotecă utilizată des într-un sistem aglomerat, aceasta ar genera un foarte mare număr de intrări de jurnal de auditare.

Ceea ce urmează sunt câteva exemple asupra modului în care se foloseşte auditarea obiectului.

- Dacă anumite fisiere critice sunt folosite în organizația dumneavoastră, puteți revedea periodic cine le accesează, folosind o tehnică exemplu:
	- 1. Setaţi valoarea OBJAUD pentru fiecare fişier critic la \*USRPRF, folosind comanda Modificare auditare obiect:

```
Change Object Auditing (CHGOBJAUD)
Type choices, press Enter.
Object . . . . . . . . . . . . . file-name
 Library . . . . . . . . . . . library-name
Object type . . . . . . . . . . *FILE
ASP device . . . . . . . . . . . *
Object auditing value . . . . . *USRPRF
```
- 2. Setaţi valoarea OBJAUD pentru fiecare utilizator în exemplul dumneavoastră la \*CHANGE sau \*ALL, folosind comanda CHGUSRAUD.
- 3. Asiguraţi-vă că variabila de sistem QAUDCTL include \*OBJAUD.
- 4. După ce a trecut timp suficient pentru colectarea unui exemplu reprezentativ, setaţi valoarea OBJAUD din profilul utilizator la \*NONE sau înlăturaţi \*OBJAUD de la variabila de sistem QAUDCTL.
- 5. Analizaţi intrările de jurnal de auditare folosind tehnicile descrise în ["Analizarea](#page-283-0) intrărilor din jurnalul de auditare cu o [interogare](#page-283-0) sau un program" la pagina 262
- v Dacă sunteţi interesat de cine foloseşte un fişier particular, puteţi colecta informaţii despre toate accesările la acel fişier pentru o perioadă de timp:
	- 1. Setare auditare obiect pentru fişier, independent de valorile profilului utilizator: CHGOBJAUD OBJECT(*nume-bibliotecă/nume-fişier*) OBJTYPE(\*FILE) OBJAUD(\*CHANGE sau \*ALL)
	- 2. Asiguraţi-vă că variabila de sistem QAUDCTL include \*OBJAUD.
- <span id="page-275-0"></span>3. După ce a trecut timp suficient pentru colectarea unui exemplu reprezentativ, setaţi valoarea OBJAUD în obiect la \*NONE.
- 4. Analizaţi intrările de jurnal de auditare folosind tehnicile descrise în ["Analizarea](#page-283-0) intrărilor din jurnalul de auditare cu o [interogare](#page-283-0) sau un program" la pagina 262
- v Pentru a audita toate accesările obiect pentru un utilizator specific, faceţi următoarele:
	- 1. Setaţi valoarea OBJAUD pentru toate obiectele \*USRPRF folosind comanda CHGOBJAUD:

```
Change Object Auditing (CHGOBJAUD)
Type choices, press Enter.
Object . . . . . . . . . . . . . *ALL
 Library . . . . . . . . . . . . *ALLAVL
Object type . . . . . . . . . . *ALL
ASP device . . . . . . . . . . . *<br>Object auditing value . . . . . *USRPRF
Object auditing value . . . . .
```
Atenție: În funcție de cât de multe obiecte sunt pe sistemul dumneavoastră, această comandă poate avea nevoie de multe ore pentru a rula. Setarea unei auditări de obiect pentru toate obiectele de pe sistem nu este de obicei necesară şi va degrada mult performanţa. Selectarea unui subset de tipuri obiect şi biblioteci pentru auditare este recomandată.

- 2. Setati valoarea OBJAUD pentru profilul utilizator specific la \*CHANGE sau \*ALL folosind comanda CHGUSRAUD.
- 3. Asiguraţi-vă că variabila de sistem QAUDCTL include \*OBJAUD.
- 4. După ce ați colectat un exemplu particular, setați valoarea OBJAUD pentru profilul utilizator la \*NONE.

**Afişarea auditării obiectului:** Folosiţi comanda DSPOBJD pentru a afişa nivelul curent de auditare obiect pentru un obiect. Folosiţi comanda DSPDLOAUD pentru a afişa nivelul curent de auditare obiect pentru un obiect bibliotecă document.

**Setarea auditării implicite pentru obiecte:** Puteţi folosi variabila de sistem QCRTOBJAUD şi valoarea CRTOBJAUD pentru biblioteci şi directoare în scopul setării auditării obiectului pentru obiecte noi care sunt create. De exemplu, dacă doriţi toate obiectele noi din biblioteca INVLIB pentru a avea valoarea de auditare \*USRPRF, folosiţi comanda următoare:

```
CHGLIB LIB(INVLIB) CRTOBJAUD(*USRPRF)
```
Această comandă afectează valoarea de auditare doar pentru noile obiecte. Nu modifică valoarea de auditare a obiectelor care există deja în bibliotecă.

Folositi valorile implicite de auditare cu atentie. Folosirea necorespunzătoare poate avea drept urmare multe intrări nedorite în jurnalul de auditare a securității. Folosirea efectivă a capabilităților auditării obiectului ale sistemului cere o planificare atentă.

## **Împiedicarea pierderii informaţiilor de auditare**

Cele două variabile de sistem controlează ceea ce face sistemul când condițiile de eroare pot determina pierderea intrărilor de jurnal de auditare.

**Nivelul de forţare a auditării:** Variabila de sistem QAUDFRCLVL determină cât de des scrie sistemul intrări de jurnal de auditare din memorie în spaţiul auxiliar de stocare. Variabila de sistem QAUDFRCLVL lucrează precum nivelul de forţare pentru fişierele bazei de date. Trebuie să urmaţi indicaţii similare pentru determinarea nivelului corect de fortare în cazul instalării dumneavoastră.

<span id="page-276-0"></span>Dacă permiteţi sistemului să determine când să scrie intrările pe spaţiul auxiliar de stocare, el echilibrează impactul asupra performanței cu posibilitatea pierderii informațiilor la întreruperea alimentării. Alegerea implicită și recomandată este \*SYS.

Dacă setaţi nivelul de forţare la un număr mic, minimizaţi posibilitatea pierderii înregistrărilor de audit, dar puteţi sesiza o înrăutățire a performanței. Dacă instalarea dumneavoastră cere ca nici o înregistrare de auditare să nu fie pierdută la căderea alimentării, trebuie să setaţi QAUDFRCLVL la 1.

**Acţiunea la oprirea auditării:** Variabila de sistem QAUDENDACN determină ce face sistemul dacă nu poate scrie o intrare în jurnalul de auditare. Valoarea implicită este \*NOTIFY. Sistemul realizează ceea ce urmează, dacă nu poate să scrie intrările de jurnal de auditare şi QAUDENDACN este \*NOTIFY:

- 1. Variabila de sistem QAUDCTL este setată la \*NONE pentru a împiedica încercările suplimentare de scriere de intrări.
- 2. Mesajul CPI2283 este trimis cozii de mesaje QSYSOPR şi cozii de mesaje QSYSMSG (dacă aceasta există) la fiecare oră până când auditarea este repornită cu succes.
- 3. Procesarea normală continuă.
- 4. Dacă este realizat un IPL pe sistem, mesajul CPI2284 este trimis cozilor de mesaje QSYSOPR şi QSYSMSG în timpul IPL-ului.
	- **Notă:** În majoritatea cazurilor, realizarea unui IPL rezolvă problema care a cauzat eşuarea auditării. După ce aţi repornit sistemul, setaţi variabila de sistem QAUDCTL la valoarea corectă. Sistemul încearcă să scrie o înregistrare jurnal audit, oricând această variabilă de sistem se schimbă.

Puteți seta QAUDENDACN să oprească sistemul dacă eșuează auditarea (\*PWRDWNSYS). Folosiți această valoare doar dacă instalarea dumneavoastră cere ca auditarea să fie activată pentru sistemul ce rulează. Dacă sistemul nu poate să scrie o intrare în jurnalul de auditare şi variabila de sistem QAUDENDACN este \*PWRDWNSYS, se produc următoarele:

- 1. Sistemul se opreşte imediat (echivalentul emiterii comenzii PWRDWNSYS \*IMMED).
- 2. SRC cod B900 3D10 este afişat.

Mai departe, trebuie să faceţi următoarele:

- 1. Porniti un IPL de la sistemul unitate. Asigurati-vă că este alimentat dispozitivul specificat în variabila de sistem pentru consolă (QCONSOLE).
- 2. Pentru a reliza IPL-ul, trebuie să se logeze un utilizator cu autorizarea specială \*ALLOBJ şi \*AUDIT, la consolă.
- 3. Sistemul porneşte într-o stare restricţionată cu un mesaj ce indică faptul că eroarea de auditare a cauzat oprirea sistemului.
- 4. Variabila de sistem QAUDCTL este setată la \*NONE.
- 5. Pentru a restaura sistemul la normal, setaţi variabila de sistem QAUDCTL la altă valoare decât nici una. Când modificaţi variabila de sistem QAUDCTL, sistemul încearcă să scrie o intrare jurnal de auditare. Dacă are succes, sistemul se întoarce la starea normală.

Dacă sistemul nu se întoarce cu succes la starea normală, folosiți un istoric de job pentru a determina de ce a eșuat auditarea. Corectaţi problema şi încercaţi să resetaţi din nou valoarea QAUDCTL.

## **Alegerea neauditării obiectelor din QTEMP**

Valoarea \*NOQTEMP poate fi specificată ca valoare pentru variabila de sistem QAUDCTL. Dacă este specificată, trebuie să specificati, de asemenea, atât \*OBJAUD cât și \*AUDLVL. Când este activă auditarea și este specificat \*NOQTEMP, următoarele acţiuni asupra obiectelor din biblioteca QTEMP NU vor fi auditate.

- v Modificare sau citire a obiectelor din QTEMP (tipuri de intrări jurnal ZC, ZR).
- v Modificare a autorizării, proprietarului sau grupului primar de obiecte din QTEMP (tipuri de intrări jurnal CA, OW, PG).

# **Folosirea CHGSECAUD pentru a seta auditarea securităţii**

### **Privire generală:**

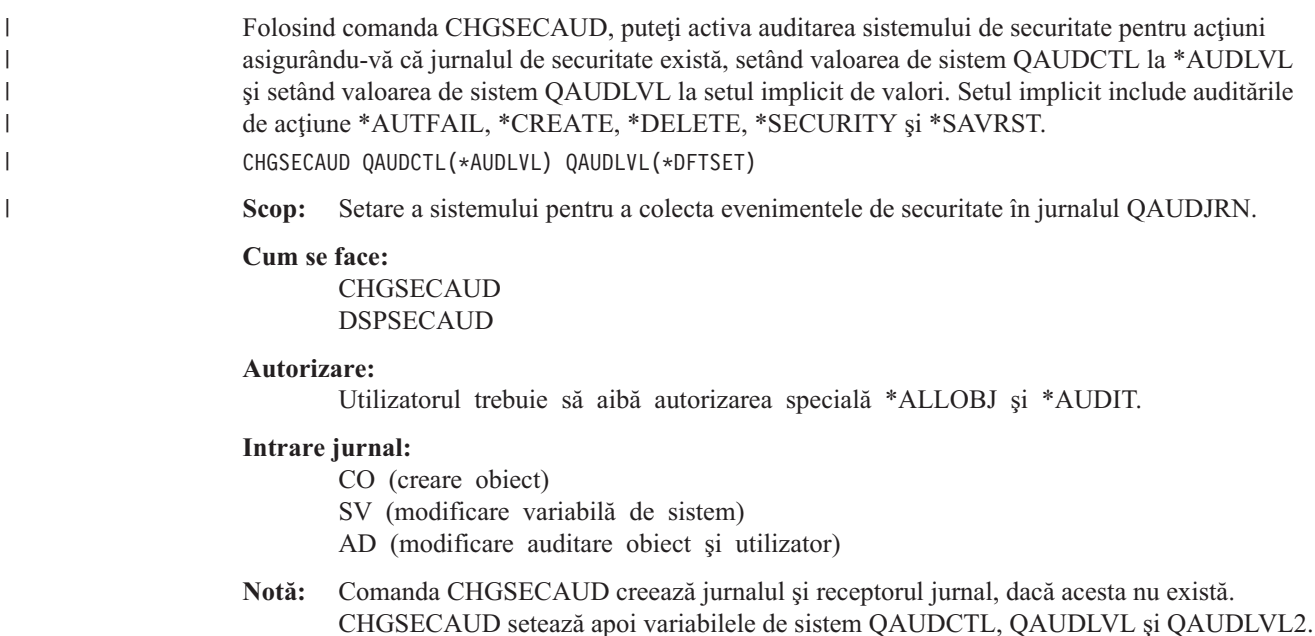

Vedeţi [Tabela](#page-640-0) 230 la pagina 619 pentru informaţii suplimentare despre comanda CHGSECAUD. |

## **Setarea auditării securităţii**

#### **Privire generală:**

**Scop:** Setare a sistemului pentru a colecta evenimentele de securitate în jurnalul QAUDJRN.

#### **Cum se face:**

**CRTJRNRCV** CRTJRN QSYS/QAUDJRN WRKSYSVAL \*SEC **CHGOBJAUD** CHGDLOAUD **CHGUSRAUD** 

#### **Autorizare:**

autorizare \*ADD pentru QSYS şi pentru jurnal bibliotecă receptor autorizare specială \*AUDIT

#### **Intrare jurnal:**

- CO (creare obiect)
- SV (modificare variabilă de sistem)
- AD (modificare auditare obiect şi utilizator)
- **Notă:** QSYS/QAUDJRN trebuie să existe înainte ca QAUDCTL să fie modificat.

Pentru a seta auditarea securității, faceți pașii următori. Setarea auditării cere autorizare specială \*AUDIT.

1. Creaţi un receptor de jurnal într-o bibliotecă, la alegerea dumneavoastră, folosind comanda CRTJRNRCV (Create Journal Receiver - Creare receptor jurnal. Acest exemplu foloseşte o bibliotecă numită JRNLIB pentru receptori de jurnal.

CRTJRNRCV JRNRCV(JRNLIB/AUDRCV0001) + THRESHOLD(100000) AUT(\*EXCLUDE) + TEXT('Auditare receptor jurnal')

- v Puneţi receptorul jurnal într-o bibliotecă salvată în mod regulat. **Nu** plasaţi receptorul jurnal în biblioteca QSYS, chiar dacă acolo este locul unde va fi jurnalul.
- v Alegeţi un nume de receptor jurnal care poate fi folosit pentru a crea o convenţie de denumire pentru viitorii receptori jurnale, precum AUDRCV0001. Puteți folosi opțiunea \*GEN, când modificați receptorii jurnal pentru a continua convenția de denumire. Folosind acest tip de convenție de numire, este util, de asemenea, dacă alegeți ca sistemul dumneavoastră să gestioneze schimbarea receptorilor dumneavoastră jurnal.
- v Specificaţi un prag de receptor adecvat mărimii şi activităţii sistemului dumneavoastră. Dimensiunea pe care o alegeți trebuie să se bazeze pe numărul de tranzacții de pe sistemul dumneavoastră și pe numărul de acțiuni pe care dumneavoastră le alegeți spre a le audita. Dacă folosiți suport de gestionare a jurnalului - modificare sistem, pragul receptorilor jurnal trebuie să fie de cel puțin 100 000 KB. Pentru informații suplimentare despre pragul receptorului de jurnal, consultaţi Gestionarea jurnalului.
- v Specificaţi \*EXCLUDE pe parametrul AUT pentru a limita accesul la informaţiile memorate în jurnal.

2. Creaţi jurnal QSYS/QAUDJRN prin folosirea comenzii CRTJRN (Create Journal - Creare jurnal):

CRTJRN JRN(QSYS/QAUDJRN) + JRNRCV(JRNLIB/AUDRCV0001) + MNGRCV(\*SYSTEM) DLTRCV(\*NO) + AUT(\*EXCLUDE) TEXT('Auditare jurnal')

- Trebuie folosit numele QSYS/QAUDJRN.
- v Specificaţi numele receptorului jurnal pe care l-aţi creat la pasul anterior.
- v Specificaţi \*EXCLUDE pe parametrul AUT pentru a limita accesul la informaţiile memorate în jurnal. Trebuie să aveţi autorizarea de a adăuga obiecte la QSYS pentru a crea jurnalul.
- v Folosiţi parametrul *Gestionare receptor* (MNGRCV) pentru ca sistemul să schimbe receptorul jurnal şi să ataşeze unul nou receptorul ataşat depăşeşte pregul specificat când a fost creat receptorul jurnal. Dacă alegeţi această opțiune, nu trebuie să folosiți comanda CHGJRN pentru a detașa receptorii și pentru a crea și atașa manual receptori noi.
- v Nu trebuie ca sistemul să şteargă receptorii detaşaţi. Specificaţi DLTRCV(\*NO), care este implicit. Receptorii QAUDJRN reprezintă coada dumneavoastră de auditare a securităţii. Asiguraţi-vă că aceştia sunt salvaţi adecvat înainte de ştergerea lor din sistem.

Subiectul Gestionare jurnal furnizează mai multe informaţii despre lucrul cu jurnale şi receptorii jurnal.

- 3. Setaţi valoarea de sistem pentru nivelul de auditare (QAUDLVL) sau valoarea de sistem pentru extensie nivel de auditare (QAUDLVL2), folosind comanda WRKSYSVAL. Variabilele de sistem QAUDLVL şi QAUDLVL2 determină ce acţiuni sunt înregistrate în jurnalul de auditare pentru toţi utilizatorii de pe sistem. Vedeţi ["Planificarea](#page-255-0) auditării acțiunilor" la pagina 234.
- 4. Setati actiunea de auditare pentru utilizatori individuali, dacă este necesar folosind comanda CHGUSRAUD. Vedeti ["Planificarea](#page-255-0) auditării acțiunilor" la pagina 234.
- 5. Setati auditarea de obiect pentru obiecte specifice, dacă este necesar, folosind comanda CHGOBJAUD și CHGDLOAUD. Vedeti ["Planificarea](#page-273-0) auditării accesului la obiect" la pagina 252.
- 6. Setati auditarea de obiect pentru utilizatori specifici, dacă este necesar, folosind comanda CHGUSRAUD.
- 7. Setaţi valoarea de sistem QAUDENDACN pentru controlul a ceea ce se întâmplă dacă sistemul nu poate accesa jurnalul de auditare. Vedeţi ["Acţiunea](#page-276-0) la oprirea auditării" la pagina 255.
- 8. Setați variabila de sistem QAUDFRCLVL pentru a controla cât de des sunt scrise înregistrările de auditare în spațiul auxiliar de stocare. Vedeți ["Împiedicarea](#page-275-0) pierderii informațiilor de auditare" la pagina 254.
- 9. Porniţi auditarea prin setarea valorii de sistem QAUDCTL la altă valoare decât \*NONE.

Jurnalul QSYS/QAUDJRN trebuie să existe înainte ca dumneavoastră să puteţi modifica variabila de sistem QAUDCTL la altă valoare decât \*NONE. Când porniţi auditarea, sistemul încearcă să scrie o înregistrare în jurnalul de auditare. Dacă încercarea nu este reuşită, dumneavoastră primiţi un mesaj şi auditarea nu porneşte.

# **Gestionarea jurnalului de auditare şi a receptorilor de jurnal**

Jurnalul de auditare, QSYS/QAUDJRN, este destinat numai auditării securităţii. Obiectele nu trebuie să fie jurnalizate în jurnalul de auditare. Controlul obligaţiilor nu trebuie să folosească jurnalul de auditare. Intrările utilizatorului nu trebuie trimise acestui jurnal folosind comanda SNDJRNE (Send Journal Entry - Trimitere intrare jurnal) sau API-ul QJOSJRNE (Send Journal Entry - Trimitere intrare jurnal).

Protecţia specială de blocare este folosită pentru a asigura faptul că sistemul poate scrie intrări de auditare în jurnalul de auditare. Când auditarea este activă (variabila de sistem QAUDCTL nu este \*NONE), jobul de arbitraj al sistemului (QSYSARB) reţine un blocaj în jurnalul QSYS/QAUDJRN. Nu puteţi realiza anumite operaţii în jurnalul de auditare când auditarea este activă, precum:

- comanda DLTJRN
- comenzile ENDJRNxxx (End Journaling Final jurnalizare)
- comanda APYJRNCHG
- comanda RMVJRNCHG
- v comanda DMPOBJ sau DMPSYSOBJ
- Mutare a jurnalului
- v Restaurare a jurnalului
- v Operaţii care lucrează cu autorizare, precum comanda GRTOBJAUT
- comanda WRKJRN

Informaţiile înregistrate în intrările jurnal securitate sunt descrise în [Anexa](#page-528-0) F. Toate intrările de securitate din jurnalul de auditare au codul de jurnal T. Pe lângă intrările de securitate, în jurnalul QAUDJRN apar de asemenea intrările de sistem. Acestea sunt intrări cu codul de jurnal J, care se referă la IPL (initial program load) și la operații generale realizate asupra receptorilor de jurnal (de exemplu, salvarea receptorului).

Dacă apare deteriorarea la jurnal sau la receptorul său curent, astfel încât intrările de auditare nu pot fi jurnalizate, variabila de sistem QAUDENDACN determină ce acţiune realizează sistemul. Recuperarea unui jurnal deteriorat sau a unui receptor jurnal este aceeaşi ca la alte jurnale.

Este posibil să doriţi ca sistemul să gestioneze modificarea receptorilor jurnal. Specifcaţi MNGRCV(\*SYSTEM) când creaţi jurnalul QAUDJRN sau modificaţi jurnalul la acea valoare. Dacă specificaţi MNGRCV(\*SYSTEM), sistemul dezataşează automat receptorul când atinge dimensiunea sa de prag şi creează şi ataşează un nou receptor jurnal. Aceasta se numeşte *modificare sistem-gestionare jurnal*

Dacă specificati MNGRCV(\*USER) pentru QAUDJRN, este trimis un mesaj cozii de mesaje prag specificată pentru jurnal când receptorul jurnal atinge un prag al spaţiului de stocare. Mesajul indică faptul că receptorul a atins pragul său. Folositi comanda CHGJRN pentru a detasa receptorul și a atașa un nou receptor jurnal. Aceasta împiedică condițiile eroare *Intare nejurnalizată* Dacă primiți acest mesaj, trebuie să folosiți comanda CHGJRN pentru a continua auditarea securității.

Coada implicită de mesaje pentru un jurnal este QSYSOPR. Dacă instalarea dumneavoastră are un volum mare de mesaje în coada de mesaje QSYSOPR, este posibil să doriți să asociați o coadă diferită de mesaje, precum AUDMSG, cu jurnalul QAUDJRN. Puteţi folosi un program de tratare a mesajelor pentru a monitoriza coada de mesaje AUDMSG. Când este primit un avertisment al pragului jurnal (CPF7099), puteţi ataşa în mod automat un nou receptor. Dacă folosiți o modificare sistem-gestionare de jurnal, atunci mesajul CPF7020 este trimis cozii de mesaje jurnal când este completat un jurnal modificare sistem. Puteți monitoriza acest mesaj pentru a știi când să executați o salvare a receptorilor jurnal detaşaţi.

**Atenţie:** Funcţia de ştergere automată furnizată folosind meniurile Asistent operaţional nu şterge receptorii QAUDJRN. Trebuie să detaşaţi în mod regulat, să salvaţi şi să ştergeţi receptorii QAUDJRN pentru a evita problemele cu spaţiul pe disc.

Vedeţi subiectul Gestionarea jurnalului pentru informaţii complete despre gestionarea jurnalelor şi a receptorilor de jurnal.

**Notă:** Jurnalul QAUDJRN este creat în timpul unui IPL dacă nu există şi variabila de sistem QAUDCTL este setată la o altă valoare decât \*NONE. Aceasta se petrece doar după o situaţie neobişnuită, precum înlocuirea unui dispozitiv disc sau ştergerea unui pool de memorie auxiliară.

## **Salvarea şi ştergerea receptorilor de jurnal de auditare**

### **Privire generală:**

**Scop:** Pentru a ataşa un receptor nou jurnal audit; pentru a salva şi şterge vechiul receptor

### **Cum se face:**

- CHGJRN OSYS/OAUDJRN JRNRCV(\*GEN)
- JRNRCV(\*GEN) SAVOBJ (pentru a salva vechiul receptor)
- DLTJRNRCV (pentru a sterge vechiul receptor)

#### **Autorizare:**

Autorizare \*ALL pentru autorizarea receptor jurnal \*USE la jurnal

### **Intrare jurnal:**

J (intrare sistem la QAUDJRN)

**Notă:** Selectare a timpului când sistemul nu este ocupat.

Trebuie să detaşaţi în mod regulat receptorul de jurnal de auditare curent şi să ataşaţi unul nou pentru două motive:

- Analizarea intrărilor jurnal este mai facilă decât dacă fiecare receptor jurnal conține intrările pentru o perioadă de timp specifică, gestionabilă.
- v Receptorii jurnal mari pot afecta performanța sistemului, în plus față de ocuparea unui spațiu folositor de pe spațiul de stocare auxiliar.

Gestionarea receptorilor în mod automat de către sistem este abordarea recomandată. Puteţi specifica aceasta folosind parametrul *Gestionare receptor* când creaţi jurnalul.

Dacă aţi setat auditarea acţiune şi auditarea obiect pentru a înregistra multe evenimente diferite, este posibil să trebuiască să specificaţi o valoare mare de prag pentru receptorul jurnal. Dacă gestionaţi manual receptorii, este posibil să trebuiască să modificați zilnic receptorii jurnal. Dacă înregistrați doar câteva evenimente, este posibil să doriți să modificaţi receptorii pentru a corespunde programului de rezervă pentru biblioteca în care se află receptorul de jurnal.

Folositi comanda CHGJRN pentru a detasa un receptor si a atasa un nou receptor jurnal.

**Receptorii de jurnale gestionaţi de sistem:** Dacă sistemul dumneavoastră gestionează receptorii, folosiţi următoarea procedură pentru a salva toţi receptorii detaşaţi QAUDJRN şi pentru a-i şterge:

- 1. Introduceţi WRKJRNA QAUDJRN. Ecranul vă arată receptorul curent ataşat. Nu salvaţi sau ştergeţi acest receptor.
- 2. Folosiți F15 pentru a lucra cu directorul receptor. Aceasta arată toți receptorii care au fost asociați cu jurnalul și starea lor.
- 3. Folosiți comanda SAVOBJ pentru a salva fiecare receptor, cu excepția receptorului atașat în prezent, care nu a fost deja salvat.
- 4. Folosiţi comanda DLTJRNRCV pentru a şterge fiecare receptor după ce este salvat.
- **Notă:** O alternativă la procedura de mai sus ar putea fi realizată folosind coada de mesaje jurnal şi monitorizând mesajul CPF7020 ceea ce indică faptul că jurnalul modificare sistem s-a terminat cu succes. Vedeţi *Backup and Recovery* pentru informaţii suplimentare despre acest suport.

**Receptorii de jurnale gestionaţi de utilizator:** Dacă alegeţi să gestionaţi manual receptorii jurnal, folosiţi următoarea procedură pentru a detaşa, salva şi şterge un receptor jurnal:

- 1. Introduceţi CHGJRN JRN(QAUDJRN) JRNRCV(\*GEN). Această comandă:
	- a. Detaşează receptorul ataşat în prezent.
	- b. Creează un receptor nou cu numărul secvenţial următor.
	- c. Ataşează noul receptor la jurnal.

De exemplu, dacă receptorul curent este AUDRCV0003, sistemul creează şi ataşează un nou receptor numit AUDRCV0004.

Comanda Gestionare atribute jurnal (Work with Journal Attributes - WRKJRNA) vă spune care receptor este ataşat în prezent: WRKJRNA QAUDJRN.

- 2. Folosiţi comanda Salvare obiect (SAVOBJ) pentru a salva receptorul jurnal detaşat. Specificaţi tipul obiectului \*JRNRCV.
- 3. Folosiţi comanda DLTJRNRCV (Delete Journal Receiver Ştergere receptor jurnal) pentru a şterge receptorul. Dacă încercați să ștergeți receptorul fără a-l salva, primiți un mesaj de avertizare.

# **Oprirea funcţiei de auditare**

Este posibil să doriți să folosiți funcția de auditare în mod periodic, decât tot timpul. De exemplu, puteți dori să o folosiţi când testaţi o aplicaţie nouă. Sau e posibil să o folosiţi pentru a realiza o auditare de securitate în mod secvențial.

Pentru a opri funcţia de auditare, faceţi ceea ce urmează:

- 1. Folositi comanda WRKSYSVAL pentru a modifica variabila de sistem QAUDCTL la \*NONE. Aceasta oprește sistemul de la înregistrarea în continuare a altor evenimente.
- 2. Detaşaţi receptorul jurnal curent folosind comanda CHGJRN.
- 3. Salvaţi şi ştergeţi receptorul detaşat, folosind comenzile SAVOBJ şi DLTJRNRCV.
- 4. Puteți șterge jurnalul QAUDJRN după ce l-ați modificat pe QAUDCTL la \*NONE. Dacă plănuiți să continuați auditarea securităţii, în viitor, este posibil să doriţi părăsirea jurnalului QAUDJRN pe sistem. Însă dacă jurnalul QAUDJRN este setat cu MNGRCV(\*SYSTEM), sistemul detaşează receptorul şi ataşează unul nou ori de câte ori realizaţi un IPL, chiar dacă auditarea securităţii este activă. Trebuie să ştergeţi aceşti receptori jurnal. Salvarea lor înainte de a-i şterge nu trebuie să aibă loc neapărat, deoarece ei nu conţin nici o intrare de auditare.

# **Analizarea intrărilor din jurnalul de auditare**

O dată ce aţi setat funcţia de auditare securitate, puteţi folosi câteva metode diferite pentru a analiza evenimentele care sunt înregistrate:

- | · Vizualizare a intrărilor setate la stația dumneavoastră de lucru folosind comanda Afișare jurnal (DSPJRN)
- v Copierea intrărilor selectate pe fişiere de ieşire folosind comanda CPYAUDJRNE sau comanda DSPJRN şi apoi folosind o unealtă interogatoare sau un program pentru a analiza intrările |
	- v Folosirea comenzii Afişare intrări jurnal auditare Display Audit Journal Entries (DSPAUDJRNE)

**Notă:** IBM a încetat să furnizeze îmbunătăţiri pentru comanda DSPAUDJRNE. Comanda nu suportă toate tipurile de înregistrări de auditare a securităţii şi nu listează toate câmpurile pentru înregistrările pe care ea le suportă.

Puteți, de asemenea, să folosiți comanda RCVJRNE (Receive Journal Entry - Primire intrare jurnal) în jurnalul QAUDJRN pentru a primi intrările aşa cum sunt ele scrise în jurnalul QAUDJRN.

## **Vizualizarea intrărilor din jurnalul de auditare**

### **Privire generală:**

|

**Scop:** Vizualizare intrări QAUDJRN

#### **Cum se face:**

Comanda DSPJRN (Display Journal - Afişare jurnal)

#### **Autorizare:**

Autorizare \*USE pentru autorizare QSYS/QAUDJRN \*USE receptor jurnal

Comanda Afişare jurnal (DSPJRN) vă permite să vedeţi intrările jurnal selectate la staţia dumneavoastră de lucru. Pentru a vedea intrările jurnal, faceţi ceea ce urmează:

1. Introduceţi DSPJRN QAUDJRN şi apăsaţi F4. În ecranul prompt, puteţi să introduceţi informaţii pentru a selecta intervalul de intrări ce este arătat. De exemplu, puteți selecta toate intrările într-un interval specific de date sau puteţi selecta doar un anumit tip de intrare, precum o încercare incorectă de logare (tip de intrare jurnal PW).

Este implicită afişarea intrărilor doar din receptorul ataşat. Puteţi folosi RCVRNG(\*CURCHAIN) pentru a vedea intrările din toţi receptorii ce sunt în lanţul receptor pentru jurnalul QAUDJRN, până la a include receptorul care este ataşat curent.

2. Când apăsaţi tasta Introducere, vedeţi ecranul Afişare intrări jurnal:

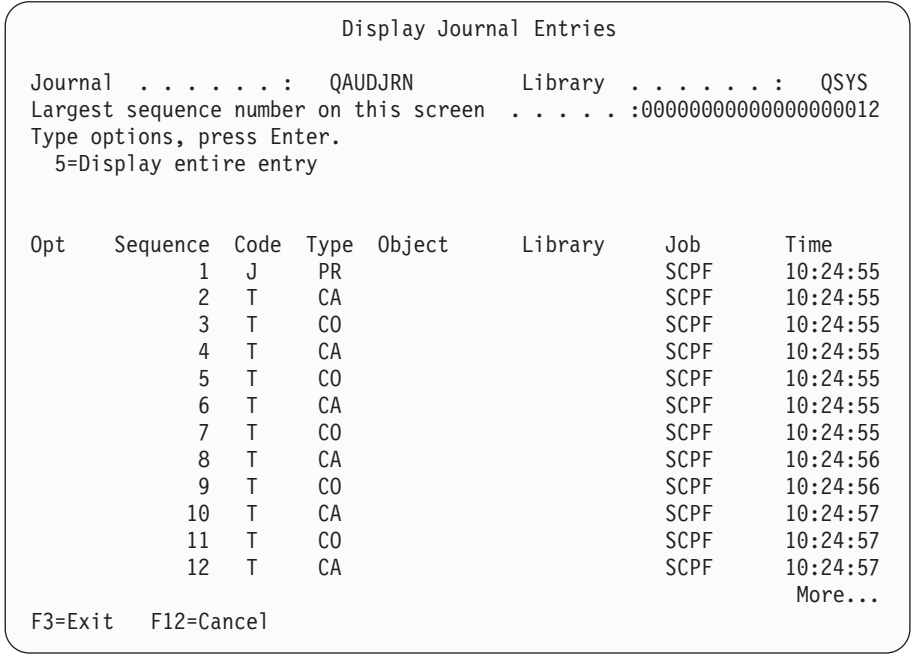

3. Folosiți opțiunea 5 (Afișare întraga intrare) pentru a vedea informații despre o anumită intrare:

```
Display Journal Entry
Obiect . . . . . . : 8ibliotecă . . . . . . :
Member . . . . . . . :<br>Date incomplete . . :
                No Date intrare minimizate : *None
Secvenţa . . . . . . : 1198
Cod . . . . . . . . : T - Auditare urmă intrare
Tip . . . . . . . . : CO - Creare obiect
       Entry specific data
Column *...+....1....+....2....+....3....+....4....+....5
00001 'NISAVLDCK QSYS *PGM CLE '
00051 ' '
00101 ' '
00151 ' '
00201 ' '
00251 ' '
00301 ' '
                                        More...
Press Enter to continue.
F3=Ieşire F6=Afişare doar date specifice de intrare
F10=Afişare doar detalii intrări F12=Anulare F24=Mai multe taste
```
|

<span id="page-283-0"></span>| | | | | | | | | | | | | | | | | | | | | | | | | |

> 4. Puteţi folosi F6 (Afişare doar a datelor specifice intrării) pentru intrări cu o mare cantitate de date specifice. Puteţi selecta de asemenea o versiune hexazecimală a afişării. Puteţi folosi F10 pentru a afişa detalii despre intrările din jurnal fără date specifice intrării.

[Anexa](#page-528-0) F conţine modelul pentru fiecare tip al intrării jurnal QAUDJRN.

## **Analizarea intrărilor din jurnalul de auditare cu o interogare sau un program**

### **Privire generală:**

**Scop:** Afişare sau printare a informaţiilor selectate din intrările jurnal.

#### **Cum se face:**

DSPJRN OUTPUT(\*OUTFILE), Creare a interogării şi programului sau Rulare interogare sau program

#### **Autorizare:**

Autorizare \*USE pentru autorizare QSYS/QAUDJRN, autorizare \*USE pentru receptor jurnal, autorizare \*ADD pentru biblioteca pentru fişier ieşire

Puteţi folosi comanda DSPJRN (Display Journal - Afişare jurnal) pentru a scrie intrările selectate din receptorii jurnalului de auditare într-un fişier de ieşire. Puteţi folosi programul sau interogarea pentru a vedea informaţiile din fişierul de ieşire.

Pentru parametrul ieșire al comenzii DSPJRN, specificați \*OUTFILE. Vedeți parametrii suplimentari ce vă afișează informaţiile despre fişierul ieşire:

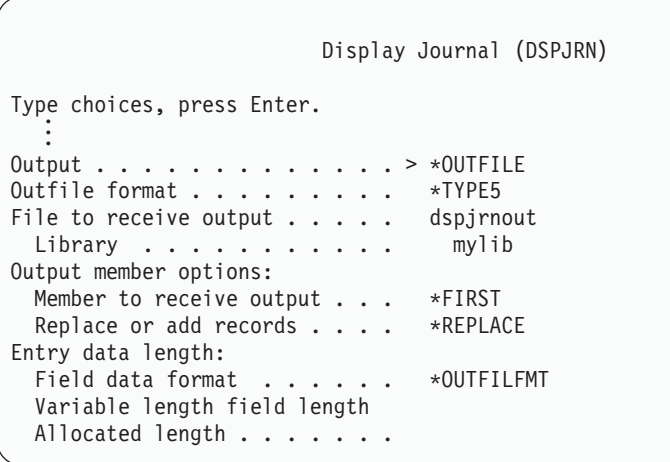

Toate intrările relative la securitate din jurnalul audit conţin aceleaşi informaţii antet, ca şi tipul intrării, data intrării şi jobul care a determinat intrarea. QADSPJR5 (cu formatul înregistrare QJORDJE5) este furnizat pentru a defini aceste câmpuri când specificaţi \*TYPE5 ca parametru format ieşire. Vedeţi [Tabela](#page-528-0) 150 la pagina 507 pentru informaţii suplimentare.

Pentru informații suplimentare despre alte înregistrări și formatele lor de ieșire, vedeți Anexa F.

Dacă doriti să realizați o analiză detaliată a unui tip particular de intrare, folosiți unul din fișierele bază de date model furnizate. De exemplu, pentru a crea un fişier ieşire numit AUDJRNAF5 în QGPL care include doar intrările eşec autorizare:

1. Creaţi un fişier ieşire gol cu formatul definit pentru intrările jurnal AF:

CRTDUPOBJ OBJ(QASYAFJ5) FROMLIB(QSYS) + OBJTYPE(\*FILE) TOLIB(QGPL) NEWOBJ(AUDJRNAF5)

2. Folosiţi comanda DSPJRN pentru a scrie intrările jurnal selectate pentru fişierul ieşire:

```
DSPJRN JRN(QAUDJRN) ... +
   JRNCDE(T) ENTTYP(AF) OUTPUT(*OUTFILE) +
   OUTFILFMT(*TYPE5) OUTFILE(QGPL/AUDJRNAF5)
```
3. Folosiţi Interogare sau un program pentru a analiza informaţia din fişierul AUDJRNAF5.

[Tabela](#page-260-0) 126 la pagina 239 arată numele fişierului bază de date model pentru fiecare tip de intrare. [Anexa](#page-528-0) F arată dispunerile de fişiere pentru fiecare fişier de ieşire de tip bază de date.

Ceea ce urmează sunt câteva exemple despre cum puteţi folosi informaţia QAUDJRN:

- v Dacă suspectaţi că cineva încearcă să intre în sistemul dumneavoastră:
	- 1. Asiguraţi-vă că variabila de sistem QAUDLVL include \*AUTFAIL.
	- 2. Folosiţi comanda obiect CRTDUPOBJ pentru a crea un fişier ieşire gol cu formatul QASYPWJ5.
	- 3. O intrare jurnal de tip PW este înregistrată când introduce cineva un ID sau o parolă utilizator incorecte în ecranul Logare. Folosiţi comanda DSPJRN pentru a scrie intrările jurnal de tip PW în fişierul ieşire.
	- 4. Creați un program interogare care afișează sau tipărește data, timpul și stația de lucru pentru fiecare intrare jurnal. Aceste informaţii vă ajută să determinaţi când şi unde apar încercările.
- v Dacă doriţi să testaţi resursa de securitate pe care a-ţi definit-o pentru o aplicaţie nouă:
	- 1. Asiguraţi-vă că variabila de sistem QAUDLVL include \*AUTFAIL.
	- 2. Rulaţi testele aplicaţie cu ID-uri utilizator diferite.
	- 3. Folosiți comanda obiect CRTDUPOBJ pentru a crea un fișier ieșire gol cu formatul QASYAFJ5.
	- 4. Folosiţi comanda DSPJRN pentru a scrie intrările jurnal de tip AF în fişierul ieşire.
- 5. Creaţi un program interogare care afişează sau tipăreşte informaţii despre obiect, job şi utilizator. Această informație vă ajută să determinați ce utilizatori și funcții aplicație determină eșecurile de autorizare.
- Dacă planificați o migrare spre nivelul de securitate 40:
	- 1. Asigurați-vă că variabila de sistem QAUDLVL include \*PGMFALL și \*AUTFAIL.
	- 2. Folosiți comanda obiect CRTDUPOBJ pentru a crea un fișier ieșire gol cu formatul QASYAFJ5.
	- 3. Folosiţi comanda DSPJRN pentru a scrie intrările jurnal de tip AF în fişierul ieşire.
	- 4. Creaţi un program de interogare ce selectează tipul de încălcări pe care le experimentaţi în timpul testului şi tipăreşte informaţii despre jobul şi programul ce determină fiecare intrare.

**Notă:** [Tabela](#page-260-0) 126 la pagina 239arată care intrare jurnal este scrisă pentru fiecare mesaj de încălcare a autorizării.

#### **Relaţia Object Change Date/Time - Audit Records** |

Indicaţia principală folosită pentru a decide ce să se auditeze pentru i5/OS este să auditeze acţiunile utilizatorilor care au relevanţă pentru securitate. A doua indicaţie este să nu se scrie înregistrări de auditare pentru operaţiile pe care sistemul de operare le face automat. În unele cazuri, operațiile automate pot fi auditate dacă sistemul de operare realizează operaţia folosind o funcţie care este de asemenea proiectată să fie folosită de către utilizatori. |  $\blacksquare$ | |

Obiectivele pentru mentinerea câmpului Change Date/Time al unui obiect sunt diferite față de obiectivele auditării. |

Scopul principal al câmpului Change Date/Time este de a indica dacă un obiect a fost modificat. Un câmp actualizat |

Change Date/Time nu indică ce a fost modificat la obiect sau cine a făcut modificarea. Una dintre utilizările principale |

ale acestui câmp este acela de a indica faptul că obiectul ar trebui salvat cu comanda Save Changed Objects |

(SAVCHGOBJ). Comanda SAVCHGOBJ nu trebuie să ştie când a fost făcută ultima modificare, doar că obiectul a fost | modificat de când a fost salvat ultima oară. Această caracteristică permite optimizarea performanţelor pentru fişiere |

baze de date. Câmpul Change Date/Time este actualizat doar prima oară când fişierul este modificat după ce a fost |

salvat ultima oară. Performanţa ar fi afectată dacă câmpul Change Date/Time ar fi actualizat de fiecare dată când a fost actualizată, adăugată sau ştearsă o înregistrare în fişier. | |

Rapoartele scrise pentru a detecta modificări în programe sau alte obiecte sunt uneori bazate pe câmpul Change Date/Time al obiectului în loc de informații din jurnalul audit de securitate. Următoarea listă descrie motivele pentru care ar putea fi o diferenţă între data de pe obiect şi data de pe sursa obiectului:  $\blacksquare$  $\blacksquare$  $\blacksquare$ 

- v Comanda CHGPGM este folosită pentru a forţa recrearea actualizărilor program pentru câmpul Change Date/Time al programului. Această operaţie scrie o înregistrare de auditare ZC (Modificare obiect) | |
- v API-ul QYDOSGNO este folosit pentru a semna digital un program sau comandă actualizare asupra câmpului Change Date/Time pentru program sau comandă. Această operaţie scrie o înregistrare de auditare ZC. | |

| Sistemul de operare poate de asemenea actualiza automat câmpul Change Date/Time al unui obiect în următoarele  $\mathbf{L}$ | situații:

- v Când un profil utilizator are autorizare privată asupra unui obiect şi acel obiect este apoi şters, sistemul actualizează câmpul Change Date/Time al acelui profil utilizator pe măsură ce înlătură acea autorizare privată. | |
- v Dacă auditarea de securitate este pornită când obiectul este şters, o înregistrare de auditare DO (Delete Operation) este scrisă pentru obiectul şters. | |
- v Deoarece sistemul actualizează automat fiecare profil utilizator care are autorizare privată asupra obiectului şters, nu sunt scrise înregistrări de auditare pentru acele profiluri utilizator, chiar dacă câmpurile lor Change Date/Time sunt actualizate. | | |

Pentru a depista când utilizatorii dumneavoastră au folosit interfeţe de sistem normale pentru a modifica obiecte, puteţi | folosi jurnalul de auditare de securitate. Rapoartele de detectare modificări asupra obiectelor care sunt bazate doar pe câmpul Change Date/Time al unui obiect pot produce rezultate parţiale. | |

# **Alte tehnici pentru monitorizarea securităţii**

Jurnalul auditare securitate (QAUDJRN) este sursa primară de informații despre evenimentele în legătură cu securitatea de pe sistemul dumneavoastră. Următoarele secţiuni discută alte moduri de observare a evenimentelor legate de securitate şi a valorilor de securitate de pe sistemul dumneavoastră.

Veţi găsi informaţii suplimentare în Anexa G, ["Comenzile](#page-638-0) şi meniurile pentru comenzi de securitate", la pagina 617. Această anexă include exemple de folosire a comenzii şi informaţiilor despre meniuri pentru instrumente de securitate.

# **Monitorizarea mesajelor de securitate**

Unele evenimente relevante de securitate, precum încercările de logare incorectă, realizează un mesaj în coada de mesaje QSYSOPR. Puteţi crea separat, de asemenea,o coadă de mesaje numită QSYSMSG în biblioteca QSYS.

Dacă realizaţi coada de mesaje QSYSMSG în biblioteca QSYS, mesajele despre evenimentele critice de sistem sunt trimise atât către acea coadă de mesaje cât şi către QSYSOPR. Coda de mesaje QSYSMSG poate fi monitorizată separat de un program sau un operator de sistem. Aceasta furnizează protecție suplimentară pentru resursele dumneavoastră de sistem. Mesajele critice de sistem din QSYSOPR sunt uneori ratate din cauza volumului de mesaje trimis la acea coadă de mesaje.

# **Utilizarea istoricului sistem**

Unele evenimente în relatie cu securitatea, precum depăsirea încercărilor de logare incorectă în variabila de sistem QMAXSIGN, determină ca un mesaj să fie trimis istoricului QHST(istoric sistem-history). Mesajele de securitate sunt în intervalul 2200 - 22FF. Ele au prefixele CPI, CPF, CPC, CPD şi CPA.

Începând cu Versiunea 2 Ediţia 3 a programului licenţiat i5/OS, unele mesaje privind eşecul autorizării şi violarea integrității nu mai sunt trimise în istoricul (istoria) QHST. Toate informațiile care au fost disponibile în istoricul QHST pot fi obţinute din jurnalul audit securitate. Înregistrarea informaţiei în jurnalul audit furnizează o performanţă mai bună a sistemului şi informaţii complete despre aceste evenimente legate de securitate decât o face istoricul QHST. Istoricul QHST nu trebuie considerat o sursă completă de violări de securitate. Folosiți în schimb funcțiile de auditare securitate.

Aceste mesaje nu mai sunt scrise în istoricul QHST log:

|

- v CPF2218. Aceste evenimente pot fi capturate în jurnalul audit prin specificarea \*AUTFAIL pentru variabila de sistem QAUDLVL.
- v CPF2240. Aceste evenimente pot fi capturate în jurnalul audit prin specificarea \*AUTFAIL pentru variabila de sistem QAUDLVL.
- | CPF2220. Aceste evenimente pot fi capturate în jurnalul audit prin specificarea \*AUTFAIL pentru variabila de  $\mathbf{L}$ sistem QAUDLVL.
- v CPF4AAE. Aceste evenimente pot fi capturate în jurnalul audit prin specificarea \*AUTFAIL pentru variabila de sistem QAUDLVL. |
- | CPF2246. Aceste evenimente pot fi capturate în jurnalul audit prin specificarea \*AUTFAIL pentru variabila de sistem QAUDLVL. |

# **Folosirea jurnalelor pentru monitorizarea activităţii obiectului**

Dacă includeți valoarea \*AUTFAIL pentru auditarea acțiunii sistem (OAUDLVL variabilă de sistem), sistemul scrie o intrare jurnal audit pentru fiecare încercare nereusită de accesare a resursei. Pentru obiecte critice, puteti seta, de asemenea, o auditare obiect astfel încât sistemul scrie o intrare jurnal audit pentru fiecare acces reuşit.

Jurnalul audit înregistrează doar faptul că obiectul a fost accesat. Nu înregistrează în istoric fiecare tranzactie către obiect. Pentru obiecte critice de pe sistemul dumneavoastră, este posibil să doriti informații mai detaliate despre datele specifice care au fost accesate şi modificate. Jurnalizarea obiectului vă poate furniza aceste detalii. Jurnalizarea obiectului este folosită în mod primar pentru integritatea şi recuperarea obiectului. Vedeţi secţiuneaGestionarea jurnalului din Centrul de informare pentru o listă de tipuri de obiecte ce pot fi jurnalizate şi ceea ce este jurnalizat

pentru fiecare tip de obiect. Un responsabil de securitate sau un auditor poate folosi, de asemenea, aceste intrări jurnal pentru a revedea modificările obiectului. A nu se jurnaliza orice obiecte în jurnalul QAUDJRN.

Intrările jurnal pot include:

|

| |

- v Identificarea jobului şi utilizatorului şi timpul de acces
- v Imagini înainte şi după modificările tuturor obiectelor
- v Înregistrări despre când obiectul a fost deschis, închis, modificat, salvat şi aşa mai departe.

O intrare jurnal nu poate fi alterată de nici un utilizator, chiar dacă acesta este responsabilul de securitate. Un jurnal complet sau un receptor jurnal poate fi şters, dar aceasta se descoperă uşor.

Dacă jurnalizaţi un fişier bază de date, zonă de date, coadă de date sau un obiect sistem de fişiere integrat, puteţi folosi comanda DSPJRN pentru a tipări toate modificările pentru acel obiect. Acestea sunt câteva exemple:  $\blacksquare$ 

```
Tastaţi următoarea comandă pentru un anumit fişier bază de date.
  DSPJRN JRN(bibliotecă/jurnal) +
          FILE(bibliotecă/fişier) OUTPUT(*PRINT)
  Tastaţi următoarea comandă pentru un anumit fişier zonă de date.
  DSPJRN JRN(bibliotecă/jurnal) +
         OBJ((bibliotecă/nume obiect *DTAARA)) OUTPUT(*PRINT)
   Tastati următoarea comandă pentru un anumit fișier coadă de date.
  DSPJRN JRN(bibliotecă/jurnal) +
          OBJ((bibliotecă/nume obiect *DTAQ) OUTPUT(*PRINT)
   Tastaţi următoarea comandă pentru un anumit sistem integrat de fişiere.
  DSPJRN JRN(bibliotecă/jurnal) +
          OBJPATH(('nume cale')) OUTPUT(*PRINT)
|
\perp|
|
|
|
|
|
|
|
|
|
|
\perp
```
De exemplu, dacă jurnalul JRNCUST din bilioteca CUSTLIB este folosit pentru a înregistra informaţii despre fişierul | CUSTFILE (de asemenea în biblioteca CUSTLIB), comanda va fi: |

```
DSPJRN JRN(CUSTLIB/JRNCUST) +
          FILE(CUSTLIB/CUSTFILE) OUTPUT(*PRINT)
|
|
```
Puteţi atunci să faceţi o interogare sau să folosiţi SQL pentru a selecta toate înregistrările din acest fişier de ieşire | pentru un anumit nume de obiect. |

```
Tastaţi următoarea comandă pentru a crea un fişier de ieşire pentru un anumit fişier.
  DSPJRN JRN(bibliotecă/jurnal) +
                       FILE(bibliotecă/nume fişier) +
                   OUTPUT(*OUTFILE) OUTFILEFMT(*TYPE5) OUTFILE(bibliotecă/fişier de ieşire) ENTDTALEN(*CALC)
  Tastaţi următoarea comandă pentru a crea un fişier de ieşire pentru un anumit fişier zonă de date.
   DSPJRN JRN(bibliotecă/jurnal) +
                       OBJ((bibliotecă/nume obiect *DTAARA)) +
                   OUTPUT(*OUTFILE) OUTFILEFMT(*TYPE5) OUTFILE(bibliotecă/fişier de ieşire) ENTDTALEN(*CALC)
  Tastaţi următoarea comandă pentru a crea un fişier de ieşire pentru un anumit fişier coadă de date.
   DSPJRN JRN(bibliotecă/jurnal) +
                       OBJ((bibliotecă/nume obiect *DTAQ)) +
                   OUTPUT(*OUTFILE) OUTFILEFMT(*TYPE5) OUTFILE(bibliotecă/fişier de ieşire) ENTDTALEN(*CALC)
  Tastaţi următoarea comandă pentru a crea un fişier de ieşire pentru un anumit fişier coadă de date.
  DSPJRN JRN(bibliotecă/jurnal) +
|
|
|
\perp|
|
|
|
|
|
|
|
\blacksquare|
```

```
OBJPATH(('nume cale')) +
OUTPUT(*OUTFILE) OUTFILEFMT(*TYPE5) OUTFILE(bibliotecă/fişier de ieşire) ENTDTALEN(*CALC)
```
<span id="page-288-0"></span>Dacă doriţi să aflaţi ce jurnale sunt pe sistem, folosiţi comanda WRKJRN (Work with Journals - Gestionare jurnale). |Dacă doriți să aflați ce obiecte sunt jurnalizate pentru un jurnal particular, folosiți comanda WRKJRA (Work with Journal Attributes - Gestionare atribute jurnal).

Colecţia de subiecte Gestionarea jurnalului furnizează informaţii complete despre jurnalizare.

## **Analizarea profilurilor de utilizator**

Puteţi afişa sau tipări o listă completă a tuturor utilizatorilor de pe sistemul dumneavoastră folosind comanda DSPAUTUSR (Display Authorized Users - Afişare utilizatori autorizaţi). Lista poate fi aranjată pe nume de profil sau nume de profil grup. Aici este un exemplu de secventă profil grup.

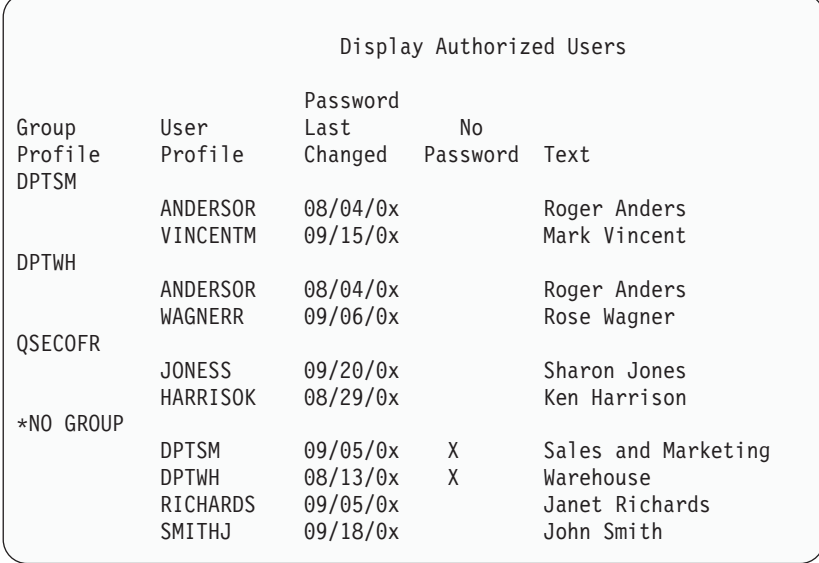

### **Tipărirea profilurilor de utilizator selectate**

Puteti folosi comanda DSPUSRPRF (Display User Profile - Afisare profil utilizator pentru a crea un fisier iesire, pe care îl puteti procesa folosind o unealtă de interogare.

DSPUSRPRF USRPRF(\*ALL) + TYPE(\*BASIC) OUTPUT(\*OUTFILE)

Puteți folosi o unealtă de interogare pentru a crea o varietate de rapoarte analiză ale fișierului dumneavoastră de ieșire, precum:

- v O listă a tuturor utilizatorilor care au atât autorizarea specială \*ALLOBJ cât şi \*SPLCTL.
- v O listă a tuturor utilizatorilor ordonaţi secvenţial de un câmp profil utilizator, precum un program iniţial sau o clasă utilizator.

Puteţi crea programe interogare pentru a produce rapoarte diferite de la fişierul dumneavoastră de ieşire. De exemplu:

- v Listare a tuturor profilurilor utilizator care au orice tip de autorizări speciale prin selectarea înregistrărilor unde câmpul UPSPAU nu este egal cu \*NONE.
- v Listare a tuturor utilizatorilor cărora le este permis să introducă comenzi prin selectarea înregistrărilor unde câmpul *Capabilităţi limită* (numit UPLTCP în fişierul model bază de date) este egal cu \*NO sau \*PARTIAL.
- v Listare a tuturor utilizatorilor care au un meniu iniţial particular sau un program iniţial.
- v Listare a utilizatorilor inactivi prin cercetarea datei câmp de ultimă logare.
- v Listare a tuturor utilizatorilor care nu au o parolă pentru folosire la nivelurile 0 şi 1 de parolare prin selectarea înregistrărilor unde Parola prezentă pentru câmpul nivel 0 sau 1 (numit UPENPW în modelul de fişier ieşire) este egală cu N.

v Listare a tuturor utilizatorilor care au o parolă pentru folosire la nivelurile 2 şi 3 prin selectarea înregistrărilor unde Parola prezentă pentru câmpul nivel 2 sau 3 (numit UPENPH în modelul de fişier ieşire) este egală cu Y.

### **Examinarea profilurilor mari de utilizatori**

Profilurile de utilizator cu numere mari de autorizări, părând a fi răspândite la întâmplare în majoritatea sistemului, pot reflecta o lipsă de planificare a securității. Ceea ce urmează este o metodă de localizare a profilurilor mari de utilizatori şi de evaluare a lor:

1. Folosiţi comanda DSPOBJD (Display Object Description - Afişare descriere de obiect) pentru a crea un fişier de ieșire conținând informații despre toate profilurile utilizator de pe sistem:

```
DSPOBJD OBJ(*ALL) OBJTYPE(*USRPRF) +
       DETAIL(*BASIC) OUTPUT(*OUTFILE)
```
- 2. Creareaţi un program de interogare pentru a lista numele şi dimensiunea fiecărui profil de utilizator, în ordine descrescătoare, după dimensiune.
- 3. Tipăriți informații detaliate despre cele mai mari profiluri de utilizator și evaluează autorizările și obiectele deținute pentru a vedea dacă ele sunt corespunzătoare:

```
DSPUSRPRF USRPRF(nume-profil-utilizator
          TYPE(*OBJAUT) OUTPUT(*PRINT)
DSPUSRPRF USRPRF(nume-profil-utilizator) +
          TYPE(*OBJOWN) OUTPUT(*PRINT)
```
| | | **Notă:** Directoarele şi obiectele bazate pe directoare nu sunt tipărite. Comenzile WRKOBJOWN şi WRKOBJPVT pot fi folosite pentru a afisa obiecte bazate pe director și obiecte bazate pe bibliotecă, dar nu există o funcție de tipărire asociată cu aceste comenzi.

Unele profiluri de utilizator furnizate de IBM sunt foarte mari datorită numărului de obiecte pe care le detin. Listarea şi analizarea acestora nu este necesară. Oricum, trebuie să verificaţi dacă există programe de adoptare a autorizării profilurilor utilizator furnizate de IBM care au autorizare specială \*ALLOBJ, precum QSECOFR şi QSYS. Vedeţi "Analizarea programelor care adoptă autorizarea".

[Anexa](#page-300-0) B furnizează informații despre toate profilurile utilizator furnizate de IBM și funcțiile acestora.

## **Analizarea autorizărilor pentru obiect**

Puteţi folosi următoarea metodă pentru a determina cine are autorizarea pentru bibliotecile de pe sistem:

- 1. Folosiţi comanda DSPOBJD pentru a lista toate bibliotecile de pe sistem: DSPOBJD OBJ(QSYS/\*ALL) OBJTYPE(\*LIB) ASPDEV(\*ALLAVL) OUTPUT(\*PRINT)
- 2. Folosiți comanda DSPOBJAUT (Display Object Authority Afișare autorizare obiect) pentru a lista autorizările unei anumite biblioteci:

DSPOBJAUT OBJ(*nume-bibliotecă*) OBJTYPE(\*LIB) + ASPDEV(asp-nume-dispozitiv) OUTPUT(\*PRINT)

3. Folosiţi comanda DSPLIB (Display Library - Afişare bibliotecă) pentru a lista obiectele din bibliotecă:

```
DSPLIB LIB(nume-bibliotecă)
ASPDEV(asp-nume-dispozitiv) OUTPUT(*PRINT)
```
Folosind aceste rapoarte, puteţi determina ce este într-o bibliotecă şi cine are acces la bibliotecă. Dacă este necesar, puteţi folosi, de asemenea, comanda DSPOBJAUT pentru a vedea autorizarea pentru obiectele selectate în bibliotecă.

## **Analizarea programelor care adoptă autorizarea**

Programe care adoptă autorizarea unui utilizator cu autorizarea speială \*ALLOBJ reprezintă o expunere de securitate. Următoarea metodă poate fi folosită pentru a găsi şi inspecta acele programe:

1. Pentru fiecare utilizator cu autorizarea specială \*ALLOBJ, folosiţi comanda DSPPGMADP (Display Programs That Adopt - Afişare programe care adoptă) pentru a lista programele care adoptă acea autorizare de utilizator:

```
DSPPGMADP USRPRF(nume-profil-utilizator) +
          OUTPUT(*PRINT)
```
**Notă:** Subiectul "Tipărirea [profilurilor](#page-288-0) de utilizator selectate" la pagina 267 arată cum se listează utilizatori cu autorizarea \*ALLOBJ.

2. Folositi comanda DSPOBJAUT pentru a determina cine este autorizat pentru a folosi fiecare program de adoptare şi ce este autorizarea publică pentru program:

```
DSPOBJAUT OBJ(nume-librărie/nume-program) +
          OBJTYPE(*PGM) ASPDEV(asp-nume-dispozitiv) OUTPUT(*PRINT)
```
- **Notă:** Parametrul tip obiect ar putea trebui să fie \*PGM, \*SQLPKG sau \*SRVPGM după cum indică raportul DSPPGMADP.
- 3. Inspectati codul sursă și descrierea de program pentru a evalua:

| |

- Dacă utilizatorul programului este împiedicat să folosească funcția exces, precum folosirea unei linii de comandă, în timpul rulării sub un profil adoptat.
- Dacă programul adoptă nivelul minim de autorizare necesar pentru funcția dorită. Aplicații care folosesc esuarea de program pot fi proiectate folosind acelaşi profil utilizator pentru obiecte şi programe. Când autorizarea proprietarului programului este adoptată, utilizatorul are autorizarea \*ALL pentru obiectele autorizare. În multe cazuri, profilul proprietarului nu necesită nici o autorizare specială.
- 4. Verificaţi când a fost modificat programul ultima dată, folosind comanda DSPOBJD:

```
DSPOBJD OBJ(nume-bibliotecă/nume-program) +
      OBJTYPE(*PGM) ASPDEV(asp-nume-dispozitiv) DETAIL(*FULL)
```
**Notă:** Parametrul tip obiect ar putea trebui să fie \*PGM, \*SQLPKG sau \*SRVPGM după cum indică raportul DSPPGMADP. | |

### **Verificarea obiectelor ce au fost modificate**

Puteți folosi comanda CHKOBJITG (Check Object Integrity - Verificare integritate a obiectului) pentru a căuta obiecte care au fost modificate. Un obiect transformat este, de obicei, un indiciu că cineva încearcă să facă modificări pe sistemul dumneavoastră. Este posibil să doriți să rulați această comandă după cineva:

- v A restaurat programe pe sistemul dumneavoastră
- a folosit unelte de service dedicate (DST)

Când rulați comanda, sistemul creează un fișier bază de date ce conține informații despre orice problemă potențială de integritate. Puteţi verifica obiectele deţinute de unul sau mai multe profiluri, obiectele care se potrivesc unui nume de cale sau toate obiectele de pe sistemul dumneavoastră. Puteţi căuta obiecte ale cărui nume de domeniu a fost transformat şi obiecte cu care au fost falsificate. Puteţi recalcula valorile de validare ale programului pentru a căuta obiecte de tipul \*PGM, \*SRVPGM, \*MODULE şi \*SQLPKG, care au fost transformate. Puteţi verifica semnătura obiectelor care au fost semnate digital. Puteti verifica dacă bibliotecile și comenzile au fost falsificate. Puteti, de asemenea, porni o scanare de sistem fişier integrat sau să verificaţi dacă obiectele au eşuat unei scanări anterioare de sistem fişier.

Rularea programului CHKOBJITG cere autorizare specială \*AUDIT. Comanda poate necesita mult timp pentru a rula, din cauza scanărilor și calculelor pe care le realizează. Trebuie să o rulați într-un moment când sistemul dumneavoastră nu este ocupat. Cele mai multe dintre comenzile IBM duplicat din editiile apărute înainte de V5R2 vor fi înregistrate ca violări în istoric. Aceste comenzi trebuie să fie şterse şi create din nou folosind comanda CRTDUPOBJ (Create Duplicate Object - Creare duplicat obiect), de fiecare dată când este încărcată o nouă ediţie.

### **Verificarea sistemului de operare**

Puteţi folosi API-ul QYDOCHKS (Check System - Verificare sistem) pentru a vedea dacă a fost modificat un obiect cheie al sistemului de operare de când a fost semnat. Un obiect care nu este semnat sau a fost modificat de când a fost semnat, va fi raportat ca eroare. Doar semnăturile de la un sistem de încredere sunt valide.

Rularea API-ului QYDOCHKS cere autorizare specială \*AUDIT. API-ul poate necesita mult timp pentru a rula, din cauza calculelor pe care le realizează. Trebuie să o rulaţi într-un moment când sistemul dumneavoastră nu este ocupat.

## **Auditarea acţiunilor responsabilului cu securitatea**

Este posibil să doriţi să păstraţi o înregistrare a tuturor acţiunilor realizate de utilizatori cu autorizarea specială \*ALLOBJ şi \*SECADM. Puteţi folosi valoarea de auditare a acţiunii în profilul utilizator pentru a face aceasta:

1. Pentru fiecare utilizator cu autorizarea specială \*ALLOBJ şi \*SECADM, folosiţi comanda CHGUSRAUD pentru a seta AUDLVL să aibă toate valorile care nu sunt incluse în variabilele de sistem QAUDLVL sau QAUDLVL2 de pe sistemul dumneavoastră. De exemplu, dacă variabila de sistem QAUDLVL este setată la \*AUTFAIL, \*PGMFAIL, \*PRTDTA şi \*SECURITY, folosiţi această comandă pentru a seta AUDLVL pentru profilul utilizator responsabilul cu securitatea:

```
CHGUSRAUD USER(SECUSER) +
          AUDLVL(*CMD *CREATE *DELETE +
                 *OBJMGT *OFCSRV *PGMADP +
                 *SAVRST *SERVICE, +
                 *SPLFDTA *SYSMGT)
```
**Notă:** [Tabela](#page-256-0) 125 la pagina 235 arată toate valorile posibile pentru auditarea actiunii.

- 2. Înlătură autorizarea specială \*AUDIT din profilul utilizator cu autorizarea specială \*ALLOBJ şi \*SECADM. Aceasta îi împiedică pe aceşti utilizatori să modifice caracteristicile de auditare ale profilurilor lor.
	- **Notă:** Nu puteţi înlătura autorizările speciale din profilul QSECOFR. De aceea, nu puteţi împiedica un utilizator logat ca QSECOFR de la modificarea caracteristicilor auditării acelui profil. Oricum, dacă un utilizator logat ca QSECOFR foloseşte comanda CHGUSRAUD pentru ca să modifice caracteristicile de auditare, în jurnalul de auditare este scris un tip de intrare AD.

Se recomandă ca responsabilii cu securitatea (utilizatori cu autorizarea specială \*ALLOBJ sau \*SECADM) să folosească propriile lor profiluri pentru o auditare mai bună. Parola pentru profilul QSECOFR nu trebuie să fie distribuită.

- 3. Asiguraţi-vă că variabila de sistem QAUDCTL include \*AUDLVL.
- 4. Folosiţi comanda DSPJRN pentru a revedea intrările din jurnalul audit folosind tehnicile descrise. ["Analizarea](#page-283-0) intrărilor din jurnalul de auditare cu o [interogare](#page-283-0) sau un program" la pagina 262

# **Anexa A. Comenzile de securitate**

Această anexă conține comenzile de sistem legate de securitate. Puteți folosi aceste comenzi în locul meniurilor de sistem, dacă doriţi, tastând aceste comenzi la o linie de comandă. Comenzile sunt împărţite în grupuri orientate pe operaţii.

Subiectul CL din Centrul de informare informații mai detaliate despre aceste comenzi. Vedeți "Cerințe [preliminare](#page-17-0) și [informaţii](#page-17-0) înrudite" la pagina xvi pentru detalii. Tabelele din [Anexa](#page-320-0) D arată ce autorizări de obiect sunt necesare pentru a folosi aceste comenzi.

| Nume comandă     | Nume descriptiv                  | Functie                                                                                                    |
|------------------|----------------------------------|----------------------------------------------------------------------------------------------------|
| <b>CRTAUTHLR</b> | Creare detinător de autorizare   | Vă permite să asigurați un fișier înainte ca fișierul să existe.<br>Detinătorii de autorizare sunt valizi doar pentru fisiere bază de<br>date descrise de program. |
| <b>DLTAUTHLR</b> | Stergere detinator de autorizare | Vă permite să ștergeți un deținător de autorizare. Dacă fișierul<br>asociat există, informațiile deținătorului de autorizare sunt<br>copiate în fișier.            |
| <b>DSPAUTHLR</b> | Afisare detinător de autorizare  | Vă permite să afișați toți deținătorii de autorizare din sistem.                                                                                                   |

*Tabela 128. Comenzi pentru lucrul cu deţinători de autorizare*

#### *Tabela 129. Comenzi pentru lucrul cu liste de autorizaţii*

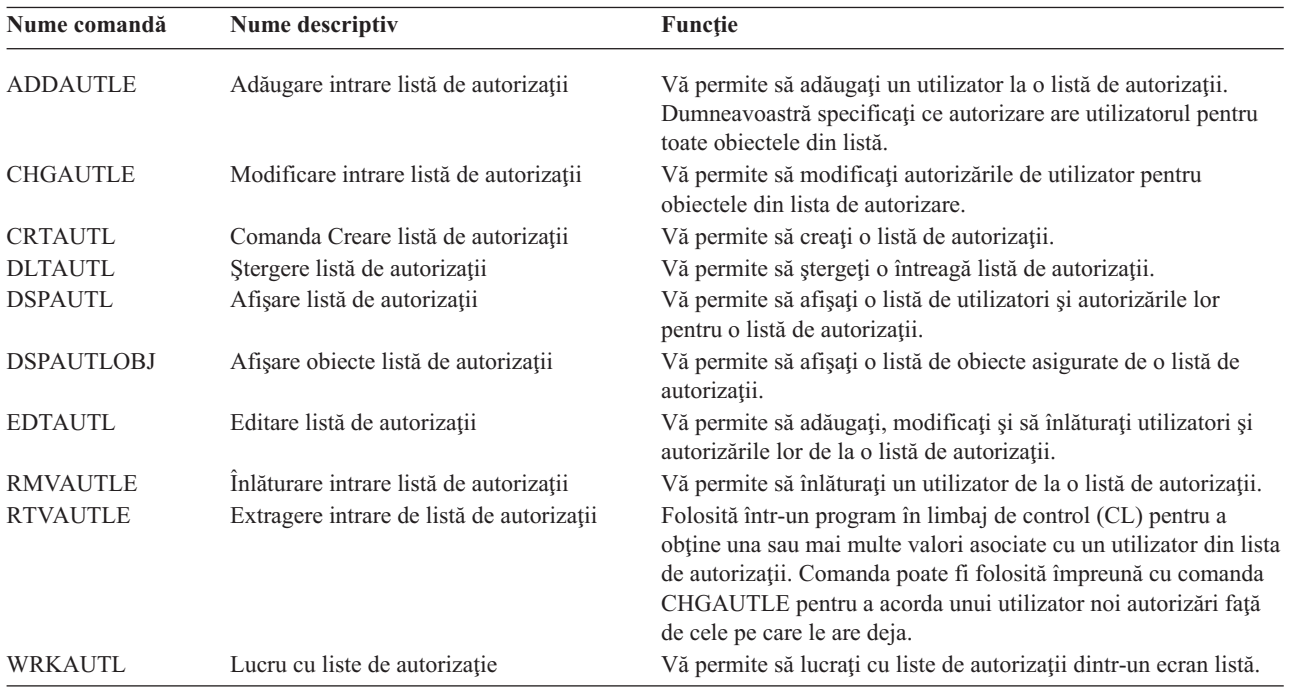

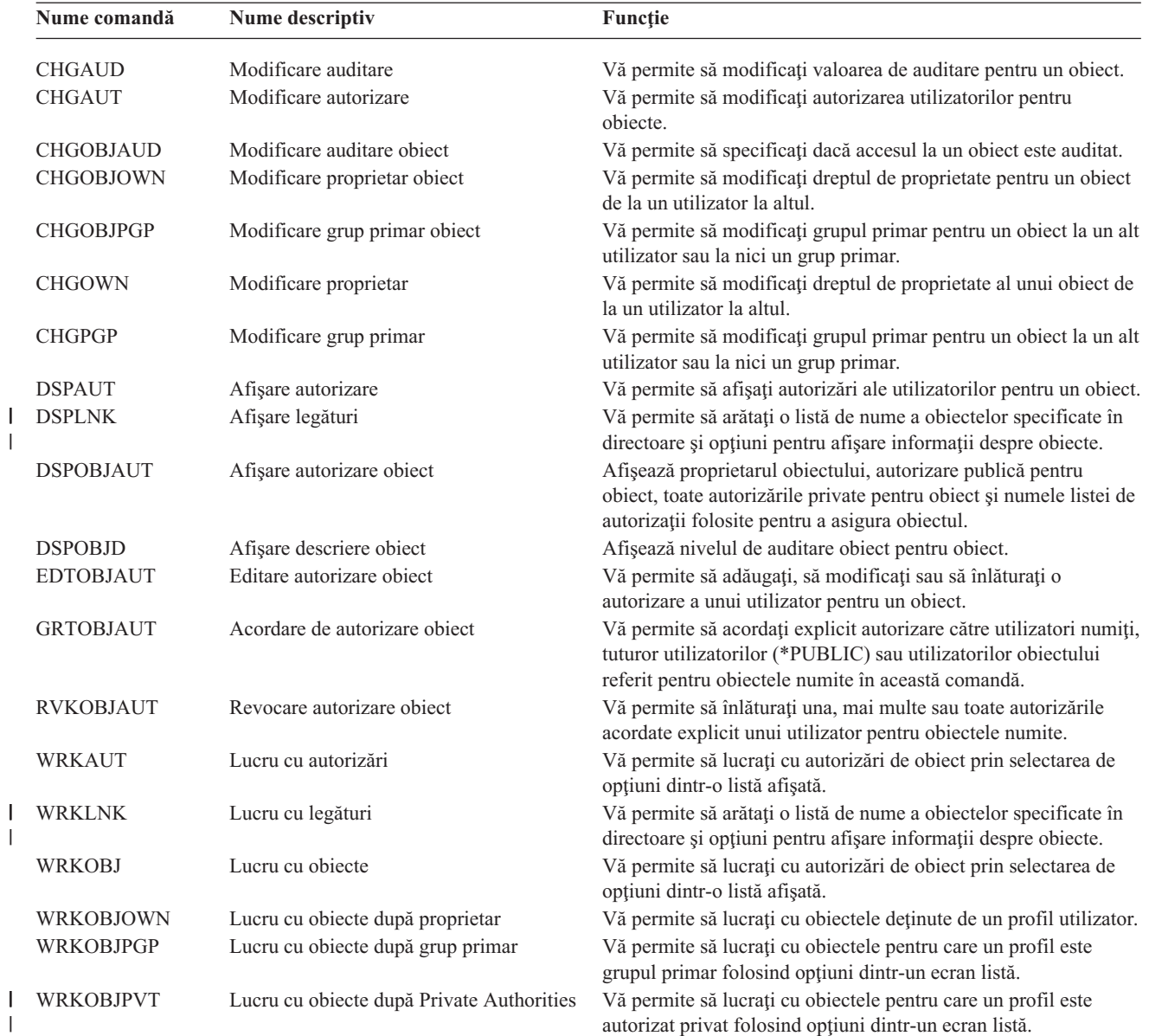

#### *Tabela 130. Comenzi pentru lucru cu autorizări şi auditare de obiecte*

| |

| Nume descriptiv                                 | <b>Functie</b>                                                                                                    |
|-------------------------------------------------|----------------------------------------------------------------------------------------------------|
| Modificare parolă Unelte de service<br>dedicate | Vă permite să resetati profilul cu capabilități de securitate DST<br>la parola implicită livrată cu sistemul.                                                                                                    |
| Modificare parolă                               | Permite unui utilizator să își modifice parola proprie.                                                                                                    |
| Modificare profil utilizator                    | Vă permite să modificați valorile specificate într-un profil de<br>utilizator, inclusiv parola utilizatorului.                                                                                                    |
| Verificare parolă                               | Permite verificarea parolei unui utilizator. De exemplu, dacă<br>doriti ca utilizatorul să introducă din nou parola pentru a rula o<br>anumită aplicație, puteți folosi CHKPWD în programul<br>dumneavoastră CL pentru a verifica parola. |
| Creare profil utilizator                        | Când adăugați un utilizatorul în sistem, asignați o parolă<br>utilizatorului.                                                                                                    |
|                                                 |                                                                                                    |

*Tabela 131. Comenzi pentru Gestionare parole*

**<sup>1</sup>** Când se termină CRTUSRPRF, nu puteţi să specificaţi crearea \*USRPRF într-un pool de memorie auxiliară (ASP) independent. Totuşi, când un utilizator este autorizat privat pentru un obiect pe un ASP independent, sau este proprietarul unui obiect de pe un ASP independent sau este grupul primar al unui obiect de pe un ASP independent, numele profilului este stocat pe ASP-ul independent. Dacă ASP-ul independent este mutat în alt sistem, autorizarea privată, dreptul de proprietate asupra obiectului şi intrările de grup primar vor fi ataşate la profilul cu acelaşi nume din sistemul destinaţie. Dacă nu există un profil pe sistemul destinaţie, va fi creat. Utilizatorul nu va avea nici o autorizare specială şi parola va fi setată la \*NONE.

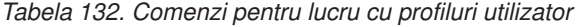

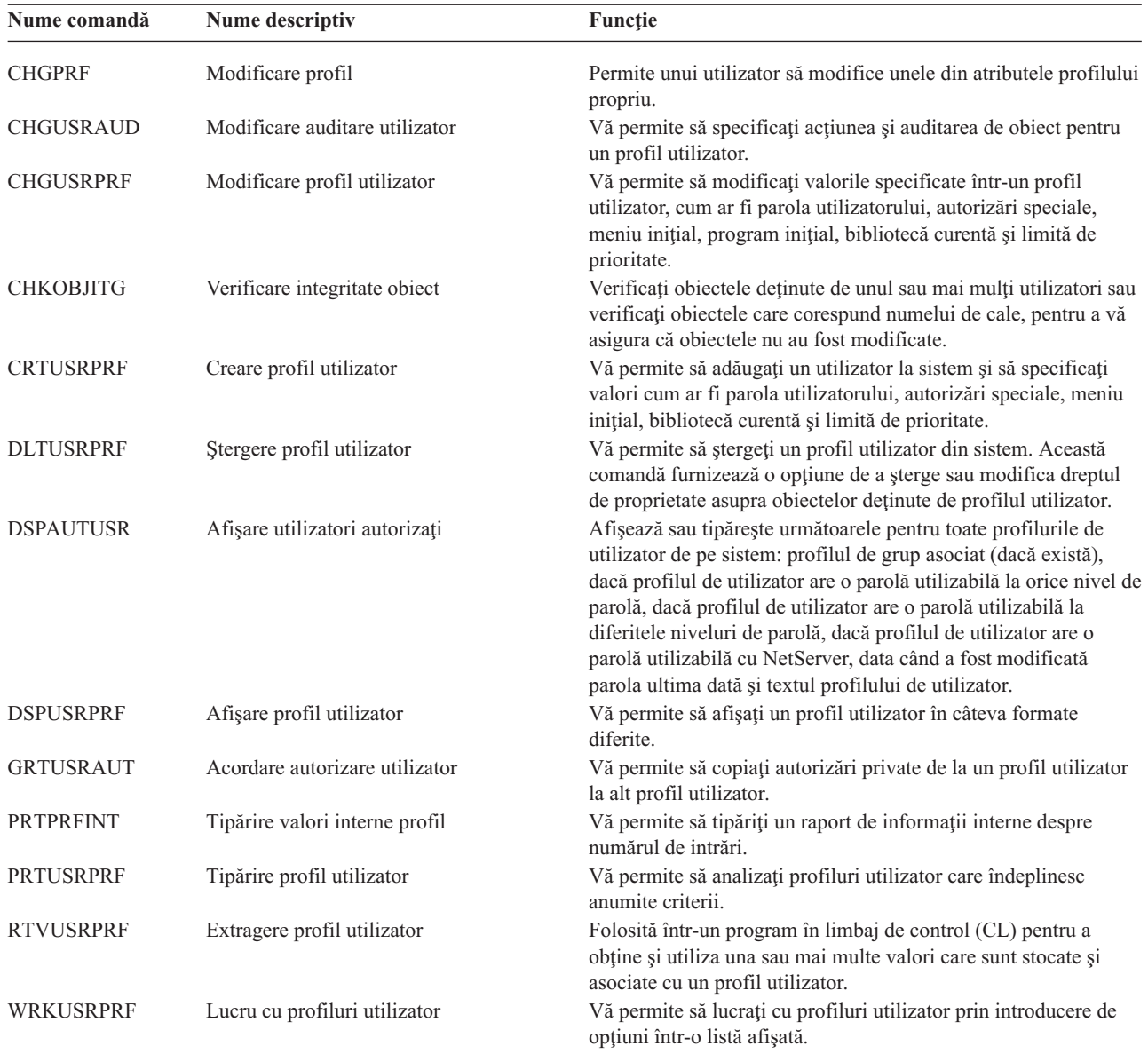

*Tabela 133. Comenzi înrudite pentru profil utilizator*

| Nume comandă     | Nume descriptiv              | <b>Functie</b>                                                                                                    |
|------------------|------------------------------|----------------------------------------------------------------------------------------------------|
| <b>DSPPGMADP</b> | Afișare programe care adoptă | Vă permite să afișați o listă de programe și pachete SQL care<br>adoptă un anume profil utilizator.                                                                                                    |
| <b>RSTAUT</b>    | Restaurare autorizare        | Vă permite să restaurați autorizări pentru obiecte conținute de un<br>profil utilizator când acesta a fost salvat. Aceste autorizări pot fi<br>restaurate doar ce un profil utilizator este restaurat cu comanda<br>Restaurare profil utilizator (RSTUSRPRF).                                                                    |
| <b>RSTUSRPRF</b> | Restaurare profil utilizator | Vă permite să restaurați un profil utilizator și atributele sale.<br>Restaurarea autorizărior specifice obiectelor se face cu comanda<br>RSTAUT după ce este restaurat profilul. Comanda<br>RSTUSRPRF restaurează de asemenea toate listele de autorizări<br>și deținătorii de autorizări, dacă se specifică<br>RSTUSRPRF(*ALL). |
| <b>SAVSECDTA</b> | Salvare date de securitate   | Salvează toate profilurile utilizator, liste de autorizații și<br>deținători de autorizare fără a folosi un sistem care este într-o<br>stare restrictivă.                                                                                                    |
| <b>SAVSYS</b>    | Salvare sistem               | Salvează toate profilurile utilizator, listele de autorizări și<br>deținători de autorizare din sistem. Este necesar un sistem<br>dedicat pentru a folosi această funcție.                                                                                                    |

*Tabela 134. Comenzi pentru lucru cu auditare*

| Nume comandă     | Nume descriptiv                                          | Functie                                                                                                  |
|------------------|----------------------------------------------------------|----------------------------------------------------------------------------------------------------|
| <b>CHGAUD</b>    | Modificare auditare                                      | Vă permite să specificați auditarea pentru un obiect.                                                    |
| <b>CHGDLOAUD</b> | Modificare auditare object de bibliotecă de<br>documente | Vă permite să specificați dacă se face auditare de acces pentru<br>un object de bibliotecă de documente. |
| <b>CHGOBJAUD</b> | Modificare auditare object                               | Vă permite să specificați auditarea pentru un obiect.                                                    |
| <b>CHGUSRAUD</b> | Modificare auditare utilizator                           | Vă permite să specificați acțiunea și auditarea de obiect pentru<br>un profil utilizator.                |

*Tabela 135. Comenzi pentru lucrul cu obiecte de bibliotecă de documente*

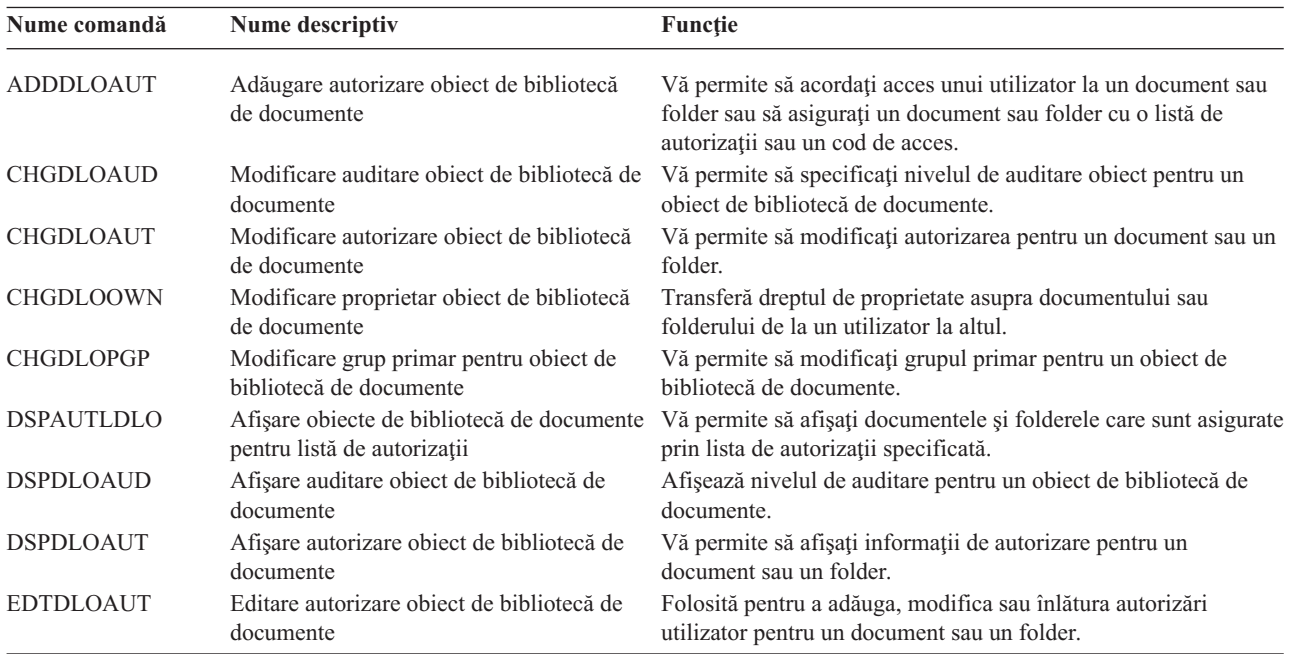

| Nume comandă     | Nume descriptiv                                            | <b>Functie</b>                                                                                                    |
|------------------|------------------------------------------------------------|----------------------------------------------------------------------------------------------------|
| <b>GRTUSRPMN</b> | Acordare permisiune utilizator                             | Dă permisiune unui utilizator de a manipula documente și<br>foldere sau de a efectua operații de birou în numele altui<br>utilizator. |
| <b>RMVDLOAUT</b> | Înlăturare autorizare object de bibliotecă<br>de documente | Folosită pentru a înlătura autorizarea unui utilizator de la un<br>document sau folder.                                               |
| <b>RVKUSRPMN</b> | Revocare permisiune utilizator                             | Retrage de la un utilizator (sau toți utilizatorii) autorizarea de a<br>accesa documente în numele unui alt utilizator.               |

*Tabela 135. Comenzi pentru lucrul cu obiecte de bibliotecă de documente (continuare)*

*Tabela 136. Comenzi pentru lucru cu intrări de autentificare server*

| Nume descriptiv                            | Functie                                                                                            |
|--------------------------------------------|----------------------------------------------------------------------------------------------------|
| Adăugare intrare de autentificare server   | Vă permite să adăugați informații de autentificare server pentru<br>un profil utilizator.          |
| Modificare intrare de autentificare server | Vă permite să modificați intrări de autentificare server existente<br>pentru un profil utilizator. |
| Afișare intrări de autentificare server    | Vă permite să afișați intrări de autentificare server pentru un<br>profil utilizator.              |
| Inlăturare intrare de autentificare server | Vă permite să înlăturați intrări de autentificare server din profilul<br>utilizator specificat.    |
|                                            |                                                                                                    |

Aceste comenzi permit unui utilizator să specifice un nume de utilizator, parola asociată şi numele unei maşini server la distanță. Distributed Relational Database Access (DRDA) folosește aceste intrări pentru a rula cereri de acces la baza de date ca utilizatorul specificat de pe serverul la distanţă.

| Nume comandă   | Nume descriptiv             | Funcție                                                                                                    |
|----------------|-----------------------------|----------------------------------------------------------------------------------------------------|
| <b>ADDDIRE</b> | Adăugare intrare director   | Adaugă intrări noi la directorul de distribuție sistem. Directorul<br>conține informații despre un utilizator, cum ar fi ID și adresă<br>utilizator, numele sistemului, nume profil utilizator, adresă de<br>poștă și număr de telefon.                                                                                                    |
| <b>CHGDIRE</b> | Modificare intrare director | Modifică datele pentru o anumită intrare din directorul de<br>distribuție sistem. Administratorul de sistem are autorizare de a<br>actualiza orice date continute într-o intrare de director, în afară<br>de ID utilizator, adresă și descriere utilizator. Utilizatorii își pot<br>actualiza propria intrare în director, dar nu și anumite câmpuri. |
| <b>RMVDIRE</b> | Înlăturare intrare director | Înlătură o anumită intrare din directorul de distribuție sistem.<br>Când un ID utilizator și adresă este înlăturat din director, este de<br>asemenea înlăturat din orice liste de distribuție.                                                                                                    |
| <b>WRKDIRE</b> | Lucru cu directoare         | Furnizează un set de ecrane care permit unui utilizator să<br>vizualizeze, adauge, modifice și înlăture intrări din directorul de<br>distribuție sistem.                                                                                                    |

*Tabela 137. Comenzi pentru lucru cu directorul de distribuţie sistem*

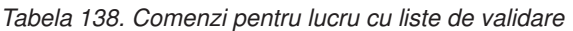

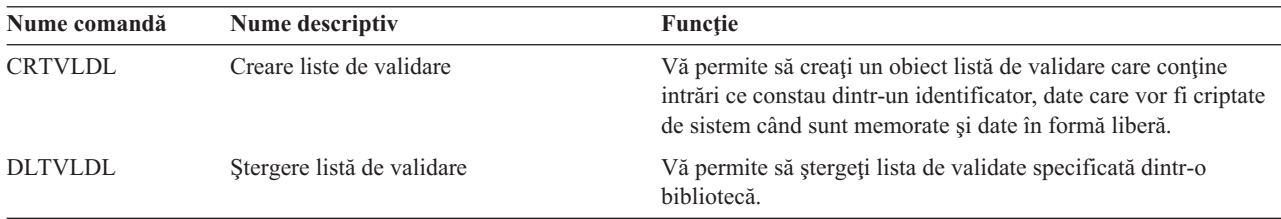

| Nume comandă     | Nume descriptiv              | <b>Functie</b>                                                                                                    |
|------------------|------------------------------|----------------------------------------------------------------------------------------------------|
| <b>CHGFCNUSG</b> | Modificare utilizare functie | Vă permite să modificati informatiile de utilizare pentru o<br>funcție înregistrată.                                                |
| <b>DSPECNUSG</b> | Afisare utilizare functie    | Vă permite să afisati o listă de identificatori de funcție și<br>informațiile detaliate de utilizare pentru o anumită funcție.      |
| <b>WRKFCNUSG</b> | Gestionare utilizare functie | Vă permite să afisați o listă de identificatori de funcție și să<br>modificati sau să afișati informațiile de utilizare de funcție. |

*Tabela 139. Comenzi pentru lucru cu informaţii de utilizare funcţie*

Următoarele tabele descriu diferite tipuri de unelte de securitate. Pentru informaţii suplimentare despre uneltele de securitate, vedeți Anexa G, ["Comenzile](#page-638-0) și meniurile pentru comenzi de securitate".

| Nume comandă      | Nume descriptiv                       | <b>Functie</b>                                                                                                    |
|-------------------|---------------------------------------|----------------------------------------------------------------------------------------------------|
| <b>CHGSECAUD</b>  | Modificare auditare de securitate     | Vă permite să setati auditarea de securitate și să modificați<br>valorile de sistem care controlează auditarea de securitate.                                                                                         |
| <b>CPYAUDJRNE</b> | Copiere intrări jurnal de auditare    | Vă permit să copiați intrările din jurnalul auditat de securitate în<br>fișiere de ieșire pe care le puteți interoga. Puteți să selectați<br>anumite tipuri de intrări, anumiti utilizatori și o perioadă de<br>timp. |
| <b>DSPAUDJRNE</b> | Afisare intrări jurnal de auditare    | Vă permite să afisați sau să tipăriți informații despre intrările din<br>jurnalul de auditare de securitate. Puteți să selectați anumite<br>tipuri de intrare, anumiți utilizatori și o perioadă de timp.             |
| <b>DSPSECAUD</b>  | Afisare valori auditare de securitate | Vă permite să afișați informații despre jurnalul de auditare de<br>securitate si valorile de sistem care controlează auditarea de<br>securitate.                                                                      |

*Tabela 140. Unelte de securitate pentru Gestionare auditare*

| | | |

> **Notă:** IBM a oprit furnizarea îmbunătăţirilor pentru comanda DSPAUDJRNE. Comanda nu suportă toate tipurile de înregistrări de auditare a securităţii şi nu listează toate câmpurile pentru înregistrările pe care ea le suportă.

**Nume comandă Nume descriptiv Funcţie** PRTJOBDAUT Tipărire autorizare descriere de job Vă permite să tipăriţi o listă de descrieri de job a căror autorizare publică nu este \*EXCLUDE. Puteţi folosi această comandă pentru a tipări informaţii despre descrieri de job care specifică un profil utilizator care poate fi accesat de toţi utilizatorii din sistem. PRTPUBAUT Tipărire obiecte autorizate public Vă permite să tipăriți o listă de obiecte de tip specificat a căror autorizare publică nu este \*EXCLUDE. PRTPVTAUT Tipărire autorizări private Vă permite să tipăriți o listă de autorizări private pentru obiecte de tipul specificat. PRTQAUT Tipărire autorizare coadă Vă permite să tipăriți setările de securitate pentru cozi de ieșire şi cozi de job din sistemul dumneavoastră. Aceste setări controlează cine poate vizualiza şi modifica intrări din coada de ieşire sau coada de joburi. PRTSBSDAUT Tipărire autorizare descriere subsistem Vă permite să tipăriţi o listă de descrieri de subsistem dintr-o bibliotecă care conţine un utilizator implicit într-o intrare de subsistem. PRTTRGPGM Tipărire programe de declansare Vă permite să tipăriti o listă de programe de declansare care sunt asociate cu fişiere de bază de date de pe sistemul dumneavoastră.

*Tabela 141. Unelte de securitate pentru Gestionare autorizări*

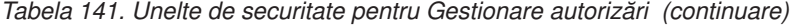

| Nume comandă | Nume descriptiv             | <b>Functie</b>                                                                                                    |
|--------------|-----------------------------|----------------------------------------------------------------------------------------------------|
| PRTUSROBJ    | Tipărire obiecte utilizator | Vă permite să tipăriți o listă cu obiectele utilizator (obiecte care<br>nu sunt livrate de IBM) care sunt într-o bibliotecă. |

*Tabela 142. Unelte de securitate pentru Gestionare securitate sistem*

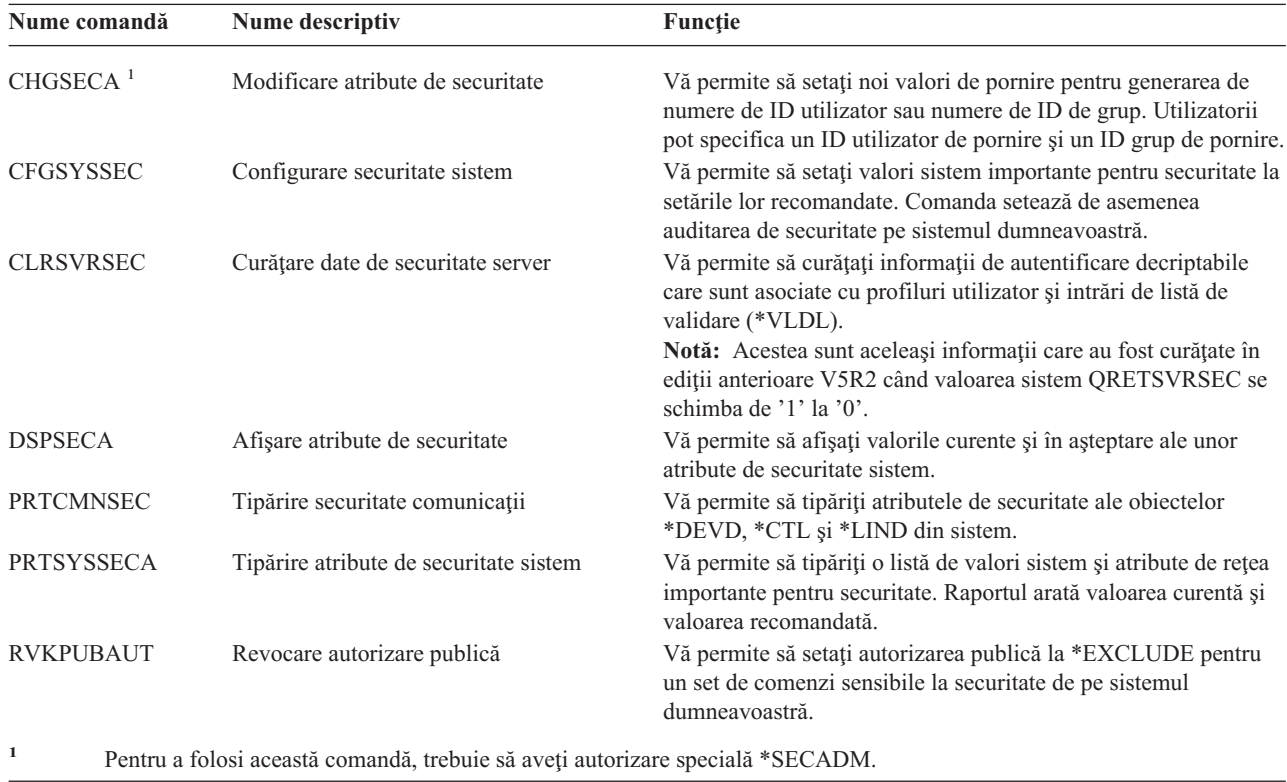

Pentru informaţii suplimentare despre unelte şi sugestii despre cum se folosesc uneltele de securitate, vedeţi cartea *Tips for Making Your iSeries 400 Secure*, GC41-0615.

# <span id="page-300-0"></span>**Anexa B. Profilurile de utilizator furnizate de IBM**

Această anexă conține informații despre profilurile utilizator care sunt livrate cu sistemul. Aceste profiluri sunt folosite ca proprietari de obiecte pentru diferite funcții sistem. Unele funcții sistem de asemenea rulează sub anumite profiluri utilizator furnizate de IBM.

Tabela 143 arată valorile implicite care sunt folosite pentru toate profilurile utilizator furnizate de IBM şi la comanda CRTUSRPRF (Create User Profile - Creare profil utilizator). Parametrii sunt ordonați în funcție de momentul apariției lor în ecranul Creare profil utilizator.

[Tabela](#page-302-0) 144 menţionează fiecare profil livrat de IBM, scopul lui şi orice valoare pentru profil care este diferită de valorile implicite pentru profilurile utilizator livrate de IBM.

#### **Notă:**

[Tabela](#page-302-0) 144 include acum profiluri utilizator adiţionale care sunt livrate cu produsele de programe cu licenţă. Tabela include doar **unele**, dar nu toate profilurile utilizator pentru produsele de programe cu licență, de aceea, lista nu este completă.

#### **Atenţie:**

• Parola pentru profilul QSECOFR

**Trebuie să modificaţi** parola pentru profilul QSECOFR după ce instalaţi sistemul dumneavoastră. Această parolă este aceeaşi pentru fiecare sistem iSeries şi aduce o expunere de securitate până în momentul schimbării ei. Totuşi, **nu** modificaţi nici o valoare pentru profilurile utilizator livrate de IBM. Modificarea acestor profiluri poate face ca funcţiile sistemului să eşueze.

v Autorizările pentru profilurile livrate de IBM

Manifestati **precautie** când îndepărtați autorizările detinute de profilurile livrate de IBM asupra obiectelor care sunt livrate cu sistemul de operare. Unor profiluri livrate de IBM le sunt acordate autorizări private care sunt livrate cu sistemul de operare. Îndepărtarea oricărei dintre aceste autorizări poate provoca funcțiile sistem să esueze.

#### *Tabela 143. Valorile implicite pentru profilurile utilizator*

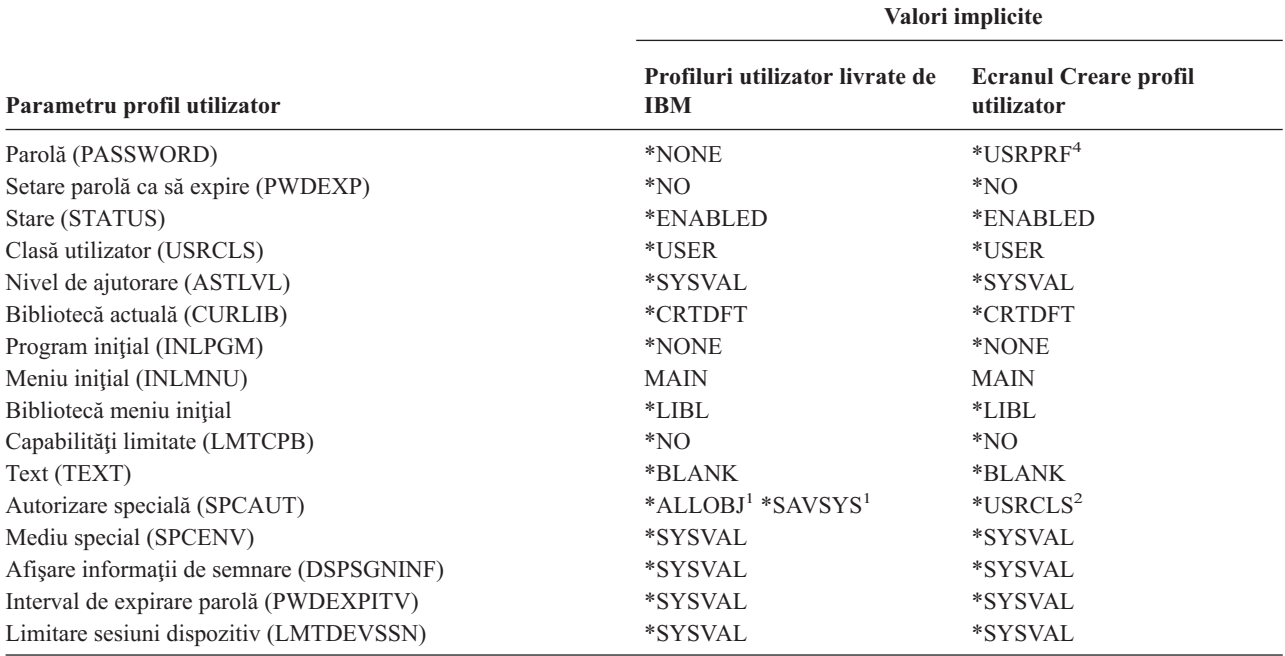

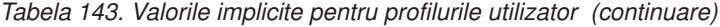

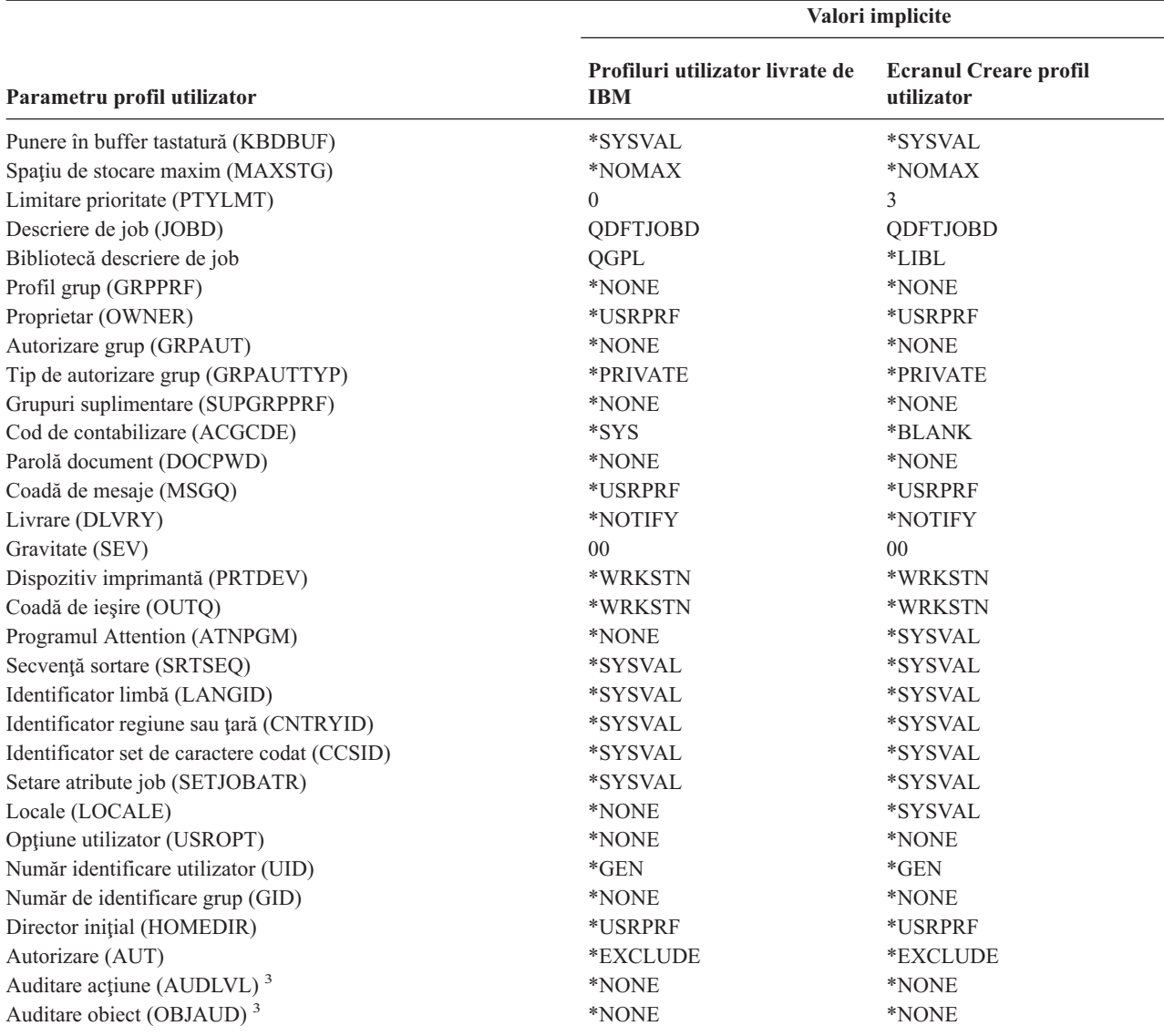

**<sup>1</sup>** Când nivelul de securitate sistem este modificat de la nivelul 10 sau 20 la nivelul 30 sau mai sus, această valoare este înlăturată.

<sup>2</sup> Când un profil utilizator este automat creat cu nivelul de securitate 10, clasa utilizator \*USER dă autorizare specială \*ALLOBJ şi \*SAVSYS.

**<sup>3</sup>** Auditarea de obiecte şi acţiuni este specificată folosind comanda CHGUSRAUD.

**<sup>4</sup>** Când executaţi o comandă CRTUSRPRF, nu puteţi crea un profil de utilizator (\*USRPRF) într-un pool de discuri independent. Însă când un utilizator este autorizat în particular asupra unui obiect din pool-ul de discuri independent, când este proprietarul unui obiect dintr-un pool de discuri independent sau când este grupul primar al unui obiect dintr-un pool de discuri independent, numele profilului este memorat în pool-ul de discuri independent. Dacă pool-ul de disc independent este mutat în alt sistem, autorizarea particulară, dreptul de proprietate asupra obiectului şi intrările de grup primar vor fi ataşate la profilul cu acelaşi nume din sistemul destinaţie. Daca un profil nu exista pe sistemul destinaţie, va fi creat un profil. Utilizatorul nu va avea nici o autorizare speciala şi parola va fi setata la \*NONE.

<span id="page-302-0"></span>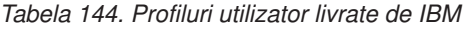

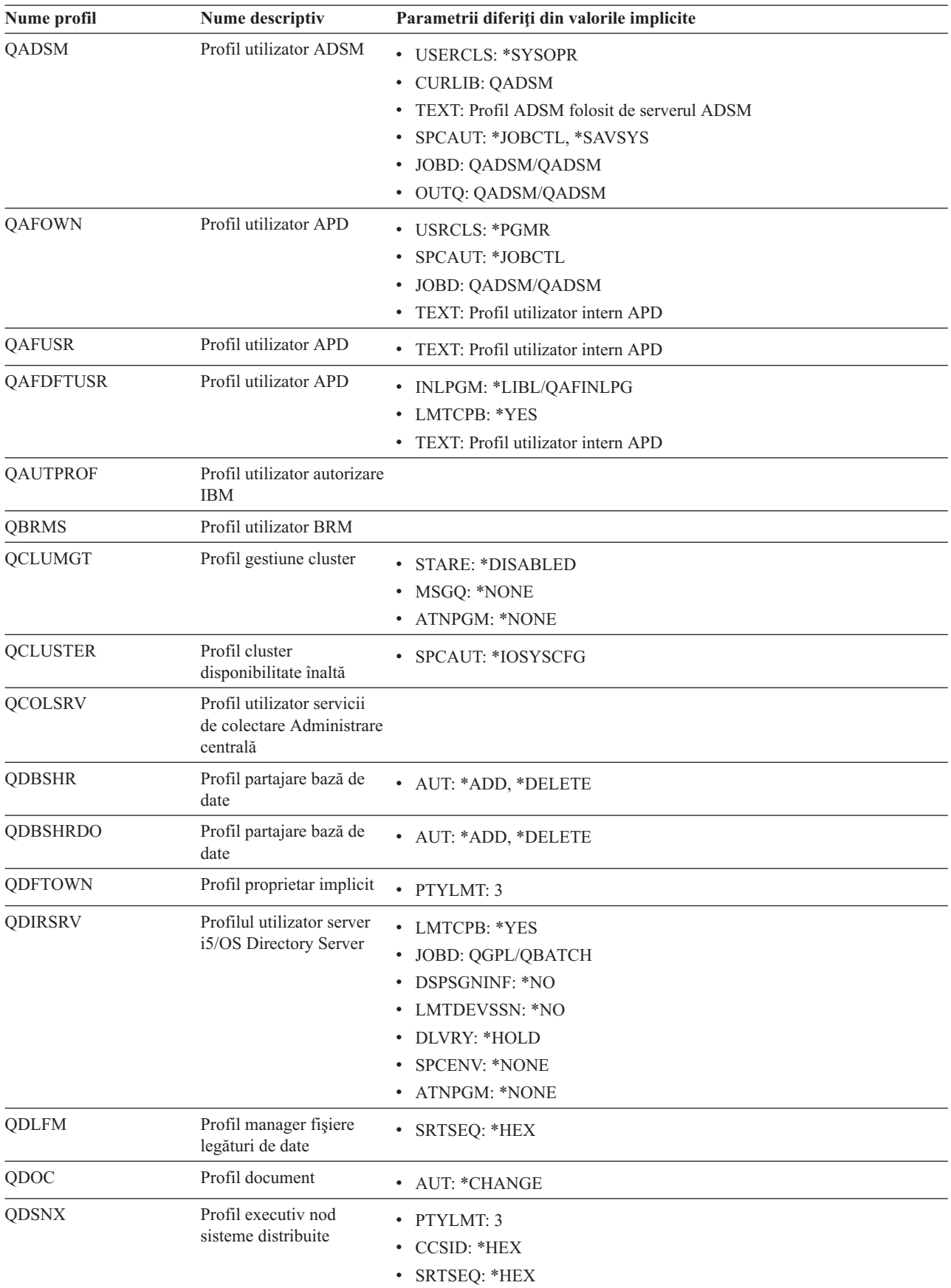

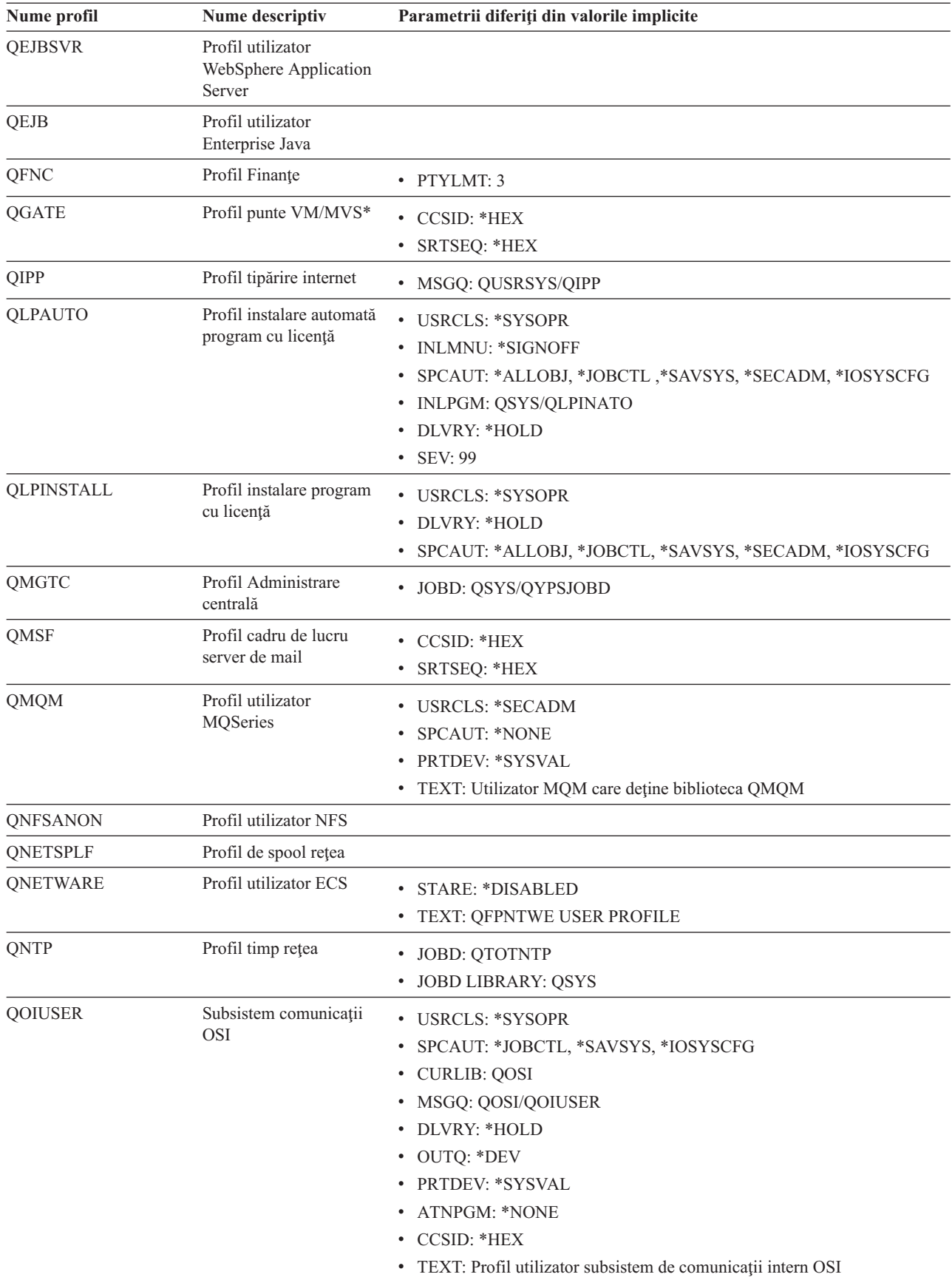

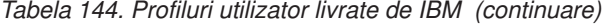

| Nume profil   | Nume descriptiv                                                                | Parametrii diferiți din valorile implicite                                                                                                    |
|---------------|--------------------------------------------------------------------------------|----------------------------------------------------------------------------------------------------|
| <b>QOSIFS</b> | Profil utilizator server<br>fişiere OSI                                        | • USRCLS: *SYSOPR<br>SPCAUT: *JOBCTL, *SAVSYS<br>• OUTQ: *DEV<br>• CURLIB: * QOSIFS<br>• CCSID: *HEX<br>• TEXT: Profil utilizator servicii fișiere intern OSI |
| QPGMR         | Profil programator                                                             | • USRCLS: *PGMR<br>SPCAUT: *ALLOBJ <sup>1</sup> *SAVSYS *JOBCTL<br>· PTYLMT: 3<br>• ACGCDE: *BLANK                                                            |
| <b>QPEX</b>   | Profil utilizator<br>Performance Explorer                                      | • PTYLMT: $3$<br>• ATNPGM: *SYSVAL<br>• TEXT: Profil utilizator livrat de IBM                                                                                 |
| QPM400        | <b>IBM</b> Performance<br>Management pentru<br>eServer iSeries (PM<br>iSeries) | • SPCAUT: *IOSYSCFG, *JOBCTL                                                                                                    |
| QPRJOWN       | Profil utilizator proprietar<br>de proiecte și părți                           | <b>STARE: *DISABLED</b><br>$\bullet$<br>• CURLIB: QADM<br>• TEXT: Profilul utilizator al proprietarului de proiecte și părți                                  |
| QRDARSADM     | Profil utilizator R/DARS                                                       | • INLMNU: *SIGNOFF<br>TEXT: Profil administrație R/DARS<br>٠                                                                                                  |
| QRDAR         | Profil de proprietar<br><b>R/DARS</b>                                          | <b>USRCLS: *PGMR</b><br><b>INLMNU: *SIGNOFF</b><br>• OUTQ: *DEV<br>• TEXT: Profil proprietar R/DARS-400                                                       |
| QRDARS4001    | Profil proprietar 1<br><b>R/DARS</b>                                           | • INLMNU: *SIGNOFF<br><b>GRPPRF: QRDARS400</b><br>OUTQ: *DEV<br>٠<br>• TEXT: Profil proprietar 1 R/DARS-400                                                   |
| QRDARS4002    | Profil proprietar 2<br><b>R/DARS</b>                                           | <b>INLMNU: *SIGNOFF</b><br>٠<br><b>GRPPRF: QRDARS400</b><br>٠<br>OUTQ: *DEV<br>٠<br>TEXT: Profil proprietar 2 R/DARS-400                                      |
| QRDARS4003    | Profil proprietar 3<br>R/DARS                                                  | • INLMNU: *SIGNOFF<br><b>GRPPRF: QRDARS400</b><br>٠<br>• OUTQ: *DEV<br>• TEXT: Profil proprietar 3 R/DARS-400                                                 |
| QRDARS4004    | Profil proprietar 4<br><b>R/DARS</b>                                           | • INLMNU: *SIGNOFF<br><b>GRPPRF: QRDARS400</b><br>• OUTQ: *DEV<br>• TEXT: Profil proprietar 4 R/DARS-400                                                      |

*Tabela 144. Profiluri utilizator livrate de IBM (continuare)*

| Nume profil    | Nume descriptiv                               | Parametrii diferiți din valorile implicite                                                                                                    |
|----------------|-----------------------------------------------|----------------------------------------------------------------------------------------------------|
| QRDARS4005     | Profil proprietar 5<br><b>R/DARS</b>          | • INLMNU: *SIGNOFF<br><b>GRPPRF: QRDARS400</b><br>• OUTQ: *DEV<br>• TEXT: Profil proprietar 5 R/DARS-400                                                               |
| QRMTCAL        | Profil utilizator Calendar<br>la distanță     | · TEXT: Utilizator Calendar la distanță OfficeVision                                                                                                    |
| QRJE           | Profil intrare job la<br>distanță             | • USRCLS: *PGMR<br>SPCAUT: *ALLOBJ <sup>1</sup> *SAVSYS <sup>1</sup> *JOBCTL                                                                                           |
| <b>QSECOFR</b> | Profil responsabil cu<br>securitatea          | • PWDEXP: *YES<br><b>USRCLS: *SECOFR</b><br>SPCAUT: *ALLOBJ, *SAVSYS, *JOBCTL, *SECADM, *SPLCTL,<br>*SERVICE, *AUDIT, *IOSYSCFG<br>$\cdot$ UID: 0<br>• PAROLĂ: QSECOFR |
| <b>QSNADS</b>  | Profil servicii distribuție<br>SNA            | • CCSID: *HEX<br>SRTSEQ: *HEX<br>$\bullet$                                                                                                    |
| QSOC           | Profil utilizator<br>OptiConnect              | • USRCLS: *SYSOPR<br>CURLIB: *QSOC<br>٠<br>SPCAUT: *JOBCTL<br>· MSGQ: QUSRSYS/QSOC                                                                                     |
| QSPL           | Profil spool                                  |                                                                                                    |
| QSPLJOB        | Profil job spool                              | • AUT: *USE                                                                                                    |
| QSRV           | Profil service                                | • USRCLS: *PGMR<br>SPCAUT: *ALLOBJ <sup>1</sup> , *SAVSYS <sup>1</sup> , *JOBCTL, *SERVICE<br>$\bullet$<br><b>ASTLVL: *INTERMED</b><br>• ATNPGM: QSYS/QSCATTN          |
| QSRVAGT        | Profil utilizator agent<br>service            |                                                                                                    |
| <b>QSRVBAS</b> | Profil service de bază                        | <b>USRCLS: *PGMR</b><br>SPCAUT: *ALLOBJ <sup>1</sup> *SAVSYS <sup>1</sup> *JOBCTL<br>· ASTLVL: *INTERMED<br>• ATNPGM: QSYS/QSCATTN                                     |
| QSVCCS         | Profil utilizator CC<br>Server                | · USRCLS: *SYSOPR<br>SPCAUT: *JOBCTL<br>$\bullet$<br>SPCENV: *SYSVAL<br>TEXT: Profil utilizator CC Server                                                              |
| <b>QSVCM</b>   | Profil utilizator Client<br>Management Server | • TEXT: Profil utilizator Client Management Server                                                                                                    |

*Tabela 144. Profiluri utilizator livrate de IBM (continuare)*

| Nume profil     | Nume descriptiv                                         | Parametrii diferiți din valorile implicite          |
|-----------------|---------------------------------------------------------|-----------------------------------------------------|
| <b>QSVSM</b>    | Profil utilizator ECS                                   | • USRCLS: *SYSOPR                                   |
|                 |                                                         | <b>STARE: *DISABLED</b>                             |
|                 |                                                         | SPCAUT: *JOBCTL                                     |
|                 |                                                         | SPCENV: *SYSVAL                                     |
|                 |                                                         | • TEXT: Profil utilizator Manager sistem SystemView |
| <b>QSVSMSS</b>  | Profil utilizator Managed                               | <b>STARE: *DISABLED</b>                             |
|                 | <b>System Service</b>                                   | <b>USRCLS: *SYSOPR</b>                              |
|                 |                                                         | SPCAUT: *JOBCTL                                     |
|                 |                                                         | SPCENV: *SYSVAL                                     |
|                 |                                                         | TEXT: Profil utilizator Managed System Service      |
| QSYS            | Profil sistem                                           | • USRCLS: *SECOFR                                   |
|                 |                                                         | SPCAUT: *ALLOBJ, *SECADM, *SAVSYS, *JOBCTL, *AUDIT, |
|                 |                                                         | *SPLCTL, *SERVICE, *IOSYSCFG                        |
| QSYSOPR         | Profil operator sistem                                  | • USRCLS: *SYSOPR                                   |
|                 |                                                         | SPCAUT: *ALLOBJ <sup>1</sup> , *SAVSYS, *JOBCTL     |
|                 |                                                         | • INLMNU: SYSTEM                                    |
|                 |                                                         | • LIBRARY: *LIBL                                    |
|                 |                                                         | • MSGQ: QSYSOPR                                     |
|                 |                                                         | • DLVRY: *BREAK                                     |
|                 |                                                         | $\cdot$ SEV: 40                                     |
| <b>QTCM</b>     | Profil TCM (Triggered<br>Cache Manager)                 | • STARE: *DISABLED                                  |
| <b>QTCP</b>     | Profil TCP (Transmission .                              | <b>USRCLS: *SYSOPR</b>                              |
|                 | control protocol)                                       | SPCAUT: *JOBCTL                                     |
|                 |                                                         | <b>CCSID: *HEX</b>                                  |
|                 |                                                         | · SRTSEQ: *HEX                                      |
| <b>QTFTP</b>    | Profil TFTP (Trivial File<br>Transfer Protocol)         |                                                     |
| QTMPLPD         | Profil suport tipărire                                  | • PTYLMT: 3                                         |
|                 | TCP/IP                                                  | • AUT: *USE                                         |
| QTMPLPD         | Profil utilizator LPR la                                | JOBD: QGPL/QDFTJOBD                                 |
|                 | distanță                                                | PWDEXPITV: *NOMAX                                   |
|                 |                                                         | • MSGQ: QTCP/QTMPLPD                                |
| <b>QTMTWSG</b>  | Profil utilizator HTML                                  | · MSGQ: QUSRSYS/QTMTWSG                             |
|                 | Workstation Gateway                                     | TEXT: Profil HTML Workstation Gateway               |
| <b>QTMHHTTP</b> | Profil utilizator HTML                                  |                                                     |
|                 | Workstation Gateway                                     | MSGQ: QUSRSYS/QTMHHTTP<br>٠                         |
|                 |                                                         | • TEXT: Profil server HTTP                          |
| QTMHHTP1        | Profil utilizator HTML                                  | · MSGQ: QUSRSYS/QTMHHTTP                            |
|                 | Workstation Gateway                                     | TEXT: Profil CGI server HTTP<br>$\bullet$           |
| <b>QTSTRQS</b>  | Profil cerere test                                      |                                                     |
| <b>QUMB</b>     | Profil utilizator Ultimedia<br><b>System Facilities</b> |                                                     |

*Tabela 144. Profiluri utilizator livrate de IBM (continuare)*

| Nume profil      | Nume descriptiv                                          | Parametrii diferiți din valorile implicite                                                                                                    |
|------------------|----------------------------------------------------------|----------------------------------------------------------------------------------------------------|
| <b>QUMVUSER</b>  | Profil utilizator Ultimedia<br>Business Conferencing     |                                                                                                    |
| <b>QUSER</b>     | Profil utilizator statie de<br>lucru                     | · PTYLMT: 3                                                                                                    |
| QX400            | Profil utilizator servicii<br>fișier servicii mesaje OSI | • CURLIB: *OX400<br>· USRCLS: *SYSOPR<br>MSGQ: QX400/QX400<br>$\bullet$<br>DLVRY: *HOLD<br>$\bullet$<br>• OUTO: *DEV<br><b>PRTDEV: *SYSVAL</b><br>٠<br>ATNPGM: *NONE<br>$\bullet$<br>CCSID: *HEX<br>$\bullet$<br>TEXT: Profil utilizator servicii mesaje interne OSI<br>$\bullet$ |
| <b>QYCMCIMOM</b> | Profil utilizator server                                 |                                                                                                    |
| <b>OYPSJSVR</b>  | Profil server<br>Administrare centrală<br>Java           |                                                                                                    |
| <b>QYPUOWN</b>   | Profil utilizator intern<br><b>APU</b>                   | TEXT: Profil utilizator — Internal APU<br>$\bullet$                                                                                                    |
| 1<br>înlăturată. |                                                          | Când nivelul de securitate sistem este modificat de la nivelul 10 sau 20 la nivelul 30 sau mai sus, această valoare este                                                                                                    |

*Tabela 144. Profiluri utilizator livrate de IBM (continuare)*

# **Anexa C. Comenzile livrate cu autorizarea publică \*EXCLUDE**

Tabela 145 identifică acele comenzi care au autorizare restricţionată (autorizarea publică este \*EXCLUDE) când sistemul dumneavoastră este livrat. Arată ce profiluri utilizator livrate de IBM sunt autorizate să folosească aceste comenzi restricționate. Pentru mai multe detalii despre profilurile utilizator, vedeți subiectul ["Profilurile](#page-129-0) de utilizator [furnizate](#page-129-0) de IBM" la pagina 108.

În Tabela 145, comenzile care sunt restricţionate pentru responsabilul cu securitatea şi pentru orice profil utilizator cu autorizare \*ALLOBJ au un **R** în profilul QSECOFR. Comenzile care sunt autorizate special unuia sau mai multor profiluri utilizator livrate de IBM, în plus faţă de responsabilul cu securitatea, au un **S** sub numele de profil pentru care sunt autorizate.

Orice comenzi care nu sunt menţionate aici sunt publice, ceea ce înseamnă că ele pot fi folosite de către toţi utilizatorii. Oricum, unele comenzi necesită autorizare specială, precum \*SERVICE sau \*JOBCTL. Autorizările speciale necesare pentru o comandă sunt menţionate în Anexa D, ["Autorizarea](#page-320-0) cerută pentru obiectele folosite de comenzi", la pagina [299](#page-320-0)

Dacă alegeţi să acordaţi altor utilizatori sau autorizare publică \*USE acestor comenzi, actualizaţi această tabelă pentru a indica ieşirea din starea restricţionată pe sistemul dumneavoastră. Folosirea unor comenzi poate necesita autorizarea la anumite obiecte din sistem precum şi la comenzile respective. Vedeţi Anexa D, ["Autorizarea](#page-320-0) cerută pentru obiectele folosite de [comenzi",](#page-320-0) la pagina 299 pentru autorizările de obiect necesare pentru comenzi.

| Nume comandă      | <b>QSECOFR</b> | <b>QPGMR</b> | <b>QSYSOPR</b> | <b>QSRV</b> | <b>QSRVBAS</b> |
|-------------------|----------------|--------------|----------------|-------------|----------------|
| <b>ADDCLUNODE</b> | $\mathbb{R}$   |              |                |             |                |
| ADDCMDCRQA        |                | $\mathbf S$  | $\mathbf S$    | S           | $\mathbf S$    |
| <b>ADDCRGDEVE</b> | ${\bf R}$      |              |                |             |                |
| <b>ADDCRGNODE</b> | $\mathbb{R}$   |              |                |             |                |
| <b>ADDCRSDMNK</b> | $\mathbb{R}$   |              |                |             |                |
| <b>ADDDEVDMNE</b> | ${\bf R}$      |              |                |             |                |
| <b>ADDDSTQ</b>    |                | $\mathbf S$  | $\mathbf S$    |             |                |
| <b>ADDDSTRTE</b>  |                | S            | $\mathbf S$    |             |                |
| <b>ADDDSTSYSN</b> |                | $\mathbf S$  | $\mathbf S$    |             |                |
| <b>ADDEXITPGM</b> | $\mathbb{R}$   |              |                |             |                |
| <b>ADDIMGCLGE</b> | $\mathbb{R}$   |              |                |             |                |
| <b>ADDMFS</b>     | $\mathbb{R}$   |              |                |             |                |
| <b>ADDNETJOBE</b> | $\mathbb{R}$   |              |                |             |                |
| <b>ADDOBJCRQA</b> |                | S            | S              | S           | $\mathbf S$    |
| <b>ADDOPTCTG</b>  | $\mathbb{R}$   |              |                |             |                |
| <b>ADDOPTSVR</b>  | $\mathbb{R}$   |              |                |             |                |
| <b>ADDPEXDFN</b>  |                | S            |                | S           |                |
| <b>ADDPEXFTR</b>  |                | S            |                | $\mathbf S$ |                |
| <b>ADDPRDCRQA</b> |                | $\mathbf S$  | $\mathbf S$    | S           | $\mathbf S$    |
| <b>ADDPTFCRQA</b> |                | S            | S              | S           | $\mathbf S$    |
| <b>ADDRPYLE</b>   |                | S            |                |             |                |

*Tabela 145. Autorizările profilurilor utilizator furnizate de IBM pentru comenzile restricţionate*

| Nume comandă           | <b>QSECOFR</b> | <b>QPGMR</b> | <b>QSYSOPR</b> | <b>QSRV</b> | <b>QSRVBAS</b> |
|------------------------|----------------|--------------|----------------|-------------|----------------|
| <b>ADDRSCCRQA</b>      |                | $\mathbf S$  | $\mathbf S$    | $\mathbf S$ | $\mathbf S$    |
| <b>ADDTRCFTR</b>       | ${\bf R}$      |              |                |             |                |
| ANSQST                 | ${\bf R}$      |              |                |             |                |
| <b>ANZBESTMDL</b>      | ${\bf R}$      |              |                |             |                |
| <b>ANZDBF</b>          | ${\bf R}$      |              |                |             |                |
| <b>ANZDBFKEY</b>       | $\mathbb{R}$   |              |                |             |                |
| <b>ANZDFTPWD</b>       | ${\bf R}$      |              |                |             |                |
| <b>ANZJVM</b>          |                | $\mathbf S$  | $\mathbf S$    | ${\bf S}$   | $\mathbf S$    |
| <b>ANZPFRDTA</b>       | $\mathbb{R}$   |              |                |             |                |
| <b>ANZPGM</b>          | ${\bf R}$      |              |                |             |                |
| <b>ANZPRB</b>          |                | $\mathbf S$  | $\mathbf S$    | ${\bf S}$   | ${\bf S}$      |
| <b>ANZPRFACT</b>       | $\mathbb{R}$   |              |                |             |                |
| ANZS34OCL              | ${\bf R}$      |              |                |             |                |
| ANZS36OCL              | ${\bf R}$      |              |                |             |                |
| <b>APYJRNCHG</b>       |                | $\mathbf S$  |                | ${\bf S}$   |                |
| <b>APYPTF</b>          |                |              |                | ${\bf S}$   |                |
| <b>APYRMTPTF</b>       |                | $\mathbf S$  | S              | ${\bf S}$   | $\mathbf S$    |
| <b>CFGDSTSRV</b>       |                | $\mathbf S$  | $\mathbf S$    |             |                |
| <b>CFGRPDS</b>         |                | $\mathbf S$  | $\mathbf S$    |             |                |
| CFGSYSSEC              | ${\bf R}$      |              |                |             |                |
| <b>CHGACTSCDE</b>      | ${\bf R}$      |              |                |             |                |
| <b>CHGASPA</b>         | $\mathbb{R}$   |              |                |             |                |
| <b>CHGCLUCFG</b>       | ${\bf R}$      |              |                |             |                |
| CHGCLUNODE             | ${\bf R}$      |              |                |             |                |
| CHGCLURCY              | ${\bf R}$      |              |                |             |                |
| <b>CHGCLUVER</b>       | ${\bf R}$      |              |                |             |                |
| CHGCMDCRQA             |                | $\mathbf S$  | $\mathbf S$    | ${\bf S}$   | $\mathbf S$    |
| <b>CHGCRG</b>          | ${\bf R}$      |              |                |             |                |
| CHGCRGDEVE             | ${\bf R}$      |              |                |             |                |
| <b>CHGCRGPRI</b>       | $\mathbb{R}$   |              |                |             |                |
| <b>CHGCRSDMNK</b>      | ${\bf R}$      |              |                |             |                |
| CHGDSTPWD <sup>1</sup> | ${\bf R}$      |              |                |             |                |
| <b>CHGDSTQ</b>         |                | $\mathbf S$  | $\mathbf S$    |             |                |
| <b>CHGDSTRTE</b>       |                | $\mathbf S$  | $\mathbf S$    |             |                |
| <b>CHGEXPSCDE</b>      | ${\bf R}$      |              |                |             |                |
| <b>CHGFCNARA</b>       | ${\bf R}$      |              |                |             |                |
| <b>CHGGPHFMT</b>       | ${\bf R}$      |              |                |             |                |
| <b>CHGGPHPKG</b>       | $\mathbb{R}$   |              |                |             |                |
| CHGIMGCLG              | ${\bf R}$      |              |                |             |                |
| CHGIMGCLGE             | ${\bf R}$      |              |                |             |                |

*Tabela 145. Autorizările profilurilor utilizator furnizate de IBM pentru comenzile restricţionate (continuare)*

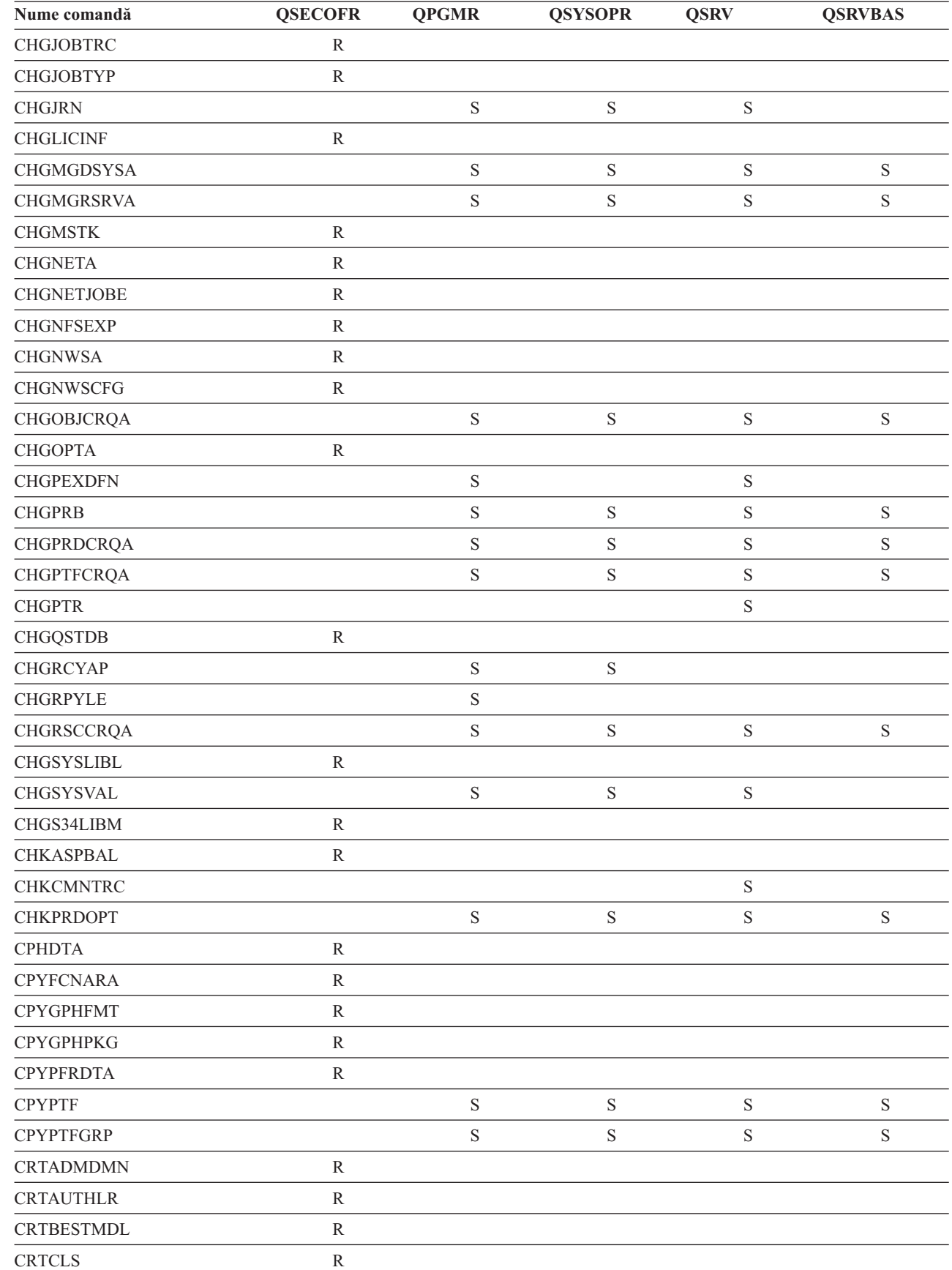

|<br>|<br>|<br>|

 $\begin{array}{c} \rule{0pt}{2ex} \rule{0pt}{2ex} \rule{0pt}{$ 

 $\overline{1}$ 

*Tabela 145. Autorizările profilurilor utilizator furnizate de IBM pentru comenzile restricţionate (continuare)*

|   | Nume comandă                      | <b>QSECOFR</b> | <b>QPGMR</b> | <b>QSYSOPR</b> | <b>QSRV</b> | <b>QSRVBAS</b> |
|---|-----------------------------------|----------------|--------------|----------------|-------------|----------------|
|   | <b>CRTCLU</b>                     | ${\bf R}$      |              |                |             |                |
|   | <b>CRTCRG</b>                     | ${\bf R}$      |              |                |             |                |
|   | <b>CRTFCNARA</b>                  | $\mathbb{R}$   |              |                |             |                |
|   | <b>CRTGPHFMT</b>                  | $\mathbb{R}$   |              |                |             |                |
|   | <b>CRTGPHPKG</b>                  | ${\bf R}$      |              |                |             |                |
|   | <b>CRTHSTDTA</b>                  | ${\bf R}$      |              |                |             |                |
|   | <b>CRTIMGCLG</b>                  | $\mathbb{R}$   |              |                |             |                |
|   | <b>CRTJOBD</b>                    | ${\bf R}$      |              |                |             |                |
| L | <b>CRTNWSCFG</b>                  | $\mathbb{R}$   |              |                |             |                |
|   | <b>CRTPFRDTA</b>                  | ${\bf R}$      |              |                |             |                |
|   | <b>CRTLASREP</b>                  |                | $\mathbf S$  |                |             |                |
|   | <b>CRTPEXDTA</b>                  |                | $\mathbf S$  |                | $\mathbf S$ |                |
|   | <b>CRTQSTDB</b>                   | ${\bf R}$      |              |                |             |                |
|   | <b>CRTQSTLOD</b>                  | ${\bf R}$      |              |                |             |                |
|   | <b>CRTSBSD</b>                    |                | $\mathbf S$  | $\mathbf S$    |             |                |
|   | <b>CRTUDFS</b>                    | $\mathbb{R}$   |              |                |             |                |
|   | <b>CRTUDFS</b>                    | ${\bf R}$      |              |                |             |                |
|   | <b>CRTVLDL</b>                    | ${\bf R}$      |              |                |             |                |
|   | <b>CVTBASSTR</b>                  | $\mathbb{R}$   |              |                |             |                |
|   | <b>CVTBASUNF</b>                  | ${\bf R}$      |              |                |             |                |
|   | <b>CVTBGUDTA</b>                  | ${\bf R}$      |              |                |             |                |
|   | <b>CVTDIR</b>                     | ${\bf R}$      |              |                |             |                |
|   | <b>CVTPFRDTA</b>                  | ${\bf R}$      |              |                |             |                |
|   | <b>CVTPFRTHD</b>                  | ${\bf R}$      |              |                |             |                |
|   | CVTS36CFG                         | ${\bf R}$      |              |                |             |                |
|   | CVTS36FCT                         | ${\bf R}$      |              |                |             |                |
|   | CVTS36JOB                         | ${\bf R}$      |              |                |             |                |
|   | CVTS36QRY                         | $\mathbb{R}$   |              |                |             |                |
|   | CVTS38JOB                         | ${\bf R}$      |              |                |             |                |
|   | $\ensuremath{\mathrm{CVTT}CPCL}$  |                | $\mathbf S$  | ${\bf S}$      | $\mathbf S$ | $\mathbf S$    |
| L | <b>DLTADMDMN</b>                  | ${\bf R}$      |              |                |             |                |
|   | <b>DLTAPARDTA</b>                 |                | $\mathbf S$  | $\mathbf S$    | $\mathbf S$ | $\mathbf S$    |
|   | <b>DLTBESTMDL</b>                 | ${\bf R}$      |              |                |             |                |
|   | <b>DLTCLU</b>                     | ${\bf R}$      |              |                |             |                |
|   | <b>DLTCMNTRC</b>                  |                |              |                | $\mathbf S$ |                |
|   | $\ensuremath{\mathsf{DLTCRGCLU}}$ | ${\bf R}$      |              |                |             |                |
|   | <b>DLTEXPSPLF</b>                 | ${\bf R}$      |              |                |             |                |
|   | <b>DLTFCNARA</b>                  | ${\bf R}$      |              |                |             |                |
|   | <b>DLTGPHFMT</b>                  | ${\bf R}$      |              |                |             |                |
|   | <b>DLTGPHPKG</b>                  | ${\bf R}$      |              |                |             |                |

*Tabela 145. Autorizările profilurilor utilizator furnizate de IBM pentru comenzile restricţionate (continuare)*

|              | Nume comandă      | <b>QSECOFR</b> | <b>QPGMR</b> | <b>QSYSOPR</b> | <b>QSRV</b> | <b>QSRVBAS</b> |
|--------------|-------------------|----------------|--------------|----------------|-------------|----------------|
|              | <b>DLTHSTDTA</b>  | ${\bf R}$      |              |                |             |                |
|              | <b>DLTIMGCLG</b>  | ${\bf R}$      |              |                |             |                |
|              | <b>DLTLICPGM</b>  | ${\bf R}$      |              |                |             |                |
| $\mathbf{I}$ | <b>DLTNWSCFG</b>  | ${\bf R}$      |              |                |             |                |
|              | <b>DLTPEXDTA</b>  |                | $\mathbf S$  |                | $\mathbf S$ |                |
|              | <b>DLTPFRDTA</b>  | ${\bf R}$      |              |                |             |                |
|              | <b>DLTPRB</b>     |                | $\mathbf S$  | $\mathbf S$    | $\mathbf S$ | $\mathbf S$    |
|              | <b>DLTPTF</b>     |                | $\mathbf S$  | $\mathbf S$    | $\mathbf S$ | $\mathbf S$    |
|              | <b>DLTQST</b>     | $\mathbb{R}$   |              |                |             |                |
|              | <b>DLTQSTDB</b>   | ${\bf R}$      |              |                |             |                |
|              | <b>DLTRMTPTF</b>  |                | ${\bf S}$    | $\mathbf S$    | $\mathbf S$ | $\mathbf S$    |
|              | <b>DLTSMGOBJ</b>  |                | $\mathbf S$  | $\mathbf S$    | $\mathbf S$ | $\mathbf S$    |
|              | <b>DLTUDFS</b>    | ${\bf R}$      |              |                |             |                |
|              | <b>DLTVLDL</b>    | ${\bf R}$      |              |                |             |                |
| $\mathbf{I}$ | <b>DLTWNTSVR</b>  | $\mathbb{R}$   |              |                |             |                |
|              | <b>DMPDLO</b>     |                | $\mathbf S$  | $\mathbf S$    | $\mathbf S$ | $\mathbf S$    |
|              | <b>DMPJOB</b>     |                | $\mathbf S$  | $\mathbf S$    | $\mathbf S$ | $\mathbf S$    |
|              | <b>DMPJOBINT</b>  |                | $\mathbf S$  | $\mathbf S$    | $\mathbf S$ | $\mathbf S$    |
|              | <b>DMPJVM</b>     |                | $\mathbf S$  | $\mathbf S$    | $\mathbf S$ | $\mathbf S$    |
| $\mathbf{I}$ | <b>DMPMEMINF</b>  |                |              |                |             |                |
|              | <b>DMPOBJ</b>     |                |              |                | $\mathbf S$ | $\mathbf S$    |
|              | <b>DMPSYSOBJ</b>  |                | $\mathbf S$  | $\mathbf S$    | $\mathbf S$ | $\mathbf S$    |
|              | <b>DMPTRC</b>     | ${\bf R}$      | $\mathbf S$  |                | $\mathbf S$ |                |
|              | <b>DSPDSTLOG</b>  | ${\bf R}$      |              |                |             |                |
|              | <b>DSPHSTGPH</b>  | $\mathbb{R}$   |              |                |             |                |
|              | <b>DSPMFSINF</b>  | ${\bf R}$      |              |                |             |                |
|              | <b>DSPMGDSYSA</b> |                | $\mathbf S$  | $\mathbf S$    | $\mathbf S$ | $\mathbf S$    |
|              | <b>DSPNWSCFG</b>  | ${\bf R}$      |              |                |             |                |
|              | <b>DSPPFRDTA</b>  | ${\bf R}$      |              |                |             |                |
|              | <b>DSPPFRGPH</b>  | ${\bf R}$      |              |                |             |                |
|              | <b>DSPPTF</b>     |                | ${\bf S}$    | $\mathbf S$    | $\mathbf S$ | $\mathbf S$    |
|              | <b>DSPSRVSTS</b>  |                | $\mathbf S$  | $\mathbf S$    | $\mathbf S$ | $\mathbf S$    |
|              | <b>DSPUDFS</b>    | ${\bf R}$      |              |                |             |                |
|              | <b>EDTCPCST</b>   |                |              | $\mathbf S$    |             |                |
|              | <b>EDTQST</b>     | ${\bf R}$      |              |                |             |                |
|              | <b>EDTRBDAP</b>   |                |              | $\mathbf S$    |             |                |
|              | <b>EDTRCYAP</b>   |                | $\mathbf S$  | $\mathbf S$    |             |                |
|              | <b>ENCCPHK</b>    | ${\bf R}$      |              |                |             |                |
|              | <b>ENCFRMMSTK</b> | ${\bf R}$      |              |                |             |                |
|              | <b>ENCTOMSTK</b>  | ${\bf R}$      |              |                |             |                |

*Tabela 145. Autorizările profilurilor utilizator furnizate de IBM pentru comenzile restricţionate (continuare)*

| Nume comandă        | <b>QSECOFR</b> | <b>QPGMR</b> | <b>QSYSOPR</b> | <b>QSRV</b> | <b>QSRVBAS</b> |
|---------------------|----------------|--------------|----------------|-------------|----------------|
| <b>ENDASPBAL</b>    | ${\bf R}$      |              |                |             |                |
| <b>ENDCHTSVR</b>    | ${\bf R}$      |              |                |             |                |
| <b>ENDCLUNOD</b>    | ${\bf R}$      |              |                |             |                |
| <b>ENDCMNTRC</b>    | $\mathbb{R}$   |              |                | $\mathbf S$ |                |
| <b>ENDCRG</b>       | ${\bf R}$      |              |                |             |                |
| <b>ENDDBGSVR</b>    |                | $\mathbf S$  | ${\bf S}$      | $\mathbf S$ | $\mathbf S$    |
| <b>ENDHOSTSVR</b>   |                | $\mathbf S$  | ${\bf S}$      | $\mathbf S$ | $\mathbf S$    |
| <b>ENDIDXMON</b>    | ${\bf R}$      |              |                |             |                |
| <b>ENDIPSIFC</b>    |                | $\mathbf S$  | ${\bf S}$      | $\mathbf S$ | $\mathbf S$    |
| <b>ENDJOBABN</b>    |                | $\mathbf S$  | ${\bf S}$      | $\mathbf S$ |                |
| <b>ENDJOBTRC</b>    | ${\bf R}$      |              |                |             |                |
| <b>ENDMGDSYS</b>    |                | $\mathbf S$  | ${\bf S}$      | $\mathbf S$ | $\mathbf S$    |
| <b>ENDMGRSRV</b>    |                | $\mathbf S$  | ${\bf S}$      | $\mathbf S$ | $\mathbf S$    |
| <b>ENDMSF</b>       |                |              | $\mathbf S$    | $\mathbf S$ | $\mathbf S$    |
| <b>ENDNFSSVR</b>    | $\mathbb{R}$   |              | ${\bf S}$      | $\mathbf S$ | $\mathbf S$    |
| <b>ENDPEX</b>       |                | $\mathbf S$  |                | $\mathbf S$ |                |
| <b>ENDPFRTRC</b>    | ${\bf R}$      |              |                | $\mathbf S$ |                |
| <b>ENDSRVJOB</b>    |                | $\mathbf S$  | $\mathbf S$    | $\mathbf S$ | $\mathbf S$    |
| <b>ENDSYSMGR</b>    |                | $\mathbf S$  | $\mathbf S$    | $\mathbf S$ | $\mathbf S$    |
| <b>ENDTCP</b>       |                | $\mathbf S$  | $\mathbf S$    | $\mathbf S$ | $\mathbf S$    |
| <b>ENDTCPCNN</b>    |                | $\mathbf S$  | $\mathbf S$    | $\mathbf S$ | $\mathbf S$    |
| <b>ENDTCPIFC</b>    |                | $\mathbf S$  | $\mathbf S$    | $\mathbf S$ | $\mathbf S$    |
| <b>ENDTCPSVR</b>    |                | $\mathbf S$  | $\mathbf S$    | $\mathbf S$ | $\mathbf S$    |
| <b>ENDWCH</b>       | ${\bf R}$      |              |                |             |                |
| <b>GENCPHK</b>      | ${\bf R}$      |              |                |             |                |
| <b>GENCRSDMNK</b>   | ${\bf R}$      |              |                |             |                |
| <b>GENMAC</b>       | ${\bf R}$      |              |                |             |                |
| <b>GENPIN</b>       | R              |              |                |             |                |
| GENS36RPT           | ${\bf R}$      |              |                |             |                |
| GENS38RPT           | ${\bf R}$      |              |                |             |                |
| <b>GRTACCAUT</b>    | ${\bf R}$      |              |                |             |                |
| <b>HLDCMNDEV</b>    |                | $\mathbf S$  | $\mathbf S$    | ${\bf S}$   | ${\bf S}$      |
| <b>HLDDSTQ</b>      |                | $\mathbf S$  | $\mathbf S$    |             |                |
| $\mathrm{INSPTF}^3$ |                |              |                | ${\bf S}$   |                |
| <b>INSRMTPRD</b>    |                | $\mathbf S$  | $\mathbf S$    | ${\bf S}$   | ${\bf S}$      |
| <b>INSWNTSVR</b>    | ${\bf R}$      |              |                |             |                |
| <b>INZDSTQ</b>      |                | $\mathbf S$  | $\mathbf S$    |             |                |
| <b>INZNWSCFG</b>    | ${\bf R}$      |              |                |             |                |
| <b>INZSYS</b>       | ${\bf R}$      |              |                |             |                |
| <b>LODIMGCLG</b>    | ${\bf R}$      |              |                |             |                |

*Tabela 145. Autorizările profilurilor utilizator furnizate de IBM pentru comenzile restricţionate (continuare)*

|              | Nume comandă     | <b>QSECOFR</b> | <b>QPGMR</b> | <b>QSYSOPR</b> | <b>QSRV</b> | <b>QSRVBAS</b> |
|--------------|------------------|----------------|--------------|----------------|-------------|----------------|
| $\mathbf{I}$ | <b>LODOPTFMW</b> | ${\bf R}$      |              |                |             |                |
|              | <b>LODPTF</b>    |                |              |                | $\mathbf S$ |                |
|              | <b>LODQSTDB</b>  | ${\bf R}$      |              |                |             |                |
|              | MGRS36           | $\mathbb{R}$   |              |                |             |                |
|              | MGRS36APF        | ${\bf R}$      |              |                |             |                |
|              | MGRS36CBL        | $\mathbb{R}$   |              |                |             |                |
|              | MGRS36DFU        | $\mathbb{R}$   |              |                |             |                |
|              | MGRS36DSPF       | ${\bf R}$      |              |                |             |                |
|              | MGRS36ITM        | ${\bf R}$      |              |                |             |                |
|              | MGRS36LIB        | $\mathbb{R}$   |              |                |             |                |
|              | MGRS36MNU        | ${\bf R}$      |              |                |             |                |
|              | MGRS36MSGF       | ${\bf R}$      |              |                |             |                |
|              | MGRS36QRY        | ${\bf R}$      |              |                |             |                |
|              | MGRS36RPG        | ${\bf R}$      |              |                |             |                |
|              | MGRS36SEC        | $\mathbb{R}$   |              |                |             |                |
|              | MGRS38OBJ        | ${\bf R}$      |              |                |             |                |
|              | <b>MIGRATE</b>   | ${\bf R}$      |              |                |             |                |
|              | <b>PKGPRDDST</b> |                | $\mathbf S$  | S              | ${\bf S}$   | $\mathbf S$    |
|              | <b>PRTACTRPT</b> | ${\bf R}$      |              |                |             |                |
|              | <b>PRTCMNTRC</b> |                |              |                | $\mathbf S$ |                |
|              | <b>PRTCPTRPT</b> | ${\bf R}$      |              |                |             |                |
|              | <b>PRTJOBRPT</b> | $\mathbb{R}$   |              |                |             |                |
|              | <b>PRTJOBTRC</b> | ${\bf R}$      |              |                |             |                |
|              | <b>PRTLCKRPT</b> | ${\bf R}$      |              |                |             |                |
|              | PRTPOLRPT        | ${\bf R}$      |              |                |             |                |
|              | PRTRSCRPT        | ${\bf R}$      |              |                |             |                |
|              | <b>PRTSYSRPT</b> | ${\bf R}$      |              |                |             |                |
|              | PRTTNSRPT        | R              |              |                |             |                |
|              | <b>PRTTRCRPT</b> | $\mathbb{R}$   |              |                |             |                |
|              | <b>PRTDSKINF</b> | ${\bf R}$      |              |                |             |                |
|              | <b>PRTERRLOG</b> |                | $\mathbf S$  | $\mathbf S$    | ${\bf S}$   | $\mathbf S$    |
|              | <b>PRTINTDTA</b> |                | $\mathbf S$  | $\mathbf S$    | $\mathbf S$ | $\mathbf S$    |
|              | <b>PRTPRFINT</b> | ${\bf R}$      |              |                |             |                |
|              | <b>PWRDWNSYS</b> | $\mathbb{R}$   |              | $\mathbf S$    |             |                |
| $\mathbf{I}$ | <b>RCLDBXREF</b> | $\mathbb{R}$   |              |                |             |                |
|              | <b>RCLOBJOWN</b> | ${\bf R}$      |              |                |             |                |
|              | <b>RCLOPT</b>    | ${\bf R}$      |              |                |             |                |
| $\mathbf{I}$ | <b>RCLSPLSTG</b> |                | $\mathbf S$  | S              | ${\bf S}$   | $\mathbf S$    |
|              | <b>RCLSTG</b>    |                | $\mathbf S$  | $\mathbf S$    | $\mathbf S$ | $\mathbf S$    |
|              | <b>RCLTMPSTG</b> |                | $\mathbf S$  | $\mathbf S$    | $\mathbf S$ | S              |

*Tabela 145. Autorizările profilurilor utilizator furnizate de IBM pentru comenzile restricţionate (continuare)*

| Nume comandă                         | <b>QSECOFR</b> | <b>QPGMR</b> | <b>QSYSOPR</b> | <b>QSRV</b> | <b>QSRVBAS</b> |
|--------------------------------------|----------------|--------------|----------------|-------------|----------------|
| <b>RESMGRNAM</b>                     | ${\bf R}$      | $\mathbf S$  | $\mathbf S$    | $\mathbf S$ | S              |
| <b>RLSCMNDEV</b>                     |                | $\mathbf S$  | $\mathbf S$    | $\mathbf S$ | $\mathbf S$    |
| <b>RLSDSTQ</b>                       |                | $\mathbf S$  | $\mathbf S$    |             |                |
| <b>RLSIFSLCK</b>                     | ${\bf R}$      |              |                |             |                |
| <b>RLSRMTPHS</b>                     |                | $\mathbf S$  | $\mathbf S$    |             |                |
| <b>RMVACC</b>                        | ${\bf R}$      |              |                |             |                |
| <b>RMVCLUNODE</b>                    | ${\bf R}$      |              |                |             |                |
| <b>RMVCRGDEVE</b>                    | $\mathbb{R}$   |              |                |             |                |
| <b>RMVCRGNODE</b>                    | ${\bf R}$      |              |                |             |                |
| <b>RMVCRSDMNK</b>                    | ${\bf R}$      |              |                |             |                |
| <b>RMVDEVDMNE</b>                    | ${\bf R}$      |              |                |             |                |
| <b>RMVDSTQ</b>                       |                | $\mathbf S$  | $\mathbf S$    |             |                |
| <b>RMVDSTRTE</b>                     |                | $\mathbf S$  | $\mathbf S$    |             |                |
| <b>RMVDSTSYSN</b>                    |                | $\mathbf S$  | $\mathbf S$    |             |                |
| <b>RMVEXITPGM</b>                    | ${\bf R}$      |              |                |             |                |
| <b>RMVIMGCLGE</b>                    | ${\bf R}$      |              |                |             |                |
| <b>RMVJRNCHG</b>                     |                | $\mathbf S$  |                | $\mathbf S$ |                |
| <b>RMVLANADP</b>                     | ${\bf R}$      |              |                |             |                |
| <b>RMVMFS</b>                        | ${\bf R}$      |              |                |             |                |
| <b>RMVNETJOBE</b>                    | $\mathbb{R}$   |              |                |             |                |
| <b>RMVOPTCTG</b>                     | ${\bf R}$      |              |                |             |                |
| <b>RMVOPTSVR</b>                     | $\mathbb{R}$   |              |                |             |                |
| <b>RMVPEXDFN</b>                     |                | $\mathbf S$  |                | $\mathbf S$ |                |
| <b>RMVPEXFTR</b>                     |                | $\mathbf S$  |                | $\mathbf S$ |                |
| <b>RMVPTF</b>                        |                |              |                | S           |                |
| <b>RMVRMTPTF</b>                     |                | $\mathbf S$  | $\mathbf S$    | $\mathbf S$ | $\mathbf S$    |
| <b>RMVRPYLE</b>                      |                | $\mathbf S$  |                |             |                |
| RMVTRCFTR                            | R              |              |                |             |                |
| <b>RSTAUT</b>                        | ${\bf R}$      |              |                |             |                |
| $\ensuremath{\mathrm{RST}^4}\xspace$ |                |              |                |             |                |
| <b>RSTCFG</b>                        | ${\bf R}$      |              |                |             |                |
| <b>RSTDLO</b>                        | ${\bf R}$      |              |                |             |                |
| <b>RSTLIB</b>                        | ${\mathbb R}$  |              |                |             |                |
| <b>RSTLICPGM</b>                     | ${\bf R}$      |              |                |             |                |
| RSTOBJ <sup>4</sup>                  |                |              |                |             |                |
| RSTS36F                              | ${\bf R}$      |              |                |             |                |
| RSTS36FLR                            | ${\bf R}$      |              |                |             |                |
| RSTS36LIBM                           | ${\bf R}$      |              |                |             |                |
| RSTS38AUT                            | ${\bf R}$      |              |                |             |                |
| RSTUSFCNR <sup>5</sup>               |                |              |                |             |                |

*Tabela 145. Autorizările profilurilor utilizator furnizate de IBM pentru comenzile restricţionate (continuare)*

| Nume comandă                            | <b>QSECOFR</b> | <b>QPGMR</b> | <b>QSYSOPR</b> | <b>QSRV</b> | <b>QSRVBAS</b> |
|-----------------------------------------|----------------|--------------|----------------|-------------|----------------|
| <b>RSTUSRPRF</b>                        | ${\bf R}$      |              |                |             |                |
| <b>RTVDSKINF</b>                        | ${\bf R}$      |              |                |             |                |
| <b>RTVIMGCLG</b>                        | $\mathbb{R}$   |              |                |             |                |
| <b>RTVPRD</b>                           |                | $\mathbf S$  | $\mathbf S$    | $\mathbf S$ | $\mathbf S$    |
| <b>RTVPTF</b>                           |                | $\mathbf S$  | $\mathbf S$    | $\mathbf S$ | $\mathbf S$    |
| <b>RTVSMGOBJ</b>                        |                | $\mathbf S$  | $\mathbf S$    | $\mathbf S$ | $\mathbf S$    |
| <b>RUNLPDA</b>                          |                | $\mathbf S$  | $\mathbf S$    | S           | $\mathbf S$    |
| <b>RUNSMGCMD</b>                        |                | $\mathbf S$  | $\mathbf S$    | $\mathbf S$ | $\mathbf S$    |
| <b>RUNSMGOBJ</b>                        |                | $\mathbf S$  | $\mathbf S$    | $\mathbf S$ | $\mathbf S$    |
| <b>RVKPUBAUT</b>                        | ${\bf R}$      |              |                |             |                |
| <b>SAVAPARDTA</b>                       |                | $\mathbf S$  | $\mathbf S$    | $\mathbf S$ | $\mathbf S$    |
| <b>SAVLICPGM</b>                        | $\mathbb{R}$   |              |                |             |                |
| <b>SAVRSTCHG</b>                        | ${\bf R}$      |              |                |             |                |
| <b>SAVRSTLIB</b>                        | ${\bf R}$      |              |                |             |                |
| <b>SAVRSTOBJ</b>                        | $\mathbb{R}$   |              |                |             |                |
| <b>SBMFNCJOB</b>                        | ${\bf R}$      |              |                |             |                |
| <b>SBMNWSCMD</b>                        | ${\bf R}$      |              |                |             |                |
| <b>SETMSTK</b>                          | $\mathbb{R}$   |              |                |             |                |
| <b>SNDDSTQ</b>                          |                | $\mathbf S$  | $\mathbf S$    |             |                |
| <b>SNDPRD</b>                           |                | $\mathbf S$  | $\mathbf S$    | $\mathbf S$ | $\mathbf S$    |
| <b>SNDPTF</b>                           |                | $\mathbf S$  | $\mathbf S$    | S           | $\mathbf S$    |
| <b>SNDPTFORD</b>                        |                |              |                | $\mathbf S$ | $\mathbf S$    |
| <b>SNDSMGOBJ</b>                        |                | $\mathbf S$  | $\mathbf S$    | $\mathbf S$ | $\mathbf S$    |
| <b>SNDSRVRQS</b>                        |                |              |                | S           | $\mathbf S$    |
| <b>STRASPBAL</b>                        | ${\bf R}$      |              |                |             |                |
| <b>STRBEST</b>                          | ${\bf R}$      |              |                |             |                |
| <b>STRCHTSVR</b>                        | $\mathbb{R}$   |              |                |             |                |
| <b>STRCLUNOD</b>                        | $\mathbb R$    |              |                |             |                |
| <b>STRCMNTRC</b>                        |                |              |                | $\mathbf S$ |                |
| <b>STRCRG</b>                           | ${\bf R}$      |              |                |             |                |
| <b>STRDBG</b>                           |                | $\mathbf S$  |                | $\mathbf S$ | ${\bf S}$      |
| <b>STRDBGSVR</b>                        |                | $\mathbf S$  | $\mathbf S$    | $\mathbf S$ | S              |
| <b>STRHOSTSVR</b>                       |                | $\mathbf S$  | $\mathbf S$    | $\mathbf S$ | $\mathbf S$    |
| <b>STRIDXMON</b>                        | ${\bf R}$      |              |                |             |                |
| <b>STRIPSIFC</b>                        |                | $\mathbf S$  | $\mathbf S$    | $\mathbf S$ | $\mathbf S$    |
| <b>STRJOBTRC</b>                        | ${\bf R}$      |              |                |             |                |
| <b>STRMGDSYS</b>                        |                | $\mathbf S$  | $\mathbf S$    | $\mathbf S$ | $\mathbf S$    |
| <b>STRMGRSRV</b>                        |                | $\mathbf S$  | $\mathbf S$    | $\mathbf S$ | $\mathbf S$    |
| $\ensuremath{\mathrm{STRMSF}^2}\xspace$ |                |              | $\mathbf S$    | $\mathbf S$ | $\mathbf S$    |
| <b>STRNFSSVR</b>                        | ${\bf R}$      |              |                |             |                |

*Tabela 145. Autorizările profilurilor utilizator furnizate de IBM pentru comenzile restricţionate (continuare)*

| Nume comandă          | <b>QSECOFR</b> | <b>QPGMR</b> | <b>QSYSOPR</b> | <b>QSRV</b> | <b>QSRVBAS</b> |
|-----------------------|----------------|--------------|----------------|-------------|----------------|
| <b>STROBJCVN</b>      | ${\bf R}$      |              |                |             |                |
| <b>STRPEX</b>         |                | $\mathbf S$  |                | $\mathbf S$ |                |
| <b>STRPFRG</b>        | ${\bf R}$      |              |                |             |                |
| <b>STRPFRT</b>        | ${\bf R}$      |              |                |             |                |
| <b>STRPFRTRC</b>      | ${\bf R}$      |              |                | $\mathbf S$ |                |
| <b>STRRGZIDX</b>      | ${\bf R}$      |              |                |             |                |
| <b>STRSRVJOB</b>      |                | $\mathbf S$  | $\mathbf S$    | $\mathbf S$ | $\mathbf S$    |
| <b>STRSST</b>         |                |              |                | $\mathbf S$ |                |
| <b>STRSYSMGR</b>      |                | $\mathbf S$  | $\mathbf S$    | $\mathbf S$ | $\mathbf S$    |
| STRS36MGR             | ${\mathbb R}$  |              |                |             |                |
| STRS38MGR             | ${\bf R}$      |              |                |             |                |
| <b>STRTCP</b>         |                | $\mathbf S$  | $\mathbf S$    | $\mathbf S$ | $\mathbf S$    |
| <b>STRTCPIFC</b>      |                | $\mathbf S$  | $\mathbf S$    | $\mathbf S$ | $\mathbf S$    |
| <b>STRTCPSVR</b>      |                | $\mathbf S$  | $\mathbf S$    | $\mathbf S$ | $\mathbf S$    |
| <b>STRUPDIDX</b>      | $\, {\bf R}$   |              |                |             |                |
| <b>STRWCH</b><br>L    | ${\bf R}$      |              |                |             |                |
| TRCASPBAL<br>L        | ${\bf R}$      |              |                |             |                |
| <b>TRCCPIC</b>        | ${\bf R}$      |              |                |             |                |
| <b>TRCICF</b>         | ${\bf R}$      |              |                |             |                |
| <b>TRCINT</b>         |                | $\mathbf S$  |                | $\mathbf S$ |                |
| <b>TRCJOB</b>         |                | $\mathbf S$  | $\mathbf S$    | $\mathbf S$ | $\mathbf S$    |
| <b>TRCTCPAPP</b>      |                |              |                | ${\bf S}$   | $\mathbf S$    |
| <b>TRNPIN</b>         | ${\bf R}$      |              |                |             |                |
| <b>UPDPTFINF</b><br>L | ${\bf R}$      |              |                |             |                |
| <b>VFYCMN</b>         |                | $\mathbf S$  | $\mathbf S$    | $\mathbf S$ | $\mathbf S$    |
| VFYIMGCLG             | ${\bf R}$      |              |                |             |                |
| VFYLNKLPDA            |                | $\mathbf S$  | $\mathbf S$    | $\mathbf S$ | ${\bf S}$      |
| <b>VFYMSTK</b>        | R              |              |                |             |                |
| <b>VFYPIN</b>         | ${\bf R}$      |              |                |             |                |
| <b>VFYPRT</b>         |                | $\mathbf S$  | $\mathbf S$    | $\mathbf S$ | $\mathbf S$    |
| <b>VFYTAP</b>         |                | $\mathbf S$  | $\mathbf S$    | ${\bf S}$   | ${\bf S}$      |
| <b>WRKCNTINF</b>      |                |              |                | ${\bf S}$   | ${\bf S}$      |
| WRKDEVTBL             | ${\bf R}$      |              |                |             |                |
| <b>WRKDPCQ</b>        |                | $\mathbf S$  | $\mathbf S$    |             |                |
| WRKDSTQ               |                | $\mathbf S$  | $\mathbf S$    |             |                |
| <b>WRKFCNARA</b>      | ${\mathbb R}$  |              |                |             |                |
| WRKIMGCLGE            | ${\bf R}$      |              |                |             |                |
| <b>WRKJRN</b>         |                | $\mathbf S$  | $\mathbf S$    | ${\bf S}$   |                |
| WRKLIB                |                |              |                |             |                |
| WRKLIBPDM             |                |              |                |             |                |

*Tabela 145. Autorizările profilurilor utilizator furnizate de IBM pentru comenzile restricţionate (continuare)*

| Nume comandă                     | <b>QSECOFR</b> | <b>QPGMR</b> | <b>QSYSOPR</b> | <b>QSRV</b> | <b>QSRVBAS</b> |
|----------------------------------|----------------|--------------|----------------|-------------|----------------|
| <b>WRKLICINF</b>                 | R              |              |                |             |                |
| <b>WRKNWSCFG</b><br>$\mathbf{L}$ | $\mathbb{R}$   |              |                |             |                |
| <b>WRKORDINF</b>                 |                |              | S              | S           |                |
| WRKPEXDFN                        |                | S            |                | S           |                |
| <b>WRKPEXFTR</b>                 |                | S            |                | S           |                |
| WRKPGMTBL                        | $\mathbb{R}$   |              |                |             |                |
| <b>WRKPRB</b>                    |                | S            | S              | S           | S              |
| WRKPTFGRP                        |                | S            | S              | S           | S              |
| WRKSRVPVD                        |                |              |                | S           | S              |
| WRKSYSACT                        | $\mathbb{R}$   |              |                |             |                |
| WRKTRC                           | R              |              |                |             |                |
| <b>WRKTXTIDX</b>                 | $\mathbb{R}$   |              |                |             |                |
| WRKUSRTBL                        | $\mathbb{R}$   |              |                |             |                |
| <b>WRKWCH</b>                    | $\mathbb{R}$   |              |                |             |                |

*Tabela 145. Autorizările profilurilor utilizator furnizate de IBM pentru comenzile restricţionate (continuare)*

<sup>1</sup> Comanda CHGDSTPWD este livrată cu autorizare publică \*USE, dar trebuie să fiți semnat ca QSECOFR pentru a folosi această comandă.

**<sup>2</sup>** Profilul utilizator QMSF este de asemenea autorizat la această comandă.

**<sup>3</sup>** QSRV poate să ruleze această comandă doar dacă nu se face un IPL.

**<sup>4</sup>** În plus la QSYS, profilul utilizator QRDARS400 are autorizare.

**<sup>5</sup>** În plus la QSYS, profilul utilizator QUMB are autorizare.

## <span id="page-320-0"></span>**Anexa D. Autorizarea cerută pentru obiectele folosite de comenzi**

Tabelele din această anexă arată ce autorizare este necesară pentru obiectele referite de către comenzi. De exemplu, în intrarea pentru comanda CHGUSRPRF (Change User Profile - Modificare profil utilizator), tabela prezintă toate obiectele pentru care aveţi nevoie de autorizare, cum ar fi coada de mesaje a utilizatorului, descrierea de job şi programul initial.

Tabelele sunt organizate în ordine alfabetică după tipul obiectului. În plus, sunt incluse tabele pentru elemente care nu sunt obiecte i5/OS (joburi, fisiere spool, atribute de retea si valori de sistem) si pentru unele functii (de emulare dispozitiv şi financiare). Consideraţiile suplimentare (dacă există) pentru comenzi sunt incluse ca note de subsol în tabel.

În continuare sunt descrise coloanele din tabele:

## **Obiect referenţiat**

Obiectele prezentate în coloana *Obiect referit* sunt obiectele pentru care utilizatorul are nevoie de autorizare pentru folosirea comenzii.

## **Autorizarea cerută pentru obiect**

Autorizările specificate în tabele arată autorizările pentru obiect şi autorizările pentru date care sunt necesare pentru obiect când folosiţi comanda. Tabela următoare prezintă autorizările specificate în coloana *Autorizare necesară*. Descrierea include exemple ale modului în care este folosită autorizarea. În majoritatea cazurilor, accesarea unui obiect necesită o combinație de autorizări pentru obiect și pentru date.

## **Autorizarea cerută pentru bibliotecă**

Această coloană arată ce autorizare este necesară pentru biblioteca în care se află obiectul. Pentru majoritatea operaţiilor, este necesară autorizarea \*EXECUTE pentru a localiza obiectul în bibliotecă. Pentru adăugarea unui obiect în bibliotecă sunt necesare autorizările \*READ şi \*ADD. Această tabelă prezintă autorizările specificate în coloana *Autorizare necesară*.

| <b>Autorizare</b>  | <b>Nume</b>         | <b>Functii permise</b>                                                                                                    |  |  |  |
|--------------------|---------------------|----------------------------------------------------------------------------------------------------|--|--|--|
| Autorizări obiect: |                     |                                                                                                    |  |  |  |
| *OBJOPR            | Operational object  | Vedeți descrierea unui obiect. Folosiți obiectul așa cum este<br>determinat de către autorizările de date ale utilizatorului.                                                                                                    |  |  |  |
| *OBJMGT            | Gestionare object   | Specificarea securității pentru un obiect. Mutați sau redenumiți<br>obiectul. Toate funcțiile definite pentru *OBJALTER și<br>*OBJREE.                                                                                                    |  |  |  |
| *OBJEXIST          | Existență obiect    | Stergere obiect. Eliberează spațiul ocupat de obiect. Efectuați<br>operații de salvare și de restaurare a obiectului <sup>1</sup> . Transfer<br>proprietate asupra objectului.                                                                                                    |  |  |  |
| *OBJALTER          | Transformare object | Adăugare, ștergere, inițializare și reorganizare membri ai<br>fișierelor bază de date. Modificare și adăugare atribute ale<br>fișierelor bază de date: adăugare și ștergere declanșatori.<br>Modificarea atributelor pachetelor SOL. Mutarea bibliotecii sau<br>folderului la un alt ASP. |  |  |  |

*Tabela 146. Descriere tipuri de autorizare*

### **Autorizarea cerută pentru bibliotecă**

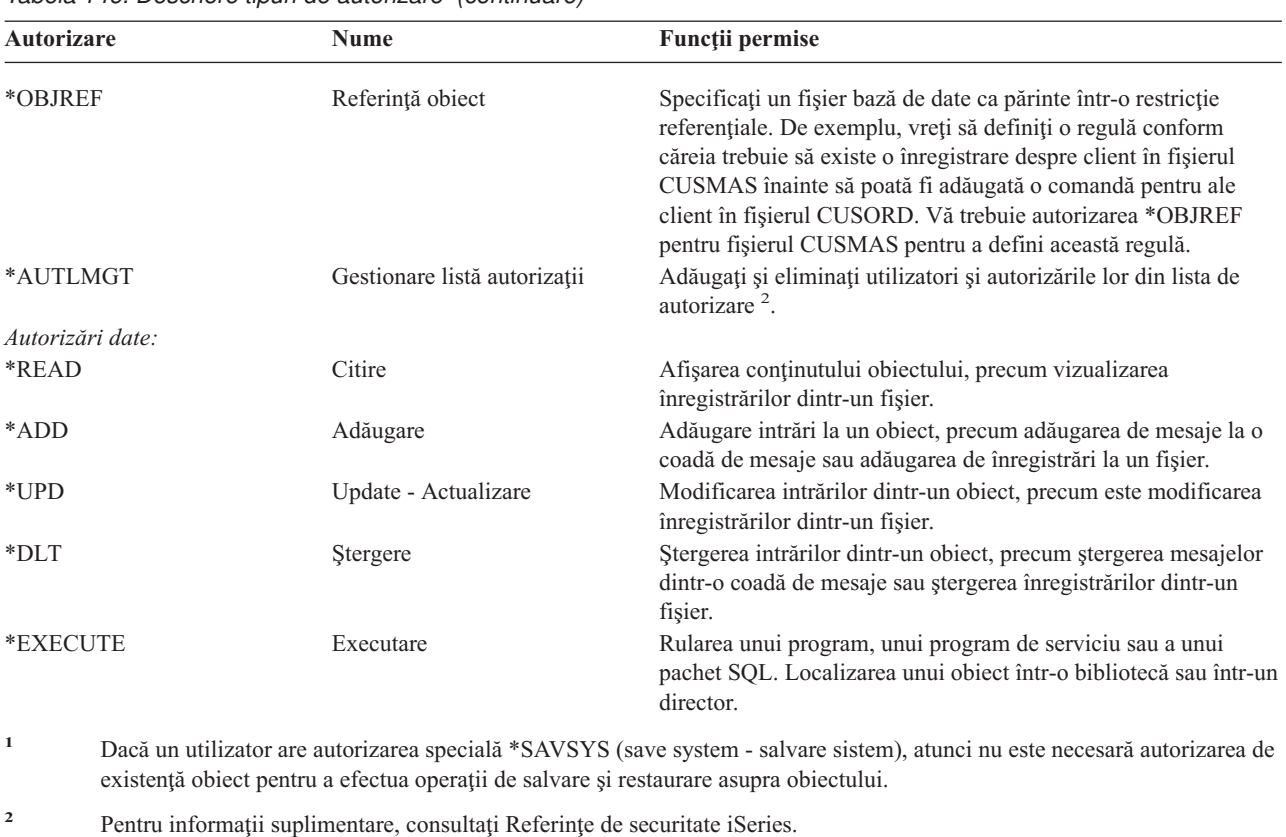

*Tabela 146. Descriere tipuri de autorizare (continuare)*

În plus faţă de aceste valori, coloanele *Autorizare necesară* ale tabelului pot arăta subseturi definite de sistem ale acestor autorizări. Tabela următoare prezintă subseturile autorizărilor pentru obiect şi autorizărilor pentru date.

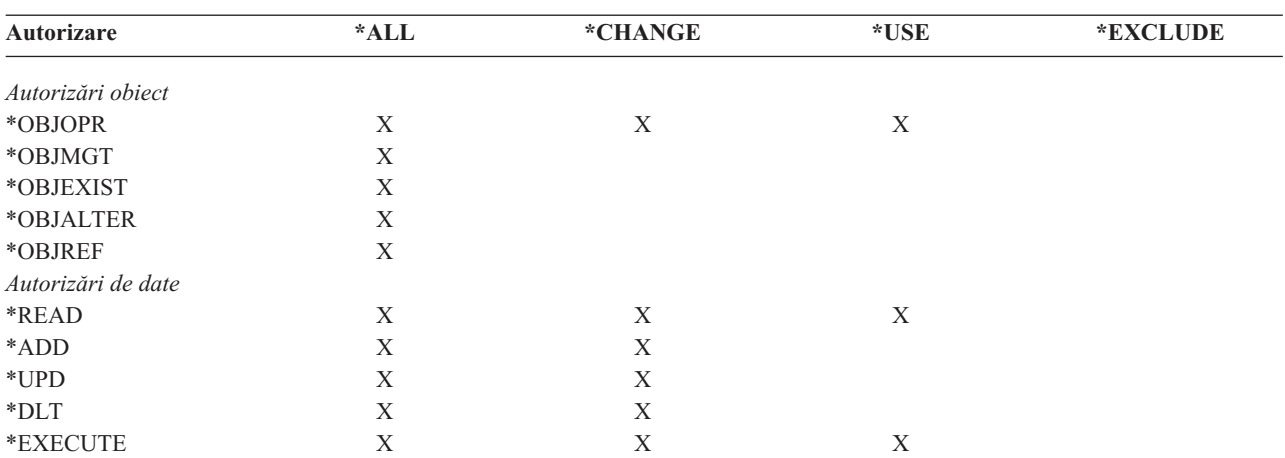

*Tabela 147. Autorizare definită de sistem*

Tabela următoare prezintă subseturile suplimentare de autorizare care sunt suportate de comenzile CHGAUT şi WRKAUT.

*Tabela 148. Autorizare definită de sistem*

| <b>Autorizare</b> | $\star$ DWV | $*{\bf RW}$ | $*$ DV | *R | $*{\bf W}{\bf Y}$<br>$\overline{ }$ | $*$ W | -余军<br>. . |
|-------------------|-------------|-------------|--------|----|-------------------------------------|-------|------------|
| Autorizări obiect |             |             |        |    |                                     |       |            |

| Autorizare             | *RWX | *RW | $* R X$ | $*{\bf R}$ | $*$ WX | $*W$ | $*_{X}$ |
|------------------------|------|-----|---------|------------|--------|------|---------|
| *OBJOPR                | X    | X   | X       | X          | X      | X    | X       |
| *OBJMGT<br>*OBJEXIST   |      |     |         |            |        |      |         |
| *OBJALTER              |      |     |         |            |        |      |         |
| *OBJREF                |      |     |         |            |        |      |         |
| Autorizări pentru date |      |     |         |            |        |      |         |
| *READ                  | X    | X   | X       | X          |        |      |         |
| *ADD                   | X    | X   |         |            | X      | X    |         |
| $*UPD$                 | X    | X   |         |            | X      | X    |         |
| $*$ DLT                | X    | X   |         |            | X      | X    |         |
| *EXECUTE               | X    |     | Χ       |            | Х      |      | X       |

*Tabela 148. Autorizare definită de sistem (continuare)*

Pentru informații suplimentare despre aceste autorizări și descrierile lor, consultați Referințe de securitate iSeries.

### **Presupuneri privind utilizarea comenzii**

- 1. Pentru a folosi o comandă, este necesară autorizarea \*USE pentru comanda respectivă. Această autorizare nu este mentionată în tabele.
- 2. Pentru a introduce o comandă de afişare, aveţi nevoie de autorizare de operare pentru fişierul de afişare furnizat de IBM, fişierul de ieşire pentru imprimantă sau grupul de panouri folosit de comandă. Aceste fişiere şi grupuri de panouri sunt livrate cu autorizarea publică \*USE.

## **Reguli generale privind autorizările pentru obiecte cerute de comenzi**

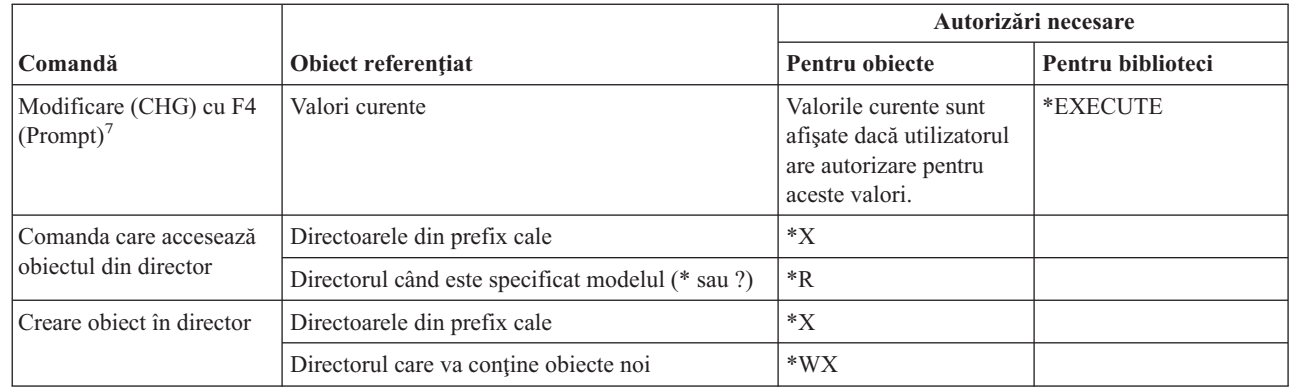

### **Reguli generale privind autorizările pentru obiecte cerute de comenzi**

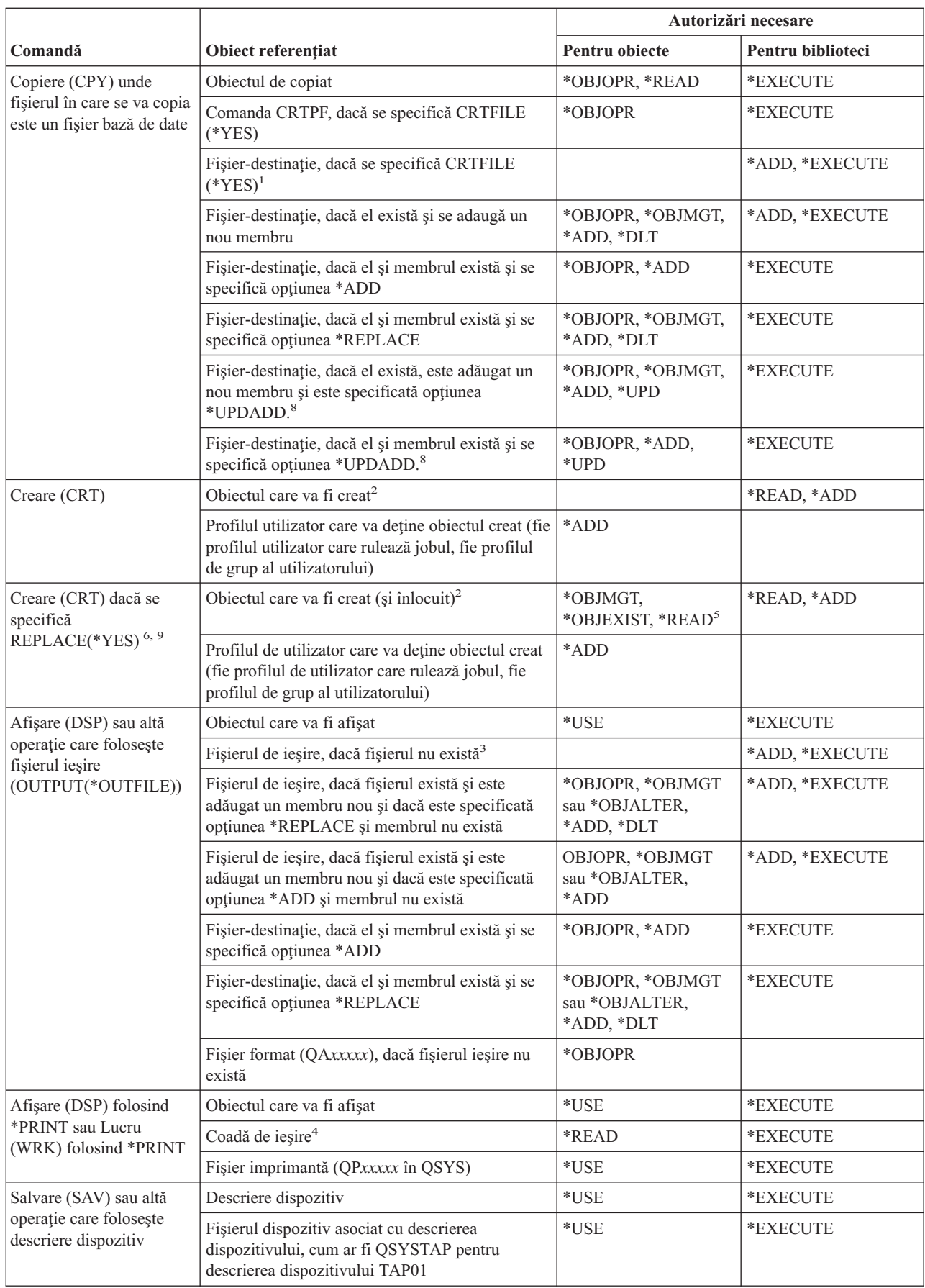

| |
### **Reguli generale privind autorizările pentru obiecte cerute de comenzi**

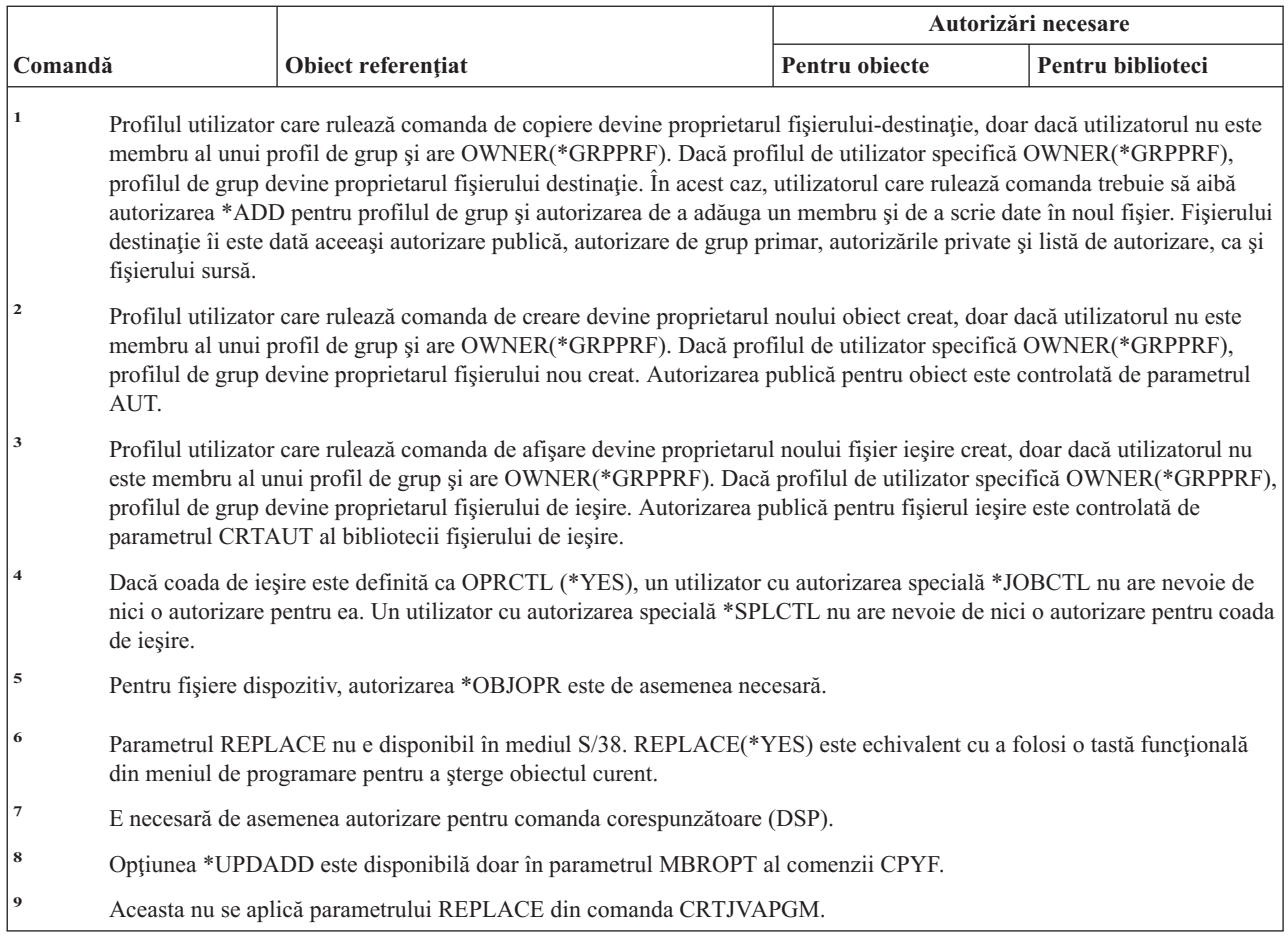

### **Comenzi comune pentru majoritatea obiectelor** |

Comenzile identificate cu (Q) sunt livrate cu autorizaţia publică \*EXCLUDE. Anexa C arată care dintre profilurile de utilizator furnizate de IBM sunt autorizate pentru comandă. Responsabilul de securitate poate acorda autorizarea \*USE celorlalţi.

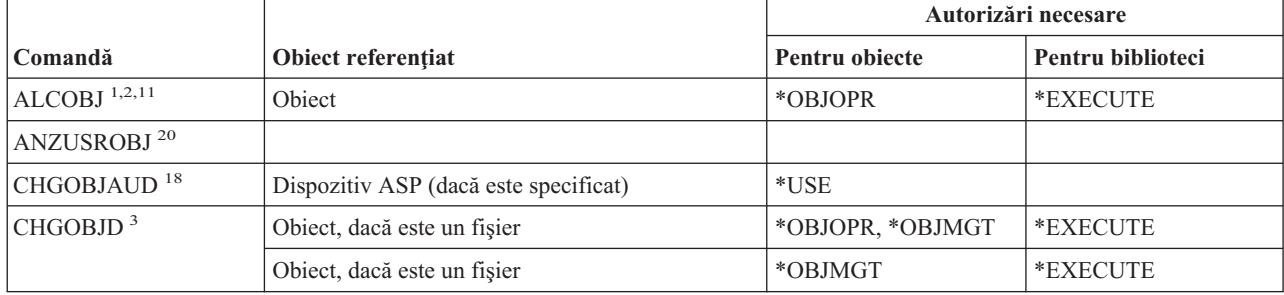

*Tabela 149. Comenzi comune pentru majoritatea obiectelor*

|                          | Obiect referențiat                                            | Autorizări necesare                                                       |                           |
|--------------------------|---------------------------------------------------------------|---------------------------------------------------------------------------|---------------------------|
| Comandă                  |                                                               | Pentru obiecte                                                            | Pentru biblioteci         |
| CHGOBJOWN <sup>3,4</sup> | Obiect                                                        | *OBJEXIST                                                                 | *EXECUTE                  |
|                          | Obiect (dacă avem fișier, bibliotecă, descriere<br>subsistem) | *OBJOPR, *OBJEXIST                                                        | *EXECUTE                  |
|                          | Obiect (dacă este *AUTL)                                      | Drept de proprietate sau<br>*ALLOBJ                                       | *EXECUTE                  |
|                          | Profil utilizator vechi                                       | $*$ DLT                                                                   | *EXECUTE                  |
|                          | Profil utilizator nou                                         | *ADD                                                                      | *EXECUTE                  |
|                          | Dispozitiv ASP (dacă este specificat)                         | $^*\mathrm{USE}$                                                          |                           |
| CHGOBJPGP <sup>3</sup>   | Obiect                                                        | *OBJEXIST                                                                 | *EXECUTE                  |
|                          | Obiect (dacă avem fișier, bibliotecă, descriere<br>subsistem) | *OBJOPR, *OBJEXIST                                                        | *EXECUTE                  |
|                          | Obiect (dacă este *AUTL)                                      | Drept de proprietate și<br>*OBJEXIST sau<br>*ALLOBJ                       | *EXECUTE                  |
|                          | Profil utilizator vechi                                       | $*$ DLT                                                                   |                           |
|                          | Profil utilizator nou                                         | *ADD                                                                      |                           |
|                          | Dispozitiv ASP (dacă este specificat)                         | *USE                                                                      |                           |
| CHKOBJ <sup>3</sup>      | Obiect                                                        | Autorizare specificată de<br>parametrul AUT <sup>14</sup>                 | *EXECUTE                  |
| <b>CPROBJ</b>            | Obiect                                                        | *OBJMGT                                                                   | *EXECUTE                  |
| CHKOBJITG $^{11}(Q)$     |                                                               |                                                                           |                           |
| CRTDUPOBJ 3,9,11,21      | Object nou                                                    |                                                                           | *USE, *ADD                |
|                          | Obiectul copiat, dacă este *AUTL                              | *AUTLMGT                                                                  | *USE, *ADD                |
|                          | Obiect ce este copiat, toate celelalte tipuri                 | *OBJMGT, *USE                                                             | *USE                      |
|                          | comanda CRTSAVF (dacă obiectul este un fișier<br>salvare)     | *OBJOPR                                                                   |                           |
|                          | Dispozitiv ASP (dacă este specificat)                         | $^*$ USE                                                                  |                           |
| <b>DCPOBJ</b>            | Obiect                                                        | *USE                                                                      | *EXECUTE                  |
| $DLCOBJ$ <sup>1,11</sup> | Obiect                                                        | *OBJOPR                                                                   | *EXECUTE                  |
| DMPOBJ $(Q)^3$           | Obiect                                                        | *OBJOPR, *READ                                                            | *EXECUTE                  |
| DMPSYSOBJ (Q)            | Obiect                                                        | *OBJOPR, *READ                                                            | *EXECUTE                  |
| DSPOBJAUT <sup>3</sup>   | Obiect (pentru a vedea toate informațiile de<br>autorizare)   | autorizare specială sau<br>drept de proprietate<br>*OBJMGT sau<br>*ALLOBJ | *EXECUTE                  |
|                          | Fişier ieşire                                                 | Vedeți regulile generale.                                                 | Vedeți regulile generale. |
|                          | Dispozitiv ASP (dacă este specificat)                         | *USE                                                                      |                           |
| DSPOBJD $^{2,28}$        | Fişier ieşire                                                 | Vedeți regulile generale.                                                 | Vedeți regulile generale. |
|                          | Obiect                                                        | O autorizare, alta decât<br>*EXCLUDE                                      | *EXECUTE                  |
|                          | Dispozitiv ASP (dacă este specificat)                         | *EXECUTE                                                                  |                           |

*Tabela 149. Comenzi comune pentru majoritatea obiectelor (continuare)*

|                               | Obiect referențiat                                 | Autorizări necesare                 |                   |
|-------------------------------|----------------------------------------------------|-------------------------------------|-------------------|
| Comandă                       |                                                    | Pentru obiecte                      | Pentru biblioteci |
| EDTOBJAUT <sup>3,5,6,15</sup> | Object                                             | *OBJMGT                             | *EXECUTE          |
|                               | Obiect (dacă avem fișier)                          | *OBJOPR, *OBJMGT                    | *EXECUTE          |
|                               | *AUTL, dacă s-a folosit pentru a securiza obiectul | Non *EXCLUDE                        |                   |
|                               | Dispozitiv ASP (dacă este specificat)              | *USE                                |                   |
| GRTOBJAUT <sup>3,5,6,15</sup> | Obiect                                             | *OBJMGT                             | *EXECUTE          |
|                               | Obiect (dacă avem fișier)                          | *OBJOPR, *OBJMGT                    | *EXECUTE          |
|                               | *AUTL, dacă s-a folosit pentru a securiza obiectul | Non *EXCLUDE                        |                   |
|                               | Dispozitiv ASP (dacă este specificat)              | *USE                                |                   |
|                               | Dispozitiv ASP referință (dacă este specificat)    | *EXECUTE                            |                   |
|                               | Obiect referință                                   | *OBJMGT sau drept de<br>proprietate | *EXECUTE          |
| MOVOBJ $^{3,7,12}$            | Obiect                                             | *OBJMGT                             |                   |
|                               | Obiect (dacă avem *FILE)                           | *ADD, *DLT,<br>*EXECUTE             |                   |
|                               | Obiect (nu *FILE),                                 | *DLT, *EXECUTE                      |                   |
|                               | Bibliotecă sursă                                   |                                     | *CHANGE           |
|                               | Bibliotecă destinație                              |                                     | *READ, *ADD       |
|                               | Dispozitiv ASP (dacă este specificat)              | *USE                                |                   |
| PRTADPOBJ <sup>26</sup> (Q)   |                                                    |                                     |                   |
| PRTPUBAUT <sup>26</sup>       |                                                    |                                     |                   |
| PRTUSROBJ <sup>26</sup>       |                                                    |                                     |                   |
| PRTPVTAUT <sup>26</sup>       |                                                    |                                     |                   |
| <b>RCLDBXREF</b>              |                                                    |                                     |                   |
| RCLOBJOWN (Q)                 |                                                    |                                     |                   |
| RCLSTG(Q)                     |                                                    |                                     |                   |
| RCLTMPSTG (Q)                 | Obiect                                             | *OBJMGT                             | *EXECUTE          |
| RNMOBJ <sup>3,11</sup>        | Object                                             | *OBJMGT                             | *UPD, *EXECUTE    |
|                               | Obiect, dacă este *AUTL                            | *AUTLMGT                            | *EXECUTE          |
|                               | Obiect (dacă avem *FILE)                           | *OBJOPR, *OBJMGT                    | *UPD, *EXECUTE    |
|                               | Dispozitiv ASP (dacă este specificat)              | $*USE$                              |                   |

*Tabela 149. Comenzi comune pentru majoritatea obiectelor (continuare)*

 $\begin{array}{c} \hline \end{array}$  $\overline{\phantom{a}}$ 

|                           | Obiect referențiat                                                                                                    | Autorizări necesare                                         |                           |
|---------------------------|----------------------------------------------------------------------------------------------------|-------------------------------------------------------------|---------------------------|
| Comandă                   |                                                                                                    | Pentru obiecte                                              | Pentru biblioteci         |
| RSTOBJ $3,13$ (Q)         | Obiect, dacă există deja în bibliotecă                                                                                           | *OBJEXIST <sup>8</sup>                                      | *EXECUTE, *ADD            |
|                           | Obiect, dacă este *CFGL, *CNNL, *CTLD,<br>*DEVD, *LIND, sau *NWID                                                                | *CHANGE și<br>*OBJMGT                                       | *EXECUTE                  |
|                           | Definiție mediu de stocare                                                                                                    | $*USE$                                                      | *EXECUTE                  |
|                           | Cozile de mesaje care sunt restaurate în biblioteca<br>unde există deja                                                          | *OBJOPR, *OBJEXIST                                          | *EXECUTE, *ADD            |
|                           | Profilul utilizator deține obiectele care sunt create                                                                            | *ADD <sup>8</sup>                                           |                           |
|                           | Program care adoptă autorizare                                                                                                   | Proprietar sau autorizare<br>specială *SECADM și<br>*ALLOBJ | *EXECUTE                  |
|                           | Bibliotecă destinație                                                                                                    | *EXECUTE, *ADD <sup>8</sup>                                 |                           |
|                           | Bibliotecă pentru obiect salvat dacă<br>VOL(*SAVVOL) este specificat                                                             | $*$ USE $*$                                                 |                           |
|                           | Fişier de salvare                                                                                                    | $*USE$                                                      | *EXECUTE                  |
| RSTOBJ $3,13$ (Q)         | Unitate de bandă, unitate de dischetă sau unitate<br>optică                                                                      | $*USE$                                                      | *EXECUTE                  |
|                           | Fişier bandă (QSYSTAP) sau fișier dischetă<br>(QSYSDKT)                                                                          | $*USE$ <sup>8</sup>                                         | *EXECUTE                  |
|                           | Fişier optic (OPTFILE) <sup>22</sup>                                                                                             | $*R$                                                        | Nu se aplică              |
|                           | Director părinte sau fișier optic (OPTFILE) <sup>22</sup>                                                                        | $*_{X}$                                                     | Nu se aplică              |
|                           | Prefix cale OPTFILE <sup>22</sup>                                                                                                | $*_{X}$                                                     | Nu se aplică              |
|                           | Volume optic <sup>24</sup>                                                                                                    | $^*$ USE                                                    | Nu se aplică              |
|                           | Ieșire imprimantă QSYS/QPSRLDSP, dacă s-a<br>specificat OUTPUT(*PRINT)                                                           | $^*$ USE                                                    | *EXECUTE                  |
|                           | Fișier sursă, dacă este specificat                                                                                               | Vedeți regulile generale.                                   | Vedeți regulile generale. |
|                           | Fișierul referință de câmp QSYS/QASRRSTO<br>pentru fișierul de ieșire, dacă un fișier de ieșire<br>este specificat și nu există. | *USE                                                        | *EXECUTE                  |
|                           | Descriere de dispozitiv ASP <sup>25</sup>                                                                                        | $^*$ USE                                                    |                           |
| <b>RSTSYSINF</b>          | Fişier de salvare                                                                                                    | $^*\mathrm{USE}$                                            | *EXECUTE                  |
|                           | Unitate de bandă, unitate de dischetă sau unitate<br>optică                                                                      | $^*$ USE                                                    | *EXECUTE                  |
|                           | Fişier optic (OPTFILE) <sup>22</sup>                                                                                             | $\rm ^{*}R$                                                 | $\rm N/A$                 |
|                           | Director părinte sau fișier optic (OPTFILE) <sup>22</sup>                                                                        | $*_{\rm X}$                                                 | N/A                       |
|                           | Prefix cale OPTFILE <sup>22</sup>                                                                                                | $*_{X}$                                                     | N/A                       |
|                           | Volume optic <sup>24</sup>                                                                                                    | $^*\mathrm{USE}$                                            | $\rm N/A$                 |
| $\mbox{RVKPUBAUT}\ ^{20}$ | Fişier bandă (QSYSTAP) sau fișier dischetă<br>(QSYSDKT)                                                                          | $*USE$ <sup>8</sup>                                         | *EXECUTE                  |
| RTVOBJD $^{2,~29}$        | Obiect                                                                                                    | O autorizare alta decât<br>*EXCLUDE                         | *EXECUTE                  |

*Tabela 149. Comenzi comune pentru majoritatea obiectelor (continuare)*

 $\, \vert \,$ |

|                                 | Obiect referențiat                                                                                                    | Autorizări necesare                    |                           |
|---------------------------------|----------------------------------------------------------------------------------------------------|----------------------------------------|---------------------------|
| Comandă                         |                                                                                                    | Pentru obiecte                         | Pentru biblioteci         |
| RVKOBJAUT <sup>3,5,15, 27</sup> | Prefix cale OPTFILE <sup>22</sup>                                                                                                | $*_{X}$                                | Nu se aplică              |
|                                 | Volume optic <sup>24</sup>                                                                                                    | $^*\mathrm{USE}$                       | Nu se aplică              |
|                                 | Ieșire imprimantă QSYS/QPSRLDSP, dacă s-a<br>specificat OUTPUT(*PRINT)                                                           | $^*\mathrm{USE}$                       | *EXECUTE                  |
|                                 | Dispozitiv ASP (dacă este specificat)                                                                                            | $^*$ USE                               |                           |
| SAVCHGOBJ <sup>3</sup>          | Obiect (8)                                                                                                    | *OBJEXIST                              | *EXECUTE                  |
|                                 | Unitate de bandă, unitate de dischetă, unitate<br>optică                                                                         | $*USE$                                 | *EXECUTE                  |
|                                 | Fişier de salvare, dacă e gol                                                                                                    | *USE, *ADD                             | *EXECUTE                  |
|                                 | Fișier de salvare, dacă există înregistrări în el                                                                                | *OBJMGT, *USE,<br>*ADD                 | *EXECUTE                  |
|                                 | Coadă de mesaje salvare active                                                                                                   | *OBJOPR, *ADD                          | *EXECUTE                  |
|                                 | Spațiu comenzi utilizator, dacă este specificat                                                                                  | $^*\mathrm{USE}$                       | *EXECUTE                  |
| SAVCHGOBJ <sup>3</sup>          | Fişier optic (OPTFILE) <sup>22</sup>                                                                                             | $*{\rm RW}$                            | Nu se aplică              |
|                                 | Director părinte sau fișier optic (OPTFILE) <sup>22</sup>                                                                        | $*$ WX                                 | Nu se aplică              |
|                                 | Prefix cale sau fişier optic (OPTFILE) <sup>22</sup>                                                                             | $*_{X}$                                | Nu se aplică              |
|                                 | Director rădăcină (/) al volumului optic <sup>22, 23</sup>                                                                       | $*RWX$                                 | Nu se aplică              |
|                                 | Volume optic <sup>24</sup>                                                                                                    | *CHANGE                                |                           |
|                                 | Fișier sursă, dacă este specificat                                                                                               | Vedeți regulile generale.              | Vedeți regulile generale. |
|                                 | Fișierul referință de câmp QSYS/QASAVOBJ<br>pentru fișierul de ieșire, dacă un fișier de ieșire<br>este specificat și nu există. | $*USE$ <sup>8</sup>                    | *EXECUTE                  |
|                                 | Ieșire imprimantă QSYS/QPSAVOBJ                                                                                                  | $^{\ast} \mathrm{USE}$ $^{\mathrm{8}}$ | *EXECUTE                  |
|                                 | Descriere de dispozitiv ASP <sup>25</sup>                                                                                        | $*USE$                                 |                           |
| SAVOBJ <sup>3</sup>             | Obiect                                                                                                    | *OBJEXIST <sup>8</sup>                 | *EXECUTE                  |
|                                 | Definiție mediu de stocare                                                                                                    | $^*\mathrm{USE}$                       | *EXECUTE                  |
|                                 | Unitate de bandă, unitate de dischetă, unitate<br>optică                                                                         | *USE                                   | *EXECUTE                  |
|                                 | Fișier de salvare, dacă e gol                                                                                                    | *USE, *ADD                             | *EXECUTE                  |
|                                 | Fișier de salvare, dacă există înregistrări în el                                                                                | *OBJMGT, *USE,<br>*ADD                 | *EXECUTE                  |
|                                 | Coadă de mesaje salvare active                                                                                                   | *OBJOPR, *ADD                          | *EXECUTE                  |
|                                 | Spațiu comenzi utilizator, dacă este specificat                                                                                  | $*USE$                                 | *EXECUTE                  |

*Tabela 149. Comenzi comune pentru majoritatea obiectelor (continuare)*

|<br>|<br>|<br>|

 $\sf I$ 

 $\mathsf I$ 

|                           |                                                                                                    | Autorizări necesare        |                           |
|---------------------------|----------------------------------------------------------------------------------------------------|----------------------------|---------------------------|
| Comandă                   | Obiect referențiat                                                                                                    | Pentru obiecte             | Pentru biblioteci         |
| SAVOBJ <sup>3</sup>       | Fisier optic (OPTFILE) <sup>22</sup>                                                                                             | $*RW$                      | Nu se aplică              |
|                           | Director părinte sau fișier optic (OPTFILE) <sup>22</sup>                                                                        | $\ast$ WX                  | Nu se aplică              |
|                           | Prefix cale OPTFILE <sup>22</sup>                                                                                                | $\boldsymbol{*}\mathbf{X}$ | Nu se aplică              |
|                           | Director rădăcină (/) al volumului optic <sup>22, 23</sup>                                                                       | *RWX                       | Nu se aplică              |
|                           | Volume optic <sup>24</sup>                                                                                                    | *CHANGE                    |                           |
|                           | Fișier sursă, dacă este specificat                                                                                               | Vedeți regulile generale.  | Vedeți regulile generale. |
|                           | Fișierul referință de câmp QSYS/QASAVOBJ<br>pentru fișierul de ieșire, dacă un fișier de ieșire<br>este specificat și nu există. | $*USE$ <sup>8</sup>        | *EXECUTE                  |
|                           | Ieșire imprimantă QSYS/QPSAVOBJ                                                                                                  | *USE <sup>8</sup>          | *EXECUTE                  |
|                           | Descriere de dispozitiv ASP <sup>25</sup>                                                                                        | *USE                       |                           |
| $\mathrm{SAVSTG}$ $^{10}$ |                                                                                                    |                            |                           |
| SAVSYS <sup>10</sup>      | Unitate de bandă, unitate optică                                                                                                 | $^*\mathrm{USE}$           | *EXECUTE                  |
|                           | Director rădăcină (/) al volumului optic <sup>22</sup>                                                                           | *RWX                       | Nu se aplică              |
|                           | Volume optic <sup>24</sup>                                                                                                    | *CHANGE                    | Nu se aplică              |
| <b>SAVSYSINF</b>          | Definiție mediu de stocare                                                                                                    | $*USE$                     | *EXECUTE                  |
|                           | Unitate de bandă, unitate de dischetă, unitate<br>optică                                                                         | *USE                       | *EXECUTE                  |
|                           | Fișier de salvare, dacă e gol                                                                                                    | *USE, *ADD                 | *EXECUTE                  |
|                           | Fișier de salvare, dacă există înregistrări în el                                                                                | *OBJMGT, *USE,<br>*ADD     | *EXECUTE                  |
|                           | Fişier optic (OPTFILE) <sup>22</sup>                                                                                             | $*{\rm RW}$                | N/A                       |
|                           | Director părinte sau fișier optic (OPTFILE) <sup>22</sup>                                                                        | $*$ WX                     | N/A                       |
|                           | Prefix cale OPTFILE <sup>22</sup>                                                                                                | $\mathbf{^{\ast}X}$        | N/A                       |
|                           | Director rădăcină (/) al volumului optic <sup>22, 23</sup>                                                                       | *RWX                       | N/A                       |
|                           | Volume optic <sup>24</sup>                                                                                                    | *CHANGE                    |                           |
| <b>SAVRSTCHG</b>          | Pe sistemul sursă, aceeași autorizare precum se<br>cere prin comanda SAVCHGOBJ.                                                  |                            |                           |
|                           | Pe sistemul destinație, aceeași autorizare precum<br>se cere prin comanda RSTOBJ.                                                |                            |                           |
|                           | Descriere de dispozitiv ASP <sup>25</sup>                                                                                        | $^*$ USE                   |                           |
| <b>SAVRSTOBJ</b>          | Pe sistemul sursă, aceeași autorizare precum se<br>cere prin comanda SAVOBJ.                                                     |                            |                           |
|                           | Pe sistemul destinație, aceeași autorizare precum<br>se cere prin comanda RSTOBJ.                                                |                            |                           |
|                           | Descriere de dispozitiv ASP <sup>25</sup>                                                                                        | $^*$ USE                   |                           |
| <b>SETOBJACC</b>          | Obiect                                                                                                    | *OBJOPR                    | *EXECUTE                  |
| STROBJCVN $(Q)^{30}$      |                                                                                                    |                            |                           |
| $\textit{WRKOBJ}\ ^{19}$  | Obiect                                                                                                    | Orice autorizație          | *USE                      |
| WRKOBJLCK                 | Obiect                                                                                                    |                            | *EXECUTE                  |
|                           | Dispozitiv ASP                                                                                                    | *EXECUTE                   |                           |

*Tabela 149. Comenzi comune pentru majoritatea obiectelor (continuare)*

*Tabela 149. Comenzi comune pentru majoritatea obiectelor (continuare)*

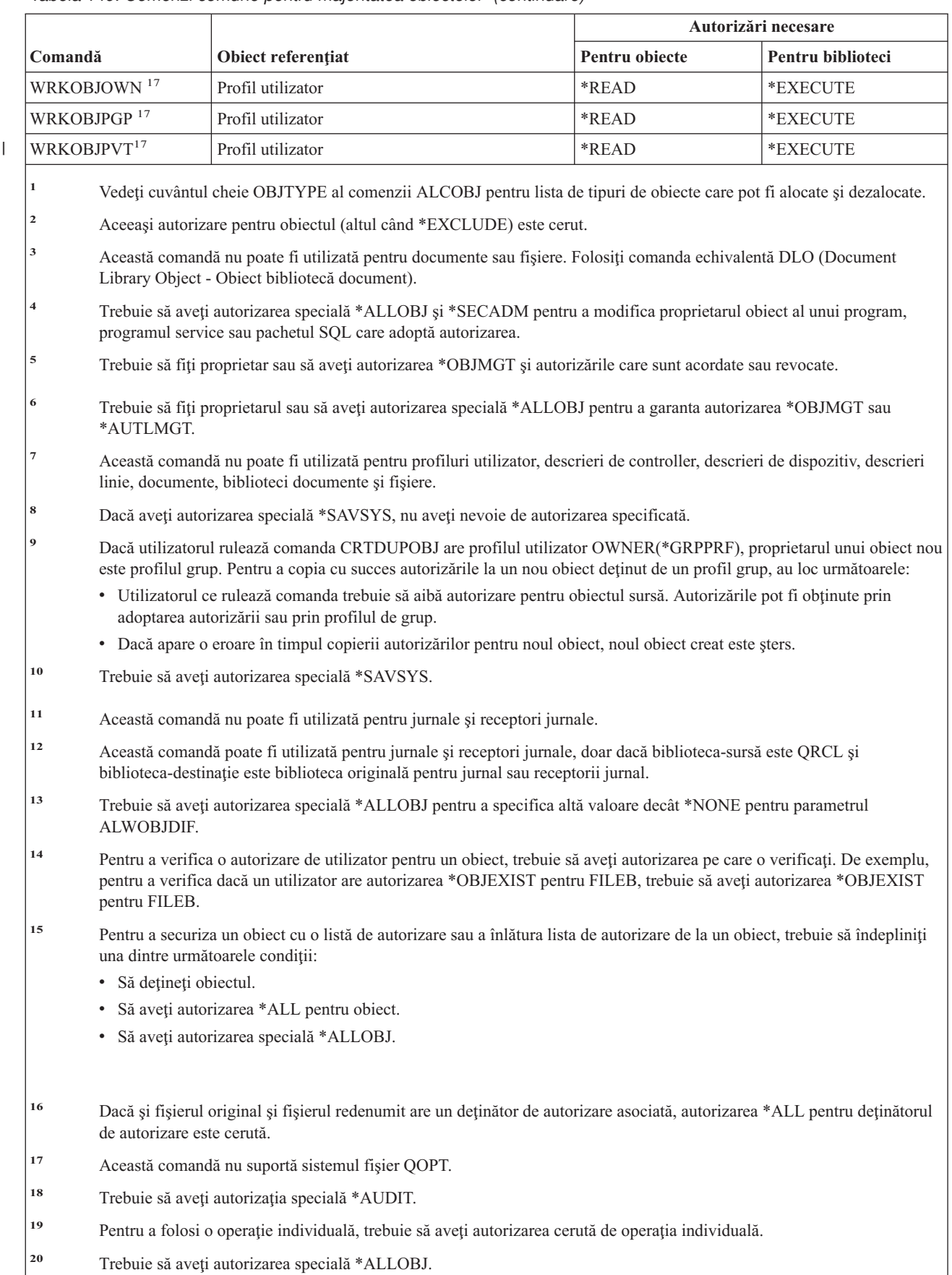

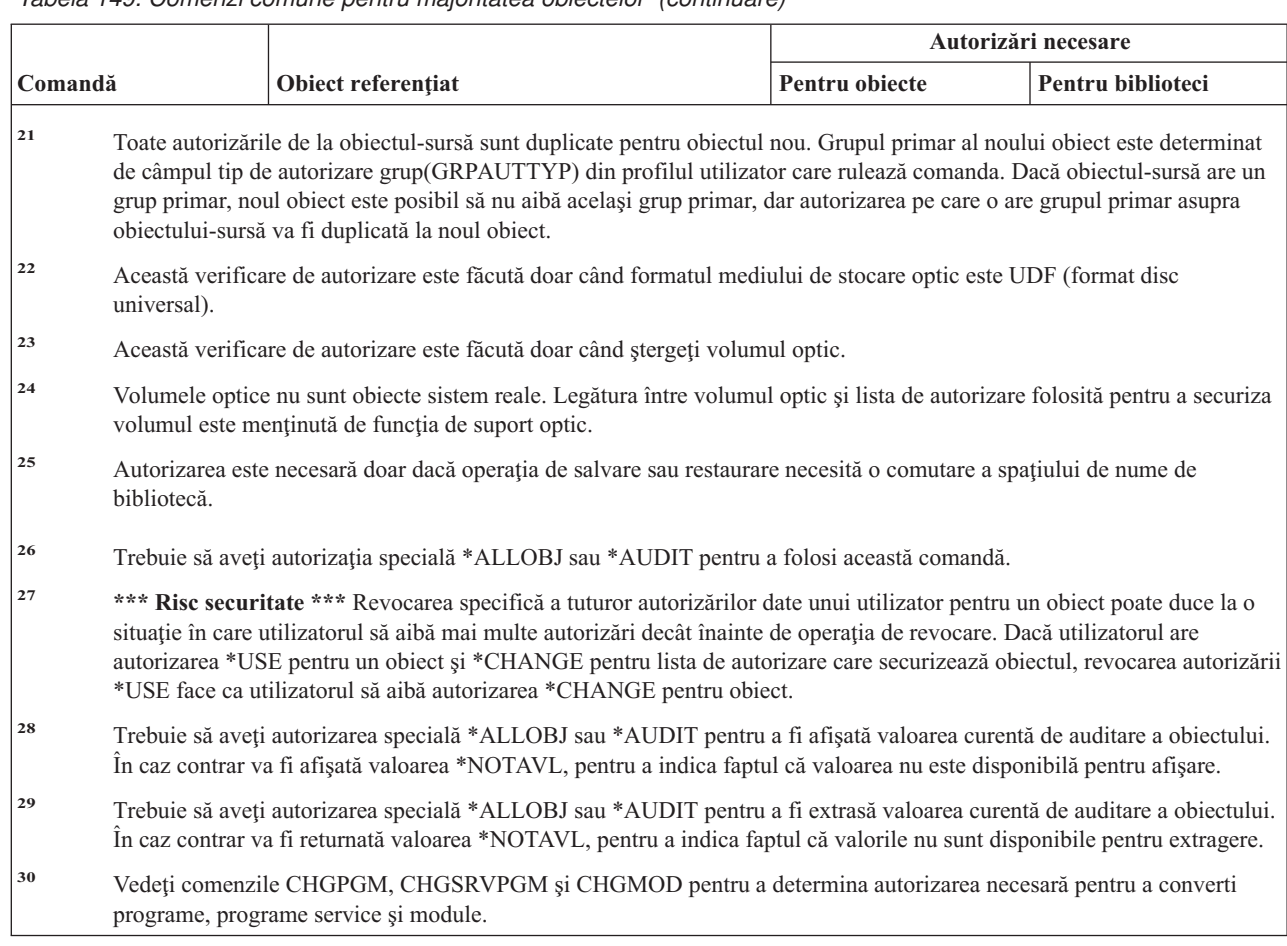

*Tabela 149. Comenzi comune pentru majoritatea obiectelor (continuare)*

## **Comenzile de recuperare a căii de acces: autorizările necesare**

Comenzile identificate cu (Q) sunt livrate cu autorizaţia publică \*EXCLUDE. Anexa C arată care dintre profilurile de utilizator furnizate de IBM sunt autorizate pentru comandă. Responsabilul de securitate poate acorda autorizarea \*USE celorlalţi.

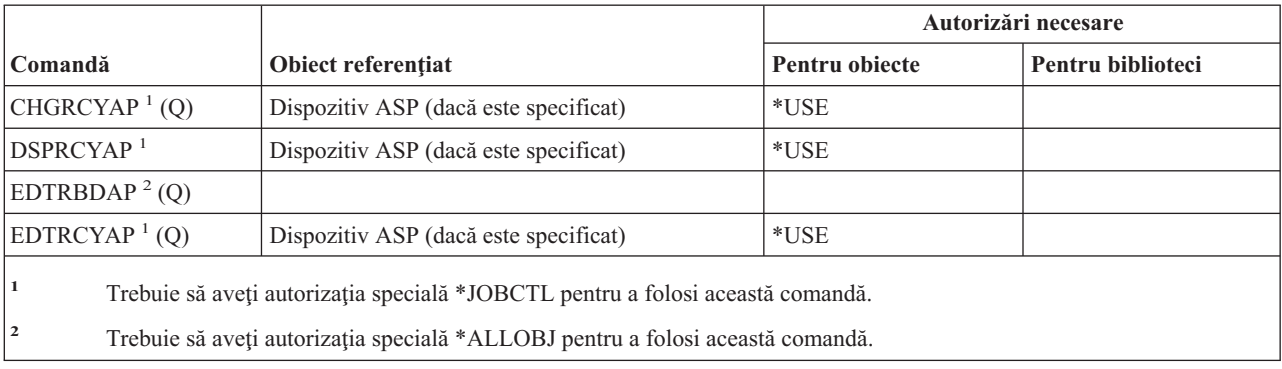

Aceste comenzi nu necesită nici o autorizare obiect.

| | | | | |

## **Comenzile AFP: autorizările necesare**

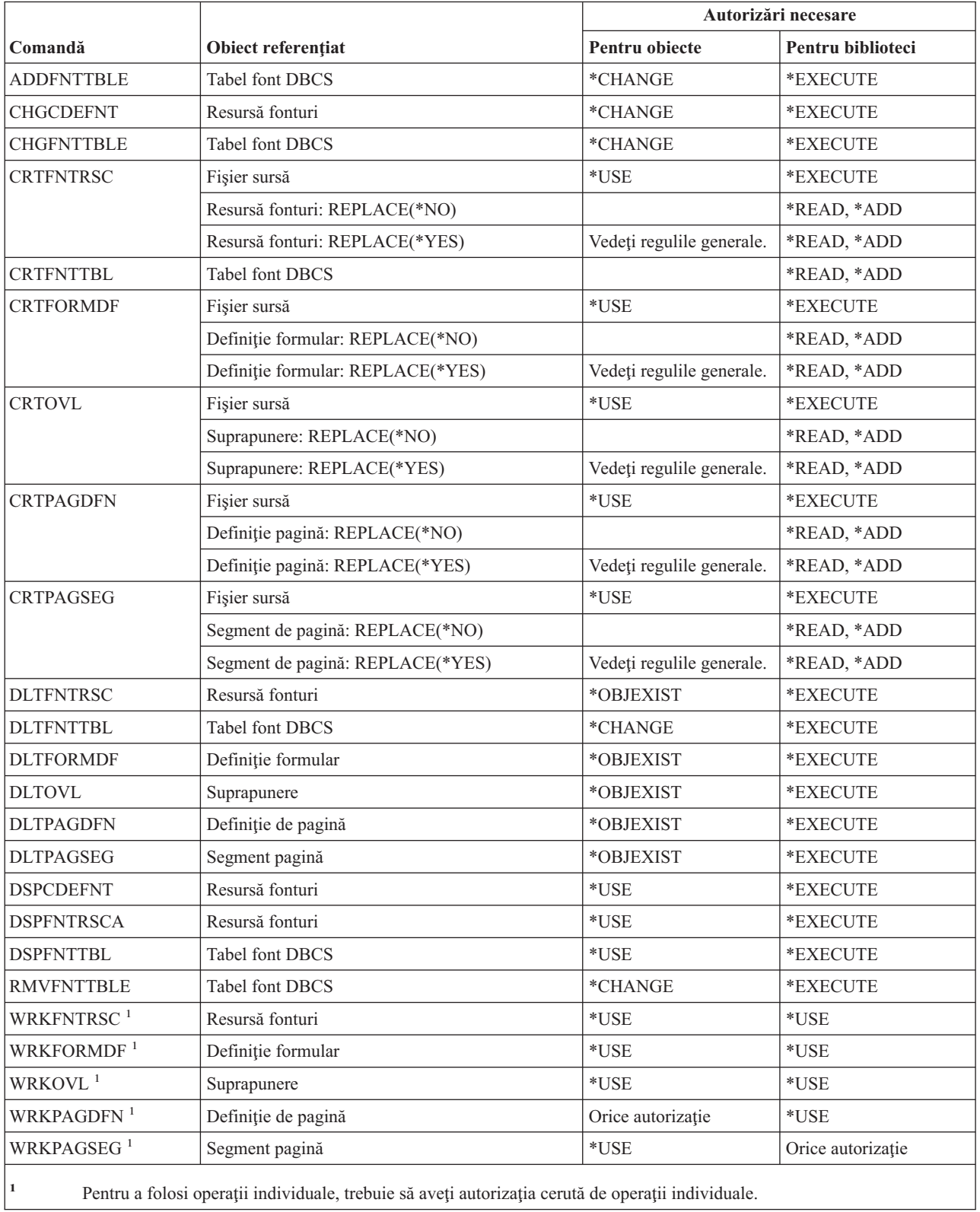

### **Comenzile pentru socket-uri AF\_INET peste SNA: autorizările necesare**

Comenzile identificate cu (Q) sunt livrate cu autorizaţia publică \*EXCLUDE. Anexa C arată care dintre profilurile de utilizator furnizate de IBM sunt autorizate pentru comandă. Responsabilul cu securitatea poate acorda autorizare \*USE altora. Aceste comenzi nu necesită vreo autorizaţie obiect:

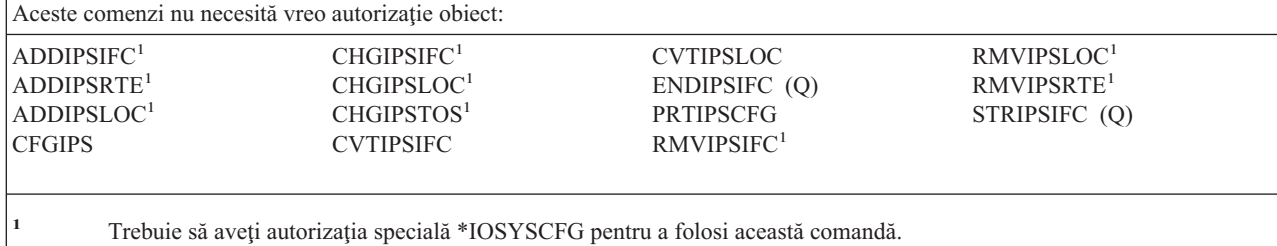

### **Alertele: autorizările necesare**

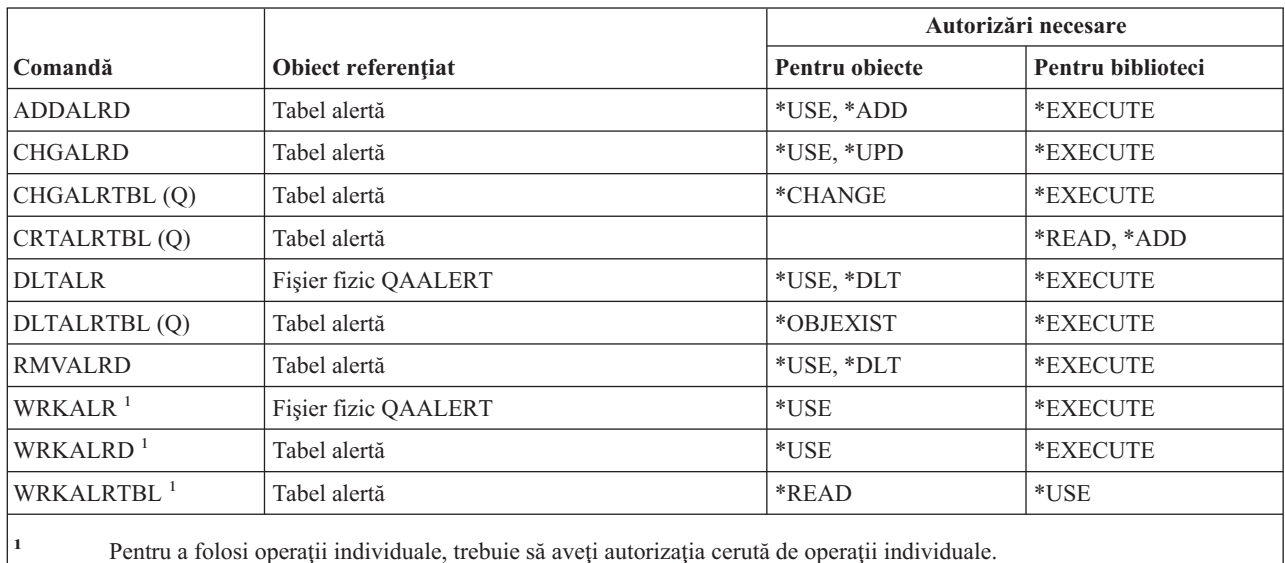

### **Comenzi pentru dezvoltare de aplicaţii: autorizările necesare**

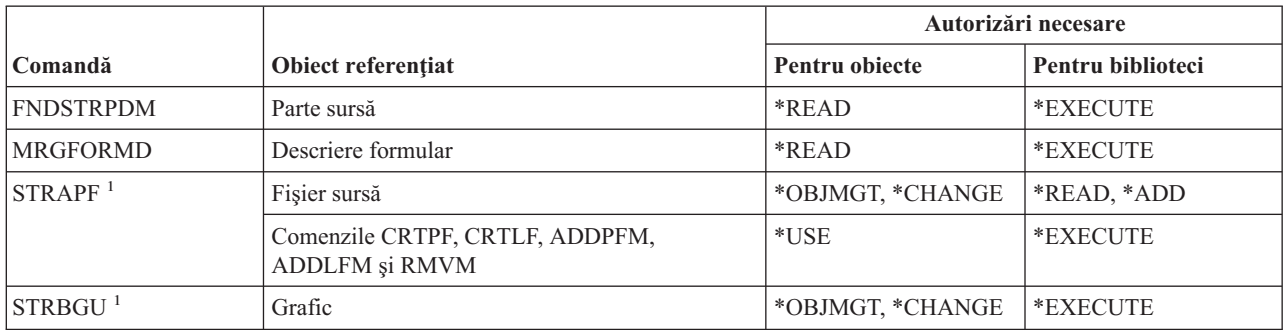

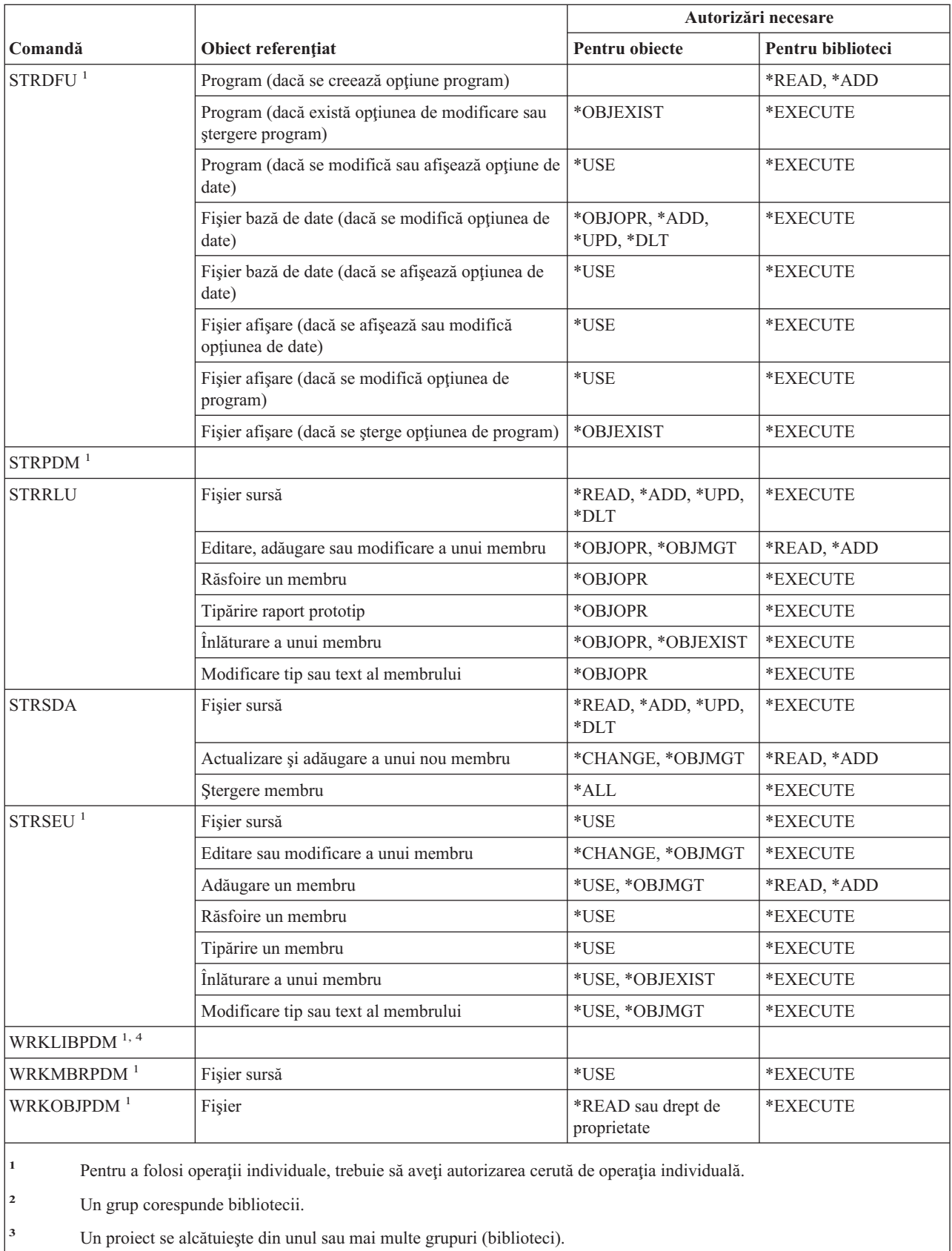

**<sup>4</sup>** Această comandă cere autorizarea specială \*ALLOBJ.

### **Comenzi pentru dezvoltare de aplicaţii: autorizările necesare**

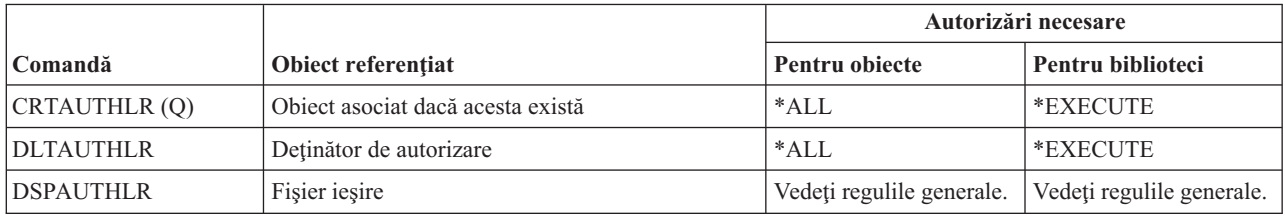

## **Comenzile listei de autorizări: autorizările necesare**

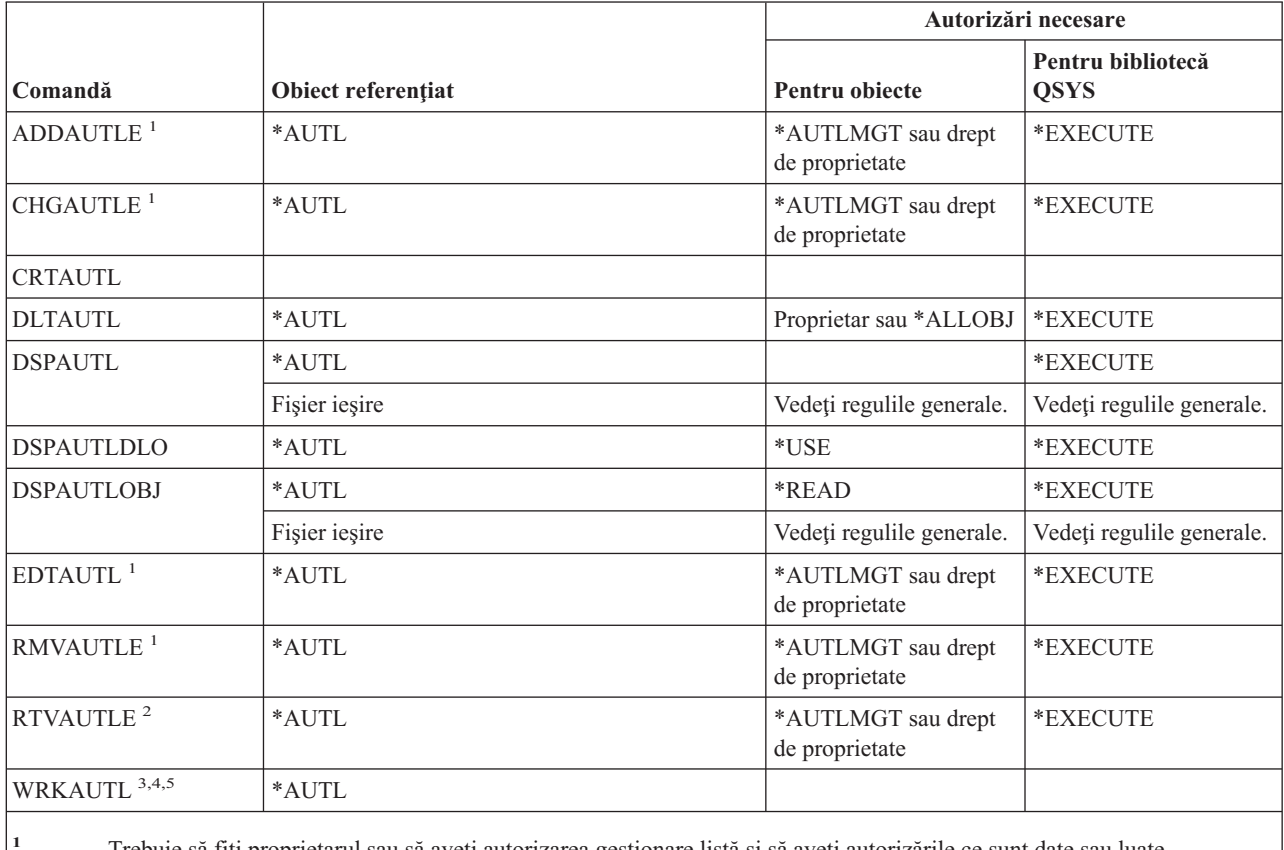

**<sup>1</sup>** Trebuie să fiţi proprietarul sau să aveţi autorizarea gestionare listă şi să aveţi autorizările ce sunt date sau luate.

**<sup>2</sup>** Dacă nu aveţi \*OBJMGT sau \*AUTLMGT, puteţi extrage autorizarea \*PUBLIC şi autorizarea dumneavoastră proprie. Trebuie să aveţi autorizarea \*READ pentru profilul dumneavoastră pentru a extrage propria dumneavoastră autorizare.

**<sup>3</sup>** Pentru a folosi o operaţie individuală, trebuie să aveţi autorizaţia necesară de operaţie.

**<sup>4</sup>** Nu trebuie să fiţi exclus (\*EXCLUDE) din lista autorizare.

**<sup>5</sup>** O anumită autorizare pentru lista autorizare este cerută.

### **Comenzi pentru director de legare: autorizările necesare**

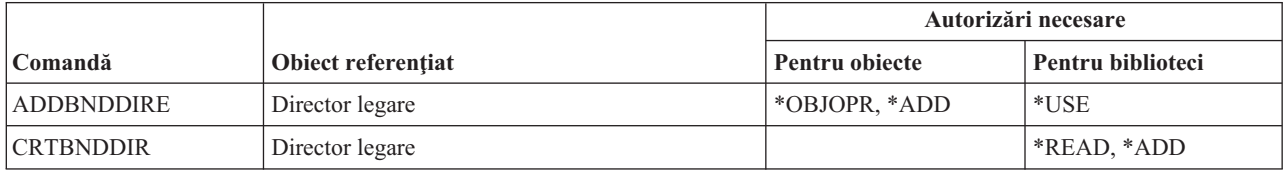

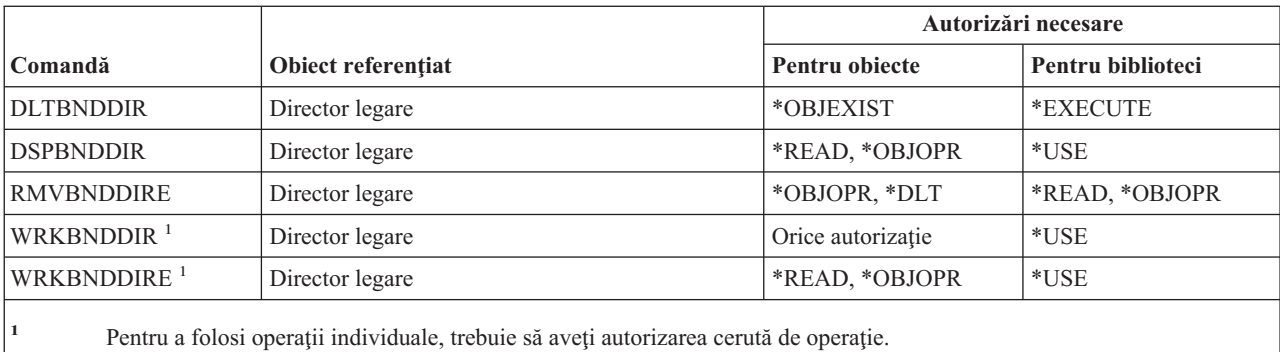

# **Comenzi pentru descriere cerere de modificare**

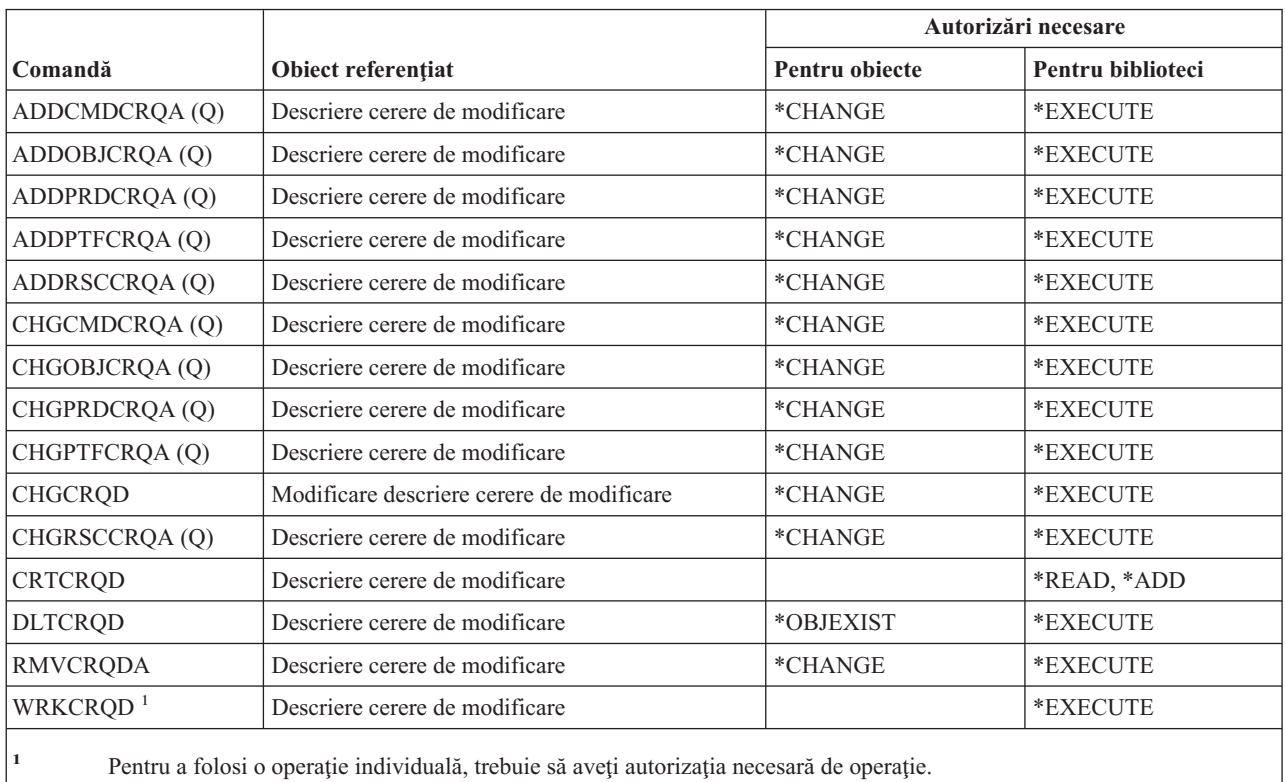

# **Comenzile pentru diagramă**

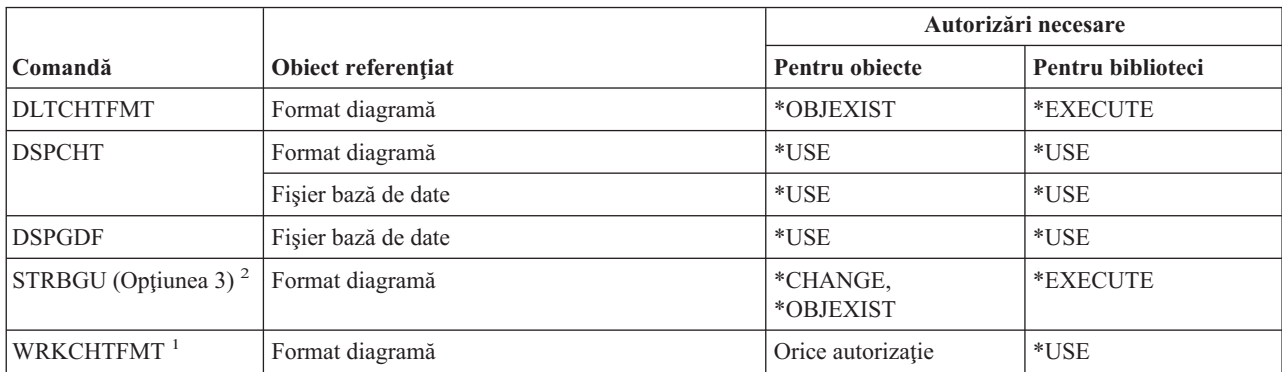

#### **Comenzi diagramă**

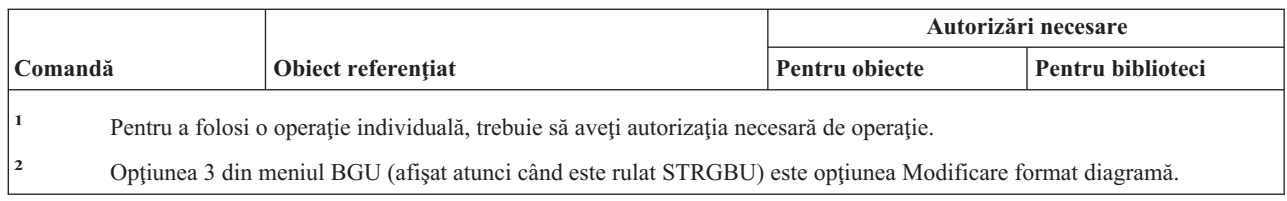

## **Comenzi pentru clasă**

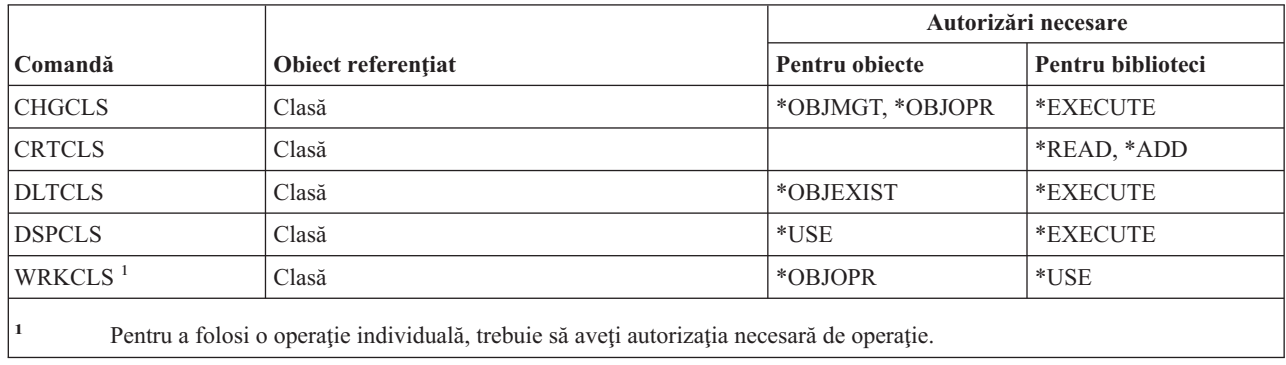

# **Comenzile pentru clasă-de-serviciu**

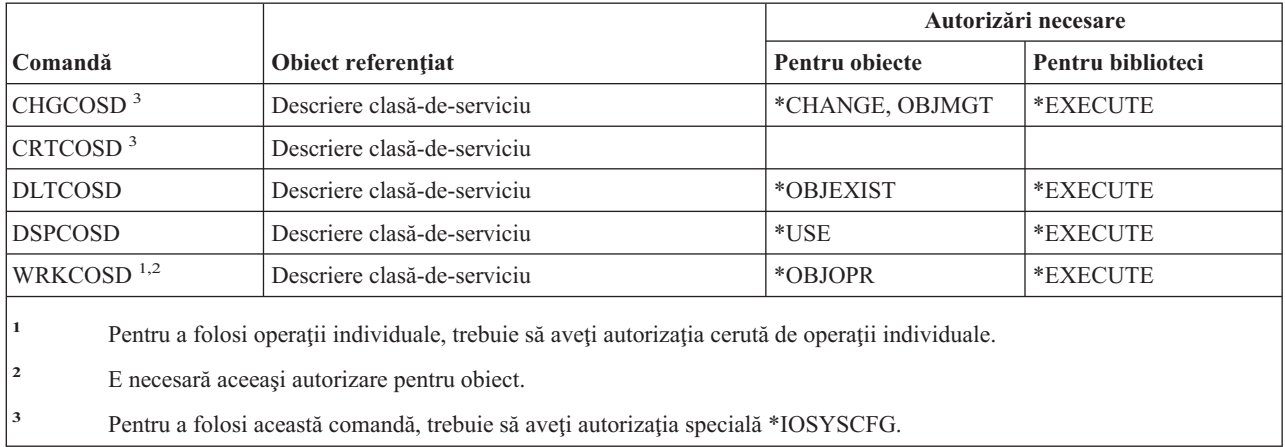

### **Comenzi pentru cluster**

Comenzile identificate cu (Q) sunt livrate cu autorizaţia publică \*EXCLUDE. Anexa C arată care dintre profilurile de utilizator furnizate de IBM sunt autorizate pentru comandă. Responsabilul cu securitatea poate acorda \*USE altora.

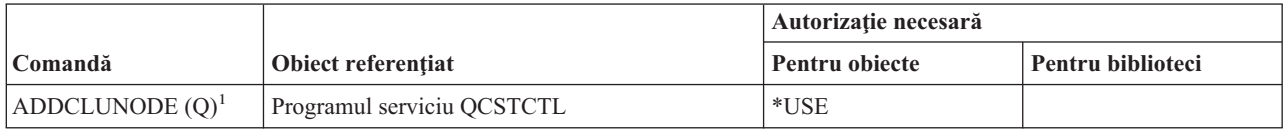

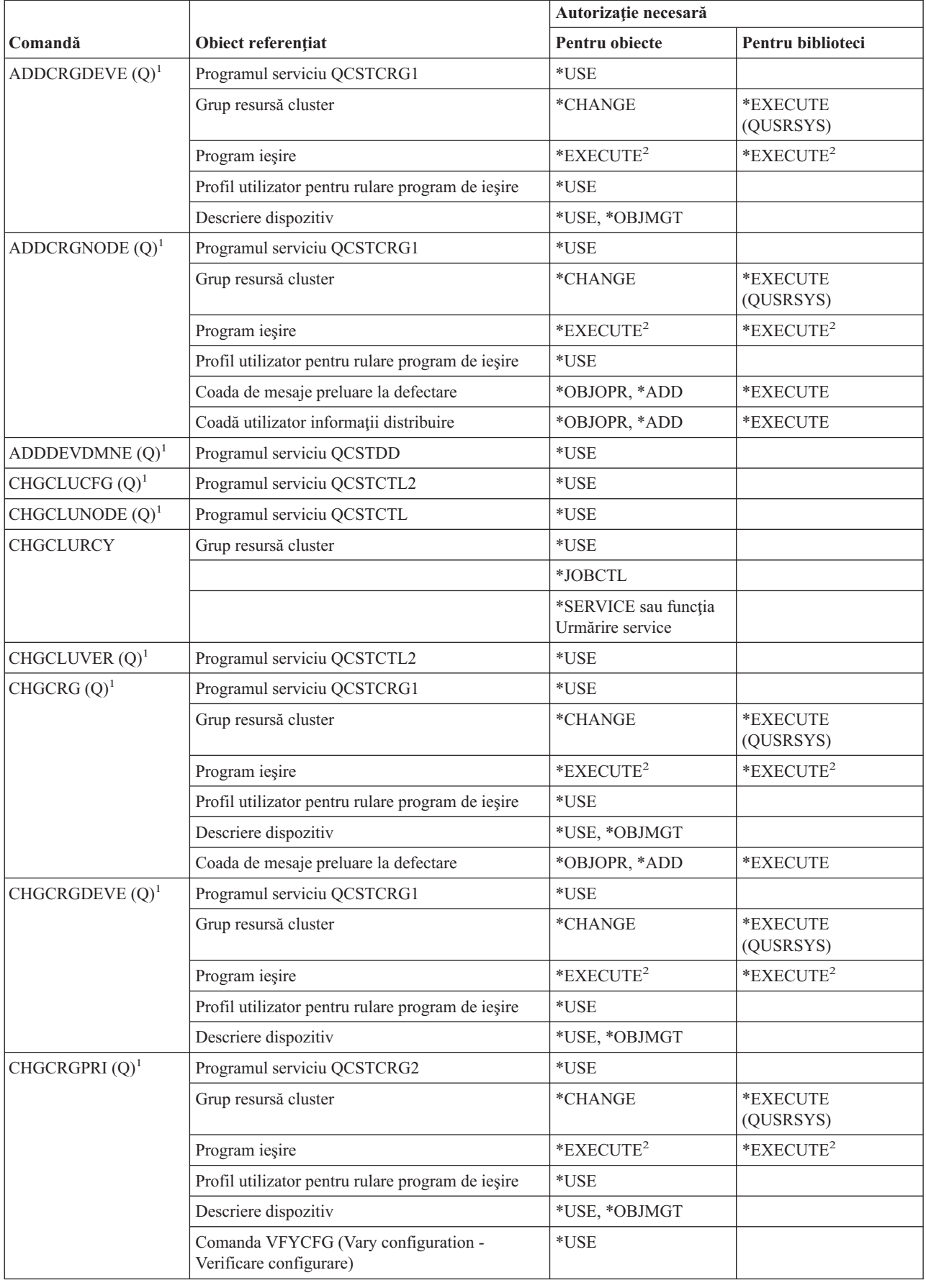

#### **Comenzi cluster**

|<br>|<br>|<br>|

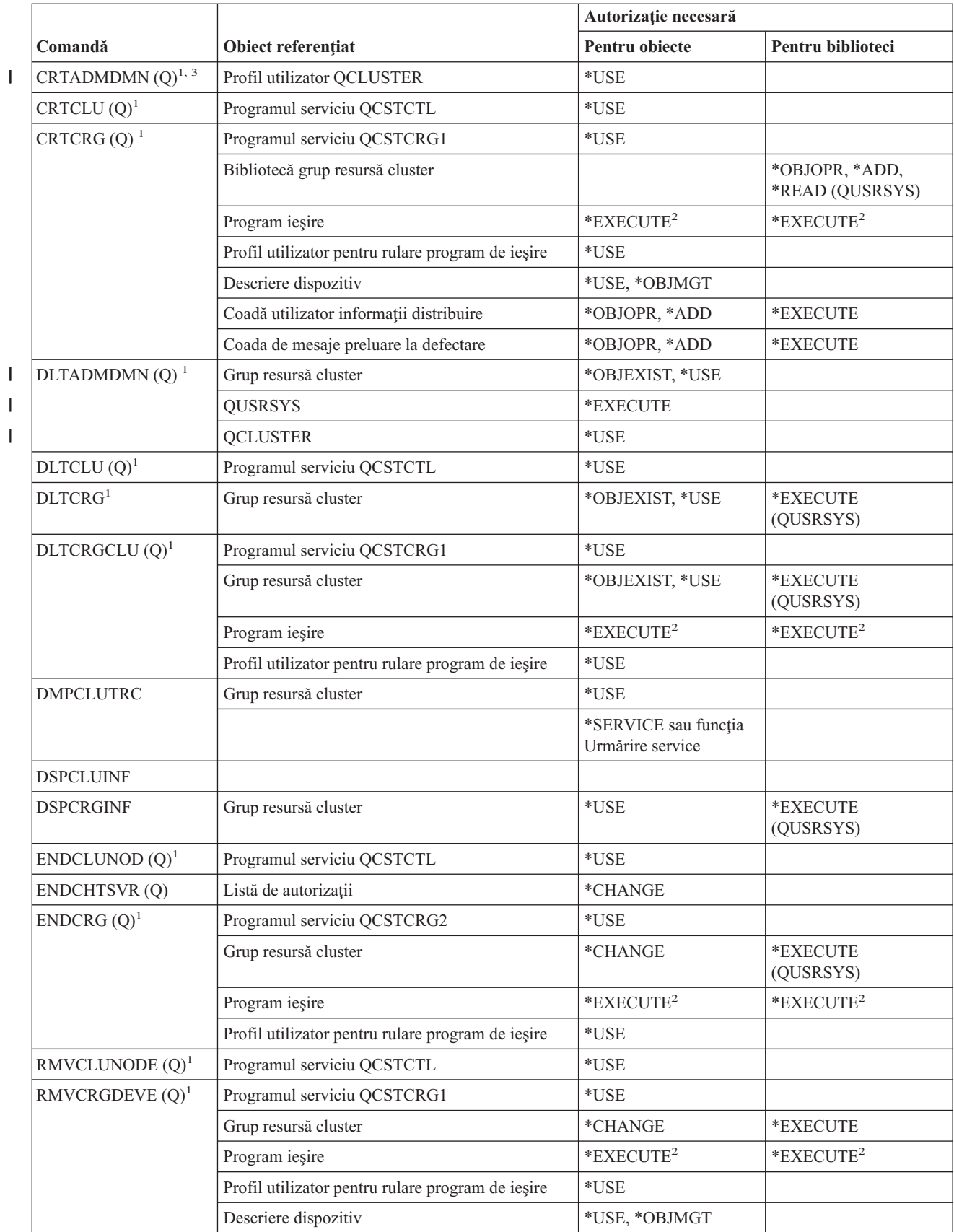

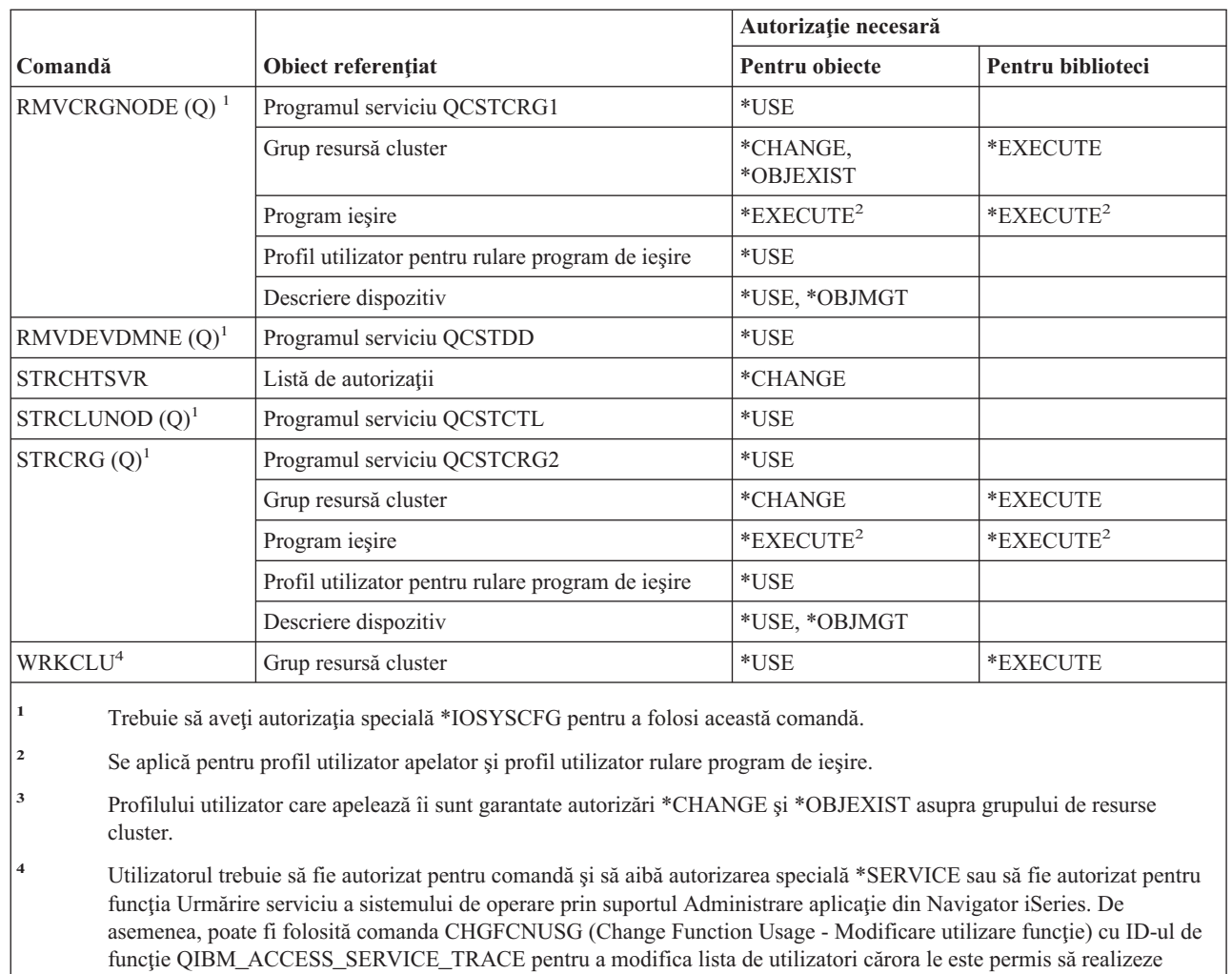

operaţii de urmărire.

||

 $\sf I$ 

 $\,$   $\,$ | | | |  $\|$ 

 $\sf I$ 

|||

# **Comenzile pentru comandă (\*CMD)**

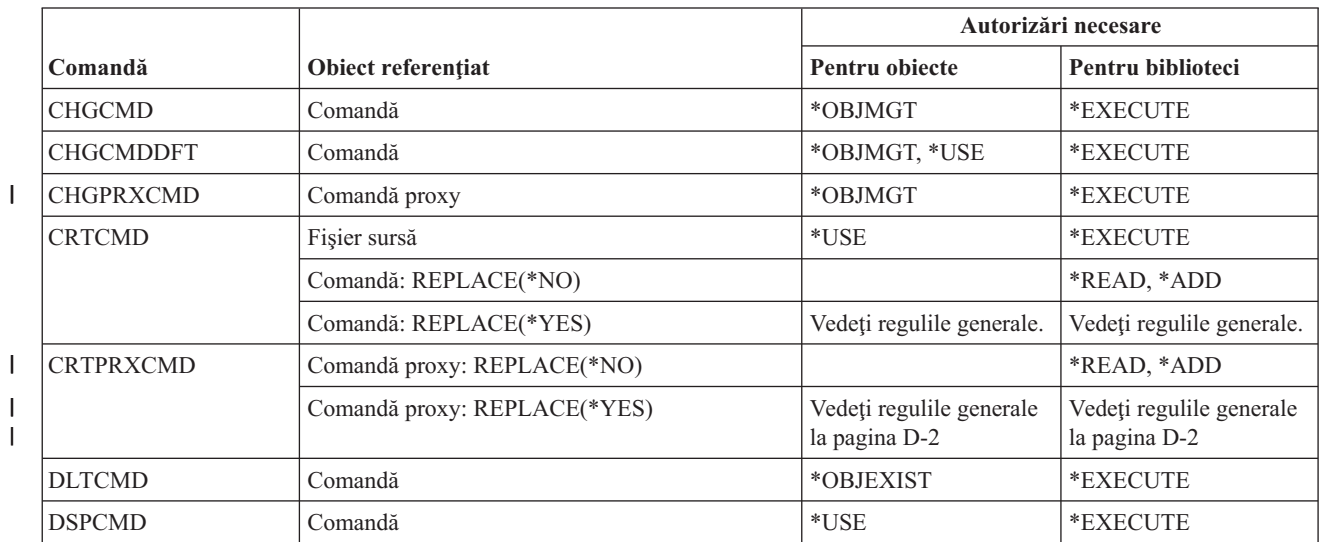

|

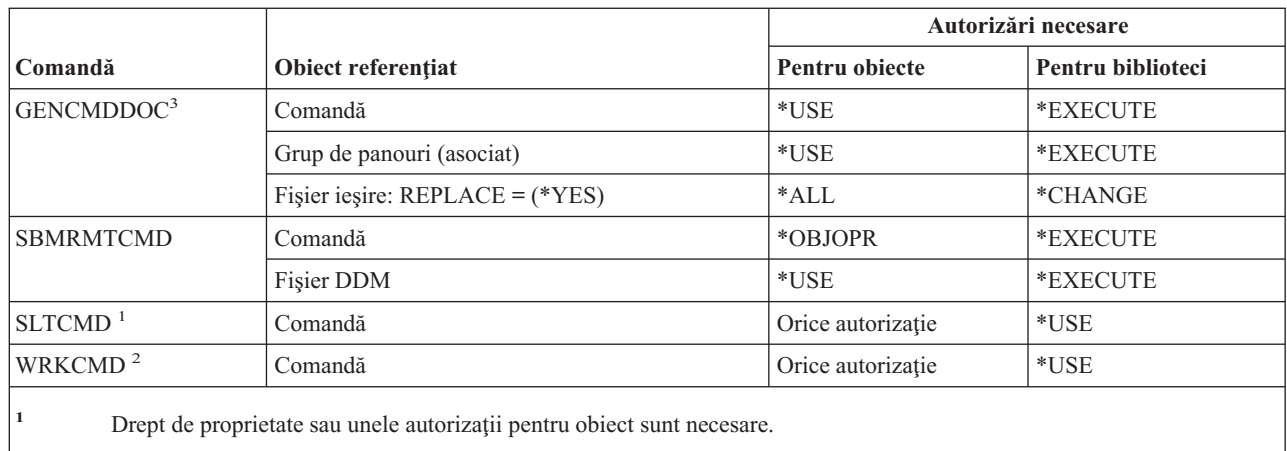

**<sup>2</sup>** Pentru a folosi operaţii individuale, trebuie să aveţi autorizaţia cerută de operaţii individuale.

**3** Trebuie să aveți autorizare de execuție (\*X) pentru directoarele din calea fișierului generat și autorizări de scriere și execuţie (\*WX) pentru directorul părinte al fişierului generat.

# **Comenzi pentru control comitere**

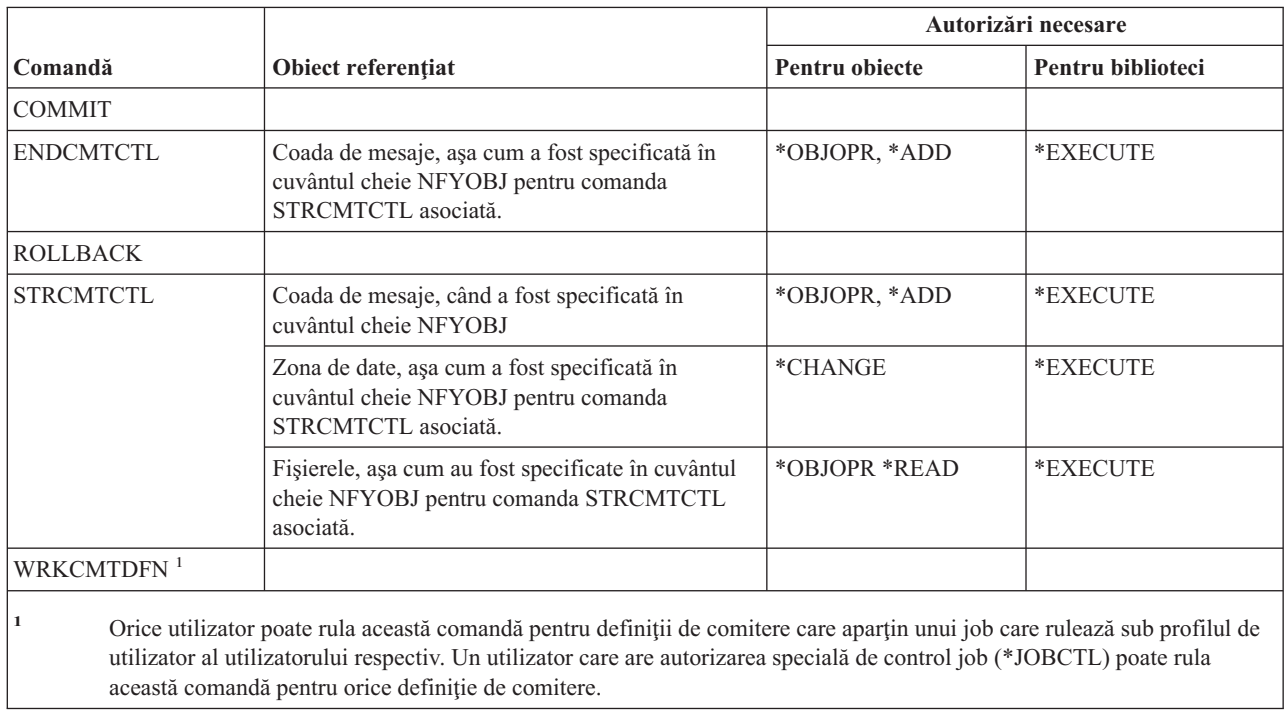

# **Comenzile CSI (informaţii parte comunicaţii)**

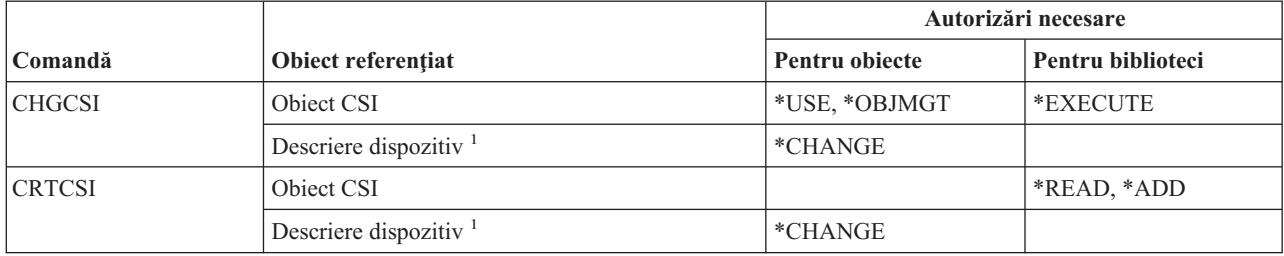

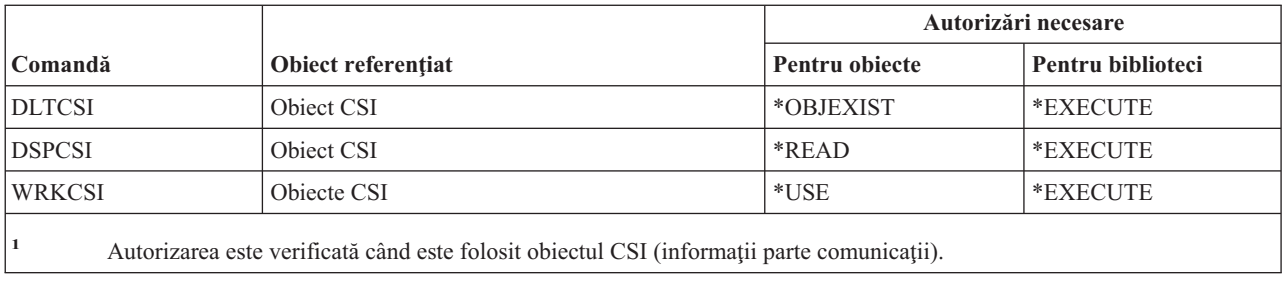

## **Comenzi de configurare**

Comenzile identificate cu (Q) sunt livrate cu autorizaţia publică \*EXCLUDE. Anexa C arată care dintre profilurile de utilizator furnizate de IBM sunt autorizate pentru comandă. Responsabilul de securitate poate acorda autorizarea \*USE celorlalţi.

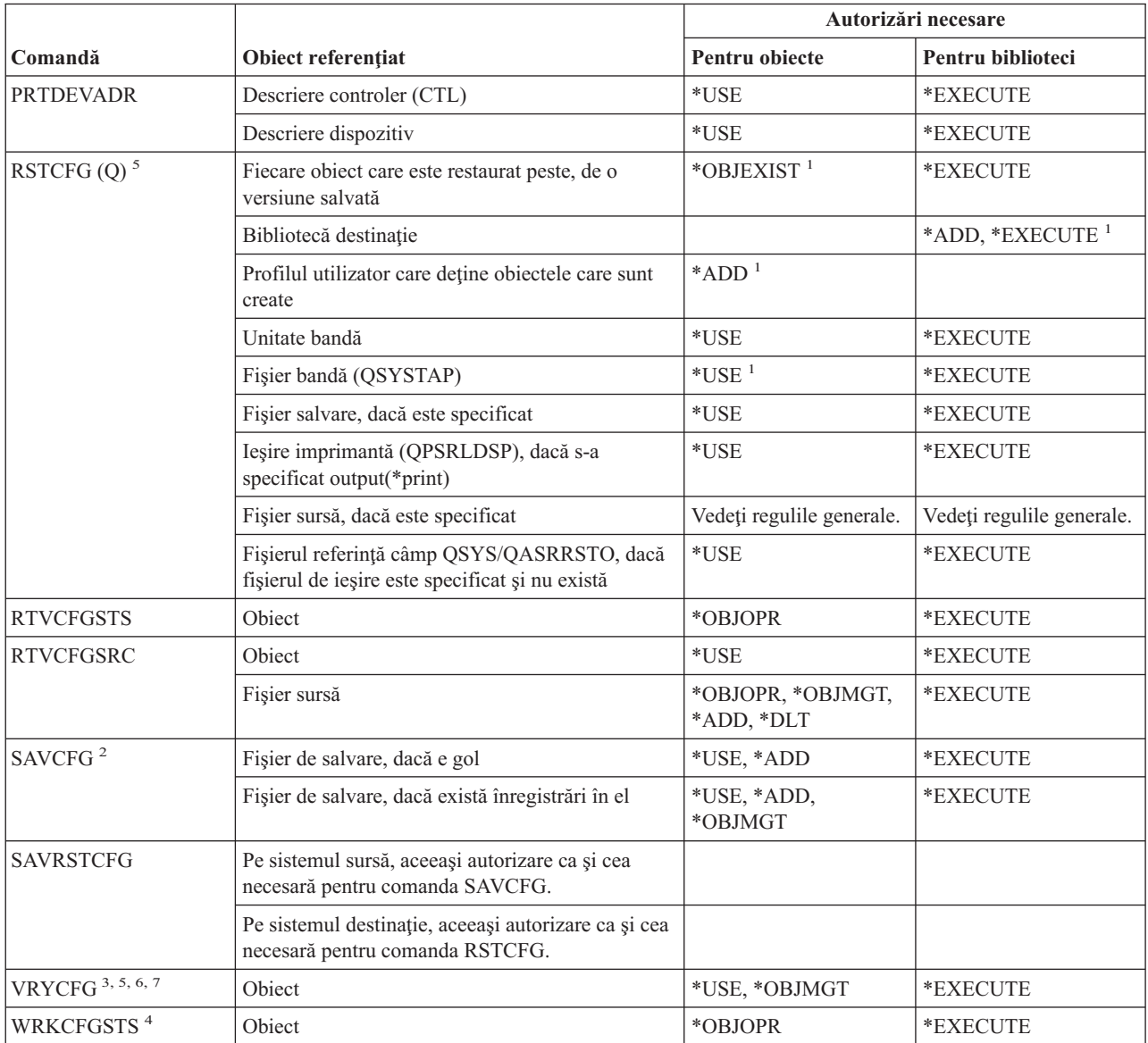

#### **Comenzi de configurare**

 $\|$  $\begin{array}{c} \hline \end{array}$ | | | |

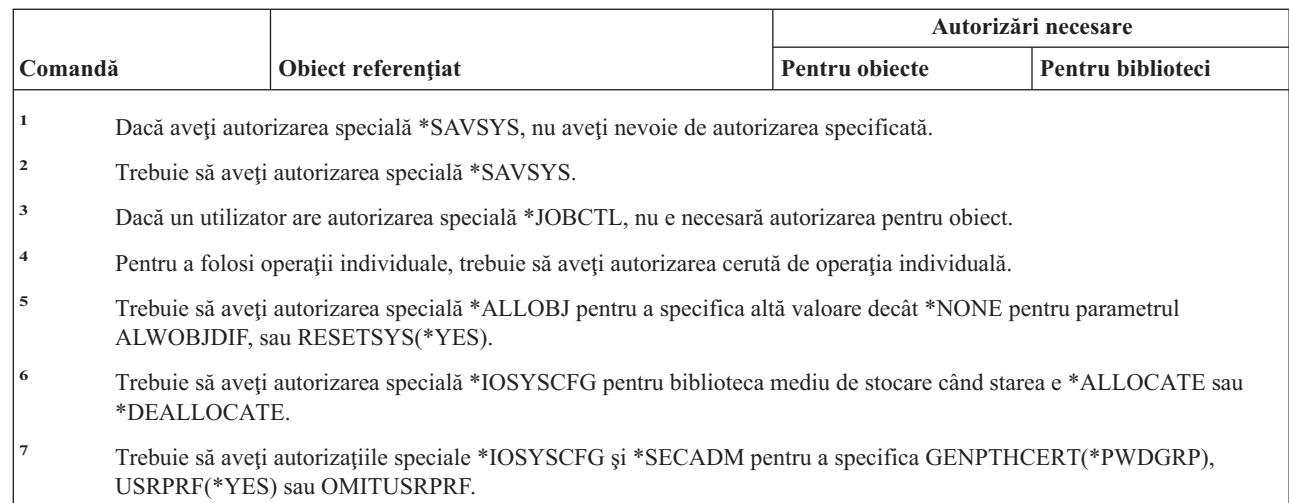

# **Comenzi pentru listă de configurare**

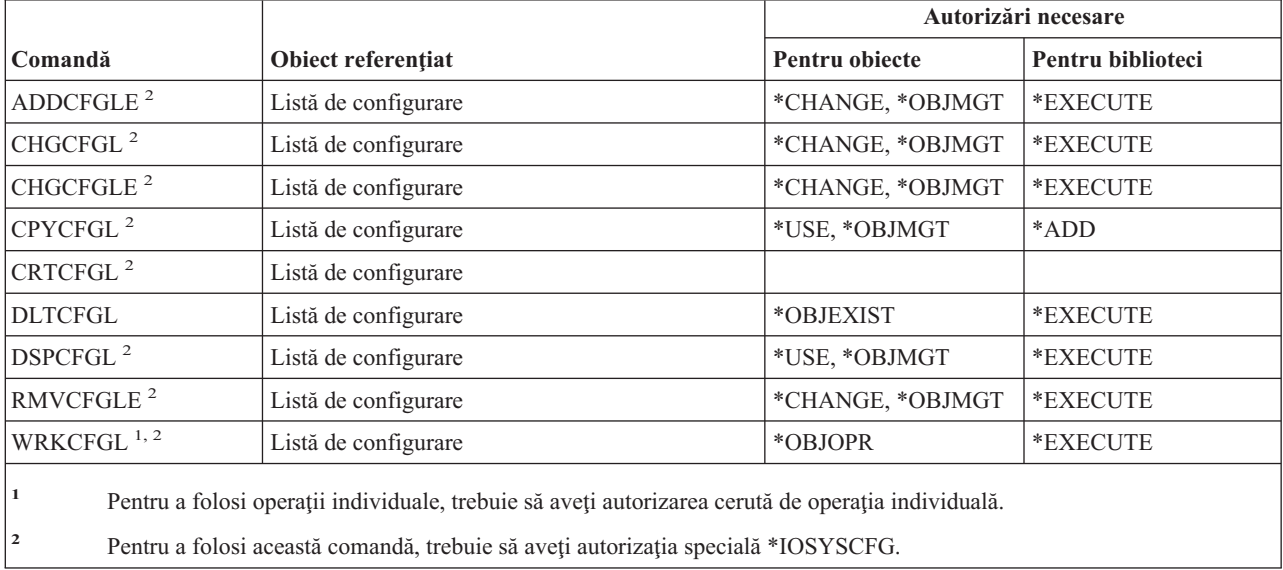

# **Comenzi pentru listă de conexiuni**

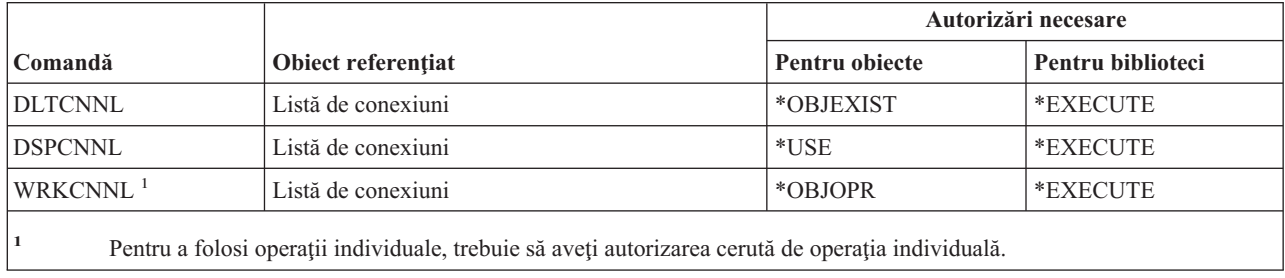

# **Comenzi pentru descriere controler**

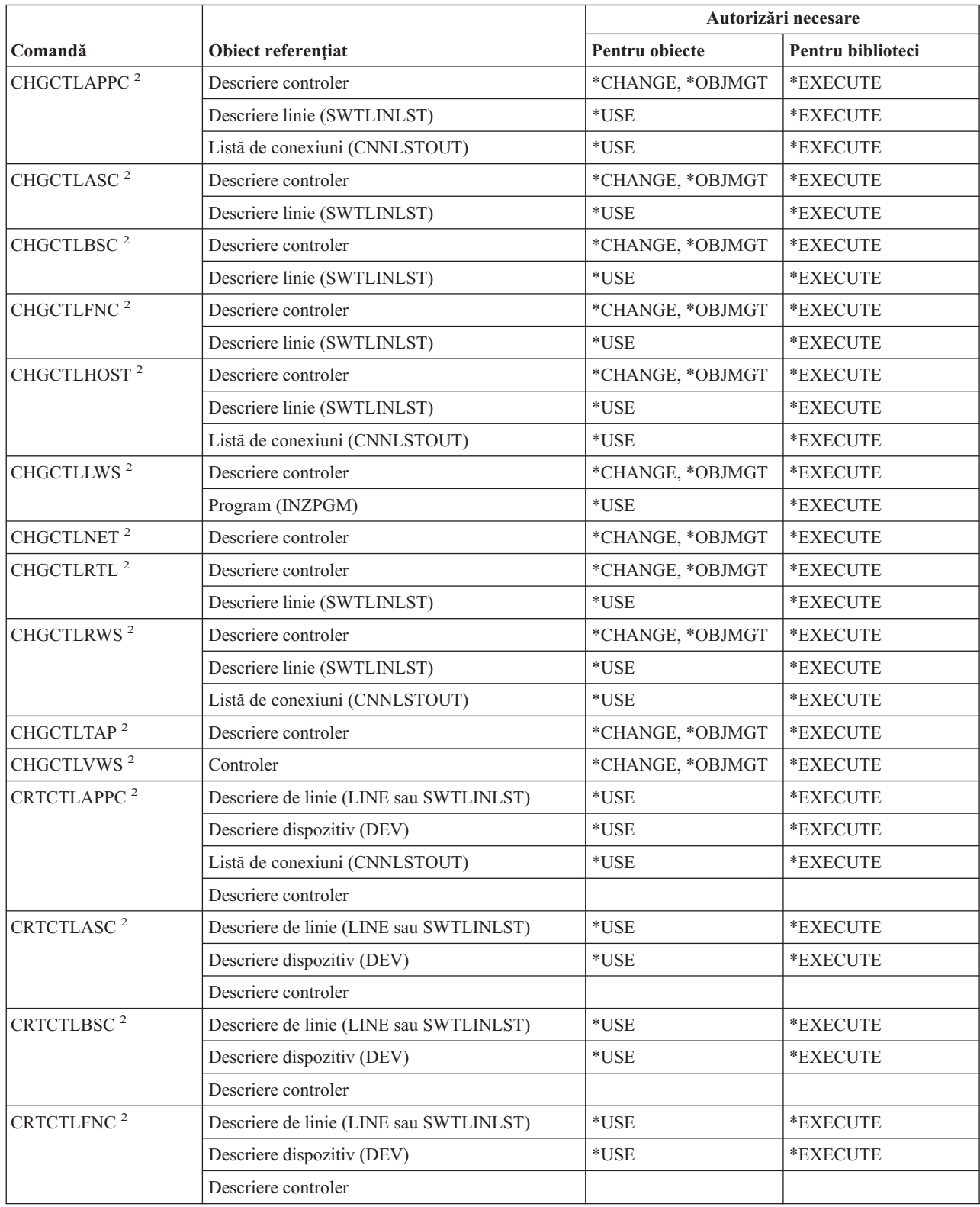

#### **Comenzi descriere controler**

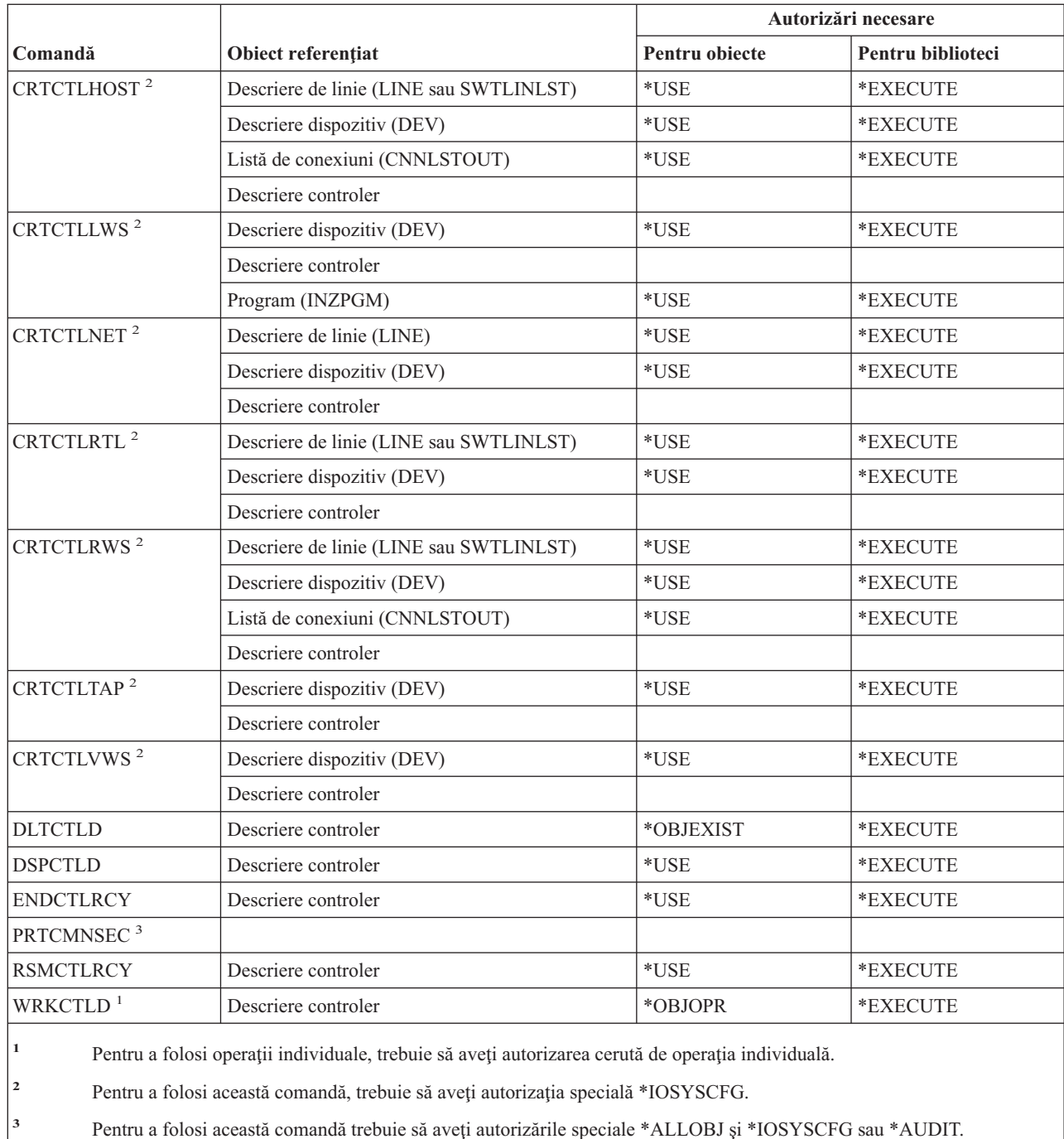

## **Comenzile pentru criptografie**

Comenzile identificate cu (Q) sunt livrate cu autorizaţia publică \*EXCLUDE. Anexa C arată care dintre profilurile de utilizator furnizate de IBM sunt autorizate pentru comandă. Responsabilul de securitate poate acorda autorizarea \*USE celorlalţi.

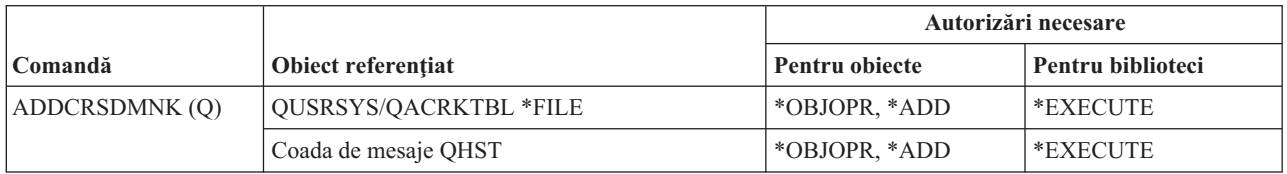

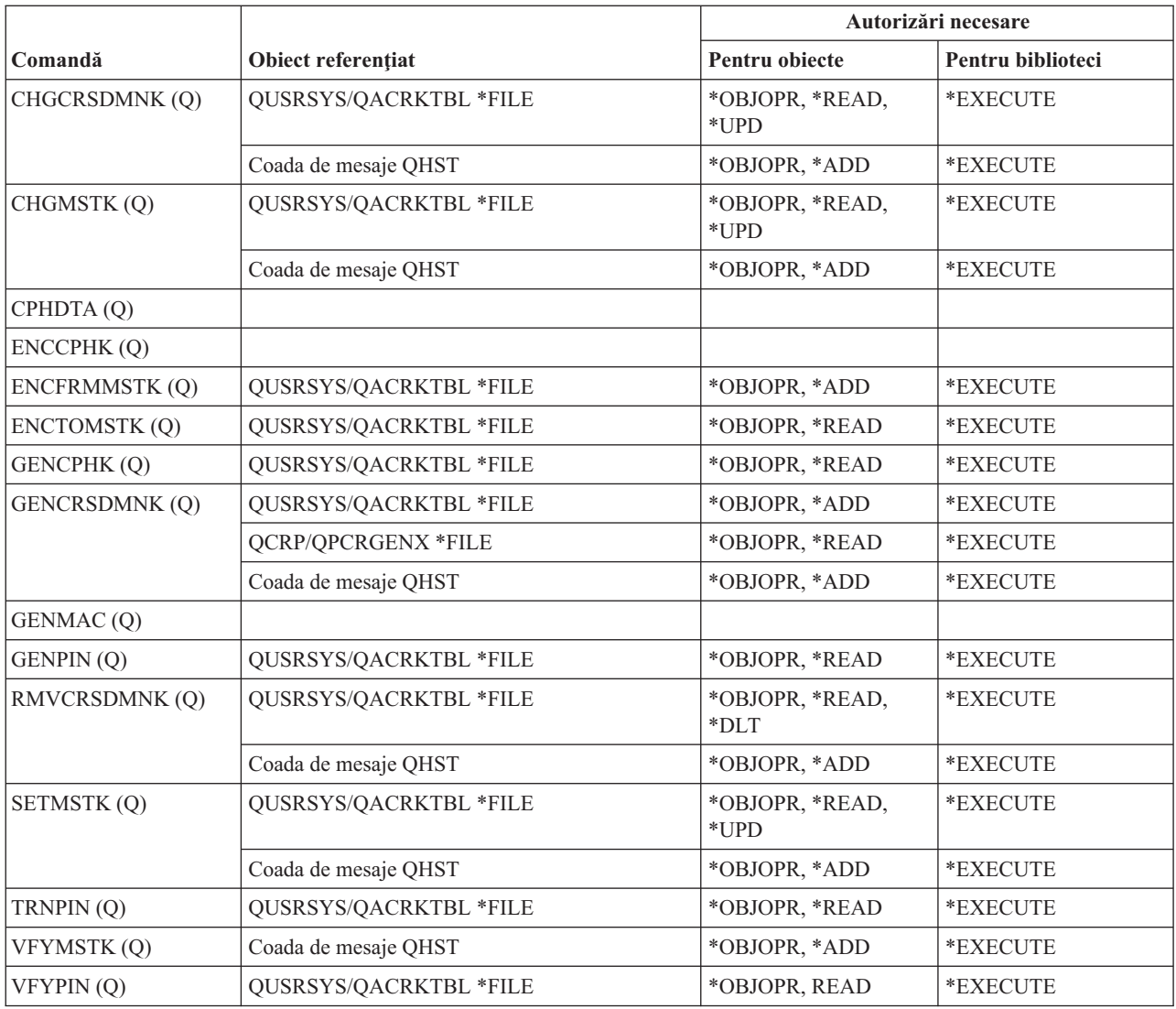

# **Comenzi pentru zonă de date**

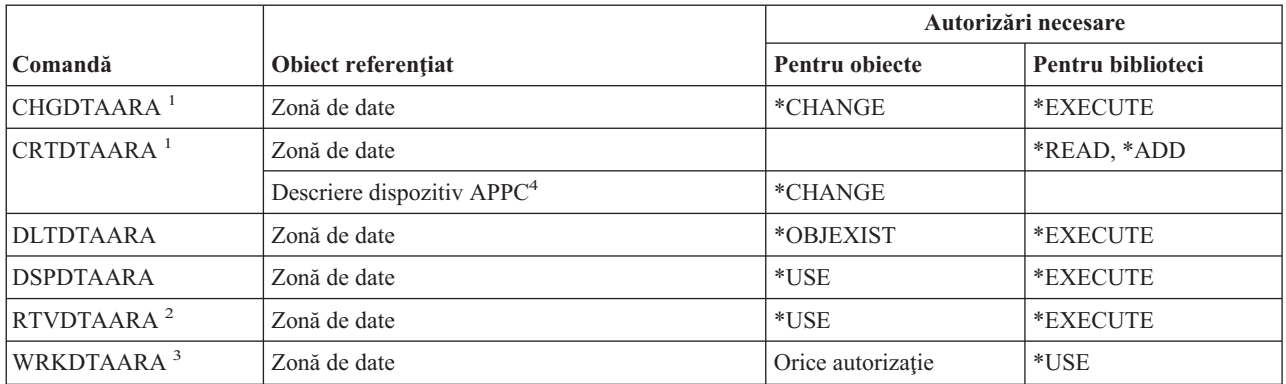

#### **Comenzi zonă de date**

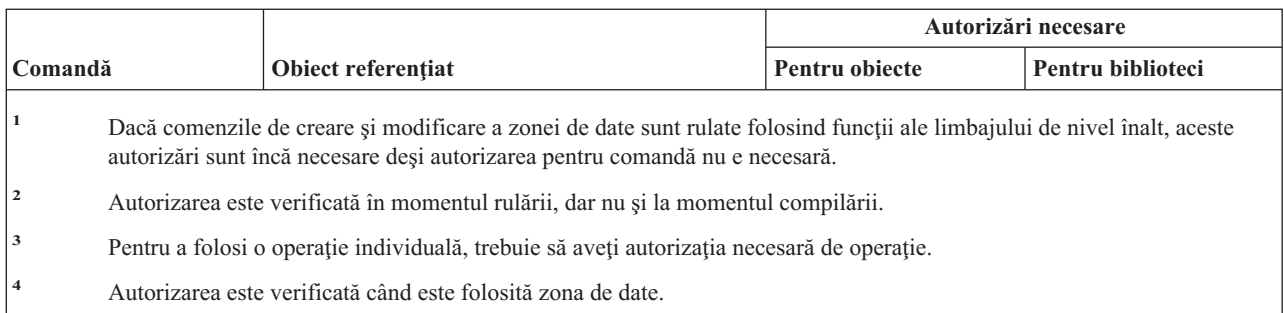

# **Comenzi pentru coadă de date**

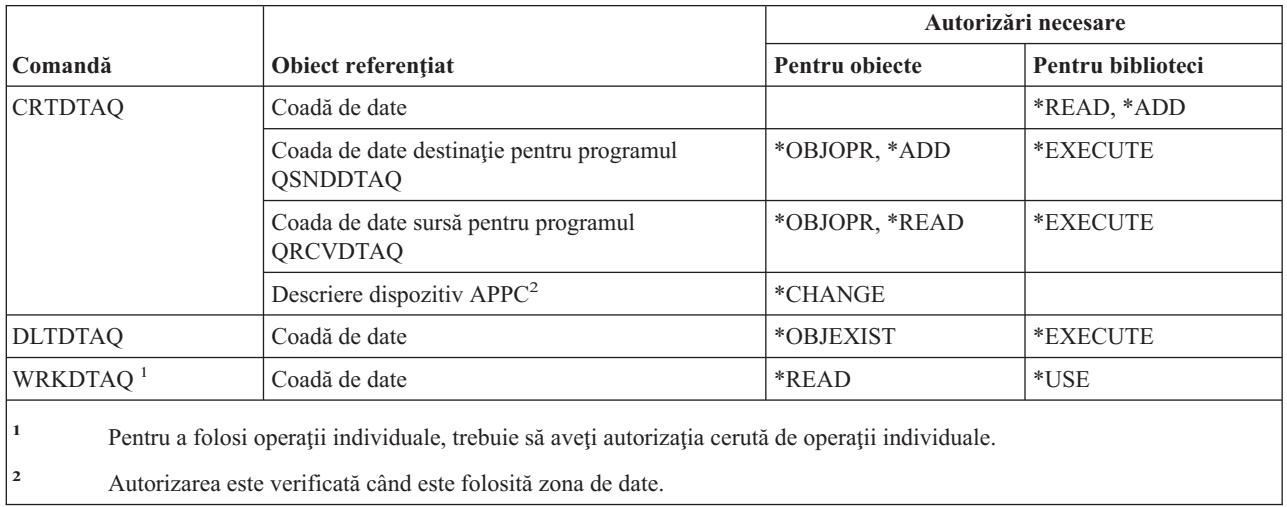

# **Comenzi pentru descriere dispozitiv**

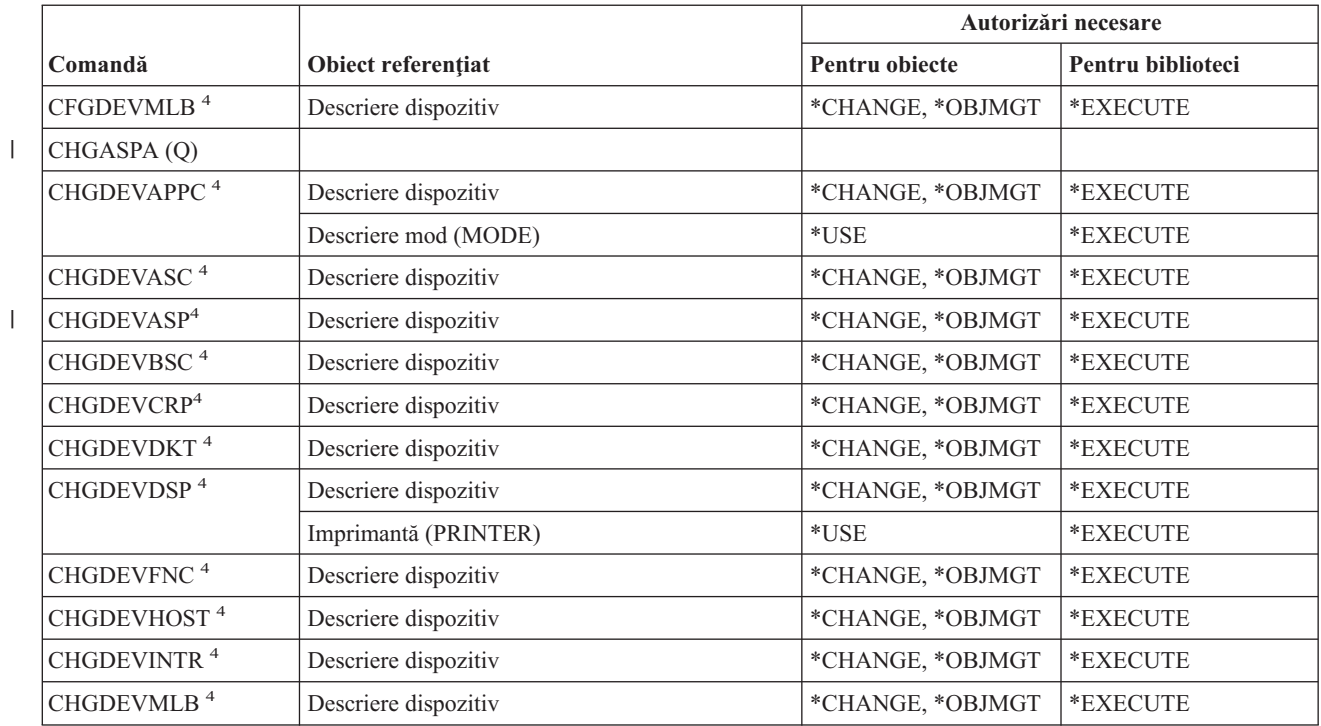

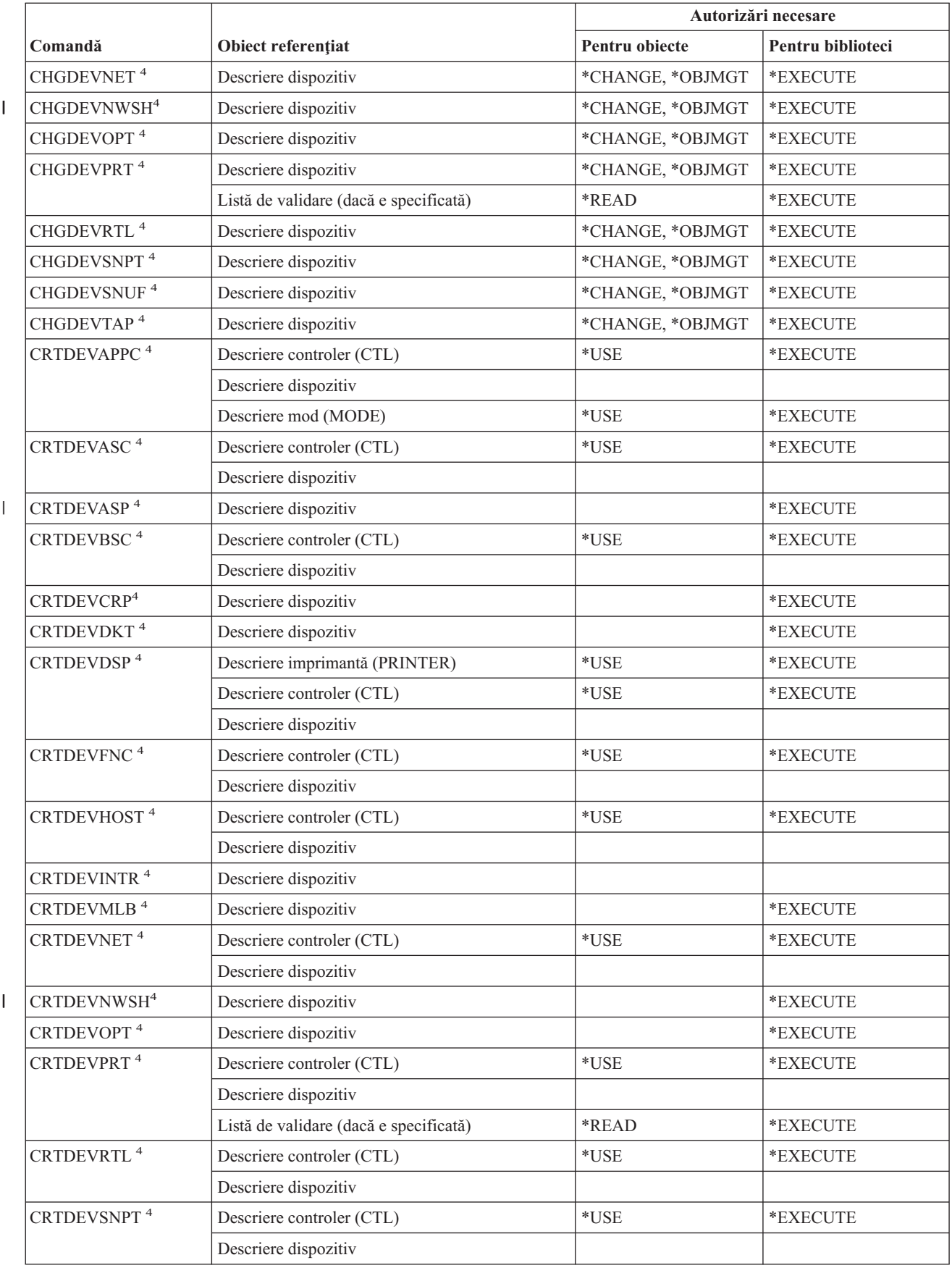

#### **Comenzi descriere dispozitiv**

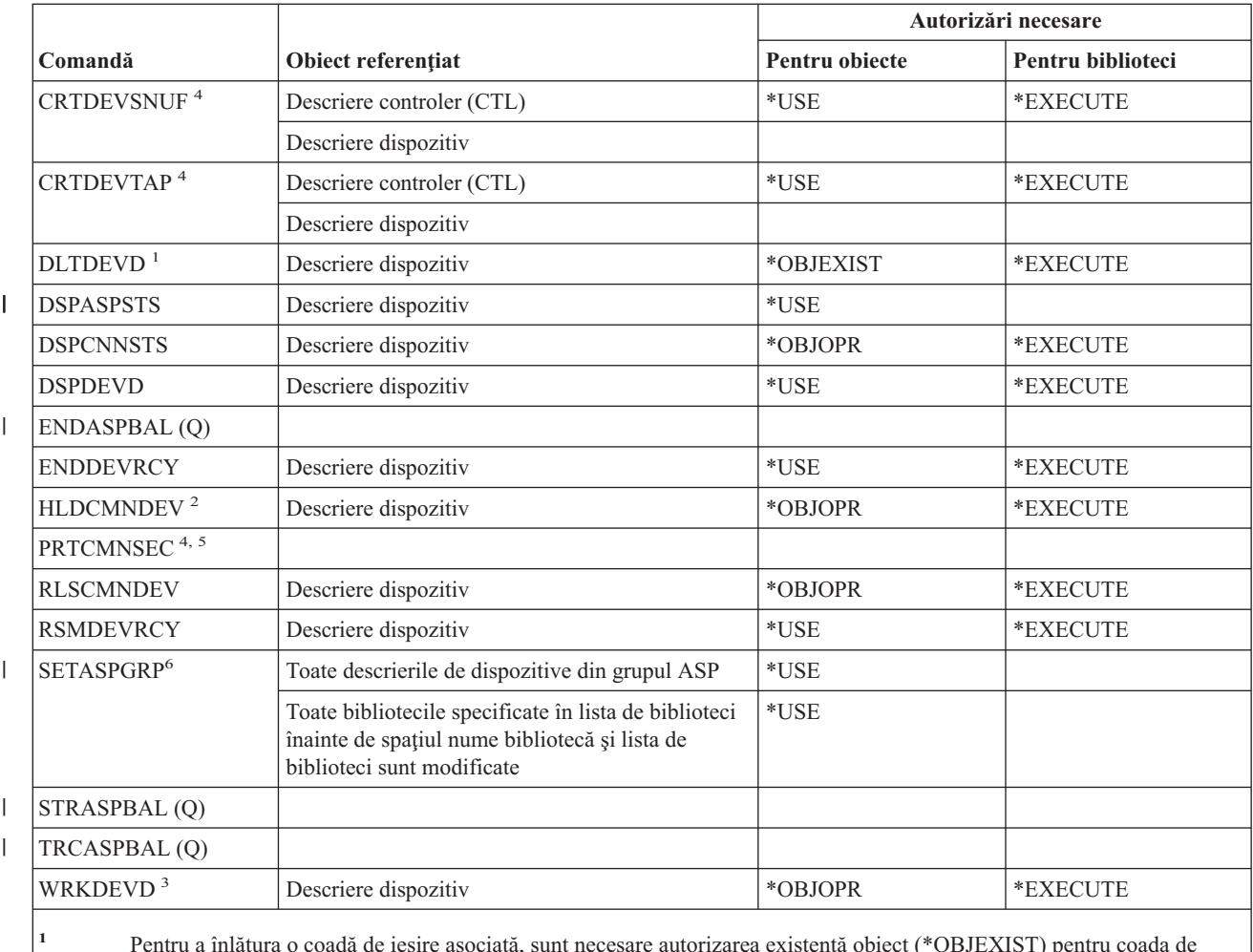

**<sup>1</sup>** Pentru a înlătura o coadă de ieşire asociată, sunt necesare autorizarea existenţă obiect (\*OBJEXIST) pentru coada de ieşire şi autorizarea de citire pentru biblioteca QUSRSYS.

**<sup>2</sup>** Trebuie să aveţi autorizările specială control job (\*JOBCTL) şi cea operaţională obiect pentru descrierea dispozitivului.

<sup>3</sup> Pentru a folosi operații individuale, trebuie să aveți autorizația cerută de operații individuale.

**<sup>4</sup>** Trebuie să aveţi autorizarea specială \*IOSYSCFG pentru a rula această comandă.

**<sup>5</sup>** Trebuie să aveţi autorizarea specială \*ALLOBJ pentru a rula această comandă.

**<sup>6</sup>** Când \*CURUSR este specificat pentru grupul ASP (ASPGRP) sau parametrul Biblioteci pentru firul de execuţie curent (USRLIBL) trebuie de asemenea avută autorizare de citire (\*READ) asupra descrierii jobului listat în profilul dumneavoastră utilizator și autorizare de execuție (\*EXECUTE) asupra bibliotecii unde este localizată descrierea jobului.

### **Comenzi pentru emulare dispozitiv**

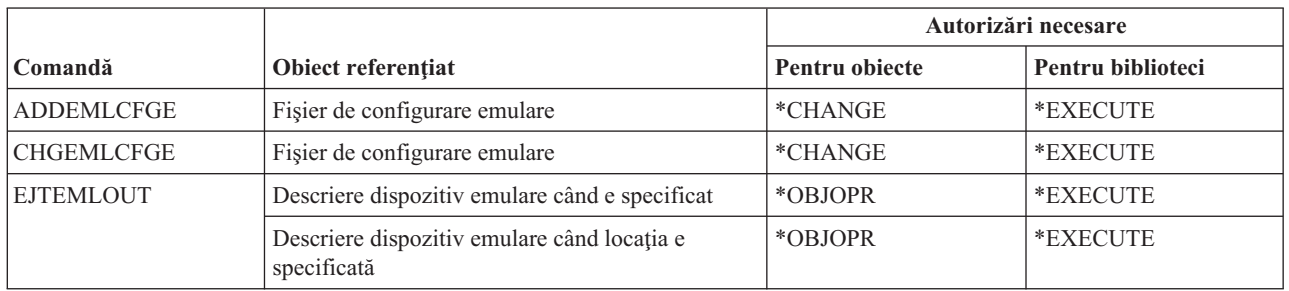

| | |

 $\overline{\phantom{a}}$ 

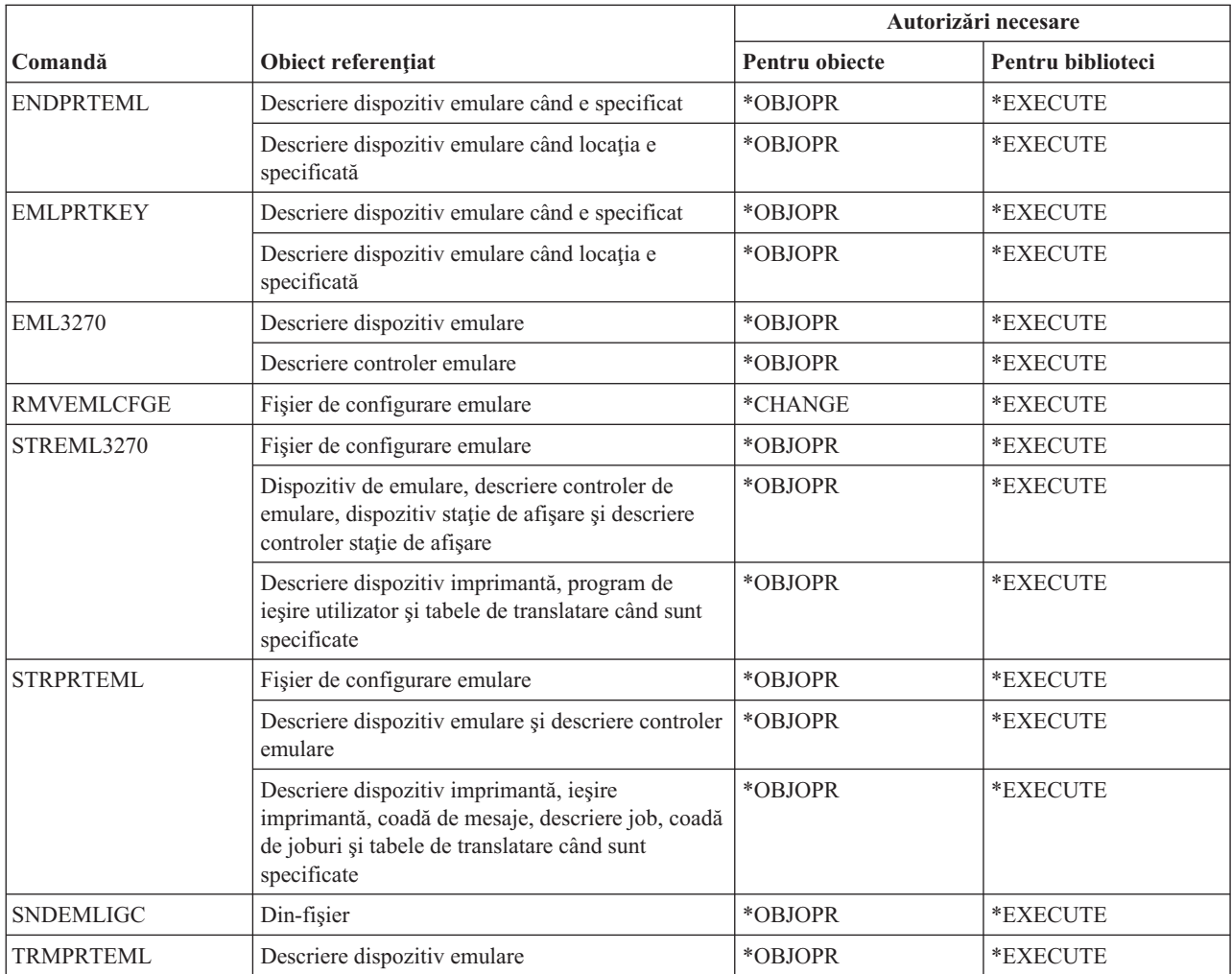

# **Comenzi pentru director şi ascundere director**

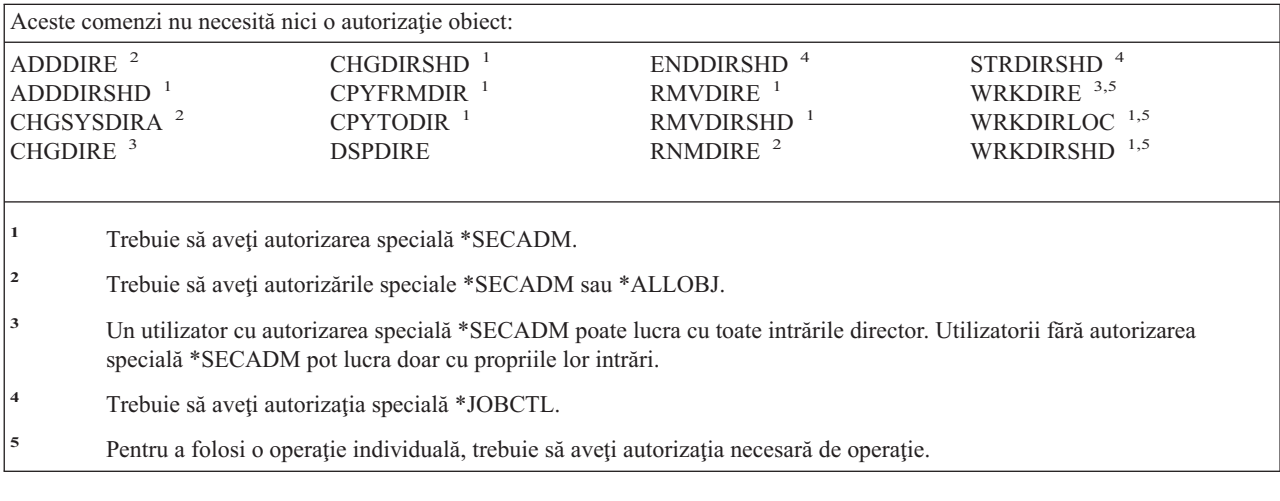

### **Comenzi pentru disc**

Comenzile identificate cu (Q) sunt livrate cu autorizaţia publică \*EXCLUDE. Anexa C arată care dintre profilurile de utilizator furnizate de IBM sunt autorizate pentru comandă. Responsabilul de securitate poate acorda autorizarea \*USE celorlalţi.

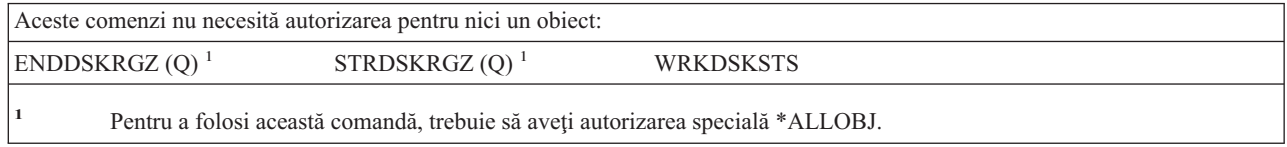

## **Comenzi pentru passthrough staţie de afişare**

Comenzile identificate cu (Q) sunt livrate cu autorizaţia publică \*EXCLUDE. Anexa C arată care dintre profilurile de utilizator furnizate de IBM sunt autorizate pentru comandă. Responsabilul de securitate poate acorda autorizarea \*USE celorlalţi.

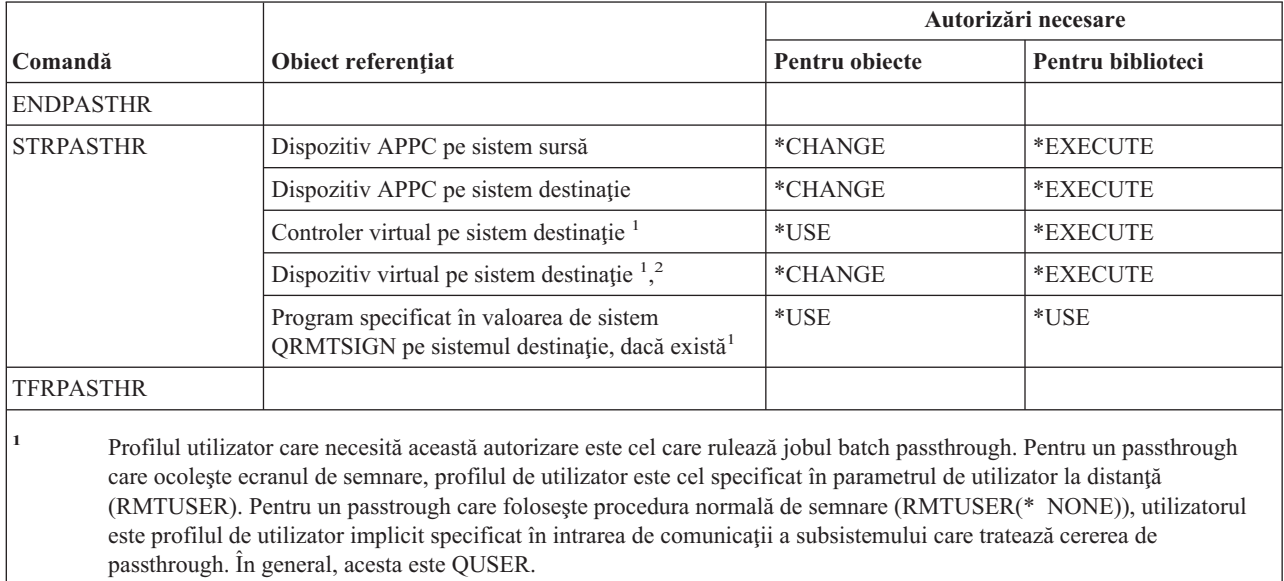

**<sup>2</sup>** Dacă passthrough-ul este unul care foloseşte procedura normală de semnare, profilul de utilizator specificat în ecranul de semnare pe sistemul destinaţie trebuie să aibă autorizare pentru acest obiect.

### **Comenzi pentru distribuţie**

Comenzile identificate cu (Q) sunt livrate cu autorizaţia publică \*EXCLUDE. Anexa C arată care dintre profilurile de utilizator furnizate de IBM sunt autorizate pentru comandă. Responsabilul de securitate poate acorda autorizarea \*USE celorlalţi.

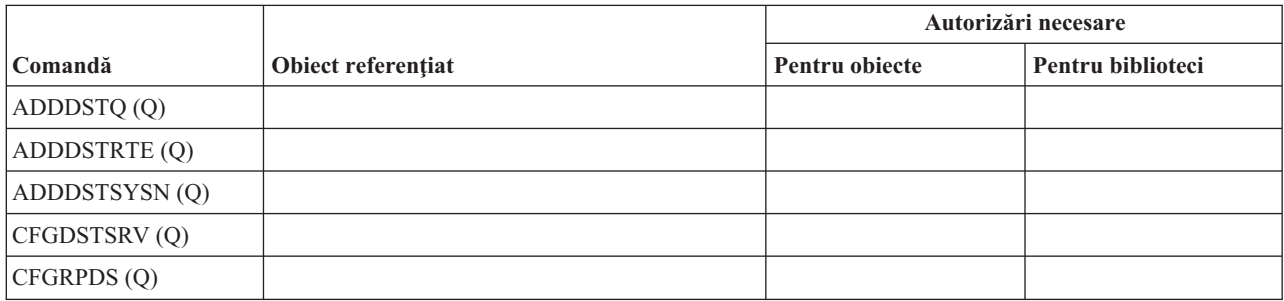

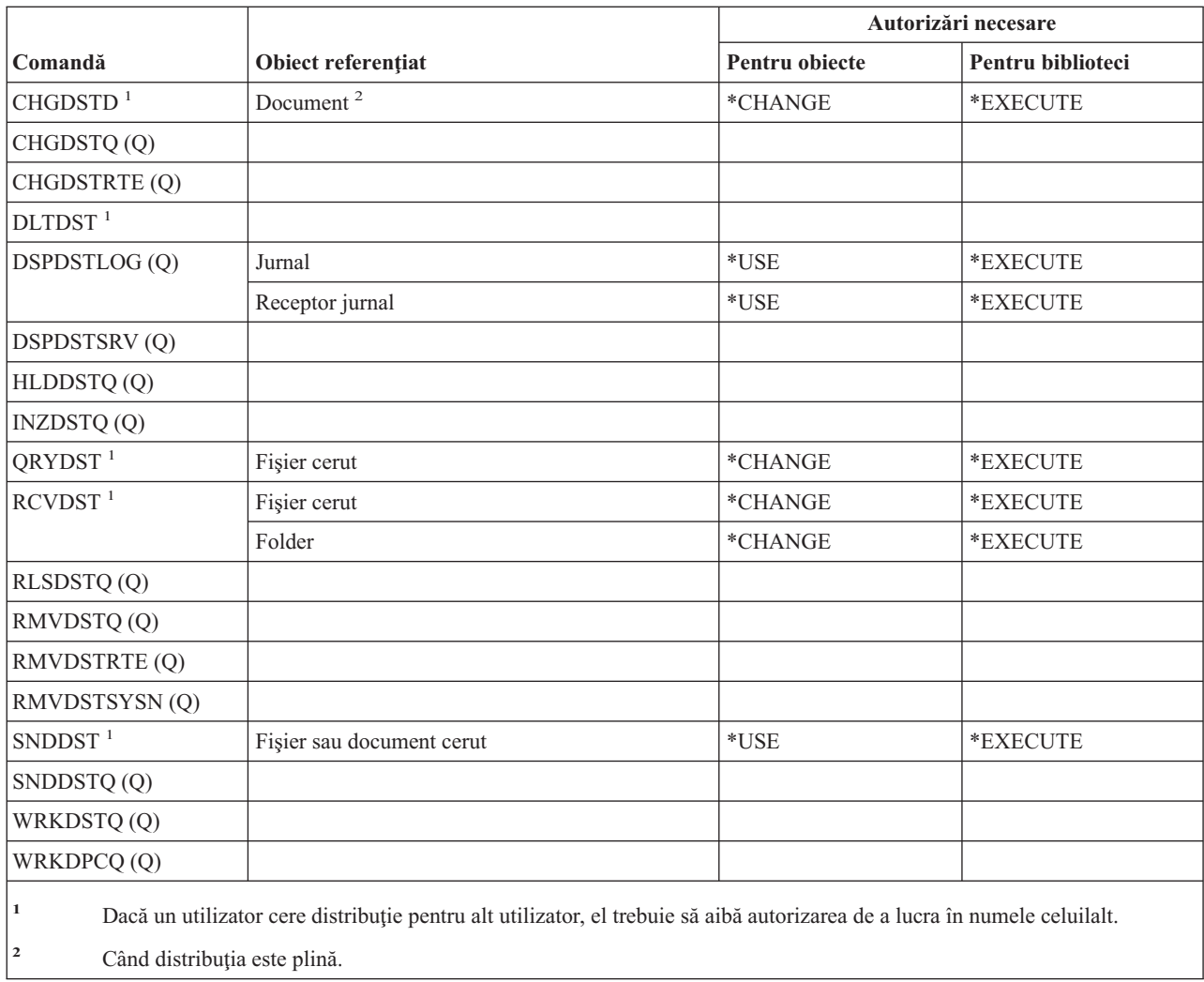

# **Comenzi pentru listă de distribuţie**

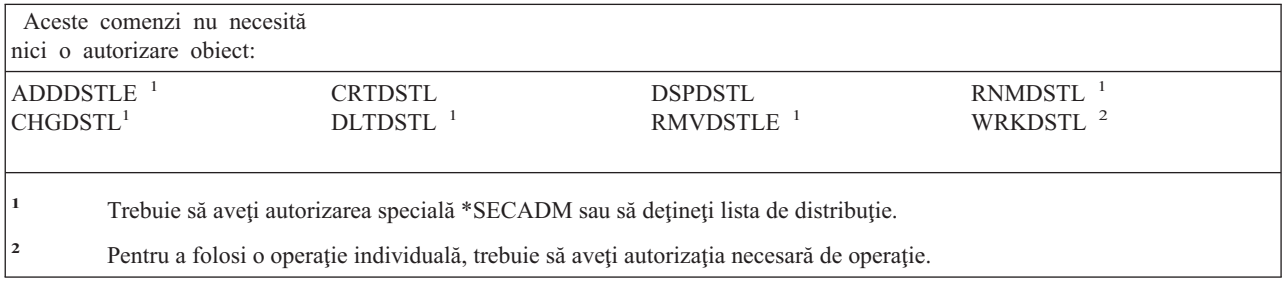

# **Comenzi pentru obiecte bibliotecă document**

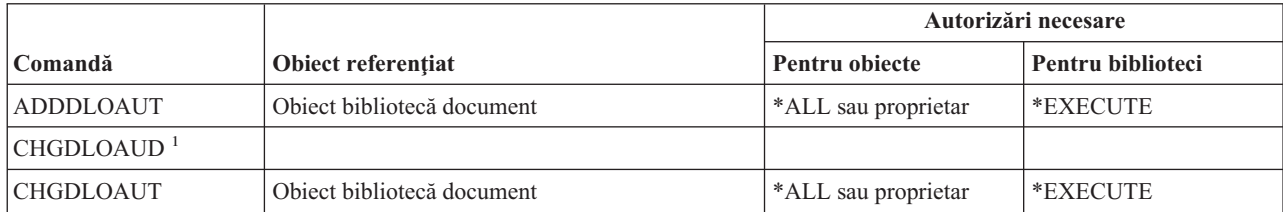

#### **Comenzi obiect bibliotecă document**

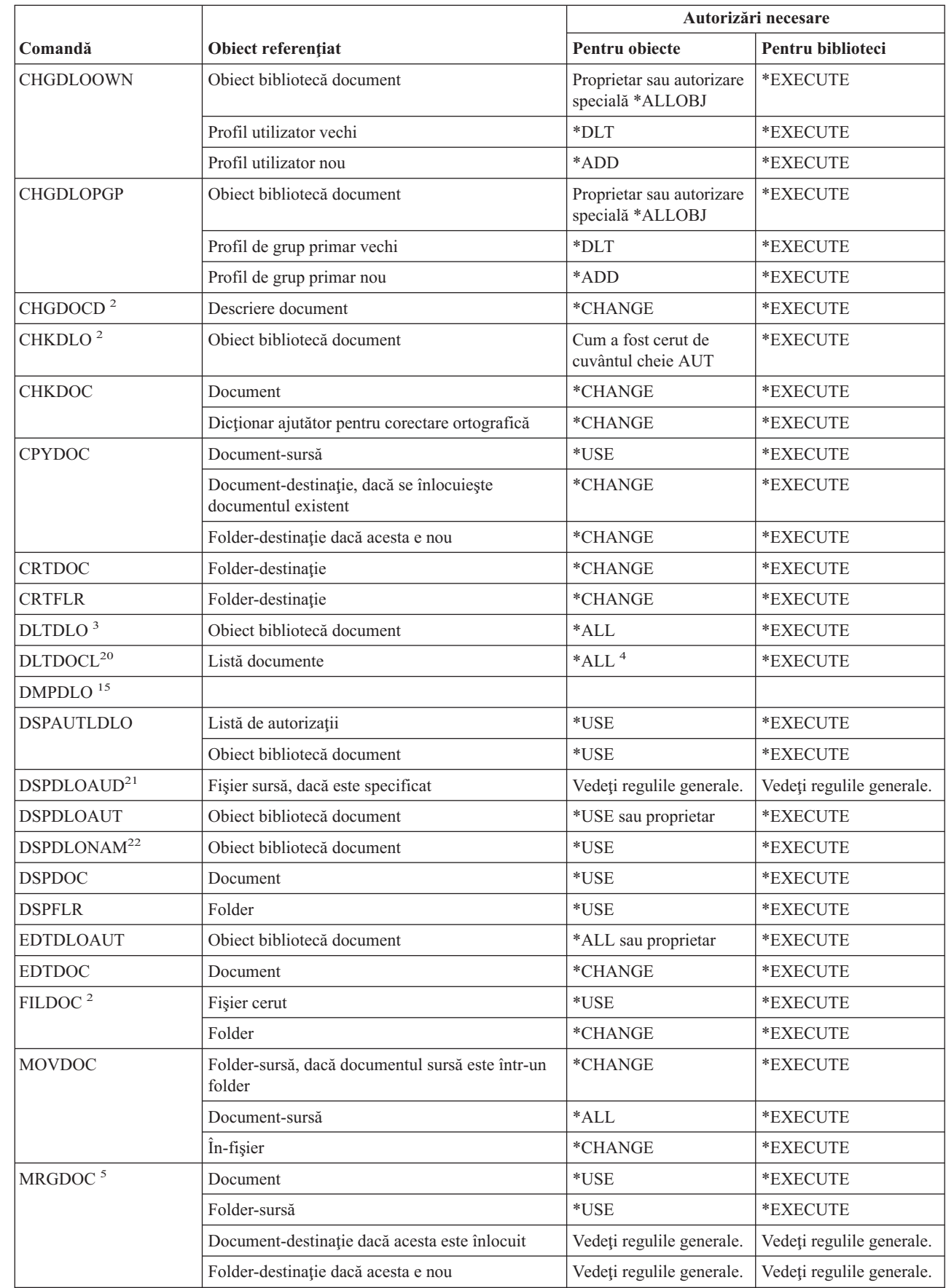

 $\overline{\phantom{a}}$ 

 $\|$ 

 $\|$ 

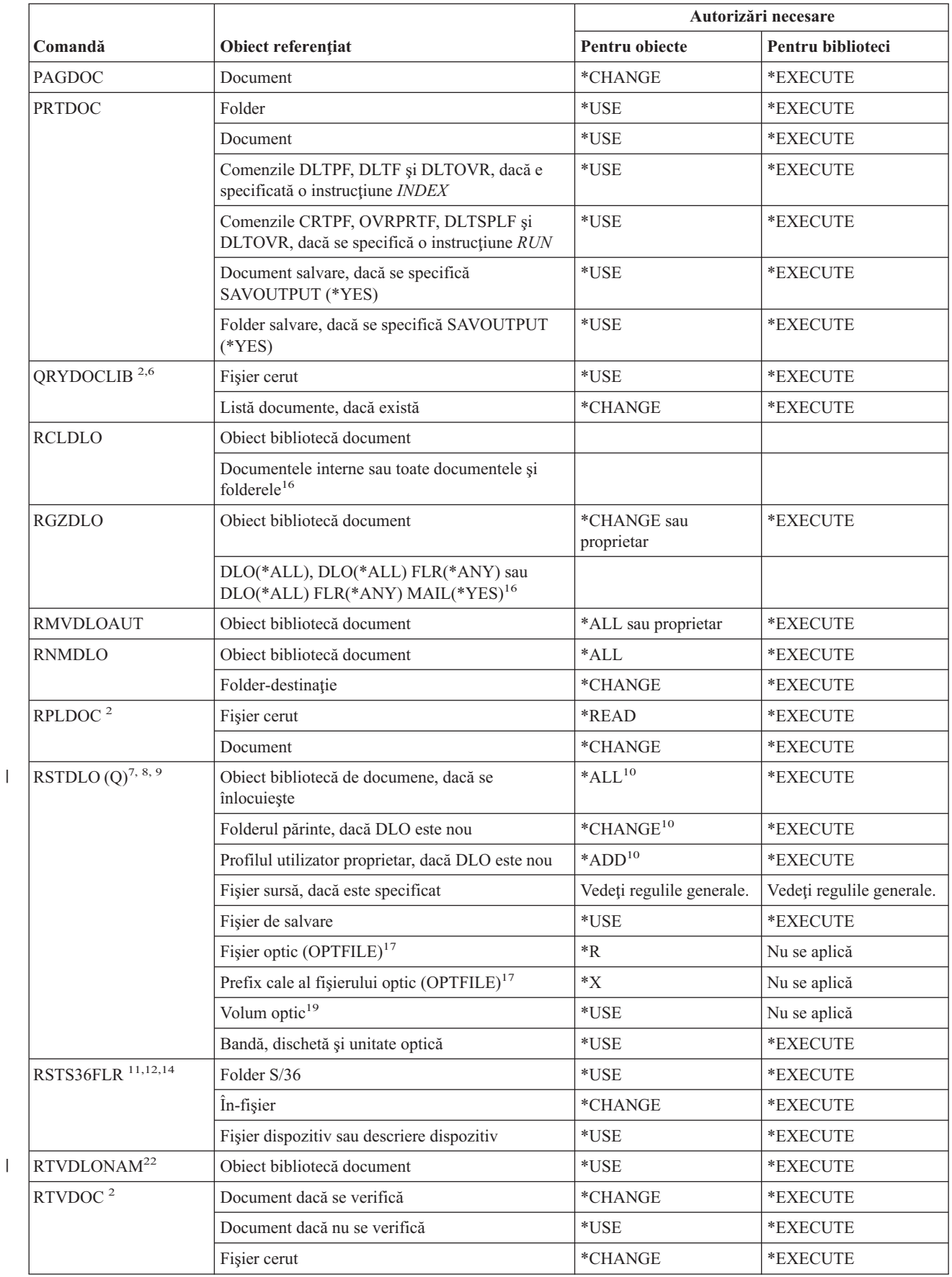

 $\bar{\rm I}$ 

#### **Comenzi obiect bibliotecă document**

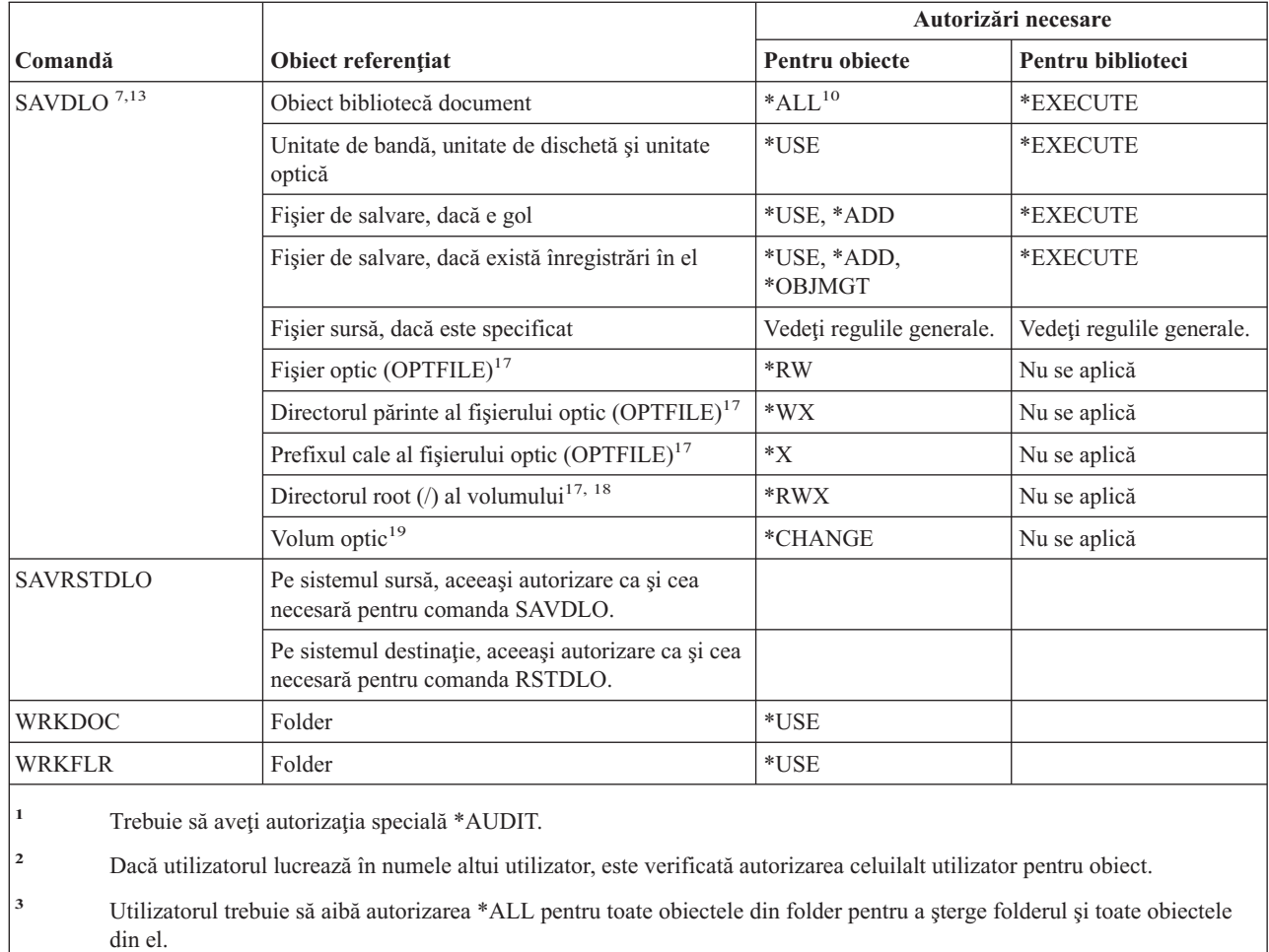

**<sup>4</sup>** Dacă aveţi autorizarea specială \*ALLOBJ sau \*SECADM, nu aveţi nevoie de autorizarea \*ALL pentru lista bibliotecă a documentului.

**<sup>5</sup>** Utilizatorul trebuie să aibă autorizare pentru obiectul care e folosit ca sursă de combinare. De exemplu, dacă se specifică MRGTYPE(\*QRY), utilizatorul trebuie să aibă autorizare de utilizare pentru interogarea specificată în parametrul QRYDFN.

<sup>6</sup> Doar obiectele care îndeplinesc criteriile interogării și pentru care utilizatorul are cel puțin autorizarea \*USE sunt returnate în lista de documente sau fişierul de ieşire.

**<sup>7</sup>** Trebuie să aveţi autorizare specială \*SAVSYS, \*ALLOBJ sau să fiţi înrolat în directorul de distribuţie sistem.

**<sup>8</sup>** E necesară autorizarea specială \*SAVSYS sau \*ALLOBJ pentru a folosi următoarea combinaţie de parametri: RSTDLO DLO(\*MAIL).

**<sup>9</sup>** Trebuie să aveţi autorizarea specială \*ALLOBJ pentru a specifica altă valoare decât \*NONE pentru parametrul ALWOBJDIF.

**<sup>10</sup>** Dacă aveţi autorizarea specială \*SAVSYS, nu aveţi nevoie de autorizarea specificată.

| |

|  $\begin{array}{c} \hline \end{array}$ |  $\overline{1}$ ||

> | | |

I

#### **Comenzi obiect bibliotecă document**

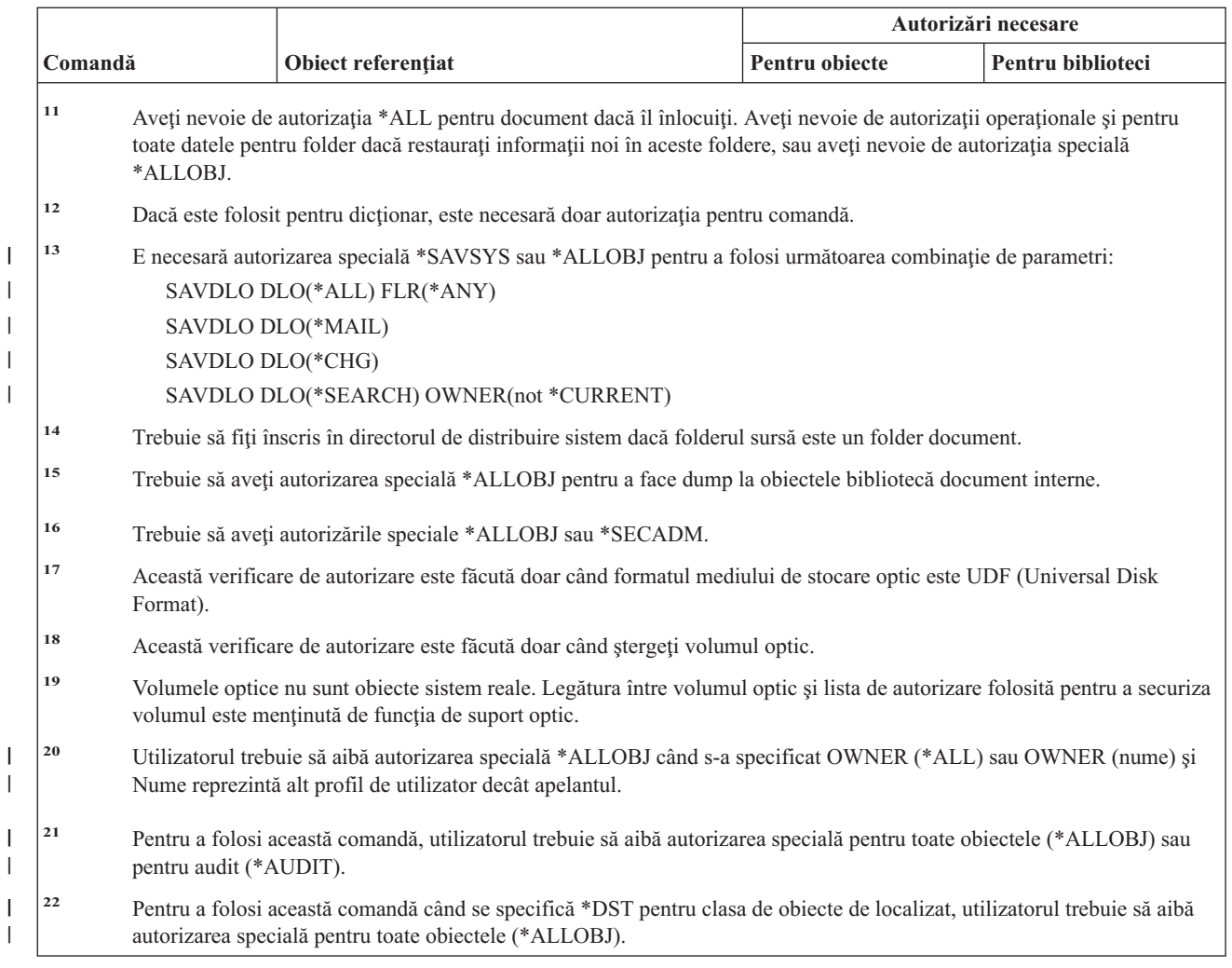

# **Comenzi pentru set de caractere pe doi octeţi**

| |

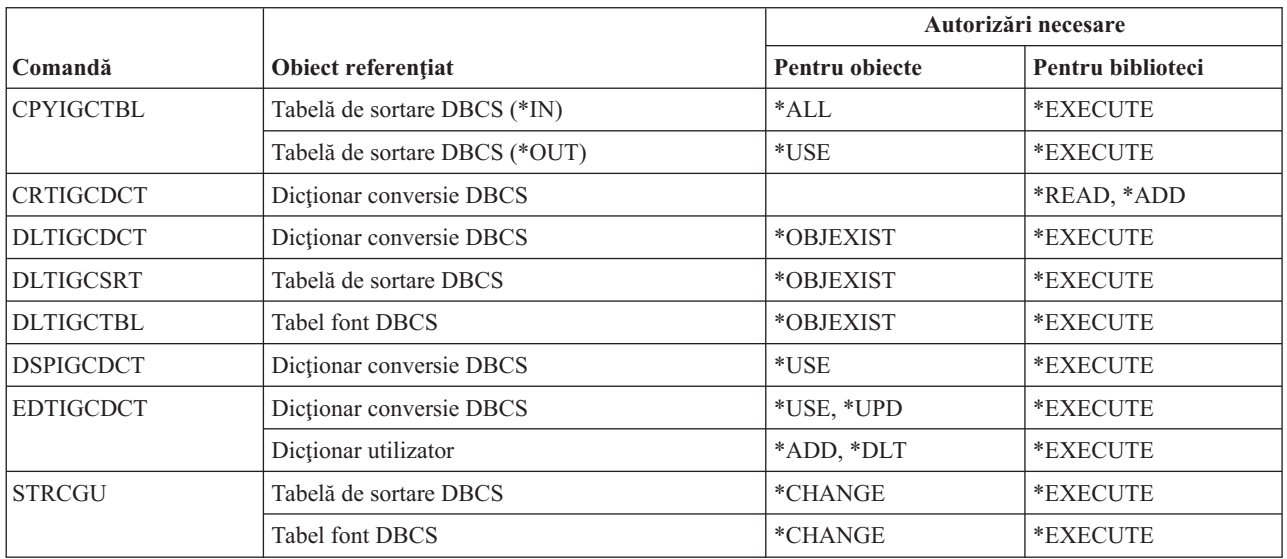

### **Comenzi pentru set de caracter pe doi octeţi**

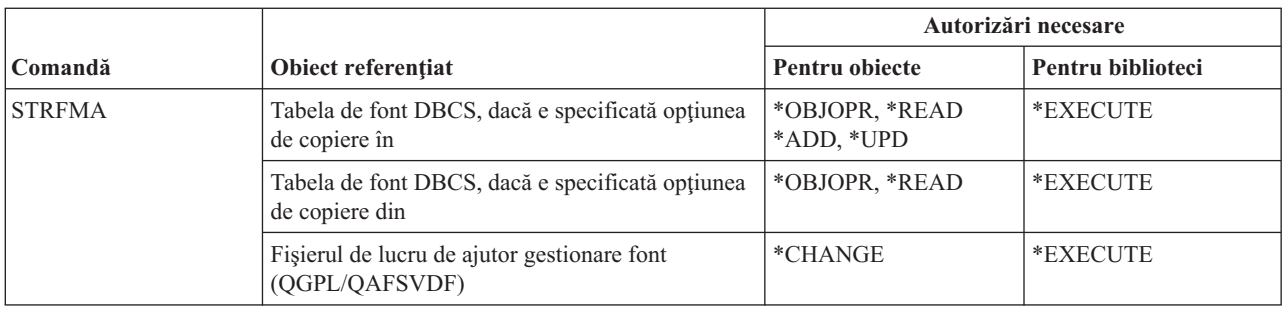

## **Comenzi pentru descriere editare**

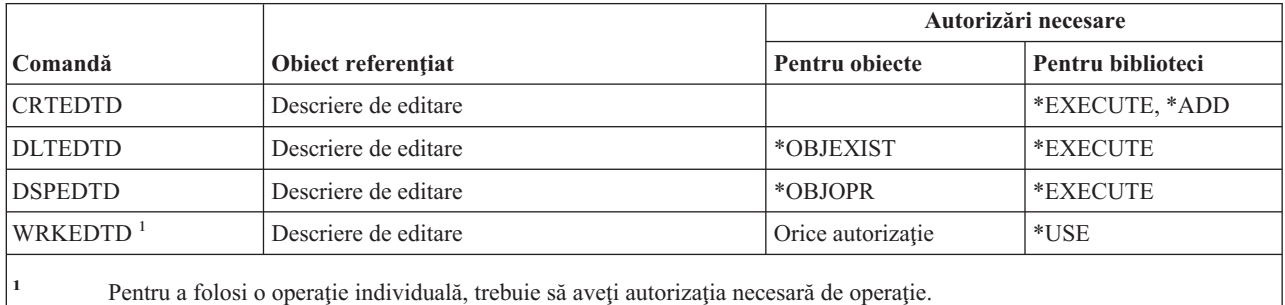

## **Comenzi pentru variabile de mediu**

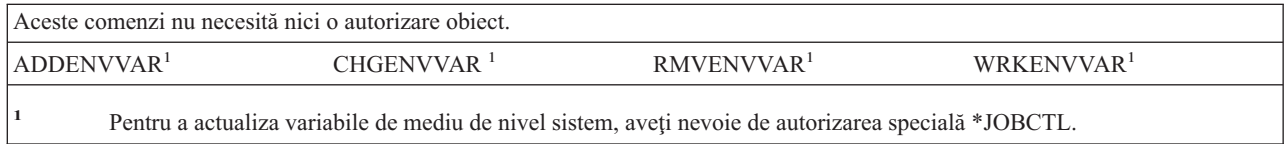

# **Comenzi pentru configuraţie LAN extinsă prin comunicaţie fără fir**

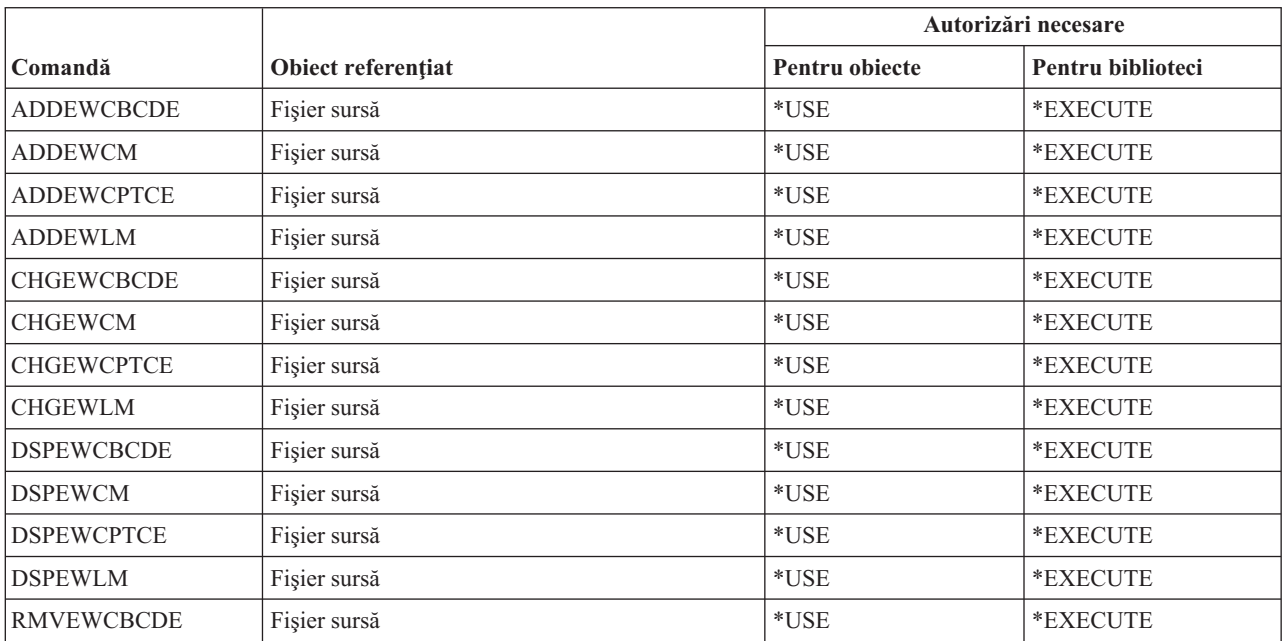

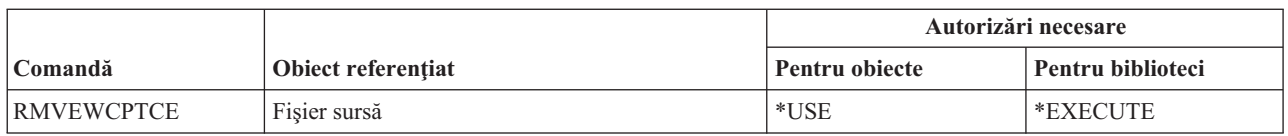

## **Comenzi pentru fişier**

Comenzile identificate cu (Q) sunt livrate cu autorizaţia publică \*EXCLUDE. Anexa C arată care dintre profilurile de utilizator furnizate de IBM sunt autorizate pentru comandă. Responsabilul de securitate poate acorda autorizarea \*USE celorlalţi.

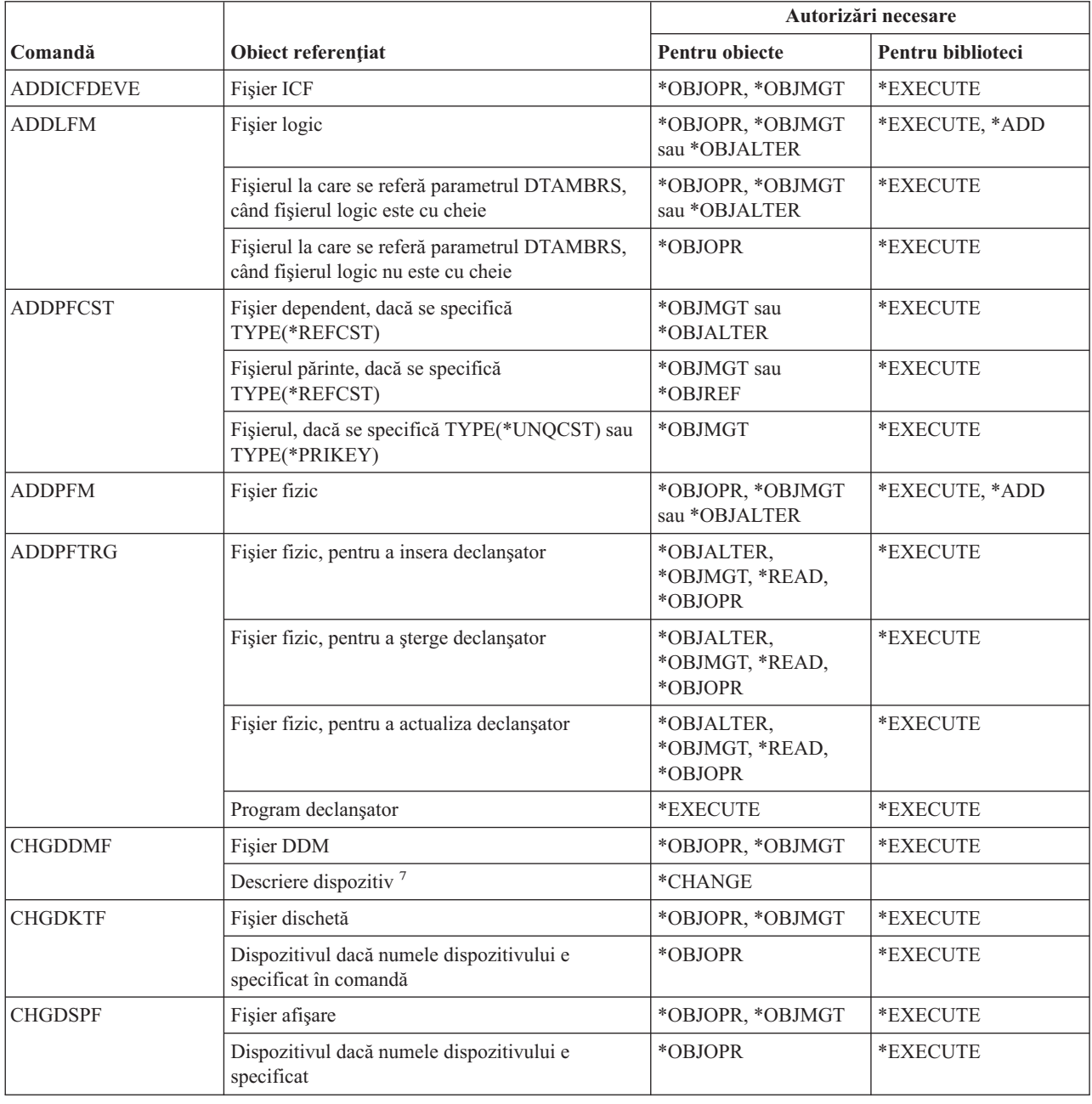

### **Comenzi fişier**

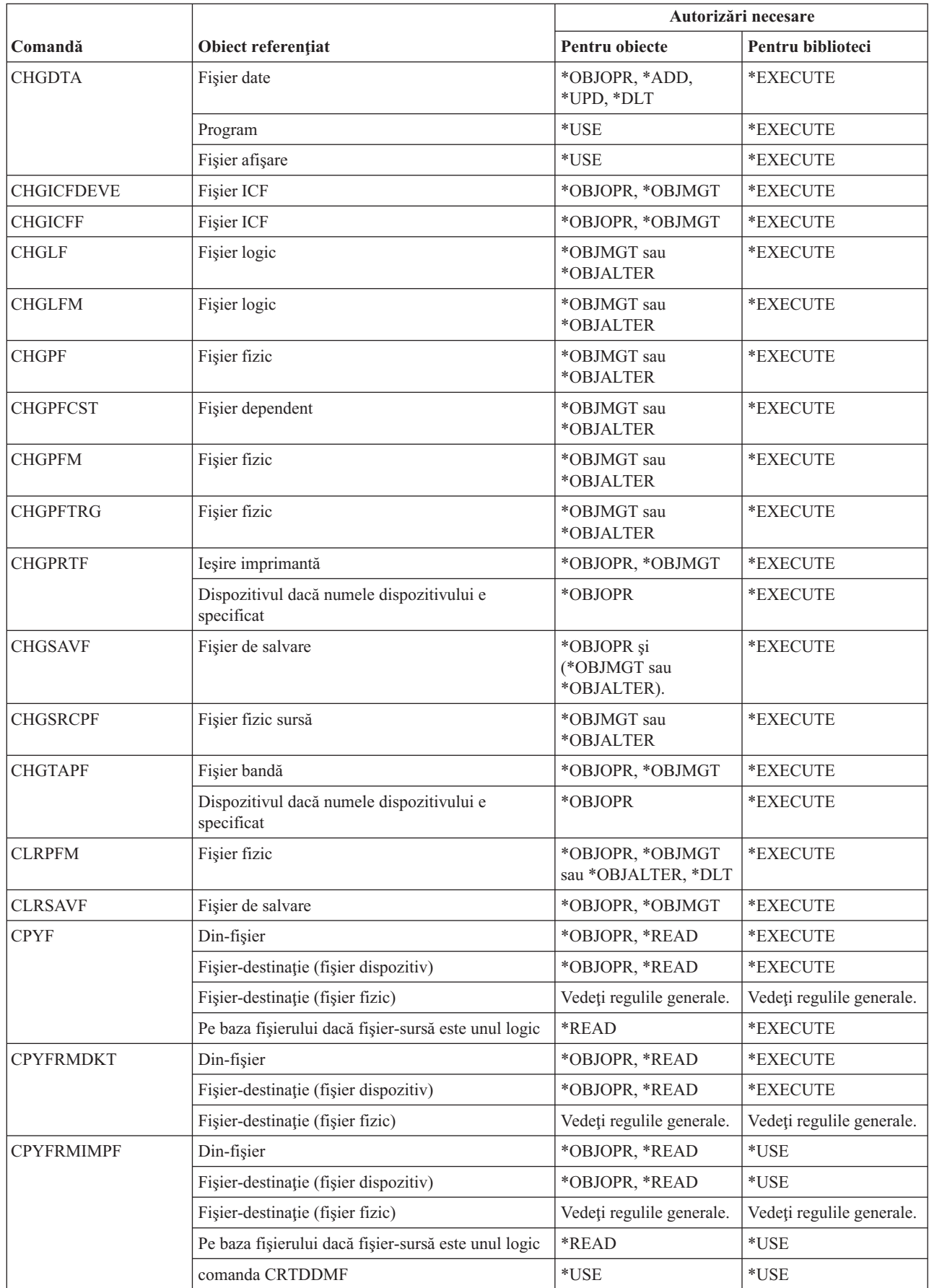
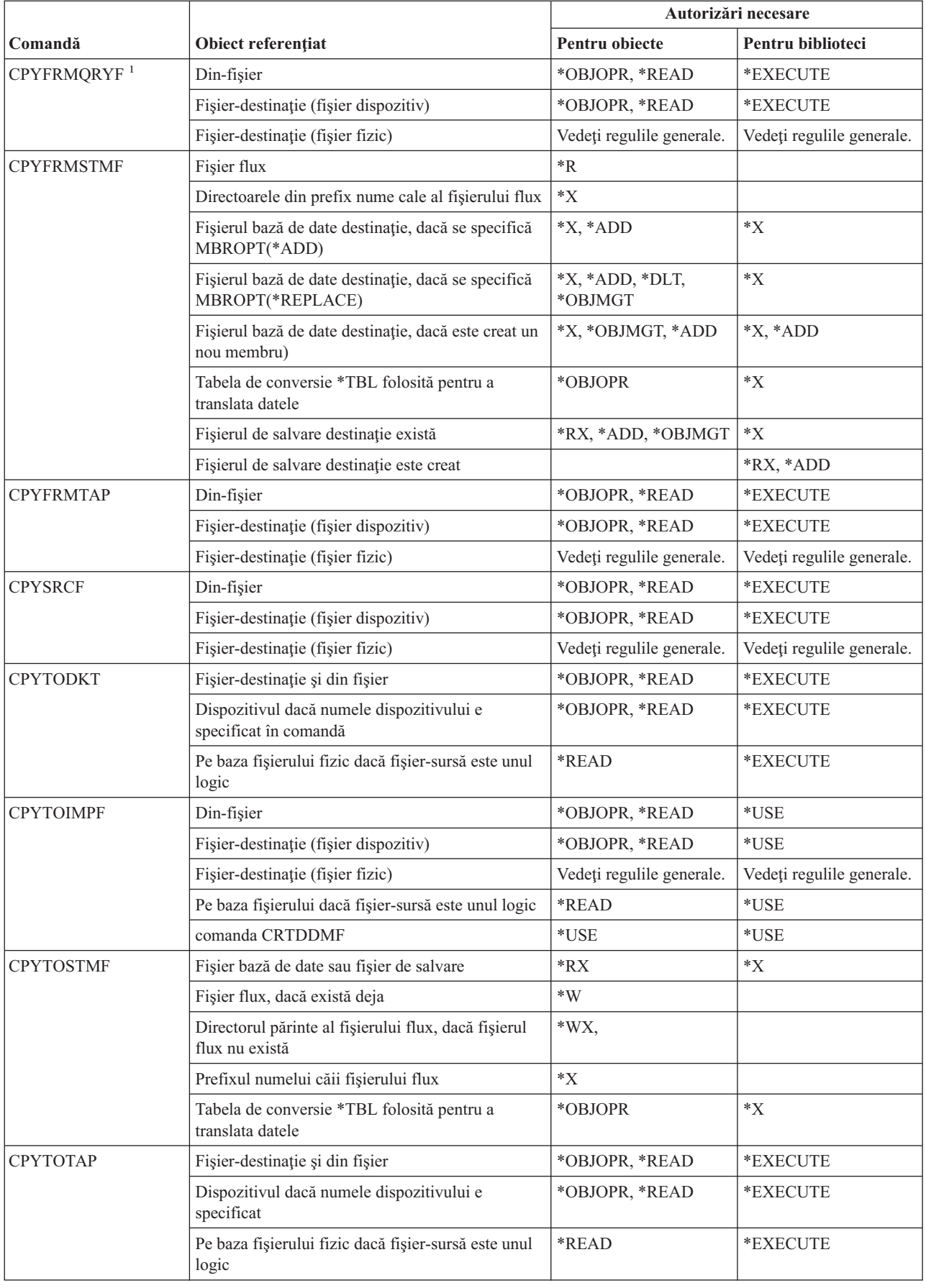

#### **Comenzi fişier**

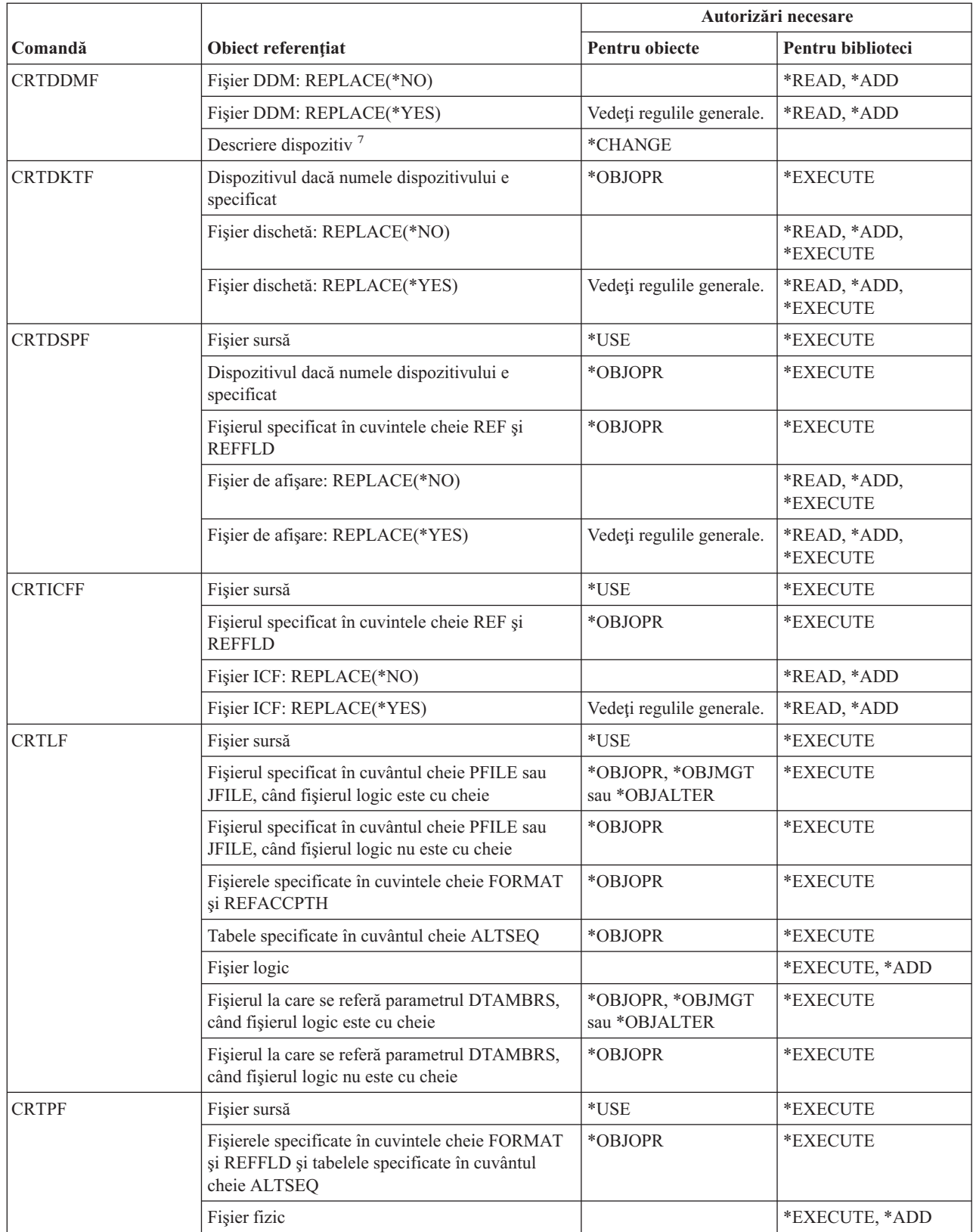

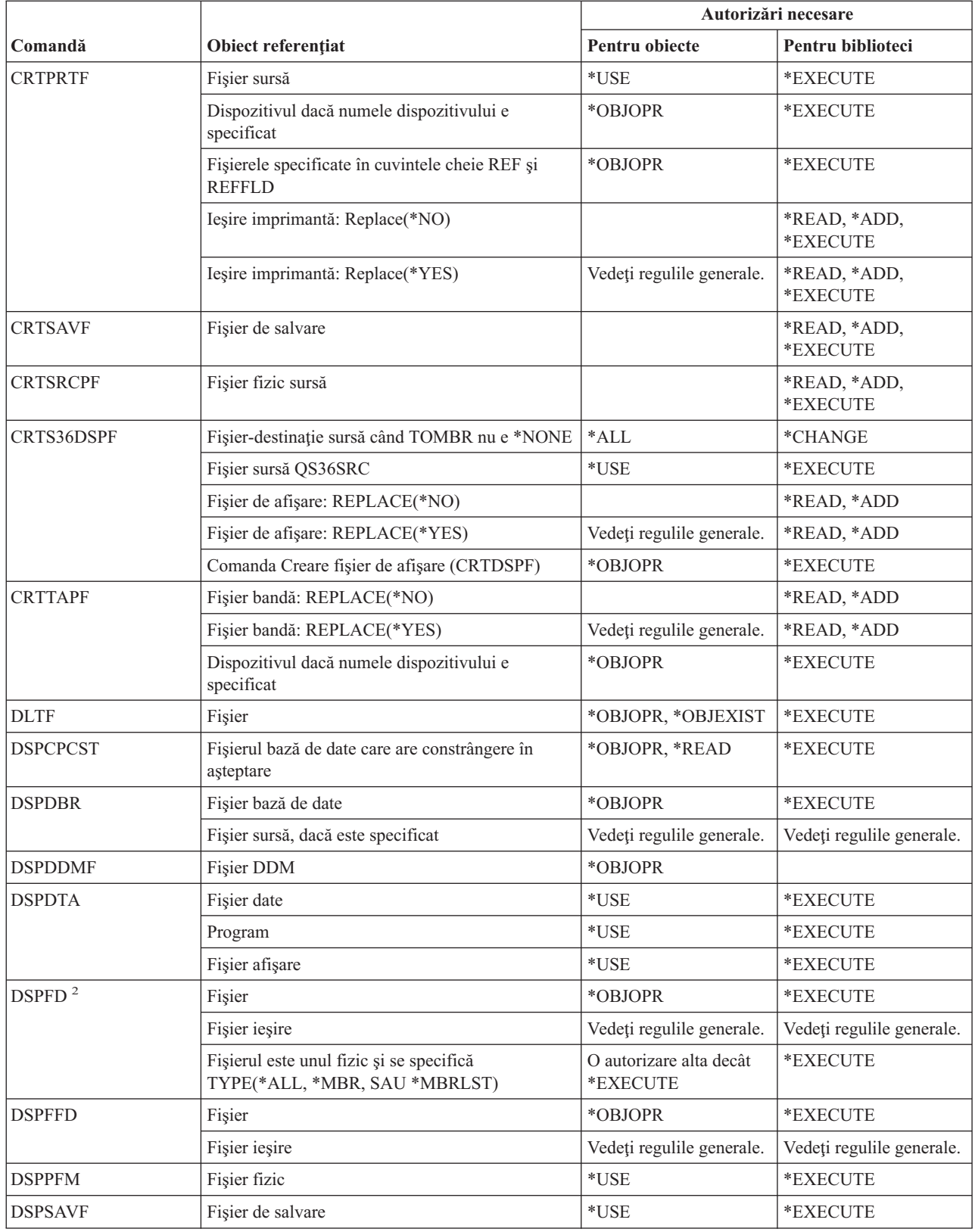

#### **Comenzi fişier**

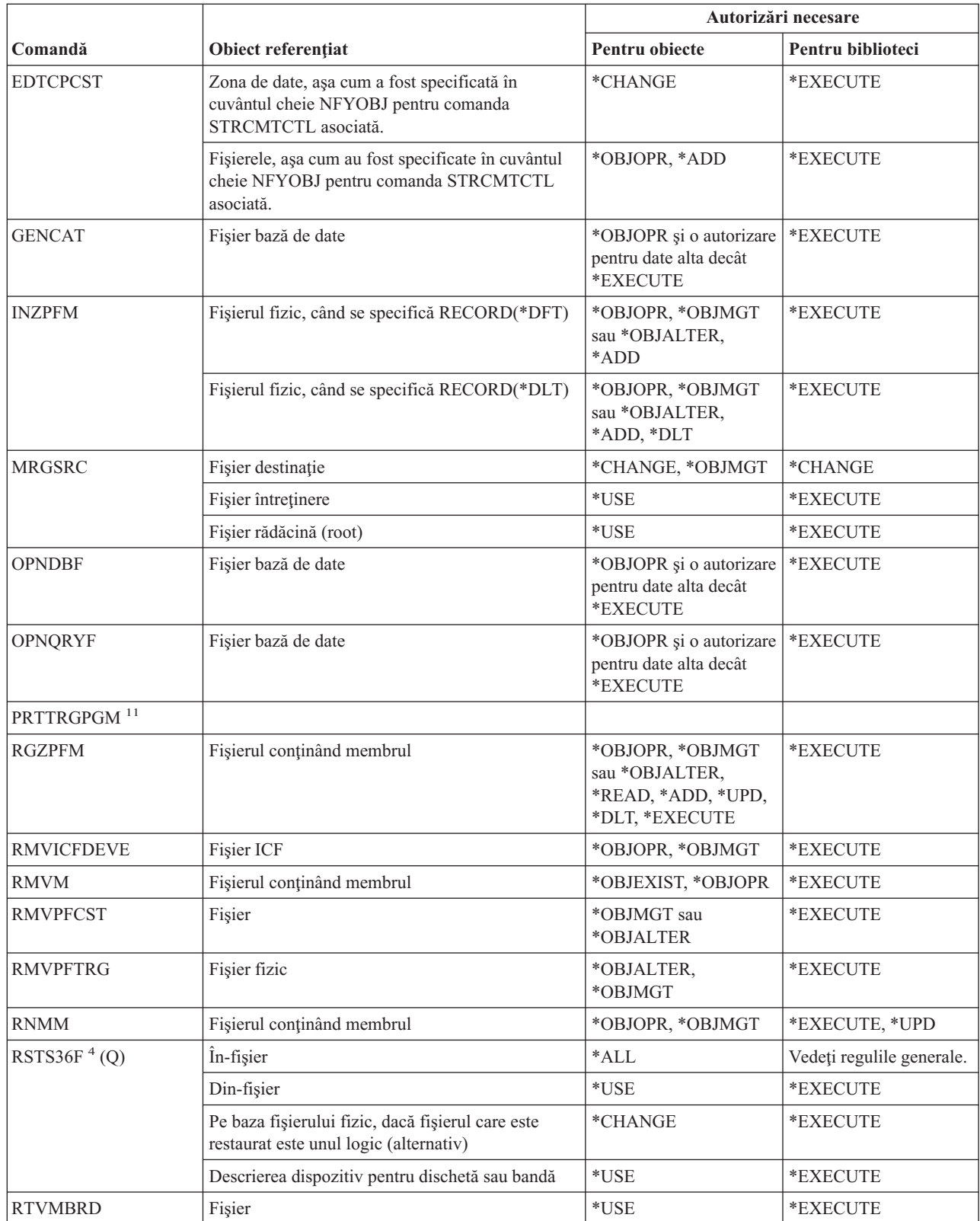

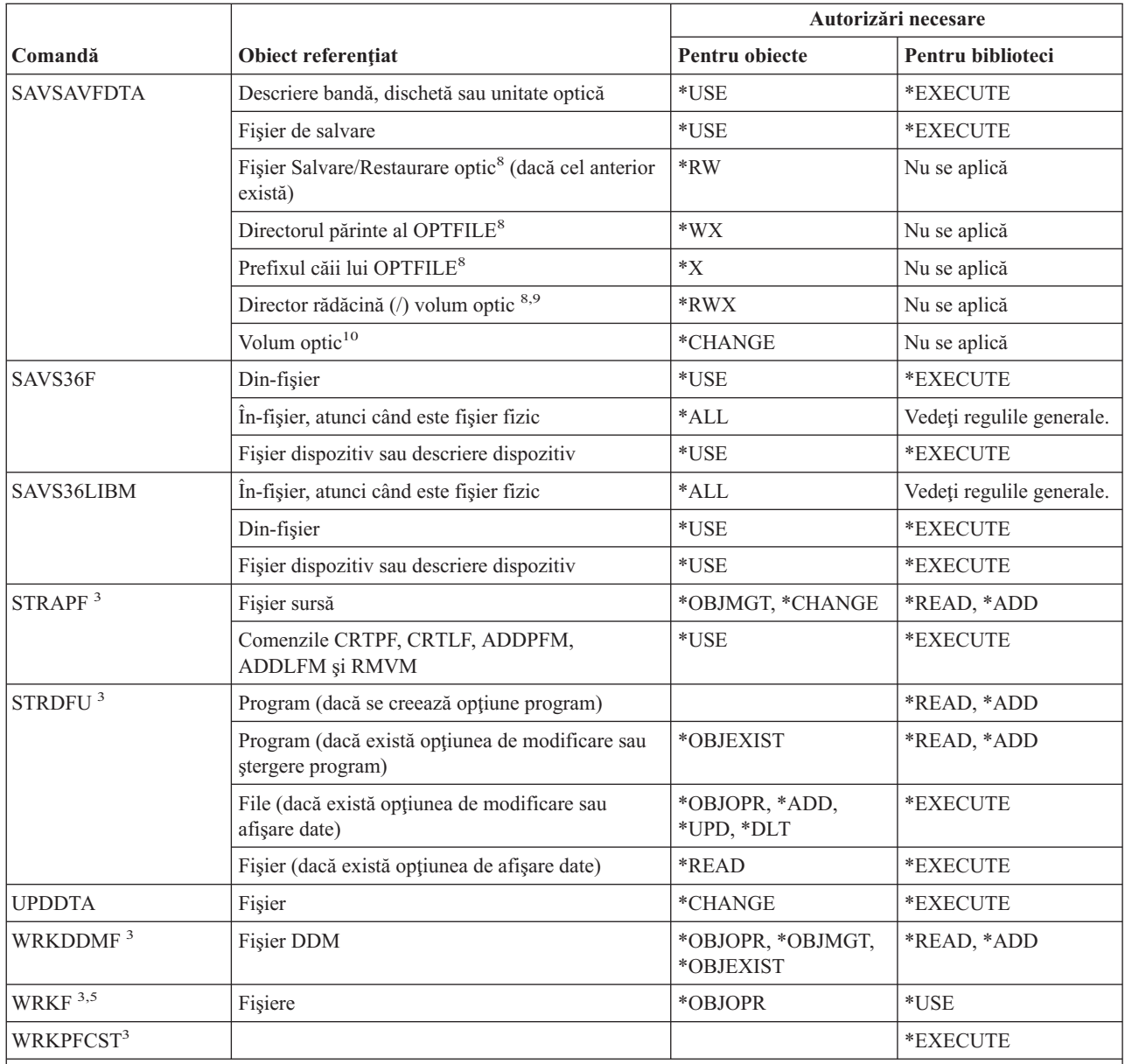

**<sup>1</sup>** Comanda CPYFRMQRYF foloseşte un parametru FROMOPNID, nu FROMFILE. Un utilizator trebuie să aibă suficientă autorizare pentru a executa comanda OPNQRYF înainte de a rula comanda CPYFRMQRYF. Dacă se specifică CRTFILE(\*YES) în comanda CPYFRMQRYF, primul fişier specificat în parametrul corespondent OPNQRYF FILE este considerat a fi fişierul-sursă când se determină autorizările pentru noul fişier-destinaţie.

**<sup>2</sup>** Este necesar drept de proprietate sau autorizare operaţională pentru fişier.

<sup>3</sup> Pentru a folosi operații individuale, trebuie să aveți autorizația cerută de operații individuale.

**<sup>4</sup>** Dacă se creează un nou fişier şi există un deţinător de autorizare pentru el, atunci utilizatorul trebuie să aibă autorizarea toate (\*ALL) pentru deţinătorul de autorizare sau să fie posesorul acestuia. Dacă nu există un deţinător de autorizare, proprietarul fişierului este utilizatorul care a introdus comanda RSTS36F şi autorizarea publică este \*ALL.

**<sup>5</sup>** E necesară aceeaşi autorizare pentru obiect.

#### **Comenzi fişier**

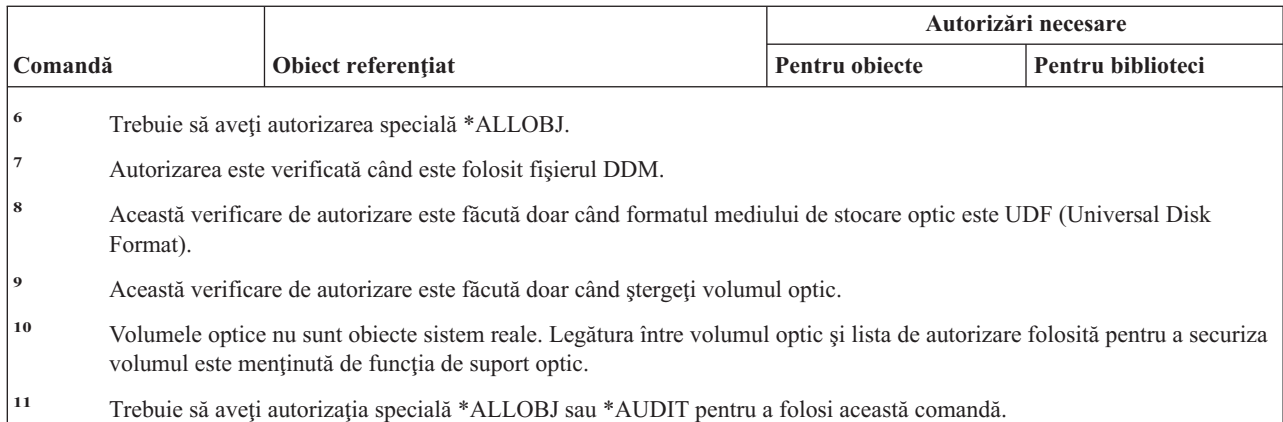

# **Comenzi pentru filtrare**

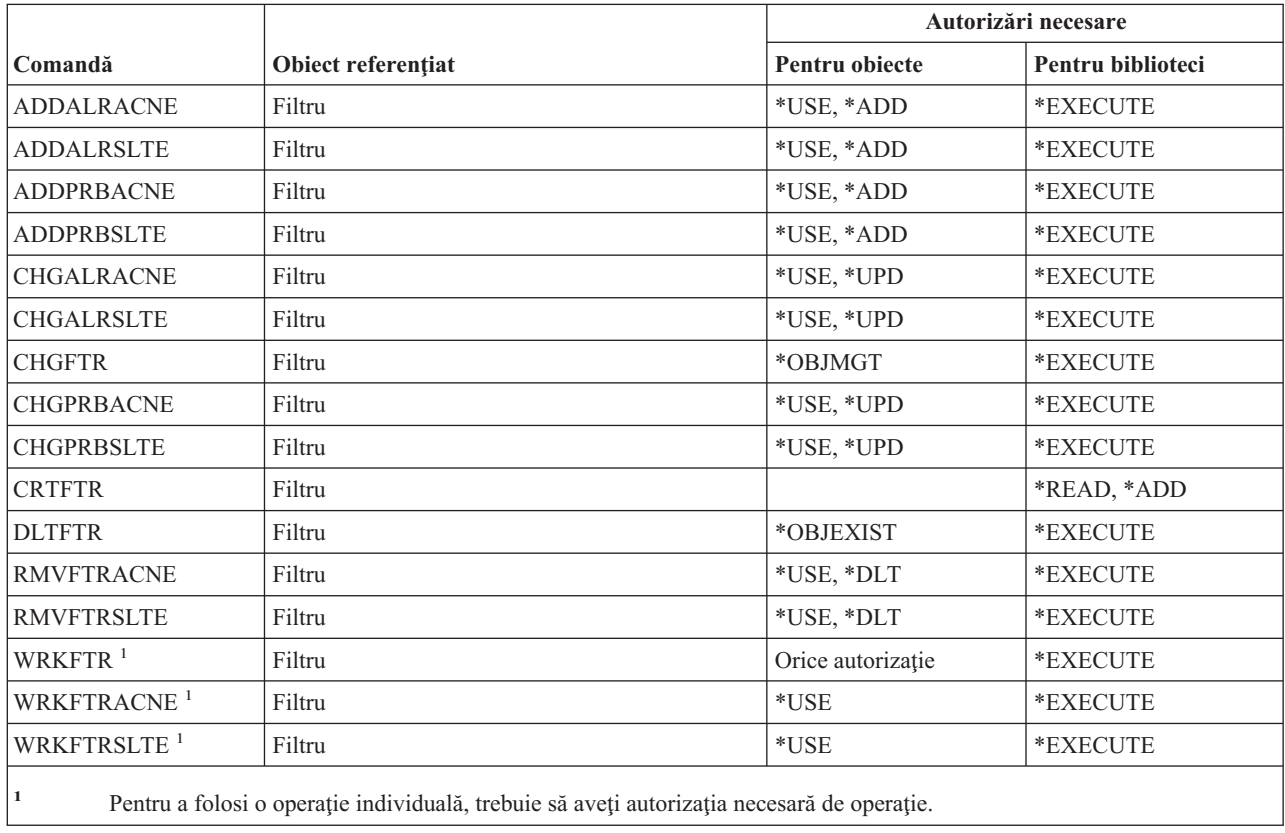

# **Comenzi financiare**

Comenzile identificate cu (Q) sunt livrate cu autorizaţia publică \*EXCLUDE. Anexa C arată care dintre profilurile de utilizator furnizate de IBM sunt autorizate pentru comandă. Responsabilul de securitate poate acorda autorizarea \*USE celorlalţi.

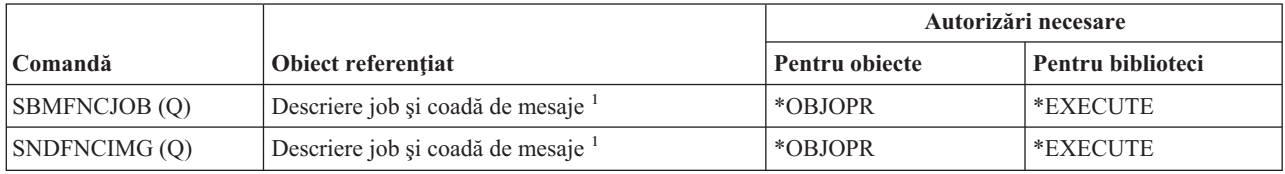

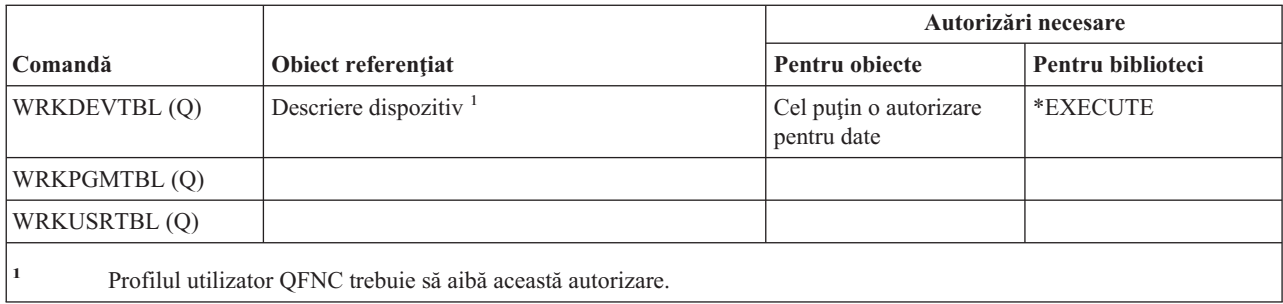

## **Operaţii grafice i5/OS**

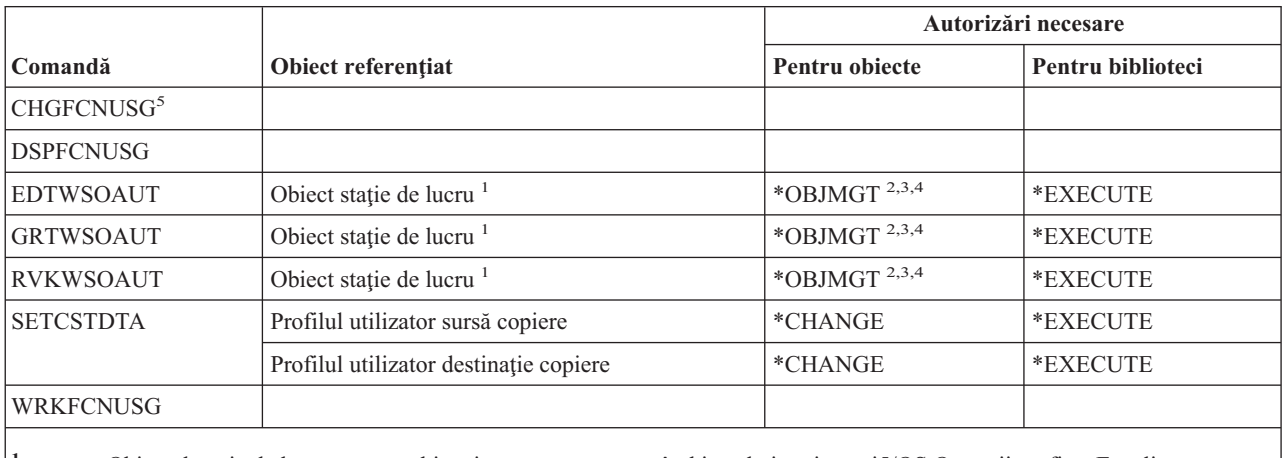

- **<sup>1</sup>** Obiectul staţie de lucru este un obiect intern care e creat când instalaţi opţiunea i5/OS Operaţii grafice. Este livrat cu autorizarea publică \*USE.
- **<sup>2</sup>** Trebuie să fiţi proprietar sau să aveţi autorizarea \*OBJMGT şi autorizările care sunt acordate sau revocate.
- **<sup>3</sup>** Trebuie să fiţi proprietar sau să aveţi autorizarea \*ALLOBJ pentru a acorda autorizarea \*OBJMGT sau \*AUTLMGT.
- **<sup>4</sup>** Pentru a securiza obiectul staţie de lucru cu o listă de autorizare sau pentru a o înlătura, trebuie să aveţi una din următoarele:
	- Să deţineţi obiectul staţie de lucru.
	- Să aveţi autorizare \*ALL pentru obiectul staţie de lucru.
	- Să aveţi autorizarea specială \*ALLOBJ.
- **<sup>5</sup>** Trebuie să aveţi autorizarea specială administrator de securitate (\*SECADM) pentru a modifica utilizarea acestei funcţii.

### **Comenzi pentru set de simboluri grafice**

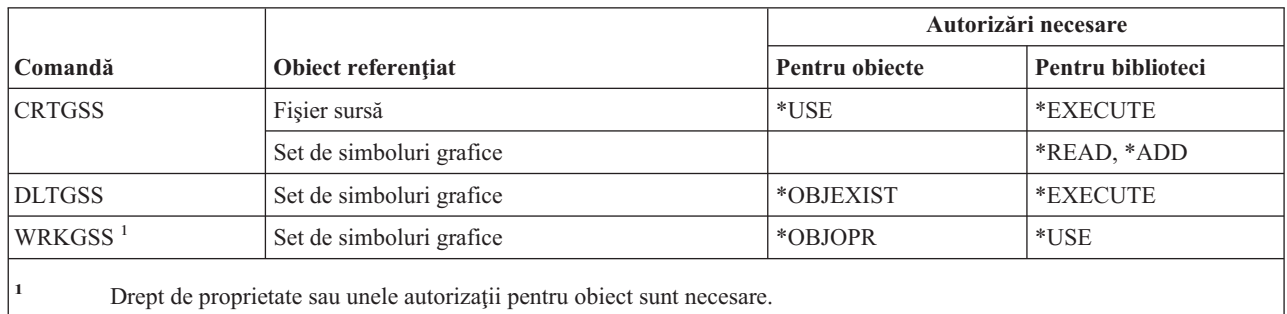

### **Comenzi pentru server gazdă**

Comenzile identificate cu (Q) sunt livrate cu autorizaţia publică \*EXCLUDE. Anexa C arată care dintre profilurile de utilizator furnizate de IBM sunt autorizate pentru comandă. Responsabilul de securitate poate acorda autorizarea \*USE celorlalţi.

Aceste comenzi nu necesită nici o autorizare obiect.

ENDHOSTSVR (Q) STRHOSTSVR (Q)

### **Comenzi pentru catalog imagini**

Comenzile identificate cu (Q) sunt livrate cu autorizaţia publică \*EXCLUDE. Anexa C arată care dintre profilurile de utilizator furnizate de IBM sunt autorizate pentru comandă. Responsabilul de securitate poate acorda autorizarea \*USE celorlalţi.

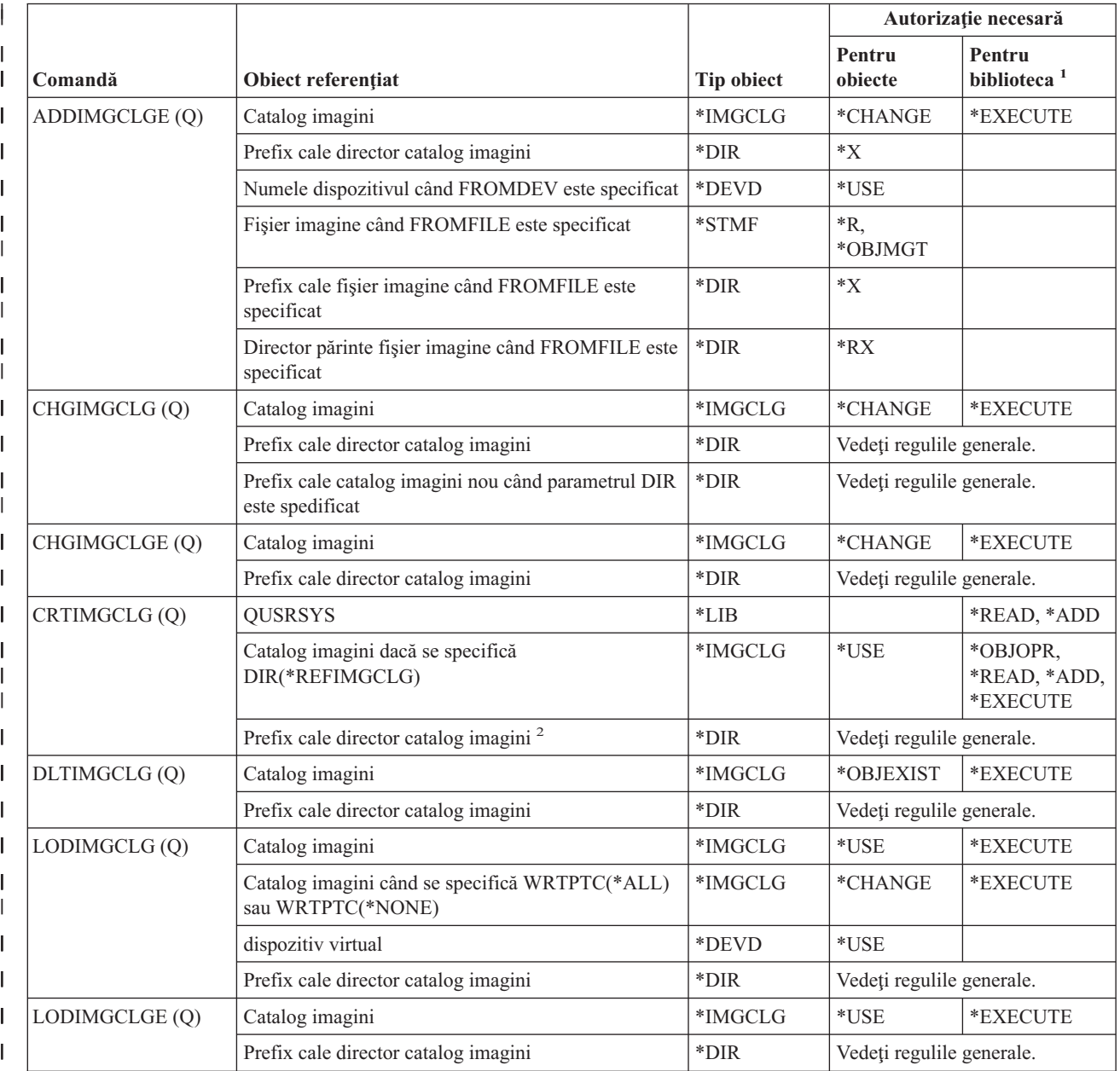

<span id="page-368-0"></span>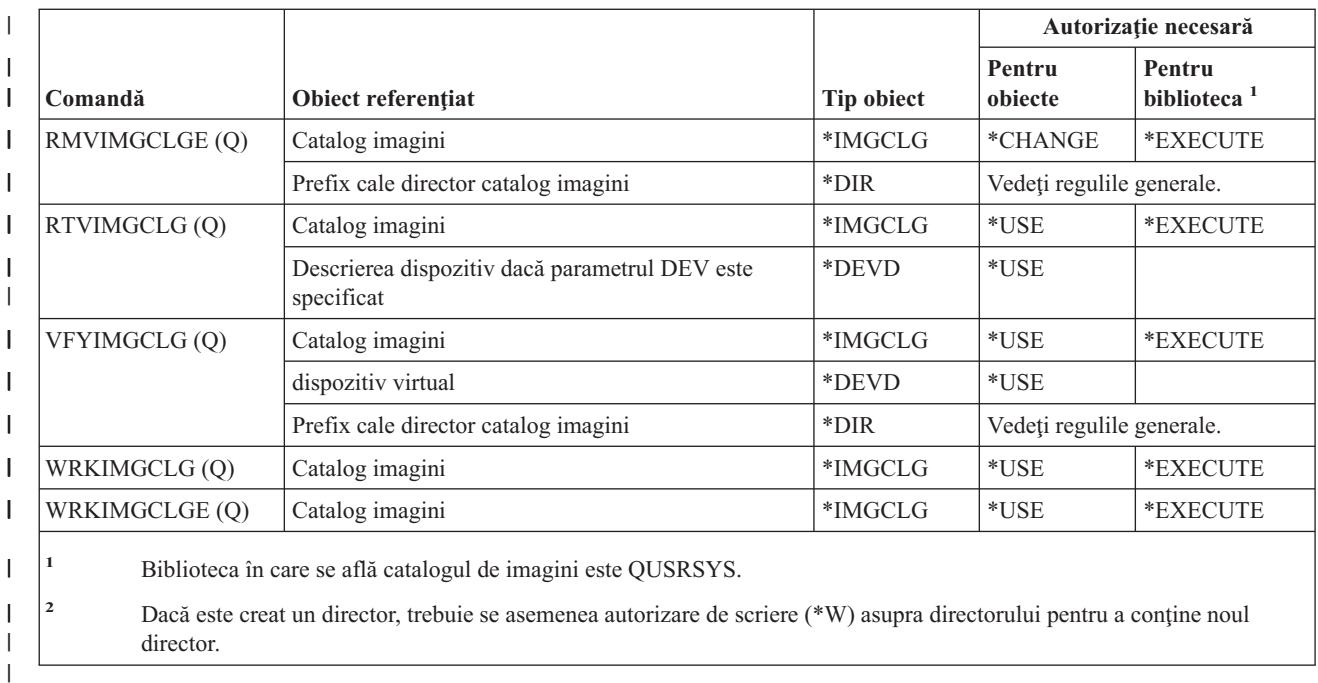

|

Comenzile identificate cu (Q) sunt livrate cu autorizaţia publică \*EXCLUDE. Anexa C arată care dintre profilurile de utilizator furnizate de IBM sunt autorizate pentru comandă. Responsabilul de securitate poate acorda autorizarea \*USE celorlalţi.

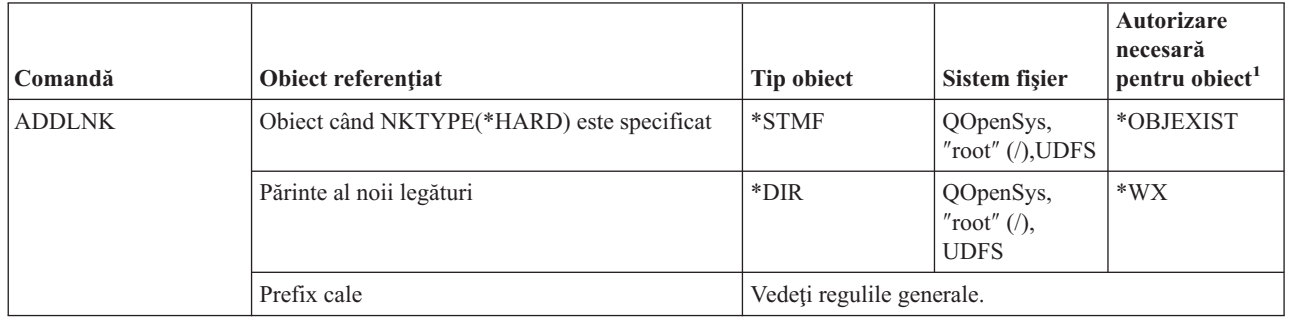

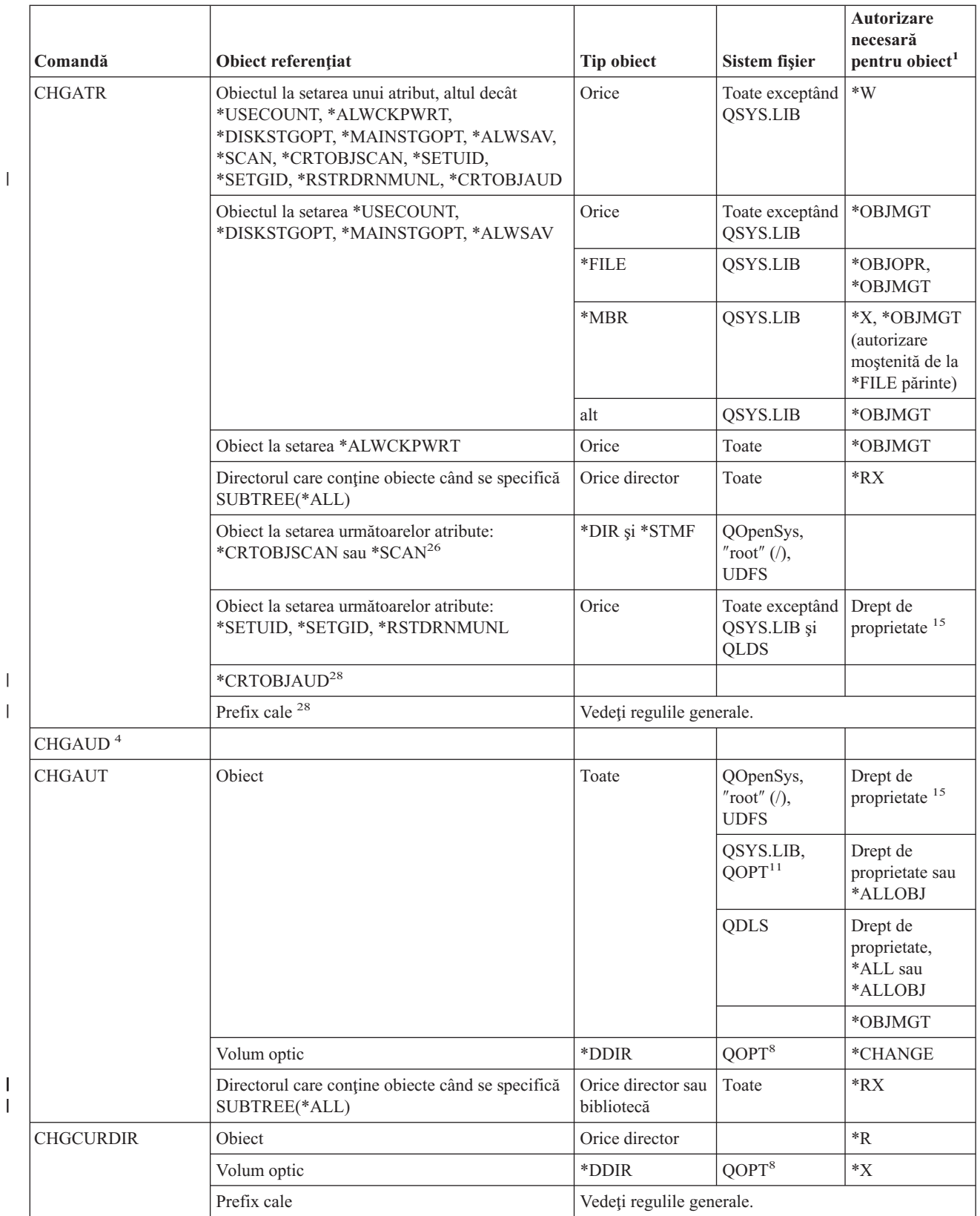

 $\bar{\rm I}$  $\vert$ 

> | |

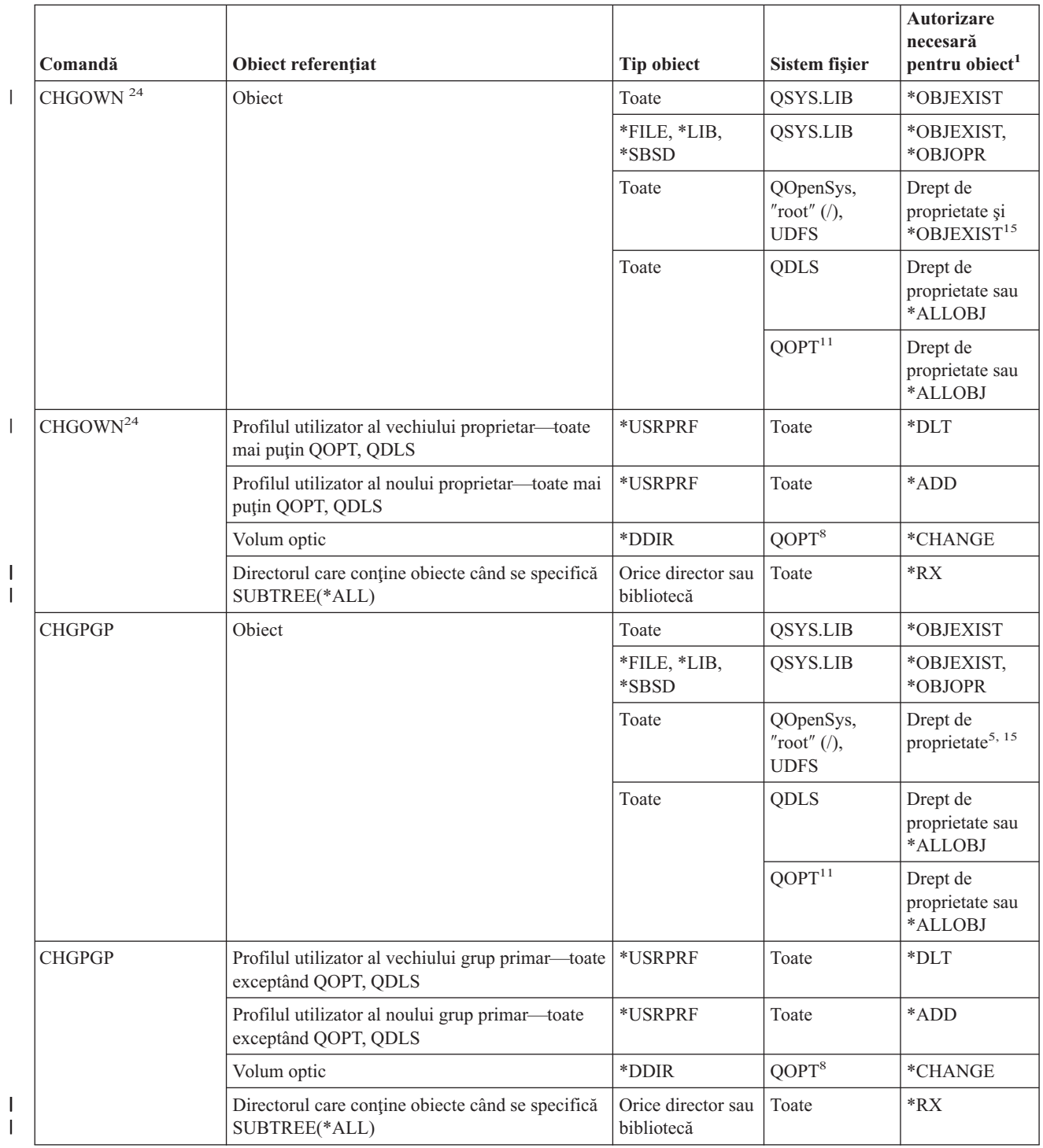

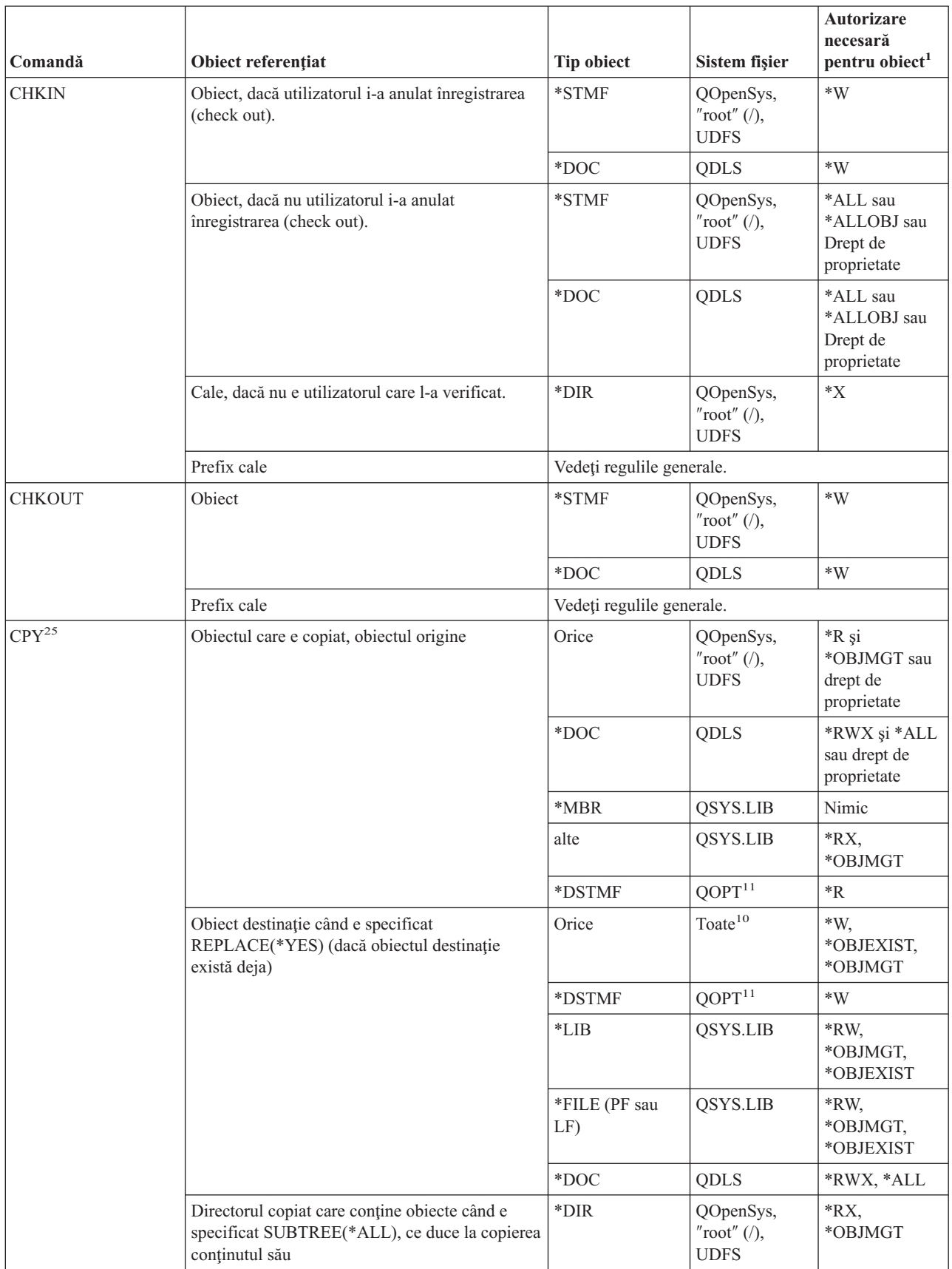

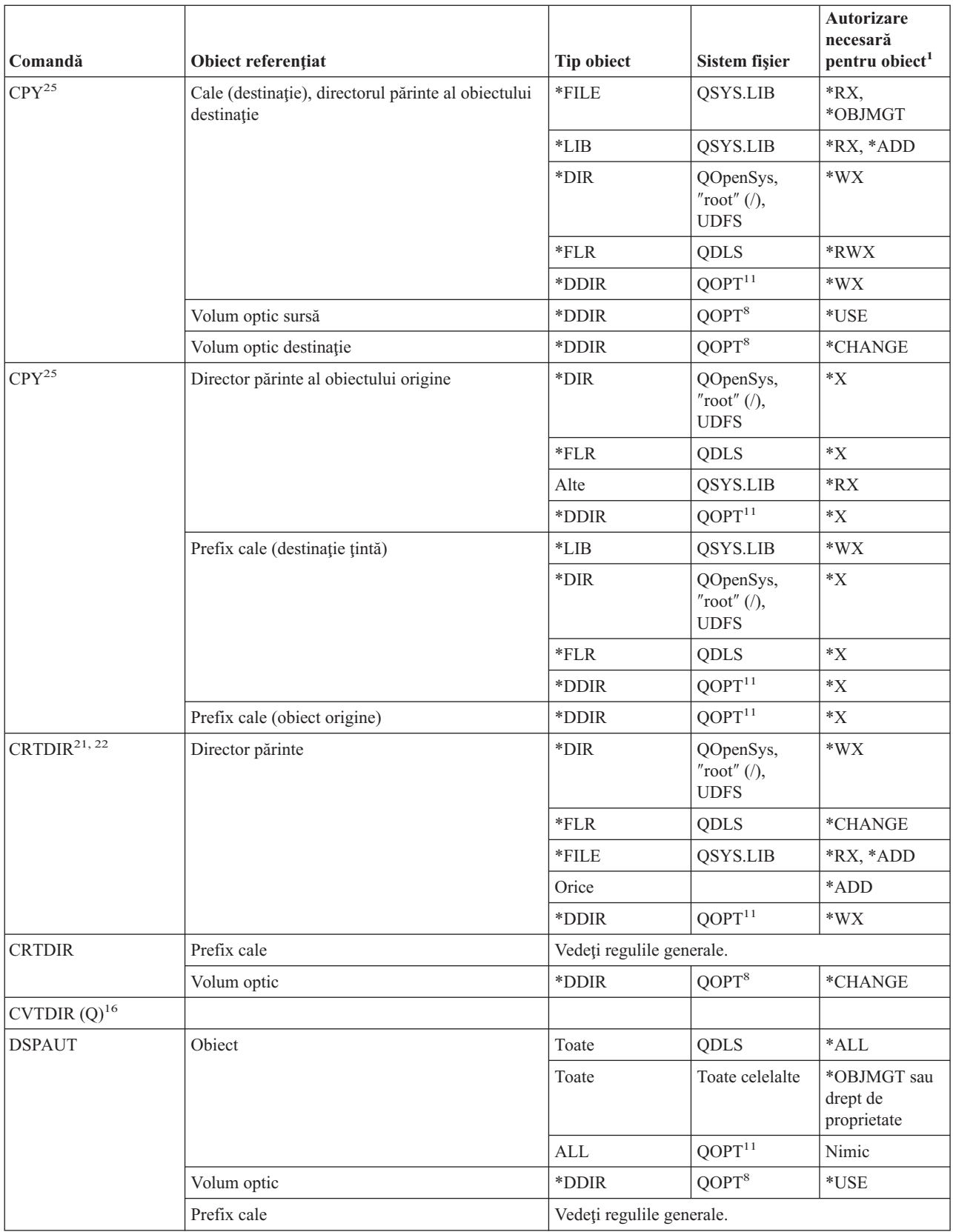

|||

 $\mathsf I$  $\bar{\mathbb{I}}$  $\bar{\mathbf{I}}$ 

| | |<br>| |<br>|<br>|

 $\bar{\mathbf{I}}$  $\mathsf I$ 

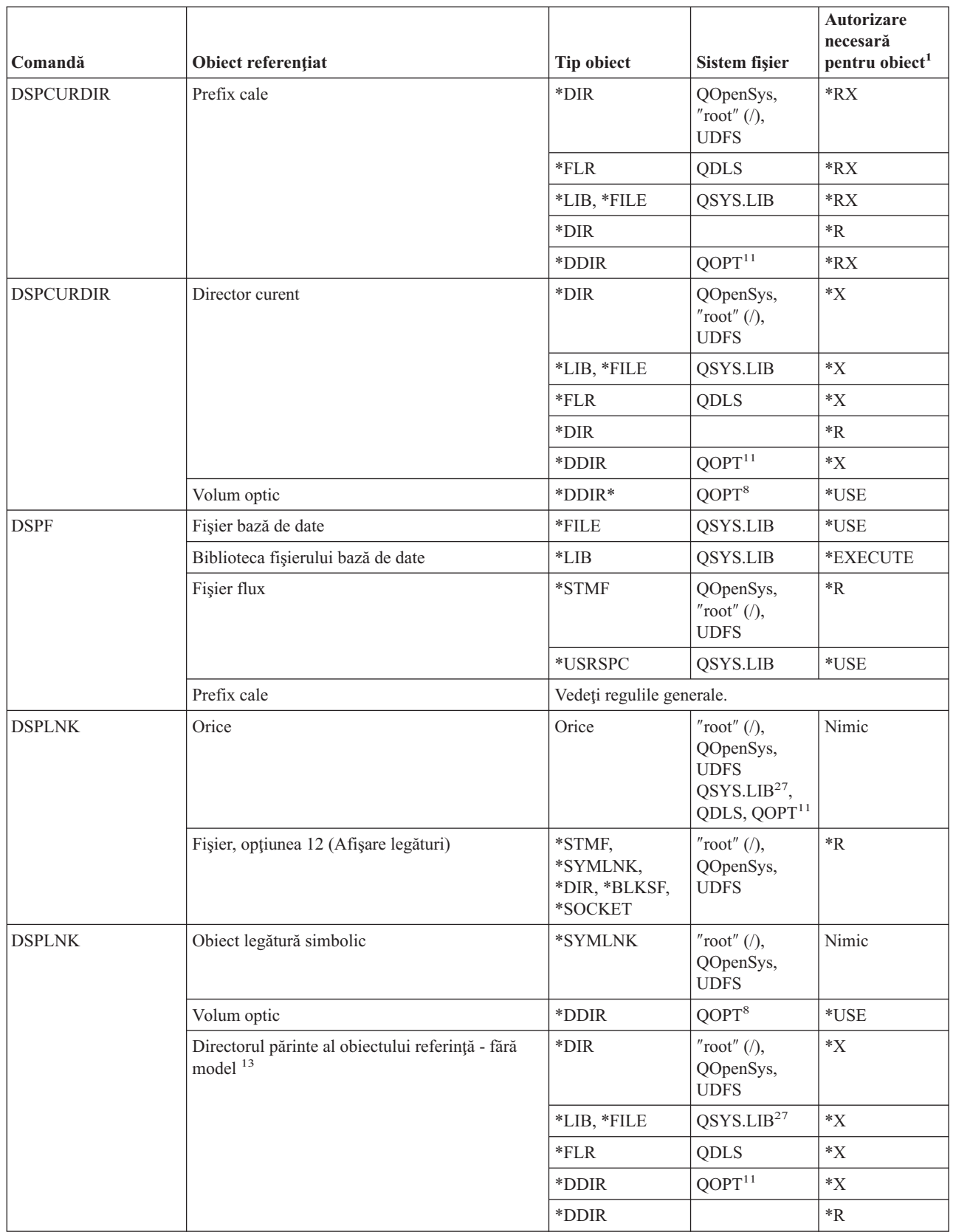

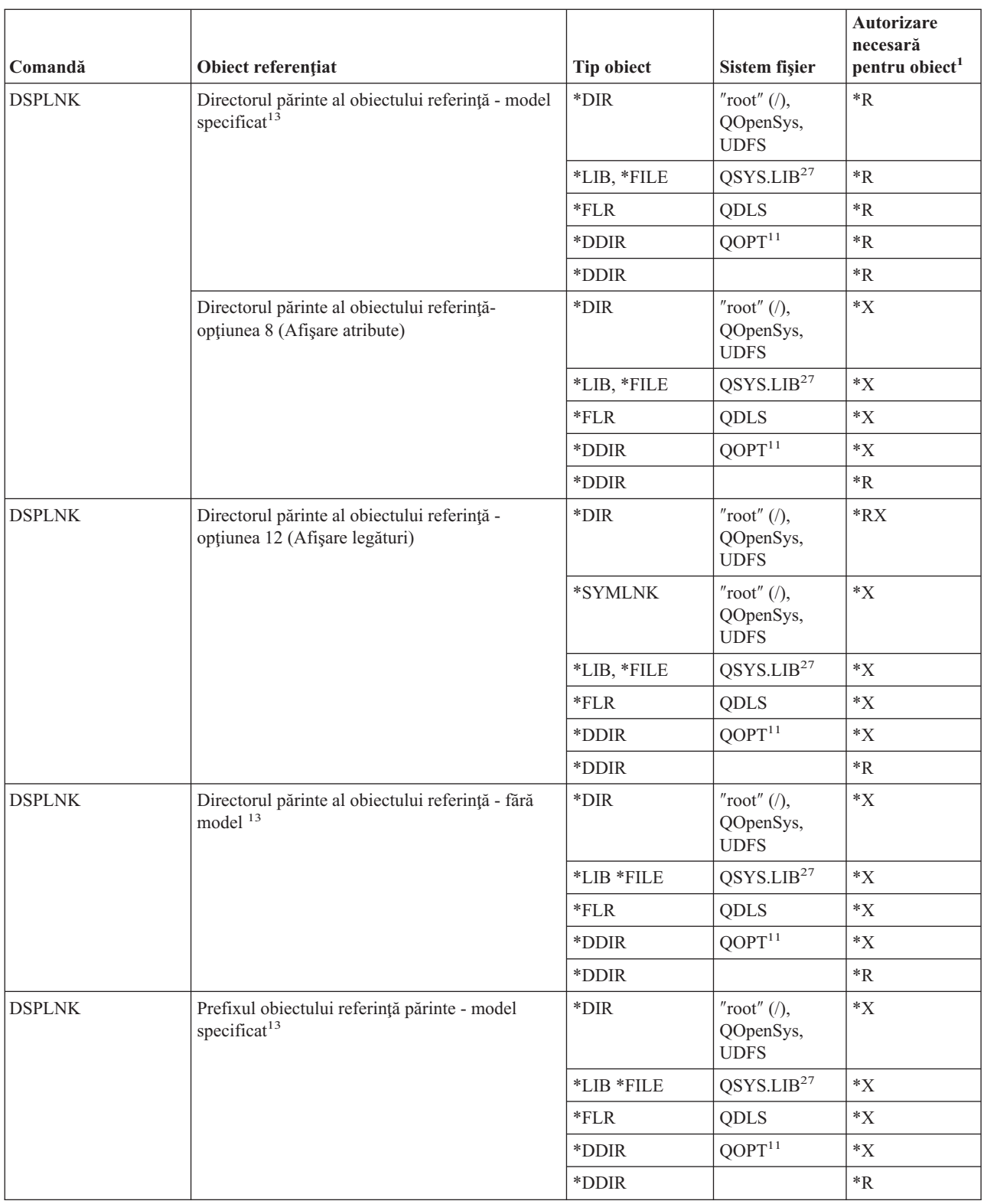

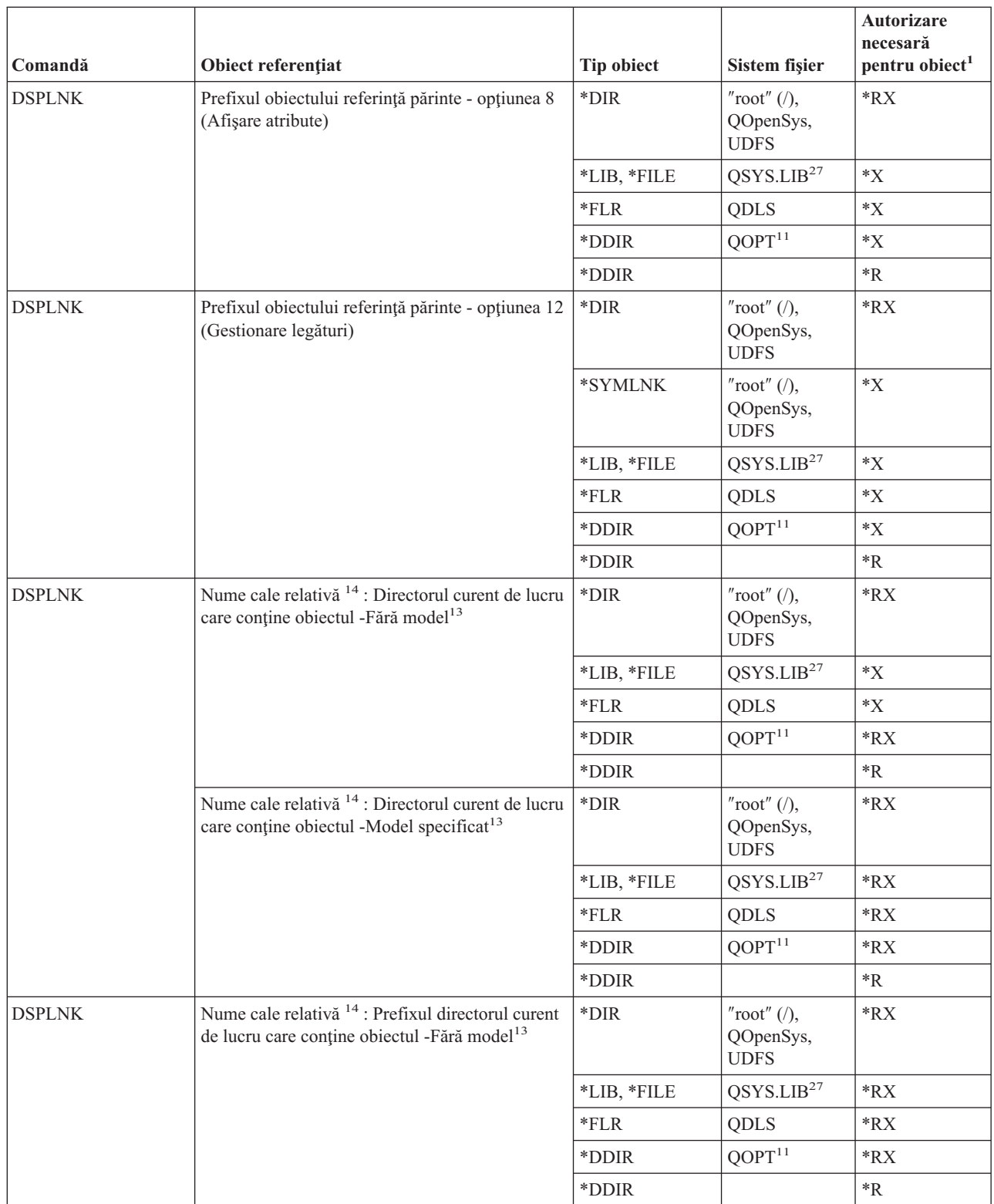

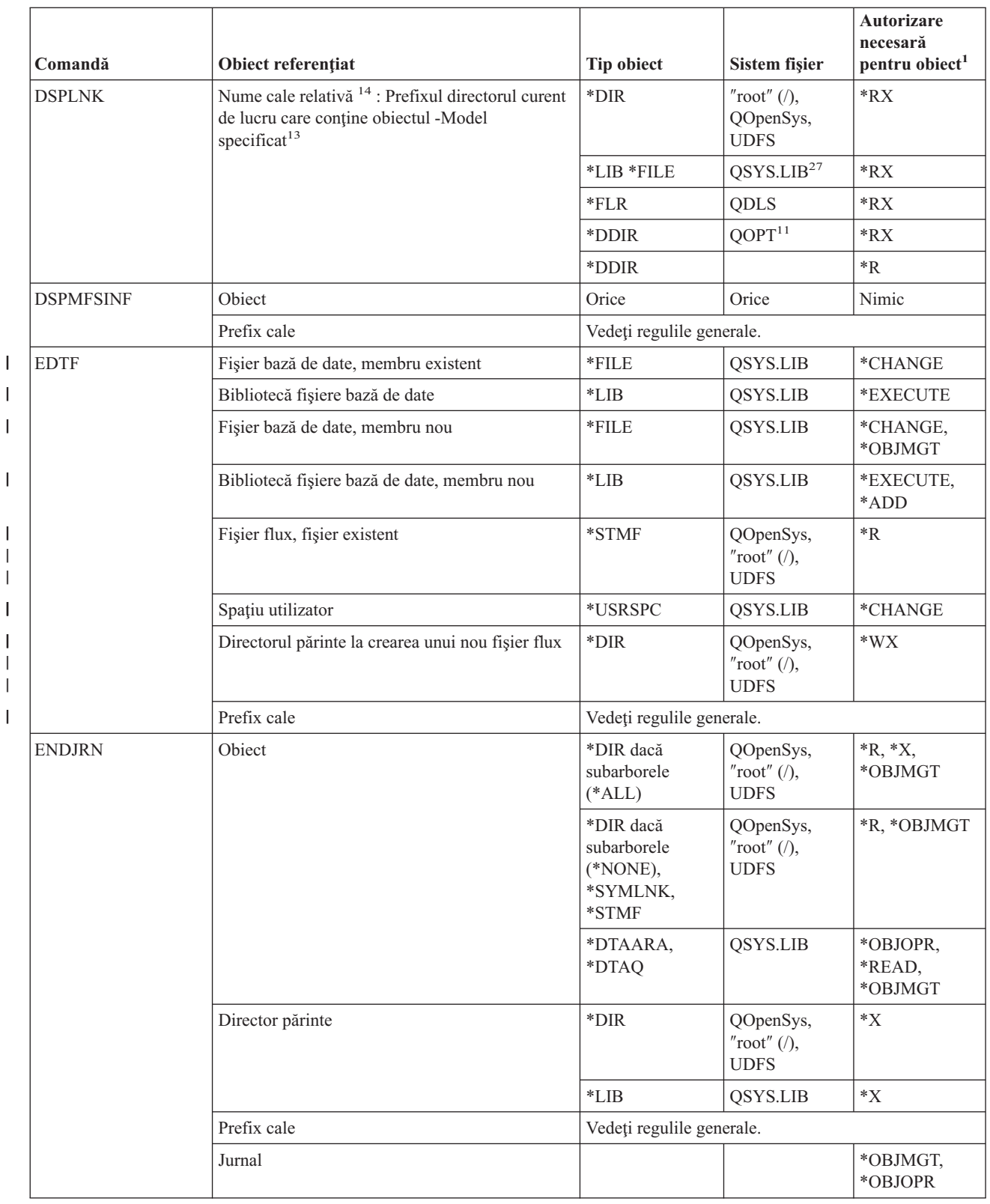

|||||

 $\sf I$ 

 $\mathsf I$  $\sf I$ 

|

 $\sf I$ 

|| |  $\mid$  $\overline{\phantom{a}}$ 

 $\sf I$  $\overline{1}$ 

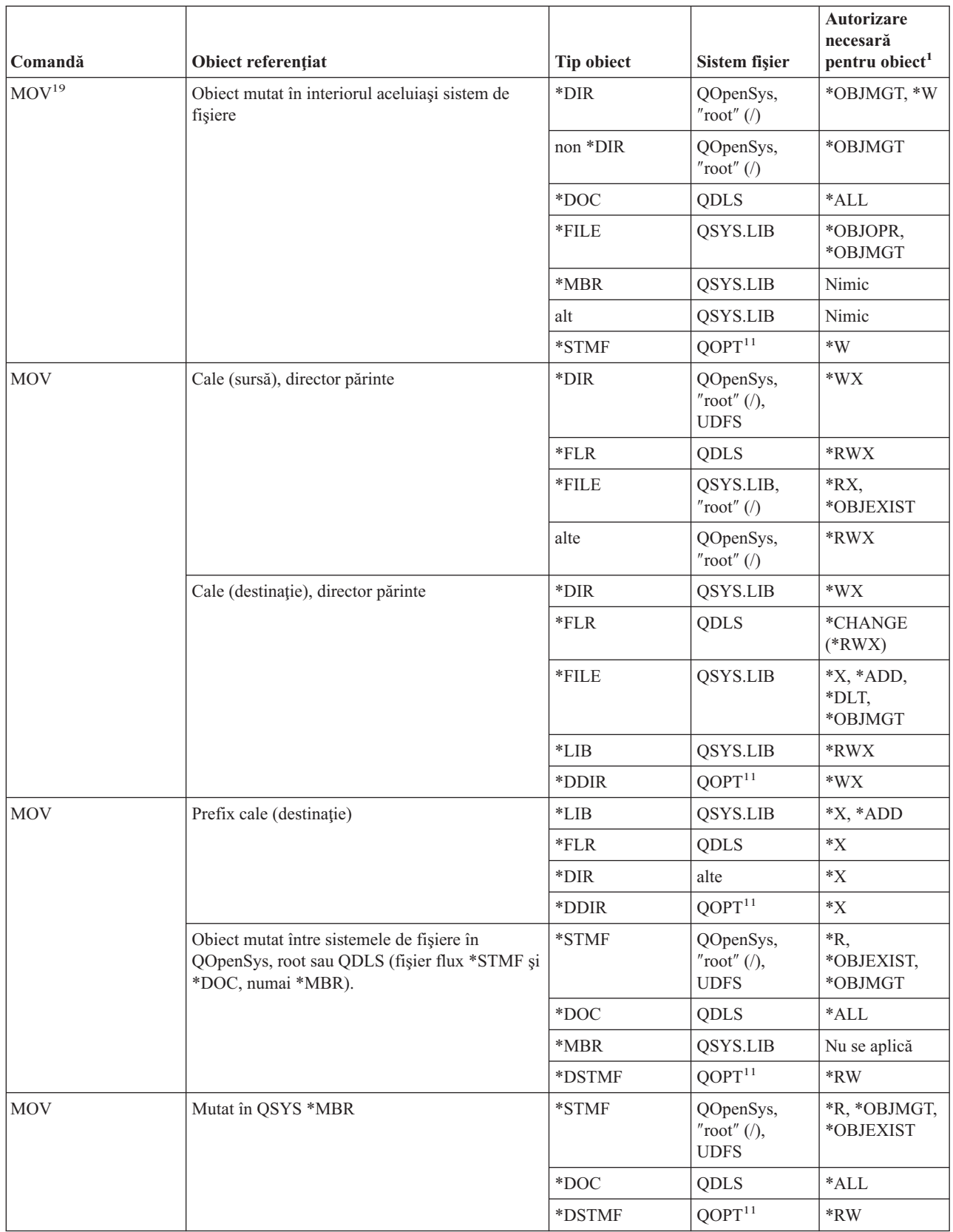

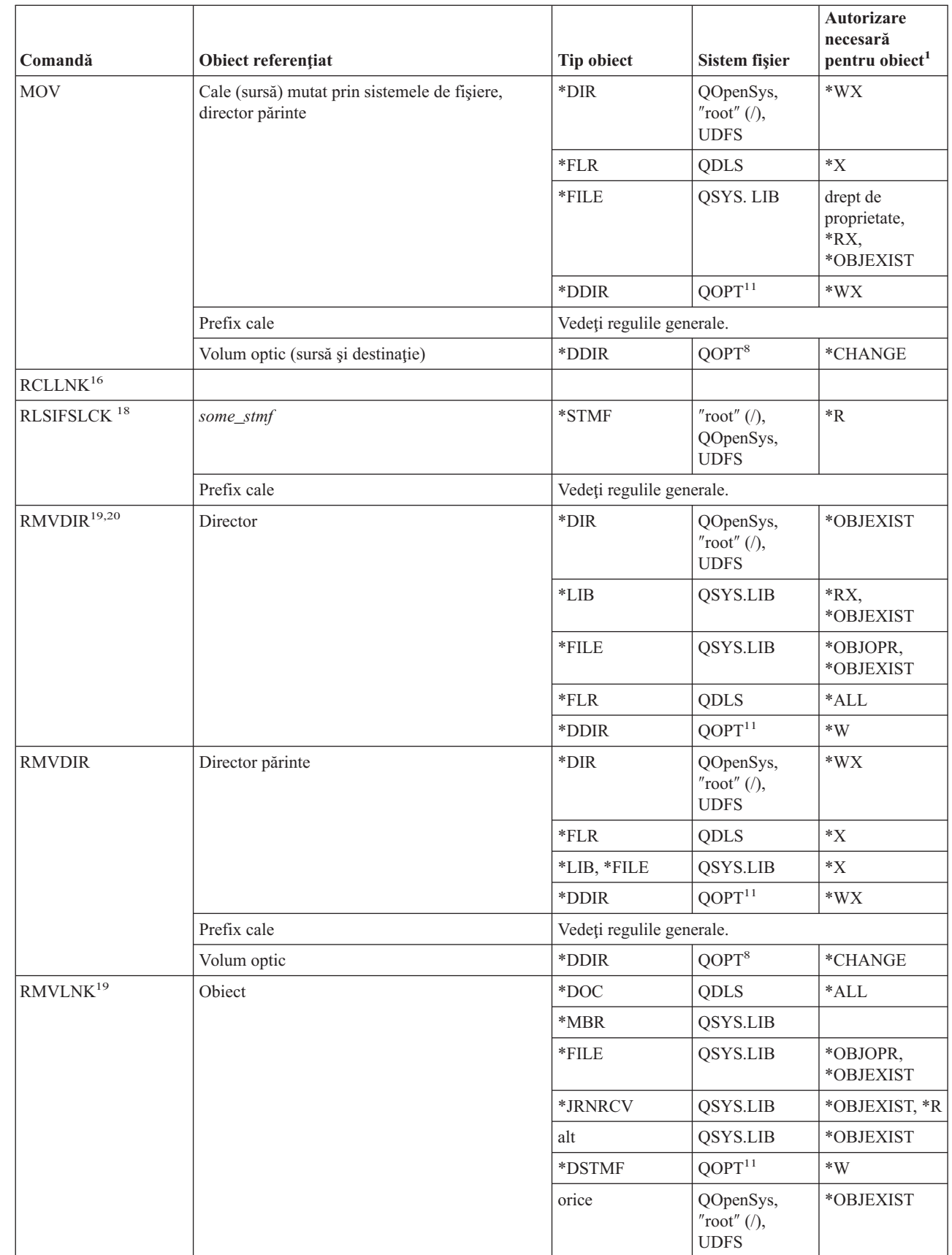

 $\vert$ 

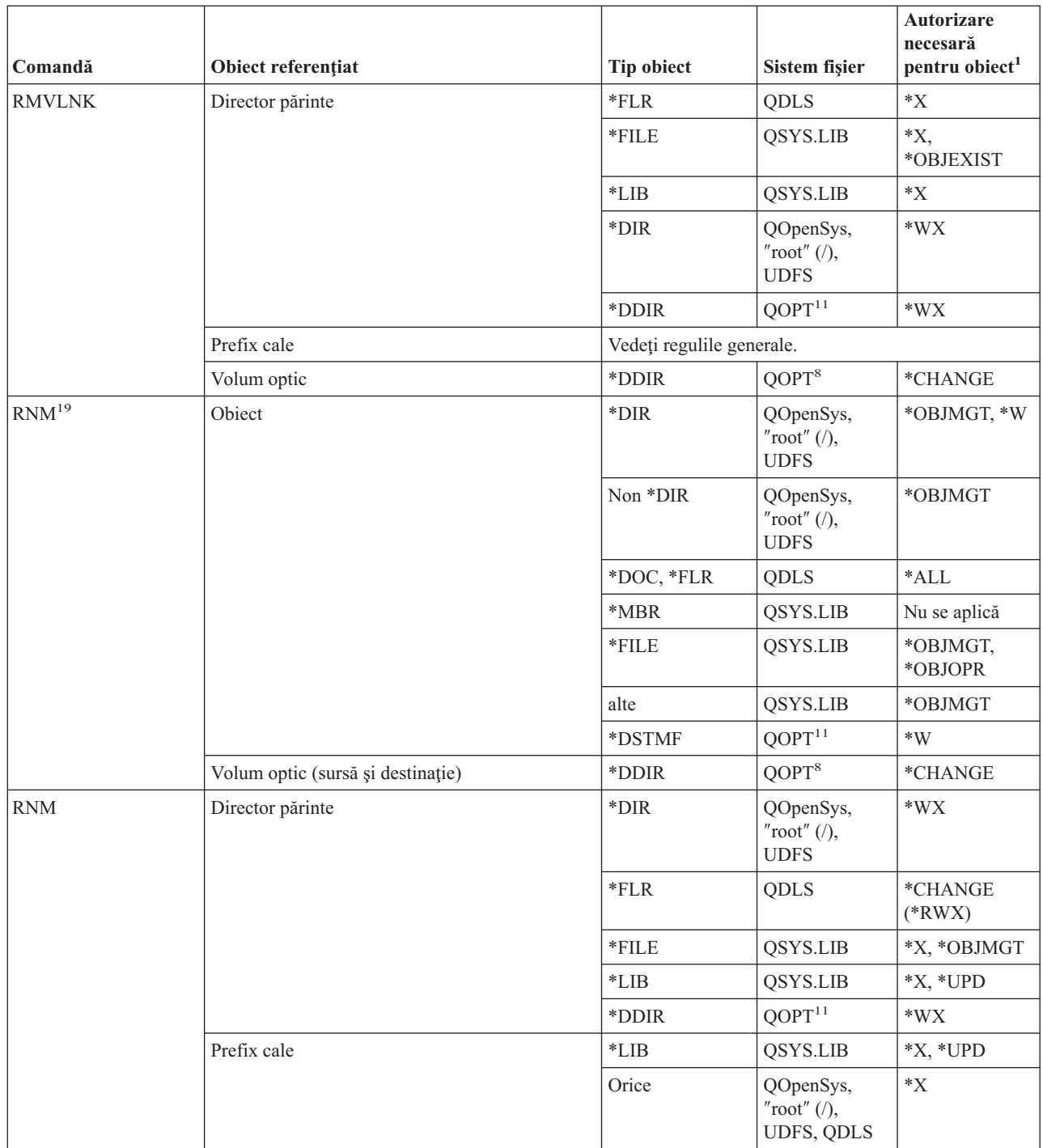

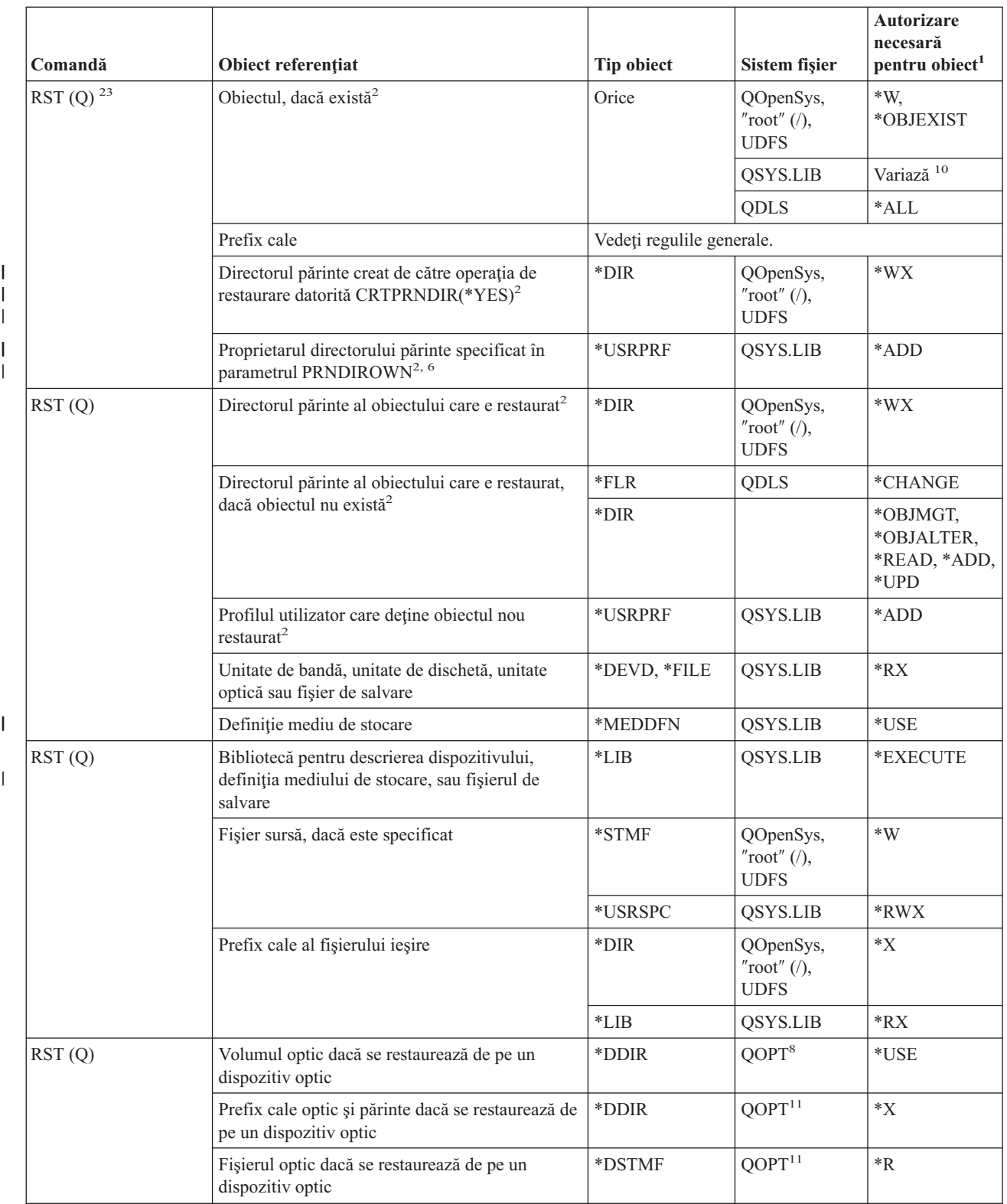

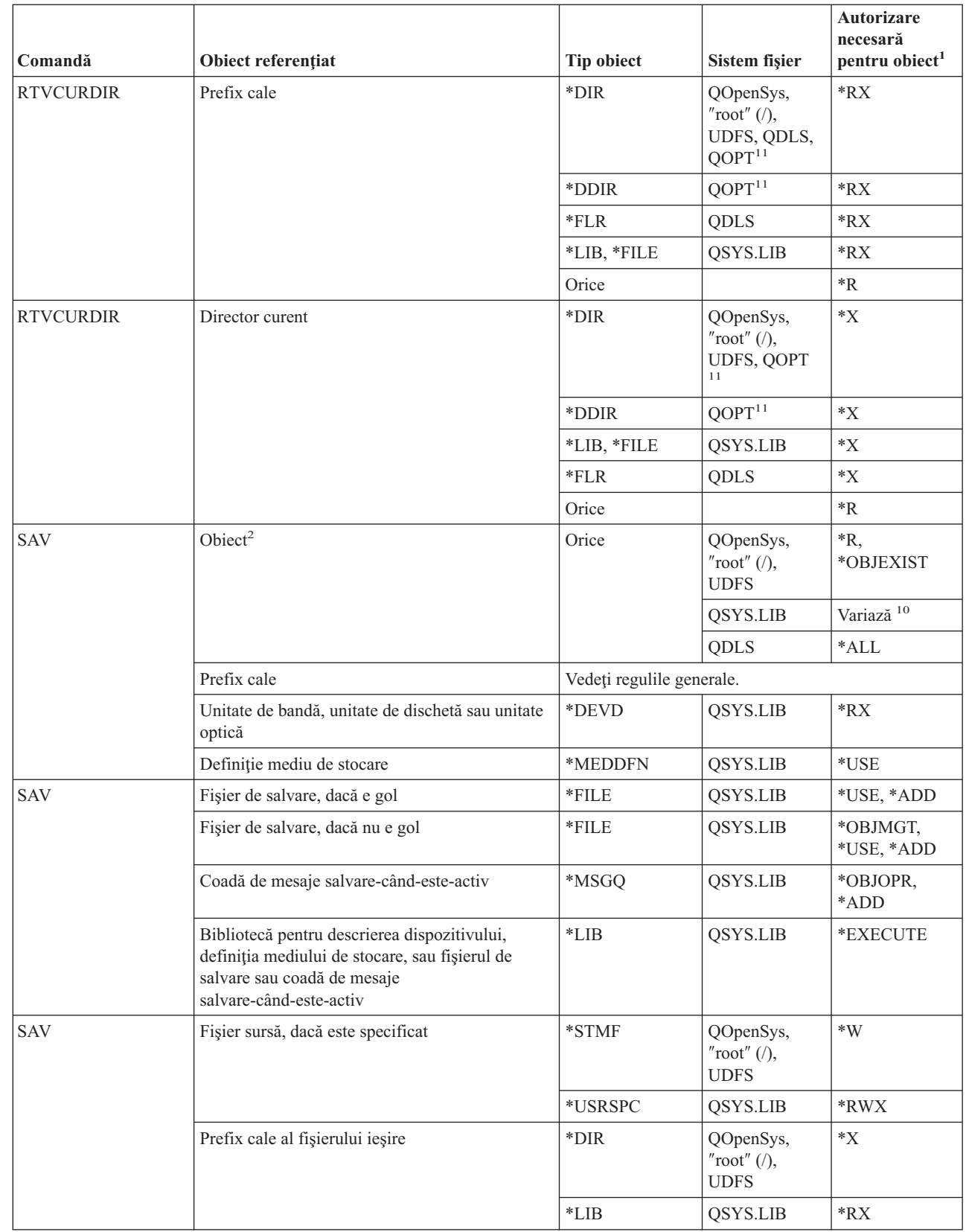

 $\overline{\phantom{a}}$ 

|

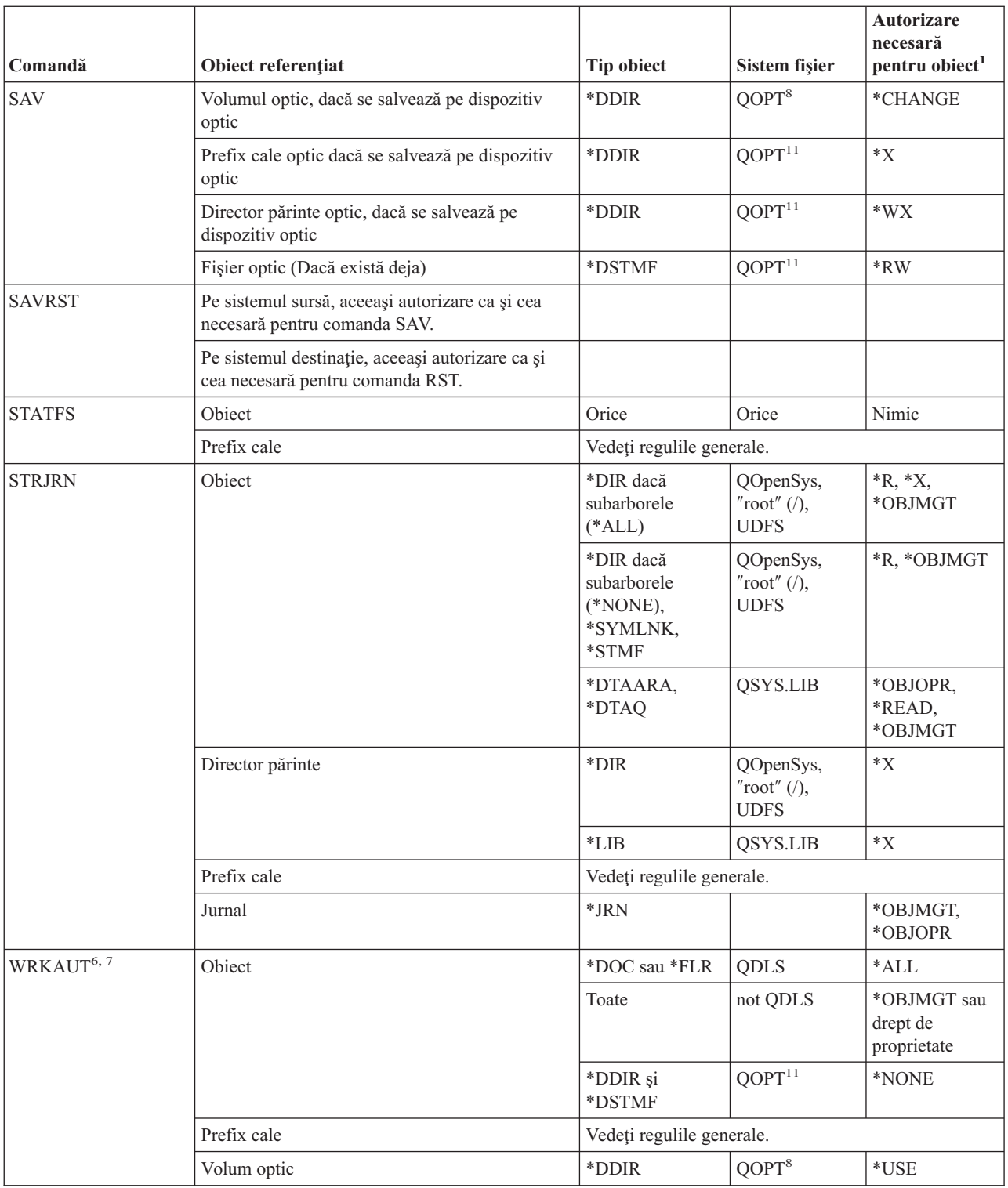

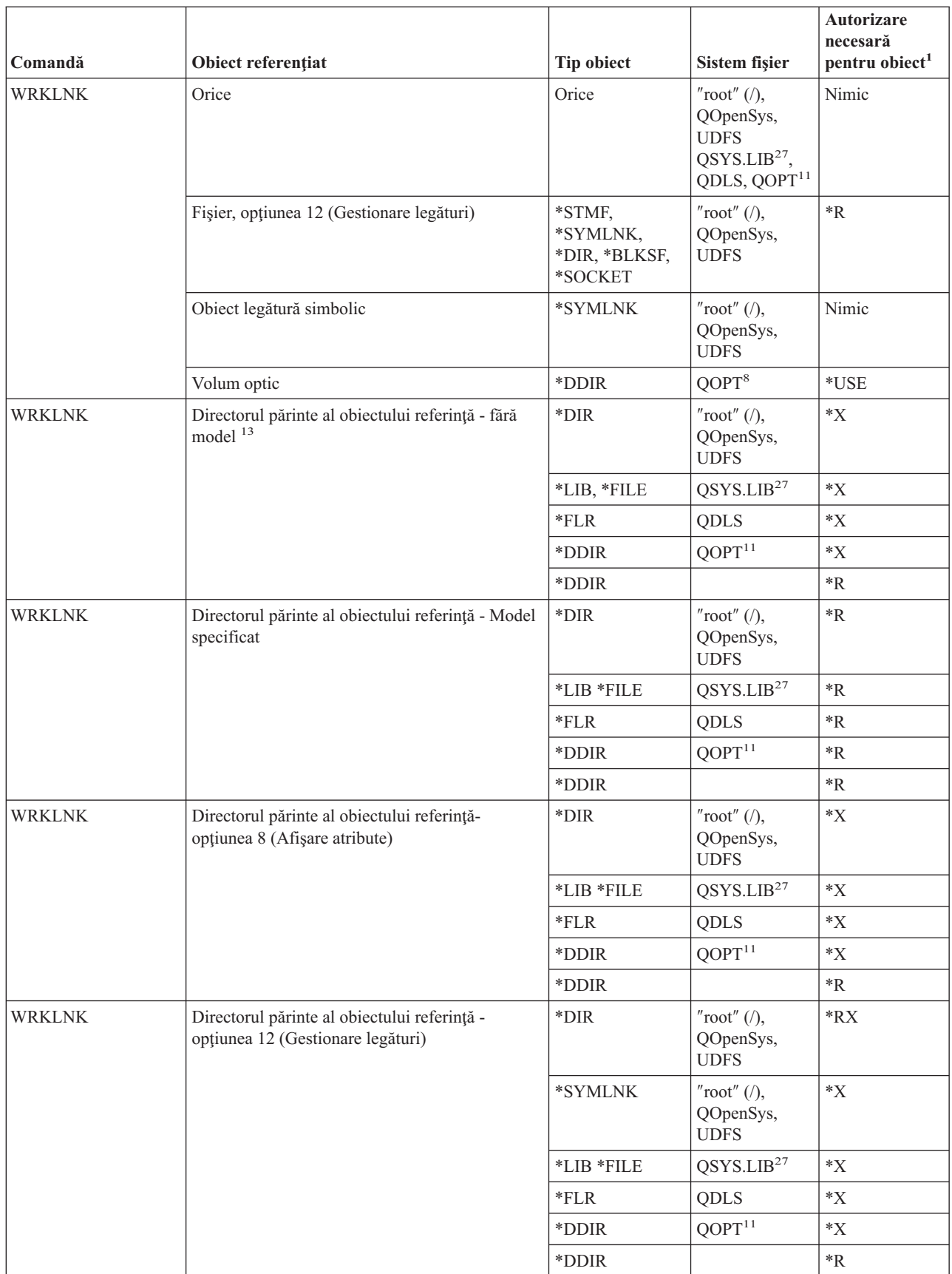

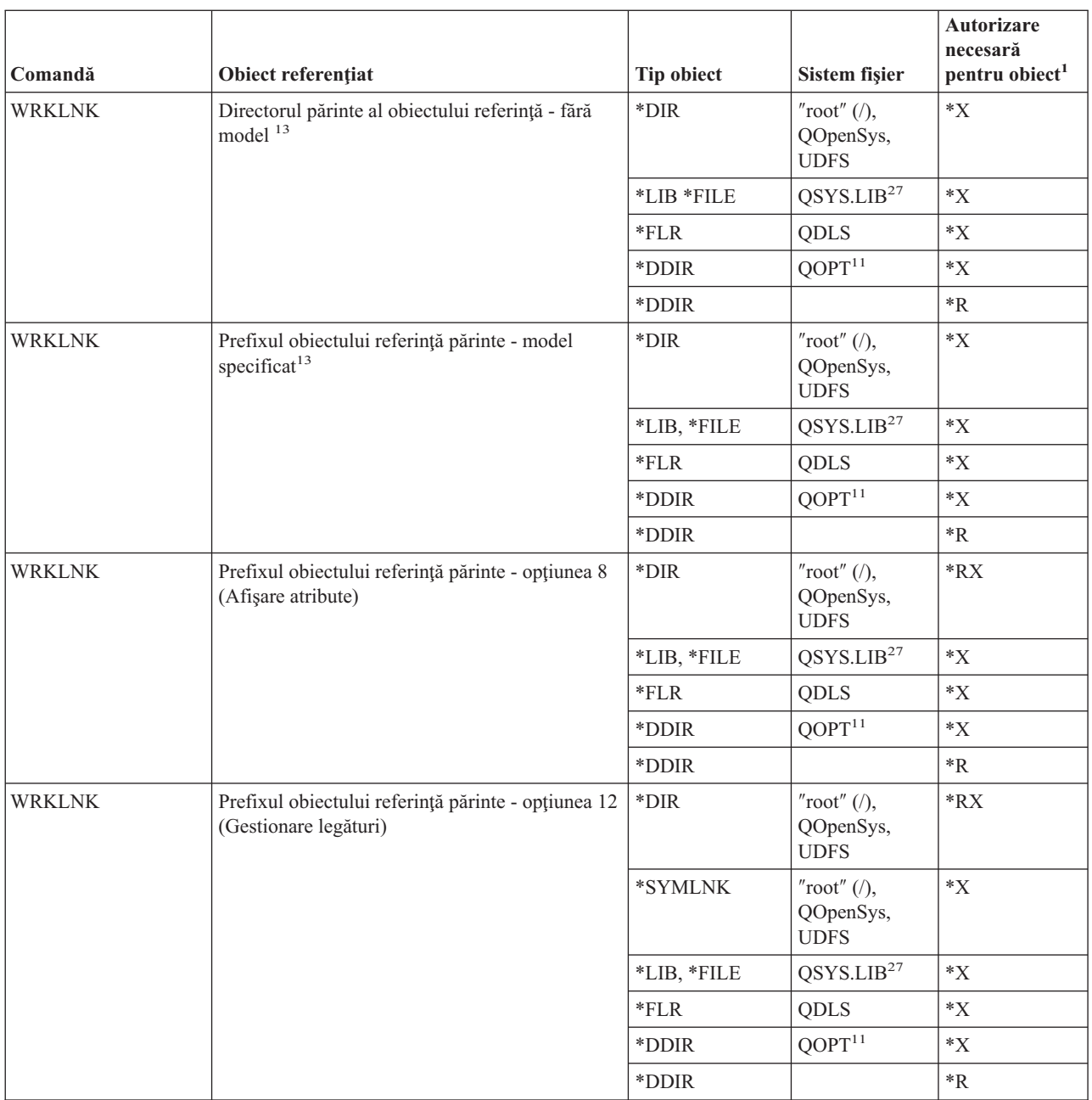

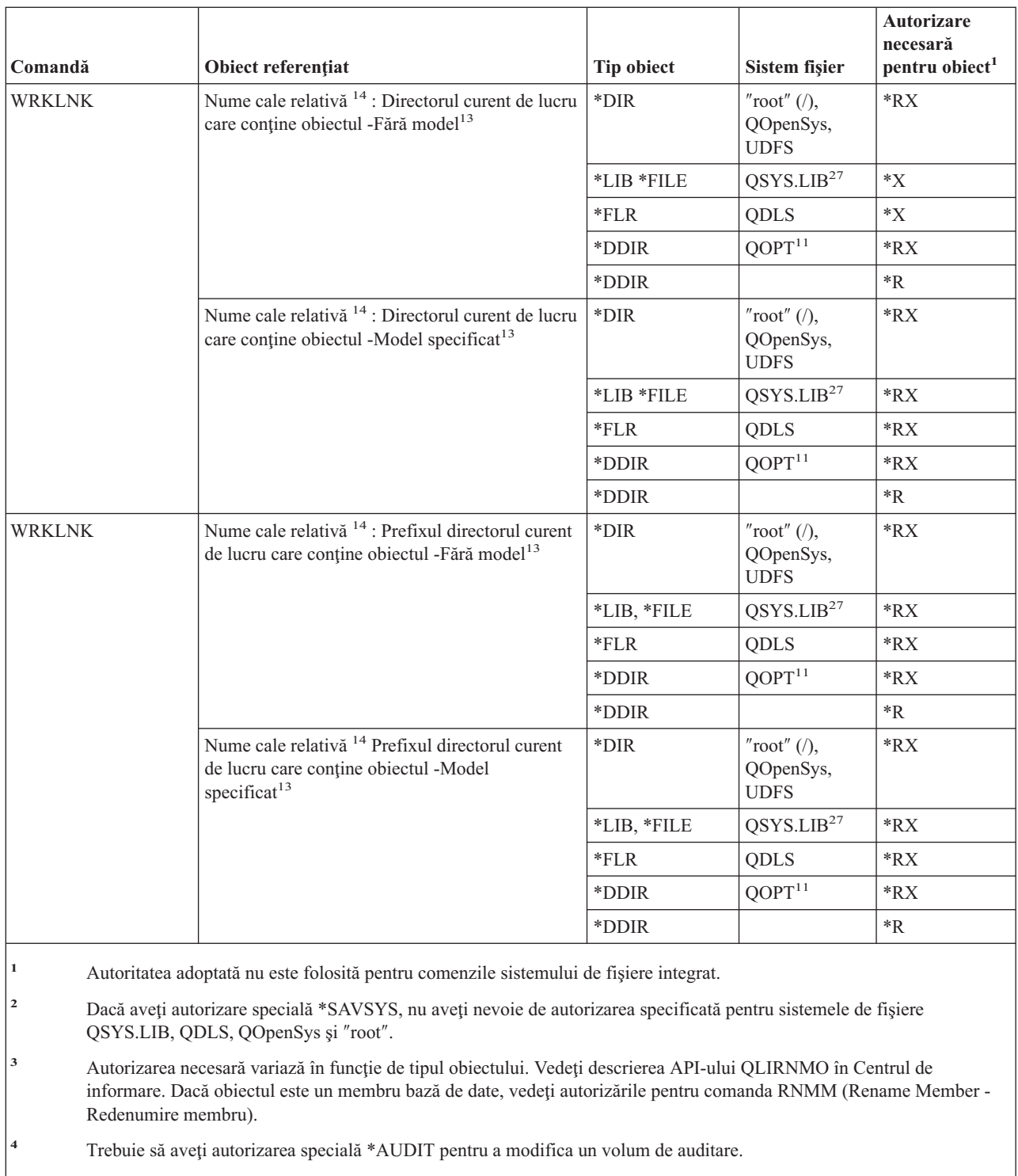

**<sup>5</sup>** Dacă utilizatorul care lansează comanda nu are autorizare \*ALLOBJ, el trebuie să fie un membru a noului grup primar.

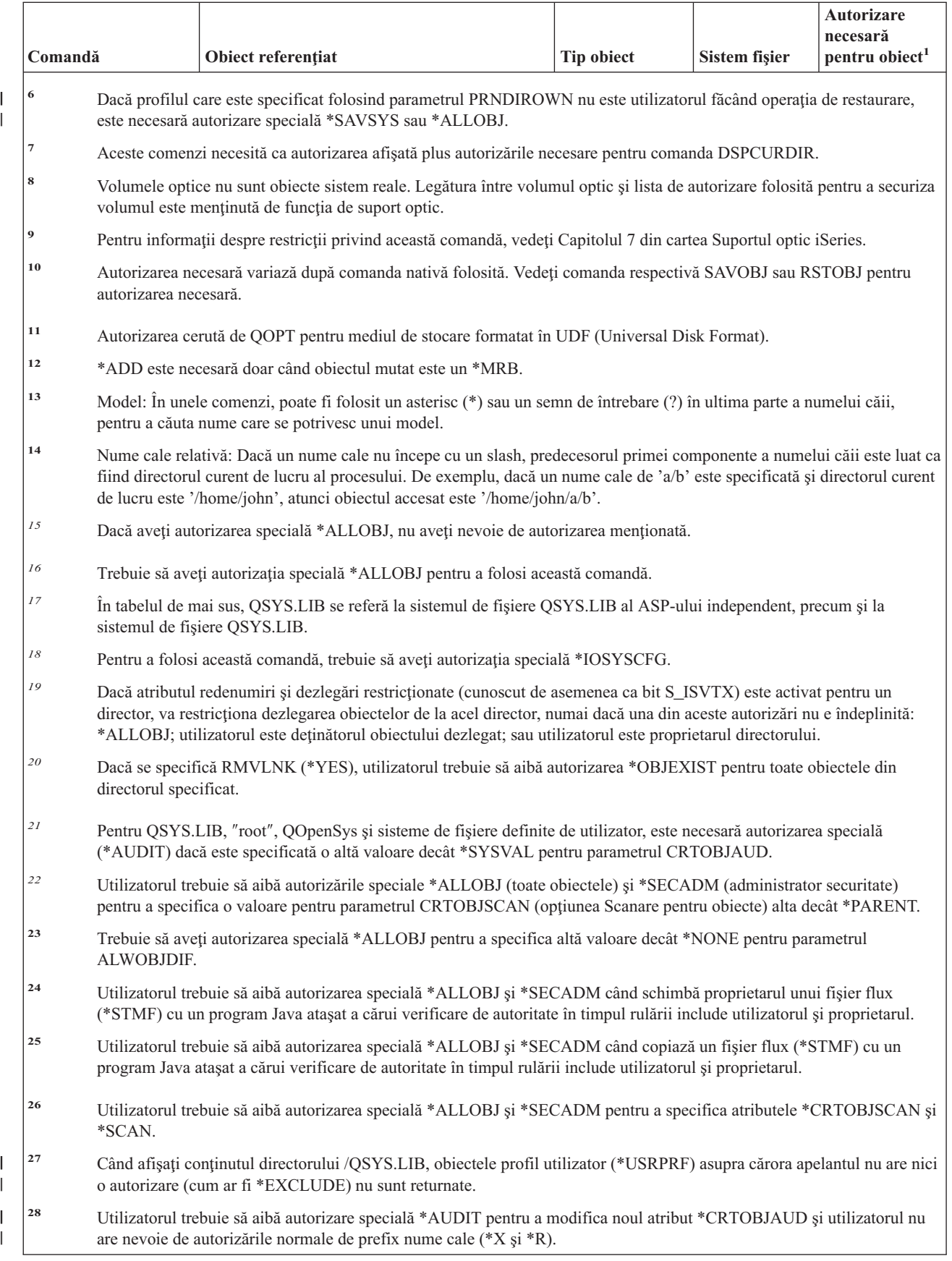

### **Comenzi de definire interactivă a datelor**

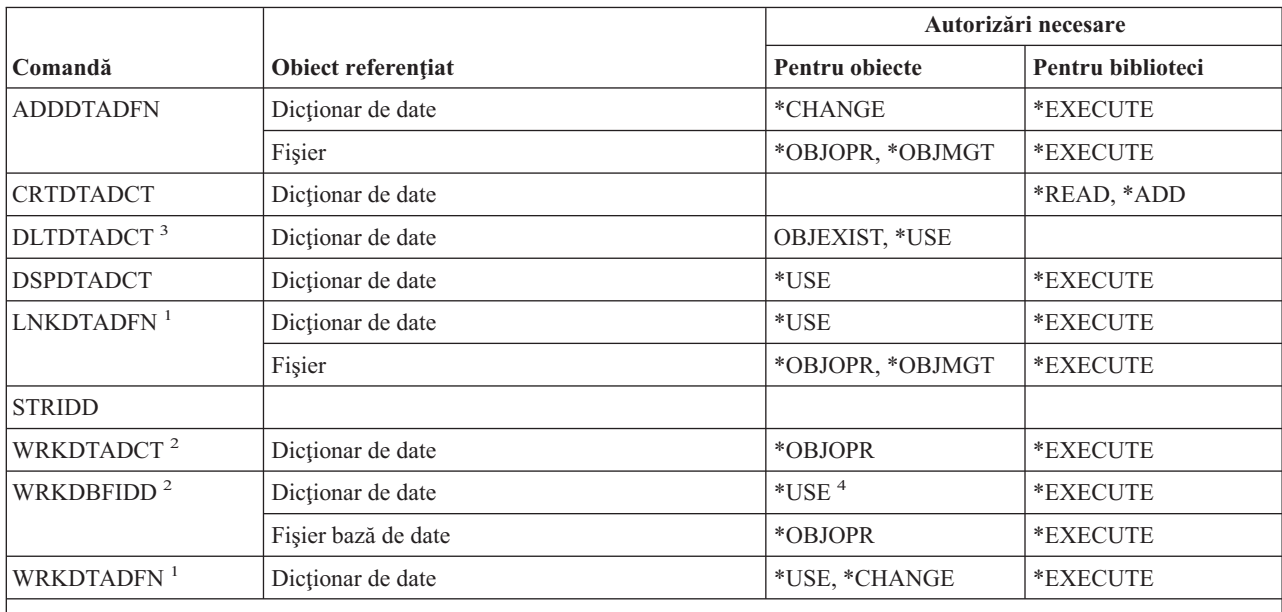

**<sup>1</sup>** Nu e necesară autorizare pentru dicţionarul de date pentru a dezlega un fişier.

- <sup>2</sup> Pentru a folosi operații individuale, trebuie să aveți autorizația cerută de operații individuale.
- <sup>3</sup> Înainte ca dicționarul să fie șters, toate fișierele legate sunt dezlegate. Consultați comanda LNKDTADFN pentru autorizarea necesară pentru a dezlega un fişier.

# **Comenzile IPX (Intrare job la distanţă)**

Anexa C arată care dintre profilurile de utilizator furnizate de IBM sunt autorizate pentru comandă. Responsabilul de securitate poate acorda autorizarea \*USE celorlalţi.

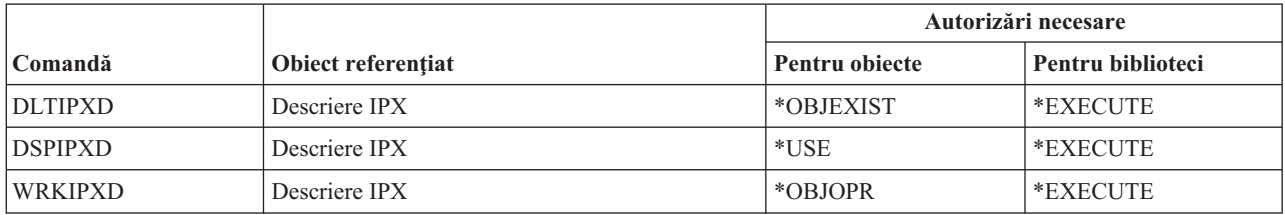

### **Comenzi pentru index de căutare informaţii**

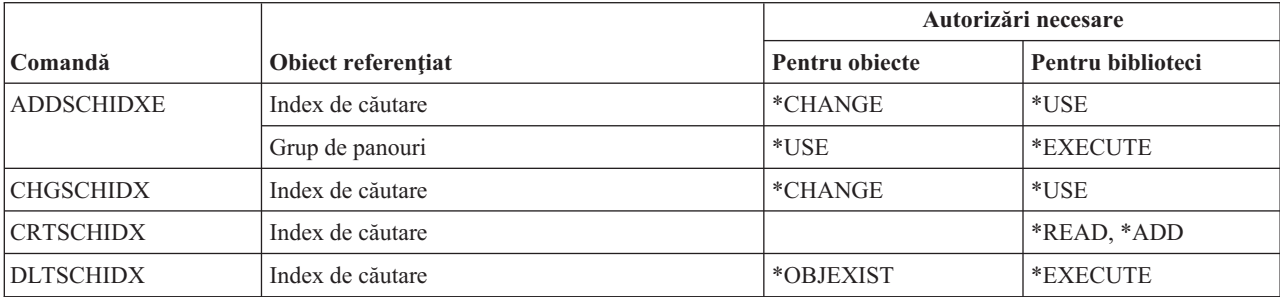

**<sup>4</sup>** Aveţi nevoie de autorizarea de utilizare pentru dicţionarul de date pentru a crea un nou fişier. Nu e necesară nici o autorizare pentru dicţionarul de date pentru a introduce date într-un fişier existent.

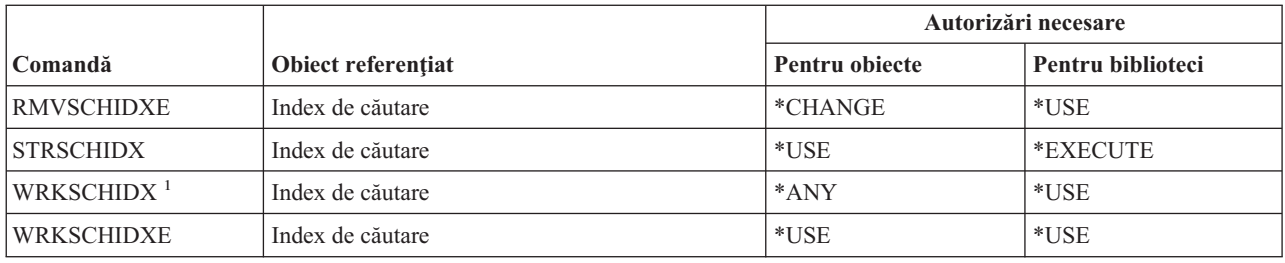

### **Comenzile pentru atribute IPL**

Comenzile identificate cu (Q) sunt livrate cu autorizaţia publică \*EXCLUDE. Anexa C arată care dintre profilurile de utilizator furnizate de IBM sunt autorizate pentru comandă. Responsabilul de securitate poate acorda autorizarea \*USE celorlalţi.

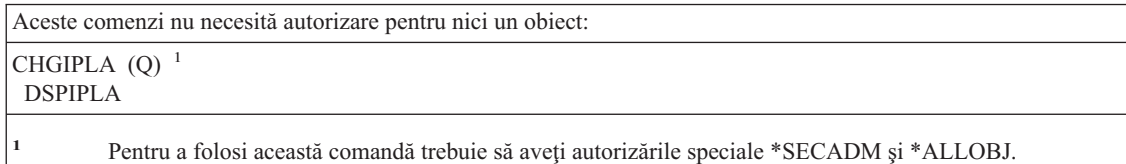

# **Comenzile pentru Java**

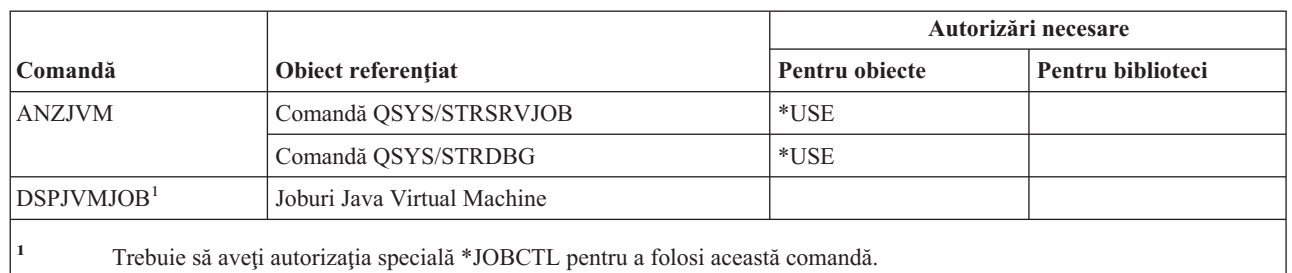

# **Comenzi pentru job**

 $\begin{array}{c} \hline \end{array}$ ||

 $\overline{1}$ 

Comenzile identificate cu (Q) sunt livrate cu autorizaţia publică \*EXCLUDE. Anexa C arată care dintre profilurile de utilizator furnizate de IBM sunt autorizate pentru comandă. Responsabilul de securitate poate acorda autorizarea \*USE celorlalţi.

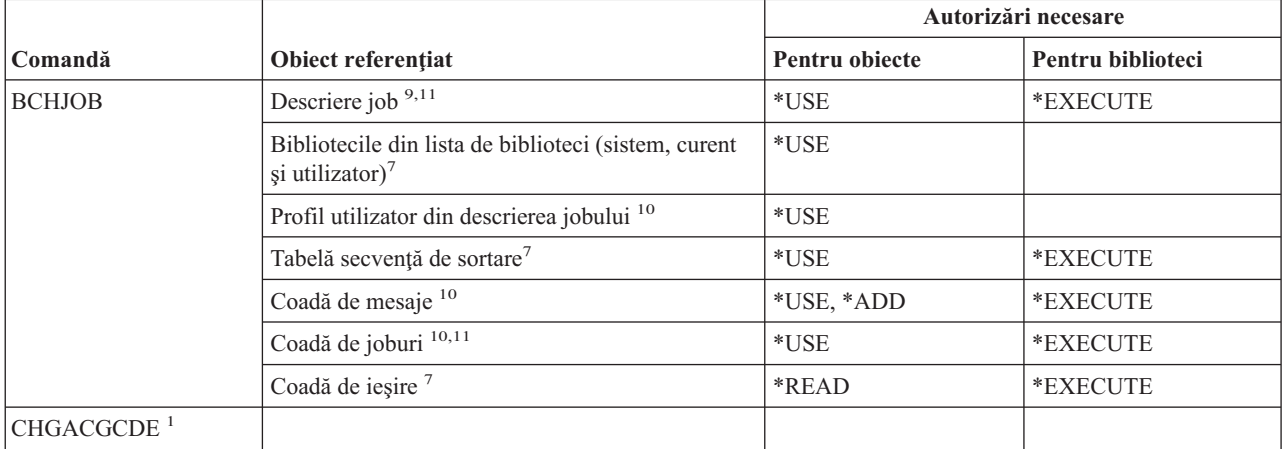

#### **Comenzi job**

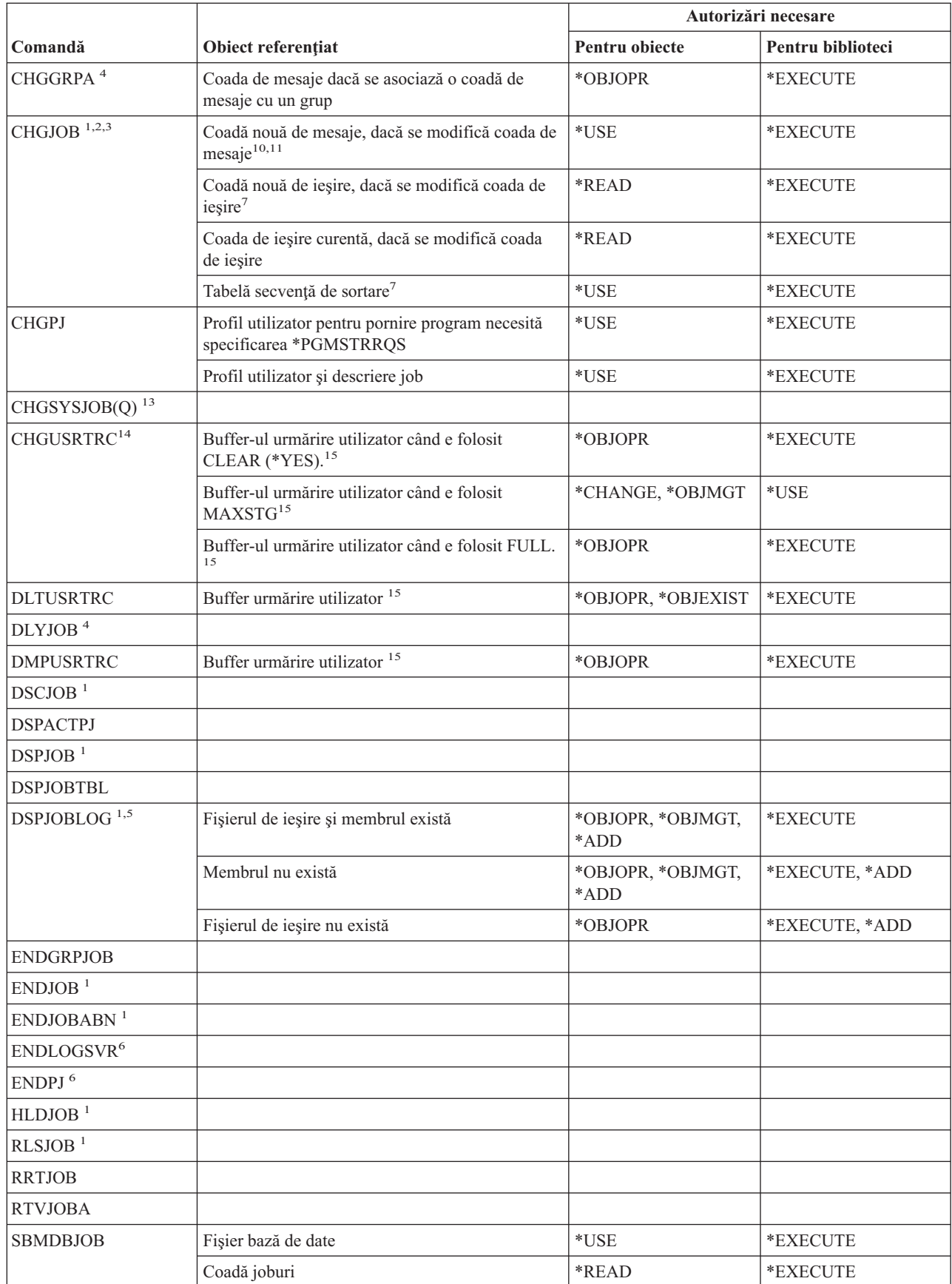

 $\|$ 

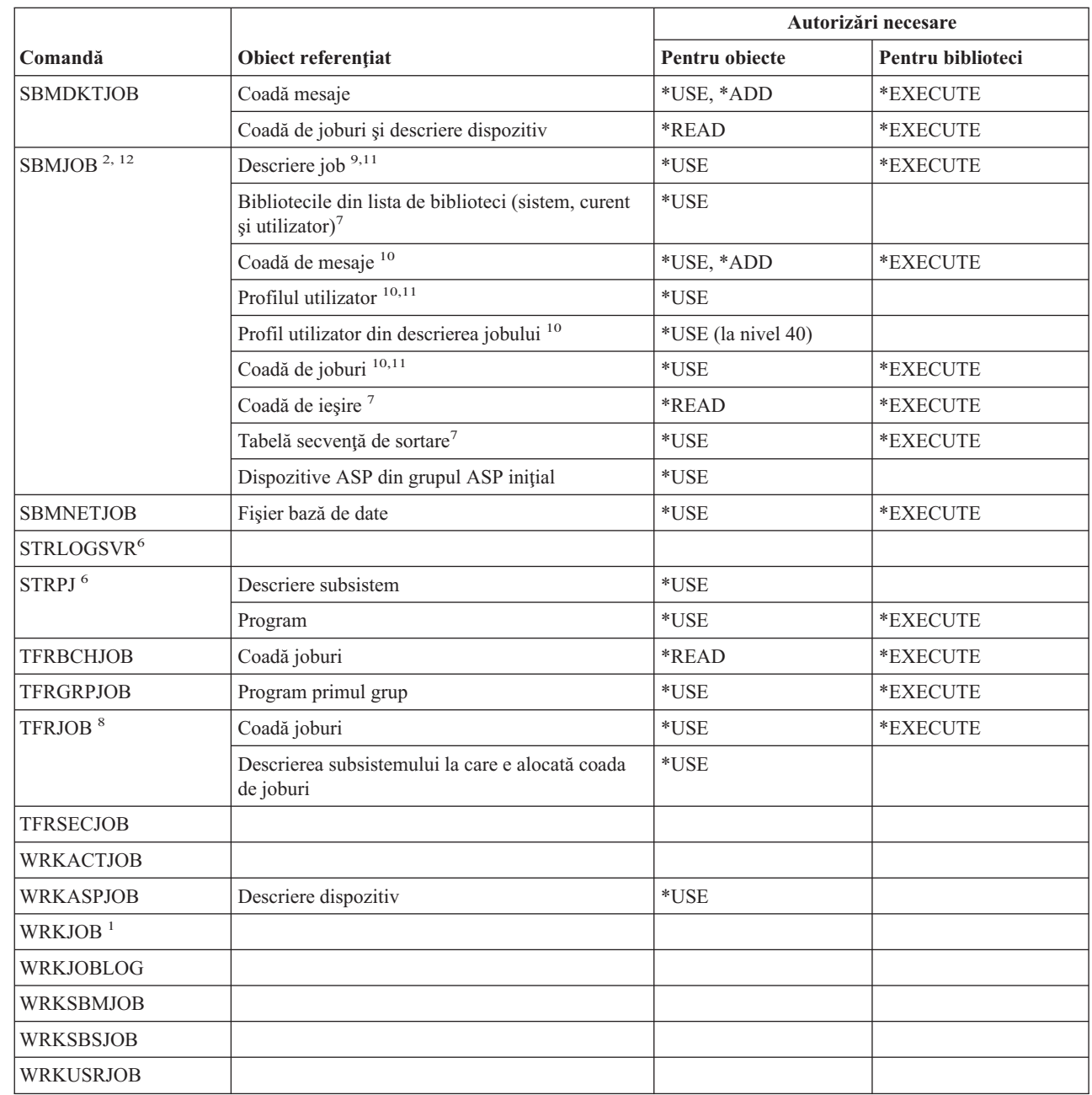

 $\|$ 

 $\vert$ 

 $\overline{\phantom{a}}$ 

|

#### **Comenzi job**

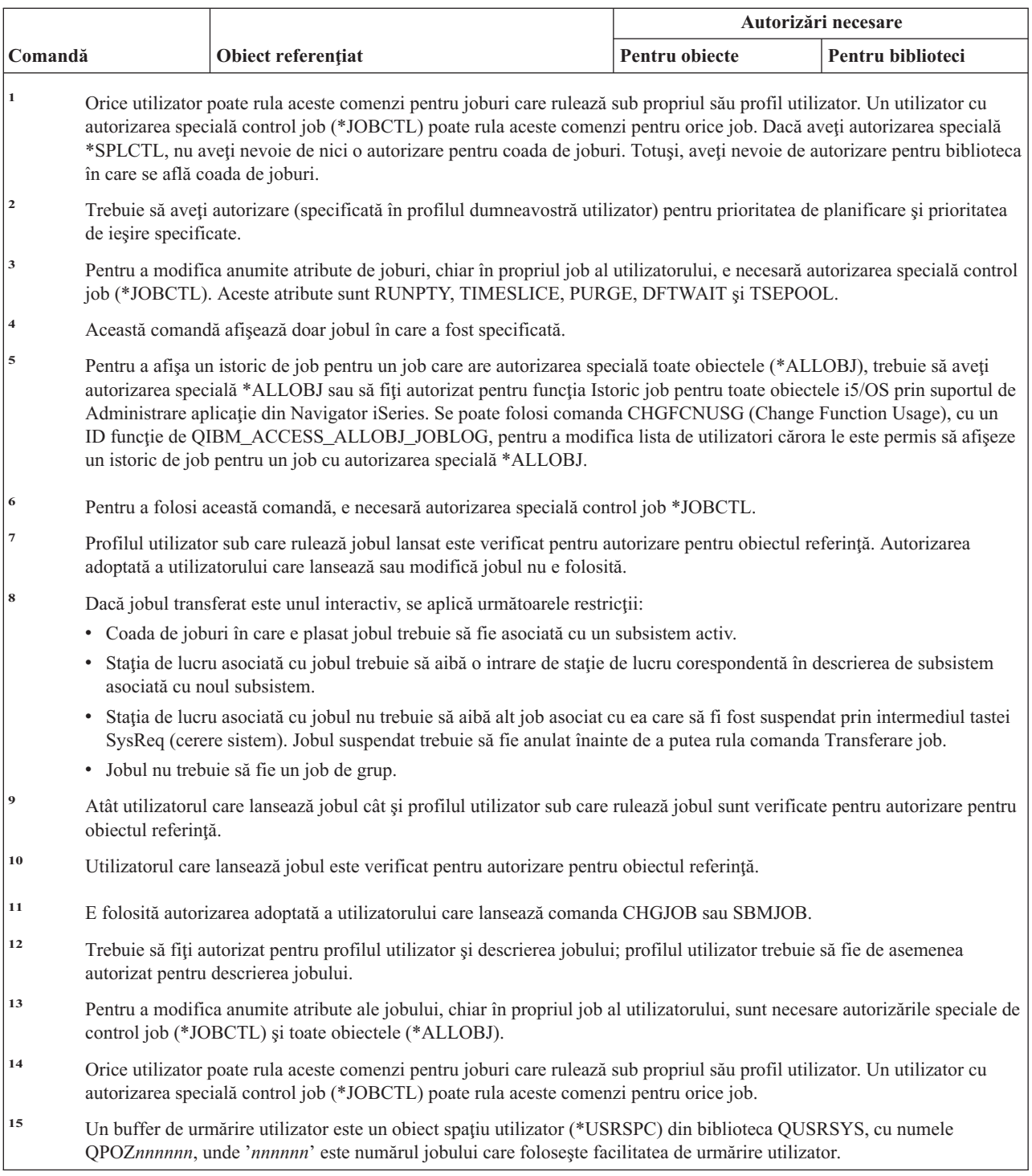

# **Comenzi pentru descriere de job**

Comenzile identificate cu (Q) sunt livrate cu autorizaţia publică \*EXCLUDE. Anexa C arată care dintre profilurile de utilizator furnizate de IBM sunt autorizate pentru comandă. Responsabilul de securitate poate acorda autorizarea \*USE celorlalţi.

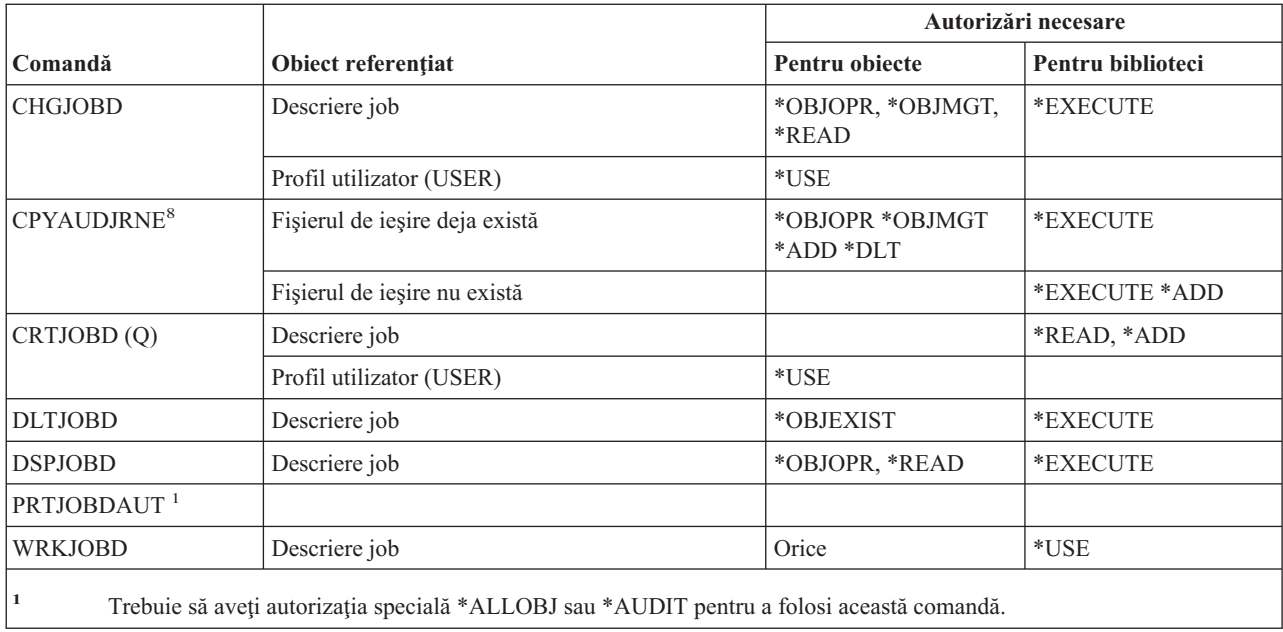

# **Comenzi pentru coadă de joburi**

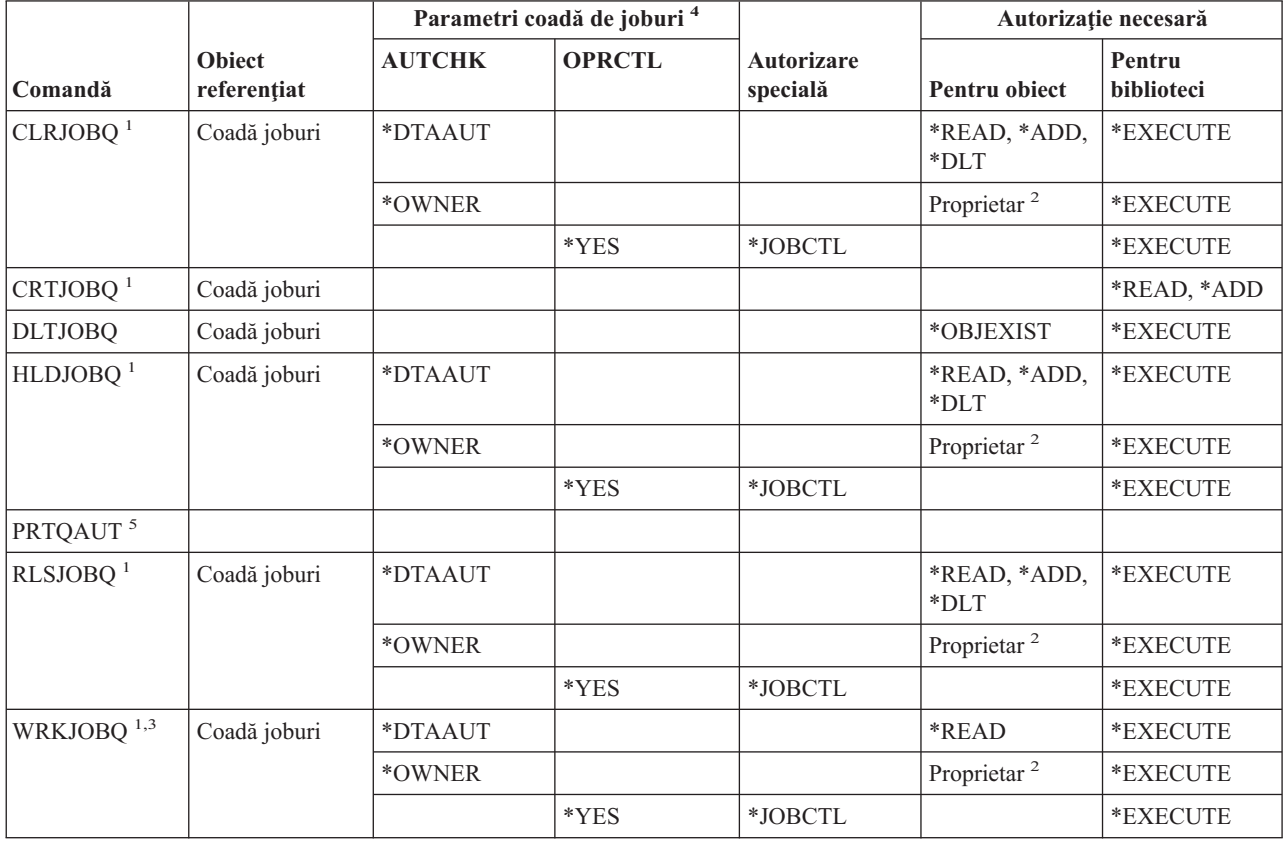

#### **Comenzi coadă de joburi**

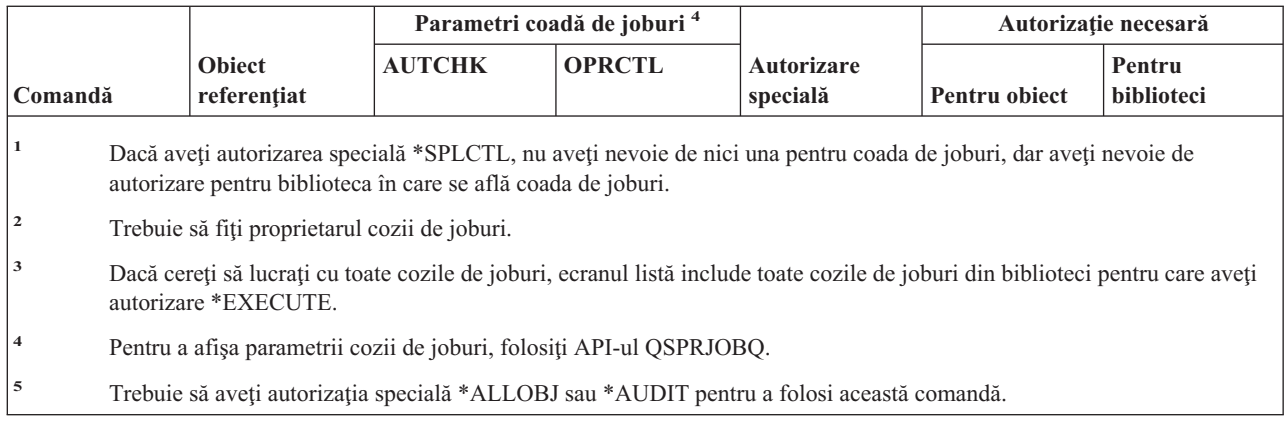

## **Comenzi pentru planificare job**

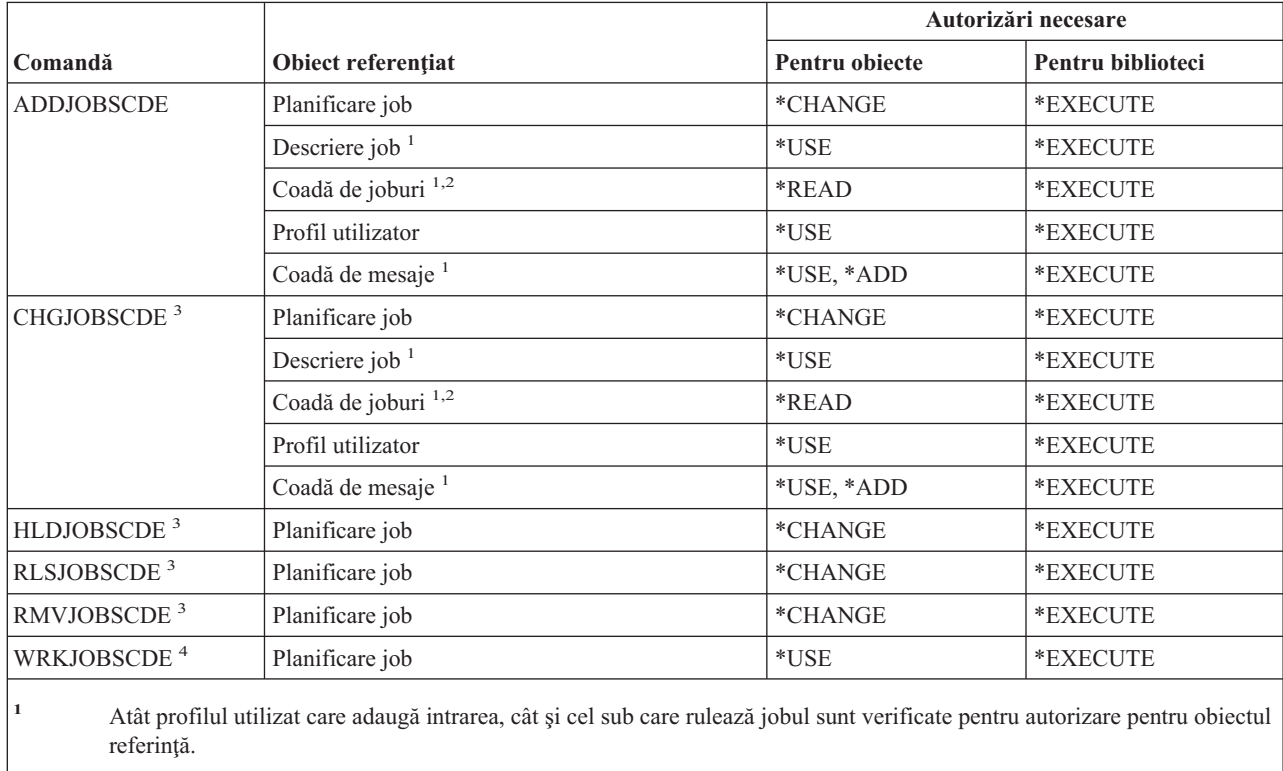

**<sup>2</sup>** Autorizarea pentru coada de joburi nu poate veni din autorizare adoptată.

**<sup>3</sup>** Trebuie să aveţi autorizarea specială \*JOBCTL sau să fi adăugat intrarea.

**<sup>4</sup>** Pentru a afişa detaliile unei intrări (opţiunea 5 sau formatul de tipărire \*FULL), trebuie să aveţi autorizarea specială \*JOBCTL sau să fi adăugat intrarea.

## **Comenzi pentru jurnal**

Comenzile identificate cu (Q) sunt livrate cu autorizaţia publică \*EXCLUDE. Anexa C arată care dintre profilurile de utilizator furnizate de IBM sunt autorizate pentru comandă. Responsabilul de securitate poate acorda autorizarea \*USE celorlalţi.

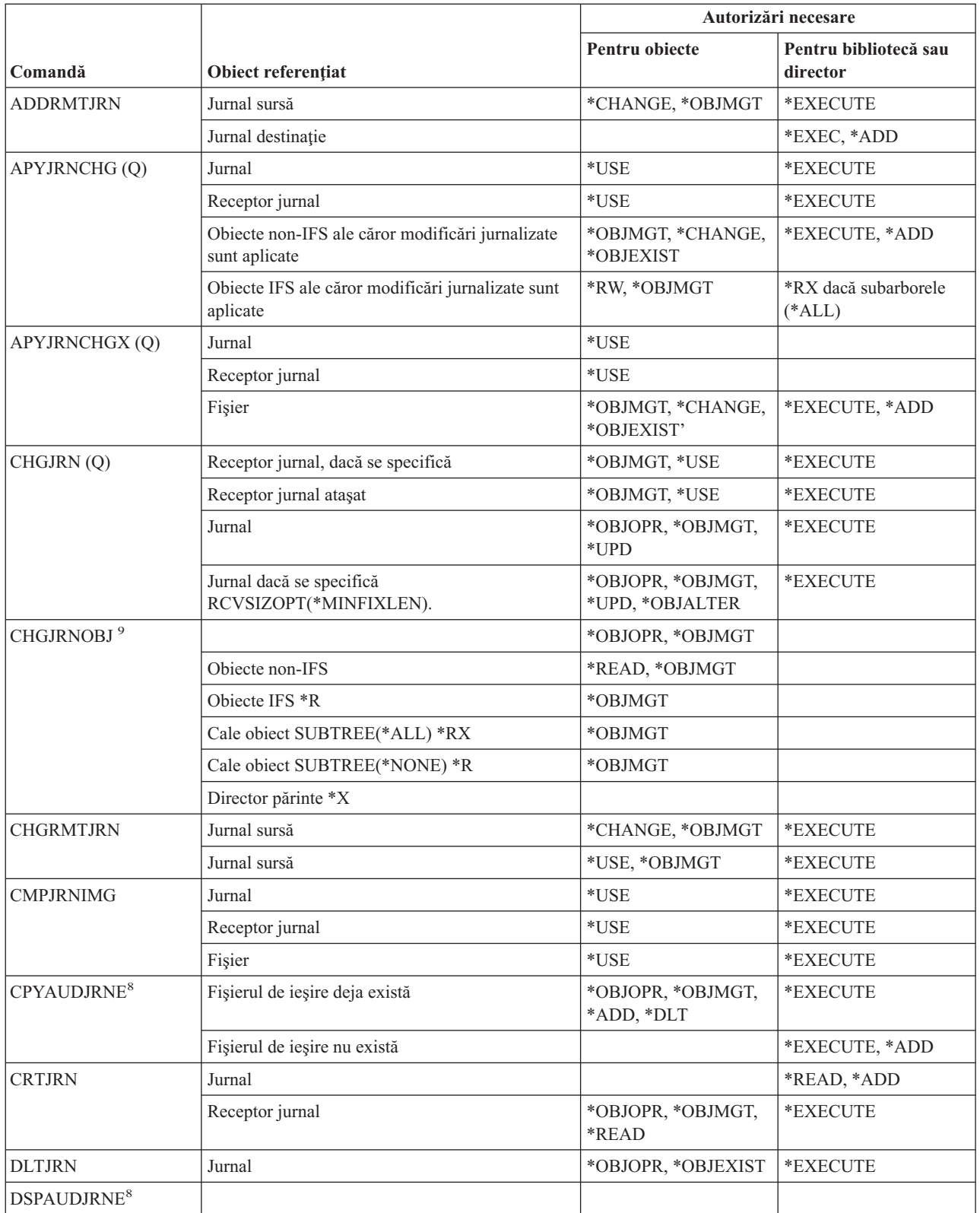

|  $\begin{array}{c} \hline \end{array}$  $\overline{\phantom{a}}$ 

#### **Comenzi jurnal**

 $\,$   $\,$ | |  $\|$ 

 $\overline{\phantom{a}}$ 

 $\bar{\mathbb{I}}$ | | | |

 $\|$  $\overline{\phantom{a}}$  $\frac{1}{2}$  $\|$ 

 $\,$   $\,$  $\bar{\mathbb{I}}$  $\,$   $\,$  $\|$ | |

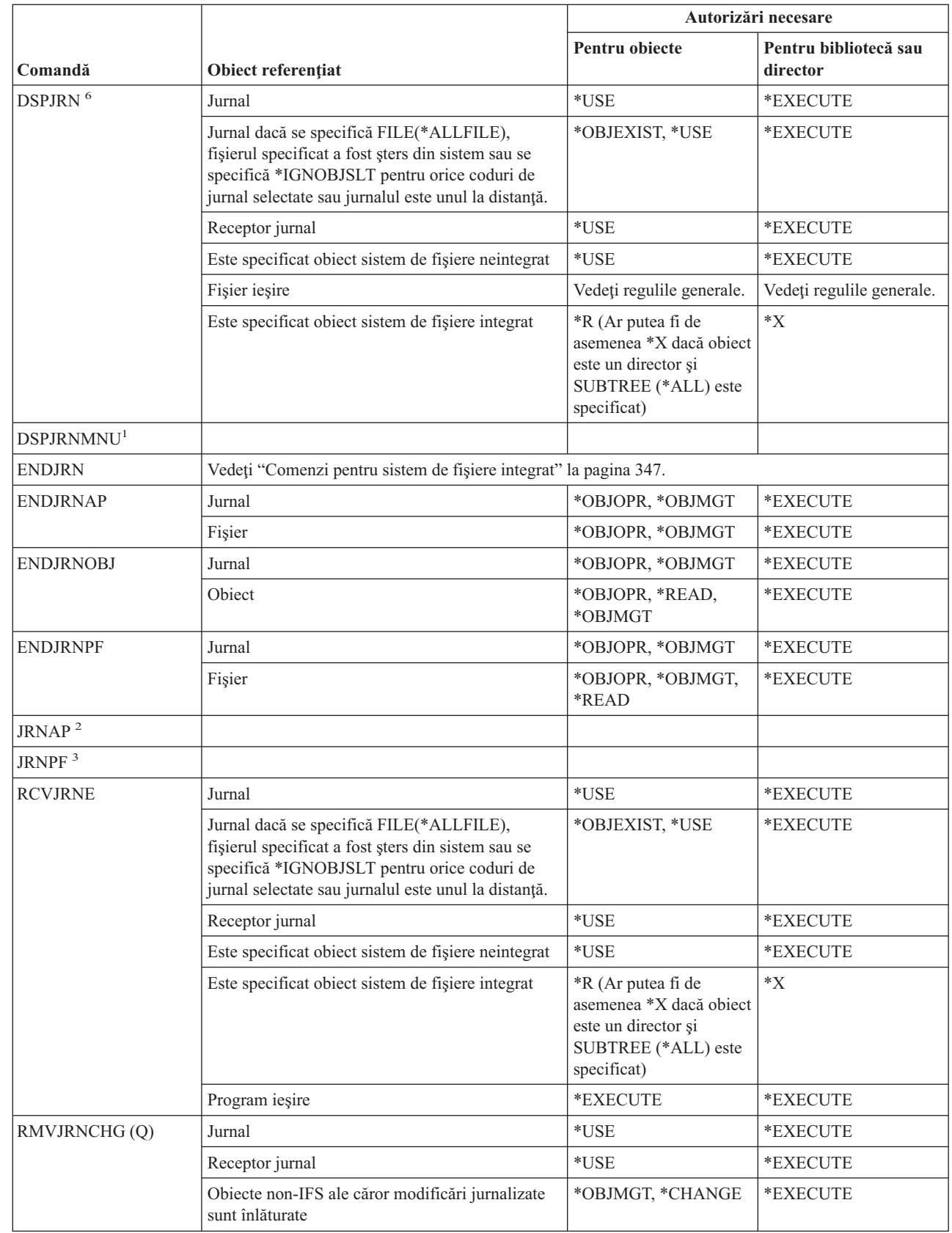
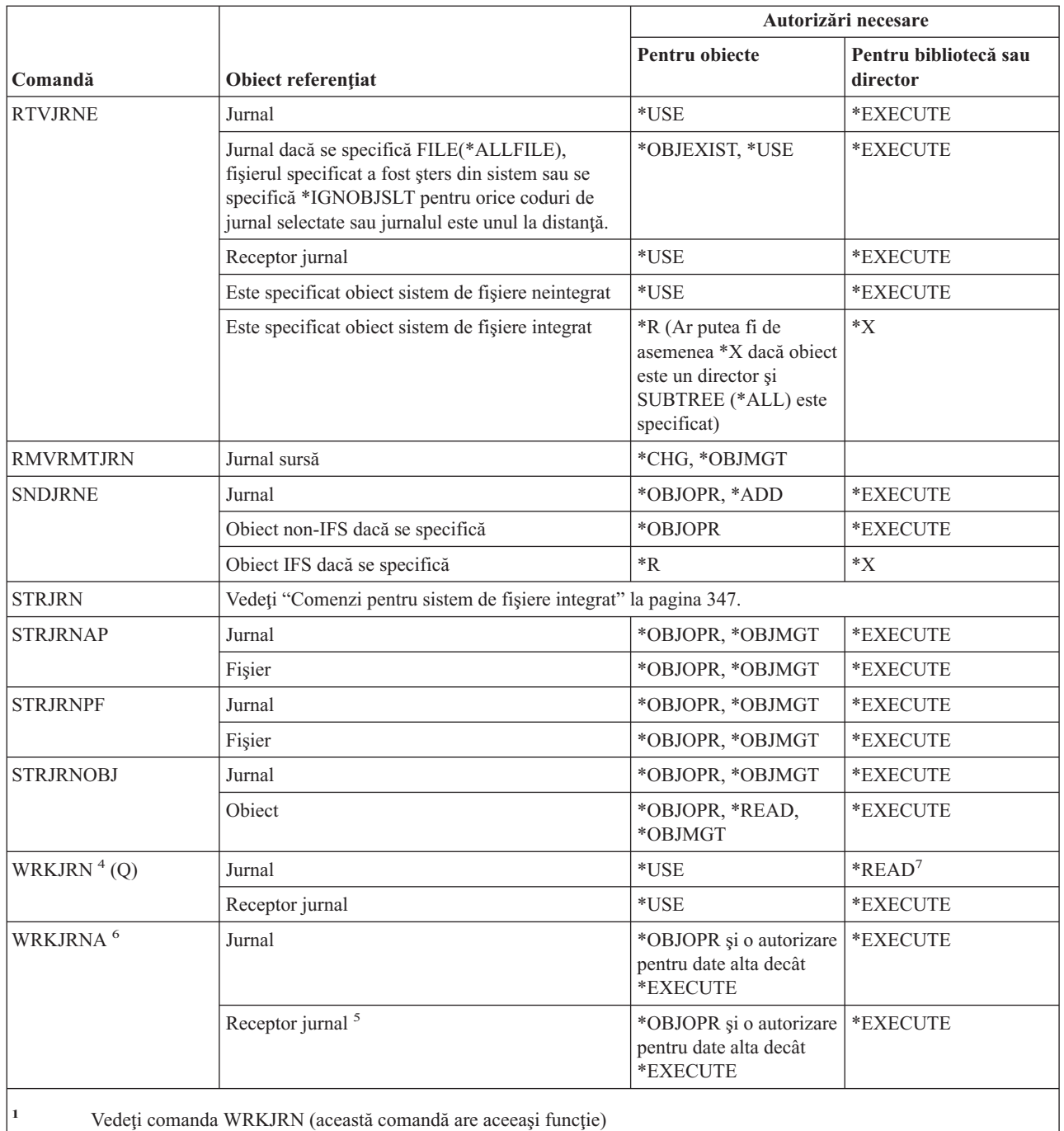

**<sup>2</sup>** Vedeţi comanda STRJRNAP.

**<sup>3</sup>** Vedeţi comanda STRJRNPF.

 $\vert$  $\|$ | |

|  $\begin{array}{c} \hline \end{array}$ |  $\vert$ | |

> **<sup>4</sup>** E necesară autorizare suplimentară pentru funcţii specifice apelate în timpul operaţiei selectate. De exemplu, pentru a restaura un obiect trebuie să aveţi autorizarea necesară pentru comanda RSTOBJ sau RST.

> **<sup>5</sup>** Sune necesare autorizările \*OBJOPR şi \*OBJEXIST pentru receptori jurnal dacă opţiunea este aleasă pentru a şterge receptori.

### **Comenzi jurnal**

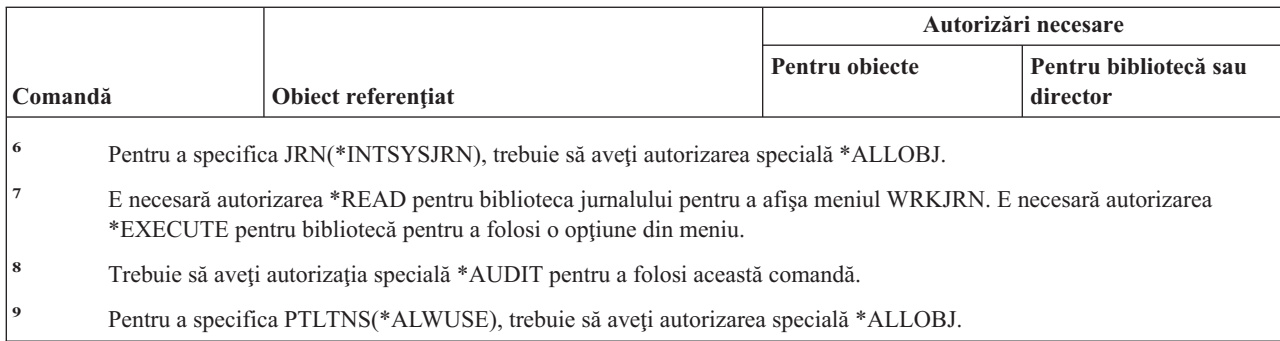

## **Comenzi pentru receptor de jurnal**

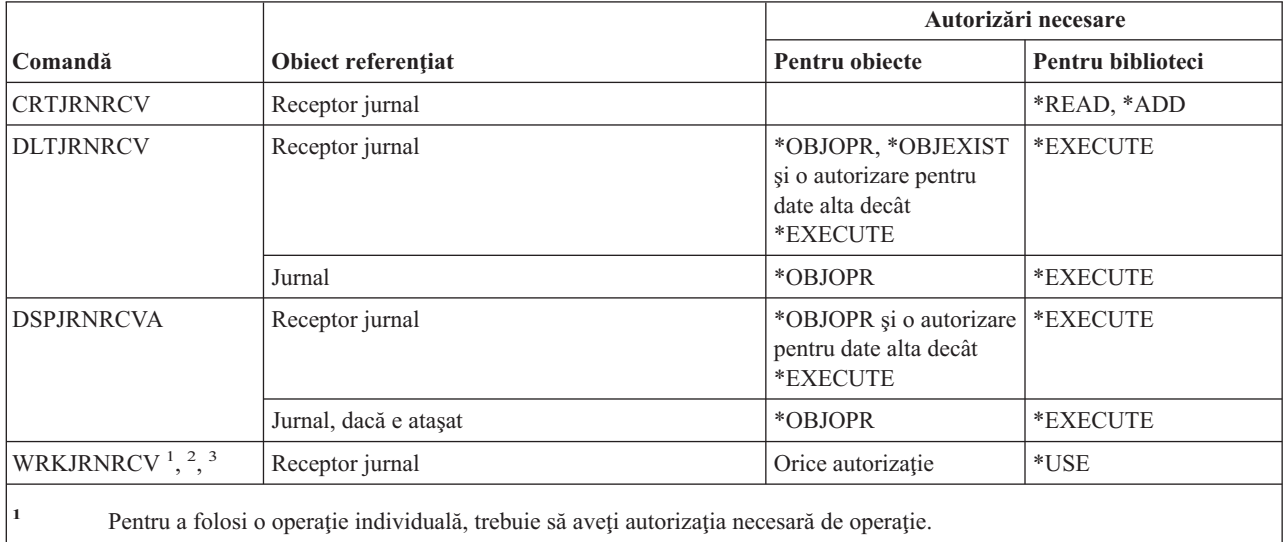

**<sup>2</sup>** Sune necesare autorizările \*OBJOPR şi \*OBJEXIST pentru receptori jurnal dacă opţiunea este aleasă pentru a şterge receptori.

**<sup>3</sup>** Sunt necesare \*OBJOPR şi altă autorizare de date decât \*EXECUTE pentru receptorii de jurnal dacă este aleasă opţiunea de afişare descriere.

## **Comenzi pentru limbaj**

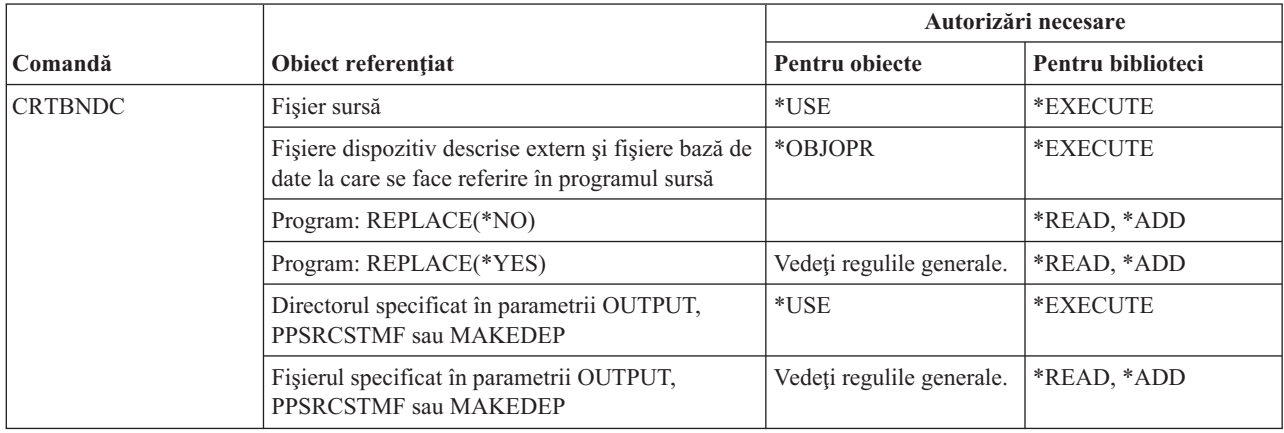

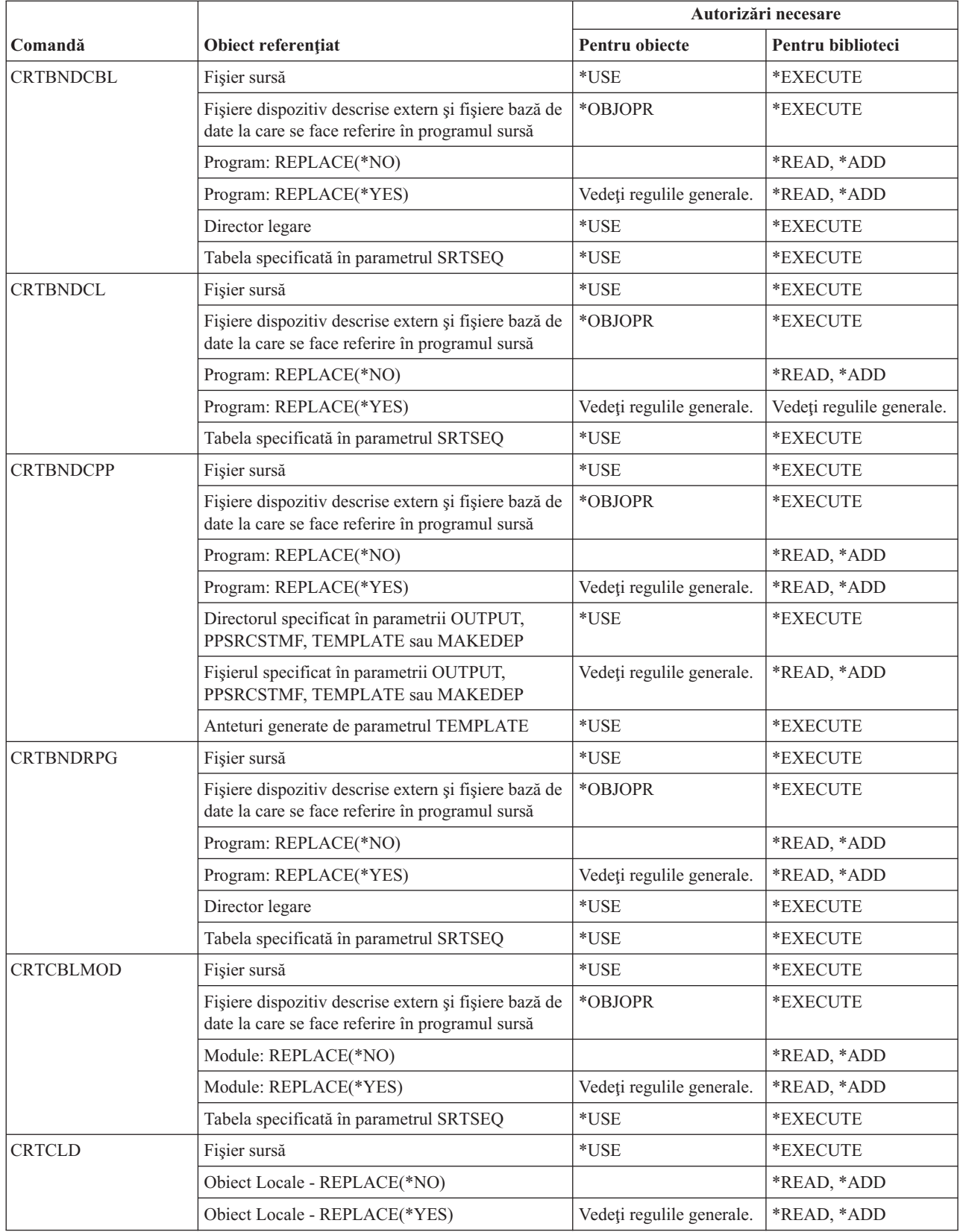

### **Comenzi limbaj**

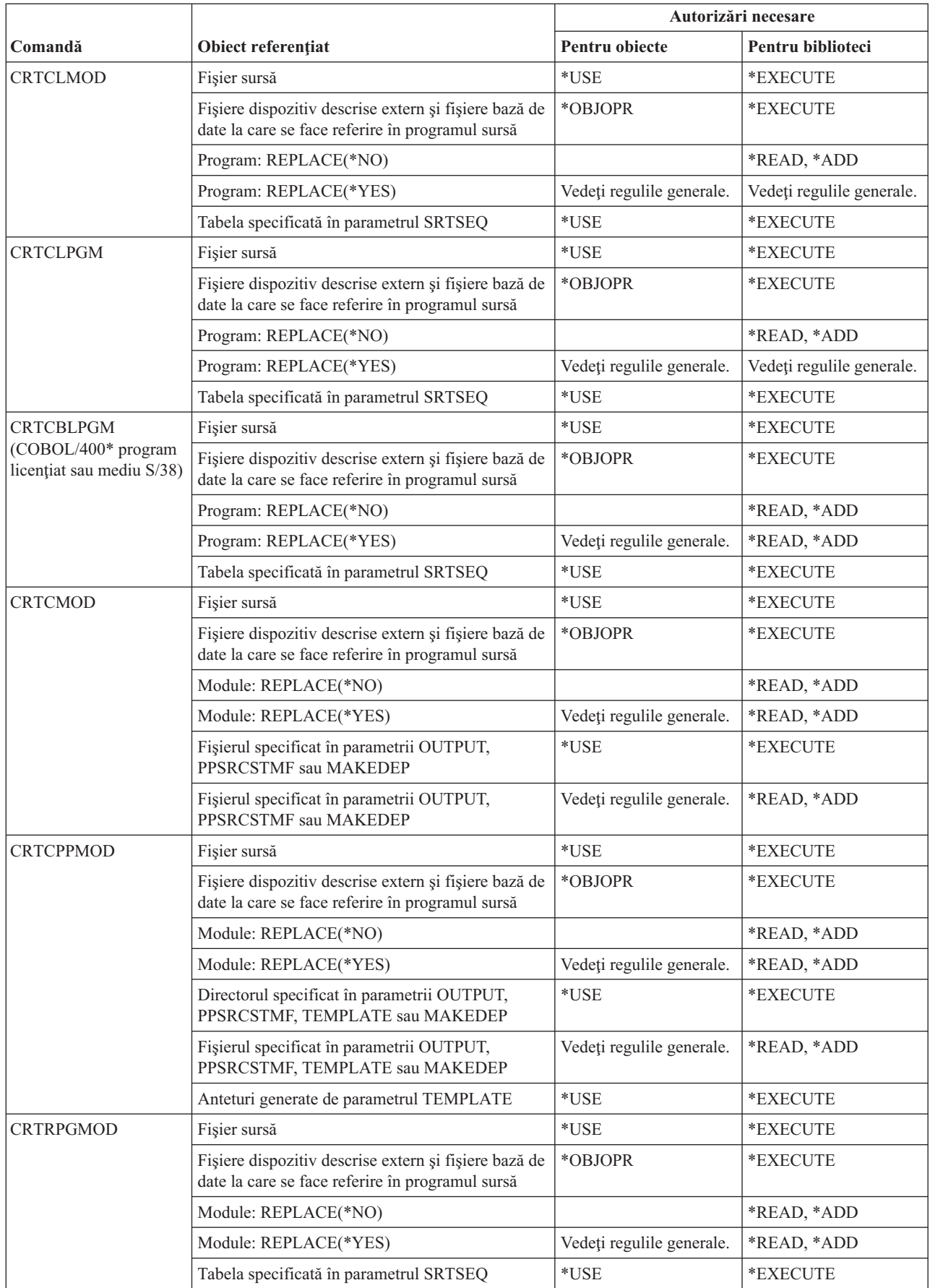

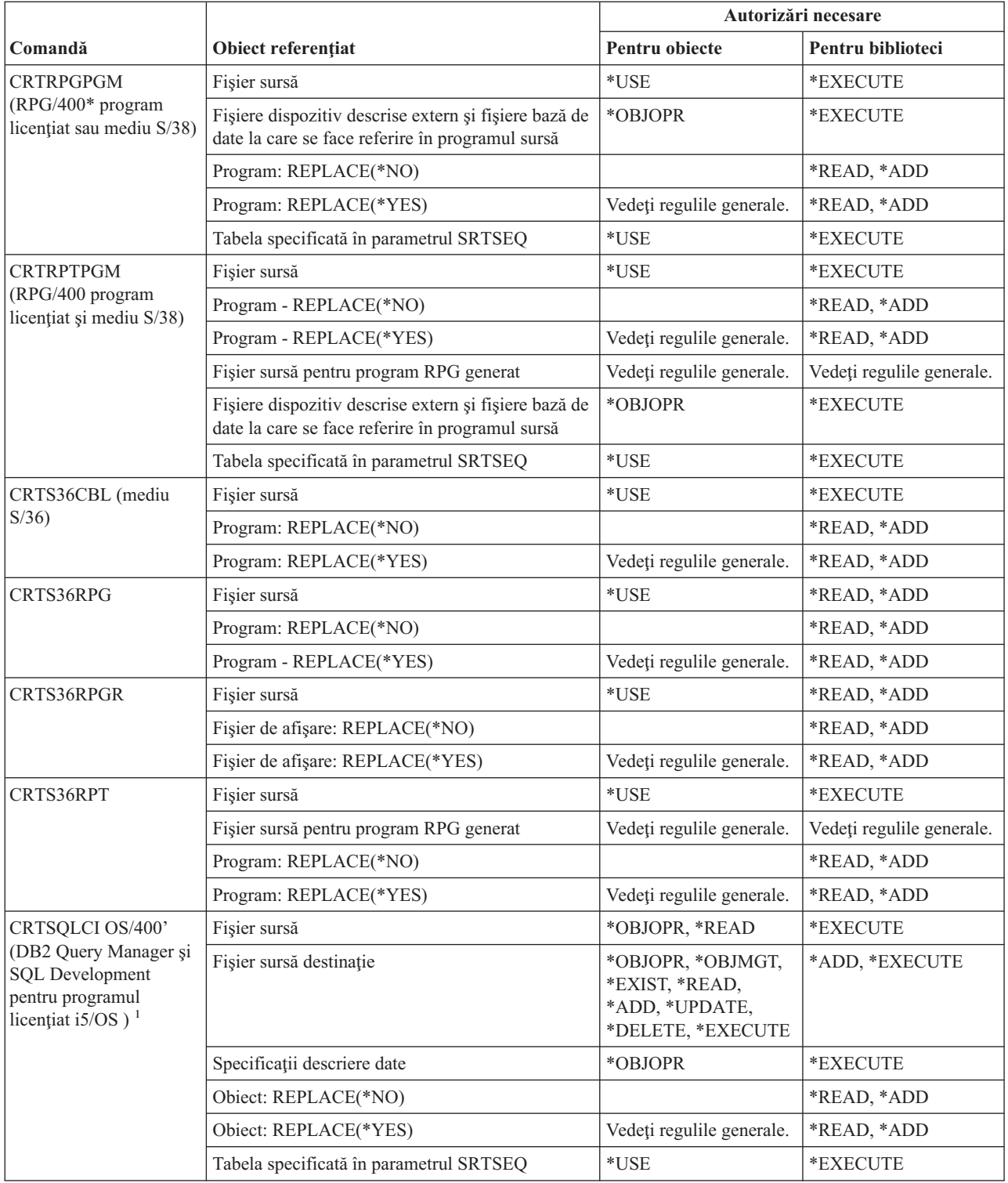

### **Comenzi limbaj**

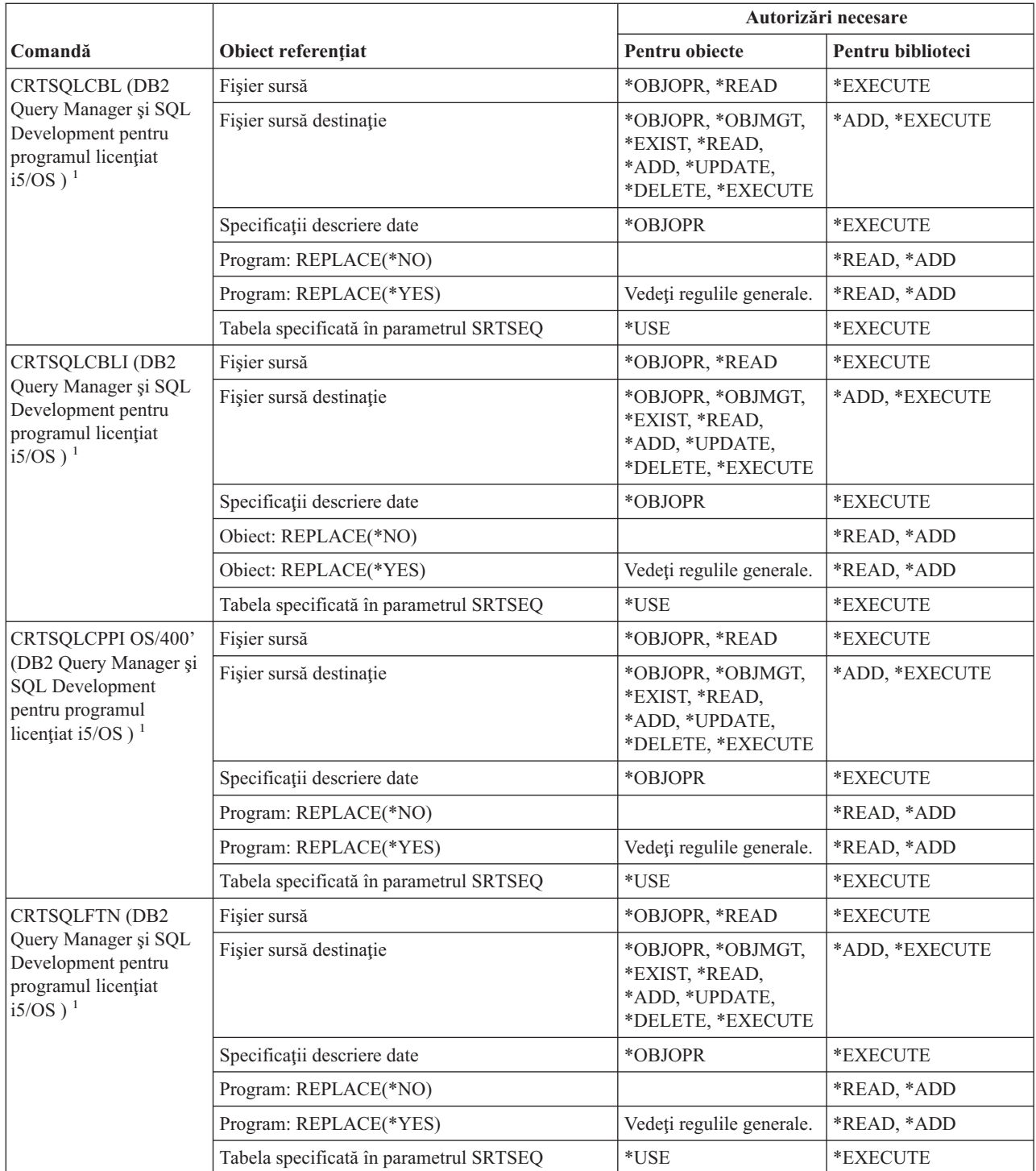

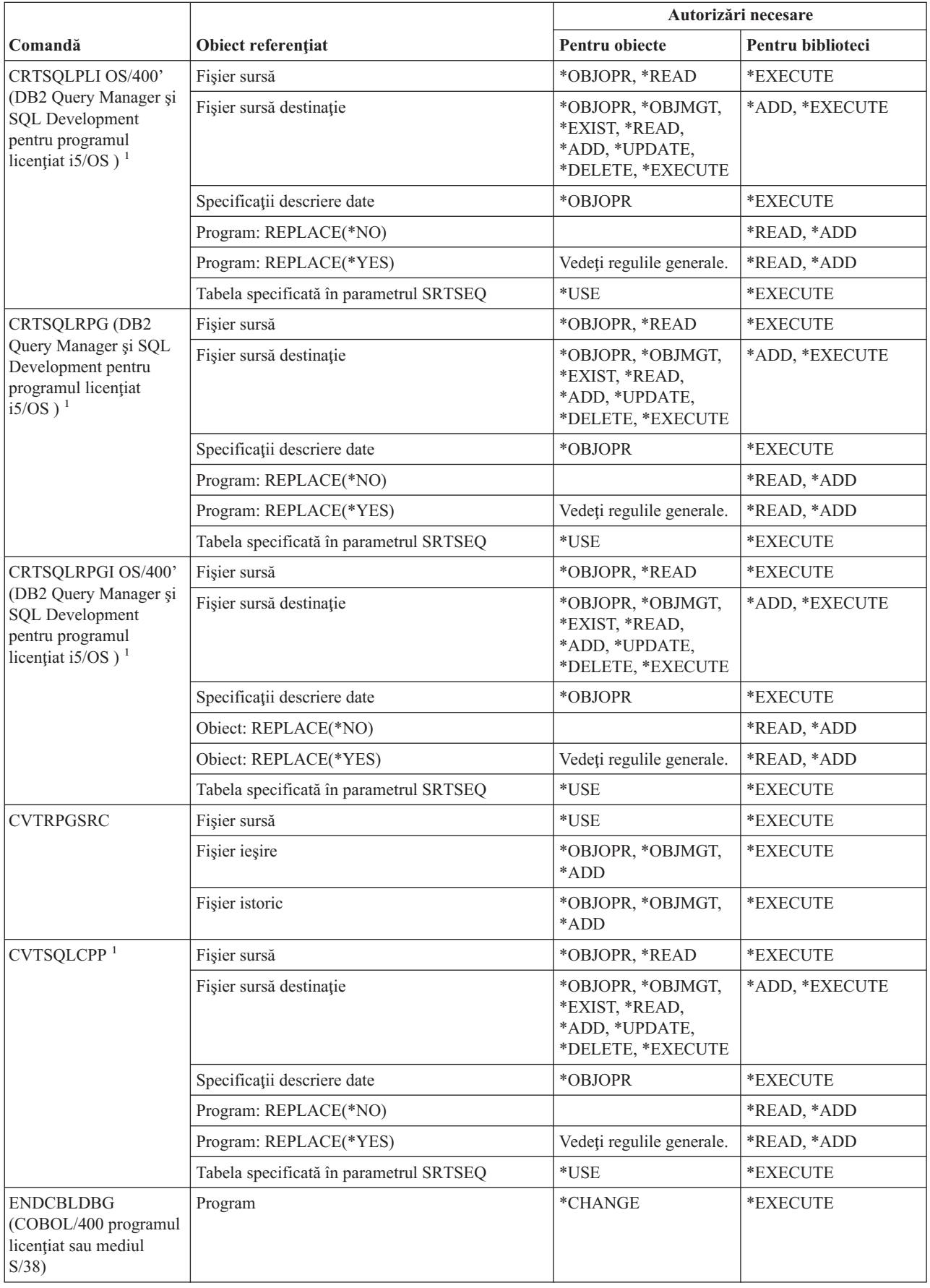

#### **Comenzi limbaj**

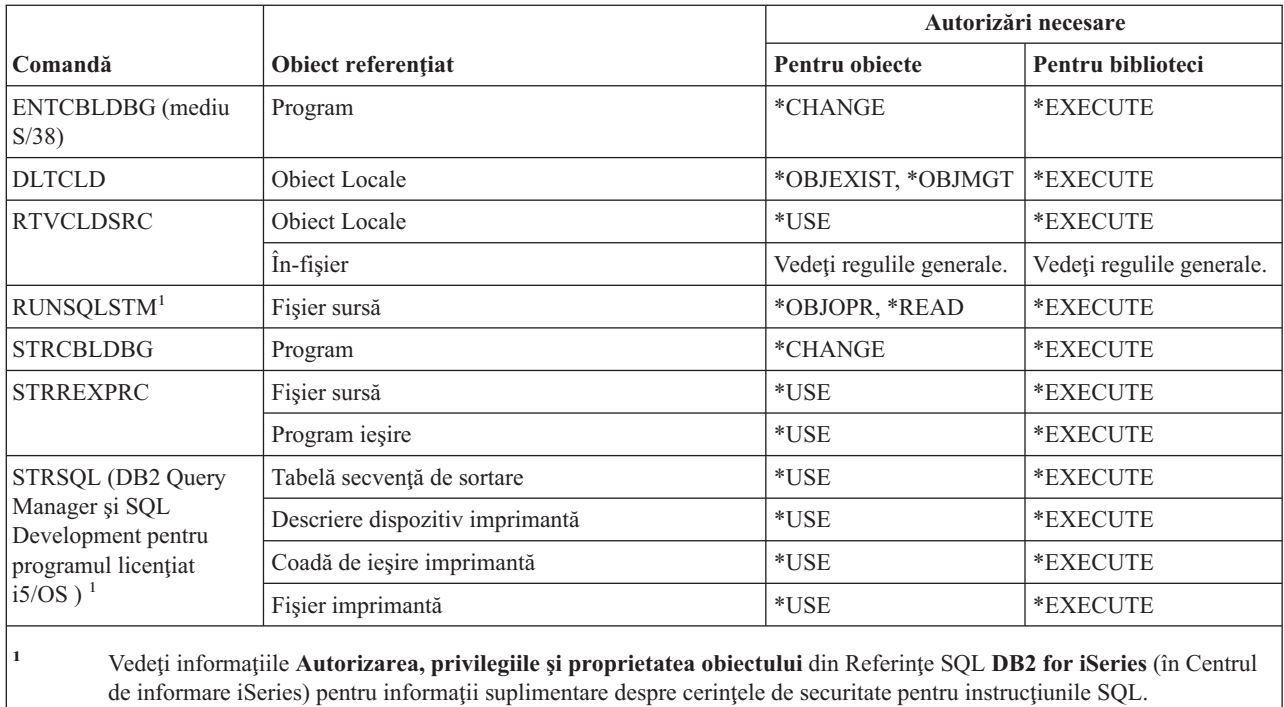

## **Comenzi pentru bibliotecă**

Comenzile identificate cu (Q) sunt livrate cu autorizaţia publică \*EXCLUDE. Anexa C arată care dintre profilurile de utilizator furnizate de IBM sunt autorizate pentru comandă. Responsabilul de securitate poate acorda autorizarea \*USE celorlalţi.

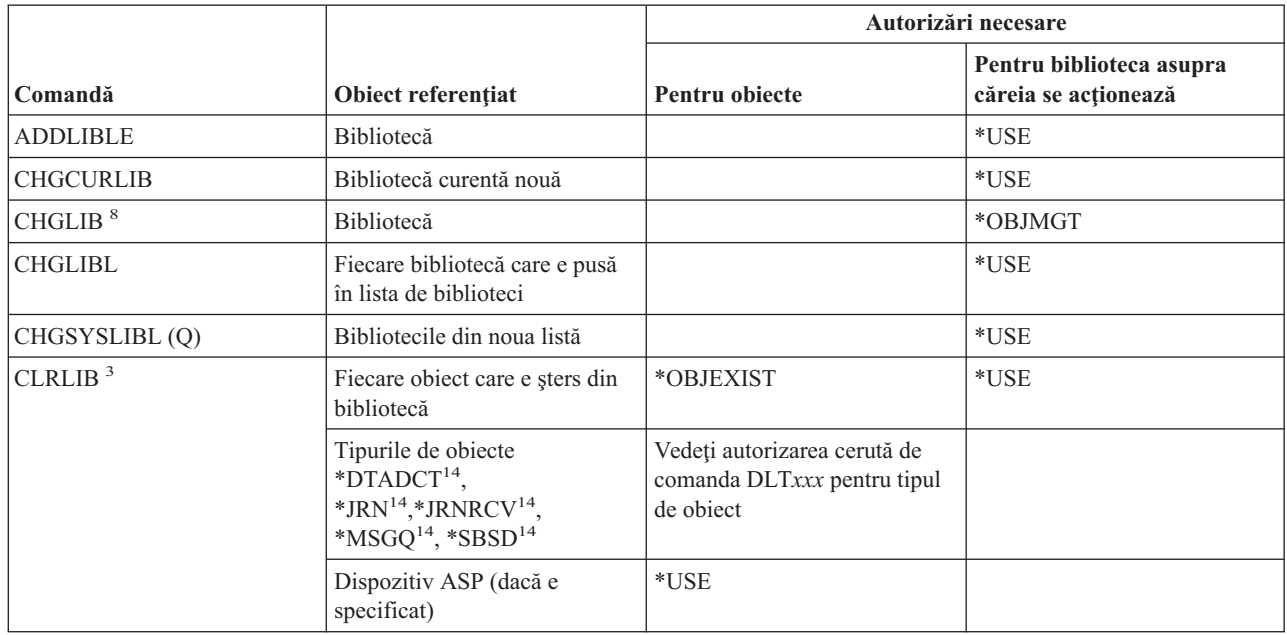

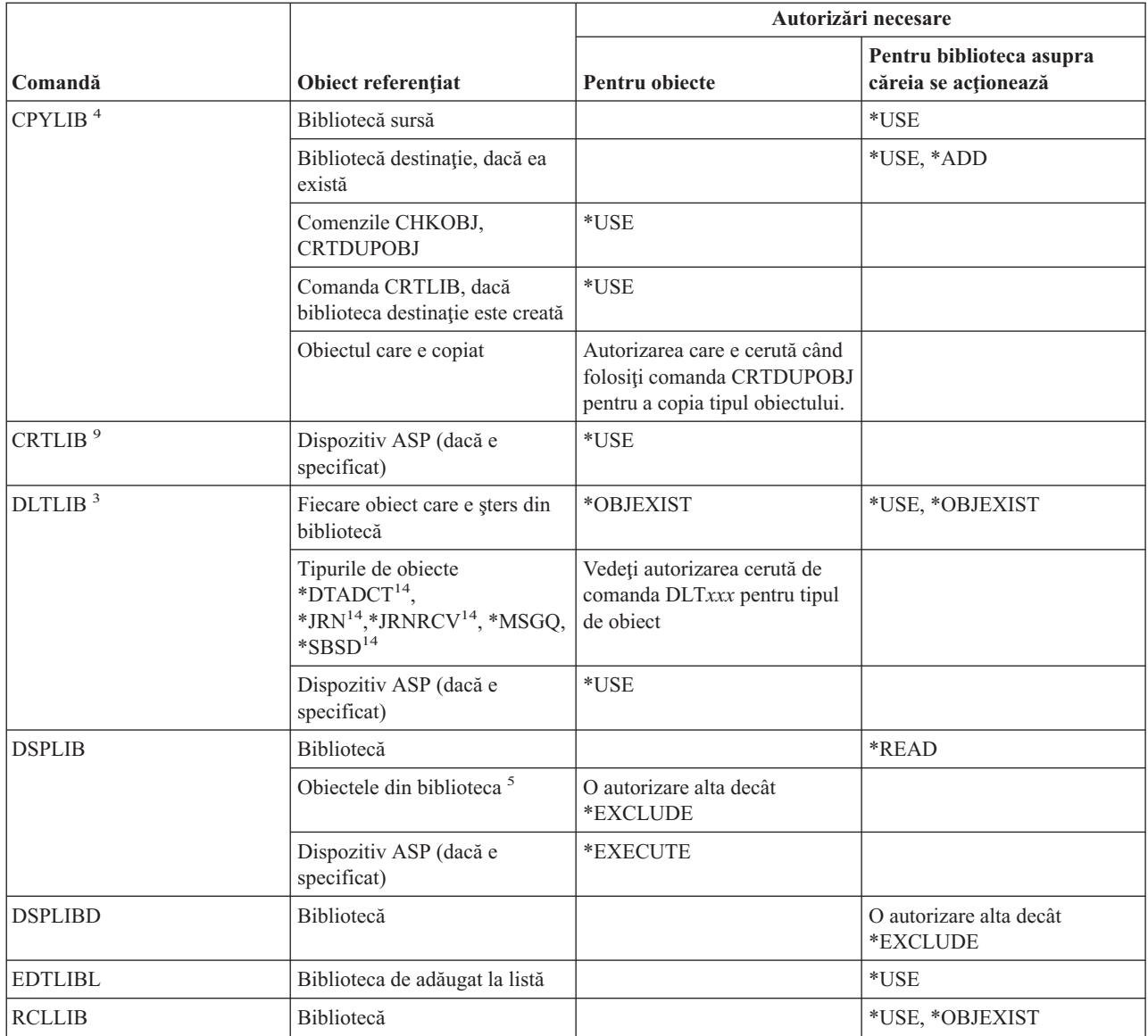

#### **Comenzi bibliotecă**

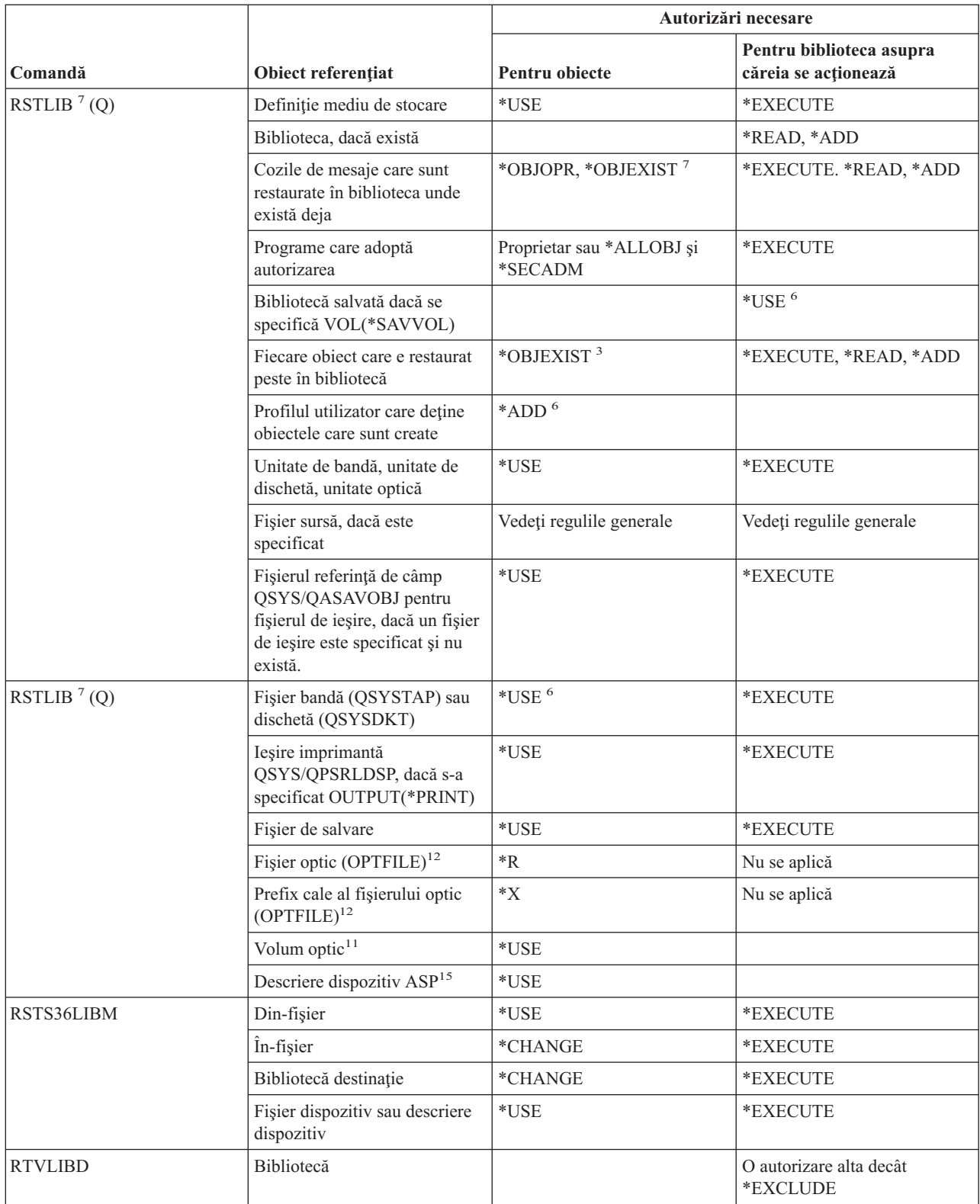

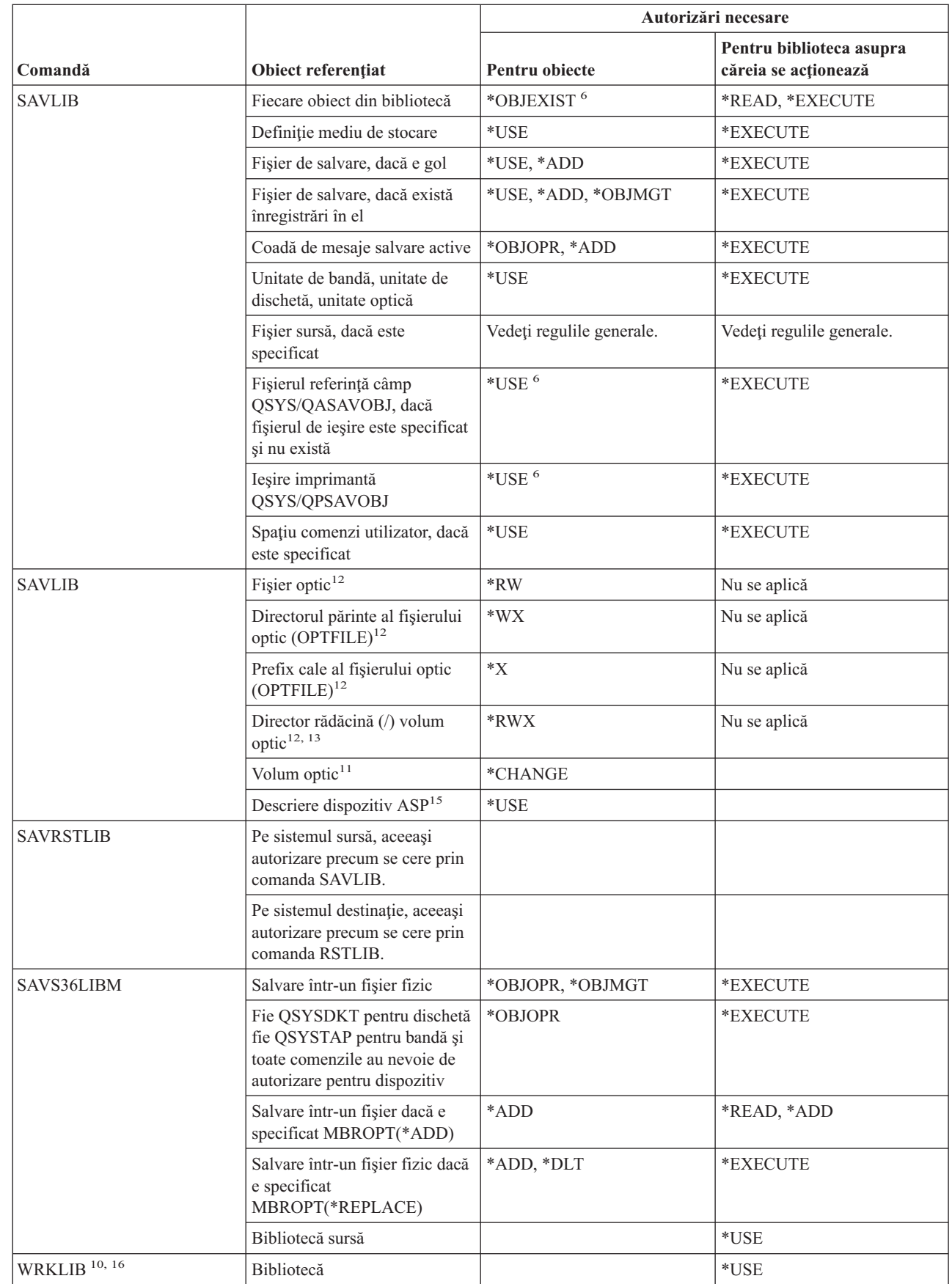

| |

|<br>|<br>|

| |

 $\begin{array}{c} \hline \end{array}$ 

 $\begin{array}{c} | \\ | \end{array}$ |  $\|$ 

#### **Comenzi bibliotecă**

| |

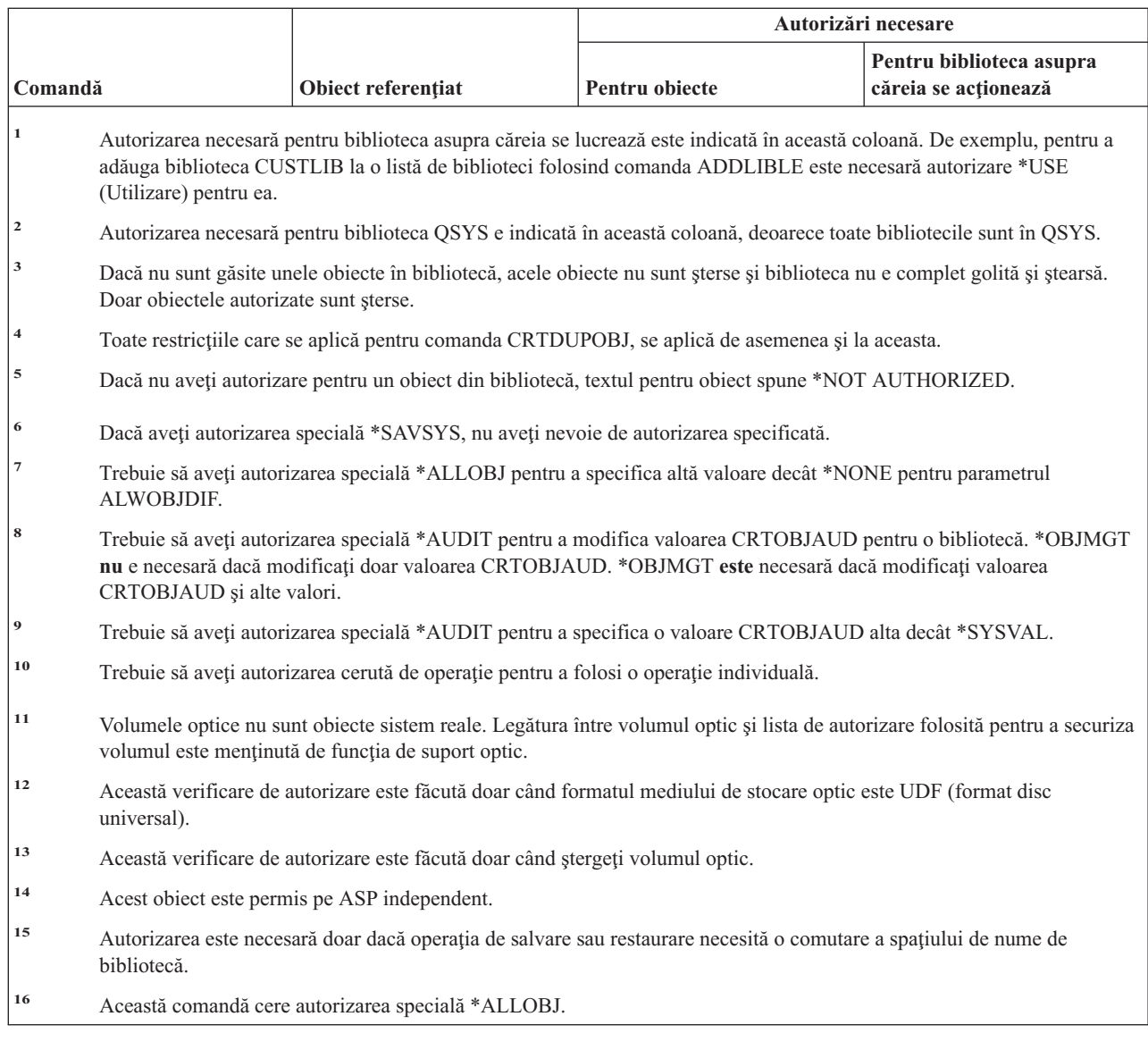

# **Comenzi pentru cheie de licenţă**

Comenzile identificate cu (Q) sunt livrate cu autorizaţia publică \*EXCLUDE. Anexa C arată care dintre profilurile de utilizator furnizate de IBM sunt autorizate pentru comandă. Responsabilul de securitate poate acorda autorizarea \*USE celorlalţi.

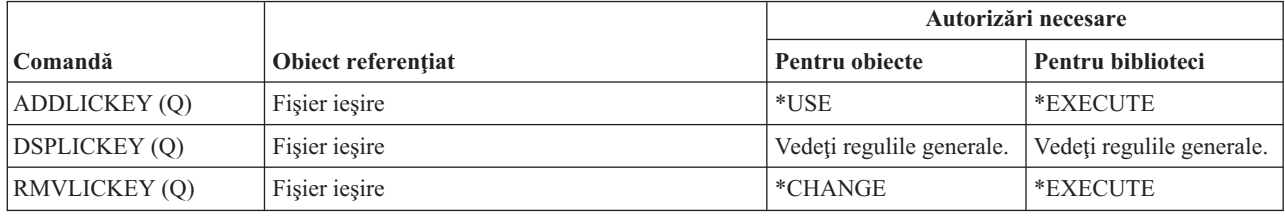

## **Comenzi pentru program cu licenţă**

Comenzile identificate cu (Q) sunt livrate cu autorizaţia publică \*EXCLUDE. Anexa C arată care dintre profilurile de utilizator furnizate de IBM sunt autorizate pentru comandă. Responsabilul de securitate poate acorda autorizarea \*USE celorlalţi.

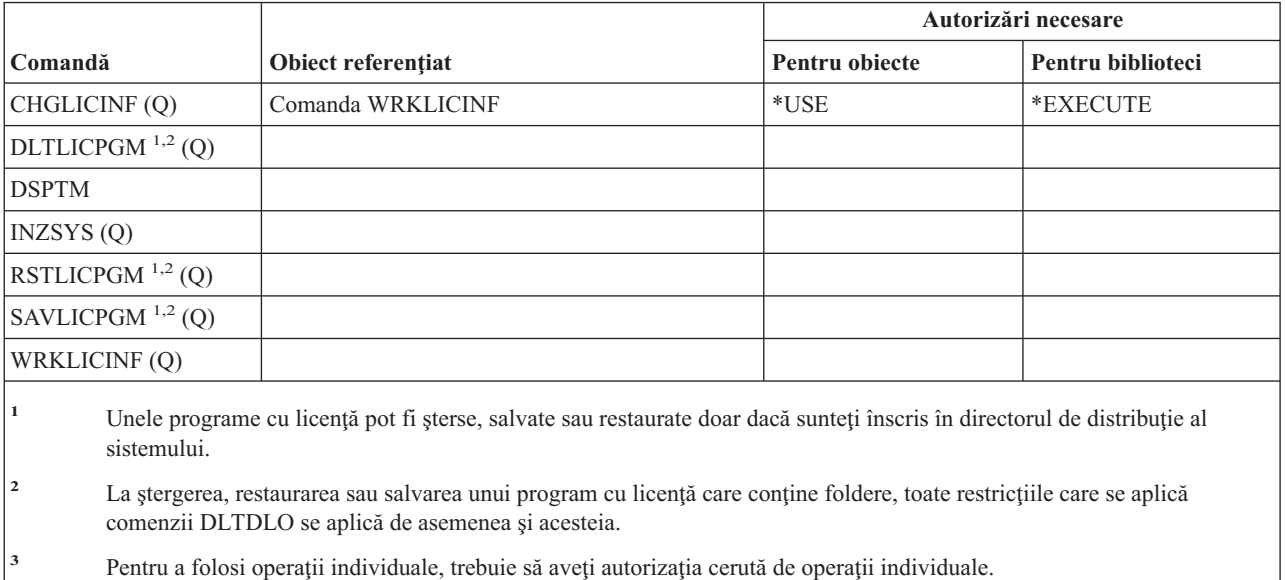

## **Comenzi pentru descriere de linie**

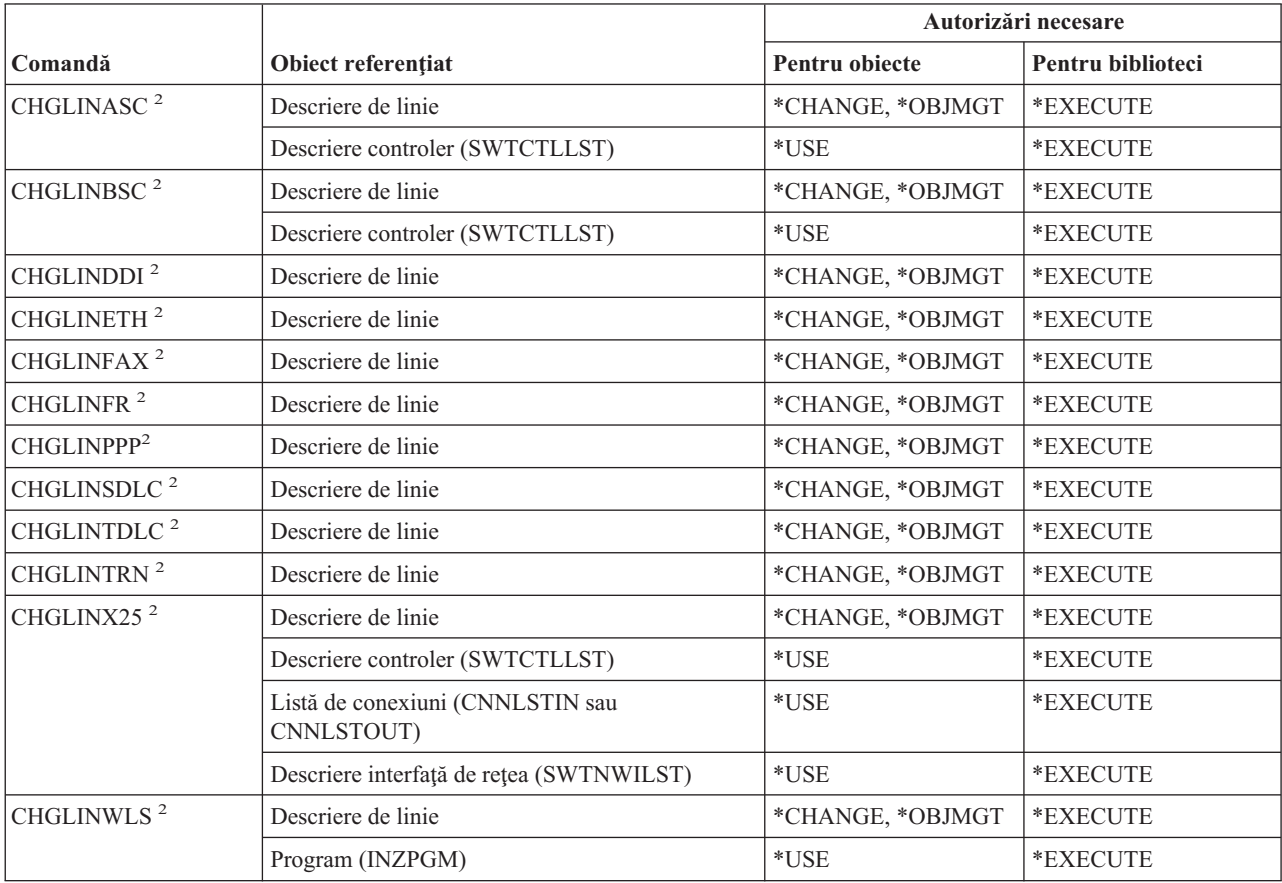

### **Comenzi descriere de linie**

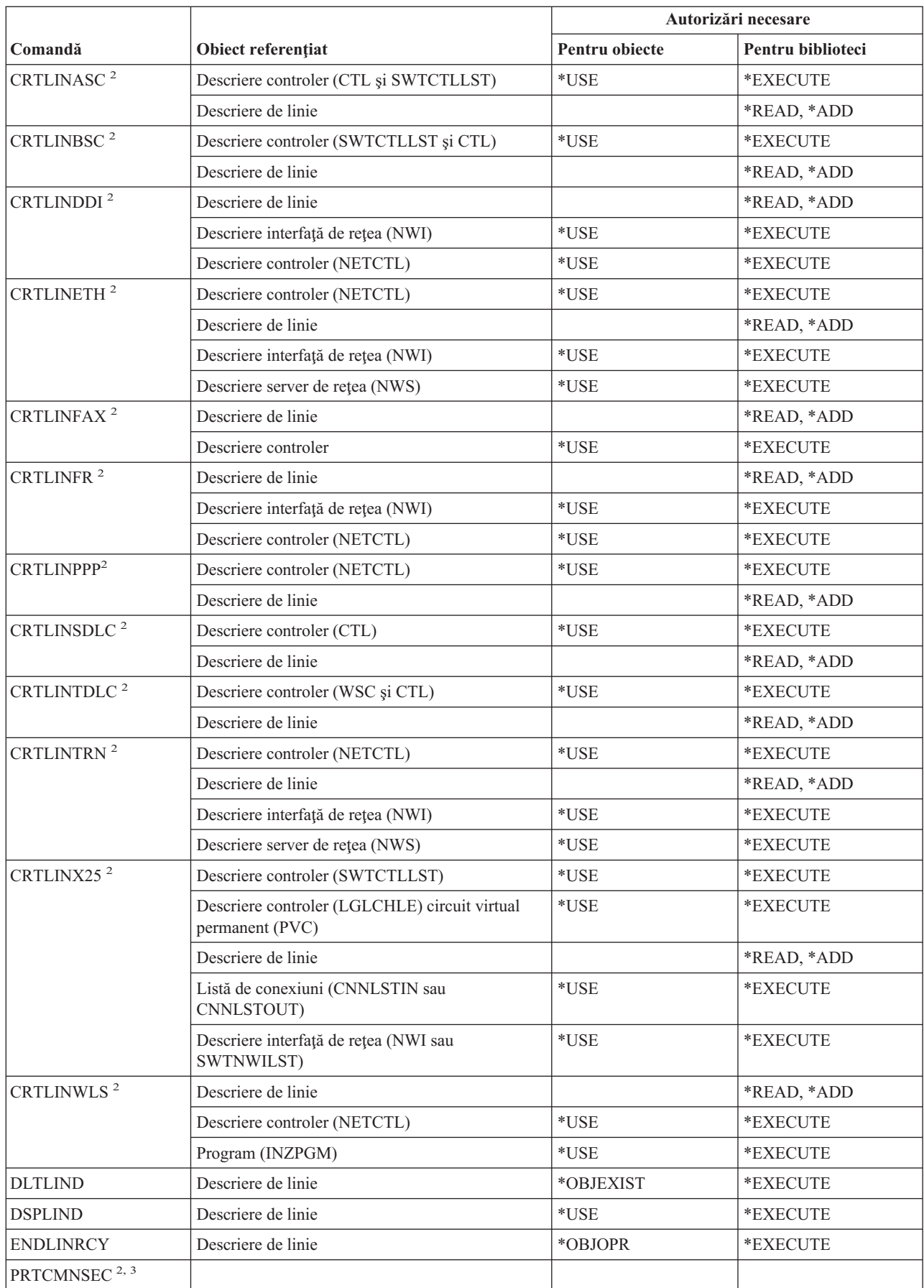

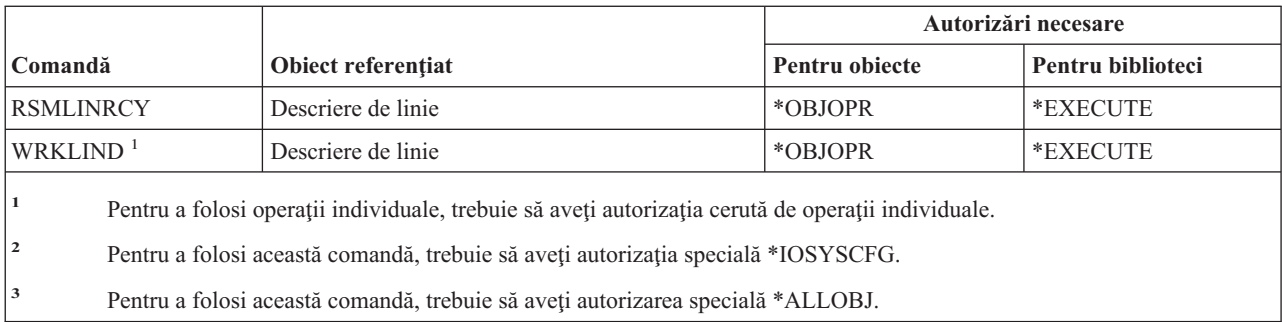

## **Comenzi pentru reţea locală (LAN)**

Comenzile identificate cu (Q) sunt livrate cu autorizaţia publică \*EXCLUDE. Anexa C arată care dintre profilurile de utilizator furnizate de IBM sunt autorizate pentru comandă. Responsabilul de securitate poate acorda autorizarea \*USE celorlalţi.

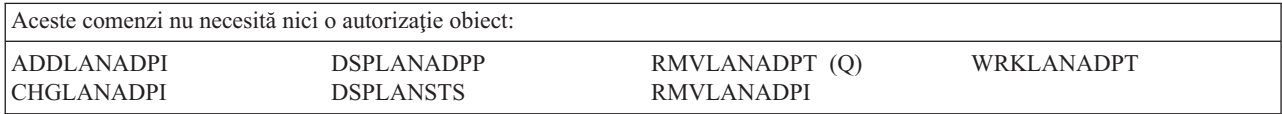

## **Comenzi pentru locale**

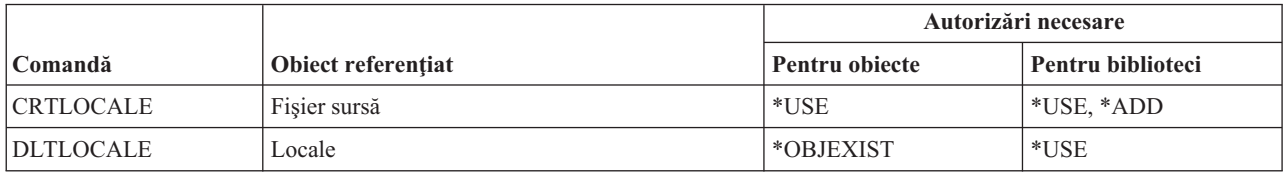

## **Comenzi pentru cadru de lucru server de poştă**

Comenzile identificate cu (Q) sunt livrate cu autorizaţia publică \*EXCLUDE. Anexa C arată care dintre profilurile de utilizator furnizate de IBM sunt autorizate pentru comandă. Responsabilul de securitate poate acorda autorizarea \*USE celorlalţi.

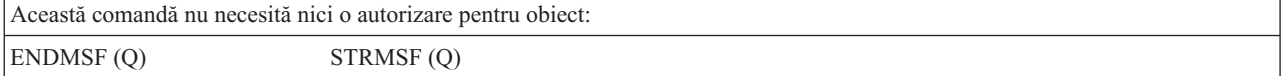

### **Comenzi pentru mediu**

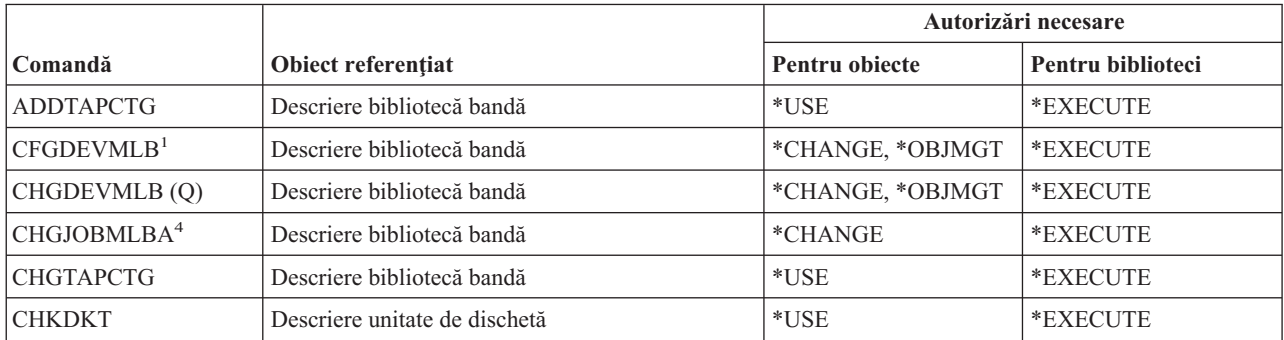

#### **Comenzi mediu**

|

| |

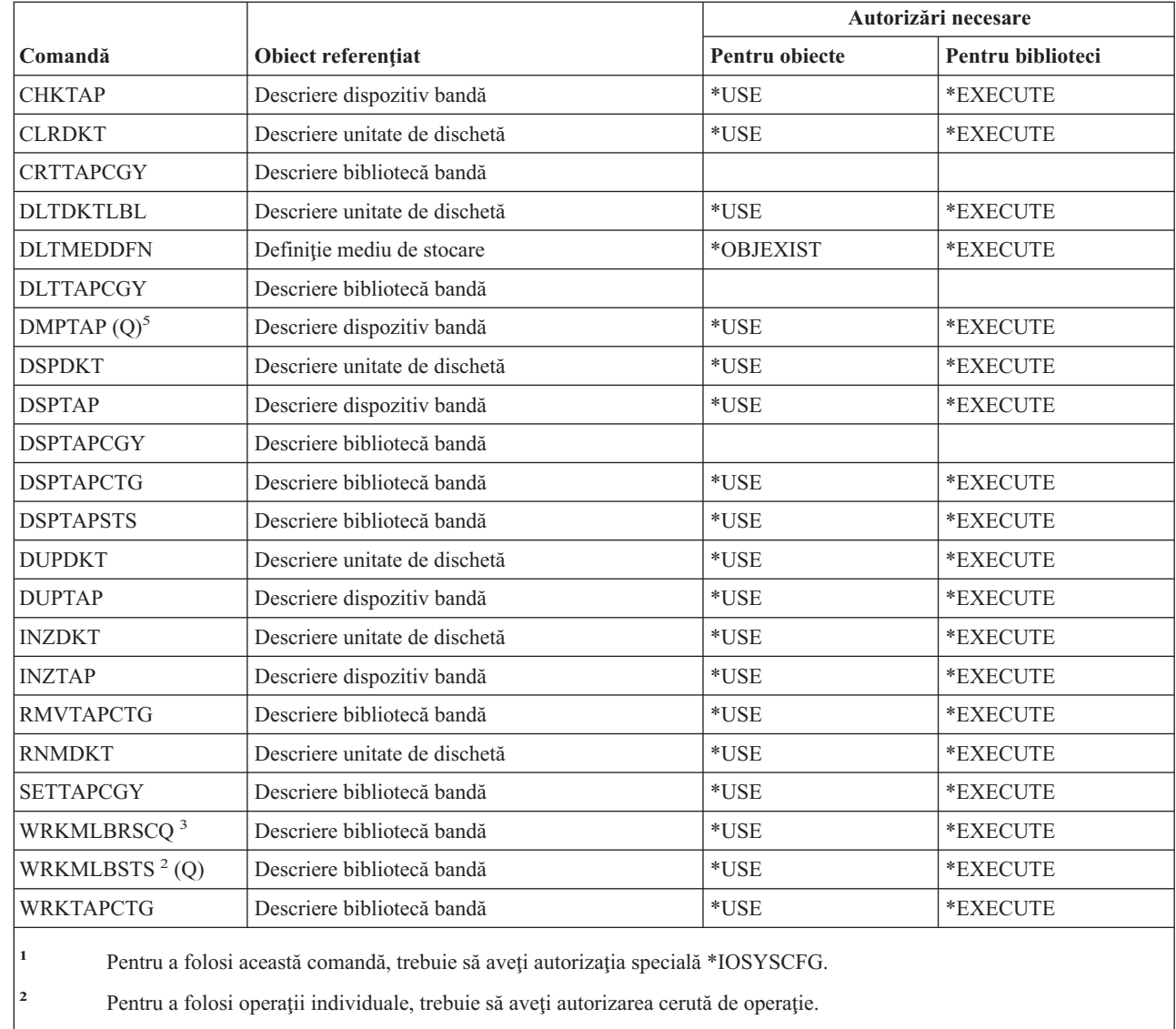

<sup>3</sup> Pentru a modifica atributele bibliotecii mediului de stocare sesiune trebuie să aveți autorizarea \*CHANGE pentru descrierea bibliotecă bandă. Pentru a schimba prioritatea sau pentru a lucra cu alt job de utilizator, trebuie să aveţi autorizarea specială \*JOBCTL.

**<sup>4</sup>** Pentru a schimba prioritatea sau pentru a lucra cu alt job de utilizator, trebuie să aveţi autorizarea specială \*JOBCTL.

Pentru a utiliza această comandă, trebuie să aveți autorizare specială \*ALLOBJ când TYPE(\*HEX) este specificat sau banda are setat steagul volum asigurat sau fişier asigurat.

## **Comenzi pentru meniu şi grup de panouri**

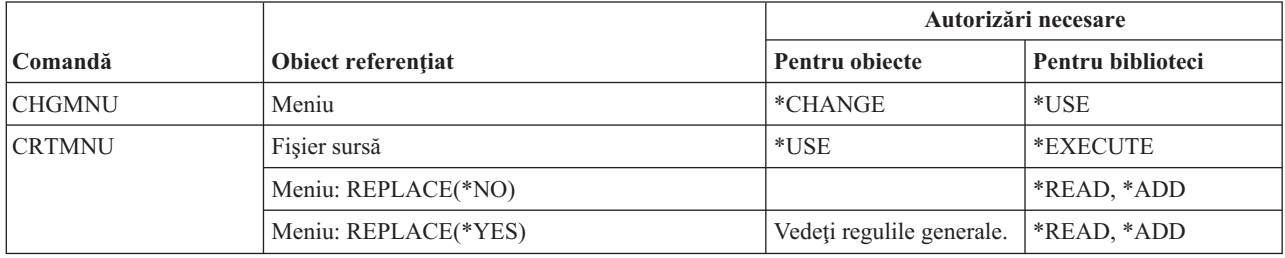

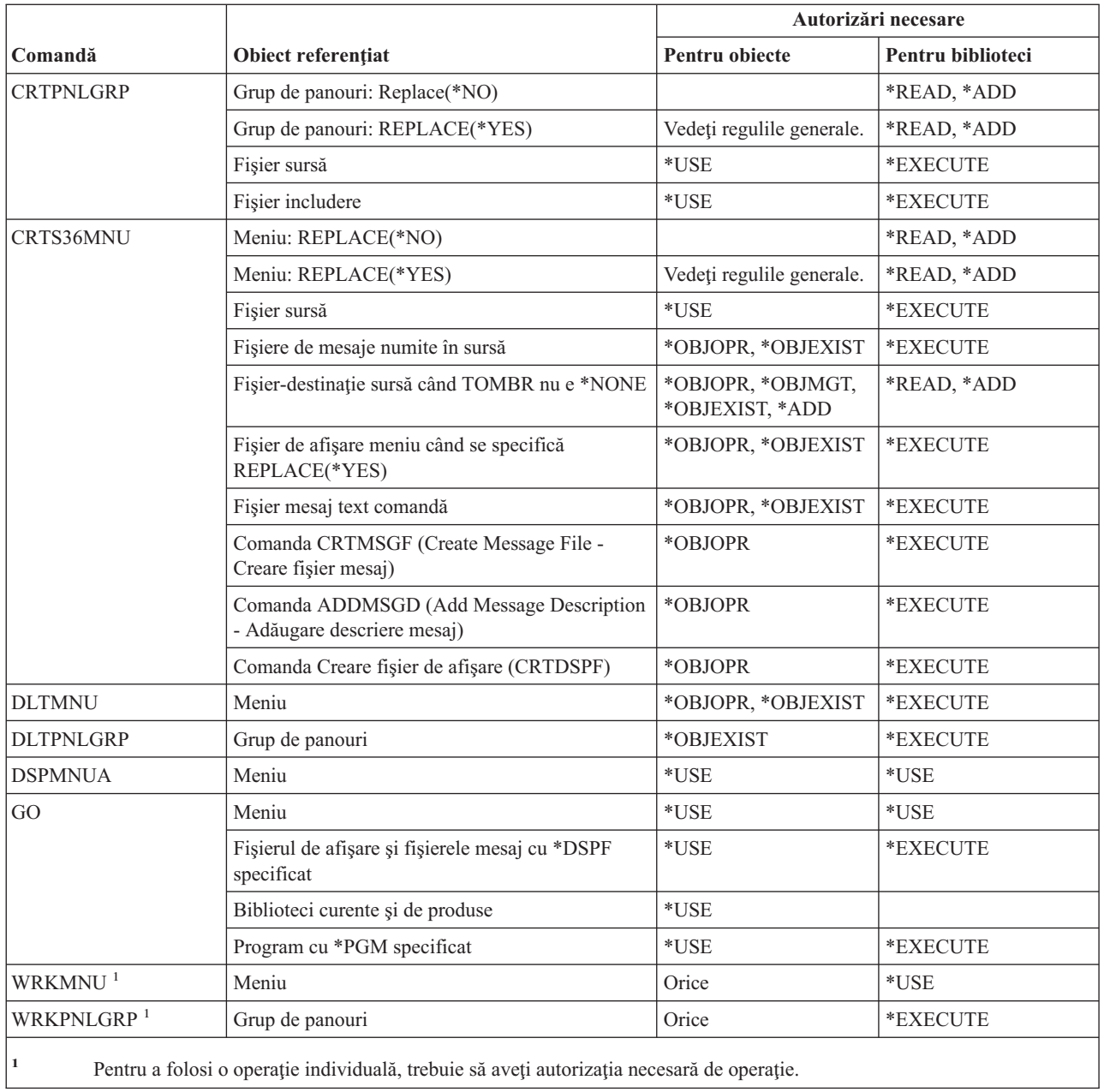

# **Comenzile pentru mesaj**

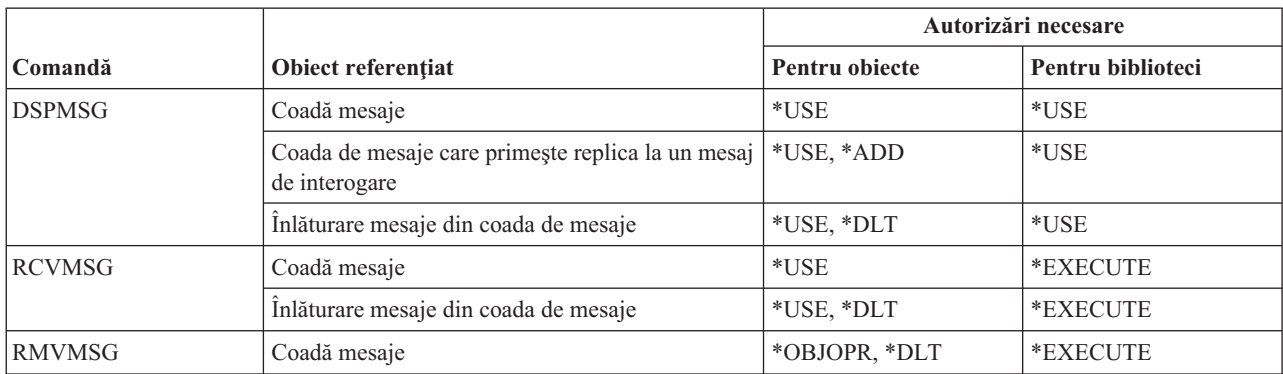

#### **Comenzi mesaj**

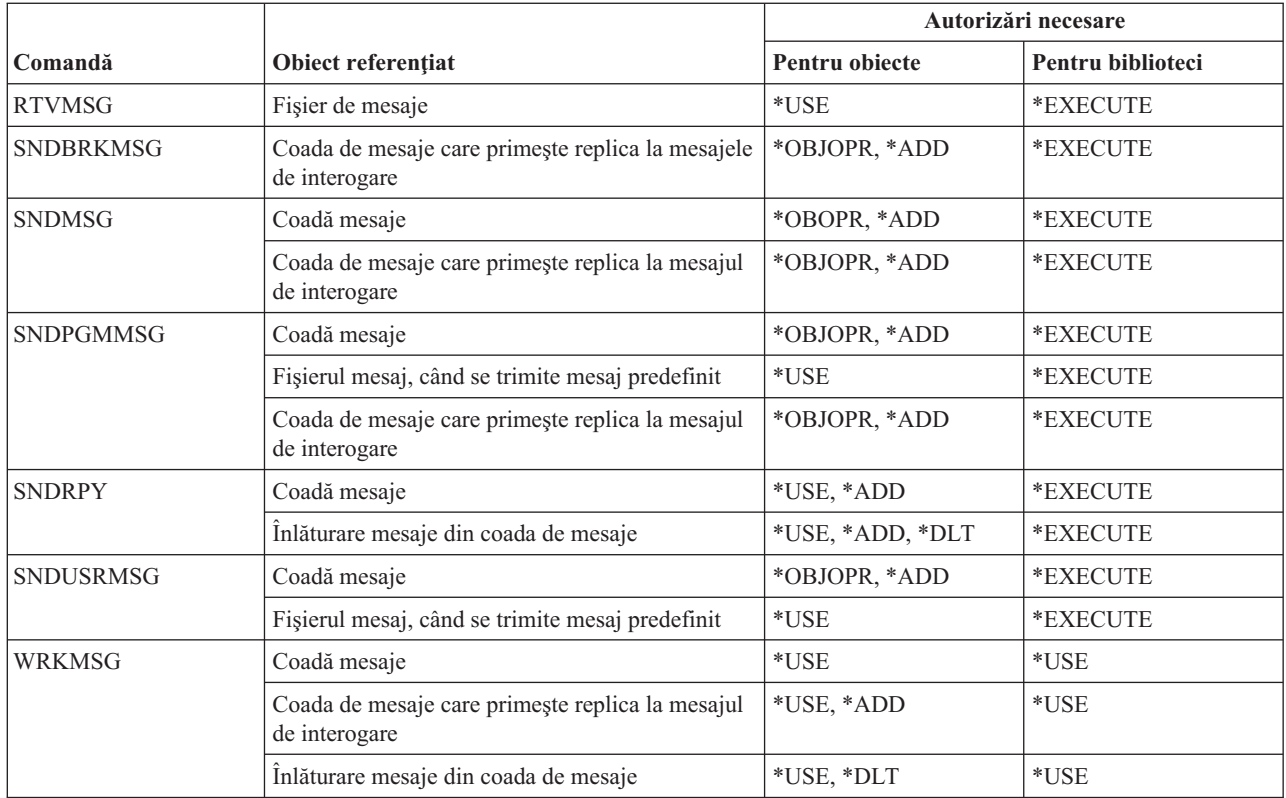

# **Comenzi pentru descriere mesaj**

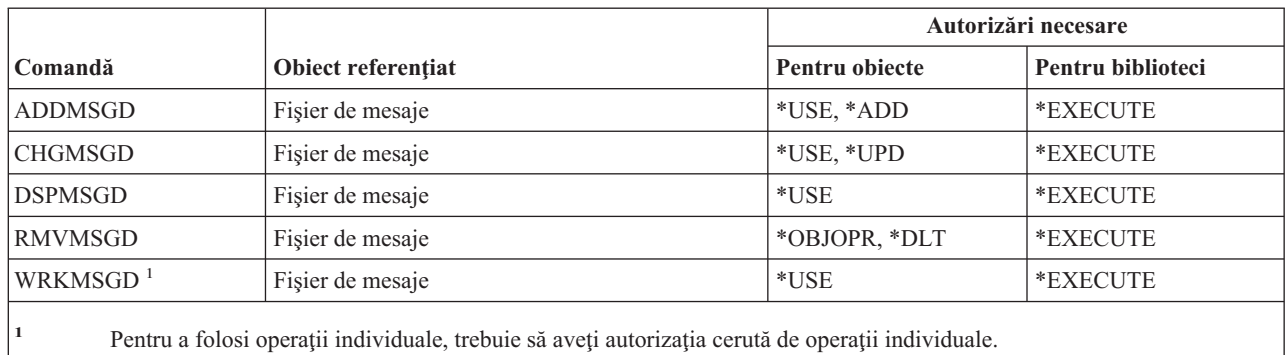

# **Comenzi pentru fişier mesaj**

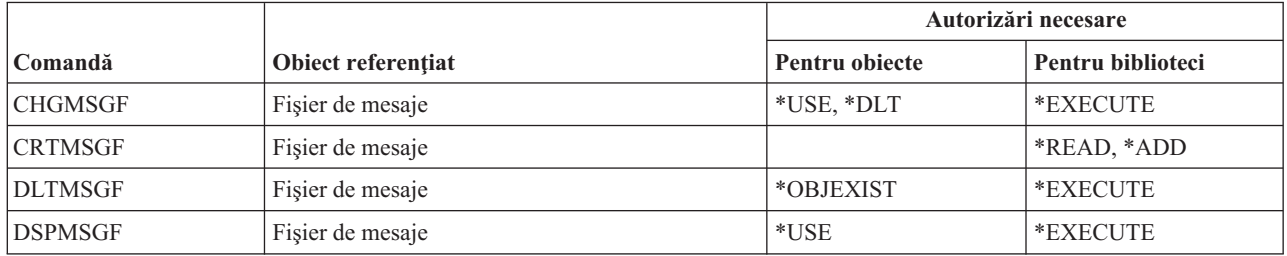

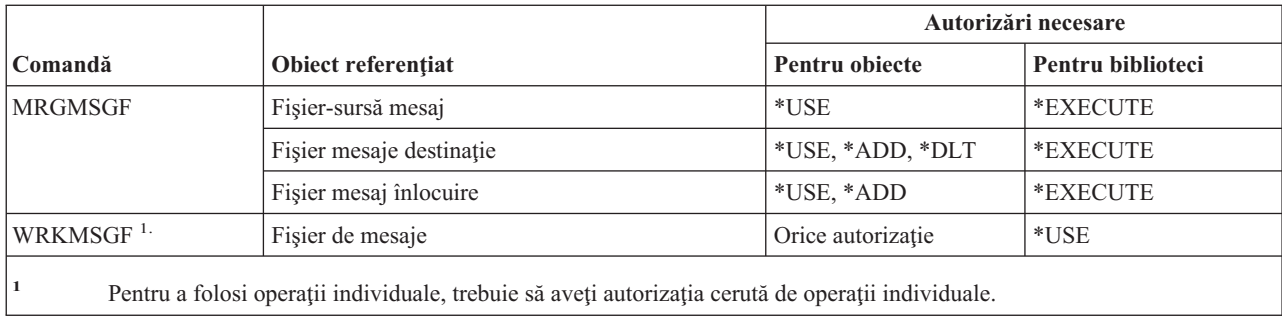

# **Comenzi pentru coadă de mesaje**

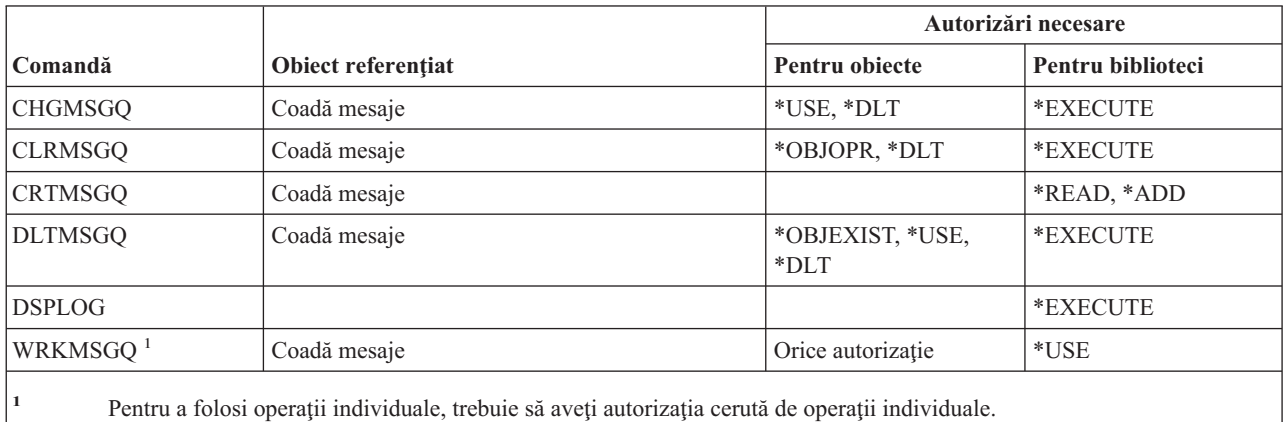

# **Comenzi pentru migrare**

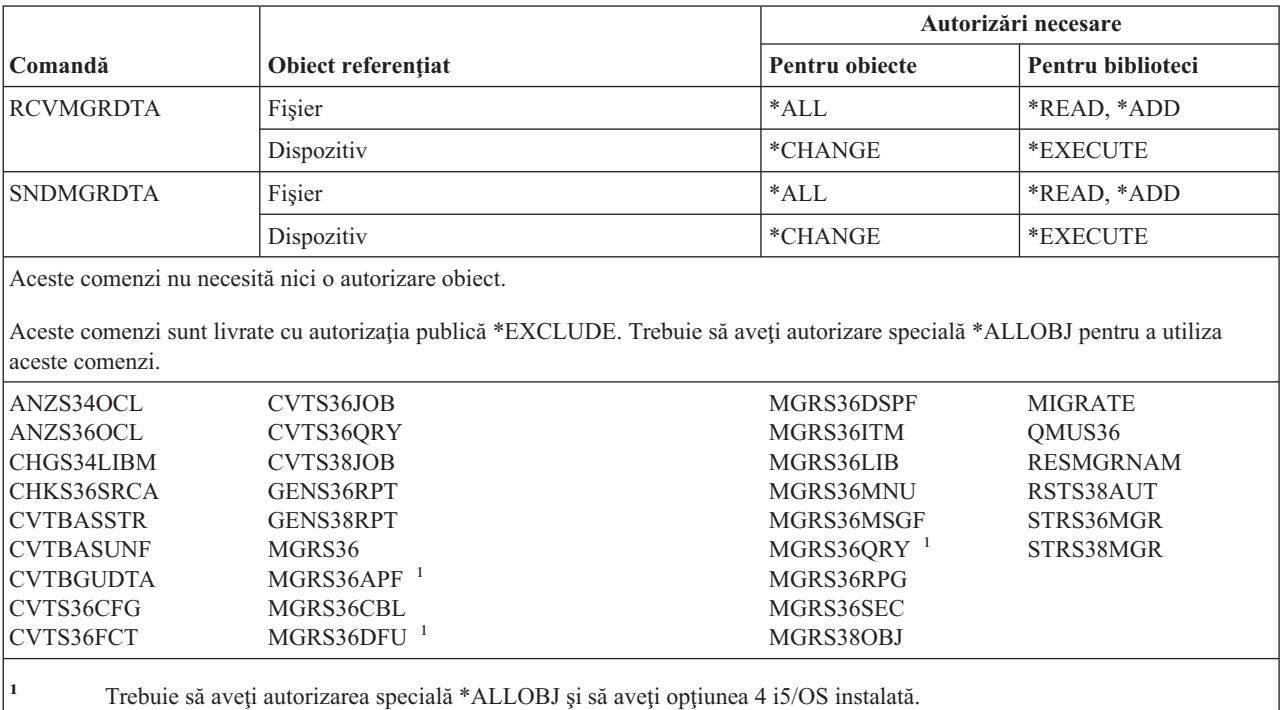

# **Comenzi pentru descriere mod**

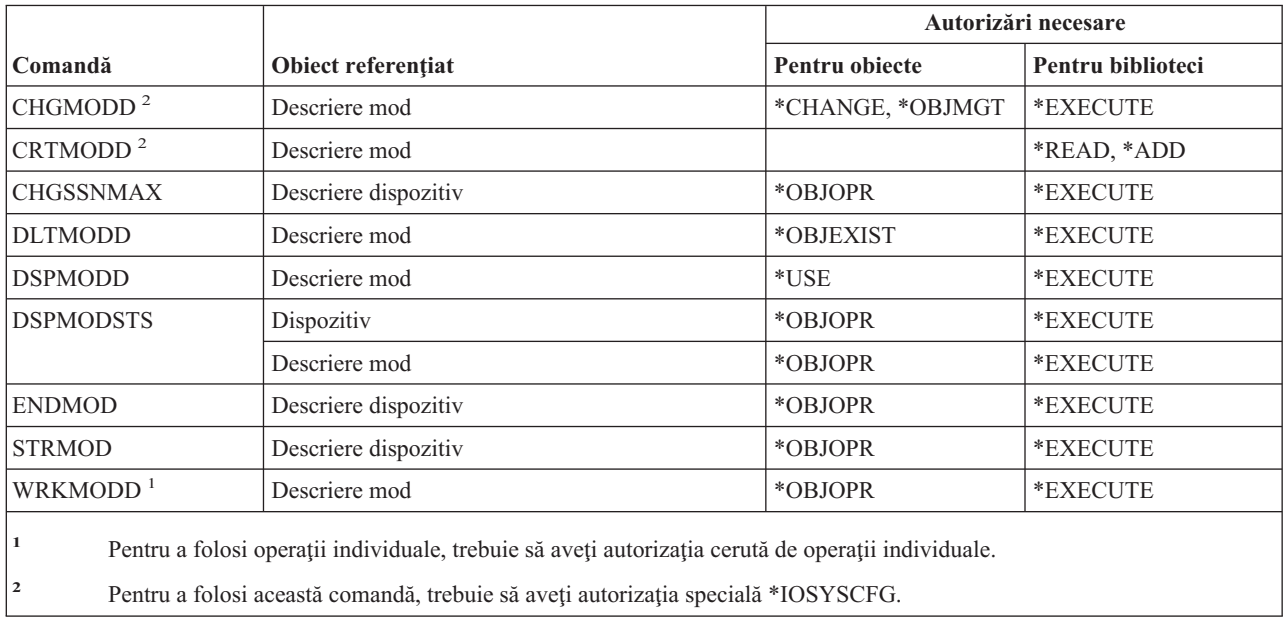

# **Comenzi pentru modul**

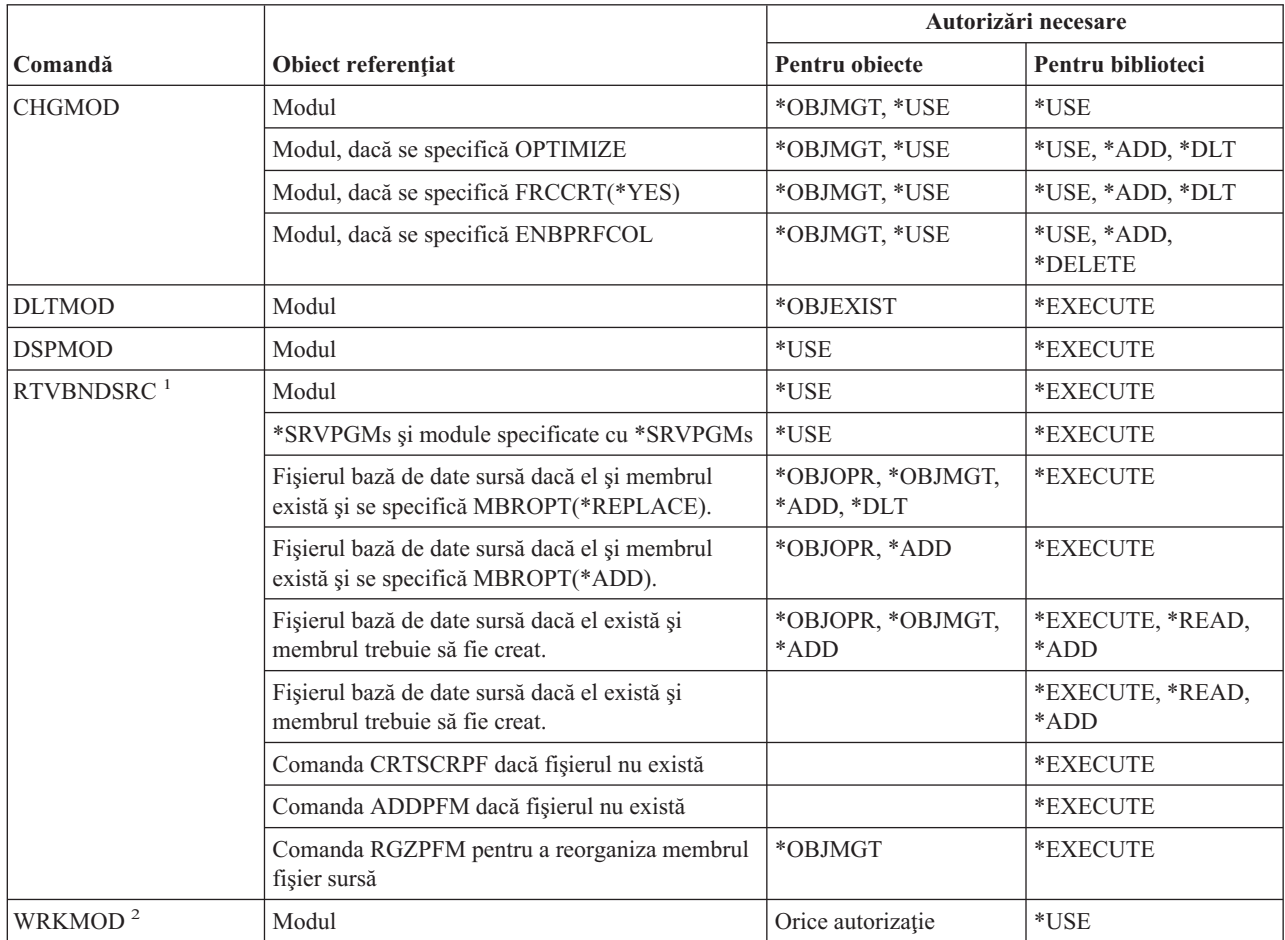

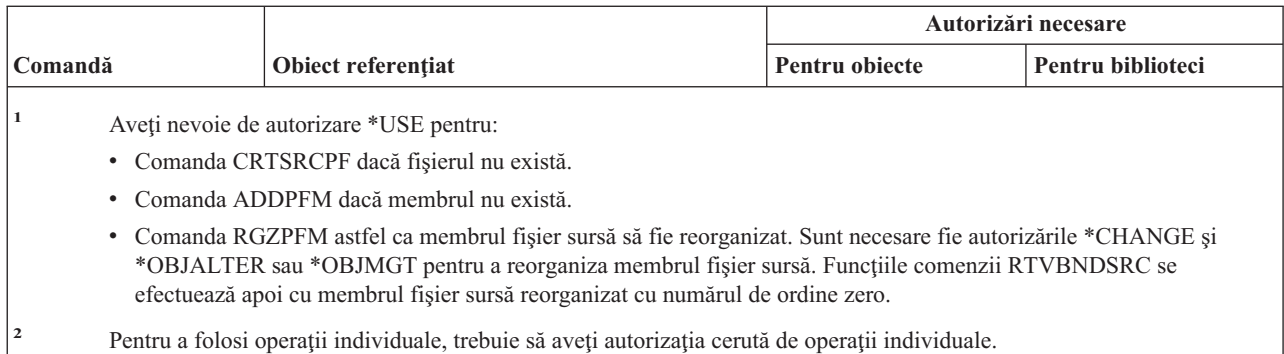

## **Comenzi pentru descriere NetBIOS**

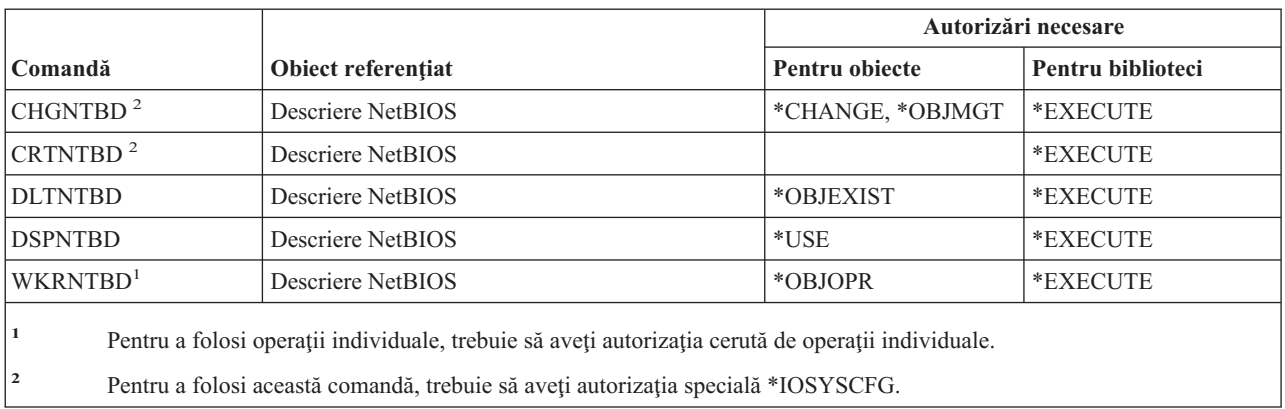

## **Comenzi pentru reţea**

Comenzile identificate cu (Q) sunt livrate cu autorizaţia publică \*EXCLUDE. Anexa C arată care dintre profilurile de utilizator furnizate de IBM sunt autorizate pentru comandă. Responsabilul de securitate poate acorda autorizarea \*USE celorlalţi.

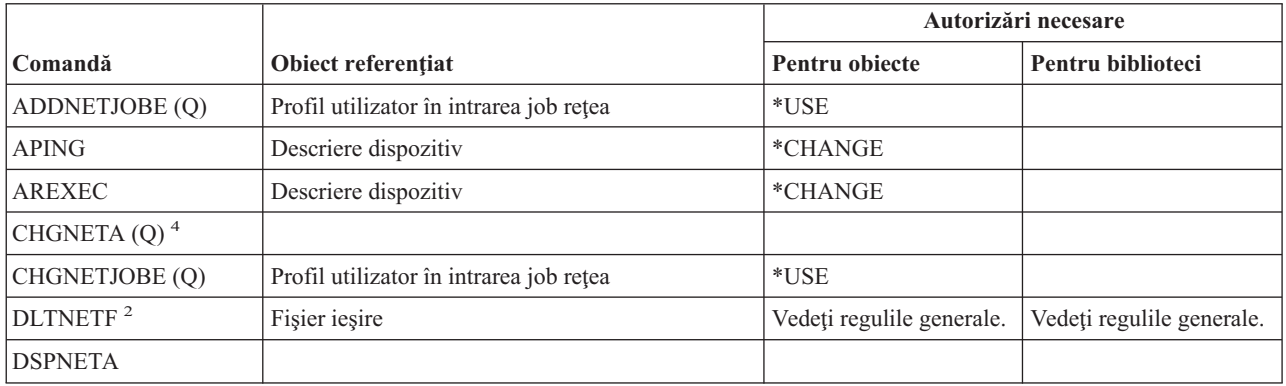

#### **Comenzi reţea**

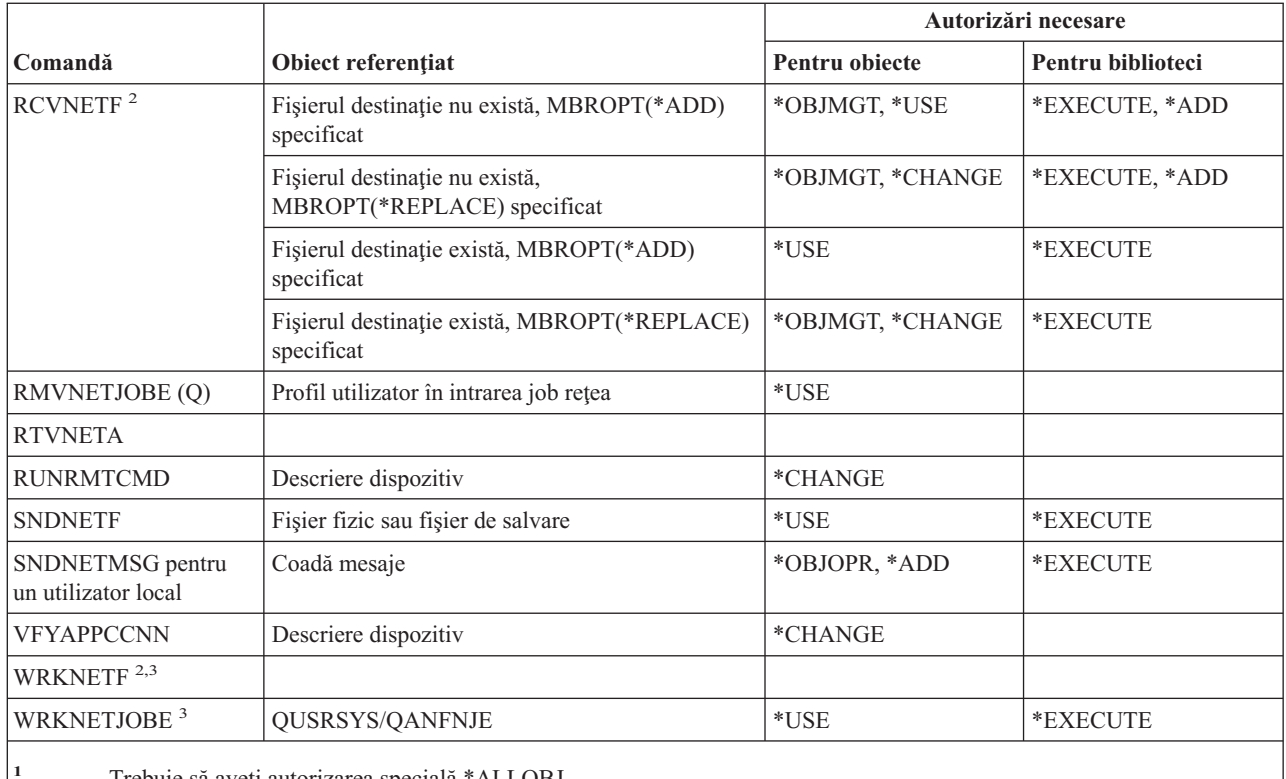

**<sup>1</sup>** Trebuie să aveţi autorizarea specială \*ALLOBJ.

**<sup>2</sup>** Un utilizator poate rula aceste comenzi pe propriile sale fişiere reţea sau pe fişierele reţea deţinute de profilul său de grup. E necesară autorizarea specială \*ALLOBJ pentru a procesa fişiere reţea pentru alt utilizator.

**<sup>3</sup>** Pentru a folosi o operaţie individuală, trebuie să aveţi autorizarea cerută de acea operaţie.

**<sup>4</sup>** Pentru a modifica unele atribute reţea, trebuie să aveţi autorizarea specială \*IOSYSCFG sau \*ALLOBJ şi \*IOSYSCFG.

## **Comenzi NFS**

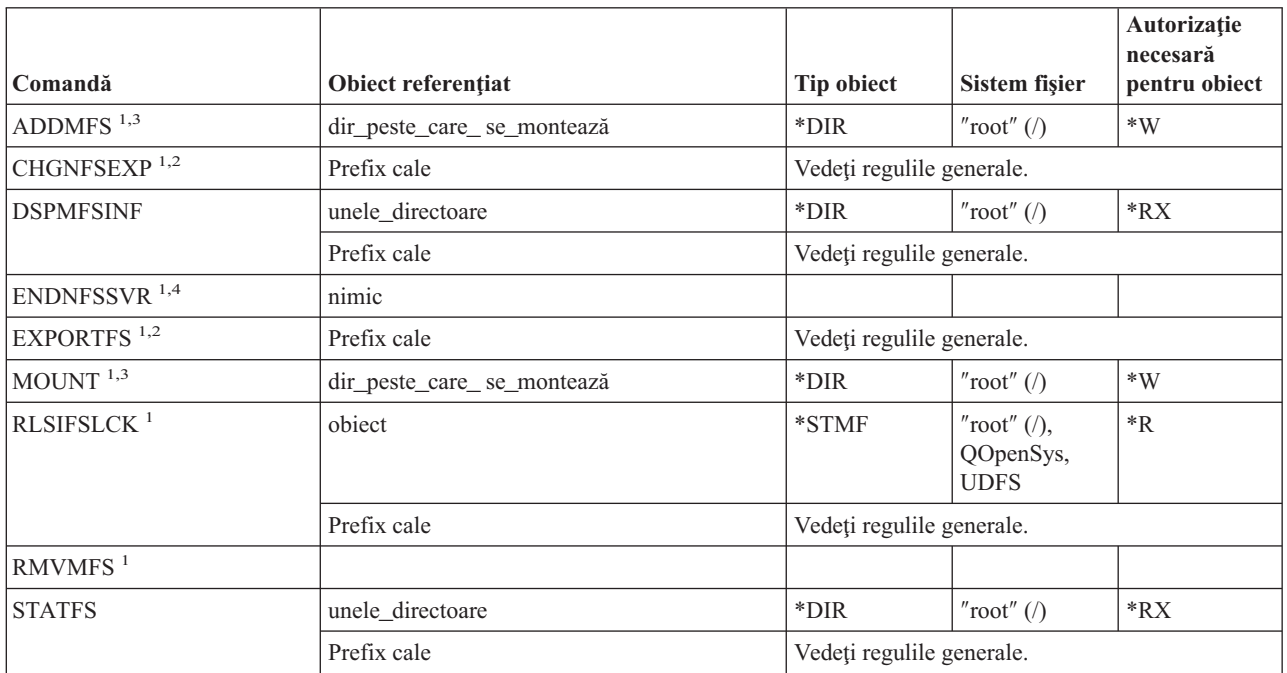

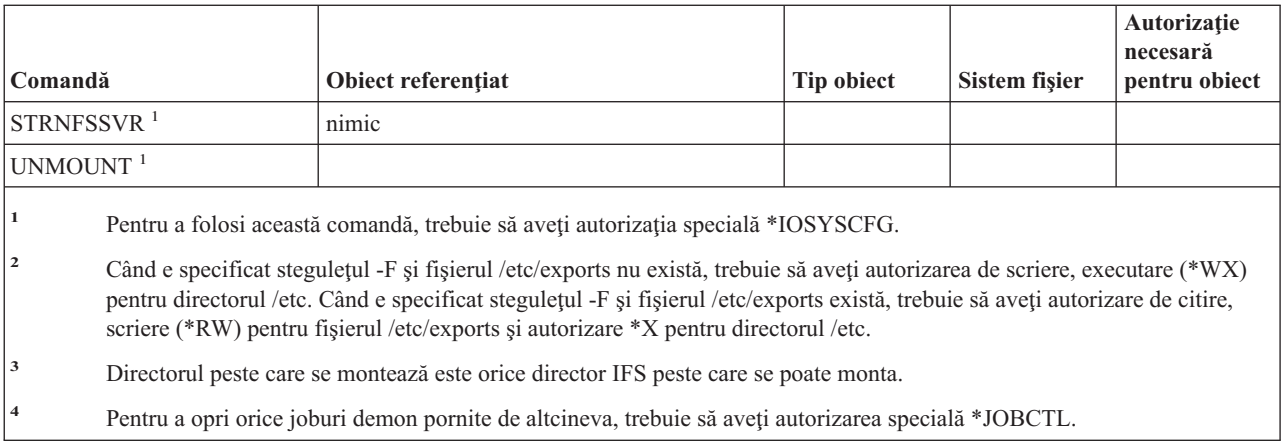

# **Comenzi pentru descriere interfaţă de reţea**

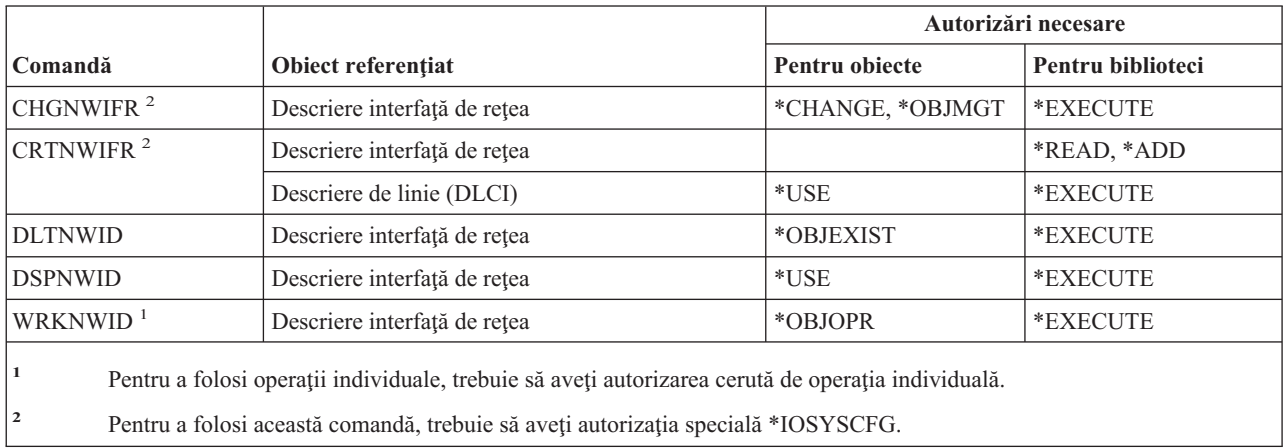

# **Comenzi pentru server de reţea**

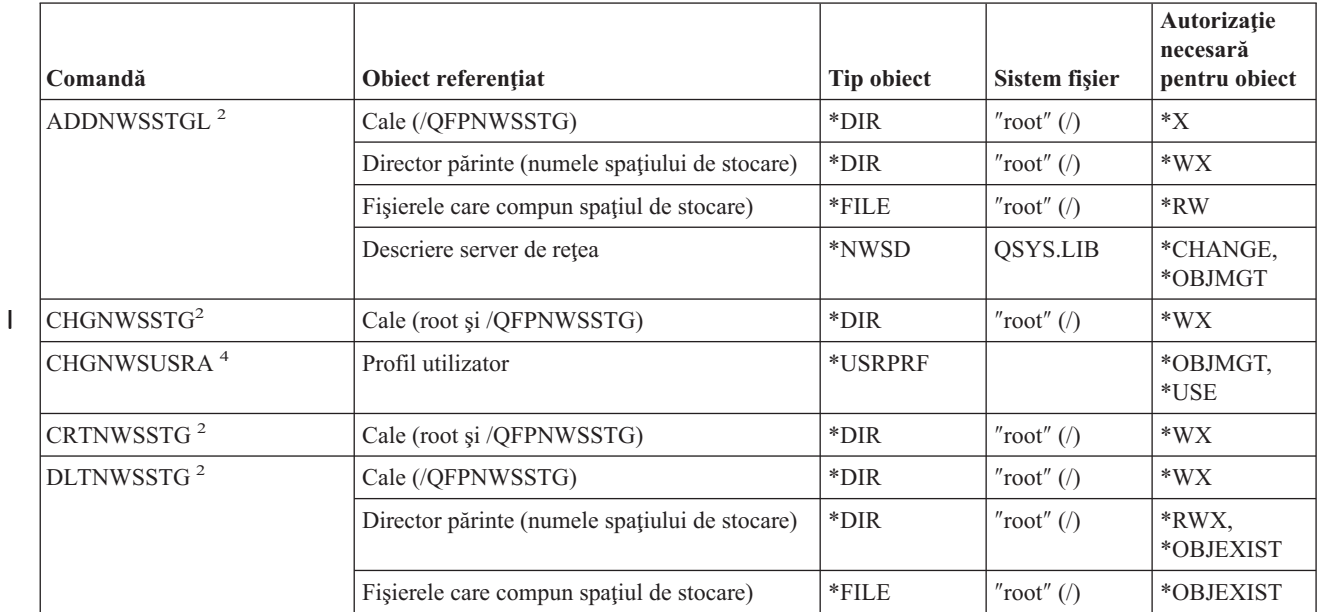

### **Comenzi server de reţea**

|<br>|<br>|<br>|<br>|

|<br>|<br>|<br>|<br>|<br>|<br>|

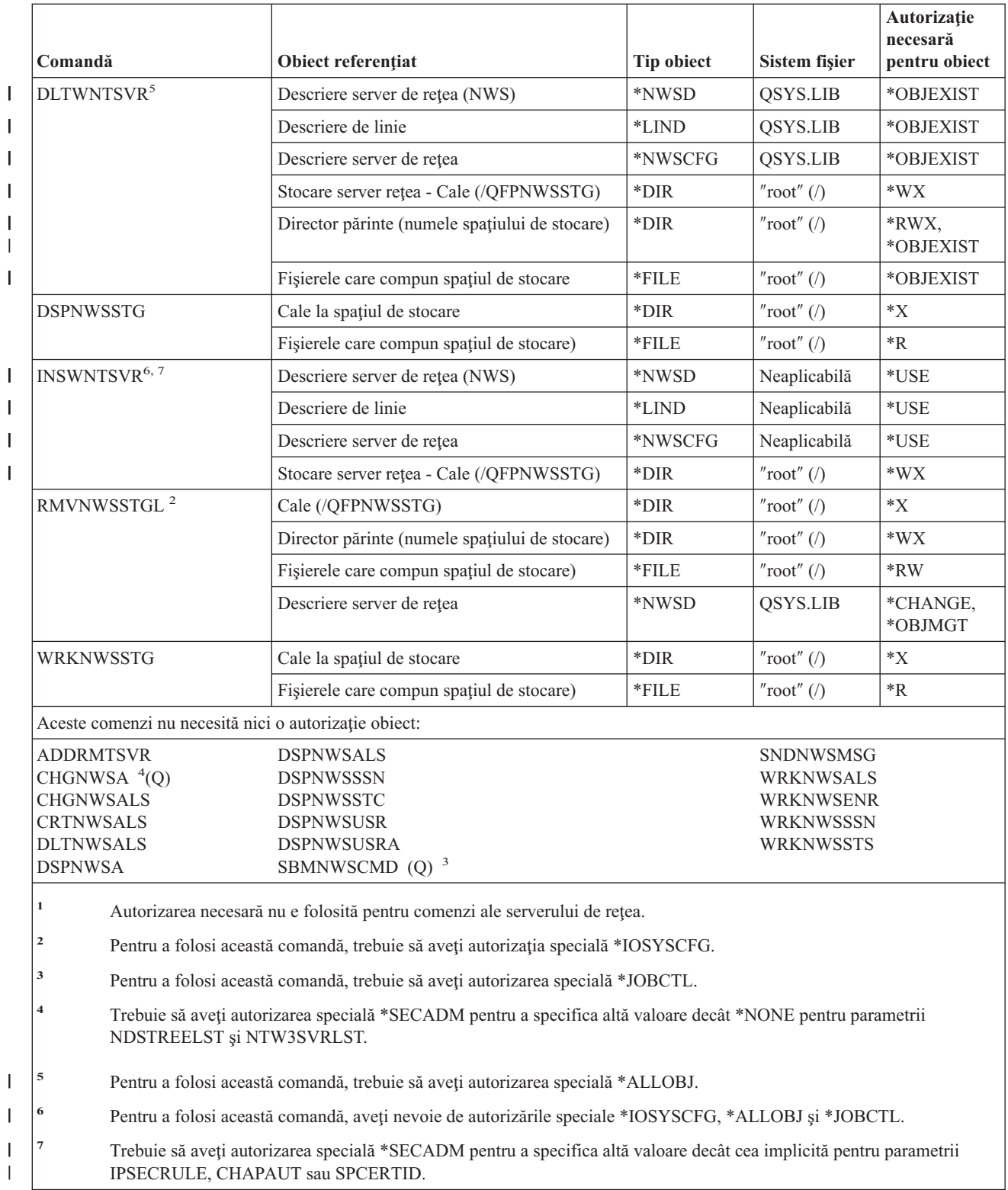

### **Comenzi pentru configuraţie server de reţea** |

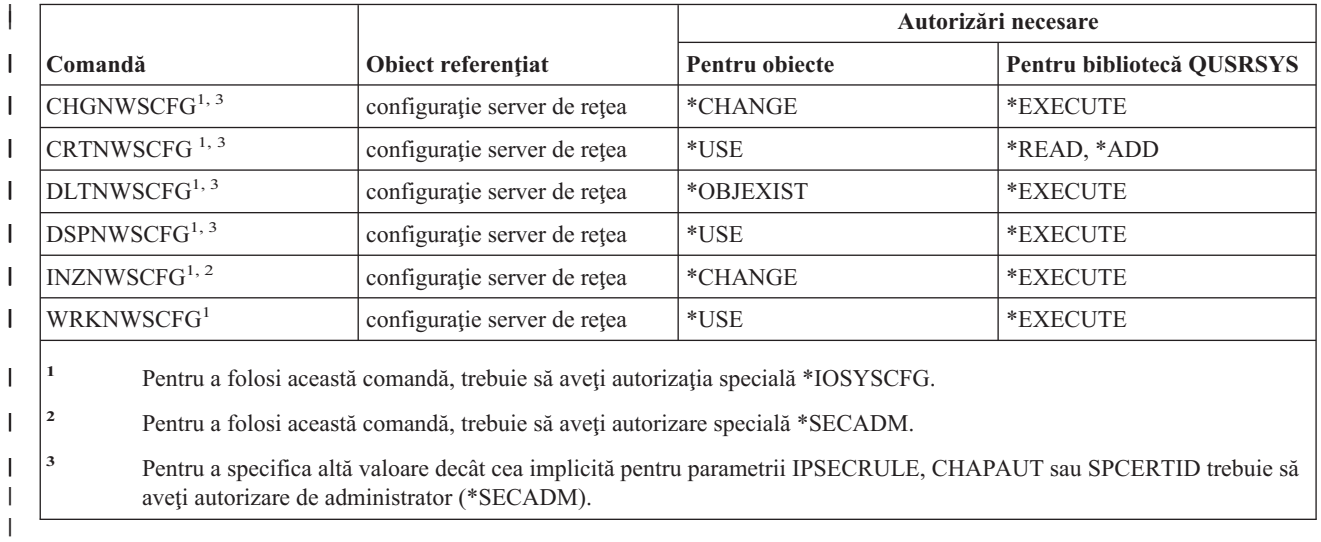

|

# **Comenzi pentru descriere server de reţea**

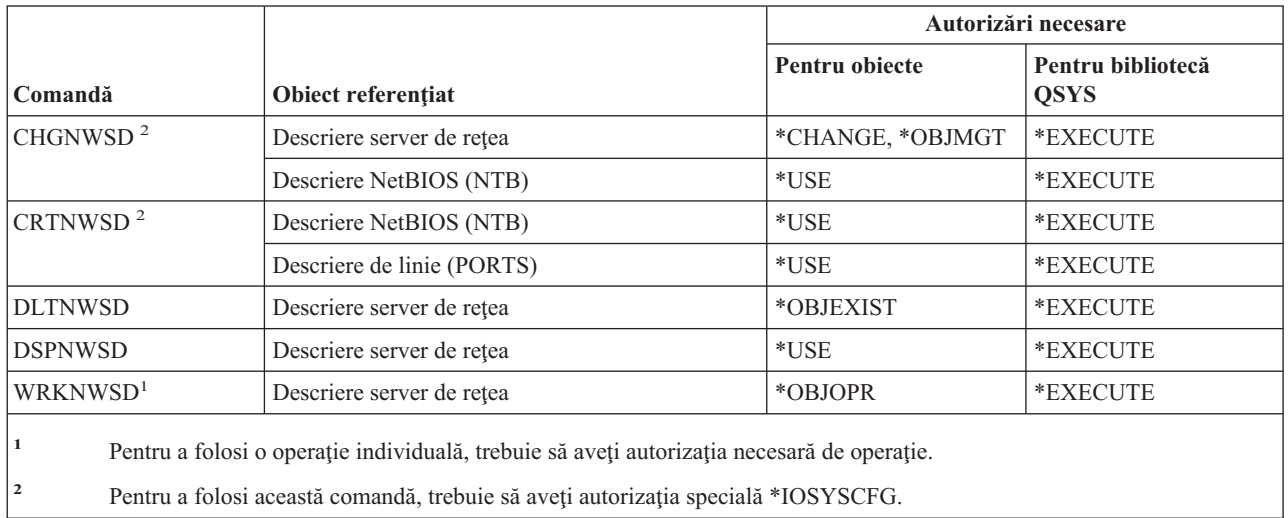

## **Comenzi pentru listă de noduri**

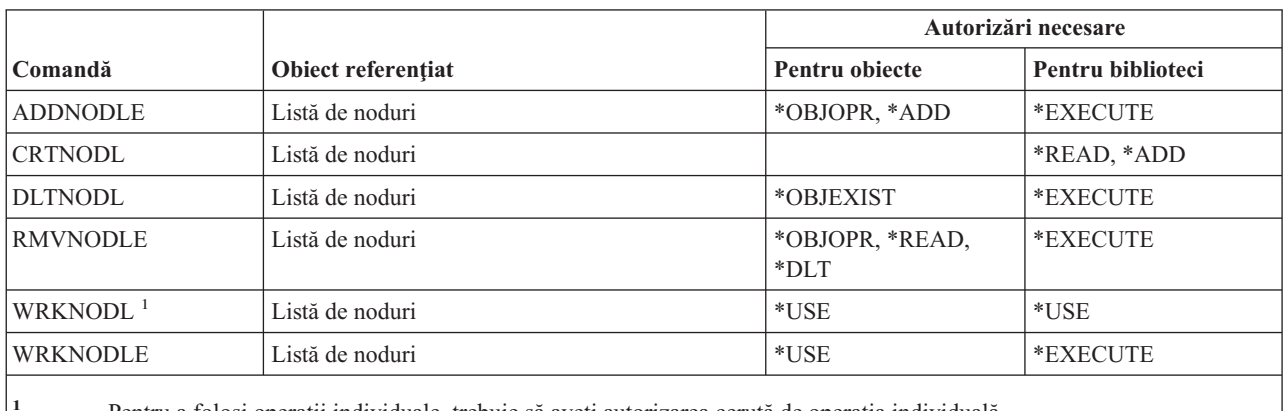

**<sup>1</sup>** Pentru a folosi operaţii individuale, trebuie să aveţi autorizarea cerută de operaţia individuală.

### **Comenzi pentru servicii de birou**

Comenzile identificate cu (Q) sunt livrate cu autorizaţia publică \*EXCLUDE. Anexa C arată care dintre profilurile de utilizator furnizate de IBM sunt autorizate pentru comandă. Responsabilul de securitate poate acorda autorizarea \*USE celorlalţi.

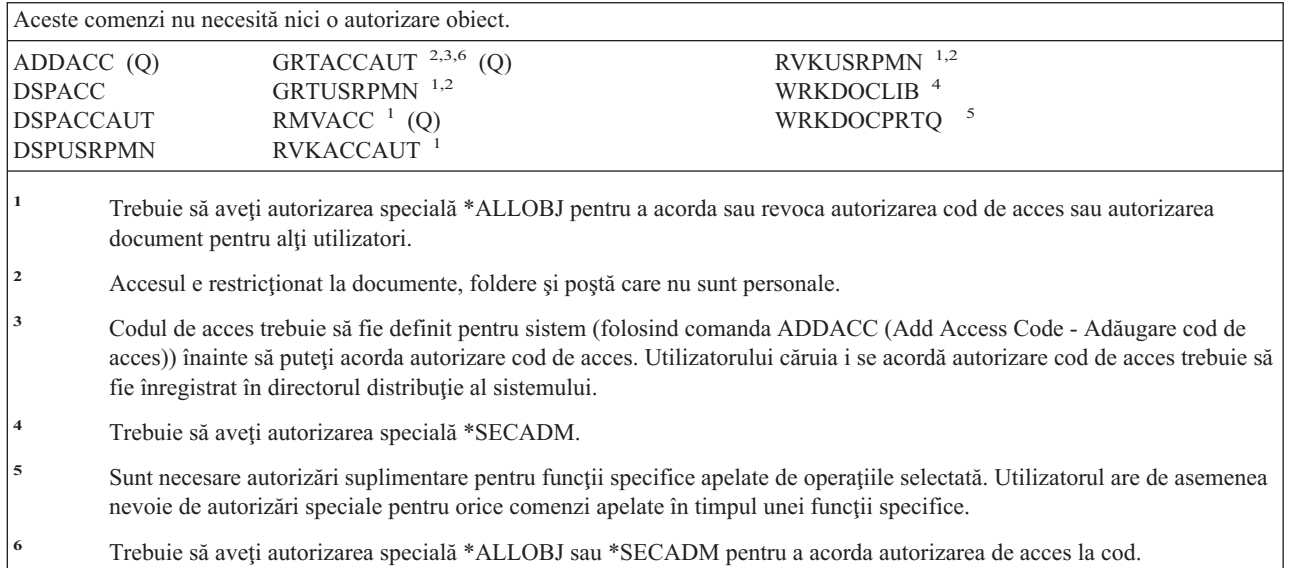

### **Comenzi pentru educaţie online**

Comenzile identificate cu (Q) sunt livrate cu autorizaţia publică \*EXCLUDE. Anexa C arată care dintre profilurile de utilizator furnizate de IBM sunt autorizate pentru comandă. Responsabilul de securitate poate acorda autorizarea \*USE celorlalţi.

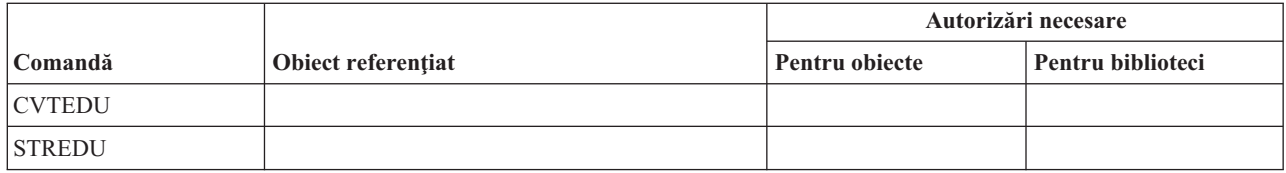

## **Comenzi pentru asistent operaţional**

Comenzile identificate cu (Q) sunt livrate cu autorizaţia publică \*EXCLUDE. Anexa C arată care dintre profilurile de utilizator furnizate de IBM sunt autorizate pentru comandă. Responsabilul de securitate poate acorda autorizarea \*USE celorlalţi.

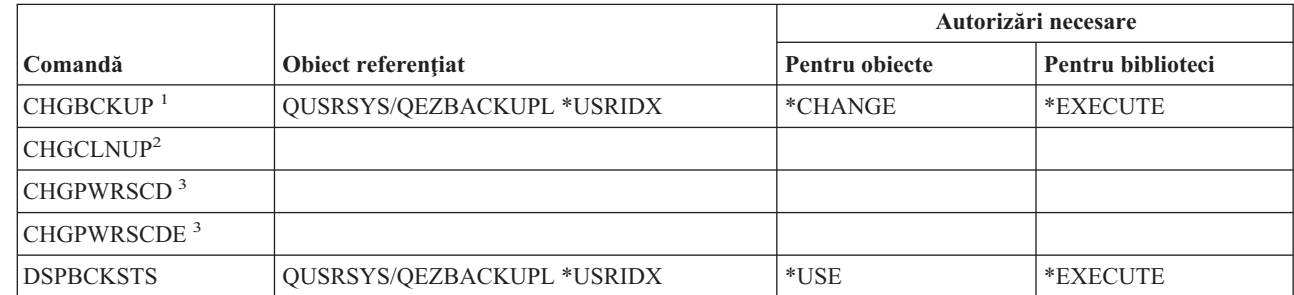

| |

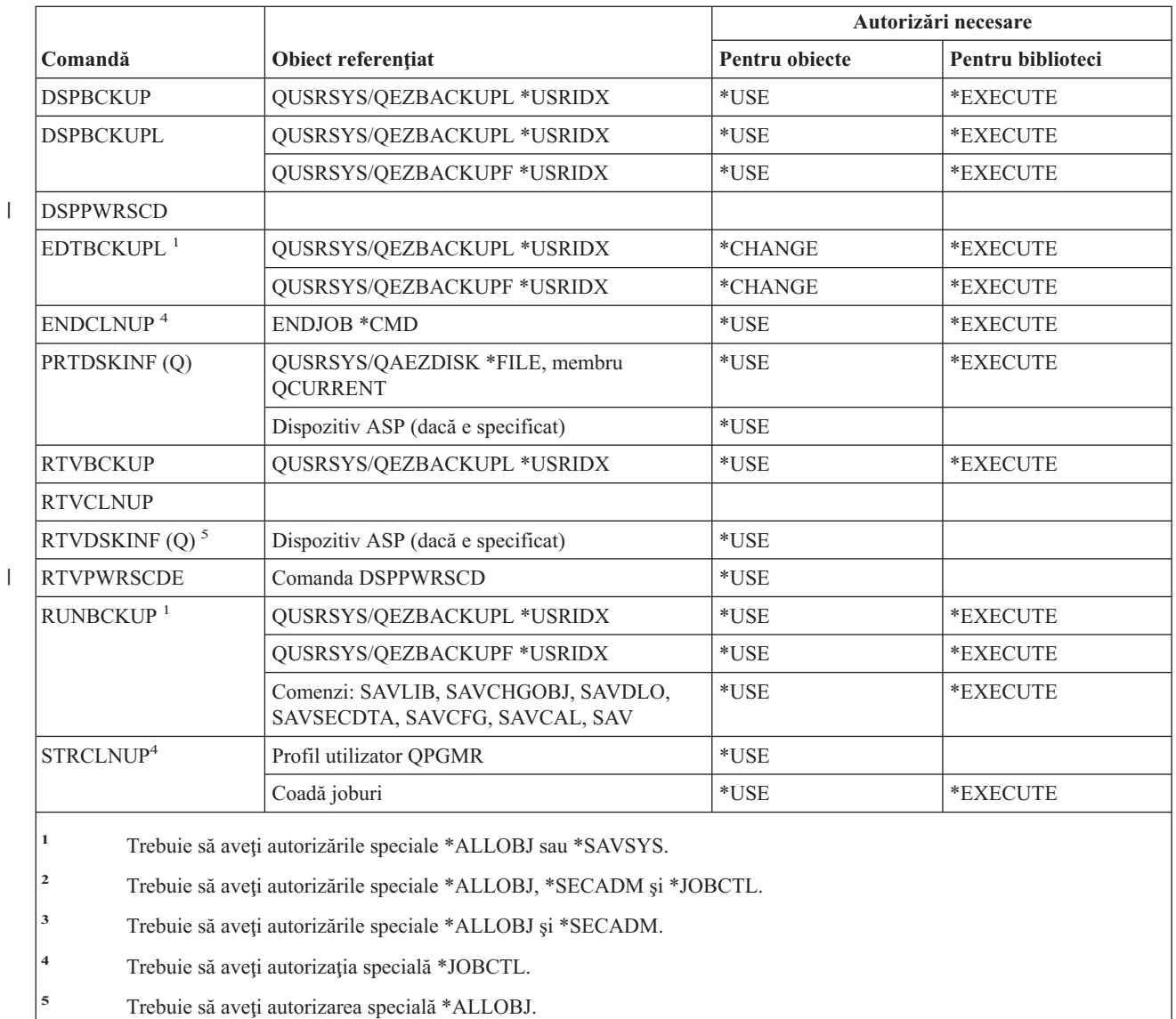

## **Comenzi pentru disc optic**

Comenzile identificate cu (Q) sunt livrate cu autorizaţia publică \*EXCLUDE. Anexa C arată care dintre profilurile de utilizator furnizate de IBM sunt autorizate pentru comandă. Responsabilul de securitate poate acorda autorizarea \*USE celorlalţi.

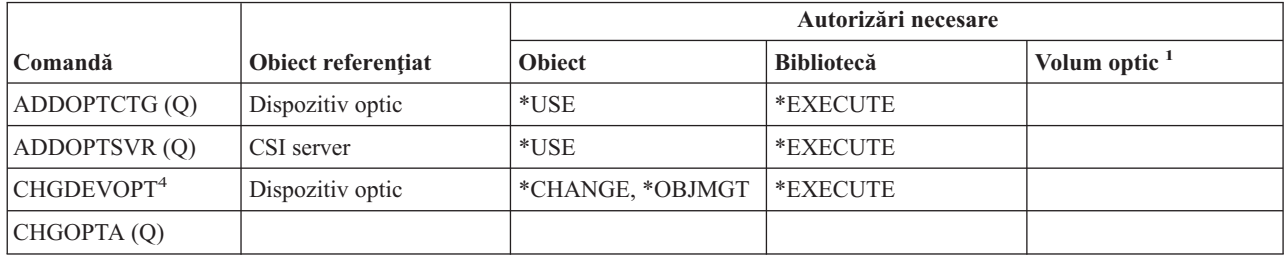

#### **Comenzi disc optic**

 $\bar{\mathbf{l}}$  $\begin{array}{c} \hline \end{array}$  $\|$ 

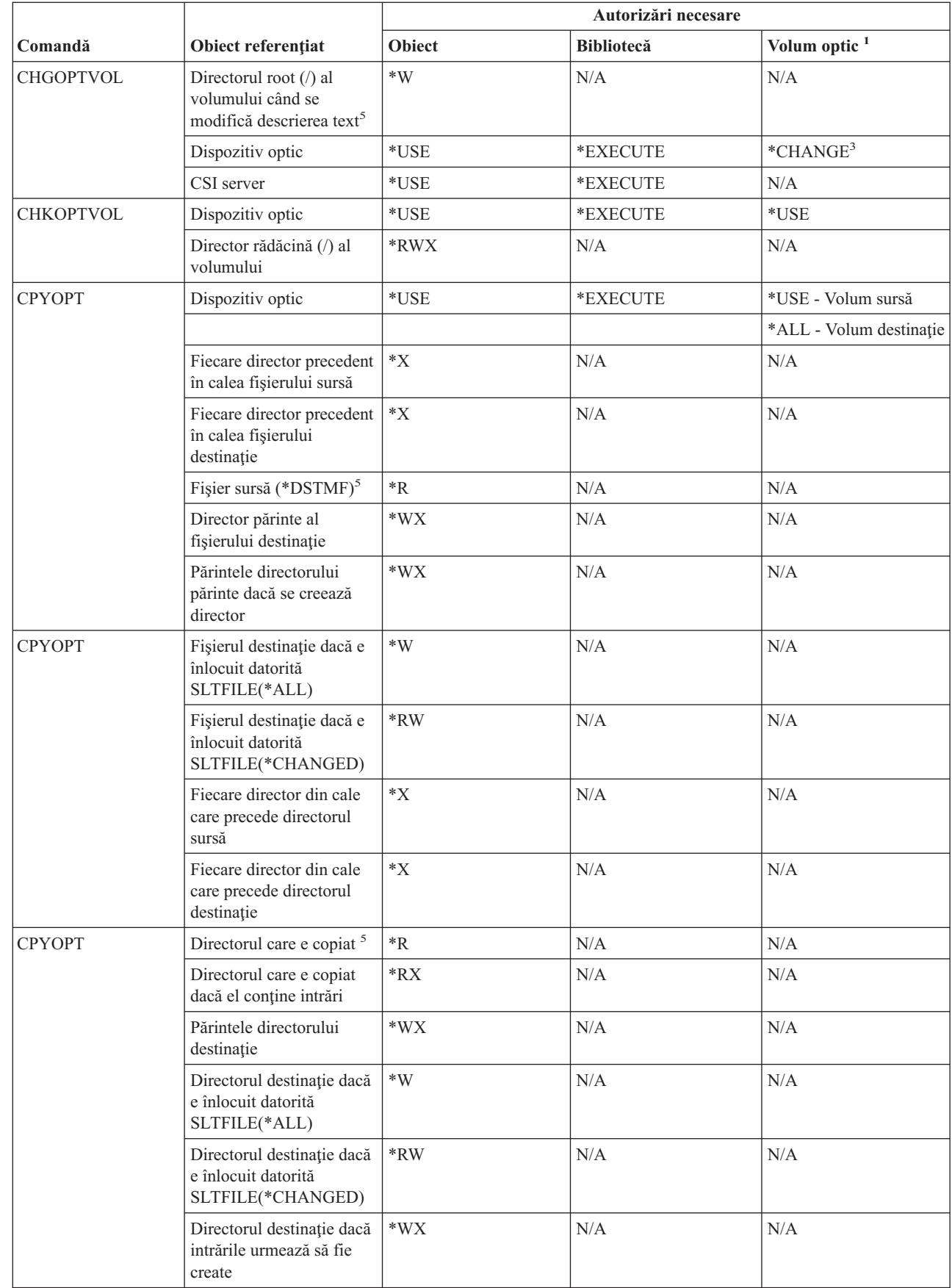

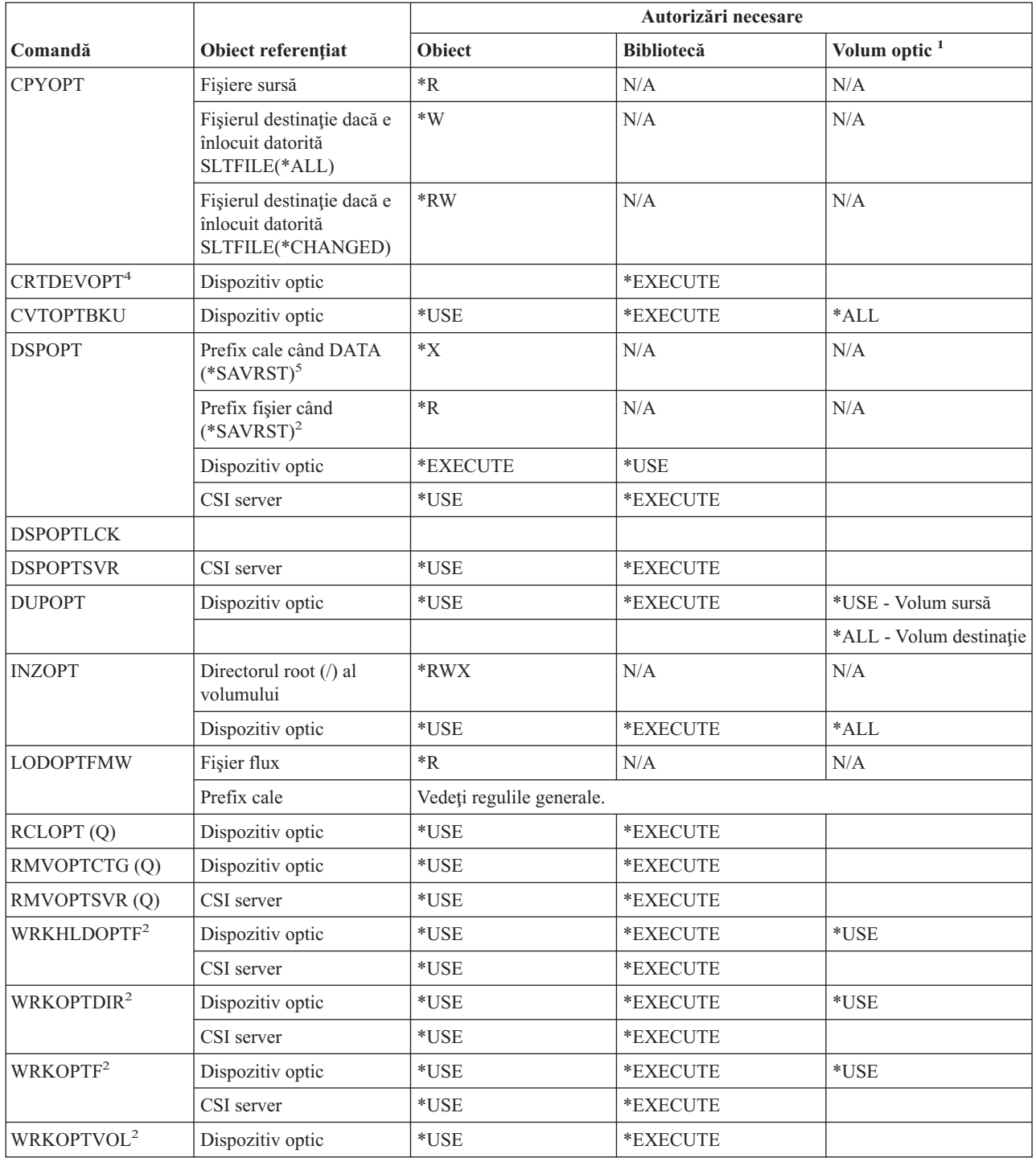

 $\mathsf I$ || $\overline{1}$ 

### **Comenzi disc optic**

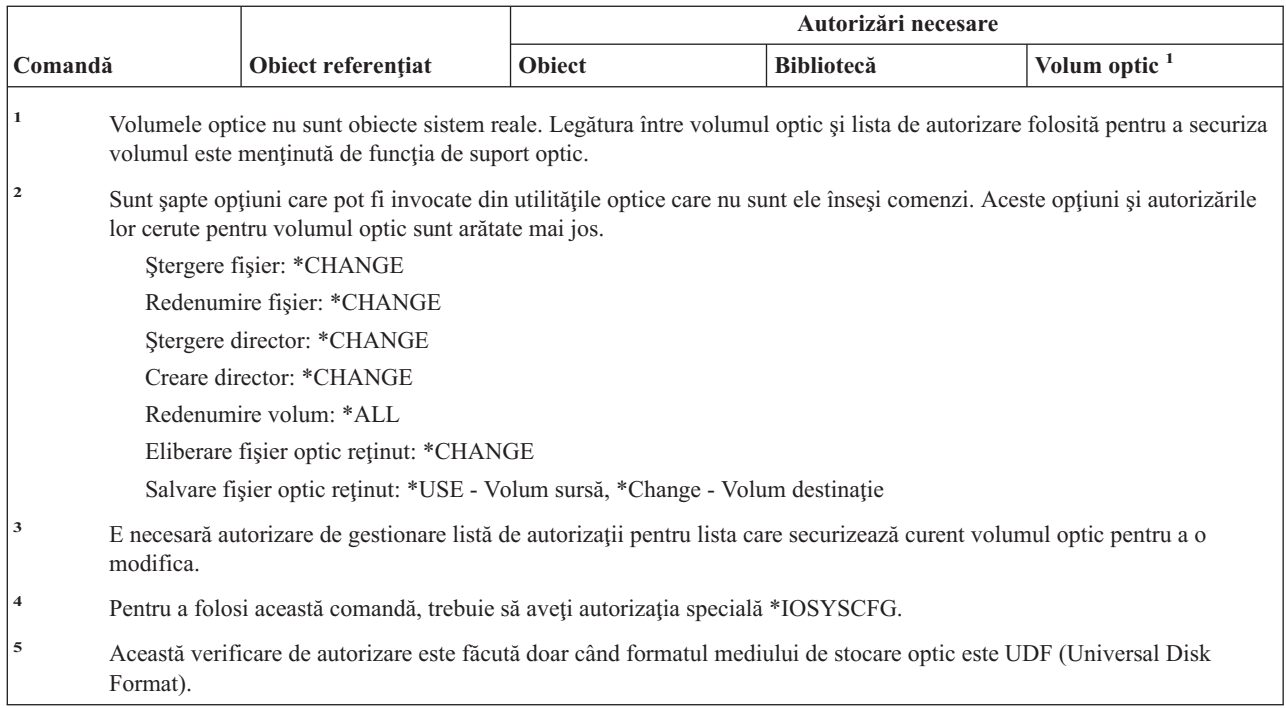

# **Comenzi pentru coadă de ieşire**

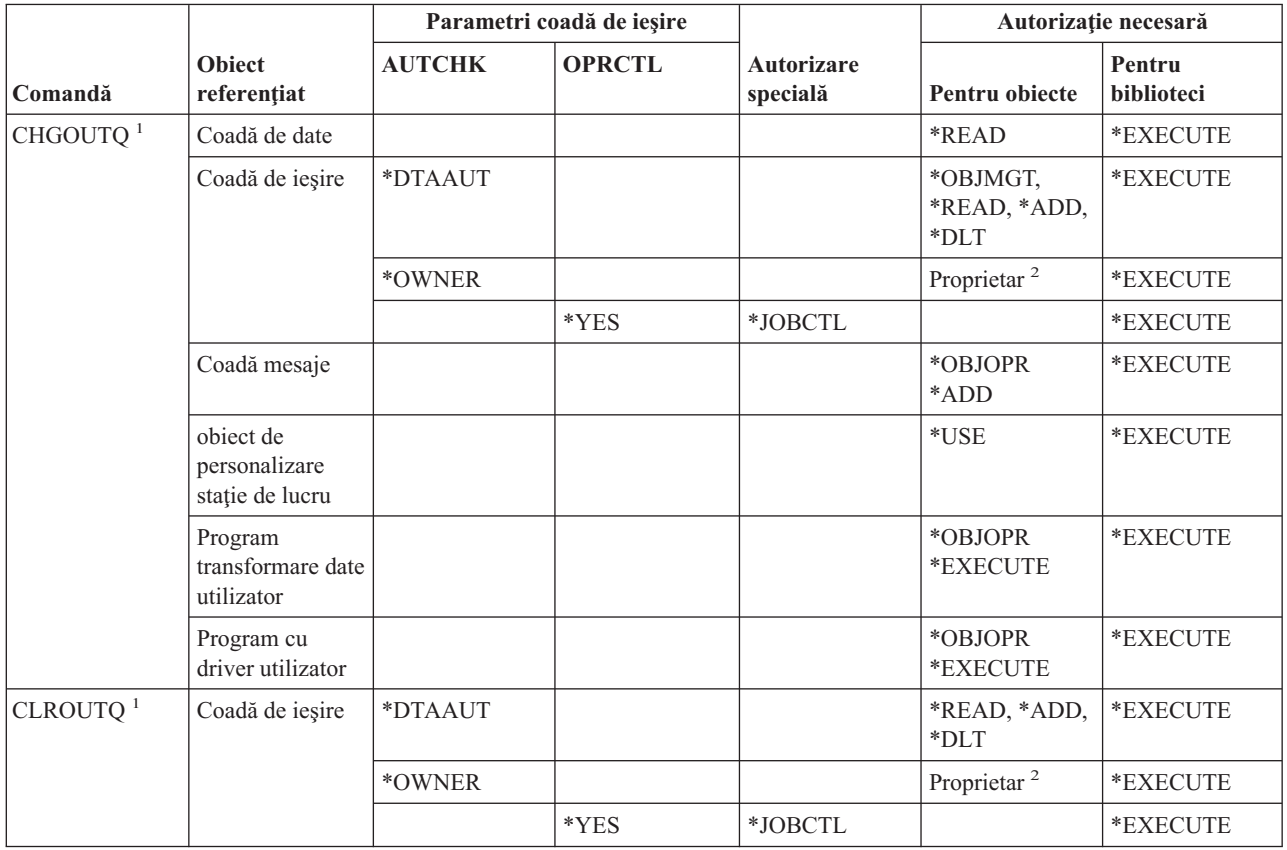

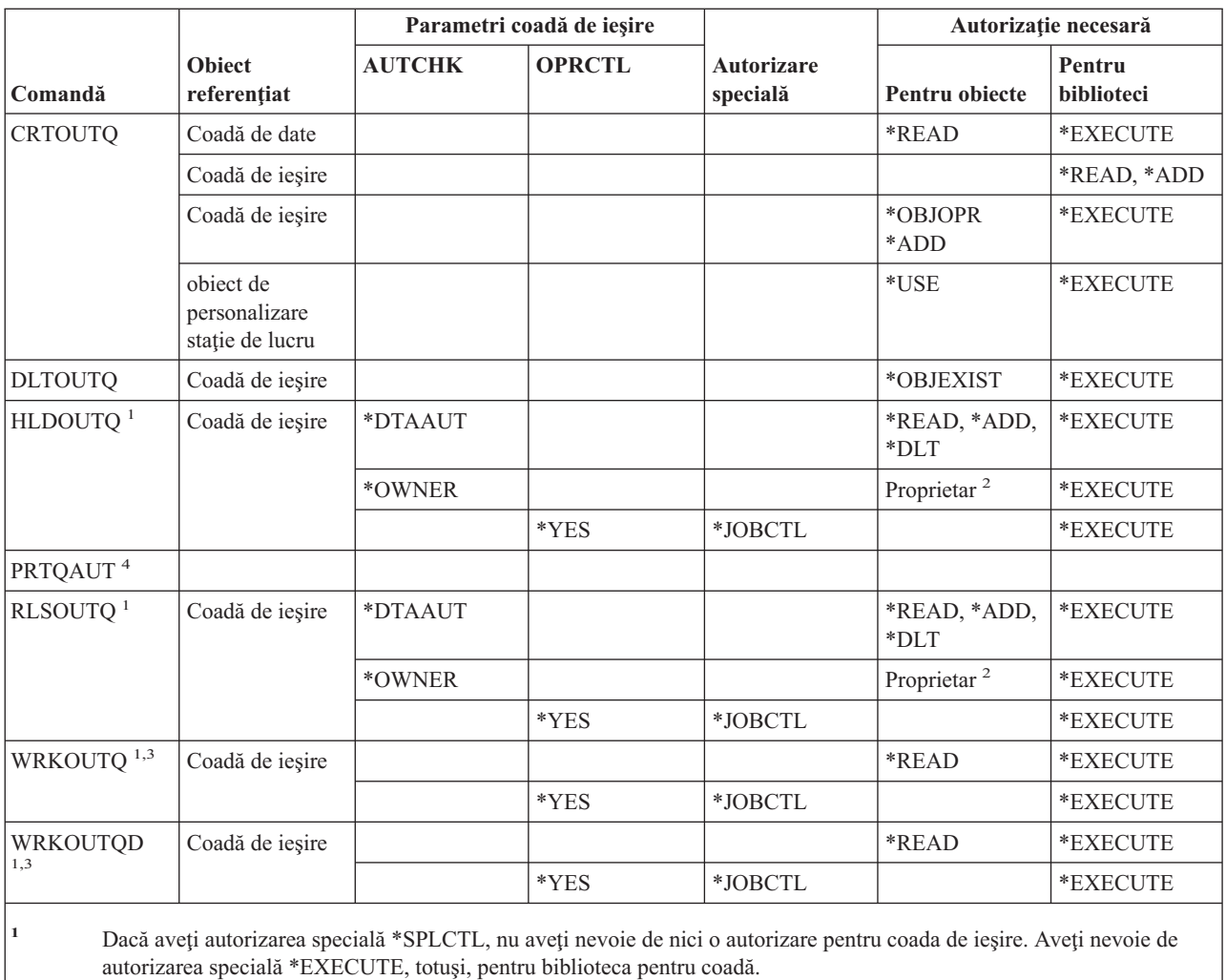

**<sup>2</sup>** Trebuie să fiţi proprietarul cozii de ieşire.

**<sup>3</sup>** Dacă cereţi să lucraţi cu toate cozile de ieşire, ecranul listă include toate cozile de ieşire din biblioteci pentru care aveţi autorizare \*EXECUTE.

**<sup>4</sup>** Trebuie să aveţi autorizaţia specială \*ALLOBJ pentru a folosi această comandă.

## **Comenzi pentru pachet**

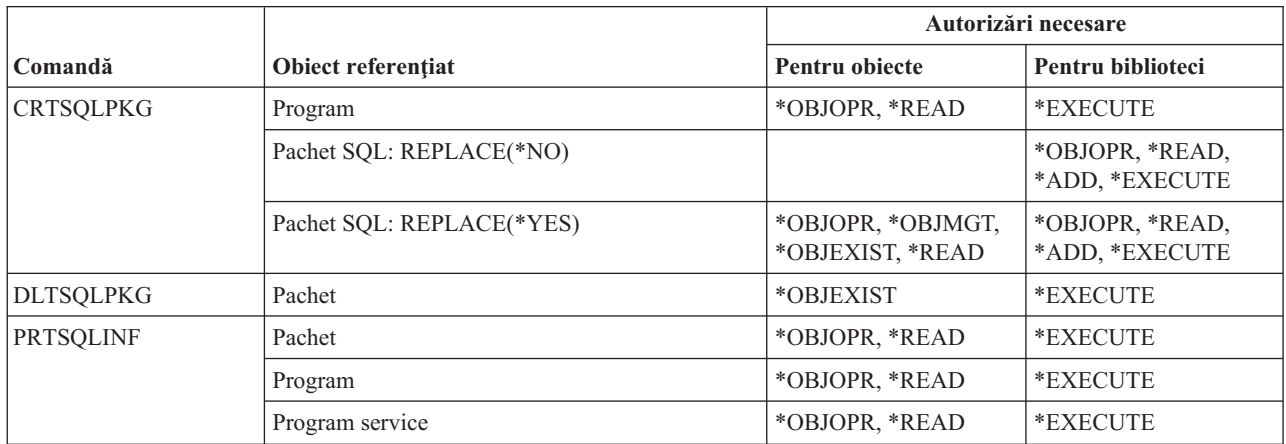

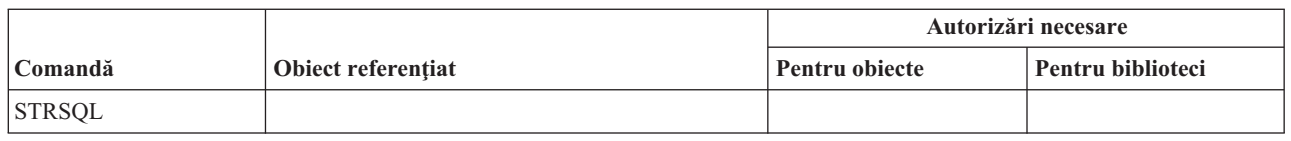

# **Comenzi pentru performanţă**

Comenzile identificate cu (Q) sunt livrate cu autorizaţia publică \*EXCLUDE. Anexa C arată care dintre profilurile de utilizator furnizate de IBM sunt autorizate pentru comandă. Responsabilul cu securitatea poate acorda \*USE altora.

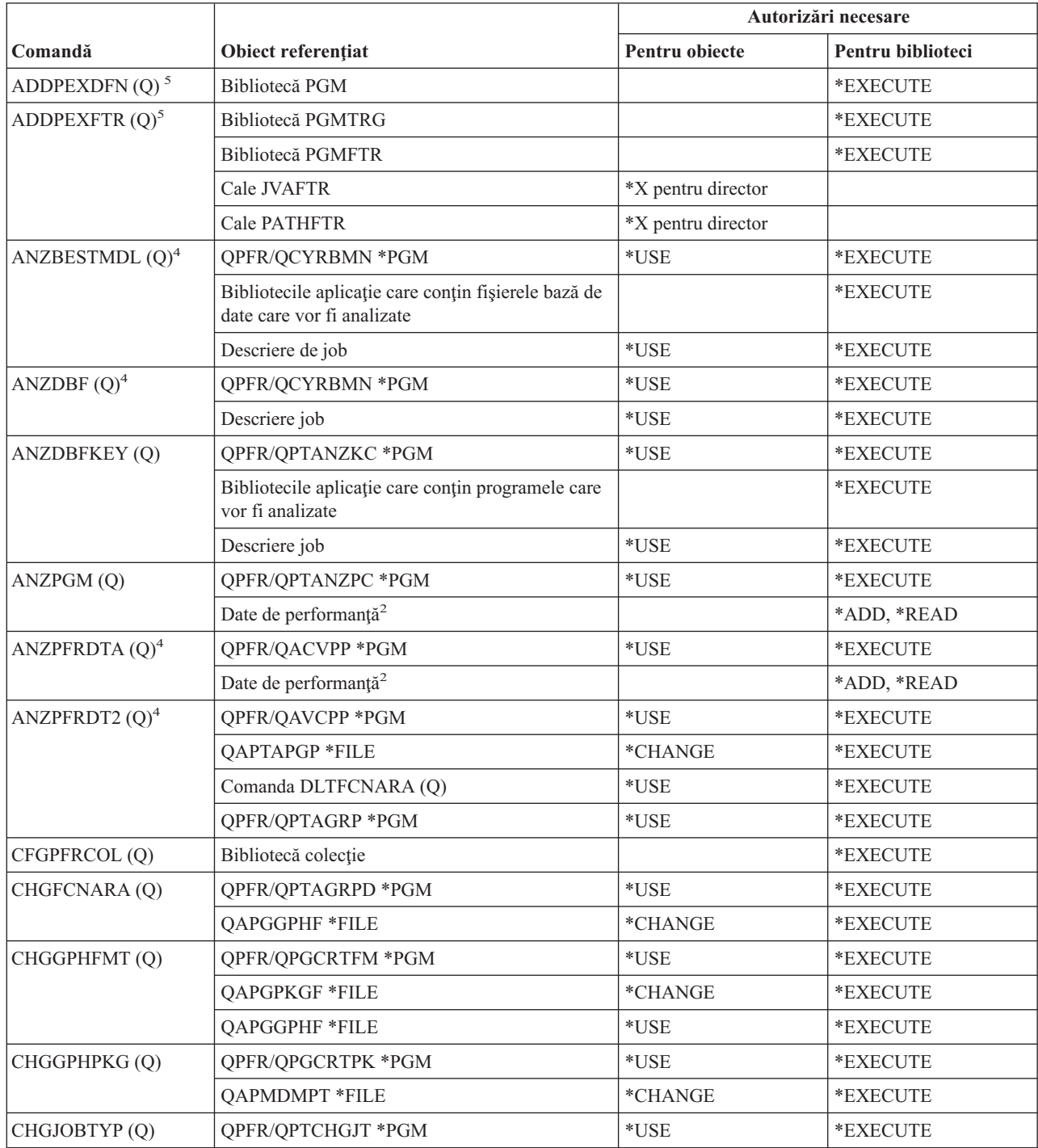

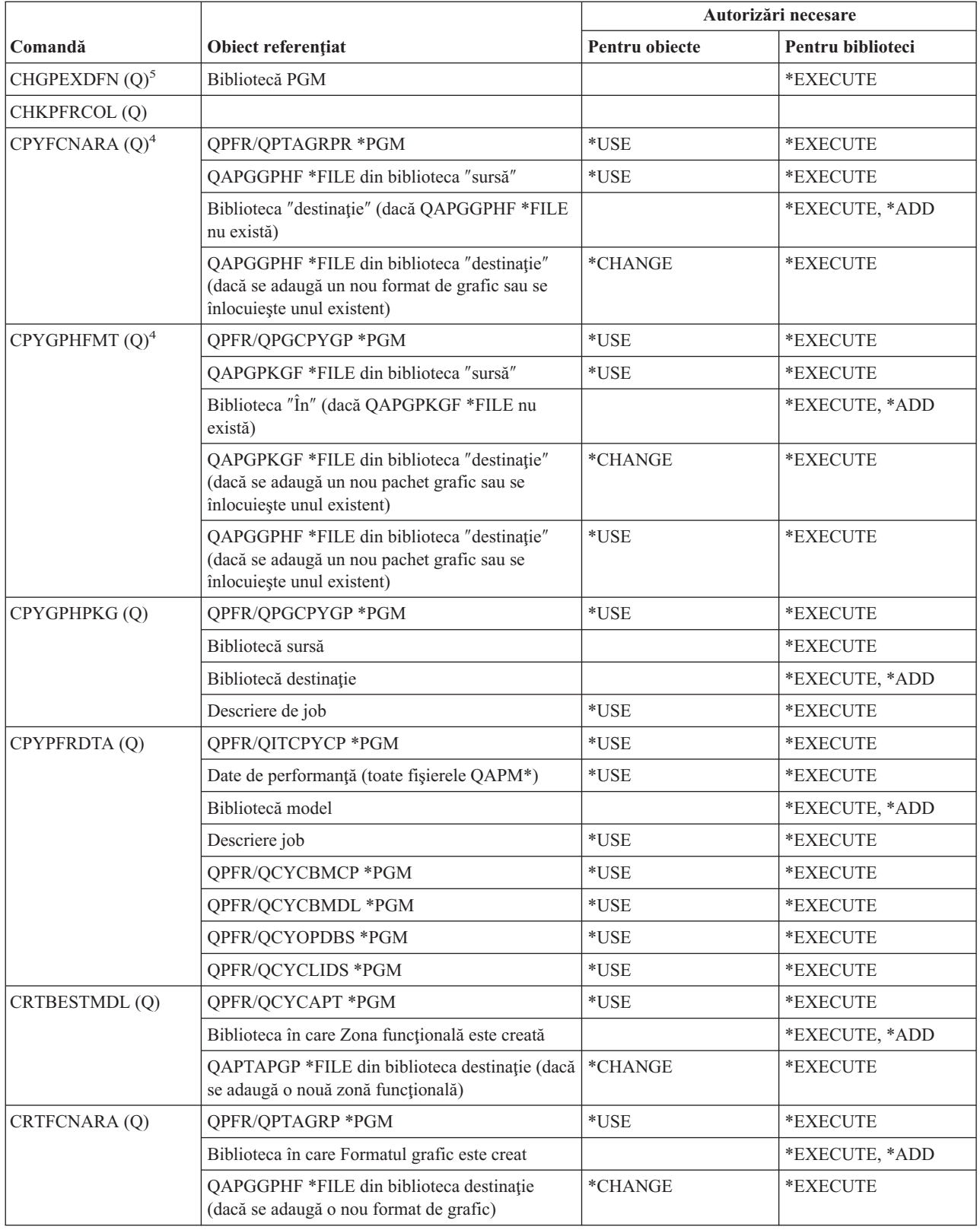

### **Comenzi performanţă**

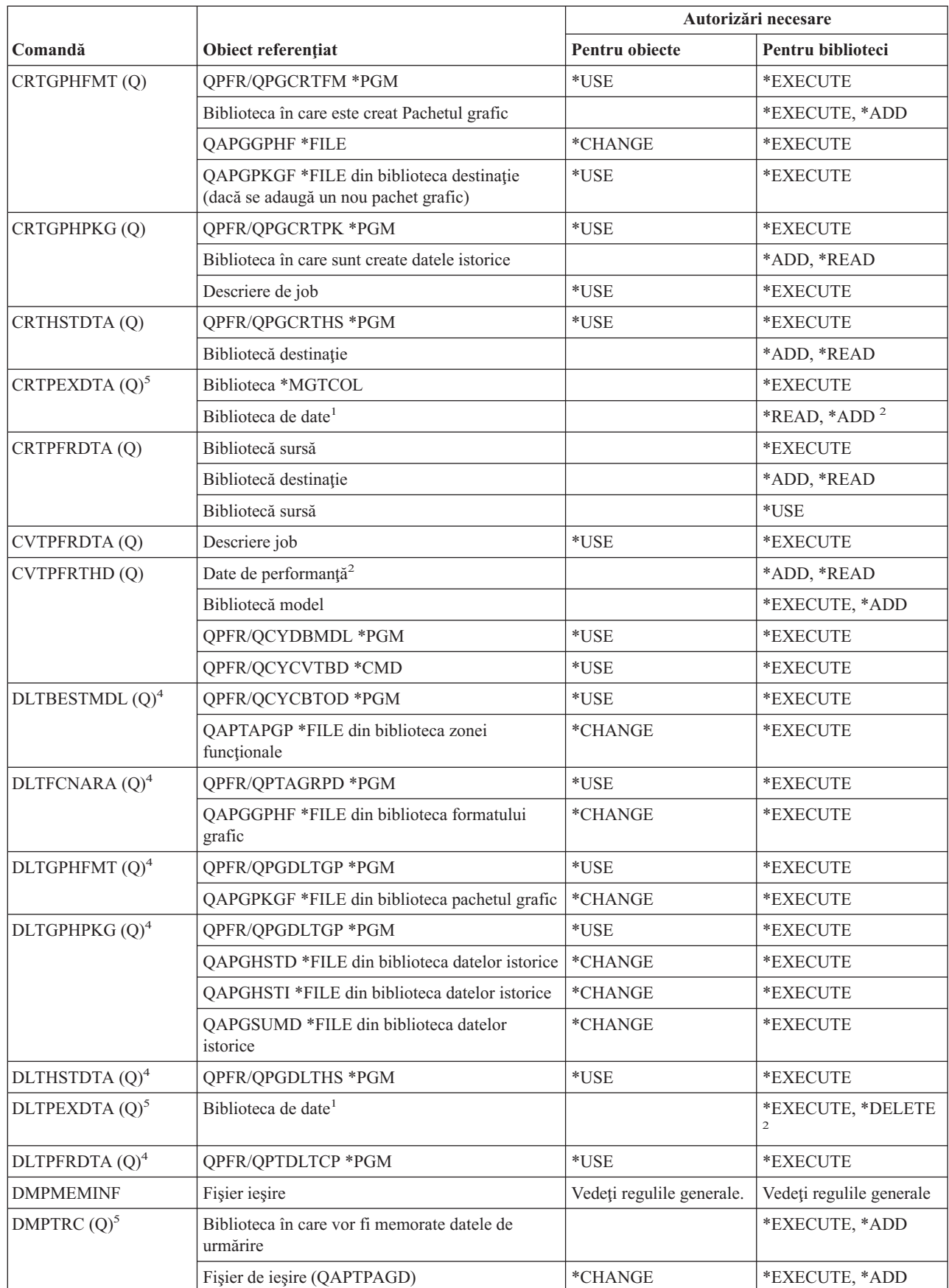

 $\begin{array}{c} \hline \end{array}$ 

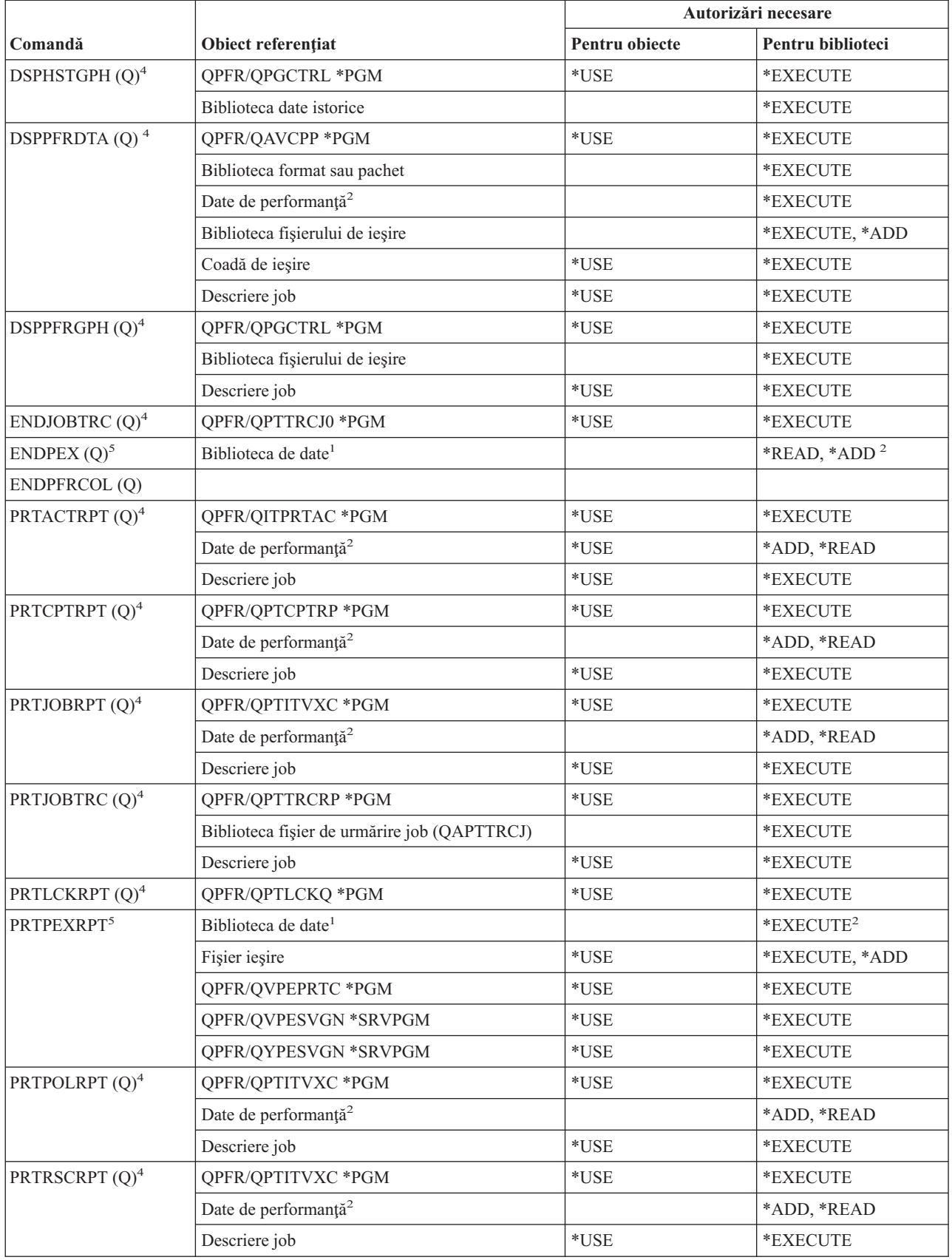

### **Comenzi performanţă**

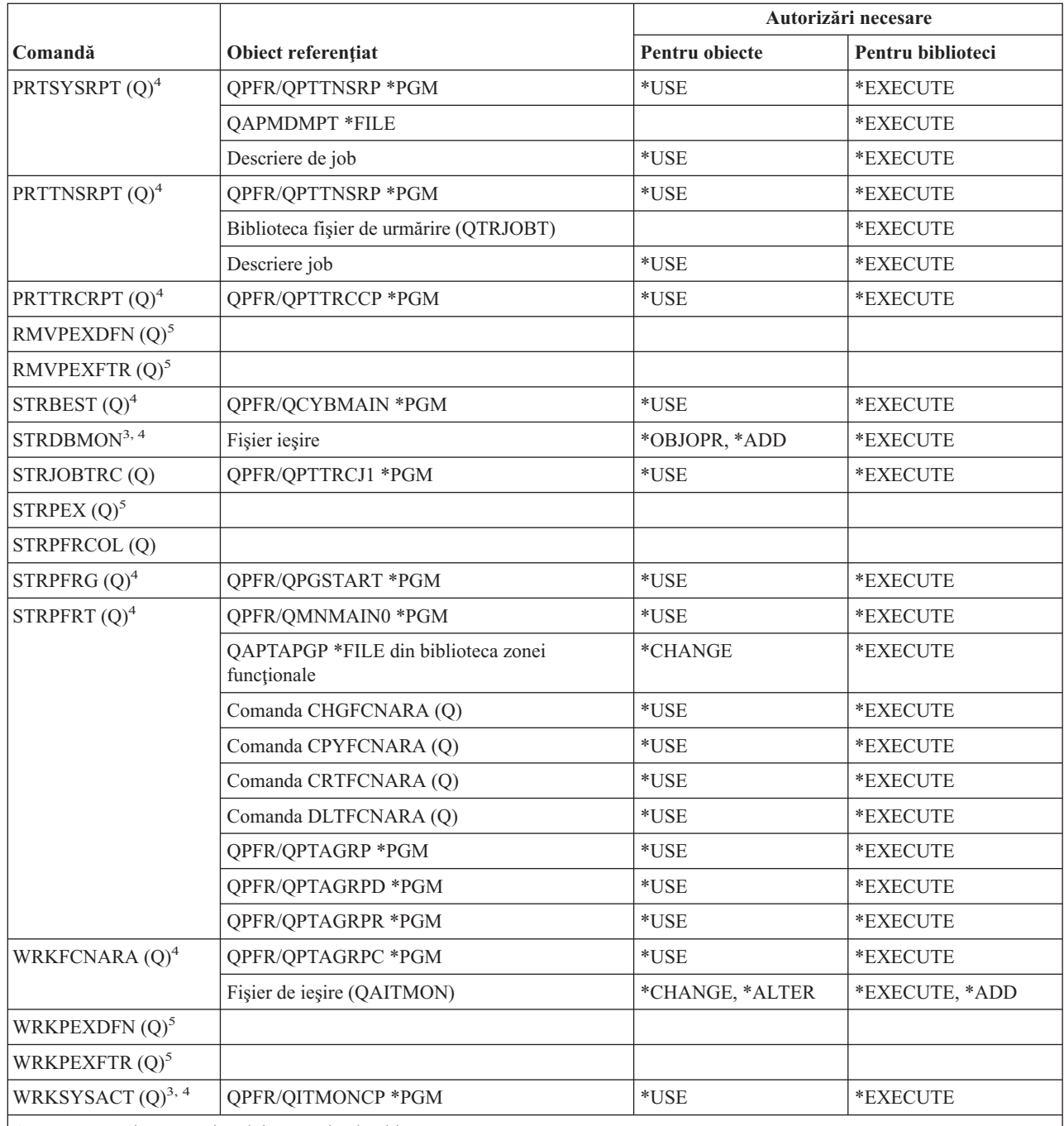

Aceste comenzi nu necesită nici o autorizaţie obiect:

•  $ENDDBMON<sup>3</sup>$ 

 $\cdot$  ENDPFRTRC  $(Q)$ 

• STRPFRTRC  $(Q)$
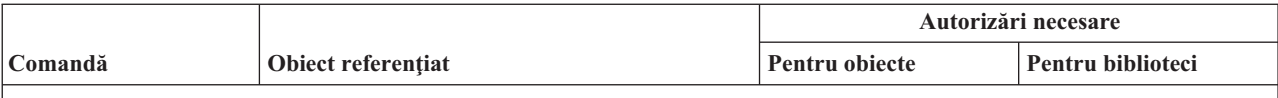

**<sup>1</sup>** Dacă se specifică biblioteca implicită (QPEXDATA), nu e verificată autorizarea pentru ea.

**<sup>2</sup>** E necesară autorizare pentru biblioteca în care se află setul de fişiere bază de date. Nu e verificată autorizarea pentru setul individual de fişiere bază de date.

- **<sup>3</sup>** Pentru a folosi această comandă, trebuie să aveţi autorizarea specială \*JOBCTL.
- Pentru a folosi această comandă, trebuie să aveți autorizarea specială \*SERVICE.
- **<sup>5</sup>** Pentru a folosi această comandă, trebuie să aveţi autorizarea specială \*SERVICE sau trebuie să fiţi autorizat pentru funcţia Urmărire serviciu din i5/OS System/400 prin suportul Administrare aplicaţie din Navigator iSeries. De asemenea, poate fi folosită comanda CHGFCNUSG (Change Function Usage - Modificare utilizare funcţie) cu ID-ul de funcţie QIBM\_ACCESS\_SERVICE\_TRACE pentru a modifica lista de utilizatori cărora le este permis să realizeze operații de urmărire.

### **Comenzi pentru grup descriptori de tipărire**

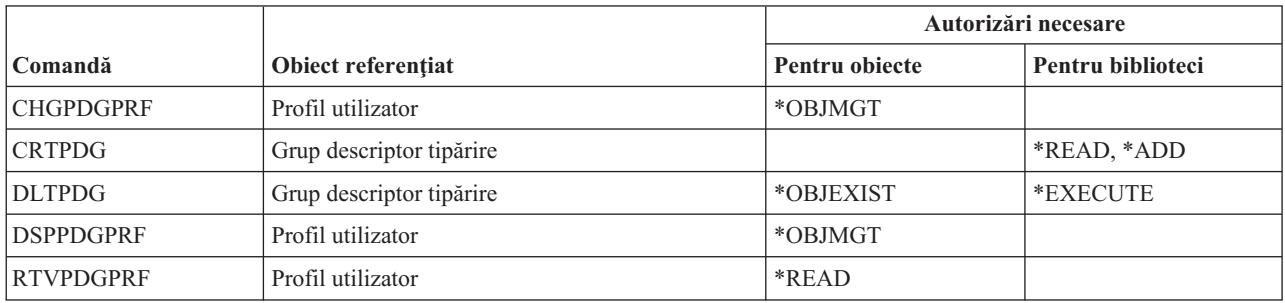

### **Comenzi pentru configurare Print Services Facility**

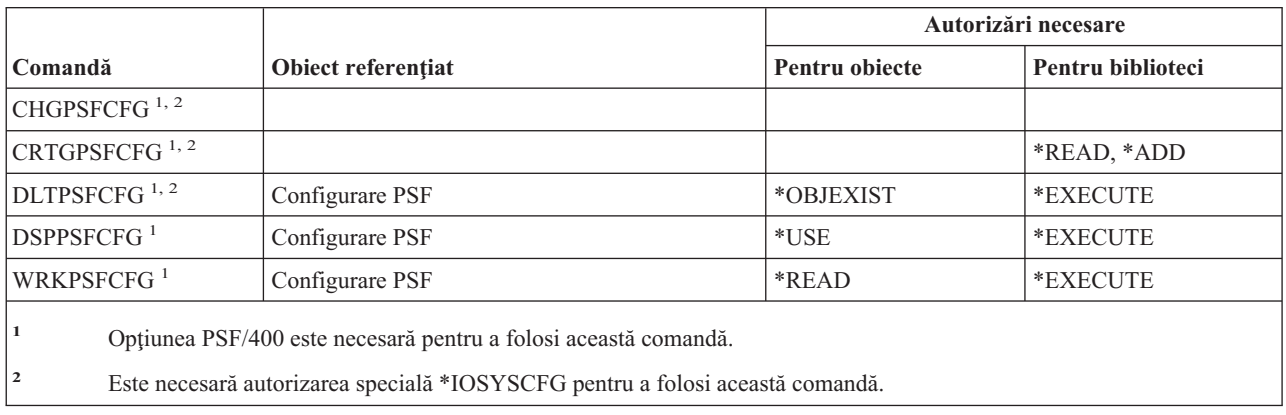

### **Comenzi pentru problemă**

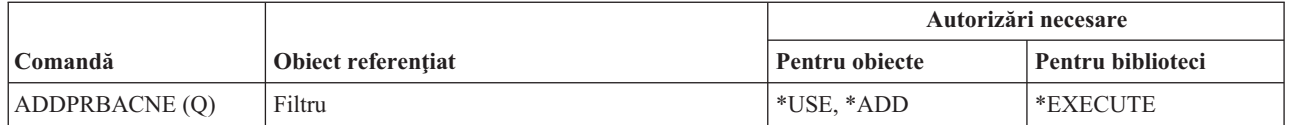

#### **Comenzi problemă**

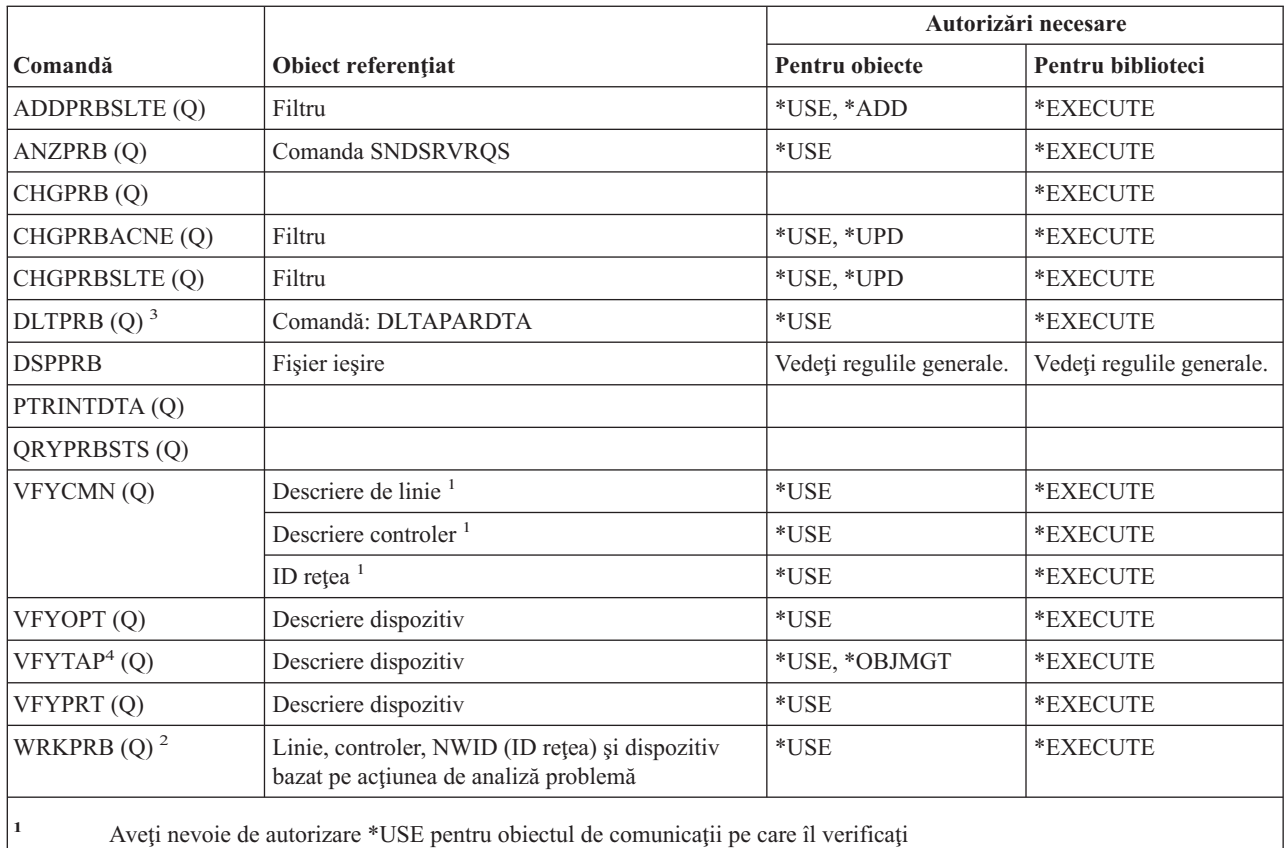

**<sup>2</sup>** Trebuie să aveţi autorizare \*USE pentru comanda SNDSRVRQS pentru a fi capabil să raportaţi o problemă.

- **<sup>3</sup>** Trebuie să aveţi autorizare pentru DLTAPARDTA dacă vreţi ca datele APAR asociate cu problema să fie de asemenea şterse. Vedeţi DLTAPARDTA din tabela de autorizări necesare pentru Comenzi de service pentru a determina autorizările suplimentare necesare.
- **<sup>4</sup>** Trebuie să aveţi autorizarea specială \*IOSYSCFG când descrierea de dispozitiv este alocată de un dispozitiv bibliotecă de medii de stocare.

### **Comenzi pentru program**

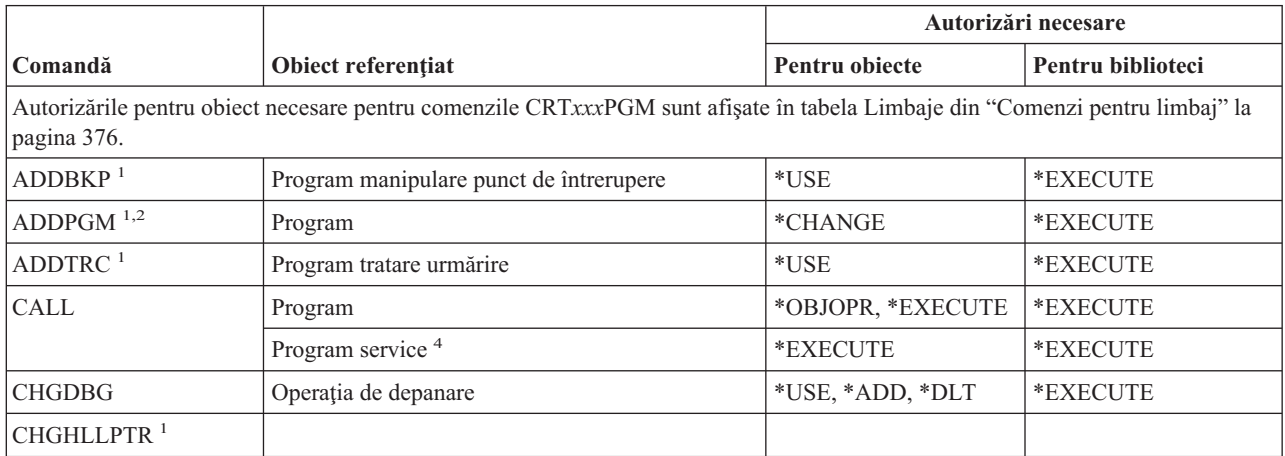

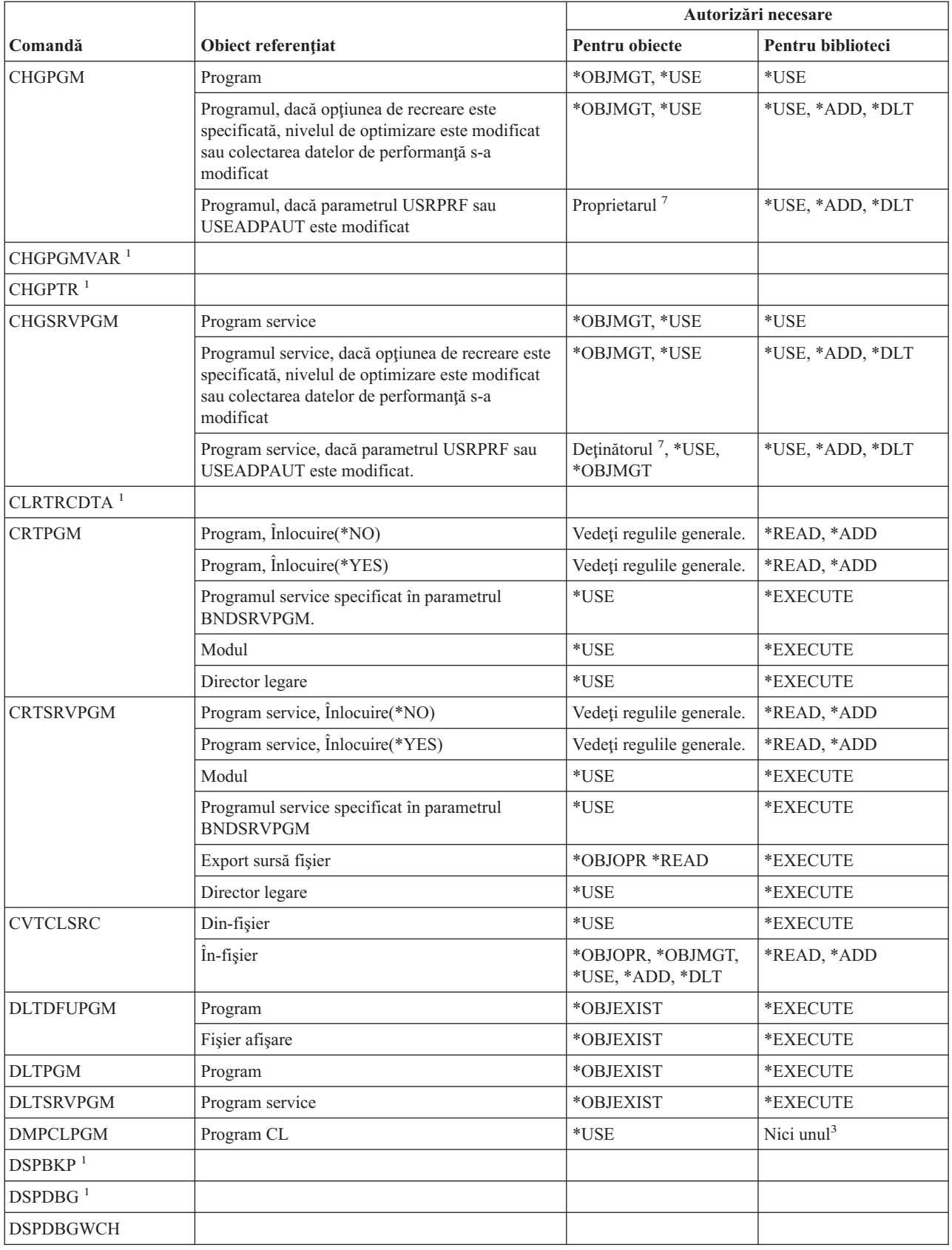

#### **Comenzi program**

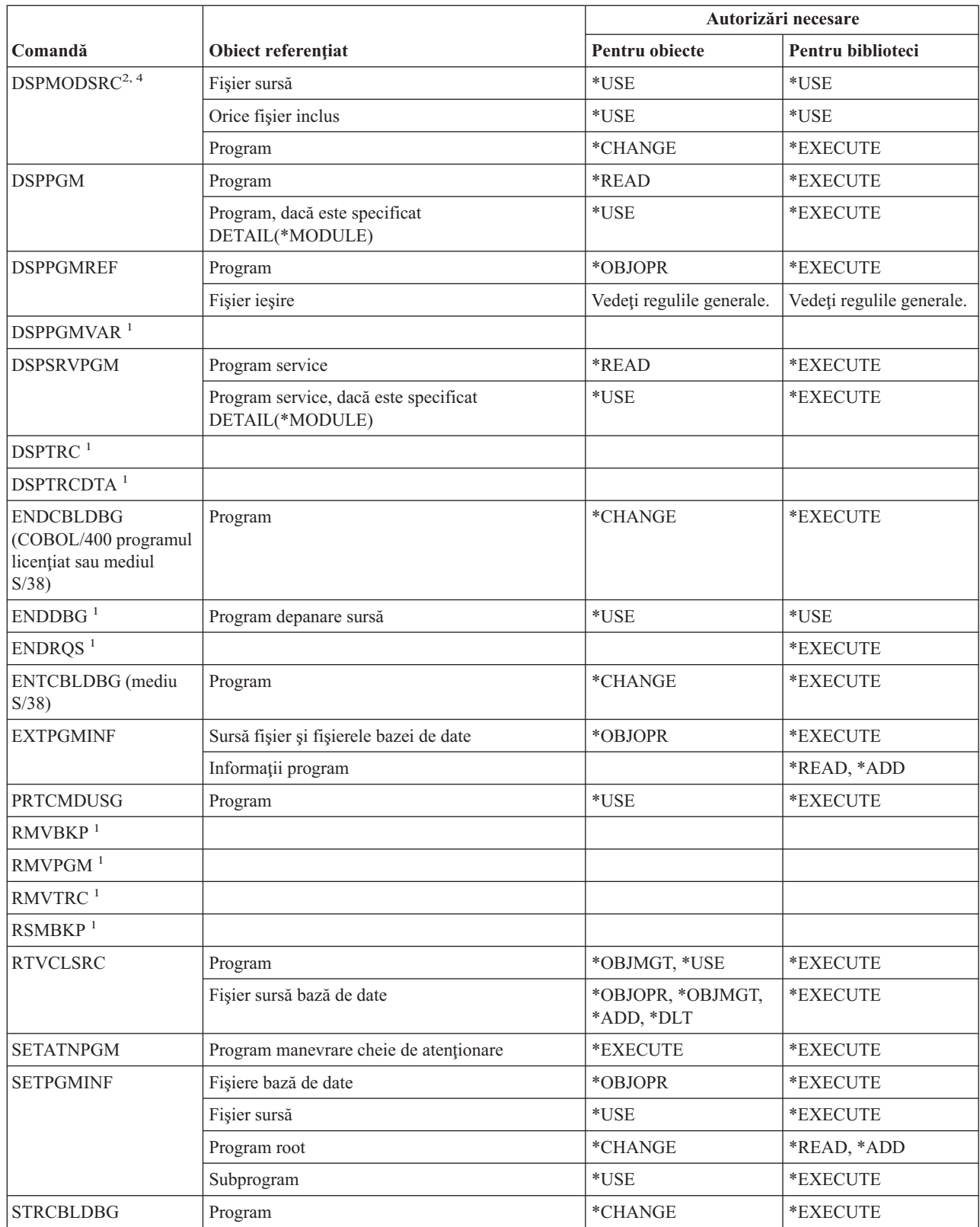

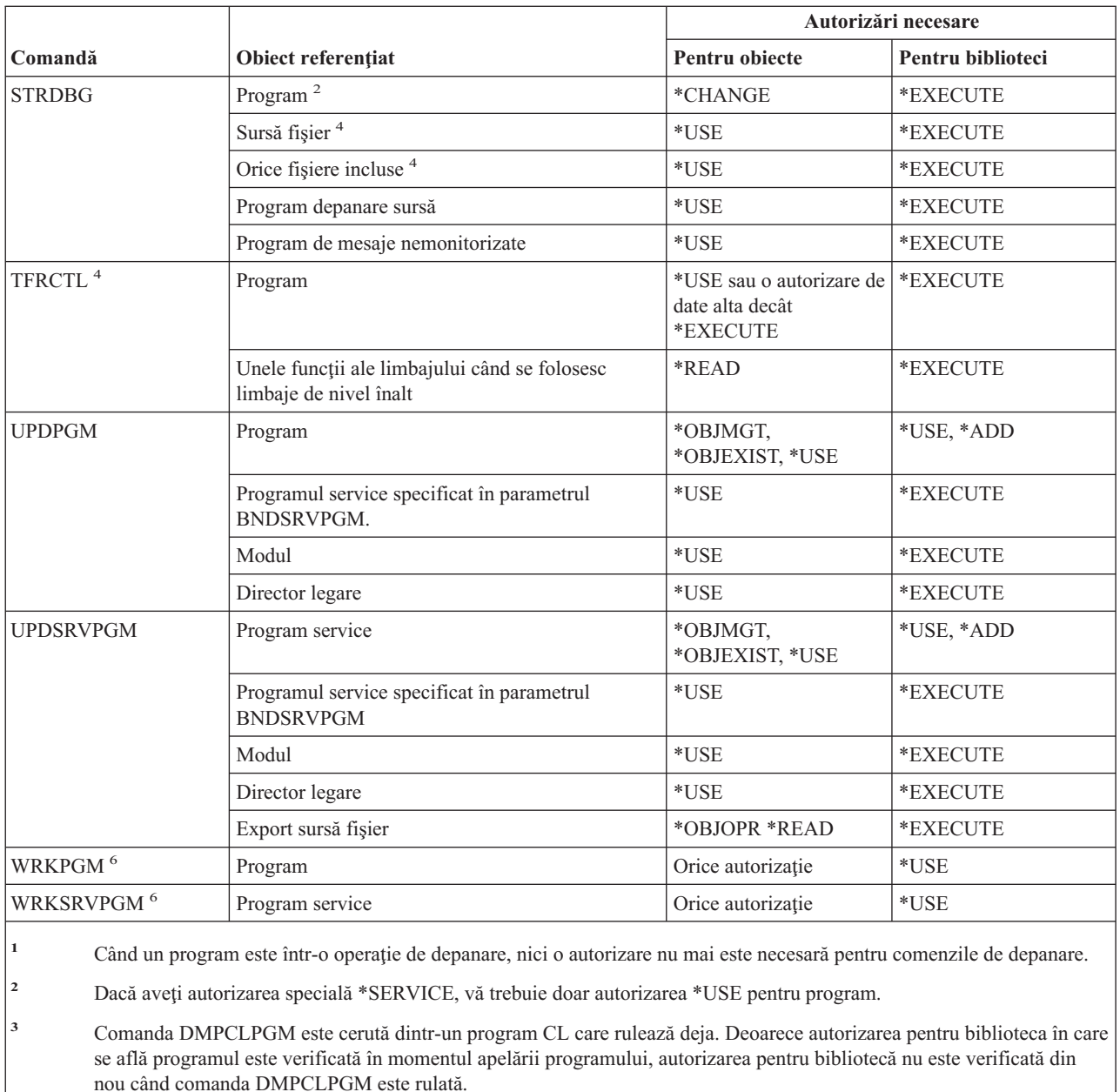

**<sup>4</sup>** Se aplică doar pentru programele ILE.

<sup>5</sup> Pentru informații suplimentare despre cerințele de securitate pentru instrucțiunile SQL, vedeți subiectul Autorizarea, privilegiile şi proprietatea obiectului din Referinţe SQL (în Centrul de informare iSeries).

**<sup>6</sup>** Pentru a folosi operaţiile individuale, vă trebuie autorizarea necesară de către operaţiile individuale.

**<sup>7</sup>** Trebuie să deţineţi programul sau să aveţi autorizările speciale \*ALLOBJ şi \*SECADM.

### **Comenzi pentru interpretor shell QSH**

Comenzile listate în acest tabel nu necesită vreo autorizaţie pentru obiecte.

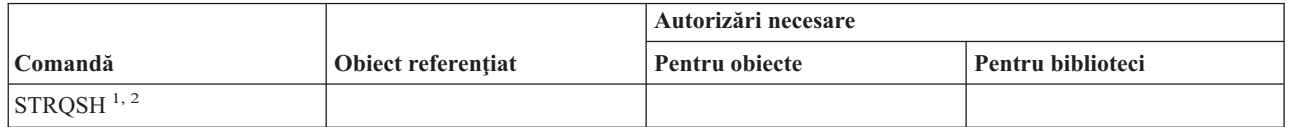

#### **Comenzi interpretor shell QSH**

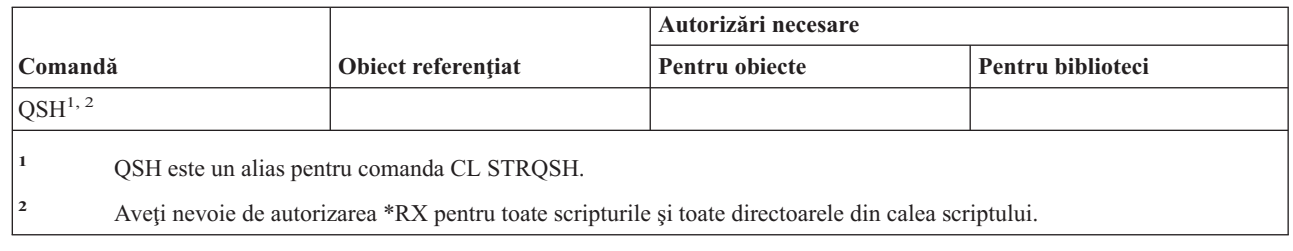

# **Comenzi pentru interogare**

 $\ensuremath{\mathsf{I}}$ 

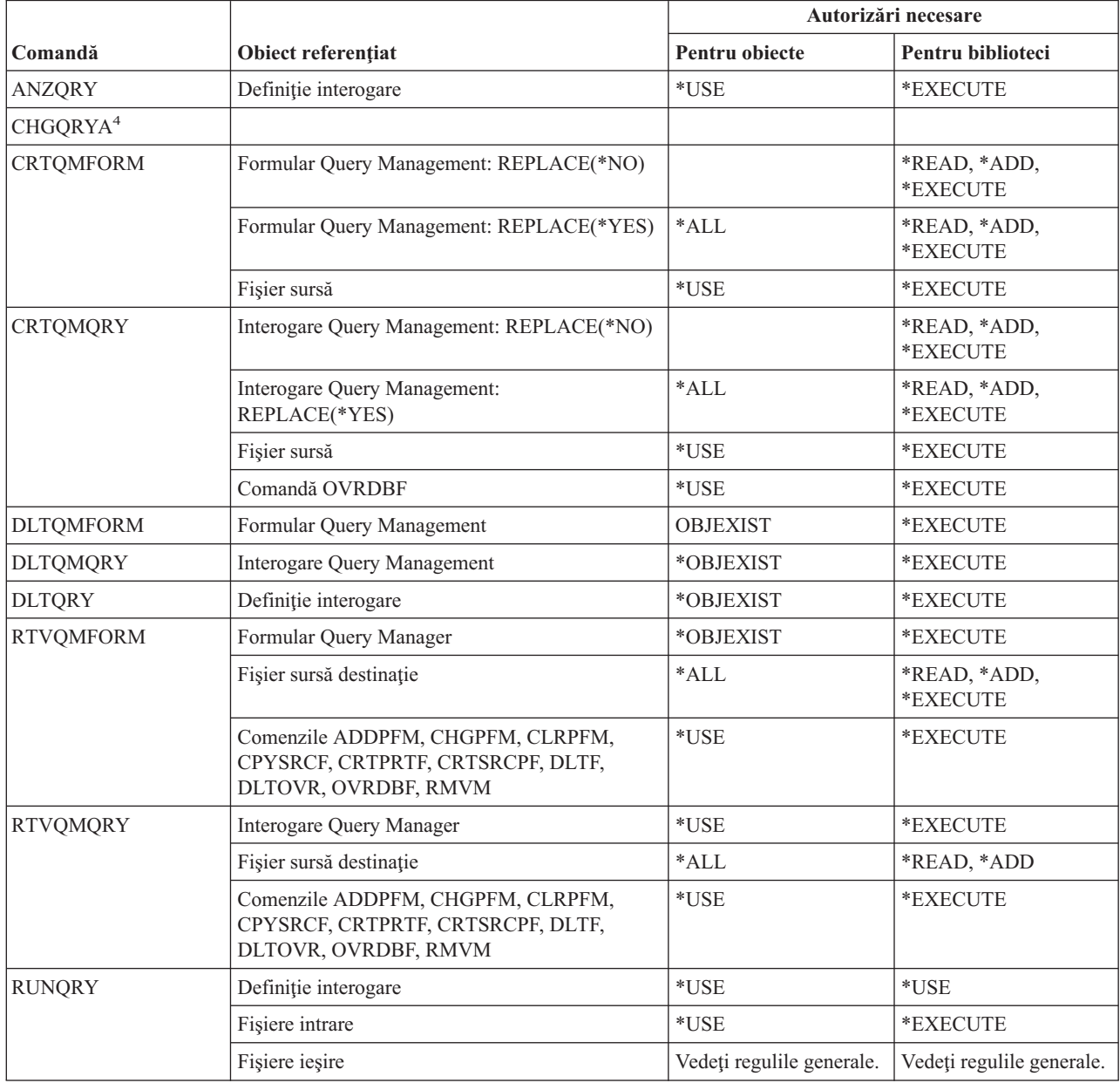

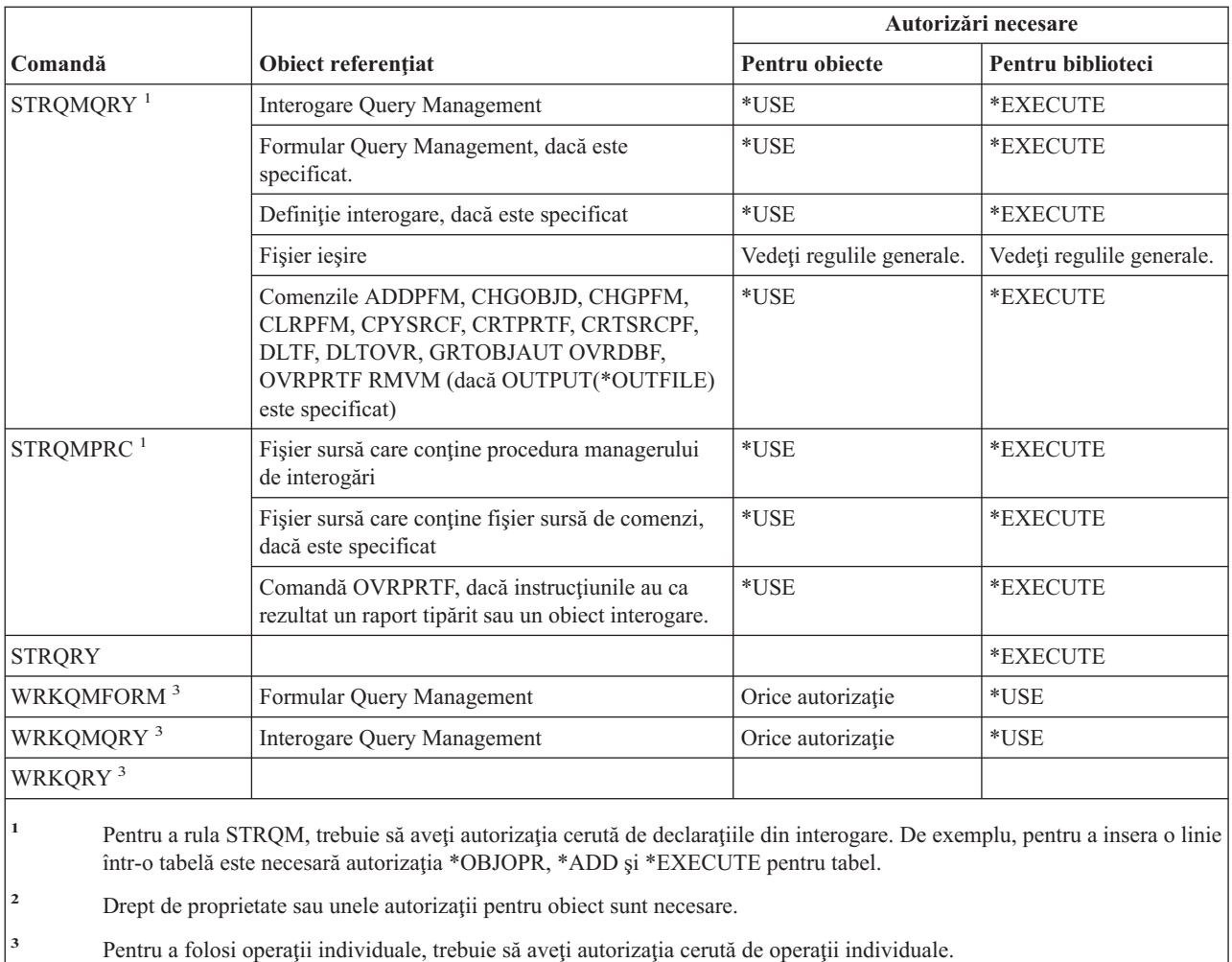

**<sup>4</sup>** Pentru a folosi comandă individuală, trebuie să aveţi autorizaţia specială \*JOBCTL.

## **Comenzi pentru întrebare şi răspuns**

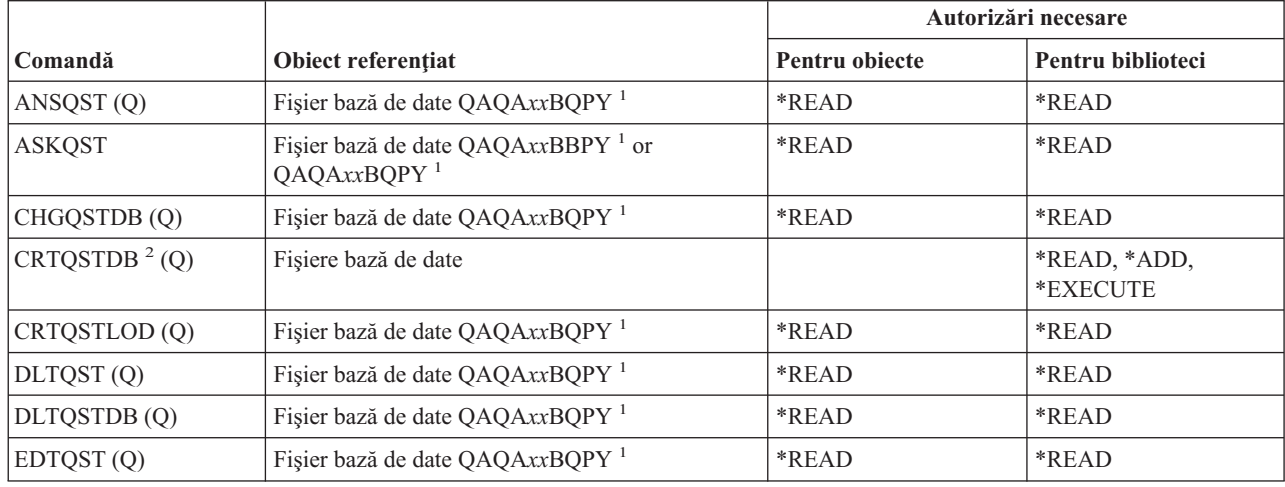

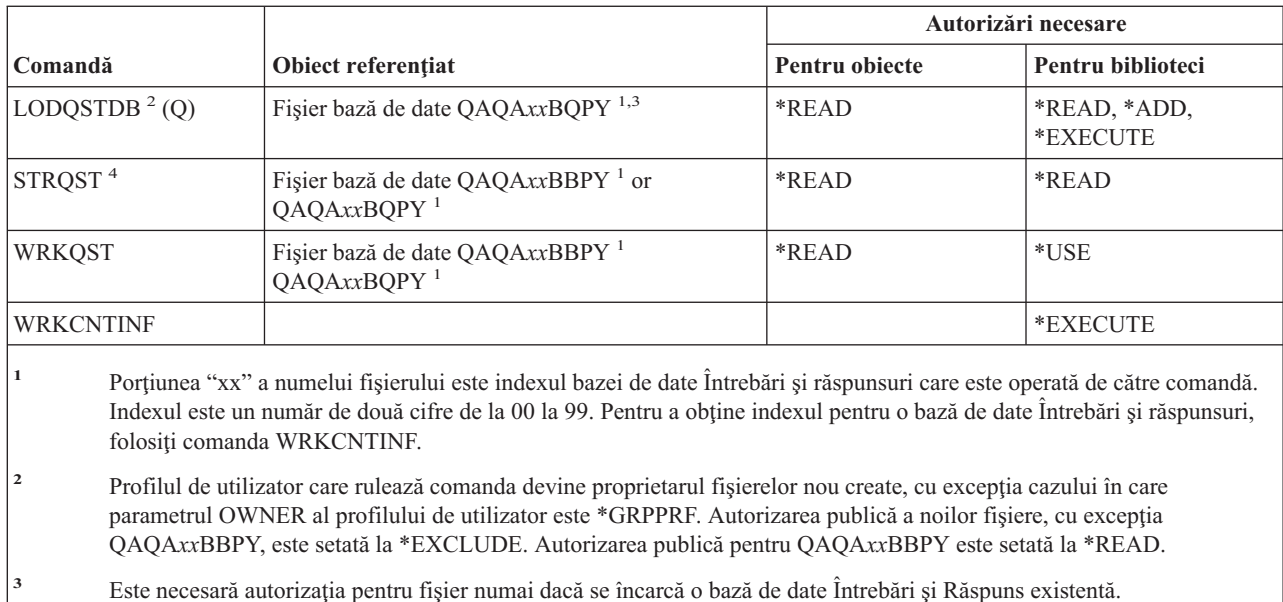

- **<sup>4</sup>** Comanda afişează meniul Întrebări şi răspunsuri. Pentru a folosi opţiuni individuale, trebuie să aveţi autorizaţia necesară
	- pentru aceste opţiuni.

### **Comenzi pentru cititor**

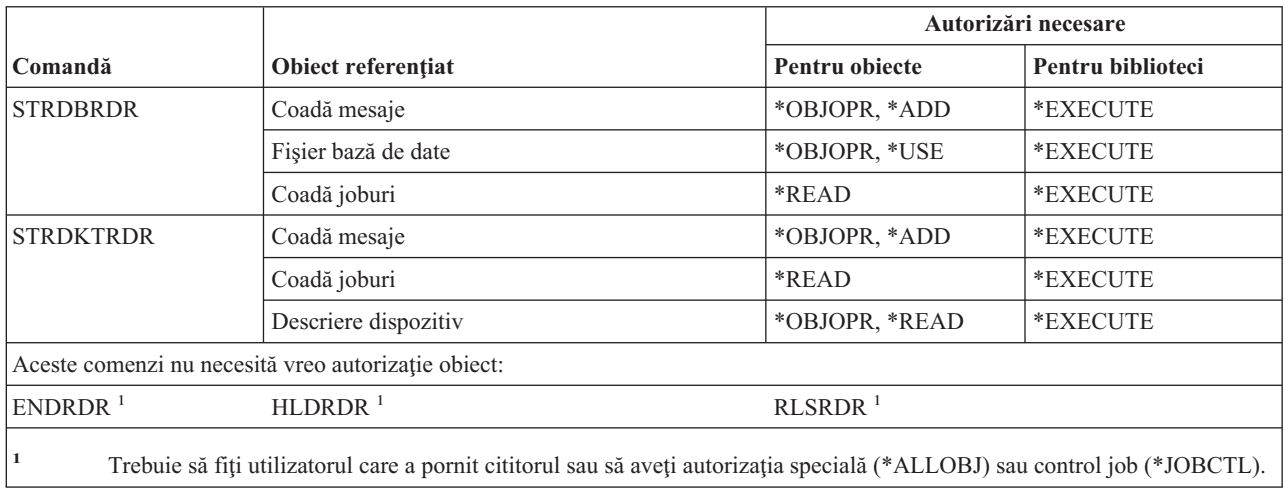

# **Comenzi pentru facilitatea de înregistrare**

Comenzile identificate cu (Q) sunt livrate cu autorizaţia publică \*EXCLUDE. Anexa C arată care dintre profilurile de | |

utilizator furnizate de IBM sunt autorizate pentru comandă. Responsabilul de securitate poate acorda autorizarea \*USE celorlalţi.

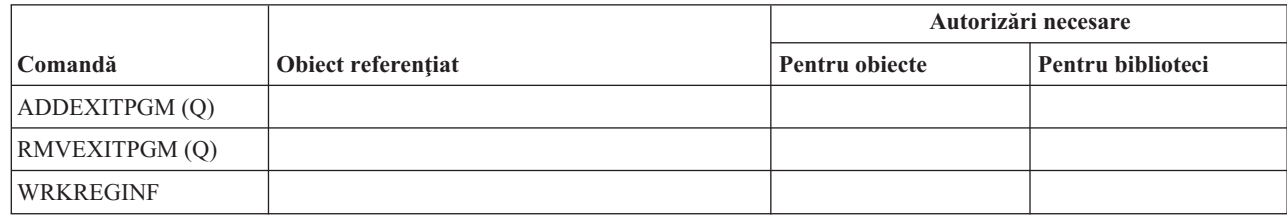

|

# **Comenzi pentru baze de date relaţionale**

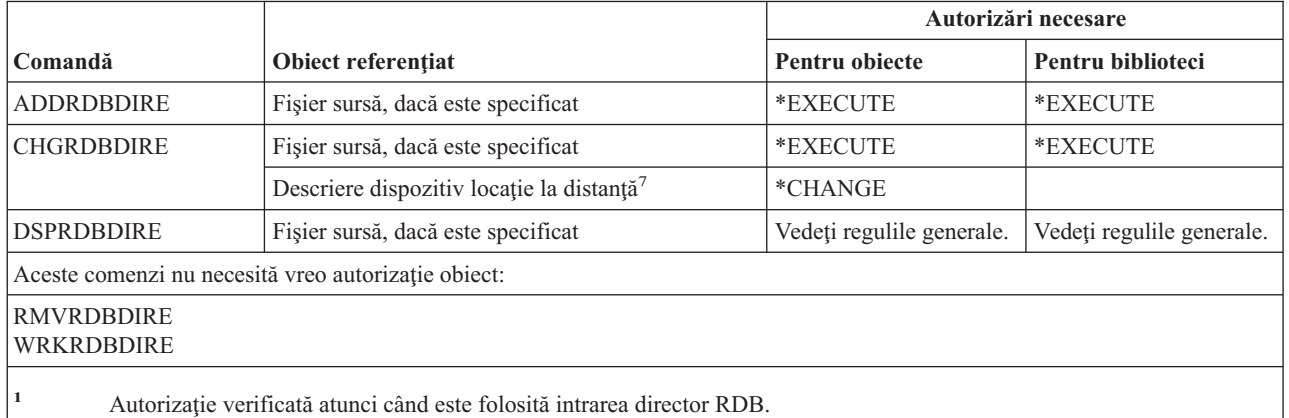

# **Comenzi pentru resurse**

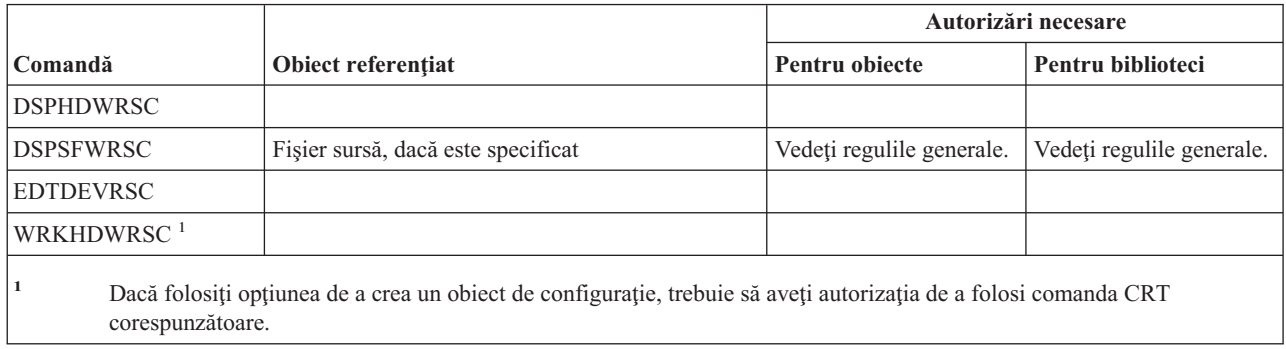

# **Comenzi pentru RJE (Intrare job la distanţă)**

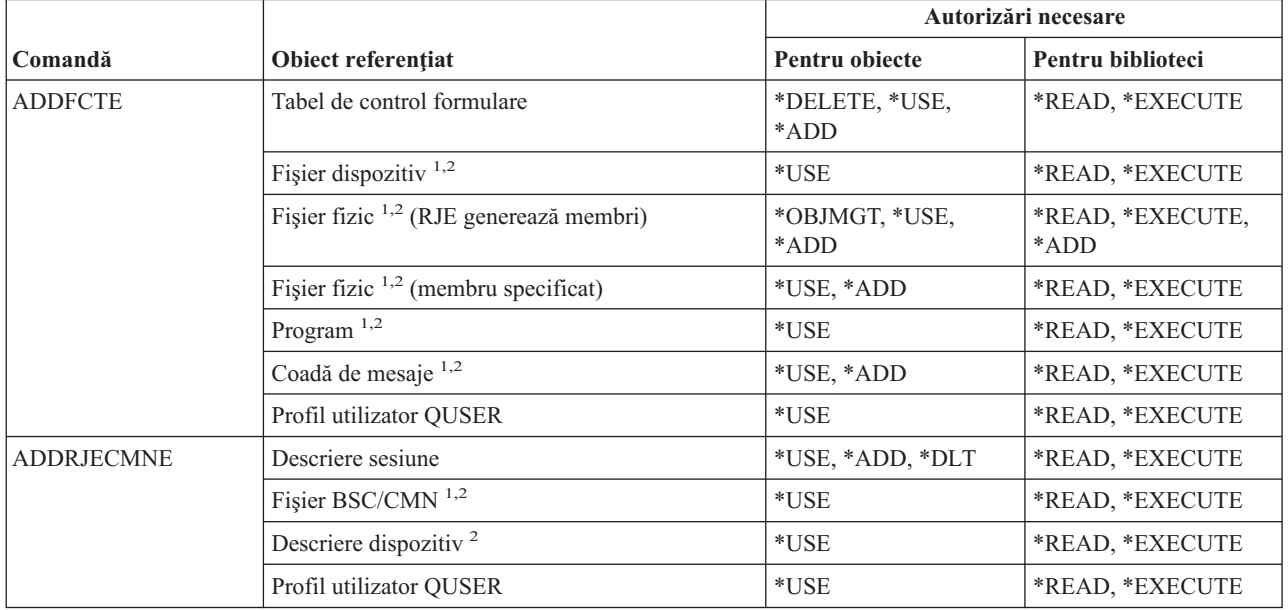

#### **Comenzi RJE (Intrare job la distanţă)**

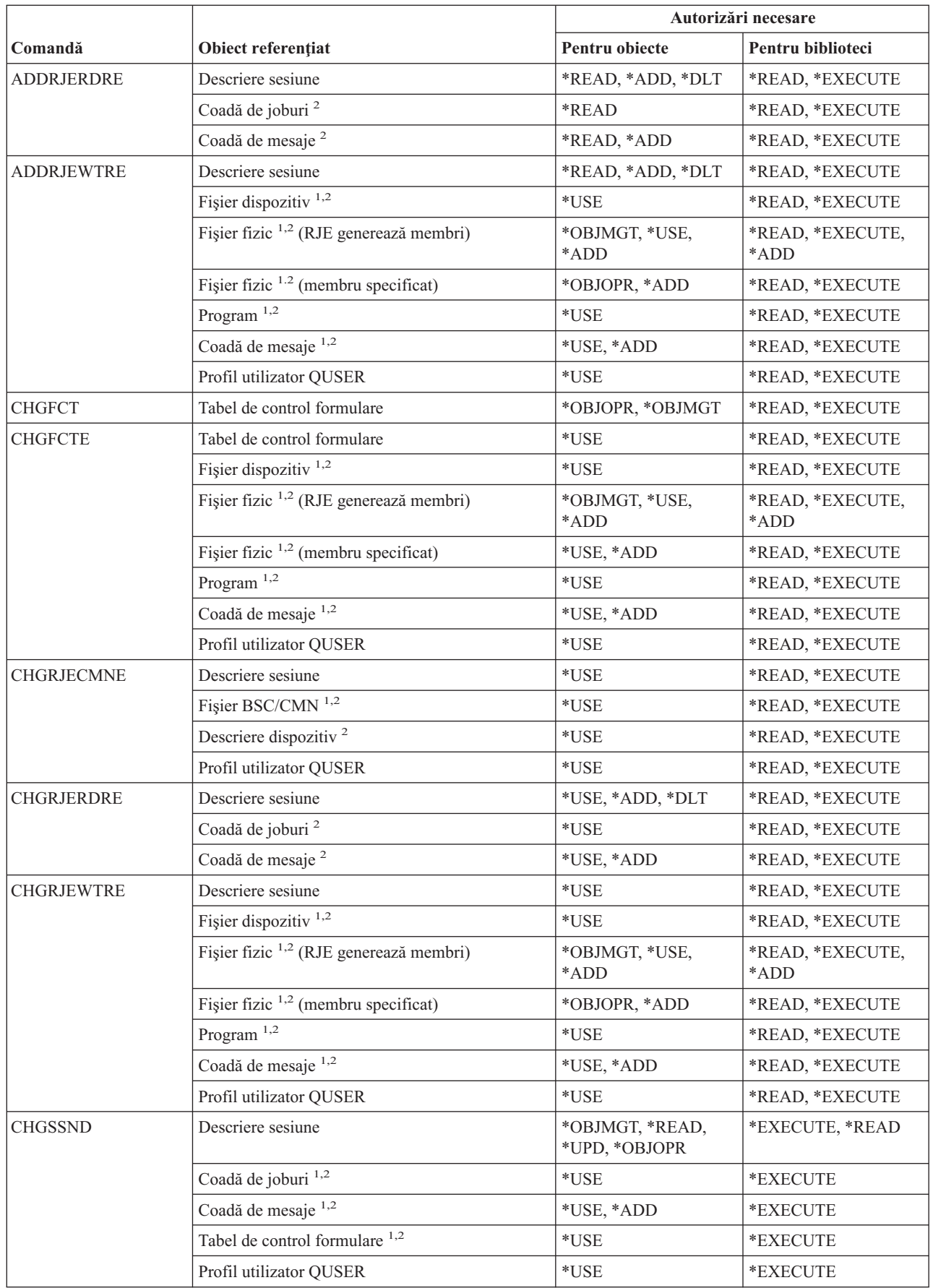

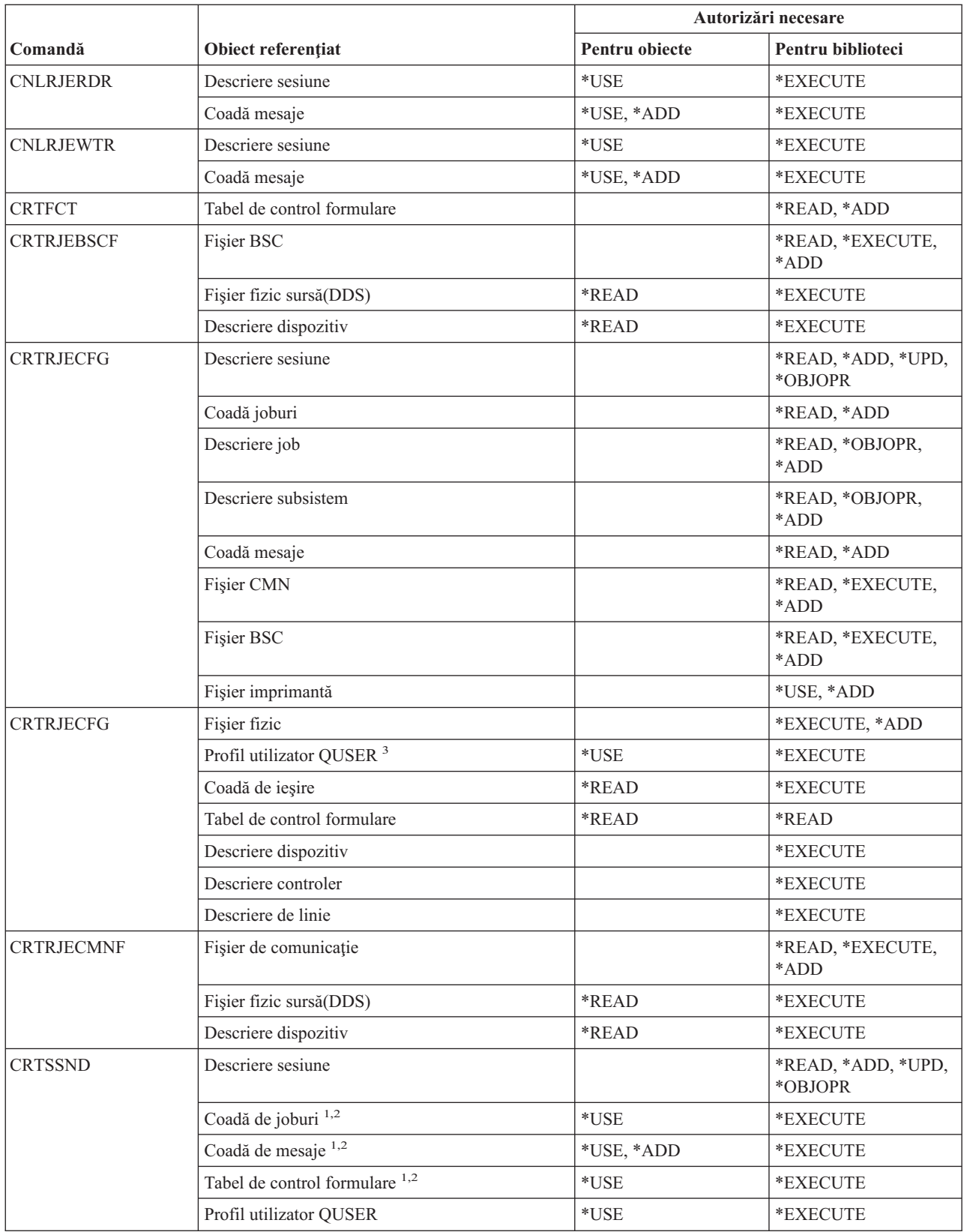

#### **Comenzi RJE (Intrare job la distanţă)**

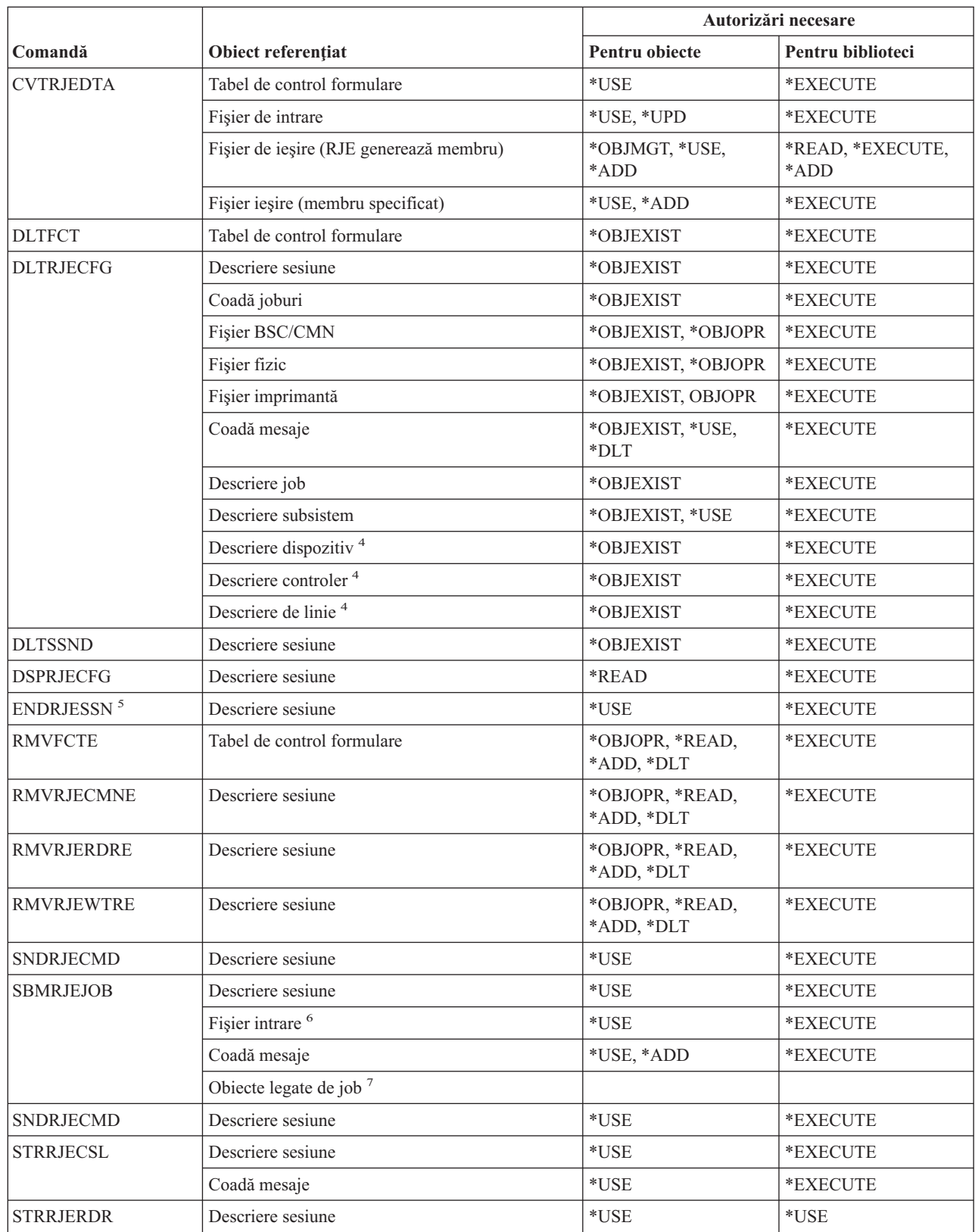

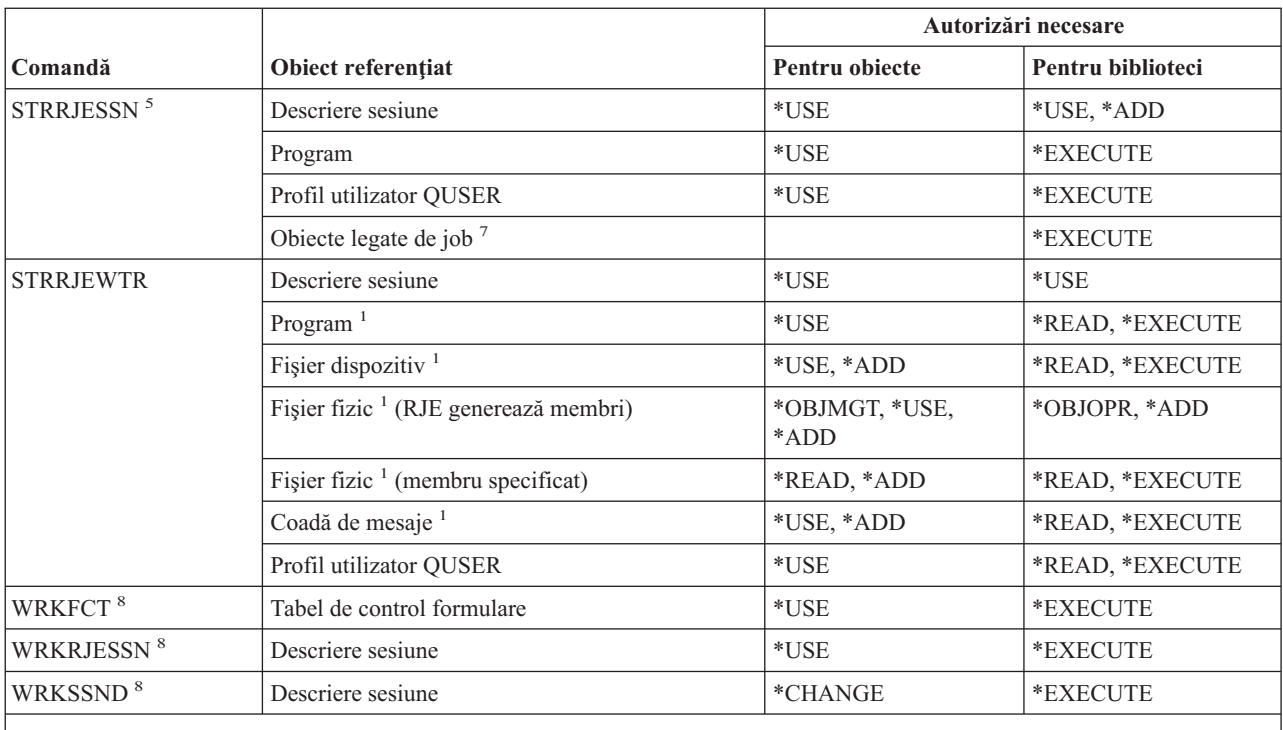

**<sup>1</sup>** Profil utilizator QUSER necesită autorizaţie pentru acest obiect.

<sup>2</sup> Dacă obiectul nu este găsit sau nu este deținută autorizația necesară, un mesaj informațional este trimis și funcția comenzii este încă realizată.

**<sup>3</sup>** Această autorizaţie este necesară pentru a crea descrierea jobului QRJESSN.

**<sup>4</sup>** Această autorizaţie este necesară doar când DLTCMN(\*YES) este specificat.

**<sup>5</sup>** Trebuie să aveţi autorizaţia specială \*JOBCTL.

**<sup>6</sup>** Fişierele de intrare au include acestea folosind declaraţia de control.. READFILE.

**<sup>7</sup>** Examinaţi autorizările necesare pentru comanda SBMJOB.

**<sup>8</sup>** Pentru a folosi o operaţie individuală, trebuie să aveţi autorizaţia necesară de operaţie.

### **Comenzi pentru atribute de securitate**

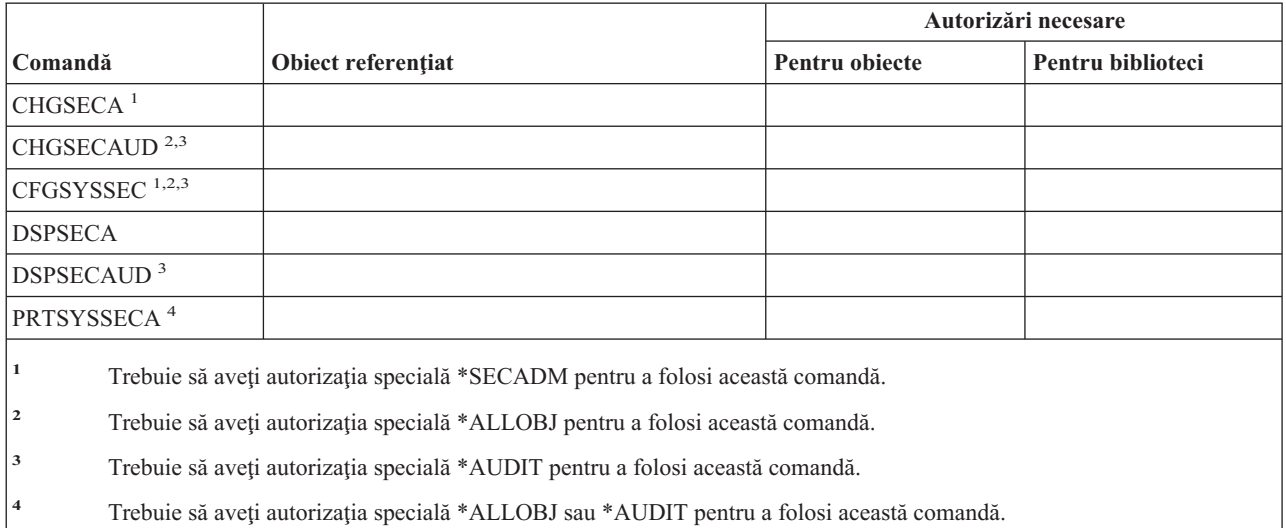

# **Comenzi pentru intrare autentificare server**

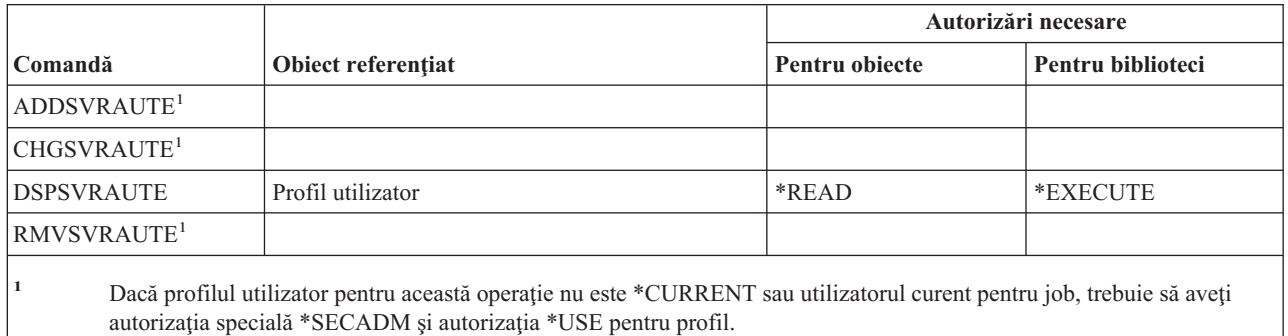

### **Comenzi pentru service**

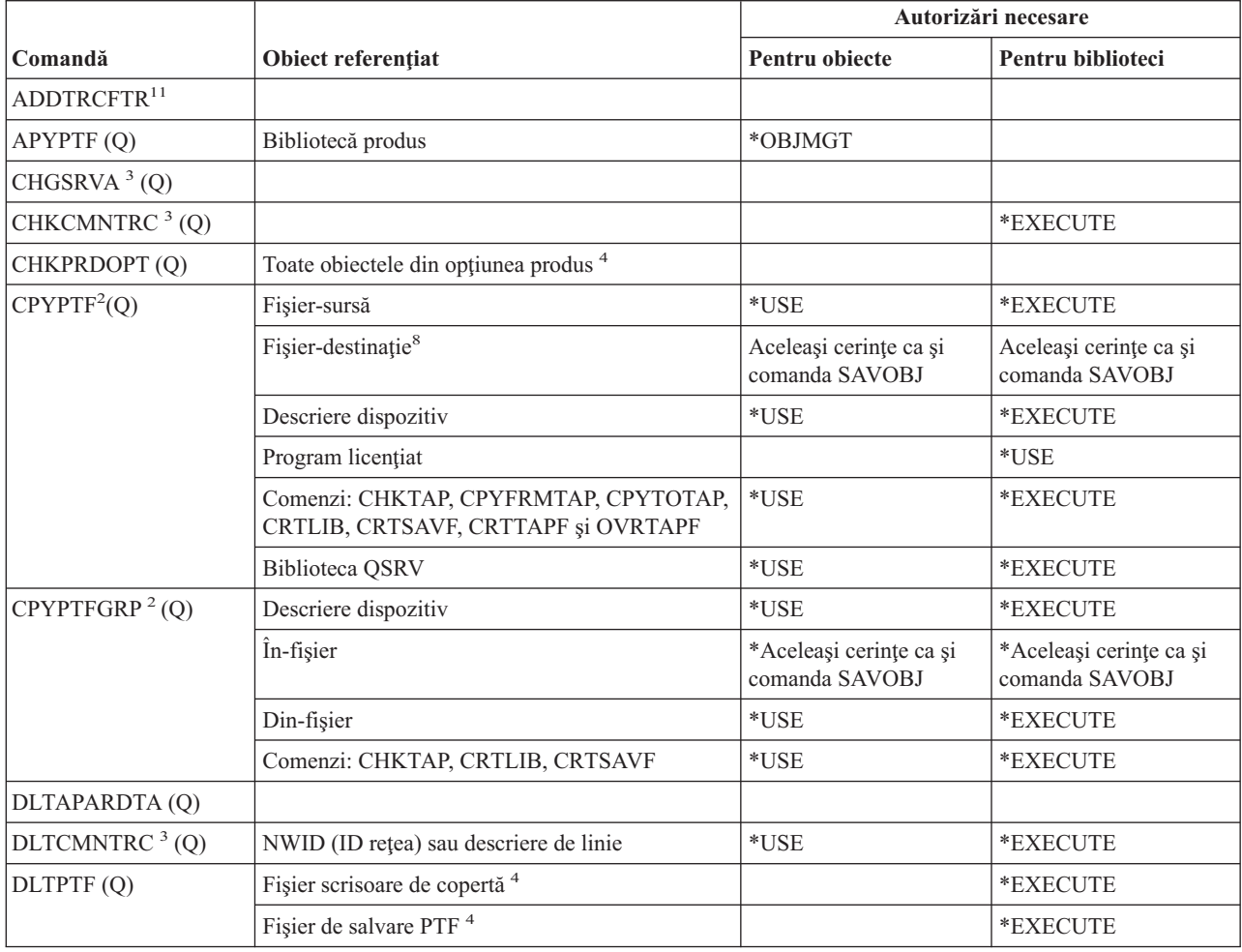

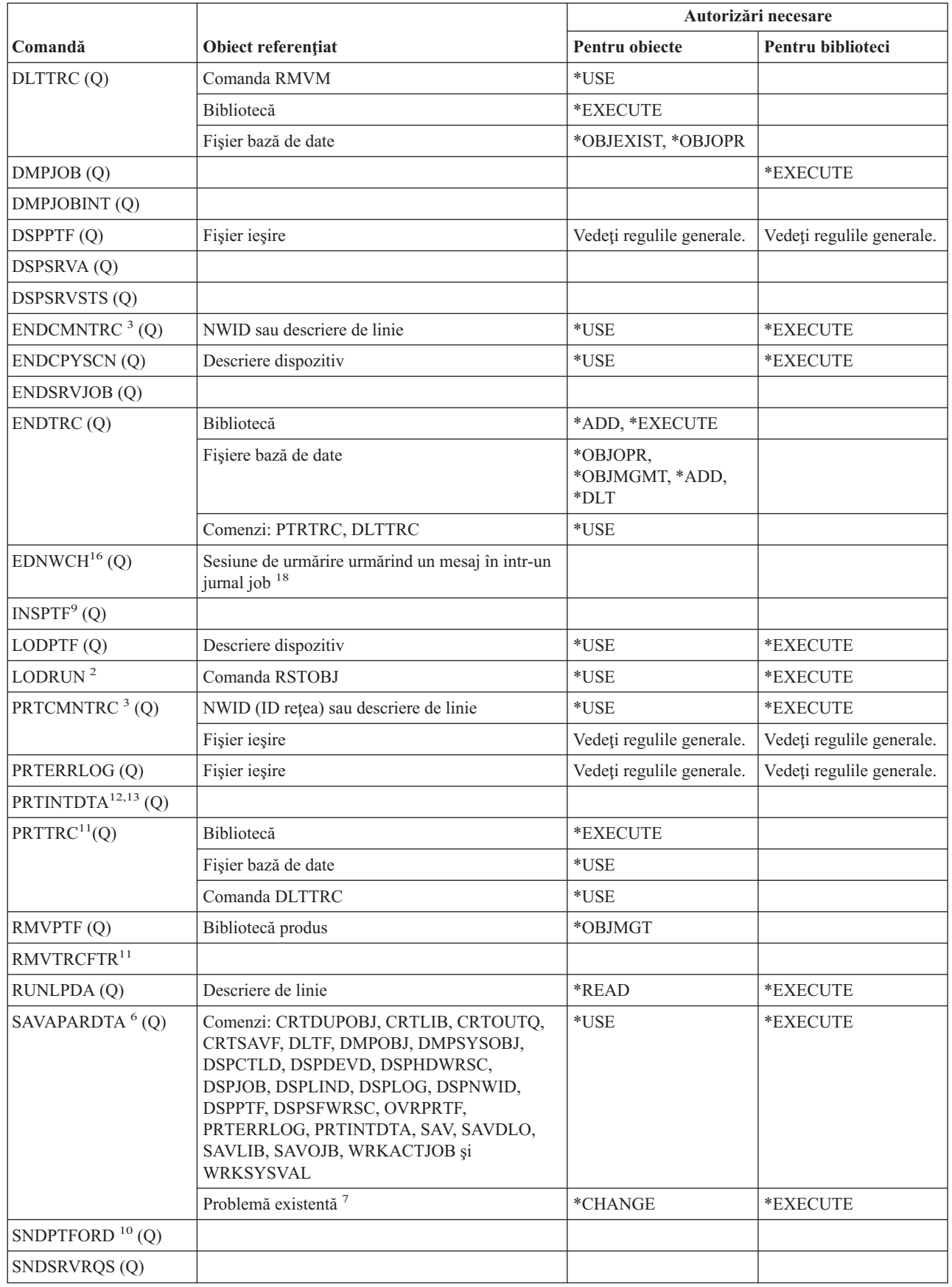

| |

#### **Comenzi service**

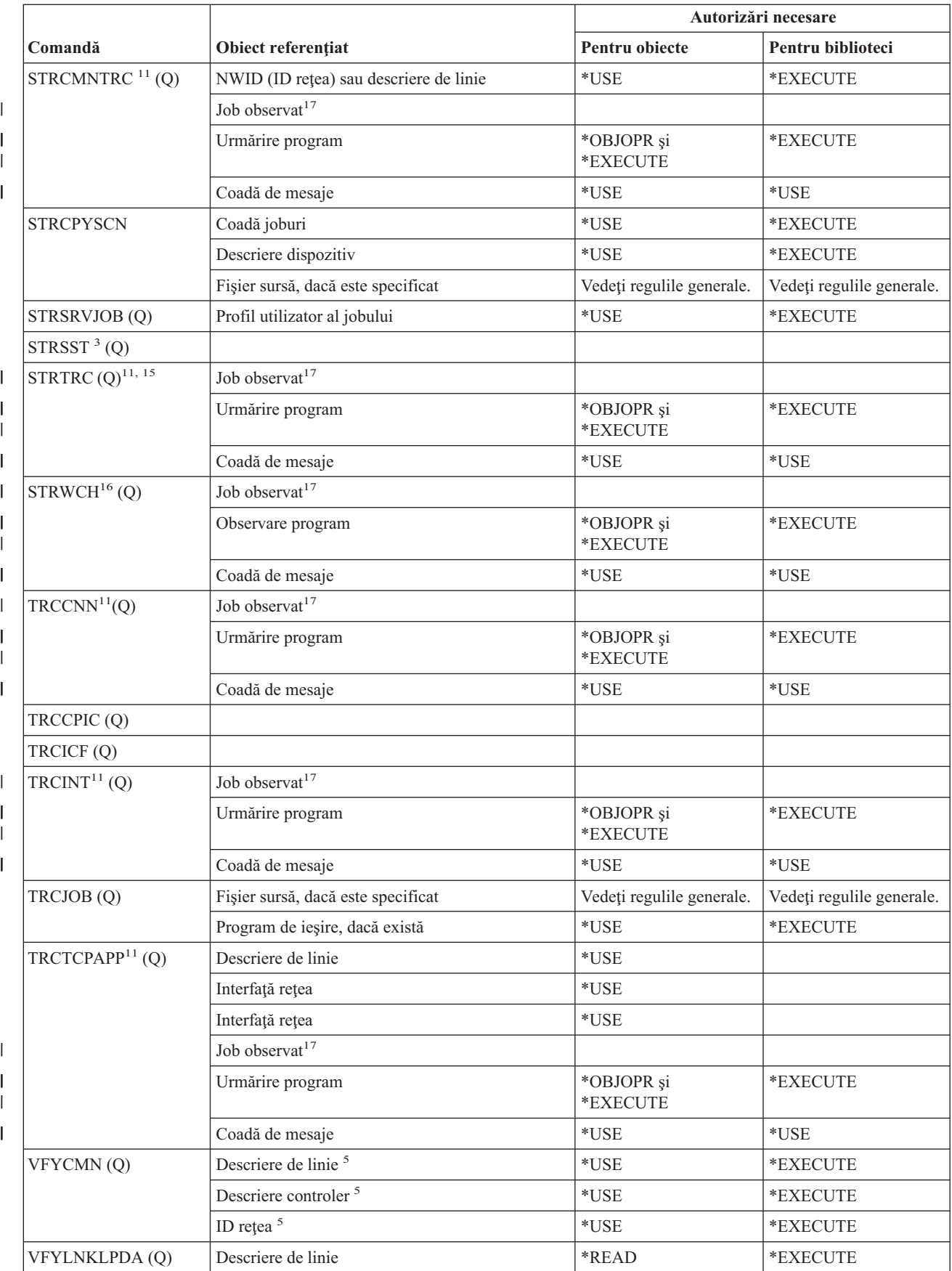

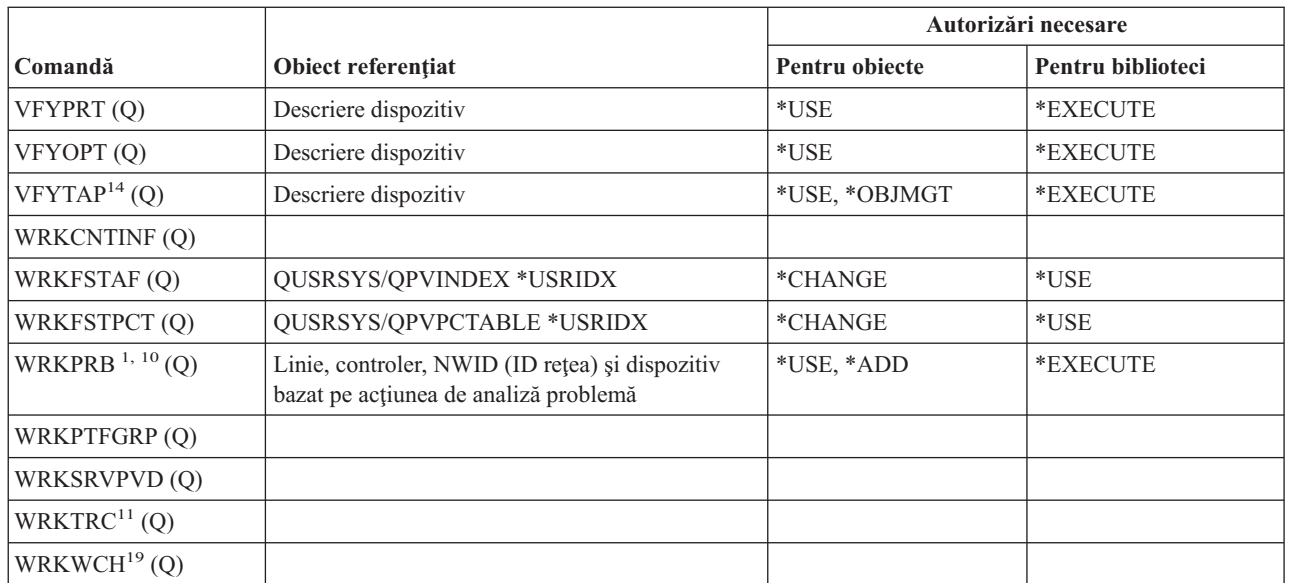

| |

| | |  $\overline{1}$ |

**<sup>1</sup>** Aveţi nevoie de autorizaţie pentru comanda PRTERRLOG pentru unele proceduri de analiză dacă înregistrările din istoricul de erori sunt salvate.

- **<sup>2</sup>** Se aplică de asemenea toate restricţiile pentru comanda RSTOBJ.
- **<sup>3</sup>** Autorizaţia specială Service (\*SERVICE) este necesară pentru a rula această comandă.
- <sup>4</sup> Obiectele listate sunt folosite de comandă, dar autorizația pentru obiecte nu este verificată. Autorizația pentru a folosi comanda este suficientă pentru a folosi obiectele.
- **<sup>5</sup>** Aveţi nevoie de autorizaţia \*USE pentru obiectele de comunicaţii pe care le verificaţi.
- **<sup>6</sup>** Trebuie să aveţi autorizaţia specială \*SPLCTL pentru a salva un fişier de spool.
- **<sup>7</sup>** Atunci când SAVAPARDTA este rulată pentru o problemă nouă, o bibliotecă unică APAR este creată pentru acea problemă. Dacă rulaţi din nou SAVAPARDTA pentru aceeaşi problemă pentru a colecta mai multe informaţii, trebuie să aveţi autorizaţia Use pentru biblioteca APAR pentru acea problemă.
- **8** Optiunea de a adăuga un membru nou la un fisier de iesire existent nu este validă pentru această comandă.
- **<sup>9</sup>** Această comandă are aceleaşi autorizaţii şi restricţii ca şi comenzile APYPTF şi LODPTF.
- **<sup>10</sup>** Pentru a accesa opţiunile 1 şi 3 din ecranule ″Selectare opţiune de raport″ trebuie să aveţi autorizaţia \*USE pentru comanda SNDSRVRQS. Următoarele restricţii se aplică parametrului IMGDIR:
	- v Trebuie să aveţi autorizare \*X asupra fiecărui director din cale.
		- v Trebuie să aveţi autorizare \*WX asupra directorului care conţine imaginea optică.

#### **Comenzi service**

 $\overline{\phantom{a}}$  $\overline{\phantom{a}}$ |  $\|$  $\|$ 

> | | | | | | | | | | | |

> || | | |  $\vert$

 $\overline{\phantom{a}}$ 

 $\mathsf{I}$  $\begin{array}{c} \hline \end{array}$ 

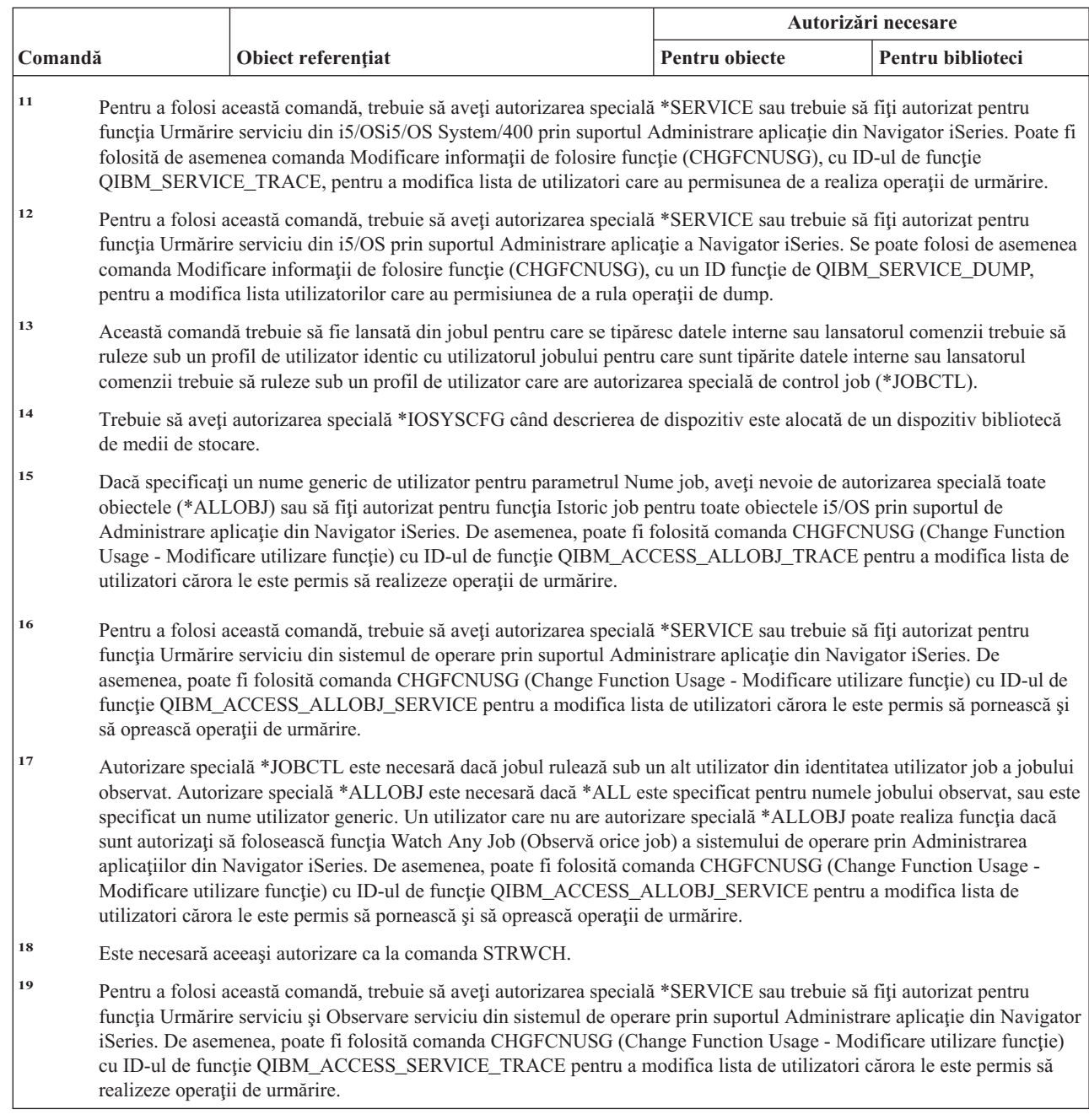

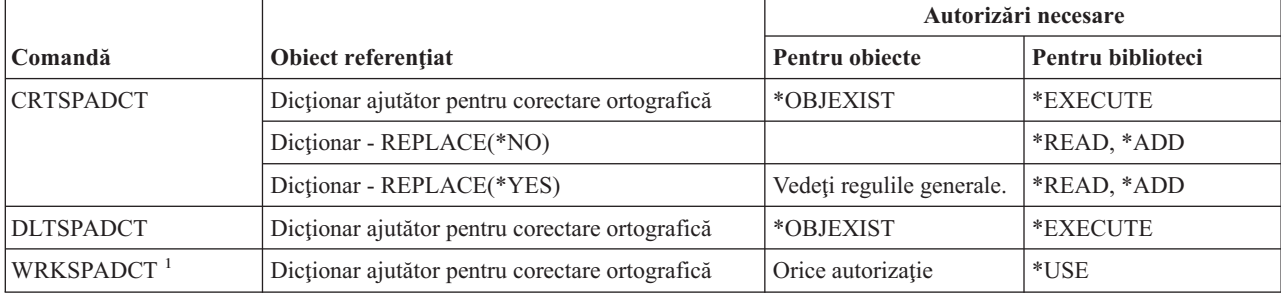

# **Comenzi pentru dicţionar ajutor corectare ortografică**

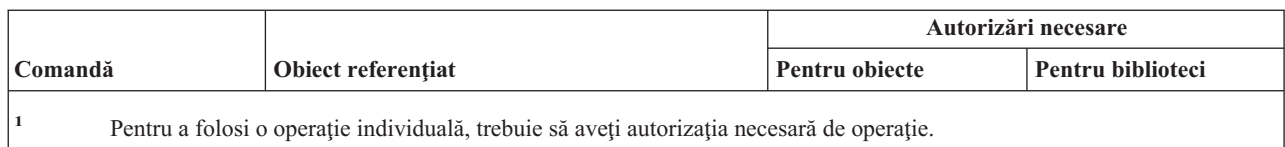

## **Comenzi pentru sferă de control**

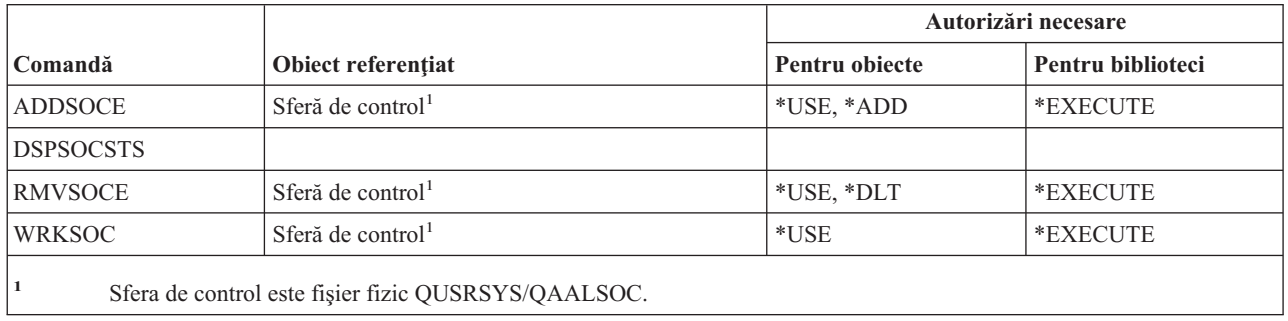

## **Comenzi pentru fişier spool**

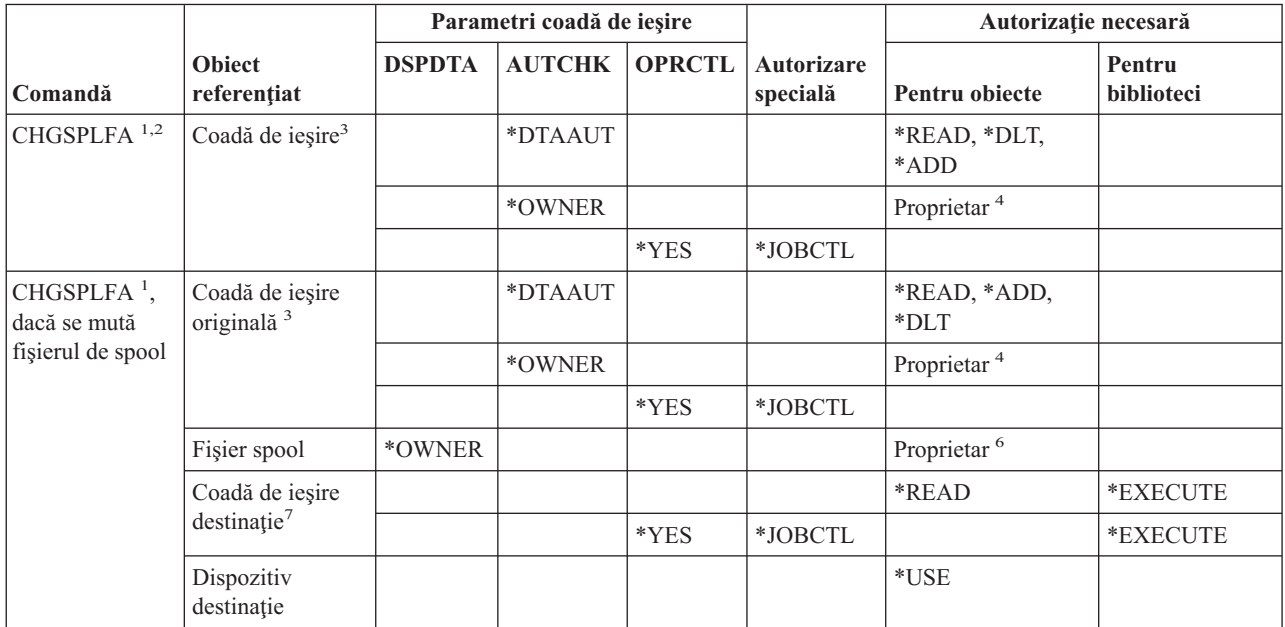

#### **Comenzi fişier spool**

| |

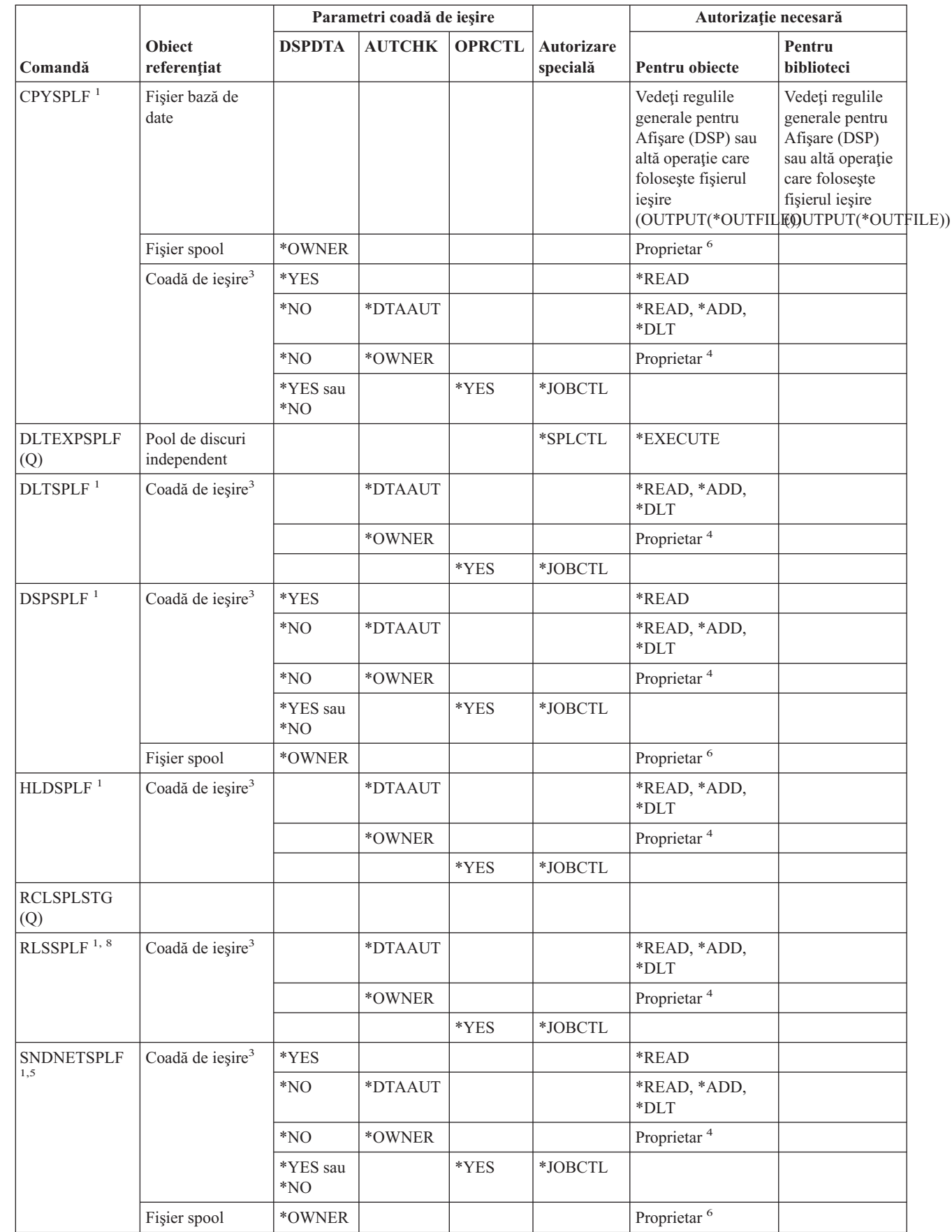

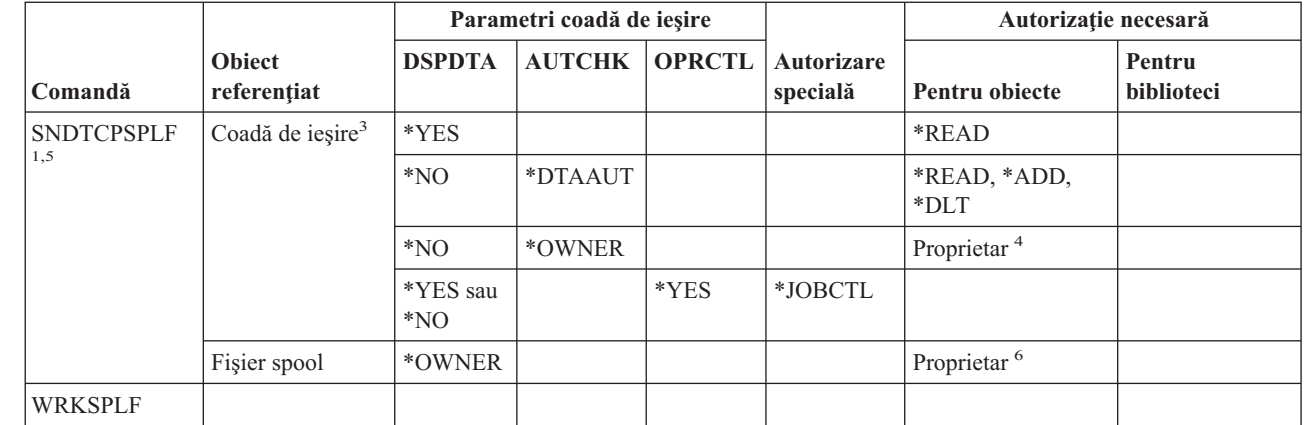

- **<sup>1</sup>** Utilizatorii sunt întotdeauna autorizaţi pentru a-şi controla propriile fişier de spool.
- <sup>2</sup> Pentru a muta un fișier spool în fața unei cozi de ieșire (PRTSEQ(\*NEXT)) sau pentru a-i modifica prioritatea la o valoare mai mare decât limita specificată în profilul utilizator, trebuie să aveţi una din autorizările arătate în coada de ieşire sau să aveţi autorizaţia specială \*SPLCTL.
- **<sup>3</sup>** Dacă aveţi autorizarea specială \*SPLCTL, nu aveţi nevoie de nici o autorizare pentru coada de ieşire.
- **<sup>4</sup>** Trebuie să fiţi proprietarul cozii de ieşire.

|

- **<sup>5</sup>** Trebuie să aveţi autorizaţia \*USE pentru coada de ieşire şi biblioteca de coadă de ieşire a destinatarului atunci când trimiteţi un fişier unui utilizator de pe acelaşi subsistem.
- **<sup>6</sup>** Trebuie să fiţi proprietarul fişierului spool.
- 7 Dacă aveți autorizația specială \*SPLCTL, nu aveți nevoie de autorizație pentru coada de ieșire destinație dar trebuie să aveţi autorizaţia \*EXECUTE pentru bibliotecă.
- **<sup>8</sup>** Când fişierul spool a fost reţinut cu HLDJOB SPLFILE(\*YES) şi fişierul spool a fost de asemenea decuplat de la job, utilizatorul trebuie să aibă autorizaţia \*USE pentru comanda RLSJOB fie autorizaţia specială \*JOBCTL sau să fie proprietarul fişierului spool.

### **Comenzi pentru descriere subsistem**

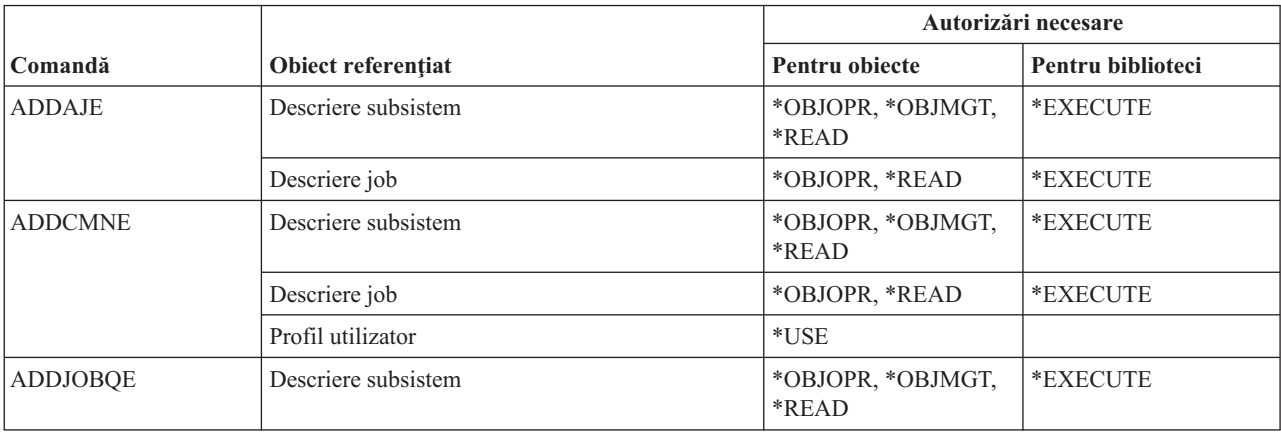

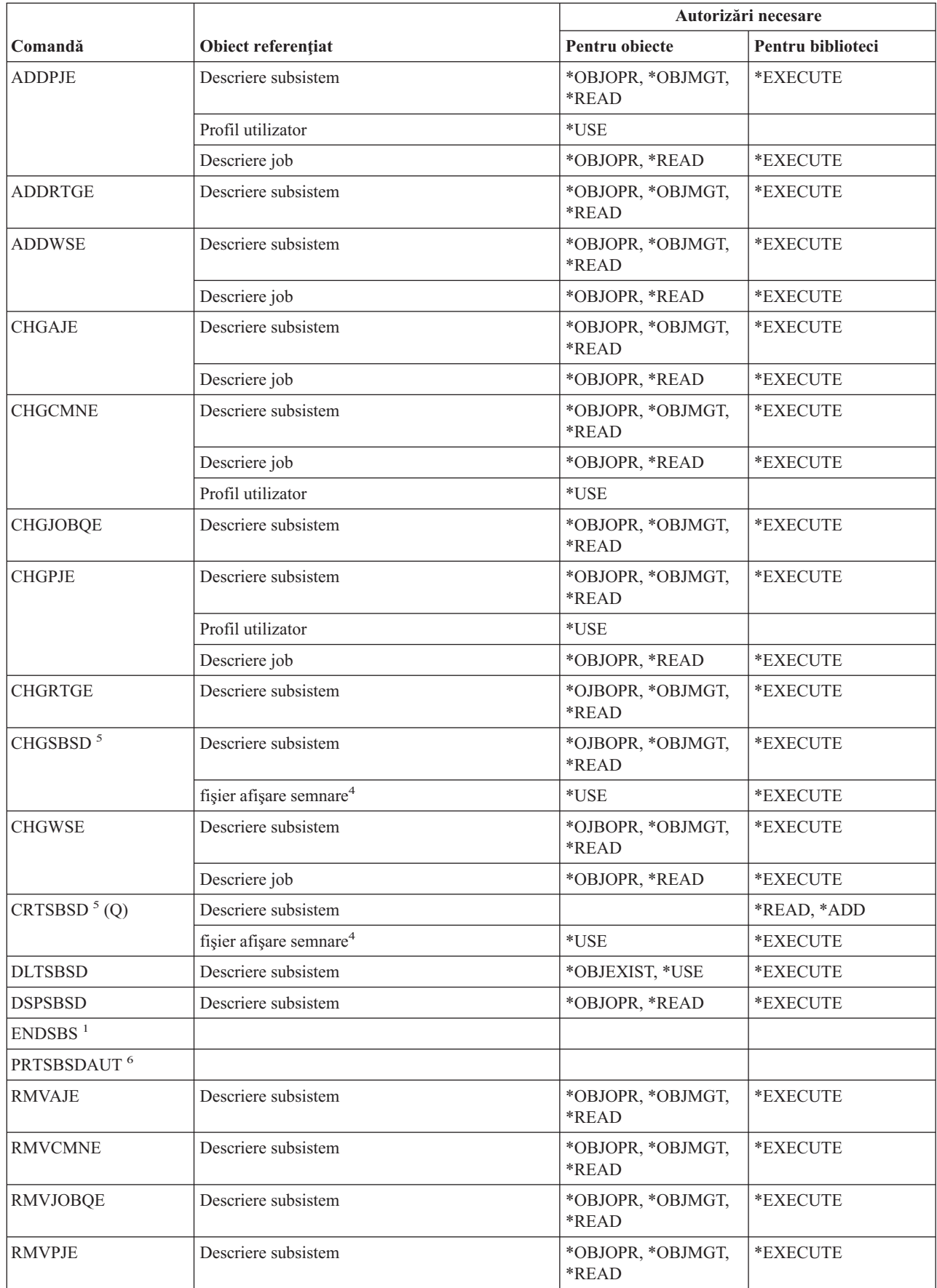

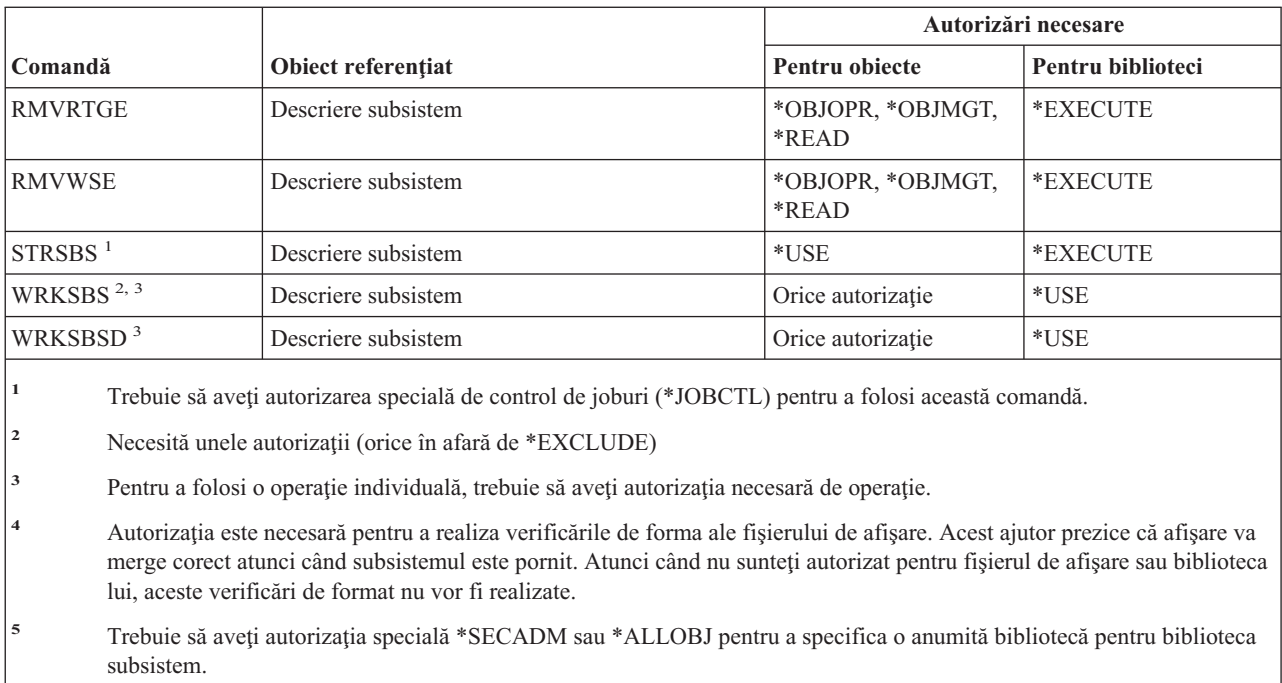

**<sup>6</sup>** Trebuie să aveţi autorizaţia specială \*ALLOBJ sau \*AUDIT pentru a folosi această comandă.

#### **Comenzi pentru sistem**

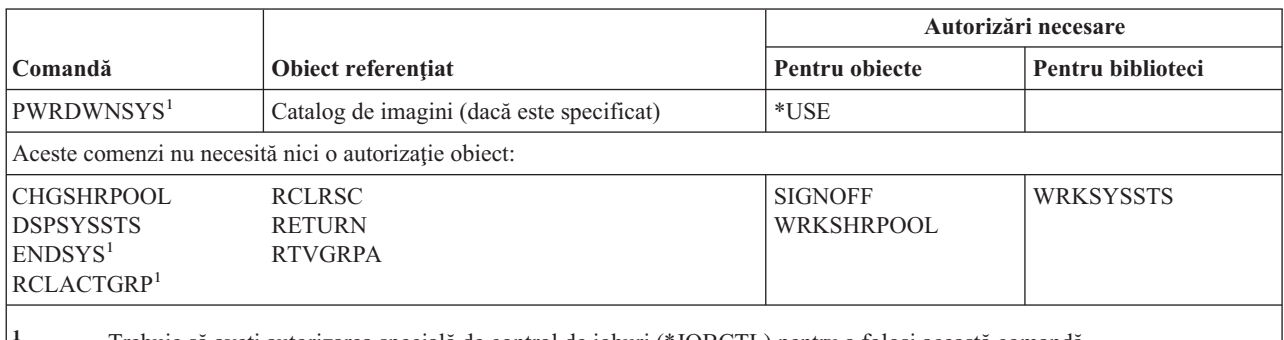

**<sup>1</sup>** Trebuie să aveţi autorizarea specială de control de joburi (\*JOBCTL) pentru a folosi această comandă.

### **Comenzi pentru listă replici sistem**

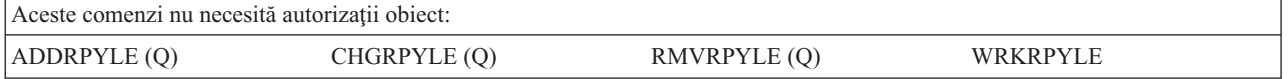

### **Comenzi pentru valori sistem**

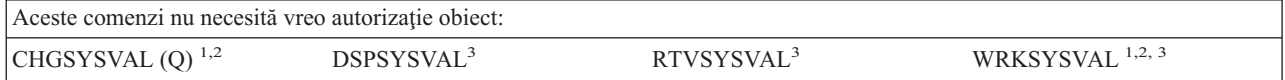

 $\vert$ |

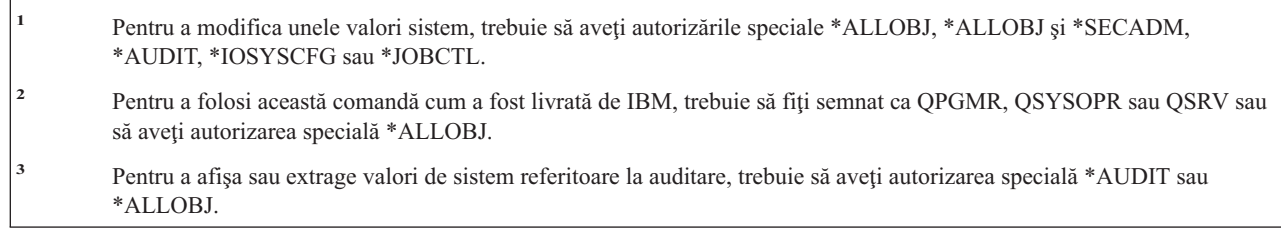

# **Comenzile pentru mediul System/36**

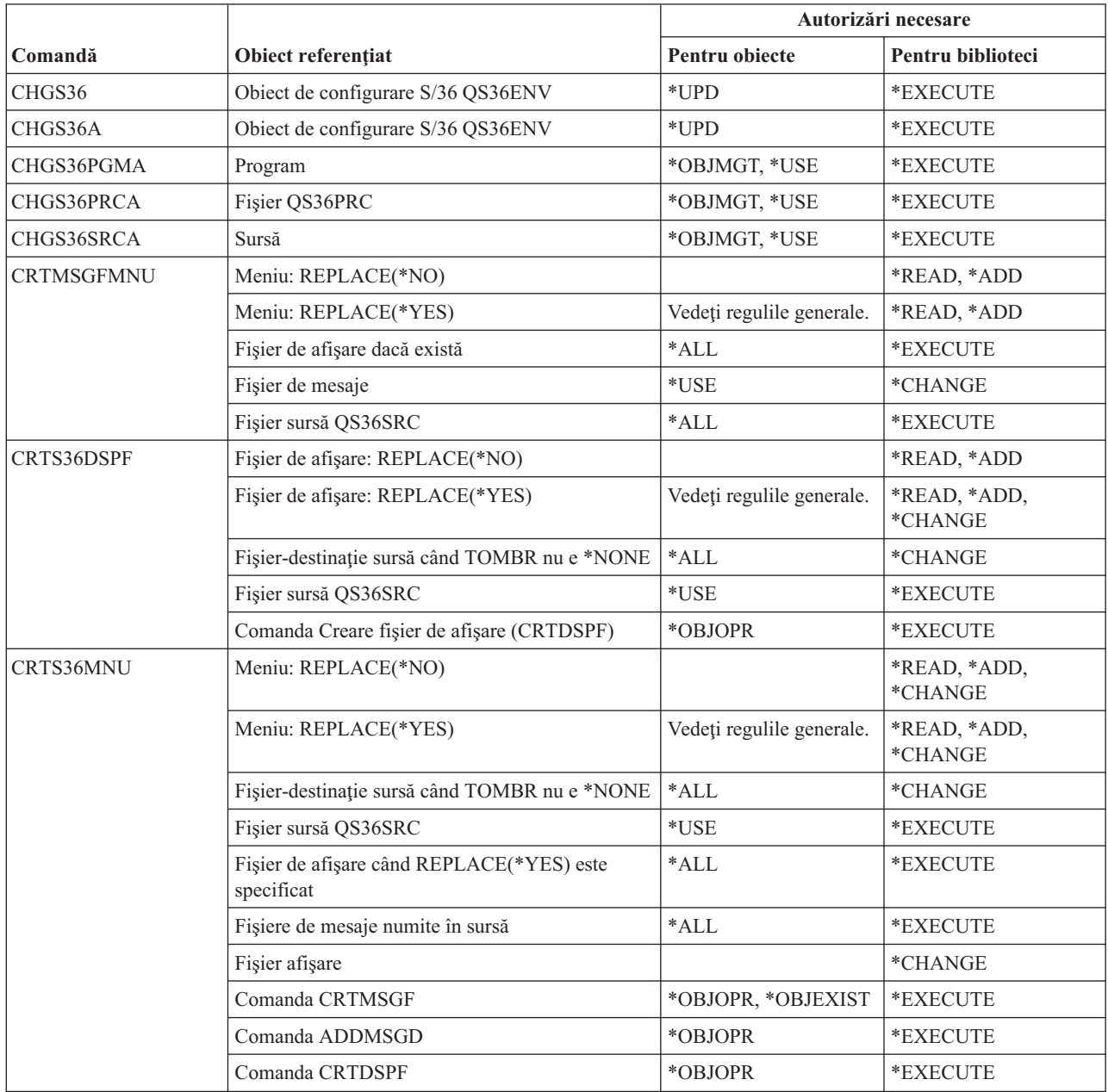

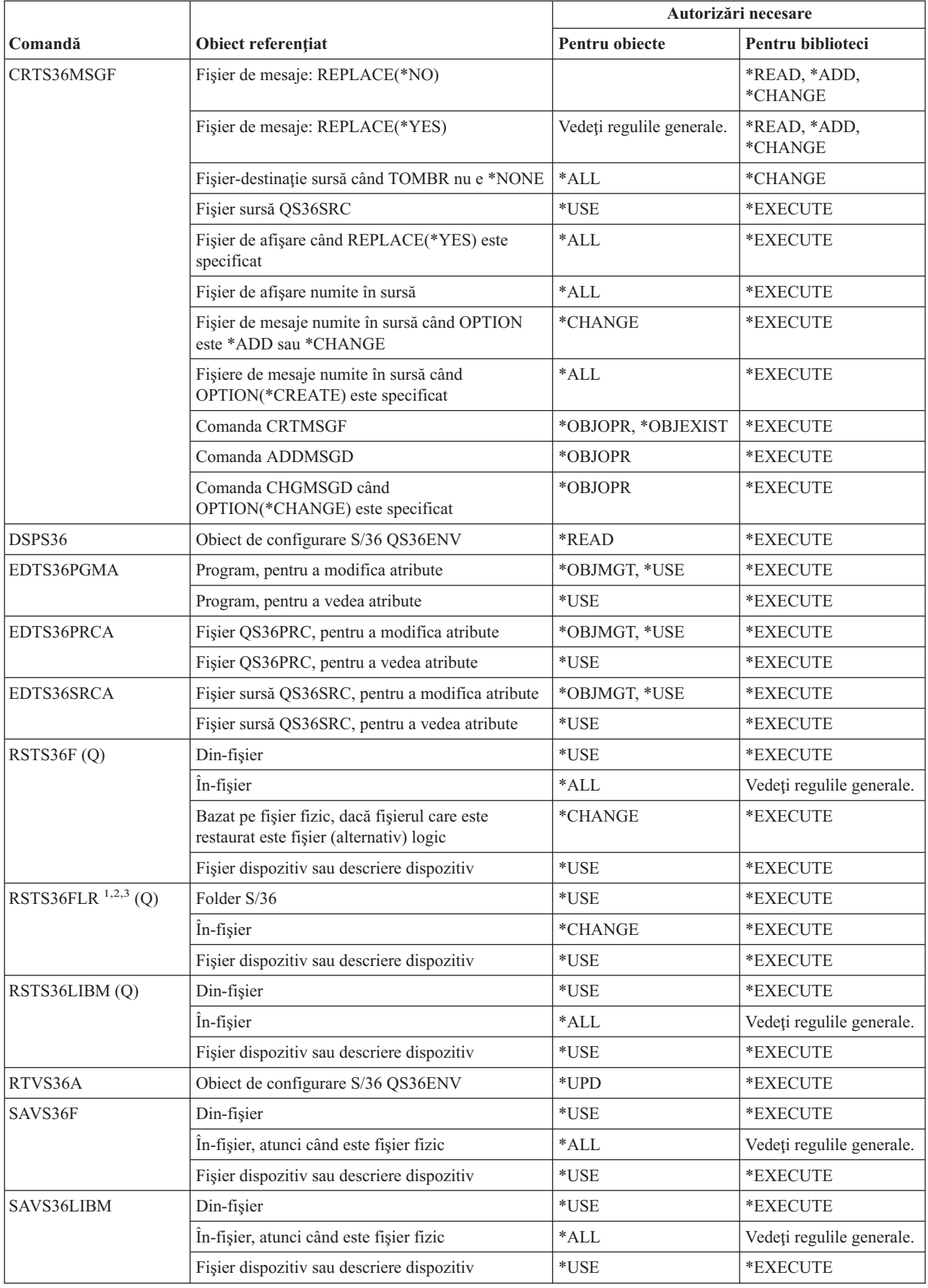

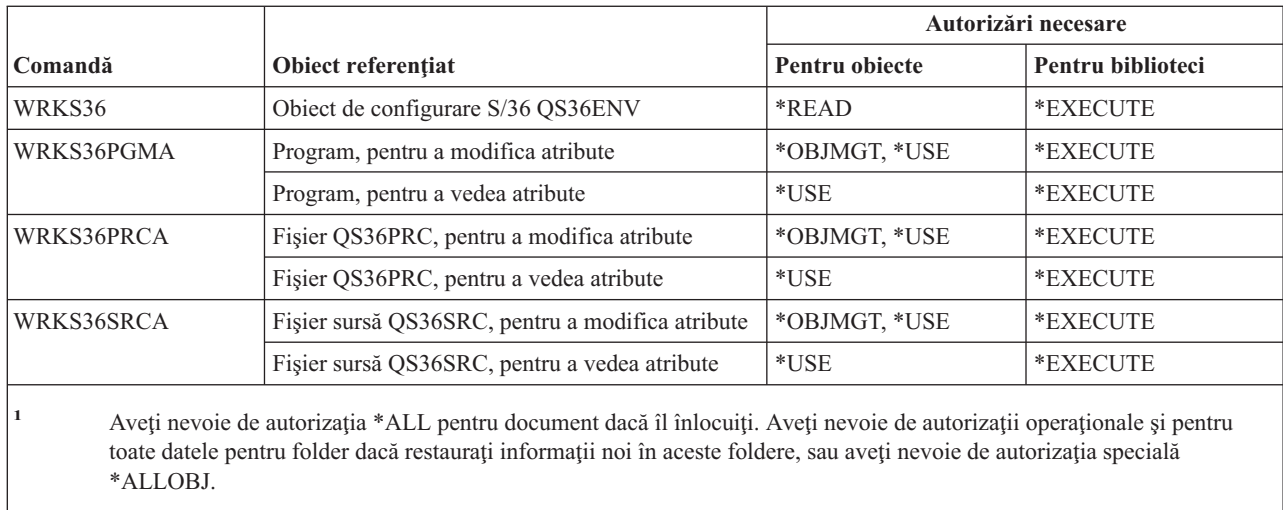

**<sup>2</sup>** Dacă este folosit pentru dicţionar, este necesară doar autorizaţia pentru comandă.

**<sup>3</sup>** Trebuie să fiţi înscris în directorul de distribuire sistem dacă folderul sursă este un folder document.

### **Comenzi pentru tabelă**

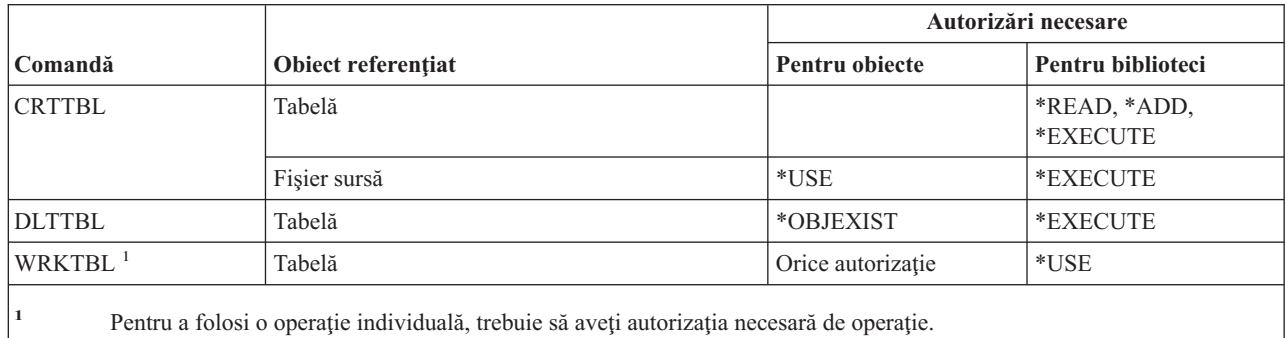

### **Comenzi pentru TCP/IP**

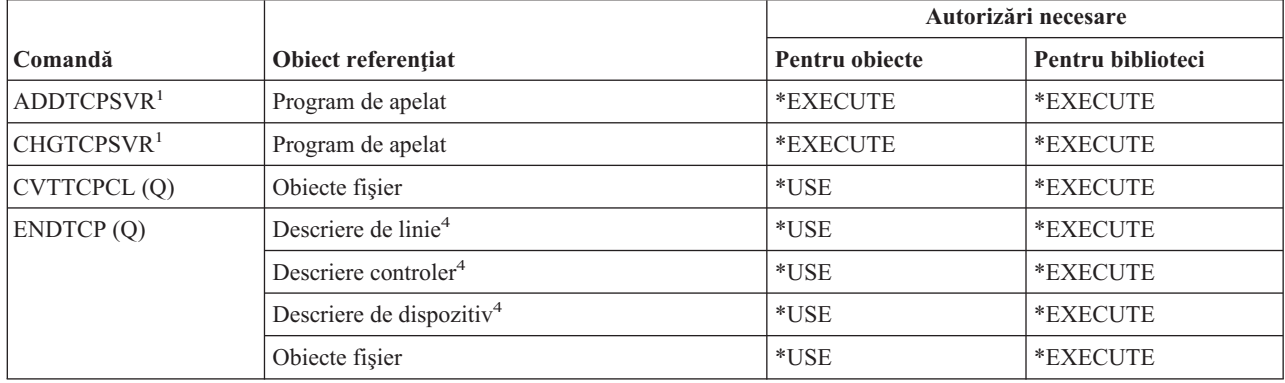

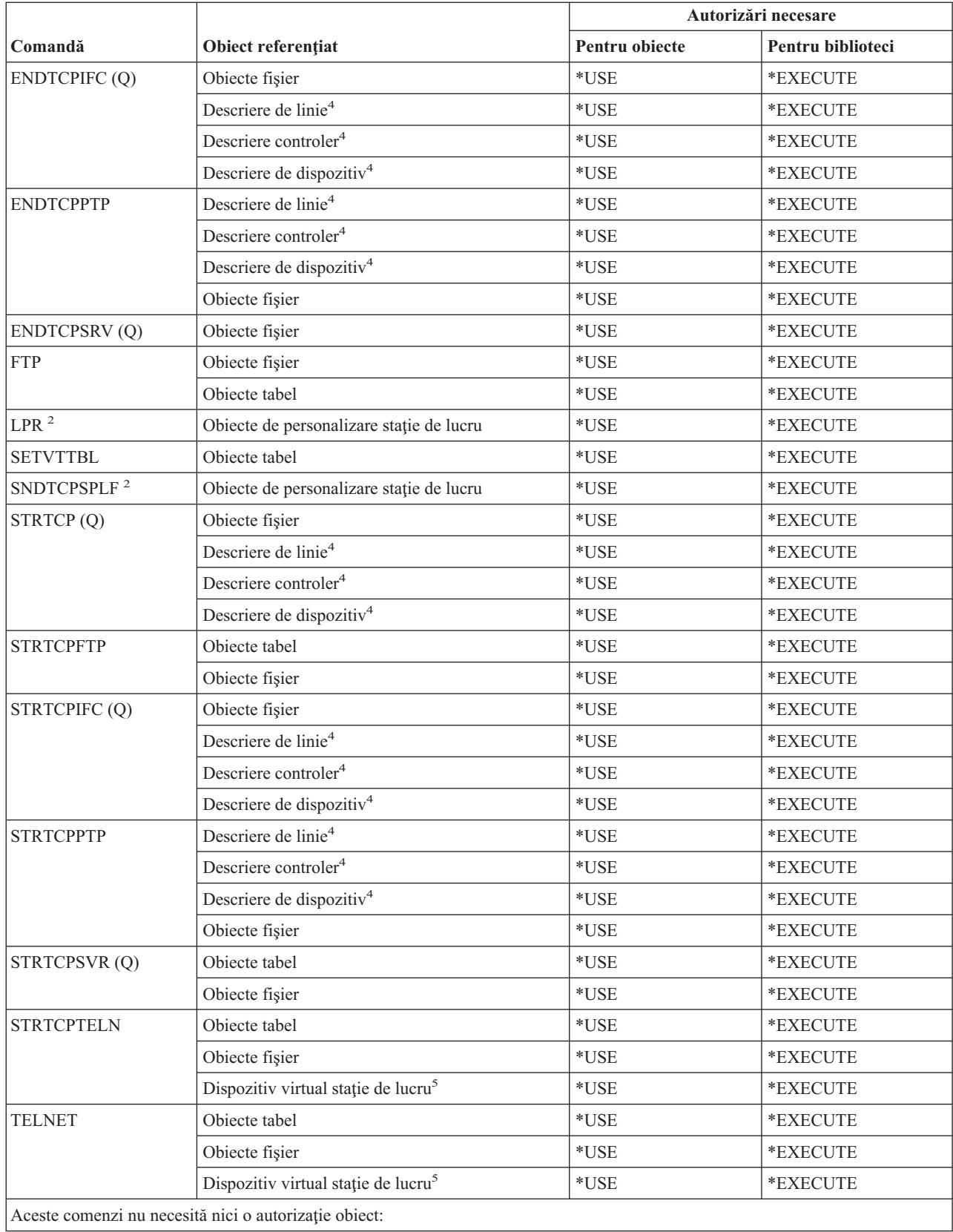

#### **Comenzi TCP/IP**

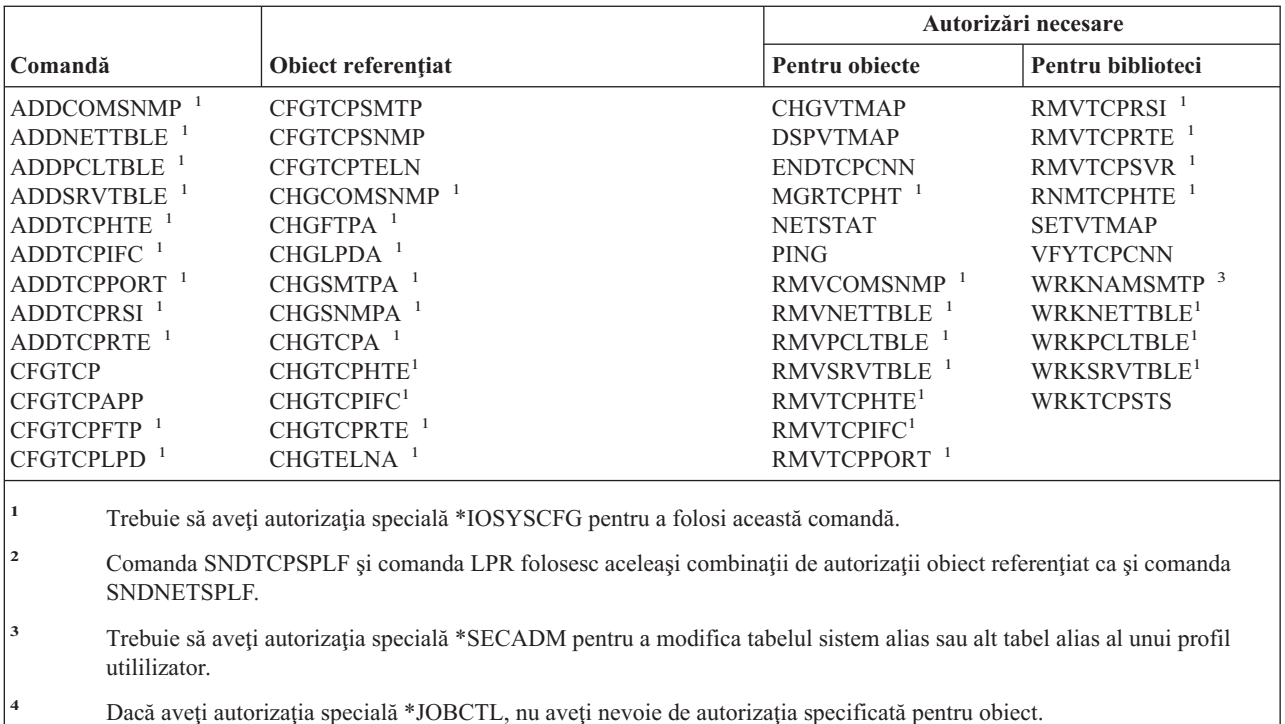

**<sup>5</sup>** Dacă aveţi autorizaţia specială \*JOBCTL, nu aveţi nevoie de autorizaţia specificată pentru obiectul de pe sistemul la distanță.

### **Comenzi pentru descriere fus orar**

Comenzile identificate cu (Q) sunt livrate cu autorizaţia publică \*EXCLUDE. Anexa C arată care dintre profilurile de utilizator furnizate de IBM sunt autorizate pentru comandă. Responsabilul de securitate poate acorda autorizarea \*USE celorlalţi.

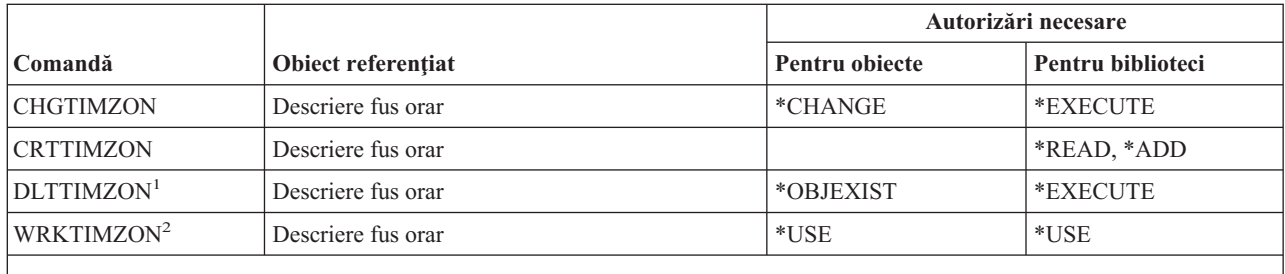

**<sup>1</sup>** Descrierea fus orar specificată în valoare sistem QTIMZON nu poate fi ştearsă.

<sup>2</sup> Dacă un mesaj este folosit pentru a specifica numele abreviate și complete ale descrierii de fus orar, trebuie să aveți autorizaţia \*USE pentru fişierul de mesaje şi autorizaţia \*EXECUTE pentru biblioteca fişierului de mesaje pentru a vedea numele complete şi abreviate.

### **Comenzi pentru date comandă modernizare**

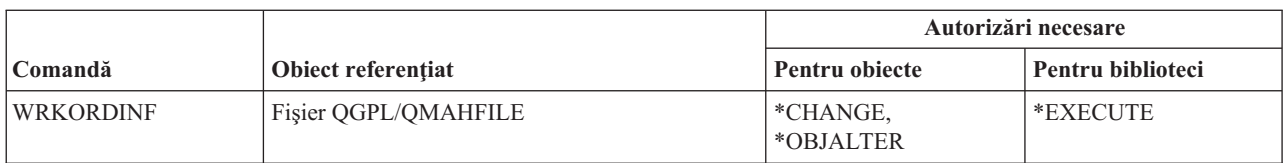

### **Comenzi pentru index utilizator, coadă utilizator şi spaţiu utilizator**

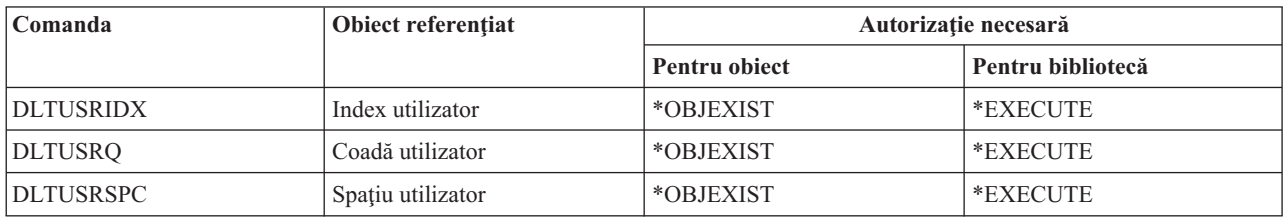

### **Comenzi pentru sistem de fişiere definit de utilizator**

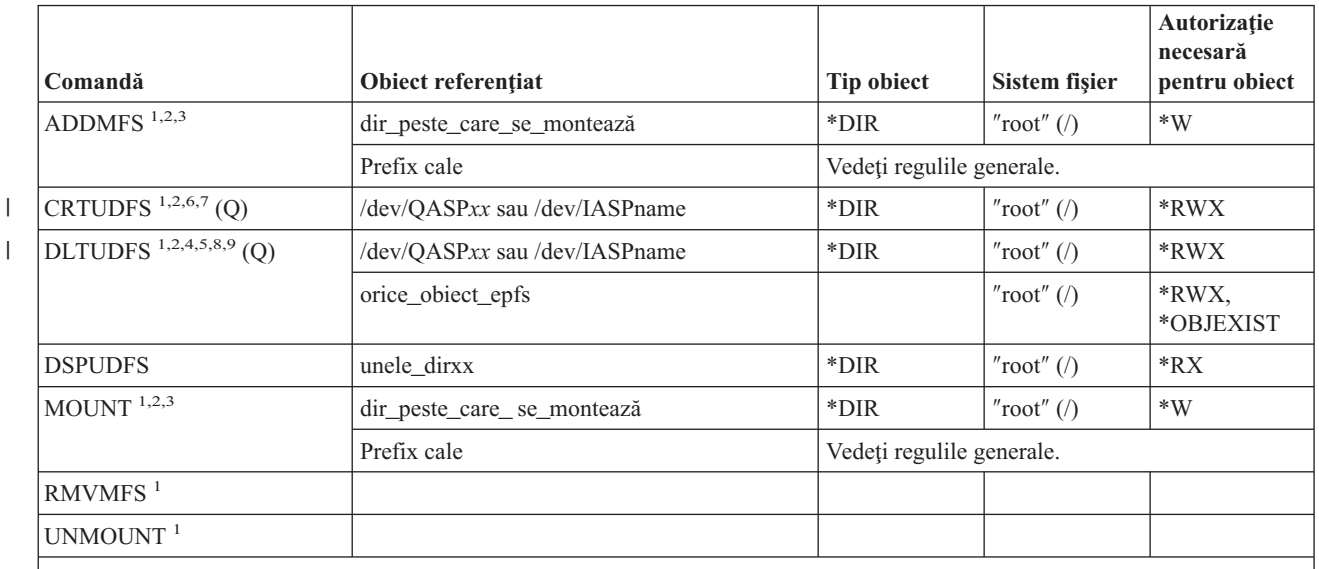

**<sup>1</sup>** Pentru a folosi această comandă, trebuie să aveţi autorizaţia specială \*IOSYSCFG.

<sup>2</sup> Există două convenții de numire directoare, care depind de locația sistemului de fișiere definit de utilizator (UDFS). Folosiţi una din convenţiile următoare:

- /dev/QASPxx unde *xx* este 01 pentru ASP-ul sistemului sau 02-32 pentru ASP-urile de bază utilizator.

- /dev/IASPname unde *IASPname* este numele ASP-ului independent.

Acesta este directorul care conţine \*BLKSF care este montat.

**<sup>3</sup>** Directorul peste care se montează este orice director IFS peste care se poate monta.

**<sup>4</sup>** Un UDFS poate conţine un întreg subarbore de obiecte, astfel atunci când ştergeţi un UDFS, ştergeţi obiecte de toate tipurile care pot fi stocate în sistemul de fişiere definit de utilizator.

**<sup>5</sup>** Atunci când folosiţi comenzi DLTUDFS, trebuie să aveţi autorizaţia \*OBJEXIST pentru fiecare obiect din UDFS altfel nici un obiect nu este şters.

| |

I

|

#### **Comenzi sistem de fişiere definit de utilizator**

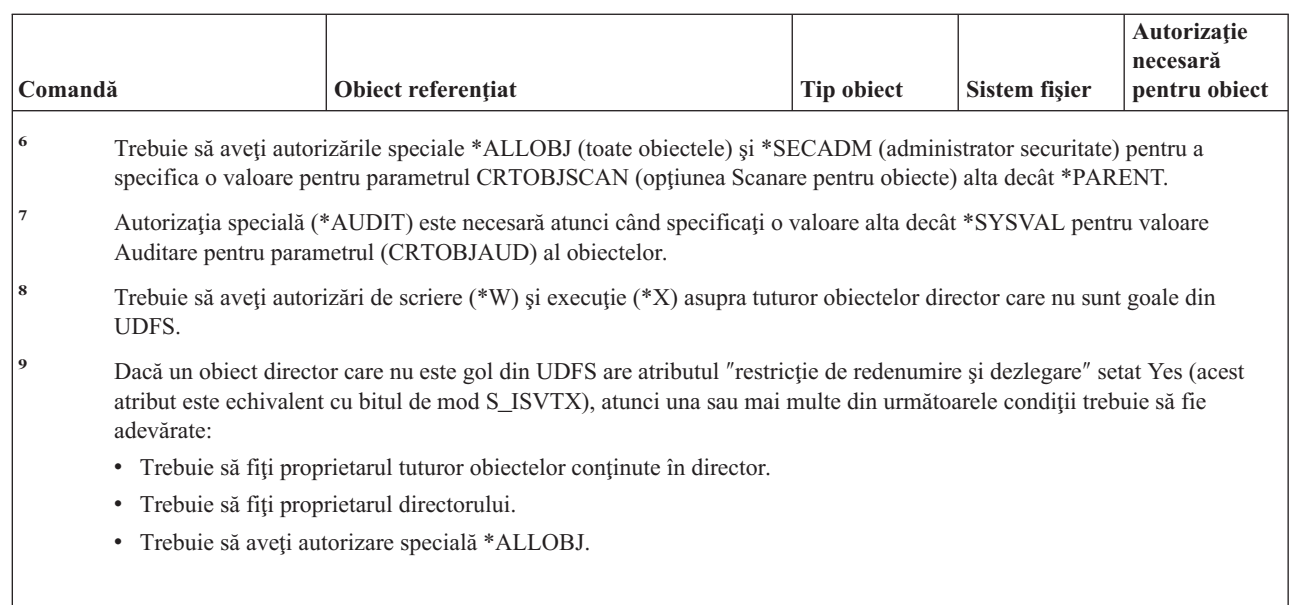

# **Comenzi pentru profil utilizator**

| | | | |  $\vert$  $\begin{array}{c} \hline \end{array}$ |

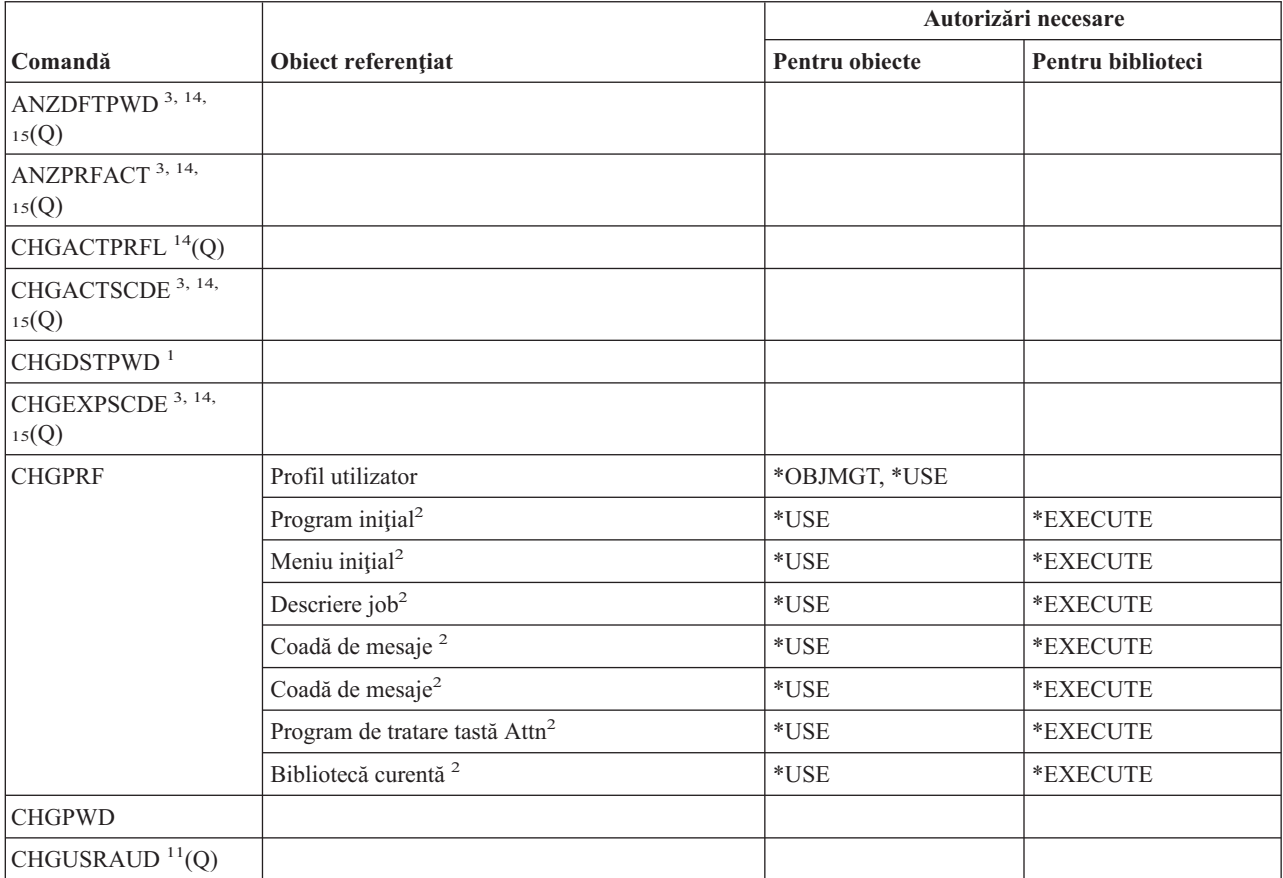

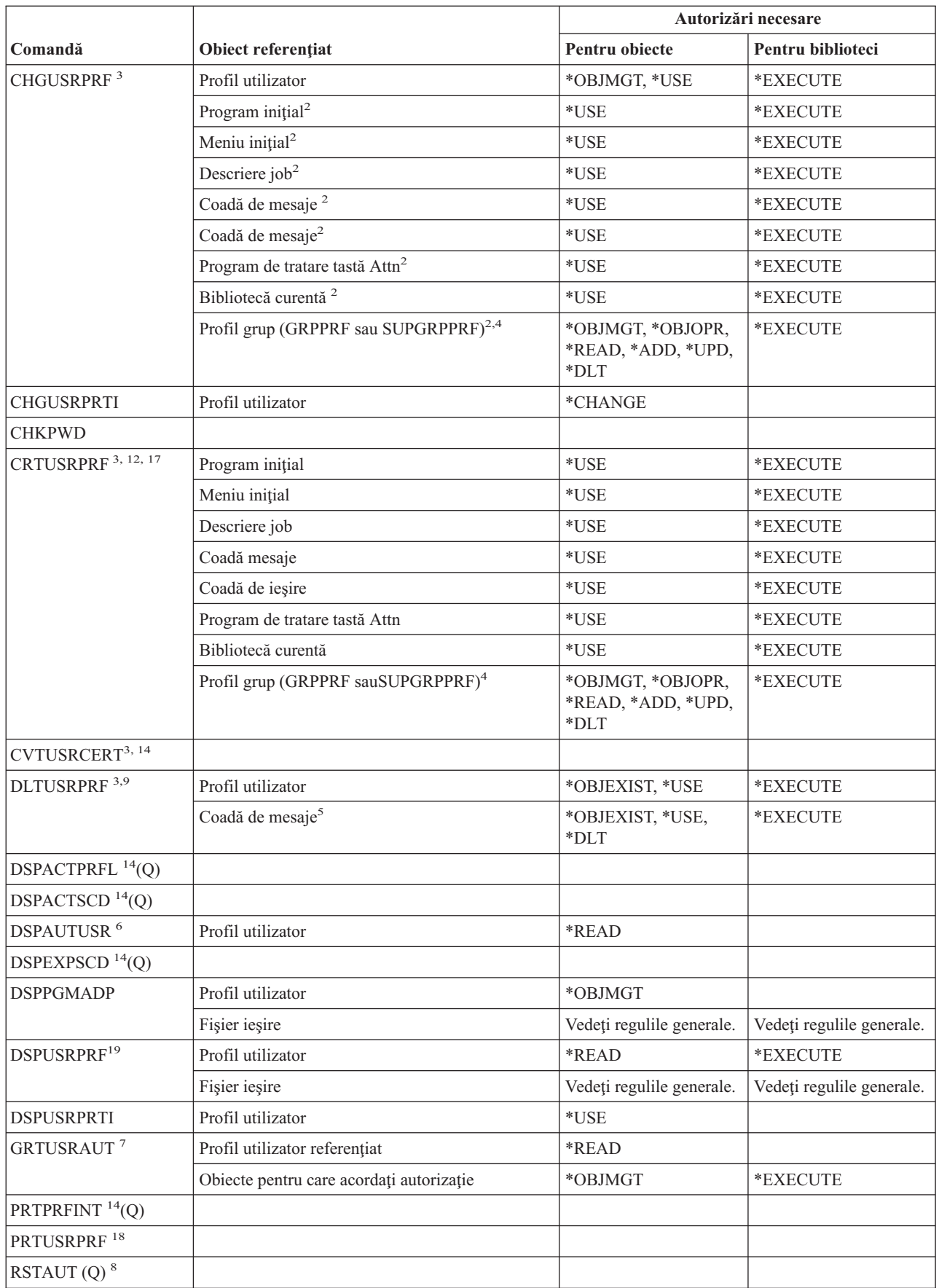

|

#### **Comenzi profil utilizator**

|

| |

| | | | |

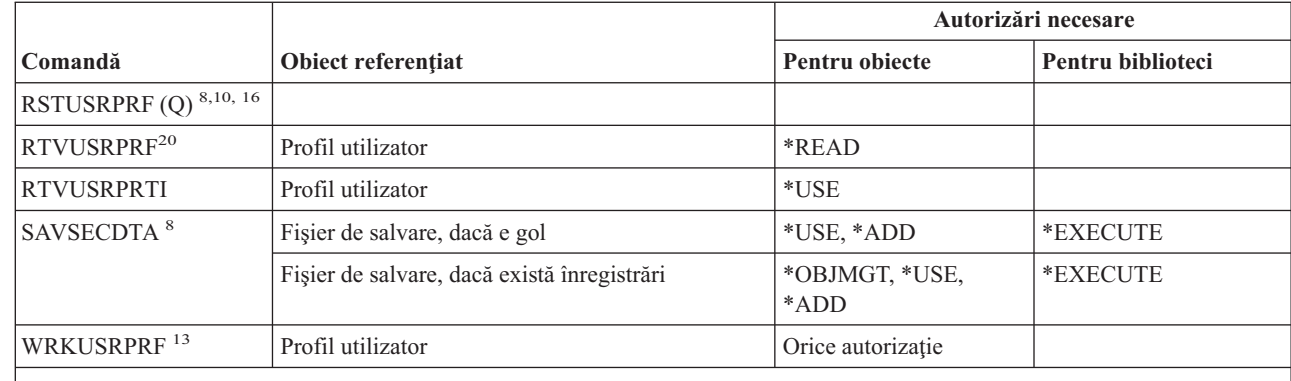

- <sup>1</sup> Această comandă poate rula doar dacă sunteți înregistrat ca OSECOFR.
- <sup>2</sup> Aveți nevoie de autorizație obiect doar pentru câmpurile pe care le modificați în profilul utilizator.
- **<sup>3</sup>** Autorizaţia specială \*SECADM este necesară.
- **<sup>4</sup>** Autorizaţia \*OBJMGT pentru profilul utilizator nu poate veni de la autorizaţia adoptată.
- **<sup>5</sup>** Coada de mesaje asociată cu profilul utilizator este ştearsă dacă este deţinută de acel profil utilizator. Pentru a şterge coada de mesaje, utilizatorul care rulează DLTUSRPRF trebuie să aibă autorizaţiile specificate.
- **<sup>6</sup>** Afişare include doar profilurile utilizator pe care utilizatorul care rulează comanda are autorizaţia specificată.
- **<sup>7</sup>** Vedeţi autorizările necesare pentru comanda GRTOBJAUT.
- **<sup>8</sup>** Autorizaţia specială \*SAVSYS este necesară.

Dacă selectați opțiunea de a șterge obiectele deținute de profilul utilizator, trebuie să aveți autorizația necesară operației de ștergere. Dacă selectați opțiunea de transfer proprietate către alt profil utilizator, trebuie să aveți autorizația necesară pentru obiecte şi pentru profilul de utilizator destinaţie. Vedeţi informaţiile pentru comanda CHGOBJOWN.

- **<sup>10</sup>** Trebuie să aveţi autorizarea specială \*ALLOBJ pentru a specifica altă valoare decât \*NONE pentru parametrul ALWOBJDIF.
- **<sup>11</sup>** Trebuie să aveţi autorizaţia specială \*AUDIT.
- <sup>12</sup> Utilizatorului al cărui profil este creat îi sunt date aceste autorizații: \*OBJMGT, \*OBJOPR, \*READ, \*ADD, \*DLT, \*UPD, \*EXECUTE.
- **<sup>13</sup>** Pentru a folosi o operaţie individuală, trebuie să aveţi autorizaţia necesară de operaţie.
- **<sup>14</sup>** Trebuie să aveţi autorizaţia specială \*ALLOBJ pentru a folosi această comandă.
- **<sup>15</sup>** Trebuie să aveţi autorizaţia specială \*JOBCTL pentru a folosi această comandă.
- **<sup>16</sup>** Trebuie să aveţi autorizaţiile speciale \*ALLOBJ şi \*SECADM pentru a specifica SECDTA(\*PWDGRP), USRPRF(\*ALL) sau OMITUSRPRF.

**<sup>17</sup>** Când executaţi o comandă CRTUSRPRF, nu puteţi crea un profil de utilizator (\*USRPRF) într-un pool de discuri independent. Totuşi, când un utilizator este autorizat în particular asupra unui obiect din pool-ul de disc independent, este proprietarul unui obiect dintr-un pool de disc independent sau este grupul primar al unui obiect dintr-un pool de disc independent atunci numele profilului este memorat în pool-ul de disc independent. Dacă pool-ul disc independent este mutat în alt sistem, autorizaţia privată, proprietatea asupra obiectului şi intrările din grupul primar vor fi ataşate profilului cu acelaşi nume de pe sistemul destinaţie. Dacă nu există un profil pe sistemul destinaţie, va fi creat. Utilizatorul nu va avea nici o autorizaţie specială şi parola va fi setată la \*NONE.

- <sup>18</sup> Trebuie să aveți autorizația specială \*ALLOBJ sau \*AUDIT pentru a folosi această comandă.
- **<sup>19</sup>** Trebuie să aveţi ori autorizarea specială \*ALLOBJ sau \*AUDIT pentru a fi afişată valoarea curentă de auditare a obiectului şi a acţiunii afişate. În caz contrar va fi afişată valoarea \*NOTAVL, pentru a indica faptul că valorile nu sunt disponibile pentru afişare.
- **<sup>20</sup>** Trebuie să aveţi autorizarea specială \*ALLOBJ sau \*AUDIT pentru a extrage valorile curente OBJAUD şi AUDLVL. În caz contrar va fi returnată valoarea \*NOTAVL, pentru a indica faptul că valorile nu sunt disponibile pentru extragere.

# **Comenzi pentru listă de validare**

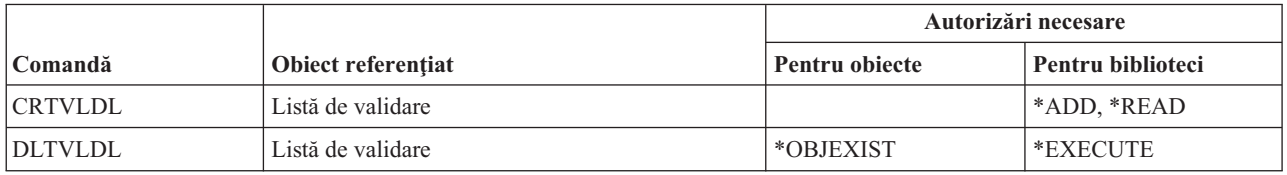

# **Comenzi pentru personalizare staţie de lucru**

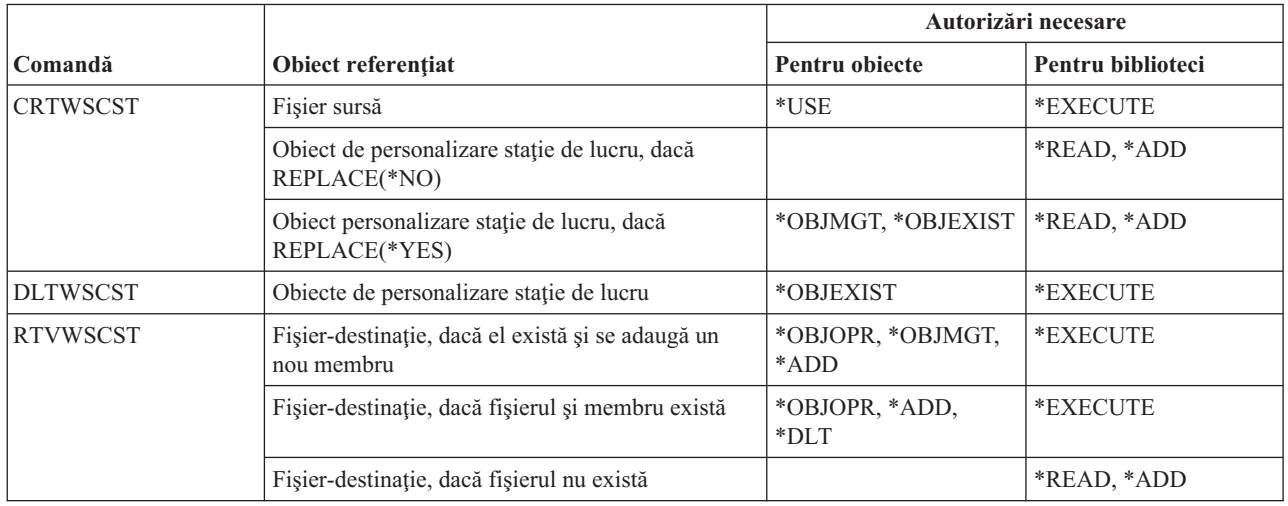

# **Comenzi pentru scriitor**

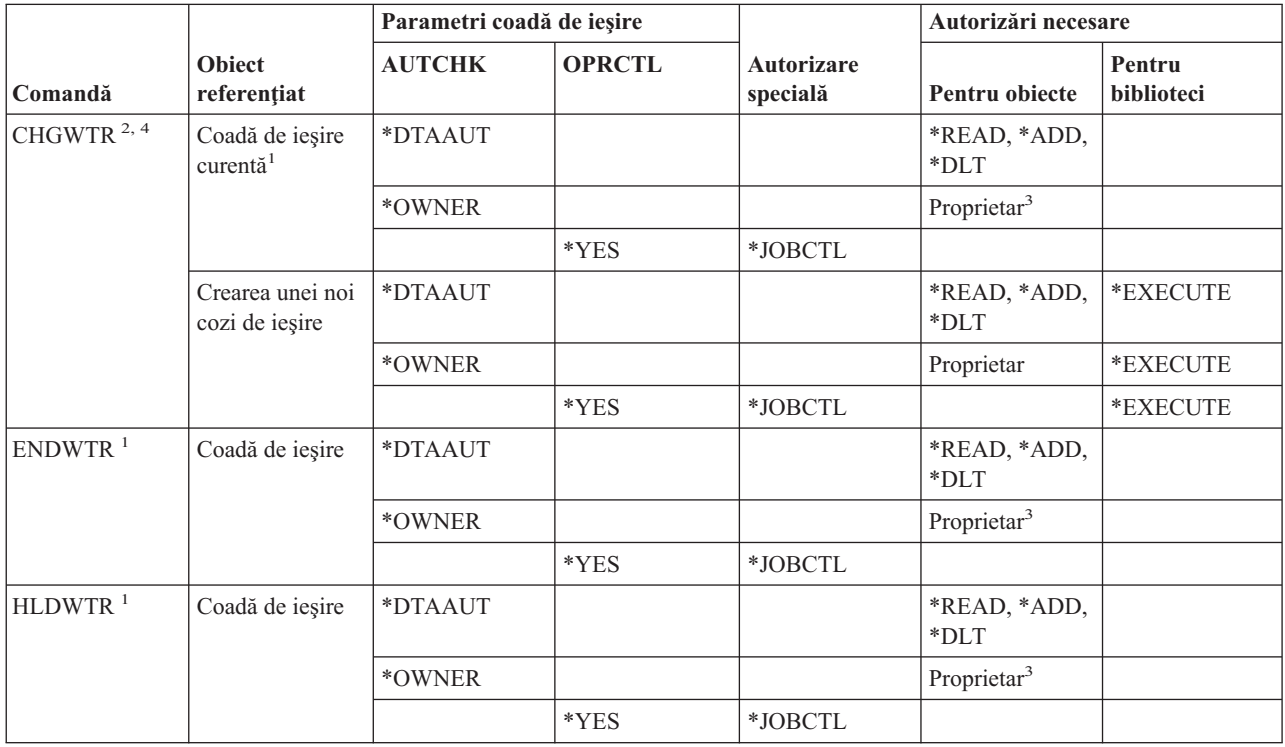

#### **Comenzi scriitor**

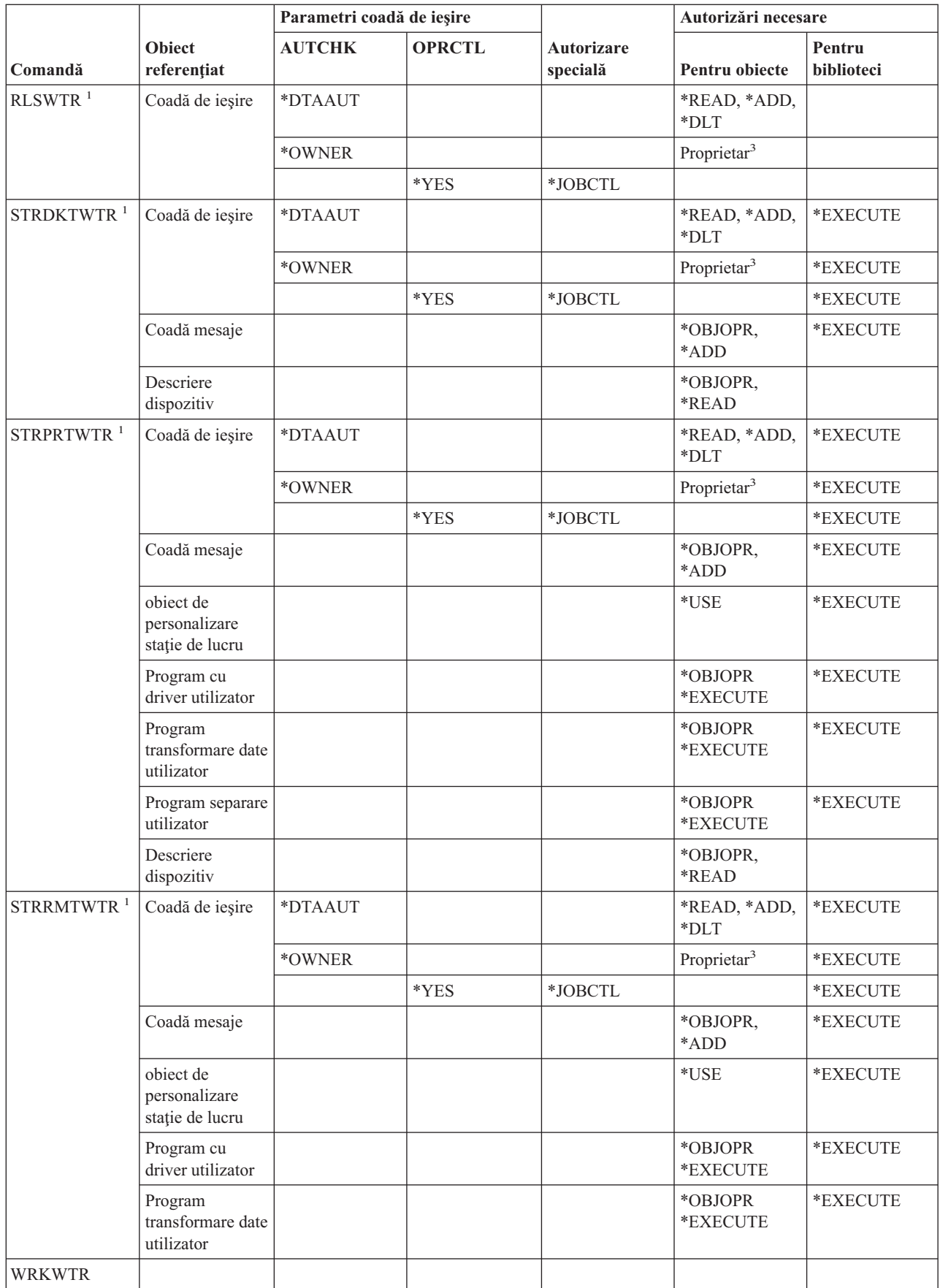

#### **Comenzi scriitor**

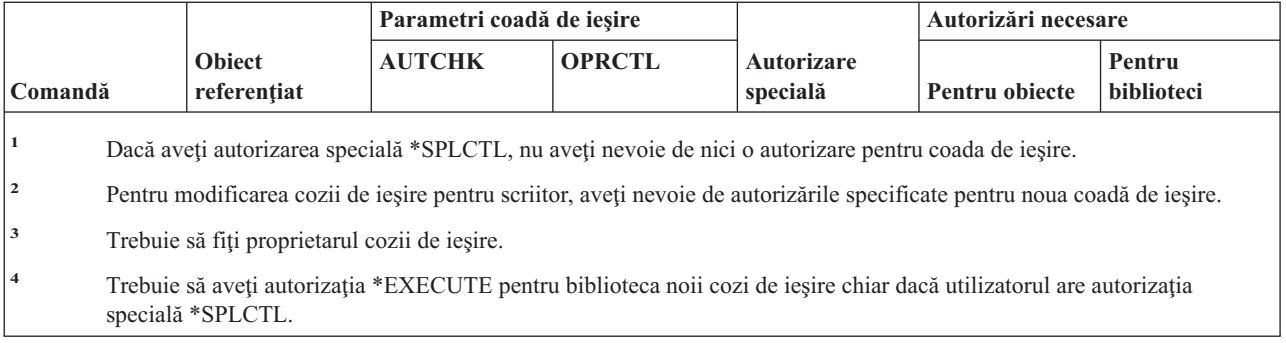

**Comenzi scriitor**
# **Anexa E. Operaţiile şi auditarea obiectelor**

Această anexă listează operaţiile care pot fi executate asupra obiectelor din sistem şi dacă aceste operaţii sunt auditate. Listele sunt organizate după tipul de obiect. Operațiile sunt grupate în funcție de faptul că ele sunt auditate când este specificat \*ALL sau \*CHANGE pentru valoarea OBJAUD a comenzii CHGOBJAUD sau CHGDLOAUD.

Dacă o înregistrare de auditare este scrisă pentru o acțiune depinde de o combinație de valori sistem, inclusiv o valoare din profilul utilizator al utilizatorului care execută acţiunea şi o valoare definită pentru obiect[."Planificarea](#page-273-0) auditării [accesului](#page-273-0) la obiect" la pagina 252 descrie modul în care se setează auditarea pentru obiecte.

Operaţiile arătate în tabele cu litere mari, precum CPYF, se referă la comenzi CL, aceasta dacă nu sunt etichetate ca API (interfaţă de programare aplicaţie).

#### **Operaţii obişnuite tuturor tipurilor de obiecte:**

#### • Operația citire

#### **CRTDUPOBJ**

Creare obiect duplicat (dacă este specificat \*ALL pentru ″*from-object*″).

#### **DMPOBJ**

Abandon obiect

#### **DMPSYSOBJ**

Abandon obiect sistem

#### **QSRSAVO**

Salvare API obiect

#### **QsrSave** |

| |

|

Salvare Obiect API-ul director

# **SAV** Salvare obiect în director

#### **SAVCHGOBJ**

Salvare obiect modificat

# **SAVLIB**

Salvare bibliotecă

### **SAVOBJ**

Salvare obiect

# **SAVSAVFDTA**

Salvare date fişier de salvare

### **SAVDLO**

Salvare obiect DLO

#### **SAVLICPGM**

Salvare program licenţiat

#### **SAVSHF**

Salvare raft de cărţi

#### **Notă:** Înregistrarea de auditare pentru operaţia de salvare va identifica dacă salvarea a fost făcută cu STG(\*FREE).

• Operație de modificare

#### **APYJRNCHG**

Aplicare modificări jurnalizate

### **CHGJRNOBJ**

Modificare obiect jurnalizat

# **CHGOBJD**

Modificare descriere obiect

### **CHGOBJOWN**

Modificare proprietar obiect

### **CRTxxxxxx**

Creare obiect

#### **Note:**

- 1. Dacă este specificat \*ALL sau \*CHANGE pentru biblioteca destinaţie, este scrisă o intrare ZC când este creat un obiect.
- 2. Dacă este activ \*CREATE pentru auditarea de acţiune, este scrisă o intrare CO când este creat un obiect.

### **DLTxxxxxx**

Ştergere obiect

#### **Note:**

- 1. Dacă este specificat \*ALL sau \*CHANGE pentru biblioteca în care se află obiectul, este scrisă o intrare ZC când este şters un obiect.
- 2. Dacă este specificat \*ALL sau \*CHANGE pentru obiect, este scrisă o intrare ZC când este şters.
- 3. Dacă este activ \*DELETE pentru auditarea de acţiune, este scrisă o intrare DO când este şters un obiect.

### **ENDJRNxxx**

Terminare jurnalizare

### **GRTOBJAUT**

Acordare autorizare obiect

**Notă:** Dacă este acordată o autorizare pe baza unui obiect referenţiat, nu este scrisă o înregistrare de auditare pentru obiectul referenţiat.

#### **MOVOBJ**

Mutare obiect

### **QjoEndJournal**

Terminare jurnalizare

#### **QjoStartJournal**

Pornire jurnalizare

### **QSRRSTO**

| | | |

Restaurare API obiect

### **QsrRestore**

Restaurare obiect în API-ul director

### **RCLSTG**

Revendicare spaţiu de stocare:

- Dacă un obiect este securizat printr-un \*AUTL deteriorat, este scrisă o înregistrare de auditare când obiectul este securizat de lista de autorizaţii QRCLAUTL.
- O înregistrare de auditare este scrisă dacă un obiect este mutat într-o bibliotecă QRCL.

### **RMVJRNCHG**

Înlăturare schimbări jurnalizate

#### **RNMOBJ**

Redenumire obiect

**RST** Restaurare obiect în director

#### **RSTCFG**

Restaurare obiecte de configuraţie

### **RSTLIB**

Restaurare bibliotecă

### **RSTLICPGM**

Restaurare program licenţiat

# **RSTOBJ**

Restaurare obiect

# **RVKOBJAUT**

Revocare autorizare obiect

#### **STRJRNxxx**

Pornire jurnalizare

• Operațiile care nu sunt auditate

#### **Prompt <sup>2</sup>**

Program înlocuire prompt pentru o comandă de modificare (dacă există una)

# **CHKOBJ**

Verificare obiect

#### **ALCOBJ**

Alocare obiect

#### **CPROBJ**

Comprimare obiect

#### **DCPOBJ**

Decomprimare obiect

# **DLCOBJ**

Dealocare obiect

#### **DSPOBJD**

Afişare descriere obiect

#### **DSPOBJAUT**

Afişare autorizare obiect

# **EDTOBJAUT**

Editare autorizare obiect

**Notă:** Dacă autorizarea de obiect este modificată şi auditarea acţiunii include \*SECURITY sau dacă obiectul este auditat, este scrisă o înregistrare de auditare.

#### **QSYCUSRA**

Verificare autorizare utilizator pentru un API obiect

#### **QSYLUSRA**

Listează utilizatorii autorizaţi pentru un API obiect. O înregistrare de auditare nu este scrisă pentru obiectul a cărui autorizare este listată. O înregistrare de auditare este scrisă pentru spaţiul utilizator folosit pentru a conține informații.

<sup>2.</sup> Apare un prompt care afişează valorile curente când este cerută avertizarea pentru o comandă. De exemplu, dacă introduceţi CHGURSPRF USERA şi apăsaţi F4 (prompt), ecranul Modificare profil utilizator arată valorile curente pentru profilul utilizator USERA.

#### **QSYRUSRA**

Extragere autorizare utilizator pentru un API obiect

#### **RCLTMPSTG**

Revendicare spaţiu de stocare temporar

#### **RTVOBJD**

Extragere descriere obiect

#### **SAVSTG**

Salvare spaţiu de stocare (auditare doar pentru comanda SAVSTG)

#### **WRKOBJLCK**

Gestionare blocare obiect

### **WRKOBJOWN**

Gestionare obiecte după proprietar

#### **WRKxxx**

Gestionare comenzi de obiecte

#### **Operaţiile pentru Timpii de recuperare cale de acces:**

**Notă:** Modificările timpilor de recuperare cale de acces sunt auditate dacă valoarea de sistem acţiune de auditare (QAUDLVL) sau parametrul de auditare acţiune (AUDLVL) din profilul utilizator include \*SYSMGT.

• Operațiile care sunt auditate

#### **CHGRCYAP**

Recuperare modificări pentru căile de acces

#### **EDTRCYAP**

Editare modificări pentru căile de acces

• Operațiile care nu sunt auditate

## **DSPRCYAP**

Afişare modificări pentru căile de acces

#### **Operaţiile pentru tabela de alertă (\*ALRTBL):**

• Citire operație

### **Nimic**

• Operație de modificare

### **ADDALRD**

Adăugare descriere alertă

# **CHGALRD**

Modificare descriere alertă

### **CHGALRTBL**

Modificare tabelă alertă

#### **RMVALRD**

Înlăturare descriere alertă

• Operațiile care nu sunt auditate

#### **Tipărire**

Tipărire descriere alertă

#### **WRKALRD**

Gestionare descriere alertă

### **WRKALRTBL**

Gestionare tabelă alertă

# **Operaţiile pentru lista de autorizaţii (\*AUTL):**

• Citire operație

# **Nimic**

• Operație de modificare

### **ADDAUTLE**

Adăugare intrare listă de autorizaţii

# **CHGAUTLE**

Modificare intrare listă de autorizaţii

# **EDTAUTL**

Editare listă de autorizaţii

# **RMVAUTLE**

Înlăturare intrare listă de autorizaţii

### • Operațiile care nu sunt auditate

### **DSPAUTL**

Afişare listă de autorizaţii

# **DSPAUTLOBJ**

Afişare obiecte din lista de autorizaţii

### **DSPAUTLDLO**

Afişare DLO listă de autorizaţii

# **RTVAUTLE**

Extragere intrare listă de autorizaţii

# **QSYLATLO**

Obiecte listă securizate de API-ul \*AUTL

### **WRKAUTL**

Gestionare listă de autorizaţii

# **Operaţiile pentru deţinător de autorizare (\*AUTHLR):**

• Citire operație

### **Nimic**

• Operație de modificare

### **Asociat**

Când este folosit pentru a securiza un obiect.

• Operațiile care nu sunt auditate

# **DSPAUTHLR**

Afişare deţinător de autorizare

# **Operaţiile pentru directorul de legături (\*BNDDIR):**

• Citire operație

# **CRTPGM**

Creare program

# **CRTSRVPGM**

Creare program service

#### **RTVBNDSRC**

Extragere sursă binder

### **UPDPGM**

Actualizare program

### **UPDSRVPGM**

Actualizare program service

# • Operație de modificare

### **ADDBNDDIRE**

Adăugare intrare director de legături

### **RMVBNDDIRE**

Înlăturare intrare director de legături

v Operaţiile care nu sunt auditate

### **DSPBNDDIR**

Afişare conţinut pentru un director de legături

### **WRKBNDDIR**

Gestionare director de legături

### **WRKBNDDIRE**

Gestionare intrare director de legături

### **Operaţii pentru lista de configuraţie (\*CFGL):**

• Citire operație

# **CPYCFGL**

Copiere listă de configuraţie. O intrare este scrisă pentru *din-lista-configuraţie*

• Operație de modificare

# **ADDCFGLE**

Adăugare intrări listă de configuraţie

### **CHGCFGL**

Modificare listă de configuraţie

### **CHGCFGLE**

Modificare intrare listă de configuraţie

# **RMVCFGLE**

Înlăturare intrare listă de configuraţie

• Operațiile care nu sunt auditate

# **DSPCFGL**

Afişare listă de configuraţie

### **WRKCFGL**

Gestionare listă de configuraţie

# **Operaţii pentru fişiere speciale (\*CHRSF):**

Vedeţi [Operaţii](#page-519-0) pentru fişierul flux (\*STMF) pentru auditare \*CHRSF.

# **Operaţii pentru format diagramă (\*CHTFMT):**

• Citire operație

### **Afişare**

comanda DSPCHT sau opţiunea F10 din meniul BGU

### **Tipărire/Plotare**

comanda DSPCHT sau opţiunea F15 din meniul BGU

#### **Salvare/Creare**

Salvarea sau crearea fişierelor de date grafice (GDF) folosind comanda CRTGDF sau opţiunea F13 din meniul BGU

• Operație de modificare

#### **Nimic**

• Operațiile care nu sunt auditate

### **Nimic**

#### **Operaţiile pentru descrierile C Locale (\*CLD):**

• Citire operație

### **RTVCLDSRC**

Extragere sursă C Locale

#### **Setlocale**

Folositi obiectul C locale în timpul rulării programului C folosind funcția Setare locale.

• Operație de modificare

**Nimic**

• Operațiile care nu sunt auditate

**Nimic**

#### **Operaţii pentru Modificare descriere cerere (\*CRQD):**

• Citire operație

### **QFVLSTA**

API-ul Listare activităţi de modificare descriere cerere

# **QFVRTVCD**

API-ul Extragere modificare descriere cerere

### **SBMCRQ**

Lansare modificare cerere

• Operație de modificare

#### **ADDCMDCRQA**

Adăugare activitate cerere de modificare comandă

### **ADDOBJCRQA**

Adăugare activitate cerere modificare obiect

### **ADDPRDCRQA**

Adăugare activitate cerere de modificare produs

# **ADDPTFCRQA**

Adăugare activitate cerere modificare PTF

#### **ADDRSCCRQA**

Adăugare activitate cerere de modificare resursă

#### **CHGCMDCRQA**

Modificare activitate cerere de modificare comandă

#### **CHGCRQD**

Modificare descriere cerere

### **CHGOBJCRQA**

Modificare activitate cerere de modificare obiect

### **CHGPRDCRQA**

Modificare activitate cerere de modificare produs

### **CHGPTFCRQA**

Modificare activitate cerere de modificare PTF

#### **CHGRSCCRQA**

Modificare activitate cerere de modificare resursă

#### **QFVADDA**

API-ul Adăugare activitate de modificare descriere cerere

#### **QFVRMVA**

API-ul Înlăturare activitate de modificare descriere cerere

### **RMVCRQDA**

Înlăturare activitate de modificare descriere cerere

• Operațiile care nu sunt auditate

#### **WRKCRQD**

Gestionare descrieri cerere modificare

#### **Operaţiile pentru clasă (\*CLS):**

• Citire operație

#### **Nimic**

• Operație de modificare

#### **CHGCLS**

Modificare clasă

• Operațiile care nu sunt auditate

#### **Pornire job**

Când este folosit de gestiunea de lucru pentru a porni un job

#### **DSPCLS**

Afişare clasă

### **WRKCLS**

Gestionare clasă

#### **Operaţii pentru comandă (\*CMD):**

• Citire operatie

**Rulare** Când comanda rulează

• Operație de modificare

#### **CHGCMD**

Modificare comandă

### **CHGCMDDFT**

Modificare valoare implicită comandă

### • Operațiile care nu sunt auditate

**DSPCMD**

Afişare comandă

#### **PRTCMDUSG**

Tipărire folosire comandă

### **QCDRCMDI**

API-ul Extragere informaţii comandă

### **WRKCMD**

Gestionare comandă

Următoarele comenzi sunt folosite în programele CL pentru a controla procesarea şi pentru a manipula date în interiorul programului. Utilizarea acestor comenzi nu este auditată.

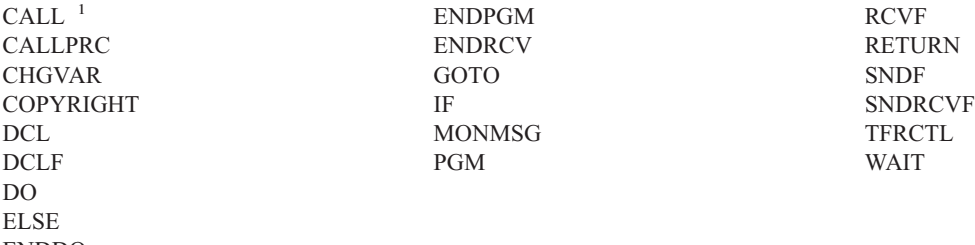

ENDDO

**<sup>1</sup>** CALL este auditată dacă este rulată interactiv. Nu este auditată dacă este rulată într-un program CL.

#### **Operaţiile pentru lista de conexiuni (\*CNNL):**

• Citire operație

#### **Nimic**

• Operație de modificare

### **ADDCNNLE**

Adăugare intrare listă de conexiuni

#### **CHGCNNL** Modificare listă de conexiuni

**CHGCNNLE**

Modificare intrare listă de conexiuni

#### **RMVCNNLE**

Înlăturare intrare listă de conexiuni

# **RNMCNNLE**

Redenumire intrare listă de conexiuni

### • Operațiile care nu sunt auditate

#### **Copiere**

Opţiunea 3 din WRKCNNL

# **DSPCNNL**

Afişare listă conexiuni

#### **RTVCFGSRC**

Extragere sursă a listei de conexiuni

### **WRKCNNL**

Gestionare listă de conexiuni

# **WRKCNNLE**

Gestionare intrări listă de conexiuni

#### **Operaţiile pentru descrierea clasă de serviciu (\*COSD):**

• Citire operație

#### **Nimic**

• Operație de modificare

### **CHGCOSD**

Modificare descriere clasă de serviciu

• Operațiile care nu sunt auditate

# **DSPCOSD**

Afişare descriere clasă de serviciu

# **RTVCFGSRC**

Extragere sursă a descrierii clasă de serviciu

# **WRKCOSD**

Copiere descriere clasă-de-serviciu

# **WRKCOSD**

Gestionare descriere clasă-de-serviciu

# **Operaţiile pentru Informaţiile parte comunicaţii (\*CSI):**

• Citire operație

# **DSPCSI**

Afişare informaţii parte comunicaţii

# **Iniţializare**

Iniţializare conversaţie

• Operație de modificare

# **CHGCSI**

Modificare informaţii parte comunicaţii

• Operațiile care nu sunt auditate

# **WRKCSI**

Gestionare informaţii parte comunicaţii

# **Operaţiile pentru harta de produse sistem încrucişate (\*CSPMAP):**

• Citire operație

# **Referinţă**

Când este referit într-o aplicaţie CSP

• Operație de modificare

# **Nimic**

• Operațiile care nu sunt auditate

# **DSPCSPOBJ**

Afişare obiect CSP

# **WRKOBJCSP**

Gestionare obiecte pentru CSP

# **Operaţii pentru tabela de produse sistem încrucişate (\*CSPTBL):**

• Citire operație

# **Referinţă**

Când este referit într-o aplicaţie CSP

• Operație de modificare

# **Nimic**

• Operațiile care nu sunt auditate

# **DSPCSPOBJ**

Afişare obiect CSP

### **WRKOBJCSP**

Gestionare obiecte pentru CSP

#### **Operaţii pentru Descrierea controler (\*CTLD):**

• Citire operație

#### **SAVCFG**

Salvare configuraţie

#### **VFYCMN**

Test legătură

• Operație de modificare

### **CHGCTLxxx**

Modificare descriere controler

# **VRYCFG**

Activare sau dezactivare descriere controler

• Operațiile care nu sunt auditate

#### **DSPCTLD**

Afişare descriere controler

### **ENDCTLRCY**

Terminare recuperare controler

**PRTDEVADR**

Tipărire adrese dispozitiv

#### **RSMCTLRCY**

Continuare recuperare controler

# **RTVCFGSRC**

Extragere sursă descriere controler

# **RTVCFGSTS**

Extragere stare descriere controler

### **WRKCTLD**

Copiere descriere controler

#### **WRKCTLD**

Gestionare descriere controler

#### **Operaţiile pentru descrierea dispozitiv (\*DEVD):**

• Citire operație

#### **Achiziţie**

Prima achiziție a dispozitivului în timpul operației de deschidere sau cea de achiziție explicită

#### **Alocare**

**SAVCFG**

Alocare conversaţie

# Salvare configuraţie

# **STRPASTHR**

Pornire sesiune Pass-Through

Pornirea celei de-a doua sesiuni pentru pass-through intermediar

# **VFYCMN**

Test legătură

• Operație de modificare

#### **CHGDEVxxx**

Modificare descriere dispozitiv

### **HLDDEVxxx**

Reţinere descriere dispozitiv

#### **RLSDEVxxx**

Eliberare descriere dispozitiv

# **QWSSETWS**

Modificare setare type-ahead (tastare-înainte) pentru un dispozitiv

#### **VRYCFG**

Activare sau dezactivare descriere dispozitiv

• Operațiile care nu sunt auditate

### **DSPDEVD**

Afişare descriere dispozitiv

# **DSPMODSTS**

Afişare stare mod

### **ENDDEVRCY**

Terminare recuperare dispozitiv

# **HLDCMNDEV**

Reţinere dispozitiv comunicaţii

# **RLSCMNDEV**

Eliberare dispozitiv comunicaţii

### **RSMDEVRCY**

Reluare recuperare dispozitiv

# **RTVCFGSRC**

Extragere sursă a descrierii dispozitiv

# **RTVCFGSTS**

Extragere stare descriere dispozitiv

# **WRKCFGSTS**

Gestionare stare configuraţie

### **WRKDEVD**

Copiere descriere dispozitiv

# **WRKDEVD**

Gestionare descriere dispozitiv

# **Operaţiile pentru director (\*DIR):**

• Operații citire/căutare

# **access, accessx, QlgAccess, QlgAccessx**

Determinare accesabilitate fişier

# **CHGATR**

Modificare atribut

### **CPY** Copiere obiect

# **DSPCURDIR**

Afişare director curent

# **DSPLNK**

Afişare legături obiect

#### **faccessx**

Determinare accesibilitate fişier pentru o clasă de utilizatori după descriptor

#### **getcwd, qlgGetcwd**

API-ul de obţinere nume cale pentru directorul curent

#### **Qp0lGetAttr, QlgGetAttr**

API-uri de obţinere atribute

# **Qp0lGetPathFromFileID, QlgGetPathFromFileID**

API-uri de obţinere cale din identificatorul de fişier

#### **Qp0lProcessSubtree, QlgProcessSubtree**

API-uri de procesare nume cale

# **open, open64, QlgOpen, QlgOpen64, Qp0lOpen**

API-uri de deschidere fişier

### **Qp0lSetAttr, QlgSetAttr**

API-uri de setare atribute

#### **opendir, QlgOpendir**

API-uri de deschidere director

### **RTVCURDIR**

Extragere director curent

**SAV** Salvare obiect

#### **WRKLNK**

Gestionare legături

#### • Operație de modificare

### **CHGATR**

Modificare atribute

#### **CHGAUD**

Modificare valoare de auditare

# **CHGAUT** Modificare autorizare

#### **CHGOWN**

Modificare proprietar

#### **CHGPGP**

Modificare grup primar

#### **chmod, QlgChmod**

API-ul de modificare autorizaţii fişier

#### **chown, QlgChown**

API-ul de modificare proprietar şi grup

### **CPY** Copiere obiect

#### **CRTDIR**

Creare director

#### **fchmod**

API-ul de modificare autorizaţii fişier după descriptor

#### **fchown**

API-ul de modificare proprietar şi grup după descriptor

#### **mkdir, QlgMkdir**

API-ul de creare director

**MOV** Mutare obiect

### **Qp0lRenameKeep, QlgRenameKeep**

API-uri de redenumire fişier sau director, păstrare nou

#### **Qp0lRenameUnlink, QlgRenameUnlink**

API-uri de redenumire fişier sau director, dezlegare nou

#### **Qp0lSetAttr, QlgSetAttr**

API-uri de setare atribut

#### **rmdir, QlgRmdir**

API-ul de înlăturare director

### **RMVDIR**

Înlăturare director

- **RNM** Redenumire obiect
- **RST** Restaurare obiect

#### **utime, QlgUtime**

API-ul de setare acces fişier şi timpi de modificare

### **WRKAUT**

Gestionare autorizare

### **WRKLNK**

Lucru cu legături obiect

• Operațiile care nu sunt auditate

#### **chdir, QlgChdir**

API-ul de modificare director

#### **CHGCURDIR**

Modificare director curent

**close** API-ul de închidere descriptor fişier

#### **closedir**

API-ul de închidere director

#### **DSPAUT**

Afişare autorizare

#### **dup** API-ul de deschidere duplicată descriptor fişier

#### **dup2** API-ul de deschidere duplicată de descriptor fişier la un alt descriptor

#### **faccessx**

Determinare accesabilitate fişier pentru o clasă de utilizatori după descriptor

- **fchdir** Modificare director curent după descriptor
- **fcntl** API-ul de executare comandă de control fişier

#### **fpathconf**

API-ul de obţinere variabile de nume cale configurabile după descriptor

#### **fstat, fstat64**

API-uri de obţinere informaţii fişier după descriptor

#### **givedescriptor**

API-ul de acordare acces fişier

**ioctl** API-ul de executare cereri de control I/O

### **lseek, lseek64**

API-uri de setare offset citire/scriere fişier

#### **lstat, lstat64, QlgLstat, QlgLstat64**

API-uri de obţinere informaţii de legătură sau fişier

# **pathconf, QlgPathconf**

API-ul de obţinere variabile de nume cale configurabile

#### **readdir**

API-ul de citire intrare director

#### **rewinddir**

API-ul de resetare flux director

**select** API-ul de verificare stare I/O ale descriptorilor de fişier multipli

#### **stat, QlgStat**

API-ul de obţinere informaţii fişier

#### **takedescriptor**

API-ul de preluare acces fişier

#### **Operaţiunile pentru Directory Server:**

**Notă:** Acțiunile Directory Server sunt auditate dacă valoarea de sistem pentru auditare acțiune (QAUDLVL) sau parametrul de auditare acțiune (AUDLVL) din profilul de utilizator conține \*OFCSRV.

• Operațiile care sunt auditate

#### **Adăugare**

Adăugarea unor noi intrări director

#### **Modificare**

Modificarea detaliilor intrare director

#### **Ştergere**

Ştergerea de intrări director

#### **Redenumire**

Redenumirea de intrări director

#### **Tipărire**

Afişarea sau tipărirea detaliilor intrare director

Afişarea sau tipărirea detaliilor departament

Afişarea sau tipărirea intrărilor director ca rezultat al unei căutări

#### **RTVDIRE**

Extragere intrare director

#### **Colectare**

Colectarea datelor de intrare director folosind umbrirea de director

#### **Furnizare**

Furnizarea datelor de intrare director folosind umbrirea de director

• Operațiile care nu sunt auditate

#### **comenzi CL**

Comenzile CL care lucrează pe director pot fi auditate separat folosind funcţia de auditare obiect.

**Notă:** Unele comenzi de director CL provoacă o înregistrare de auditare pentru că ele execută o funcţie care este auditată de auditarea de acţiune \*OFCSRV, precum adăugarea unei intrări director.

### **CHGSYSDIRA**

Modificare atribute director sistem

#### **Departamente**

Adăugarea, modificarea, ştergerea sau afişarea datelor departament director

#### **Descrieri**

Asignarea unei descrieri unei intrări de director diferite folosind opţiunea 8 din panoul WRKDIR.

Adăugarea, modificarea sau ştergerea descrierilor departament director

#### **Liste de distribuţie**

Adăugarea, modificarea, redenumirea sau ştergerea listelor de distribuţie

#### **ENDDIRSHD**

Terminare umbrire director

**Listă** Afişarea sau tipărirea unei liste de intrări director care nu include detalii de intrare director, precum folosirea comenzii WRKDIRE sau folosirea F4 pentru a selecta intrări pentru trimiterea unei note.

**Locaţii** Adăugarea, modificarea, ştergerea sau afişarea datelor de locaţie director

#### **Poreclă**

Adăugarea, modificarea, redenumirea sau ştergerea poreclelor

#### **Căutare**

Căutarea intrărilor director

#### **STRDIRSHD**

Pornire umbrire director

#### **Operaţii pentru obiectul de bibliotecă documente (\*DOC sau \*FLR):**

• Operație de citire

#### **CHKDOC**

Verificare scriere document

#### **CPYDOC**

Copiere document

### **DMPDLO**

Abandon DLO

#### **DSPDLOAUD**

Afişare auditare DLO

Notă: Dacă informații de auditare sunt afișate pentru toate documentele dintr-un folder și auditare de obiect este specificată pentru folder, este scrisă o înregistrare de auditare. Afişarea auditării de obiect pentru documente individuale nu provoacă o înregistrare de auditare.

#### **DSPDLOAUT**

Afişare autorizare DLO

### **DSPDOC**

Afişare document

#### **DSPHLPDOC**

Afişare document ajutor

### **EDTDLOAUT**

Editare autorizare DLO

#### **MRGDOC**

Combinare document

#### **PRTDOC**

Tipărire document

# **QHFCPYSF**

API-ul de copiere fişier flux

# **QHFGETSZ**

API-ul de obţinere dimensiune fişier flux

### **QHFRDDR**

API-ul de citire intrare director

#### **QHFRDSF**

API-ul de citire fişier flux

#### **RTVDOC**

Extragere document

### **SAVDLO**

Salvare DLO

# **SAVSHF**

Salvare raft de cărţi

# **SNDDOC**

Trimitere document

### **SNDDST**

Trimitere distribuţie

### **WRKDOC**

Gestionare documente

**Notă:** O intrare de citire este scrisă pentru folderul care conţine documentele.

#### • Operație de modificare

### **ADDDLOAUT**

Adăugare autorizare DLO

#### **ADDOFCENR**

Adăugare înrolare birou

### **CHGDLOAUD**

Modificare auditare DLO

### **CHGDLOAUT**

Modificare autorizare DLO

### **CHGDLOOWN**

Modificare drept de proprietate DLO

### **CHGDLOPGP**

Modificare grup primar DLO

### **CHGDOCD**

Modificare descriere document

#### **CHGDSTD**

Modificare descriere distribuţie

# **CPYDOC <sup>3</sup>**

Copiere document

**Notă:** O intrare de modificare este scrisă dacă documentul destinaţie există deja.

#### **CRTFLR**

Creare folder

# **CVTTOFLR <sup>3</sup>**

Convertire la folder

# **DLTDLO <sup>3</sup>**

Ştergere DLO

# **DLTSHF**

Ştergere raft de cărţi

# **DTLDOCL <sup>3</sup>**

Ştergere listă de documente

# **DLTDST <sup>3</sup>**

Ştergere distribuţie

#### **EDTDLOAUT**

Editare autorizare DLO

# **EDTDOC**

Editare document

### **FILDOC <sup>3</sup>**

Document fişier

#### **GRTACCAUT**

Acordare autorizare cod acces

#### **GRTUSRPMN**

Acordare permisiune utilizator

# **MOVDOC <sup>3</sup>**

Mutare document

# **MRGDOC <sup>3</sup>**

Combinare document

### **PAGDOC**

Paginare document

#### **QHFCHGAT**

API-ul de modificare atribute intrare director

#### **QHFSETSZ**

API-ul de setare dimensiune fişier flux

### **QHFWRTSF**

API-ul de scriere fişier flux

# **QRYDOCLIB <sup>3</sup>**

Cerere bibliotecă documente

**Notă:** O intrare de modificare este scrisă dacă un document existent rezultat dintr-o căutare este înlocuit.

# **RCVDST <sup>3</sup>**

Primire distribuţie

#### **RGZDLO**

Reorganizare DLO

<sup>3.</sup> O intrare de modificare este scrisă pentru document şi pentru folder dacă destinaţia operaţiei este într-un folder.

### **RMVACC**

Înlăturare cod acces pentru orice DLO la care este ataşat codul de acces

# **RMVDLOAUT**

Înlăturare autorizare DLO

# **RNMDLO <sup>3</sup>**

Redenumire DLO

# **RPLDOC**

Înlocuire document

# **RSTDLO <sup>3</sup>**

Restaurare DLO

### **RSTSHF**

Restaurare raft de cărţi

# **RTVDOC**

Extragere document (verificare)

### **RVKACCAUT**

Revocare autorizare cod acces

# **RVKUSRPMN**

Revocare permisiune utilizator

# **SAVDLO <sup>3</sup>**

Salvare DLO

• Operațiile care nu sunt auditate

#### **ADDACC**

Adăugare cod acces

### **DSPACC**

Afişare cod acces

### **DSPUSRPMN**

Afişare permisiune utilizator

# **QHFCHGFP**

API-ul de modificare cursor fişier

### **QHFCLODR**

API-ul de închidere director

### **QHFCLOSF**

API-ul de închidere fişier flux

### **QHFFRCSF**

API-ul de forţare date din buffer

# **QHFLULSF**

API-ul de blocare/deblocare interval fişier flux

### **QHFRTVAT**

API-ul de extragere atribute intrare director

# **RCLDLO**

Revendicare DLO (\*ALL sau \*INT)

# **WRKDOCLIB**

Gestionare biblioteci de documente

### **WRKDOCPRTQ**

Gestionare coadă de tipărire documente

#### **Operaţiile pentru zona de date (\*DTAARA):**

• Operație de citire

### **DSPDTAARA**

Afişare zonă de date

# **RCVDTAARA**

Primire zonă de date (comanda S/38)

#### **RTVDTAARA**

Extragere zonă de date

### **QWCRDTAA**

API-ul de extragere zonă de date

• Operație de modificare

# **CHGDTAARA**

Modificare zonă de date

### **SNDDTAARA**

Trimitere zonă de date

• Operațiile care nu sunt auditate

### **Zone de date**

Zonă de date locală, Zonă de date grup, Zonă de date PIP (Parametrul de iniţializare program)

### **WRKDTAARA**

Gestionare zonă de date

### **Operaţiile pentru utilizatorul Interactive Data Definition (\*DTADCT):**

• Operație de citire

### **Nimic**

• Operație de modificare

**Creare** Dicţionar de date şi definiţii de date

### **Modificare**

Dicţionar de date şi definiţii de date

### **Copiere**

Definiţii de date (înregistrate cu creare)

### **Ştergere**

Dicţionar de date şi definiţii de date

#### **Redenumire**

Definiții de date

• Operațiile care nu sunt auditate

### **Afişare**

Dicţionar de date şi definiţii de date

### **LNKDTADFN**

Legarea şi dezlegarea definiţiilor de fişier

### **Tipărire**

Dicţionar de date, definiţii de date şi informaţii loc-folosire pentru definiţiile de date

# **Operaţiile pentru coada de date (\*DTAQ):**

• Operație de citire

# **QMHRDQM**

API-ul de extragere mesaje din coada de date

• Operație de modificare

# **QRCVDTAQ**

API-ul de primire coadă de date

# **QSNDDTAQ**

API-ul de trimitere coadă de date

# **QCLRDTAQ**

API-ul de curăţare coadă de date

• Operațiile care nu sunt auditate

### **WRKDTAQ**

Gestionare coadă de date

# **QMHQRDQD**

API-ul de extragere descrieri din coada de date

### **Operaţii pentru descrieri editare (\*EDTD):**

• Operație de citire

### **DSPEDTD**

Afişare descriere editare

# **QECCVTEC**

API-ul de editare expansiune cod (prin rutina QECEDITU)

• Operație de modificare

# **Nimic**

• Operațiile care nu sunt auditate

# **WRKEDTD**

Gestionare descrieri editare

### **QECEDT**

API-ul de editare

### **QECCVTEW**

API pentru translatarea Lucru editare în Mască editare

### **Operaţii pentru înregistrare ieşire (\*EXITRG):**

• Operație de citire

### **QUSRTVEI**

API-ul Extragere informaţii ieşire

### **QusRetrieveExitInformation**

API-ul Extragere informaţii ieşire

• Operație de modificare

# **ADDEXITPGM**

Adăugare program ieşire

### **QUSADDEP**

API-ul de adăugare program ieşire

### **QusAddExitProgram**

API-ul de adăugare program ieşire

### **QUSDRGPT**

API-ul de anulare înregistrare punct de ieşire

#### **QusDeregisterExitPoint**

API-ul de anulare înregistrare punct de ieşire

#### **QUSRGPT**

API-ul de înregistrare punct de ieşire

#### **QusRegisterExitPoint**

API-ul de înregistrare punct de ieşire

#### **QUSRMVEP**

API-ul de înlăturare program ieşire

#### **QusRemoveExitProgram**

API-ul de înlăturare program ieşire

#### **RMVEXITPGM**

Înlăturare program ieşire

#### **WRKREGINF**

Gestionare informaţii de înregistrare

• Operațiile care nu sunt auditate

#### **Nimic**

#### **Operaţii pentru tabela de control formulare (\*FCT):**

v Nici o operaţie de citire sau modificare nu este auditată pentru tipul de obiect \*FCT.

#### **Operaţii pentru fişier (\*FILE):**

• Operație de citire

**CPYF** Copiere fişier (foloseşte operaţia deschidere)

#### **Deschidere**

Deschide un fişier pentru citire

#### **DSPPFM**

Afişare membru fişier fizic (foloseşte operaţia deschidere)

#### **Deschidere**

Deschidere MRT-uri după deschiderea iniţială

#### **CRTBSCF**

Creare fişier BSC (foloseşte operaţia deschidere)

### **CRTCMNF**

Creare fişier comunicaţii (foloseşte operaţia deschidere)

#### **CRTDSPF**

Creare fişier de afişare (foloseşte operaţia deschidere)

#### **CRTICFF**

Creare fişier ICF (foloseşte operaţia deschidere)

### **CRTMXDF**

Creare fişier MXD (foloseşte operaţia deschidere)

#### **CRTPRTF**

Creare fişier imprimantă (foloseşte operaţia deschidere)

#### **CRTPF**

Creare fişier fizic (foloseşte operaţia deschidere)

#### **CRTLF**

Creare fişier logic (foloseşte operaţia deschidere)

#### **DSPMODSRC**

Afişare sursă modul (foloseşte operaţia deschidere)

#### **STRDBG**

Pornire depanare (foloseşte operaţia deschidere)

### **QTEDBGS**

API-ul de extragere text de vizualizare

### • Operație de modificare

#### **Deschidere**

Deschide un fişier pentru modificare

### **ADDBSCDEVE**

(S/38E) Adăugare intrare dispozitiv Bisync unui fişier dispozitiv mixt

#### **ADDCMNDEVE**

(S/38E) Adăugare intrare dispozitiv de comunicaţii unui fişier dispozitiv mixt

#### **ADDDSPDEVE**

(S/38E) Adăugare intrare dispozitiv de afişare unui fişier dispozitiv mixt

#### **ADDICFDEVE**

(S/38E) Adăugare intrare dispozitiv ICF unui fişier dispozitiv mixt

#### **ADDLFM**

Adăugare membru fişier logic

### **ADDPFCST**

Adăugare constrângere fişier fizic

#### **ADDPFM**

Adăugare membru fişier fizic

#### **ADDPFTRG**

Adăugare declanşator fişier fizic

#### **ADDPFVLM**

Adăugare membru de lungime variabilă fişier fizic

# **APYJRNCHGX**

Aplicare extindere modificări jurnal

#### **CHGBSCF**

Funcţia de modificare Bisync

#### **CHGCMNF**

(S/38E) Modificare fişier de comunicaţii

#### **CHGDDMF**

Modificare fişier DDM

#### **CHGDKTF** Modificare fişier dischetă

**CHGDSPF**

Modificare fişier de afişare

#### **CHGICFDEVE**

Modificare intrare fişier dispozitiv ICF

### **CHGICFF**

Modificare fişier ICF

#### **CHGMXDF**

(S/38E) Modificare fişier dispozitiv mixt

#### **CHGLF**

Modificare fişier logic

### **CHGLFM**

Modificare membru fişier logic

# **CHGPF**

Modificare fişier fizic

### **CHGPFCST**

Modificare constrângere fişier fizic

### **CHGPFM**

Modificare membru fişier fizic

### **CHGPRTF**

Modificare fişier imprimantă GQle

#### **CHGSAVF**

Modificare fişier salvare

#### **CHGS36PRCA**

Modificare atribute procedură S/36

### **CHGS36SRCA**

Modificare atribute sursă S/36

### **CHGTAPF**

Modificare fişier bandă

### **CLRPFM**

Curăţare membru fişier fizic

**CPYF** Copiere fişier (deschidere fişier pentru modificare, precum adăugare de înregistrări, curăţare membru sau salvare membru

# **EDTS36PRCA**

Editare atribute procedură S/36

#### **EDTS36SRCA**

Editare atribute sursă S/36

### **INZPFM**

Iniţializare membru fişier fizic

#### **JRNAP**

(S/38E) Pornire cale de acces jurnal (intrare per fişier)

### **JRNPF**

(S/38E) Pornire fişier fizic jurnal (intrare per fişier)

# **RGZPFM**

Reorganizare membru fişier fizic

#### **RMVBSCDEVE**

(S/38E) Înlăturare intrare dispozitiv BSC dintr-un fişier dev mixt

### **RMVCMNDEVE**

(S/38E) Înlăturare intrare dispozitiv CMN dintr-un fişier dev mixt

#### **RMVDSPDEVE**

(S/38E) Înlăturare intrare dispozitiv DSP dintr-un fişier dev mixt

### **RMVICFDEVE**

(S/38E) Înlăturare intrare dispozitiv ICF dintr-un fişier dev ICM

### **RMVM**

Înlăturare membru

# **RMVPFCST**

Înlăturare constrângere fişier fizic

# **RMVPFTGR**

Înlăturare declanşator fişier fizic

# **RNMM**

Redenumire membru

### **WRKS36PRCA**

Gestionare atribute procedură System/36

### **WRKS36SRCA**

Gestionare atribute sursă System/36

### • Operațiile care nu sunt auditate

# **DSPCPCST**

Afişare constrângeri de verificare în aşteptare

# **DSPFD**

Afişare descriere fişier

### **DSPFFD**

Afişare descriere câmp fişier

### **DSPDBR**

Afişare relaţii bază de date

### **DSPPGMREF**

Afişare referinţe program fişier

### **EDTCPCST**

Editare constrângeri de verificare în aşteptare

# **OVRxxx**

Înlocuire fişier

# **RTVMBRD**

Extragere descriere membru

### **WRKPFCST**

Gestionare constrângeri fişier fizic

### **WRKF**

Gestionare fişier

### **Operaţii pentru fişierele primul intrat primul ieşit (\*FIFO):**

v Vedeţi [Operaţii](#page-519-0) pentru fişier flux (\*STMF) pentru auditare \*FIFO.

### **Operaţii pentru folder (\*FLR):**

v Vedeţi operaţii pentru obiect bibliotecă documente (\*DOC sau \*FLR)

# **Operaţii pentru Resursă font (\*FNTRSC):**

• Operație de citire

### **Tipărire**

Tipărirea unui fişier spool care referă la o resursă font

• Operație de modificare

### **Nimic**

• Operațiile care nu sunt auditate

### **WRKFNTRSC**

Gestionare resurse font

#### **Tipărire**

Referirea la resursa font la crearea unui fişier spool

### **Operaţii pentru definiţia de formular (\*FORMDF):**

• Operație de citire

### **Tipărire**

Tipărirea unui fişier spool care referă la o definiţie de formular

• Operație de modificare

### **Nimic**

• Operațiile care nu sunt auditate

### **WRKFORMDF**

Gestionare definiţii de formular

### **Tipărire**

Referirea la definiţia de formular la crearea unui fişier spool

### **Operaţiile pentru obiectul filtrare (\*FTR):**

• Operație de citire

### **Nimic**

• Operație de modificare

### **ADDALRACNE**

Adăugare intrare acţiune alertă

### **ADDALRSLTE**

Adăugare intrare selecţie alertă

#### **ADDPRBACNE**

Adăugare intrare acţiune problemă

### **ADDPRBSLTE**

Adăugare intrare selecţie problemă

### **CHGALRACNE**

Modificare intrare acţiune alertă

### **CHGALRSLTE**

Modificare intrare selecţie alertă

### **CHGPRBACNE**

Modificare intrare acţiune problemă

# **CHGPRBSLTE**

Modificare intrare selecţie problemă

### **CHGFTR**

Modificare filtru

### **RMVFTRACNE**

Înlăturare intrare acţiune filtru

### **RMVFTRSLTE**

Înlăturare intrare selecție alertă

### **WRKFTRACNE**

Gestionare intrări acţiune filtru

### **WRKFTRSLTE**

Gestionare intrări selecţie filtru

#### • Operațiile care nu sunt auditate

#### **WRKFTR**

Gestionare filtre

#### **WRKFTRACNE**

Gestionare intrări acţiune filtru

### **WRKFTRSLTE**

Gestionare intrări selecție filtru

#### **Operaţiile cu setul de simboluri grafice (\*GSS):**

• Operație de citire

#### **Încărcat**

Când este încărcat

**Font** Când este folosit ca font dintr-o imprimantă descrisă extern

• Operație de modificare

**Nimic.**

• Operațiile care nu sunt auditate

#### **WRKGSS**

Gestionare setul de simboluri grafice

#### **Operaţii pentru dicţionarul set de caractere pe doi octeţi (\*IGCDCT):**

• Operație de citire

### **DSPIGCDCT**

Afişare dicţionar IGC

• Operație de modificare

#### **EDTIGCDCT**

Editare dicţionar IGC

#### **Operaţii pentru sortare set de caractere pe doi octeţi (\*IGCSRT):**

• Operație de citire

#### **CPYIGCSRT**

Copiere sortare IGC (*din-obiectul-\*ICGSRT*)

#### **Conversie**

Conversia la formatul V3R1, dacă este necesar

#### **Tipărire**

Tipărire caracter pentru înregistrarea în tabela de sortare (opţiunea 1 din meniul CGU)

Tipăriţi înainte de a şterge caracterul din tabela de sortare (opţiunea 2 din meniul CGU)

• Operație de modificare

### **CPYIGCSRT**

Copiere sortare IGC (*la-obiectul-\*ICGSRT*)

### **Conversie**

Conversia la formatul V3R1, dacă este necesar

**Creare** Crearea unui caracter definit de utilizator (opţiune 1 din meniul CGU)

#### **Ştergere**

Ştergerea unui caracter definit de utilizator (opţiune 2 din meniul CGU)

#### **Actualizare**

Actualizare tabelă de sortare activă (opţiunea 5 din meniul CGU)

• Operațiile care nu sunt auditate

### **FMTDTA**

Sortare înregistrări sau câmpuri dintr-un fişier

### **Operaţii pentru tabela set de caractere pe doi octeţi (\*IGCTBL):**

• Operație de citire

## **CPYIGCTBL**

Copiere tabelă IGC

### **STRFMA**

Pornire ajutor gestiune fonturi

• Operație de modificare

### **STRFMA**

Pornire ajutor gestiune fonturi

• Operațiile care nu sunt auditate

**CHKIGCTBL**

Verificare tabelă IGC

#### **Operaţii pentru descriere job (\*JOBD):**

• Operație de citire

**Nimic**

• Operație de modificare

### **CHGJOBD**

Modificare descriere job

• Operațiile care nu sunt auditate

### **DSPJOBD**

Afişare descriere job

# **WRKJOBD**

Gestionare descrieri de job

### **QWDRJOBD**

API-ul de extragere descriere job

#### **Job batch**

Când este folosit pentru a stabili un job

### **Operaţii pentru coada de joburi (\*JOBQ):**

• Operație de citire

# **Nimic**

• Operație de modificare

### **Intrare**

Când o intrare este plasată sau îndepărtată din coadă

### **CLRJOBQ**

Curăţare coadă joburi

#### **HLDJOBQ**

Blocare coadă joburi

### **RLSJOBQ**

Eliberare coadă joburi

• Operațiile care nu sunt auditate

**ADDJOBQE ["Descrierile](#page-202-0) de subsistem" la pagina 181** Adăugare intrare coadă joburi

#### **CHGJOB**

Modificare job dintr-un JOBQ în alt JOBQ

#### **CHGJOBQE ["Descrierile](#page-202-0) de subsistem" la pagina 181** Modificare intrare coadă joburi

### **QSPRJOBQ**

Extragere informaţii coadă joburi

# **RMVJOBQE ["Descrierile](#page-202-0) de subsistem" la pagina 181**

Înlăturare intrare coadă joburi

#### **TFRJOB**

Transfer job

#### **TFRBCHJOB**

Transfer job batch

#### **WRKJOBQ**

Gestionare coadă joburi pentru o coadă de joburi specifică

#### **WRKJOBQ**

Gestionare coadă de joburi pentru toate cozile de joburi

#### **Operaţiile pentru obiectul de planificare job (\*JOBSCD):**

• Operație de citire

#### **Nimic**

• Operație de modificare

#### **ADDJOBSCDE**

Adăugare intrare planificare job

#### **CHGJOBSCDE**

Modificare intrare planificare job

#### **RMVJOBSCDE**

Înlăturare intrare planificare job

#### **HLDJOBSCDE**

Blocare intrare planificare job

#### **RLSJOBSCDE**

Eliberare intrare planificare job

• Operațiile care nu sunt auditate

#### **Afişare**

Afişare detalii intrare job planificat

#### **WRKJOBSCDE**

Gestionare intrări planificare job

<sup>4.</sup> O înregistrare de auditare este scrisă dacă este specificată o auditare de obiect pentru descrierea subsistem (\*SBSD).

### **Gestionare ...**

Gestionare joburi lansate anterior din intrarea de planificare job

### **QWCLSCDE**

API-ul de listare intrare planificare job

### **Operaţii pentru jurnal (\*JRN):**

• Operație de citire

# **CMPJRNIMG**

Comparaţie imagini jurnal

### **DSPJRN**

Afişare intrare jurnal pentru jurnale utilizator

#### **QJORJIDI**

Extragere informaţii de identificator jurnal (JID)

### **QjoRetrieveJournalEntries**

Extragere intrări jurnal

### **RCVJRNE**

Primire intrare jurnal

### **RTVJRNE**

Extragere intrare jurnal

• Operație de modificare

# **ADDRMTJRN**

Adăugare jurnal la distanţă

#### **APYJRNCHG**

Aplicare modificări jurnalizate

### **APYJRNCHGX**

Aplicare extindere modificări jurnal

#### **CHGJRN**

Modificare jurnal

### **CHGRMTJRN**

Modificare jurnal la distanţă

### **ENDJRNxxx**

Terminare jurnalizare

### **JRNAP**

(S/38E) Pornire cale acces jurnal

# **JRNPF**

(S/38E) Pornire fişier fizic jurnal

### **QjoAddRemoteJournal**

API-ul de adăugare jurnal la distanţă

### **QjoChangeJournalState**

API-ul de modificare stare jurnal

### **QjoEndJournal**

API-ul de terminare jurnalizare

#### **QjoRemoveRemoteJournal**

API-ul de înlăturare jurnal la distanţă

#### **QJOSJRNE**

API-ul trimitere intrare jurnal (intrări utilizator doar prin API-ul QJOSJRNE)

#### **QjoStartJournal**

API-ul Pornire jurnalizare

# **RMVJRNCHG**

Înlăturare schimbări jurnalizate

### **RMVRMTJRN**

Înlătuarare jurnal la distanţă

# **SNDJRNE**

Trimitere intrare jurnal (intrări utilizator doar prin comanda SNDJRNE)

#### **STRJRNxxx**

Pornire jurnalizare

• Operațiile care nu sunt auditate

### **DSPJRN**

Afişare intrare jurnal pentru jurnalele sistem interne, JRN(\*INTSYSJRN)

### **DSPJRNA**

(S/38E) Gestionare atribute jurnal

### **DSPJRNMNU**

(S/38E) Gestionare jurnal

### **QjoRetrieveJournalInformation**

API-ul de extragere informaţii jurnal

#### **WRKJRN**

Gestionare jurnal (DSPJRNMNU în mediu S/38)

### **WRKJRNA**

Gestionare atribute jurnal (DSPJRNA în mediu S/38)

### **Operaţii pentru Receptorul jurnal (\*JRNRCV):**

• Operație de citire

### **Nimic**

• Operație de modificare

### **CHGJRN**

Modificare jurnal (când se ataşează noi receptoare)

• Operațiile care nu sunt auditate

### **DSPJRNRCVA**

Afişare atribute receptor jurnal

### **QjoRtvJrnReceiverInformation**

API-ul de extragere informaţii receptor jurnal

### **WRKJRNRCV**

Gestionare receptor jurnal

# **Operaţii pentru bibliotecă (\*LIB):**

• Operație de citire

#### **DSPLIB**

Afişare bibliotecă (când nu este goală). Dacă biblioteca este goală, nu este executată nici o auditare.)

# **Localizare**

Când un dispozitiv este adăugat la o tabelă de configuraţie

#### **Note:**

- 1. Câteva intrări de auditare pot să fi fost scrise pentru o bibliotecă pentru o singură comandă. De exemplu, când deschideţi un fişier, este scrisă o intrare jurnal de auditare ZR pentru bibliotecă atunci când sistemul localizează fişierul şi fiecare membru din fişier.
- 2. Nu este scrisă nici o intrare de auditare dacă funcţia de localizare nu are succes. De exemplu, rulaţi o comandă folosind un parametru generic precum:
- DSPOBJD OBJ(AR/WRK\*) OBJTYPE(\*FILE)

Dacă o bibliotecă numită "AR" nu conține nume de fișiere care încep cu "WRK", nu este scrisă nici o înregistrare de auditare pentru acea bibliotecă.

### **Listă de biblioteci**

Adăugare bibliotecă la lista de biblioteci

• Operație de modificare

#### **CHGLIB**

|

| |

Modificare bibliotecă

#### **CLRLIB**

Curăţare bibliotecă

#### **MOVOBJ**

Mutare obiect

## **RNMOBJ**

Redenumire obiect

#### **Adăugare**

Adăugare obiect la bibliotecă

#### **Ştergere**

Ştergere obiect din bibliotecă

• Operațiile care nu sunt auditate

#### **Nimic**

#### **Operaţii pentru descrierea de linie (\*LIND):**

• Operatie de citire

#### **SAVCFG**

Salvare configuraţie

#### **RUNLPDA**

Rulare comenzi operaţionale LPDA-2

### **VFYCMN**

Test legătură

#### **VFYLNKLPDA**

Test legătură LPDA-2

### • Operație de modificare

**CHGLINxxx**

Modificare descriere linie

### **VRYCFG**

Activare/dezactivare descriere de linie

• Operațiile care nu sunt auditate

#### **ANSLIN**

Linie răspuns

#### **Copiere**

Opţiunea 3 din WRKLIND

### **DSPLIND**

Afişare descriere de linie

# **ENDLINRCY**

Terminare recuperare linie

### **RLSCMNDEV**

Eliberare dispozitiv comunicaţii

### **RSMLINRCY**

Reluare recuperare linie

### **RTVCFGSRC**

Extragere sursă de descriere linie

### **RTVCFGSTS**

Extragere stare descriere linie

### **WRKLIND**

Gestionare descriere de linie

### **WRKCFGSTS**

Gestionare stare descriere linie

#### **Operaţiile pentru serviciile de mail:**

**Notă:** Acţiunile servicii mail sunt auditate dacă valoarea de sistem acţiune de auditare (QAUDLVL) sau parametrul de auditare acţiune (AUDLVL) din profilul utilizator include \*OFCSRV.

• Operațiile care sunt auditate

### **Modificare**

Modificările aduse directorului de distribuţie sistem

### **În numele**

Lucrul în numele altui utilizator

**Notă:** Lucrul în numele altui utilizator este auditat dacă AUDLVL din profilul utilizator sau valoarea sistem QAUDLVL include \*SECURITY.

#### **Deschidere**

Este scrisă o înregistrare de auditare când istoricul de mail este deschis

#### • Operatiile care nu sunt auditate

### **Modificare**

Modificare detalii pentru un element de mail

### **Ştergere**

Ştergere element de mail

#### **Dispunere**

Dispunere element mail într-un document sau folder

**Notă:** Când un element de mail este depus, el devine obiect de bibliotecă document (DLO). Auditare de obiecte poate fi specificată pentru un DLO.

### **Înaintare**

Înaintarea unui element mail

#### **Tipărire**

Tipărirea unui element mail

**Notă:** Tipărirea de elemente mail poate fi auditată folosind nivelul de auditare \*SPLFDTA sau \*PRTDTA.

#### **Primire**

Primire element mail

#### **Răspuns**

Răspuns unui element mail

### **Trimitere**

Trimitere element mail

### **Vizualizare**

Vizualizare element mail

#### **Operaţii pentru meniu (\*MENU):**

• Operație de citire

#### **Afişare**

Afişarea unui meniu cu comanda GO MENU sau cu comanda din caseta de dialog UIM

• Operație de modificare

#### **CHGMNU**

Modificare meniu

• Operațiile care nu sunt auditate

#### **Întoarcerea**

Întoarcerea la un meniu din stiva de meniuri care a fost deja afişată

#### **DSPMNUA**

Afişare atribute meniu

# **WRKMNU**

Lucru cu meniu

#### **Operaţii pentru descriere mod (\*MODD):**

• Operație de citire

#### **Nimic**

• Operație de modificare

#### **CHGMODD**

Modificare descriere mod

### • Operațiile care nu sunt auditate

#### **CHGSSNMAX**

Modificare maxim sesiuni

### **DSPMODD**

Afişare descriere mod

#### **ENDMOD**

Terminare mod

#### **STRMOD**

Pornire mod

#### **WRKMODD**

Gestionare descrieri mod

#### **Operaţii pentru obiectul modul (\*MODULE):**

• Operație de citire

### **CRTPGM**

O intrare de auditare pentru fiecare obiect modul folosit în timpul unei comenzi CRTPGM

### **CRTSRVPGM**

O intrare de auditare pentru fiecare obiect modul folosit în timpul unei comenzi CRTSRVPGM

### **UPDPGM**

O intrare de auditare pentru fiecare obiect modul folosit în timpul unei comenzi UPDPGM

#### **UPDSRVPGM**

O intrare de auditare pentru fiecare obiect modul folosit în timpul unei comenzi UPDSRVPGM

• Operație de modificare

#### **CHGMOD**

Modificare modul

• Operațiile care nu sunt auditate

#### **DSPMOD**

Afişare modul

#### **RTVBNDSRC**

Extragere sursă legătură

#### **WRKMOD**

Gestionare module

#### **Operaţii pentru fişier de mesaje (\*MSGF):**

• Operație de citire

#### **DSPMSGD**

Afişare descriere mesaj

#### **MRGMSGF**

Fişier sursă combinare fişiere de mesaje

#### **Tipărire**

Tipărire descriere mesaj

#### **RTVMSG**

Extragere informaţii dintr-un fişier de mesaje

#### **QMHRTVM**

API-ul de extragere mesaj

#### **WRKMSGD**

Gestionare descriere de mesaj

#### • Operație de modificare

### **ADDMSGD**

Adăugare descriere mesaj

#### **CHGMSGD**

Modificare descriere mesaj

#### **CHGMSGF**

Modificare fişier de mesaje

#### **MRGMSGF**

Combinare fişier de mesaje (fişier-destinaţie şi înlocuire MSGF)

### **RMVMSGD**

Înlăturare descriere mesaj

• Operațiile care nu sunt auditate

#### **OVRMSGF**

Înlocuire fişier de mesaje

#### **WRKMSGF**

Gestionare fişiere de mesaje

### **QMHRMFAT**

API-ul de extragere atribute fişier de mesaje

### **Operaţii pentru coada de mesaje (\*MSGQ):**

#### • Operație de citire

#### **QMHLSTM**

API-ul de listare mesaje nonprogram

#### **QMHRMQAT**

API-ul de extragere atribute coadă de mesaje nonprogram

#### **DSPLOG**

Afişare istoric

### **DSPMSG**

Afişare mesaj

#### **Tipărire**

Tipărire mesaje

#### **RCVMSG**

Primire mesaj RMV(\*NO)

#### **QMHRCVM**

API-ul de primire mesaje nonprogram când acţiunea de mesaj nu este \*REMOVE.

# • Operație de modificare

#### **CHGMSGQ**

Modificare coadă de mesaje

### **CLRMSGQ**

Curăţare coadă de mesaje

#### **RCVMSG**

Primire mesaj RMV(\*YES)

#### **QMHRCVM**

API-ul de primire mesaje nonprogram când acţiunea de mesaj este \*REMOVE.

### **RMVMSG**

Înlăturare mesaj

### **QMHRMVM**

API-ul de înlăturare mesaje nonprogram

#### **SNDxxxMSG**

Trimitere mesaj într-o coadă de mesaje

#### **QMHSNDBM**

API-ul de trimitere mesaj de întrerupere

#### **QMHSNDM**

API-ul de trimitere mesaj nonprogram

### **QMHSNDRM**

API-ul de trimitere mesaj răspuns
#### **SNDRPY**

Trmitere răspuns

# **WRKMSG**

Gestionare mesaje

• Operațiile care nu sunt auditate

# **WRKMSGQ**

Gestionare cozi de mesaje

## **Programare**

Programare operaţii coadă de mesaje

## **Operaţii pentru grupul de noduri (\*NODGRP):**

• Operație de citire

## **DSPNODGRP**

Afişare grup de noduri

• Operație de modificare

## **CHGNODGRPA**

Modificare grup de noduri

## **Operaţiile pentru lista de noduri (\*NODL):**

• Operație de citire

## **QFVLSTNL**

Listare intrări listă de noduri

• Operație de modificare

## **ADDNODLE**

Adăugare intrare listă de noduri

# **RMVNODLE**

Înlăturare intrare listă de noduri

#### • Operațiile care nu sunt auditate

# **WRKNODL**

Gestionare listă de noduri

# **WRKNODLE**

Gestionare intrări listă de noduri

## **Operaţii pentru descriere NetBIOS (\*NTBD):**

• Operatie de citire

## **SAVCFG**

Salvare configuraţie

• Operație de modificare

# **CHGNTBD**

Modificare descriere NetBIOS

• Operațiile care nu sunt auditate

## **Copiere**

Opţiunea 3 din WRKNTBD

## **DSPNTBD**

Afişare descriere NetBIOS

# **RTVCFGSRC**

Extragere sursă de configuraţie pentru descrierea NetBIOS

## **WRKNTBD**

Gestionare descriere NetBIOS

## **Operaţii pentru interfaţa de reţea (\*NWID):**

• Operație de citire

# **SAVCFG**

Salvare configurație

• Operație de modificare

## **CHGNWIISDN**

Modificare descriere interfaţă de reţea

## **VRYCFG**

Activare sau dezactivare descriere interfaţă de reţea

• Operațiile care nu sunt auditate

## **Copiere**

Opţiunea 3 din WRKNWID

## **DSPNWID**

Afişare descriere interfaţă de reţea

## **ENDNWIRCY**

Terminare recuperare interfaţă de reţea

## **RSMNWIRCY**

Reluare recuperare interfaţă de reţea

## **RTVCFGSRC**

Extragere descriere interfaţă de reţea

## **RTVCFGSTS**

Extragere stare descriere interfaţă de reţea

## **WRKNWID**

Gestionare descriere interfaţă de reţea

## **WRKCFGSTS**

Gestionare stare descriere interfaţă de reţea

## **Operaţii pentru descrierea server de reţea (\*NWSD):**

• Operație de citire

## **SAVCFG**

Salvare configuraţie

• Operație de modificare

# **CHGNWSD**

Modificare descriere server de reţea

# **VRYCFG**

Modificare configuraţie

• Operațiile care nu sunt auditate

## **Copiere**

Opţiunea 3 din WRKNWSD

## **DSPNWSD**

Afişare descriere server de reţea

#### **RTVCFGSRC**

Extragere sursă de configuraţie pentru \*NWSD

#### **RTVCFGSTS**

Extragere stare de configuraţie pentru \*NWSD

#### **WRKNWSD**

Gestionare descriere server de reţea

#### **Operaţii pentru coada de ieşire (\*OUTQ):**

• Operație de citire

#### **STRPRTWTR**

Pornire scriitor imprimantă la o coadă de ieşire

#### **STRRMTWTR**

Pornire scriitor la distanţă la o coadă de ieşire

• Operație de modificare

#### **Plasare**

Când o intrare este plasată sau îndepărtată din coadă

## **CHGOUTQ**

Modificare coadă de ieşire

# **CHGSPLFA <sup>5</sup>**

Modificaţi atributele fişierului spool, dacă este mutat într-o coadă de ieşire diferită sau dacă coada de ieşire este auditată

# **CLROUTQ**

Curăţare coadă de ieşire

# **DLTSPLF <sup>5</sup>**

Ştergere fişier spool

#### **HLDOUTQ**

Reţinere coadă de ieşire

#### **RLSOUTQ**

Eliberare coadă de ieşire

# • Operațiile care nu sunt auditate

## **CHGSPLFA <sup>5</sup>**

Modificare atribute fişier spool

# **CPYSPLF <sup>5</sup>**

Copiere fişier spool

#### **Creare <sup>5</sup>**

Creare fişier spool

## **DSPSPLF <sup>5</sup>**

Afişare fişier spool

# **HLDSPLF <sup>5</sup>**

Reţinere fişier spool

## **QSPROUTQ**

Extragere informaţii coadă de ieşire

<sup>5.</sup> Aceasta este de asemenea auditată dacă auditarea de acţiuni (valoarea sistem QAUDLVL sau valoarea profil utilizator AUDLVL) include \*SPLFDTA.

# **RLSSPLF <sup>5</sup>**

Eliberare fişier spool

# **SNDNETSPLF <sup>5</sup>**

Trimitere fişier spool reţea

# **WRKOUTQ**

Gestionare coadă de ieşire

## **WRKOUTQD**

Gestionare descriere coadă de ieşire

## **WRKSPLF**

Gestionare fişier spool

**WRKSPLFA** Gestionare atribute fişier spool

## **Operaţii pentru suprapunere (\*OVL):**

• Operație de citire

## **Tipărire**

Tipărire fişier spool care referă o suprapunere

• Operație de modificare

## **Nimic**

• Operațiile care nu sunt auditate

# **WRKOVL**

Gestionare suprapuneri

**Tipărire**

Referirea la suprapunere când se creează un fişier spool

# **Operaţii pentru definiţia de pagină (\*PAGDFN):**

• Operație de citire

# **Tipărire**

Tipărirea unui fişier spool care referă la o definiţie de pagină

• Operație de modificare

# **Nimic**

• Operațiile care nu sunt auditate

# **WRKPAGDFN**

Gestionare definiţii de pagină

**Tipărire**

Referirea la definiţia de formular la crearea unui fişier spool

# **Operaţii pentru segment de pagină (\*PAGSEG):**

• Operație de citire

# **Tipărire**

Tipărirea unui fişier spool care referă la un segment de pagină

• Operație de modificare

# **Nimic**

• Operațiile care nu sunt auditate

## **WRKPAGSEG**

Gestionare segmente de pagină

## **Tipărire**

Referirea la segmentul de pagină la crearea unui fişier spool

#### **Operaţii pentru grupul de descriptori tipărire (\*PDG):**

• Operație de citire

## **Deschidere**

Când grupul de descriptori tipărire este deschis pentru citire de către un API PrintManager sau verb CPI.

• Operație de modificare

#### **Deschidere**

Când grupul de descriptori tipărire este deschis pentru modificare de către un API PrintManager\* sau verb CPI.

• Operatiile care nu sunt auditate

## **CHGPDGPRF**

Modificare profil grup de descriptori tipărire

#### **WRKPDG**

Gestionare grup de descriptori tipărire

#### **Operaţii pentru program (\*PGM):**

• Operație de citire

#### **Activare**

Activare program

**Apel** Apelare program care nu este deja activat

#### **ADDPGM**

Adăugare program pentru depanare

#### **QTEDBGS**

API-ul de înregistrare vizualizare depanare Qte

#### **QTEDBGS**

API-ul de extragere vederi modul Qte

**// RUN** Rulare program în mediu S/36

# **RTVCLSRC**

Extragere sursă CL

## **STRDBG**

Pornire depanare

• Creare operatie

#### **CRTPGM**

Creare program

#### **UPDPGM**

Actualizare program

• Operație de modificare

## **CHGCSPPGM**

Modificare program CSP/AE

## **CHGPGM**

Modificare program

# **CHGS36PGMA**

Modificare atribute program System/36

## **EDTS36PGMA**

Editare atribute program System/36

#### **WRKS36PGMA**

Gestionare atribute program System/36

#### • Operațiile care nu sunt auditate

**ANZPGM**

Analiză program

#### **DMPCLPGM**

Abandon program CL

## **DSPCSPOBJ**

Afişare obiect CSP

## **DSPPGM**

Afişare program

## **PRTCMDUSG**

Tipărire folosire comandă

## **PRTCSPAPP**

Tipărire aplicaţie CSP/AE

#### **PRTSQLINF**

Tipărire informaţii SQL

## **QBNLPGMI**

API-ul de listare informaţii program

#### **QCLRPGMI**

API-ul de extragere informaţii program

#### **STRCSP**

Pornire utilitare CSP

#### **TRCCSP**

Urmărire aplicaţie CSP

## **WRKOBJCSP**

Gestionare obiecte pentru CSP

## **WRKPGM**

Gestionare programe

## **Operaţii pentru Panoul de grup (\*PNLGRP):**

• Operație citire

## **ADDSCHIDXE**

Adăugare intrare index de căutare

#### **QUIOPNDA**

Deschidere Grup panouri pentru API-ul de afişare

## **QUIOPNPA**

Deschidere Grup panouri pentru API-ul de afişare

## **QUHDSPH**

API de afişare ajutor

## • Operația de modificare

#### **Nimic**

• Operațiile care nu sunt auditate

#### **WRKPNLGRP**

Gestionare grupuri de panouri

#### **Operaţiile pentru Disponibilitatea produsului (\*PRDAVL):**

• Operația de modificare

#### **WRKSPTPRD**

Gestionare produse suportate, când este adăugat sau înlăturat suportul

• Operațiile care nu sunt auditate

Citire Nici o operatie de citire nu este auditată

#### **Operaţiile pentru Definiţia de produs (\*PRDDFN):**

• Operatia de modificare

#### **ADDPRDLICI**

Adăugare informaţii de licenţă produs

#### **WRKSPTPRD**

Gestionare produse suportate, când este adăugat sau înlăturat suportul

• Operațiile care nu sunt auditate

**Citire** Nici o operaţie de citire nu este auditată

#### **Operaţii pentru Încărcarea de produse (\*PRDLOD):**

• Operația de modificare

#### **Modificare**

Stare de încărcare produs, listă de biblioteci pentru încărcare produs, listă directoare pentru încărcare produs, limbă principală

• Operațiile care nu sunt auditate

**Citire** Nici o operaţie de citire nu este auditată

#### **Operaţii pentru Formular Query Manager (\*QMFORM):**

• Operație citire

#### **STRQMQRY**

Pornire cerere Query Management

#### **RTVQMFORM**

Extragere formular Query Management

#### **Rulare** Rulare cerere

#### **Exportare**

Exportare formular Query Management

## **Tipărire**

Tipărire formular Query Management

Tipărire formular Query Management folosind formularul

#### **Folosire**

| |

- Accesarea formularului folosind opţiunea 2, 5, 6, sau 9 sau funcţia F13 din DB2 UDB pentru iSeries Query Manger şi SQL Development Kit.
- Operația de modificare

## **CRTQMFORM**

Creare formular Query Management

#### **IMPORTARE**

Importare formular Query Management

#### **Salvare**

Salvare formular folosind o opţiune meniul sau o comandă

#### **Copiere**

Opţiunea 3 din funcţia Gestionare formulare Query Manager

• Operațiile care nu sunt auditate

#### **Gestionare**

Când sunt menţionate \*QMFORM-urile în ecranul Gestionare

**Activ** Orice operaţie formular care este făcută pentru formularul 'activ'.

# **Operaţii pentru Cerere Query Manager (\*QMQRY):**

• Operație citire

#### **RTVQMQRY**

Extragere cerere Query Management

**Rulare** Rulare cerere Query Manager

#### **STRQMQRY**

Pornire cerere Query Manager

#### **Exportare**

Exportare cerere Query Manager

#### **Tipărire**

Tipărire cerere Query Manager

#### **Folosire**

Accesați cererea folosind funcția F13 sau opțiunea 2, 5, 6 sau 9 din funcția Gestionare cereri Query Manager

## • Operația de modificare

#### **CRTQMQRY**

Creare cerere Query Management

#### **Convertire**

Opţiunea 10 (Convertire la SQL) din funcţia Gestionare cereri Query Manager

#### **Copiere**

Opţiunea 3 din funcţia Gestionare cereri Query Manager

#### **Salvare**

Salvare cerere folosind un meniu sau comandă

• Operațiile care nu sunt auditate

#### **Gestionare**

Când sunt menţionate \*QMQRY-urile în ecranul Gestionare

**Active** Orice operaţie cerere care este făcută pentru cererea 'activă'.

#### **Operaţiile pentru Definiţia cerere (\*QRYDFN):**

• Operație citire

## **ANZQRY**

Analiză cerere

#### **Modificare**

Modificare cerere folosind un ecran prompt prezentat de WRKQRY sau QRY.

#### **Afişare**

Afişare cerere folosind ecranul prompt WRKQRY

#### **Exportare**

Exportare formular folosind Query Manager

#### **Exportare**

Exportare cerere folosind Query Manager

#### **Tipărire**

Tipărire definiţie cerere folosind ecranul prompt WRKQRY

Tipărire formular Query Management

Tipărire cerere Query Manager

Tipărire raport Query Management

#### **QRYRUN**

Rulare cerere

## **RTVQMFORM**

Extragere formular Query Management

#### **RTVQMQRY**

Extragere cerere Query Management

**Rulare** Rulare cerere folosind ecranul prompt WRKQRY

Rulare (comanda Query Management)

#### **RUNQRY**

Rulare cerere

#### **STRQMQRY**

Pornire cerere Query Management

#### **Lansare**

Lansare cerere (rulare cerere) în batch folosind ecranul prompt WRKQRY sau sau ecranul Ieşire cerere curentă

• Operația de modificare

#### **Modificare**

Salvare cerere modificată folosind programul cu licenţă Query/400

• Operațiile care nu sunt auditate

#### **Copiere**

Copiați o cerere folosind opțiunea 3 din ecranul "Gestionare cereri"

Creare Creați o cerere folosind opțiunea 1 din ecranul "Gestionare cereri"

#### **Ştergere**

Ştergeţi o cerere folosind opţiunea 4 din ecranul "Gestionare cereri"

**Rulare** Rulaţi o cerere folosind opţiunea 1 din ecranul "Ieşire cerere curentă" când creaţi sau modificaţi o cerere folosind programul cu licenţă Query/400; Rulaţi o cerere interactiv folosind PF5 când creaţi, afişaţi sau modificaţi o cerere folosind programul cu licenţă Query/400

## **DLTQRY**

Ştergere cerere

#### **Operaţii pentru Tabela de translaţie cod referinţă (\*RCT):**

• Operație citire

**Nimic**

• Operația de modificare

**Nimic**

• Operațiile care nu sunt auditate

**Nimic**

## **Operaţii pentru Lista de răspuns:**

**Notă:** Acţiunile listei de răspuns sunt auditate dacă valoarea sistem de auditare acţiune (QAUDLVL) sau parametrul de auditare acţiune (AUDLVL) din profilul utilizator includ \*SYSMGT.

• Operațiile care sunt auditate

# **ADDRPYLE**

Adăugare intrare listă răspuns

# **CHGRPYLE**

Modificare intrare listă răspuns

## **RMVRPYLE**

Înlăturare intrare listă răspuns

# **WRKRPYLE**

Gestionare intrări listă răspuns sistem

• Operațiile care nu sunt auditate

**Nimic**

## **Operaţii pentru descrierea subsistem (\*SBSD):**

• Operație citire

## **ENDSBS**

Terminare subsistem

## **STRSBS**

Pornire subsistem

• Operația de modificare

## **ADDAJE**

Adăugare intrare job autostart

## **ADDCMNE**

Adăugare intrare comunicaţii

## **ADDJOBQE**

Adăugare intrare coadă joburi

## **ADDPJE**

Adăugare intrare job prestart

## **ADDRTGE**

Adăugare intrare rutare

## **ADDWSE**

Adăugare intrare staţie de lucru

# **CHGAJE**

Modificare intrare job autostart

# **CHGCMNE**

Modificare intrare comunicaţii

## **CHGJOBQE**

Modificare intrare coadă joburi

#### **CHGPJE**

Modificare intrare job prestart

## **CHGRTGE**

Modificare intrare rutare

# **CHGSBSD**

Modificare descriere subsistem

## **CHGWSE**

Modificare intrare staţie de lucru

## **RMVAJE**

Înlăturare intrare job autostart

## **RMVCMNE**

Înlăturare intrare comunicaţii

## **RMVJOBQE**

Înlăturare intrare coadă joburi

# **RMVPJE**

Înlăturare intrare job prestart

# **RMVRTGE**

Înlăturare intrare rutare

## **RMVWSE**

Înlăturare intrare staţie de lucru

# • Operațiile care nu sunt auditate

## **DSPSBSD**

Afişare descriere subsistem

## **QWCLASBS**

API-ul de listare subsistem activ

## **QWDLSJBQ**

API-ul de listare coadă joburi subsistem

# **QWDRSBSD**

API-ul de extragere descriere subsistem

## **WRKSBSD**

Gestionare descrieri subsistem

## **WRKSBS**

Gestionare subsisteme

## **WRKSBSJOB**

Gestionare joburi subsistem

## **Operaţiile pentru indexul de căutare informaţii (\*SCHIDX):**

• Operație citire

## **STRSCHIDX**

Pornire index de căutare

## **WRKSCHIDXE**

Gestionare intrare index de căutare

# v Operaţia de modificare (auditată dacă OBJAUD este \*CHANGE sau \*ALL)

## **ADDSCHIDXE**

Adăugare intrare index de căutare

#### **CHGSCHIDX**

Modificare index de căutare

## **RMVSCHIDXE**

Înlăturare intrare index de căutare

## • Operațiile care nu sunt auditate

#### **WRKSCHIDX**

Gestionare index de căutare

#### **Operaţiile pentru socket-ul local (\*SOCKET):**

• Operație citire

#### **connect**

Legați o destinație permanentă la un socket și stabiliți o conexiune.

#### **DSPLNK**

Afişare legături

#### **givedescriptor**

API-ul de acordare acces fişier

## **Qp0lGetPathFromFileID**

API-ul de obţinere nume cale sau obiect din ID-ul de fişier

## **Qp0lRenameKeep**

API-ul Redenumire fişier sau director, păstrare nou

#### **Qp0lRenameUnlink**

API-ul Redenumire fişier sau director, dezlegare nou

#### **sendmsg**

Trimitere datagramă în modul fără conexiune. Se pot folosi buffere multiple.

#### **sendto** Trimitere datagramă în modul fără conexiune.

#### **WRKLNK**

Gestionare legături

# • Operația de modificare

#### **ADDLNK**

Adăugare legătură

**bind** Stabilirea unei adrese locale pentru un socket.

#### **CHGAUD**

Auditare modificare

## **CHGAUT**

Modificare autorizare

# **CHGOWN** Modificare proprietar

#### **CHGPGP**

Modificare grup primar

# **CHKIN**

Înregistrare

# **CHKOUT**

Debifare

**chmod** API-ul Modificare autorizaţii fişier

**chown** API-ul Modificare grup şi proprietar

#### **givedescriptor**

API-ul de acordare acces fişier

**link** API-ul Creare legătură la fişier

#### **Qp0lRenameKeep**

API-ul Redenumire fişier sau director, păstrare nou

#### **Qp0lRenameUnlink**

API-ul Redenumire fişier sau director, dezlegare nou

## **RMVLNK**

Înlăturare legătură

- **RNM** Redenumire
- **RST** Restaurare
- **unlink** API-ul Înlăturare legătură la fişier

**utime** API-ul de Setare acces fişier şi timpi de modificare

#### **WRKAUT**

Gestionare autorizare

#### **WRKLNK**

Gestionare legături

- Operațiile care nu sunt auditate
	- **close** API-ul de închidere fişier

**Notă:** Închiderea nu este auditată, dar dacă apărea o eşuare de modificare într-un program de ieşire scan\_related de închidere, atunci este scrisă o înregistrare de auditare.

#### **DSPAUT**

#### Afişare autorizare

- **dup** API-ul de duplicare descriptor fişier deschis
- **dup2** API-ul de duplicare descriptor fişier deschis la un alt descriptor
- **fcntl** API-ul de executare comandă control fişier
- **fstat** API-ul de obţinere informaţii fişier după descriptor
- **fsync** API-ul de sincronizare modificări în fişier
- **ioctl** API-ul executare cerere control I/O
- **lstat** API-ul de obţinere fişier sau informaţii de legătură

#### **pathconf**

- API-ul de obţinere variabile nume cale configurabile
- **read** API-ul de citire din fişier
- **readv** API-ul de citire din fişier (Vector)
- **select** API-ul de verificare stare I/O a descriptorilor fişier multipli
- **stat** API-ul de obţinere informaţii fişier

#### **takedescriptor**

API-ul de luare acces fişier

- **write** API-ul de scriere în fişier
- **writev** API-ul de scriere în fişier (Vector)

#### **Operaţii pentru scriere dicţionar ajutor (\*SPADCT):**

• Operație citire

#### **Verificare**

Funcţia silabisire verificare

**Ajutor** Funcţia de ajutor silabisire

#### **Despărţire**

Funcţia de despărţire

**Legare** Funcţia de legare

#### **Sinonime**

Funcția sinonim

**Bază** Folosire dicţionar ca bază la crearea unui alt dicţionar

#### **Verificare**

Folosire ca dicţionar de verificare la crearea unui alt dicţionar

#### **Extragere**

Extragere sursă listă de cuvinte de stop

#### **Tipărire**

Tipărire sursă listă de cuvinte de stop

• Operația de modificare

## **CRTSPADCT**

Creare dicţionar de adăugare silabisire

• Operațiile care nu sunt auditate

**Nimic**

## **Operaţii pentru Fişierele spool:**

- **Notă:** Acţiunile fişierului spool sunt auditate dacă valoarea sistem de auditare a acţiunii (QAUDLVL) sau parametrul de auditare acţiune (AUDLVL) din profilul utilizator include \*SPLFDTA.
- Operațiile care sunt auditate

**Acces** Fiecare acces pentru fiecare utilizator care nu este proprietarul fişierului spool, incluzând:

- CPYSPLF
- DSPSPLF
- SNDNETSPLF
- SNDTCPSPLF
- STRRMTWTR
- API-ul QSPOPNSP

#### **Modificare**

|

| | |

Modificarea oricăruia din următoarele atribute fişier spool cu CHGSPLFA:

- COPIES
- DEV
- FORMTYPE
- RESTART
- PAGERANGE
- OUTQ
- DRAWER
	- PAGDFN
- FORMDF |
- USRDFNOPT |
- USRDFNOBJ |
- USRDFNDTA |
	- EXPDATE
		- SAVE
			- Modificarea oricăruia din următoarele atribute fişier spool cu CHGSPLFA:

**Creare** Crearea unui fişier spool folosind operaţiile de tipărire

Crearea unui fişier spool folosind API-ul QSPCRTSP

# **Ştergere**

| | |

| |

- Ştergerea unui fişier spool folosind oricare din următoarele operaţii:
- Tipărirea unui fişier spool de pe o imprimantă sau scriitor de dischetă
- Curăţarea cozii de ieşire (CLROUTQ)
- Ştergerea fişierului spool folosind comanda DLTSPLF sau opţiunea de ştergere dintr-un ecran de fişiere spool
- Ştergerea fişierelor spool când un job se termină (ENDJOB SPLFILE(\*YES))
- Ştergerea de fişiere spool când se termină un job tipărire (ENDPJ SPLFILE(\*YES))
- Trimiterea unui fişier spool la un sistem la distanţă de pe un scriitor la distanţă
- Ştergerea fişierelor spool care au expirat folosind comanda DLTEXPSPLF
- Ştergerea fişierelor spool prin funcţia operaţională curăţare asistată

## **Reţinere**

Reţinerea unui fişier spool prin oricare din următoarele operaţii:

- Folosirea comenzii HLDSPLF
- Folosirea opţiunii de reţinere dintr-un ecran cu fişiere spool
- Tipărirea unui fişier spool care specifică SAVE(\*YES)
- Trimiterea unui fişier spool la un sistem la distanţă de pe un scriitor la distanţă când fişierul spool specifică SAVE(\*YES)
- Cum reţine un scriitor un fişier spool după ce apare o eroare la procesarea fişierului spool

**Read** Citirea unui fişier spool de pe o imprimantă sau scriitor de dischetă

## **Eliberare**

Eliberarea unui fişier spool

**Restaurare** |

- Restaurare fişier spool
- **Salvare** |

|

|

Salvare fişier spool

# **Operaţii pentru pachet SQL (\*SQLPKG):**

• Operație citire

**Rulare** Când este rulat obiectul \*SQLPKG

• Operația de modificare

**Nimic**

• Operațiile care nu sunt auditate

# **PRTSQLINF**

Tipărire informaţii SQL

#### **Operaţii pentru Programul service (\*SRVPGM):**

• Operație citire

## **CRTPGM**

O intrare de auditare pentru fiecare program service folosit în timpul unei comenzi CRTPGM

#### **CRTSRVPGM**

O intrare de auditare pentru fiecare program service folosit în timpul unei comenzi CRTPGM

#### **QTEDBGS**

API-ul de înregistrare vizualizare depanare

#### **QTEDBGS**

API-ul extragere vederi modul

#### **RTVBNDSRC**

Extragere sursă legătură

#### **UPDPGM**

O intrare de auditare pentru fiecare program service folosit în timpul unei comenzi UPDPGM.

#### **UPDSRVPGM**

O intrare de auditare pentru fiecare program service folosit în timpul unei comenzi UPDSRVPGM.

• Creare operație

## **CRTSRVPGM**

Creare program service

#### **UPDSRVPGM**

Actualizare program service

• Operația de modificare

## **CHGSRVPGM**

Modificare program service

• Operațiile care nu sunt auditate

#### **DSPSRVPGM**

Afişare program service

## **PRTSQLINF**

Tipărire informaţii SQL

#### **QBNLSPGM**

API-ul de listare informaţii de program service

#### **QBNRSPGM**

API-ul de extragere informaţii de program service

#### **WRKSRVPGM**

Gestionare programe serviciu

#### **Operaţii pentru descriere de sesiune (\*SSND):**

v Nici o operație de citire sau modificare nu este auditată pentru tipul de obiect \*SSND.

## **Operaţii pentru Spaţiul de stocare server (\*SVRSTG):**

v Nici o operaţie de citire sau modificare nu este auditată pentru tipul de obiect \*SVRSTG.

#### **Operaţii pentru fişier flux (\*STMF):**

• Operație citire

**CPY** Copiere obiect

#### **DSPLNK**

Afişare legături obiect

## **givedescriptor**

API-ul de acordare acces fişier

#### **MOV** Mutare obiect

**open, open64, QlgOpen, QlgOpen64, Qp0lOpen** API-uri de deschidere fişier

**SAV** Salvare obiect

#### **WRKLNK**

Lucru cu legături obiect

• Operatia de modificare

#### **ADDLNK**

Adăugare legătură

## **CHGAUD**

Auditare modificare

## **CHGAUT**

Modificare autorizare

# **CHGOWN**

Modificare proprietar

## **CHGPGP**

Modificare grup primar

#### **CHKIN**

Obiect înregistrat la intrare

#### **CHKOUT**

Obiect înregistrat la ieşire

#### **chmod, QlgChmod**

API-uri de modificare autorizări fişier

#### **chown, QlgChown**

API-uri de modificare proprietar şi grup

**CPY** Copiere obiect

#### **creat, creat64, QlgCreat, QlgCreat64**

API-uri de creare fişier nou sau rescriere fişier existent

#### **fchmod**

API-ul de modificare autorizări fişier după descriptor

#### **fchown**

API-ul de modificare grup şi proprietar după descriptor

#### **givedescriptor**

API-ul de acordare acces fişier

#### **legătură**

API-ul Creare legătură la fişier

## **MOV** Mutare obiect

# **open, open64, QlgOpen, QlgOpen64, Qp0lOpen**

API-uri la deschiderea pentru scriere

#### **Qp0lGetPathFromFileID, QlgGetPathFromFileID**

API-uri de obţinere nume cale sau obiect din ID-ul de fişier

#### **Qp0lRenameKeep, QlgRenameKeep**

API-uri de redenumire fişier sau director, păstrare nou

#### **Qp0lRenameUnlink, QlgRenameUnlink**

API-uri Redenumire fişier sau director, dezlegare nou

#### **RMVLNK**

Înlăturare legătură

- **RNM** Redenumire obiect
- **RST** Restaurare object

#### **unlink, QlgUnlink**

API-uri de înlăturare legătură la fişier

#### **utime, QlgUtime**

API-uri de Setare acces fişier şi timpi de modificare

#### **WRKAUT**

Gestionare autorizare

#### **WRKLNK**

Gestionare legături

• Operațiile care nu sunt auditate

#### **închidere**

API-ul de închidere fişier

#### **DSPAUT**

Afişare autorizare

- **dup** API-ul de duplicare descriptor fişier deschis
- **dup2** API-ul de duplicare descriptor fişier deschis la un alt descriptor

#### **faccessx**

Determinaţi accesibilitate fişier

#### **fclear, fclear64**

Curăţarea unui fişier

#### **fcntl** API-ul de executare comandă control fişier

#### **fpathconf**

API-uri de obţinere variabile nume cale configurabile

#### **fstat, fstat64**

API-uri de obţinere informaţii fişier după descriptor

**fsync** API-ul de sincronizare modificări în fişier

#### **ftruncate, ftruncate64**

API-uri de tăiere fişier

**ioctl** API-ul executare cerere control I/O

#### **lseek, lseek64**

API-uri de setare offset citire/scriere

#### **lstat, lstat64**

API-uri de obţinere fişier sau informaţii de legătură

#### **pathconf, QlgPathconf**

API-uri de obţinere variabile nume cale configurabile

#### **pread, pread64** API-uri de citire din descriptor cu offset

#### **pwrite, pwrite64**

API-uri de scriere în descriptor cu offset

- **read** API-ul de citire din fişier
- **readv** API-ul de citire din fişier (Vector)
- **select** API-ul de verificare stare I/O a descriptorilor fişier multipli

#### **stat, stat64, QlgStat, QlgStat64**

API-uri de obtinere informatii fisier

#### **takedescriptor**

API-ul de luare acces fişier

- **write** API-ul de scriere în fişier
- **writev** API-ul de scriere în fişier (Vector)

#### **Operaţii pentru legătura simbolică (\*SYMLNK):**

#### • Operație citire

**CPY** Copiere obiect

#### **DSPLNK**

Afişare legături obiect

**MOV** Mutare obiect

#### **readlink**

API-ul de citire valoare a legăturii simbolice

#### **SAV** Salvare obiect

#### **WRKLNK**

Lucru cu legături obiect

#### • Operația de modificare

#### **CHGOWN**

Modificare proprietar

#### **CHGPGP**

Modificare grup primar

- **CPY** Copiere obiect
- **MOV** Mutare obiect

#### **Qp0lRenameKeep, QlgRenameKeep**

API-uri de redenumire fişier sau director, păstrare nou

#### **Qp0lRenameUnlink, QlgRenameUnlink**

API-uri Redenumire fişier sau director, dezlegare nou

#### **RMVLNK**

Înlăturare legătură

#### **RNM** Redenumire obiect

**RST** Restaurare obiect

#### **symlink, QlgSymlink**

API-uri realizare legătură simbolică

#### **unlink, QlgUnlink**

API-uri de înlăturare legătură la fişier

## **WRKLNK**

Lucru cu legături obiect

• Operațiile care nu sunt auditate

**lstat, lstat64, QlgLstat, QlgLstat64** API-uri legătură stare

## **Operaţii pentru descrierea maşină S/36 (\*S36):**

• Operație citire

#### **Nimic**

• Operația de modificare

## **CHGS36**

Modificare configuraţie S/36

## **CHGS36A**

Modificare atribute configuraţie S/36

## **SET** Procedură SET

#### **CRTDEVXXX**

Când un dispozitiv este adăugat la o tabelă de configuraţie

#### **DLTDEVD**

Când un dispozitiv este şters dintr-o tabelă de configuraţie

## **RNMOBJ**

Redenumire descriere dispozitiv

• Operațiile care nu sunt auditate

## **DSPS36**

Afişare configuraţie System/36

#### **RTVS36A**

Extragere atribute configuraţie S/36

#### **STRS36**

Pornire S/36

## **ENDS36**

Terminare S/36

## **Operaţii pentru tabelă (\*TBL):**

• Operație citire

## **QDCXLATE**

Translatare şir de caractere

#### **QTBXLATE**

Translatare şir de caractere

## **QLGRTVSS**

Extragere tabelă secvenţă de sortare

## **CRTLF**

Translatarea tabelei în timpul comenzii CRTLF

Read Folosirea Tabelei de secvențe sortare când se rulează orice comandă care poate specifica o secvență de sortare

## • Operația de modificare

## **Nimic**

• Operațiile care nu sunt auditate

# **WRKTBL**

Gestionare tabelă

## **Operaţii pentru indexul utilizator (\*USRIDX):**

• Operație citire

## **QUSRTVUI**

API-ul de extragere intrări indexul utilizator

• Operatia de modificare

## **QUSADDUI**

API-ul de adăugare intrări în indexul utilizator

# **QUSRMVUI**

API-ul de înlăturare intrări în indexul utilizator

- Operațiile care nu sunt auditate
	- **Acces** Accesul direct la un index utilizator folosind instrucţiunile MI (permise doar pentru un index utilizator al unui domeniu de utilizatori dintr-o bibliotecă specificată în valoarea sistem QALWUSRDMN.

# **QUSRUIAT**

API-ul de extragere atribute index utilizator

## **Operaţiuni pentru profilul utilizator (\*USRPRF):**

• Operație citire

# **RCLOBJOWN**

| |

- Recuperare obiecte după proprietar
- Operația de modificare

## **CHGPRF**

Modificare profil utilizator

## **CHGPWD**

Modificare parolă

## **CHGUSRPRF**

Modificare profil utilizator

## **CHKPWD**

Verificare parolă

# **DLTUSRPRF**

Ştergere profil utilizator

## **GRTUSRAUT**

Acordare autorizare utilizator (*la-profil-utilizator*)

## **QSYCHGPW**

API-ul de modificare parolă

## **RSTUSRPRF**

Restaurare profil utilizator

## • Operațiile care nu sunt auditate

## **DSPPGMADP**

Afişare programe care adoptă

#### **DSPUSRPRF**

Afişare profil utilizator

## **GRTUSRAUT**

Acordare autorizare utilizator (*de-la-profil-utilizator*)

#### **PRTPRFINT**

Tipărire valori interne profil

#### **PRTUSRPRF**

Tipărire profil utilizator

#### **QSYCUSRS**

API-ul de verificare autorizări speciale utilizator

#### **QSYLOBJA**

API-ul de listare obiecte autorizate

#### **QSYLOBJP**

API-ul de listare obiecte care adoptă

#### **QSYRUSRI**

API-ul de extragere informaţii utilizator

#### **RTVUSRPRF**

Extragere profil utilizator

## **WRKOBJOWN**

Gestionare obiecte deţinute

#### **WRKUSRPRF**

Gestionare profiluri utilizator

#### **Operaţii pentru coada utilizator (\*USRQ):**

- v Nici o operație de citire sau modificare nu este auditată pentru tipul de obiect \*USRQ.
- Operațiile care nu sunt auditate
	- Acces Accesul direct la cozi utilizator folosind instrucțiunile MI (permise doar pentru o coadă utilizator a unui domeniu de utilizatori dintr-o bibliotecă specificată în valoarea sistem QALWUSRDMN.

#### **Operaţii pentru spaţiu utilizator (\*USRSPC):**

- Operație citire
	- **QUSRTVUS**

API-ul de extragere informaţii spaţiu utilizator

• Operația de modificare

#### **QUSCHGUS**

API-ul de modificare informaţii spaţiu utilizator

## **QUSCUSAT**

API-ul de modificare atribute spaţiu utilizator

- Operațiile care nu sunt auditate
	- **Acces** Accesul direct la spaţiu utilizator folosind instrucţiunile MI (permise doar pentru spaţii utilizator ale unui domeniu de utilizatori din bibliotecile specificate în valoarea sistem QALWUSRDMN.

#### **QUSRUSAT**

API-ul de extragere atribute spaţiu utilizator

## **Operaţii pentru lista de validare (\*VLDL):**

• Operație citire

## **QSYFDVLE**

API-ul de găsire intrare listă de validare

#### • Operația de modificare

## **QSYADVLE**

API-ul de adăugare intrare listă de validare

## **QSYCHVLE**

API-ul de modificare intrare listă de validare

## **QSYRMVLE**

API-ul de înlăturare intrare listă de validare

## **Operaţii pentru obiectul de personalizare staţie de lucru**

• Operatie citire

## **Activare**

Când un dispozitiv personalizat este activat

## **RTVWSCST**

Extragere obiect de personalizare staţie de lucru (doar când \*TRANSFORM este specificat pentru tipul de dispozitiv)

#### **SNDTCPSPLF**

Trimitere fişier spool TCP/IP (doar când este specificat TRANSFORM(\*YES))

# **STRPRTWTR**

Pornire scriitor imprimantă (doar pentru fişierele spool care sunt tipărite la o imprimantă personalizată folosind funcţia de transformare tipărire gazdă)

#### **STRRMTWTR**

Pornire scriitor la distanţă (doar când coada de ieşire este configurată cu CNNTYPE(\*IP) şi TRANSFORM(\*YES))

#### **Tipărire**

Când ieşirea este tipărită direct (nu prin spool) la o imprimantă personalizată folosind funcţia de transformare tipărire gazdă

# • Operația de modificare

**Nimic**

• Operațiile care nu sunt auditate

**Nimic**

# <span id="page-528-0"></span>**Anexa F. Macheta intrărilor din jurnalul de auditare**

Această anexă conține informații de dispunere pentru toate tipurile de intrări cu cod de jurnal T din jurnalul de auditare (QAUDJRN). Aceste intrări sunt controlate de auditarea de acţiune şi de obiect pe care o definiţi dumneavoastră. Sistemul scrie intrări suplimentare în jurnalul de auditare pentru evenimente ca un IPL sistem sau salvarea receptorului de jurnal. Dispunerea pentru aceste tipuri de intrări poate fi găsită în subiectul Gestionare jurnal din centrul de informare.

[Tabela](#page-531-0) 152 la pagina 510 conţine dispunerea pentru câmpuri comune pentru toate tipurile de intrare când este specificat OUTFILFMT(\*TYPE2) în comanda DSPJRN. Această dispunere, numită QJORDJE2, este definită în fişierul QADSPJR2 din biblioteca QSYS.

**Notă:** Formatele de ieşire TYPE2 şi \*TYPE 4 nu mai sunt actualizate, prin urmare IBM vă recomandă să nu mai folosiţi formatele \*TYPE2 şi \*TYPE4 şi să folosiţi numai formate \*TYPE5.

[Tabela](#page-530-0) 151 la pagina 509 conţine dispunerea pentru câmpuri comune pentru toate tipurile de intrare când este specificat OUTFILFMT(\*TYPE4) în comanda DSPJRN. Această dispunere, numită QJORDJE4, este definită în fişierul QADSPJR4 din biblioteca QSYS. Ieşirea \*TYPE4 include toate informaţiile \*TYPE2 plus informaţii despre identificatori de jurnal, declanşatoare şi restricţii referenţiale.

[Tabela](#page-533-0) 154 la pagina 512 la [Tabela](#page-635-0) 227 la pagina 614 conţin dispuneri pentru fişierele de ieşire de bază de date de model furnizate pentru a defini date care depind de intrare. Puteţi folosi comanda CRTDUPOBJ pentru a crea orice fişier de ieşire gol cu aceeaşi dispunere ca unul din fişierele de ieşire de bază de date de modele. Puteţi folosi comanda DSPJRN pentru a copia intrările selectate din jurnalul de auditare la fişierul de ieşire pentru analizare. ["Analizarea](#page-283-0) intrărilor din jurnalul de auditare cu o [interogare](#page-283-0) sau un program" la pagina 262 furnizează exemple de folosire a fişierelor de ieşire de bază de date de modele. Vedeţi de asemenea subiectul Gestionare jurnal.

Tabela 150 contine dispunerea pentru câmpuri comune pentru toate tipurile de intrare când este specificat OUTFILFMT(\*TYPE5) în comanda DSPJRN. Această dispunere, numită QJORDJE5, este definită în fişierul QADSPJR5 din biblioteca QSYS. Ieşirea \*TYPE5 include toate informaţiile \*TYPE4, plus informaţii despre biblioteca program, numele de dispozitiv ASP al programului, numărul de dispozitiv ASP al programului, receptor, bibliotecă receptor, nume dispozitiv ASP al receptorului, numărul de dispozitiv ASP al receptorului, număr de braţ, ID fir de execuție, familie de adrese, port la distanță și adresă la distanță.

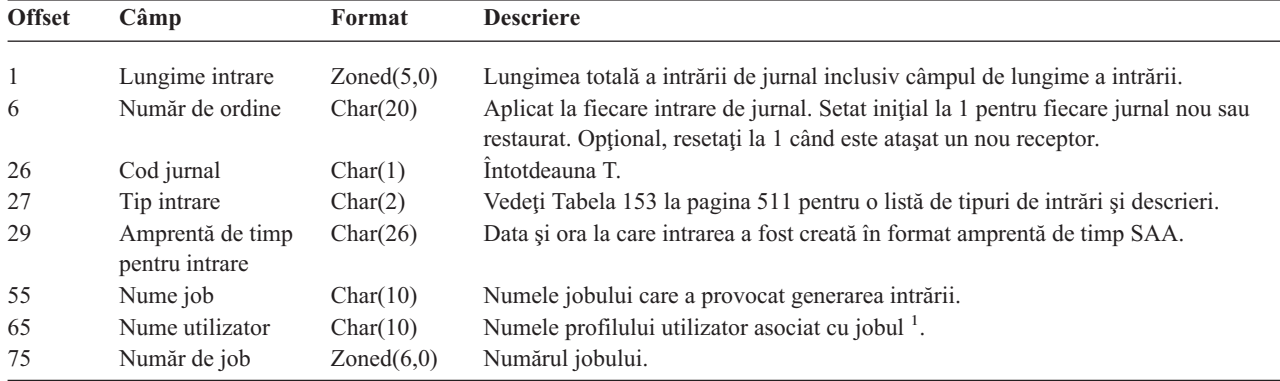

*Tabela 150. Câmpuri antet standard pentru Intrări de jurnal de auditare*. Format înregistrare QJORDJE5 (\*TYPE5)

*Tabela 150. Câmpuri antet standard pentru Intrări de jurnal de auditare (continuare)*. Format înregistrare QJORDJE5 (\*TYPE5)

| <b>Offset</b> | Câmp                                     | Format     | <b>Descriere</b>                                                                                                    |
|---------------|------------------------------------------|------------|----------------------------------------------------------------------------------------------------|
| 81            | Nume program                             | Char(10)   | Numele programului care a creat intrarea de jurnal. Acesta poate fi de asemenea<br>numele unui program serviciu sau numele parțial al unui fișier clasă folosit într-un<br>program Java compilat. Dacă un program aplicație sau un program CL nu au<br>provocat intrarea, câmpul conține numele unui program furnizat de sistem cum ar<br>fi QCMD. Câmpul are valoarea *NONE dacă este adevărată una din următoarele<br>condiții: |
|               |                                          |            | • Numele programului nu se aplică la acest tip de intrare.                                                                                                    |
|               |                                          |            | · Numele programului nu a fost disponibil.                                                                                                    |
| 91            | Bibliotecă program                       | Char(10)   | Numele bibliotecii care conține programul care a adăugat intrarea de jurnal.                                                                                                    |
| 101           | Dispozitiv ASP<br>program                | Char(10)   | Numele dispozitivului ASP care conține programul care a adăugat intrarea de<br>jurnal.                                                                                                    |
| 111           | Număr ASP<br>program                     | Zoned(5,0) | Numărul dispozitivului ASP care conține programul care a adăugat intrarea de<br>jurnal.                                                                                                    |
| 116           | Nume obiect                              | Char(10)   | Folosit pentru obiecte jurnalizate. Nu este folosit pentru intrări de jurnal de<br>auditare.                                                                                                    |
| 126           | Bibliotecă obiecte                       | Char(10)   | Folosit pentru obiecte jurnalizate. Nu este folosit pentru intrări de jurnal de<br>auditare.                                                                                                    |
| 136           | Nume membru                              | Char(10)   | Folosit pentru obiecte jurnalizate. Nu este folosit pentru intrări de jurnal de<br>auditare.                                                                                                    |
| 146           | Contor/RRN                               | Char(20)   | Folosit pentru obiecte jurnalizate. Nu este folosit pentru intrări de jurnal de<br>auditare.                                                                                                    |
| 166           | Indicator                                | Char(1)    | Folosit pentru obiecte jurnalizate. Nu este folosit pentru intrări de jurnal de<br>auditare.                                                                                                    |
| 167           | Identificator ciclu<br>de permanentizare | Char(20)   | Folosit pentru obiecte jurnalizate. Nu este folosit pentru intrări de jurnal de<br>auditare.                                                                                                    |
| 187           | Profil utilizator                        | Char(10)   | Numele profilului utilizator curent. <sup>1</sup> .                                                                                                    |
| 197           | Nume sistem                              | Char(8)    | Numele sistemului.                                                                                                    |
| 205           | Identificator jurnal                     | Char(10)   | Folosit pentru obiecte jurnalizate. Nu este folosit pentru intrări de jurnal de<br>auditare.                                                                                                    |
| 215           | Restricție<br>referențială               | Char(1)    | Folosit pentru obiecte jurnalizate. Nu este folosit pentru intrări de jurnal de<br>auditare.                                                                                                    |
| 216           | Declanşator                              | Char(1)    | Folosit pentru obiecte jurnalizate. Nu este folosit pentru intrări de jurnal de<br>auditare.                                                                                                    |
| 217           | Date incomplete                          | Char(1)    | Folosit pentru obiecte jurnalizate. Nu este folosit pentru intrări de jurnal de<br>auditare.                                                                                                    |
| 218           | Ignorat de APY/<br><b>RMVJRNCHG</b>      | Char(1)    | Folosit pentru obiecte jurnalizate. Nu este folosit pentru intrări de jurnal de<br>auditare.                                                                                                    |
| 219           | ESD minimizat                            | Char(1)    | Folosit pentru obiecte jurnalizate. Nu este folosit pentru intrări de jurnal de<br>auditare.                                                                                                    |
| 220           | Indicator de obiect                      | Char(1)    | Folosit pentru obiecte jurnalizate. Nu este folosit pentru intrări de jurnal de<br>auditare.                                                                                                    |
| 221           | Secvență sistem                          | Char(20)   | Un număr asignat de sistem pentru fiecare intrare de jurnal.                                                                                                    |
| 241           | Receptor                                 | Char(10)   | Numele receptorului care conține intrarea de jurnal.                                                                                                    |
| 251           | Bibliotecă receptor                      | Char(10)   | Numele bibliotecii care conține receptorul care conține intrarea de jurnal.                                                                                                    |
| 261           | Dispozitiv ASP<br>receptor               | Char(10)   | Numele dispozitivului ASP care conține receptorul.                                                                                                    |
| 271           | Număr ASP<br>receptor                    | Zoned(5,0) | Numărul ASP-ului care conține receptorul care conține intrarea de jurnal.                                                                                                    |
| 276           | Număr braț                               | Zoned(5,0) | Numărul brațului de disc care conține intrarea de jurnal.                                                                                                    |
| 281           | Identificator fir de<br>execuție         | Hex(8)     | Identifică firul de execuție din procesul care a adăugat intrarea de jurnal.                                                                                                    |
| 289           | Identificator hex fir<br>de execuție     | Char(16)   | Versiune afișabilă în hex a identificatorului de fir de execuție.                                                                                                    |

| <b>Offset</b> | Câmp                               | Format     | <b>Descriere</b>                                                                             |
|---------------|------------------------------------|------------|----------------------------------------------------------------------------------------------|
| 305           | Familie de adrese                  | Char(1)    | Formatul adresei la distanță pentru această intrare de jurnal.                               |
| 306           | Port la distantă                   | Zoned(5,0) | Numărul de port al adresei la distanță asociate cu intrarea de jurnal.                       |
| 311           | Adresă la distanță                 | Char(46)   | Adresa la distanță asociată cu intrarea de jurnal.                                           |
| 357           | Unitate logică de<br>lucru.        | Char(39)   | Folosit pentru objecte jurnalizate. Nu este folosit pentru intrări de jurnal de<br>auditare. |
| 396           | ID tranzactie                      | Char(140)  | Folosit pentru objecte jurnalizate. Nu este folosit pentru intrări de jurnal de<br>auditare. |
| 536           | Rezervat                           | Char(20)   | Folosit pentru objecte jurnalizate. Nu este folosit pentru intrări de jurnal de<br>auditare. |
| 556           | Indicatori de<br>valoare de nul    | Char(50)   | Folosit pentru objecte jurnalizate. Nu este folosit pentru intrări de jurnal de<br>auditare. |
| 606           | Lungime date<br>specifice intrării | Binary(5)  | Lungimea datelor specifice intrării.                                                         |

<span id="page-530-0"></span>*Tabela 150. Câmpuri antet standard pentru Intrări de jurnal de auditare (continuare)*. Format înregistrare QJORDJE5 (\*TYPE5)

**Notă:** Cele trei câmpuri care încep la offset 55 alcătuiesc numele de job sistem. În majoritatea cazurilor, câmpul nume utilizator de la offset 65 și numele profil utilizator de la offset 187 au aceeași valoare. Pentru joburi prestart, câmpul nume profil utilizator conține numele utilizatorului care pornește tranzacția. Pentru unele joburi, ambele câmpuri conțin QSYS ca nume utilizator. Câmpul nume profil utilizator din datele specifice intrării conţine utilizatorul care a provocat intrarea. Dacă se foloseşte un API pentru a interschimba profilurile utilizator, câmpul nume profil utilizator conţine numele profilului utilizator nou (interschimbat).

| <b>Offset</b> | Câmp                               | Format      | <b>Descriere</b>                                                                                                    |
|---------------|------------------------------------|-------------|----------------------------------------------------------------------------------------------------|
| 1             | Lungime intrare                    | Zoned(5,0)  | Lungimea totală a intrării de jurnal inclusiv câmpul de lungime a intrării.                                                                                                    |
| 6             | Număr de ordine                    | Zoned(10,0) | Aplicat la fiecare intrare de jurnal. Setat inițial la 1 pentru fiecare jurnal nou sau<br>restaurat. Opțional, resetați la 1 când este atașat un nou receptor.                                                                                                    |
| 16            | Cod jurnal                         | Char(1)     | Întotdeauna T.                                                                                                    |
| 17            | Tip intrare                        | Char(2)     | Vedeți Tabela 153 la pagina 511 pentru o listă de tipuri de intrări și descrieri.                                                                                                    |
| 19            | Amprentă de timp<br>pentru intrare | Char(26)    | Data și ora la care intrarea a fost creată în format amprentă de timp SAA.                                                                                                    |
| 45            | Nume job                           | Char(10)    | Numele jobului care a provocat generarea intrării.                                                                                                    |
| 55            | Nume utilizator                    | Char(10)    | Numele profilului utilizator asociat cu jobul <sup>1</sup> .                                                                                                    |
| 65            | Număr de job                       | Zoned(6,0)  | Numărul jobului.                                                                                                    |
| 71            | Nume program                       | Char(10)    | Numele programului care a creat intrarea de jurnal. Acesta poate fi de asemenea<br>numele unui program serviciu sau numele parțial al unui fișier clasă folosit într-un<br>program Java compilat. Dacă un program aplicație sau un program CL nu au<br>provocat intrarea, câmpul conține numele unui program furnizat de sistem cum ar<br>fi QCMD. Câmpul are valoarea *NONE dacă este adevărată una din următoarele: |
|               |                                    |             | • Numele programului nu se aplică la acest tip de intrare.                                                                                                    |
|               |                                    |             | • Numele programului nu a fost disponibil.                                                                                                    |
| 81            | Nume object                        | Char(10)    | Folosit pentru obiecte jurnalizate. Nu este folosit pentru intrări de jurnal de<br>auditare.                                                                                                    |
| 91            | Nume bibliotecă                    | Char(10)    | Folosit pentru obiecte jurnalizate. Nu este folosit pentru intrări de jurnal de<br>auditare.                                                                                                    |
| 101           | Nume membru                        | Char(10)    | Folosit pentru obiecte jurnalizate. Nu este folosit pentru intrări de jurnal de<br>auditare.                                                                                                    |
| 111           | Contor/RRN                         | Zoned(10)   | Folosit pentru obiecte jurnalizate. Nu este folosit pentru intrări de jurnal de<br>auditare.                                                                                                    |
| 121           | Indicator                          | Char(1)     | Folosit pentru obiecte jurnalizate. Nu este folosit pentru intrări de jurnal de<br>auditare.                                                                                                    |
| 122           | ID ciclu de<br>permanentizare      | Zoned(10)   | Folosit pentru obiecte jurnalizate. Nu este folosit pentru intrări de jurnal de<br>auditare.                                                                                                    |
| 132           | Profil utilizator                  | Char(10)    | Numele profilului utilizator curent. <sup>1</sup> .                                                                                                    |

*Tabela 151. Câmpuri antet standard pentru Intrări de jurnal de auditare*. Format înregistrare QJORDJE4 (\*TYPE4)

<span id="page-531-0"></span>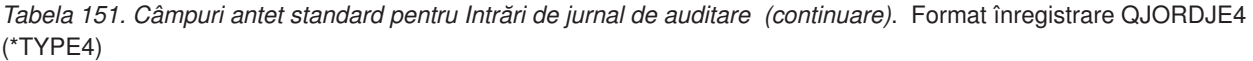

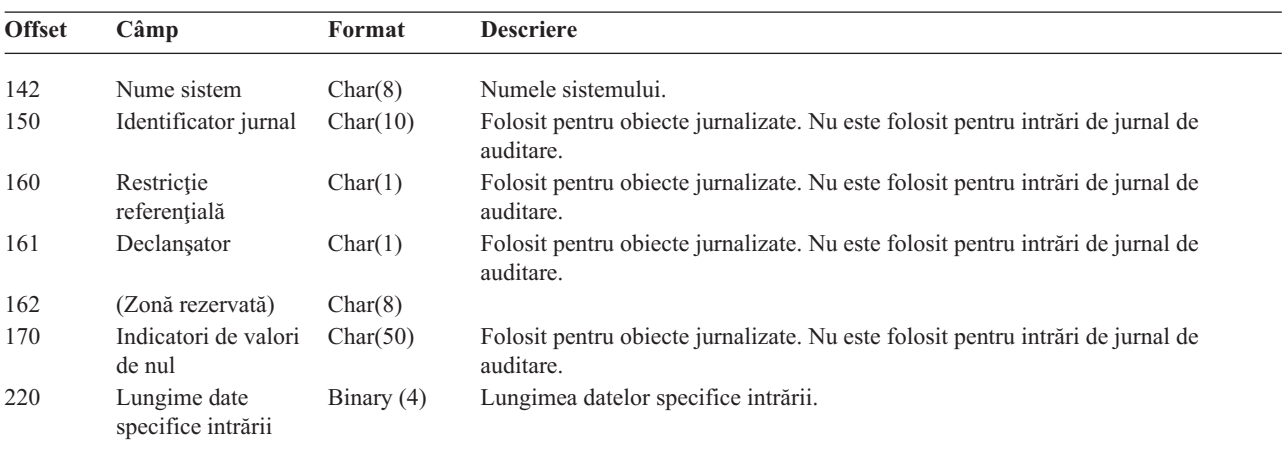

**Notă:** Cele trei câmpuri care încep la offset 45 alcătuiesc numele de job sistem. În majoritatea cazurilor, câmpul nume utilizator de la offset 55 şi numele profil utilizator de la offset 132 au aceeaşi valoare. Pentru joburi prestart, câmpul nume profil utilizator conține numele utilizatorului care pornește tranzacția. Pentru unele joburi, ambele câmpuri conțin QSYS ca nume utilizator. Câmpul nume profil utilizator din datele specifice intrării conține utilizatorul care a provocat intrarea. Dacă se foloseşte un API pentru a interschimba profilurile utilizator, câmpul nume profil utilizator conţine numele profilului utilizator nou (interschimbat).

*Tabela 152. Câmpuri antet standard pentru Intrări de jurnal de auditare*. Format de înregistrare QJORDJE2 (\*TYPE2)

| <b>Offset</b> | <b>Field</b>                  | Format      | <b>Descriere</b>                                                                                                    |
|---------------|-------------------------------|-------------|----------------------------------------------------------------------------------------------------|
| $\mathbf{1}$  | Lungime intrare               | Zoned(5,0)  | Lungimea totală a intrării de jurnal inclusiv câmpul de lungime a intrării.                                                                                                    |
| 6             | Număr secvență                | Zoned(10,0) | Aplicat la fiecare intrare de jurnal. Setat inițial la 1 pentru fiecare jurnal nou sau<br>restaurat. Opțional, resetați la 1 când este atașat un nou receptor.                                                                                                    |
| 16            | Cod jurnal                    | Char(1)     | Întotdeauna T.                                                                                                    |
| 17            | Tip intrare                   | Char(2)     | Vedeti Tabela 153 la pagina 511 pentru o listă de tipuri de intrări și descrieri.                                                                                                    |
| 19            | Amprentă de timp              | Char(6)     | Data sistem la care intrarea a fost făcută.                                                                                                    |
| 25            | Timpul intrării               | Zoned(6,0)  | Timpul sistem la care intrarea a fost făcută.                                                                                                    |
| 31            | Nume job                      | Char(10)    | Numele jobului care a provocat generarea intrării.                                                                                                    |
| 41            | Nume utilizator               | Char(10)    | Numele profilului utilizator asociat cu jobul <sup>1</sup> .                                                                                                    |
| 51            | Număr de job                  | Zoned(6,0)  | Numărul jobului.                                                                                                    |
| 57            | Nume program                  | Char(10)    | Numele programului care a creat intrarea de jurnal. Acesta poate fi de asemenea<br>numele unui program serviciu sau numele parțial al unui fișier clasă folosit într-un<br>program Java compilat. Dacă un program aplicație sau un program CL nu au<br>provocat intrarea, câmpul conține numele unui program furnizat de sistem cum ar<br>fi QCMD. Câmpul are valoarea *NONE dacă este adevărată una din următoarele: |
|               |                               |             | • Numele programului nu se aplica la acest tip de intrare.                                                                                                    |
|               |                               |             | • Numele programului nu a fost disponibil.                                                                                                    |
| 67            | Nume object                   | Char(10)    | Folosit pentru obiecte jurnalizate. Nu este folosit pentru intrări de jurnal de<br>auditare.                                                                                                    |
| 77            | Nume bibliotecă               | Char(10)    | Folosit pentru obiecte jurnalizate. Nu este folosit pentru intrări de jurnal de<br>auditare.                                                                                                    |
| 87            | Nume membru                   | Char(10)    | Folosit pentru obiecte jurnalizate. Nu este folosit pentru intrări de jurnal de<br>auditare.                                                                                                    |
| 97            | Contor/RRN                    | Zoned(10)   | Folosit pentru obiecte jurnalizate. Nu este folosit pentru intrări de jurnal de<br>auditare.                                                                                                    |
| 107           | Indicator                     | Char(1)     | Folosit pentru obiecte jurnalizate. Nu este folosit pentru intrări de jurnal de<br>auditare.                                                                                                    |
| 108           | ID ciclu de<br>permanentizare | Zoned(10)   | Folosit pentru obiecte jurnalizate. Nu este folosit pentru intrări de jurnal de<br>auditare.                                                                                                    |
| 118           | Profil utilizator             | Char(10)    | Numele profilului utilizator curent. <sup>1</sup> .                                                                                                    |

<span id="page-532-0"></span>*Tabela 152. Câmpuri antet standard pentru Intrări de jurnal de auditare (continuare)*. Format de înregistrare QJORDJE2 (\*TYPE2)

| <b>Offset</b> | Field                                                                                                    | Format   | <b>Descriere</b>   |
|---------------|----------------------------------------------------------------------------------------------------|----------|--------------------|
| 128           | Nume sistem                                                                                                    | Char(8)  | Numele sistemului. |
| 136           | (Zonă rezervată)                                                                                                    | Char(20) |                    |
| $\mathbf{1}$  | Cele trei câmpuri care încep la offset 31 alcătuiesc numele de job sistem. În cele mai multe cazuri, câmpul Nume utilizator<br>de la offset-ul 41 si câmpul Nume profil utilizator de la offset-ul 118 au aceeasi valoare. Pentru joburi prestart, câmpul<br>nume profil utilizator contine numele utilizatorului care pornește tranzacția. Pentru unele joburi, ambele câmpuri conțin<br>QSYS ca nume utilizator. Câmpul nume profil utilizator din datele specifice intrării conține utilizatorul care a provocat<br>intrarea. Dacă se folosește un API pentru a interschimba profilurile utilizator, câmpul nume profil utilizator conține numele |          |                    |

*Tabela 153. Tipuri intrare jurnal auditare (QAUDJRN)*

profilului utilizator nou (interschimbat).

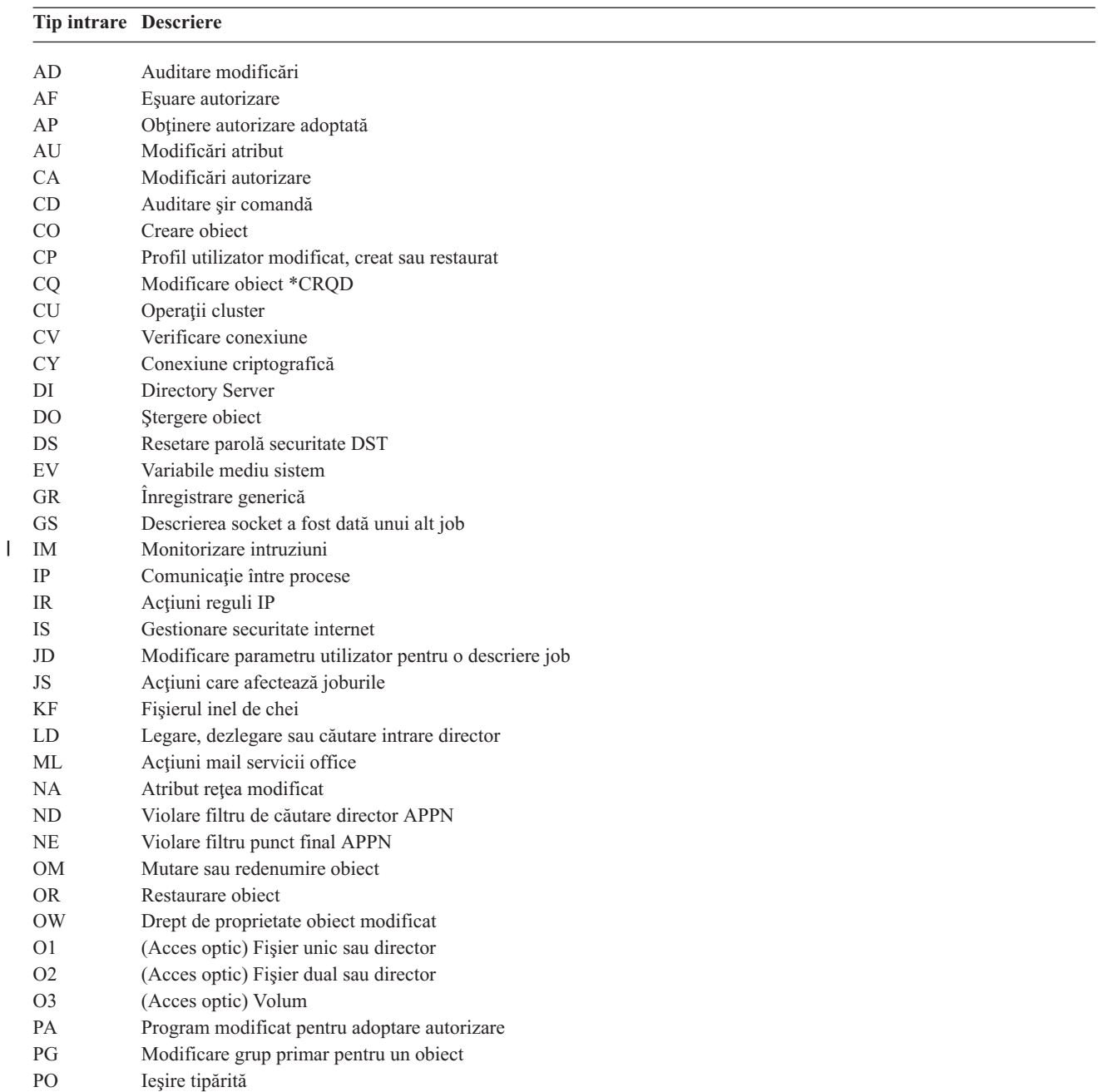

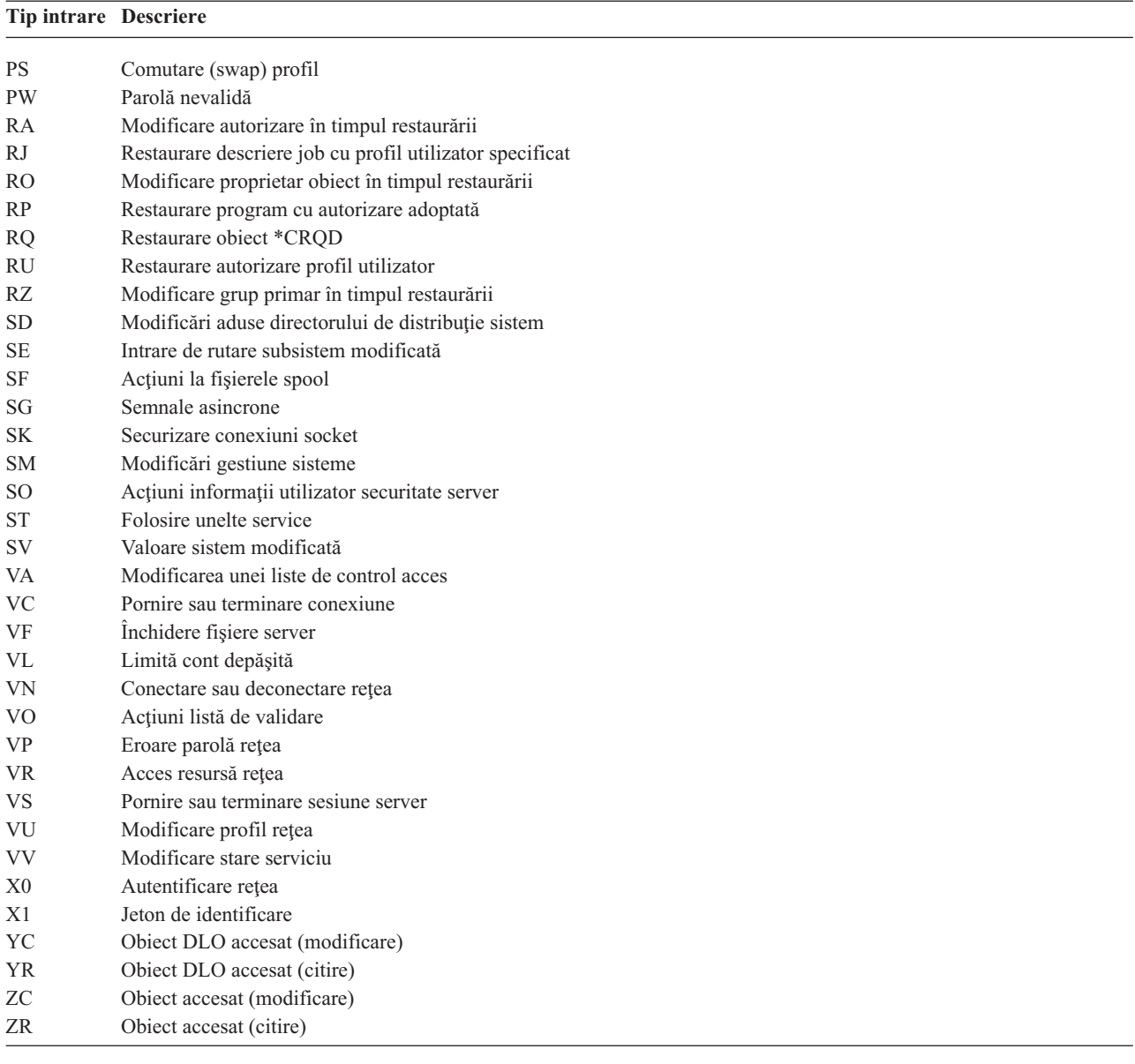

# <span id="page-533-0"></span>*Tabela 153. Tipuri intrare jurnal auditare (QAUDJRN) (continuare)*

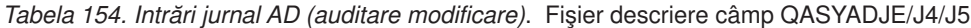

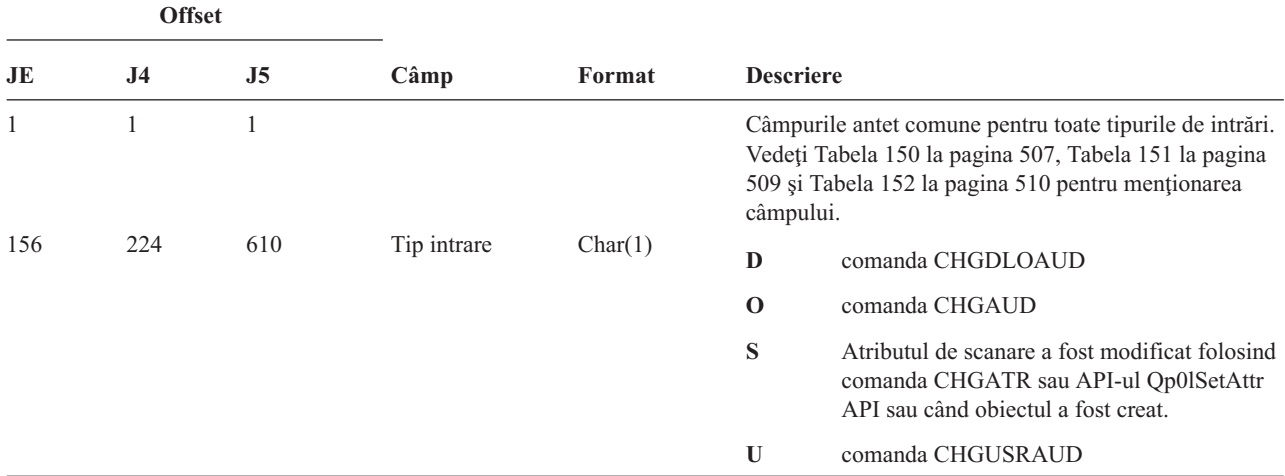

*Tabela 154. Intrări jurnal AD (auditare modificare) (continuare)*. Fişier descriere câmp QASYADJE/J4/J5

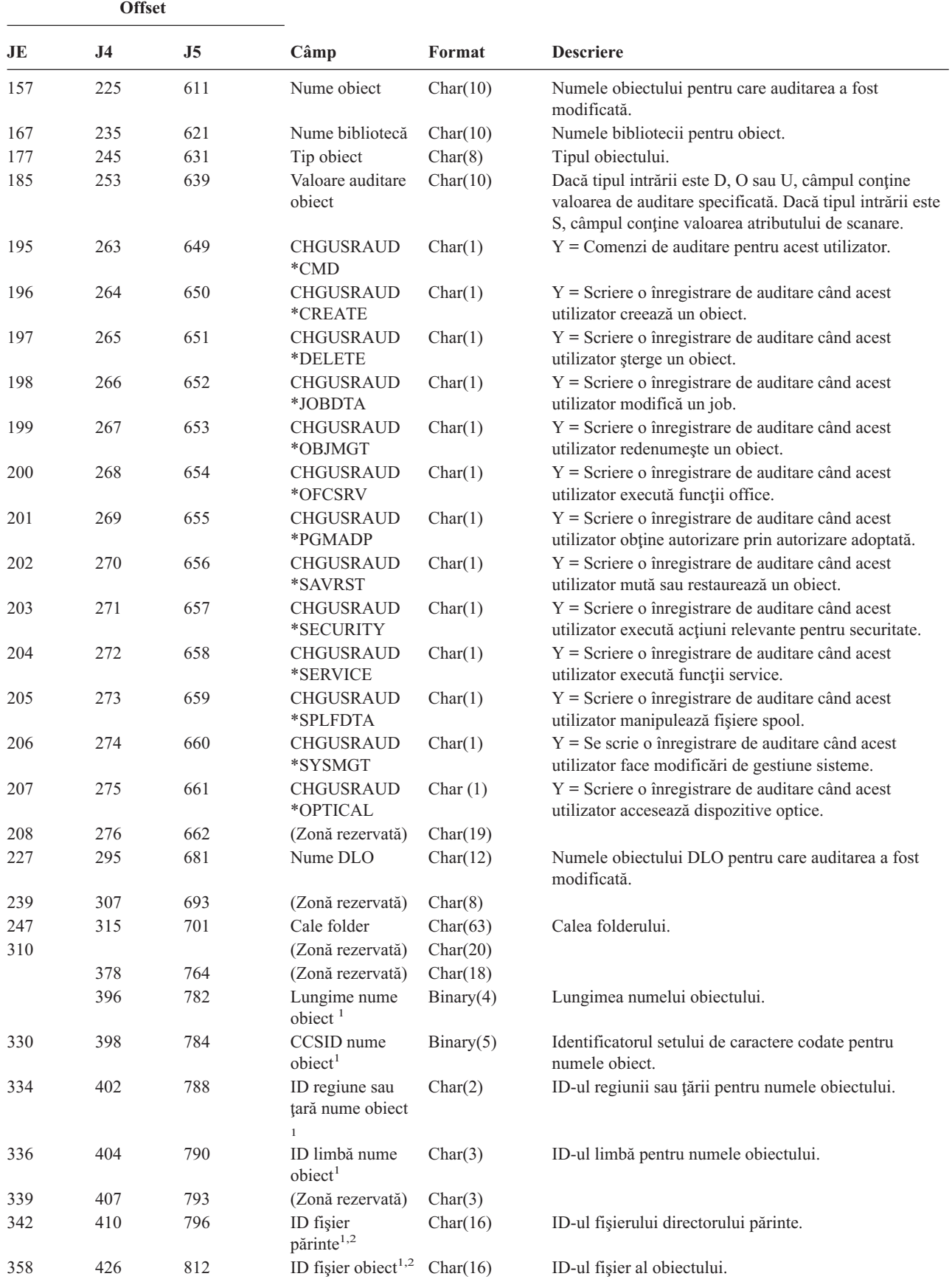

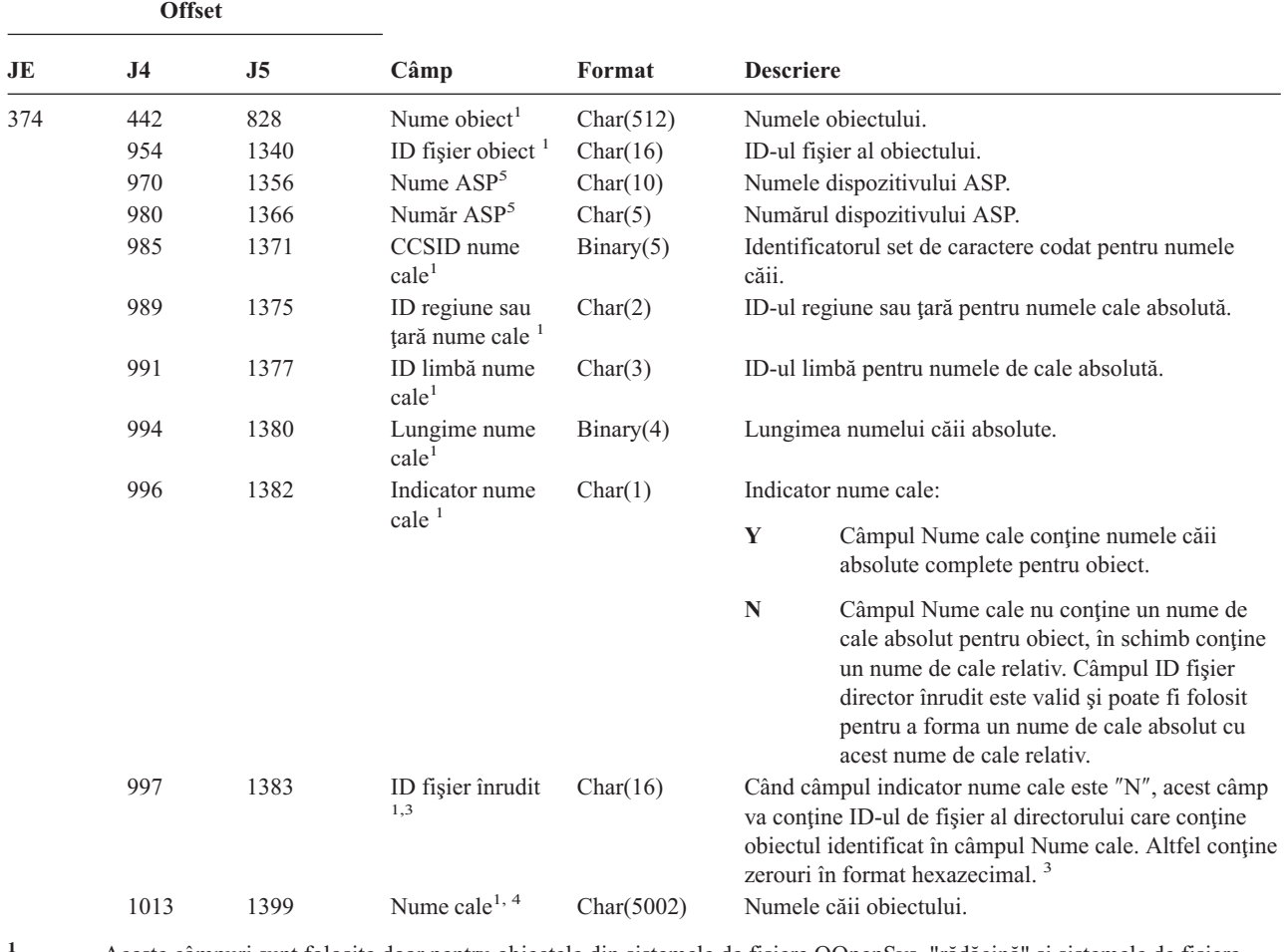

*Tabela 154. Intrări jurnal AD (auditare modificare) (continuare)*. Fişier descriere câmp QASYADJE/J4/J5

**<sup>1</sup>** Aceste câmpuri sunt folosite doar pentru obiectele din sistemele de fişiere QOpenSys, "rădăcină" şi sistemele de fişiere definite de utilizator.

<sup>2</sup> Un ID care are bitul cel mai din stânga setat și restul biților 0 indică faptul că ID -ul NU este setat.

**<sup>3</sup>** Dacă câmpul indicator nume cale este N, dar ID-ul fişier director înrudit conţine doar zerouri hexazecimale, atunci a avut loc o eroare la determinarea informaţiilor despre numele căii.

**<sup>4</sup>** Acesta este un câmp de lungime variabilă. Primii 2 octeţi conţin lungimea numelui căii.

**<sup>5</sup>** Dacă obiectul este într-o bibliotecă, acestea sunt informaţiile ASP despre biblioteca obiectului. Dacă obiectul nu este într-o bibliotecă, acestea sunt informaţiile ASP despre obiect.

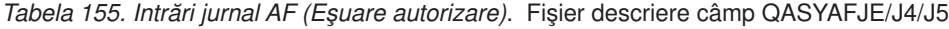

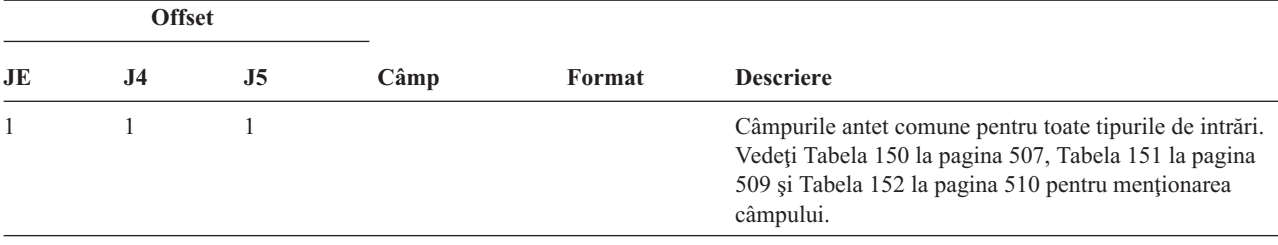

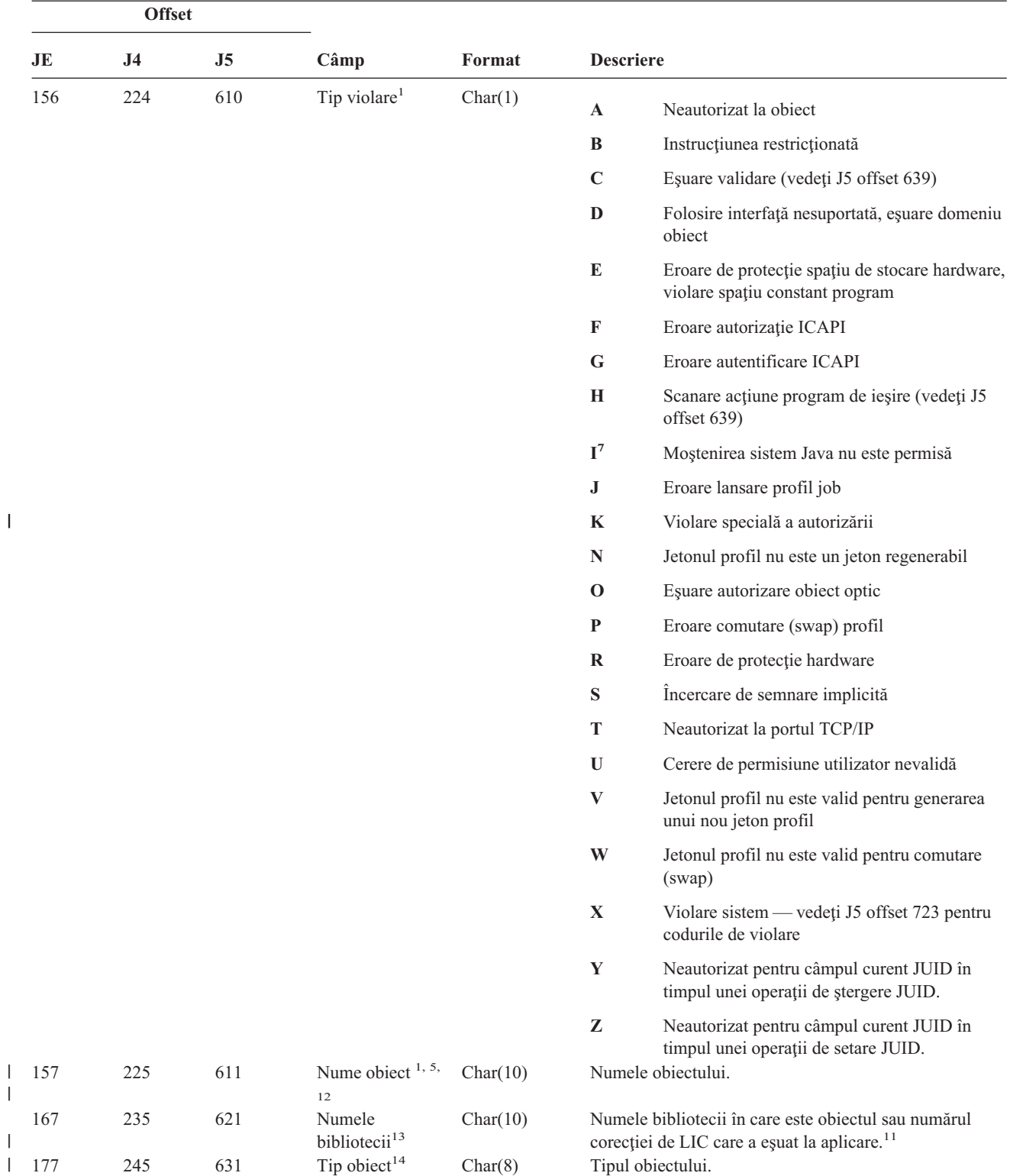

| |

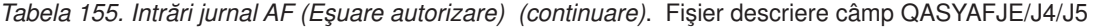

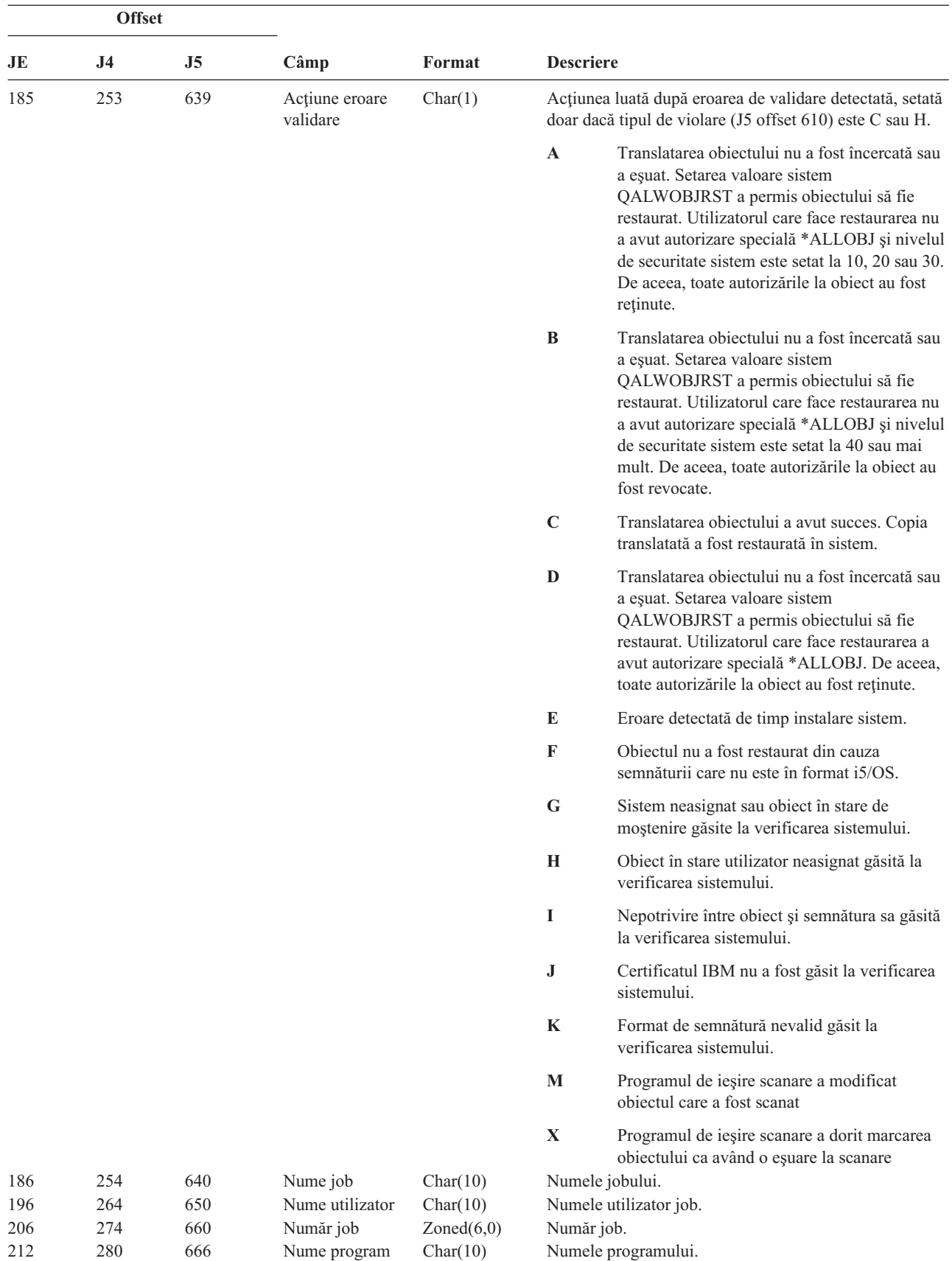

*Tabela 155. Intrări jurnal AF (Eşuare autorizare) (continuare)*. Fişier descriere câmp QASYAFJE/J4/J5

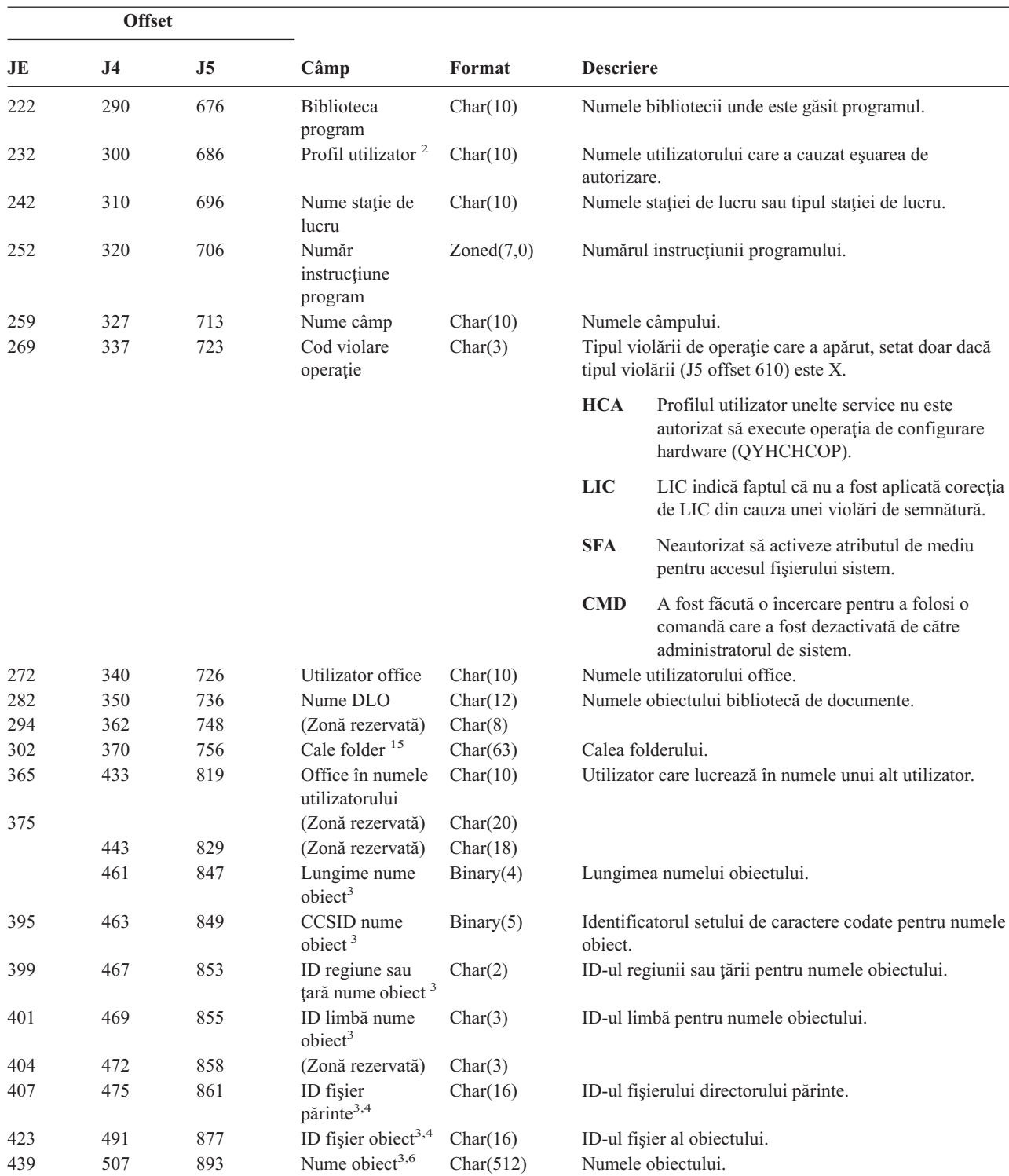

1019 1405 ID fişier obiect <sup>3</sup> Char(16) ID-ul fişier al obiectului. 1035 1421 Nume ASP<sup>10</sup> Char(10) Numele dispozitivului ASP. 1045 1431 Număr ASP<sup>10</sup> Char(5) Numărul dispozitivului ASP.

1050 1436 CCSID nume

 $\|$ 

1054 1440 ID regiune sau

cale <sup>3</sup>

ţară nume cale <sup>3</sup>

*Tabela 155. Intrări jurnal AF (Eşuare autorizare) (continuare)*. Fişier descriere câmp QASYAFJE/J4/J5

Binary(5) Identificatorul set de caractere codat pentru numele căii.

Char(2) ID-ul regiune sau ţară pentru numele cale absolută.

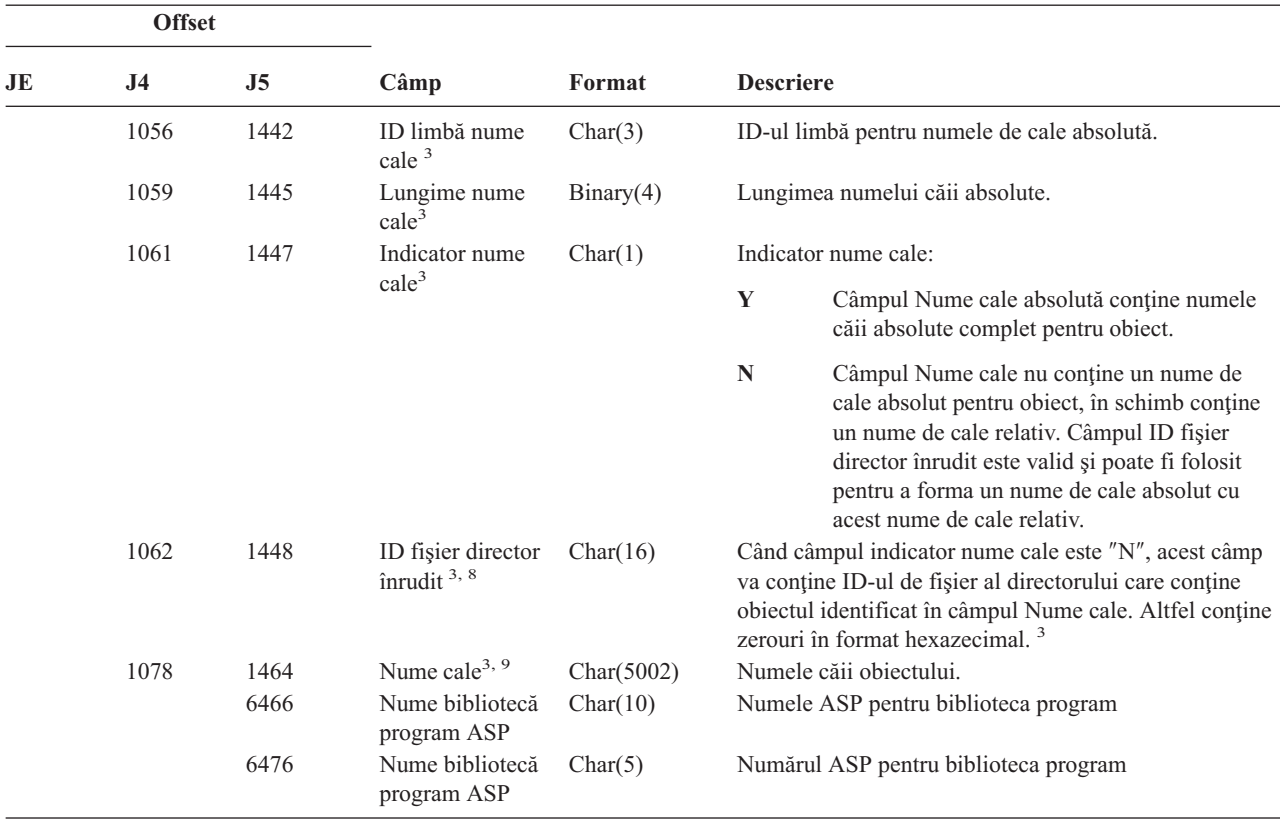

*Tabela 155. Intrări jurnal AF (Eşuare autorizare) (continuare)*. Fişier descriere câmp QASYAFJE/J4/J5

**<sup>1</sup>** Când tipul violării este pentru descrierea ″G″, numele obiectului conţine numele \*SRVPGM care a conţinut ieşirea care a detectat eroarea. Pentru mai multe detalii despre tipurile de violări, vedeţi [Tabela](#page-260-0) 126 la pagina 239.

<sup>2</sup> Acest câmp conține numele utilizatorului care a cauzat intrarea. QSYS poate fi utilizator pentru următoarele:

- v offset-urile 41 şi 118 pentru înregistrările \*TYPE2
- v offset-urile 55 şi 132 pentru înregistrările \*TYPE4
- v offset-urile 65 şi 187 pentru înregistrările \*TYPE5
- **<sup>3</sup>** Aceste câmpuri sunt folosite doar pentru obiectele din sistemul de fişiere QOpenSys, din sistemul de fişiere "rădăcină" (/), din sistemele de fişiere definite de utilizator şi QFileSvr.400.
- **<sup>4</sup>** Un ID care are bitul cel mai din stânga setat şi restul biţilor 0 indică faptul că ID -ul NU este setat.
- **<sup>5</sup>** Când tipul violării este ″T″, numele obiectului conţine portul TCP/IP pe care utilizatorul nu are autorizarea să îl acceseze. Valoarea este lăsată aliniată la stânga şi goală. Câmpurile bibliotecă obiect şi tip obiect vor fi goale.
- <sup>6</sup> Când tipul de violare este O, numele obiectului optic este conținut în câmpul de nume obiect al sistemului de fișiere integrat. Câmpurile ID regiune sau ţară, ID limbă, ID fişier părinte şi ID fişier obiect vor conţine toate spaţii goale.
- **<sup>7</sup>** Obiectul clasă Java care a fost creat nu-şi poate extinde clasa sa de bază pentru că ea are atribute sistem Java.
- **<sup>8</sup>** Dacă câmpul indicator nume cale este N, dar ID-ul fişier director înrudit conţine doar zerouri hexazecimale, atunci a avut loc o eroare la determinarea informaţiilor despre numele căii.
- **<sup>9</sup>** Acesta este un câmp de lungime variabilă. Primii 2 octeţi conţin lungimea numelui căii.
- **<sup>10</sup>** Dacă obiectul este într-o bibliotecă, acestea sunt informaţiile ASP despre biblioteca obiectului. Dacă obiectul nu este într-o bibliotecă, acestea sunt informaţiile ASP despre obiect.
*Tabela 155. Intrări jurnal AF (Eşuare autorizare) (continuare)*. Fişier descriere câmp QASYAFJE/J4/J5

|    | <b>Offset</b>                                                                                                    |                          |      |        |                                                                                                    |  |  |
|----|----------------------------------------------------------------------------------------------------|--------------------------|------|--------|----------------------------------------------------------------------------------------------------|--|--|
| JE | J <sub>4</sub>                                                                                                    | J5                       | Câmp | Format | <b>Descriere</b>                                                                                                    |  |  |
| 11 | Când Tip violare este X și valoarea codului Violare operație este LIC, aceasta indică faptul că nu a fost aplicată o corecție<br>LIC din cauza unei violări de semnătură. Acest câmp va conține numărul corecției LIC a cărei aplicare a eșuat.                                                                                                    |                          |      |        |                                                                                                    |  |  |
| 12 | Când tipul violării este "K", numele obiectului conține numele comenzii sau programului care a detectat eroarea. Dacă<br>comanda are mai multe nume alternative, numele comenzii în înregistrarea de auditare s-ar putea să nu se potrivească cu<br>numele specific al comenzii folosit dar va fi unul dintre alternativele echivalente. O valoare specială a *INSTR indică<br>faptul că o instrucțiune de mașină a detectat eroarea. |                          |      |        |                                                                                                    |  |  |
| 13 | Când tipul violării este "K", numele bibliotecii conține numele bibliotecii programului sau "*N" pentru biblioteca în care<br>se afsă comanda care a detectat eroarea.                                                                                                    |                          |      |        |                                                                                                    |  |  |
| 14 | Când tipul violării este "K", numele obiectului conține tipul obiectului comenzii sau programului care a detectat eroarea.                                                                                                    |                          |      |        |                                                                                                    |  |  |
| 15 |                                                                                                    | care a detectat eroarea. |      |        | Când tipul violării este "K", calea folderului poate contine întregul nume API al API-ului sau numele punctului de iesire |  |  |

*Tabela 156. Intrări jurnal AP (autorizare adoptată)*. Fişier descriere câmp QASYAPJE/J4/J5

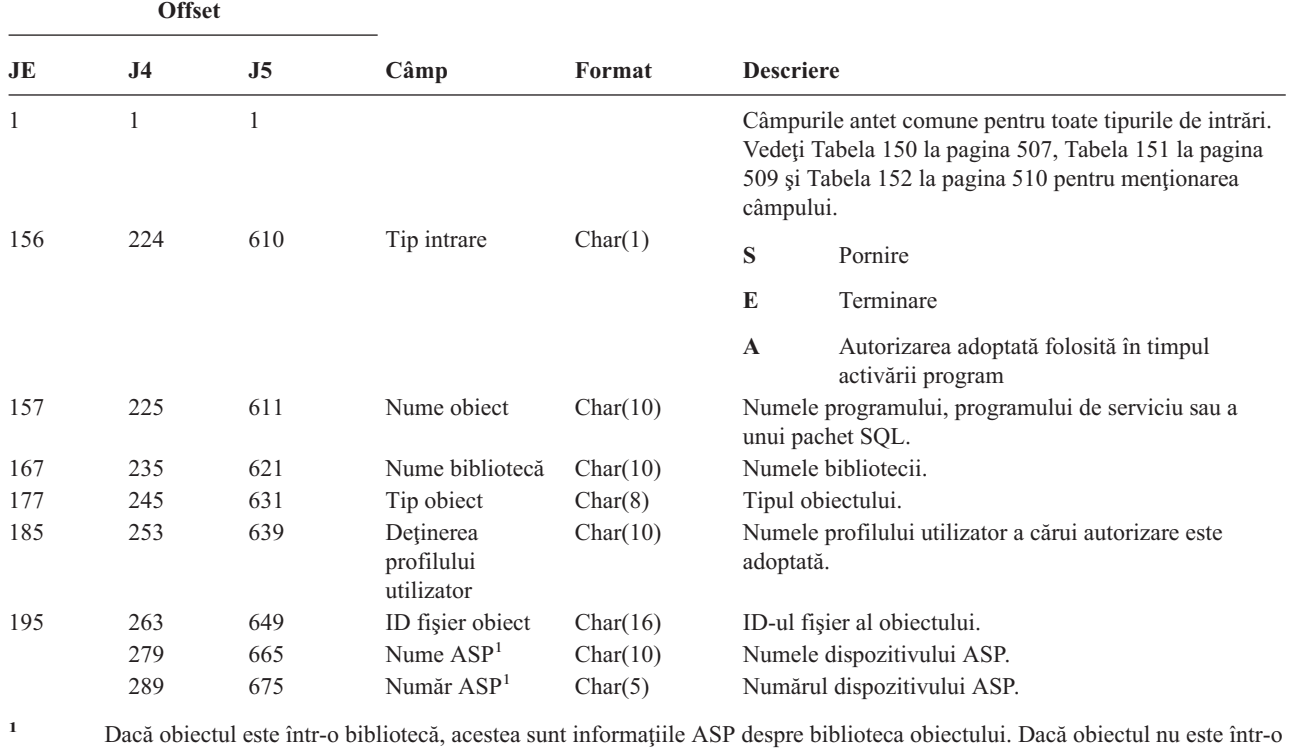

bibliotecă, acestea sunt informaţiile ASP despre obiect.

*Tabela 157. Intrări jurnal AU (Modificări atribut)*. Fişier descriere câmp QASYAUJ5

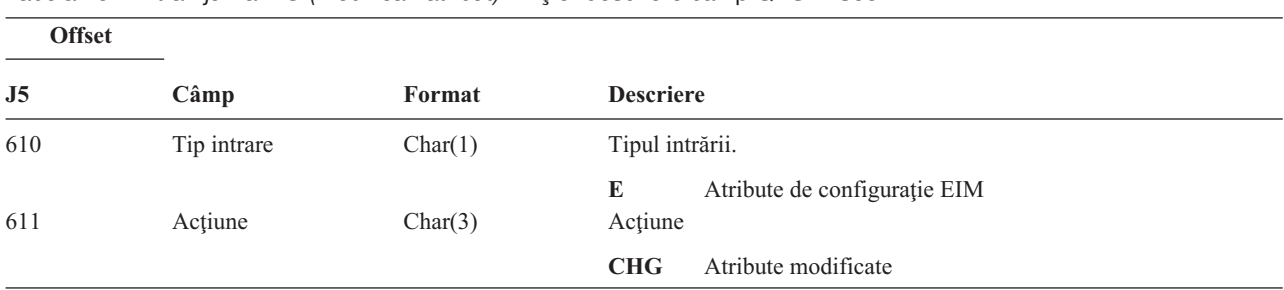

*Tabela 157. Intrări jurnal AU (Modificări atribut) (continuare)*. Fişier descriere câmp QASYAUJ5

| <b>Offset</b>  |                                      |                         |                                                                                     |  |
|----------------|--------------------------------------|-------------------------|-------------------------------------------------------------------------------------|--|
| J <sub>5</sub> | Câmp                                 | Format                  | <b>Descriere</b>                                                                    |  |
| 614            | Nume                                 | Char(100)               | Nume atribut                                                                        |  |
| 714            | Lungime valoare<br>nouă              | Binary(4)               | Lungime valoare nouă                                                                |  |
| 716            | CCSID valoare nouă                   | Binary(5)               | CCSID valoare nouă                                                                  |  |
| 720            | ID regiune sau țară<br>valoare nouă  | Char(2)                 | ID regiune sau țară valoare nouă                                                    |  |
| 722            | ID-ul de limbă al noii<br>valori     | Char(3)                 | ID-ul de limbă al noii valori                                                       |  |
| 725            | Valoare nouă                         | Char(2002) <sup>1</sup> | Valoare nouă                                                                        |  |
| 2727           | Lungime valoare<br>veche             | Binary(4)               | Lungime valoare veche                                                               |  |
| 2729           | CCSID valoare veche                  | Binary(5)               | CCSID valoare veche                                                                 |  |
| 2733           | ID regiune sau țară<br>valoare veche | Char(2)                 | ID regiune sau tară valoare veche                                                   |  |
| 2735           | ID-ul de limbă al<br>vechii valori   | Char(3)                 | ID-ul de limbă al vechii valori                                                     |  |
| 2738           | Valoare veche                        | Char(2002) <sup>1</sup> | Valoare veche                                                                       |  |
| 1              |                                      |                         | Acesta este un câmp de lungime variabilă. Primii 2 octeți conțin lungimea câmpului. |  |

*Tabela 158. Intrări jurnal CA (Modificări autorizare)*. Fişier descriere câmp QASYCAJE/J4/J5

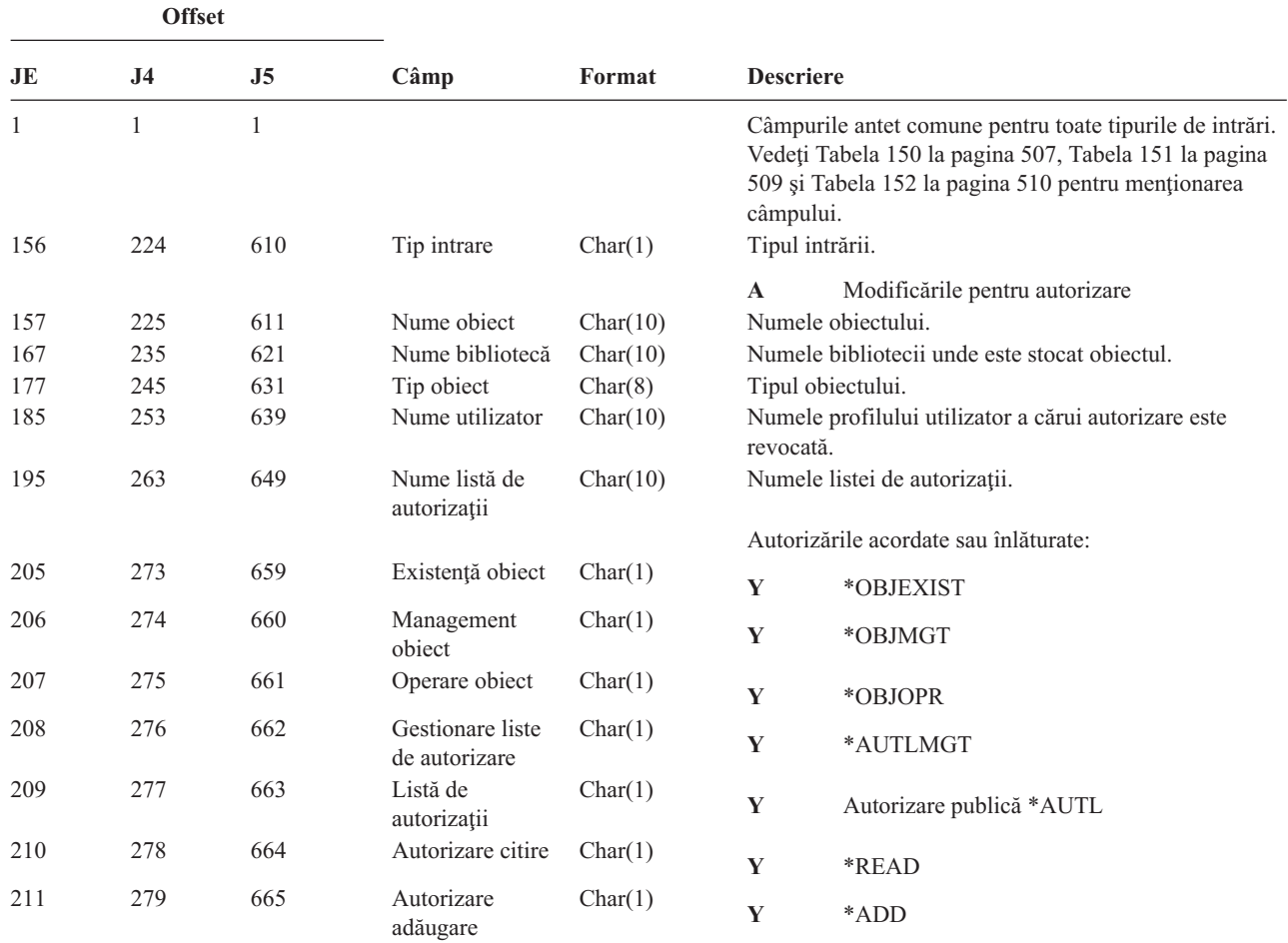

*Tabela 158. Intrări jurnal CA (Modificări autorizare) (continuare)*. Fişier descriere câmp QASYCAJE/J4/J5

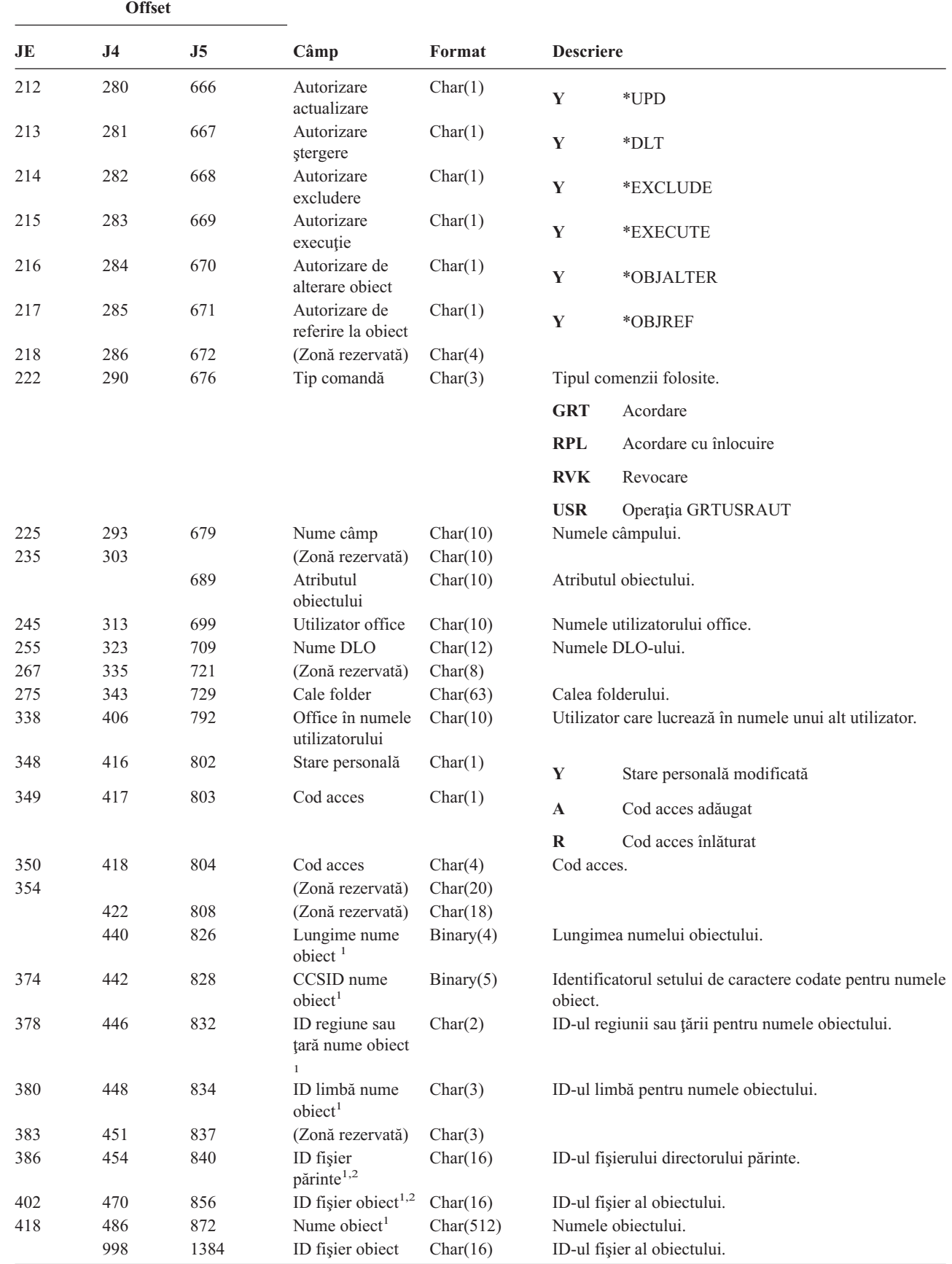

| |

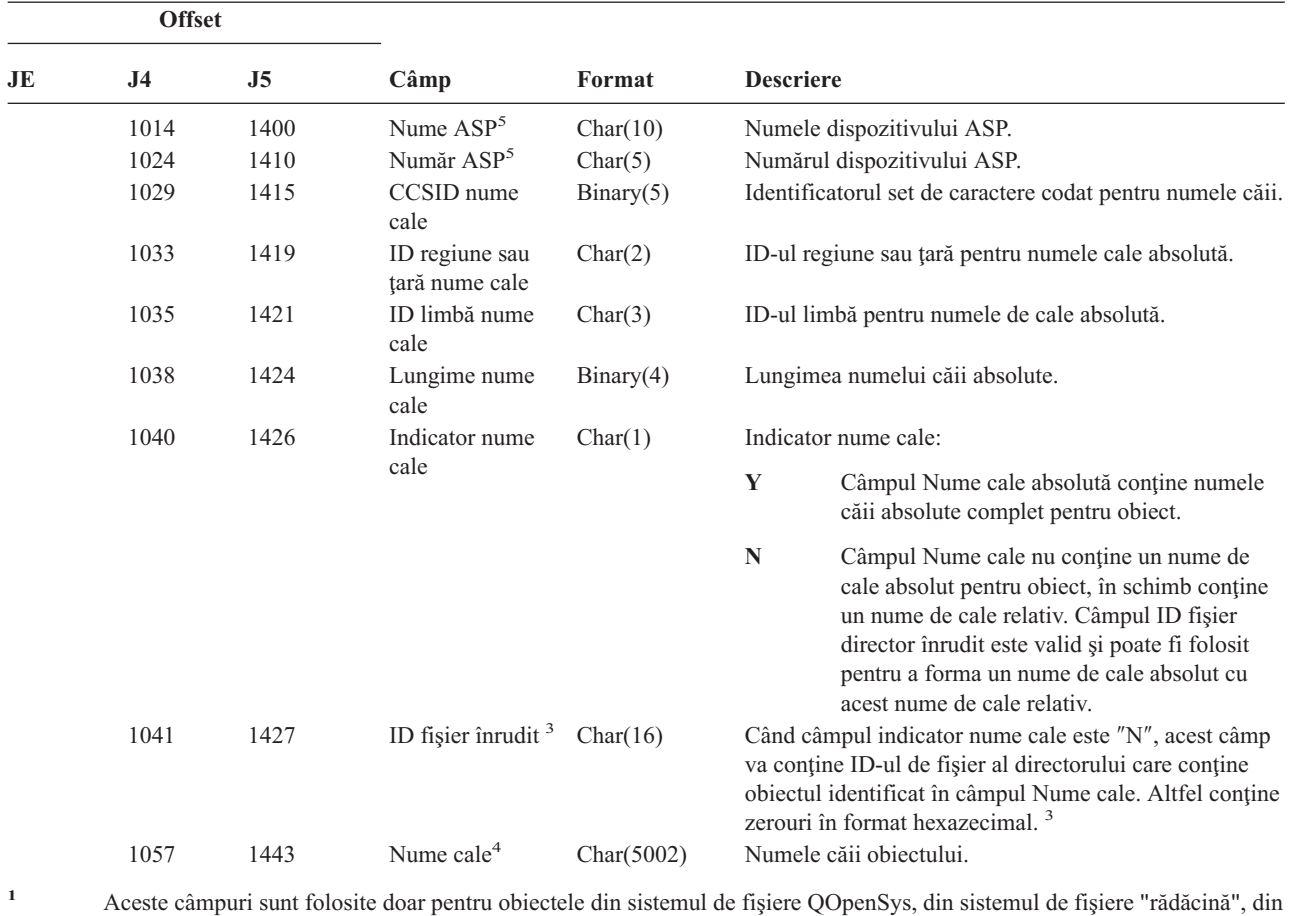

*Tabela 158. Intrări jurnal CA (Modificări autorizare) (continuare)*. Fişier descriere câmp QASYCAJE/J4/J5

sistemele de fişiere definite de utilizator şi QFileSvr.400.

**<sup>2</sup>** Un ID care are bitul cel mai din stânga setat şi restul biţilor 0 indică faptul că ID -ul NU este setat.

**<sup>3</sup>** Dacă câmpul indicator nume cale este N, dar ID-ul fişier director înrudit conţine doar zerouri hexazecimale, atunci a avut loc o eroare la determinarea informaţiilor despre numele căii.

**<sup>4</sup>** Acesta este un câmp de lungime variabilă. Primii 2 octeţi conţin lungimea numelui căii.

**<sup>5</sup>** Dacă obiectul este într-o bibliotecă, acestea sunt informaţiile ASP despre biblioteca obiectului. Dacă obiectul nu este într-o bibliotecă, acestea sunt informaţiile ASP despre obiect.

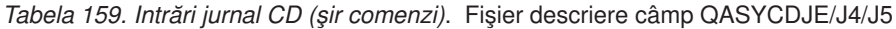

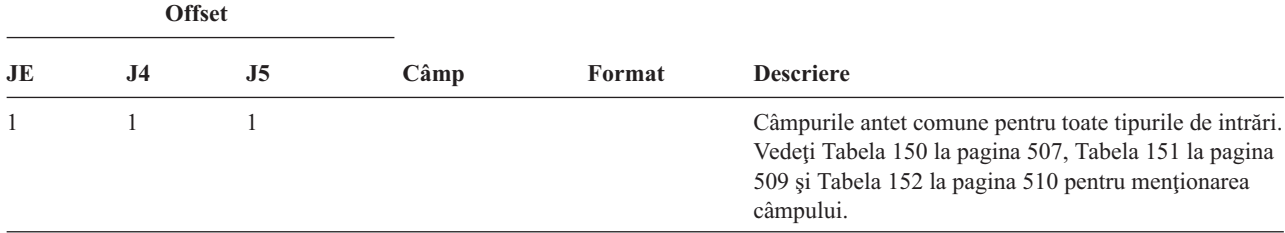

|     | <b>Offset</b>  |                |                                                |            |                  |                                                           |
|-----|----------------|----------------|------------------------------------------------|------------|------------------|-----------------------------------------------------------|
| JE  | J <sub>4</sub> | J <sub>5</sub> | Câmp                                           | Format     | <b>Descriere</b> |                                                           |
| 156 | 224            | 610            | Tip intrare                                    | Char(1)    |                  | Tipul intrării.                                           |
|     |                |                |                                                |            | $\mathbf C$      | Rulare comandă                                            |
|     |                |                |                                                |            | L                | Instrucțiune OCL                                          |
|     |                |                |                                                |            | $\bf{0}$         | Control operator.                                         |
|     |                |                |                                                |            | $\mathbf P$      | procedură S/36                                            |
|     |                |                |                                                |            | S                | Rulare comandă după ce substituția comenzii<br>a avut loc |
|     |                |                |                                                |            | U                | Instrucțiune control utilitar                             |
| 157 | 225            | 611            | Nume object                                    | Char(10)   |                  | Numele obiectului.                                        |
| 167 | 235            | 621            | Nume bibliotecă                                | Char(10)   |                  | Numele bibliotecii unde este stocat obiectul.             |
| 177 | 245            | 631            | Tip object                                     | Char(8)    |                  | Tipul obiectului.                                         |
| 185 | 253            | 639            | Rulare dintr-un<br>program CL                  | Char(1)    | Y                | Da                                                        |
|     |                |                |                                                |            | $\mathbb{N}$     | Nu                                                        |
| 186 | 254            | 640            | Sir comenzi                                    | Char(6000) |                  | Comanda care a fost rulată, cu parametri.                 |
|     |                | 6640           | Nume ASP<br>pentru biblioteca<br>de comenzi    | Char(10)   |                  | Nume ASP pentru biblioteca de comenzi                     |
|     |                | 6650           | Numărul ASP<br>pentru biblioteca<br>de comenzi | Char(5)    |                  | Numărul ASP pentru biblioteca de comenzi                  |

*Tabela 159. Intrări jurnal CD (şir comenzi) (continuare)*. Fişier descriere câmp QASYCDJE/J4/J5

*Tabela 160. Intrări jurnal CO (Creare obiect)*. Fişier descriere câmp QASYCOJE/J4/J5

||

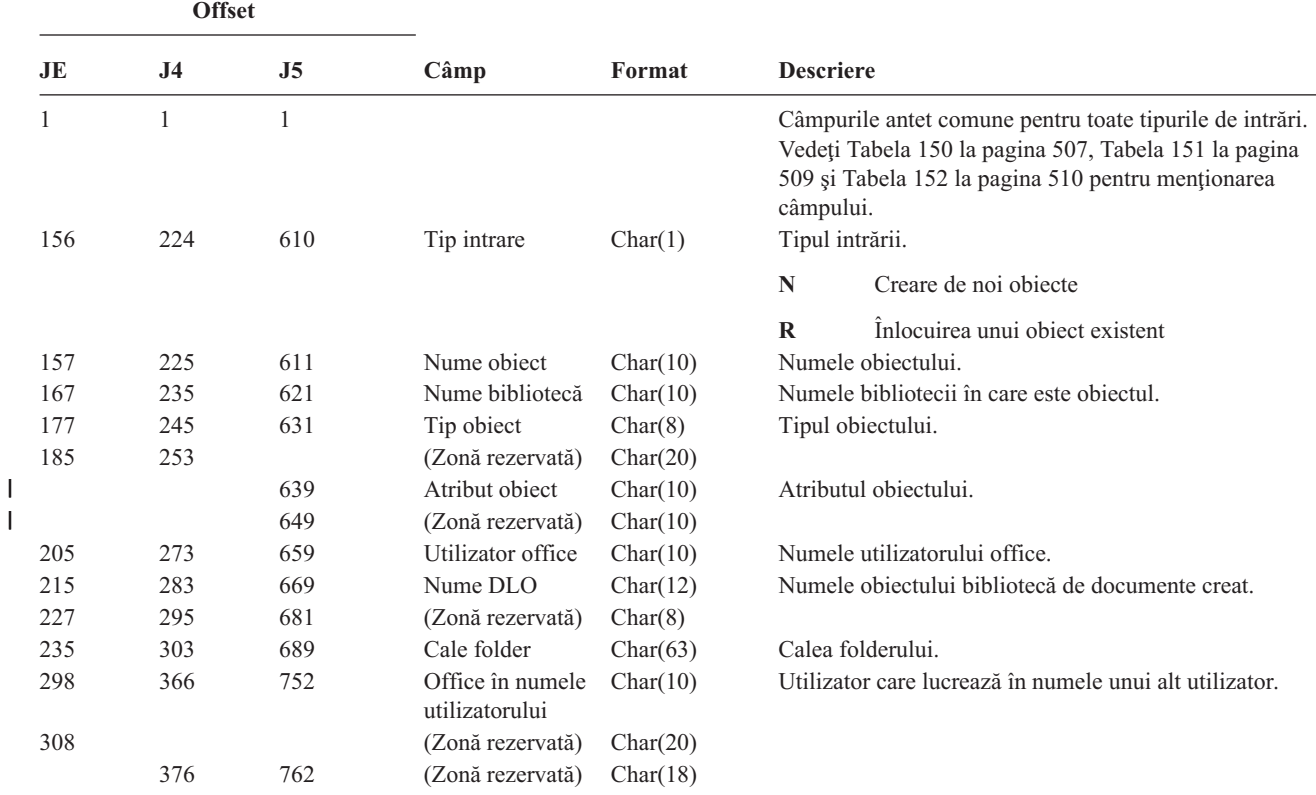

#### *Tabela 160. Intrări jurnal CO (Creare obiect) (continuare)*. Fişier descriere câmp QASYCOJE/J4/J5

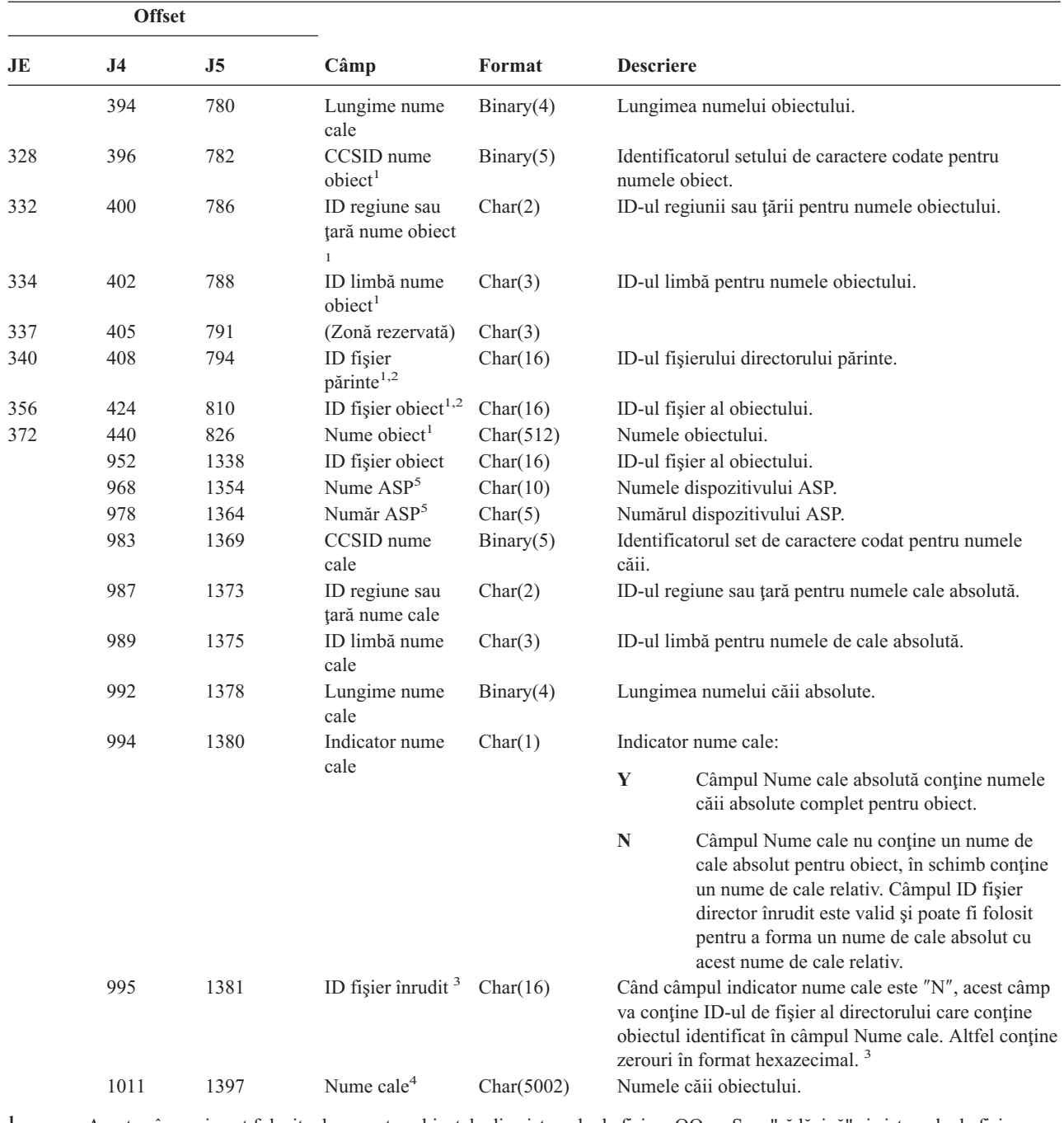

**<sup>1</sup>** Aceste câmpuri sunt folosite doar pentru obiectele din sistemele de fişiere QOpenSys, "rădăcină" şi sistemele de fişiere definite de utilizator.

**<sup>2</sup>** Un ID care are bitul cel mai din stânga setat şi restul biţilor 0 indică faptul că ID -ul NU este setat.

<sup>3</sup> Dacă câmpul indicator nume cale este N, dar ID-ul fișier director înrudit conține doar zerouri hexazecimale, atunci a avut loc o eroare la determinarea informaţiilor despre numele căii.

**<sup>4</sup>** Acesta este un câmp de lungime variabilă. Primii 2 octeţi conţin lungimea numelui căii.

**<sup>5</sup>** Dacă obiectul este într-o bibliotecă, acestea sunt informaţiile ASP despre biblioteca obiectului. Dacă obiectul nu este într-o bibliotecă, acestea sunt informaţiile ASP despre obiect.

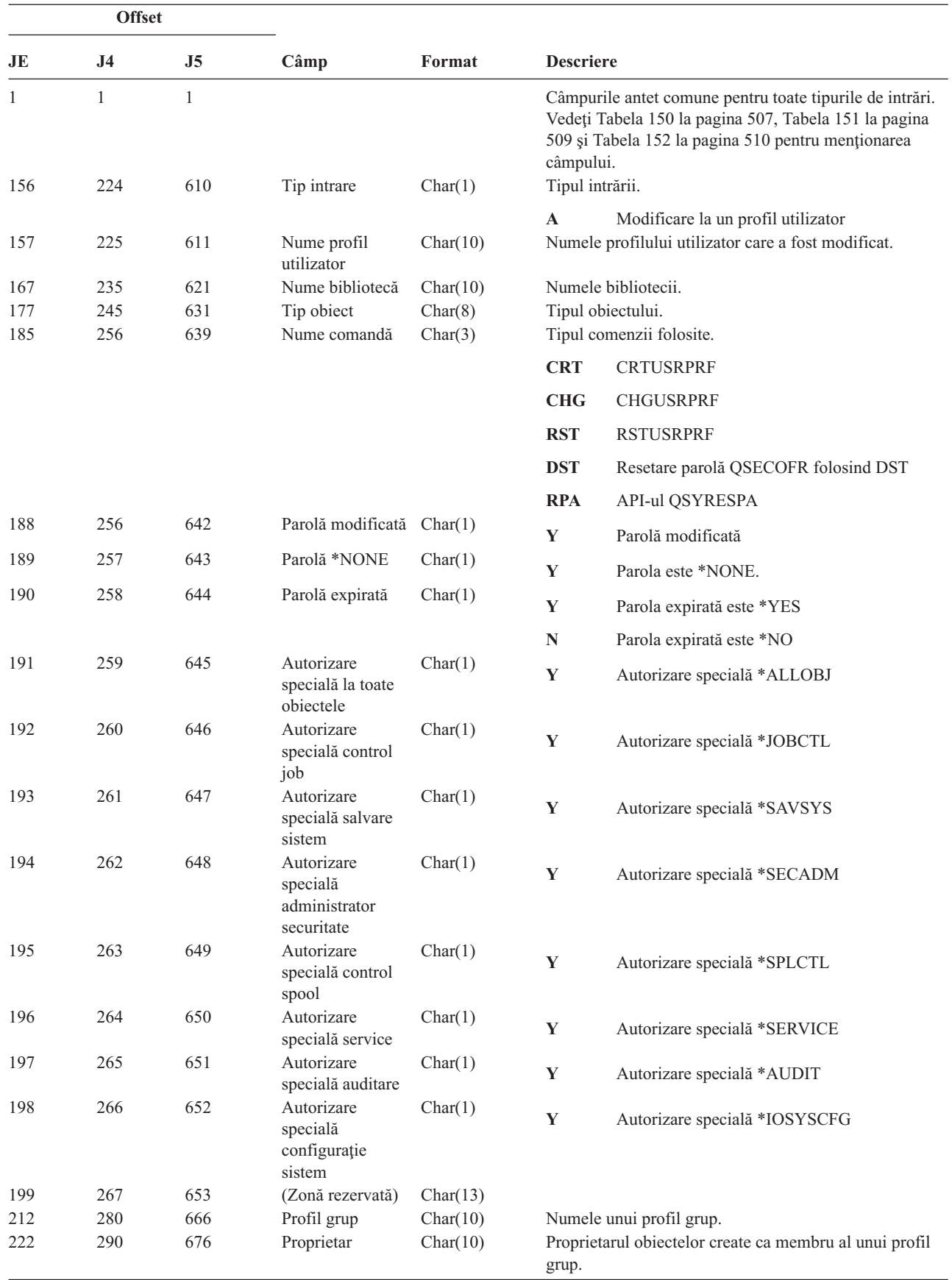

*Tabela 161. Intrări jurnal CP (Modificări profil utilizator)*. Fişier descriere câmp QASYCPJE/J4/J5

*Tabela 161. Intrări jurnal CP (Modificări profil utilizator) (continuare)*. Fişier descriere câmp QASYCPJE/J4/J5

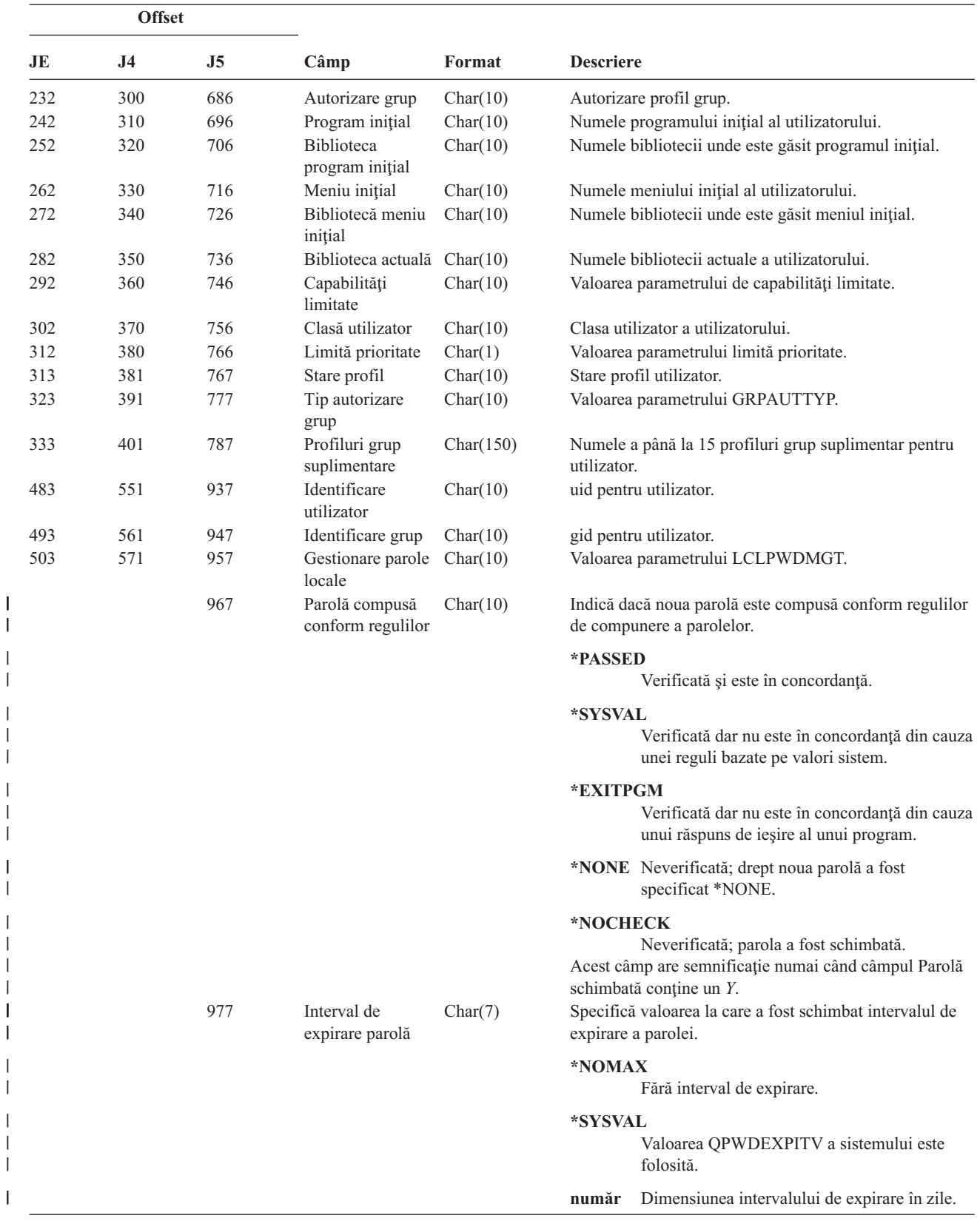

 $\vert$ | |  $\begin{array}{c} \hline \end{array}$  $\,$  $\begin{array}{c} \hline \end{array}$  $\begin{array}{c} \hline \end{array}$ 

| |  $\begin{array}{c} \hline \end{array}$  $\,$  $\vert$ 

| |  $\vert$  $\|$ 

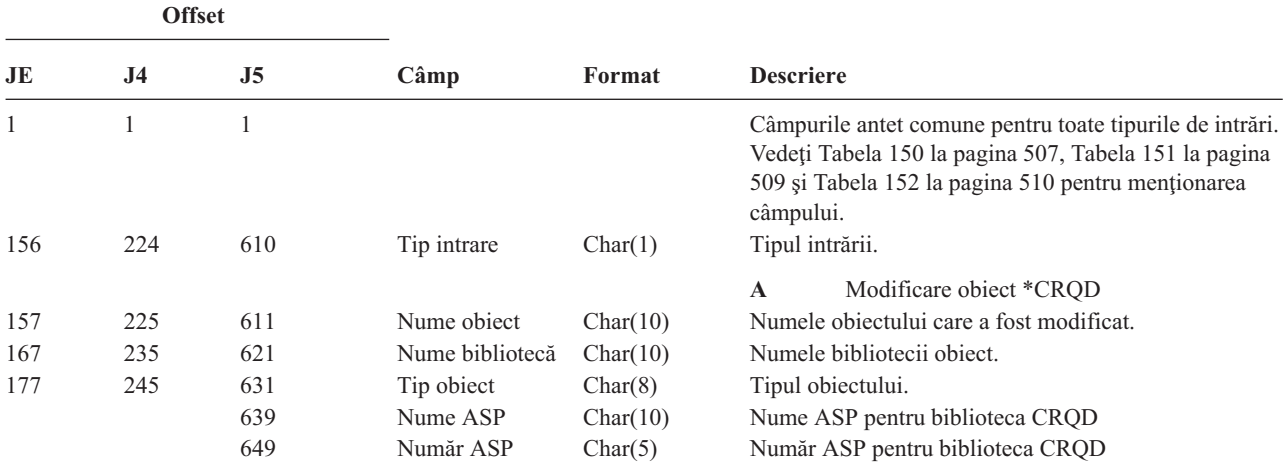

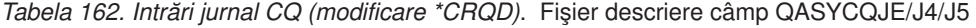

*Tabela 163. Intrări jurnal CU (Operaţii cluster)*. Fişier descriere câmp QASYCUJ4/J5

 $\overline{\phantom{a}}$ 

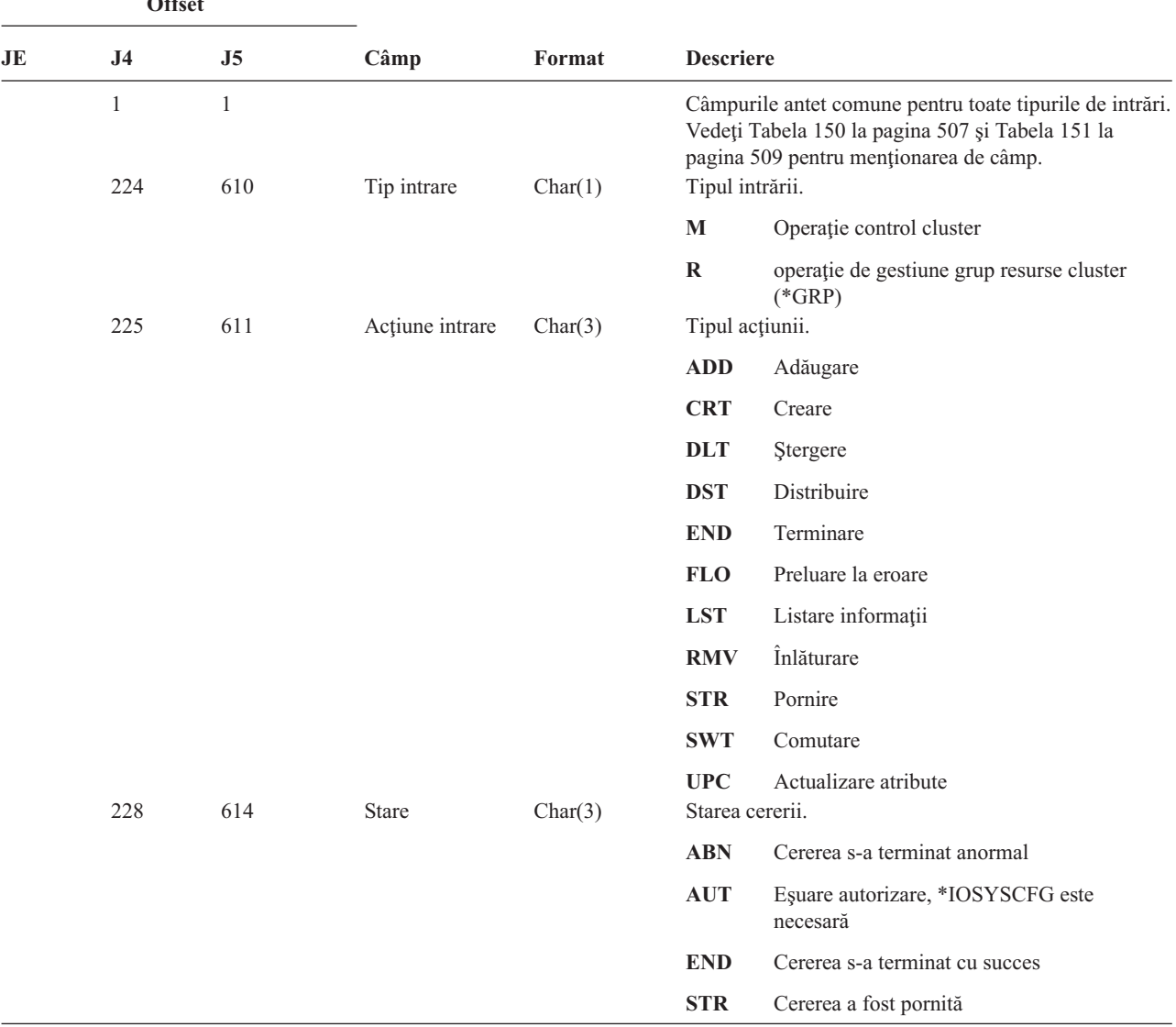

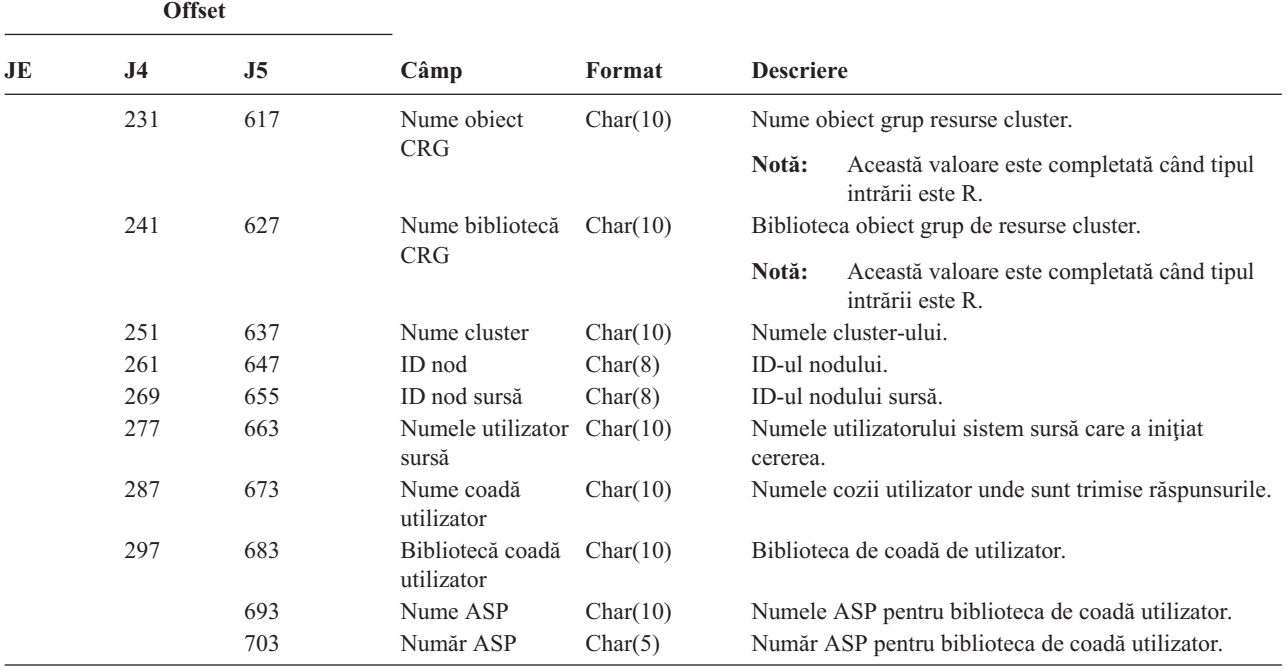

*Tabela 163. Intrări jurnal CU (Operaţii cluster) (continuare)*. Fişier descriere câmp QASYCUJ4/J5

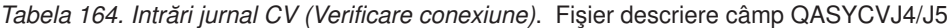

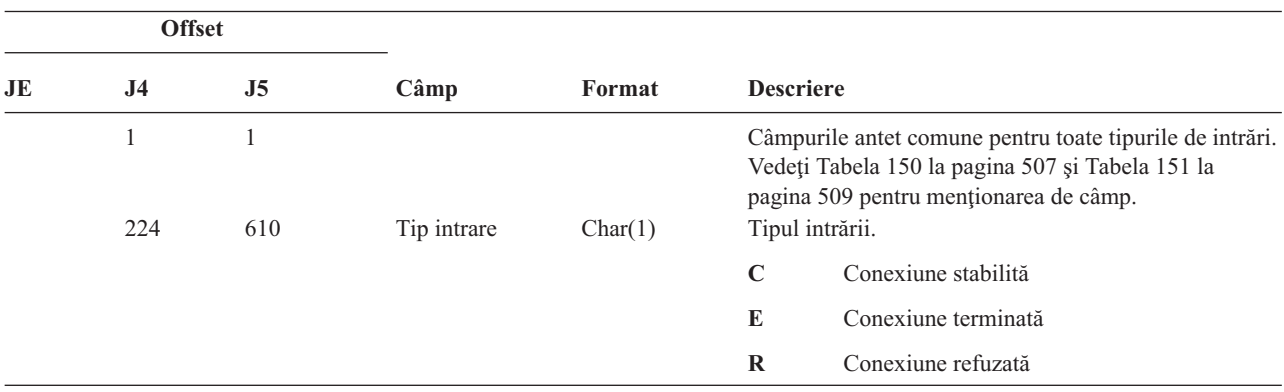

|    | <b>Offset</b>  |                |                                        |           |                                |                                                                                            |
|----|----------------|----------------|----------------------------------------|-----------|--------------------------------|--------------------------------------------------------------------------------------------|
| JE | J <sub>4</sub> | J <sub>5</sub> | Câmp                                   | Format    | <b>Descriere</b>               |                                                                                            |
|    | 225            | 611            | Acțiune                                | Char(1)   |                                | Acțiune luată pentru tipul de conexiune.                                                   |
|    |                |                |                                        |           | $\prime\prime$ $\prime\prime$  | Conexiune stabilită sau terminată anormal.<br>Folosită pentru Tipul de intrare C sau E.    |
|    |                |                |                                        |           | A                              | Peer nu a fost cu autentificare. Folosită<br>pentru Tipul de intrare E sau R.              |
|    |                |                |                                        |           | $\mathbf C$                    | Nici un răspuns de la serverul de<br>autentificare. Folosită pentru Tipul de intrare<br>R. |
|    |                |                |                                        |           | L                              | Eroare de configurare LCP. Folosită pentru<br>Tipul de intrare R.                          |
|    |                |                |                                        |           | $\mathbf N$                    | Eroare de configurație NCP. Folosită pentru<br>Tipul de intrare R.                         |
|    |                |                |                                        |           | P                              | Parola nu este validă. Folosită pentru Tipul<br>de intrare E sau R.                        |
|    |                |                |                                        |           | $\bf R$                        | Autentificarea a fost refuzată de peer.<br>Folosită pentru Tipul de intrare R.             |
|    |                |                |                                        |           | $\mathbf T$                    | Eroare de configurație L2TP. Folosită pentru<br>Tipul de intrare E sau R.                  |
|    |                |                |                                        |           | U                              | Utilizatorul nu este valid. Folosită pentru<br>Tipul de intrare E sau R.                   |
|    | 226            | 612            | Nume profil<br>punct la punct          | Char(10)  |                                | Nume profil point-to-point.                                                                |
|    | 236            | 622            | Protocol                               | Char(10)  | Tipul intrării.                |                                                                                            |
|    |                |                |                                        |           | L <sub>2</sub> TP              | Protocolul de tunelare nivel 2                                                             |
|    |                |                |                                        |           | <b>PPP</b>                     | Protocol punct la punct.                                                                   |
|    | 246            | 632            | Metodă de                              | Char(10)  | <b>SLIP</b><br>Tipul intrării. | Protocol internet linie serială.                                                           |
|    |                |                | autentificare<br>locală                |           | <b>CHAP</b>                    | Protocolul de autentificare dialog de<br>confirmare cerere                                 |
|    |                |                |                                        |           | <b>PAP</b>                     | Protocol de autentificare parolă.                                                          |
|    |                |                |                                        |           | <b>SCRIPT</b>                  |                                                                                            |
|    |                |                |                                        |           |                                | Metodă script.                                                                             |
|    | 256            | 642            | Metodă de<br>autentificare la          | Char(10)  | Tipul intrării.                |                                                                                            |
|    |                |                | distanță                               |           | <b>CHAP</b>                    | Protocolul de autentificare dialog de<br>confirmare cerere                                 |
|    |                |                |                                        |           | PAP                            | Protocol de autentificare parolă.                                                          |
|    |                |                |                                        |           | <b>RADIUS</b>                  |                                                                                            |
|    |                |                |                                        |           |                                | Metodă radius.                                                                             |
|    |                |                |                                        |           | <b>SCRIPT</b>                  |                                                                                            |
|    | 266            | 652            | Nume object                            | Char(10)  |                                | Metodă script.<br>Numele object *VLDL.                                                     |
|    | 276            | 662            | Nume bibliotecă                        | Char(10)  |                                | Numele bibliotecă obiect *VLDL.                                                            |
|    | 286            | 672            | Nume utililizator<br>$^*\mathrm{VLDL}$ | Char(100) |                                | Nume utilizator *VLDL.                                                                     |

*Tabela 164. Intrări jurnal CV (Verificare conexiune) (continuare)*. Fişier descriere câmp QASYCVJ4/J5

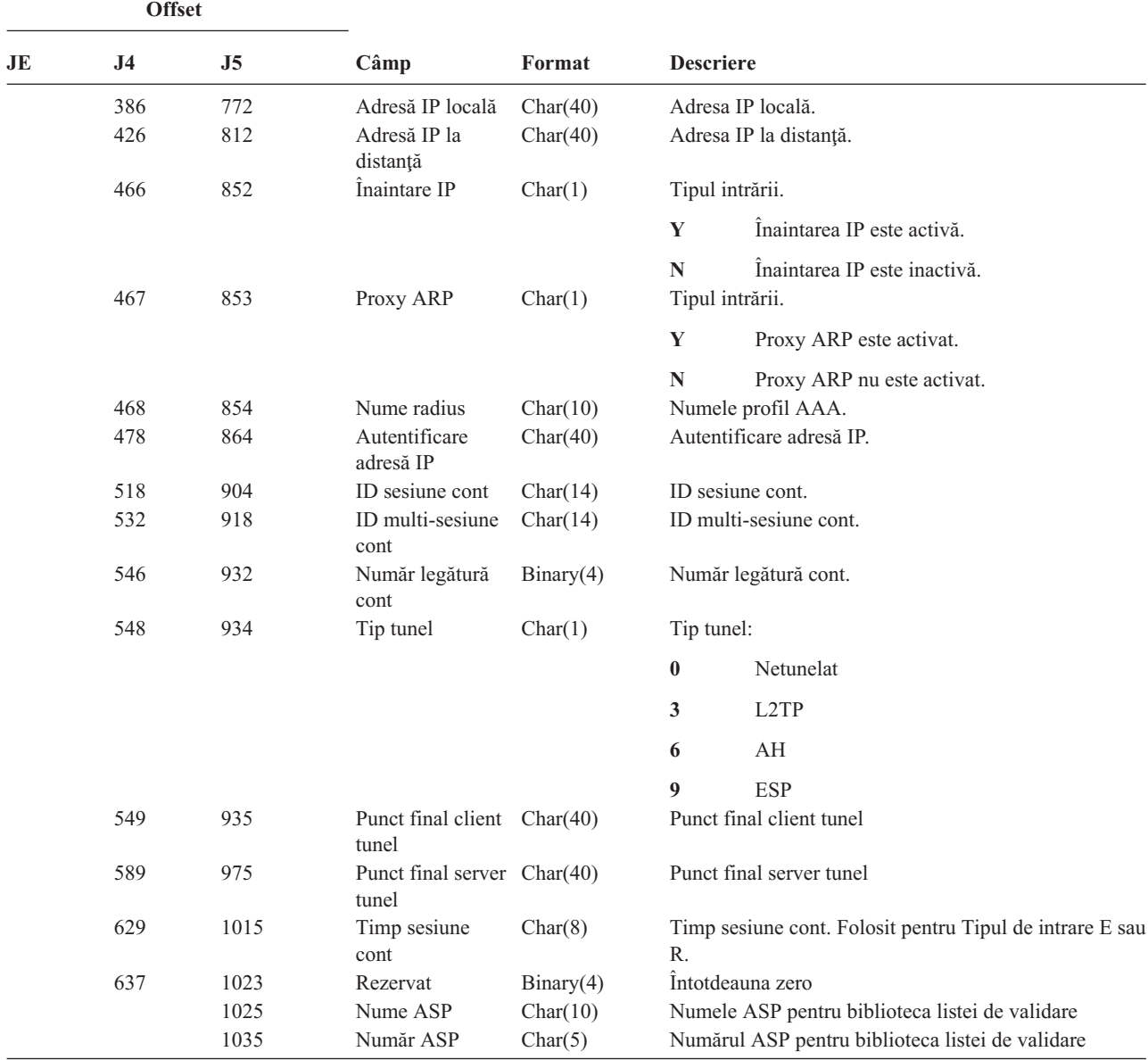

*Tabela 164. Intrări jurnal CV (Verificare conexiune) (continuare)*. Fişier descriere câmp QASYCVJ4/J5

*Tabela 165. Intrări jurnal CY (Configuraţie criptografică)*. Fişier descriere câmp QASYCYJ4/J5

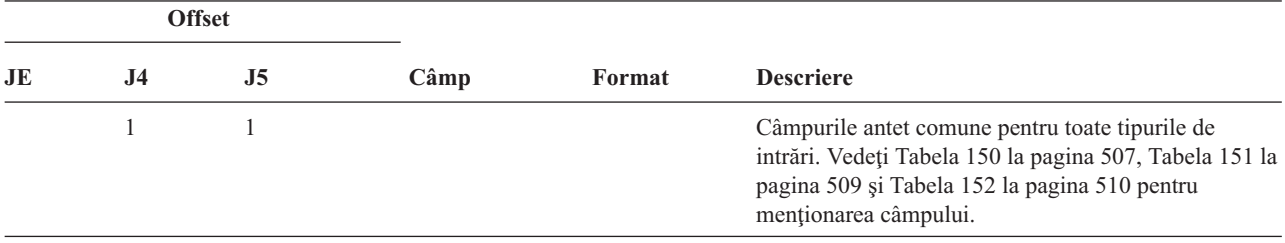

|              | <b>Offset</b>  |                |                                                       |                     |                  |                                                                                                    |
|--------------|----------------|----------------|-------------------------------------------------------|---------------------|------------------|----------------------------------------------------------------------------------------------------|
| JE           | J <sub>4</sub> | J <sub>5</sub> | Câmp                                                  | Format              | <b>Descriere</b> |                                                                                                    |
|              | 224            | 610            | Tip intrare                                           | Char(1)             | Tipul intrării.  |                                                                                                    |
|              |                |                |                                                       |                     | $\mathbf{A}$     | Funcție de control acces coprocesor<br>Cryptographic                                                                |
| I            |                |                |                                                       |                     | $\mathbf{F}$     | Funcție de control facilitate coprocesor<br>Cryptographic                                                           |
|              |                |                |                                                       |                     | K                | Funcție cheie master servicii Cryptographic                                                                         |
|              |                |                |                                                       |                     | M                | Funcție cheie master coprocesor<br>Cryptographic                                                                    |
|              | 225            | 611            | Acțiune                                               | Char(3)             |                  | Funcția configurație criptografică executată:                                                                       |
|              |                |                |                                                       |                     | <b>CCP</b>       | Definire profil card.                                                                                               |
|              |                |                |                                                       |                     | <b>CCR</b>       | Definire rol card.                                                                                                  |
|              |                |                |                                                       |                     | <b>CLK</b>       | Setare ceas.                                                                                                    |
|              |                |                |                                                       |                     | <b>CLR</b>       | Ștergere chei primare.                                                                                              |
|              |                |                |                                                       |                     | <b>CRT</b>       | Creare chei primare.                                                                                                |
|              |                |                |                                                       |                     | <b>DCP</b>       | Stergere profil card.                                                                                               |
|              |                |                |                                                       |                     | <b>DCR</b>       | Stergere rol card.                                                                                                  |
|              |                |                |                                                       |                     | <b>DST</b>       | Distribuire chei primare.                                                                                           |
|              |                |                |                                                       |                     | <b>EID</b>       | Setare ID mediu.                                                                                                    |
|              |                |                |                                                       |                     | <b>FCV</b>       | Încărcare/curățare FCV.                                                                                             |
|              |                |                |                                                       |                     | <b>INI</b>       | Reinițializare card.                                                                                                |
|              |                |                |                                                       |                     | <b>LOD</b>       | Încărcare cheie master.                                                                                             |
|              |                |                |                                                       |                     | QRY              | Cerere rol sau informații profil.                                                                                   |
|              |                |                |                                                       |                     | <b>RCP</b>       | Înlocuire profil card.                                                                                              |
|              |                |                |                                                       |                     | <b>RCR</b>       | Înlocuire rol card.                                                                                                 |
|              |                |                |                                                       |                     | <b>RCV</b>       | Primire chei primare.                                                                                               |
|              |                |                |                                                       |                     | <b>SET</b>       | Setare chei primare.                                                                                                |
|              |                |                |                                                       |                     | <b>SHR</b>       | Clonare partajări.                                                                                                  |
|              | 228            | 614            | Profil card                                           | Char(8)             | <b>TST</b>       | Testare cheie master.<br>Numele profilului de card. <sup>2</sup>                                                    |
|              | 236<br>244     | 622<br>630     | Rol card<br>Nume dispozitiv                           | Char(8)<br>Char(10) |                  | Rolul profilului de card. <sup>2</sup><br>Numele dispozitivului cryptographic. <sup>2</sup>                         |
|              |                | 640            | ID-ul cheii<br>master <sup>1</sup>                    | Binary(4)           |                  | Cheia master a serviciilor criptografice ID. <sup>3</sup>                                                           |
| $\mathbf{1}$ |                |                | dispozitivului (J5 offset 630) este făcut câmp gol.   |                     |                  | Când tipul intrării (J5 offset 610) este K, profilul card (J5 offset 614), rolul cardului (J5 offset 622) și numele |
| $\mathbf{2}$ |                |                | Când tipul intrării este "K", acest câmp este gol.    |                     |                  |                                                                                                    |
| 3            |                |                | Când tipul intrării nu este "K", acest câmp este gol. |                     |                  |                                                                                                    |

*Tabela 165. Intrări jurnal CY (Configuraţie criptografică) (continuare)*. Fişier descriere câmp QASYCYJ4/J5

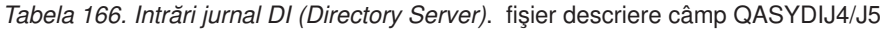

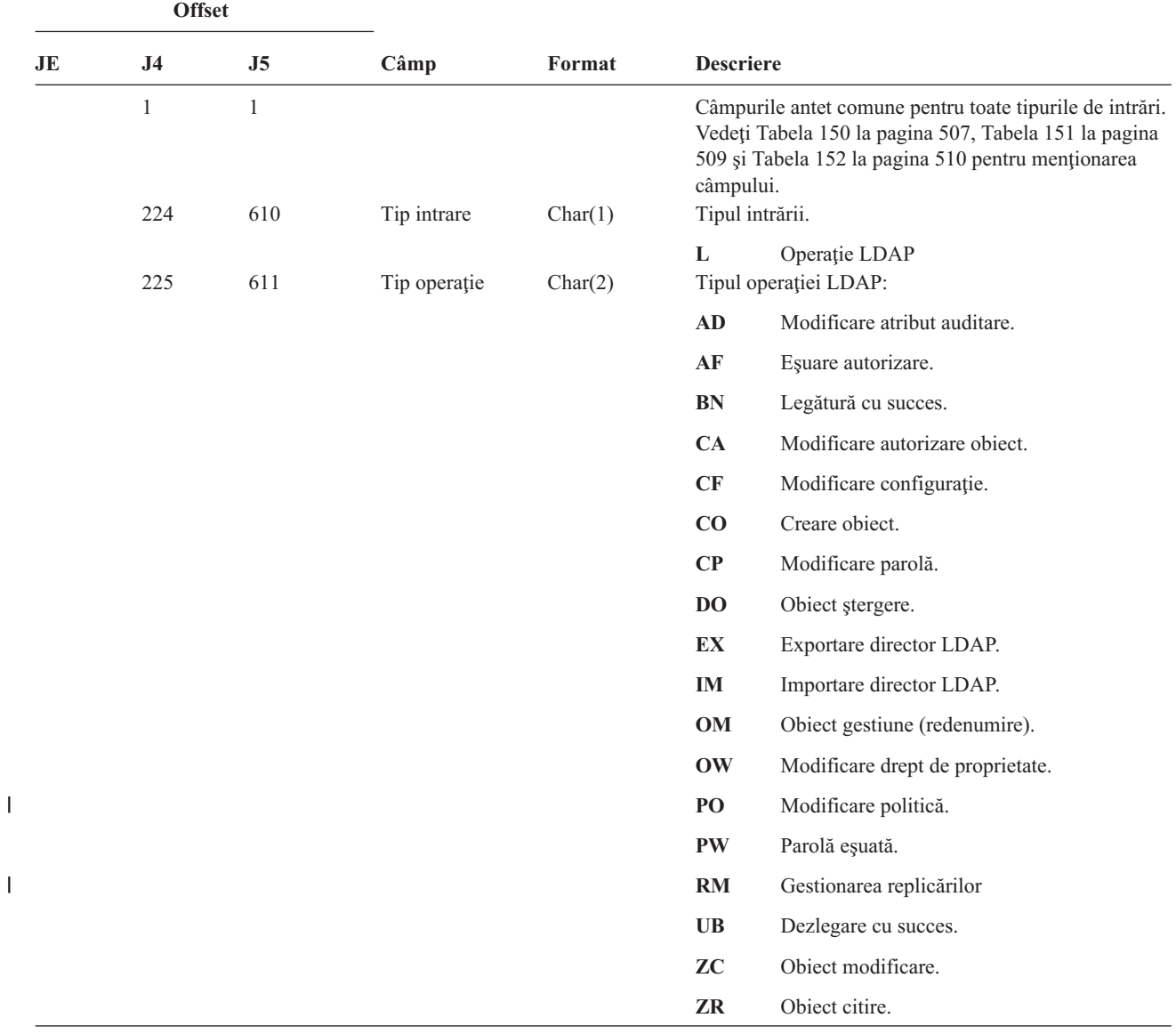

 $\mathbf I$ ||

|                | <b>Offset</b>  |                |                                |         |                  |                                                                                                    |
|----------------|----------------|----------------|--------------------------------|---------|------------------|----------------------------------------------------------------------------------------------------|
| <b>JE</b>      | J <sub>4</sub> | J <sub>5</sub> | Câmp                           | Format  | <b>Descriere</b> |                                                                                                    |
|                | 227            | 613            | Cod eşuare<br>autorizare       | Char(1) |                  | Cod pentru eșuările de autorizare. Acest câmp este<br>folosit doar dacă tipul operației (J5 offset 611) este AF.                                       |
|                |                |                |                                |         | $\mathbf A$      | Încercare neautorizată de modificare valoare<br>auditare.                                                                                              |
|                |                |                |                                |         | B                | Încercare de legare neautorizată.                                                                                                    |
|                |                |                |                                |         | C                | Încercare de creare obiect neautorizată.                                                                                                    |
|                |                |                |                                |         | D                | Încercare de ștergere obiect neautorizată.                                                                                                    |
|                |                |                |                                |         | E                | Încercare de exportare neautorizată.                                                                                                    |
|                |                |                |                                |         | F                | Modificare configurație neautorizată<br>(administrator, modificare istoric, bibliotecă<br>backend, publicare)                                          |
|                |                |                |                                |         | $\mathbf G$      | Încercare de gestiune replicare neautorizată.                                                                                                    |
|                |                |                |                                |         | 1                | Încercare de importare neautorizată.                                                                                                    |
|                |                |                |                                |         | M                | Încercare de modificare neautorizată.                                                                                                    |
| $\overline{1}$ |                |                |                                |         | P                | Încercare neautorizată de modificare politică.                                                                                                    |
|                |                |                |                                |         | R                | Încercare de citire neautorizată (căutare).                                                                                                    |
| $\mathsf{I}$   |                |                |                                |         | U                | Încercare neautorizată de citire configurație<br>de auditare.                                                                                          |
|                | 228            | 614            | Modificare<br>configurație     | Char(1) | X                | Încercare neautorizată de autorizare proxy.<br>Modificări configurație. Acest câmp este folosit doar<br>dacă tipul operației (J5 offset 611) este CF.  |
|                |                |                |                                |         | A                | Modificare ND administrator.                                                                                                    |
|                |                |                |                                |         | $\mathbf C$      | Modificare istoric pornit/oprit.                                                                                                    |
|                |                |                |                                |         | L                | Modificare nume bibliotecă backend.                                                                                                    |
|                |                |                |                                |         | $\mathbf P$      | Modificare agent de publicare.                                                                                                    |
|                |                |                |                                |         | $\bf R$          | Modificare server replică.                                                                                                    |
|                |                |                |                                |         |                  | Dacă tipul operației este (J5 offset 611) RM<br>următoarele valori pot fi prezente:                                                                    |
|                |                |                |                                |         | U                | Suspendare replicare.                                                                                                    |
|                |                |                |                                |         | $\bf{V}$         | Reluare replicare.                                                                                                    |
|                |                |                |                                |         | W                | Replicare modificări aflate în așteptare acum.                                                                                                    |
|                |                |                |                                |         | $\mathbf X$      | Ocolire una sau mai multe modificări aflate<br>în așteptare.                                                                                           |
|                |                |                |                                |         | Y                | Dezactivare context replicare.                                                                                                    |
|                | 229            | 615            | Cod modificare<br>configurație | Char(1) | Z                | Dezactivare context replicare.<br>Cod pentru modificările configurației. Acest câmp este<br>folosit doar dacă tipul operației (J5 offset 611) este CF. |
|                |                |                |                                |         | A                | Element adăugat la configurație                                                                                                    |
|                |                |                |                                |         | D                | Element șters din configurație                                                                                                    |
|                |                |                |                                |         | M                | Element modificat                                                                                                    |

*Tabela 166. Intrări jurnal DI (Directory Server) (continuare)*. fişier descriere câmp QASYDIJ4/J5

*Tabela 166. Intrări jurnal DI (Directory Server) (continuare)*. fişier descriere câmp QASYDIJ4/J5

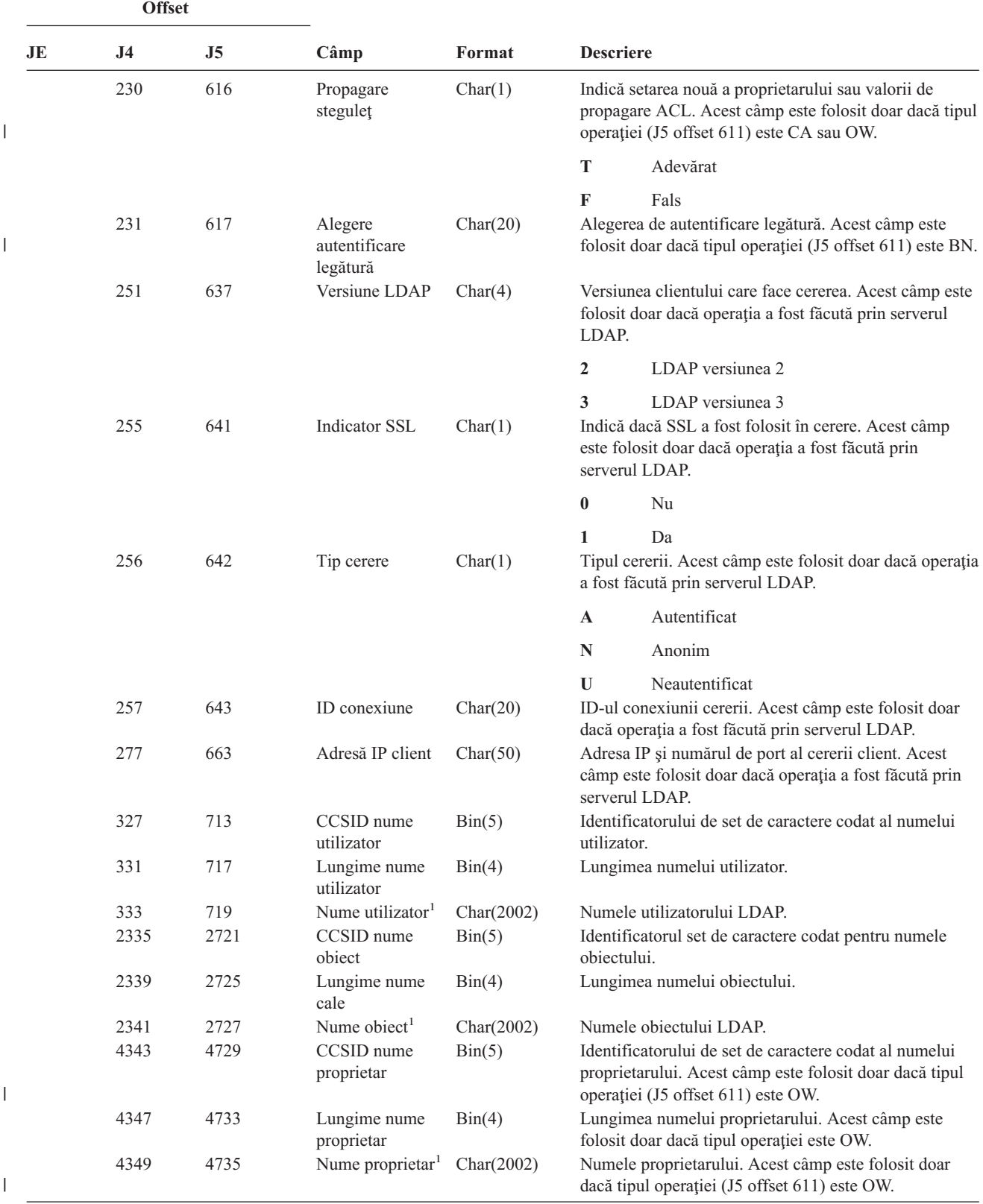

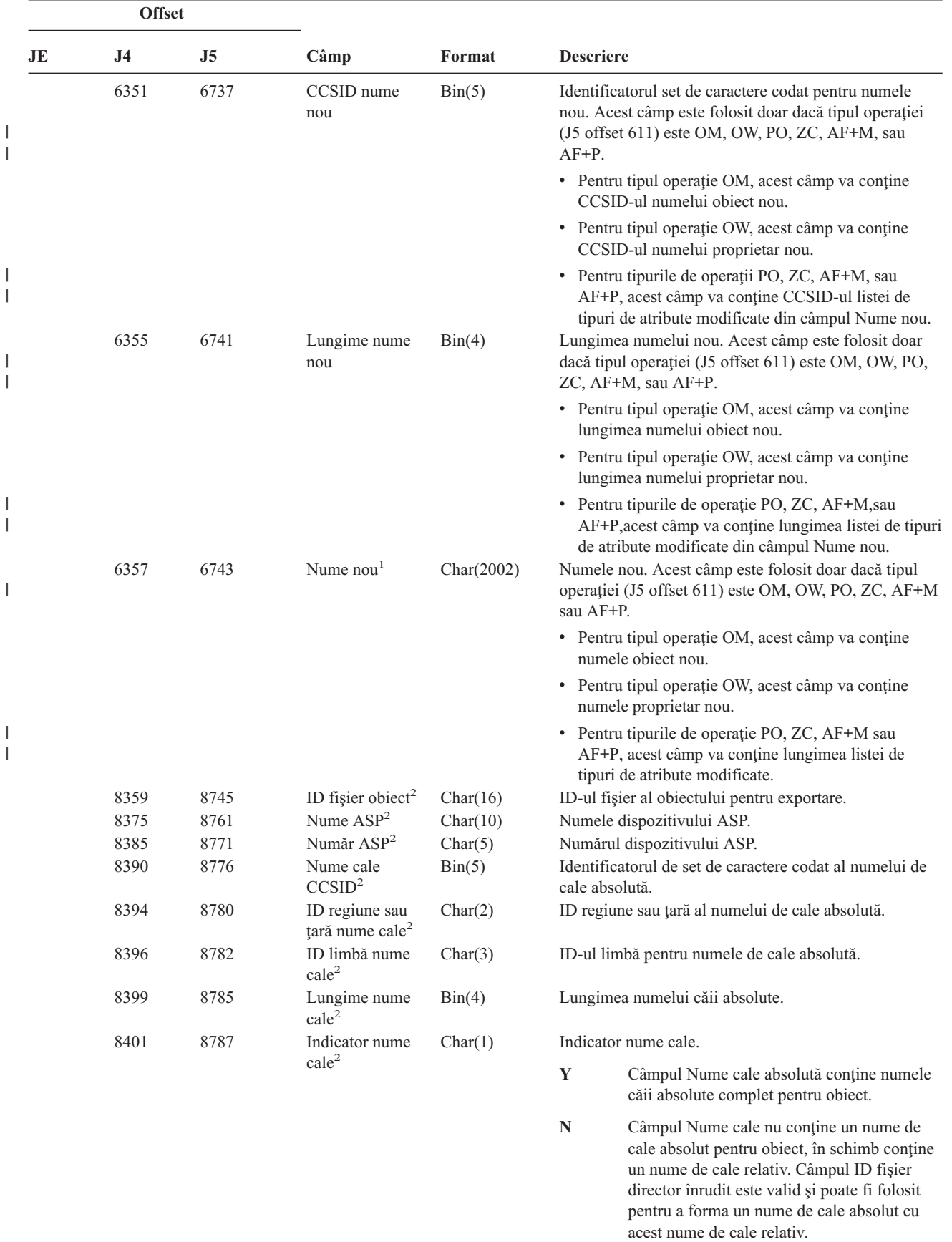

*Tabela 166. Intrări jurnal DI (Directory Server) (continuare)*. fişier descriere câmp QASYDIJ4/J5

 $\begin{array}{c} \rule{0pt}{2.5ex} \rule{0pt}{2.5ex} \rule{0$  $\,$   $\,$  $\mathsf I$  $\vert$ | | |  $\begin{array}{c} \hline \end{array}$ |

 $\overline{\phantom{a}}$ 

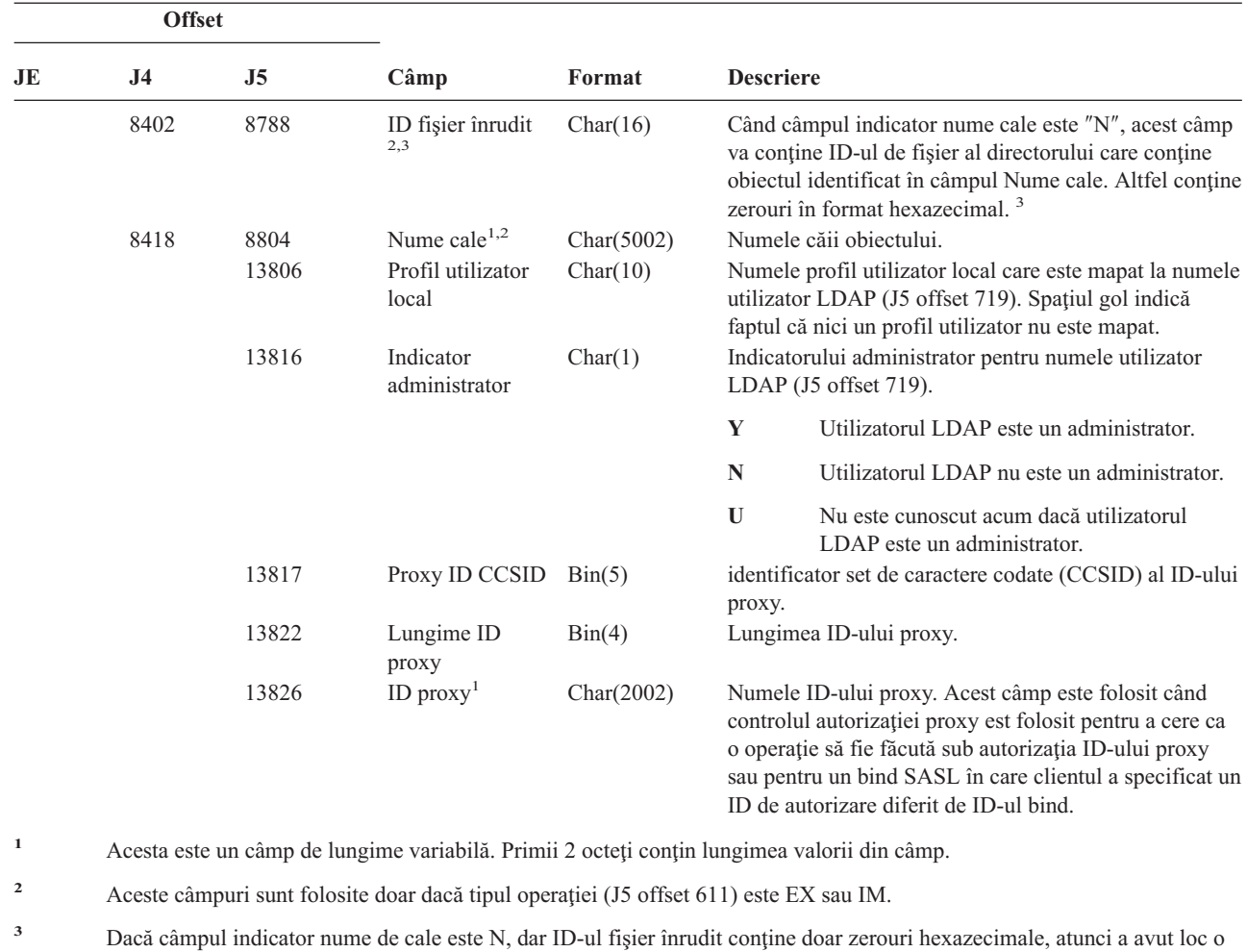

*Tabela 166. Intrări jurnal DI (Directory Server) (continuare)*. fişier descriere câmp QASYDIJ4/J5

*Tabela 167. Intrări jurnal DO (Operaţie ştergere)*. Fişier descriere câmp QASYDOJE/J4/J5

eroare la determinarea informaţiilor despre numele căii.

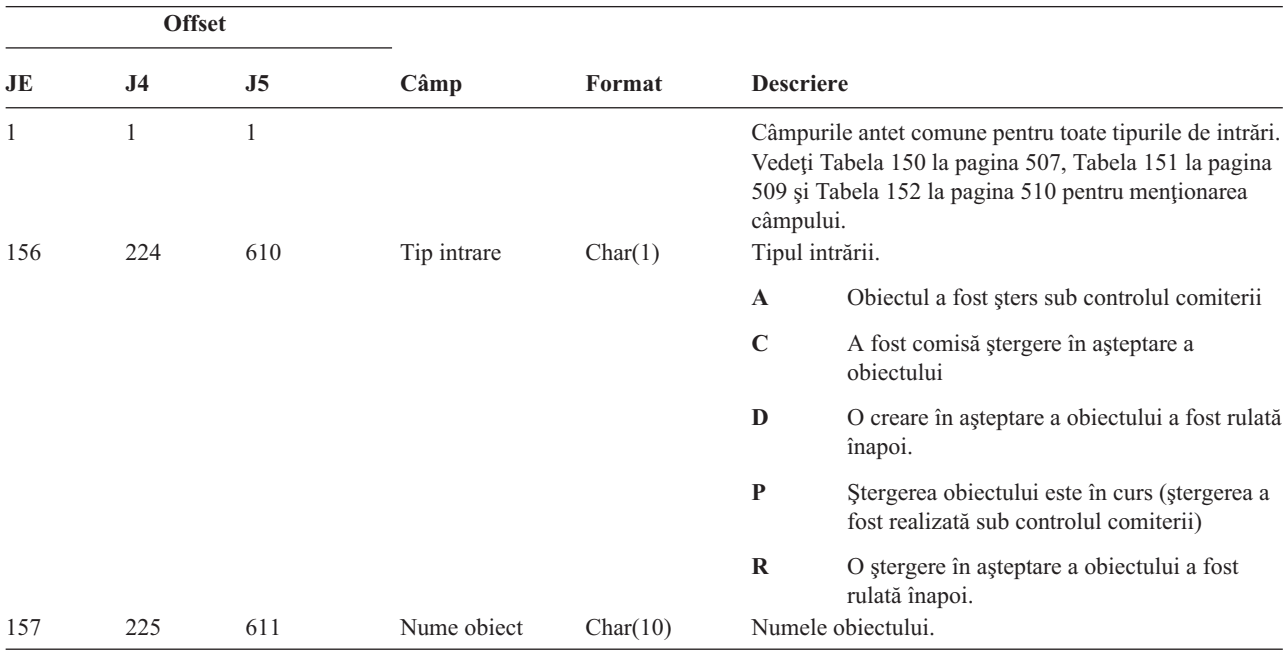

*Tabela 167. Intrări jurnal DO (Operaţie ştergere) (continuare)*. Fişier descriere câmp QASYDOJE/J4/J5

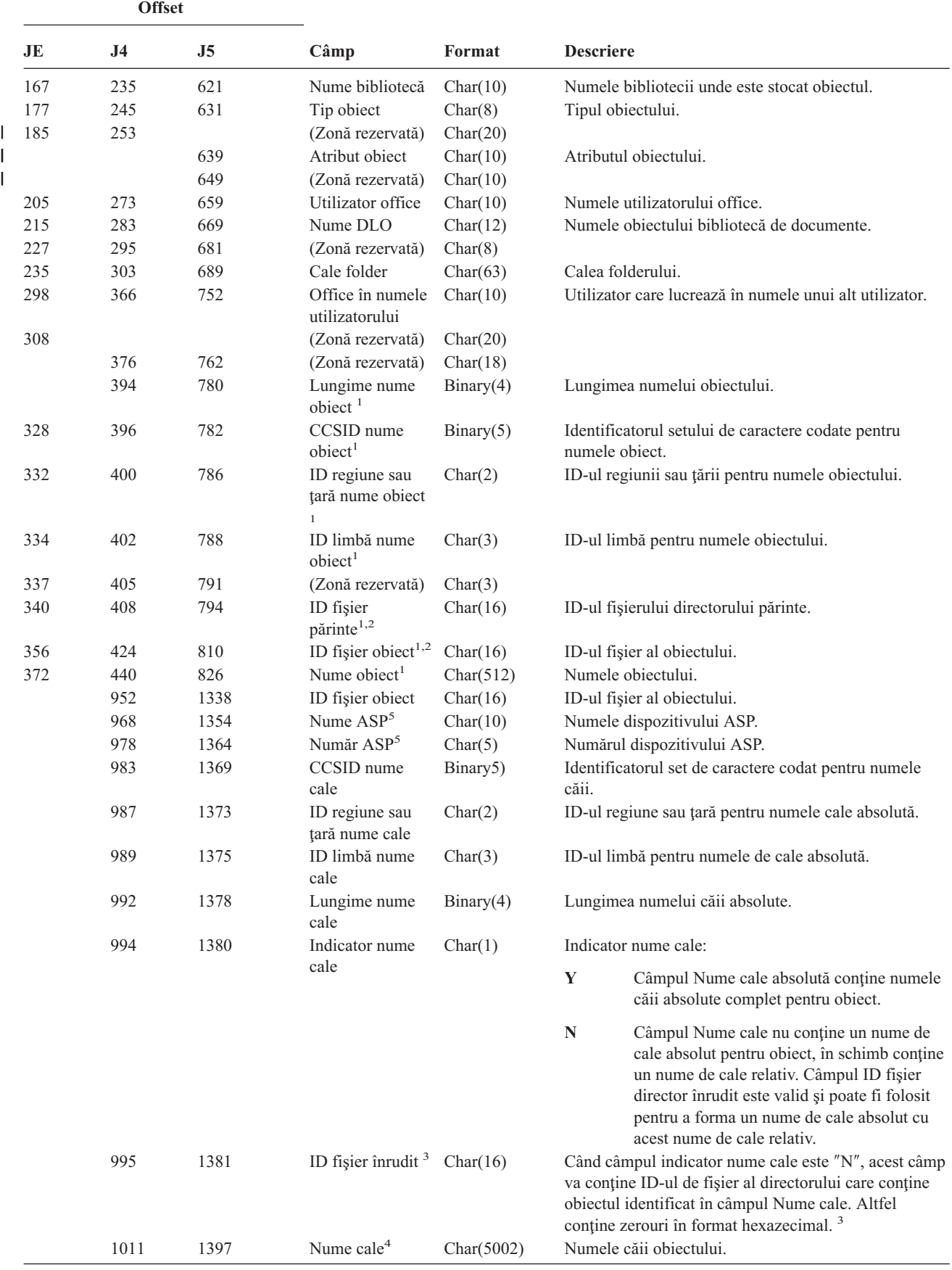

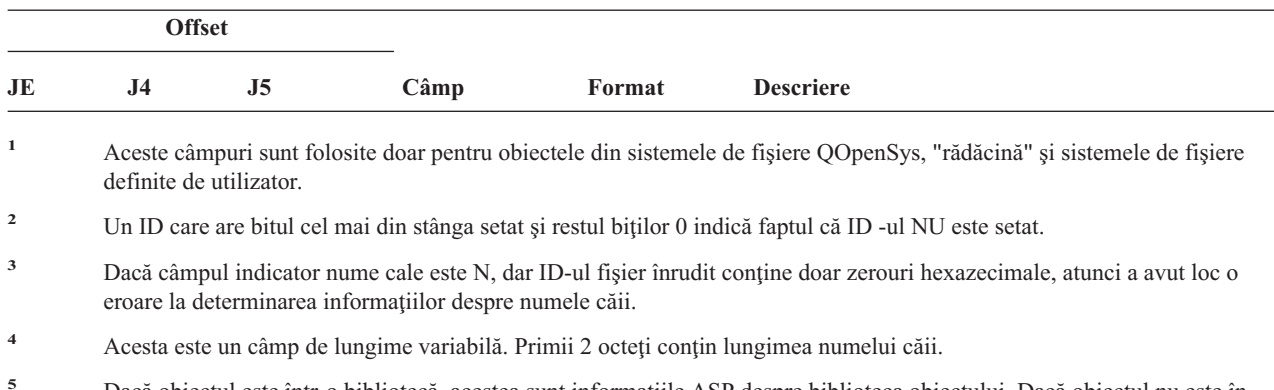

*Tabela 167. Intrări jurnal DO (Operaţie ştergere) (continuare)*. Fişier descriere câmp QASYDOJE/J4/J5

**<sup>5</sup>** Dacă obiectul este într-o bibliotecă, acestea sunt informaţiile ASP despre biblioteca obiectului. Dacă obiectul nu este în bibliotecă, acestea sunt informaţiile ASP pentru obiect.

*Tabela 168. Intrări jurnal DS (Resetare ID utilizator unelte service furnizate de IBM)*. Fişier descriere câmp QASYDSJE/J4/J5

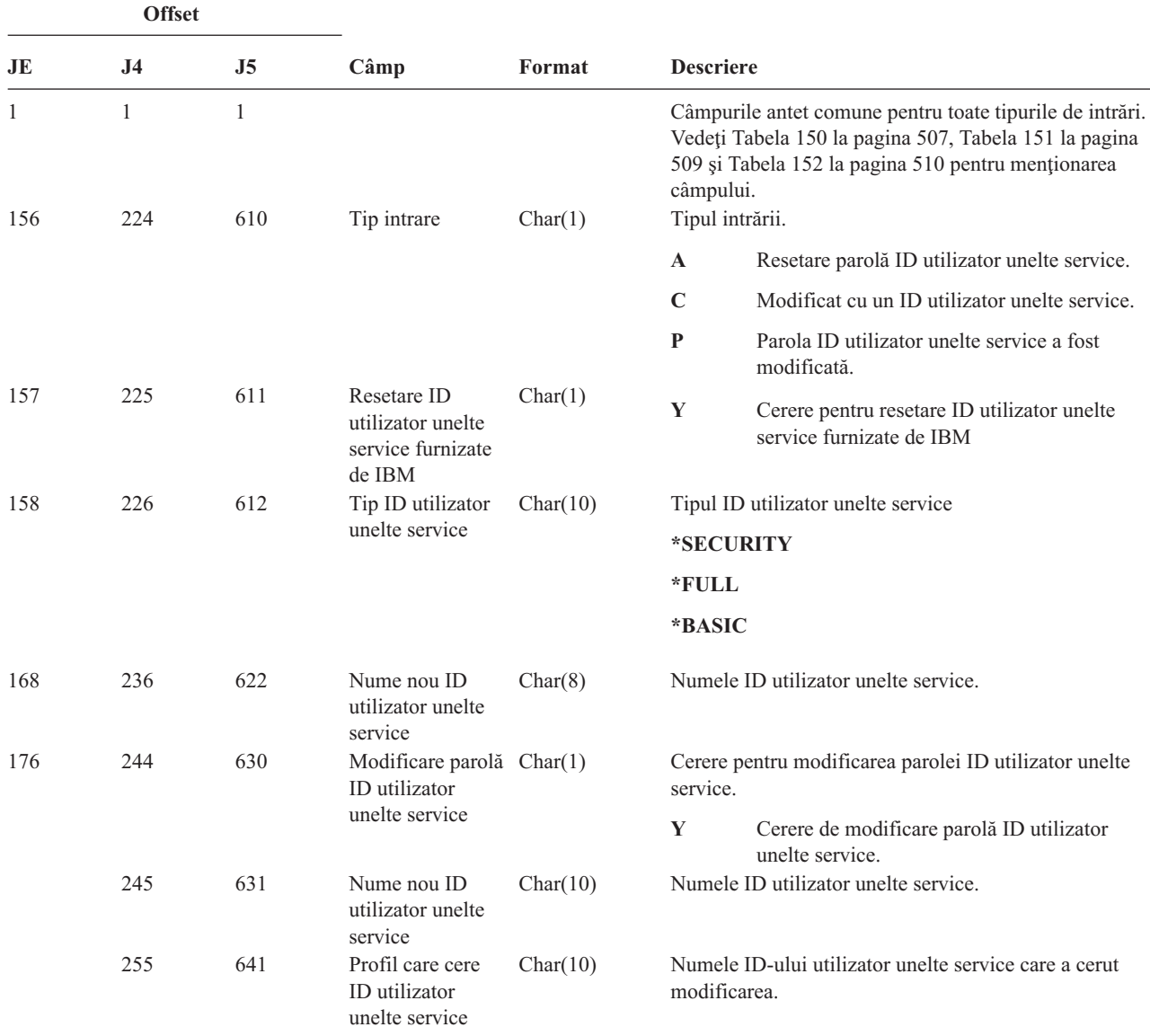

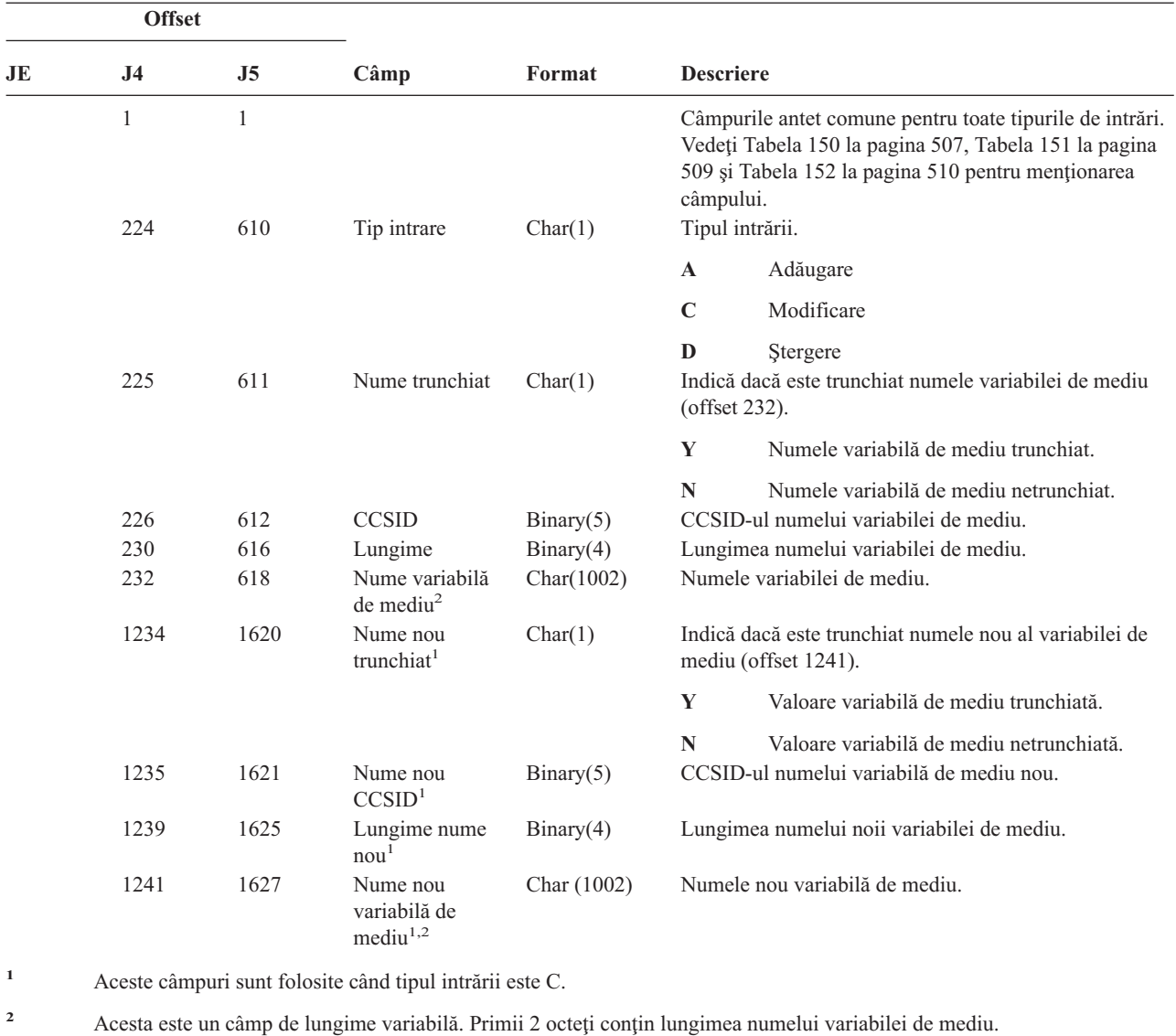

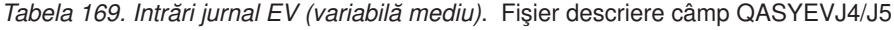

*Tabela 170. Intrări jurnal GR (înregistrare generică)*. Fişier descriere câmp QASYGRJ4/J5

| <b>Offset</b> |                |                |             |         |                  |                                                                                                    |
|---------------|----------------|----------------|-------------|---------|------------------|----------------------------------------------------------------------------------------------------|
| JE            | J <sub>4</sub> | J <sub>5</sub> | Câmp        | Format  | <b>Descriere</b> |                                                                                                    |
|               | 224            | 610            | Tip intrare | Char(1) |                  | Câmpurile antet comune pentru toate tipurile de intrări.<br>Vedeți Tabela 150 la pagina 507 și Tabela 151 la<br>pagina 509 pentru mentionarea de câmp.<br>Tipul intrării. |
|               |                |                |             |         | $\mathbf{A}$     | Adăugare ieșire program                                                                                                    |
|               |                |                |             |         | $\mathbf C$      | Monitorizare operații resursă și operații de<br>control                                                                                                    |
|               |                |                |             |         | D                | Ieșire de program înlăturată.                                                                                                    |
|               |                |                |             |         | F                | Operații de înregistrare funcție.                                                                                                    |
|               |                |                |             |         | $\bf{R}$         | Iesire de program înlocuită.                                                                                                    |

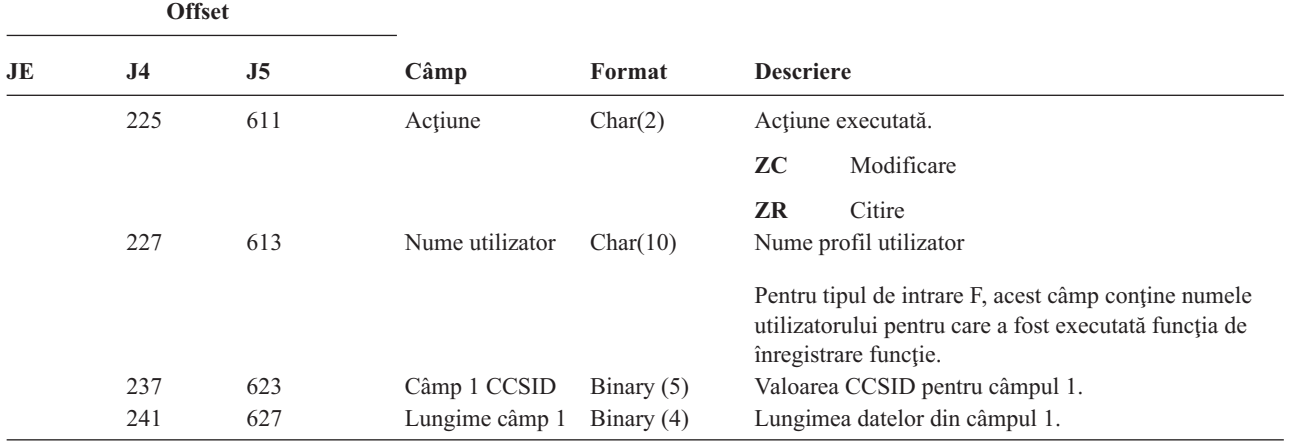

*Tabela 170. Intrări jurnal GR (înregistrare generică) (continuare)*. Fişier descriere câmp QASYGRJ4/J5

| <b>Offset</b> |     |     |        |               |                                                                                                    |
|---------------|-----|-----|--------|---------------|----------------------------------------------------------------------------------------------------|
| JE            | J4  | J5  | Câmp   | Format        | <b>Descriere</b>                                                                                                    |
|               | 243 | 629 | Câmp 1 | $Char(102)^1$ | Date câmp 1                                                                                                    |
|               |     |     |        |               | Pentru tipul de intrare F, acest câmp conține descrierea<br>operației de înregistrare funcție care a fost executată.<br>Valorile posibile sunt:                                                                                                    |
|               |     |     |        |               | *REGISTER:<br>Funcția a fost înregistrată                                                                                                    |
|               |     |     |        |               | *REREGISTER:<br>Funcția a fost actualizată                                                                                                    |
|               |     |     |        |               | *DEREGISTER:<br>A fost anulată înregistrarea funcției                                                                                                    |
|               |     |     |        |               | *CHGUSAGE:<br>Informațiile de folosire funcție au fost<br>modificate                                                                                                    |
|               |     |     |        |               | *CHKUSAGE:<br>Folosirea de funcție a fost verificată pentru<br>un utilizator și verificarea a avut succes                                                                                                    |
|               |     |     |        |               | *USAGEFAILURE:<br>Folosirea de funcție a fost verificată pentru<br>un utilizator și verificarea nu a avut succes<br>Pentru tipurile de intrare A, D și R, acest câmp va<br>conține informațiile program de ieșire pentru<br>respectiva funcție care a fost executată. |
|               |     |     |        |               | Pentru tipul de intrare C, acest câmp conține numele<br>funcției RMC care este încercat. Valorile posibile sunt:                                                                                                    |
|               |     |     |        |               | • mc_reg_event_select Inregistrează eveniment<br>folosind selecția de atribut                                                                                                    |
|               |     |     |        |               | mc_reg_event_handle Inregistrează eveniment<br>folosind tratarea resursă                                                                                                    |
|               |     |     |        |               | • mc_reg_class_event Inregistrează eveniment<br>pentru o clasă de resurse                                                                                                    |
|               |     |     |        |               | • mc_unreg_event Anulare înregistrare eveniment                                                                                                    |
|               |     |     |        |               | mc_define_resource Definește resursă nouă                                                                                                    |
|               |     |     |        |               | mc_undefine_resource Nedefinește resursă                                                                                                    |
|               |     |     |        |               | · mc_set_select Setează valorile atribut resursă<br>folosind selecția de atribut                                                                                                    |
|               |     |     |        |               | · mc_set_handle Setează valorile atribut resursă<br>folosind tratarea de resursă                                                                                                    |
|               |     |     |        |               | · mc_class_set Setează valorile atribut clasă de<br>sesurse                                                                                                    |
|               |     |     |        |               | mc_query_p_select Cerere atribute persistente de<br>resursă folosind selecția de atribute                                                                                                    |
|               |     |     |        |               | mc_query_d_select Cerere atribute dinamice<br>resursă folosind selecția de atribute                                                                                                    |

*Tabela 170. Intrări jurnal GR (înregistrare generică) (continuare)*. Fişier descriere câmp QASYGRJ4/J5

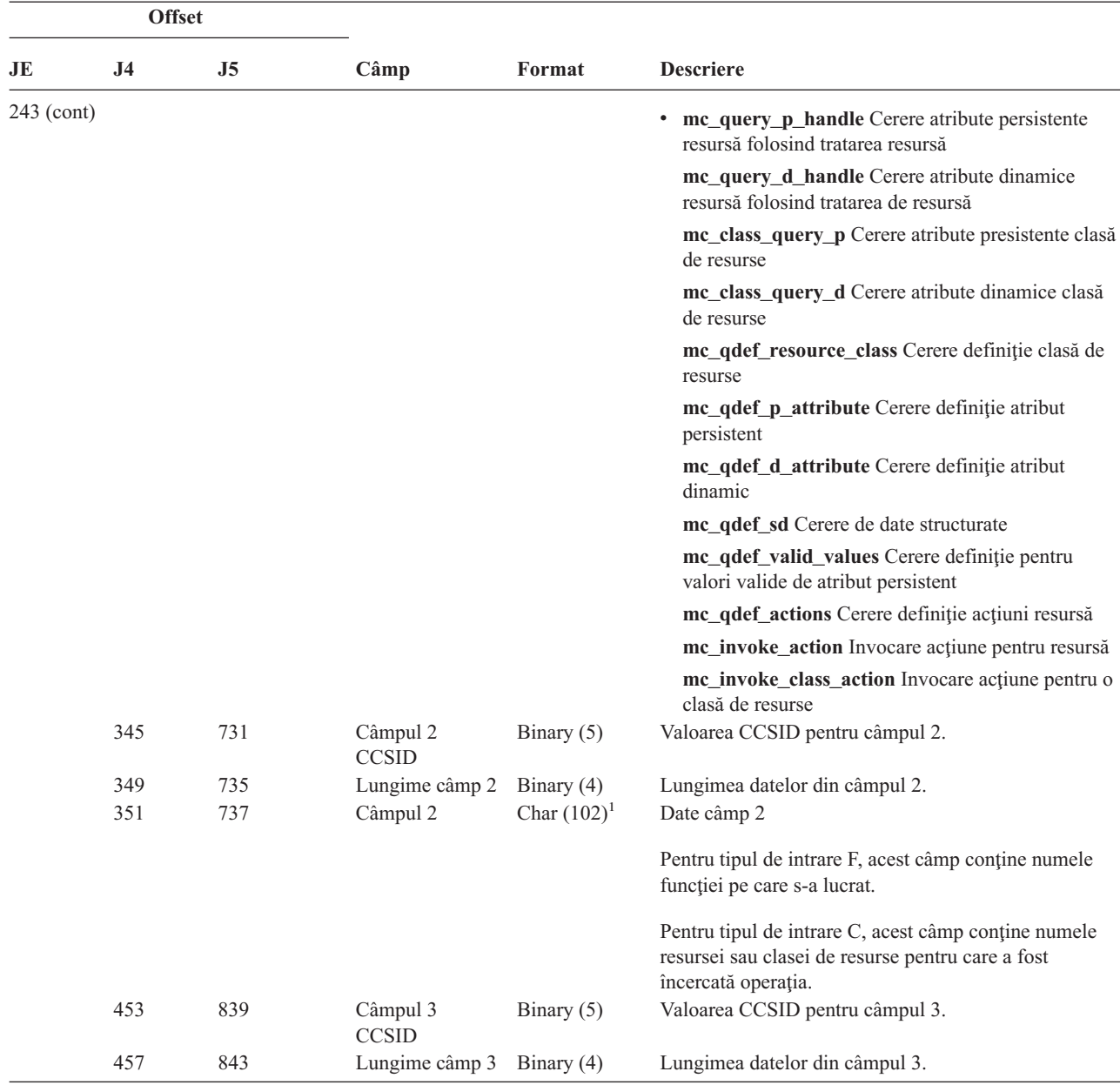

*Tabela 170. Intrări jurnal GR (înregistrare generică) (continuare)*. Fişier descriere câmp QASYGRJ4/J5

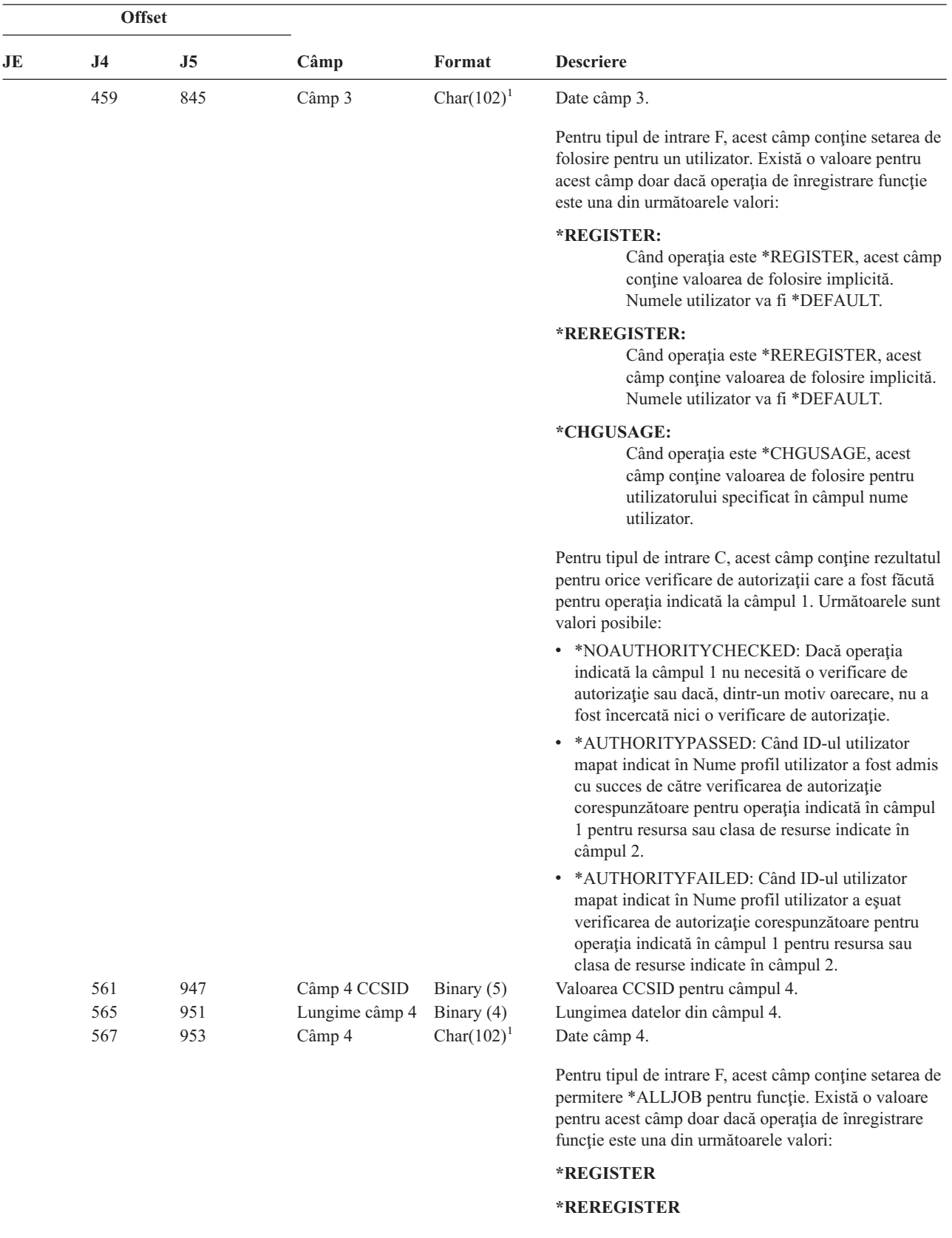

**<sup>1</sup>** Acesta este un câmp de lungime variabilă. Primii 2 octeţi conţin lungimea câmpului.

*Tabela 170. Intrări jurnal GR (înregistrare generică) (continuare)*. Fişier descriere câmp QASYGRJ4/J5

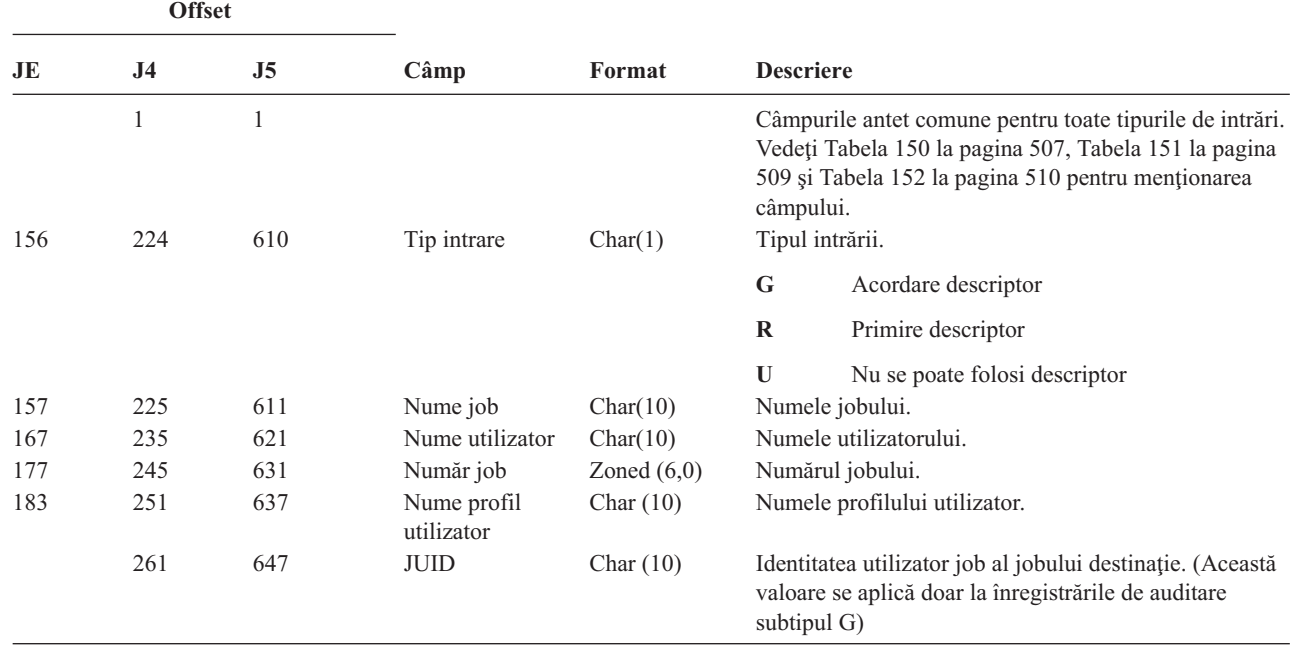

*Tabela 171. Intrări jurnal GS (acordare descriptor)*. Fişier descriere câmp QASYGSJE/J4/J5

*Tabela 172. Intrări Jurnal IM (Intrusion Monitor - Monitorizare intruziuni)*. QASYIMJE/J4/J5 Fişier descriere de câmp |

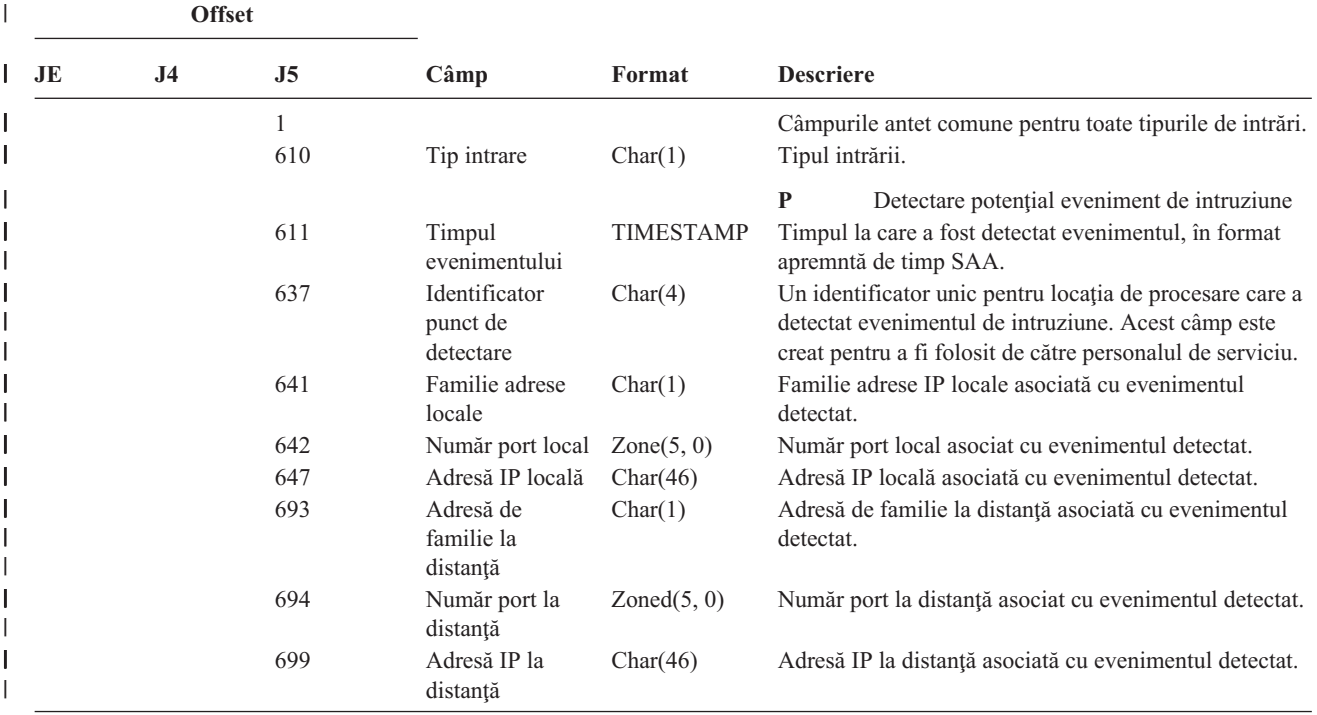

*Tabela 172. Intrări Jurnal IM (Intrusion Monitor - Monitorizare intruziuni) (continuare)*. QASYIMJE/J4/J5 Fişier descriere | de câmp |

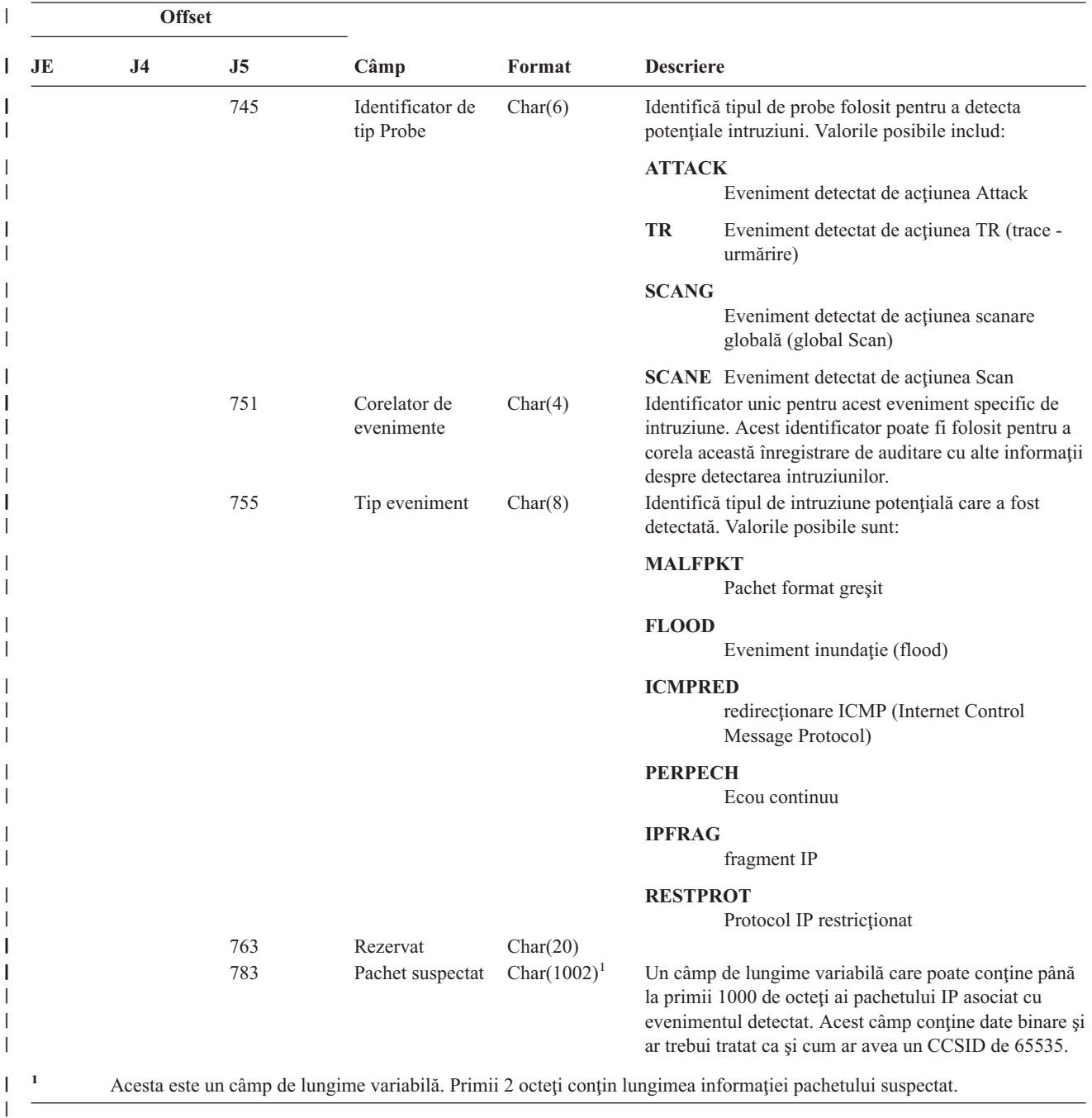

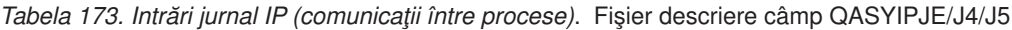

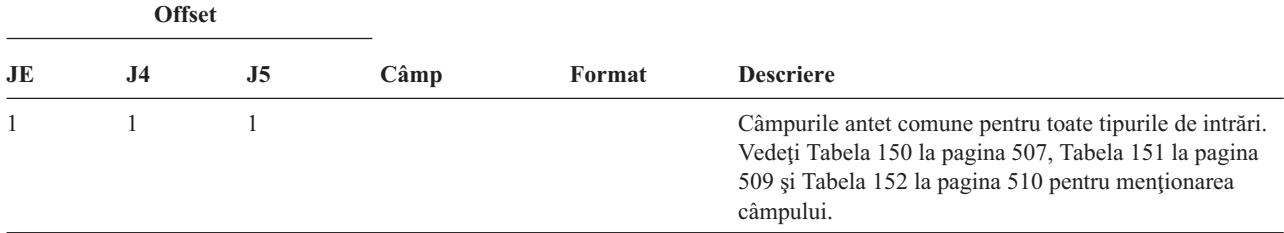

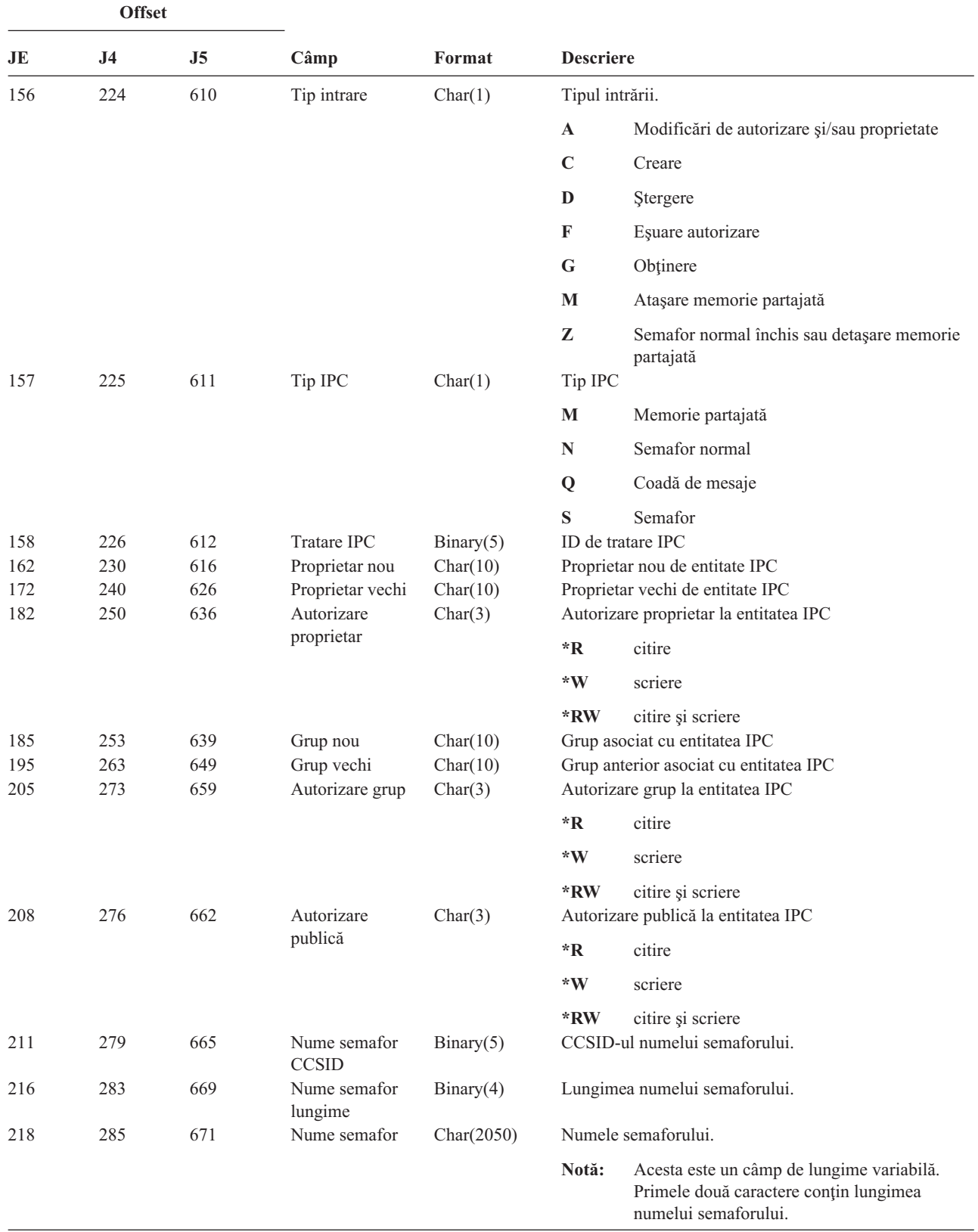

*Tabela 173. Intrări jurnal IP (comunicaţii între procese) (continuare)*. Fişier descriere câmp QASYIPJE/J4/J5

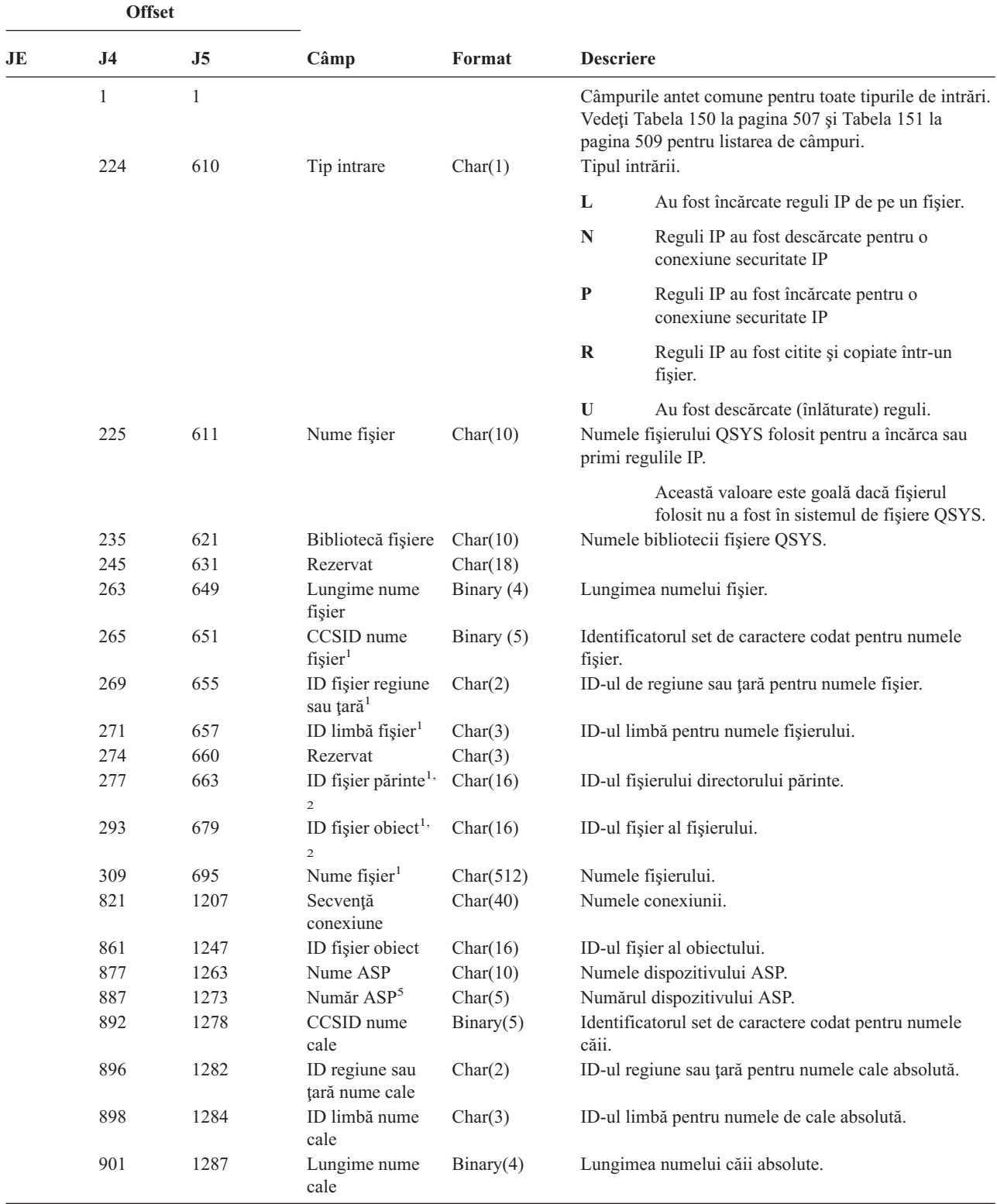

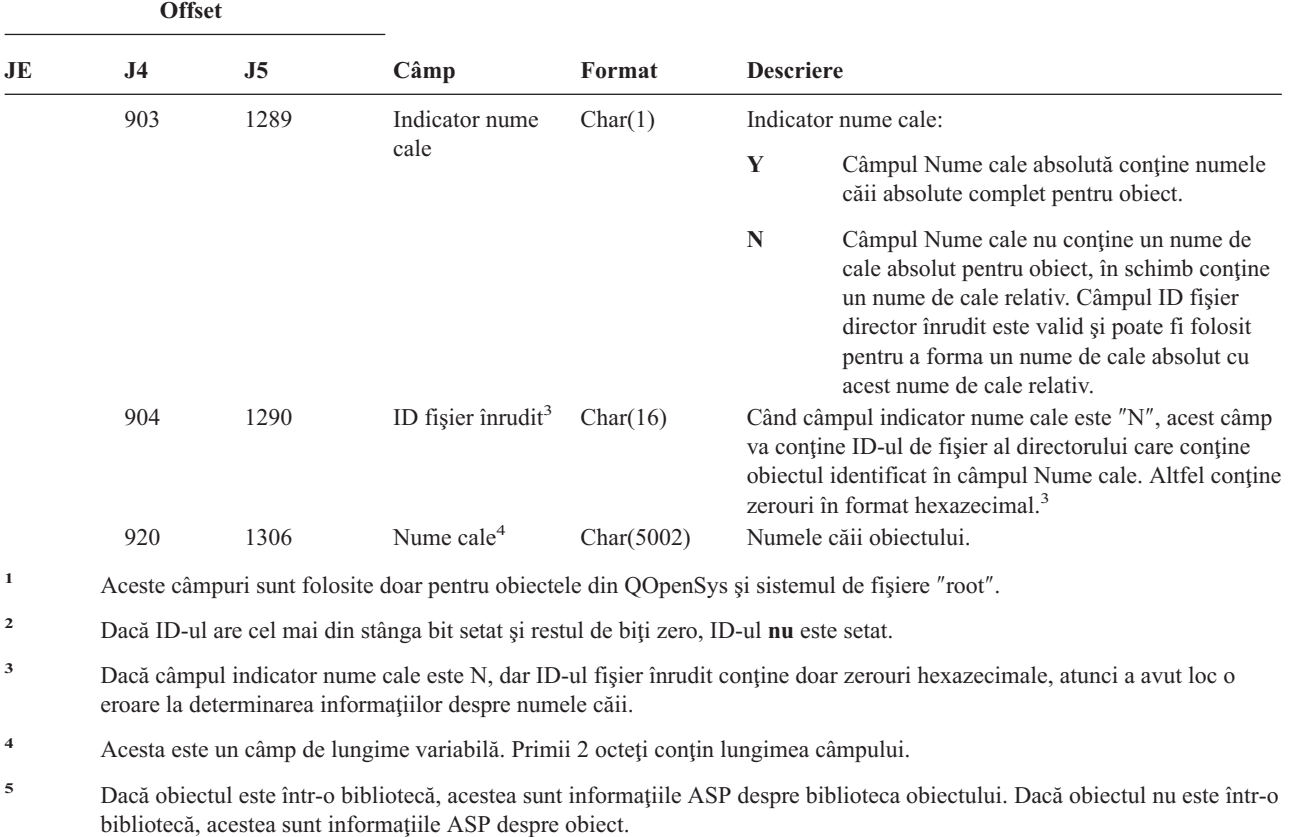

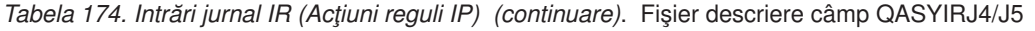

|    | <b>Offset</b>  |                |                               |             |                  |                                                                                                    |
|----|----------------|----------------|-------------------------------|-------------|------------------|----------------------------------------------------------------------------------------------------|
| JE | J <sub>4</sub> | J <sub>5</sub> | Câmp                          | Format      | <b>Descriere</b> |                                                                                                    |
|    | 1<br>224       | 1<br>610       | Tip intrare                   | Char(1)     |                  | Câmpurile antet comune pentru toate tipurile de intrări.<br>Vedeți Tabela 150 la pagina 507 și Tabela 151 la pagina<br>509 pentru mentionarea de câmp.<br>Tipul intrării. |
|    |                |                |                               |             | $\mathbf{A}$     | Esuare (acest tip nu mai este folosit)                                                                                                    |
|    |                |                |                               |             | $\mathbf C$      | Normal (acest tip nu mai este folosit)                                                                                                    |
|    |                |                |                               |             | U                | Utilizator mobil (acest tip nu mai este folosit)                                                                                                    |
|    |                |                |                               |             | $\mathbf{1}$     | Negociere IKE fază 1 SA                                                                                                    |
|    |                |                |                               |             | $\overline{2}$   | Negociere IKE fază 2 SA                                                                                                    |
|    | 225            | 611            | Adresă IP locală              | Char(15)    |                  | Adresă IP locală.                                                                                                    |
|    | 240            | 626            | Port ID client<br>local       | Char(5)     |                  | Port ID client local.                                                                                                    |
|    | 245            | 631            | Adresă IP la<br>distanță      | Char $(15)$ |                  | Adresă IP la distanță.                                                                                                    |
|    | 260            | 646            | Port ID client la<br>distanță | Char(5)     |                  | Port ID client la distanță (valid pentru faza 2).                                                                                                    |
|    | 265            | 651            | ID mobil                      | Char(256)   |                  | ID mobil. Acest câmp nu mai este folosit.                                                                                                    |

*Tabela 175. Intrări jurnal IS (gestiune securitate internet)*. Fişier descriere câmp QASYISJ4/J5

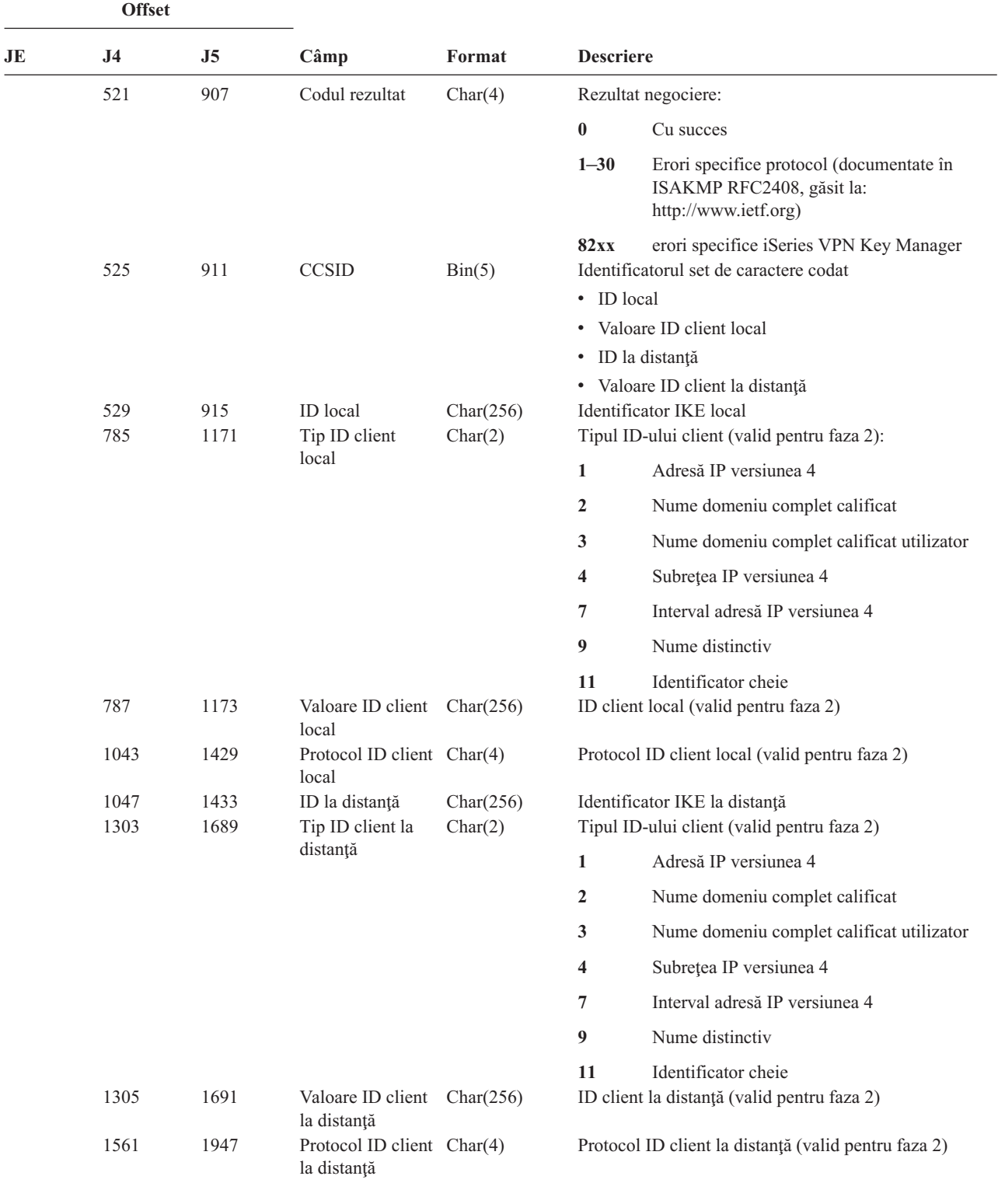

*Tabela 175. Intrări jurnal IS (gestiune securitate internet) (continuare)*. Fişier descriere câmp QASYISJ4/J5

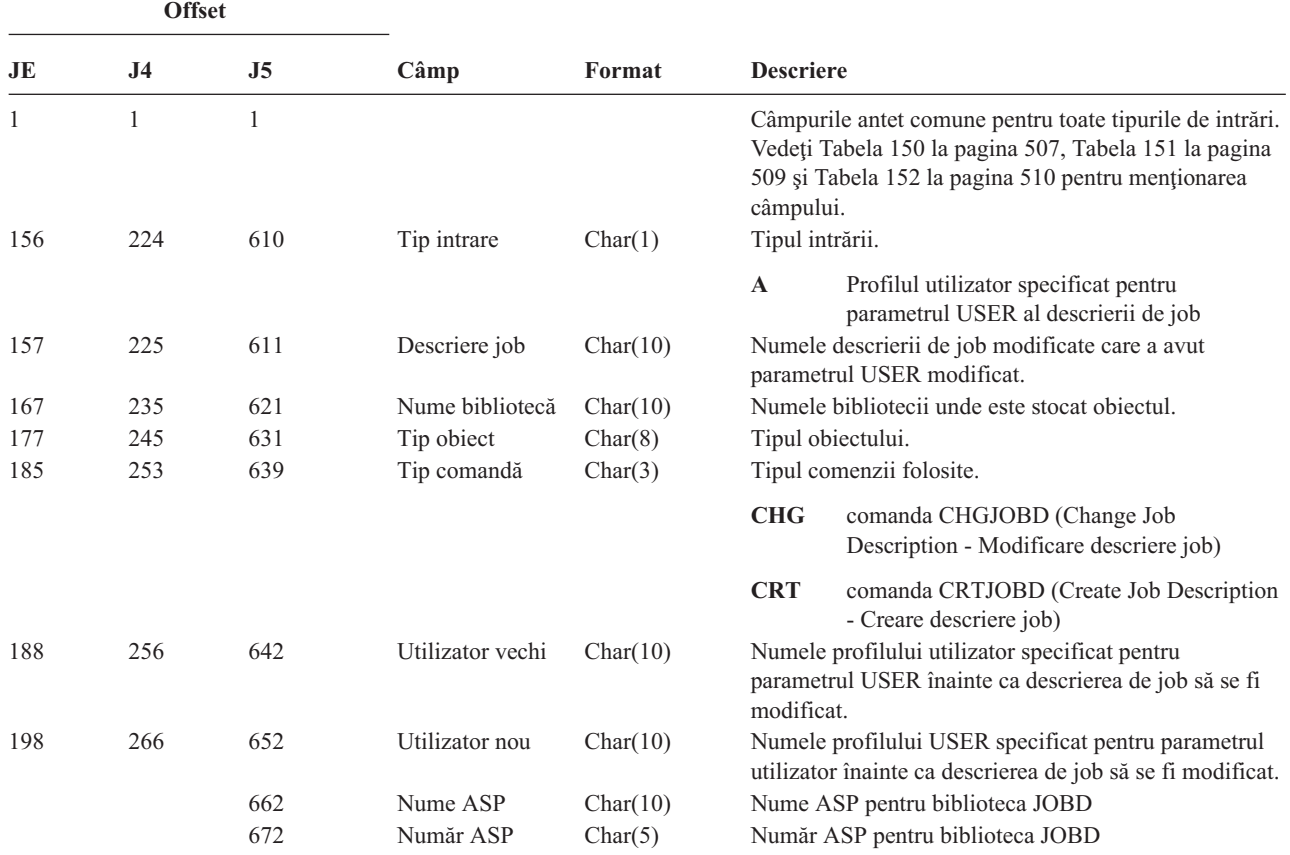

*Tabela 176. Intrări jurnal JD (modificare descriere job)*. Fişier descriere câmp QASYJDJE/J4/J5

*Tabela 177. Intrări jurnal JS (modificare job)*. Fişier descriere câmp QASYJSJE/J4/J5

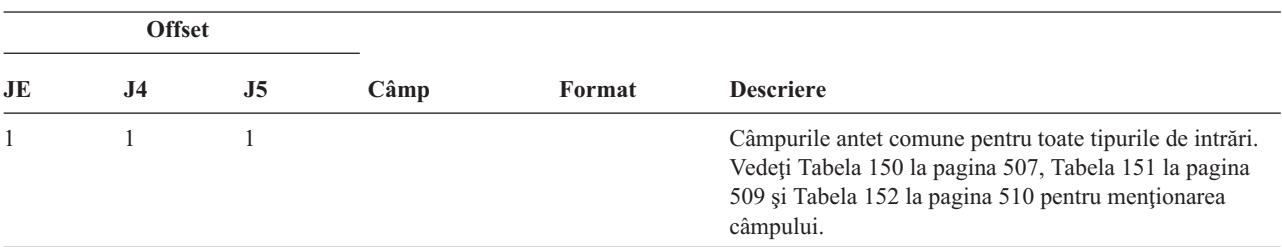

|                          |     | <b>Offset</b> |     |             |         |                  |                                                                      |
|--------------------------|-----|---------------|-----|-------------|---------|------------------|----------------------------------------------------------------------|
|                          | JE  | $\bf J4$      | J5  | Câmp        | Format  | <b>Descriere</b> |                                                                      |
|                          | 156 | 224           | 610 | Tip intrare | Char(1) |                  | Tipul intrării.                                                      |
|                          |     |               |     |             |         | $\mathbf{A}$     | comanda ENDJOBABN                                                    |
|                          |     |               |     |             |         | $\bf{B}$         | Lansare                                                              |
|                          |     |               |     |             |         | $\mathbf C$      | Modificare                                                           |
|                          |     |               |     |             |         | ${\bf E}$        | Terminare                                                            |
|                          |     |               |     |             |         | $\mathbf H$      | Reținere                                                             |
|                          |     |               |     |             |         | I                | Deconectare                                                          |
| $\mathsf{I}$             |     |               |     |             |         | $\bf J$          | Jobul curent încearcă să întrerupă alt job                           |
| $\overline{\phantom{a}}$ |     |               |     |             |         | $\bf K$          | Jobul curent este pe cale să fie întrerupt                           |
| $\mathsf{I}$             |     |               |     |             |         | L                | Întreruperea jobului curent este completă                            |
|                          |     |               |     |             |         | $\mathbf M$      | Modificare profil sau profil de grup                                 |
|                          |     |               |     |             |         | ${\bf N}$        | Comanda ENDJOB                                                       |
|                          |     |               |     |             |         | ${\bf P}$        | Ataşare job imediat batch sau prestart                               |
|                          |     |               |     |             |         | Q                | Modificare atributele cerere                                         |
|                          |     |               |     |             |         | $\mathbf R$      | Eliberare                                                            |
|                          |     |               |     |             |         | ${\bf S}$        | Pornire                                                              |
|                          |     |               |     |             |         | $\mathbf T$      | Modificare profil sau profil de grup folosind un<br>jeton de profil. |
|                          |     |               |     |             |         | $\mathbf U$      | <b>CHGUSRTRC</b>                                                     |
|                          |     |               |     |             |         | $\mathbf{V}$     | Dispozitiv virtual modificat de către API-ul<br>QWSACCDS.            |
|                          | 157 | 225           | 611 | Tip job     | Char(1) |                  | Tipul jobului.                                                       |
|                          |     |               |     |             |         | $\mathbf{A}$     | Autostart                                                            |
|                          |     |               |     |             |         | $\bf{B}$         | Batch                                                                |
|                          |     |               |     |             |         | I                | Interactiv                                                           |
|                          |     |               |     |             |         | $\mathbf M$      | Monitorizare subsistem                                               |
|                          |     |               |     |             |         | ${\bf R}$        | Cititor                                                              |
|                          |     |               |     |             |         | ${\bf S}$        | Sistem                                                               |
|                          |     |               |     |             |         | $\mathbf W$      | Scriitor                                                             |
|                          |     |               |     |             |         | $\mathbf X$      | $\ensuremath{\mathrm{SCPF}}$                                         |

*Tabela 177. Intrări jurnal JS (modificare job) (continuare)*. Fişier descriere câmp QASYJSJE/J4/J5

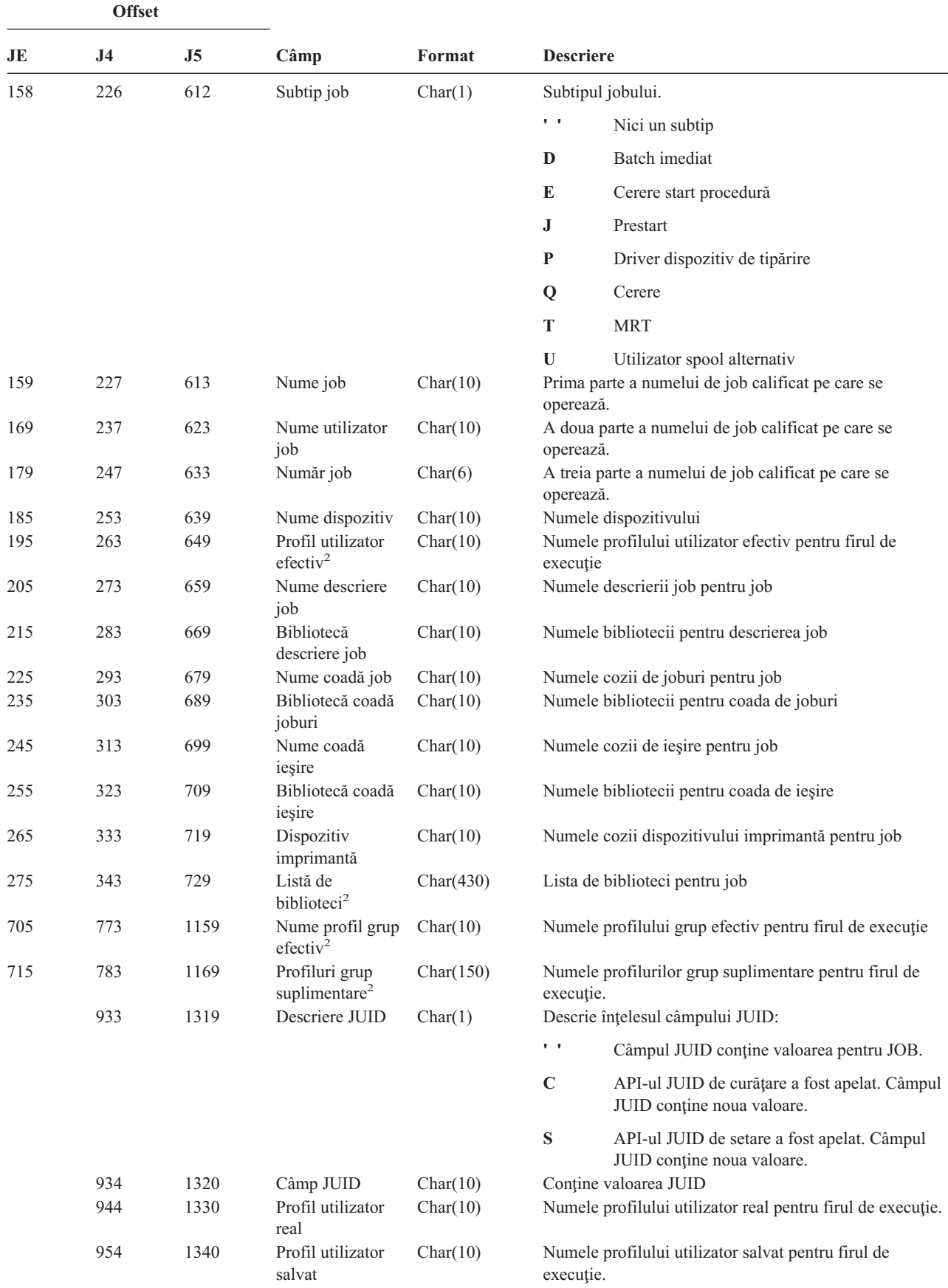

*Tabela 177. Intrări jurnal JS (modificare job) (continuare)*. Fişier descriere câmp QASYJSJE/J4/J5

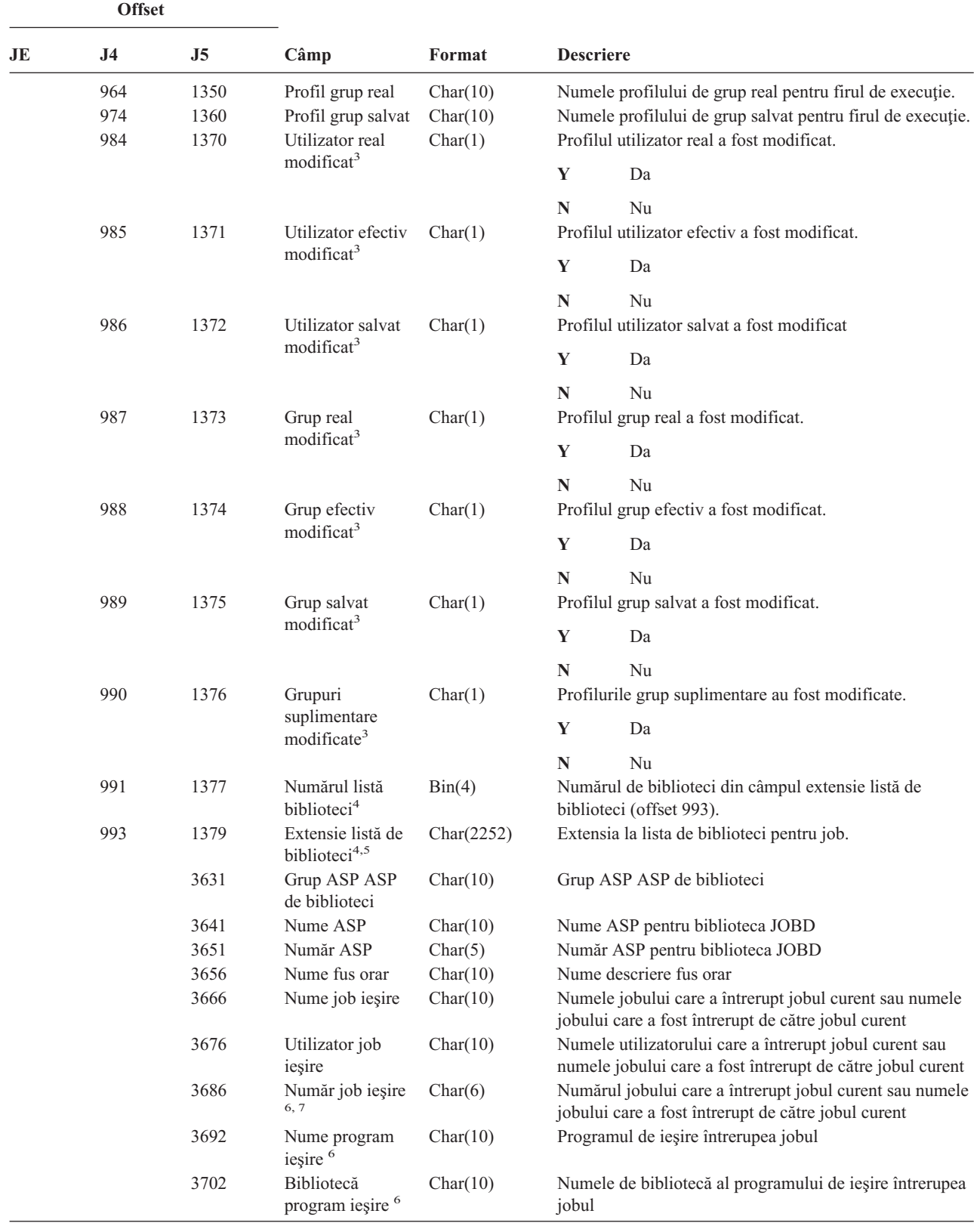

|| | | | | | | |  $\begin{array}{c} \hline \end{array}$  $\sf I$ 

 $\begin{array}{c} \rule{0pt}{2.5ex} \rule{0pt}{2.5ex} \rule{0$  $\overline{\phantom{a}}$  *Tabela 177. Intrări jurnal JS (modificare job) (continuare)*. Fişier descriere câmp QASYJSJE/J4/J5

||  $\begin{array}{c} \hline \end{array}$ 

 $\mathsf I$  $\mathsf I$ 

|                | <b>Offset</b>                                                                                                    |                                                                       |                  |                                                                                |                                                                                                    |  |  |  |
|----------------|----------------------------------------------------------------------------------------------------|-----------------------------------------------------------------------|------------------|--------------------------------------------------------------------------------|----------------------------------------------------------------------------------------------------|--|--|--|
| JE             | J <sub>4</sub>                                                                                                    | J5                                                                    | C <sub>âmp</sub> | Format                                                                         | <b>Descriere</b>                                                                                                    |  |  |  |
| 1              |                                                                                                    | Acest câmp este gol dacă jobul este în coada de mesaje și nu rulează. |                  |                                                                                |                                                                                                    |  |  |  |
| $\overline{2}$ | Când înregistrarea de auditare JS este generată din cauză că un job execută o operație într-un alt job, atunci acest câmp va<br>conține date din firul de execuție inițial al jobului pe care se operează. În toate celelalte cazuri, câmpul va conține date din<br>firul de execuție care a executat operația. |                                                                       |                  |                                                                                |                                                                                                    |  |  |  |
| 3              |                                                                                                    |                                                                       |                  | Acest câmp este folosit doar când tipul intrării (offset 610) este M sau T.    |                                                                                                    |  |  |  |
|                | 729.                                                                                                    |                                                                       |                  |                                                                                | Acest câmp este folosit doar dacă numărul de biblioteci din lista de biblioteci depășește dimensiunea câmpului la offset-ul |  |  |  |
| 5              |                                                                                                    |                                                                       |                  |                                                                                | Acesta este un câmp de lungime variabilă. Primii 2 octeți conțin lungimea datelor din câmp.                                 |  |  |  |
| 6              |                                                                                                    |                                                                       |                  | Acest câmp este folosit doar când tipul intrării (offset 610) este J, K sau L. |                                                                                                    |  |  |  |
| 7              | Când tipul intrării este J, acest câmp conține informații despre jobul care va fi întrerupt. Când tipul intrării este K sau L<br>acest câmp conține informații despre jobul care a cerut întreruperea jobului curent.                                                                                           |                                                                       |                  |                                                                                |                                                                                                    |  |  |  |

*Tabela 177. Intrări jurnal JS (modificare job) (continuare)*. Fişier descriere câmp QASYJSJE/J4/J5

*Tabela 178. Intrări jurnal KF (Fişier inel de chei)*. Fişier descriere câmp QASYKFJ4/J5

|    | <b>Offset</b>  |                |             |         |                                    |                                                                                                    |
|----|----------------|----------------|-------------|---------|------------------------------------|----------------------------------------------------------------------------------------------------|
| JE | J <sub>4</sub> | J <sub>5</sub> | Câmp        | Format  | <b>Descriere</b>                   |                                                                                                    |
|    | 1              | 1              |             |         |                                    | Câmpurile antet comune pentru toate tipurile de<br>intrări. Vedeți Tabela 150 la pagina 507 și<br>Tabela 151 la pagina 509 pentru listarea de câmpuri. |
|    | 224            | 610            | Tip intrare | Char(1) | Tipul intrării.                    |                                                                                                    |
|    |                |                |             |         | $\mathbf C$<br>Operație certificat |                                                                                                    |
|    |                |                |             |         | K                                  | Operație fișier inel de chei                                                                                                    |
|    |                |                |             |         | P                                  | Parolă incorectă                                                                                                    |
|    | 225            | 611            | Operatie    | Char(3) | T<br>Tip actiune <sup>4</sup> .    | Operație rădăcină de încredere                                                                                                    |
|    |                |                | certificat  |         | <b>ADK</b>                         | Certificat cu cheie privată adăugată                                                                                                    |
|    |                |                |             |         | <b>ADD</b><br>Certificat adăugat   |                                                                                                    |
|    |                |                |             |         | <b>REQ</b>                         | Certificat cerut                                                                                                    |
|    |                |                |             |         | <b>SGN</b>                         | Certificat semnat                                                                                                    |
| <b>Offset</b> |                |                |                                    |                       |                            |                                                                    |
|---------------|----------------|----------------|------------------------------------|-----------------------|----------------------------|--------------------------------------------------------------------|
| JE            | J <sub>4</sub> | J <sub>5</sub> | Câmp                               | Format                | <b>Descriere</b>           |                                                                    |
|               | 228            | 614            | Operație inel de                   | Char(3)               | Tip acțiune <sup>5</sup> . |                                                                    |
|               |                |                | chei                               |                       | <b>ADD</b>                 | Pereche inele chei adăugată                                        |
|               |                |                |                                    |                       | <b>DFT</b>                 | Pereche inele chei desemnată ca implicită                          |
|               |                |                |                                    |                       | <b>EXP</b>                 | Pereche inele chei exportată                                       |
|               |                |                |                                    |                       | <b>IMP</b>                 | Pereche inele chei importată                                       |
|               |                |                |                                    |                       | <b>LST</b>                 | Listează etichetele perechilor de inele de<br>chei într-un fișier  |
|               |                |                |                                    |                       | <b>PWD</b>                 | Modifică parola fișier inel de chei                                |
|               |                |                |                                    |                       | <b>RMV</b>                 | Pereche inele chei înlăturată                                      |
|               |                |                |                                    |                       | <b>INF</b>                 | Extragere informații pereche inel de chei                          |
|               |                |                |                                    |                       | 2DB                        | Fişier inel de chei convertit la un format<br>bază de date de chei |
|               |                |                |                                    |                       | 2YR                        | fișier bază de date de chei convertit la<br>fişier inel de chei    |
|               | 231            | 617            | Operație root de Char(3)           |                       | Tip acțiune <sup>6</sup> . |                                                                    |
|               |                |                | încredere                          |                       | <b>TRS</b>                 | Pereche inele chei desemnată ca root de<br>încredere               |
|               |                |                |                                    |                       | <b>RMV</b>                 | Desemnare root de încredere înlăturată                             |
|               |                |                |                                    |                       | <b>LST</b>                 | Listează root-urile de încredere                                   |
|               | 234            | 620            | Rezervat                           | Char(18)              |                            |                                                                    |
|               | 252            | 638            | Lungime nume<br>cale               | Binary(4)             |                            | Lungime nume fişier inel de chei                                   |
|               | 254            | 640            | CCSID nume<br>obiect               | Binary(5)             |                            | CCSID nume fişier inel de chei                                     |
|               | 258            | 644            | ID regiune sau<br>țară nume obiect | Char(2)               |                            | ID țară sau regiune nume fișier inel de chei                       |
|               | 260            | 646            | ID limbă nume<br>obiect            | Char(3)               |                            | ID limbă nume fișier inel de chei                                  |
|               | 263            | 649            | Rezervat                           | Char(3)               |                            |                                                                    |
|               | 266            | 652            | ID fişier părinte                  | Char(16)              |                            | OD fișier director părinte inel de chei                            |
|               | 282            | 668            | ID fişier obiect                   | Char(16)              |                            | Nume fişier director inel de chei                                  |
|               | 298<br>810     | 684            | Nume obiect                        | Char(512)             |                            | Nume fişier inel de chei                                           |
|               | 828            | 1196<br>1214   | Rezervat<br>Lungime nume<br>obiect | Char(18)<br>Binary(4) |                            | Lungime nume fișier destinație sau sursă                           |
|               | 830            | 1216           | CCSID nume<br>obiect               | Binary(5)             |                            | CCSID nume fișier destinație sau sursă                             |
|               | 834            | 1220           | ID regiune sau<br>țară nume obiect | Char(2)               |                            | ID regiune sau țară nume fișier destinație sau sursă               |
|               | 836            | 1222           | ID limbă nume<br>obiect            | Char(3)               |                            | ID limbă nume fișier destinație sau sursă.                         |
|               | 839            | 1225           | Rezervat                           | Char(3)               |                            |                                                                    |
|               | 842            | 1228           | ID fişier părinte                  | Char(16)              |                            | ID fișier director părinte destinație sau sursă.                   |
|               | 858            | 1244           | ID fişier obiect                   | Char(16)              |                            | ID fișier director destinație sau sursă                            |
|               | 874            | 1260           | Nume obiect                        | Char(512)             |                            | Nume fișier destinație sau sursă.                                  |

*Tabela 178. Intrări jurnal KF (Fişier inel de chei) (continuare)*. Fişier descriere câmp QASYKFJ4/J5

*Tabela 178. Intrări jurnal KF (Fişier inel de chei) (continuare)*. Fişier descriere câmp QASYKFJ4/J5

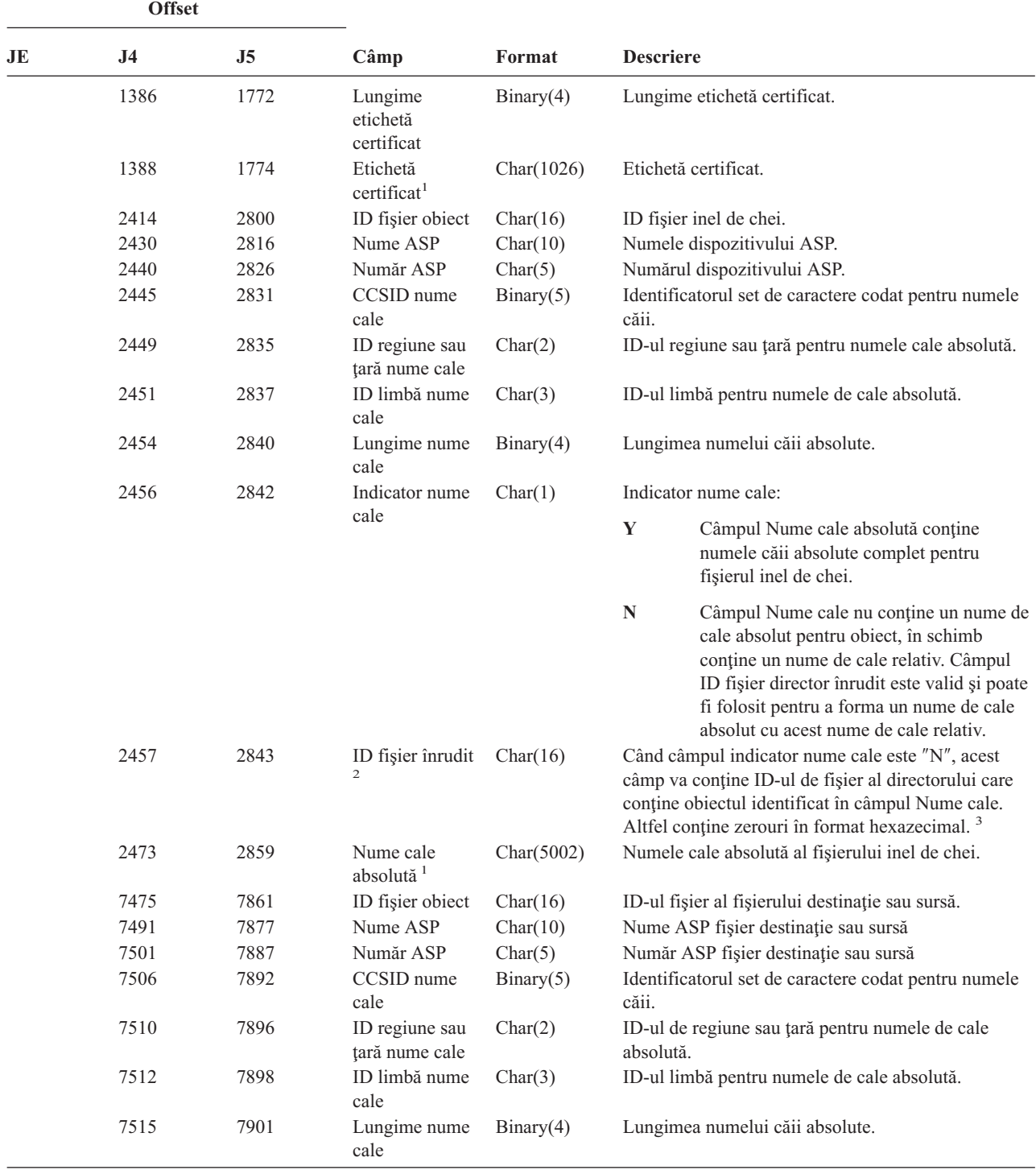

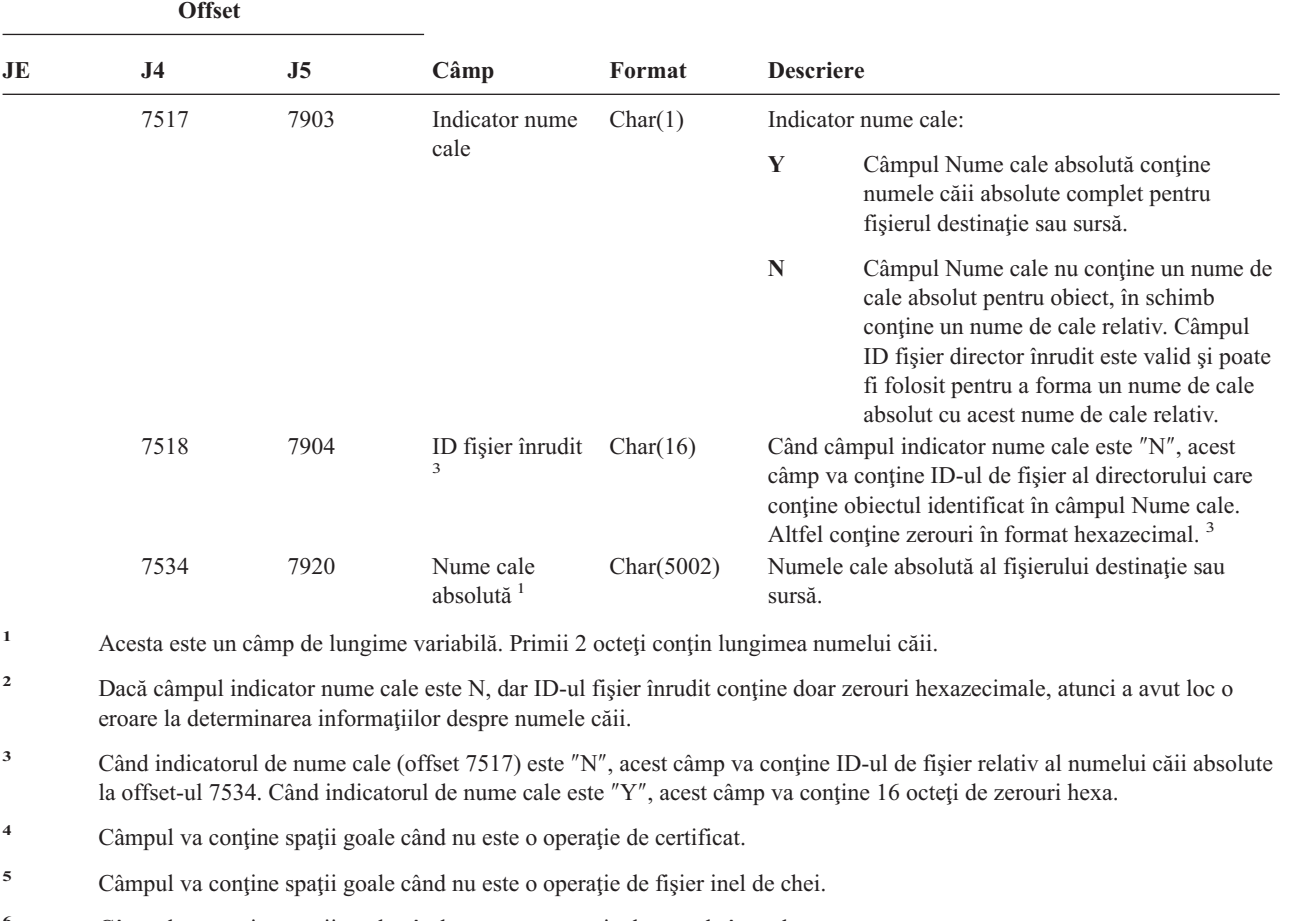

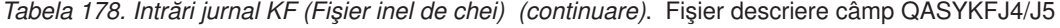

- 
- 
- 
- **<sup>6</sup>** Câmpul va conţine spaţii goale când nu este o operaţie de root de încredere.

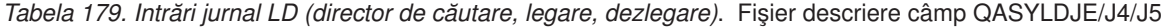

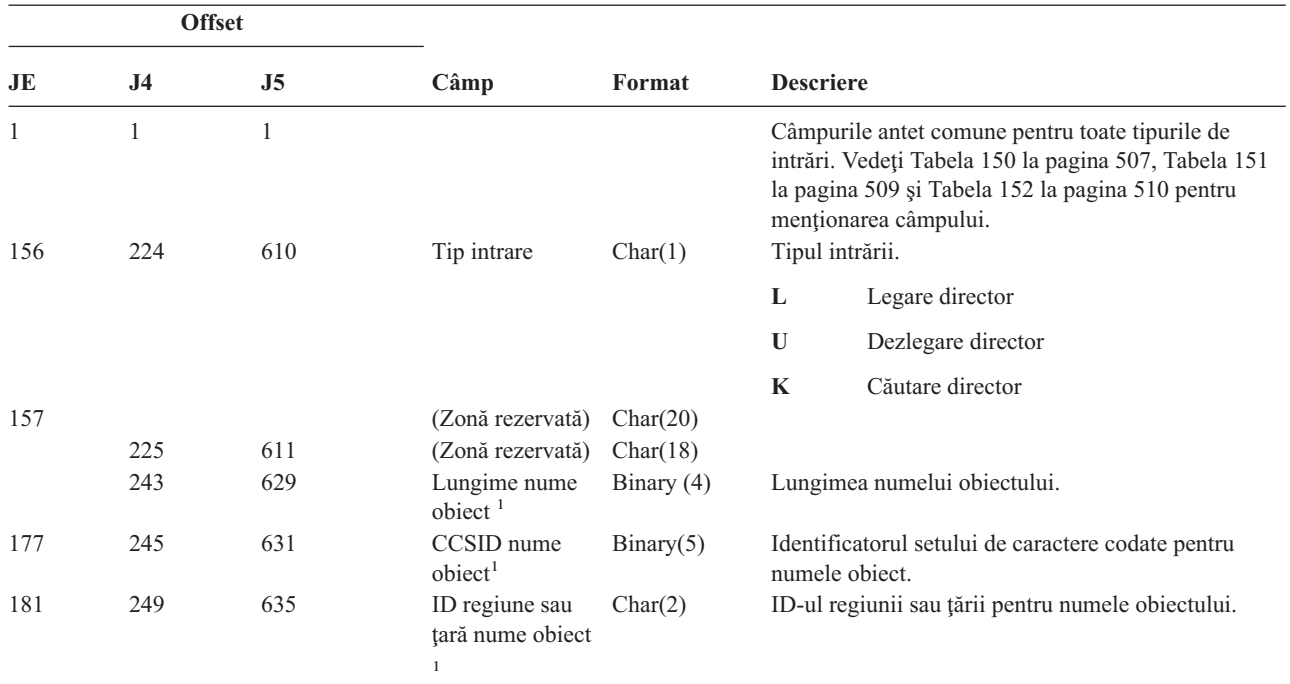

*Tabela 179. Intrări jurnal LD (director de căutare, legare, dezlegare) (continuare)*. Fişier descriere câmp QASYLDJE/J4/J5

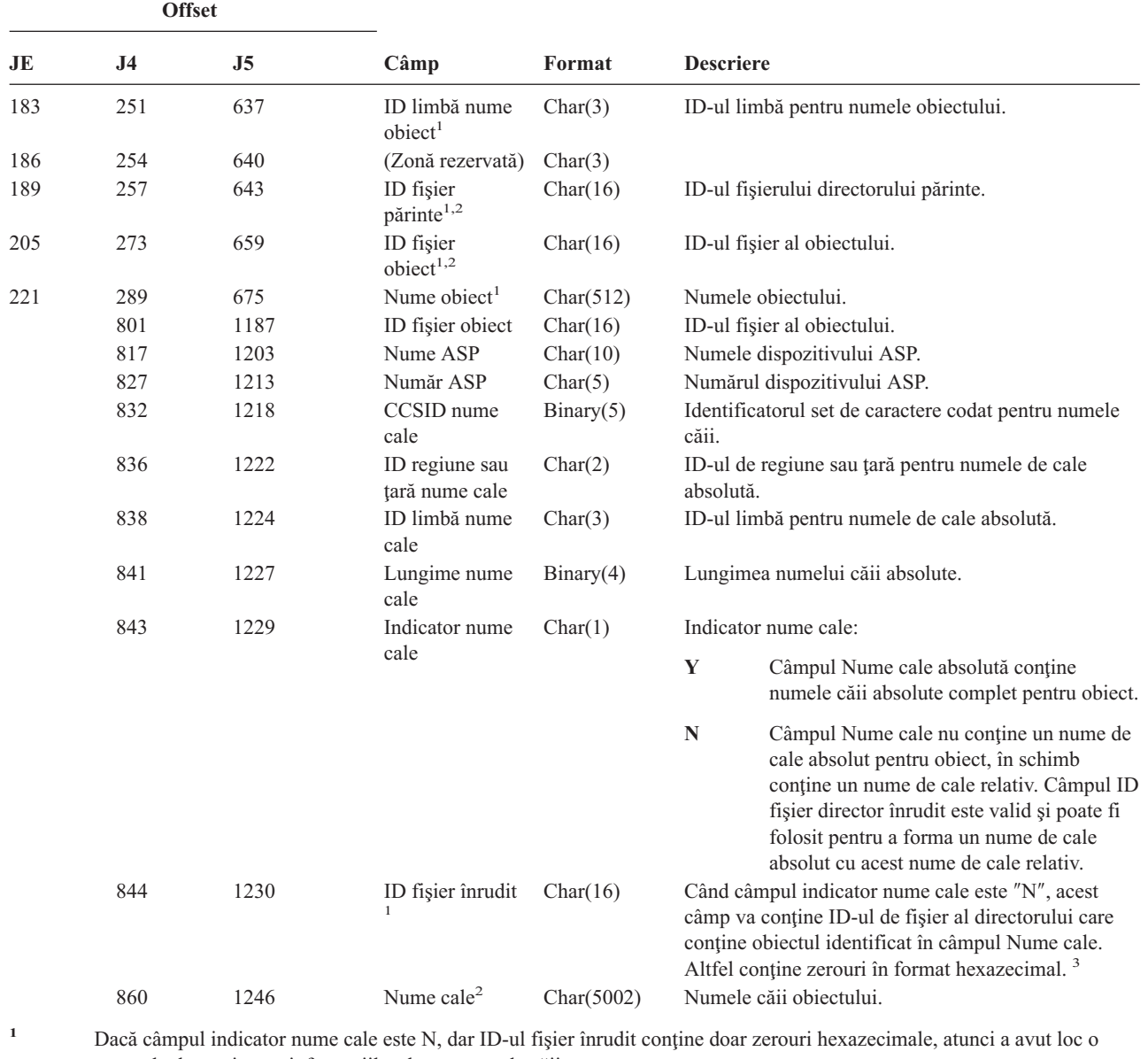

eroare la determinarea informaţiilor despre numele căii.

**<sup>2</sup>** Acesta este un câmp de lungime variabilă. Primii 2 octeţi conţin lungimea numelui căii.

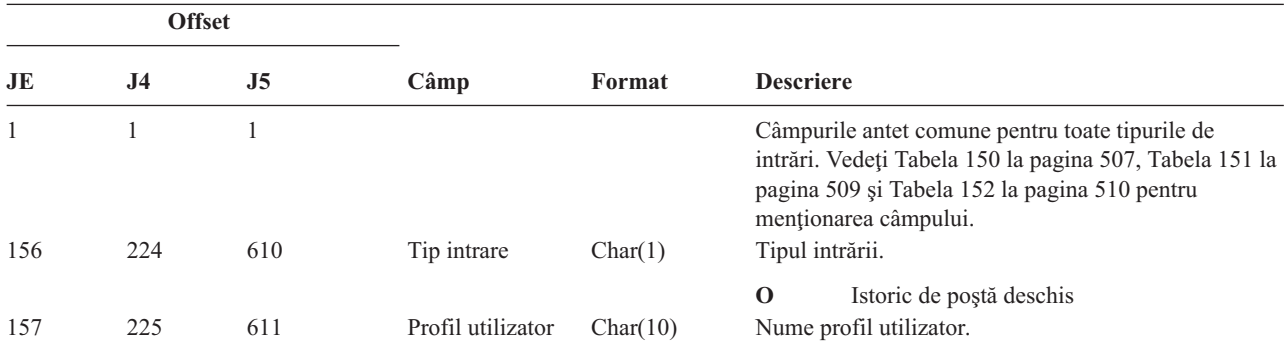

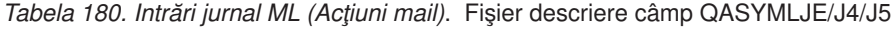

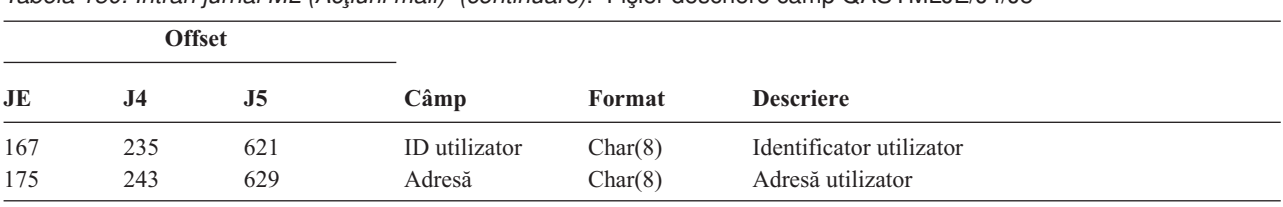

*Tabela 180. Intrări jurnal ML (Acţiuni mail) (continuare)*. Fişier descriere câmp QASYMLJE/J4/J5

*Tabela 181. Intrări jurnal NA (Modificare atribut)*. Fişier descriere câmp QASYNAJE/J4/J5

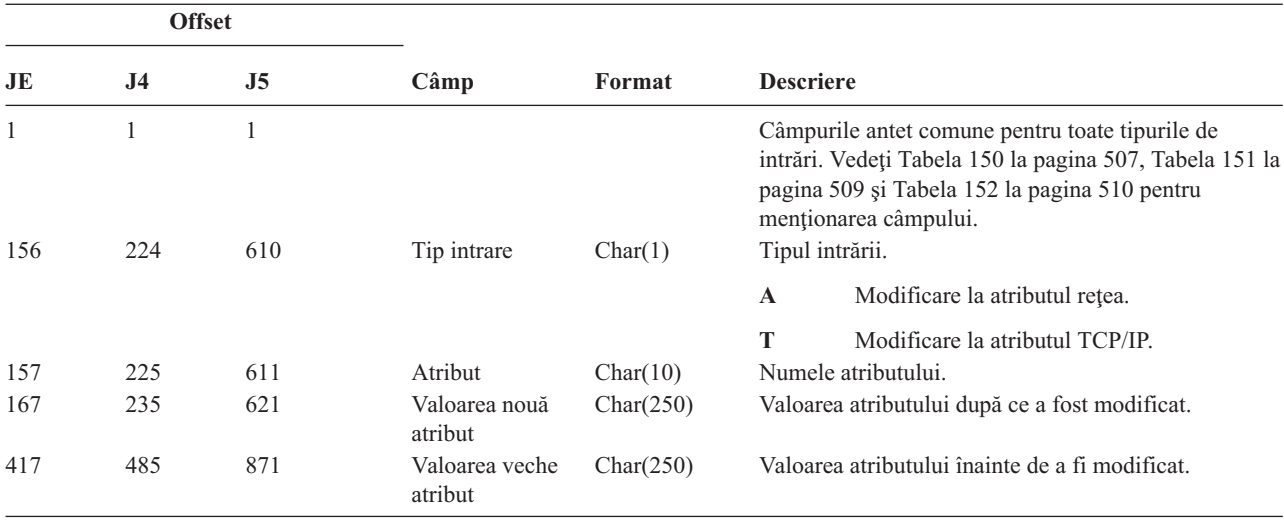

*Tabela 182. Intrări de jurnal ND (Filtru de căutare director APPN)*. Fişier descriere câmp QASYNDJE/J4/J5

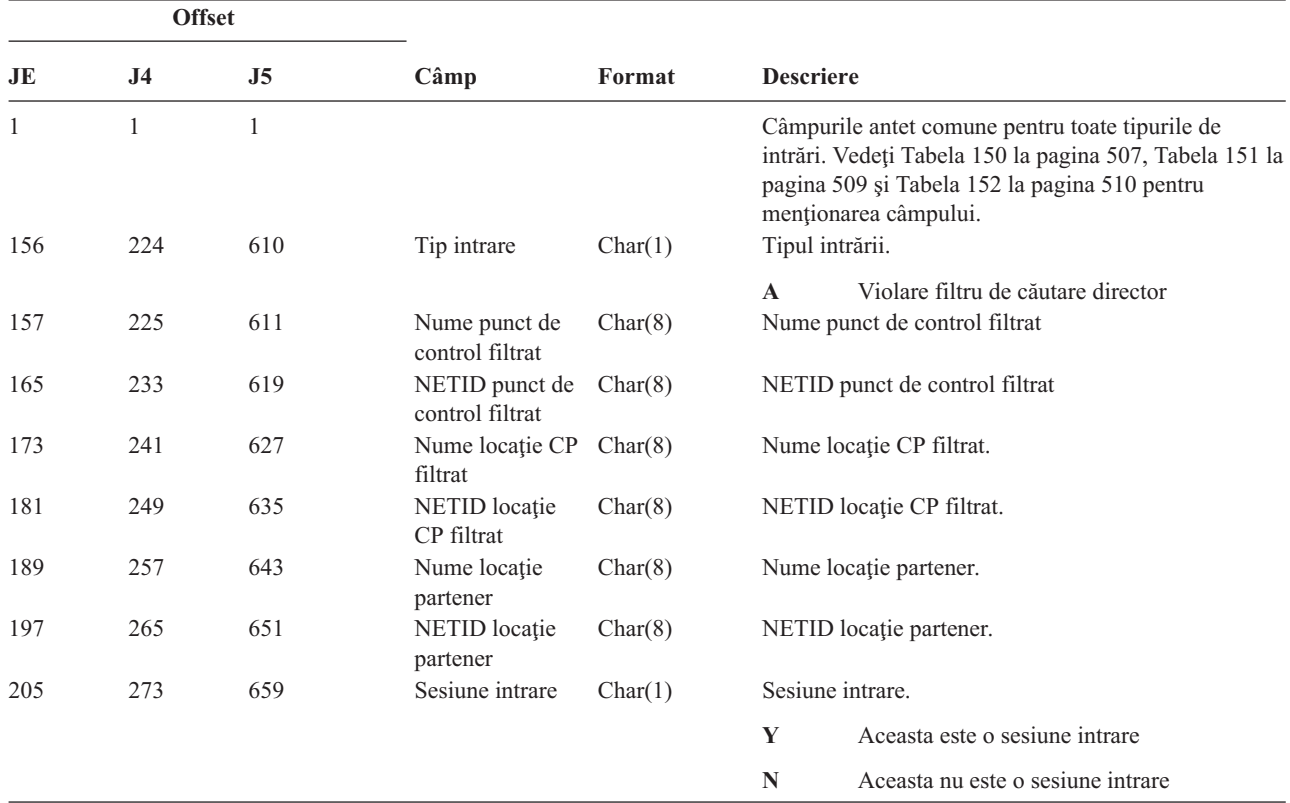

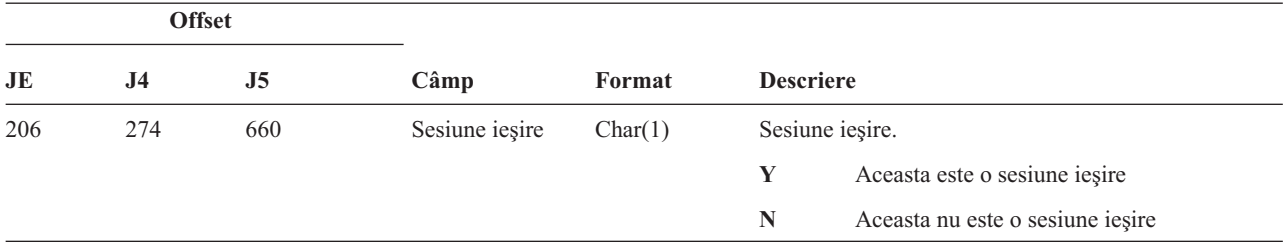

*Tabela 182. Intrări de jurnal ND (Filtru de căutare director APPN) (continuare)*. Fişier descriere câmp QASYNDJE/J4/J5

Pentru informații suplimentare despre Filtrul de căutare director și Punctul final APPN, vedeți Centrul de informare (vedeţi "Cerinţe [preliminare](#page-17-0) şi informaţii înrudite" la pagina xvi pentru detalii).

|     | <b>Offset</b>  |                |                             |         |                                                                                                    |
|-----|----------------|----------------|-----------------------------|---------|----------------------------------------------------------------------------------------------------|
| JE  | J <sub>4</sub> | J <sub>5</sub> | Câmp                        | Format  | <b>Descriere</b>                                                                                                    |
| 1   |                | $\mathbf{1}$   |                             |         | Câmpurile antet comune pentru toate tipurile de<br>intrări. Vedeți Tabela 150 la pagina 507, Tabela 151 la<br>pagina 509 și Tabela 152 la pagina 510 pentru<br>menționarea câmpului. |
| 156 | 224            | 610            | Tip intrare                 | Char(1) | Tipul intrării.                                                                                                    |
|     |                |                |                             |         | Violare filtru punct final.<br>$\mathbf A$                                                                                                    |
| 157 | 225            | 611            | Nume locație<br>locală      | Char(8) | Nume locație locală.                                                                                                    |
| 165 | 233            | 619            | Nume locație la<br>distanță | Char(8) | Nume locație la distanță.                                                                                                    |
| 173 | 241            | 627            | NETID la<br>distanță        | Char(8) | NETID la distanță.                                                                                                    |
| 181 | 249            | 635            | Sesiune intrare             | Char(1) | Sesiune intrare.                                                                                                    |
|     |                |                |                             |         | Y<br>Aceasta este o sesiune intrare                                                                                                    |
| 182 | 250            | 636            | Sesiune iesire              | Char(1) | N<br>Aceasta nu este o sesiune intrare<br>Sesiune iesire.                                                                                                    |
|     |                |                |                             |         | Y                                                                                                    |
|     |                |                |                             |         | Aceasta este o sesiune ieșire                                                                                                    |
|     |                |                |                             |         | N<br>Aceasta nu este o sesiune ieșire                                                                                                    |

*Tabela 183. Intrări de jurnal NE (Filtru punct final APPN)*. Fişier descriere câmp QASYNEJE/J4/J5

Pentru informaţii suplimentare despre Filtrul de căutare director şi Punctul final APPN, vedeţi Centrul de informare (vedeţi "Cerinţe [preliminare](#page-17-0) şi informaţii înrudite" la pagina xvi pentru detalii).

*Tabela 184. Intrări jurnal OM (Modificare gestiune obiect)*. Fişier descriere câmp QASYOMJE/J4/J5

| <b>Offset</b> |                |     |             |         |                  |                                                                                                    |
|---------------|----------------|-----|-------------|---------|------------------|----------------------------------------------------------------------------------------------------|
| JE            | J <sub>4</sub> | J5  | Câmp        | Format  | <b>Descriere</b> |                                                                                                    |
| 156           | 224            | 610 | Tip intrare | Char(1) |                  | Câmpurile antet comune pentru toate tipurile de<br>intrări. Vedeți Tabela 150 la pagina 507, Tabela 151 la<br>pagina 509 și Tabela 152 la pagina 510 pentru<br>menționarea câmpului.<br>Tipul intrării. |
|               |                |     |             |         | M                | Obiect mutat la o bibliotecă diferită.                                                                                                    |
|               |                |     |             |         | R                | Object redenumit.                                                                                                    |

*Tabela 184. Intrări jurnal OM (Modificare gestiune obiect) (continuare)*. Fişier descriere câmp QASYOMJE/J4/J5

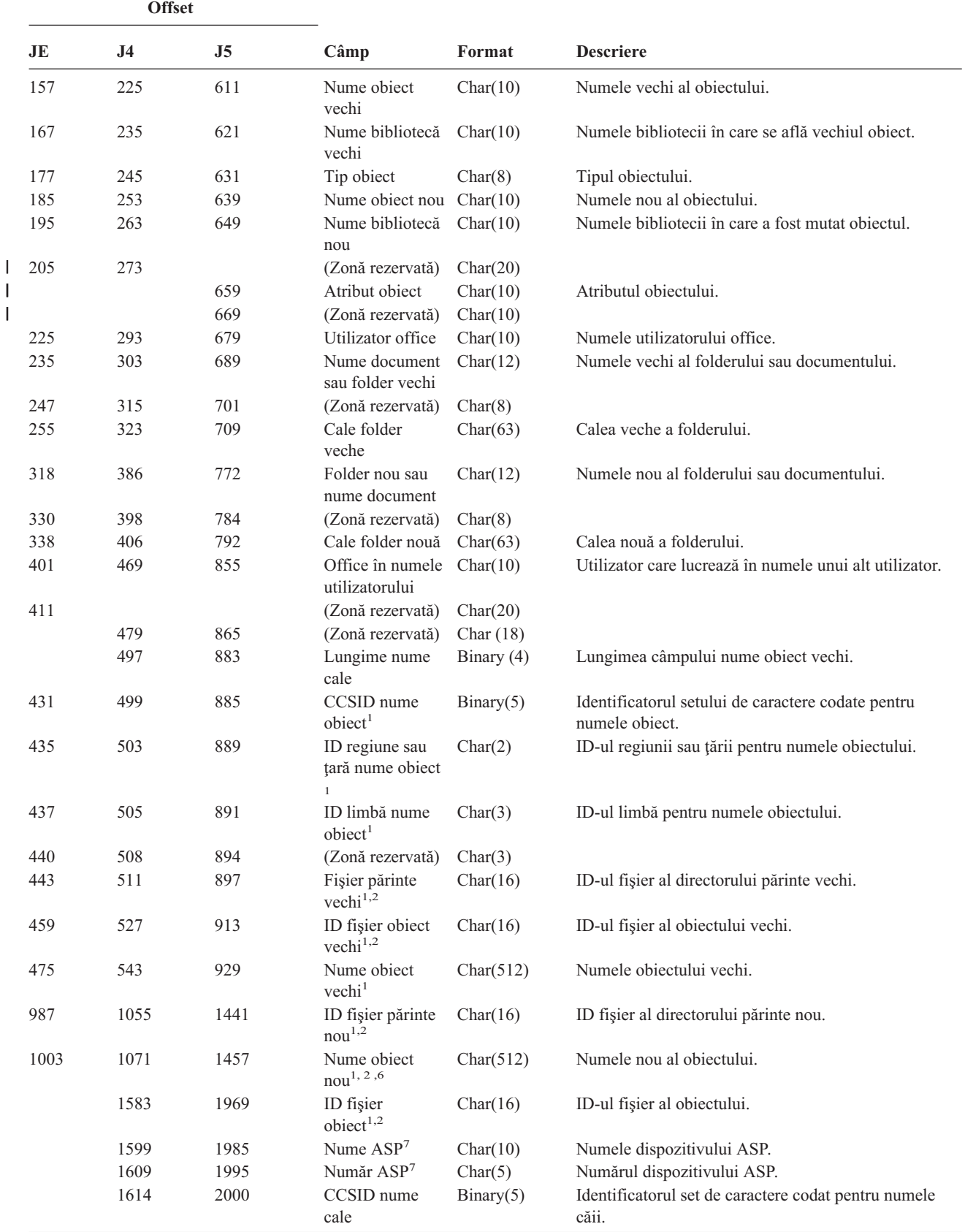

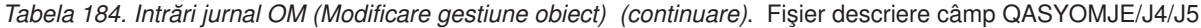

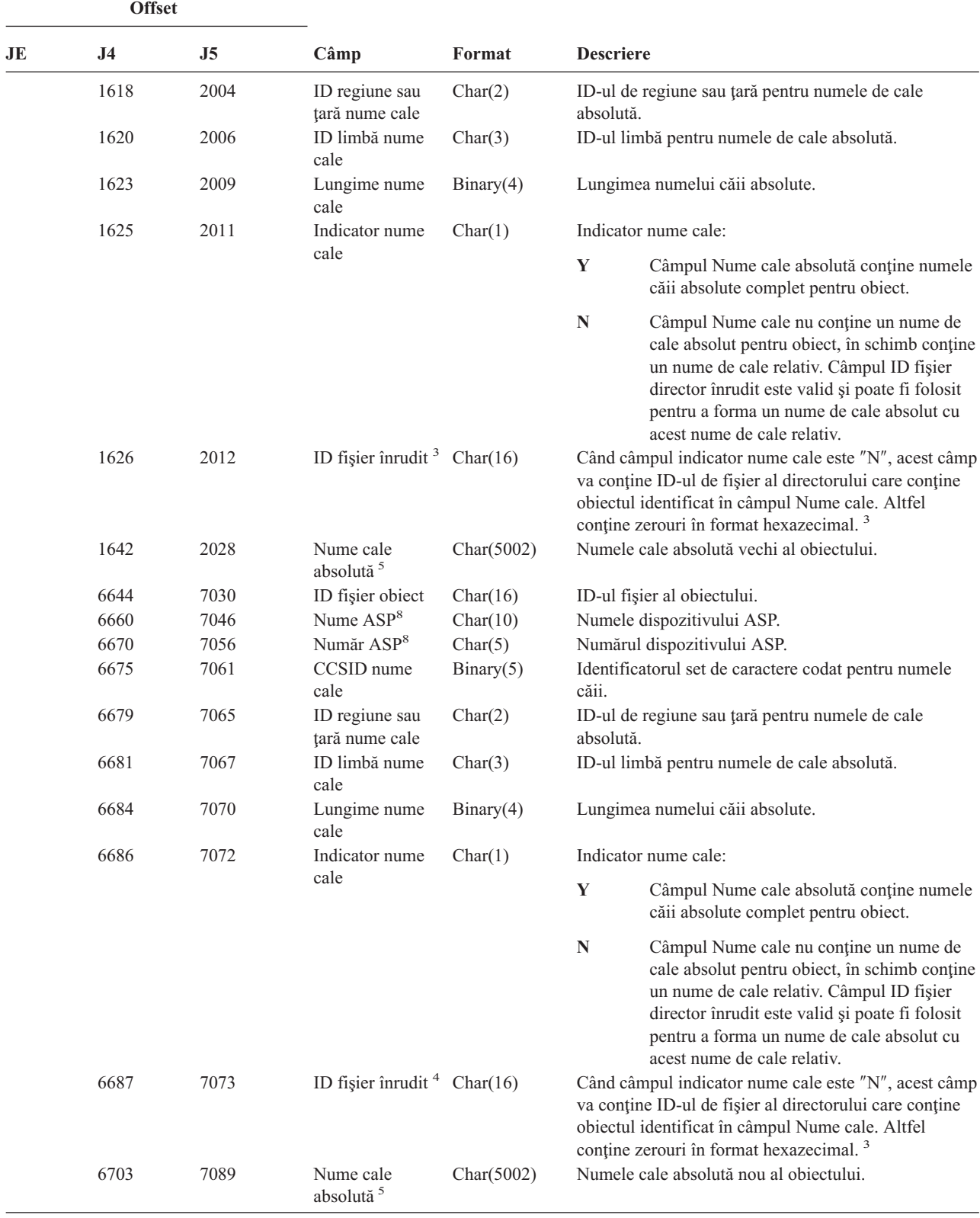

*Tabela 184. Intrări jurnal OM (Modificare gestiune obiect) (continuare)*. Fişier descriere câmp QASYOMJE/J4/J5

|                         | <b>Offset</b>                                                                                                    |                |                                                                  |        |                                                                                                    |  |  |
|-------------------------|----------------------------------------------------------------------------------------------------|----------------|------------------------------------------------------------------|--------|----------------------------------------------------------------------------------------------------|--|--|
| JE                      | J4                                                                                                    | J <sub>5</sub> | Câmp                                                             | Format | <b>Descriere</b>                                                                                                    |  |  |
| 1                       | Aceste câmpuri sunt folosite doar pentru obiectele din sistemele de fisiere QOpenSys, "rădăcină" și sistemele de fisiere<br>definite de utilizator.                                 |                |                                                                  |        |                                                                                                    |  |  |
| $\mathbf{2}$            |                                                                                                    |                |                                                                  |        | Un ID care are bitul cel mai din stânga setat și restul biților 0 indică faptul că ID -ul NU este setat.                                                                                                    |  |  |
| 3                       | Dacă câmpul indicator nume cale este N, dar ID-ul fișier înrudit conține doar zerouri hexazecimale, atunci a avut loc o<br>eroare la determinarea informațiilor despre numele căii. |                |                                                                  |        |                                                                                                    |  |  |
| $\overline{\mathbf{4}}$ |                                                                                                    |                |                                                                  |        | Când indicatorul de nume cale (offset 6686) este "N", acest câmp va conține ID-ul de fișier relativ al numelui căii absolute<br>la offset-ul 6703. Când indicatorul de nume cale este "Y", acest câmp va conține 16 octeți de zerouri hexa. |  |  |
| 5                       |                                                                                                    |                |                                                                  |        | Acesta este un câmp de lungime variabilă. Primii 2 octeți conțin lungimea numelui căii.                                                                                                    |  |  |
| 6                       | caractere.                                                                                                    |                |                                                                  |        | Nu există nici un câmp lungime asociat pentru această valoare. Șirul este completat cu null dacă nu este de lungime de 512                                                                                                    |  |  |
| $\overline{7}$          |                                                                                                    |                | într-o bibliotecă, acestea sunt informațiile ASP ale obiectului. |        | Dacă obiectul vechi este într-o bibliotecă, acestea sunt informațiile ASP bibliotecii obiectului. Dacă obiectul vechi nu este                                                                                                    |  |  |
| 8                       |                                                                                                    |                | bibliotecă, acestea sunt informațiile ASP pentru obiect.         |        | Dacă obiectul nou este într-o bibliotecă, acestea sunt informațiile ASP bibliotecii obiectului. Dacă obiectul nou nu este în                                                                                                    |  |  |

| <b>Offset</b> |                     |                     |                                       |          |                  |                                                                                                    |
|---------------|---------------------|---------------------|---------------------------------------|----------|------------------|----------------------------------------------------------------------------------------------------|
| JE            | J <sub>4</sub>      | J <sub>5</sub>      | Câmp                                  | Format   | <b>Descriere</b> |                                                                                                    |
| 1<br>156      | $\mathbf{1}$<br>224 | $\mathbf{1}$<br>610 | Tip intrare                           | Char(1)  |                  | Câmpurile antet comune pentru toate tipurile de<br>intrări. Vedeți Tabela 150 la pagina 507, Tabela 151<br>la pagina 509 și Tabela 152 la pagina 510 pentru<br>menționarea câmpului.<br>Tipul intrării. |
|               |                     |                     |                                       |          | $\mathbf N$      | Un object nou a fost restaurat pentru<br>sistem.                                                                                                    |
|               |                     |                     |                                       |          | E                | Un object existent a fost restaurat pentru<br>sistem.                                                                                                    |
| 157           | 225                 | 611                 | Nume object<br>restaurat              | Char(10) |                  | Numele obiectului restaurat.                                                                                                    |
| 167           | 235                 | 621                 | Nume bibliotecă Char(10)<br>restaurat |          |                  | Numele bibliotecii obiectului restaurat.                                                                                                    |
| 177           | 245                 | 631                 | Tip object.                           | Char(8)  |                  | Tipul obiectului.                                                                                                    |
| 185           | 253                 | 639                 | Nume object<br>salvat                 | Char(10) |                  | Numele objectului salvat.                                                                                                    |
| 195           | 263                 | 649                 | Nume bibliotecă<br>salvată            | Char(10) |                  | Numele bibliotecii din care este salvat objectul                                                                                                    |
| 205           | 273                 | 659                 | Stare program <sup>1</sup>            | Char(1)  | L                | A fost restaurat un program în stare de<br>moștenire.                                                                                                    |
|               |                     |                     |                                       |          | Y                | A fost restaurat un program în stare sistem.                                                                                                    |
|               |                     |                     |                                       |          | N                | A fost restaurat un program în stare<br>utilizator.                                                                                                    |

*Tabela 185. Intrări jurnal OR (restaurare obiect)(*. Fişier descriere câmp QASYORJE/J4/J5

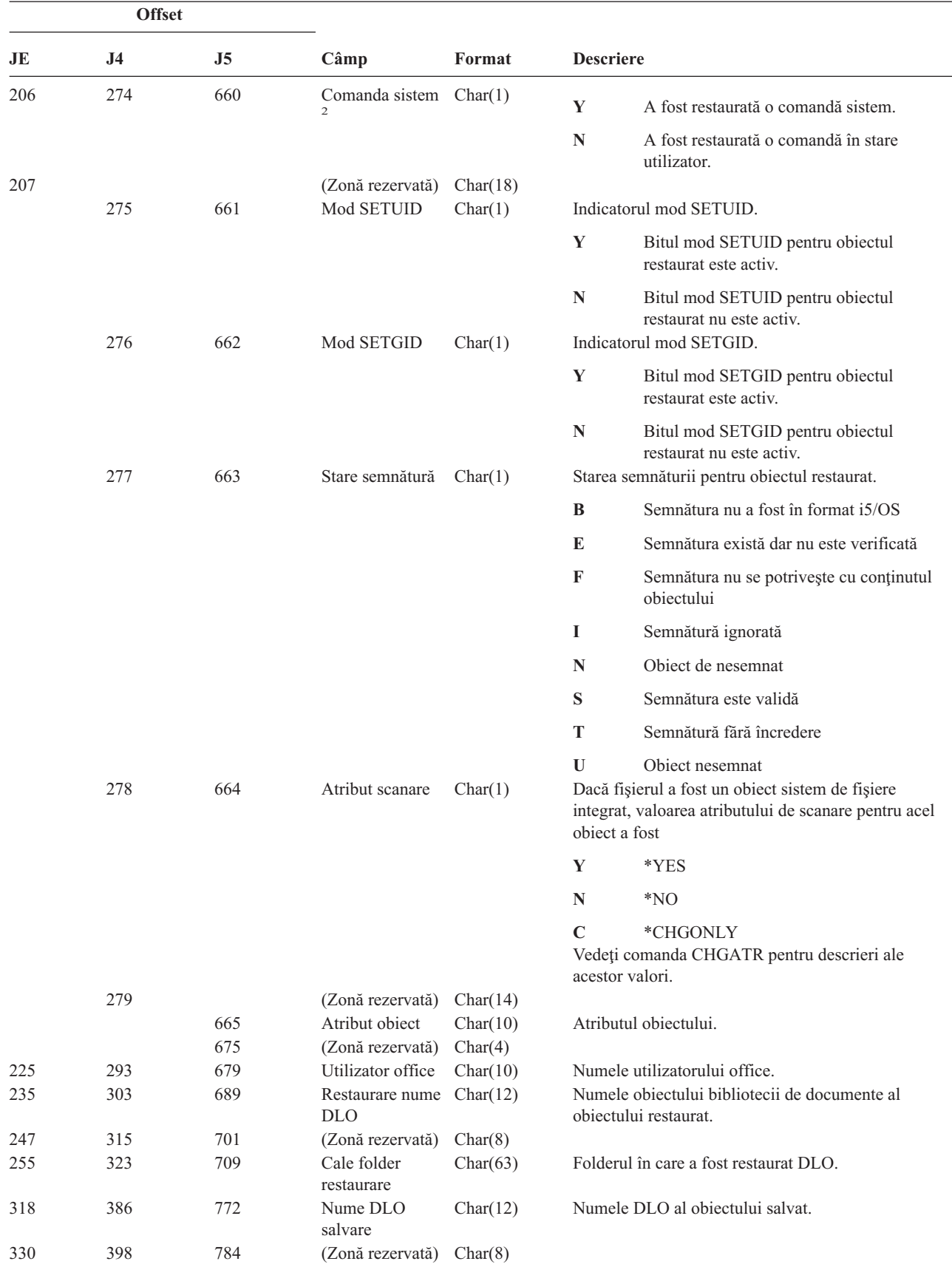

*Tabela 185. Intrări jurnal OR (restaurare obiect)( (continuare)*. Fişier descriere câmp QASYORJE/J4/J5

 $\mathsf I$ ||| $\mathsf I$  $\mathsf I$ 

*Tabela 185. Intrări jurnal OR (restaurare obiect)( (continuare)*. Fişier descriere câmp QASYORJE/J4/J5

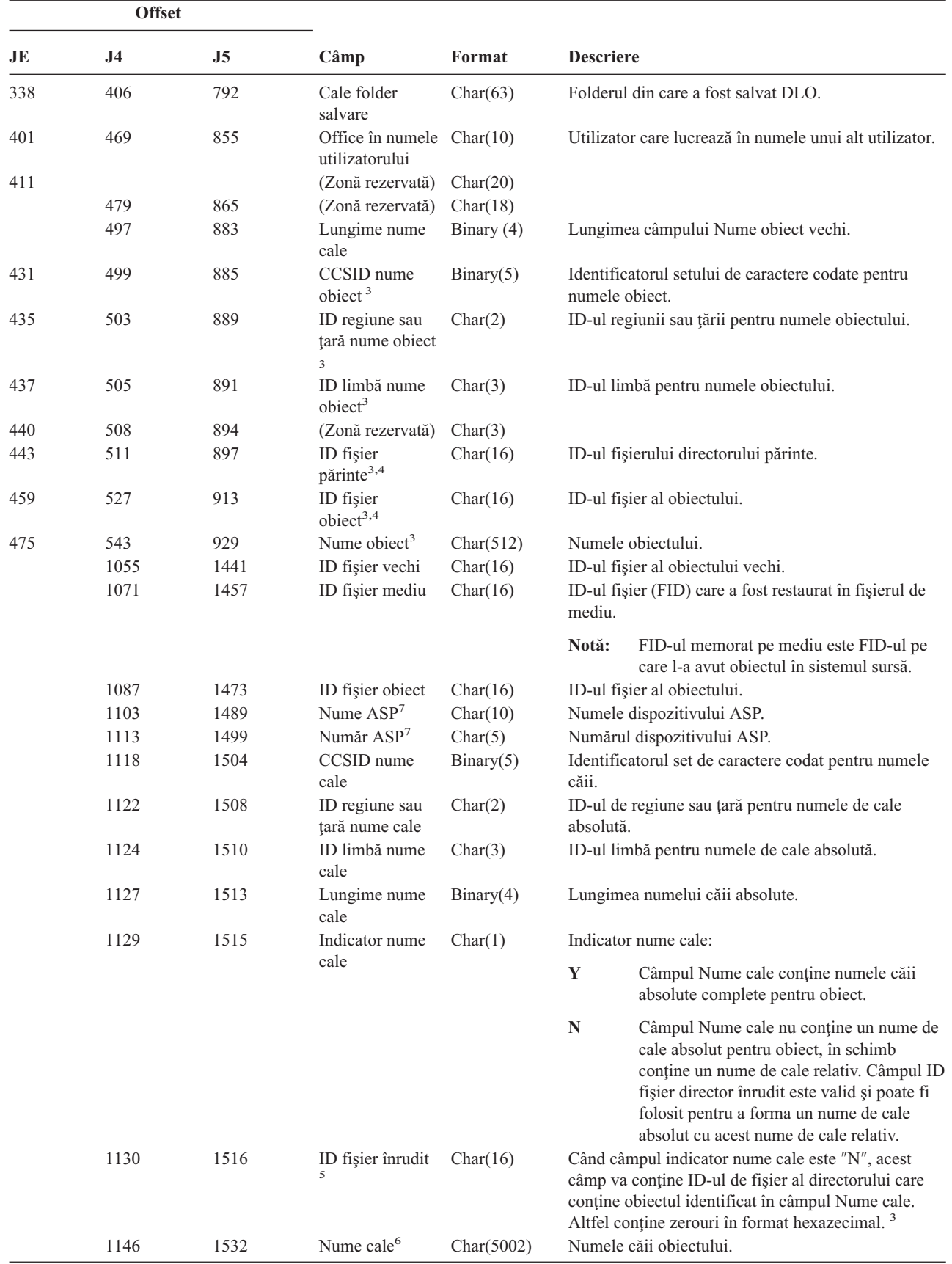

|                         | <b>Offset</b>                                                                                                    |                                                                                                    |                                                                                    |        |                                                                                                    |  |
|-------------------------|----------------------------------------------------------------------------------------------------|----------------------------------------------------------------------------------------------------|------------------------------------------------------------------------------------|--------|----------------------------------------------------------------------------------------------------|--|
| JE                      | J4                                                                                                    | J5                                                                                                    | C <sub>âmp</sub>                                                                   | Format | <b>Descriere</b>                                                                                         |  |
| $\mathbf{1}$            |                                                                                                    |                                                                                                    | Acest câmp are o intrare doar dacă obiectul care a fost restaurat este un program. |        |                                                                                                    |  |
| $\mathbf{2}$            |                                                                                                    |                                                                                                    | Acest câmp are o intrare doar dacă obiectul care a fost restaurat este o comandă.  |        |                                                                                                    |  |
| 3                       |                                                                                                    |                                                                                                    |                                                                                    |        | Aceste câmpuri sunt folosite doar pentru objectele din sistemele de fisiere OOpenSys si "rădăcină".      |  |
| $\overline{\mathbf{4}}$ |                                                                                                    |                                                                                                    |                                                                                    |        | Un ID care are bitul cel mai din stânga setat și restul bitilor 0 indică faptul că ID -ul NU este setat. |  |
| 5                       |                                                                                                    | Dacă câmpul indicator nume de cale este N, dar ID-ul fisier înrudit contine doar zerouri hexazecimale, atunci a avut loc o<br>eroare la determinarea informatiilor despre numele căii. |                                                                                    |        |                                                                                                    |  |
| 6                       | Acesta este un câmp de lungime variabilă. Primii 2 octeți conțin lungimea numelui căii.                                                                                                    |                                                                                                    |                                                                                    |        |                                                                                                    |  |
| $\overline{7}$          | Dacă obiectul este într-o bibliotecă, acestea sunt informațiile ASP despre biblioteca obiectului. Dacă obiectul nu este într-o<br>bibliotecă, acestea sunt informațiile ASP despre obiect. |                                                                                                    |                                                                                    |        |                                                                                                    |  |

*Tabela 185. Intrări jurnal OR (restaurare obiect)( (continuare)*. Fişier descriere câmp QASYORJE/J4/J5

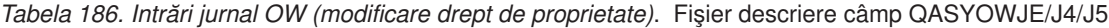

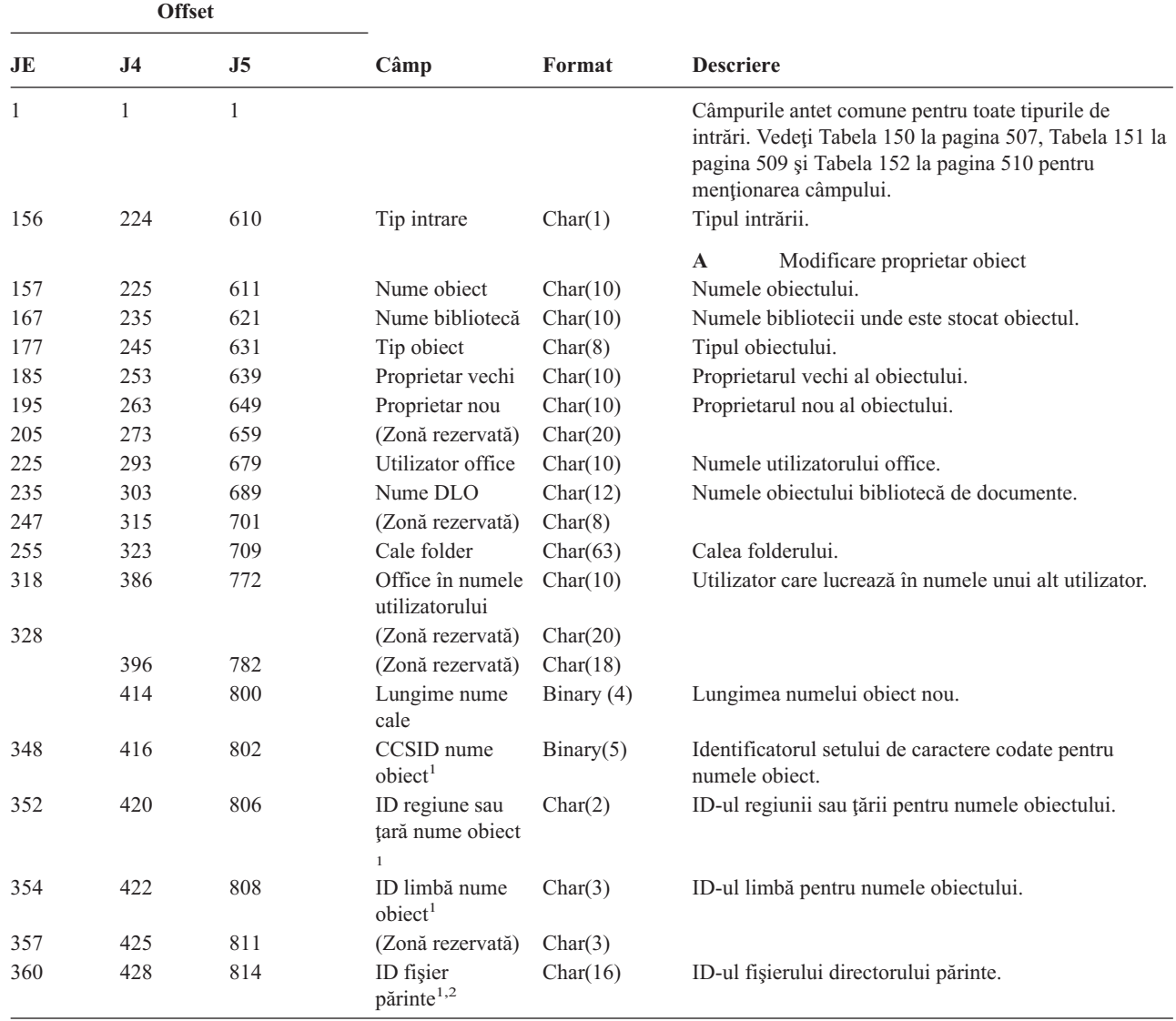

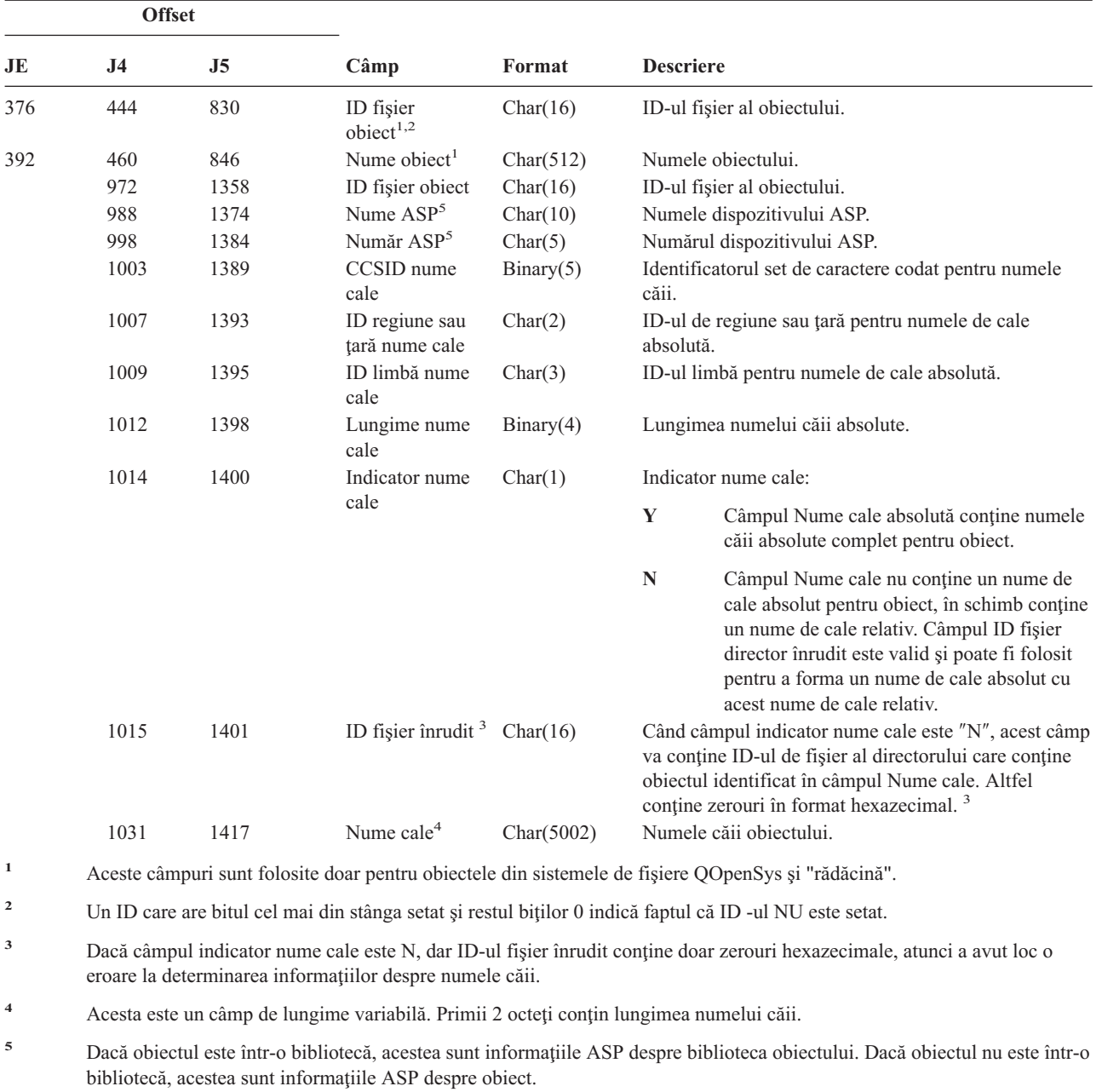

*Tabela 186. Intrări jurnal OW (modificare drept de proprietate) (continuare)*. Fişier descriere câmp QASYOWJE/J4/J5

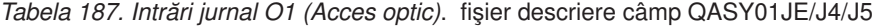

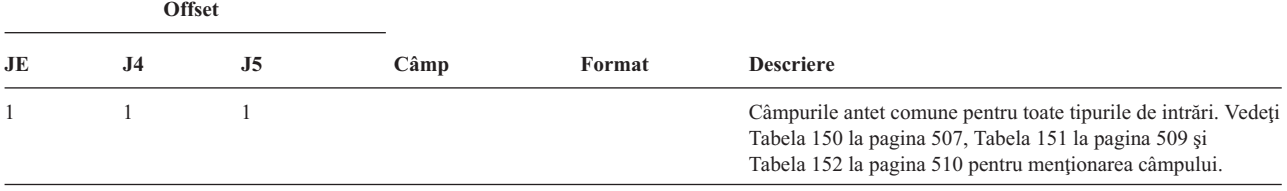

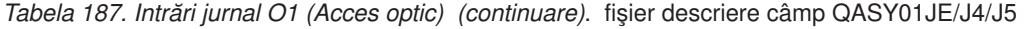

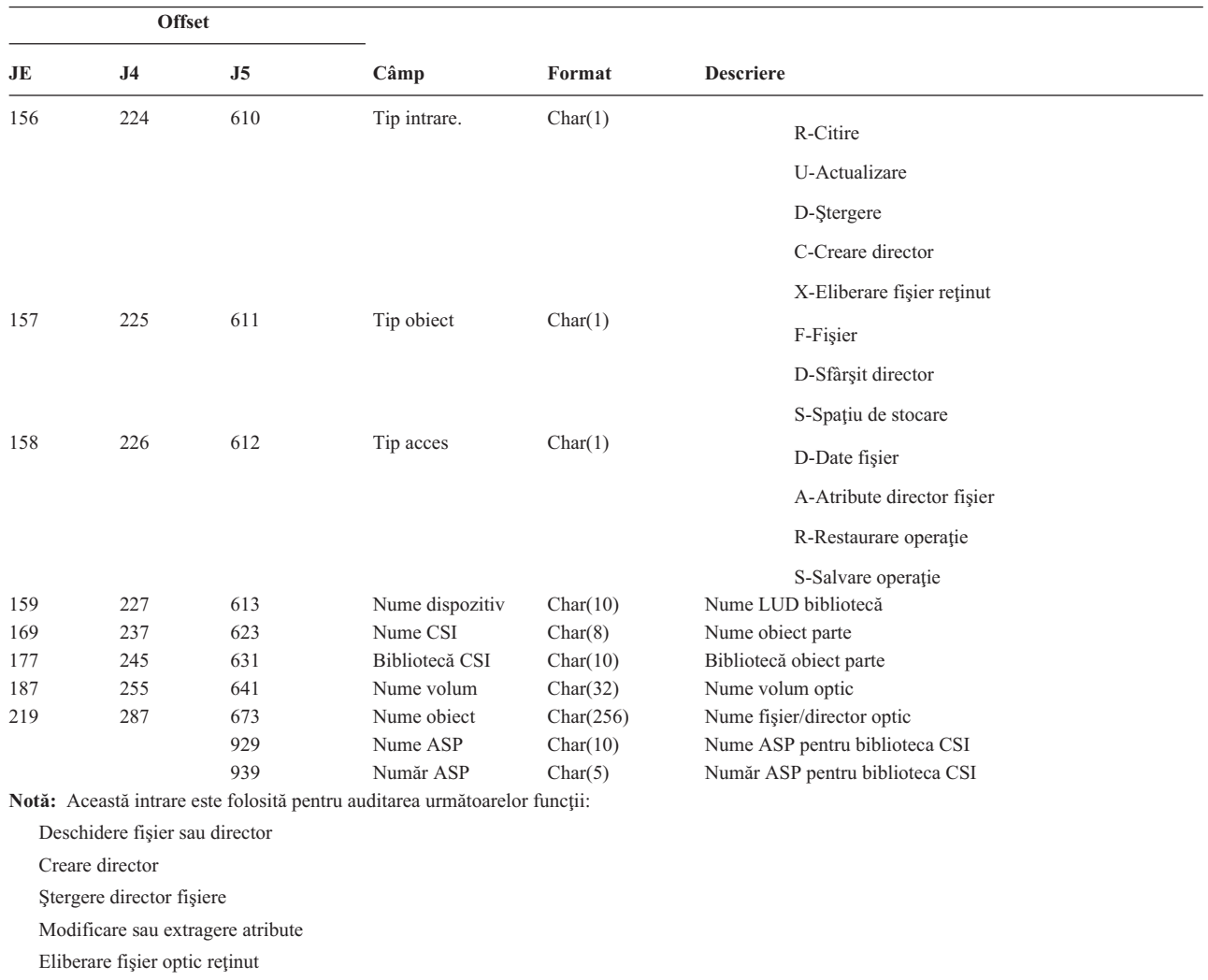

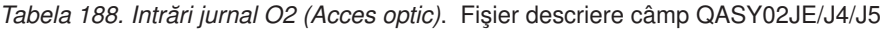

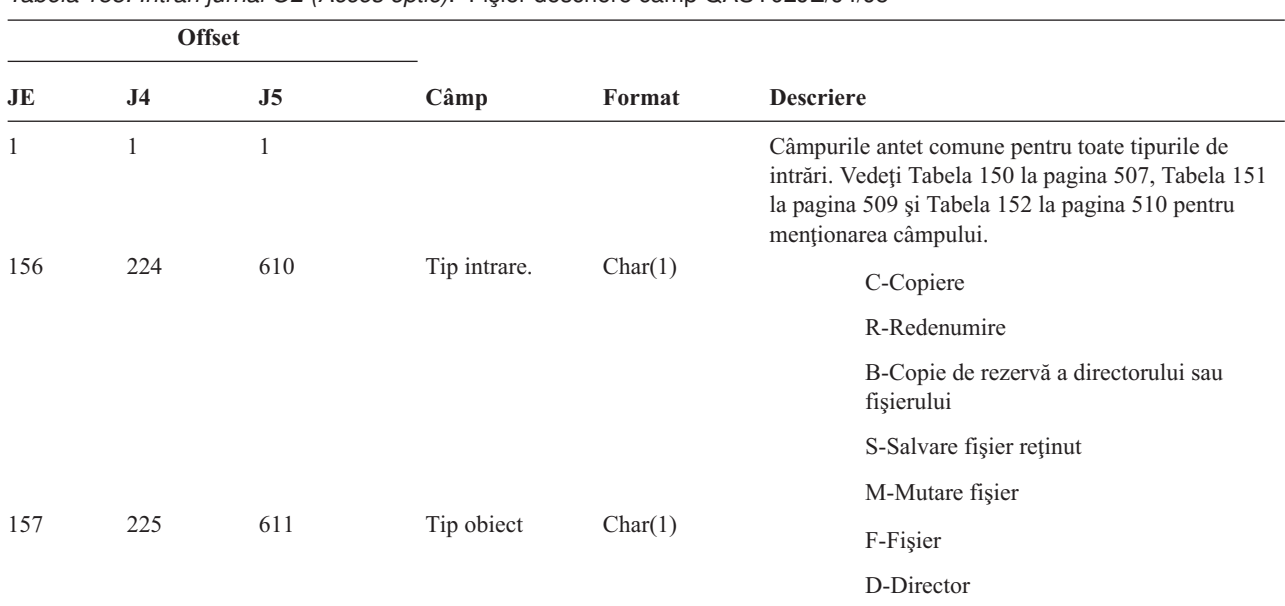

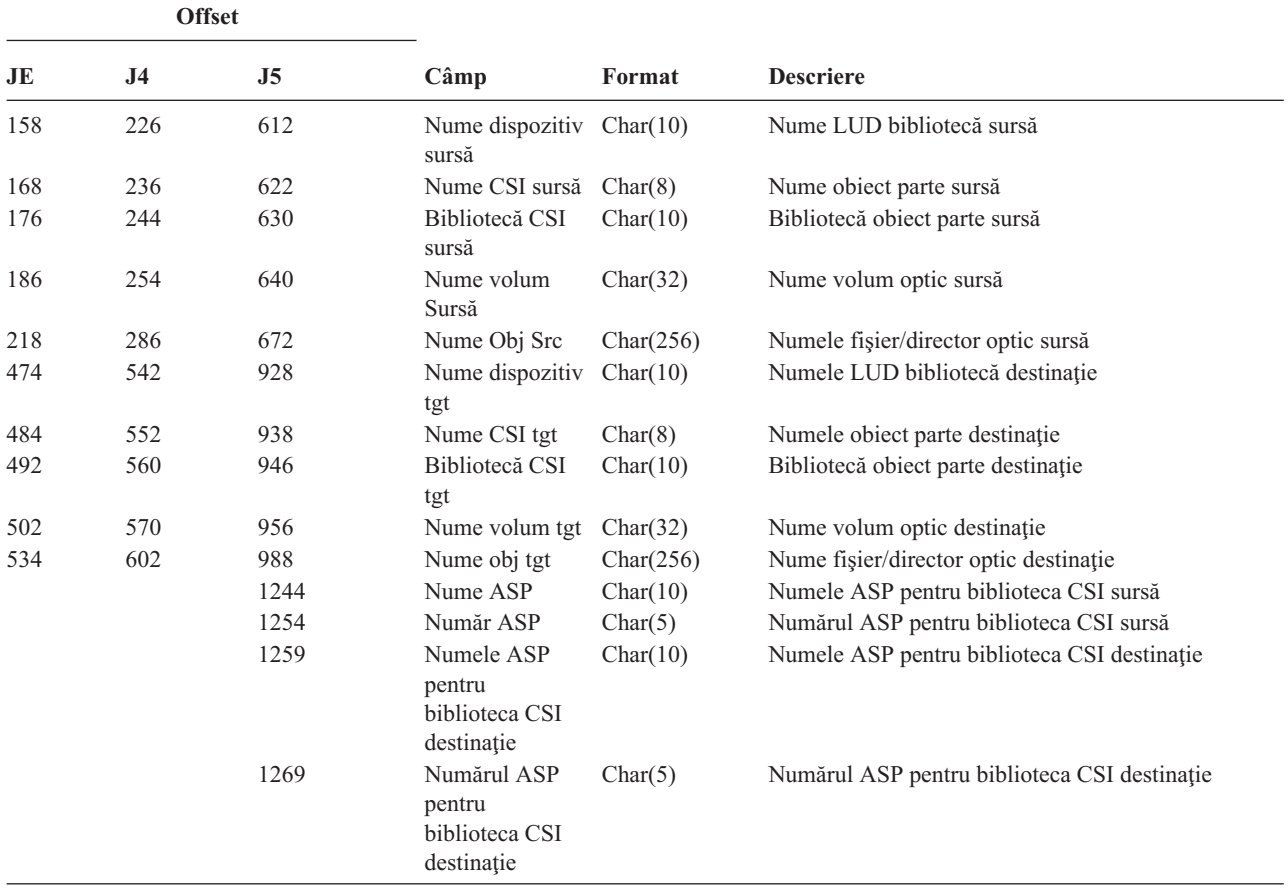

*Tabela 188. Intrări jurnal O2 (Acces optic) (continuare)*. Fişier descriere câmp QASY02JE/J4/J5

*Tabela 189. Intrări jurnal O3 (Acces optic)*. fişier descriere câmp QASY03JE/J4/J5

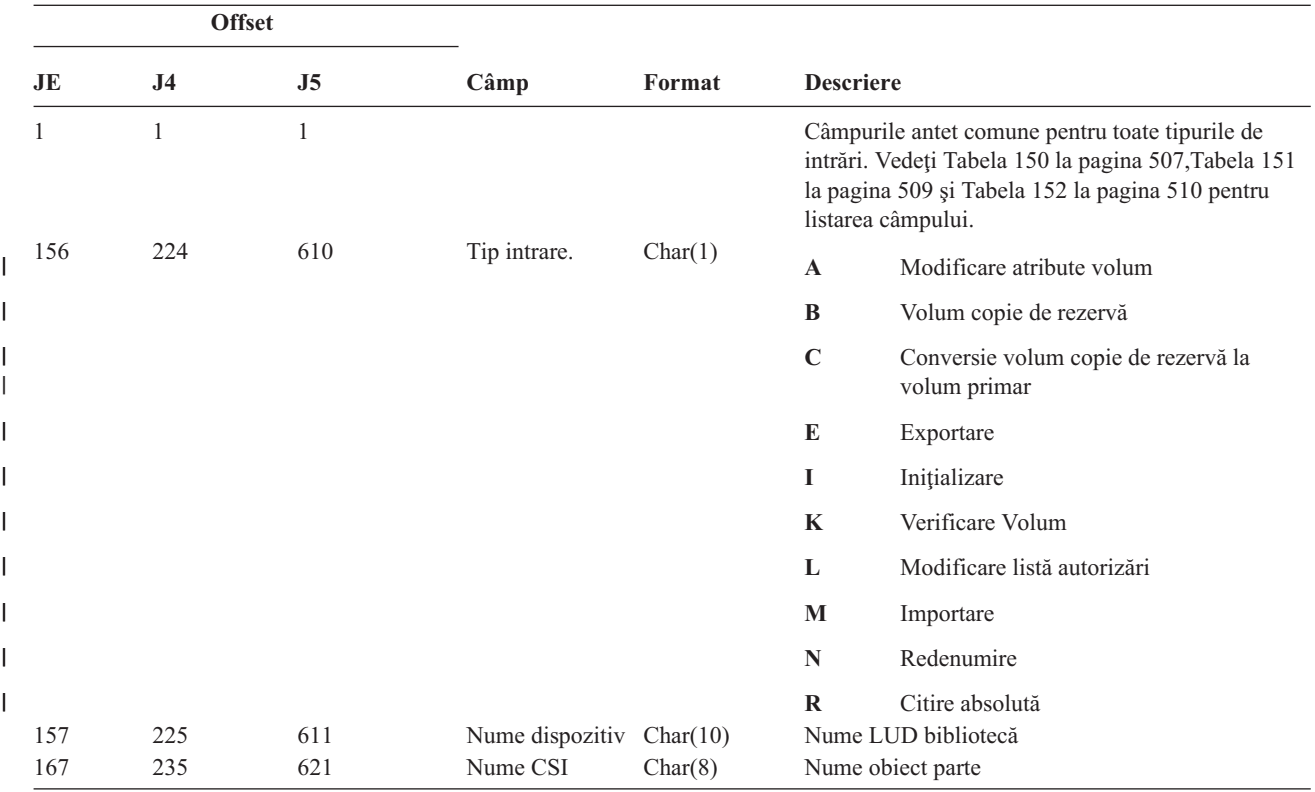

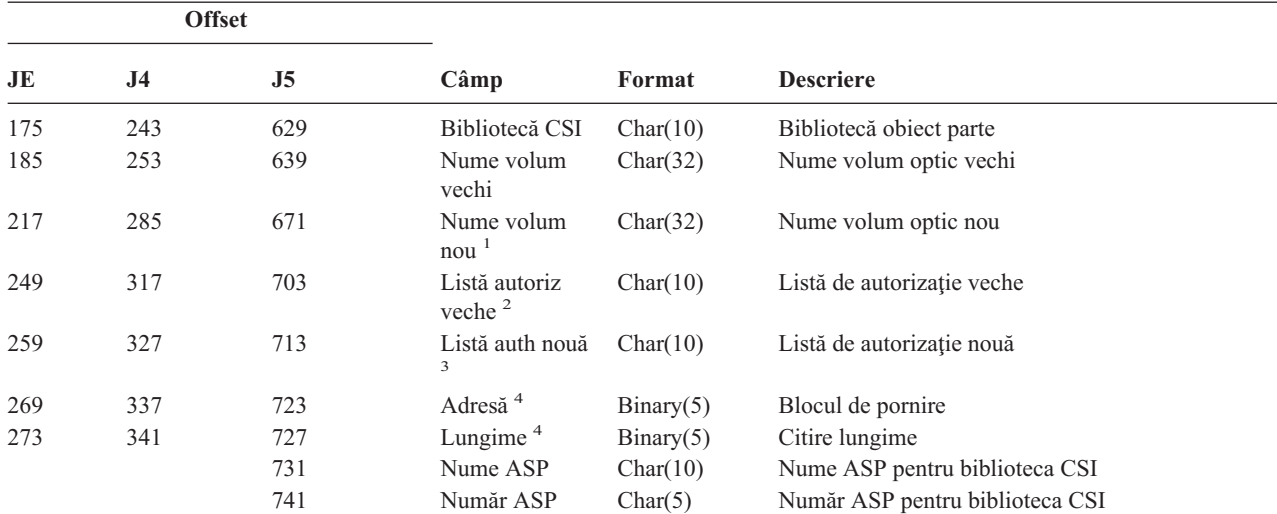

*Tabela 189. Intrări jurnal O3 (Acces optic) (continuare)*. fişier descriere câmp QASY03JE/J4/J5

<sup>1</sup> Acest câmp conține numele volumului nou pentru funcțiile Inițializare, Redenumire și Conversie; el conține numele volumului copie de rezervă pentru funcțiile Copiere de rezervă. El conține numele volum pentru Importare, Exportare, Modificare listă autorizaţie, Modificare atribute volum şi Citire sector.

- **<sup>2</sup>** Folosit doar pentru Importare, Exportare şi Modificare listă autorizaţie.
- **<sup>3</sup>** Folosit doar pentru Modificare listă autorizaţie.

**<sup>4</sup>** Folosit doar pentru Citire sector.

#### *Tabela 190. Intrări jurnal PA (Adoptare program)*. Fişier de descriere câmp QASYPAJE/J4/J5

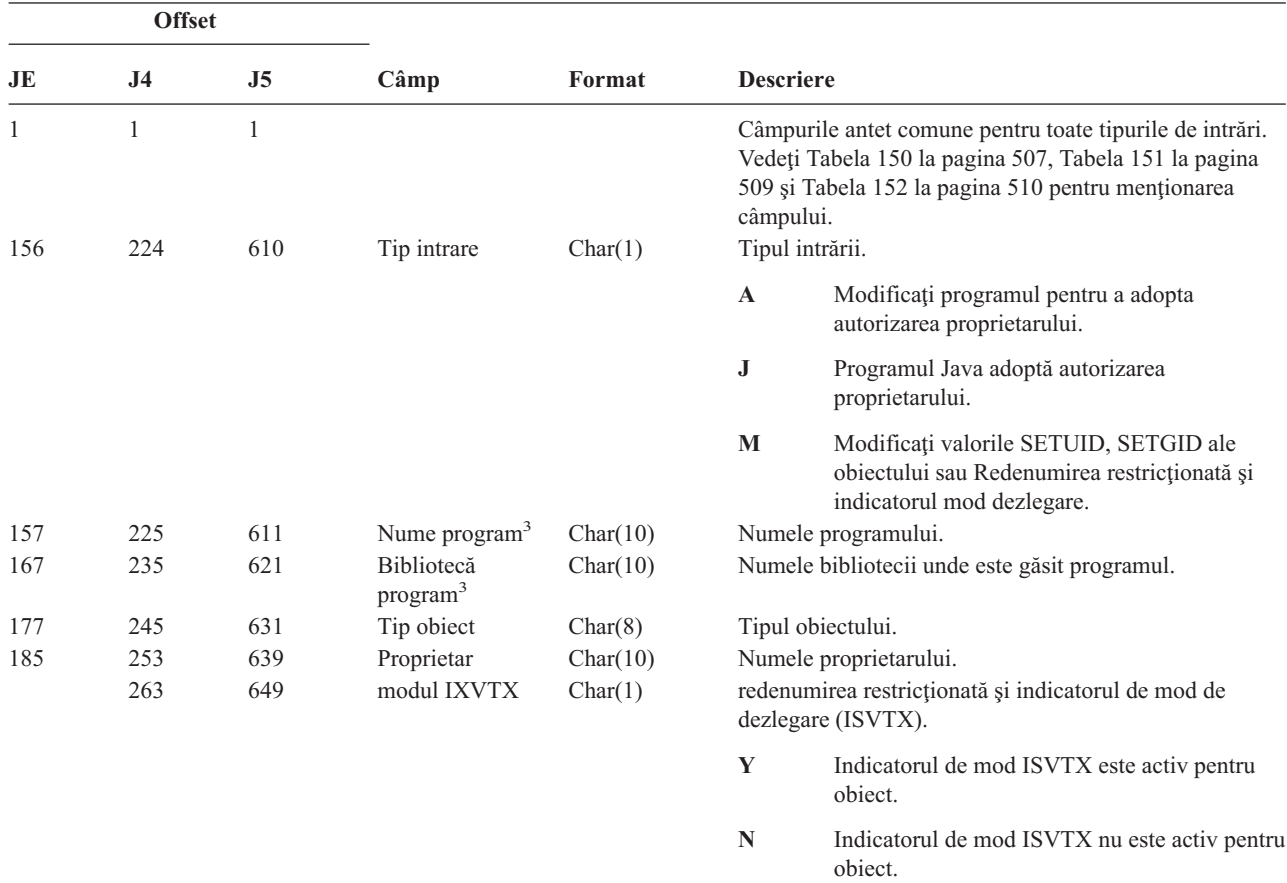

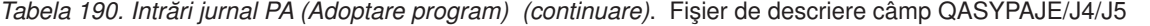

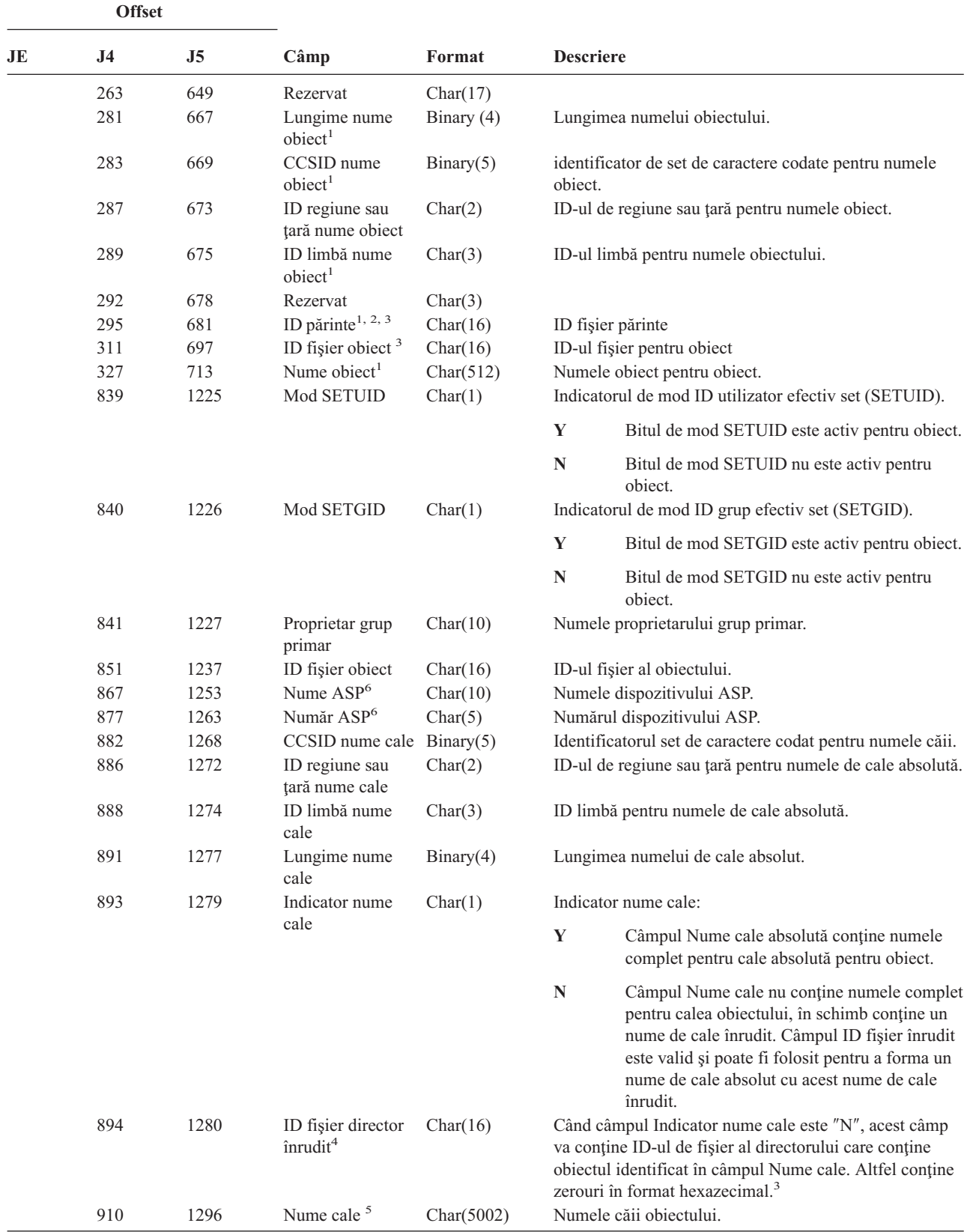

|                         | <b>Offset</b>                                                                       |    |                                                           |                                                                |                                                                                                    |  |
|-------------------------|-------------------------------------------------------------------------------------|----|-----------------------------------------------------------|----------------------------------------------------------------|----------------------------------------------------------------------------------------------------|--|
| JE                      | J <sub>4</sub>                                                                      | J5 | Câmp                                                      | Format                                                         | <b>Descriere</b>                                                                                                    |  |
| 1                       |                                                                                     |    |                                                           |                                                                | Aceste câmpuri sunt folosite doar pentru obiectele din sistemele de fisiere QOpenSys și "rădăcină" (/).                      |  |
| $\mathbf{2}$            |                                                                                     |    |                                                           |                                                                | Un ID care are bitul cel mai din stânga setat și restul zero indică faptul că ID-ul NU este setat.                           |  |
| 3                       |                                                                                     |    | si ID-ul de fisier object vor contine zerouri binare.     |                                                                | Când tipul de intrare este "J", câmpurile nume program și nume bibliotecă vor conține "*N". În plus, ID-ul de fișier părinte |  |
| $\overline{\mathbf{4}}$ |                                                                                     |    |                                                           | loc o eroare la determinarea informatiilor despre numele căii. | Dacă câmpul Indicator nume cale este N, dar ID-ul fisier director înrudit contine doar zerouri hexazecimale, atunci a avut   |  |
| 5                       | Acesta este câmpul lungime variabilă. Primii 2 octeti contin lungimea numelui cale. |    |                                                           |                                                                |                                                                                                    |  |
| 6                       |                                                                                     |    | bibliotecă, acestea sunt informațiile ASP ale obiectului. |                                                                | Dacă obiectul este într-o bibliotecă, acestea sunt informatiile ASP bibliotecii obiectului. Dacă obiectul nu este într-o     |  |

*Tabela 190. Intrări jurnal PA (Adoptare program) (continuare)*. Fişier de descriere câmp QASYPAJE/J4/J5

*Tabela 191. Intrări jurnal PG (Modificare grup primar)*. Fişier descriere câmp QASYPGJE/J4/J5

| <b>Offset</b>       |                     |                     |                                 |          |                  |                                                                                                    |  |
|---------------------|---------------------|---------------------|---------------------------------|----------|------------------|----------------------------------------------------------------------------------------------------|--|
| JE                  | J <sub>4</sub>      | J <sub>5</sub>      | Câmp                            | Format   | <b>Descriere</b> |                                                                                                    |  |
| $\mathbf{1}$<br>156 | $\mathbf{1}$<br>224 | $\mathbf{1}$<br>610 | Tip intrare                     | Char(1)  | câmpului.        | Câmpurile antet comune pentru toate tipurile de intrări.<br>Vedeți Tabela 150 la pagina 507, Tabela 151 la pagina<br>509 și Tabela 152 la pagina 510 pentru menționarea<br>Tipul intrării. |  |
|                     |                     |                     |                                 |          | A                | Modificați grupul primar.                                                                                                    |  |
| 157                 | 225                 | 611                 | Nume object                     | Char(10) |                  | Numele objectului.                                                                                                    |  |
| 167                 | 235                 | 621                 | Bibliotecă obiect               | Char(10) |                  | Numele bibliotecii unde este găsit obiectul.                                                                                                    |  |
| 177                 | 245                 | 631                 | Tip obiect                      | Char(8)  |                  | Tipul obiectului.                                                                                                    |  |
| 185                 | 253                 | 639                 | Grup primar<br>vechi            | Char(10) |                  | Grupul primar anterior pentru obiect. <sup>5</sup>                                                                                                    |  |
| 195                 | 263                 | 649                 | Grup primar nou                 | Char(10) |                  | Grupul primar nou pentru obiect.<br>Autorizările pentru grupul primar nou:                                                                                                    |  |
| 205                 | 273                 | 659                 | Existență obiect                | Char(1)  | Y                | *OBJEXIST                                                                                                    |  |
| 206                 | 274                 | 660                 | Gestionare obiect               | Char(1)  | Y                | *OBJMGT                                                                                                    |  |
| 207                 | 275                 | 661                 | Operational<br>obiect           | Char(1)  | $\mathbf Y$      | *OBJOPR                                                                                                    |  |
| 208                 | 276                 | 662                 | Modificare obiect               | Char(1)  | $\mathbf Y$      | *OBJALTER                                                                                                    |  |
| 209                 | 277                 | 663                 | Referință obiect                | Char(1)  | Y                | *OBJREF                                                                                                    |  |
| 210                 | 278                 | 664                 | (Zonă rezervată)                | Char(10) |                  |                                                                                                    |  |
| 220                 | 288                 | 674                 | Gestionare listă<br>autorizații | Char(1)  | Y                | *AUTLMGT                                                                                                    |  |
| 221                 | 289                 | 675                 | Autorizare citire               | Char(1)  | Y                | *READ                                                                                                    |  |
| 222                 | 290                 | 676                 | Adăugare<br>autorizare          | Char(1)  | $\mathbf Y$      | *ADD                                                                                                    |  |
| 223                 | 291                 | 677                 | Actualizare<br>autorizare       | Char(1)  | Y                | *UPD                                                                                                    |  |
| 224                 | 292                 | 678                 | Stergere<br>autorizare          | Char(1)  | Y                | $*$ DLT                                                                                                    |  |
| 225                 | 293                 | 679                 | Execuție<br>autorizare          | Char(1)  | Y                | *EXECUTE                                                                                                    |  |

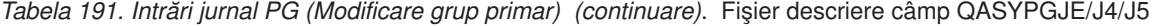

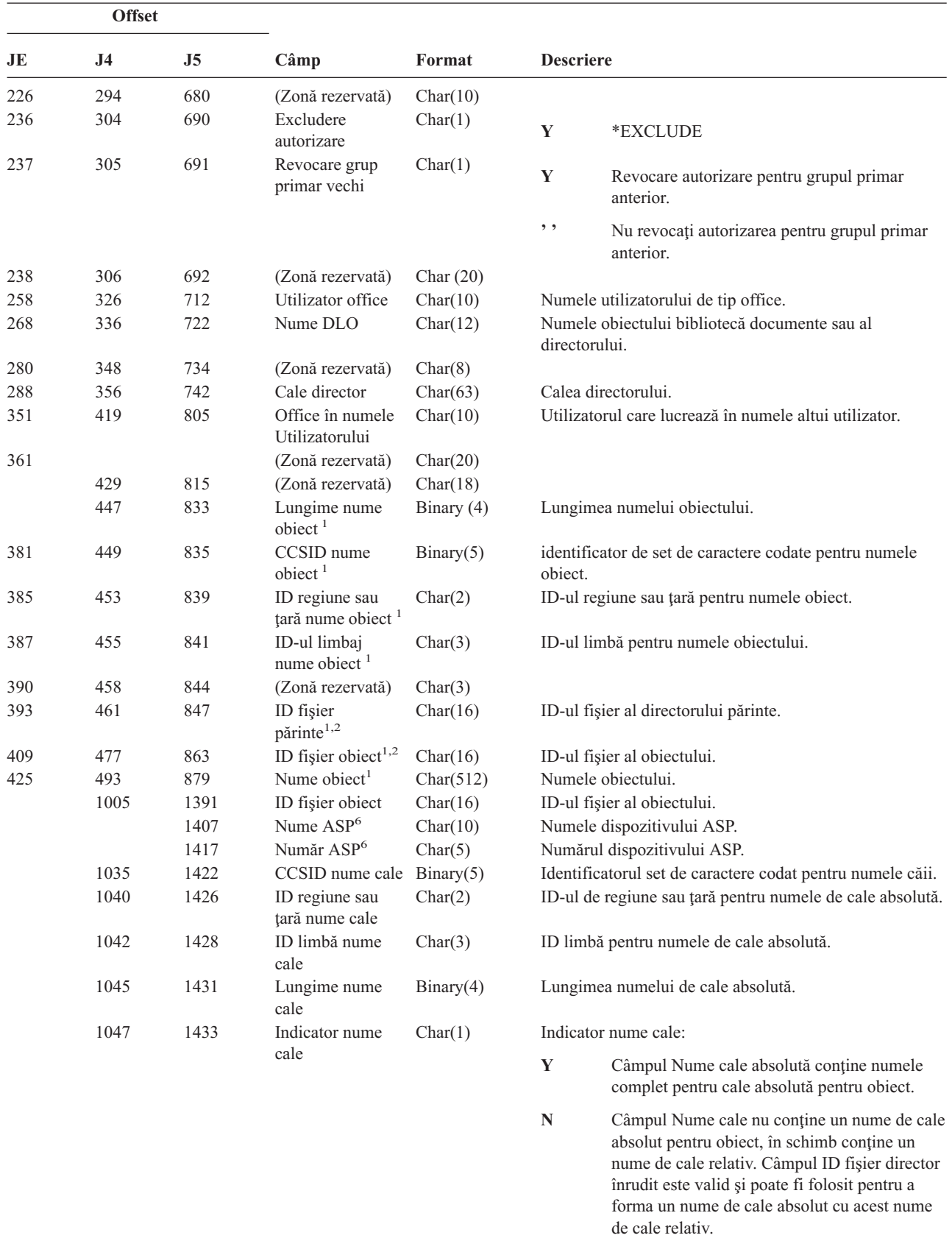

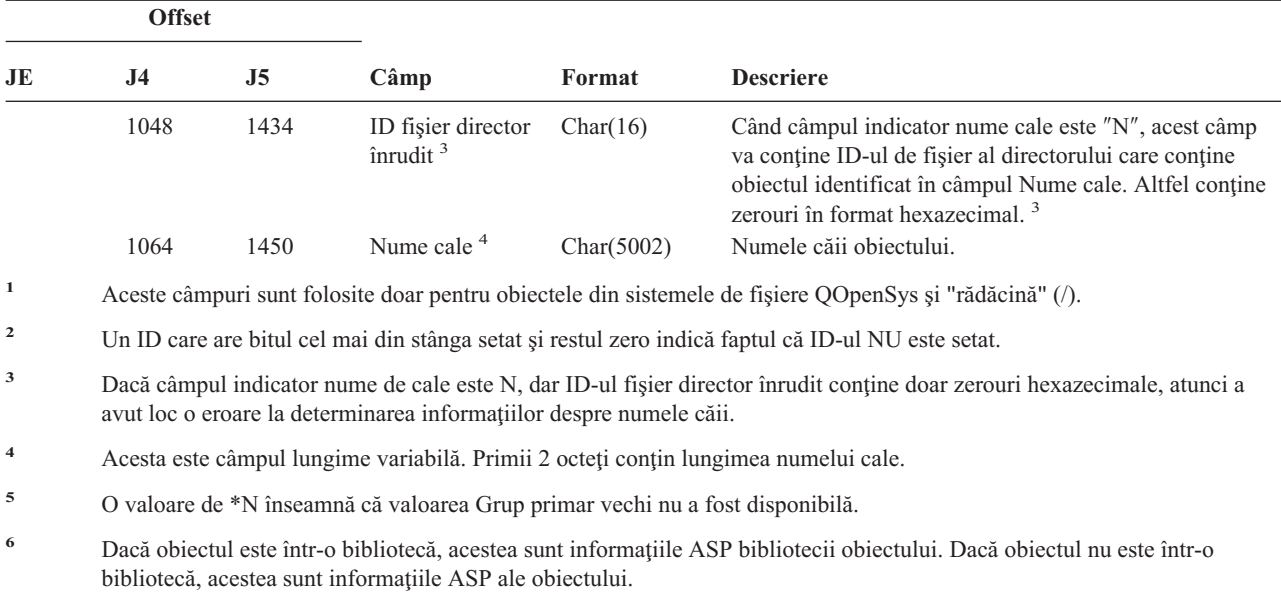

*Tabela 191. Intrări jurnal PG (Modificare grup primar) (continuare)*. Fişier descriere câmp QASYPGJE/J4/J5

*Tabela 192. Intrări jurnal PO (Ieşire imprimantă)*. Fişier descriere câmp QASYPOJE/J4/J5

|                     | <b>Offset</b>       |                     |                                      |                      |                                                                                                    |  |
|---------------------|---------------------|---------------------|--------------------------------------|----------------------|----------------------------------------------------------------------------------------------------|--|
| JE                  | J <sub>4</sub>      | J <sub>5</sub>      | Câmp                                 | Format               | <b>Descriere</b>                                                                                                    |  |
| $\mathbf{1}$<br>156 | $\mathbf{1}$<br>224 | $\mathbf{1}$<br>610 | Tip ieşire                           | Char(1)              | Câmpurile antet comune pentru toate tipurile de intrări.<br>Vedeți Tabela 150 la pagina 507, Tabela 151 la pagina 509<br>și Tabela 152 la pagina 510 pentru menționarea câmpului.<br>Tipul ieșirii. |  |
|                     |                     |                     |                                      |                      | D<br>Tipărire directă                                                                                                    |  |
|                     |                     |                     |                                      |                      | $\bf R$<br>Trimitere către sistemul la distanță pentru tipărire                                                                                                    |  |
|                     |                     |                     |                                      |                      | S<br>Fişier din spool tipărit                                                                                                    |  |
| 157                 | 225                 | 611                 | Stare după<br>tipărire               | Char(1)              | D<br>Sters după tipărire                                                                                                    |  |
|                     |                     |                     |                                      |                      | H<br>Reținere după tipărire                                                                                                    |  |
|                     |                     |                     |                                      |                      | ${\bf S}$<br>Salvat după tipărire                                                                                                    |  |
| 158<br>168          | 226<br>236          | 612<br>622          | Nume job<br>Nume utilizator          | Char(10)<br>Char(10) | $\bullet$<br>Tipărire directă<br>Prima parte a numelui de job calificat.<br>A doua parte a numelui de job calificat.                                                                                |  |
|                     |                     |                     | job                                  |                      |                                                                                                    |  |
| 178<br>184          | 246<br>252          | 632<br>638          | Număr job<br>Profil utilizator       | Zoned(6,0)           | A treia parte a numelui de job calificat.<br>Profilul utilizator care a creat ieșirea.                                                                                                    |  |
| 194                 | 262                 | 648                 | Coadă ieșire                         | Char(10)<br>Char(10) | Coada ieșire care conține fișierul spool. <sup>1</sup>                                                                                                    |  |
| 204                 | 272                 | 658                 | Numele<br>bibliotecă coadă<br>ieșire | Char(10)             | Numele bibliotecii care conține coada de ieșire. <sup>1</sup>                                                                                                    |  |
| 214                 | 282                 | 668                 | Nume dispozitiv                      | Char(10)             | Dispozitivul unde ieșirea a fost tipărită <sup>2</sup> .                                                                                                    |  |
| 224                 | 292                 | 678                 | Tip dispozitiv                       | Char(4)              | Tipul dispozitivului imprimantă <sup>2</sup> .                                                                                                    |  |
| 228                 | 296                 | 682                 | Model<br>dispozitiv                  | Char(4)              | Modelul dispozitivul imprimantă <sup>2</sup> .                                                                                                    |  |
| 232                 | 300                 | 686                 | Numele fişier<br>dispozitiv          | Char(10)             | Numele fișierului dispozitiv folosit pentru a accesa<br>imprimanta.                                                                                                    |  |

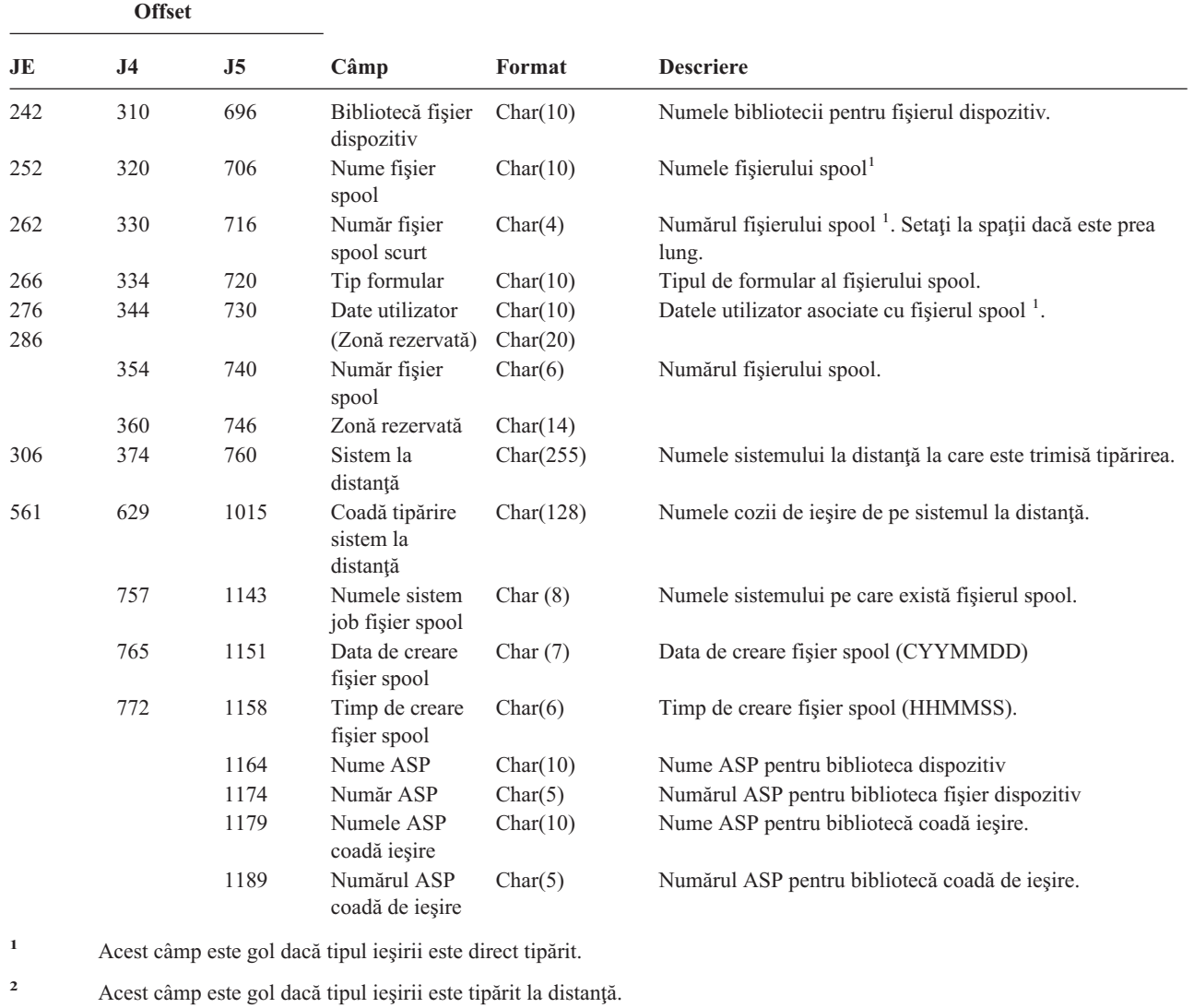

*Tabela 192. Intrări jurnal PO (Ieşire imprimantă) (continuare)*. Fişier descriere câmp QASYPOJE/J4/J5

*Tabela 193. Intrări jurnal PS (Interschimbare profil)*. Fişier descriere câmp QASYPSJE/J4/J5

| <b>Offset</b> |    |     |      |        |                                                                                                    |
|---------------|----|-----|------|--------|----------------------------------------------------------------------------------------------------|
| JE.           | J4 | .I5 | Câmp | Format | <b>Descriere</b>                                                                                                    |
|               |    |     |      |        | Câmpurile antet comune pentru toate tipurile de intrări.<br>Vedeți Tabela 150 la pagina 507, Tabela 151 la pagina<br>509 și Tabela 152 la pagina 510 pentru menționarea<br>câmpului. |

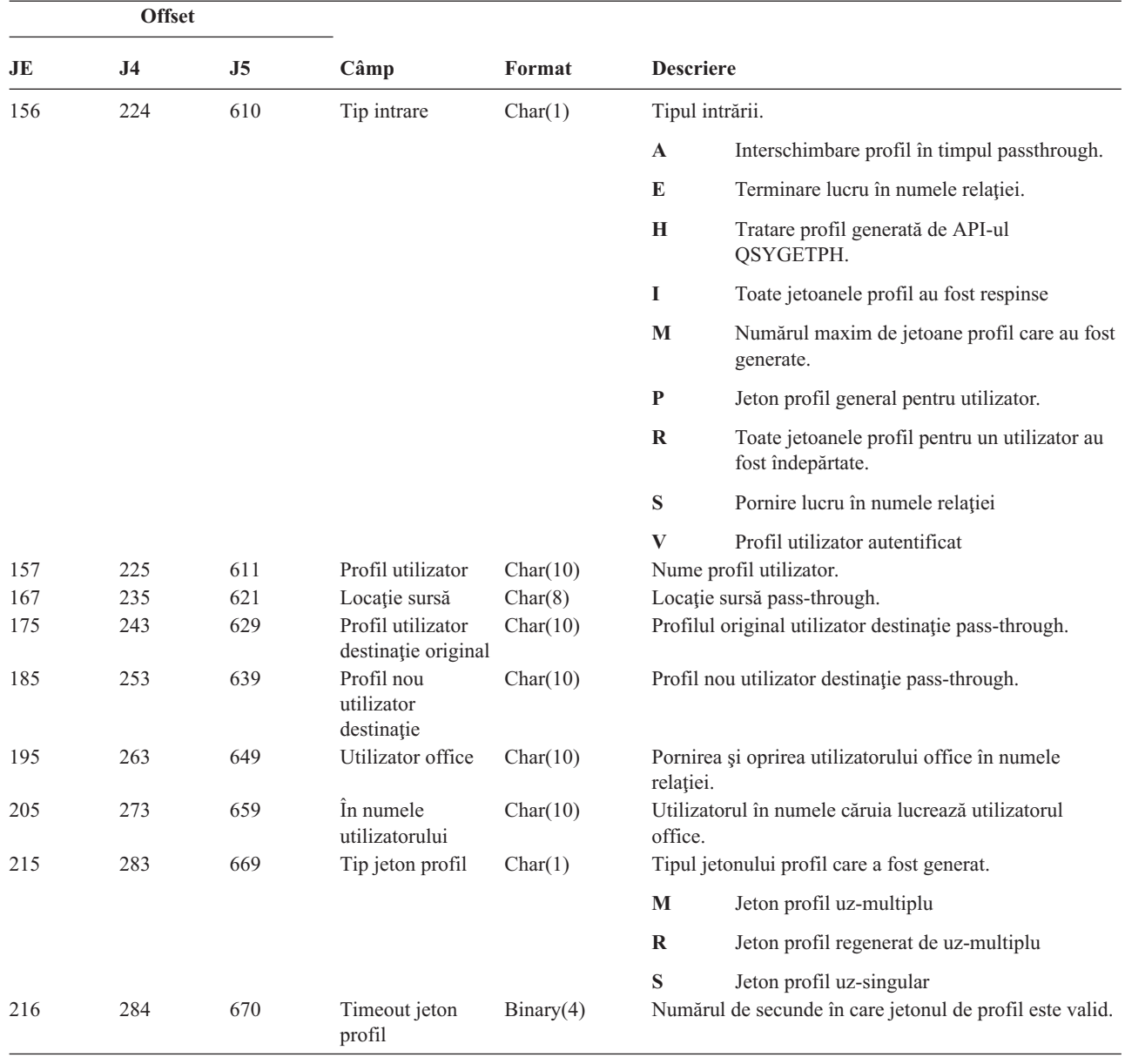

*Tabela 193. Intrări jurnal PS (Interschimbare profil) (continuare)*. Fişier descriere câmp QASYPSJE/J4/J5

*Tabela 194. Intrări jurnal PW (Parolă)*. Fişier descriere câmp QASYPWJE/J4/J5

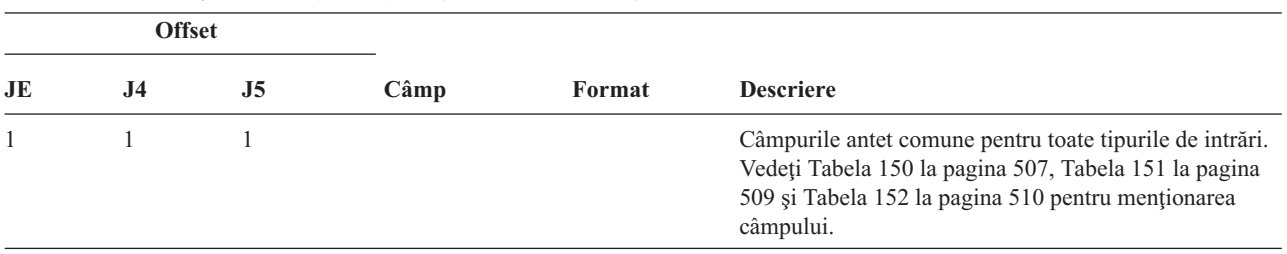

|                          |             | <b>Offset</b> |         |                                |          |                  |                                                                                                    |
|--------------------------|-------------|---------------|---------|--------------------------------|----------|------------------|----------------------------------------------------------------------------------------------------|
|                          | JE          | J4            | J5      | Câmp                           | Format   | <b>Descriere</b> |                                                                                                    |
|                          | 156         | 224           | 610     | Tip intrare                    | Char(1)  |                  | Tipul violării                                                                                                    |
|                          |             |               |         | violare                        |          | A                | Eșuare legătură APPC.                                                                                                    |
|                          |             |               |         |                                |          | $\mathbf C$      | Autentificare utilizator când comanda<br>CHKPWD a eşuat.                                                                                                    |
|                          |             |               |         |                                |          | D                | ID-ul utilizator unelte de service nu este valid.                                                                                                    |
|                          |             |               |         |                                |          | E                | Parola ID utilizator unelte de service nu este<br>validă.                                                                                                    |
|                          |             |               |         |                                |          | P                | Parola nu este validă.                                                                                                    |
| $\overline{\phantom{a}}$ |             |               |         |                                |          | Q                | Încercarea de autentificare utilizator a eșuat<br>deoarece este dezactivat profilul utilizator.                                                                                                    |
|                          |             |               |         |                                |          | $\mathbf R$      | Încercarea de autentificare utilizator a eșuat<br>deoarece parola a fost expirată. Această<br>înregistrare de auditare ar putea să nu aibă loc<br>pentru unele mecanisme de autentificare<br>utilizator. Unele mecanisme de autentificare<br>nu verifică pentru parole expirate. |
|                          |             |               |         |                                |          | S                | Parola de decriptare SQL nu este validă.                                                                                                    |
|                          |             |               |         |                                |          | U                | Numele utilizator nu este valid.                                                                                                    |
|                          |             |               |         |                                |          | X                | ID-ul utilizator unelte de service este<br>dezactivat.                                                                                                    |
|                          |             |               |         |                                |          | Y                | ID-ul utilizator unelte de service nu este valid.                                                                                                    |
|                          |             |               |         |                                |          | Z                | Parola ID utilizator unelte de service nu este<br>validă.                                                                                                    |
|                          | 157         | 225           | 611     | Nume utilizator                | Char(10) | service.         | Numele utilizator job sau numele ID utilizator unelte                                                                                                    |
|                          | 167         | 235           | 621     | Nume dispozitiv                | Char(40) |                  | Numele dispozitivului sau dispozitivului de comunicații<br>pe care a fost introdusă parola sau ID-ul utilizator. Dacă<br>tipul intrării este X, Y sau Z, acest câmp va conține<br>numele uneltei service care este accesată.                                                     |
|                          | 207         | 275           | 661     | Numele locației<br>la distanță | Char(8)  |                  | Numele locației la distanță pentru legătura APPC.                                                                                                    |
|                          | 215         | 283           | 669     | Nume locație<br>locală         | Char(8)  |                  | Numele locației locale pentru legătura APPC.                                                                                                    |
|                          | 223         | 291           | 677     | ID rețea                       | Char(8)  |                  | ID-ul rețea pentru legătura APPC.                                                                                                    |
|                          |             |               | $685^2$ | Nume obiect                    | Char(10) |                  | Numele obiectului care este decriptat.                                                                                                    |
|                          |             |               | 695     | Bibliotecă obiect              | Char(10) |                  | Biblioteca pentru obiectul care este decriptat.                                                                                                    |
|                          |             |               | 705     | Tip obiect                     | Char(8)  |                  | Tipul obiectului care este decriptat.                                                                                                    |
|                          |             |               | 713     | Nume ASP <sup>1</sup>          | Char(10) |                  | Numele dispozitivului ASP.                                                                                                    |
|                          |             |               | 723     | Număr ASP <sup>1</sup>         | Char(5)  |                  | Numărul dispozitivului ASP.                                                                                                    |
|                          | $\mathbf 1$ |               |         |                                |          |                  | Dacă obiectul este într-o bibliotecă, acestea sunt informațiile ASP pentru biblioteca obiectului. Dacă obiectul nu este într-o                                                                                                    |

*Tabela 194. Intrări jurnal PW (Parolă) (continuare)*. Fişier descriere câmp QASYPWJE/J4/J5

bibliotecă, acestea sunt informaţiile ASP pentru obiect.

**<sup>2</sup>** Dacă numele obiectului este \*N şi tipul violării este S, utilizatorul a încercat să decripteze date într-o variabilă gazdă.

*Tabela 195. Intrări jurnal RA (Modificare autorizare pentru obiectul restaurat)*. Fişier descriere câmp QASYRAJE/J4/J5

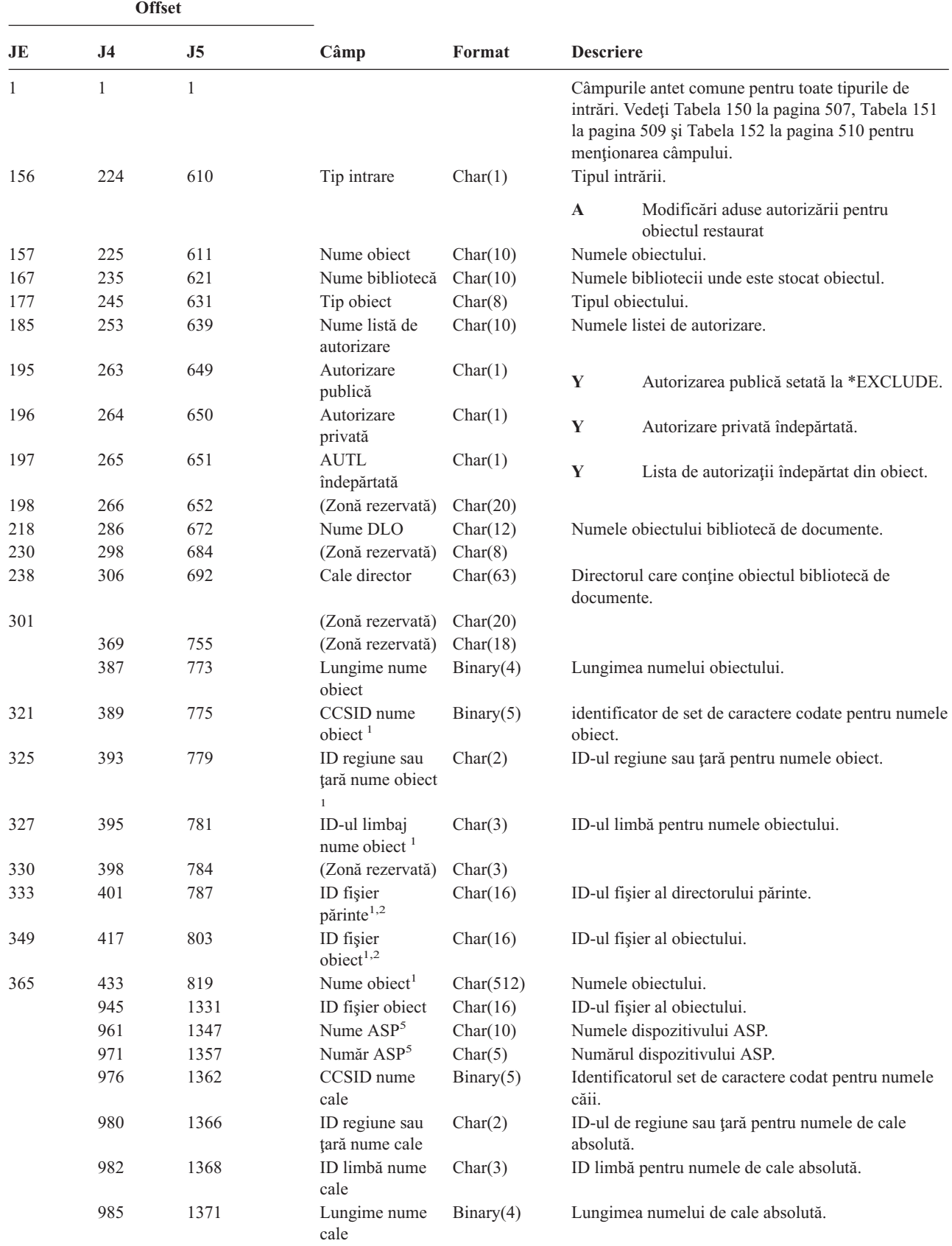

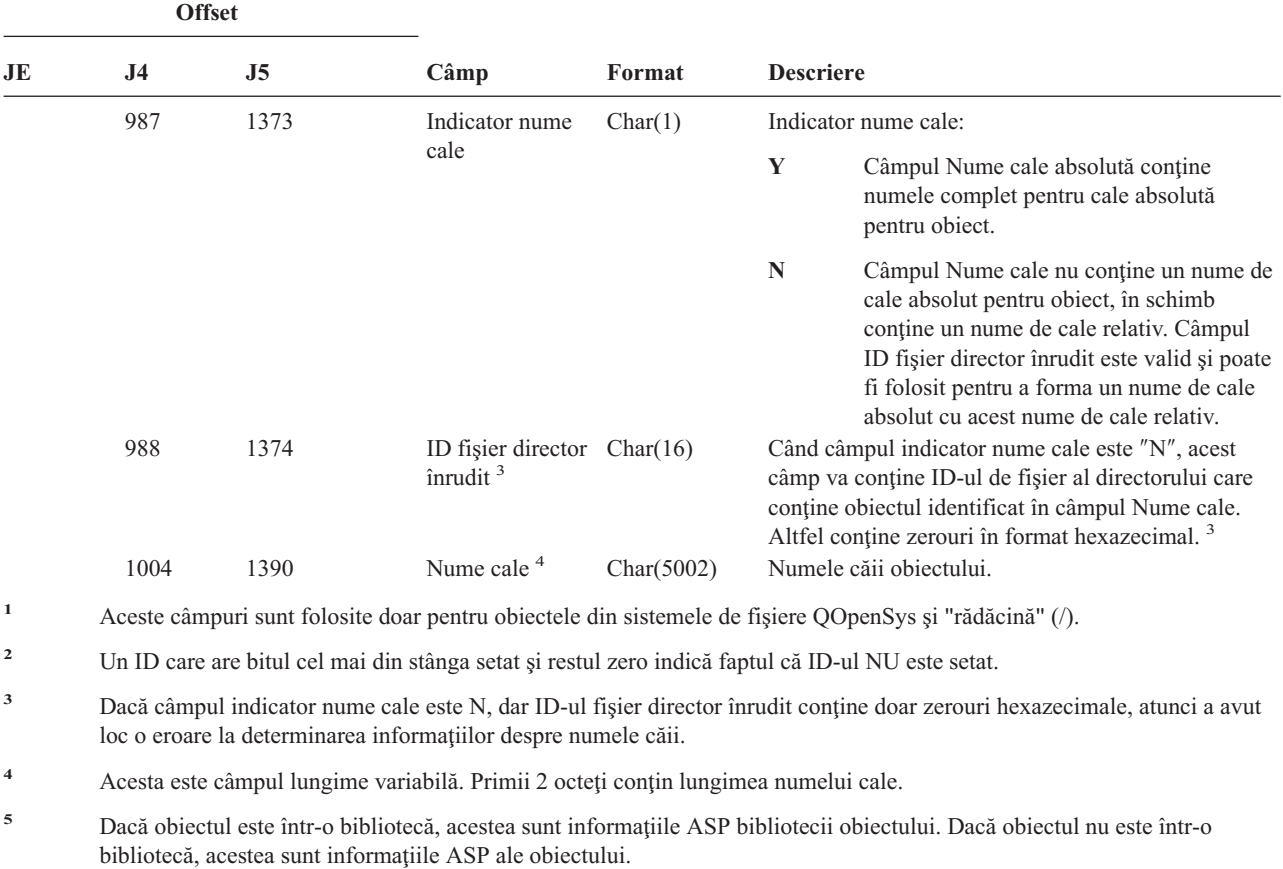

*Tabela 195. Intrări jurnal RA (Modificare autorizare pentru obiectul restaurat) (continuare)*. Fişier descriere câmp QASYRAJE/J4/J5

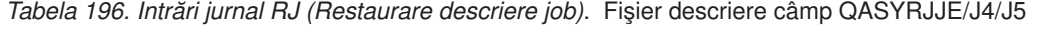

**Offset**

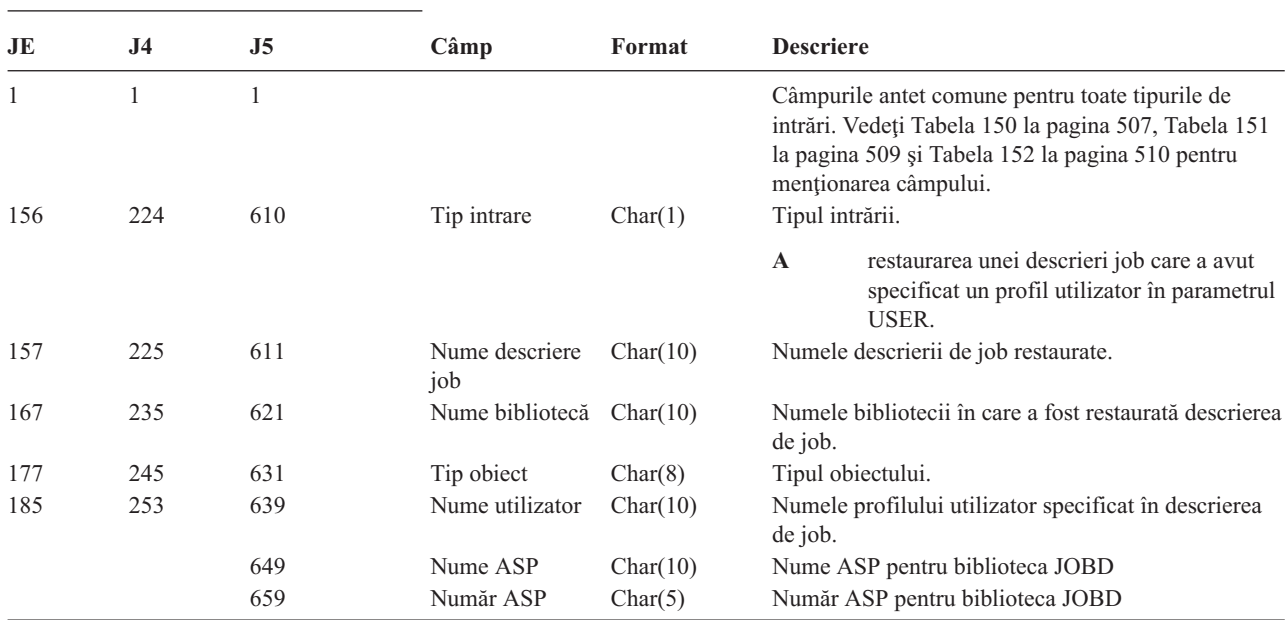

*Tabela 197. Intrări jurnal RO (Modificare drept de proprietate pentru obiectul restaurat)*. Fişier descriere câmp QASYROJE/J4/J5

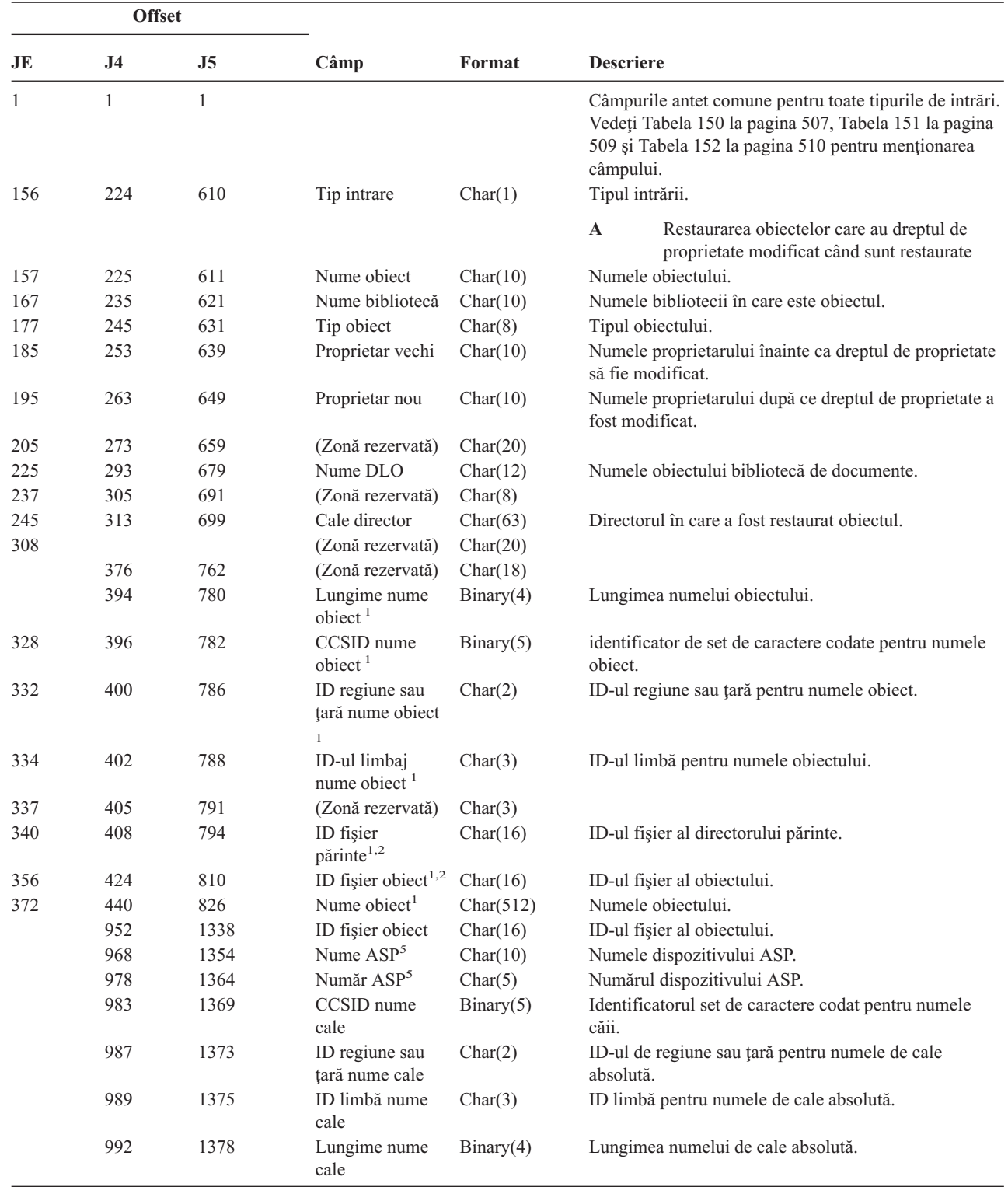

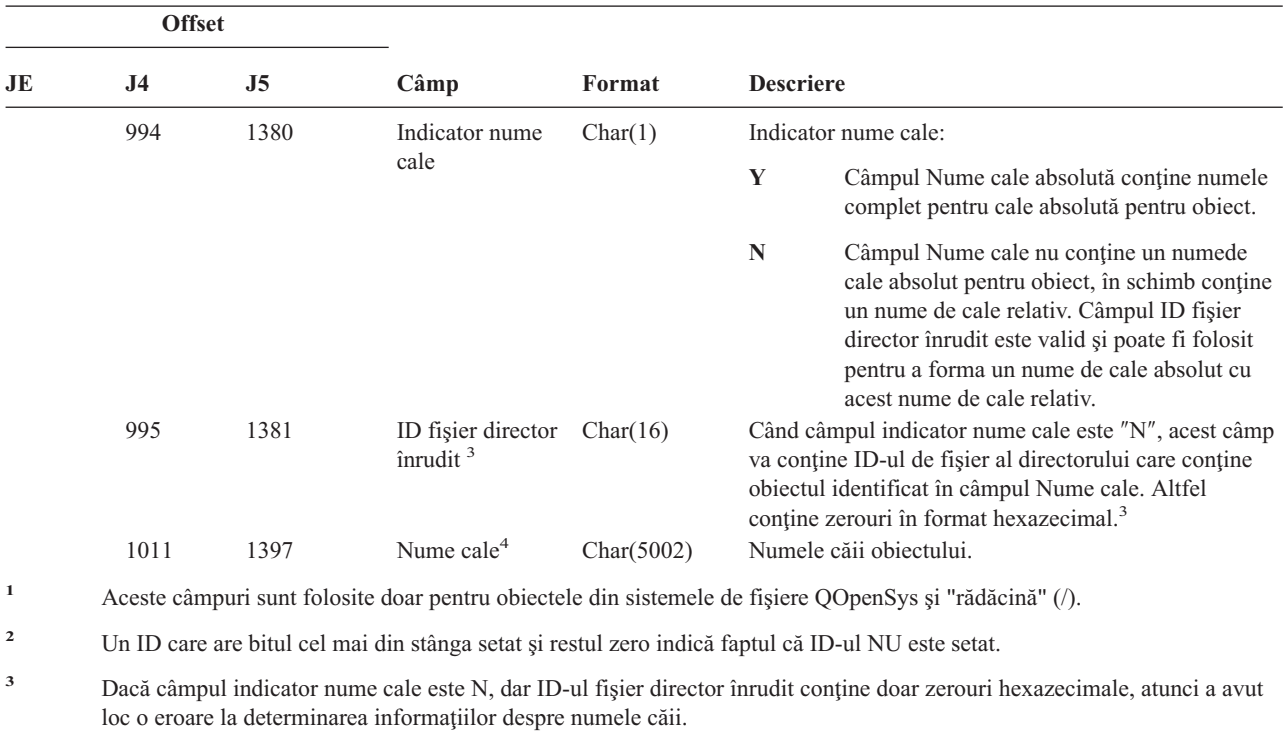

*Tabela 197. Intrări jurnal RO (Modificare drept de proprietate pentru obiectul restaurat) (continuare)*. Fişier descriere câmp QASYROJE/J4/J5

- **<sup>4</sup>** Acesta este câmpul lungime variabilă. Primii 2 octeţi conţin lungimea numelui cale.
- **<sup>5</sup>** Dacă obiectul este într-o bibliotecă, acestea sunt informaţiile ASP bibliotecii obiectului. Dacă obiectul nu este într-o bibliotecă, acestea sunt informaţiile ASP ale obiectului.

|     | <b>Offset</b>  |                |                                                 |              |                                                                                                    |  |
|-----|----------------|----------------|-------------------------------------------------|--------------|----------------------------------------------------------------------------------------------------|--|
| JE  | J <sub>4</sub> | J <sub>5</sub> | Câmp                                            | Format       | <b>Descriere</b>                                                                                                    |  |
| 1   | $\mathbf{1}$   | $\mathbf{1}$   |                                                 |              | Câmpurile antet comune pentru toate tipurile de intrări.<br>Vedeți Tabela 150 la pagina 507, Tabela 151 la pagina<br>509 și Tabela 152 la pagina 510 pentru menționarea<br>câmpului. |  |
| 156 | 224            | 610            | Tip intrare                                     | Char(1)      | Tipul intrării.                                                                                                    |  |
|     |                |                |                                                 |              | $\mathbf A$<br>Restaurare programe care adoptă autorizarea<br>proprietarului                                                                                                    |  |
| 157 | 225            | 611            | Nume program                                    | Char(10)     | Numele programului                                                                                                    |  |
| 167 | 235            | 621            | <b>Bibliotecă</b><br>program                    | Char(10)     | Numele bibliotecii unde este localizat programul.                                                                                                    |  |
| 177 | 245            | 631            | Tip object                                      | Char(8)      | Tipul obiectului                                                                                                    |  |
| 185 | 253            | 639            | Nume proprietar                                 | Char(10)     | Numele proprietarului                                                                                                    |  |
|     | 263            | 649            | (Zonă rezervată)                                | Char(18)     |                                                                                                    |  |
|     | 281            | 667            | Lungime nume<br>object <sup>1</sup>             | Binary $(4)$ | Lungimea numelui obiectului.                                                                                                    |  |
|     | 283            | 669            | CCSID nume<br>object <sup>1</sup>               | Binary $(5)$ | Identificatorul set de caractere codat pentru numele<br>obiectului.                                                                                                    |  |
|     | 287            | 673            | ID regiune sau<br>tară nume obiect <sup>1</sup> | Char(2)      | ID-ul regiune sau țară pentru numele obiect.                                                                                                    |  |
|     | 289            | 675            | ID limbă nume<br>obiect <sup>1</sup>            | Char(3)      | ID-ul limbă pentru numele obiectului.                                                                                                    |  |
|     | 292            | 678            | (Zonă rezervată)                                | Char $(3)$   |                                                                                                    |  |

*Tabela 198. Intrări RP (Restaurare programe care adoptă autorizare)*. Fişierul descriere câmp QASYRPJE/J4/J5

*Tabela 198. Intrări RP (Restaurare programe care adoptă autorizare) (continuare)*. Fişierul descriere câmp QASYRPJE/J4/J5

|                    | <b>Offset</b>                                                                                                    |                                                                                     |                                                           |              |                                                            |                                                                                                    |  |  |  |
|--------------------|----------------------------------------------------------------------------------------------------|-------------------------------------------------------------------------------------|-----------------------------------------------------------|--------------|------------------------------------------------------------|----------------------------------------------------------------------------------------------------|--|--|--|
| JE                 | J <sub>4</sub>                                                                                                    | J <sub>5</sub>                                                                      | Câmp                                                      | Format       | <b>Descriere</b>                                           |                                                                                                    |  |  |  |
|                    | 295                                                                                                    | 681                                                                                 | ID fişier părinte <sup>1,2</sup>                          | Char $(16)$  |                                                            | ID-ul fișier al directorului părinte.                                                                                                    |  |  |  |
|                    | 311                                                                                                    | 697                                                                                 | ID fisier object <sup>1,2</sup>                           | Char $(16)$  | ID-ul fişier al obiectului.                                |                                                                                                    |  |  |  |
|                    | 327                                                                                                    | 713                                                                                 | Nume obiect <sup>1</sup>                                  | Char $(512)$ | Numele obiectului.                                         |                                                                                                    |  |  |  |
|                    | 839                                                                                                    | 1225                                                                                | ID fişier obiect                                          | Char(16)     |                                                            | ID-ul fişier al obiectului.                                                                                                    |  |  |  |
|                    | 855                                                                                                    | 1241                                                                                | Nume ASP <sup>5</sup>                                     | Char(10)     | Numele dispozitivului ASP.                                 |                                                                                                    |  |  |  |
|                    | 865                                                                                                    | 1251                                                                                | Număr ASP <sup>5</sup>                                    | Char(5)      |                                                            | Numărul dispozitivului ASP.                                                                                                    |  |  |  |
|                    | 870                                                                                                    | 1256                                                                                | CCSID nume cale                                           | Binary(5)    | Identificatorul set de caractere codat pentru numele căii. |                                                                                                    |  |  |  |
|                    | 874                                                                                                    | 1260                                                                                | ID regiune sau<br>țară nume cale                          | Char(2)      |                                                            | ID-ul de regiune sau țară pentru numele de cale absolută.                                                                                                    |  |  |  |
|                    | 876                                                                                                    | 1262                                                                                | ID limbă nume<br>cale                                     | Char(3)      |                                                            | ID limbă pentru numele de cale absolută.                                                                                                    |  |  |  |
|                    | 879                                                                                                    | 1265                                                                                | Lungime nume<br>cale                                      | Binary(4)    | Lungimea numelui de cale absolută.                         |                                                                                                    |  |  |  |
|                    | 881                                                                                                    | 1267                                                                                | Indicator nume                                            | Char(1)      |                                                            | Indicator nume cale:                                                                                                    |  |  |  |
|                    |                                                                                                    |                                                                                     | cale                                                      |              | Y                                                          | Câmpul Nume cale absolută conține numele<br>complet pentru cale absolută pentru obiect.                                                                                                    |  |  |  |
|                    |                                                                                                    |                                                                                     |                                                           |              | ${\bf N}$                                                  | Câmpul Nume cale nu conține un nume de cale<br>absolut pentru obiect, în schimb conține un<br>nume de cale relativ. Câmpul ID fișier director<br>înrudit este valid și poate fi folosit pentru a<br>forma un nume de cale absolut cu acest nume<br>de cale relativ. |  |  |  |
|                    | 882                                                                                                    | 1268                                                                                | ID fişier director<br>înrudit 3                           | Char(16)     |                                                            | Când câmpul indicator nume cale este "N", acest câmp<br>va conține ID-ul de fișier al directorului care conține<br>obiectul identificat în câmpul Nume cale. Altfel conține<br>zerouri în format hexazecimal. <sup>3</sup>                                          |  |  |  |
|                    | 898                                                                                                    | 1284                                                                                | Nume cale <sup>4</sup>                                    | Char(5002)   |                                                            | Numele căii obiectului.                                                                                                    |  |  |  |
| 1                  |                                                                                                    |                                                                                     |                                                           |              |                                                            | Aceste câmpuri sunt folosite doar pentru obiectele din QOpenSys și sistemul de fișiere "root" (/).                                                                                                    |  |  |  |
| $\mathbf 2$        | Dacă un ID care are cel mai din stânga bit setat și restul de biți zero, ID-ul nu este setat.                                                                                                |                                                                                     |                                                           |              |                                                            |                                                                                                    |  |  |  |
| 3                  | Dacă câmpul indicator nume cale este N, dar ID-ul fișier director înrudit conține doar zerouri hexazecimale, atunci a avut<br>loc o eroare la determinarea informațiilor despre numele căii. |                                                                                     |                                                           |              |                                                            |                                                                                                    |  |  |  |
| $\overline{\bf 4}$ |                                                                                                    | Acesta este câmpul lungime variabilă. Primii 2 octeți conțin lungimea numelui cale. |                                                           |              |                                                            |                                                                                                    |  |  |  |
| 5                  |                                                                                                    |                                                                                     | bibliotecă, acestea sunt informațiile ASP ale obiectului. |              |                                                            | Dacă obiectul este într-o bibliotecă, acestea sunt informațiile ASP bibliotecii obiectului. Dacă obiectul nu este într-o                                                                                                    |  |  |  |

*Tabela 199. Intrări jurnal RQ (Restaurare obiect descriptor de modificare cerere)*. Fişier descriere câmp QASYRQJE/J4/J5

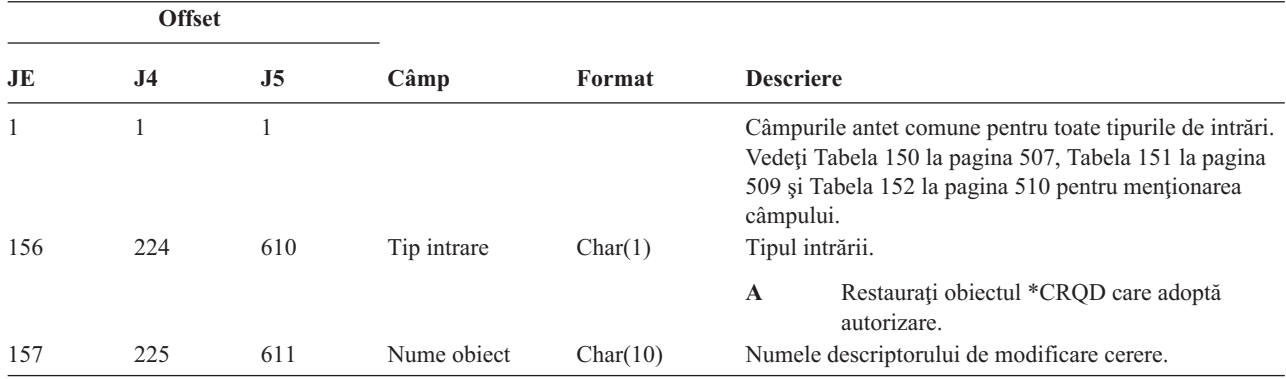

*Tabela 199. Intrări jurnal RQ (Restaurare obiect descriptor de modificare cerere) (continuare)*. Fişier descriere câmp QASYRQJE/J4/J5

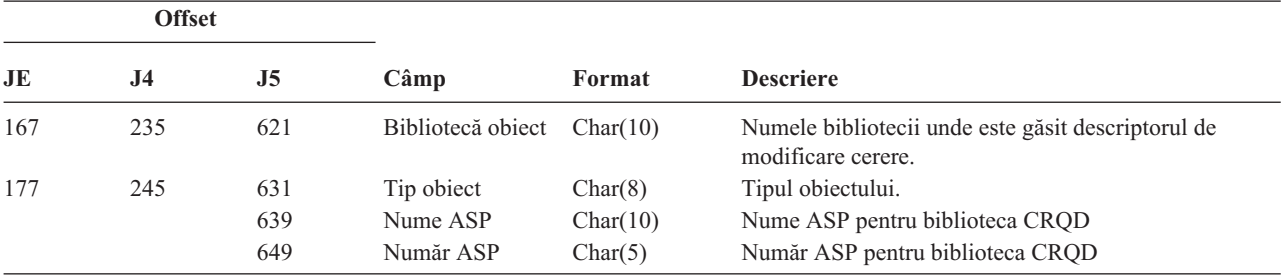

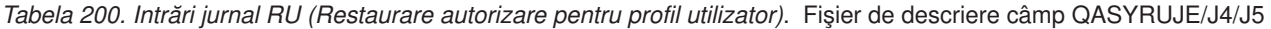

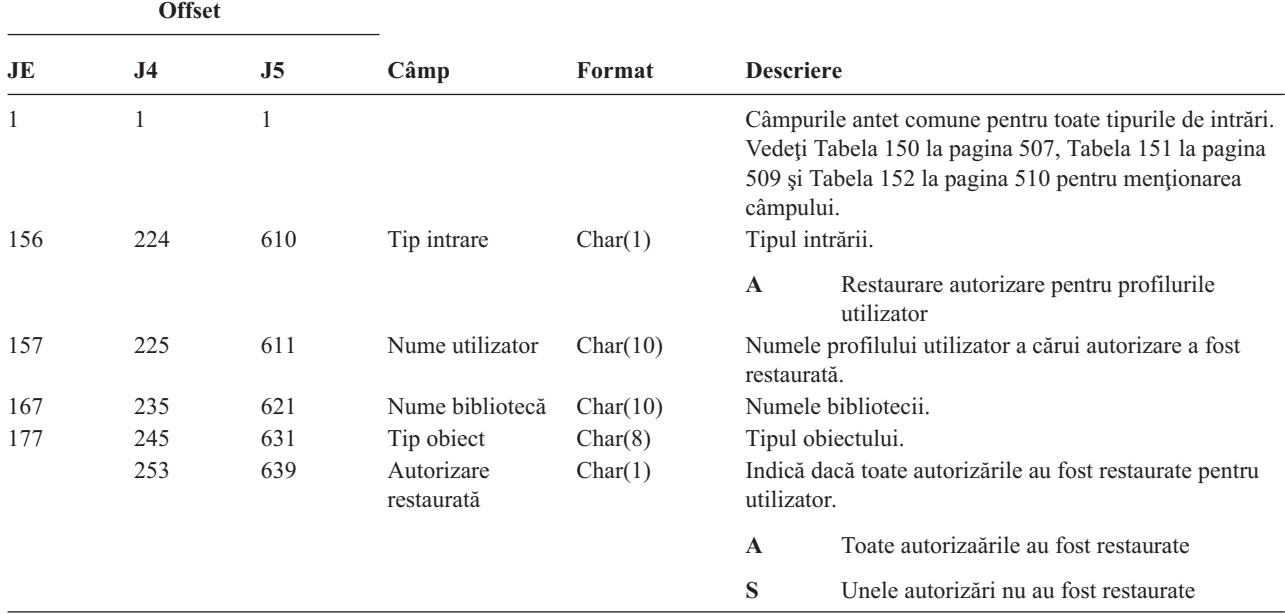

*Tabela 201. Intrări jurnal RZ (Modificare grup primar pentru obiectul restaurat)*. Fişier descriere câmp QASYRZJE/J4/J5

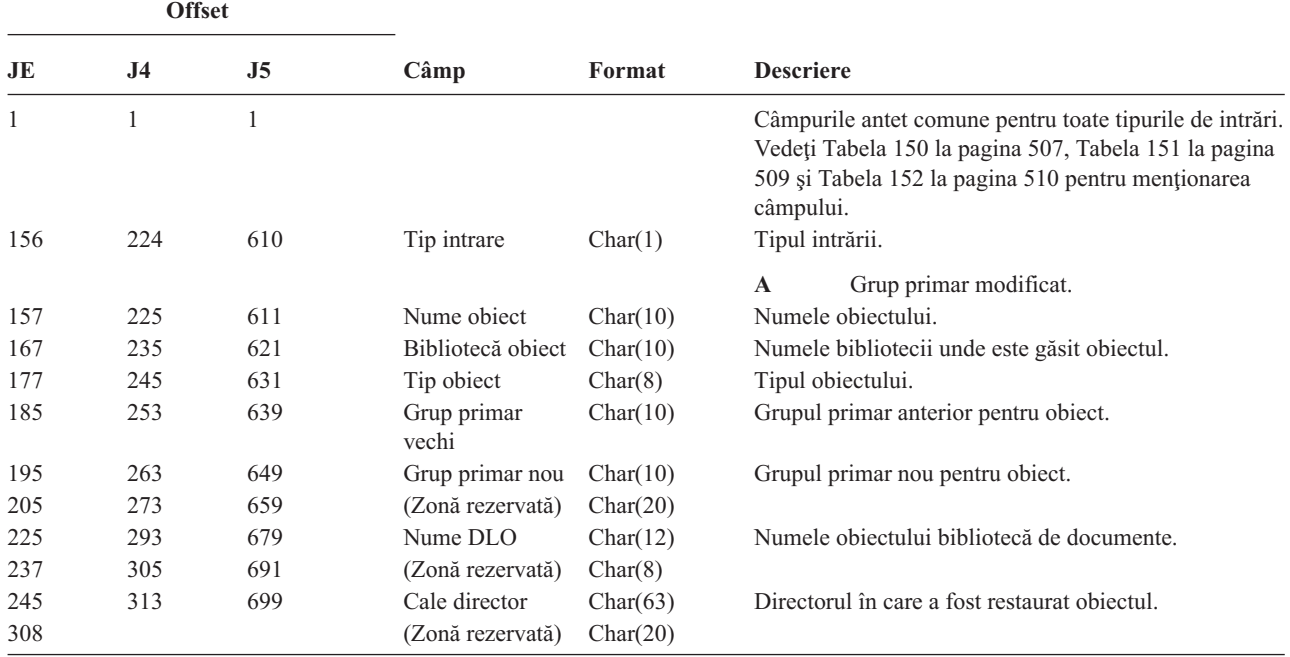

*Tabela 201. Intrări jurnal RZ (Modificare grup primar pentru obiectul restaurat) (continuare)*. Fişier descriere câmp QASYRZJE/J4/J5

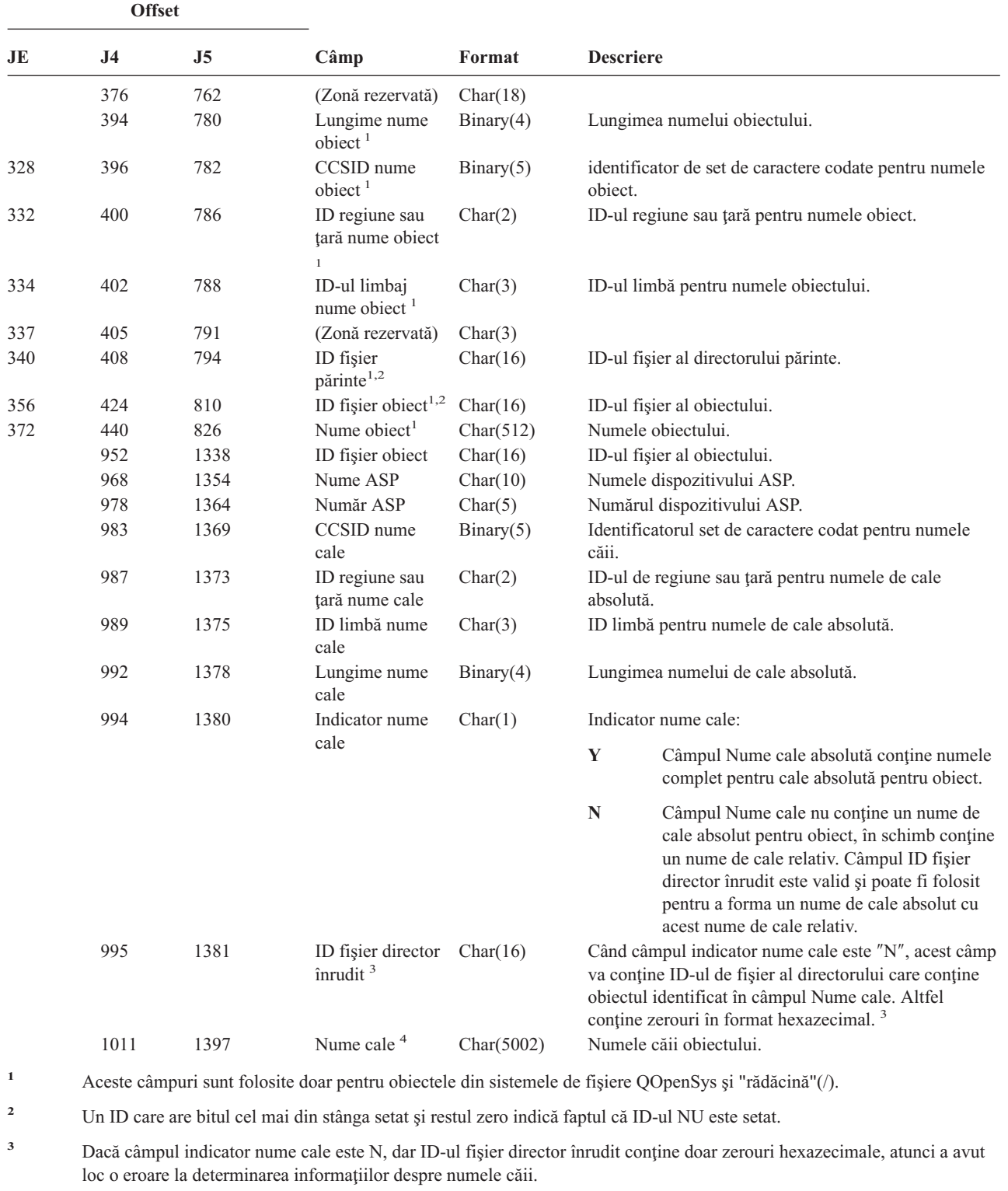

**<sup>4</sup>** Acesta este câmpul lungime variabilă. Primii 2 octeţi conţin lungimea numelui cale.

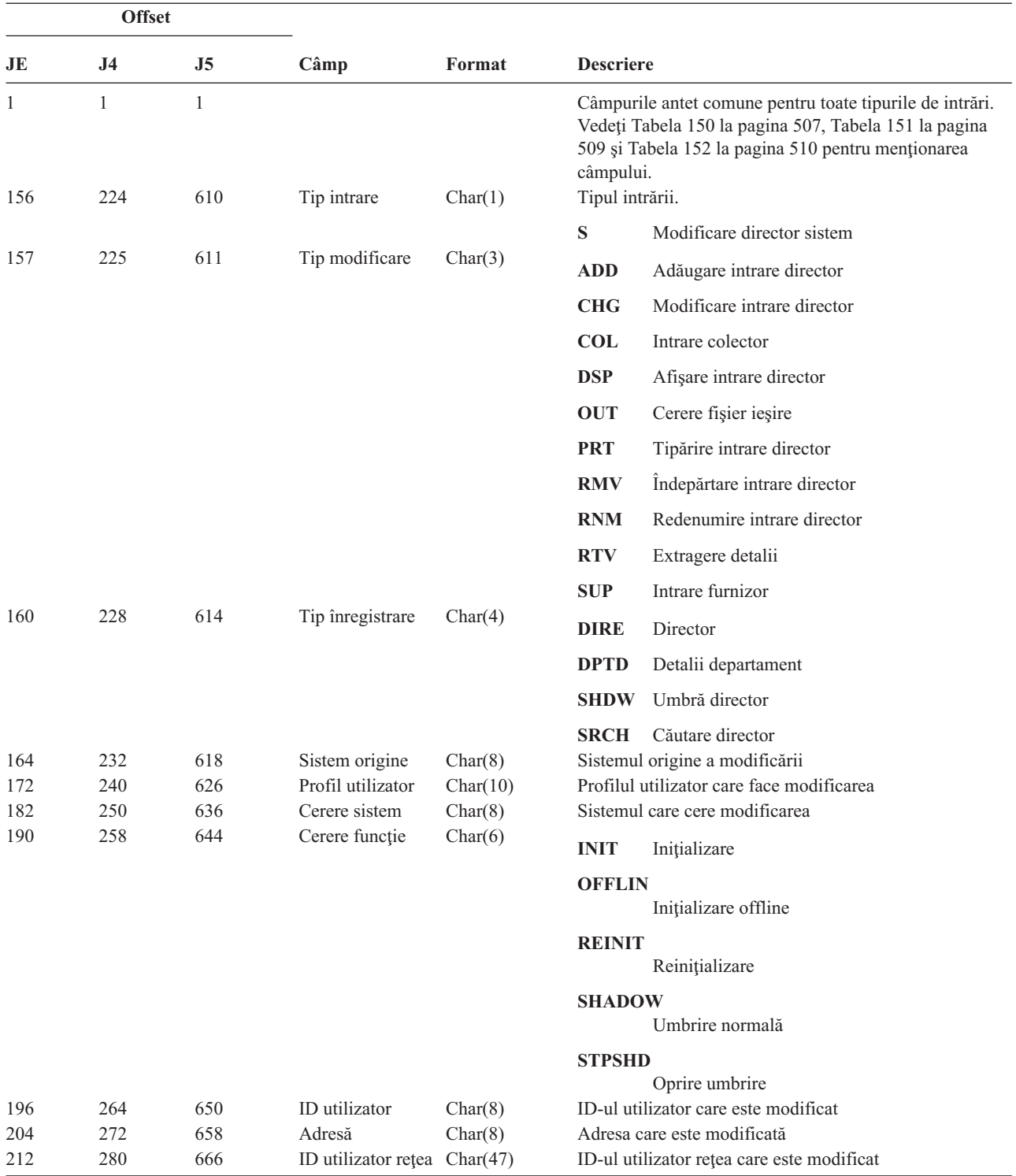

*Tabela 202. Intrări jurnal SD (Modificare director de distribuţie sistem)*. Fişier de descriere câmp QASYSDJE/J4/J5

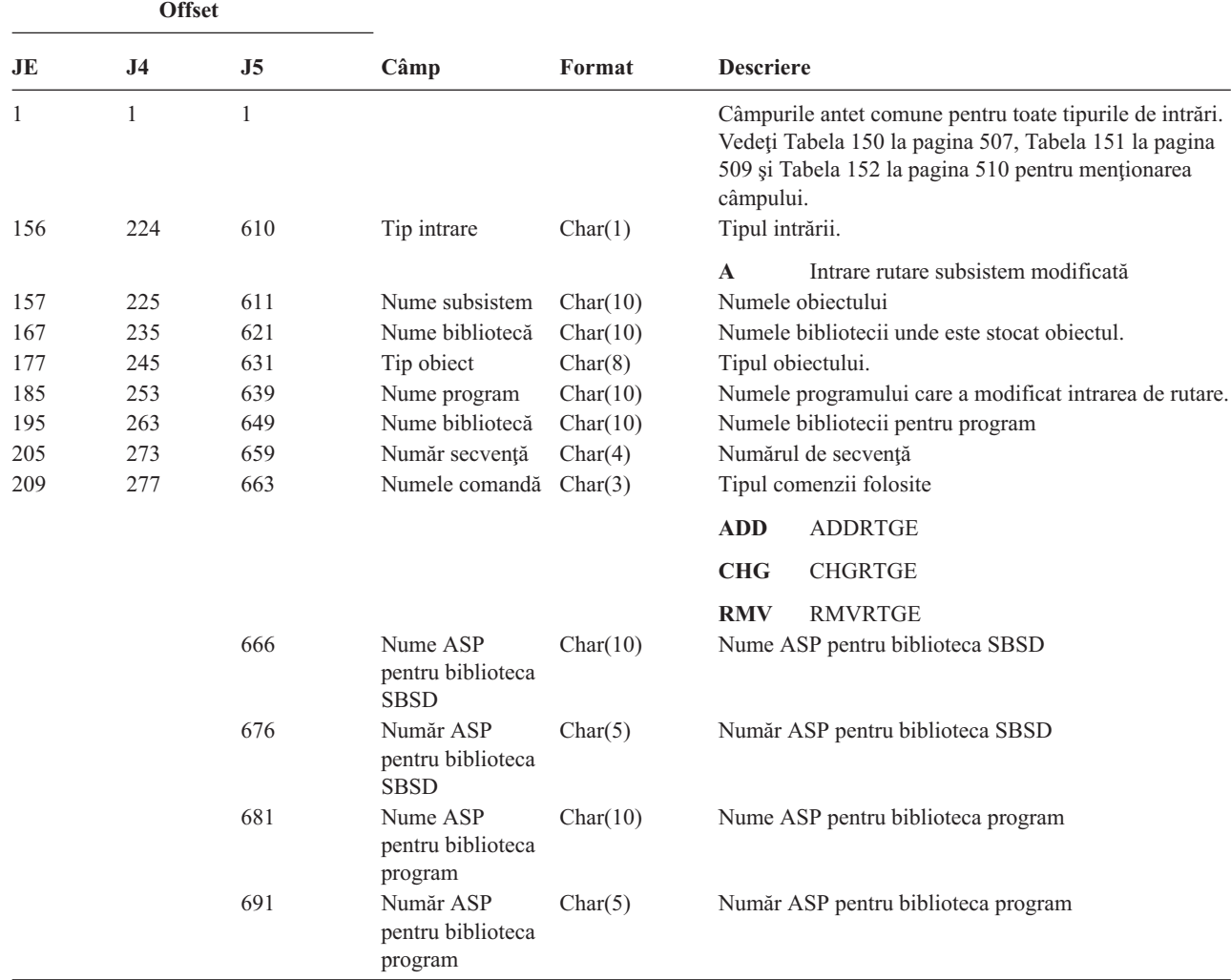

*Tabela 203. Intrări jurnal SE (Modificare intrare rutare subsistem)*. Fişier descriere câmp QASYSEJE/J4/J5

*Tabela 204. Intrări jurnal SF (Acţiune către fişierul spool)*. Fişier descriere câmp QASYSFJE/J4/J5

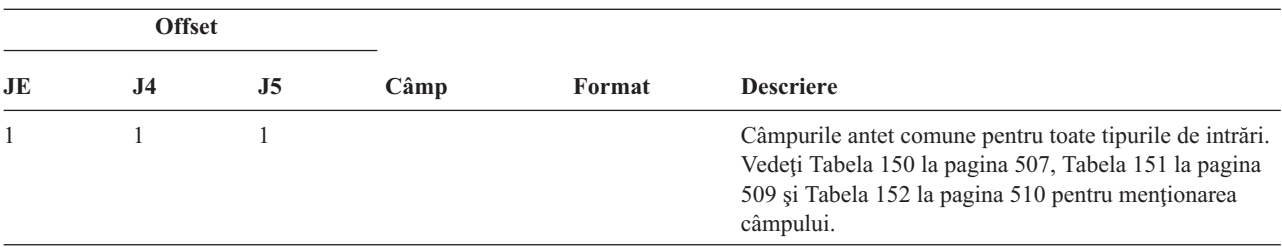

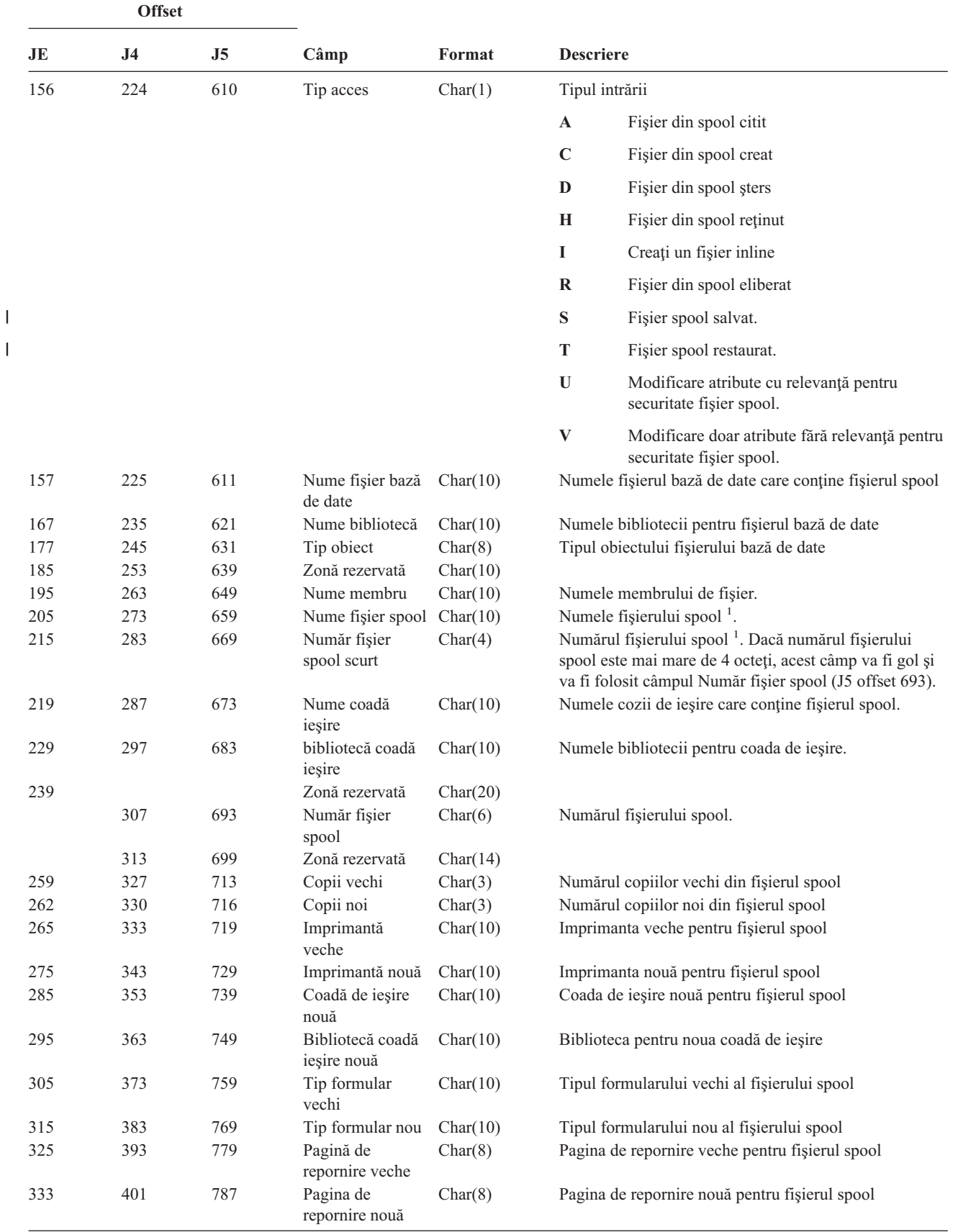

*Tabela 204. Intrări jurnal SF (Acţiune către fişierul spool) (continuare)*. Fişier descriere câmp QASYSFJE/J4/J5

||

*Tabela 204. Intrări jurnal SF (Acţiune către fişierul spool) (continuare)*. Fişier descriere câmp QASYSFJE/J4/J5

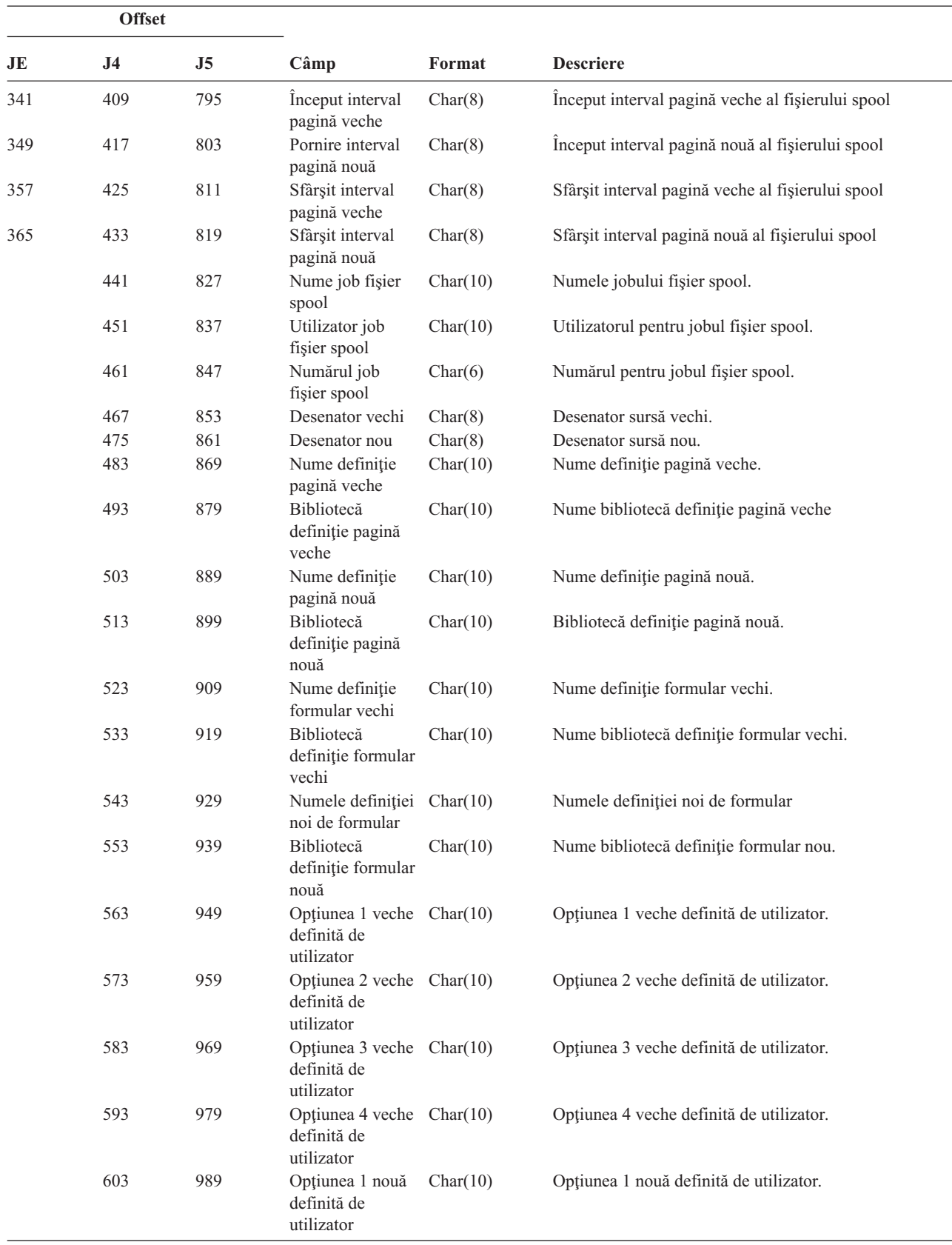

 $\overline{\phantom{0}}$ 

*Tabela 204. Intrări jurnal SF (Acţiune către fişierul spool) (continuare)*. Fişier descriere câmp QASYSFJE/J4/J5

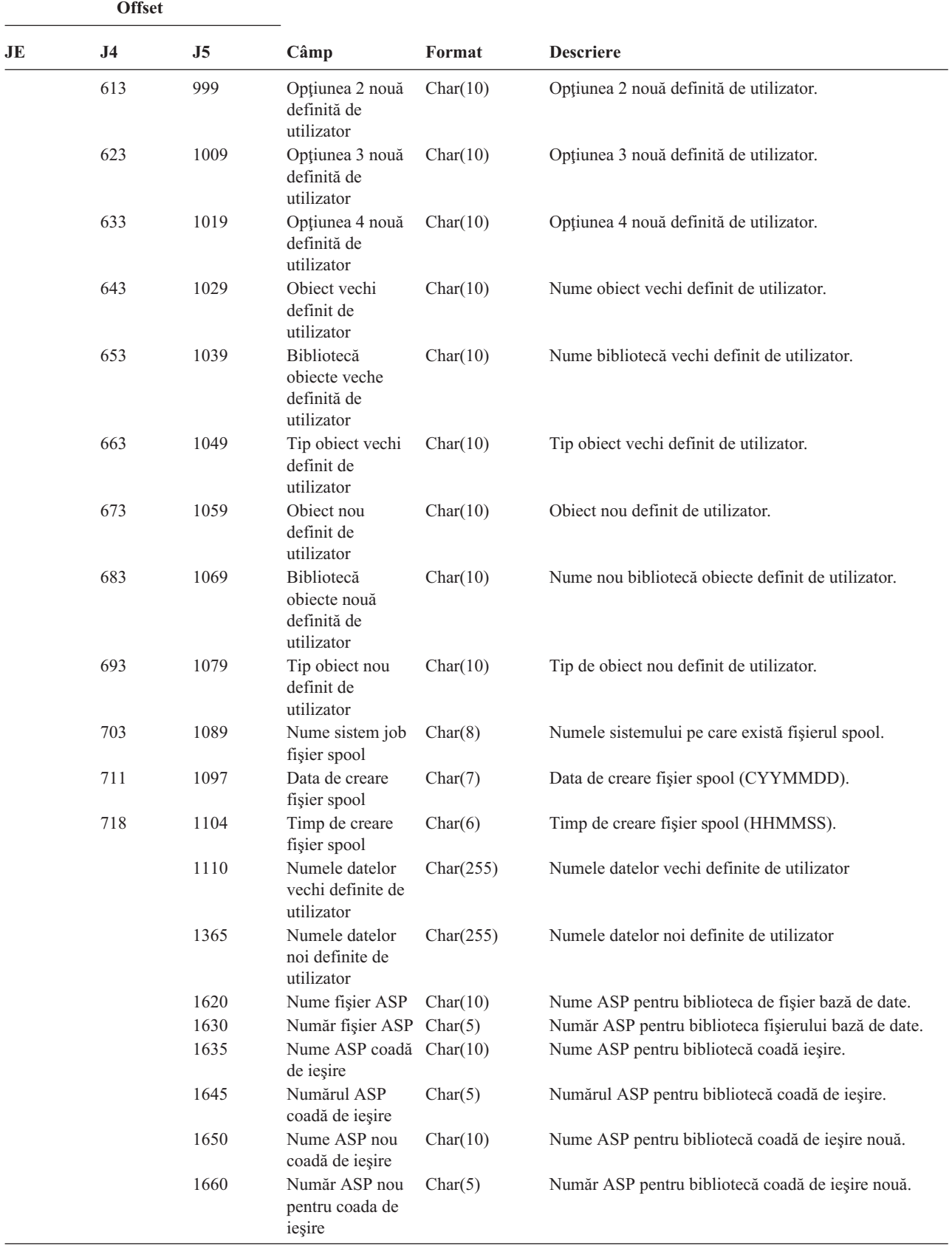

| | | | | | | | | | | |

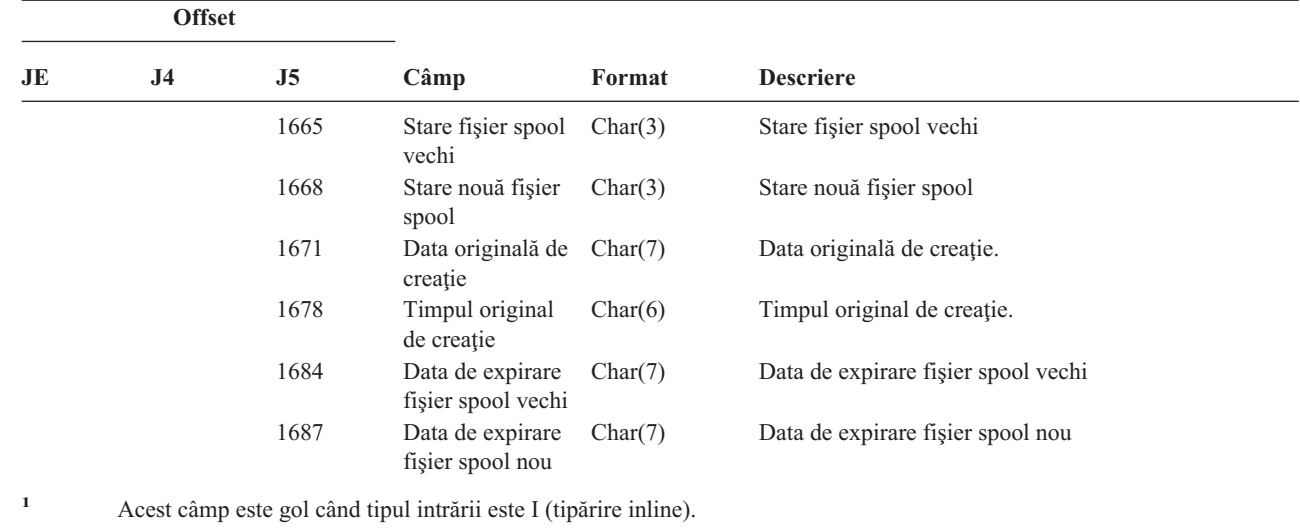

*Tabela 204. Intrări jurnal SF (Acţiune către fişierul spool) (continuare)*. Fişier descriere câmp QASYSFJE/J4/J5

*Tabela 205. Intrări jurnal SG (Semnale asincrone)*. Fişier descriere câmp QASYSGJ4/J5

| <b>Offset</b> |                     |                     |                                   |          |                                                                                                    |  |
|---------------|---------------------|---------------------|-----------------------------------|----------|----------------------------------------------------------------------------------------------------|--|
| JE            | J <sub>4</sub>      | J5                  | Câmp                              | Format   | <b>Descriere</b>                                                                                                    |  |
|               | $\mathbf{1}$<br>224 | $\mathbf{1}$<br>610 | Tip intrare                       | Char(1)  | Câmpurile antet comune pentru toate tipurile de intrări.<br>Vedeți Tabela 150 la pagina 507 și Tabela 151 la<br>pagina 509 pentru listarea de câmpuri.<br>Tipul intrării. |  |
|               |                     |                     |                                   |          | Semnal asincron iSeries procesat<br>$\mathbf{A}$                                                                                                    |  |
|               |                     |                     |                                   |          | P<br>Semnal asincron de mediu de spațiu de<br>adrese private (PASE) procesat                                                                                              |  |
|               | 225                 | 611                 | Număr semnal                      | Char(4)  | Număr semnalului care a fost procesat.                                                                                                    |  |
|               | 229                 | 615                 | Acțiune de<br>tratare             | Char(1)  | Acțiunea luată pentru acest semnal.                                                                                                    |  |
|               |                     |                     |                                   |          | $\mathbf C$<br>Continuați procesul                                                                                                    |  |
|               |                     |                     |                                   |          | E<br>Excepție semnal                                                                                                    |  |
|               |                     |                     |                                   |          | H<br>Tratare prin invocarea funcției de prindere<br>semnal                                                                                                    |  |
|               |                     |                     |                                   |          | S<br>Opriți procesul                                                                                                    |  |
|               |                     |                     |                                   |          | T<br>Terminați procesul                                                                                                    |  |
|               | 230                 | 616                 | Sursă semnal                      | Char(1)  | U<br>Terminați cererea<br>Sursa semnalului.                                                                                                    |  |
|               |                     |                     |                                   |          | M<br>Sursa mașină                                                                                                    |  |
|               |                     |                     |                                   |          | P<br>Sursă proces<br>Notă: Când valoarea sursei de semnal este mașină.<br>valorile job sursă sunt goale.                                                                  |  |
|               | 231                 | 617                 | Nume job sursă                    | Char(10) | Prima parte a numelui calificat al jobului sursă.                                                                                                    |  |
|               | 241                 | 627                 | Numele<br>utilizator job<br>sursă | Char(10) | Partea a doua a numelui calificat al jobului sursă.                                                                                                    |  |
|               | 251                 | 637                 | Numărul jobului<br>sursă          | Char(6)  | A treia parte a numelui calificat al jobului sursă.                                                                                                    |  |
| <b>Offset</b> |                                                          |     |                                |                                                                                                    |                                              |
|---------------|----------------------------------------------------------|-----|--------------------------------|----------------------------------------------------------------------------------------------------|----------------------------------------------|
| JE            | <b>J4</b>                                                | J5  | Câmp                           | Format                                                                                                    | <b>Descriere</b>                             |
|               | 257                                                      | 643 | Utilizator curent<br>job sursă | Char(10)                                                                                                    | Profil utilizator curent pentru jobul sursă. |
|               | 267<br>653<br>Amprentă de<br>Char(8)<br>timp la generare |     |                                | Formatul *DTS al timpului la care a fost generat<br>semnalul.<br>Notă: API-ul QWCCVTDT poate fi folosit pentru a<br>converti o amprentă de timp *DTS la alte formate. |                                              |

*Tabela 205. Intrări jurnal SG (Semnale asincrone) (continuare)*. Fişier descriere câmp QASYSGJ4/J5

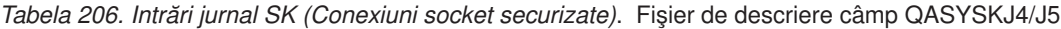

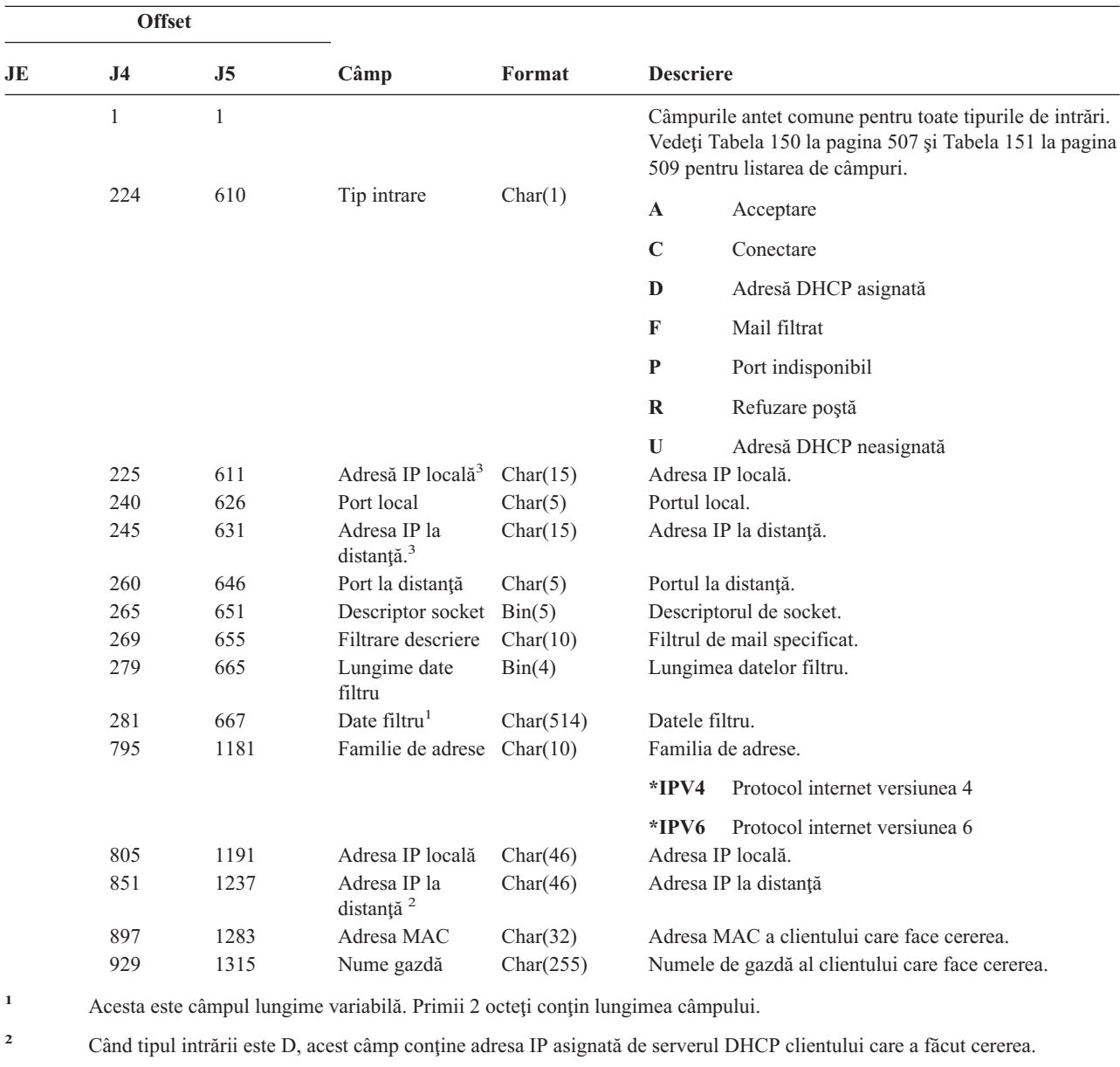

**<sup>3</sup>** Aceste câmpuri suportă doar adrese IPv4.

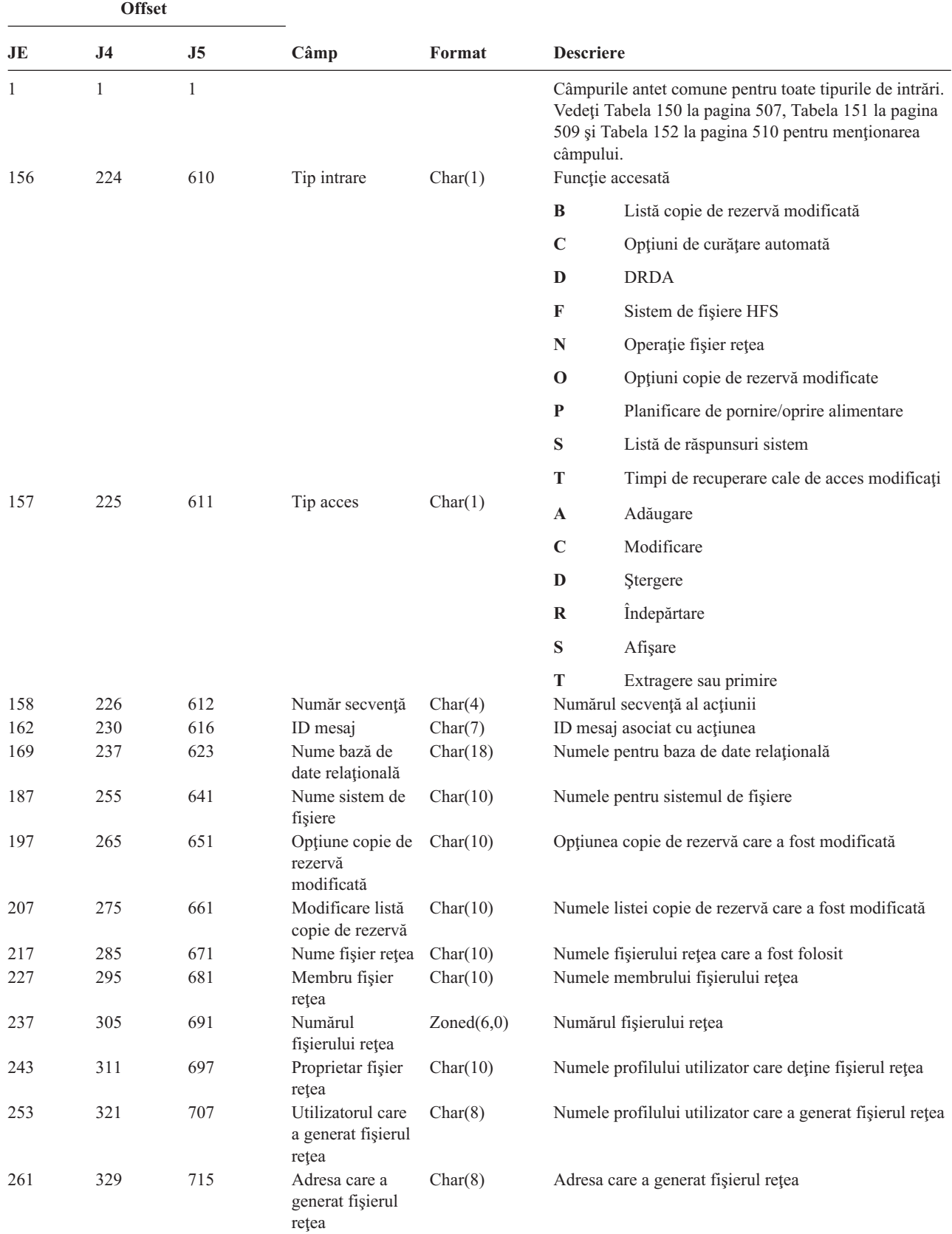

*Tabela 207. Intrări jurnal SM (Modificare gestiune sisteme)*. Fişier de descriere câmp QASYSMJE/J4/J5

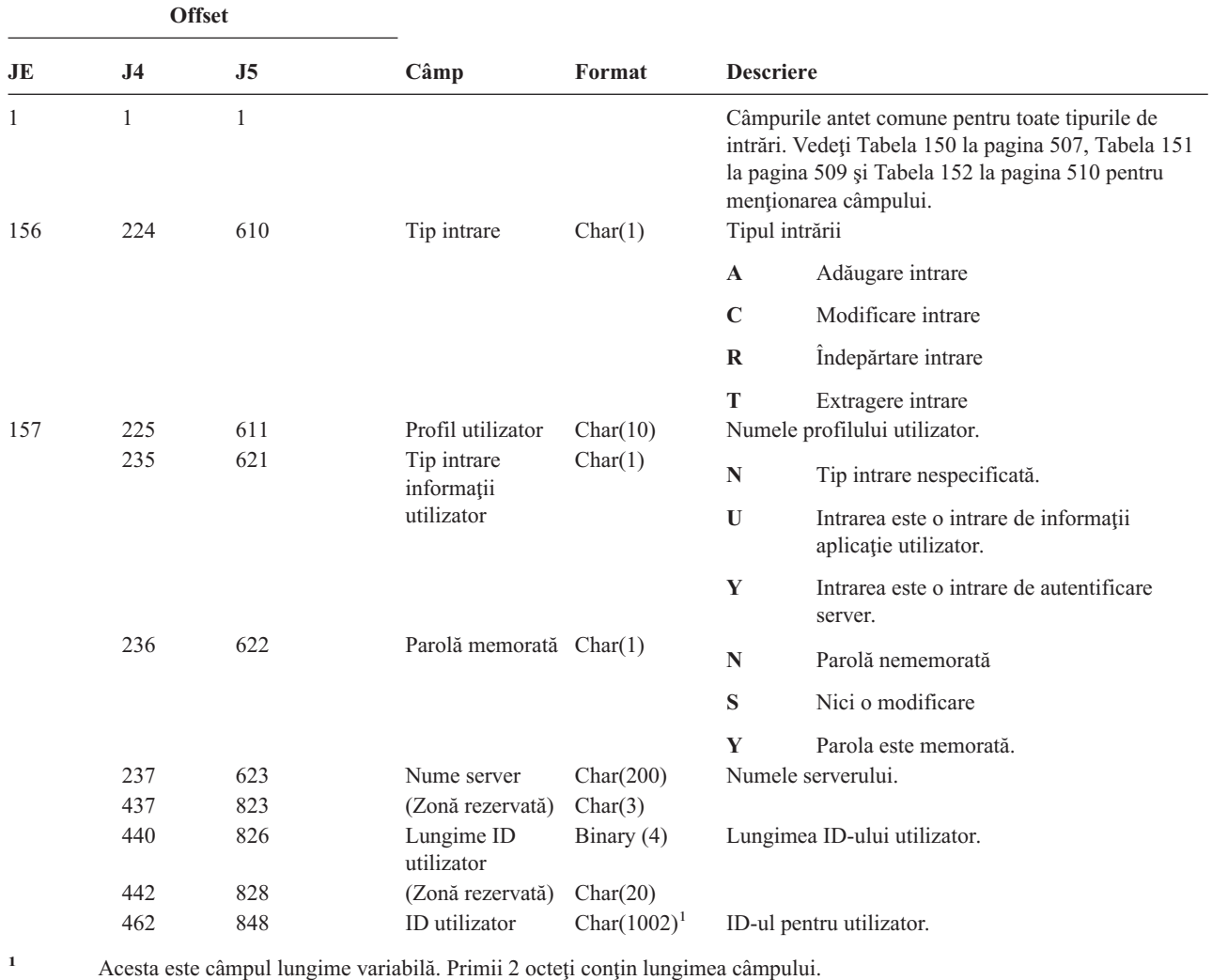

*Tabela 208. Intrări jurnal SO (Acţiuni informaţii utilizator de securitate server)*. Fişier descriere câmp QASYSOJE/J4/J5

*Tabela 209. Intrări jurnal ST (Acţiune unelte service)*. Fişier descriere câmp QASYSTJE/J4/J5

| <b>Offset</b> |           |     |             |         |                                                                                                    |  |
|---------------|-----------|-----|-------------|---------|----------------------------------------------------------------------------------------------------|--|
| JE            | <b>J4</b> | J5  | Câmp        | Format  | <b>Descriere</b>                                                                                                    |  |
|               |           |     |             |         | Câmpurile antet comune pentru toate tipurile de intrări.<br>Vedeți Tabela 150 la pagina 507, Tabela 151 la pagina<br>509 și Tabela 152 la pagina 510 pentru menționarea<br>câmpului. |  |
| 156           | 224       | 610 | Tip intrare | Char(1) | Tipul intrării                                                                                                    |  |
|               |           |     |             |         | Înregistrare service<br>A                                                                                                    |  |

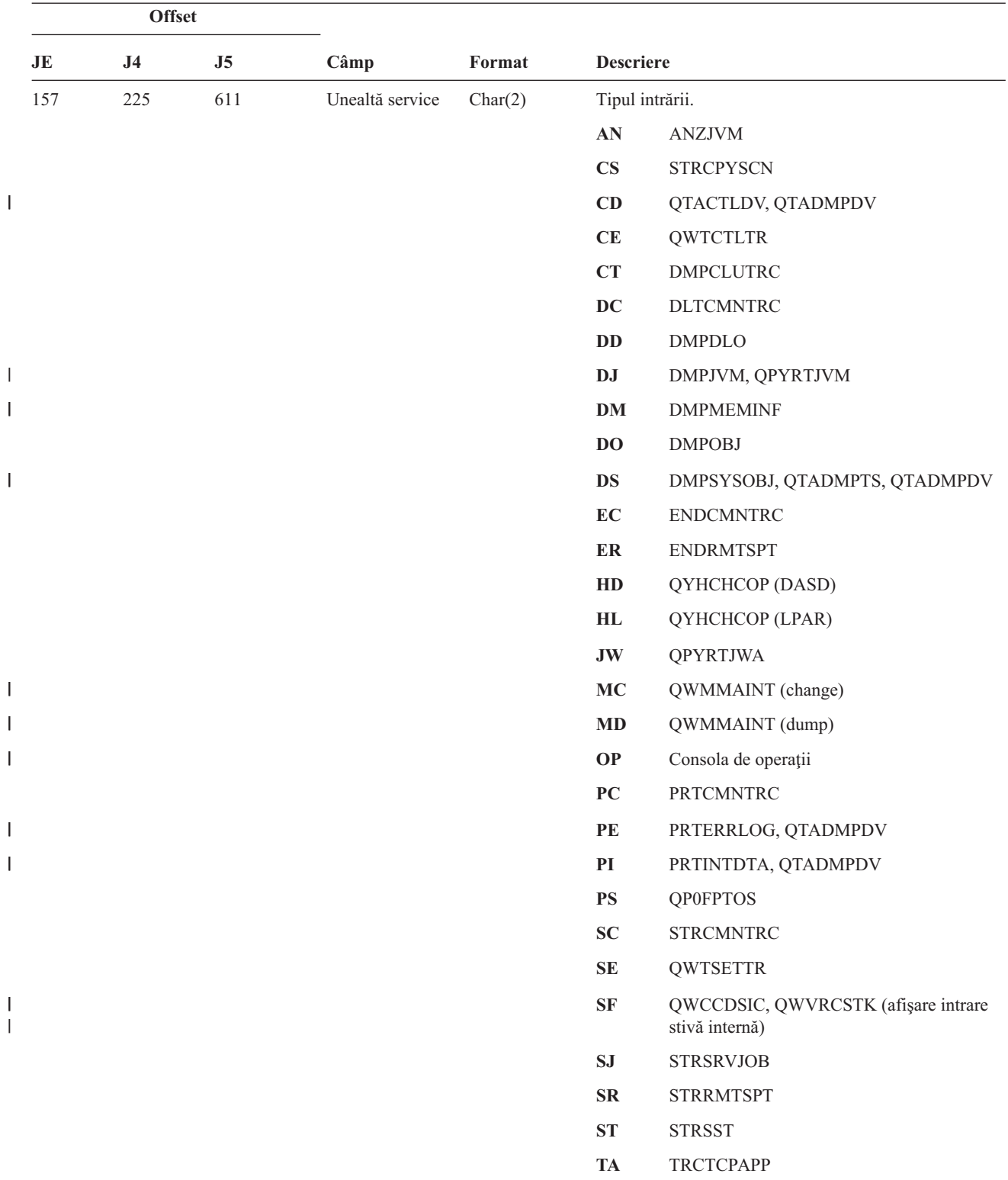

*Tabela 209. Intrări jurnal ST (Acţiune unelte service) (continuare)*. Fişier descriere câmp QASYSTJE/J4/J5

|<br>|<br>|<br>|<br>|<br>|

|                                                                                                    | <b>Offset</b>                                                                                  |                                                                                                |                                                                                                    |                                                                                                    |                                            |                                                                                                    |
|----------------------------------------------------------------------------------------------------|------------------------------------------------------------------------------------------------|------------------------------------------------------------------------------------------------|----------------------------------------------------------------------------------------------------|----------------------------------------------------------------------------------------------------|--------------------------------------------|----------------------------------------------------------------------------------------------------|
| JE                                                                                                    | J <sub>4</sub>                                                                                 | J5                                                                                             | Câmp                                                                                                    | Format                                                                                                    | <b>Descriere</b>                           |                                                                                                    |
|                                                                                                    |                                                                                                |                                                                                                |                                                                                                    |                                                                                                    | <b>TC</b>                                  | TRCCNN (specificat *FORMAT)                                                                                                    |
| $\overline{\phantom{a}}$                                                                                     |                                                                                                |                                                                                                |                                                                                                    |                                                                                                    | TE                                         | ENDTRC, ENDPEX, TRCJOB(specificat<br>*OFF sau *END)                                                                                                    |
|                                                                                                    |                                                                                                |                                                                                                |                                                                                                    |                                                                                                    | TI                                         | TRCINT sau TRCCNN (*ON, *OFF sau<br>*END specificat)                                                                                                    |
| $\mathsf{l}$                                                                                                 |                                                                                                |                                                                                                |                                                                                                    |                                                                                                    | <b>TQ</b>                                  | QWCTMQTM                                                                                                    |
| $\overline{\phantom{a}}$                                                                                     |                                                                                                |                                                                                                |                                                                                                    |                                                                                                    | <b>TS</b>                                  | STRTRC, STRPEX, TRCJOB(specificat<br>$*ON)$                                                                                                    |
| $\mathsf{I}$                                                                                                 |                                                                                                |                                                                                                |                                                                                                    |                                                                                                    | <b>UD</b>                                  | <b>QTAUPDDV</b>                                                                                                    |
| $\mathsf{I}$                                                                                                 |                                                                                                |                                                                                                |                                                                                                    |                                                                                                    | WE                                         | ENDWCH, QSCEWCH                                                                                                    |
|                                                                                                    |                                                                                                |                                                                                                |                                                                                                    |                                                                                                    |                                            |                                                                                                    |
| $\mathsf{l}$                                                                                                 |                                                                                                |                                                                                                |                                                                                                    |                                                                                                    | <b>WS</b>                                  | STRWCH, QSCSWCH                                                                                                    |
| $\mathsf{I}$                                                                                                 |                                                                                                |                                                                                                |                                                                                                    |                                                                                                    | WT                                         | <b>WRKTRC</b>                                                                                                    |
| $\overline{\phantom{a}}$<br>159<br>169<br>179<br>187<br>197<br>207<br>213<br>243<br>273<br>281<br>293<br>301 | 227<br>237<br>247<br>255<br>265<br>275<br>281<br>311<br>341<br>349<br>361<br>369<br>432<br>442 | 613<br>623<br>633<br>641<br>651<br>661<br>667<br>697<br>727<br>735<br>747<br>755<br>818<br>828 | Nume object<br>Nume bibliotecă<br>Tip obiect<br>Nume job<br>Nume utilizator<br>job<br>Număr job<br>Nume object<br>Nume bibliotecă<br>Tip obiect<br>Nume DLO<br>(Zonă rezervată)<br>Cale director<br>Câmp JUID<br>Acțiune de<br>urmărire din<br>$\text{timp}^1$ | Char(10)<br>Char(10)<br>Char(8)<br>Char(10)<br>Char(10)<br>Zoned(6,0)<br>Char(30)<br>Char(30)<br>Char(8)<br>Char(12)<br>Char(8)<br>Char(63)<br>Char(10)<br>Char(10) | <b>WW</b><br>documente<br>*ON              | <b>WRKWCH</b><br>Numele obiectului accesat<br>Numele bibliotecii pentru obiect<br>Tipul obiectului<br>Prima parte a numelui de job calificat<br>A doua parte a numelui de job calificat<br>A treia parte a numelui de job calificat<br>Numele obiectului pentru DMPSYSOBJ<br>Numele bibliotecii pentru obiect pentru DMPSYSOBJ<br>Tipul obiectului<br>Numele obiectului bibliotecă de documente<br>Directorul care conține obiectul bibliotecă de<br>JUID a jobului destinație.<br>Acțiunea cerută pentru căutarea de job din timp<br>Căutarea din timp activată |
|                                                                                                    | 452                                                                                            | 838                                                                                            | Optiune de<br>urmărire<br>aplicație <sup>2</sup>                                                                                                    | Char(1)                                                                                                    | $*$ OFF<br>*RESET<br>$\mathbf Y$<br>N<br>E | Urmărire din timp dezactivată<br>Urmărire din timp dezactivată și informațiile<br>de urmărire șterse.<br>Opțiunea de urmărire specificată în TRCTCPAPP.<br>Colecția de informații de urmărire pornită<br>Colecția de informații de urmărire oprită și<br>informațiile de urmărire scrise în fișierul<br>spool<br>Colecția de informații de urmărire terminată<br>și toate informațiile de urmărire șterse (nici o<br>ieșire creată)                                                                                                    |
|                                                                                                    | 453                                                                                            | 839                                                                                            | Aplicație<br>urmărită <sup>2</sup>                                                                                                    | Char(10)                                                                                                    |                                            | Numele aplicației care este urmărită.                                                                                                    |

*Tabela 209. Intrări jurnal ST (Acţiune unelte service) (continuare)*. Fişier descriere câmp QASYSTJE/J4/J5

*Tabela 209. Intrări jurnal ST (Acţiune unelte service) (continuare)*. Fişier descriere câmp QASYSTJE/J4/J5

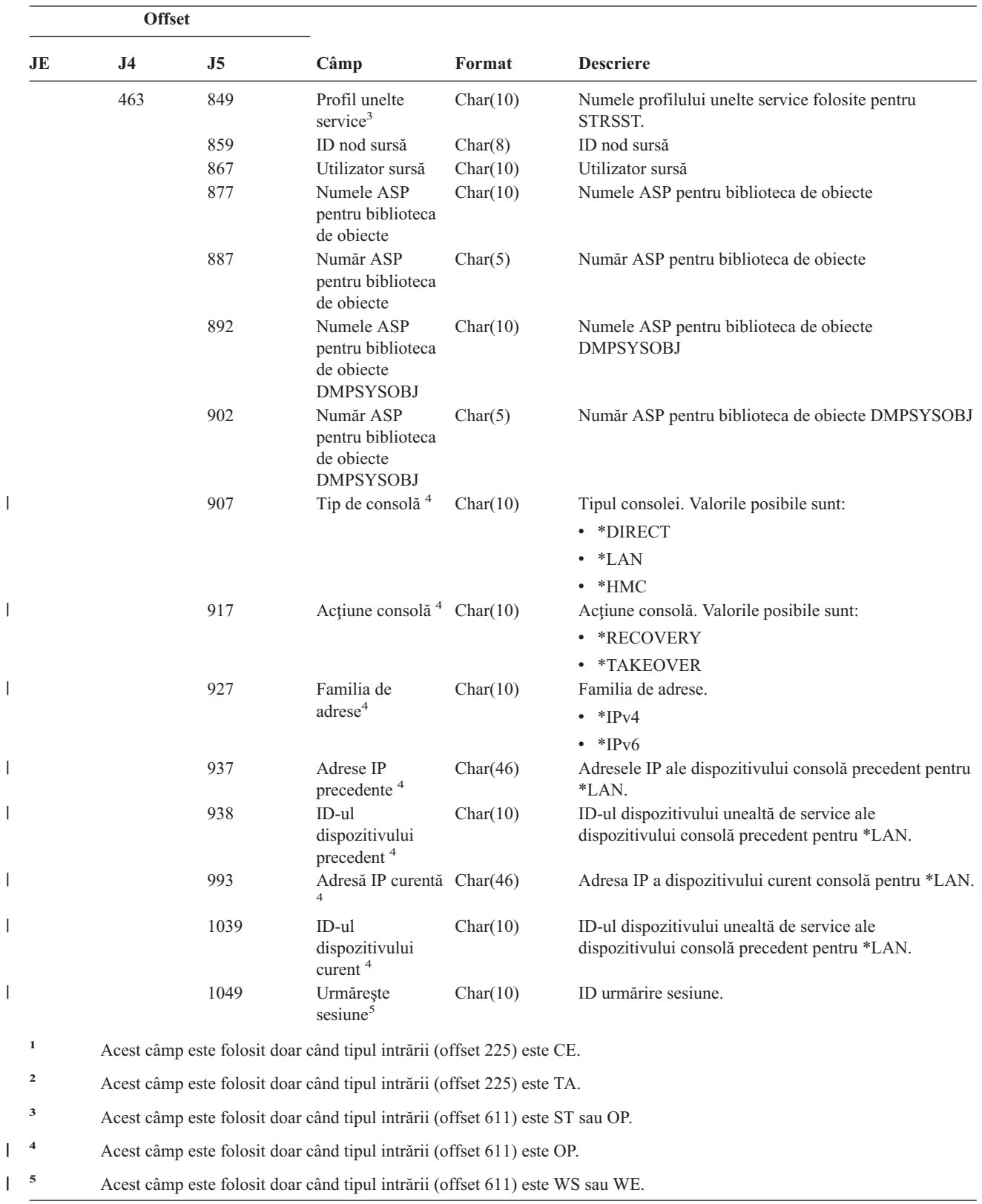

 $\begin{array}{c} \hline \end{array}$ 

 $\vert$ 

 $\begin{array}{c} \hline \end{array}$ 

 $\vert$ 

 $\,$ 

|

 $\,$   $\,$ 

||

 $\mathsf I$ 

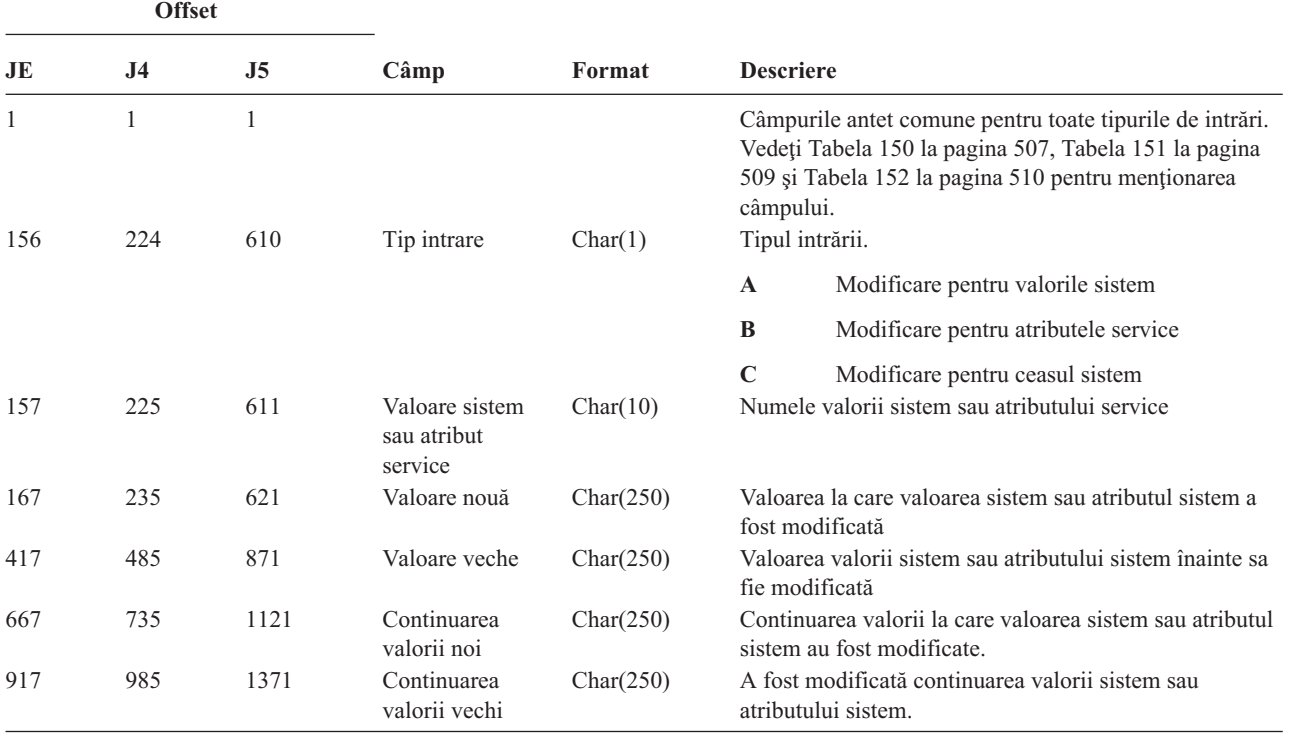

*Tabela 210. Intrări jurnal SV (Acţiune pentru valoarea sistem)*. Fişier descriere câmp QASYSVJE/J4/J5

*Tabela 211. Intrări jurnal VA (Modificarea listei de control acces)*. Fişier descriere câmp QASYVAJE/J4/J5

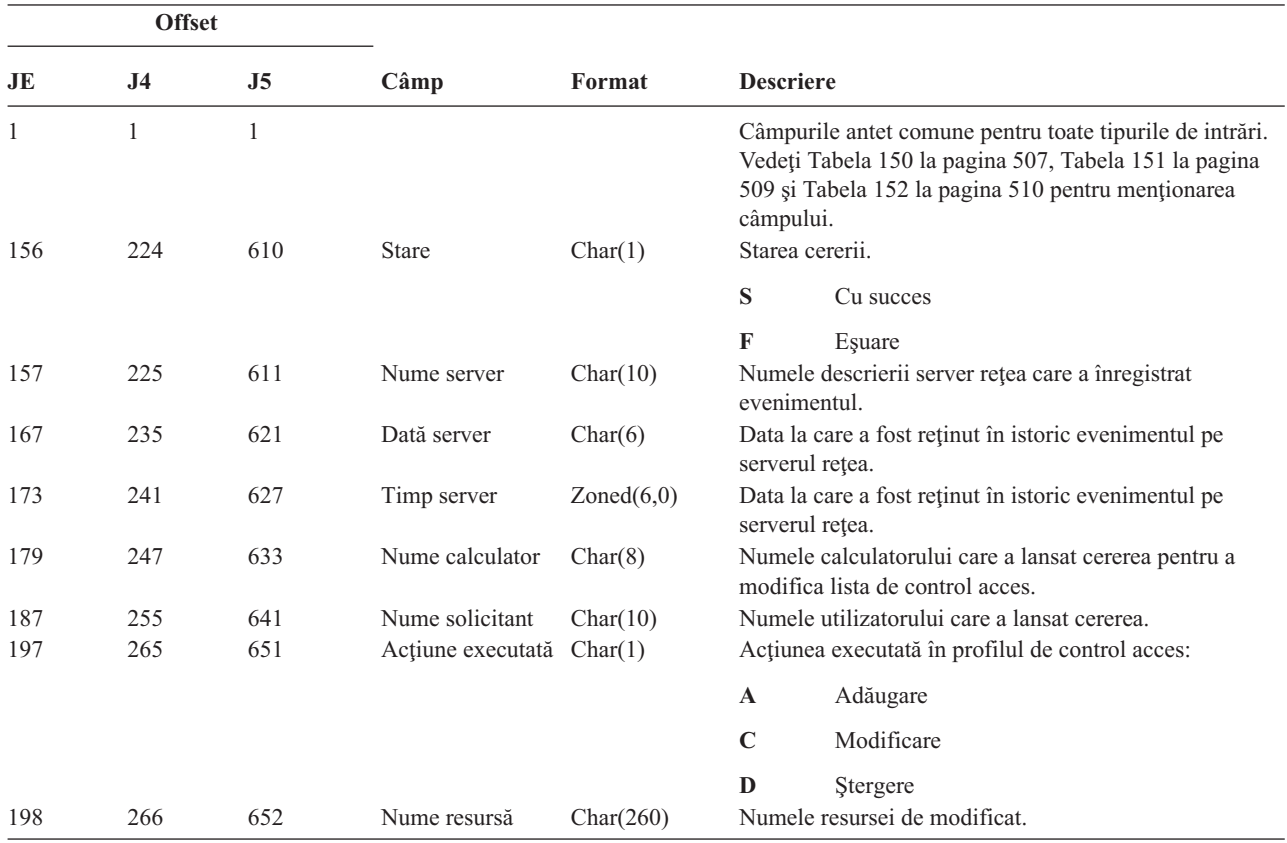

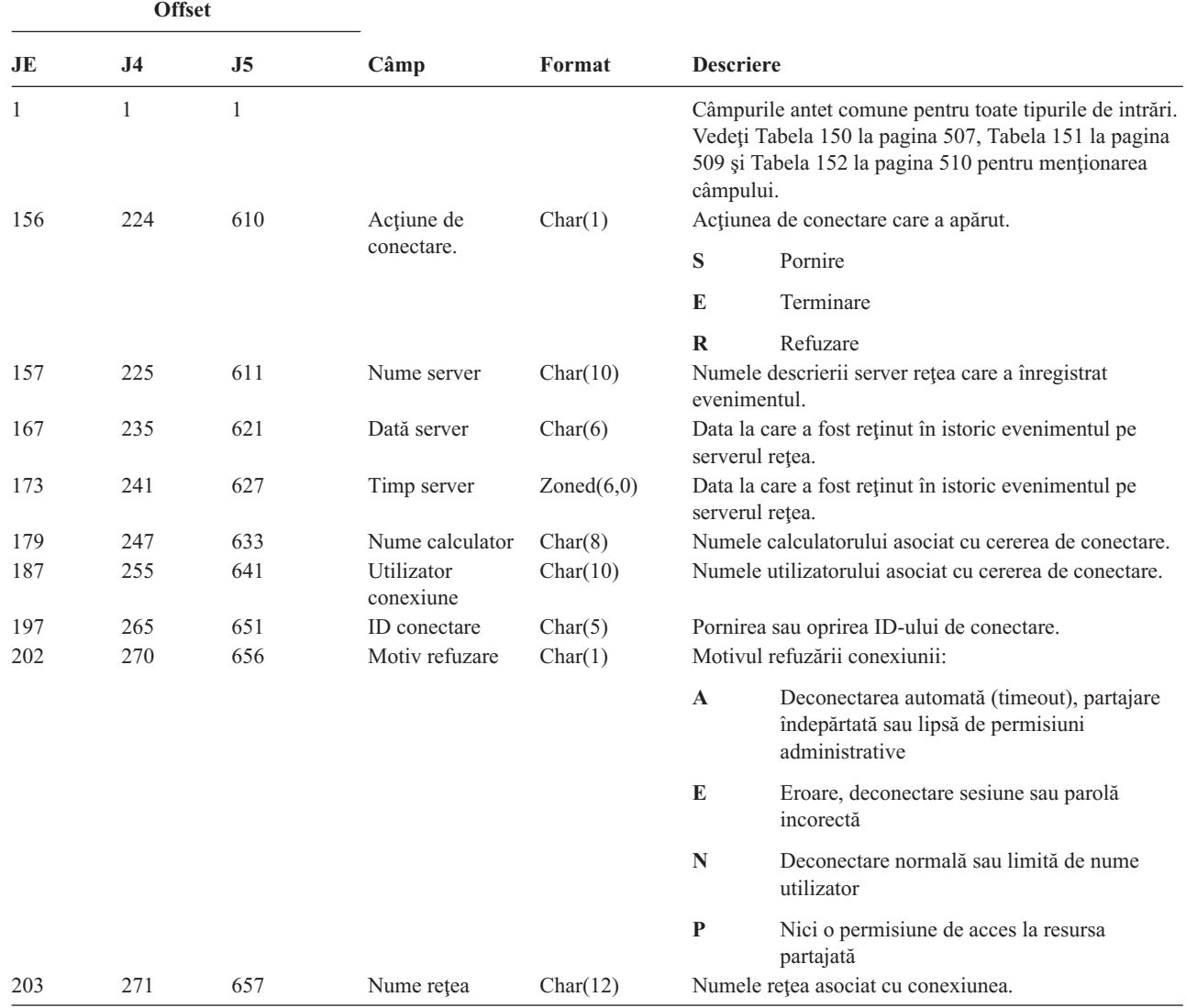

*Tabela 212. Intrări jurnal VC (Terminare şi oprire conexiune)*. Fişier descriere câmp QASYVCJE/J4/J5

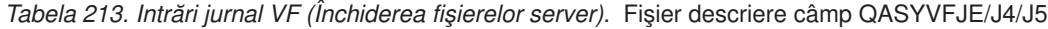

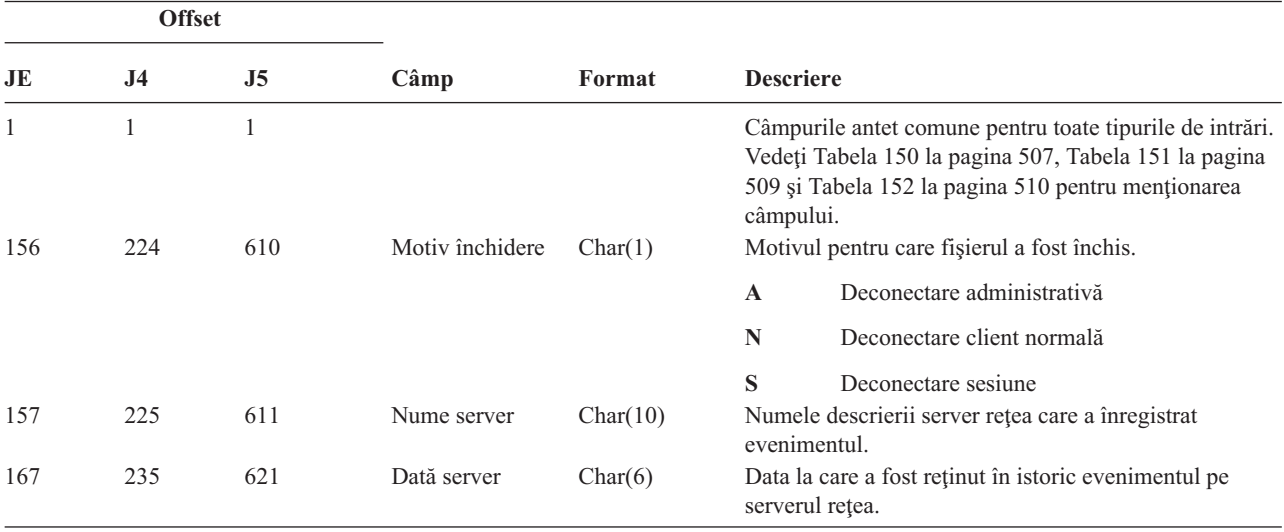

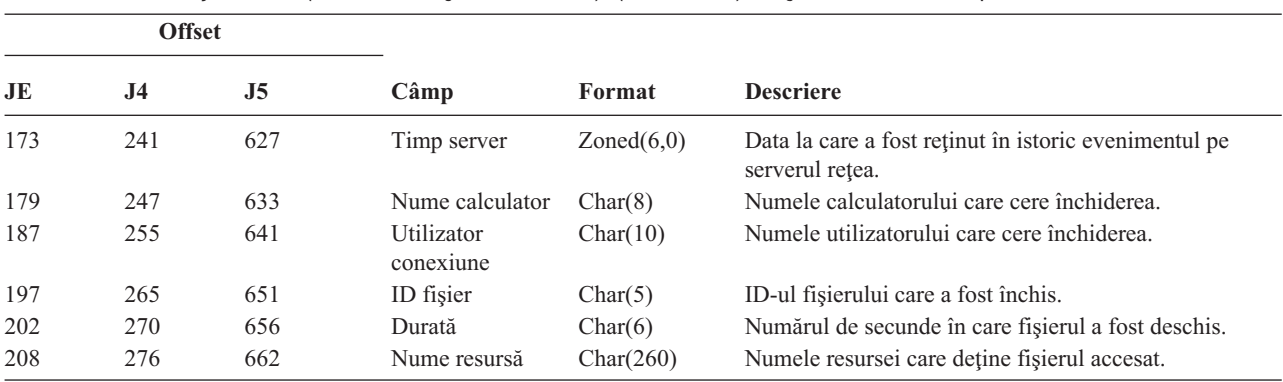

*Tabela 213. Intrări jurnal VF (Închiderea fişierelor server) (continuare)*. Fişier descriere câmp QASYVFJE/J4/J5

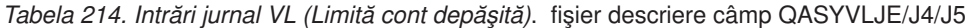

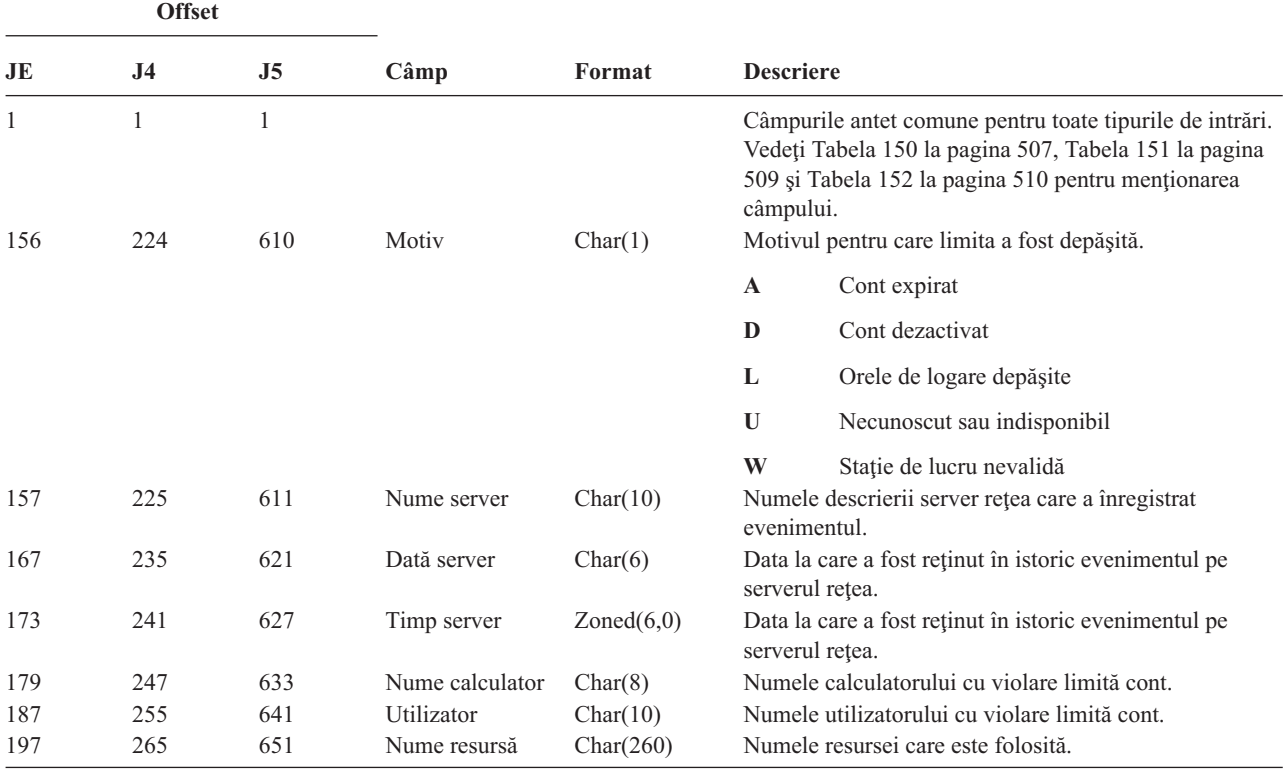

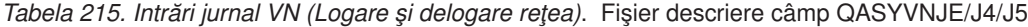

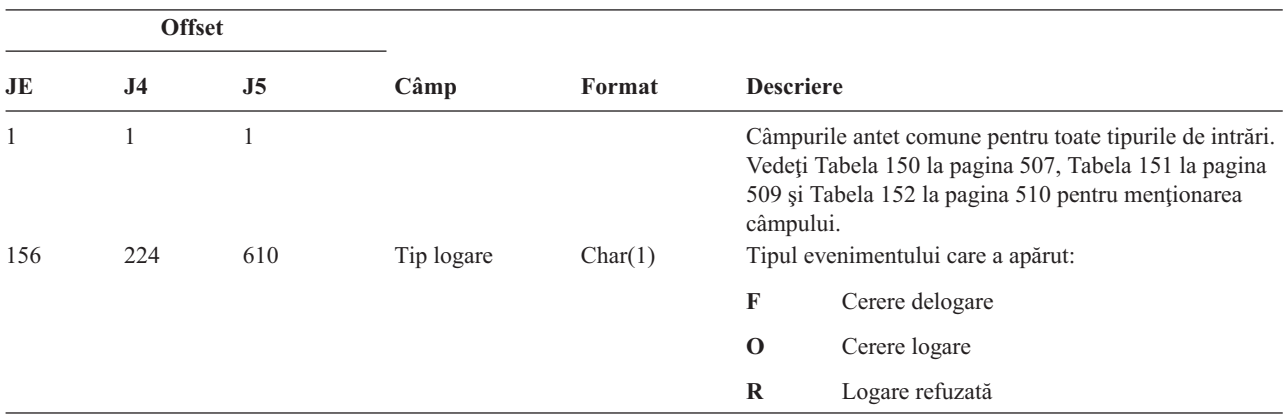

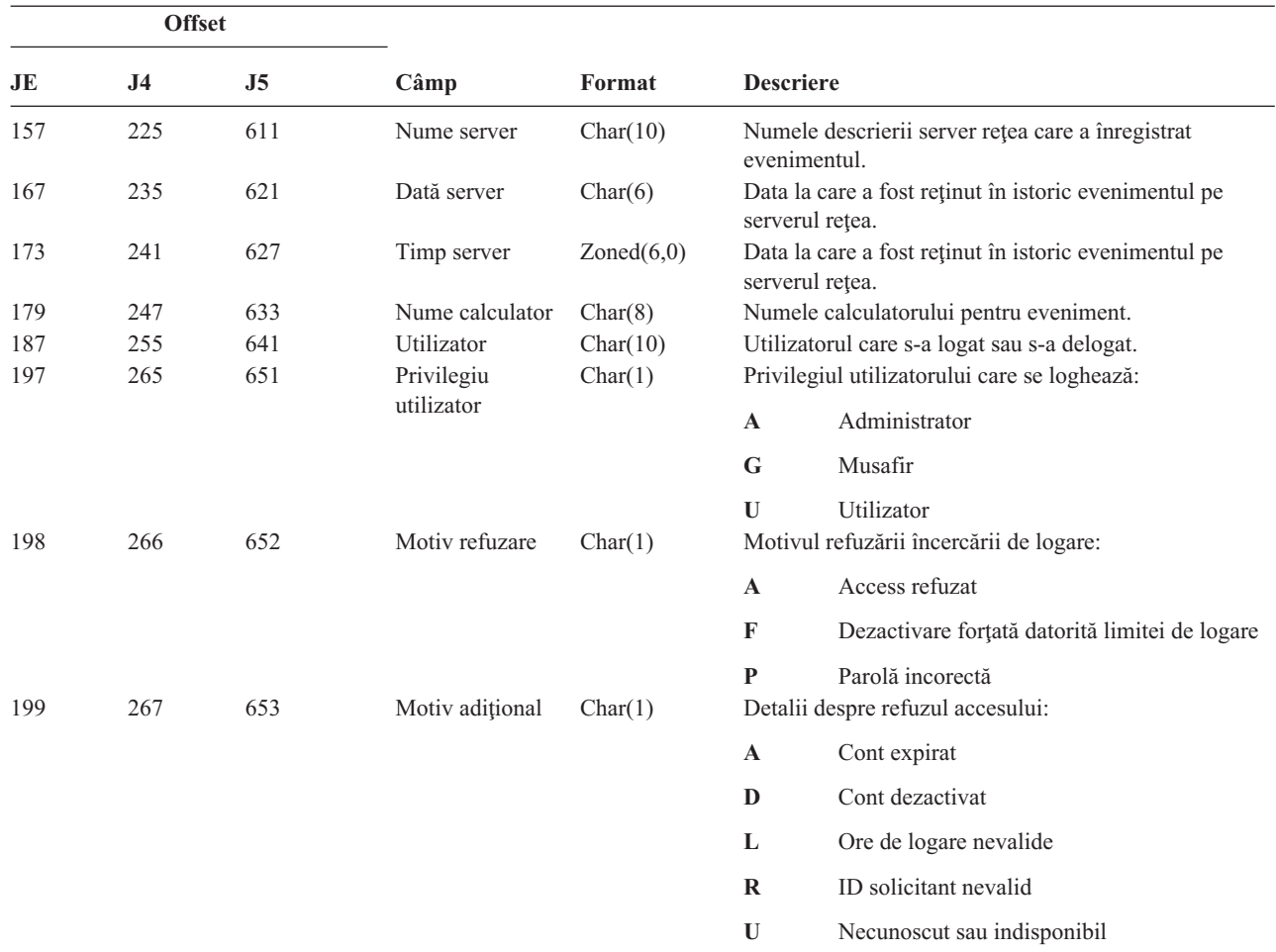

*Tabela 215. Intrări jurnal VN (Logare şi delogare reţea) (continuare)*. Fişier descriere câmp QASYVNJE/J4/J5

*Tabela 216. Intrări jurnal VO (Listă de validare)*. Fişier descriere câmp QASYVOJ4/J5

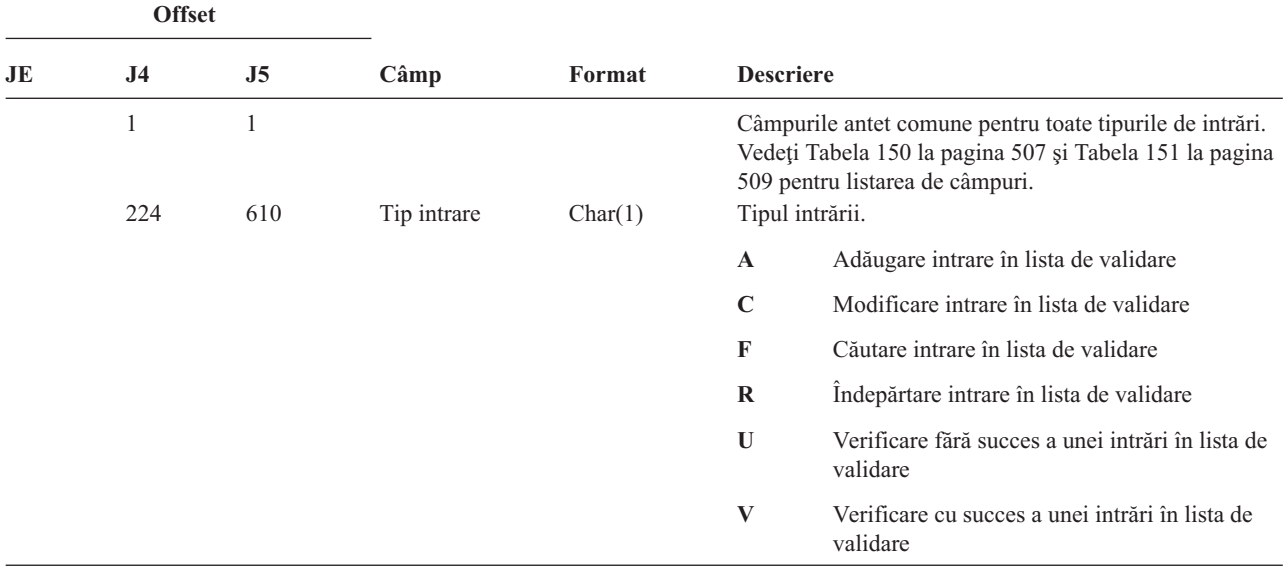

| <b>Offset</b> |                   |                   |                                                                       |                                 |                                                                       |                                                                                                    |
|---------------|-------------------|-------------------|-----------------------------------------------------------------------|---------------------------------|-----------------------------------------------------------------------|----------------------------------------------------------------------------------------------------|
| JE            | J <sub>4</sub>    | J5                | Câmp                                                                  | Format                          | <b>Descriere</b>                                                      |                                                                                                    |
|               | 225               | 611               | Tip fără succes                                                       | Char(1)                         |                                                                       | Tipul unei verificări fără succes.                                                                                                    |
|               |                   |                   |                                                                       |                                 | E                                                                     | Datele criptate sunt incorecte                                                                                                    |
|               |                   |                   |                                                                       |                                 | $\mathbf{I}$                                                          | ID-ul intrării nu a fost găsit                                                                                                    |
|               | 226<br>236<br>246 | 612<br>622<br>632 | Lista de validare<br>Nume bibliotecă<br>Date criptate                 | Char(10)<br>Char(10)<br>Char(1) | $\bf{V}$                                                              | Lista de validare nu a fost găsită<br>Numele listei de validare.<br>Numele bibliotecii în care este lista de validare.<br>Valoare date de criptat. |
|               |                   |                   |                                                                       |                                 | Y                                                                     | Datele de criptat au fost specificate în cerere.                                                                                                   |
|               |                   |                   |                                                                       |                                 | ${\bf N}$                                                             | Datele de criptat nu au fost specificate în<br>cerere.                                                                                             |
|               | 247               | 633               | Date intrare                                                          | Char(1)                         |                                                                       | Valoare date de intrare                                                                                                    |
|               |                   |                   |                                                                       |                                 | Y                                                                     | Datele de intrare au fost specificate în cerere.                                                                                                   |
|               |                   |                   |                                                                       |                                 | $\mathbf N$                                                           | Datele de intrare nu au fost specificate în<br>cerere.                                                                                             |
|               | 248               | 634               | Lungime ID<br>intrare                                                 | Binary(4)                       |                                                                       | Lungimea ID-ului intrării.                                                                                                    |
|               | 250               | 636               | Lungime date                                                          | Binary(4)                       |                                                                       | Lungimea datelor de intrare.                                                                                                    |
|               | 252               | 638               | Atribut de date                                                       | Char $(1)$                      | Date criptate.                                                        |                                                                                                    |
|               |                   |                   | criptate                                                              |                                 | $, \, ,$                                                              | nu a fost specificat un atribut de date criptate.                                                                                                  |
|               |                   |                   |                                                                       |                                 | $\bf{0}$                                                              | Datele de criptat pot fi folosite pentru a<br>verifica o intrare. Aceasta este situația<br>implicită.                                              |
|               |                   |                   |                                                                       |                                 | 1                                                                     | Datele de criptat pot fi folosite pentru a<br>verifica o intrare și datele pot fi întoarse într-o<br>operație de căutare.                          |
|               | 253               | 639               | Atribut de<br>certificat X.509                                        | Char(1)                         |                                                                       | Certificat X.509                                                                                                    |
|               | 254               | 640               | (Zonă rezervată)                                                      | Char $(28)$                     |                                                                       |                                                                                                    |
|               | 282               | 668               | ID intrare                                                            | Byte(100)                       | ID-ul intrare                                                         |                                                                                                    |
|               | 382               | 768<br>1768       | Date intrare<br>Numele ASP<br>pentru biblioteca<br>listei de validare | Byte(1000)<br>Char(10)          | Datele de intrare.<br>Numele ASP pentru biblioteca listei de validare |                                                                                                    |
|               |                   | 1778              | Numărul ASP<br>pentru biblioteca<br>listei de validare                | Char(5)                         |                                                                       | Numărul ASP pentru biblioteca listei de validare                                                                                                   |

*Tabela 216. Intrări jurnal VO (Listă de validare) (continuare)*. Fişier descriere câmp QASYVOJ4/J5

#### *Tabela 217. Intrări jurnal VP (Eroare parolă reţea)*. Fişier descriere câmp QASYVPJE/J4/J5

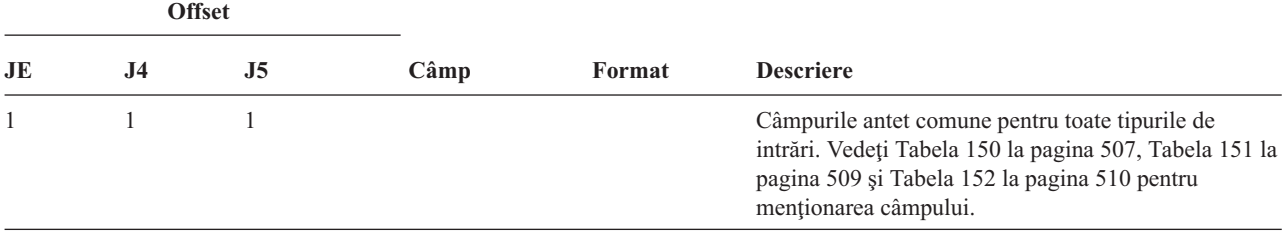

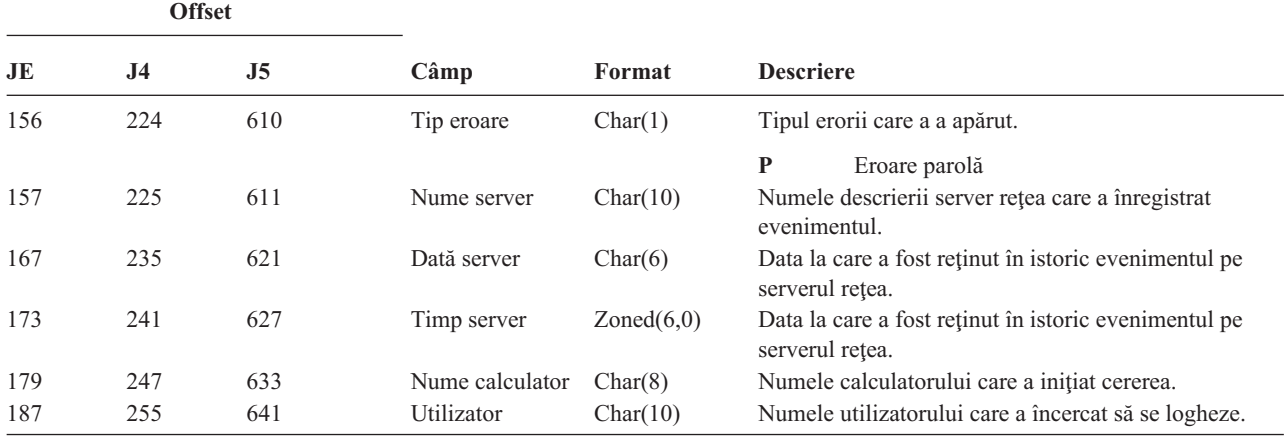

*Tabela 217. Intrări jurnal VP (Eroare parolă reţea) (continuare)*. Fişier descriere câmp QASYVPJE/J4/J5

*Tabela 218. Intrări jurnal VR (Accces resursă reţea)*. Fişier descriere câmp QASYVRJE/J4/J5

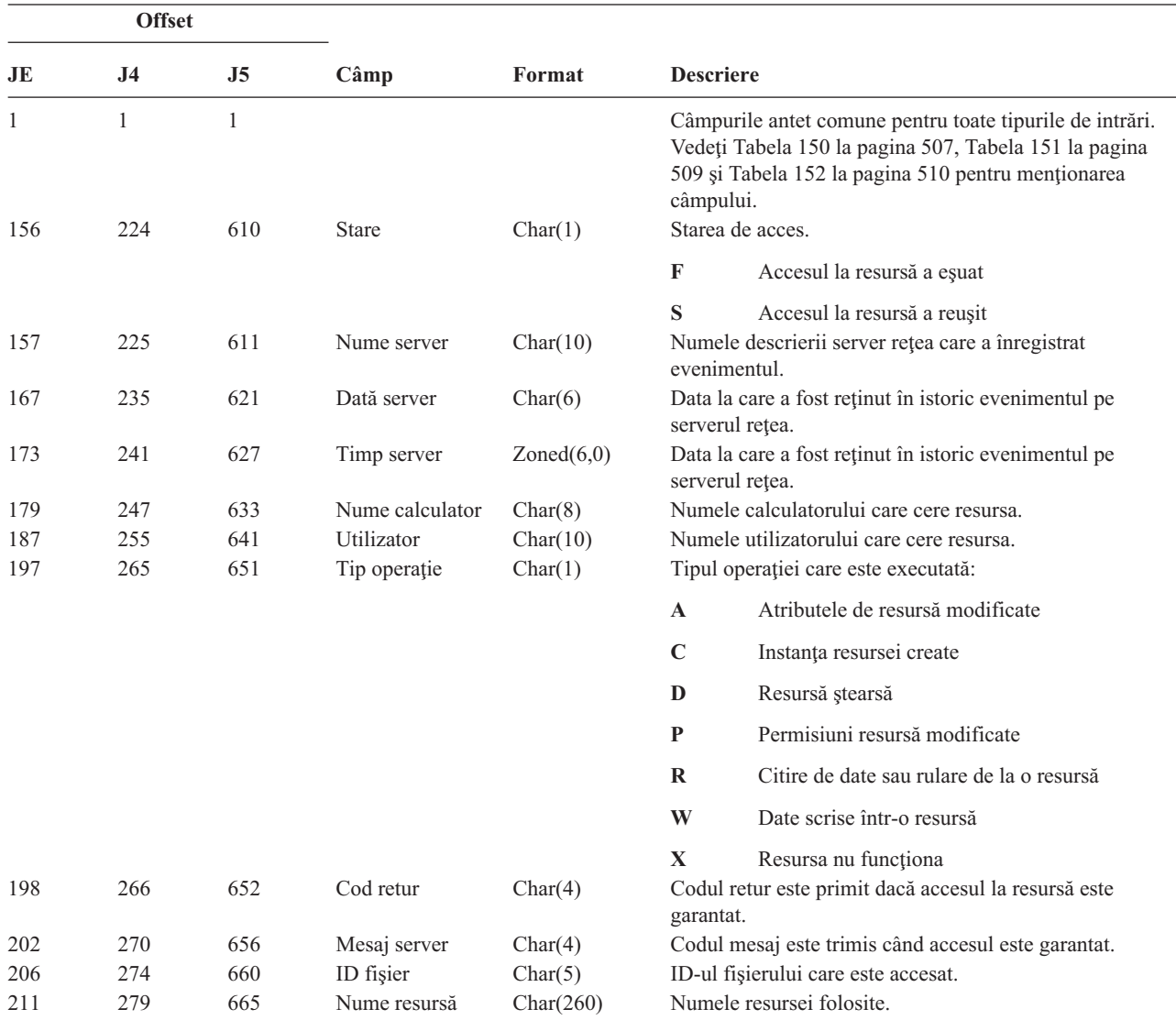

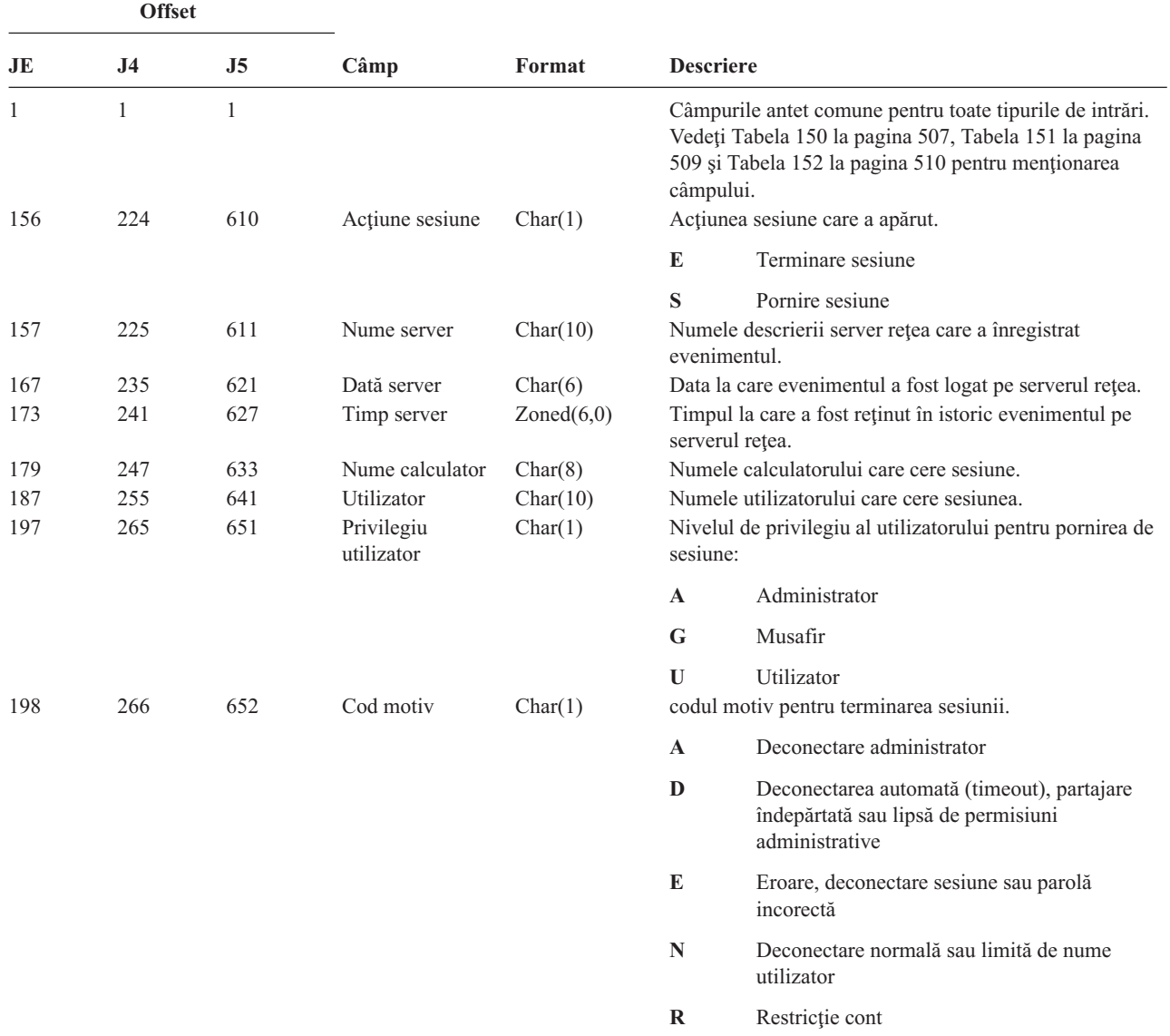

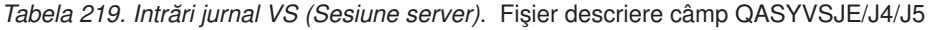

*Tabela 220. Intrări jurnal VU (Modificare profil reţea)*. Fişier descriere câmp QASYVUJE/J4/J5

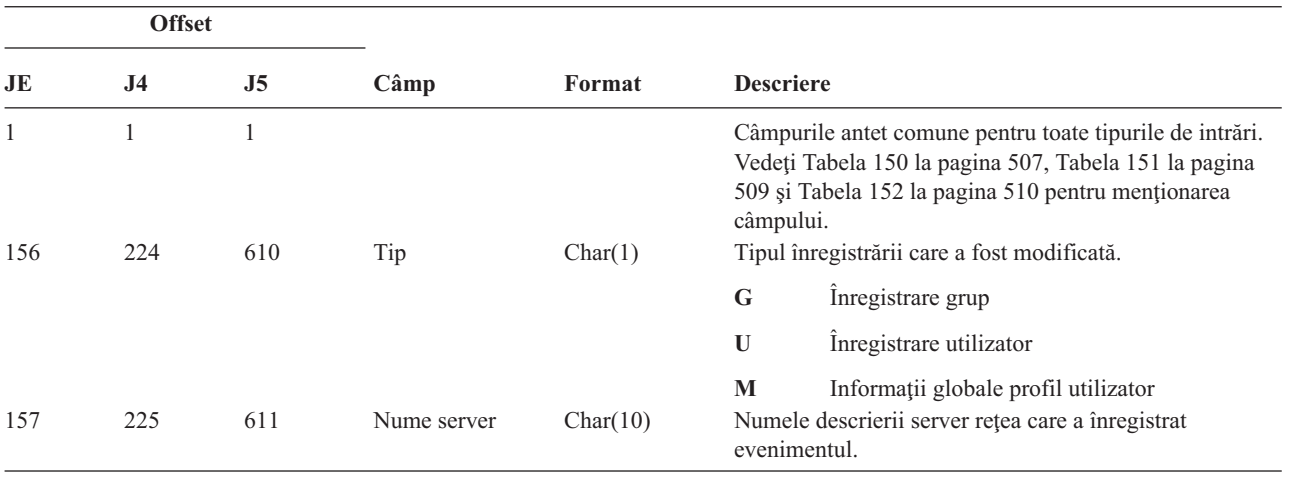

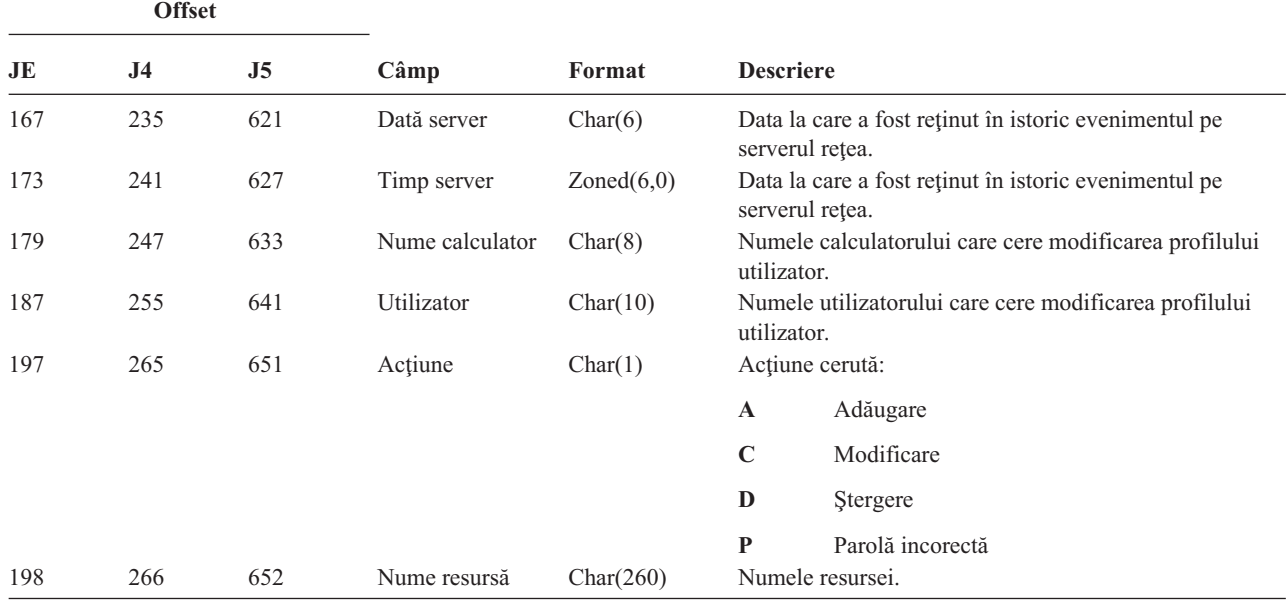

*Tabela 220. Intrări jurnal VU (Modificare profil reţea) (continuare)*. Fişier descriere câmp QASYVUJE/J4/J5

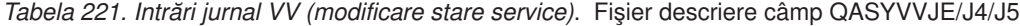

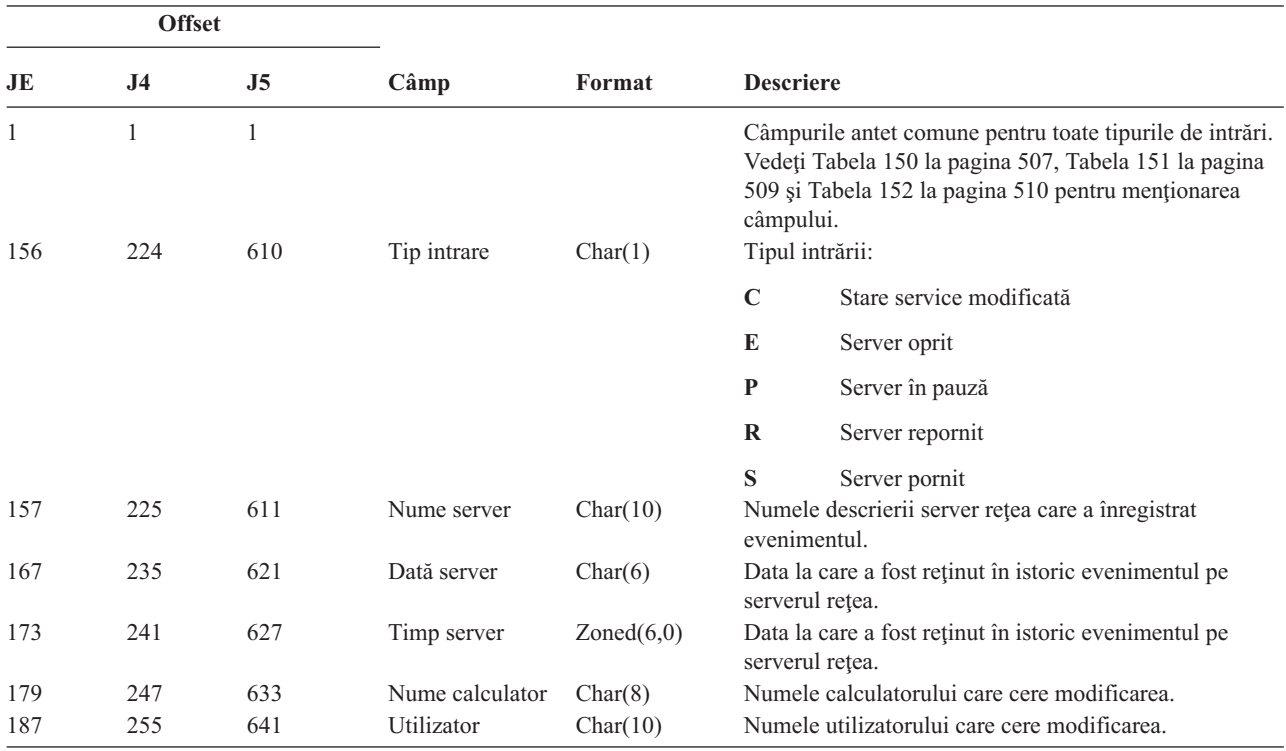

|     | <b>Offset</b>  |                |               |          |                                |                                                      |
|-----|----------------|----------------|---------------|----------|--------------------------------|------------------------------------------------------|
| JE  | J <sub>4</sub> | J <sub>5</sub> | Câmp          | Format   | <b>Descriere</b>               |                                                      |
| 197 | 265            | 651            | <b>Stare</b>  | Char(1)  |                                | Starea cererii serviciului:                          |
|     |                |                |               |          | $\mathbf{A}$                   | Serviciu activ                                       |
|     |                |                |               |          | B                              | Pornirea serviciului în așteptare                    |
|     |                |                |               |          | $\mathbf C$                    | Continuare serviciu în așteptare                     |
|     |                |                |               |          | E                              | Oprirea așteptării pentru serviciu                   |
|     |                |                |               |          | H                              | Aducerea în pauză a serviciului                      |
|     |                |                |               |          | I                              | Serviciu în pauză                                    |
|     |                |                |               |          | S                              | Serviciu oprit                                       |
| 198 | 266            | 652            | Cod serviciu  | Char(8)  |                                | Codul serviciului cerut.                             |
| 206 | 274            | 660            | Set text      | Char(80) |                                | Textul care este setat de către cererea serviciului. |
| 286 | 354            | 740            | Valoare retur | Char(4)  |                                | Valoarea retur din operația de modificare.           |
| 290 | 358            | 744            | Serviciu      | Char(20) | Serviciul care fost modificat. |                                                      |

*Tabela 221. Intrări jurnal VV (modificare stare service) (continuare)*. Fişier descriere câmp QASYVVJE/J4/J5

*Tabela 222. Intrări jurnal X0 (Autentificare reţea)*. Fişier descriere câmp QASYX0JE/J4/J5

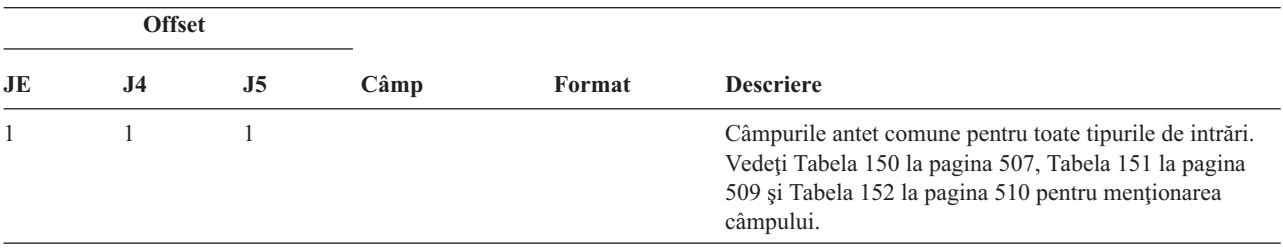

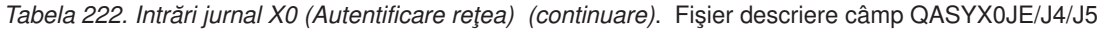

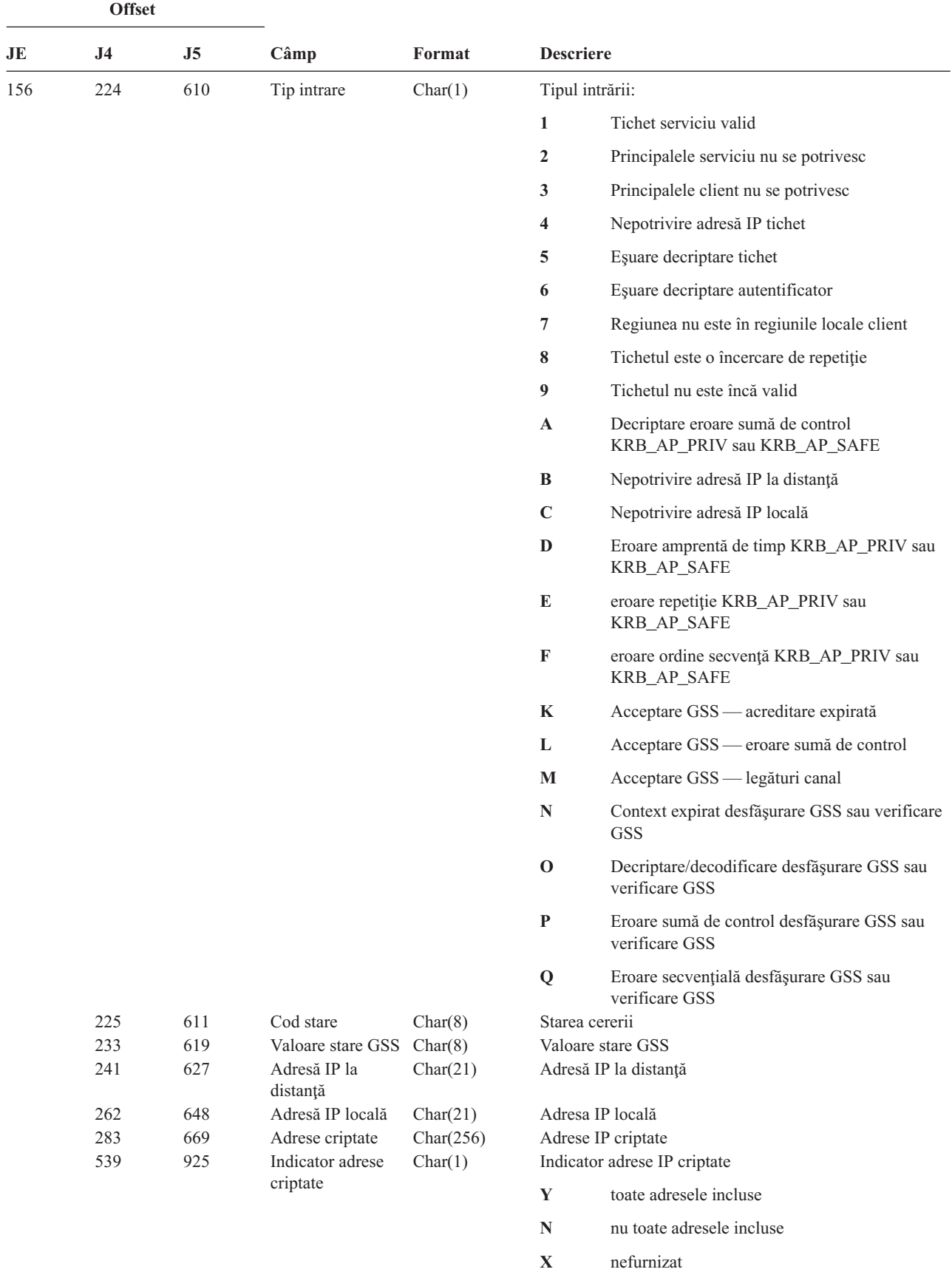

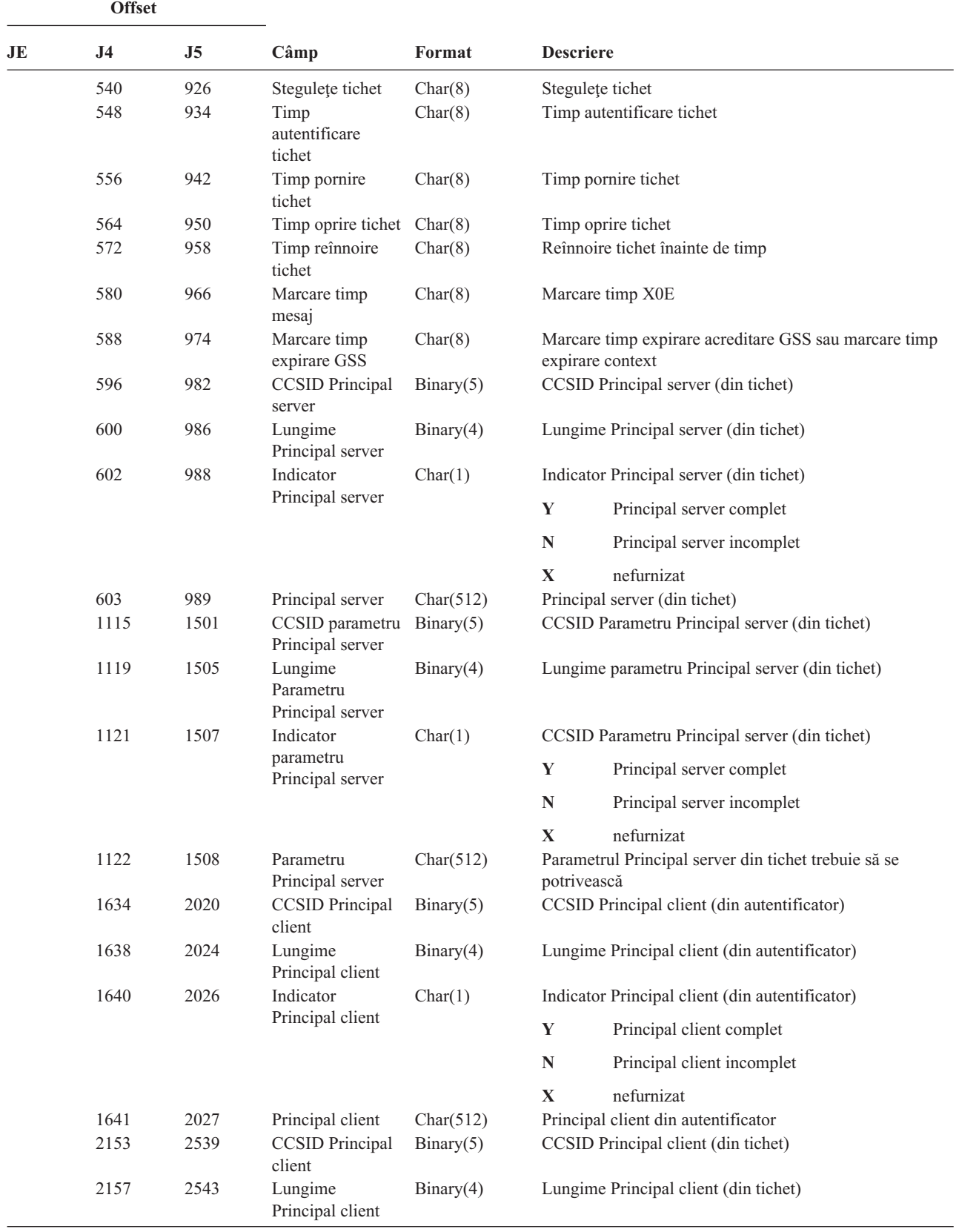

*Tabela 222. Intrări jurnal X0 (Autentificare reţea) (continuare)*. Fişier descriere câmp QASYX0JE/J4/J5

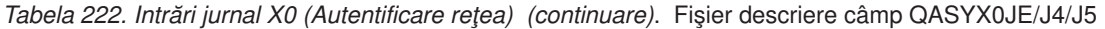

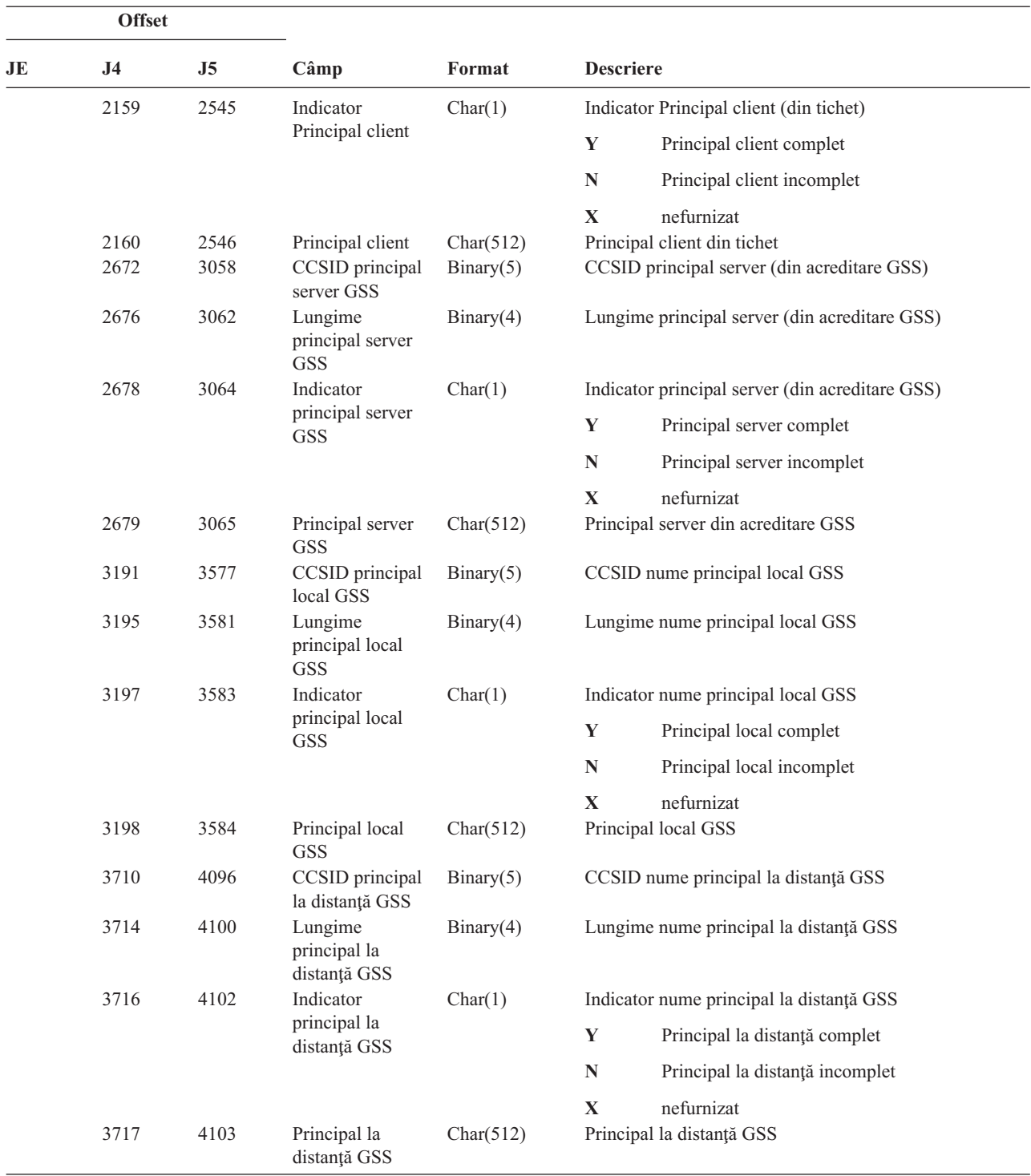

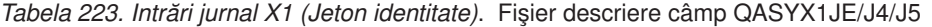

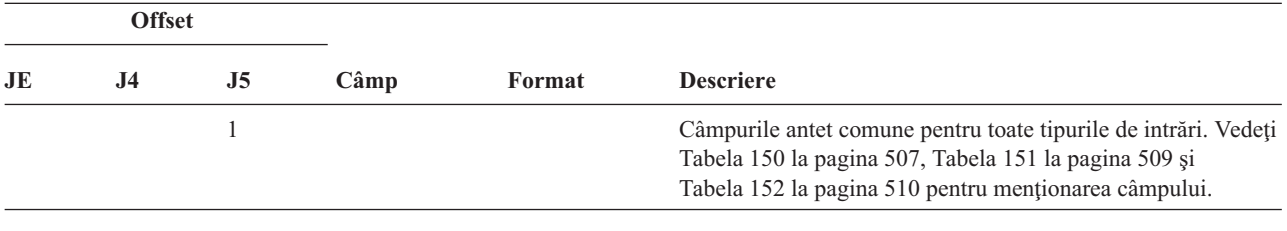

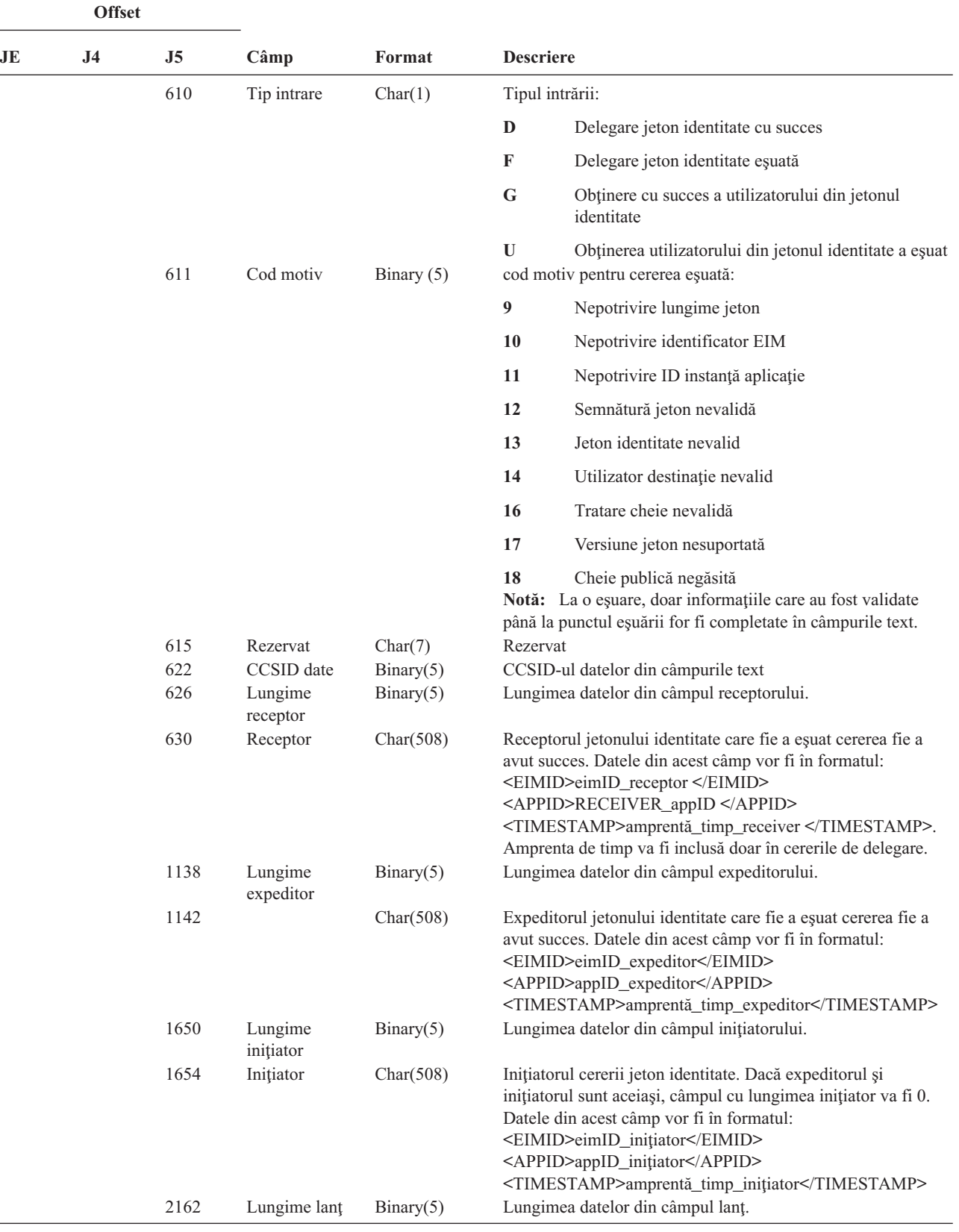

*Tabela 223. Intrări jurnal X1 (Jeton identitate) (continuare)*. Fişier descriere câmp QASYX1JE/J4/J5

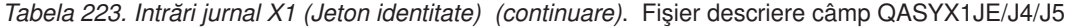

| <b>Offset</b> |                |                |                                                 |            |                                                                                                    |  |
|---------------|----------------|----------------|-------------------------------------------------|------------|----------------------------------------------------------------------------------------------------|--|
| JE            | J <sub>4</sub> | J <sub>5</sub> | Câmp                                            | Format     | <b>Descriere</b>                                                                                                    |  |
|               |                | 2166           | Lant                                            | Char(2036) | Lanțul expeditorilor între inițiator și ultimul expeditor. Lanțul<br>va fi în ordinea de la cel din urmă la cel dintâi. Dacă nu există<br>alți expeditori, atunci câmpul lungime lanț va fi 0. Acest câmp<br>va fi trunchiat dacă lanțul este mai lung decât lungimea acestui<br>câmp. Datele din acest câmp vor fi în formatul:<br><sndrz><eimid>sndrz_eimID</eimid><br/><appid>sndrz_appID</appid><br/><timestamp>sndrz_timestamp </timestamp><br/></sndrz> <sndry></sndry> |  |
|               |                | 4202           | Intrări lanț                                    | Binary(5)  | Numărul de intrări din câmpul lanț.                                                                                                    |  |
|               |                | 4206           | Intrări lanț<br>disponibile                     | Binary(5)  | Numărul intrărilor disponibile pentru lanțul expeditorilor.<br>Acest număr poate fi mai mare decât numărul de intrări din<br>câmp în cazul în care câmpul este trunchiat.                                                                                                    |  |
|               |                | 4210           | Lungime<br>registru sursă                       | Binary(5)  | Lungimea datelor din câmpul registru sursă.                                                                                                    |  |
|               |                | 4214           | Registru sursă                                  | Char(508)  | Registrul sursă specificat în jetonul identitate.                                                                                                    |  |
|               |                | 4722           | Lungime<br>utilizator<br>registru sursă         | Binary(5)  | Lungimea datelor din câmpul utilizator registru sursă.                                                                                                    |  |
|               |                | 4726           | Utilizator<br>registru sursă                    | Char(508)  | Utilizatorul registru sursă specificat în jetonul identitate.                                                                                                    |  |
|               |                | 5234           | Lungime<br>registru<br>destinație               | Binary(5)  | Lungimea datelor din câmpul registru destinație.                                                                                                    |  |
|               |                | 5238           | Registru<br>destinație                          | Char(508)  | Registru destinație specificat.                                                                                                    |  |
|               |                | 5746           | Lungime<br>utilizator<br>registru<br>destinație | Binary(5)  | Lungimea datelor din câmpul utilizator registru destinație.                                                                                                    |  |
|               |                | 5750           | Utilizator<br>registru<br>destinație            | Char(508)  | Utilizatorul registru destinație spre care indică jetonul<br>identitate.                                                                                                    |  |

*Tabela 224. Intrări jurnal YC (Modificarea obiectului DLO)*. Fişier descriere câmp QASYYCJE/J4/J5

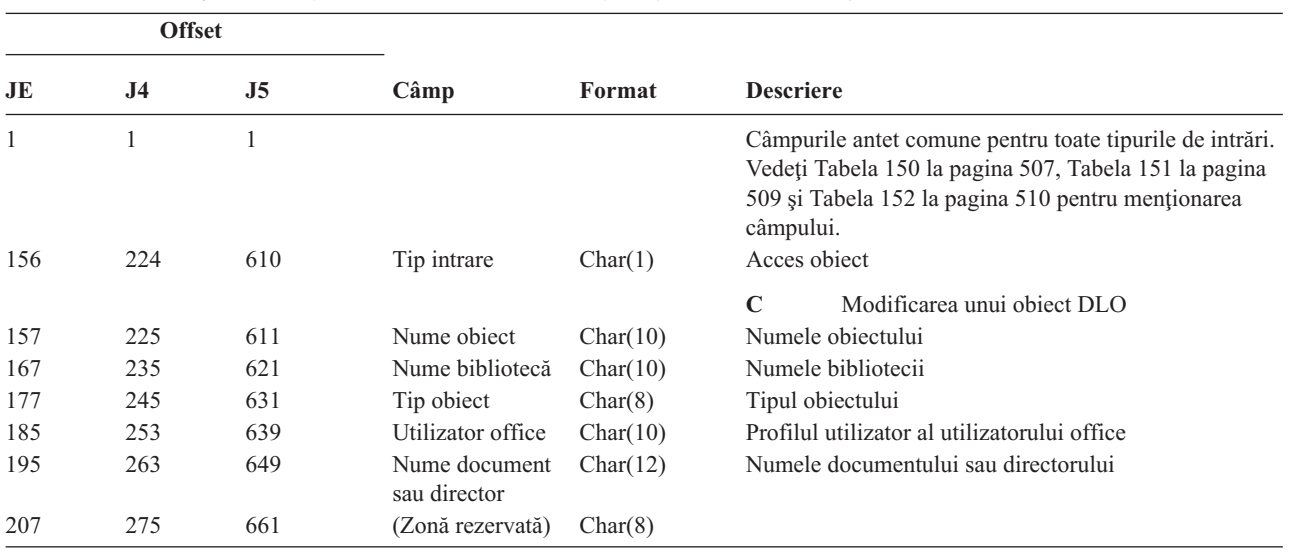

*Tabela 224. Intrări jurnal YC (Modificarea obiectului DLO) (continuare)*. Fişier descriere câmp QASYYCJE/J4/J5

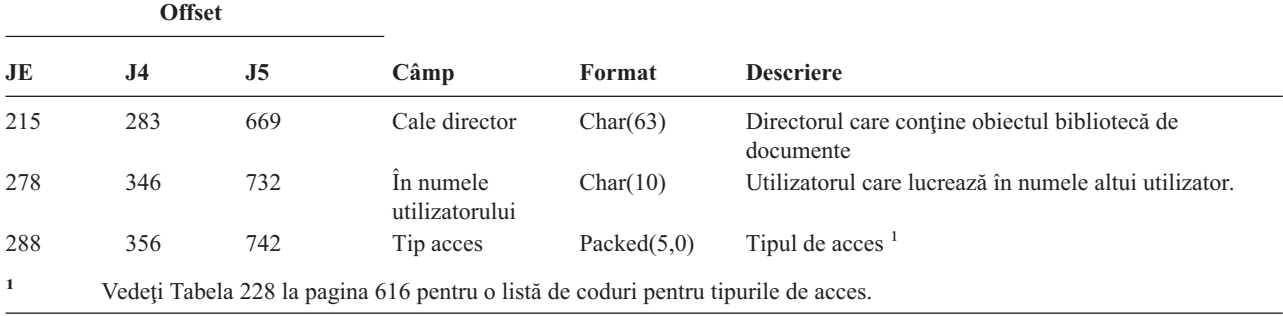

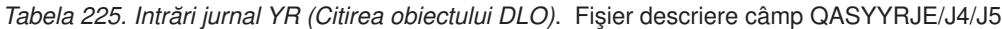

|     | <b>Offset</b>  |     |                                                                                    |                |                                                                                                    |
|-----|----------------|-----|------------------------------------------------------------------------------------|----------------|----------------------------------------------------------------------------------------------------|
| JE  | J <sub>4</sub> | J5  | Câmp                                                                               | Format         | <b>Descriere</b>                                                                                                    |
| 1   | 1              | 1   |                                                                                    |                | Câmpurile antet comune pentru toate tipurile de intrări.<br>Vedeți Tabela 150 la pagina 507, Tabela 151 la pagina<br>509 și Tabela 152 la pagina 510 pentru menționarea<br>câmpului. |
| 156 | 224            | 610 | Tip intrare                                                                        | Char(1)        | Acces object                                                                                                    |
|     |                |     |                                                                                    |                | $\bf{R}$<br>Citirea unui object DLO                                                                                                    |
| 157 | 225            | 611 | Nume object                                                                        | Char(10)       | Numele obiectului                                                                                                    |
| 167 | 235            | 621 | Nume bibliotecă                                                                    | Char(10)       | Numele bibliotecii                                                                                                    |
| 177 | 245            | 631 | Tip object                                                                         | Char(8)        | Tipul obiectului                                                                                                    |
| 185 | 253            | 639 | Utilizator office                                                                  | Char(10)       | Profilul utilizator al utilizatorului office                                                                                                    |
| 195 | 263            | 649 | Nume document<br>sau director                                                      | Char(12)       | Numele objectului bibliotecă de documente                                                                                                    |
| 207 | 275            | 661 | (Zonă rezervată)                                                                   | Char(8)        |                                                                                                    |
| 215 | 283            | 669 | Cale director                                                                      | Char(63)       | Directorul care conține obiectul bibliotecă de documente                                                                                                    |
| 278 | 346            | 732 | In numele<br>utilizatorului                                                        | Char(10)       | Utilizatorul care lucrează în numele altui utilizator.                                                                                                    |
| 288 | 356            | 742 | Tip acces                                                                          | Packed $(5,0)$ | Tipul de acces <sup><math>1</math></sup>                                                                                                    |
| 1   |                |     | Vedeți Tabela 228 la pagina 616 pentru o listă de coduri pentru tipurile de acces. |                |                                                                                                    |

*Tabela 226. Intrări jurnal ZC (Modificare obiect)*. Fişier descriere câmp QASYZCJE/J4/J5

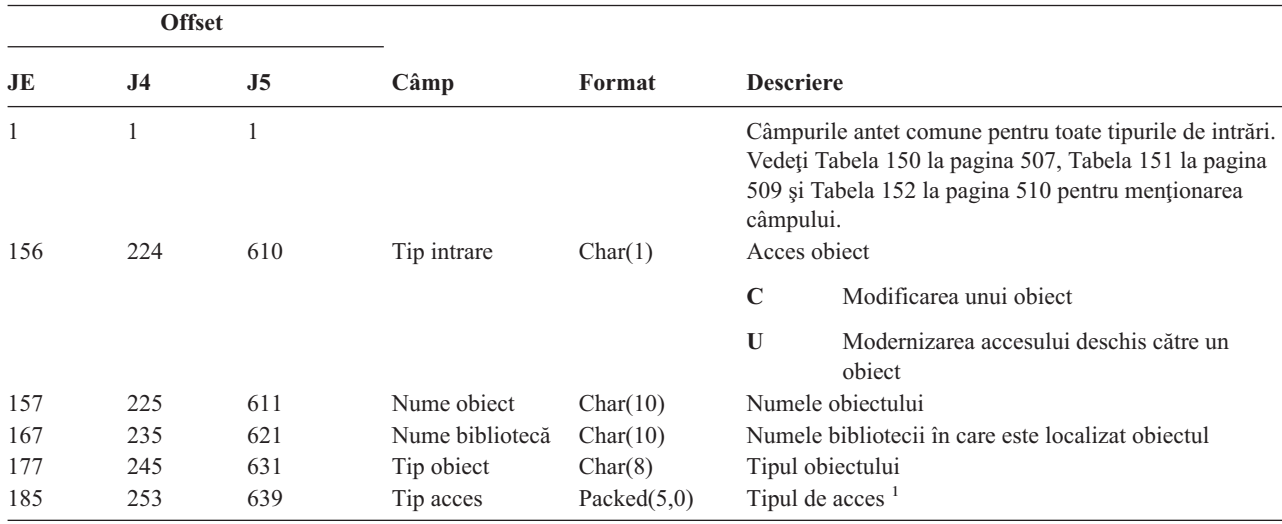

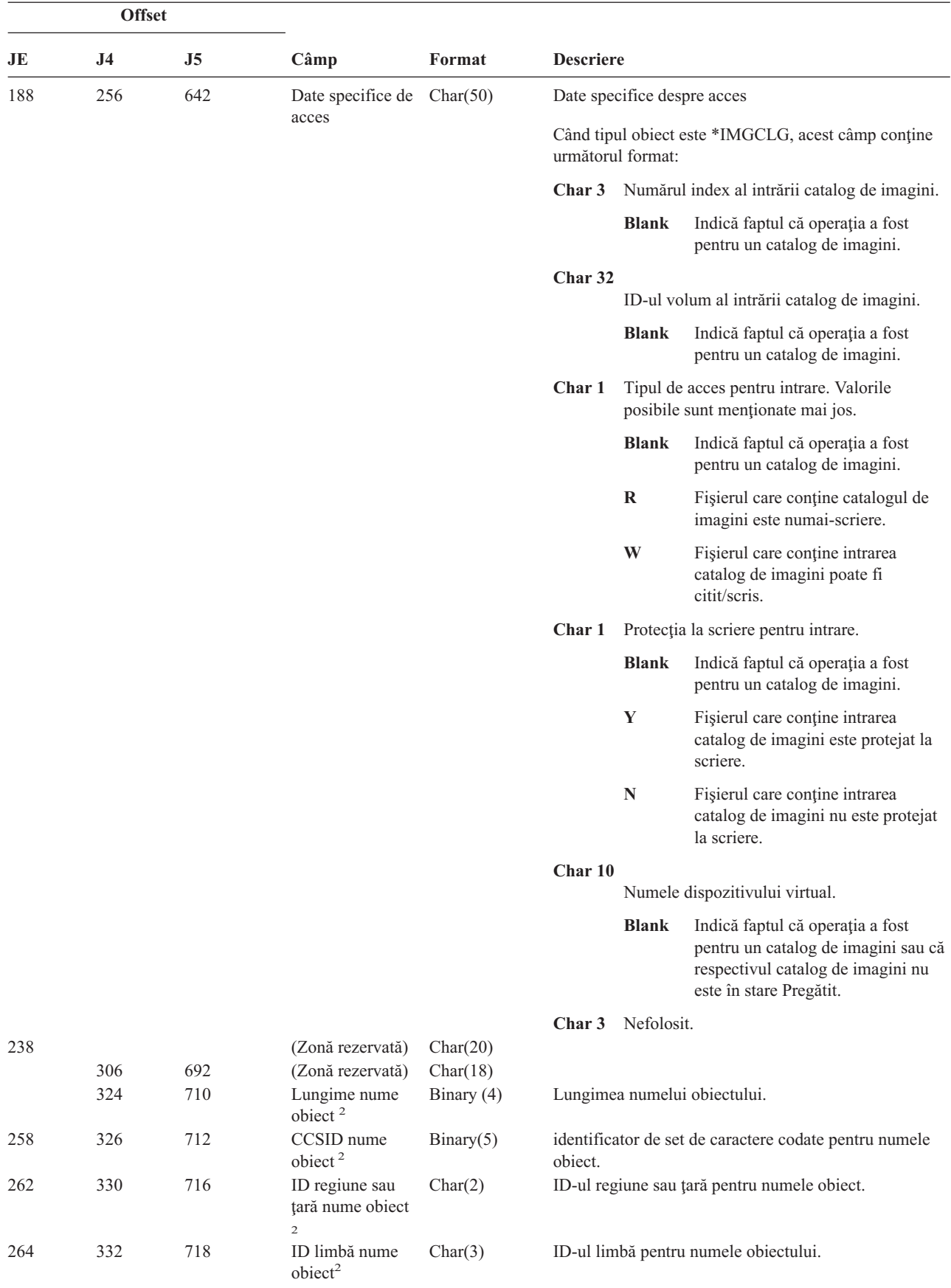

*Tabela 226. Intrări jurnal ZC (Modificare obiect) (continuare)*. Fişier descriere câmp QASYZCJE/J4/J5

| <b>Offset</b> |                |                |                                                           |            |                                                              |                                                                                                    |
|---------------|----------------|----------------|-----------------------------------------------------------|------------|--------------------------------------------------------------|----------------------------------------------------------------------------------------------------|
| JE            | J <sub>4</sub> | J <sub>5</sub> | Câmp                                                      | Format     | <b>Descriere</b>                                             |                                                                                                    |
| 267           | 335            | 721            | (Zonă rezervată)                                          | Char(3)    |                                                              |                                                                                                    |
| 270           | 338            | 724            | ID fişier părinte <sup>2,</sup><br>$\overline{3}$         | Char(16)   |                                                              | ID-ul fișier al directorului părinte.                                                                                                    |
| 286           | 354            | 740            | ID fişier obiect <sup>2,</sup><br>$\overline{\mathbf{3}}$ | Char(16)   |                                                              | ID-ul fişier al obiectului.                                                                                                    |
| 302           | 370            | 756            | Nume object <sup>2</sup>                                  | Char(512)  |                                                              | Numele obiectului.                                                                                                    |
|               | 882            | 1268           | ID fişier obiect                                          | Char(16)   |                                                              | ID-ul fişier al obiectului.                                                                                                    |
|               | 898            | 1284           | Nume ASP <sup>6</sup>                                     | Char(10)   |                                                              | Numele dispozitivului ASP.                                                                                                    |
|               | 908            | 1294           | Număr ASP <sup>6</sup>                                    | Char(5)    |                                                              | Numărul dispozitivului ASP.                                                                                                    |
|               | 913            | 1299           | CCSID nume<br>cale                                        | Binary(5)  | căii.                                                        | Identificatorul set de caractere codat pentru numele                                                                                                    |
|               | 917            | 1303           | ID regiune sau<br>țară nume cale                          | Char(2)    | ID-ul de regiune sau țară pentru numele de cale<br>absolută. |                                                                                                    |
|               | 919            | 1305           | ID limbă nume<br>cale                                     | Char(3)    | ID limbă pentru numele de cale absolută.                     |                                                                                                    |
|               | 922            | 1308           | Lungime nume<br>cale                                      | Binary(4)  | Lungimea numelui de cale absolută.                           |                                                                                                    |
|               | 924            | 1310           | Indicator nume                                            | Char(1)    |                                                              | Indicator nume cale:                                                                                                    |
|               |                |                | cale                                                      |            | Y                                                            | Câmpul Nume cale absolută conține numele<br>complet pentru cale absolută pentru obiect.                                                                                                    |
|               |                |                |                                                           |            | ${\bf N}$                                                    | Câmpul Nume cale nu conține un nume de<br>cale absolut pentru obiect, în schimb conține<br>un nume de cale relativ. Câmpul ID fișier<br>director înrudit este valid și poate fi folosit<br>pentru a forma un nume de cale absolut cu<br>acest nume de cale relativ. |
|               | 925            | 1311           | ID fişier director<br>înrudit <sup>4</sup>                | Char(16)   |                                                              | Când câmpul indicator nume cale este "N", acest câmp<br>va conține ID-ul de fișier al directorului care conține<br>obiectul identificat în câmpul Nume cale. Altfel conține<br>zerouri în format hexazecimal. <sup>3</sup>                                          |
|               | 941            | 1327           | Nume cale <sup>5</sup>                                    | Char(5002) |                                                              | Numele căii obiectului.                                                                                                    |

*Tabela 226. Intrări jurnal ZC (Modificare obiect) (continuare)*. Fişier descriere câmp QASYZCJE/J4/J5

**<sup>1</sup>** Vedeţi [Tabela](#page-637-0) 228 la pagina 616 pentru o listă de coduri pentru tipurile de acces.

**<sup>2</sup>** Aceste câmpuri sunt folosite doar pentru obiectele din sistemele de fişiere QOpenSys, "rădăcină" şi sistemele de fişiere definite de utilizator.

**<sup>3</sup>** Un ID care are bitul cel mai din stânga setat şi restul zero indică faptul că ID-ul NU este setat.

**<sup>4</sup>** Dacă câmpul indicator nume cale este N, dar ID-ul fişier director înrudit conţine doar zerouri hexazecimale, atunci a avut loc o eroare la determinarea informaţiilor despre numele căii.

**<sup>5</sup>** Acesta este câmpul lungime variabilă. Primii 2 octeţi conţin lungimea numelui cale.

**<sup>6</sup>** Dacă obiectul este într-o bibliotecă, acestea sunt informaţiile ASP bibliotecii obiectului. Dacă obiectul nu este într-o bibliotecă, acestea sunt informaţiile ASP ale obiectului.

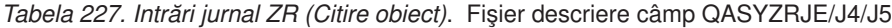

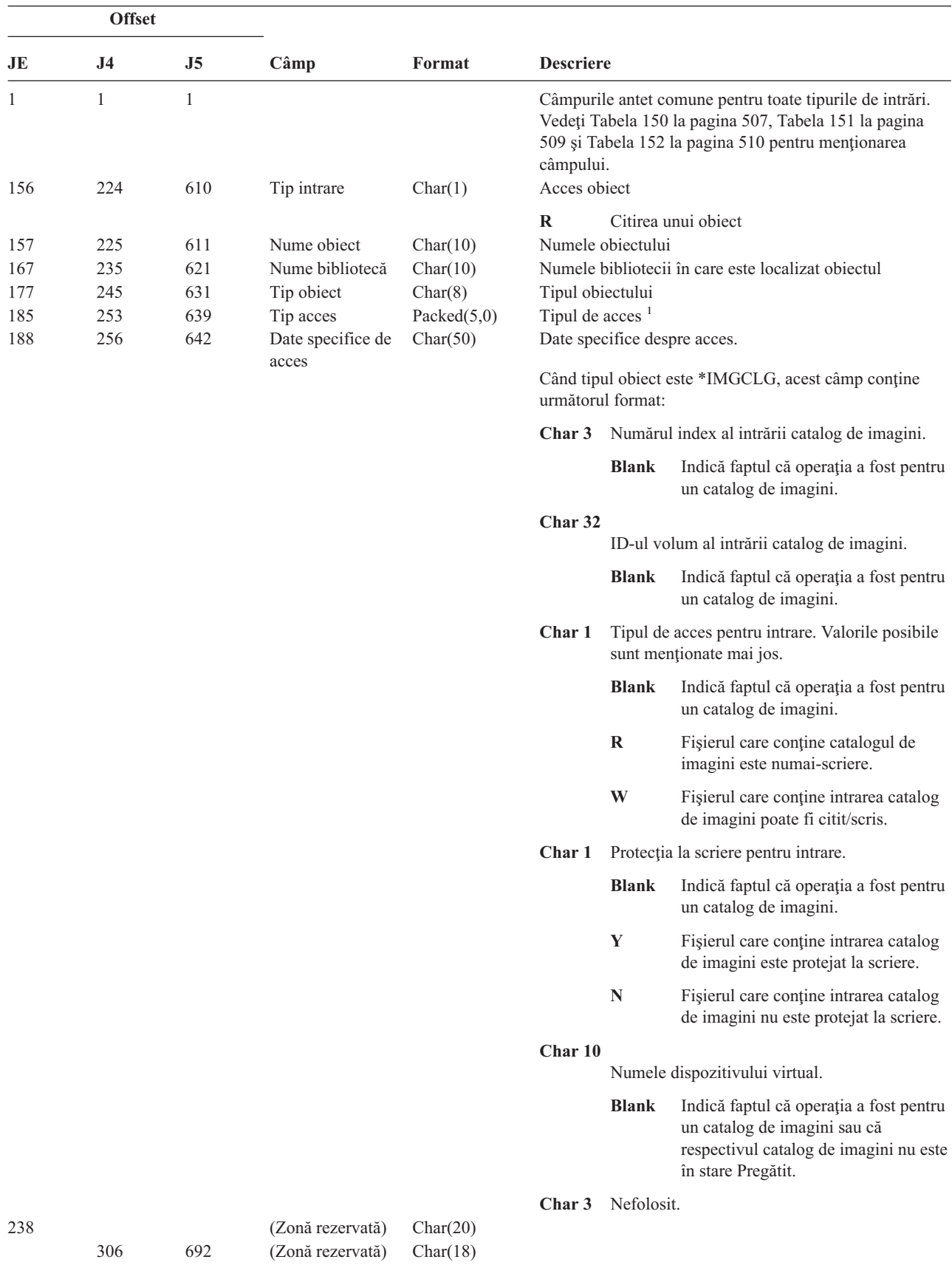

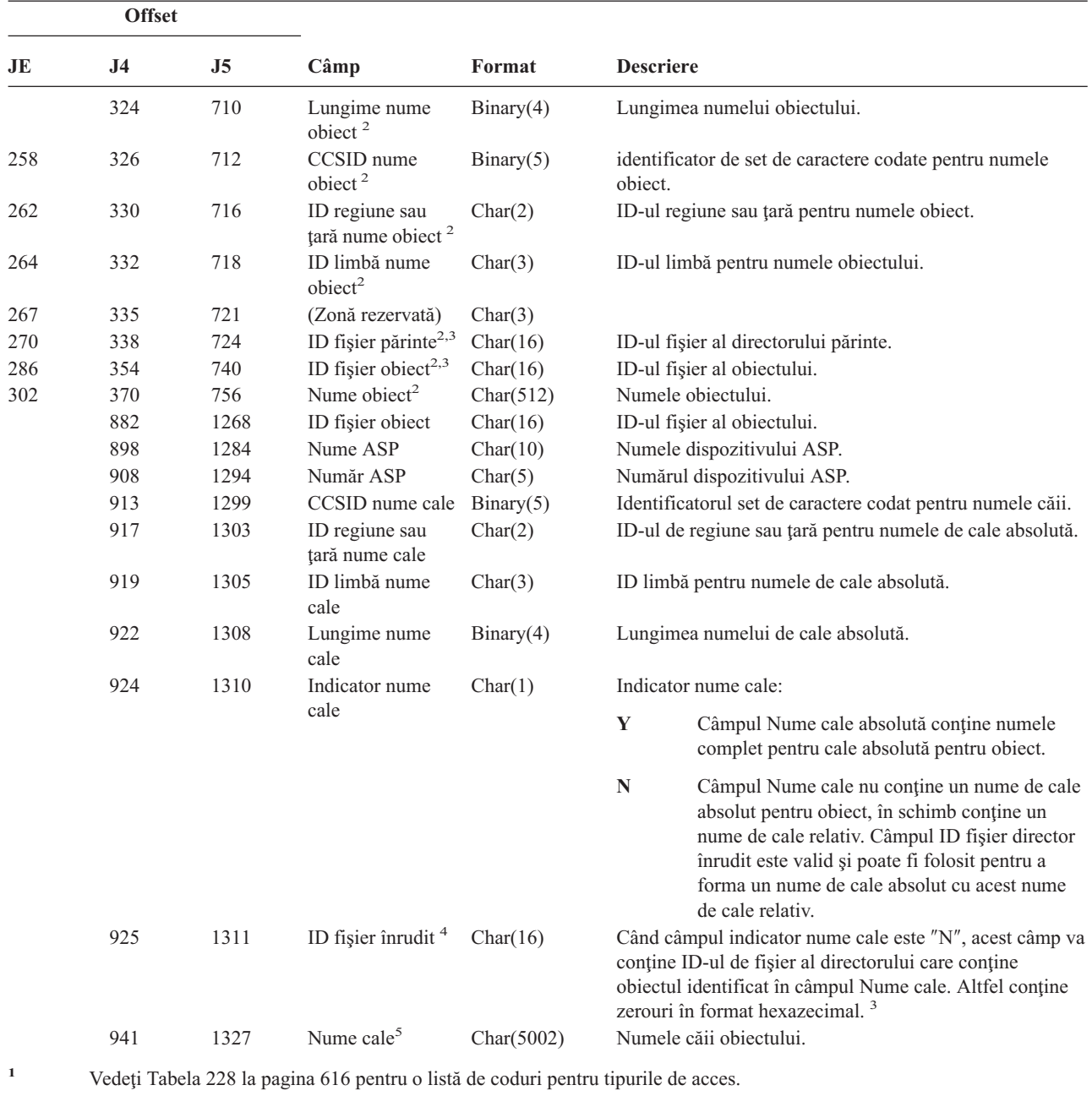

*Tabela 227. Intrări jurnal ZR (Citire obiect) (continuare)*. Fişier descriere câmp QASYZRJE/J4/J5

**<sup>2</sup>** Aceste câmpuri sunt folosite doar pentru obiectele din sistemele de fişiere QOpenSys, "rădăcină" şi sistemele de fişiere

definite de utilizator.

**<sup>3</sup>** Un ID care are bitul cel mai din stânga setat şi restul zero indică faptul că ID-ul NU este setat.

**<sup>4</sup>** Dacă câmpul indicator nume cale este N, dar ID-ul fişier director înrudit conţine doar zerouri hexazecimale, atunci a avut loc o eroare la determinarea informaţiilor despre numele căii.

**<sup>5</sup>** Acesta este câmpul lungime variabilă. Primii 2 octeţi conţin lungimea numelui cale.

[Tabela](#page-637-0) 228 listează codurile de acces folosite pentru intrările jurnal auditare obiecte din fişierele QASYYCJE/J4/J5, QASYYRJE/J4/J5, QASYZCJE/J4/J5 şi QASYZRJE/J4/J5.

| Cod            | Tip acces        | Cod | Tip acces                                 | Cod | Tip acces                              |
|----------------|------------------|-----|-------------------------------------------|-----|----------------------------------------|
| $\mathbf{1}$   | Adăugare         | 26  | Incărcare                                 | 51  | Trimitere                              |
| $\overline{c}$ | Activare program | 27  | Listare                                   | 52  | Pornire                                |
| 3              | Analiză          | 28  | Mutare                                    | 53  | Transfer                               |
| $\overline{4}$ | Aplicare         | 29  | Combinare                                 | 54  | Urmărire                               |
| 5              | Apel sau TFRCTL  | 30  | Deschidere                                | 55  | Verificare                             |
| 6              | Configurare      | 31  | Tipărire                                  | 56  | Alimentare                             |
| 7              | Modificare       | 32  | Cerere                                    | 57  | Lucru                                  |
| 8              | Verificare       | 33  | Revendicare                               | 58  | Atribut DLO<br>citire/modificare       |
| 9              | Închidere        | 34  | Recepție                                  | 59  | Securitate DLO<br>citire/modificare    |
| 10             | Curățare         | 35  | Citire                                    | 60  | Continut DLO<br>citire/modificare      |
| 11             | Comparație       | 36  | Reorganizare                              | 61  | Toate părțile DLO<br>citire/modificare |
| 12             | Anulare          | 37  | Eliberare                                 | 62  | Adăugare<br>constrângere               |
| 13             | Copiere          | 38  | Îndepărtare                               | 63  | Modificare<br>constrângere             |
| 14             | Creare           | 39  | Redenumire                                | 64  | Înlăturare<br>constrângere             |
| 15             | Conversie        | 40  | Înlocuire                                 | 65  | Pornire procedură                      |
| 16             | Depanare         | 41  | Continuare                                | 66  | Obținere acces la<br>**OOPOOL          |
| 17             | Stergere         | 42  | Restaurare                                | 67  | Semnare obiect                         |
| 18             | Abandon          | 43  | Extragere                                 | 68  | Inlăturarea tuturor<br>semnăturilor    |
| 19             | Afişare          | 44  | Rulare                                    | 69  | Curățare obiect<br>semnat              |
| 20             | Editare          | 45  | Revocare                                  | 70  | <b>MOUNT</b>                           |
| 21             | Oprire           | 46  | Salvare                                   | 71  | Descărcare                             |
| 22             | Fişier           | 47  | Salvare cu eliberare<br>spațiu de stocare | 72  | Oprire derulare<br>înapoi              |
| 23             | Acordare         | 48  | Salvare și ștergere                       |     |                                        |
| 24             | Reținere         | 49  | Lansare                                   |     |                                        |
| 25             | Inițializare     | 50  | Setare                                    |     |                                        |

<span id="page-637-0"></span>*Tabela 228. Codurile numerice pentru tipurile de acces*

# **Anexa G. Comenzile şi meniurile pentru comenzi de securitate**

Această anexă descrie comenzile şi meniurile pentru uneltele de securitate. Exemple despre folosirea comenzilor sunt incluse în acest manual.

Două meniuri sunt disponibile pentru uneltele de securitate:

- v Meniul SECTOOLS (Unelte securitate) pentru a rula comenzile în mod interactiv.
- v Meniul SECBATCH (Lansare sau Planificare rapoarte de securitate pentru batch) pentru a rula comenzile de rapoarte în batch. Meniul SECBATCH are două părți. Prima parte a meniului folosește comanda Lansare Job (SBMJOB) pentru a lansa rapoarte pentru procesarea imediată în batch.

A doua parte a meniului foloseşte comanda Adăugare intrare planificată a jobului (ADDJOBSCDE). O folosiţi pentru a planifica rapoartele de securitate care să fie rulate regulat la un anumit moment de timp speciificat.

### **Opţiunile din meniul cu unelte de securitate**

Următoarea ilustraţie arată partea despre meniul SECTOOLS care se referă la profilurile utilizator. Pentru a accesa acest meniu, tastaţi GO SECTOOLS.

```
SECTOOLS Unelte de securitate
Selectaţi unul din următoarele:
 Gestionare profiluri
    1. Analizare parolelor implicite
    2. Afişarea listei de profiluri active
    3. Modificarea listei de profiluri active
    4. Analizarea activităţii profilului
    5. Afişarea planificatorului de activare
    6. Modificarea intrării planificatorului de activare
    7. Afişarea planificatorului de expirare
    8. Modificarea expirării intrării de planificare
    9. Tipărire internele profilului
```
Tabela 229 descrie aceste opţiuni de meniuri şi comenzile asociate:

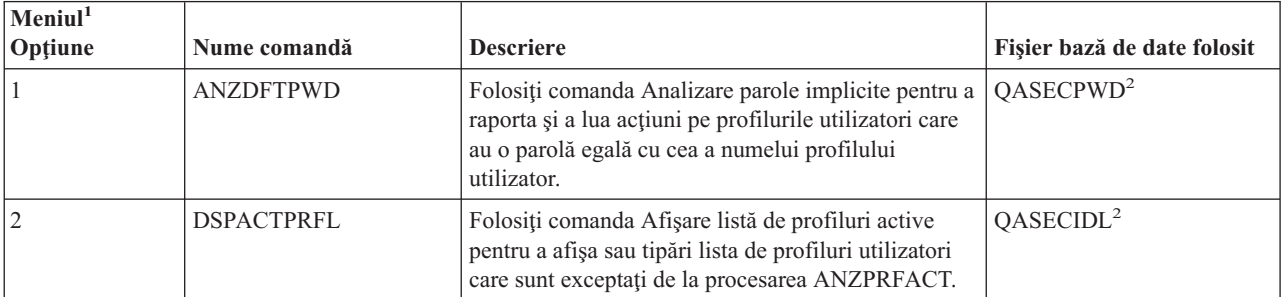

*Tabela 229. Comenzi unelte pentru Profiluri utilizatori*

|

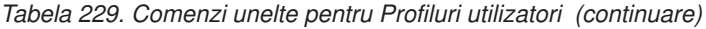

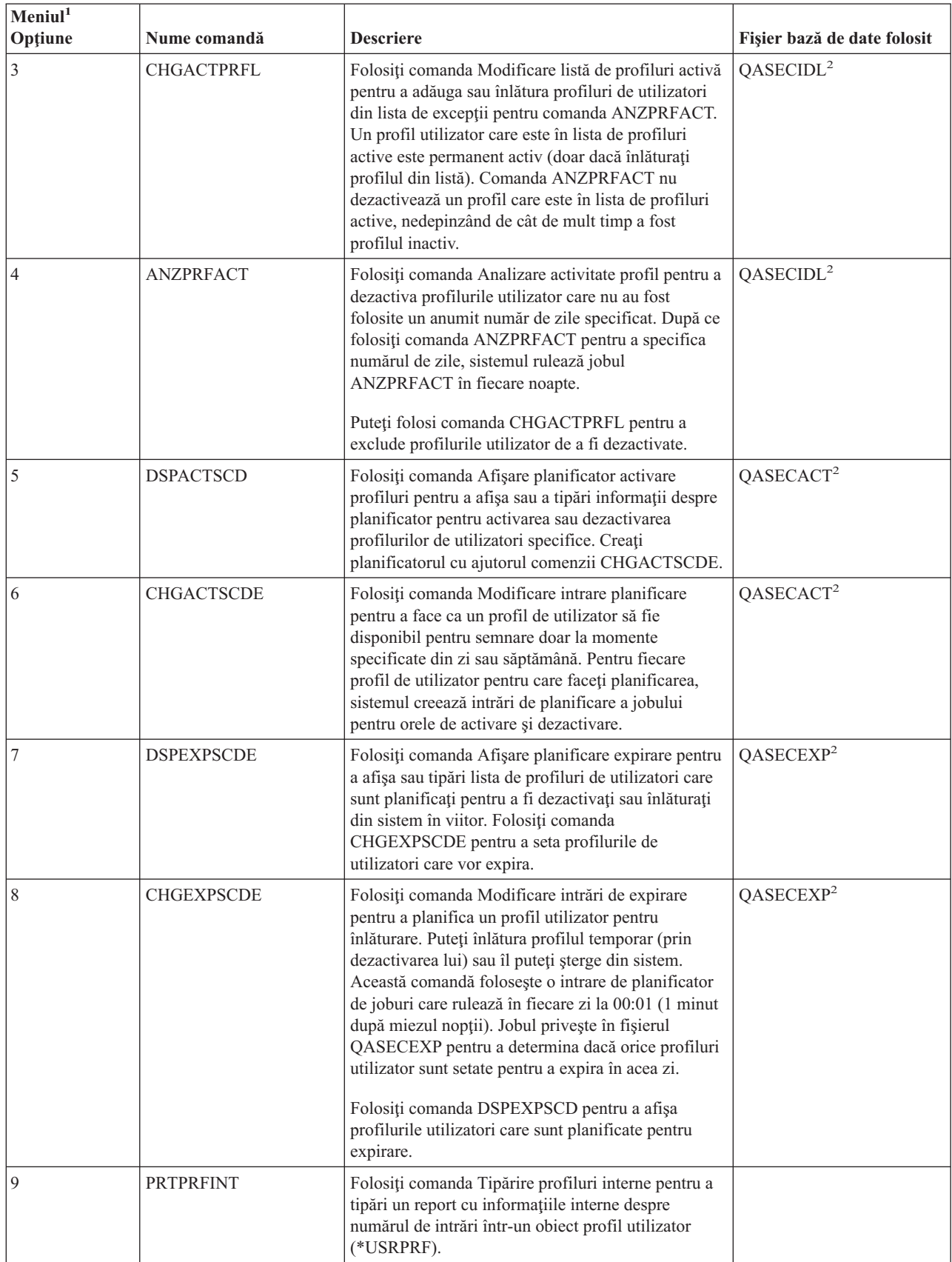

*Tabela 229. Comenzi unelte pentru Profiluri utilizatori (continuare)*

| $ \mathbf{M}\mathbf{eni}\mathbf{u} ^1$<br>Optiune | Nume comandă                             | <b>Descriere</b> | Fisier bază de date folosit |  |  |  |  |
|---------------------------------------------------|------------------------------------------|------------------|-----------------------------|--|--|--|--|
| Note:                                             |                                          |                  |                             |  |  |  |  |
| 1. Optiuni sunt din meniul SECTOOLS.              |                                          |                  |                             |  |  |  |  |
| 12.                                               | Acest fisier este în biblioteca QUSRSYS. |                  |                             |  |  |  |  |

Puteţi apăsa pe pagină jos în meniu pentru a vedea opţiunile suplimentare. Tabela 230 descrie opţiunile meniu şi comenzile asociate pentru auditarea securităţii:

| Meniu <sup>1</sup> Option   | Nume comandă                      | <b>Descriere</b>                                                                                                    | Fisier bază de date folosit |
|-----------------------------|-----------------------------------|----------------------------------------------------------------------------------------------------|-----------------------------|
| 10                          | <b>CHGSECAUD</b>                  | Folosiți comanda Modificare auditare securitate<br>pentru a seta auditarea securității și pentru a<br>modifica valorile de sistem care controlează<br>auditarea de securitate. Când rulati comanda<br>CHGSECAUD, sistemul creează jurnalul de auditare<br>de securitate (QAUDJRN) dacă nu există deja.<br>Comanda CHGSECAUD furnizează opțiuni care<br>simplifică setarea QAUDLVL (nivel de auditare) și<br>pentru valorile de sistem QAUDLVL2 (extensie de<br>nivel de auditare). Puteți specifica *ALL pentru a<br>activa toate setările de nivel de auditare. Sau, puteți<br>specifica *DFTSET pentru a activa cele mai comune<br>setări folosite (*AUTFAIL, *CREATE, *DELETE,<br>*SECURITY, și *SAVRST).<br>Notă: Dacă folosiți uneltele de securitate pentru a<br>seta auditarea, fiți siguri că planificați pentru<br>gestiunea primitorilor jurnalului de auditare. Altfel,<br>se poate să întâlniți imediat probleme la utilizarea<br>disc-ului. |                             |
| 11                          | <b>DSPSECAUD</b>                  | Folosiți comanda Afișare auditare securitate pentru a<br>afișa informații despre jurnalul de auditare securitate<br>și valorile de sistem care controlează auditarea de<br>securitate.                                                                                                    |                             |
| 12                          | <b>CPYAUDJRNE</b>                 | Folosiți comanda copiere intrări jurnal auditat pentru<br>a copia intrările jurnalului de auditare de securitate<br>în fișiere de ieșire.                                                                                                    | QASYXXJ5 <sup>2</sup>       |
| $\mathbf 1$<br>$\mathbf{2}$ | Optiuni sunt din meniul SECTOOLS. | xx este un tip de intrare de două caractere. De exemplu, fișierul de ieșire model pentru intrările de jurnal AE este<br>QSYS/QASYAEJ5. Fisierele de ieșire model sunt descrise în Anexa F din această carte.                                                                                                    |                             |

*Tabela 230. Comenzi unelte pentru auditarea de securitate*

 $\,$   $\,$  $\begin{array}{c} | \\ | \end{array}$ |

| |

# **Cum se foloseşte meniul batch securitate**

Următoarea este prima parte a meniului SECBATCH:

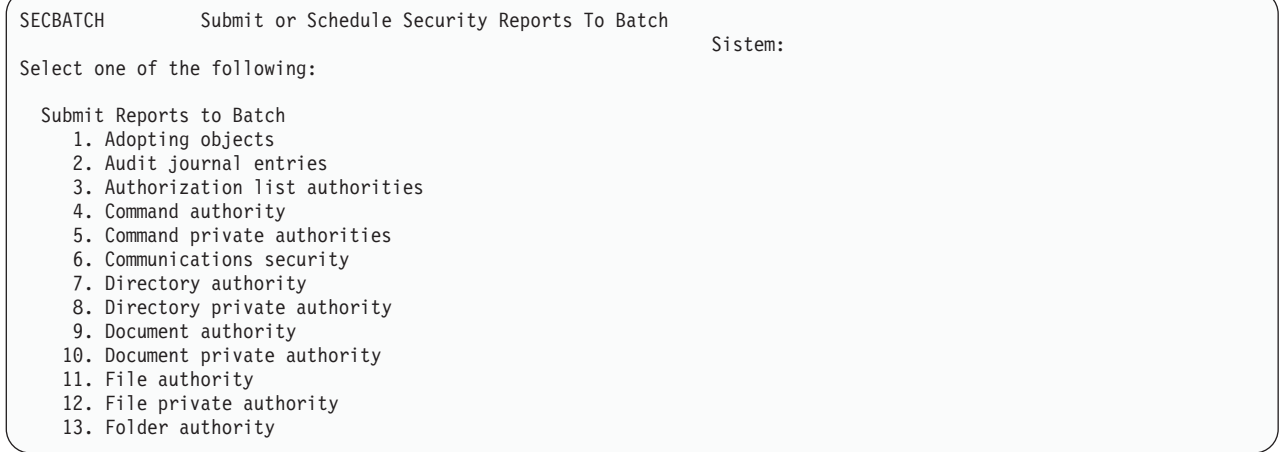

Atunci când selectaţi o opţiune din acest meniu, vedeţi ecranul Lansare job (SBMJOB), după cum urmează:

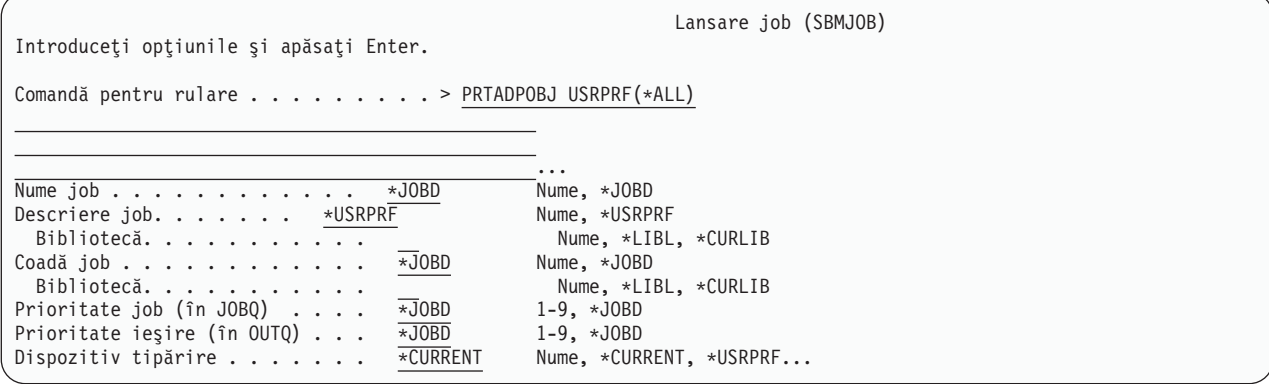

Dacă vreţi să modificaţi opţiunea implicită pentru comandă, puteţi apăsa F4 (Prompt) din linia *Comanda de rulare*.

Pentru a vedea Planificarea rapoartelor batch, mergeţi o pagină în jos la meniul SECBATCH. Prin folosirea opţiunilor din această parte a meniului, puteți de exemplu să configurați sistemul să ruleze versiuni modificate ale rapoartelor regulat.

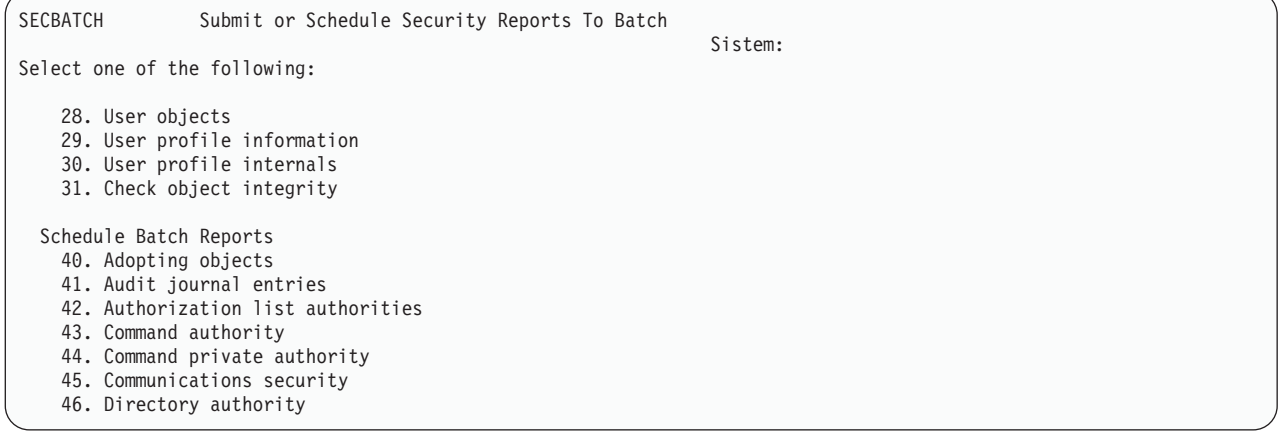

Puteți apăsa page down pentru opțiuni suplimentare ale meniului. Atunci când selectați o opțiune din această parte a meniului, vedeţi ecranul Adăugare intrare planificator de joburi:

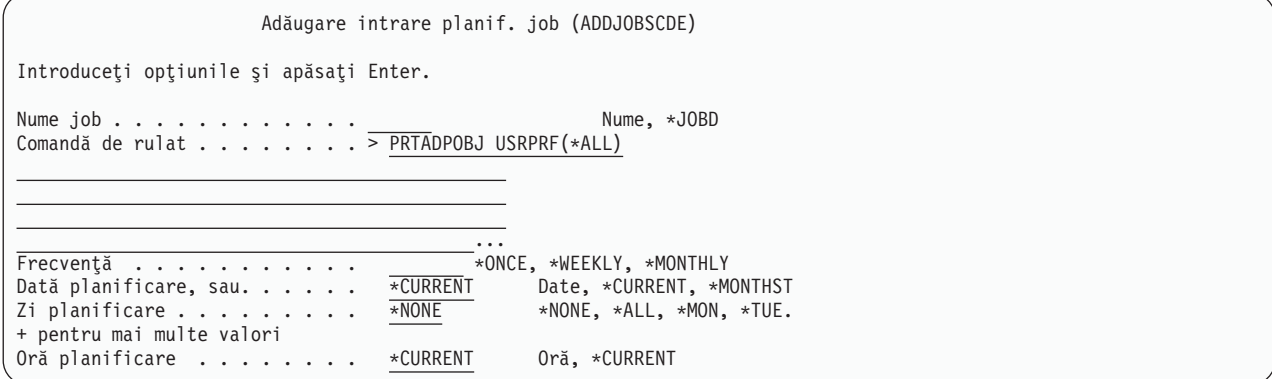

Puteţi să poziţionaţi cursorul pe linia *Comandă de rulat* şi apăsaţi F4 (Prompt) pentru a alege diferite setări pentru raport. Ar trebui să asociaţi un nume de job cu sens astfel încât să recunoaşteţi intrarea atunci când afişaţi intrările din planificarea de joburi.

# **Opţiunile din meniul batch securitate**

Tabela 231 descrie optiunile meniu si comenzile asociate pentru rapoartele de securitate.

Atunci când rulaţi rapoarte de securitate, sistemul afişează doar informaţii care îndeplinesc ambele criterii de selecţie pe care le specificaţi şi criteriul de selecţie pentru unealtă. De exemplu, descrierea de job care specifică numele profil utilizator şi securitate relevantă. De aceea, raportul descriere de job (PRTJOBDAUT)tipăreşte descrieri de job din biblioteca specificată numai dacă autorizația publică pentru descrierea de job nu este \*EXCLUDE *și* dacă descrierea de job specifică nu nume profil utilizator în parametrul USER.

În mod similar, atunci când tipăriţi informaţii subsistem (comanda PRTSBSDAU), sistemul tipăreşte informaţii despre subsistem numai când descrierea subsistem are o intrare de comunicații care speciifică un profil utilizator.

Dacă un anumit raport tipărește mai puține informații decât vă așteptați, consultați informațiile de ajutor online pentru a vedea criteriile de selecţie pentru raport.

|      | Meniu <sup>1</sup> Option   Nume comandă | <b>Descriere</b>                                                                                                    | Fișier bază de date folosit |
|------|------------------------------------------|----------------------------------------------------------------------------------------------------|-----------------------------|
| 1,40 | <b>PRTADPOBJ</b>                         | Folosiți comanda Tipărire obiecte adoptare pentru a<br>tipări o listă de obiecte ca adoptă autorizarea pentru<br>profilul de utilizator specificat. Puteți specifica un profil<br>singur, un nume de profil generic (ca de exemplu toate<br>profilurile care încep cu Q), sau toate profilurile pe<br>sistem.<br>Acest raport are două versiuni. Raportul complet<br>listează toate obiectele adoptate care îndeplinesc<br>criteriile de selecție. Raportul modificat listează<br>diferentele între objectele adoptate care sunt curent pe<br>sistem și obiectele adoptate care au fost pe sistem<br>ultima oară când rulează raportul. | QSECADPOLD <sup>2</sup>     |
| 2,41 | DSPAUDJRNE <sup>6</sup>                  | Folosiți comanda Afișare intrări jurnal de auditare<br>pentru a afișa sau tipări informații despre intrările din<br>jurnalul de auditare de securitate. Puteți selecta tipuri de<br>intrări specifice, utilizatori specifice, și o perioadă de<br>timp.                                                                                                    | QASYXXJ5 <sup>3</sup>       |

*Tabela 231. Comenzi pentru rapoarte securitate*

|

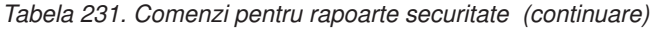

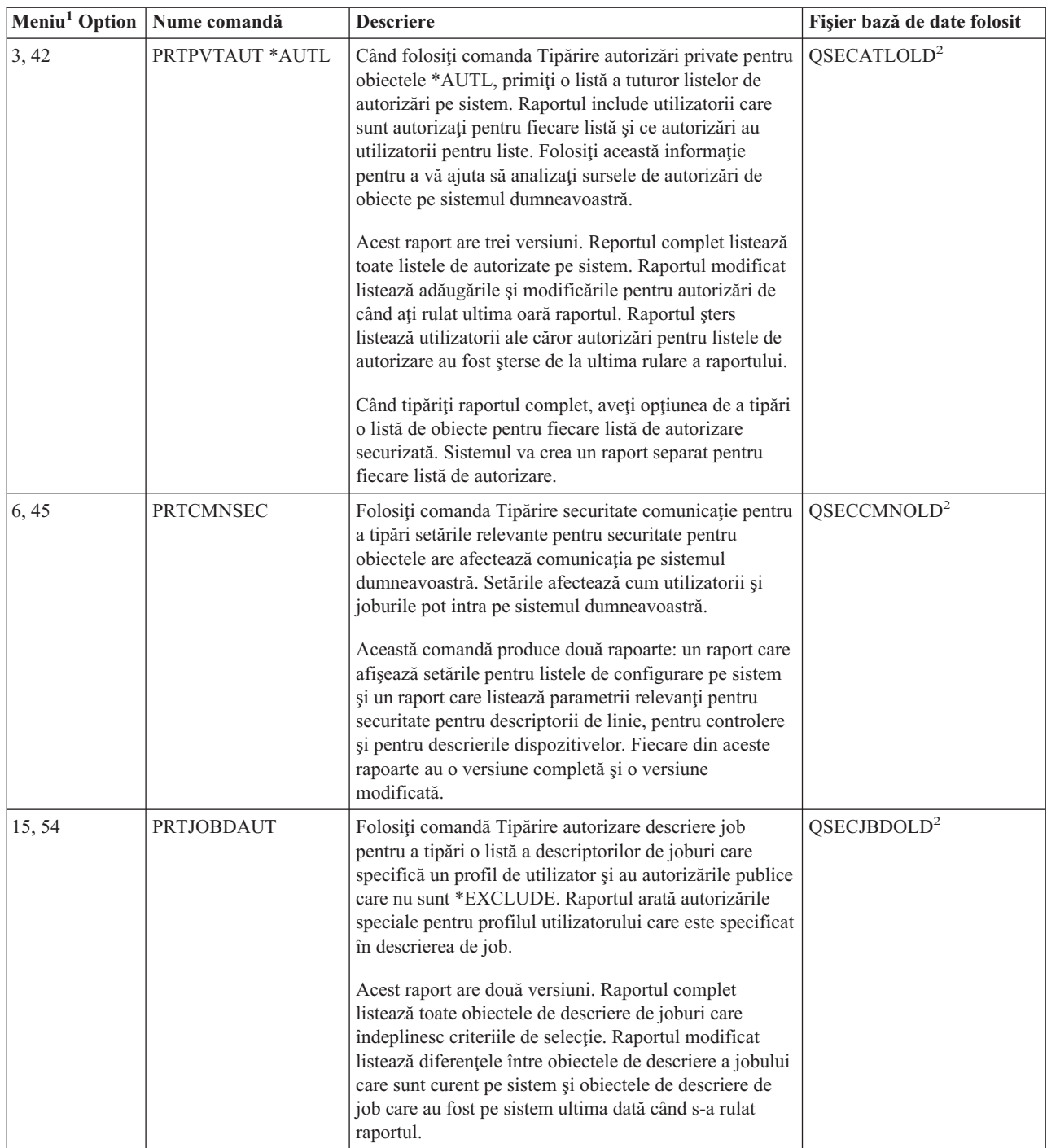

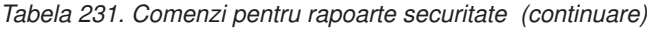

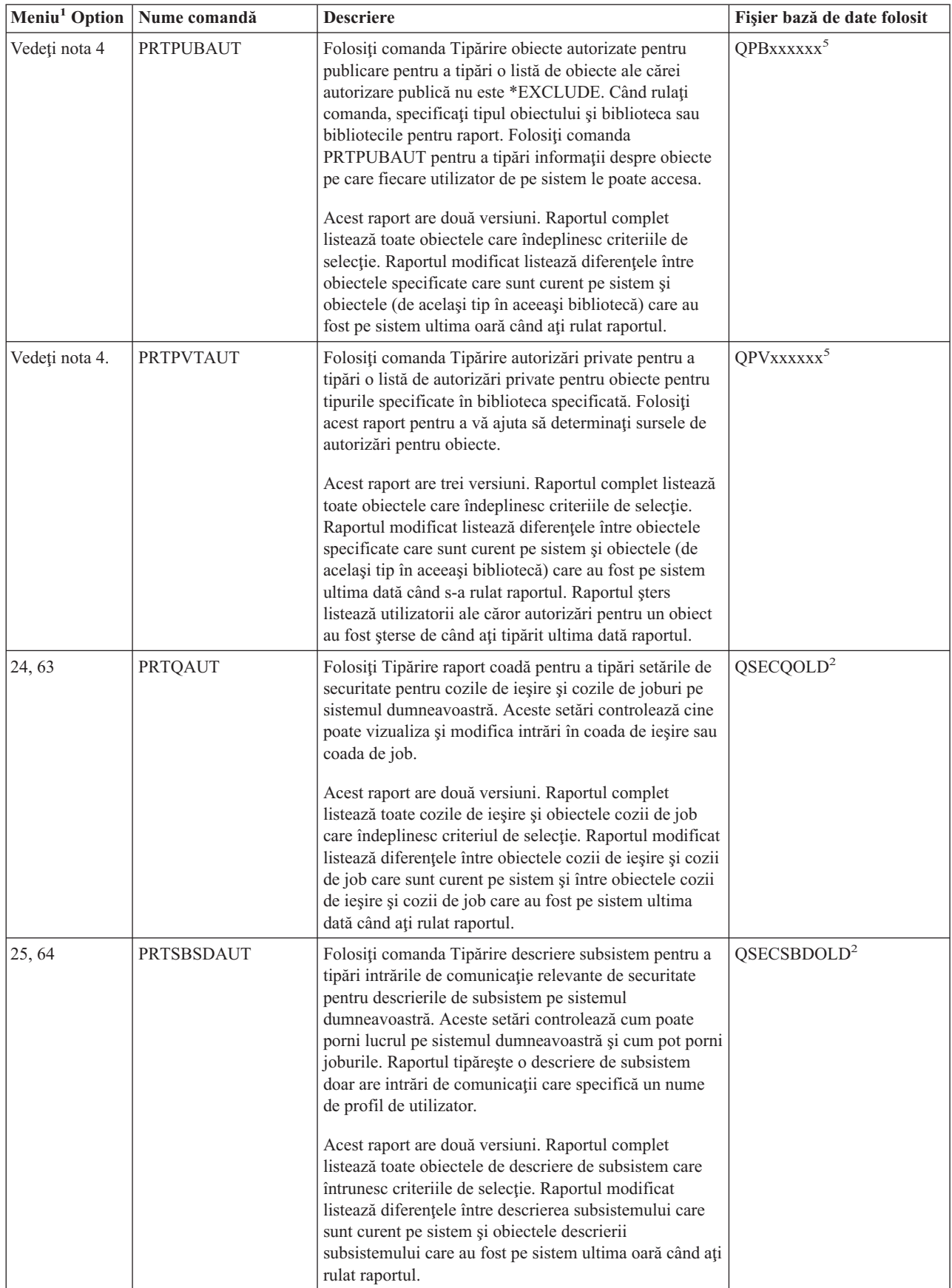

*Tabela 231. Comenzi pentru rapoarte securitate (continuare)*

| Meniu <sup>1</sup> Option | Nume comandă      | <b>Descriere</b>                                                                                                    | Fișier bază de date folosit |
|---------------------------|-------------------|----------------------------------------------------------------------------------------------------|-----------------------------|
| 26, 65                    | <b>PRTSYSSECA</b> | Folosiți comanda Tipărire atribute de securitate sistem<br>pentru a tipări o listă de valori de sistem relevante de<br>securitate și atribute de rețea. Raportul arată valoarea<br>curentă și valoarea recomandată.                                                                                                    |                             |
| 27,66                     | PRTTRGPGM         | Folosiți comanda Tipărire programe declanșare pentru a<br>tipări o listă de programe declanșare care sunt asociate<br>cu fișierele bazei de date pe sistemul dumneavoastră.<br>Acest raport are două versiuni. Raportul complet<br>listează toate programele declanșate care sunt asignate<br>și întrunesc criteriul dumneavoastră de selecție.<br>Raportul modificat listează programele declanșate care<br>au asignate de la ultima oară când ați rulat raportul.                                                                                                    | QSECTRGOLD <sup>2</sup>     |
| 28, 67                    | <b>PRTUSROBJ</b>  | Folosiți comanda Tipărire obiecte utilizator pentru a<br>tipări o listă de obiecte utilizator (obiecte care nu sunt<br>furnizate de către IBM) care sunt într-o bibliotecă.<br>Puteți folosi acest raport pentru a tipări o listă de<br>obiecte utilizator care sunt într-o bibliotecă (ca de<br>exemplu QSYS) care este în porțiunea de sistem în lista<br>bibliotecii.<br>Acest raport are două versiuni. Raportul complet<br>listează toate obiectele utilizator care îndeplinesc<br>criteriul de selecție. Raportul modificat listează<br>diferențele între obiectele utilizator care sunt curent pe<br>sistem și obiectele utilizator care sunt pe sistem ultima<br>oară când ați rulat raportul. | QSECPUOLD <sup>2</sup>      |
| 29,68                     | <b>PRTUSRPRF</b>  | Folosiți comanda Tipărire profil utilizator pentru a<br>analiza profilurile utilizator care îndeplinesc criteriile<br>specificate. Puteți selecta profilurile utilizator bazate pe<br>autorizările specificate, clasele de utilizator, sau o<br>nepotrivire între autorizările speciale și clasa de<br>utilizator. Puteți tipări informațiile de autorizare,<br>informațiile despre mediu, sau informațiile despre<br>parolă.                                                                                                    |                             |
| 30,69                     | <b>PRTPRFINT</b>  | Folosiți comanda Tipărire profil intern pentru a tipări un<br>raport cu informațiile interne a numărului intrărilor<br>continute într-un object profil utilizator (*USRPRF).                                                                                                    |                             |
| 31,70                     | <b>CHKOBJITG</b>  | Folosiți comanda Verificare integritate obiect pentru a<br>determina dacă obiectele operabile (ca de exemplu<br>programele) au fost modificate fără a folosi un<br>compilator. Această comandă vă poate ajuta să detectați<br>încercările de a introduce un program virus în sistemul<br>dumneavoastră sau pentru a modifica un program<br>pentru a realiza instrucțiuni neautorizate.                                                                                                    |                             |

*Tabela 231. Comenzi pentru rapoarte securitate (continuare)*

|              |                                                                                                    | Meniu <sup>1</sup> Option   Nume comandă | <b>Descriere</b>                                                                                                    | Fişier bază de date folosit |  |
|--------------|----------------------------------------------------------------------------------------------------|------------------------------------------|----------------------------------------------------------------------------------------------------|-----------------------------|--|
| 1            | Optiunile sunt din meniul SECBATCH.                                                                                                    |                                          |                                                                                                    |                             |  |
| $\mathbf{2}$ |                                                                                                    | Acest fisier este în biblioteca QUSRSYS. |                                                                                                    |                             |  |
| 3            | xx este un tip de intrare de două caractere. De exemplu, fișierul de ieșire model pentru intrările de jurnal AE este<br>QSYS/QASYAEJ5. Fișierele de ieșire model sunt descrise în Anexa F din această carte. |                                          |                                                                                                    |                             |  |
| 4            |                                                                                                    |                                          | Meniul SECTOOLS contine optiuni pentru tipurile object care sunt obisnuit scopul administratorilor de securitate. De<br>exemplu, folosiți opțiunile 11 sau 50 pentru a rula comanda PRTPUBAUT pe obiectele *FILE. Folosiți opțiunile<br>generale (18 și 57) pentru a specifica tipul de obiect. Folosiți opțiunile 12 și 15 pentru a rula comanda PRTPVTAUT<br>pentru obiectele *FILE. Folositi optiunile generale (19 și 58) pentru a specifica tipul de obiect. |                             |  |
| 5            |                                                                                                    |                                          | xxxxxx din numele fisierului este tipul obiectului. De exemplu, fisierul pentru obiectele program este numit QPBPGM<br>pentru autorizațiile publice și QPVPGM pentru autorizațiile private. Fișierele sunt în biblioteca QUSRSYS.                                                                                                    |                             |  |
|              | Fisierul conține un membru pentru fiecare bibliotecă pentru care ați tipărit un raport. Numele membru este același ca și<br>numele bibliotecă.                                                               |                                          |                                                                                                    |                             |  |
| 6            |                                                                                                    |                                          | Comanda DSPAUDJRNE este depășită. Comanda nu suportă toate tipurile de înregistrări de auditare a securității și nu<br>listează toate câmpurile pentru înregistrările pe care ea le suportă.                                                                                                    |                             |  |

## **Comenzile pentru personalizarea securităţii**

 $\begin{array}{c} \hline \end{array}$ |

Puteţi utiliza vrăjitorul de securitate pentru a personaliza securitatea sistemului. Pentru mai multe informaţii, vedeţi |

subiectul ″Complete the Security Wizard″ în centrul de informare iSeries. |

Tabela 232 descrie comenzile pe care le puteţi folos pentru a personaliza securitatea pe sistemul dumneavoastră. Aceste comenzi sunt în meniul SECTOOLS.

| Meniu <sup>1</sup> Option         | Nume comandă     | <b>Descriere</b>                                                                                                    | Fisier bază de date<br>folosit |  |
|-----------------------------------|------------------|----------------------------------------------------------------------------------------------------|--------------------------------|--|
| 60                                | <b>CFGSYSSEC</b> | Folositi comanda Configurare securitate sistem pentru a seta<br>valorile sistem de securitate relevante la configurările<br>recomandate. Comanda setează de asemenea auditarea de<br>securitate pe sistemul dumneavoastră. "Valorile setate de<br>comanda Configurare securitate sistem" descrie ce face<br>comanda. |                                |  |
| 61                                | <b>RVKPUBAUT</b> | Folosiți comanda Revocare autorizație publică pentru a seta<br>autorizația publică la *EXCLUDE pentru un set de comenzi<br>sensibile la securitate pe sistemul dumneavoastră. "Ce face<br>comanda Revocare autorizare publică" la pagina 627 listează<br>acțiunile pe care le realizează comanda RVKPUBAUT.          |                                |  |
| Optiuni sunt din meniul SECTOOLS. |                  |                                                                                                    |                                |  |

*Tabela 232. Comenzi pentru Personalizarea sistemului dumneavoastră*

# **Valorile setate de comanda Configurare securitate sistem**

Tabela 233listează valorile sistem care sunt setate când rulaţi comanda CFGSYSSEC. Comanda CFGSYSSEC rulează un program care este numit QSYS/QSECCFGS.

*Tabela 233. Valori setate de comanda CFGSYSSEC*

| Nume valoare sistem | – Setare | Descriere valoare sistem                  |
|---------------------|----------|-------------------------------------------|
| <i>QAUTOCFG</i>     | 0 (Nu)   | Configurare automată a noilor dispozitive |

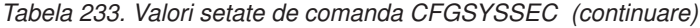

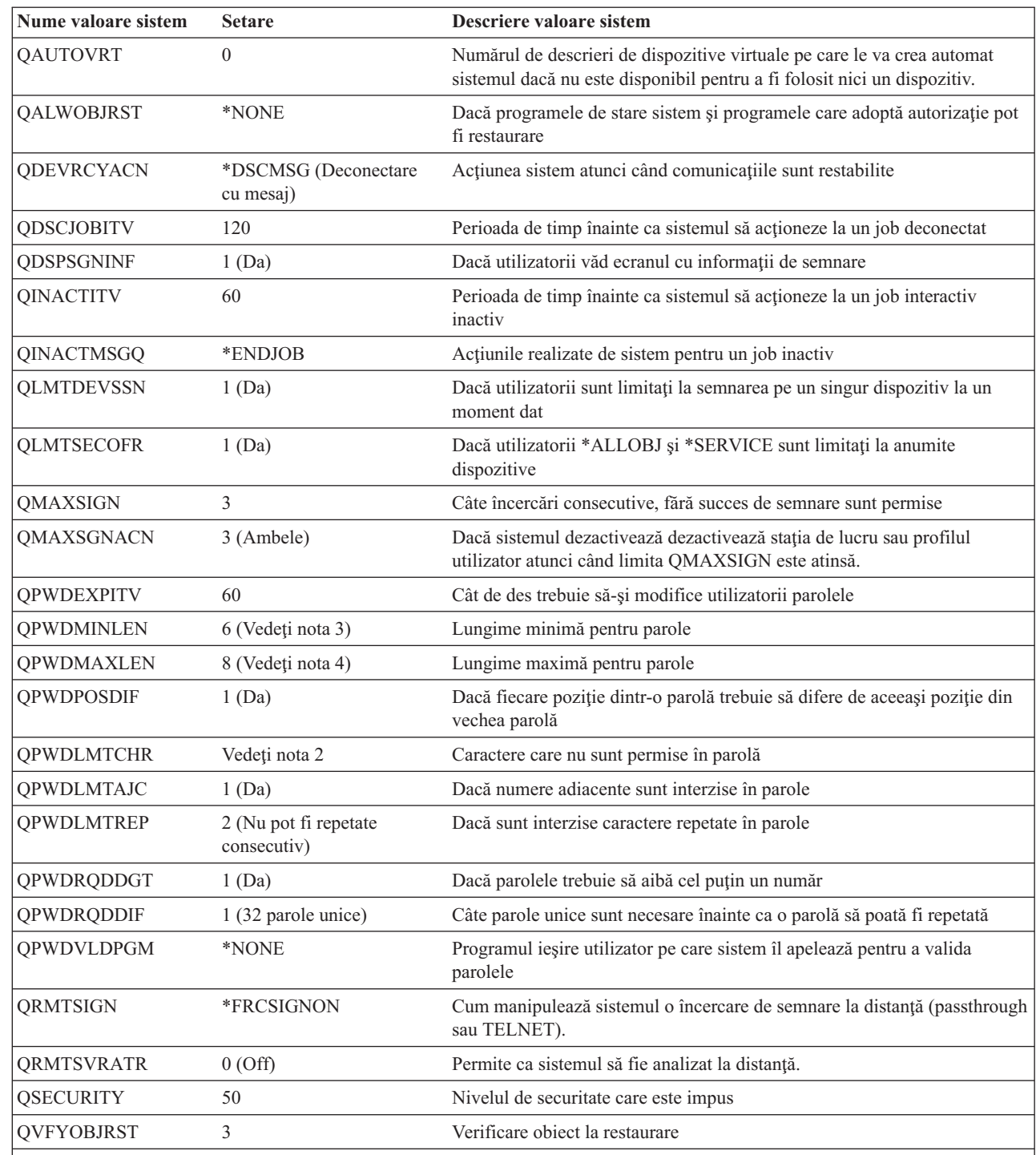

#### **Note:**

 $\overline{\phantom{a}}$ 

| |

| |

> 1. Dacă rulaţi curent cu QSECURITY de 30 sau mai puţin, revedeţi informaţiile din Capitolul 2 din această carte înainte de a modifica la un nivel de securitate mai înalt.

> 2. Caracterele restricționate sunt stocate în ID CPXB302 în fișierul de mesaje QSYS/QCPFMSG. Sunt livrate ca AEIOU@\$#. Puteţi folosi comanda Modificare descriere mesaj (CHGMSGD) ca să modificaţi caracterele restricţionate.

3. Dacă lungimea minimă pentru parole este deja mai mare decât 6, valoarea de sistem QPWDMINLEN nu va fi modificată.

4. Dacă lungimea minimă pentru parole este deja mai mare decât 8, valoarea de sistem QPWDMAXLEN nu va fi modificată.
<span id="page-648-0"></span>Comanda CFGSYSSEC setează de asemenea parola la \*NONE pentru următoarele profiluri utilizator furnizate de IBM:

QSYSOPR QPGMR QUSER QSRV QSRVBAS

În sfârşit, comanda CFGSYSSEC configurează auditarea de securitate conform valorilor pe care le-aţi specificat folosind comanda Modificare auditare securitate (CHGSECAUD).

## **Modificarea programului**

Dacă unele dintre aceste setări nu sunt corespunzătoare cu instalarea dumneavoastră, puteți crea propria versiune de program care procesează comanda. Faceti următoarele actiuni:

- Pasul 1. Folosiți comanda Extragere sursă CL (RTVCLSRC) pentru a copia sursa pentru programul care rulează atunci când folosiţi comanda CFGSYSSEC. Programul pentru extragere este QSYS/QSECCFGS. Atunci când extrageţi, daţi-i un *nume diferit*.
- \_\_ Pasul 2. Editaţi programul pentru a realiza modificările. Apoi compilaţi-l. Atunci când îl compilaţi, asiguraţi-vă că *nu* înlocuiţi programul QSYS/QSECCFGS furnizat de IBM. Programul dumneavoastră ar trebuie să aibă un nume diferit.
- \_\_ Pasul 3. Folosiţi comanda Modificare comandă (CHGCMD) pentru a modifica parametrul de comandă (PGM) pentru comanda CFGSYSSEC. Setaţi valoarea PGM la numele programului dumneavoastră. De exemplu, dacă creaţi un program în biblioteca QGPL care se numeşte MYSECCFG, veţi introduce următoarea comandă:

CHGCMD CMD(QSYS/CFGSYSSEC) PGM(QGPL/MYSECCFG)

**Note:**

| |

- a. Dacă modificaţi programul QSYS/QSECCFGS, IBM nu poate garanta sau sugera fiabilitatea, capabilitatea de service, performanţa sau funcţia programului. Se declină în mod expres răspunderea pentru garanţiile implicite de vandabilitate şi de potrivire cu un anumit scop.
- b. Dacă modificaţi comanda CFGSYSSEC pentru a utiliza un program diferit de procesare a comenzilor, semnătura digitală a acestei comenzi nu va mai fi validă.

#### **Ce face comanda Revocare autorizare publică**

Puteţi folosi comanda Revocare autorizaţie publică (RVKPUBAUT) pentru a seta autorizaţia publică \*EXCLUDE pentru un set de comenzi şi programe. Comanda RVKPUBAUT rulează un program care este numit QSYS/QSECRVKP. La livrare, QSECRVKP revocă autorizaţia publică (prin setarea la \*EXCLUDE) pentru comenzile care sunt listate în [Tabela](#page-649-0) 234 la pagina 628 și interfetele programabile pentru aplicații (API) care sunt listate în [Tabela](#page-649-0) 235 la pagina 628. Atunci când soseste sistemul dumneavoastră, aceste comenzi și API-uri au autorizația publică setată la \*USE.

Comenzile care sunt listate în [Tabela](#page-649-0) 234 la pagina 628 şi API-urile care sunt listate în [Tabela](#page-649-0) 235 la pagina 628 realizează pe sistemul dumneavoastră funcţii care pot oferi posibilitatea de a face rău. Ca administrator de securitate, ar trebui să autorizați explicit utilizatorii să ruleze aceste comenzi și programe decât să le faceți disponibile tuturor utilizatorilor de pe sistem.

Atunci când rulaţi comanda RVKPUBAUT, specificaţi biblioteca în care se află aceste comenzi. Biblioteca implicită este QSYS. Dacă aveți mai multe limbi naționale pe sistem, trebuie să rulați comanda pentru fiecare bibliotecă QSYSxxx.

<span id="page-649-0"></span>*Tabela 234. Comenzi ale căror autorizaţii publice sunt setate de comanda RVKPUBAUT*

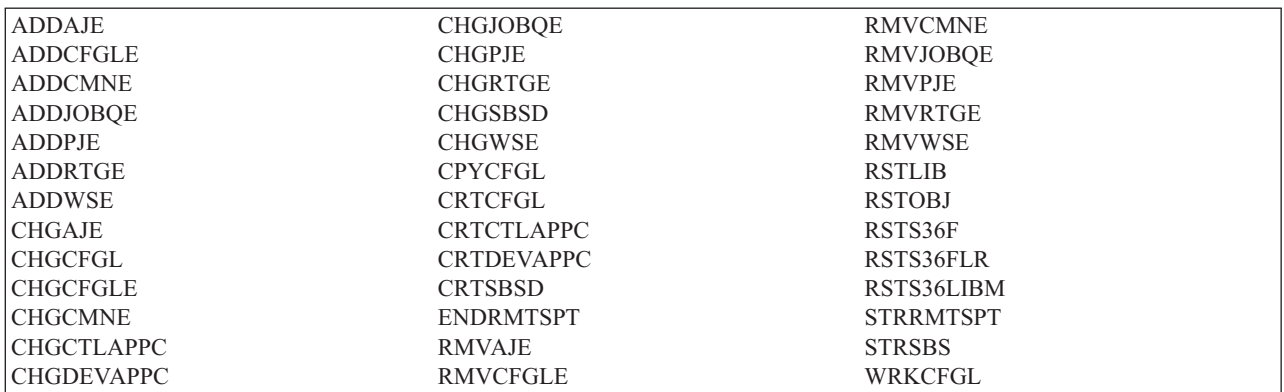

API-urile din Tabela 235 sunt toate în biblioteca QSYS:

*Tabela 235. Programe ale căror autorizaţii publice sunt setate de comanda RVKPUBAUT*

**QTIENDSUP QTISTRSUP OWTCTLTR QWTSETTR** QY2FTML

Pe V3R7, când rulați comanda RVKPUBAUT, sistemul setează autorizația publică pentru directorul rădăcină la \*USE (numai dacă nu este deja \*USE sau mai puţin).

#### **Modificarea programului**

Dacă unele dintre aceste setări nu sunt corespunzătoare pentru instalarea dumneavoastră, puteți crea propria versiune de program care procesează comanda. Faceţi următoarele acţiuni:

- Pasul 1. Folositi comanda Extragere sursă CL (RTVCLSRC) pentru a copia sursa pentru programul care rulează atunci când folosiţi comanda RVKPUBAUT. Programul pentru a fi extras este QSYS/QSECRVKP. Atunci când îl extrageţi, daţi-i *un nume diferit*.
- Pasul 2. Editați programul pentru a realiza modificările. Apoi compilați-l. Atunci când îl compilați, asigurați-vă că nu înlocuiți programul furnizat de IBM QSYS/QSECRVKP. Programul dumneavoastră ar trebui să aibă un nume diferit.
- \_\_ Pasul 3. Folosiţi comanda Modificare comandă (CHGCMD) pentru a modifica programul să proceseze parametrul de comandă (PGM) pentru comanda RVKPUBAUT. Setaţi valoarea PGM la numele programului dumneavoastră. De exemplu, dacă creaţi un program în biblioteca QGPL care se numeşte MYRVKPGM, veţi introduce următoarea comandă:

CHGCMD CMD(QSYS/RVKPUBAUT) PGM(QGPL/MYRVKPGM)

**Note:**

| |

- a. Dacă modificaţi programul QSYS/QSECRVKP, IBM nu poate garanta sau implica încredere, serviabilitate, performanțe sau funcționabilitate pentru program. Garanțiile implicate pentru fabricare sau potrivirea cu un anumit scop nu sunt acordate explicit.
- b. Dacă modificaţi comanda RVJPUDAUT pentru a utiliza un program de procesare comenzi diferit atunci semnătura digitală a acestei comenzi nu va mai fi validă.

# **Anexa H. Informaţii înrudite pentru iSeriesSecurity Reference**

Mai jos sunt prezentate manuale de produs şi cărţi Redbooks de la IBM (în format PDF), situri Web şi subiecte din centrul de informare care sunt legate de subiectul referinţă la securitate. Puteţi vizualiza sau tipări oricare dintre PDF-uri.

#### **Securitatea avansată**

- v *Tips and Tools for Securing Your iSeries*, SC41-5300-07 furnizează un set de sugestii practice pentru utilizarea caracteristicilor de securitate ale iSeries şi pentru stabilirea procedurilor de operare legate de securitate. Această carte descrie de asemenea cum se face setarea și utilizarea uneltelor de securitate care fac parte din i5/OS. Vedeți iSeries: CD-ROM-ul manuale suplimentare Centrul de informare.
- v *Implementing iSeries 400 Security, 3rd Edition* de Wayne Madden şi Carol Woodbury. Loveland, Colorado: 29th Street Press, o divizie a Duke Communication International, 1998. Furnizează îndrumări şi sugestii practice pentru planificarea, setarea şi gestionarea securităţii iSeries.

**Număr de comandă ISBN** 1–882419–78–2

#### **Salvarea de rezervă şi recuperarea**

- *Backup and Recovery*, SC41-5304-08 furnizează informații despre planificarea unei strategii de salvare de rezervă și de recuperare, despre salvarea informaţiilor din sistemul dumneavoastră şi despre recuperarea sistemului, a pool-urilor de memorie auxiliară şi a opţiunilor de protejare a discului. Vedeţi iSeries: CD-ROM manuale suplimentare Centrul de informare.
- v Informaţii suplimentare de salvare de rezervă şi de recuperare pot fi găsite în Centrul de informare. Vedeţi ["Cerinţe](#page-17-0) [preliminare](#page-17-0) şi informaţii înrudite" la pagina xvi pentru informaţii suplimentare.

#### **Informaţii privind securitatea de bază şi securitatea fizică**

v Subiectul Securitatea de bază a sistemului şi planificarea din Centrul de informare explică de ce este necesară securitatea, defineste conceptele importante si furnizează informații despre planificarea, implementarea și monitorizarea securităţii de bază în sistem. Vedeţi "Cerinţe [preliminare](#page-17-0) şi informaţii înrudite" la pagina xvi pentru detalii.

#### **Programul licenţiat iSeries Access pentru Windows**

v Subiectul iSeries Access pentru Windows din Centrul de informare furnizează informaţii tehnice despre programele iSeries Access pentru Windows pentru toate versiunile de iSeries Access pentru Windows. Vedeţi ["Cerinţe](#page-17-0) [preliminare](#page-17-0) şi informaţii înrudite" la pagina xvi pentru detalii.

## **Comunicaţiile şi lucrul în reţea**

- v *SNA Distribution Services*, SC41-5410-01 furnizează informaţii despre configurarea unei reţele pentru SNADS (Systems Network Architecture distribution services) şi configurarea unei punţi VM/MVS (Virtual Machine/Multiple Virtual Storage). În plus, sunt discutate funcţiile de distribuire a obiectelor, serviciile pentru biblioteca de documente şi serviciile pentru directorul de distribuţie sistem.
- v *Remote Work Station Support*, SC41-5402-00 furnizează informaţii despre cum se face setarea şi utilizarea suportului pentru stație de lucru la distanță, cum ar fi passthrough stație de afișare, facilitate de comandă gazdă distribuită şi ataşament la distanţă 3270. Vedeţi iSeries: CD-ROM manuale suplimentare Centrul de informare.
- v Centrul de informare furnizează informaţii despre procesarea de fişiere la distanţă. El descrie cum se face definirea unui fişier la distanţă în i5/OS DDM (distributed data management), cum se creează un fişier DDM, ce utilitare de fişiere sunt suportate prin DDM şi cerinţele DDM i5/OS în raport cu alte sisteme. Vedeţi "Cerinţe [preliminare](#page-17-0) şi [informaţii](#page-17-0) înrudite" la pagina xvi pentru detalii.
- v Centrul de informare furnizează informaţii care descriu cum se face utilizarea şi configurarea TCP/IP şi a mai multor aplicaţii TCP/IP, cum ar fi FTP, SMTP şi TELNET. Vedeţi "Cerinţe [preliminare](#page-17-0) şi informaţii înrudite" la pagina xvi pentru detalii.

## **Criptografia**

v *Cryptographic Support/400*, SC41-3342-00 descrie capabilităţile de securitate de date ale produsului program cu licență Cryptographic Facility. El explică cum se face utilizarea facilității și furnizează informații de referință pentru programatori. Vedeţi iSeries: CD-ROM manuale suplimentare Centrul de informare.

## **Operaţiile de sistem generale**

v ″Operaţiile de sistem de bază″ din Centrul de informare furnizează informaţii privind modul în care se face pornirea şi oprirea sistemului şi cum se face tratarea problemelor de sistem. Vedeţi "Cerinţe [preliminare](#page-17-0) şi informaţii [înrudite"](#page-17-0) la pagina xvi pentru detalii suplimentare.

## **Instalarea programelor livrate de IBM şi configurarea sistemului**

- v *Local Device Configuration*, SC41-5121-00 furnizează informaţii despre cum se face o configurare iniţială şi cum se face modificarea acelei configurații. Conține de asemenea informații conceptuale despre configurarea dispozitivelor. Vedeţi iSeries: CD-ROM manuale suplimentare Centrul de informare.
- v *Instalarea, modernizarea sau ştergerea i5/OS şi software-ului înrudit*, SC41-5120-09 furnizează proceduri pas-cu-pas pentru instalarea iniţială, pentru instalarea programelor cu licenţă, pentru PTF-uri şi pentru limbi secundare de la IBM. Vedeți iSeries: CD-ROM manuale suplimentare Centrul de informare.

## **Sistemul de fişiere integrat**

v Subiectul Sistemul de fişiere integrat din Centrul de informare iSeries furnizează o privire generală asupra Sistemul de fisiere integrat, inclusiv ce este, cum poate fi folosit si ce interfete sunt disponibile. Vedeti "Cerinte [preliminare](#page-17-0) si [informaţii](#page-17-0) înrudite" la pagina xvi pentru detalii.

## **Internetul**

| | |

- v *AS/400 Internet Security: Protecting Your AS/400 from HARM on the Internet* SG24–4929 discută problemele legate de securitate şi riscurile conectării serverului iSeries la Internet. Vi se oferă exemple, recomandări, sugestii şi tehnici pentru aplicaţii.
- v *iSeries and the Internet*, G325–6321, vă ajută să vă rezolvaţi problemele potenţiale de securitate pe care le puteţi avea la conectarea iSeries la Internet. Pentru informaţii suplimentare, vizitaţi următoarea pagină de bază IBM I/T (Information Technology) Security :

http://www.ibm.com/security

v *Cool Title About the AS/400 and Internet*, SG24-4815, vă poate ajuta să înţelegeţi şi apoi să utilizaţi Internetul (sau rețeaua dumneavoastră internă) de pe iSeries. Vă ajută să înțelegeți cum se folosesc funcțiile și caracteristicile. Această carte vă iniţiază pentru a folosi e-mail-ul, transferul de fişiere, emularea de terminal, gopher, HTTP şi 5250 pentru gateway HTML.

## **IBM Lotus Domino**

v URL-ul http://www.lotus.com/ldd/doc furnizează informaţii despre Lotus Notes, Domino şi IBM Domino pentru iSeries. De pe acest sit Web puteţi descărca informaţii în formatul de bază de date Domino (.NSF) şi în formatul Adobe Acrobat (.PDF), puteţi căuta în baza de date şi puteţi afla cum puteţi obţine manuale tipărite.

## **Suportul optic**

• *Optical Support*, SC41-5310-04 furnizează informatii despre functii care sunt unice pentru *Optical Support*. Contine de asemenea informaţii folositoare pentru utilizarea şi înţelegerea dispozitivelor CD, a dispozitivelor de bibliotecă de mediu optic ataşate direct şi a dispozitivelor de bibliotecă de mediu optic ataşate la LAN. Vedeţi iSeries: CD-ROM manuale suplimentare Centrul de informare.

## **Tipărirea**

v Centrul de informare furnizează informaţii despre elementele şi conceptele de tipărire ale sistemului, despre suportul de fişier imprimantă şi de spool de tipărire pentru operaţiile de tipărire şi despre conectarea imprimantei. Vedeţi "Cerinţe [preliminare](#page-17-0) şi informaţii înrudite" la pagina xvi pentru detalii.

## **Programarea**

- *CL Programming*, SC41-5721-06, furnizează o discutare amplă a subiectelor de programare, incluzând o discutie generală asupra obiectelor şi a bibliotecilor, asupra programării CL, asupra controlului de flux şi a comunicaţiei între programe, asupra gestionării obiectelor din programele CL şi asupra creării de programe CL. Alte subiecte includ mesajele predefinite şi improvizate şi tratarea mesajelor, definirea şi crearea de comenzi şi meniuri definite de utilizator, testarea aplicațiilor, incluzând modul de depanare, puncte de întrerupere, urmăriri și funcții de afișare. Vedeţi iSeries: CD-ROM manuale suplimentare Centrul de informare.
- v Subiectul CL din Centrul de informare (vedeţi "Cerinţe [preliminare](#page-17-0) şi informaţii înrudite" la pagina xvi pentru detalii) furnizează o descriere completă a limbajului CL (control language - limbaj de control) iSeries şi a comenzilor lui din i5/OS. Comenzile i5/OS sunt utilizate pentru a accesa funcții ale programului licențiat i5/OS (5722-SS1). Toate comenzile CL non-i5/OS — cele asociate cu celelalte programe cu licenţă, incluzând toate limbile şi diversele utilitare — sunt descrise în alte cărţi care suportă acele programe cu licenţă.
- v Subiectul Programare din Centrul de informare furnizează informaţii despre multe dintre limbajele şi utilitarele disponibile în iSeries. El conţine rezumate ale:
	- Tuturor comenzilor CL iSeries (din programele i5/OS şi din toate celelalte programe cu licenţă), sub diferite forme.
	- Informaţiilor înrudite cu comenzile CL, cum ar fi mesajele de eroare care pot fi monitorizate de fiecare comandă şi fişierele livrate de IBM care sunt utilizate de unele comenzi.
	- Obiectelor livrate de IBM, incluzând biblioteci.
	- Valorilor sistem livrate de IBM.
	- Cuvintelor cheie DDS pentru fişiere fizice, logice, de afişare, de imprimantă şi ICF.
	- $-$  Instructiunilor REXX si ale functiilor încorporate.
	- Altor limbaje (cum ar fi RPG) şi altor utilitare (cum ar fi SEU şi SDA).
- Centrul de informare contine mai multe subiecte privind Administrarea sistemelor și Controlul functionării din iSeries. Unele din aceste subiecte includ colectii de date de performanță, administrare de valori sistem și administrare de spatiu de stocare. Pentru detalii despre accesarea Centrului de informare, vedeti "Cerinte [preliminare](#page-17-0) si informatii înrudite" la pagina xvi.
- Subiectul gestiunea muncii din centrul de informatii furnizează informatii despre cum se face crearea și modificarea o gestiune a muncii.
- v Subiectul API din Centrul de informare (vedeţi "Cerinţe [preliminare](#page-17-0) şi informaţii înrudite" la pagina xvi pentru detalii) furnizează informaţii despre cum se face crearea, utilizarea şi ştergerea obiectelor care ajută la gestionarea performanţei de sistem, utilizarea eficientă a spool-ului şi întreţinerea eficientă a fişierelor bază de date. Această carte include de asemenea informaţii despre crearea şi întreţinerea de programe pentru obiectele sistem şi despre extragerea informaţiilor i5/OS prin operaţii cu obiecte, fişiere bază de date, joburi şi fişiere spool.

#### **Utilitare**

- *ADTS for AS/400: Source Entry Utility*, SC09-2605-00furnizează informatii despre folosirea utilitarului SEU (source entry utility) din ADT (Application Development Tools) pentru a crea şi edita membrii sursă. Cartea explică cum se face pornirea şi terminarea unei sesiuni SEU şi cum se face utilizarea numeroaselor caracteristici ale acestui editor de text. Cartea contine exemple pentru a ajuta atât utilizatorii noi, cât și pe cei experimentați să realizeze diverse operaţii de editare, de la cele mai simple comenzi de linie până la utilizarea prompturilor predefinite pentru limbajele de nivel înalt şi pentru formate de date. Vedeţi iSeries: CD-ROM manuale suplimentare Centrul de informare.
- Subiectul Bază de date DB2 Universal pentru iSeries din centrul de informații furnizează o privire generală despre cum să proiectaţi, scrie, rula şi testa instrucţiunile din DB2 UDB pentru iSeries Query Manger şi SQL Development Kit. Descrie de asemenea SQL interactiv (Structured Query Language) şi furnizează exemple despre cum se scriu instrucțiunile SQL în programe COBOL, RPG, C, FORTRAN și PL/I. Vedeți "Cerințe [preliminare](#page-17-0) și informații [înrudite"](#page-17-0) la pagina xvi pentru detalii.
- v Subiectul Bază de date DB2 Universal pentru iSeries din Centrul de informare furnizează informaţii despre cum se face:
	- Construirea, întreţinerea şi rularea de interogări SQL
	- Crearea de rapoarte de la cele mai simple la cele complexe
	- Construirea, actualizarea, gestionarea, interogarea şi raportarea în tabelele bazei de date, utilizând o interfaţă bazată pe formulare
	- Definirea şi modelarea interogărilor SQL şi a rapoartelor pentru includerea în programe de aplicaţie

Vedeţi "Cerinţe [preliminare](#page-17-0) şi informaţii înrudite" la pagina xvi pentru detalii.

# **Anexa I. Observaţii**

Aceste informaţii au fost elaborate pentru produsele şi serviciile oferite în S.U.A. Este posibil ca

IBM să nu ofere în alte ţări produsele, serviciile sau caracteristicile discutate în acest document. Luaţi legătura cu reprezentantul IBM local pentru informaţii despre produsele şi serviciile disponibile în zona dumneavoastră. Referirea la un produs, program sau serviciu IBM nu înseamnă că se afirmă sau că se sugerează faptul că poate fi folosit numai acel produs, program sau serviciu IBM. Poate fi folosit în loc orice produs, program sau serviciu care este echivalent din punct de vedere funcţional şi care nu încalcă dreptul de proprietate intelectuală al IBM. Însă este responsabilitatea utilizatorului să evalueze și să verifice funcționarea oricărui produs, program sau serviciu non-IBM.

IBM poate avea brevete sau aplicaţii în curs de brevetare care să acopere subiectele descrise în acest document. Oferirea acestui document nu vă conferă nici o licenţă cu privire la aceste patente. Puteţi trimite solicitări de licenţă, în scris, la:

IBM Director of Licensing IBM Corporation North Castle Drive Armonk, NY 10504-1785 U.S.A.

Pentru cererile de licentă privind informații (DBCS) pe doi octeți, contactați Departamentul de proprietate intelectuală IBM din tara dumneavoastră sau trimiteți cereri, în scris, la:

IBM World Trade Asia Corporation Licensing 2-31 Roppongi 3-chome, Minato-ku Tokyo 106-0032, Japan

Următorul paragraf nu se aplică în cazul Marii Britanii sau al altor țări unde asemenea prevederi nu sunt în **concordanţă cu legile locale:** INTERNATIONAL BUSINESS MACHINES CORPORATION OFERĂ ACEASTĂ PUBLICAŢIE "CA ATARE", FĂRĂ NICI UN FEL DE GARANŢIE, EXPRESĂ SAU IMPLICITĂ, INCLUSIV, DAR NELIMITÂNDU-SE LA ELE, GARANŢIILE IMPLICITE DE NEÎNCĂLCARE A UNOR DREPTURI SAU NORME, DE VANDABILITATE SAU DE POTRIVIRE PENTRU UN ANUMIT SCOP. Unele state nu permit declinarea responsabilității pentru garanțiile exprese sau implicite în anumite tranzacții și de aceea este posibil ca aceste clauze să nu fie valabile în cazul dumneavoastră.

Aceste informaţii pot include inexactităţi tehnice sau erori tipografice. Periodic, informaţiile incluse aici sunt modificate; aceste modificări vor fi încorporate în noile ediții ale publicației. IBM poate aduce îmbunătățiri și/sau modificări produsului (produselor) şi/sau programului (programelor) descrise în această publicaţie în orice moment, fără notificare.

Referirile din aceste informații la adrese de situri Web non-IBM sunt făcute numai pentru a vă ajuta, fără ca prezența lor să însemne un gir acordat acestor situri Web. Materialele de pe siturile Web respective nu fac parte din materialele pentru acest produs IBM, iar utilizarea acestor situri Web se face pe propriul risc.

IBM poate folosi sau distribui informaţiile pe care le furnizaţi în orice mod considerat adecvat, fără ca aceasta să implice vreo obligatie pentru dumneavoastră.

Posesorii de licențe pentru acest program care doresc să obțină informații despre el în scopul de a permite: (I) schimbul de informaţii între programe create independent şi alte programe (inclusiv acesta) şi (II) utilizarea mutuală a informaţiilor care au fost schimbate, trebuie să contacteze:

IBM Corporation Software Interoperability Coordinator, Department YBWA 3605 Highway 52 N Rochester, MN 55901 U.S.A.

Aceste informații pot fi disponibile cu condiția repectării termenilor și condițiilor, iar în unele cazuri cu plata unor taxe.

Programul licenţiat descris în această publicaţie şi toate materialele licenţiate disponibile pentru el sunt furnizate de IBM conform termenilor din IBM Customer Agreement, IBM International Program License Agreement, IBM License Agreement for Machine Code sau orice acord echivalent între noi.

Toate datele de performanţă din acest document au fost determinate într-un mediu controlat. De aceea, rezultatele obţinute în alte medii de funcţionare pot fi diferite. Unele măsurători s-ar putea să fi fost făcute pe sisteme la nivel de dezvoltare şi nu există nici o garanţie că aceste măsurători vor fi identice pe sistemele disponibile pe piaţă. Mai mult decât atât, unele măsurători s-ar putea să fi fost estimate prin extrapolare. Rezultatele reale pot fi diferite. Utilizatorii acestui document trebuie să verifice datele aplicabile pentru mediul lor specific.

Informaţiile privind produsele non-IBM au fost obţinute de la furnizorii acestor produse, din anunţurile lor publicate sau din alte surse disponibile publicului. IBM nu a testat aceste produse și nu poate confirma acuratețea performanțelor, compatibilitatea sau oricare alte pretenții legate de produsele non-IBM. Întrebările legate de capacitățile produselor non-IBM le veti adresa furnizorilor acestor produse.

Toate declarațiile privind direcțiile de viitor și intențiile IBM-ului pot fi schimbate sau se poate renunța la ele, fără notificare prealabilă şi reprezintă doar scopuri şi obiective.

Aceste informatii contin exemple de date si rapoarte folosite în operațiile comerciale de zi cu zi. Pentru a fi cât mai complete, exemplele includ nume de persoane, de companii, de mărci şi de produse. Toate aceste nume sunt fictive şi orice asemănare cu nume sau adrese folosite de o întreprindere reală este pură coincidenţă.

#### LICENŢĂ COPYRIGHT:

Aceste informaţii conţin exemple de programe de aplicaţii în limbaje sursă, care ilustrează tehnici de programare pe diferite platforme de operare. Puteți copia, modifica și distribui aceste exemple de programe sub orice formă fără ca IBM să pretindă vreo plată, când o faceţi în scopul dezvoltării, folosirii, promovării şi distribuirii programelor de aplicaţii conform cu interfaţa de programare aplicaţii pentru platforma de operare pentru care au fost scrise exemplele de program. Aceste exemple nu au fost testate amănunțit în toate condițiile. De aceea, IBM nu poate garanta sau sugera fiabilitatea, suportul pentru service sau funcţionarea acestor programe.

Fiecare copie sau porțiune din aceste exemple de program sau orice lucrare derivată din acestea trebuie să includă un anunţ de copyright de genul următor:

© (numele companiei dumneavoastră) (anul). Părţi din acest cod sunt derivate din IBM Corp. Sample Programs. © Copyright IBM Corp. \_introduceţi anul sau anii\_. Toate drepturile rezervate.

Dacă vizualizaţi aceste informaţii folosind o copie electronică, fotografiile şi ilustraţiile color s-ar putea să nu apară.

#### **Informaţii privind interfaţa de programare**

Această publicație, iSeries Referințe privind securitatea, conține informații despre interfețele de programare menite să permită beneficiarului obţinerea serviciilor i5/OS.

#### **Mărci comerciale**

Următorii termeni sunt mărci comerciale deţinute de International Business Machines Corporation în Statele Unite, în alte ţări sau ambele:

AIX AS/400 COBOL/400 DB2 DB2 Universal Database Domino DRDA e(logo)server eServer i5/OS IBM iSeries Lotus **MOSeries** NetServer **Notes OfficeVision**  $OS/2$ Print Services Facility PrintManager Redbooks RPG/400 SAA SecureWay System/36 System/38 SystemView WebSphere zSeries

Microsoft, Windows, Windows NT şi logo-ul Windows sunt mărci comerciale deţinute de Microsoft Corporation în Statele Unite, în alte ţări sau ambele.

Java şi toate mărcile comerciale bazate pe Java sunt mărci comerciale deţinute de Sun Microsystems, Inc. în Statele Unite, în alte ţări sau ambele.

Linux este o marcă comercială deţinută de Linus Torvalds în Statele Unite, în alte ţări sau ambele.

Alte nume de companii, de produse sau de servicii pot fi mărci comerciale sau mărci de serviciu ale altora.

## **Termenii şi condiţiile**

Permisiunile pentru utilizarea acestor publicaţii sunt acordate în conformitate cu următorii termeni şi condiţii.

**Utilizare personală:** Puteţi reproduce aceste publicaţii pentru utilizarea personală, necomercială, cu condiţia ca toate anunțurile de proprietate să fie păstrate. Nu puteți distribui, afișa sau realiza lucrări derivate din aceste publicații sau dintr-o porţiune a lor fără consimţământul explicit al IBM.

Utilizare comercială: Puteti reproduce, distribui și afișa aceste publicații doar în cadrul întreprinderii dumneavoastră, cu conditia ca toate anunturile de proprietate să fie păstrate. Nu puteți să realizați lucrări derivate din aceste informații, nici să reproduceţi, să distribuiţi sau să afişaţi aceste informaţii sau o porţiune a lor în afara întreprinderii dumneavoastră fără consimţământul explicit al IBM.

Cu excepţia a ceea ce este acordat explicit prin această permisiune, nu sunt acordate alte permisiuni, licenţe sau drepturi, explicit sau implicit, pentru Publicații sau alte informații, date, software sau altă proprietate intelectuală contină în acestea.

IBM îşi rezervă dreptul de a retrage permisiunile acordate aici oricând consideră că folosirea publicaţiilor este în detrimentul intereselor sale sau când personalul IBM constată că instrucțiunile de mai sus nu sunt urmate corespunzător.

Nu puteți descărca, exporta sau reexporta aceste informații decât în deplină conformitate cu legile și regulamentele aplicabile, inclusiv toate legile şi regulamentele de export ale Statelor Unite.

IBM NU ACORDĂ NICI O GARANŢIE PRIVIND CONŢINUTUL ACESTOR PUBLICAŢII. ACESTE PUBLICAŢII SUNT FURNIZATE ″CA ATARE″, FĂRĂ NICI UN FEL DE GARANŢIE, EXPLICITĂ SAU IMPLICITĂ, INCLUZÂND, DAR FĂRĂ A SE LIMITA LA ELE, GARANŢIILE IMPLICITE DE VANDABILITATE, DE NEÎNCĂLCARE A UNOR DREPTURI SAU NORME ŞI DE POTRIVIRE PENTRU UN ANUMIT SCOP.

## **Index**

#### **Caractere speciale**

(\*Mgt) [Management](#page-133-0) authority 112 (\*Ref) [Reference](#page-133-0) authority 112 (numărul de identificare utilizator) parametru profil [utilizator](#page-111-0) 90 (valoarea sistem QPWDLMTAJC (caracterele alăturate ale parolei interzise) valoarea setată de [comanda](#page-646-0) [CFGSYSSEC](#page-646-0) 625 \*ADD (add) [authority](#page-133-0) 112 \*ALLOBJ [autorizare](#page-29-0) de clasă utilizator 8 [\\*ASSIST](#page-107-0) program de tratare tastă Attn 86 \*CRQD restaurare intrare jurnal [auditare](#page-265-0) [\(QAUDJRN\)](#page-265-0) 244 \*DISABLED (dezactivare) stare profil utilizator [descriere](#page-83-0) 62 profil utilizator QSECOFR [\(responsabil](#page-83-0) cu [securitatea\)](#page-83-0) 62 \*DLT (delete) [authority](#page-133-0) 112 [\\*ENABLED](#page-83-0) (activare) stare profil [utilizator](#page-83-0) 62 [\\*EXECUTE](#page-133-0) (execute) authority 112 \*Mgt [\(Management\)](#page-133-0) authority 112 [\\*NOSTSMSG](#page-111-0) (nici un mesaj de stare) optiune [utilizator](#page-111-0) 90 \*R (read - [citire\)](#page-322-0) 301  $*R$  [\(read\)](#page-134-0) 113 \*Ref [\(Reference\)](#page-133-0) authority 112 [\\*ROLLKEY](#page-111-0) (tastă de rotire) opţiune [utilizator](#page-111-0) 90 \*RW (read, [write\)](#page-134-0) 113, [301](#page-322-0) \*RWX (read - citire, write - scriere, [execute](#page-322-0) execuție) 301 \*RWX (read, write, [execute\)](#page-134-0) 113 \*RX (read - citire, execute - [execuţie\)](#page-322-0) 301 \*RX (read, [execute\)](#page-134-0) 113 \*SAVSYS (save system) special authority [\\*OBJEXIST](#page-133-0) authority 112 [\\*STSMSG](#page-111-0) (mesaj de stare) opţiune [utilizator](#page-111-0) 90 \*UPD (update) [authority](#page-133-0) 112 \*W (write - [scriere\)](#page-322-0) 301  $*W$  [\(write\)](#page-134-0) 113 \*WX (write - scrire, execute - [execuţie\)](#page-322-0) 301 \*WX (write, [execute\)](#page-134-0) 113 \*X (execute - [execuţie\)](#page-322-0) 301  $*X$  [\(execute\)](#page-134-0) 113

## **A**

acces împiedicare interfaţă [nesuportată](#page-34-0) 13 prevenire [neautorizat](#page-254-0) 233

acces *(continuare)* restricţionare [consolă](#page-251-0) 230 stații de [lucru](#page-251-0) 230 acordare [autorizare](#page-165-0) folosind un obiect referit 144 [autorizare](#page-293-0) obiect 272 efectul asupra [autorizării](#page-162-0) [anterioare](#page-162-0) 141 obiecte [multiple](#page-162-0) 141 autorizare utilizator descriere [comandă](#page-295-0) 274 [permisiune](#page-296-0) utilizator 275 activare funcția de auditare a securității 256 profil [utilizator](#page-638-0) 617 [automat](#page-638-0) 617 [program](#page-125-0) eşantion 104 profil utilizator QSECOFR [\(responsabil](#page-83-0) cu [securitatea\)](#page-83-0) 62 activare [\(\\*ENABLED\)](#page-83-0) stare profil [utilizator](#page-83-0) 62 [Acumulare](#page-235-0) autorizări speciale 214 adăugare [autorizare](#page-296-0) obiect de bibliotecă de [documente](#page-296-0) (DLO) 275 [autorizare](#page-161-0) utilizator 140 intrare de [autentificare](#page-297-0) server 276 intrare [director](#page-297-0) 276 intrare lista de [biblioteci](#page-204-0) 183, [186](#page-207-0) listă de autorizare [intrări](#page-166-0) 145 [obiecte](#page-167-0) 146 [utilizatori](#page-166-0) 145 listă de autorizaţii [intrări](#page-292-0) 271 [utilizatori](#page-292-0) 271 profiluri [utilizator](#page-119-0) 98 add (\*ADD) [authority](#page-133-0) 112, [300](#page-321-0) ADDFNTTBLE (Add DBCS Font Table Entry - Adăugare intrare tabelă fonturi DBCS) autorizație obiect cerută pentru [comenzi](#page-332-0) 311 ADDTCPHTE (Adăugare intrare tabel gazdă TCP/IP ) obiect [autorizare](#page-459-0) cerută 438 ADDTRCFTR profiluri [utilizator](#page-309-0) livrat de IBM [autorizate](#page-309-0) 288 adoptare autorizare proprietar *Vedeţi* [autorizare](#page-253-0) adoptată adoptată autorizare [afişare](#page-155-0) 134 afişare [adoptare](#page-151-0) program 130 auditare de [securitate](#page-298-0) 277 [auditare](#page-275-0) obiect 254 auditare [securitate](#page-640-0) 619

[autorizare](#page-154-0) 133, [272](#page-293-0)

afişare *(continuare)* autorizare adoptată descriere [comandă](#page-296-0) 275 fişiere [critice](#page-230-0) 209 [parametrul](#page-151-0) USRPRF 130 [programe](#page-151-0) care adoptă un profil 130 [autorizare](#page-289-0) obiect 268, [272](#page-293-0) [autorizare](#page-296-0) obiect de bibliotecă de [documente](#page-296-0) 275 [descriere](#page-253-0) de job 232 [descriere](#page-293-0) obiect 272 deținători de [autorizare](#page-152-0) 131 descriere [comandă](#page-292-0) 271 [domeniu](#page-34-0) obiect 13 fişier [spool](#page-207-0) 186 informaţii de semnare valoarea de sistem [QDSPSGNINF](#page-43-0) 22 informații semnare [parametru](#page-94-0) profil utilizator [DSPSGNINF](#page-94-0) 73 [recomandări](#page-95-0) 74 intrări jurnal de [auditare](#page-298-0) 277 intrări jurnal de [auditare](#page-255-0) [\(QAUDJRN\)](#page-255-0) 234, [260](#page-281-0) jurnal auditare [activitate](#page-230-0) fişier 209, [266](#page-287-0) listă de autorizații obiecte de bibliotecă de [documente](#page-296-0) [\(DLO\)](#page-296-0) 275 [utilizatori](#page-292-0) 271 [nume](#page-164-0) cale 143 obiect [originator](#page-144-0) 123 obiecte din lista de [autorizare](#page-167-0) 146 obiecte listă de [autorizaţii](#page-292-0) 271 [parametru](#page-158-0) CRTAUT (create authority creare [autorizare\)](#page-158-0) 137 profil utilizator descriere [comandă](#page-295-0) 274 [individual](#page-125-0) 104 listă de [profiluri](#page-638-0) activă 617 listă [rezumat](#page-125-0) 104 [planificare](#page-638-0) activare 617 [planificator](#page-638-0) de expirare 617 [programe](#page-151-0) care adoptă 130, [268](#page-289-0) starea [program](#page-34-0) 13 Comanda [DSPPGM](#page-34-0) (Display Program - Afişare [program\)](#page-34-0) 13 toate [profilurile](#page-125-0) utilizator 104 [utilizatori](#page-288-0) autorizaţi 267, [274](#page-295-0) valoare sistem [QAUDCTL](#page-640-0) (auditare [control\)](#page-640-0) 619 valoare sistem [QAUDLVL](#page-640-0) (nivel [auditare\)](#page-640-0) 619 valoarea de sistem [QAUDCTL](#page-298-0) (control [auditare\)](#page-298-0) 277 valoarea de sistem [QAUDLVL](#page-298-0) (nivel de [auditare\)](#page-298-0) 277 afişare [DSPAUTUSR](#page-288-0) (Display Authorized Users - Afişare utilizatori [autorizaţi\)](#page-288-0) 267

afişare funcţii de service autorizare specială [\\*SERVICE](#page-91-0) [\(service\)](#page-91-0) 70 AFP (Advanced Function Printing - Funcţie avansată de tipărire) [autorizaţie](#page-332-0) obiect cerută pentru [comenzi](#page-332-0) 311 ajustare performanţă [securitate](#page-213-0) 192 alertă necesităţi ale [autorizării](#page-333-0) obiect pentru [comenzi](#page-333-0) 312 analizare [autorizare](#page-289-0) obiect 268 eşuare de [program](#page-289-0) 268 intrări jurnal audit, [metode](#page-281-0) 260 profil utilizator de [autorizările](#page-642-0) speciale 621 de către clasa de [utilizatori](#page-642-0) 621 profiluri de [utilizator](#page-288-0) 267 analiză problemă valoare de sistem atribut service la [distanţă](#page-54-0) [\(QRMTSRVATR\)](#page-54-0) 33 anulare funcție de [auditare](#page-281-0) 260 ANZBESTMDL profiluri [utilizator](#page-309-0) livrat de IBM [autorizate](#page-309-0) 288 ANZDBF profiluri [utilizator](#page-309-0) livrat de IBM [autorizate](#page-309-0) 288 ANZDBFKEY profiluri [utilizator](#page-309-0) livrat de IBM [autorizate](#page-309-0) 288 ANZJVM profiluri [utilizator](#page-309-0) livrat de IBM [autorizate](#page-309-0) 288 ANZPFRDTA profiluri [utilizator](#page-309-0) livrat de IBM [autorizate](#page-309-0) 288 ANZPRFACT profiluri [utilizator](#page-309-0) livrat de IBM [autorizate](#page-309-0) 288 apelare program [transferare](#page-149-0) autorizare adoptată 128 API (application programming interface interfaţă de programare aplicaţie) nivel de [securitate](#page-34-0) 40 13 API-ul de extragere informaţii receptor jurnal [auditare](#page-498-0) obiect 477 API-ul QjoAddRemoteJournal (Adăugare jurnal la distanţă) [auditare](#page-497-0) obiect 476 API-ul QjoChangeJournal State(Modificare stare jurnal) [auditare](#page-497-0) obiect 476 API-ul QjoEndJournal (terminare jurnalizare) [auditare](#page-469-0) obiect 448 API-ul QjoEndJournal (Terminare jurnalizare) [auditare](#page-497-0) obiect 476 API-ul QjoRemoveRemoteJournal (Înlăturare jurnal la distanţă) [auditare](#page-497-0) obiect 476 API-ul QjoRetrieveJournalEntries (Extragere intrări jurnal) [auditare](#page-497-0) obiect 476

API-ul QjoRetrieveJournalInformation (Extragere informaţii jurnal) [auditare](#page-498-0) obiect 477 API-ul QJORJIDI (Extragere informaţii identificator jurnal (JID)) [auditare](#page-497-0) obiect 476 API-ul QjoSJRNE (Trimitere intrare jurnal) [auditare](#page-498-0) obiect 477 API-ul QjoStartJournal (Pornire jurnalizare) [auditare](#page-469-0) obiect 448, [477](#page-498-0) API-ul QSPRJOBQ (Extragere informaţii coadă joburi) [auditare](#page-496-0) obiect 475 API-ul QWCLSCDE (Listare intrare planificare job) [auditare](#page-497-0) obiect 476 Arhitectură reţea de sisteme (SNA) profil utilizator servicii [distribuţie](#page-302-0) [\(QSNADS\)](#page-302-0) 281 atribut de retea acces de gestiune a datelor [distribuite](#page-254-0) [\(DDMACC\)](#page-254-0) 233 actiune job [\(JOBACN\)](#page-254-0) 233 autorizare specială [\\*SECADM](#page-90-0) [\(administrator](#page-90-0) de securitate) 69 [autorizaţie](#page-416-0) obiect cerută pentru [comenzi](#page-416-0) 395 [comandă](#page-299-0) pentru setare 278 DDMACC (distributed data [management](#page-254-0) access - acces de [gestiune](#page-254-0) a datelor [distribuite\)](#page-254-0) 233 [JOBACN](#page-254-0) (job action - acţiune job) 233 modificare intrare jurnal [auditare](#page-269-0) [\(QAUDJRN\)](#page-269-0) 248 [PCSACC](#page-254-0) (acces suport PC) 233 Suport PC [\(PCSACC\)](#page-254-0) 233 atribut de reţea DDMACC [\(distributed](#page-254-0) data [management](#page-254-0) access - acces de gestiune a datelor [distribuite\)](#page-254-0) 233 atribut de reţea [JOBACN](#page-254-0) (acţiune job) 233 atribut de reţea [JOBACN](#page-254-0) acţiune job 233 atribut de reţea [PCSACC](#page-254-0) (PC Support access acces de [suport](#page-254-0) PC) 233 atribut domeniu, obiect [afişare](#page-34-0) 13 [descriere](#page-34-0) 13 atribut retea actiune job [\(JOBACN\)](#page-210-0) 189 Cerere client acces [\(PCSACC\)](#page-210-0) 189 [comandă](#page-646-0) pentru setare 625 [JOBACN](#page-210-0) (acţiune job) 189 [PCSACC](#page-210-0) (Cerere client acces) 189 tipărire [securitate](#page-642-0) relevantă 621 atribut reţea acţiune job [\(JOBACN\)](#page-210-0) 189 atribut reţea [JOBACN](#page-210-0) (acţiune job) 189 atribut reţeae cerere DDM acces [\(DDMACC\)](#page-211-0) 190 [DDMACC](#page-211-0) (cerere DDM acces) 190 atribut stare [obiect](#page-34-0) 13 atribut stare, program [afişare](#page-34-0) 13 atribute de securitate [autorizaţie](#page-444-0) obiect cerută pentru

[comenzi](#page-444-0) 423

atribute jurnal [lucru](#page-288-0) cu 267 atribute retea modificare [comanda](#page-210-0) 189 tipărire comunicații de securitate 278 tipărire [important](#page-299-0) pentru securitate 278 auditare *Vedeţi şi* [auditare](#page-468-0) obiect *Vedeţi şi* jurnal auditare [\(QAUDJRN\)](#page-277-0) *Vedeţi şi* [variabilă](#page-22-0) de sistem nivel auditare [\(QAUDLVL\)](#page-22-0) acces [neautorizat](#page-254-0) 233 [activare](#page-277-0) 256 [acţiuni](#page-255-0) 234 [atribute](#page-254-0) de reţea 233 [autorizare](#page-253-0) 232 profiluri de [utilizator](#page-253-0) 232 [autorizare](#page-253-0) adoptată 232 [autorizare](#page-289-0) obiect 268 autorizare specială [\\*ALLOBJ](#page-252-0) (toate [obiectele\)](#page-252-0) 231 [autorizare](#page-92-0) specială \*AUDIT (auditare) 71 autorizări [programator](#page-252-0) 231 [capabilităţi](#page-252-0) limită 231 comunicații 233 conditii de eroare 50 [controale](#page-252-0) parolă 231 [controlare](#page-71-0) 50 criptare a datelor [sensibile](#page-254-0) 233 date sensibile [autorizare](#page-253-0) 232 [criptare](#page-254-0) 233 [descrieri](#page-253-0) de joburi 232 [Directory](#page-482-0) Server 461 eşuare de [program](#page-289-0) 268 [fişiere](#page-517-0) spool 496 [gestionare](#page-127-0) utilizator 106 [integritate](#page-290-0) obiect 269 interfeţe [nesuportate](#page-254-0) 233 listă de [verificare](#page-250-0) 229 liste de [biblioteci](#page-253-0) 232 logare de la [distanţă](#page-254-0) 233 logare fără ID-ul şi parola [utilizator](#page-253-0) 232 lucru în [numele](#page-500-0) 479 [metode](#page-286-0) 265 modificare descriere [comandă](#page-293-0) 272, [275](#page-296-0) obiect [implicită](#page-275-0) 254 [planificare](#page-273-0) 252 obiecte [QTEMP](#page-276-0) 255 [oprire](#page-71-0) 50, [260](#page-281-0) paşi pentru [pornire](#page-277-0) 256 planificare privire [generală](#page-255-0) 234 [variabile](#page-275-0) de sistem 254 [pornire](#page-277-0) 256 privire [generală](#page-250-0) 229 profil de grup [apartenenţă](#page-252-0) 231 autorizare specială [\\*ALLOBJ](#page-252-0) (toate [obiectele\)](#page-252-0) 231 [parolă](#page-252-0) 231 profil utilizator [administrare](#page-252-0) 231

auditare *(continuare)* profil utilizator *(continuare)* autorizare specială [\\*ALLOBJ](#page-252-0) (toate [obiectele\)](#page-252-0) 231 profiluri de [utilizator](#page-251-0) furnizate de [IBM](#page-251-0) 230 programe [neautorizate](#page-254-0) 233 [recuperare](#page-471-0) cale de acces 450 [responsabil](#page-291-0) cu securitatea 270 salvare operații 228 [securitate](#page-251-0) fizică 230 [servicii](#page-500-0) mail 479 [servicii](#page-500-0) office 479 [setare](#page-277-0) 256 [terminare](#page-71-0) 50 [terminare](#page-71-0) anormală 50 utilizare coadă de mesaje [QSYSMSG](#page-254-0) 233 istoric QHST [\(history-istoric](#page-286-0) [sistem\)](#page-286-0) 265 [jurnale](#page-286-0) 265 [utilizatori](#page-253-0) inactivi 232 valori de [sistem](#page-70-0) 49, [230](#page-251-0) [variabile](#page-275-0) de sistem 254 auditare [\\*NODGRP](#page-504-0) (grup de noduri) 483 auditare actiune [definiţie](#page-255-0) 234 [Directory](#page-482-0) Server 461 [fişiere](#page-517-0) spool 496 lista de [răspuns](#page-513-0) 492 [planificare](#page-255-0) 234 [recuperare](#page-471-0) cale de acces 450 [servicii](#page-500-0) mail 479 [servicii](#page-500-0) office 479 auditare [bibliotecă](#page-498-0) (\*LIB) 477 auditare cerere query [manager](#page-511-0) [\(\\*QMQRY\)](#page-511-0) 490 [auditare](#page-475-0) clasă (\*CLS) 454 auditare coada de mesaje [\(\\*MSGQ\)](#page-503-0) 482 auditare coadă de ieşire [\(\\*OUTQ\)](#page-506-0) 485 auditare coadă joburi [\(\\*JOBQ\)](#page-495-0) 474 auditare coadă utilizator [\(\\*USRQ\)](#page-525-0) 504 auditare [comandă](#page-475-0) (\*CMD) 454 auditare de securitate [afişare](#page-298-0) 277 [instalare](#page-298-0) 277 auditare definiţie cerere [\(\\*QRYDFN\)](#page-511-0) 490 auditare definiţie de pagină [\(\\*PAGDFN\)](#page-507-0) 486 auditare definitie produs [\(\\*PRDDFN\)](#page-510-0) 489 auditare [descriere](#page-474-0) C locale (\*CLD) 453 auditare [descriere](#page-476-0) clasă de serviciu [\(\\*COSD\)](#page-476-0) 455 auditare descriere controler [\(\\*CTLD\)](#page-478-0) 457 auditare [descriere](#page-499-0) de linie (\*LIND) 478 auditare descriere [dispozitiv](#page-478-0) (\*DEVD) 457 auditare [descriere](#page-523-0) maşină S/36 (\*S36) 502 auditare descriere mod [\(\\*MODD\)](#page-501-0) 480 auditare descriere NetBIOS [\(\\*NTBD\)](#page-504-0) 483 auditare [descriere](#page-505-0) server de retea [\(\\*NWSD\)](#page-505-0) 484 auditare descriere sesiune [\(\\*SSND\)](#page-519-0) 498 auditare descriere [subsistem](#page-513-0) (\*SBSD) 492 [auditare](#page-479-0) director (\*DIR) 458 auditare [disponibilitate](#page-510-0) produs [\(\\*PRDAVL\)](#page-510-0) 489 auditare fişier de mesaje [\(\\*MSGF\)](#page-502-0) 481 auditare fişier flux [\(\\*STMF\)](#page-519-0) 498

auditare fişiere speciale [\(\\*CHRSF\)](#page-473-0) 452 auditare format diagramă [\(\\*CHTFMT\)](#page-473-0) 452 auditare [formular](#page-510-0) query manager [\(\\*QMFORM\)](#page-510-0) 489 auditare grup de [descriptori](#page-508-0) tipărire [\(\\*PDG\)](#page-508-0) 487 auditare grup de noduri [\(\\*NODGRP\)](#page-504-0) 483 auditare grup panouri [\(\\*PNLGRP\)](#page-509-0) 488 auditare hartă de produse sistem [încrucişate](#page-477-0) [\(\\*CSPMAP\)](#page-477-0) 456 auditare index de căutare [\(\\*SCHIDX\)](#page-514-0) 493 auditare indexul utilizator [\(\\*USRIDX\)](#page-524-0) 503 auditare informaţii parte [comunicaţii](#page-477-0) [\(\\*CSI\)](#page-477-0) 456 auditare interfaţă de reţea [\(\\*NWID\)](#page-505-0) 484 auditare [încărcare](#page-510-0) de produse [\(\\*PRDLOD\)](#page-510-0) 489 [auditare](#page-497-0) jurnal (\*JRN) 476 auditare legătură simbolică [\(\\*SYMLNK\)](#page-522-0) 501 auditare listă de [conexiuni](#page-476-0) (\*CNNL) 455 auditare listă de noduri [\(\\*NODL\)](#page-504-0) 483 auditare listă de validare [\(\\*VLDL\)](#page-525-0) 504 auditare meniu [\(\\*MENU\)](#page-501-0) 480 auditare modul [\(\\*MODULE\)](#page-501-0) 480 auditare obiect [afişare](#page-275-0) 254 definitie 252 lista de [răspuns](#page-513-0) 492 modificare descriere [comandă](#page-293-0) 272, [275](#page-296-0) obiect [\\*ALRTBL](#page-471-0) (tabelă alertă) 450 obiect [\\*CHTFMT](#page-473-0) (format diagramă) 452 obiect \*CMD [\(Comandă\)](#page-475-0) 454 obiect \*CRQD [\(modificare](#page-474-0) descriere [cerere\)](#page-474-0) 453 obiect [\\*CSPMAP](#page-477-0) (hartă de produse sistem [încrucişate\)](#page-477-0) 456 obiect [\\*CSPTBL](#page-477-0) (tabelă de produse sistem [încrucişate\)](#page-477-0) 456 obiect \*CTLD (descriere [controler\)](#page-478-0) 457 obiect \*DEVD (descriere [dispozitiv\)](#page-478-0) 457 obiect \*DIR [\(director\)](#page-479-0) 458 obiect \*DOC [\(document\)](#page-483-0) 462 obiect [\\*DTAARA](#page-487-0) (zona de date) 466 obiect [\\*DTAQ](#page-487-0) (coadă de date) 466 obiect \*EDTD [\(descriere](#page-488-0) editare) 467 obiect \*EXITRG [\(înregistrare](#page-488-0) ieşire) 467 obiect \*FCT (tabela de [control](#page-489-0) [formulare\)](#page-489-0) 468 obiect \*FILE [\(fişier\)](#page-489-0) 468 obiect \*FLR [\(folder\)](#page-483-0) 462 obiect [\\*FNTRSC](#page-492-0) (resursă font) 471 obiect [\\*FORMDF](#page-493-0) (definiţie de [formular\)](#page-493-0) 472 obiect \*FTR [\(filtru\)](#page-493-0) 472 obiect \*GSS (set [simboluri](#page-494-0) grafice) 473 obiect [\\*IGCDCT](#page-494-0) (dicţionar set de caractere pe doi octeți) 473 obiect [\\*IGCSRT](#page-494-0) (sortare set de caractere pe doi [octeţi\)](#page-494-0) 473 obiect [\\*IGCTBL](#page-495-0) (tabela set de caractere pe doi [octeţi\)](#page-495-0) 474 obiect \*JOBD [\(descriere](#page-495-0) job) 474 obiect [\\*JOBQ](#page-495-0) (coadă joburi) 474 obiect \*JOBSCD [\(planificator](#page-496-0) job) 475 obiect \*JRN [\(jurnal\)](#page-497-0) 476 obiect [\\*MENU](#page-501-0) (meniu) 480

auditare obiect *(continuare)* obiect \*NTBD (descriere [NetBIOS\)](#page-504-0) 483 obiect \*NWSD [\(descriere](#page-505-0) server de [reţea\)](#page-505-0) 484 obiect \*OVL [\(suprapunere\)](#page-507-0) 486 obiect \*PGM [\(program\)](#page-508-0) 487 obiect [\\*QMQRY](#page-511-0) (cerere query [manager\)](#page-511-0) 490 obiect [\\*QRYDFN](#page-511-0) (definiţie cerere) 490 obiect \*S36 [\(descriere](#page-523-0) maşină S/36) 502 obiect [\\*SPADCT](#page-517-0) (scriere dicţionar [ajutor\)](#page-517-0) 496 obiect [\\*SQLPKG](#page-518-0) (pachet SQL) 497 obiect \*SSND [\(descriere](#page-519-0) sesiune) 498 obiect [\\*STMF](#page-519-0) (fişier flux) 498 obiect [\\*SVRSTG](#page-519-0) (spaţiu de stocare [server\)](#page-519-0) 498 obiect [\\*SYMLNK](#page-522-0) (legătură [simbolică\)](#page-522-0) 501 obiect \*TBL [\(tabelă\)](#page-523-0) 502 obiect [\\*USRPRF](#page-524-0) (profil utilizator) 503 obiect \*USRQ (coada [utilizator\)](#page-525-0) 504 obiect [\\*USRSPC](#page-525-0) (spatiu utilizator) 504 obiect cerere query [manager](#page-511-0) [\(\\*QMQRY\)](#page-511-0) 490 obiect coadă de date [\(\\*DTAQ\)](#page-487-0) 466 obiect coadă joburi [\(\\*JOBQ\)](#page-495-0) 474 obiect definiție cerere [\(\\*QRYDFN\)](#page-511-0) 490 obiect definiţie de [formular](#page-493-0) [\(\\*FORMDF\)](#page-493-0) 472 obiect [descriere](#page-476-0) clasă de serviciu [\(\\*COSD\)](#page-476-0) 455 obiect descriere controler [\(\\*CTLD\)](#page-478-0) 457 obiect descriere [dispozitiv](#page-478-0) (\*DEVD) 457 obiect descriere editare [\(\\*EDTD\)](#page-488-0) 467 obiect descriere job [\(\\*JOBD\)](#page-495-0) 474 obiect [descriere](#page-523-0) maşină S/36 (\*S36) 502 obiect descriere NetBIOS [\(\\*NTBD\)](#page-504-0) 483 obiect [descriere](#page-505-0) server de retea [\(\\*NWSD\)](#page-505-0) 484 obiect descriere sesiune [\(\\*SSND\)](#page-519-0) 498 obiect dictionar de date [\(\\*DTADCT\)](#page-487-0) 466 obiect dicţionar set de [caractere](#page-494-0) pe doi octeți [\(\\*IGCDCT\)](#page-494-0) 473 obiect [director](#page-479-0) (\*DIR) 458 obiect [document](#page-483-0) (\*DOC) 462 obiect filtru [\(\\*FTR\)](#page-493-0) 472 obiect fişier [\(\\*FILE\)](#page-489-0) 468 obiect flux [\(\\*STMF\)](#page-519-0) 498 obiect folder [\(\\*FLR\)](#page-483-0) 462 obiect format diagramă [\(\\*CHTFMT\)](#page-473-0) 452 obiect [formular](#page-510-0) query manager [\(\\*QMFORM\)](#page-510-0) 489 obiect interfaţă de reţea [\(\\*NWID\)](#page-505-0) 484 obiect înregistrare ieşire [\(\\*EXITRG\)](#page-488-0) 467 obiect jurnal [\(\\*JRN\)](#page-497-0) 476 obiect legătură [simbolică](#page-522-0) [\(\\*SYMLNK\)](#page-522-0) 501 obiect meniu [\(\\*MENU\)](#page-501-0) 480 obiect [modificare](#page-474-0) descriere cerere [\(\\*CRQD\)](#page-474-0) 453 obiect pachet SQL [\(\\*SQLPCK\)](#page-518-0) 497 obiect planificator job [\(\\*JOBSCD\)](#page-496-0) 475 obiect profil utilizator [\(\\*USRPRF\)](#page-524-0) 503 obiect program service [\(\\*SRVPGM\)](#page-519-0) 498 obiect resursă font [\(\\*FNTRSC\)](#page-492-0) 471 obiect set [simboluri](#page-494-0) grafice (\*GSS) 473

auditare obiect *(continuare)* obiect sortare set de [caractere](#page-494-0) pe doi octeţi [\(\\*IGCSRT\)](#page-494-0) 473 obiect spaţiu de [stocare](#page-519-0) server [\(\\*SVRSTG\)](#page-519-0) 498 obiect spatiu utilizator [\(\\*USRSPC\)](#page-525-0) 504 obiect [suprapunere](#page-507-0) (\*OVL) 486 obiect tabela set de [caractere](#page-495-0) pe doi octeţi [\(\\*IGCTBL\)](#page-495-0) 474 obiect tabelă [\(\\*TBL\)](#page-523-0) 502 obiect tabelă alertă [\(\\*ALRTBL\)](#page-471-0) 450 obiect tabelă de control [formulare](#page-489-0) [\(\\*FCT\)](#page-489-0) 468 obiect tabelă de produse sistem [încrucişate](#page-477-0) [\(\\*CSPTBL\)](#page-477-0) 456 obiect zona de date [\(\\*DTAARA\)](#page-487-0) 466 obiectul [\\*AUTHLR](#page-472-0) (deţinător de [autorizare\)](#page-472-0) 451 obiectul \*AUTL (listă de [autorizaţii\)](#page-472-0) 451 obiectul [\\*BNDDIR](#page-472-0) (directorul de [legături\)](#page-472-0) 451 [obiectul](#page-473-0) \*CFGL (listă de configuratie) 452 obiectul \*CLD [\(descriere](#page-474-0) C locale) 453 [obiectul](#page-475-0) \*CLS (Clasă) 454 obiectul \*CNNL (lista de [conexiuni\)](#page-476-0) 455 obiectul \*COSD [\(descriere](#page-476-0) clasă de [serviciu\)](#page-476-0) 455 obiectul \*CSI [\(informaţii](#page-477-0) parte [comunicaţii\)](#page-477-0) 456 obiectul [\\*DTADCT](#page-487-0) (dicţionar de [date\)](#page-487-0) 466 obiectul [\\*JRNRCV](#page-498-0) (receptor jurnal) 477 obiectul \*LIB [\(bibliotecă\)](#page-498-0) 477 obiectul \*LIND [\(descriere](#page-499-0) de linie) 478 obiectul \*MODD [\(descriere](#page-501-0) mod) 480 obiectul [\\*MODULE](#page-501-0) (modul) 480 obiectul [\\*MSGF](#page-502-0) (fişier de mesaje) 481 obiectul [\\*MSGQ](#page-503-0) (coada de mesaje) 482 obiectul [\\*NODGRP](#page-504-0) (grup de noduri) 483 obiectul [\\*NODL](#page-504-0) (listă de noduri) 483 obiectul \*NWID [\(interfaţă](#page-505-0) de reţea) 484 obiectul [\\*OUTQ](#page-506-0) (coadă de ieşire) 485 obiectul [\\*PAGDFN](#page-507-0) (definiţie de [pagină\)](#page-507-0) 486 obiectul [\\*PAGSEG](#page-507-0) (segment de [pagină\)](#page-507-0) 486 obiectul \*PDG (grup de [descriptori](#page-508-0) [tipărire\)](#page-508-0) 487 obiectul \*PRDAVL [\(disponibilitatea](#page-510-0) [produsului\)](#page-510-0) 489 obiectul [\\*PRDDFN](#page-510-0) (definiţie [produs\)](#page-510-0) 489 obiectul [\\*PRDLOD](#page-510-0) (încărcarea de [produse\)](#page-510-0) 489 obiectul [\\*QMFORM](#page-510-0) (formular query [manager\)](#page-510-0) 489 obiectul \*RCT (tabelă cod referință) 491 obiectul \*SBSD [\(descriere](#page-513-0) [subsistem\)](#page-513-0) 492 obiectul [\\*SCHIDX](#page-514-0) (index de [căutare\)](#page-514-0) 493 obiectul [\\*SOCKET](#page-515-0) (socket-ul local) 494 obiectul [\\*SRVPGM](#page-519-0) (program [service\)](#page-519-0) 498 obiectul [\\*USRIDX](#page-524-0) (indexul [utilizator\)](#page-524-0) 503

auditare obiect *(continuare)* obiectul \*VLDL (listă de [validare\)](#page-525-0) 504 obiectul [bibliotecă](#page-498-0) (\*LIB) 477 [obiectul](#page-475-0) clasă (\*CLS) 454 obiectul coada de mesaje [\(\\*MSGQ\)](#page-503-0) 482 obiectul coadă de ieşire [\(\\*OUTQ\)](#page-506-0) 485 obiectul coadă utilizator [\(\\*USRQ\)](#page-525-0) 504 obiectul [comandă](#page-475-0) (\*CMD) 454 obiectul [definiţie](#page-507-0) de pagină [\(\\*PAGDFN\)](#page-507-0) 486 obiectul [definiţie](#page-510-0) produs [\(\\*PRDDFN\)](#page-510-0) 489 obiectul [descriere](#page-474-0) C locale (\*CLD) 453 obiectul [descriere](#page-499-0) de linie (\*LIND) 478 obiectul descriere mod [\(\\*MODD\)](#page-501-0) 480 obiectul descriere [subsistem](#page-513-0) [\(\\*SBSD\)](#page-513-0) 492 obiectul deţinător de [autorizare](#page-472-0) [\(\\*AUTHLR\)](#page-472-0) 451 [obiectul](#page-472-0) director de legături [\(\\*BDNDIR\)](#page-472-0) 451 obiectul [disponibilitatea](#page-510-0) produsului [\(\\*PRDAVL\)](#page-510-0) 489 obiectul fişier de mesaje [\(\\*MSGF\)](#page-502-0) 481 obiectul grup de [descriptori](#page-508-0) tipărire [\(\\*PDG\)](#page-508-0) 487 obiectul grup de noduri [\(\\*NODGRP\)](#page-504-0) 483 obiectul hartă de produse sistem [încrucişate](#page-477-0) [\(\\*CSPMAP\)](#page-477-0) 456 [obiectul](#page-514-0) index de căutare [\(\\*SCHIDX\)](#page-514-0) 493 obiectul indexul [utilizator](#page-524-0) [\(\\*USRIDX\)](#page-524-0) 503 obiectul informaţii parte [comunicaţii](#page-477-0) [\(\\*CSI\)](#page-477-0) 456 obiectul [încărcare](#page-510-0) de produse [\(\\*PRDLOD\)](#page-510-0) 489 obiectul lista de [conexiuni](#page-476-0) (\*CNNL) 455 obiectul listă de [autorizaţii](#page-472-0) (\*AUTL) 451 obiectul listă de [configuraţie](#page-473-0) [\(\\*CFGL\)](#page-473-0) 452 obiectul listă de noduri [\(\\*NODL\)](#page-504-0) 483 obiectul listă de validare [\(\\*VLDL\)](#page-525-0) 504 obiectul modul [\(\\*MODULE\)](#page-501-0) 480 obiectul receptor jurnal [\(\\*JRNRCV\)](#page-498-0) 477 obiectul scriere [dicţionar](#page-517-0) ajutor [\(\\*SPADCT\)](#page-517-0) 496 obiectul [segment](#page-507-0) de pagină [\(\\*PAGSEG\)](#page-507-0) 486 obiectul socket local [\(\\*SOCKET\)](#page-515-0) 494 obiectul tabelă cod [referinţă](#page-512-0) (\*RCT) 491 obniect [program](#page-508-0) (\*PGM) 487 operaţii [comune](#page-468-0) 447 [planificare](#page-273-0) 252 auditare obiect [\\*ALRTBL](#page-471-0) (tabelă alertă) 450 auditare obiect [\\*AUTHLR](#page-472-0) (deţinător de [autorizare\)](#page-472-0) 451 auditare obiect [\\*BNDDIR](#page-472-0) (director de [legături\)](#page-472-0) 451 [auditare](#page-473-0) obiect \*CFGL (listă de configurație) 452 auditare obiect [\\*CHRSF](#page-473-0) (Fişiere [speciale\)](#page-473-0) 452 auditare obiect [\\*CHTFMT](#page-473-0) (format [diagramă\)](#page-473-0) 452 auditare obiect \*CLD [\(descriere](#page-474-0) C [locale\)](#page-474-0) 453

[auditare](#page-475-0) obiect \*CLS (Clasă) 454 auditare obiect \*CMD [\(Comandă\)](#page-475-0) 454 auditare obiect \*COSD [\(descriere](#page-476-0) clasă de [serviciu\)](#page-476-0) 455 auditare obiect \*CRQD [\(modificare](#page-474-0) descriere [cerere\)](#page-474-0) 453 auditare obiect \*CSI [\(informaţii](#page-477-0) parte [comunicaţii\)](#page-477-0) 456 auditare obiect [\\*CSPMAP](#page-477-0) (hartă de produse sistem încrucișate) 456 auditare obiect [\\*CSPTBL](#page-477-0) (tabelă de produse sistem încrucisate) 456 auditare obiect \*CTLD [\(descriere](#page-478-0) [controler\)](#page-478-0) 457 auditare obiect \*DEVD [\(descriere](#page-478-0) [dispozitiv\)](#page-478-0) 457 auditare obiect \*DIR [\(director\)](#page-479-0) 458 auditare obiect \*DOC [\(document\)](#page-483-0) 462 auditare obiect [\\*DTAARA](#page-487-0) (zona de [date\)](#page-487-0) 466 auditare obiect [\\*DTADCT](#page-487-0) (dicţionar de [date\)](#page-487-0) 466 auditare obiect [\\*DTAQ](#page-487-0) (coadă de date) 466 auditare obiect \*EDTD [\(descriere](#page-488-0) [editare\)](#page-488-0) 467 auditare obiect \*EXITRG [\(înregistrare](#page-488-0) iesire) 467 [auditare](#page-489-0) obiect \*FCT (tabelă de control [formulare\)](#page-489-0) 468 auditare obiect [\\*FNTRSC](#page-492-0) (resursă font) 471 auditare obiect [\\*FORMDF](#page-493-0) (definiţie de [formular\)](#page-493-0) 472 [auditare](#page-493-0) obiect \*FTR (filtru) 472 auditare obiect \*GSS (set [simboluri](#page-494-0) [grafice\)](#page-494-0) 473 auditare obiect [\\*IGCSRT](#page-494-0) (sortare set de [caractere](#page-494-0) pe doi octeți) 473 auditare obiect [\\*IGCTBL](#page-495-0) (tabela set de [caractere](#page-495-0) pe doi octeţi) 474 auditare obiect \*JOBD [\(descriere](#page-495-0) job) 474 auditare obiect \*JOBSCD [\(planificator](#page-496-0) [job\)](#page-496-0) 475 [auditare](#page-497-0) obiect \*JRN (jurnal) 476 auditare obiect [\\*JRNRCV](#page-498-0) (receptor [jurnal\)](#page-498-0) 477 auditare obiect \*LIB [\(bibliotecă\)](#page-498-0) 477 auditare obiect \*LIND [\(descriere](#page-499-0) de [linie\)](#page-499-0) 478 auditare obiect [\\*MENU](#page-501-0) (meniu) 480 auditare obiect \*MODD [\(descriere](#page-501-0) mod) 480 auditare obiect [\\*MODULE](#page-501-0) (modul) 480 auditare obiect [\\*MSGF](#page-502-0) (fişier de [mesaje\)](#page-502-0) 481 auditare obiect [\\*MSGQ](#page-503-0) (coada de [mesaje\)](#page-503-0) 482 auditare obiect [\\*NODL](#page-504-0) (listă de noduri) 483 auditare obiect \*NTBD [\(descriere](#page-504-0) [NetBIOS\)](#page-504-0) 483 auditare obiect \*NWID [\(interfaţă](#page-505-0) de [reţea\)](#page-505-0) 484 auditare obiect \*NWSD [\(descriere](#page-505-0) server de retea) 484 auditare obiect [\\*OUTQ](#page-506-0) (coadă de ieşire) 485 auditare obiect \*OVL [\(suprapunere\)](#page-507-0) 486 auditare obiect [\\*PAGDFN](#page-507-0) (definiţie de

[pagină\)](#page-507-0) 486

auditare obiect [\\*PAGSEG](#page-507-0) (segment de [pagină\)](#page-507-0) 486 auditare obiect \*PDG (grup de [descriptori](#page-508-0) [tipărire\)](#page-508-0) 487 auditare obiect [\\*PNLGRP](#page-509-0) (grup [panouri\)](#page-509-0) 488 auditare obiect \*PRDAVL [\(disponibilitate](#page-510-0) [produs\)](#page-510-0) 489 auditare obiect [\\*PRDDFN](#page-510-0) (definiţie [produs\)](#page-510-0) 489 auditare obiect [\\*PRDLOD](#page-510-0) (încărcarea de [produse\)](#page-510-0) 489 auditare obiect [\\*QMFORM](#page-510-0) (formular query [manager\)](#page-510-0) 489 auditare obiect [\\*QMQRY](#page-511-0) (cerere query [manager\)](#page-511-0) 490 auditare obiect [\\*QRYDFN](#page-511-0) (definiţie [cerere\)](#page-511-0) 490 auditare obiect \*S36 [\(descriere](#page-523-0) maşină [S/36\)](#page-523-0) 502 auditare obiect \*SBSD [\(descriere](#page-513-0) [subsistem\)](#page-513-0) 492 auditare obiect [\\*SCHIDX](#page-514-0) (index de căutare ) [493](#page-514-0) auditare obiect [\\*SOCKET](#page-515-0) (socket local) 494 auditare obiect [\\*SPADCT](#page-517-0) (scriere dictionar [ajutor\)](#page-517-0) 496 auditare obiect [\\*SQLPKG](#page-518-0) (pachet SQL) 497 auditare obiect [\\*SRVPGM](#page-519-0) (program [service\)](#page-519-0) 498 auditare obiect \*SSND [\(descriere](#page-519-0) [sesiune\)](#page-519-0) 498 [auditare](#page-519-0) obiect \*STMF (fişier flux) 498 auditare obiect [\\*SYNLNK](#page-522-0) (legătură [simbolică\)](#page-522-0) 501 [auditare](#page-523-0) obiect \*TBL (tabelă) 502 auditare obiect [\\*USRIDX](#page-524-0) (indexul [utilizator\)](#page-524-0) 503 auditare obiect [\\*USRPRF](#page-524-0) (profil [utilizator\)](#page-524-0) 503 auditare obiect \*USRQ (coadă [utilizator\)](#page-525-0) 504 auditare obiect [\\*USRSPC](#page-525-0) (spaţiu [utilizator\)](#page-525-0) 504 [auditare](#page-525-0) obiect \*VLDL (listă de [validare\)](#page-525-0) 504 auditare obiect cu [modificare](#page-474-0) descriere cerere [\(\\*CRQD\)](#page-474-0) 453 auditare obiect de bibliotecă de documente modificare descriere [comandă](#page-296-0) 275 auditare obiect definiţie de [formular](#page-493-0) [\(\\*FORMDF\)](#page-493-0) 472 auditare obiect descriere job [\(\\*JOBD\)](#page-495-0) 474 auditare obiect dicţionar set de [caractere](#page-494-0) pe doi octeți [\(\\*IGCDCT\)](#page-494-0) 473 [auditare](#page-472-0) obiect director de legături 451 auditare obiect fişier [\(\\*FILE\)](#page-489-0) 468 auditare obiect listă de [configuraţie](#page-473-0) 452 auditare obiect resursă font [\(\\*FNTRSC\)](#page-492-0) 471 auditare obiect set [simboluri](#page-494-0) grafice [\(\\*GSS\)](#page-494-0) 473 auditare obiect sortare set de [caractere](#page-494-0) pe doi octeţi [\(\\*IGCSRT\)](#page-494-0) 473 auditare obiect tabelă alertă [\(\\*ALRTBL\)](#page-471-0) 450 auditare obiect tabelă set de [caractere](#page-495-0) pe doi octeţi [\(\\*IGCTBL\)](#page-495-0) 474

auditare obiect utilitar [interactive](#page-487-0) data [definition](#page-487-0) (IDDU) 466 auditare obiecte obiect [\\*PNLGRP](#page-509-0) (grup panouri) 488 obiect grup panouri [\(\\*PNLGRP\)](#page-509-0) 488 auditare pachet SQL [\(\\*SQLPKG\)](#page-518-0) 497 auditare planificator job [\(\\*JOBSCD\)](#page-496-0) 475 auditare profil utilizator [\(\\*USRPRF\)](#page-524-0) 503 auditare [program](#page-508-0) (\*PGM) 487 auditare program service [\(\\*SRVPGM\)](#page-519-0) 498 auditare receptor jurnal [creare](#page-277-0) 256 [numire](#page-278-0) 257 [salvare](#page-281-0) 260 [ştergere](#page-281-0) 260 auditare receptor jurnal [\(\\*JRNRCV\)](#page-498-0) 477 auditare scriere [dicţionar](#page-517-0) ajutor [\(\\*SPADCT\)](#page-517-0) 496 auditare securitate [afişare](#page-640-0) 619 [autorizaţie](#page-444-0) obiect cerută pentru [comenzi](#page-444-0) 423 [configurare](#page-640-0) 619 auditare segment de pagină [\(\\*PAGSEG\)](#page-507-0) 486 auditare socket local [\(\\*SOCKET\)](#page-515-0) 494 auditare spaţiu utilizator [\(\\*USRSPC\)](#page-525-0) 504 auditare [suprapunere](#page-507-0) (\*OVL) 486 [auditare](#page-523-0) tabelă (\*TBL) 502 auditare tabelă cod [referinţă](#page-512-0) (\*RCT) 491 auditare tabelă de produse sistem [încrucişate](#page-477-0) [\(\\*CSPTBL\)](#page-477-0) 456 auditare utilizator modificare descriere [comandă](#page-296-0) 275 [descrieri](#page-295-0) comenzi 274 [auditarea](#page-476-0) de obiect \*CNNL (lista de [conexiuni\)](#page-476-0) 455 [auditarea](#page-472-0) obiect \*AUTL (listă de [autorizaţii\)](#page-472-0) 451 audob [\\*JOBQ](#page-495-0) (coadă joburi) 474 audop [\\*IGCDCT](#page-494-0) (dicţionar set de caractere pe doi [octeţi\)](#page-494-0) 473 audpb \*FILE [\(fişier\)](#page-489-0) 468 audpb filtru [\(\\*FTR\)](#page-493-0) 472 autentificare ID [digital](#page-117-0) 96 autentificare server [autorizaţie](#page-445-0) obiect cerută pentru [comenzi](#page-445-0) 424 authority cache [autorizări](#page-194-0) private 173 authorization list - listă de autorizare [asigurarea](#page-139-0) obiectelor furnizate de [IBM](#page-139-0) 118 autorizare [management](#page-133-0) [\(\\*AUTLMGT\)](#page-133-0) 112, [118](#page-139-0) [descriere](#page-138-0) 117 autorizare *Vedeţi şi* verificare [autorizare](#page-168-0) \*ADD (add - [adăugare\)](#page-133-0) 112, [300](#page-321-0)  $*ALL$  (all - toate) 113, [300](#page-321-0) \*AUTLMGT [\(authorization](#page-133-0) list management - [management](#page-133-0) listă de [autorizare\)](#page-133-0) 112, [118](#page-139-0) [\\*AUTLMGT](#page-321-0) (gestionare listă [autorizare\)](#page-321-0) 300

[\\*CHANGE](#page-134-0) (change - modificare) 11[3,](#page-321-0) [300](#page-321-0) \*DLT (delete - [ştergere\)](#page-321-0) 300 \*DLT [\(delete\)](#page-133-0) 112 [\\*EXCLUDE](#page-134-0) (exclude - excludere) 113 [\\*EXECUTE](#page-321-0) (executare) 300 [\\*EXECUTE](#page-133-0) (execute) 112 [\\*Mgt](#page-133-0) 112 [\\*OBJALTER](#page-133-0) (object alter) 112 [\\*OBJALTER](#page-320-0) (transformare obiect) 299 [\\*OBJEXIST](#page-133-0) (existenţă obiect) 112, [299](#page-320-0) [\\*OBJMGT](#page-320-0) (gestionare obiect) 299 [\\*OBJMGT](#page-133-0) (gestiune obiect) 112 \*OBJOPR [\(operaţional](#page-133-0) obiect) 112, [299](#page-320-0) [\\*OBJREF](#page-133-0) (object reference - referinţă [obiect\)](#page-133-0) 112 [\\*OBJREF\(obiect](#page-321-0) referinţă) 300 \*R (read - [citire\)](#page-322-0) 301  $*R$  [\(read\)](#page-134-0) 113 [\\*READ](#page-133-0) (read - citire) 112, [300](#page-321-0) \*Ref [\(Reference\)](#page-133-0) 112 \*RW (read, [write\)](#page-134-0) 113, [301](#page-322-0) \*RWX (read - citire, write - [scriere,](#page-322-0) execute - [execuţie\)](#page-322-0) 301 \*RWX (read, write, [execute\)](#page-134-0) 113 \*RX (read - citire, [execute](#page-322-0) execuție) 301 \*RX (read, [execute\)](#page-134-0) 113 \*UPD (update - [actualizare\)](#page-321-0) 300 \*UPD [\(update\)](#page-133-0) 112 \*USE (use - [utilizare\)](#page-321-0) 300 [\\*USE](#page-134-0) (use) 113 \*W (write - [scriere\)](#page-322-0) 301 \*W [\(write\)](#page-134-0) 113 \*WX (write - scriere, [execute](#page-322-0) execuție) 301 \*WX (write, [execute\)](#page-134-0) 113 \*X (execute - [execuţie\)](#page-322-0) 301  $*X$  [\(execute\)](#page-134-0) 113 [adăugarea](#page-161-0) de utilizatori 140 adoptată [afişare](#page-155-0) 134, [209](#page-230-0) [auditare](#page-289-0) 268 exemplu verificare [autorizare](#page-187-0) 16[6,](#page-189-0) [168](#page-189-0) [ignorare](#page-226-0) 205 intrare jurnal [auditare](#page-265-0) [\(QAUDJRN\)](#page-265-0) 244 [proiectare](#page-224-0) aplicaţie 203, [205,](#page-226-0) [206](#page-227-0) [scop](#page-149-0) 128 [adopted](#page-540-0) 519 afişare descriere [comandă](#page-293-0) 272 afişare în detaliu [\(\\*EXPERT](#page-109-0) opţiune [utilizator\)](#page-109-0) 88, [89,](#page-110-0) [90](#page-111-0) [asignarea](#page-145-0) noilor obiecte 124 [auditare](#page-253-0) 232 authorization list - listă de autorizare management [\(\\*AUTLMGT\)](#page-133-0) 112 autorizare specială [\\*ALLOBJ](#page-89-0) (toate [obiectele\)](#page-89-0) 68 [autorizare](#page-92-0) specială \*AUDIT (auditare) 71 autorizare specială [\\*IOSYSCFG](#page-92-0) [\(configurare](#page-92-0) sistem) 71 autorizare specială [\\*JOBCTL](#page-90-0) (control de [job\)](#page-90-0) 69

autorizare *(continuare)*

autorizare *(continuare)* autorizare specială [\\*SAVSYS](#page-91-0) (salvare [sistem\)](#page-91-0) 70 autorizare specială [\\*SECADM](#page-90-0) [\(administrator](#page-90-0) de securitate) 69 autorizare specială [\\*SERVICE](#page-91-0) [\(service\)](#page-91-0) 70 autorizare specială [\\*SPLCTL](#page-90-0) (control de [spool\)](#page-90-0) 69 autorizarea pentru [schimbarea](#page-159-0) 138 [bibliotecă](#page-26-0) 5 câmp definitie 112 copiere descriere [comandă](#page-295-0) 274 [exemplu](#page-122-0) 101 [recomandări](#page-165-0) 144 [redenumire](#page-127-0) profil 106 date definiție 112 definită de [utilizator](#page-160-0) 139 definitie 112 detaliu, afisare [\(\\*EXPERT](#page-109-0) optiune [utilizator\)](#page-109-0) 88, [89,](#page-110-0) [90](#page-111-0) deţinere la [ştergerea](#page-152-0) unui fişier 131 [director](#page-26-0) 5 [ecrane](#page-154-0) 133 [eliminare](#page-161-0) utilizator 140 [folosirea](#page-162-0) generic pentru grant 141 grup [afişare](#page-155-0) 134 [exemplu](#page-184-0) 163, [167](#page-188-0) grup [primar](#page-132-0) 111, [123](#page-144-0) [exemplu](#page-185-0) 164 [gestionare](#page-124-0) 103 ignorare [adoptată](#page-152-0) 131 [introducere](#page-25-0) 4 listă de autorizare format pe mediu de [stocare](#page-242-0) 221 management [\(\\*AUTLMGT\)](#page-321-0) 300 [stocare](#page-241-0) 220 stocate pe mediu de [stocare](#page-242-0) 221 lucru cu descriere [comandă](#page-293-0) 272 Management authority [\\*Mgt\(\\*\)](#page-133-0)  $112$ [modificare](#page-541-0) 520 descriere [comandă](#page-293-0) 272 intrare jurnal [auditare](#page-268-0) [\(QAUDJRN\)](#page-268-0) 247 obiect \*ADD (add - [adăugare\)](#page-133-0) 112, [300](#page-321-0) \*DLT (delete - [ştergere\)](#page-321-0) 300 \*DLT [\(delete\)](#page-133-0) 112 [\\*EXECUTE](#page-321-0) (executare) 300 [\\*EXECUTE](#page-133-0) (execute) 112 [\\*OBJEXIST](#page-133-0) (existenţă obiect) 11[2,](#page-320-0) [299](#page-320-0) [\\*OBJMGT](#page-320-0) (gestionare obiect) 299 [\\*OBJMGT](#page-133-0) (gestiune obiect) 112 \*OBJOPR [\(operaţional](#page-133-0) obiect) 11[2,](#page-320-0) [299](#page-320-0) [\\*READ](#page-133-0) (read - citire) 112, [300](#page-321-0) \*Ref [\(Reference\)](#page-133-0) 112 \*UPD (update - [actualizare\)](#page-321-0) 300 \*UPD [\(update\)](#page-133-0) 112 [definiţie](#page-133-0) 112

autorizare *(continuare)* obiect *(continuare)* exclude [\(\\*EXCLUDE\)](#page-134-0) 113 format pe mediu de [stocare](#page-241-0) 220 [stocare](#page-241-0) 220 stocate pe mediu de [stocare](#page-241-0) 220 obiect nou [exemplu](#page-145-0) 124 [parametru](#page-139-0) CRTAUT (create authority creare [autorizare\)](#page-139-0) 118, [136](#page-157-0) parametru GRPAUT [\(autorizare](#page-101-0) de [grup\)](#page-101-0) 80 parametru GRPAUT [\(autorizare](#page-143-0) [grup\)](#page-143-0) 122 parametru [GRPAUTTYP](#page-102-0) (tip [autorizare](#page-102-0) de grup) 81 valoare de sistem [QUSEADPAUT](#page-51-0) (utilizare [autorizare](#page-51-0) adoptată) 30 Valoarea de sistem [QCRTAUT](#page-43-0) (create authority - creare [autorizare\)](#page-43-0) 22 obiect referit [folosire](#page-165-0) 144 obiecte [multiple](#page-162-0) 141 object alter - [alterare](#page-133-0) obiect [\(\\*OBJALTER\)](#page-133-0) 112 object [reference](#page-133-0) - referinţă obiect [\(\\*OBJREF\)](#page-133-0) 112 [parametru](#page-89-0) autorizare specială [\(SPCAUT\)](#page-89-0) 68 privat [definiţie](#page-132-0) 111 privată [restaurarea](#page-240-0) 219, [223](#page-244-0) [salvarea](#page-240-0) 219 profilului utilizator format pe mediu de [stocare](#page-242-0) 221 [stocare](#page-241-0) 220 stocate pe mediu de [stocare](#page-242-0) 221 public [definiţie](#page-132-0) 111 [exemplu](#page-186-0) 165, [167](#page-188-0) [restaurarea](#page-240-0) 219 [salvarea](#page-240-0) 219 publică [restaurarea](#page-244-0) 223 referinţă obiect [\(\\*OBJREF\)](#page-321-0) 300 restaurare descriere [comandă](#page-296-0) 275 intrare jurnal [auditare](#page-266-0) [\(QAUDJRN\)](#page-266-0) 245 restaurarea descrierea [procesului](#page-245-0) 224 privire [generală](#page-240-0) asupra 219 [procedură](#page-244-0) 223 schimbare [proceduri](#page-159-0) 138 stocare cu [obiect](#page-241-0) 220 cu profilul [utilizatorului](#page-241-0) 220 listă de [autorizare](#page-241-0) 220 [subseturi](#page-134-0) definite de sistem 113 [subseturi](#page-134-0) folosite în mod obişnuit 113 stergere [utilizator](#page-161-0) 140 transformare obiect [\(\\*OBJALTER\)](#page-320-0) 299 [verificare](#page-168-0) 147 inițiere job batch 176 inițiere job [interactiv](#page-196-0) 175

autorizare *(continuare)* verificare *[\(continuare\)](#page-168-0)* proces de [semnare](#page-196-0) 175 [autorizare](#page-321-0) \*ADD (add - adăugare) 300 [autorizare](#page-321-0) \*ALL (tot) 300 autorizare \*AUTLMGT [\(authorization](#page-133-0) list [management](#page-133-0) - management listă de [autorizare\)](#page-133-0) 112 autorizare [\\*AUTLMGT](#page-321-0) (gestionare listă [autorizare\)](#page-321-0) 300 autorizare \*CHANGE [\(modificare\)](#page-321-0) 300 [autorizare](#page-321-0) \*DLT (delete - ştergere) 300 autorizare [\\*EXCLUDE](#page-134-0) (exclude) 113 autorizare [\\*EXECUTE](#page-321-0) (executare) 300 autorizare [\\*OBJALTER](#page-320-0) (transformare [obiect\)](#page-320-0) 299 autorizare [\\*OBJEXIST](#page-133-0) (existenţă [obiect\)](#page-133-0) 112, [299](#page-320-0) autorizare [\\*OBJMGT](#page-320-0) (gestionare obiect) 299 autorizare [\\*OBJMGT](#page-133-0) (gestiune obiect) 112 autorizare \*OBJOPR [\(operaţional](#page-133-0) [obiect\)](#page-133-0) 112, [299](#page-320-0) autorizare [\\*OBJREF\(obiect](#page-321-0) referință) 300 [autorizare](#page-321-0) \*READ (read - citire) 300 [autorizare](#page-133-0) \*READ (read) 112 autorizare \*UPD (update - [actualizare\)](#page-321-0) 300 [autorizare](#page-321-0) \*USE (utilizare) 300 autorizare [actualizare](#page-321-0) (\*UPD) 300 autorizare adoptata dispunere fişier AP [\(autorizare](#page-540-0) [adoptată\)](#page-540-0) 519 intrare jurnal auditare [\(QAUDJRN\)](#page-540-0) 519 autorizare adoptată afişare descriere [comandă](#page-296-0) 275 fişiere [critice](#page-230-0) 209 [parametrul](#page-151-0) USRPRF 130 [programe](#page-151-0) care adoptă un profil 130 [auditare](#page-253-0) 232 [autorizare](#page-149-0) de grup 128 creare [program](#page-151-0) 130 definitie 128 diagramă de flux [\(flowchart\)](#page-180-0) 159 drept de [proprietate](#page-151-0) obiect 130 [exemplu](#page-224-0) 203, [205,](#page-226-0) [206](#page-227-0) exemplu verificare [autorizare](#page-187-0) 166, [168](#page-189-0) funcție cerere sistem 129 funcții de [depanare](#page-150-0) 129 [ignorare](#page-152-0) 131, [205](#page-226-0) inițiere job 176 intrare jurnal auditare [\(QAUDJRN\)](#page-265-0) 244 modificare intrare jurnal [auditare](#page-269-0) [\(QAUDJRN\)](#page-269-0) 248 nivel de auditare [\\*PGMADP](#page-265-0) (adoptare [program\)](#page-265-0) 244 program de tratare a [mesajului](#page-150-0) de [întrerupere](#page-150-0) 129 [programe](#page-151-0) legate 130 [programe](#page-151-0) service 130 [proiectare](#page-224-0) aplicatie 203, [205,](#page-226-0) [206](#page-227-0) [recomandări](#page-152-0) 131 restaurare de programe modificări ale dreptului de [proprietate](#page-246-0) şi ale [autorizării](#page-246-0) 225 [riscuri](#page-152-0) 131

autorizare adoptată *(continuare)* schimbare [autorizare](#page-151-0) cerută 130 job [130](#page-151-0) [scop](#page-149-0) 128 securitate [bibliotecă](#page-136-0) 115 special [authority](#page-149-0) 128 tasta Atenţie [\(ATTN\)](#page-150-0) 129 tip de intrare jurnal AP [\(autorizare](#page-265-0) [adoptată\)](#page-265-0) 244 [transferare](#page-150-0) la job grup 129 autorizare câmp definitie 112 [autorizare](#page-321-0) citire (\*READ) 300 autorizare de grup [autorizare](#page-149-0) adoptată 128 [descriere](#page-132-0) 111 exemplu verificare [autorizare](#page-184-0) 163, [167](#page-188-0) [parametru](#page-101-0) profil utilizator GRPAUT 8[0,](#page-143-0) [122,](#page-143-0) [124](#page-145-0) [parametru](#page-102-0) profil utilizator [GRPAUTTYP](#page-102-0) 81 [parametrul](#page-145-0) profil utilizator [GRPAUTTYP](#page-145-0) 124 autorizare de utilizator copiere [exemplu](#page-122-0) 101 [redenumire](#page-127-0) profil 106 [autorizare](#page-134-0) definită de sistem 113 [autorizare](#page-160-0) definită de utilizator (USER DEF [user-defined\)](#page-160-0) 139 autorizare exclude [\(\\*EXCLUDE\)](#page-134-0) 113 autorizare executare [\(\\*EXECUTE\)](#page-321-0) 300 autorizare existenţă [\(\\*OBJEXIST\)](#page-133-0) 112, [299](#page-320-0) autorizare gestionare (\*OBJMGT) [obiect](#page-320-0) 299 autorizare gestiune (\*OBJMGT) [obiect](#page-133-0) 112 autorizare grup primar exemplu verificare [autorizare](#page-185-0) 164 autorizare modificare [\(\\*CHANGE\)](#page-321-0) 300 autorizare obiect [acordare](#page-293-0) 272 efectul asupra [autorizării](#page-162-0) [anterioare](#page-162-0) 141 obiecte [multiple](#page-162-0) 141 [afişare](#page-289-0) 268, [272](#page-293-0) afişare în detaliu [\(\\*EXPERT](#page-109-0) opţiune [utilizator\)](#page-109-0) 88, [89,](#page-110-0) [90](#page-111-0) [analizare](#page-289-0) 268 [autentificare](#page-445-0) server 424 autorizare specială [\\*ALLOBJ](#page-89-0) (toate [obiectele\)](#page-89-0) 68 autorizare specială [\\*SAVSYS](#page-91-0) (salvare [sistem\)](#page-91-0) 70 [comenzi](#page-293-0) 272 [comenzi](#page-333-0) alertă 312 Comenzi asistent operational 400 [comenzi](#page-416-0) atribut retea 395 comenzi atribute de [securitate](#page-444-0) 423 comenzi auditare [securitate](#page-444-0) 423 comenzi [bibliotecă](#page-403-0) 382 [comenzi](#page-410-0) cadru de lucru server de [poştă](#page-410-0) 389 [comenzi](#page-439-0) cititor 418 [comenzi](#page-337-0) clasă 316 [Comenzi](#page-347-0) coadă de date 326

autorizare obiect *(continuare)* [comenzi](#page-425-0) coadă de ieşire 404 [comenzi](#page-392-0) coadă de joburi 371 [comenzi](#page-414-0) coadă de mesaje 393 [comenzi](#page-421-0) cod acces 400 comenzi configurație LAN extinsă cu [comunicaţie](#page-357-0) fără fir 336 comenzi [configuraţie](#page-420-0) server de reţea 399 comenzi control [comitere](#page-341-0) 320 Comenzi corecţie [temporară](#page-445-0) program [\(PTF\)](#page-445-0) 424 comenzi [criptografie](#page-345-0) 324 [comenzi](#page-341-0) CSI 320 [comenzi](#page-421-0) curăţare 400 comenzi de [configurare](#page-342-0) 321 comenzi de [descriere](#page-333-0) alertă 312 comenzi [descriere](#page-336-0) cerere de [modificare](#page-336-0) 315 comenzi descriere [clasă-de-serviciu](#page-337-0) 316 comenzi descriere [controler](#page-344-0) 323 comenzi [descriere](#page-357-0) de editare 336 comenzi [descriere](#page-408-0) de linie 387 comenzi descriere [dispozitiv](#page-347-0) 326 comenzi [descriere](#page-418-0) interfaţă de reţea 397 comenzi [descriere](#page-391-0) job 370 comenzi [descriere](#page-413-0) mesaj 392 comenzi [descriere](#page-415-0) mod 394 comenzi descriere [NetBIOS](#page-416-0) 395 comenzi [descriere](#page-420-0) server de reţea 399 comenzi deţinător de [autorizare](#page-335-0) 314 comenzi dicţionar ajutător pentru [corectare](#page-449-0) [ortografică](#page-449-0) 428 [comenzi](#page-350-0) director 329 [comenzi](#page-440-0) director baze de date [relaţionale](#page-440-0) 419 comenzi distributie 330 comenzi [document](#page-352-0) 331 [comenzi](#page-421-0) educație online 400 [comenzi](#page-349-0) emulare 328 [comenzi](#page-365-0) filtrare 344 comenzi [financiare](#page-365-0) 344 [comenzi](#page-358-0) fişier 337 [comenzi](#page-413-0) fişier mesaj 392 [comenzi](#page-450-0) fişier spool 429 comenzi format [diagramă](#page-336-0) 315 [comenzi](#page-411-0) grup de panouri 390 comenzi [hardware](#page-440-0) 419 comenzi ieşire [imprimantă](#page-450-0) 429 comenzi [imprimantă](#page-464-0) 443 [comenzi](#page-387-0) index căutare 366 comenzi index căutare informații 366 [comenzi](#page-421-0) index text 400 [comenzi](#page-460-0) index, coadă şi spaţiu [utilizator](#page-460-0) 439 comenzi întrebări şi [răspunsuri](#page-438-0) 417 [comenzi](#page-388-0) job 367 [comenzi](#page-393-0) jurnal 372 [comenzi](#page-397-0) limbaj 376 comenzi limbaj de [programare](#page-397-0) 376 comenzi listă [autorizare](#page-335-0) 314 comenzi listă de [conexiuni](#page-343-0) 322 comenzi listă de [configurare](#page-343-0) 322 comenzi listă de [distribuţie](#page-352-0) 331 [comenzi](#page-420-0) listă de noduri 399 [comenzi](#page-454-0) listă replici 433 [comenzi](#page-454-0) listă replici sistem 433 [comenzi](#page-410-0) locale 389

autorizare obiect *(continuare)* Comenzi [Management/400](#page-437-0) 416 [comenzi](#page-410-0) mediu de stocare 389 Comenzi mediu [System/36](#page-455-0) 434 [comenzi](#page-411-0) meniu 390 [comenzi](#page-412-0) mesaj 391 [comenzi](#page-414-0) migrare 393 comenzi [modernizare](#page-459-0) informaţii [ordine](#page-459-0) 438 comenzi obiect [bibliotecă](#page-352-0) document [\(DLO\)](#page-352-0) 331 comenzi obiect de [personalizare](#page-464-0) staţie de [lucru](#page-464-0) 443 comenzi [obişnuite](#page-324-0) pentru obiect 303 [comenzi](#page-422-0) optice 401 [comenzi](#page-426-0) pachet 405 comenzi [passthrough](#page-351-0) staţie de afişare 330 [Comenzi](#page-332-0) pentru funcţia avansată de [tipărire](#page-332-0) 311 comenzi [performanţă](#page-427-0) 406 comenzi [permisiune](#page-421-0) utilizator 400 comenzi [planificare](#page-393-0) job 372 comenzi [problemă](#page-432-0) 411 comenzi profil [utilizator](#page-460-0) 439, [440](#page-461-0) [comenzi](#page-408-0) program cu licenţă 387 Comenzi PTF (corecţie [temporară](#page-445-0) [progam\)](#page-445-0) 424 [comenzi](#page-397-0) receptor jurnal 376 [comenzi](#page-421-0) salvare de rezervă 400 comenzi scriitor [imprimantă](#page-464-0) 443 [Comenzi](#page-418-0) server de rețea 397 [comenzi](#page-445-0) service 424 [comenzi](#page-440-0) sesiune 419 comenzi set de [caractere](#page-356-0) pe doi octeţi 335 comenzi set de [simboluri](#page-366-0) grafice 345 [comenzi](#page-454-0) sistem 433 comenzi [subsistem](#page-452-0) 431 comenzi tabel de control [formulare](#page-440-0) 419 [comenzi](#page-457-0) tabelă 436 [comenzi](#page-333-0) tabelă alertă 312 Comenzi TCP/IP [\(Transmission](#page-457-0) Control [Protocol/Internet](#page-457-0) Protocol) 436 comenzi [token-ring](#page-410-0) 389 [comenzi](#page-454-0) valori sistem 433 [comenzi](#page-346-0) zonă de date 325 comenzilor [programului](#page-433-0) 412 definiție 112 definiție [interactivă](#page-387-0) de date 366 detaliu, afisare [\(\\*EXPERT](#page-109-0) optiune [utilizator\)](#page-109-0) 88, [89,](#page-110-0) [90](#page-111-0) [director](#page-335-0) de legare 314 [editare](#page-159-0) 138, [272](#page-293-0) format pe mediu de [stocare](#page-241-0) 220 listă de [validare](#page-464-0) 443 modificare intrare jurnal [auditare](#page-268-0) [\(QAUDJRN\)](#page-268-0) 247 necesar pentru [comenzi](#page-340-0) \*CMD 319 operații grafice 345 [recuperare](#page-331-0) cale de acces 310 resurse [comenzi](#page-440-0) 419 [revocare](#page-293-0) 272 RJE (intrare job la [distanţă\)](#page-440-0) 419 schimbare [proceduri](#page-159-0) 138 [server](#page-367-0) gazdă 346 sferă de [comenzi](#page-450-0) control 429

autorizare obiect *(continuare)* [Socket-uri](#page-333-0) AF\_INET peste SNA 312 [stocare](#page-241-0) 220 autorizare operaţional [\(\\*OBJOPR\)](#page-133-0) 112, [299](#page-320-0) autorizare pentru date definitie 112 autorizare privată definitie 111 diagramă de flux [\(flowchart\)](#page-172-0) 151 drept de [proprietate](#page-132-0) obiect 111 [planificare](#page-221-0) aplicaţii 200 [restaurarea](#page-240-0) 219, [223](#page-244-0) [salvarea](#page-240-0) 219 autorizare proprietar diagramă de flux [\(flowchart\)](#page-173-0) 152 autorizare publică [bibliotecă](#page-157-0) 136 definiție 111 diagramă de flux [\(flowchart\)](#page-179-0) 158 exemplu verificare [autorizare](#page-186-0) 165, [167](#page-188-0) obiecte noi [descriere](#page-139-0) 118 [specificare](#page-157-0) 136 profil utilizator [recomandare](#page-114-0) 93 [restaurarea](#page-240-0) 219, [223](#page-244-0) [revocare](#page-299-0) 278 [salvarea](#page-240-0) 219 [autorizare](#page-133-0) read (\*READ) 112 autorizare referinţă obiect [\(\\*OBJREF\)](#page-321-0) 300 autorizare specială \*ALLOBJ (toate obiectele) adăugat [automat](#page-32-0) 11 [auditare](#page-252-0) 231 funcții [permise](#page-89-0) 68 [înlăturat](#page-31-0) automat 10 [riscuri](#page-89-0) 68 \*ALLOBJt (toate obiectele) eşuare [semnare](#page-198-0) 177 \*AUDIT (auditare) funcții [permise](#page-92-0) 71 [riscuri](#page-92-0) 71 \*IOSYSCFG (configurare sistem) funcții [permise](#page-92-0) 71 [riscuri](#page-92-0) 71 \*JOBCTL (control de job) funcții [permise](#page-90-0) 69 [parametru](#page-98-0) limită de prioritate [\(PTYLMT\)](#page-98-0) 77 [riscuri](#page-90-0) 69 \*JOBCTL (control job) [parametrii](#page-208-0) cozii de ieşire 187 \*SAVSYS (salvare sistem) autorizare [\\*OBJEXIST](#page-321-0) 300 [descriere](#page-248-0) 227 funcții [permise](#page-91-0) 70 [înlăturat](#page-31-0) automat 10 [riscuri](#page-91-0) 70 \*SECADM (administrator de securitate) funcții [permise](#page-90-0) 69 \*SERVICE (service) eşuare [semnare](#page-198-0) 177 funcții [permise](#page-91-0) 70 [riscuri](#page-91-0) 70 \*SPLCTL (control de spool) funcții [permise](#page-90-0) 69 [riscuri](#page-90-0) 69

autorizare specială *(continuare)* \*SPLCTL (control spool) [parametrii](#page-208-0) cozii de ieşire 187 adăugat de sistem [modificare](#page-31-0) nivel de securitate 10 definitie 68 înlăturat de sistem [modificare](#page-31-0) nivel de securitate 10 înlăturată de sistem [înlăturată](#page-243-0) automat 222 listare [utilizatori](#page-288-0) 267 [modificare](#page-31-0) nivel de securitate 10 profil [utilizator](#page-89-0) 68 [recomandări](#page-92-0) 71 autorizare specială (\*ALLOBJ) toate obiectele [auditare](#page-252-0) 231 înlăturată de sistem [restaurare](#page-243-0) profil 222 autorizare specială \*ALLOBJ (toate obiectele) [auditare](#page-252-0) 231 funcții [permise](#page-89-0) 68 înlăturată de sistem [restaurare](#page-243-0) profil 222 [riscuri](#page-89-0) 68 autorizare specială \*AUDIT (auditare) funcții [permise](#page-92-0) 71 [riscuri](#page-92-0) 71 autorizare specială \*IOSYSCFG (configurare sistem) funcții [permise](#page-92-0) 71 [riscuri](#page-92-0) 71 autorizare specială \*JOBCTL (control de job) funcții [permise](#page-90-0) 69 limită de prioritate [\(PTYLMT\)](#page-98-0) 77 [riscuri](#page-90-0) 69 autorizare specială \*SAVSYS (salvare sistem) autorizare [\\*OBJEXIST](#page-321-0) 300 [descriere](#page-248-0) 227 funcții [permise](#page-91-0) 70 [riscuri](#page-91-0) 70 autorizare specială \*SECADM [\(administrator](#page-90-0) de [securitate\)](#page-90-0) 69 funcții [permise](#page-90-0) 69 autorizare specială \*SERVICE (service) funcții [permise](#page-91-0) 70 [riscuri](#page-91-0) 70 autorizare specială \*SPLCTL (control de spool) functii [permise](#page-90-0) 69 [riscuri](#page-90-0) 69 autorizare specială administrator de securitate (\*SECADM) funcții [permise](#page-90-0) 69 autorizare specială configurare sistem (\*IOSYSCFG) funcții [permise](#page-92-0) 71 [riscuri](#page-92-0) 71 autorizare specială control de job (\*JOBCTL) functii [permise](#page-90-0) 69 limită de prioritate [\(PTYLMT\)](#page-98-0) 77 [riscuri](#page-90-0) 69 autorizare specială control de spool (\*SPLCTL) funcții [permise](#page-90-0) 69 [riscuri](#page-90-0) 69 autorizare specială de auditare (\*AUDIT) funcții [permise](#page-92-0) 71

autorizare specială de auditare (\*AUDIT) *(continuare)* [riscuri](#page-92-0) 71 autorizare specială de service (\*SERVICE) funcții [permise](#page-91-0) 70 [riscuri](#page-91-0) 70 autorizare specială salvare sistem (\*SAVSYS) autorizare [\\*OBJEXIST](#page-321-0) 300 funcții [permise](#page-91-0) 70 [riscuri](#page-91-0) 70 autorizare specială salvare sistem(\*SAVSYS) [descriere](#page-248-0) 227 autorizare specială toate obiectele (\*ALLOBJ) funcții [permise](#page-89-0) 68 [riscuri](#page-89-0) 68 [autorizare](#page-321-0) ştergere (\*DLT) 300 [autorizare](#page-321-0) tot (\*ALL) 300 autorizare [transformare](#page-320-0) obiect [\(\\*OBJALTER\)](#page-320-0) 299 [autorizare](#page-321-0) utilizare (\*USE) 300 autorizare utilizator [adăugare](#page-161-0) 140 copiere descriere [comandă](#page-295-0) 274 [recomandări](#page-165-0) 144 autorizare, obiect *Vedeţi* [autorizare](#page-289-0) obiect Autorizarea [\\*ADOPTED](#page-155-0) (adopted) 134 [autorizarea](#page-134-0) \*ALL (all) 113 autorizarea [\\*CHANGE](#page-134-0) (change) 113 [Autorizarea](#page-155-0) \*GROUP (group) 134 autorizarea [\\*OBJALTER](#page-133-0) (object alter) 112 [autorizarea](#page-133-0) \*OBJREF (object reference) 112 [autorizarea](#page-134-0) \*USE (use) 113 Autorizarea adopted [\(\\*ADOPTED\)](#page-155-0) 134 [autorizarea](#page-134-0) all (\*ALL) 113 autorizarea change [\(\\*CHANGE\)](#page-134-0) 113 [Autorizarea](#page-155-0) group (\*GROUP) 134 autorizarea object alter [\(\\*OBJALTER\)](#page-133-0) 112 autorizarea object reference [\(\\*OBJREF\)](#page-133-0) 112 autorizarea specială [asignarea](#page-642-0) analizării 621 autorizarea specială \*ALLOBJ (toate obiectele) adăugat de sistem [modificare](#page-32-0) niveluri de securitate 11 eşuare [semnare](#page-198-0) 177 înlăturat de sistem [modificare](#page-31-0) niveluri de securitate 10 autorizarea specială \*JOBCTL (control job) [parametrii](#page-208-0) cozii de ieşire 187 autorizarea specială \*SAVSYS (salvare sistem) înlăturat de sistem [modificare](#page-31-0) niveluri de securitate 10 autorizarea specială \*SERVICE (service) eşuare [semnare](#page-198-0) 177 autorizarea specială \*SPLCTL (control spool) [parametrii](#page-208-0) cozii de ieşire 187 autorizarea specială control job (\*JOBCTL) [parametrii](#page-208-0) cozii de ieşire 187 autorizarea specială control spool (\*SPLCTL) [parametrii](#page-208-0) cozii de ieşire 187 autorizarea specială salvare sistem (\*SAVSYS) înlăturat de sistem [modificare](#page-31-0) niveluri de securitate 10 autorizarea specială service (\*SERVICE) eşuare [semnare](#page-198-0) 177

autorizarea specială toate obiectele (\*ALLOBJ) adăugat de sistem [modificare](#page-32-0) niveluri de securitate 11 eşuare [semnare](#page-198-0) 177 înlăturat de sistem [modificare](#page-31-0) niveluri de securitate 10 [autorizarea](#page-134-0) use (\*USE) 113 Autorizarea USER DEF [\(user-defined\)](#page-160-0) 139 autorizaţie adoptată tipărire listă de [obiecte](#page-642-0) 621 autorizaţie publică [revocare](#page-646-0) 625 [Revocare](#page-648-0) folosind comanda [RVKPUBAUT](#page-648-0) 627 [tipărire](#page-644-0) 623 [autorizări](#page-136-0) de câmp 115 autorizări private [authority](#page-194-0) cache 173 Autorizări speciale [autorizări,](#page-235-0) speciale 214 Autorizări speciale, [acumulare](#page-235-0) 214 [Autorizări,](#page-235-0) acumulare speciale 214 [autorizări,](#page-136-0) câmp 115 avantaje listă de autorizații 212

# **B**

bandă necesităţi ale [autorizării](#page-410-0) obiect pentru [comenzi](#page-410-0) 389 [protejare](#page-251-0) 230 batch [restricţionare](#page-214-0) joburi 193 biblioteca curentă lista de [biblioteci](#page-204-0) 183, [185](#page-206-0) modificare [metode](#page-204-0) 183 [recomandări](#page-206-0) 185 [recomandări](#page-206-0) 185 biblioteca produs lista de biblioteci [descriere](#page-204-0) 183 biblioteca QSYS (sistem) liste de [autorizare](#page-139-0) 118 biblioteca sistem (QSYS) liste de [autorizare](#page-139-0) 118 bibliotecă autorizare definiție 5 [descriere](#page-136-0) 115 [obiecte](#page-139-0) noi 118 autorizare publică [specificare](#page-157-0) 136 [creare](#page-157-0) 136 [curentă](#page-85-0) 64 drept de [proprietate](#page-237-0) asupra obiectului 216 listare continut 268 toate [biliotecile](#page-289-0) 268 necesităţi ale [autorizării](#page-403-0) obiect pentru [comenzi](#page-403-0) 382 parametru CRTAUT (create authority creare autorizare) [descriere](#page-139-0) 118 [exemplu](#page-145-0) 124

bibliotecă *(continuare)* parametru CRTAUT (create authority creare autorizare) *(continuare)* [riscuri](#page-140-0) 119 [specificare](#page-157-0) 136 parametrul create authority (CRTAUT) [descriere](#page-139-0) 118 [exemplu](#page-145-0) 124 [riscuri](#page-140-0) 119 [specificare](#page-157-0) 136 [planificare](#page-220-0) 199 [proiectare](#page-220-0) 199 QTEMP (temporară) nivel de [securitate](#page-38-0) 50 17 [restaurarea](#page-240-0) 219 [salvarea](#page-240-0) 219 securitate [autorizare](#page-136-0) adoptată 115 [descriere](#page-136-0) 115 [exemplu](#page-221-0) 200 linii de [ghidare](#page-221-0) 200 [proiectare](#page-220-0) 199 [riscuri](#page-135-0) 114 tipărire listă de [descrieri](#page-298-0) de [subsistem](#page-298-0) 277 valoare creare [auditare](#page-75-0) obiect [\(CRTOBJAUD\)](#page-75-0) 54 valoare [CRTOBJAUD](#page-75-0) (creare auditare [obiect\)](#page-75-0) 54 valoarea AUTOCFG [\(configurare](#page-52-0) automată [dispozitiv\)](#page-52-0) 31 valoarea [configurare](#page-52-0) automată dispozitiv [\(AUTOCFG\)](#page-52-0) 31 valoarea [QRETSVRSEC](#page-48-0) (retain server security - reținere [securitate](#page-48-0) server) 27 bibliotecă curentă definiție 64 limitare [capabilităţi](#page-86-0) 65 modificare limitare [capabilităţi](#page-86-0) 65 profil [utilizator](#page-85-0) 64 bibliotecă pretindere spaţiu de stocare (QRCL) setare valoare de sistem [QALWUSRDMN](#page-43-0) [\(permitere](#page-43-0) obiecte utilizator) 22 bibliotecă produs lista de [biblioteci](#page-206-0) 185 [recomandări](#page-206-0) 185 bibliotecă QRCL (pretindere spaţiu de stocare) setare valoare de sistem [QALWUSRDMN](#page-43-0) [\(permitere](#page-43-0) obiecte utilizator) 22 bibliotecă QTEMP (temporară) nivel de [securitate](#page-38-0) 50 17 Bibliotecă [QUSER38](#page-138-0) 117 bibliotecă temporară (QTEMP) nivel de [securitate](#page-38-0) 50 17 bloc de control intern [împiedicarea](#page-38-0) modificării 17

## **C**

cadru de lucru server de poştă [autorizaţie](#page-410-0) obiect cerută pentru [comenzi](#page-410-0) 389 caracter [numeric](#page-65-0) necesar în parolă 44 caractere [parolă](#page-61-0) 40 [caractere](#page-61-0) parolă 40

cartuş [autorizaţie](#page-410-0) obiect cerută pentru [comenzi](#page-410-0) 389 cartuş bandă [autorizaţie](#page-410-0) obiect cerută pentru [comenzi](#page-410-0) 389 [catalog](#page-233-0) SQL 212 Cerere client [atributul](#page-210-0) reţea acces [\(PCSACC\)](#page-210-0) 189 cerere DDM [atribut](#page-211-0) reţea acces [\(DDMACC\)](#page-211-0) 190 CFGTCPSMTP Comanda (Configurare TCP/IP SMTP) [autorizări](#page-459-0) obiect necesare 438 **CHGACTSCDE** profiluri [utilizator](#page-309-0) livrat de IBM [autorizate](#page-309-0) 288 CHGASPA profiluri [utilizator](#page-309-0) livrat de IBM [autorizate](#page-309-0) 288 CHGCDEFNT (Change Coded Font - Modificare font codificat) autorizație obiect cerută pentru [comenzi](#page-332-0) 311 **CHGCLUCFG** profiluri [utilizator](#page-309-0) livrat de IBM [autorizate](#page-309-0) 288 **CHGCLUNODE** profiluri [utilizator](#page-309-0) livrat de IBM [autorizate](#page-309-0) 288 **CHGCLURCY** profiluri [utilizator](#page-309-0) livrat de IBM [autorizate](#page-309-0) 288 **CHGCLUVER** profiluri [utilizator](#page-309-0) livrat de IBM [autorizate](#page-309-0) 288 **CHGCRG** profiluri [utilizator](#page-309-0) livrat de IBM [autorizate](#page-309-0) 288 **CHGCRGDEVE** profiluri [utilizator](#page-309-0) livrat de IBM [autorizate](#page-309-0) 288 **CHGCRGPRI** profiluri [utilizator](#page-309-0) livrat de IBM [autorizate](#page-309-0) 288 CHGFCNARA profiluri [utilizator](#page-309-0) livrat de IBM [autorizate](#page-309-0) 288 CHGFNTTBLE (Change DBCS Font Table Entry - Modificare intrare tabelă fonturi DBCS) necesităţi ale [autorizării](#page-332-0) obiect pentru [comenzi](#page-332-0) 311 CHGGPHFMT profiluri [utilizator](#page-309-0) livrat de IBM [autorizate](#page-309-0) 288 CHGIMGCLG profiluri [utilizator](#page-309-0) livrat de IBM [autorizate](#page-309-0) 288 CHGIMGCLGE profiluri [utilizator](#page-309-0) livrat de IBM [autorizate](#page-309-0) 288 CHGJOBTRC profiluri [utilizator](#page-310-0) livrat de IBM [autorizate](#page-310-0) 289

CHGSECAUD (Change Security Auditing - Modificare auditare securitate) funcția de auditare a securității 256 **CHKASPBAL** profiluri [utilizator](#page-310-0) livrat de IBM [autorizate](#page-310-0) 289 cititor necesităţi ale [autorizării](#page-439-0) obiect pentru [comenzi](#page-439-0) 418 clasa relaţia cu [securitatea](#page-213-0) 192 clasă necesități ale [autorizării](#page-337-0) obiect pentru [comenzi](#page-337-0) 316 clasă utilizatori asignare [analizare](#page-642-0) 621 clasă, utilizator *Vedeţi* [parametru](#page-83-0) clasă utilizator [\(USRCLS\)](#page-83-0) cluster necesităţi ale [autorizării](#page-337-0) obiect pentru [comenzi](#page-337-0) 316 coada de ieşire [creare](#page-209-0) 188 parametrul afişare date [\(DSPDTA\)](#page-207-0) 186 [parametrul](#page-208-0) AUTCHK (autorizare pentru [verificare\)](#page-208-0) 187 [parametrul](#page-208-0) autorizare pentru verificare [\(AUTCHK\)](#page-208-0) 187 [parametrul](#page-208-0) control operator [\(OPRCTL\)](#page-208-0) 187 [parametrul](#page-207-0) DSPDTA (afişare date) 186 [parametrul](#page-208-0) OPRCTL (control [operator\)](#page-208-0) 187 [securizare](#page-209-0) 188 coada de mesaje [restrângere](#page-203-0) 182 coadă de date [autorizaţie](#page-347-0) obiect cerută pentru [comenzi](#page-347-0) 326 coadă de ieşire autorizare specială [\\*JOBCTL](#page-90-0) (control de [job\)](#page-90-0) 69 autorizare specială [\\*SPLCTL](#page-90-0) (control de [spool\)](#page-90-0) 69 [creare](#page-207-0) 186 gestiune [descriere](#page-207-0) 186 [modificare](#page-207-0) 186 parametru [\\*OPRCTL](#page-90-0) (control de [operator\)](#page-90-0) 69 profil [utilizator](#page-106-0) 85 [securizare](#page-207-0) 186 tipărire parametri [importanţi](#page-298-0) pentru [securitate](#page-298-0) 277 tipărire [parametrii](#page-644-0) relevanți de [securitate](#page-644-0) 623 coadă de joburi autorizare specială [\\*JOBCTL](#page-90-0) (control de [job\)](#page-90-0) 69 autorizare specială [\\*SPLCTL](#page-90-0) (control de [spool\)](#page-90-0) 69 [autorizaţie](#page-392-0) obiect cerută pentru [comenzi](#page-392-0) 371 parametru [\\*OPRCTL](#page-90-0) (control de [operator\)](#page-90-0) 69

coadă de mesaje [autorizaţie](#page-414-0) obiect cerută pentru [comenzi](#page-414-0) 393 creare [automată](#page-104-0) 83 mod de livrare \*BREAK [\(întrerupere\)](#page-105-0) 84 mod de livrare \*DFT [\(implicit\)](#page-105-0) 84 mod de livrare \*HOLD [\(reţinere\)](#page-105-0) 84 mod de livrare \*NOTIFY [\(notificare\)](#page-105-0) 84 [parametru](#page-105-0) de gravitate (SEV) 84 profil utilizator [parametru](#page-105-0) de gravitate (SEV) 84 [parametru](#page-105-0) de livrare (DLVRY) 84 [recomandări](#page-105-0) 84 [ştergere](#page-122-0) 101 [QSYSMSG](#page-286-0) 265 Valoarea de sistem [QMAXSGNACN](#page-47-0) [\(acţionează](#page-47-0) când încercările sunt [atinse\)](#page-47-0) 26 valoarea de sistem [QMAXSIGN](#page-46-0) [\(maximum](#page-46-0) sign-on attempts - număr maxim de încercări de [semnare\)](#page-46-0) 25 [răspunsuri](#page-105-0) implicite 84 recomandare [parametru](#page-105-0) profil utilizator MSGQ 84 [valoare](#page-45-0) de sistem job inactiv [\(QINACTMSGQ\)](#page-45-0) 24 coadă de mesaje QSYSMSG [auditare](#page-254-0) 233, [265](#page-286-0) Coadă de mesaje QSYSMSG Valoarea de sistem [QMAXSGNACN](#page-47-0) [\(acţionează](#page-47-0) când încercările sunt [atinse\)](#page-47-0) 26 valoarea de sistem [QMAXSIGN](#page-46-0) [\(maximum](#page-46-0) sign-on attempts - număr maxim de încercări de [semnare\)](#page-46-0) 25 coadă ieşire [autorizaţie](#page-425-0) obiect cerută pentru [comenzi](#page-425-0) 404 coadă job tipărire parametri [importanţi](#page-298-0) pentru [securitate](#page-298-0) 277 tipărire [parametrii](#page-644-0) relevanţi de [securitate](#page-644-0) 623 coamanda WRKPEXDFN profiluri [utilizator](#page-318-0) livrat de IBM [autorizate](#page-318-0) 297 cod acces [autorizaţie](#page-421-0) obiect cerută pentru [comenzi](#page-421-0) 400 cod referinţă sistem (SRC) B900 3D10 [\(auditare](#page-72-0) eroare) 51 Comanad SAV (Save - Salvare) [autorizarea](#page-381-0) obiect necesară 360 Comand ENDWTR (End Writer - Oprire scriitor) [autorizarea](#page-464-0) obiect necesară 443 Comand RVKPUBAUT (Revocare autorizare publică) [descriere](#page-299-0) 278 comanda creare parametru [ALWLMTUSR](#page-88-0) (permitere [utilizator](#page-88-0) limitat) 67 [parametrul](#page-206-0) PRDLIB (biblioteca [produs\)](#page-206-0) 185 riscuri de [securitate](#page-206-0) 185

comanda *(continuare)* modificare parametru [ALWLMTUSR](#page-88-0) (permitere [utilizator](#page-88-0) limitat) 67 [parametrul](#page-206-0) PRDLIB (biblioteca [produs\)](#page-206-0) 185 riscuri de [securitate](#page-206-0) 185 revocare [autorizaţie](#page-646-0) publică 625 Comanda (Afişare puncte de întrerupere) [autorizarea](#page-434-0) obiect necesară 413 comanda access (Determinare accesibilitate fişier) [auditare](#page-479-0) obiect 458 comanda accessx (Determinare accesibilitate fişier) [auditare](#page-479-0) obiect 458 comanda Acordare autorizare de utilizator (GRTUSRAUT) copiere [autorizare](#page-122-0) 101 [redenumire](#page-127-0) profil 106 Comanda Acordare [autorizare](#page-293-0) obiect [\(GRTOBJAUT\)](#page-293-0) 272 Comanda Acordare autorizare utilizator (GRTUSRAUT) [descriere](#page-295-0) 274 Comanda Acordare [permisiune](#page-296-0) utilizator [\(GRTUSRAUT\)](#page-296-0) 275 Comanda Adăugare [autorizare](#page-296-0) obiect de bibliotecă de [documente](#page-296-0) [\(ADDDLOAUT\)](#page-296-0) 275 Comanda [Adăugare](#page-297-0) intrare director [\(ADDDIRE\)](#page-297-0) 276 Comanda Adăugare intrare listă de [autorizaţii](#page-292-0) [\(ADDAUTLE\)](#page-292-0) 271 Comanda Adăugare intrare planificator de joburi (ADDJOBSCDE) meniu [SECBATCH](#page-642-0) 621 Comanda Add [Authorization](#page-166-0) List Entry [\(ADDAUTLE\)](#page-166-0) 145 comanda ADDACC (Adăugare cod acces) [auditare](#page-486-0) obiect 465 comanda ADDACC (Add Access Code - Adăugare cod acces) [autorizarea](#page-421-0) obiect necesară 400 comanda ADDAJE (Adăugare intrare job autostart) [auditare](#page-513-0) obiect 492 Comanda ADDAJE (Add Autostart Job Entry - Adăugare intrare pornire automată job) [autorizarea](#page-452-0) obiect necesară 431 comanda ADDALRACNE (Adăugare intrare acţiune alertă) [auditare](#page-493-0) obiect 472 Comanda ADDALRACNE (Add Alert Action Entry - Adăugare intrare acţiune alertă) [autorizarea](#page-365-0) obiect necesară 344 comanda ADDALRD (Adăugare descriere alertă) [auditare](#page-471-0) obiect 450 Comanda ADDALRD (Add Alert Description - adăugare descriere alertă) [autorizarea](#page-333-0) obiect necesară 312 comanda ADDALRSLTE (Adăugare intrare selecție alertă) [auditare](#page-493-0) obiect 472

Comanda ADDALRSLTE (Add Alert Selection Entry - Adăugare intrare selecţie alertă) [autorizarea](#page-365-0) obiect necesară 344 comanda ADDAUTLE (Adăugare intrare listă de autorizații) [auditare](#page-472-0) obiect 451 Comanda ADDAUTLE (Adăugare intrare listă de autorizaţii) [descriere](#page-292-0) 271 Comanda ADDAUTLE (Add Authorization List Entry - Adăugare intrare în lista de autorizare) [autorizarea](#page-335-0) obiect necesară 314 [folosire](#page-166-0) 145 Comanda ADDBKP (Adăugare punct de întrerupere) [autorizarea](#page-433-0) obiect necesară 412 comanda ADDBNDDIRE (Adăugare intrare director de legături) [auditare](#page-473-0) obiect 452 Comanda ADDBNDDIRE (Add Binding Directory Entry - Adăugare intrare director de legare) [autorizarea](#page-335-0) obiect necesară 314 comanda ADDBSCDEVE (Adăugare intrare dispozitiv BSC) [auditare](#page-490-0) obiect 469 comanda ADDCFGLE (Adăugare intrări listă de configuraţie) [auditare](#page-473-0) obiect 452 Comanda ADDCFGLE (Add Configuration List Entries - Adăugare intrări in lista de configurare) [autorizarea](#page-343-0) obiect necesară 322 comanda ADDCLUNODE (Add - Adăugare) profiluri [utilizator](#page-308-0) livrat de IBM [autorizate](#page-308-0) 287 comanda ADDCMDCRQA (Adăugare activitate cerere de modificare comandă) [auditare](#page-474-0) obiect 453 comanda ADDCMDCRQA (Add Command Change Request Activity - Adăugare activitate cerere modificare comandă) profiluri [utilizator](#page-308-0) livrat de IBM [autorizate](#page-308-0) 287 Comanda ADDCMDCRQA (Add Command Change Request Activity - Adăugare activitate cerere modificare comandă) [autorizări](#page-336-0) obiect necesare 315 comanda ADDCMNDEVE (Adăugare intrare dispozitiv de comunicaţii) [auditare](#page-490-0) obiect 469 comanda ADDCMNE (Adăugare intrare comunicatii) [auditare](#page-513-0) obiect 492 Comanda ADDCMNE (Add Communications Entry - Adăugare intrare comunicaţii) [autorizarea](#page-452-0) obiect necesară 431 comanda ADDCNNLE (Adăugare intrare listă de conexiuni) [auditare](#page-476-0) obiect 455 Comanda ADDCOMSNMP (Adăugare comunitate pentru SNMP) [autorizarea](#page-459-0) obiect necesară 438 comanda ADDCRGDEVE [autorizarea](#page-338-0) obiect necesară 317

comanda ADDCRGDEVE *(continuare)* profiluri [utilizator](#page-308-0) livrat de IBM [autorizate](#page-308-0) 287 comanda ADDCRGNODE [autorizarea](#page-338-0) obiect necesară 317 profiluri [utilizator](#page-308-0) livrat de IBM [autorizate](#page-308-0) 287 comanda ADDCRSDMNK (Add Cross Domain Key - Adăugare cheie traversare domeniu) profiluri [utilizator](#page-308-0) livrat de IBM [autorizate](#page-308-0) 287 Comanda ADDCRSDMNK (Add Cross Domain Key - Adăugare cheie traversare domeniu) [autorizări](#page-345-0) obiect necesare 324 comanda ADDDEVDMNE [autorizarea](#page-338-0) obiect necesară 317 profiluri [utilizator](#page-308-0) livrat de IBM [autorizate](#page-308-0) 287 Comanda ADDDIRE (Adăugare intrare director) [descriere](#page-297-0) 276 Comanda ADDDIRE (Add Directory Entry - Adăugare intrare director) [autorizarea](#page-350-0) obiect necesară 329 Comanda ADDDIRSHD (Add Directory Shadow System - Adăugare sistem umbră director) [autorizarea](#page-350-0) obiect necesară 329 Comanda ADDDLOAUT (Adăugare autorizare obiect de bibliotecă de documente) [descriere](#page-296-0) 275 comanda ADDDLOAUT (Adăugare autorizare obiect de bibliotecă documente) [auditare](#page-484-0) obiect 463 Comanda ADDDLOAUT (Add Document Library Object Authority - Adăugare autorizare obiect bibliotecă document) [autorizări](#page-352-0) obiect necesare 331 comanda ADDDSPDEVE (Adăugare intrare dispozitiv) [auditare](#page-490-0) obiect 469 Comanda ADDDSTLE (Add Distribution List Entry - Adăugare intrare în lista de distributie) [autorizarea](#page-352-0) obiect necesară 331 comanda ADDDSTQ (Add Distribution Queue - Adăugare coadă de distribuție) profiluri [utilizator](#page-308-0) livrat de IBM [autorizate](#page-308-0) 287 Comanda ADDDSTQ (Add Distribution Queue - Adăugare coadă de distribuţie) [autorizarea](#page-351-0) obiect necesară 330 comanda ADDDSTRTE (Adăugare rută de distributie) profiluri utilizator [autorizate](#page-308-0) livrat de [IBM](#page-308-0) 287 Comanda ADDDSTRTE (Add Distribution Route - Adăugare rută de distribuţie) [autorizarea](#page-351-0) obiect necesară 330 comanda ADDDSTSYSN (Adăugare nume sistem secundar de distribuţie) profiluri [utilizator](#page-308-0) livrat de IBM [autorizate](#page-308-0) 287

sistem secundar de distribuție) [autorizări](#page-351-0) obiect necesare 330 Comanda ADDDTADFN (Add Data Definition - Adăugare definiție de date) [autorizarea](#page-387-0) obiect necesară 366 Comanda ADDEMLCFGE (Add Emulation Configuration Entry - Adăugare intrare configuraţie de emulare) [autorizarea](#page-349-0) obiect necesară 328 Comanda ADDENVVAR (Add Environment Variable - Adăugare variabilă de mediu) [autorizarea](#page-357-0) obiect necesară 336 Comanda ADDEWCBCDE (Add Extended Wireless Controller Bar Code Entry - Adăugare intrare cod de bare controler de comunicaţie fără fir extinsă) [autorizarea](#page-357-0) obiect necesară 336 Comanda ADDEWCM (Add Extended Wireless Controller Member - Adăugare membru controler de comunicaţie fără fir extinsă) [autorizări](#page-357-0) obiect necesare 336 Comanda ADDEWCPTCE (Add Extended Wireless Controller PTC Code Entry - Adăugare intrare PTC controler de comunicaţie fără fir extinsă) [autorizări](#page-357-0) obiect necesare 336 Comanda ADDEWLM (Add Extended Wireless Line Member - Adăugare membru linie de comunicaţie fără fir extinsă) [autorizarea](#page-357-0) obiect necesară 336 comanda ADDEXITPGM (Adăugare program ieşire) [auditare](#page-488-0) obiect 467 Comanda ADDEXITPGM (Add Exit Program - Adăugare program de ieşire) [autorizarea](#page-439-0) obiect necesară 418 comanda ADDEXITPGM (Add Exit Program - Adăugare program ieşire) profiluri [utilizator](#page-308-0) livrat de IBM [autorizate](#page-308-0) 287 Comanda ADDFCTE (Adăugare intrare tabel de control formulare) [autorizări](#page-440-0) obiect necesare 419 comanda ADDICFDEVE (Adăugare intrare dispozitiv program funcție de comunicații intersisteme) [auditare](#page-490-0) obiect 469 Comanda ADDICFDEVE (Add Intersystem Communications Function Program Device Entry - Adăugare intrare dispozitiv program de functionare a comunicatiilor intersistem) [autorizarea](#page-358-0) obiect necesară 337 Comanda ADDIMGCLGE [autorizarea](#page-367-0) obiect necesară 346 profiluri [utilizator](#page-308-0) livrat de IBM [autorizate](#page-308-0) 287 Comanda ADDIPSIFC (Add IP over SNA Interface - Adăugare IP pe interfaţă SNA) [autorizarea](#page-333-0) obiect necesară 312 Comanda ADDIPSLOC (Add IP over SNA Location - Adăugare IP pe locaţie SNA) [autorizarea](#page-333-0) obiect necesară 312

Comanda ADDDSTSYSN (Add Distribution Secondary System Name - Adăugare nume

Comanda ADDIPSRTE (Add IP over SNA Route - Adăugare IP pe rută SNA) [autorizarea](#page-333-0) obiect necesară 312 comanda ADDJOBQE (Adăugare intrare coadă joburi) [auditare](#page-496-0) obiect 475, [492](#page-513-0) Comanda ADDJOBQE (Add Job Queue Entry - Adăugare intrare în coadă de joburi) [autorizarea](#page-452-0) obiect necesară 431 comanda ADDJOBSCDE (Adăugare intrare planificare job) [auditare](#page-496-0) obiect 475 Comanda ADDJOBSCDE (Adăugare intrare planificator de joburi) [autorizări](#page-393-0) obiect necesare 372 meniu [SECBATCH](#page-642-0) 621 Comanda ADDLANADPI (Adăugare informaţii adaptor LAN) [autorizarea](#page-410-0) obiect necesară 389 comanda ADDLFM (Adăugare membru fişier logic) [auditare](#page-490-0) obiect 469 Comanda ADDLFM (Add Logical File Member - Adăugare membru fişier logic) [autorizarea](#page-358-0) obiect necesară 337 Comanda ADDLIBLE (Add Library List Entry - Adăugare intrare în lista de biblioteci) [autorizarea](#page-403-0) obiect necesară 382 comanda [ADDLIBLE](#page-204-0) (Add Library List Entry - Adăugare intrare lista de [biblioteci\)](#page-204-0) 183 comanda [ADDLIBLE](#page-207-0) (Add Library List Entry - Adăugare intrare listă de [biblioteci\)](#page-207-0) 186 Comanda ADDLICKEY (Add License Key - Adăugare cheie de licenţă) [autorizarea](#page-407-0) obiect necesară 386 comanda ADDLNK (Adăugare legătură) [auditare](#page-515-0) obiect 494, [499](#page-520-0) Comanda ADDLNK (Add Link - Adăugare legătură) [autorizarea](#page-368-0) obiect necesară 347 comanda ADDMFS (Add Mounted File System - Adăugare sistem de fişiere montat) [autorizarea](#page-460-0) obiect necesară 439 profiluri [utilizator](#page-308-0) livrat de IBM [autorizate](#page-308-0) 287 Comanda ADDMFS (Add Mounted File System - Adăugare sistem de fişiere montat) [autorizări](#page-417-0) obiect necesare 396 Comanda ADDMSGD (Adăugare descriere mesaj) [auditare](#page-502-0) obiect 481 Comanda ADDMSGD (Add Message Description - Adăugare descriere mesaj) [autorizarea](#page-413-0) obiect necesară 392 Comanda ADDNETJOBE (Add Network Job Entry - Adăugare intrare job reţea) [autorizarea](#page-416-0) obiect necesară 395 profiluri utilizator [autorizate](#page-308-0) livrat de [IBM](#page-308-0) 287 Comanda ADDNETTBLE (Adăugare intrare tabel retea) [autorizări](#page-459-0) obiect necesare 438 comanda ADDNODLE (Adăugare intrare listă de noduri) [auditare](#page-504-0) obiect 483

Comanda ADDNODLE (Add Node List Entry - Adăugare intrare în lista de noduri) [autorizarea](#page-420-0) obiect necesară 399 Comanda ADDNWSSTGL (Add Network Server Storage Link - Adăugare legătură spatiu de stocare server de retea) [autorizarea](#page-418-0) obiect necesară 397 comanda ADDOBJCRQA (Adăugare activitate cerere modificare obiect) [auditare](#page-474-0) obiect 453 Comanda ADDOBJCRQA (Add Object Change Request Activity - Adăugare activitare de cerere modificare obiect) profiluri [utilizator](#page-308-0) livrat de IBM [autorizate](#page-308-0) 287 Comanda ADDOBJCRQA (Add Object Change Request Activity - Adăugare activitate de cerere de modificare obiect) [autorizări](#page-336-0) obiect necesare 315 comanda ADDOFCENR (Adăugare înrolare birou) [auditare](#page-484-0) obiect 463 Comanda ADDOPTCTG (Add Optical Cartridge - Adăugare cartuş optic) [autorizarea](#page-422-0) obiect necesară 401 profiluri [utilizator](#page-308-0) livrat de IBM [autorizate](#page-308-0) 287 comanda ADDOPTSVR (Add Optical Server - Adăugare server optic) profiluri [utilizator](#page-308-0) livrat de IBM [autorizate](#page-308-0) 287 Comanda ADDOPTSVR (Add Optical Server - Adăugare server optic) [autorizarea](#page-422-0) obiect necesară 401 Comanda ADDPCST (Add Physical File Constraint - Adăugare constrângere fişier fizic) [autorizarea](#page-358-0) obiect necesară 337 comanda ADDPEXDFN () profiluri [utilizator](#page-308-0) livrat de IBM [autorizate](#page-308-0) 287 Comanda ADDPEXDFN (Add Performance Explorer Definition - Adăugare definiţie explorare performantă) [autorizarea](#page-427-0) obiect necesară 406 comanda ADDPEXFTR () profiluri [utilizator](#page-308-0) livrat de IBM [autorizate](#page-308-0) 287 comanda ADDPFCST (Adăugare constrângere fişier fizic) [auditare](#page-490-0) obiect 469 comanda ADDPFM (Adăugare membru fişier fizic) [auditare](#page-490-0) obiect 469 Comanda ADDPFM (Add Physical File Member - Adăugare membru fişier fizic) [autorizarea](#page-358-0) obiect necesară 337 comanda ADDPFTRG (Adăugare declanşator fişier fizic) [auditare](#page-490-0) obiect 469 [autorizarea](#page-358-0) obiect necesară 337 comanda ADDPFVLM (Adăugare membru de lungime variabilă fişier fizic) [auditare](#page-490-0) obiect 469 Comanda ADDPGM (Adăugare program) [autorizarea](#page-433-0) obiect necesară 412

comanda ADDPJE (Adăugare intrare job prestart) [auditare](#page-513-0) obiect 492 Comanda ADDPJE (Add Prestart Job Entry - Adăugare intrare job prestart) [autorizarea](#page-453-0) obiect necesară 432 comanda ADDPRBACNE (Adăugare intrare acţiune problemă) [auditare](#page-493-0) obiect 472 Comanda ADDPRBACNE (Add Problem Action Entry - Adăugare intrare acţiune problemă) [autorizarea](#page-365-0) obiect necesară 344, [411](#page-432-0) comanda ADDPRBSLTE (Adăugare intrare selecţie problemă) [auditare](#page-493-0) obiect 472 Comanda ADDPRBSLTE (Add Problem Selection Entry - Adăugare intrare selecție problemă) [autorizarea](#page-365-0) obiect necesară 344, [412](#page-433-0) comanda ADDPRDCRQA (Adăugare activitate cerere de modificare produs) [auditare](#page-474-0) obiect 453 comanda ADDPRDCRQA (Add Product Change Request Activity - Adăugare activitate cerere modificare produs) profiluri [utilizator](#page-308-0) livrat de IBM [autorizate](#page-308-0) 287 Comanda ADDPRDCRQA (Add Product Change Request Activity - Adăugare activitate cerere modificare produs) [autorizări](#page-336-0) obiect necesare 315 comanda ADDPRDLICI (Adăugare informaţii de licenţă produs) [auditare](#page-510-0) obiect 489 comanda ADDPTFCRQA (Adăugare activitate cerere modificare PTF) [auditare](#page-474-0) obiect 453 comanda ADDPTFCRQA (Add PTF Change Request Activity - Adăugare activitate cerere modificare PTF) profiluri utilizator [autorizate](#page-308-0) livrat de [IBM](#page-308-0) 287 Comanda ADDPTFCRQA (Add PTF Change Request Activity - Adăugare activitate cerere modificare PTF) [autorizarea](#page-336-0) obiect necesară 315 Comanda ADDRDBDIRE (Adăugare intrare director baze de date relationale) [autorizarea](#page-440-0) obiect necesară 419 Comanda ADDRJECMNE (Adăugare intrare comunicaţii RJE) [autorizări](#page-440-0) obiect necesare 419 Comanda ADDRJERDRE (Adăugare intrare cititor) [autorizări](#page-441-0) obiect necesare 420 Comanda ADDRJEWTRE (Adăugare intrare scriitor RJE) [autorizări](#page-441-0) obiect necesare 420 comanda ADDRMTJRN (Adăugare jurnal la distanţă) [auditare](#page-497-0) obiect 476 Comanda ADDRMTSVR (Add Remote Server - Adăugare server la distanţă) [autorizarea](#page-419-0) obiect necesară 398

comanda ADDRPYLE (Adăugare intrare listă răspuns) [auditare](#page-513-0) obiect 492 profiluri [utilizator](#page-308-0) livrat de IBM [autorizate](#page-308-0) 287 Comanda ADDRPYLE (Add Reply List Entry - Adăugare intrare listă replică) [autorizarea](#page-454-0) obiect necesară 433 comanda ADDRSCCRQA (Adăugare activitate cerere de modificare resursă) [auditare](#page-474-0) obiect 453 Comanda ADDRSCCRQA (Add Resource Change Request Activity - Adăugare activitate de cerere de modificare resursă) [autorizări](#page-336-0) obiect necesare 315 profiluri [utilizator](#page-309-0) livrat de IBM [autorizate](#page-309-0) 288 comanda ADDRTGE (Adăugare intrare rutare) [auditare](#page-513-0) obiect 492 Comanda ADDRTGE (Add Routing Entry - Adăugare intrare rutare) [autorizarea](#page-453-0) obiect necesară 432 comanda ADDSCHIDXE (Adăugare intrare index de căutare) [auditare](#page-509-0) obiect 488, [493](#page-514-0) Comanda ADDSCHIDXE (Add Search Index Entry - Adăugare intrare index de căutare) [autorizări](#page-387-0) obiect necesare 366 Comanda ADDSOCE (Adăugare intrare sferă de control) [autorizarea](#page-450-0) obiect necesară 429 Comanda ADDSRVTBLE (Adăugare intrare tabel service) [autorizarea](#page-459-0) obiect necesară 438 [autorizări](#page-459-0) obiect necesare 438 Comanda ADDSVRAUTE (Adăugare intrare autentificare server) [autorizarea](#page-445-0) obiect necesară 424 Comanda ADDTAPCTG (Add Tape Cartridge - Adăugare cartuş bandă) [autorizarea](#page-410-0) obiect necesară 389 Comanda ADDTCPIFC (Adăugare interfaţă TCP/IP) [autorizarea](#page-459-0) obiect necesară 438 Comanda ADDTCPPORT (Adăugare intrare port TCP/IP) [autorizarea](#page-459-0) obiect necesară 438 Comanda ADDTCPRSI (Adăugare informaţii sistem la distanță TCP/IP) [autorizarea](#page-459-0) obiect necesară 438 Comanda ADDTCPRTE (Adăigare rută TCP/IP) [autorizarea](#page-459-0) obiect necesară 438 Comanda ADDTRC (Adăugare urmă) [autorizarea](#page-433-0) obiect necesară 412 comanda ADDWSE (Add Workstation Entry - Adăugare intrare staţie de lucru) [auditare](#page-513-0) obiect 492 [autorizarea](#page-453-0) obiect necesară 432 Comanda Afişare auditare de securitate (Valori DSPSECAUD) [descriere](#page-298-0) 277 Comanda Afişare auditare obiect de [bibliotecă](#page-296-0) de documente [\(DSPDLOAUD\)](#page-296-0) 275 Comanda Afişare auditare securitate (DSPSECAUD) [descriere](#page-640-0) 619

Comanda Afişare autorizare [\(DSPAUT\)](#page-293-0) 272 Comanda Afişare [autorizare](#page-293-0) obiect [\(DSPOBJAUT\)](#page-293-0) 272 Comanda Afişare [autorizare](#page-296-0) obiect de bibliotecă de [documente](#page-296-0) [\(DSPDLOAUT\)](#page-296-0) 275 [Comanda](#page-293-0) Afişare descriere obiect [\(DSPOBJD\)](#page-293-0) 272 [creat](#page-144-0) de 123 Comanda Afişare deţinător de [autorizare](#page-292-0) [\(DSPAUTHLR\)](#page-292-0) 271 Comanda Afişare intrări jurnal de auditare (DSPAUDJRNE) [descriere](#page-298-0) 277, [621](#page-642-0) Comanda Afişare listă de [autorizaţii](#page-292-0) [\(DSPAUTL\)](#page-292-0) 271 Comanda Afişare obiecte de [bibliotecă](#page-296-0) de [documente](#page-296-0) pentru listă de autorizaţii [\(DSPAUTLDLO\)](#page-296-0) 275 Comanda Afişare obiecte listă de [autorizaţii](#page-292-0) [\(DSPAUTLOBJ\)](#page-292-0) 271 Comanda Afişare planificare activare (DSPACTSCD) [descriere](#page-638-0) 617 Comanda Afişare Planificator de expirare (DSPEXPSCD) [descriere](#page-638-0) 617 comanda Afişare profil utilizator (DSPUSRPRF) [folosind](#page-125-0) 104 Comanda Afişare profil utilizator (DSPUSRPRF) [descriere](#page-295-0) 274 Comanda Afişare program (DSPPGM) [autorizare](#page-151-0) adoptată 130 Comanda Afişare program service (DSPSRVPGM) [autorizare](#page-151-0) adoptată 130 Comanda Afişare programe care adoptă (DSPPGMADP) [descriere](#page-296-0) 275 [folosirea](#page-151-0) 130 comanda Afişare utilizatori autorizaţi (DSPAUTUSR) [exemplu](#page-125-0) 104 Comanda Afişare utilizatori autorizaţi (DSPAUTUSR) [descriere](#page-295-0) 274 comanda ALCOBJ (Allocate Object - Alocare obiect) [autorizarea](#page-324-0) obiect necesară 303 comanda ALCOBJ (Alocare obiect) [auditare](#page-470-0) obiect 449 Comanda Analizare activitate profil (ANZPRFACT) creare [utilizator](#page-638-0) exempt 617 [descriere](#page-638-0) 617 Comanda Analizare parole implicite (ANZDFTPWD) [descriere](#page-638-0) 617 comanda ANSLIN (Linie răspuns) [auditare](#page-499-0) obiect 478 comanda ANSQST (Answer Questions - Răspuns întrebări) profiluri [utilizator](#page-309-0) livrat de IBM [autorizate](#page-309-0) 288

Comanda ANSQST (Answer Questions - Răspuns la întrebări) [autorizarea](#page-438-0) obiect necesară 417 Comanda ANZBESTMDL (Analyze BEST/1 Model - Analizare model BEST/1) [autorizarea](#page-427-0) obiect necesară 406 Comanda ANZDBF (Analyze Database File - Analiză fişier bază de date) [autorizări](#page-427-0) obiect necesare 406 Comanda ANZDBFKEY (Analyze Database File Keys - Analiză chei fişier bază de date) [autorizarea](#page-427-0) obiect necesară 406 Comanda ANZDFTPWD (Analizare parolă implicită) [autorizarea](#page-461-0) obiect necesară 440 Comanda ANZDFTPWD (Analizare parole implicite) [descriere](#page-638-0) 617 comanda ANZDFTPWD (Analyze Default Passwords - Analizare parole implicite) profiluri [utilizator](#page-309-0) livrat de IBM [autorizate](#page-309-0) 288 comanda ANZJVM [autorizarea](#page-388-0) obiect necesară 367 Comanda ANZPFRDT2 (Analyze Performance Data - Analiză date de performanţă) [autorizarea](#page-427-0) obiect necesară 406 Comanda ANZPFRDTA (Analyze Performance Data - Analiză date de performanță) [autorizarea](#page-427-0) obiect necesară 406 comanda ANZPGM (Analiză program) [auditare](#page-509-0) obiect 488 Comanda ANZPGM (Analyze Program - Analiză program) [autorizarea](#page-427-0) obiect necesară 406 comanda ANZPRB (Analyze Problem - Analizare problemă) profiluri [utilizator](#page-309-0) livrat de IBM [autorizate](#page-309-0) 288 Comanda ANZPRB (Analyze Problem - Analiză problemă) [autorizarea](#page-433-0) obiect necesară 412 Comanda ANZPRFACT (Analizare activitate profil) creare [utilizator](#page-638-0) exempt 617 [descriere](#page-638-0) 617 Comanda ANZPRFACT (Analyze Profile Activity - Analiză activitate profil) [autorizarea](#page-461-0) obiect necesară 440 comanda ANZQRY (Analiză cerere) [auditare](#page-511-0) obiect 490 Comanda ANZQRY (Analiză interogare) [autorizarea](#page-437-0) obiect necesară 416 Comanda ANZS34OCL (Analyze System/34 OCL - Analiză OCL System/34) [autorizarea](#page-414-0) obiect necesară 393 comanda ANZS34OCL (Analyze System/34 OCL - Analiză sistem/34 OCL) profiluri [utilizator](#page-309-0) livrat de IBM [autorizate](#page-309-0) 288 Comanda ANZS34OCL (Analyze System/36 OCL - Analiză OCL System/36) [autorizări](#page-414-0) obiect necesare 393

comanda ANZS36OCL (Analiză System/36 OCL) profiluri [utilizator](#page-309-0) livrat de IBM [autorizate](#page-309-0) 288 Comanda Apelare program (CALL) [transferare](#page-149-0) autorizare adoptată 128 comanda APYJRNCHG (Aplicare modificări jurnalizate) [auditare](#page-469-0) obiect 448, [476](#page-497-0) comanda APYJRNCHG (Apply Journaled Changes - Aplicare modificări jurnalizate) profiluri [utilizator](#page-309-0) livrat de IBM [autorizate](#page-309-0) 288 Comanda APYJRNCHG (Apply Journaled Changes - Aplicare modificări jurnalizate) [autorizarea](#page-394-0) obiect necesară 373 comanda APYJRNCHGX (Aplicare extindere modificări jurnal) [auditare](#page-490-0) obiect 469, [476](#page-497-0) Comanda APYPTF (Apply Program Temporary Fix - Aplicare corecţie temporară pentru program) [autorizarea](#page-445-0) obiect necesară 424 comanda APYPTF (Apply Program Temporary Fix - Aplicare corecţie temporară program) profiluri [utilizator](#page-309-0) livrat de IBM [autorizate](#page-309-0) 288 comanda APYRMTPTF (Apply Remote Program Temporary Fix - Aplicare corecţie temporară program la distanţă) profiluri [utilizator](#page-309-0) livrat de IBM [autorizate](#page-309-0) 288 Comanda ASKQST (Răspuns întrebare) [autorizarea](#page-438-0) obiect necesară 417 Comanda Autorizare tipărire descriere job (PRTJOBDAUT) [descriere](#page-642-0) 621 Comanda BCHJOB (Batch Job - Job batch) [autorizarea](#page-388-0) obiect necesară 367 Comanda CALL (Apel program) [autorizarea](#page-433-0) obiect necesară 412 comanda CALL (Apelare program) [transferare](#page-149-0) autorizare adoptată 128 Comanda CFGDSTSRV (Configure Distribution Services - Configurare servicii de distributie) [autorizarea](#page-351-0) obiect necesară 330 comanda CFGDSTSRV (Configure Distribution Services - Configurare servicii distribuție) profiluri utilizator [autorizate](#page-309-0) livrat de [IBM](#page-309-0) 288 Comanda CFGIPS (Configure IP over SNA Interface - Configurare IP pe interfaţă SNA) [autorizarea](#page-333-0) obiect necesară 312 comanda CFGRPDS (Configurare punte VM/MVS) profiluri [utilizator](#page-309-0) livrat de IBM [autorizate](#page-309-0) 288 Comanda CFGRPDS (Configure VM/MVS Bridge - Configurare punte VM/MVS) [autorizarea](#page-351-0) obiect necesară 330 Comanda CFGSYSSEC (Configurare securitate sistem) [autorizarea](#page-444-0) obiect necesară 423 [descriere](#page-299-0) 278, [625](#page-646-0)

Comanda CFGSYSSEC (Configurare securitate sistem) *(continuare)* profiluri utilizator [autorizate](#page-309-0) livrat de [IBM](#page-309-0) 288 Comanda CFGTCP (Configurare TCP/IP) obiect [autorizare](#page-459-0) cerută 438 Comanda CFGTCPAPP (Configurare aplicaţii TCP/IP) [autorizarea](#page-459-0) obiect necesară 438 Comanda CFGTCPLPD (Configurare TCP/IP LPD) [autorizarea](#page-459-0) obiect necesară 438 Comanda CFGTCPTELN (Modifiare TCP/IP TELNET) [autorizarea](#page-459-0) obiect necesară 438 Comanda Change Authority [\(CHGAUT\)](#page-159-0) 138 Comanda Change Authorization List Entry (CHGAUTLE) [folosire](#page-166-0) 145 Comanda Change Journal - [Modificare](#page-279-0) jurnal [\(CHGJRN\)](#page-279-0) 258, [260](#page-281-0) [comanda](#page-163-0) Change Object Owner [\(CHGOBJOWN\)](#page-163-0) 142 [Comanda](#page-144-0) Change Object Primary Group [\(CHGOBJPGP\)](#page-144-0) 123, [143](#page-164-0) Comanda Change Owner [\(CHGOWN\)](#page-163-0) 142 [Comanda](#page-164-0) Change Primary Group [\(CHGPGP\)](#page-164-0) 143 comanda Change Program (CHGPGM) specificarea [parametrului](#page-152-0) [USEADPAUT](#page-152-0) 131 comanda Change Service Program (CHGSRVPGM) specificarea [parametrului](#page-152-0) [USEADPAUT](#page-152-0) 131 Comanda CHGACGCDE (Change Accounting Code - Modificare cod de contabilizare) [autorizarea](#page-388-0) obiect necesară 367 Comanda CHGACGCDE (Modificare cod de contabilizare) relaţie la profil [utilizator](#page-103-0) 82 Comanda CHGACTPRFL (Modificare listă de profiluri activă) [autorizarea](#page-461-0) obiect necesară 440 [descriere](#page-638-0) 617 Comanda CHGACTSCDE (Modificare intrare planificator activare) [descriere](#page-638-0) 617 Comanda CHGACTSCDE (Modificare intrare planificator de activităţi) [autorizarea](#page-461-0) obiect necesară 440 Comanda CHGAJE (Change Autostart Job Entry - Modificare intrare job autostart) [autorizări](#page-453-0) obiect necesare 432 comanda CHGAJE (Modificare intrare job autostart) [auditare](#page-513-0) obiect 492 Comanda CHGALRACNE (Change Alert Action Entry - Modificare intrare actiune alertă) [autorizarea](#page-365-0) obiect necesară 344 comanda CHGALRACNE (Modificare intrare acțiune alertă) [auditare](#page-493-0) obiect 472 Comanda CHGALRD (Change Alert Description - Modificare descriere alertă) [autorizarea](#page-333-0) obiect necesară 312

comanda CHGALRD (Modificare descriere alertă) [auditare](#page-471-0) obiect 450 Comanda CHGALRSLTE (Change Alert Selection Entry - Modificare intrare selecţie alertă) [autorizarea](#page-365-0) obiect necesară 344 comanda CHGALRSLTE (Modificare intrare selecție alertă) [auditare](#page-493-0) obiect 472 Comanda CHGALRTBL (Change Alert Table - Modificare tabel alertă) [autorizarea](#page-333-0) obiect necesară 312 comanda CHGALRTBL (Modificare tabelă alertă ) [auditare](#page-471-0) obiect 450 Comanda [CHGASPA](#page-347-0) 326 comanda CHGATR (Modificare atribut) [auditare](#page-479-0) obiect 458 comanda CHGATR (Modificare atribute) [auditare](#page-480-0) obiect 459 comanda CHGAUD (Auditare modificare) [auditare](#page-515-0) obiect 494, [499](#page-520-0) Comanda CHGAUD (Change Auditing - Modificare auditare) [autorizarea](#page-369-0) obiect necesară 348 comanda CHGAUD (Modificare auditare) [auditare](#page-480-0) obiect 459 [folosind](#page-127-0) 106 Comanda CHGAUD (Modificare auditare) [descriere](#page-293-0) 272, [275](#page-296-0) Comanda CHGAUT (Change Authority - Modificare autorizare) [autorizări](#page-369-0) obiect necesare 348 Comanda [CHGAUT](#page-159-0) (Change Authority Schimbare [autorizare\)](#page-159-0) 138 comanda CHGAUT (Modificare autorizare) [auditare](#page-480-0) obiect 459, [494,](#page-515-0) [499](#page-520-0) Comanda CHGAUT (Modificare autorizare) [descriere](#page-293-0) 272 Comanda CHGAUTLE (Change Authorization List Entry - Modificare intrare listă de autorizaţii) [autorizarea](#page-335-0) obiect necesară 314 Comanda CHGAUTLE (Change Authorization List Entry - Schimbare intrare din lista de autorizare) [folosire](#page-166-0) 145 comanda CHGAUTLE (Modificare intrare listă de autorizații) [auditare](#page-472-0) obiect 451 Comanda CHGAUTLE (Modificare intrare listă de autorizaţii) [descriere](#page-292-0) 271 Comanda CHGBCKUP (Change Backup Options - Modificare opţiuni salvare de rezervă) [autorizarea](#page-421-0) obiect necesară 400 Comanda CHGCFGL (Change Configuration List - Modificare listă de configurare) [autorizarea](#page-343-0) obiect necesară 322 comanda CHGCFGL (Modificare listă de configuratie) [auditare](#page-473-0) obiect 452

Comanda CHGCFGLE (Change Configuration List Entry - Modificare intrare listă de configurare) [autorizarea](#page-343-0) obiect necesară 322 comanda CHGCFGLE (Modificare intrare listă de configuratie) [auditare](#page-473-0) obiect 452 Comanda CHGCLNUP (Change Cleanup - Modificare curăţare) [autorizarea](#page-421-0) obiect necesară 400 Comanda CHGCLS (Change Class - Modificare clasă) [autorizarea](#page-337-0) obiect necesară 316 comanda CHGCLS (modificare clasă) [auditare](#page-475-0) obiect 454 comanda CHGCLUCFG [autorizarea](#page-338-0) obiect necesară 317 comanda CHGCLUNODE [autorizarea](#page-338-0) obiect necesară 317 comanda CHGCLUVER [autorizarea](#page-338-0) obiect necesară 317 comanda CHGCMD (Change Command - Modificare comandă) [paramterul](#page-206-0) PRDLIB (biblioteca [produs\)](#page-206-0) 185 prametrul PRDLIB [\(biblioteca](#page-206-0) [produs\)](#page-206-0) 185 riscuri de [securitate](#page-206-0) 185 Comanda CHGCMD (Change Command - Modificare comandă) [autorizarea](#page-340-0) obiect necesară 319 comanda CHGCMD (Modificare comandă) [auditare](#page-475-0) obiect 454 parametru [ALWLMTUSR](#page-88-0) (permitere [utilizator](#page-88-0) limitat) 67 comanda CHGCMDCRQA (Change Command Change Request Activity - Modificare activitate cerere modificare comandă) profiluri [utilizator](#page-309-0) livrat de IBM [autorizate](#page-309-0) 288 Comanda CHGCMDCRQA (Change Command Change Request Activity - Modificare activitate cerere modificare comandă) [autorizări](#page-336-0) obiect necesare 315 comanda CHGCMDCRQA (Modificare activitate cerere de modificare comandă) [auditare](#page-474-0) obiect 453 Comanda CHGCMDDFT (Change Command Default - Modificare comandă implicită) [autorizarea](#page-340-0) obiect necesară 319 Comanda [CHGCMDDFT](#page-230-0) (Change Command Default - [Modificare](#page-230-0) valoare implicită a [comenzii\)](#page-230-0) 209 [using](#page-230-0) 209 comanda CHGCMDDFT (Modificare valoare implicită comandă) [auditare](#page-475-0) obiect 454 Comanda CHGCMNE (Change Communications Entry - Modificare intrare comunicatii) [autorizări](#page-453-0) obiect necesare 432 comanda CHGCMNE (Modificare intrare comunicaţii) [auditare](#page-513-0) obiect 492

comanda CHGCNNL (Modificare listă de conexiuni) [auditare](#page-476-0) obiect 455 comanda CHGCNNLE (Modificare intrare listă de conexiuni) [auditare](#page-476-0) obiect 455 Comanda CHGCOMSNMP (Modificare cumunitate pentru SNMP) obiect [autorizare](#page-459-0) cerută 438 Comanda CHGCOSD (Change Class-of-Service Description - Modificare descriere clasă-de-serviciu) [autorizarea](#page-337-0) obiect necesară 316 comanda CHGCOSD (Modificare descriere clasă de serviciu) [auditare](#page-477-0) obiect 456 comanda CHGCRG [autorizarea](#page-338-0) obiect necesară 317 comanda CHGCRGDEVE [autorizarea](#page-338-0) obiect necesară 317 comanda CHGCRGPRI [autorizarea](#page-338-0) obiect necesară 317 comanda CHGCRQD (Modificare descriere cerere) [auditare](#page-474-0) obiect 453 [autorizarea](#page-336-0) obiect necesară 315 comanda CHGCRSDMNK (Change Cross Domain Key - Modificare cheie traversare domeniu) profiluri [utilizator](#page-309-0) livrat de IBM [autorizate](#page-309-0) 288 Comanda CHGCRSDMNK (Change Cross Domain Key - Modificare cheie traversare domeniu) [autorizări](#page-346-0) obiect necesare 325 Comanda CHGCSI (Change Communications Side Information - Modificare CSI) [autorizarea](#page-341-0) obiect necesară 320 comanda CHGCSI (Modificare CSI) [auditare](#page-477-0) obiect 456 comanda CHGCSPPGM (Modificare program CSP/AE) [auditare](#page-508-0) obiect 487 Comanda CHGCTLAPPC (Change Controller Description (APPC) - Modificare descriere controler) [autorizarea](#page-344-0) obiect necesară 323 Comanda CHGCTLASC (Change Controller Description (Async) - Modificare descriere controler) [autorizarea](#page-344-0) obiect necesară 323 Comanda CHGCTLBSC (Change Controller Description (BSC) - Modificare descriere controler (BSC)) [autorizarea](#page-344-0) obiect necesară 323 Comanda CHGCTLFNC (Change Controller Description (Finance) - Modificare descriere controler (Financiar)) [autorizarea](#page-344-0) obiect necesară 323 Comanda CHGCTLHOST (Change Controller Description (SNA Host) - Modificare descriere controler (Gazdă SNA)) [autorizarea](#page-344-0) obiect necesară 323

Description (Local Workstation Station) - Modificare descriere controler (Staţie de lucru locală)) [autorizarea](#page-344-0) obiect necesară 323 Comanda CHGCTLNET (Change Controller Description (Network) - Modificare descriere controler (Reţea)) [autorizări](#page-344-0) obiect necesare 323 Comanda CHGCTLRTL (Change Controller Description (Retail) - Modificare descriere controler (Retail)) [autorizarea](#page-344-0) obiect necesară 323 Comanda CHGCTLRWS (Change Controller Description (Remote Workstation Station) - Modificare descriere controler (Statie de lucru la distanţă)) [autorizarea](#page-344-0) obiect necesară 323 Comanda CHGCTLTAP (Change Controller Description (TAPE) - Modificare descriere controler (TAPE)) [autorizări](#page-344-0) obiect necesare 323 Comanda CHGCTLVWS (Change Controller Description (Virtual Workstation Station) - Modificare descriere controler (Staţie de lucru virtuală)) [autorizarea](#page-344-0) obiect necesară 323 comanda CHGCURDIR (Modificare director curent) [auditare](#page-481-0) obiect 460 comanda CHGCURLIB (Change Current Library - Modificare bibliotecă curentă) [restricţionare](#page-206-0) 185 Comanda CHGCURLIB (Change Current Library - Modificare bibliotecă curentă) [autorizarea](#page-403-0) obiect necesară 382 Comanda CHGDBG (Modificare depanare) [autorizarea](#page-433-0) obiect necesară 412 Comanda CHGDDMF (Change Distributed Data Management File - Modificare fişier de gestiune date distribuite) [autorizarea](#page-358-0) obiect necesară 337 comanda CHGDDMF (Modificare fişier gestiune date distribuite) [auditare](#page-490-0) obiect 469 Comanda CHGDEVAPPC (Change Device Description (APPC) - Modificare descriere dispozitiv (APPC)) [autorizarea](#page-347-0) obiect necesară 326 Comanda CHGDEVASC (Change Device Description (Async) - Modificare descriere dispozitiv (Async)) [autorizarea](#page-347-0) obiect necesară 326 Comanda CHGDEVASP (Change Device Description for Auxiliary Storage Pool - Modificare descriere dispozitiv pentru pool de memorie auxiliară) [autorizări](#page-347-0) obiect necesare 326 Comanda CHGDEVBSC (Change Device Description (BSC) - Modificare descriere dispozitiv (BSC)) [autorizarea](#page-347-0) obiect necesară 326 Comanda CHGDEVCRP [autorizarea](#page-347-0) obiect necesară 326

Comanda CHGCTLLWS (Change Controller

Comanda CHGDEVDKT (Change Device Description (Diskette) - Modificare descriere dispozitiv (Dischetă)) [autorizarea](#page-347-0) obiect necesară 326 Comanda CHGDEVDSP (Change Device Description (Display) - Modificare descriere dispozitiv (Ecran)) [autorizarea](#page-347-0) obiect necesară 326 Comanda CHGDEVFNC (Change Device Description (Finance) - Modificare descriere dispozitiv (Financiar)) [autorizarea](#page-347-0) obiect necesară 326 Comanda CHGDEVHOST (Change Device Description (SNA Host) - Modificare descriere dispozitiv (Gazdă SNA)) [autorizarea](#page-347-0) obiect necesară 326 Comanda CHGDEVINTR (Change Device Description (Intrasystem) - Modificare descriere dispozitiv (Intrasistem)) [autorizarea](#page-347-0) obiect necesară 326 Comanda CHGDEVMLB [autorizarea](#page-347-0) obiect necesară 326 Comanda CHGDEVNET (Change Device Description (Network) - Modificare descriere dispozitiv (Reţea)) [autorizarea](#page-348-0) obiect necesară 327 Comanda CHGDEVNWSH [autorizarea](#page-348-0) obiect necesară 327 Comanda CHGDEVOPT (Change Device Description (Optical) - Modificare descriere dispozitiv (Optic)) [autorizarea](#page-348-0) obiect necesară 327, [401](#page-422-0) Comanda CHGDEVPRT (Change Device Description (Printer) - Modificare descriere dispozitiv (Imprimantă)) [autorizarea](#page-348-0) obiect necesară 327 Comanda CHGDEVRTL (Change Device Description (Retail) - Modificare descriere dispozitiv (Retail)) [autorizarea](#page-348-0) obiect necesară 327 Comanda CHGDEVSNPT (Change Device Description (SNPT) - Modificare descriere dispozitiv (SNPT)) [autorizarea](#page-348-0) obiect necesară 327 Comanda CHGDEVSNUF (Change Device Description (SNUF) - Modificare descriere dispozitiv (SNUF)) [autorizarea](#page-348-0) obiect necesară 327 Comanda CHGDEVTAP (Change Device Description (Tape) - Modificare descriere dispozitiv (Bandă)) [autorizarea](#page-348-0) obiect necesară 327 Comanda CHGDIRE (Change Directory Entry - Modificare intrare director) [autorizarea](#page-350-0) obiect necesară 329 Comanda CHGDIRE (Modificare intrare director) [descriere](#page-297-0) 276 Comanda CHGDIRSHD (Change Directory Shadow System - Modificare sistem umbră director) [autorizarea](#page-350-0) obiect necesară 329 Comanda CHGDKTF (Change Diskette File - Modificare fişier dischetă) [autorizarea](#page-358-0) obiect necesară 337

Comanda CHGDKTF (Modificare fişier deschetă) [auditare](#page-490-0) obiect 469 comanda CHGDLOAUD (Modificare auditare obiect bibliotecă document) [autorizare](#page-92-0) specială \*AUDIT (auditare) 71 Comanda CHGDLOAUD (Modificare auditare obiect bibliotecă document) Valoarea de sistem [QAUDCTL](#page-71-0) (Control [auditare\)](#page-71-0) 50 comanda CHGDLOAUD (Modificare auditare obiect bibliotecă documente) [auditare](#page-484-0) obiect 463 Comanda CHGDLOAUD (Modificare auditare obiect de bibliotecă de documente) [descriere](#page-296-0) 275 Comanda CHGDLOAUT (Change Document Library Object Auditing - Modificare auditare obiect bibliotecă document) [autorizarea](#page-352-0) obiect necesară 331 Comanda CHGDLOAUT (Change Document Library Object Authority - Modificare autorizare obiect bibliotecă de documente) [autorizarea](#page-352-0) obiect necesară 331 Comanda CHGDLOAUT (Modificare autorizare obiect de bibliotecă de documente) [descriere](#page-296-0) 275 comanda CHGDLOAUT (Modificare autorizare obiect de bibliotecă documente) [auditare](#page-484-0) obiect 463 Comanda CHGDLOOWN (Change Document Library Object Owner - Modificare proprietar obiect bibliotecă de documente) [autorizarea](#page-353-0) obiect necesară 332 comanda CHGDLOOWN (Modificare proprietar obiect bibliotecă documente) [auditare](#page-484-0) obiect 463 Comanda CHGDLOOWN (Modificare proprietar obiect de bibliotecă de documente) [descriere](#page-296-0) 275 Comanda CHGDLOPGP (Change Document Library Object Primary Group - Modificare grup primar obiect bibliotecă de documente) [autorizarea](#page-353-0) obiect necesară 332 Comanda [CHGDLOPGP](#page-296-0) (Modificare grup primar obiect de [bibliotecă](#page-296-0) de [documente\)](#page-296-0) 275 [descriere](#page-296-0) 275 comanda CHGDLOPGP (Modificare grup primar obiect de bibliotecă documente) [auditare](#page-484-0) obiect 463 Comanda CHGDLOUAD (Modificare auditare obiect de bibliotecă de documente) [descriere](#page-296-0) 275 Comanda CHGDOCD (Change Document Description - Modificare descriere document) [autorizarea](#page-353-0) obiect necesară 332 comanda CHGDOCD (Modificare descriere document) [auditare](#page-484-0) obiect 463 Comanda CHGDSPF (Change Display File - Modificare fişier de afişare) [autorizarea](#page-358-0) obiect necesară 337 comanda CHGDSPF (Modificare fişier de afişare) [auditare](#page-490-0) obiect 469

Comanda CHGDSTD (Change Distribution Description - Modificare descriere distributie) [autorizarea](#page-352-0) obiect necesară 331 comanda CHGDSTD (Modificare descriere distributie) [auditare](#page-484-0) obiect 463 Comanda CHGDSTL (Change Distribution List - Modificare listă de distribuţie) [autorizarea](#page-352-0) obiect necesară 331 Comanda CHGDSTPWD (Change Dedicated Service Tools Password - Modificare parolă instrumente service dedicate) [autorizări](#page-461-0) obiect necesare 440 Comanda CHGDSTPWD (Modificare parola Unelte de service dedicate) profiluri [utilizator](#page-309-0) livrat de IBM [autorizate](#page-309-0) 288 Comanda CHGDSTPWD (Modificare parolă Unelte de service dedicate) [descriere](#page-294-0) 273 comanda CHGDSTQ (Change Distribution Queue - Modificare coadă de distribuție) profiluri utilizator [autorizate](#page-309-0) livrat de [IBM](#page-309-0) 288 Comanda CHGDSTQ (Change Distribution Queue - Modificare coadă de distribuție) [autorizarea](#page-352-0) obiect necesară 331 Comanda CHGDSTRTE (Change Distribution Route - Modificare rută distribuţie) [autorizarea](#page-352-0) obiect necesară 331 comanda CHGDSTRTE (Modificare rută de distribuție) profiluri utilizator [autorizate](#page-309-0) livrat de [IBM](#page-309-0) 288 Comanda CHGDTA (Change Data - Modificare date) [autorizarea](#page-359-0) obiect necesară 338 Comanda CHGDTAARA (Change Data Area - Modificare zonă de date) [autorizarea](#page-346-0) obiect necesară 325 comanda CHGDTAARA (Modificare zonă de date) [auditare](#page-487-0) obiect 466 Comanda CHGEMLCFGE (Change Emulation Configuration Entry - Modificare intrare configuraţie de emulare) [autorizări](#page-349-0) obiect necesare 328 Comanda CHGENVVAR (Change Environment Variable - Moficare variabilă de mediu) [autorizarea](#page-357-0) obiect necesară 336 Comanda CHGEWCBCDE (Change Extended Wireless Controller Bar Code Entry - Modificare intrare cod de bare controler de comunicaţie fără fir extinsă) [autorizarea](#page-357-0) obiect necesară 336 Comanda CHGEWCM (Change Extended Wireless Controller Member - Modificare membru controler de comunicaţie fără fir extinsă) [autorizări](#page-357-0) obiect necesare 336 Comanda CHGEWCPTCE (Change Extended Wireless Controller PTC Code Entry - Modificare intrare PTC controler de comunicaţie fără fir extinsă) [autorizarea](#page-357-0) obiect necesară 336

Comanda CHGEWLM (Change Extended Wireless Line Member - Modificare membru linie de comunicație fără fir extinsă) [autorizarea](#page-357-0) obiect necesară 336 Comanda CHGEXPSCDE (Change Expiration Schedule Entry - Modificare intrare planificator de expirare) [autorizarea](#page-461-0) obiect necesară 440 comanda CHGEXPSCDE (Modificare intrare planificare expirare) profiluri [utilizator](#page-309-0) livrat de IBM [autorizate](#page-309-0) 288 Comanda CHGEXPSCDE (Modificare intrare planificator de expirare) [descriere](#page-638-0) 617 Comanda CHGFCT (Modificare tabel de control formulare) [autorizarea](#page-441-0) obiect necesară 420 Comanda CHGFCTE (Modificare intrare tabel de control formulare) [autorizarea](#page-441-0) obiect necesară 420 Comanda CHGFTR (Change Filter - Modificare filtrare) [autorizarea](#page-365-0) obiect necesară 344 comanda CHGFTR (Modificare filtru) [auditare](#page-493-0) obiect 472 Comanda CHGGPHFMT (Change Graph Format - Modificare format diagramă) [autorizarea](#page-427-0) obiect necesară 406 Comanda CHGGPHPKG (Change Graph Package - Modificare pachet diagramă) [autorizarea](#page-427-0) obiect necesară 406 comanda CHGGPHPKG (Change Graph Package - Modificare pachet grafic) profiluri [utilizator](#page-309-0) livrat de IBM [autorizate](#page-309-0) 288 Comanda CHGGRPA (Change Group Attributes - Modificare atribute grup) [autorizarea](#page-389-0) obiect necesară 368 Comanda CHGHLLPTR (Modificare nivel superior a pointerului limbajului) [autorizări](#page-433-0) obiect necesare 412 Comanda CHGICFDEVE (Change Intersystem Communications Function Program Device Entry - Modificare intrare dispozitiv program de funcţionare a comunicaţiilor intersistem) [autorizarea](#page-359-0) obiect necesară 338 Comanda CHGICFF (Change Intersystem Communications Function File - Modificare fişier de funcţii de comunicaţii intersistem) [autorizarea](#page-359-0) obiect necesară 338 Comanda [CHGIPLA](#page-388-0) 367 Comanda CHGIPSIFC (Change IP over SNA Interface - Modificare IP pe interfaţă SNA) [autorizarea](#page-333-0) obiect necesară 312 Comanda CHGIPSLOC (Change IP over SNA Location - Modificare IP pe locaţie SNA) [autorizarea](#page-333-0) obiect necesară 312 Comanda CHGIPSTOS (Change IP over SNA Type of Service - Modificare IP pe tipul de serviciu SNA) [autorizarea](#page-333-0) obiect necesară 312 Comanda CHGJOB (Change Job - Modificare job) [autorizarea](#page-389-0) obiect necesară 368 comanda CHGJOB (Modificare job) [auditare](#page-496-0) obiect 475

comanda CHGJOB (Schimbare job) [autorizare](#page-151-0) adoptată 130 Comanda CHGJOBD (Change Job Description - Modificare descriere job) [autorizarea](#page-392-0) obiect necesară 371 comanda CHGJOBD (Modificare descriere job) [auditare](#page-495-0) obiect 474 Comanda CHGJOBQE (Change Job Queue Entry - Modificare intrare în coadă de joburi) [autorizarea](#page-453-0) obiect necesară 432 comanda CHGJOBQE (Modificare intrare coadă joburi) [auditare](#page-496-0) obiect 475, [492](#page-513-0) Comanda CHGJOBSCDE (Change Job Schedule Entry - Modificare intrare planificare job) [autorizări](#page-393-0) obiect necesare 372 comanda CHGJOBSCDE (Modificare intrare planificare job) [auditare](#page-496-0) obiect 475 comanda CHGJOBTYP (Change Job Type - Modificare tip job) profiluri [utilizator](#page-310-0) livrat de IBM [autorizate](#page-310-0) 289 Comanda CHGJOBTYP (Change Job Type - Modificare tip job) [autorizarea](#page-427-0) obiect necesară 406 comanda CHGJRN (Change Journal - Modificare jurnal) profiluri [utilizator](#page-310-0) livrat de IBM [autorizate](#page-310-0) 289 Comanda CHGJRN (Change Journal - Modificare jurnal) [autorizarea](#page-394-0) obiect necesară 373 detaşare [receptor](#page-279-0) 258, [260](#page-281-0) comanda CHGJRN (Modificare jurnal) [auditare](#page-497-0) obiect 476, [477](#page-498-0) comanda CHGJRNOBJ (Modificare obiect jurnalizat) [auditare](#page-469-0) obiect 448 Comanda CHGLANADPI (Modificare informaţii adaptor LAN) [autorizarea](#page-410-0) obiect necesară 389 Comanda CHGLF (Change Logical File - Modificare fişier logic) [autorizarea](#page-359-0) obiect necesară 338 comanda CHGLF (Modificare fişier logic) [auditare](#page-491-0) obiect 470 Comanda CHGLFM (Change Logical File Member - Modificare membru fişier logic) [autorizarea](#page-359-0) obiect necesară 338 comanda CHGLFM (Modificare membru fişier logic) [auditare](#page-491-0) obiect 470 Comanda CHGLIB (Change Library - Modificare bibliotecă) [autorizarea](#page-403-0) obiect necesară 382 comanda CHGLIB (Modificare bibliotecă) [auditare](#page-499-0) obiect 478 comanda [CHGLIBL](#page-204-0) (Change Library List - [Modificare](#page-204-0) lista de biblioteci) 183 [folosire](#page-204-0) 183 Comanda CHGLIBL (Change Library List - Modificare listă de biblioteci) [autorizarea](#page-403-0) obiect necesară 382

[autorizarea](#page-408-0) obiect necesară 387 profiluri [utilizator](#page-310-0) livrat de IBM [autorizate](#page-310-0) 289 Comanda CHGLINASC (Change Line Description (Async) - Modificare descriere de linie (Async)) [autorizări](#page-408-0) obiect necesare 387 Comanda CHGLINBSC (Change Line Description (BSC) - Modificare descriere de linie (BSC)) [autorizări](#page-408-0) obiect necesare 387 Comanda CHGLINETH (Change Line Description (Ethernet) - Modificare descriere de linie (Ethernet)) [autorizarea](#page-408-0) obiect necesară 387 Comanda CHGLINFAX (Change Line Description (FAX) - Modificare descriere de linie (FAX)) [autorizarea](#page-408-0) obiect necesară 387 Comanda CHGLINFR (Change Line Description (Frame Relay Network) - Modificare descriere de linie (Reţea frame relay)) [autorizări](#page-408-0) obiect necesare 387 Comanda CHGLINIDD (Change Line Description (DDI Network) - Modificare descriere de linie (Reţea DDI)) [autorizarea](#page-408-0) obiect necesară 387 Comanda CHGLINSDLC (Change Line Description (SDLC) - Modificare descriere de linie (SDLC)) [autorizarea](#page-408-0) obiect necesară 387 Comanda CHGLINTDLC (Change Line Description (TDLC) - Modificare descriere de linie (TDLC)) [autorizarea](#page-408-0) obiect necesară 387 Comanda CHGLINTRN (Change Line Description (Token-Ring Network) - Modificare descriere de linie (Reţea token ring)) [autorizări](#page-408-0) obiect necesare 387 Comanda CHGLINWLS (Change Line Description (Wireless) - Modificare descriere de linie (Comunicaţie fără fir)) [autorizarea](#page-408-0) obiect necesară 387 Comanda CHGLINX25 (Change Line Description (X.25) - Modificare descriere de linie (X.25)) [autorizări](#page-408-0) obiect necesare 387 Comanda CHGLPDA (Modificare atribute LPD) [autorizarea](#page-459-0) obiect necesară 438 comanda CHGMGDSYSA (Change Managed System Attributes - Modificare atribute sistem gestionat) profiluri utilizator [autorizate](#page-310-0) livrat de [IBM](#page-310-0) 289 comanda CHGMGRSRVA (Change Manager Service Attributes - Modificare atribute servicii manager) profiluri utilizator [autorizate](#page-310-0) livrat de [IBM](#page-310-0) 289

Comanda CHGLICINF (Change License Information - Modificare informaţii licenţă) comanda CHGMNU (Change Menu - Modificare meniu) [parametrul](#page-206-0) PRDLIB (biblioteca [produs\)](#page-206-0) 185 riscuri de [securitate](#page-206-0) 185 Comanda CHGMNU (Change Menu - Modificare meniu) [autorizarea](#page-411-0) obiect necesară 390 comanda CHGMNU (Modificare meniu) [auditare](#page-501-0) obiect 480 Comanda CHGMOD (Change Module - Modificare modul) [autorizarea](#page-415-0) obiect necesară 394 comanda CHGMOD (Modificare modul) [auditare](#page-502-0) obiect 481 Comanda CHGMODD (Change Mode Description - Modificare descriere mod) [autorizarea](#page-415-0) obiect necesară 394 comanda CHGMODD (Modificare descriere mod) [auditare](#page-501-0) obiect 480 Comanda CHGMSGD (Change Message Description - Modificare descriere mesaj) [autorizarea](#page-413-0) obiect necesară 392 comanda CHGMSGD (Modificare descriere mesaj) [auditare](#page-502-0) obiect 481 Comanda CHGMSGF (Change Message File - Modificare fişier mesaj) [autorizarea](#page-413-0) obiect necesară 392 comanda CHGMSGF (Modificare fişier mesaje) [auditare](#page-502-0) obiect 481 Comanda CHGMSGQ (Change Message Queue - Modificare coadă de mesaje) [autorizarea](#page-414-0) obiect necesară 393 comanda CHGMSGQ (Modificare coadă de mesaje) [auditare](#page-503-0) obiect 482 Comanda CHGMSTK (Change Master Key - Modificare cheie master) [autorizarea](#page-346-0) obiect necesară 325 comanda CHGMSTK (Change Master Key - Modificare cheie primară) profiluri [utilizator](#page-310-0) livrat de IBM [autorizate](#page-310-0) 289 comanda [CHGNETA](#page-210-0) (Change Network Attributes - [Modificare](#page-210-0) atribute reţea) 189 [folosire](#page-210-0) 189 profiluri [utilizator](#page-310-0) livrat de IBM [autorizate](#page-310-0) 289 Comanda CHGNETA (Change Network Attributes - Modificare atribute reţea) [autorizarea](#page-416-0) obiect necesară 395 comanda CHGNETJOBE (Change Network Job Entry - Modificare intrare job reţea) profiluri utilizator [autorizate](#page-310-0) livrat de [IBM](#page-310-0) 289 Comanda CHGNETJOBE (Change Network Job Entry - Modificare intrare job reţea) [autorizarea](#page-416-0) obiect necesară 395 comanda CHGNFSEXP (Change Network File System Export - Modificare exportare sistem de fişiere reţea) [autorizarea](#page-417-0) obiect necesară 396 profiluri [utilizator](#page-310-0) livrat de IBM [autorizate](#page-310-0) 289

Comanda CHGNFSEXP (Change Network File System Export - Modificare exportare sistem de fişiere reţea) [autorizarea](#page-417-0) obiect necesară 396 Comanda CHGNTBD (Change NetBIOS Description - Modificare descriere NetBIOS) [autorizarea](#page-416-0) obiect necesară 395 comanda CHGNTBD (Modificare descriere NetBIOS) [auditare](#page-504-0) obiect 483 Comanda CHGNWIFR (Change Network Interface Description (Frame Relay Network) - Modificare descriere interfață de reţea (Reţea frame relay)) [autorizarea](#page-418-0) obiect necesară 397 comanda CHGNWIISDN (Modificare descriere interfaţă de reţea pentru ISDN) [auditare](#page-505-0) obiect 484 Comanda CHGNWSA (Change Network Server Attribute - Modificare atribut server de retea) [autorizări](#page-419-0) obiect necesare 398 comanda CHGNWSA (Change Network Server Attributes - Modificare atribute server de retea) profiluri utilizator [autorizate](#page-310-0) livrat de [IBM](#page-310-0) 289 Comanda CHGNWSALS (Change Network Server Alias - Modificare alias server de reţea) [autorizarea](#page-419-0) obiect necesară 398 Comanda CHGNWSCFG [autorizarea](#page-420-0) obiect necesară 399 profiluri [utilizator](#page-310-0) livrat de IBM [autorizate](#page-310-0) 289 Comanda CHGNWSD (Change Network Server Description - Modificare descriere server de retea) [autorizarea](#page-420-0) obiect necesară 399 comanda CHGNWSD (Modificare descriere server de reţea) [auditare](#page-505-0) obiect 484 Comanda CHGNWSSTG (Change Network Server Storage Space - Ştergere spaţiu de stocare server de reţea) [autorizarea](#page-418-0) obiect necesară 397 Comanda CHGNWSVRA (Create Network Server Attribute - Creare atribut server de retea) [autorizarea](#page-418-0) obiect necesară 397 Comanda CHGOBJAUD (Change Object Audit - Modificare auditare obiect) [autorizarea](#page-324-0) obiect necesară 303 comanda CHGOBJAUD (Modificare auditare obiect) [autorizare](#page-92-0) specială \*AUDIT (auditare) 71 Comanda CHGOBJAUD (Modificare auditare obiect) [descriere](#page-293-0) 272 Valoarea de sistem [QAUDCTL](#page-71-0) (Control [auditare\)](#page-71-0) 50 Comanda CHGOBJCRQA (Change Object Change Request Activity - Modificare activitate cerere modificare obiect) profiluri [utilizator](#page-310-0) livrat de IBM [autorizate](#page-310-0) 289

Comanda CHGOBJCRQA (Change Object Change Request Activity - Modificare activitate de cerere de modificare obiect) [autorizări](#page-336-0) obiect necesare 315 comanda CHGOBJCRQA (Modificare activitate cerere de modificare obiect) [auditare](#page-475-0) obiect 454 Comanda CHGOBJD (Change Object Description - Modificare descriere obiect) [autorizări](#page-324-0) obiect necesare 303 comanda CHGOBJD (Modificare descriere obiect) [auditare](#page-469-0) obiect 448 comanda CHGOBJOWN (Change Object Owner - Schimbă proprietar obiect) [folosire](#page-163-0) 142 Comanda CHGOBJOWN (Change Object Owner - Schimbă proprietar obiect) [autorizarea](#page-325-0) obiect necesară 304 comanda CHGOBJOWN (Modificare proprietar obiect) [auditare](#page-469-0) obiect 448 Comanda CHGOBJOWN (Modificare proprietar obiect) [descriere](#page-293-0) 272 Comanda CHGOBJPGP (Change Object Primary - Modificare obiect primar) [autorizarea](#page-325-0) obiect necesară 304 Comanda [CHGOBJPGP](#page-144-0) (Change Object Primary Group - [Schimbă](#page-144-0) grup primar [obiect\)](#page-144-0) 123, [143](#page-164-0) Comanda CHGOBJPGP (Modificare grup primar de obiecte) [descriere](#page-293-0) 272 Comanda CHGOBJUAD (Modificare auditare obiect) [descriere](#page-296-0) 275 comanda CHGOPTA (Change Optical Attributes - Modificare atribute optice) profiluri [utilizator](#page-310-0) livrat de IBM [autorizate](#page-310-0) 289 Comanda CHGOPTA (Change Optical Attributes - Modificare atribute optice) [autorizarea](#page-422-0) obiect necesară 401 Comanda CHGOPTVOL (Change Optical Volume - Modificare volum optic) [autorizarea](#page-423-0) obiect necesară 402 comanda [CHGOUTQ](#page-207-0) (Change Output Queue - [Modificare](#page-207-0) coadă de ieşire) 186 [folosire](#page-207-0) 186 Comanda CHGOUTQ (Change Output Queue - Modificare coadă de ieşire) [autorizarea](#page-425-0) obiect necesară 404 comanda CHGOUTQ (Modificare coadă de ieşire) [auditare](#page-506-0) obiect 485 Comanda CHGOWN (Change Owner - Modificare proprietar) [autorizarea](#page-370-0) obiect necesară 349 Comanda [CHGOWN](#page-163-0) (Change Owner) 142 comanda CHGOWN (Modificare proprietar) [auditare](#page-480-0) obiect 459, [494,](#page-515-0) [499,](#page-520-0) [501](#page-522-0) Comanda CHGOWN (Schimbare proprietar) [descriere](#page-293-0) 272

Comanda CHGPCST (Change Physical File Constraint - Modificare constrângere fişier fizic) [autorizarea](#page-359-0) obiect necesară 338 comanda CHGPDGPRF (Modificare profil grup de descriptori tipărire) [auditare](#page-508-0) obiect 487 Comanda CHGPDGPRF (Modificare profil grup descriptor de tipărire) [autorizarea](#page-432-0) obiect necesară 411 Comanda CHGPEXDFN (Change Performance Explorer Definition - Modificare definiție explorare performanță) [autorizări](#page-428-0) obiect necesare 407 comanda CHGPEXDFN (Change Performance Explorer Definition - Modificare definiţie Performance Explorer) profiluri utilizator [autorizate](#page-310-0) livrat de [IBM](#page-310-0) 289 Comanda CHGPF (Change Physical File - Modificare fişier fizic) [autorizarea](#page-359-0) obiect necesară 338 comanda CHGPF (Modificare fişier fizic) [auditare](#page-491-0) obiect 470 Comanda CHGPFCNARA (Change Functional Area - Modificare zonă funcțională) [autorizări](#page-427-0) obiect necesare 406 comanda CHGPFCST (Modificare constrângere fişier fizic) [auditare](#page-491-0) obiect 470 Comanda CHGPFM (Change Physical File Member - Modificare membru fişier fizic) [autorizarea](#page-359-0) obiect necesară 338 comanda CHGPFM (Modificare membru fişier fizic) [auditare](#page-491-0) obiect 470 Comanda CHGPFTRG (Change Physical File Trigger - Modificare declanşator fişier fizic) [autorizarea](#page-359-0) obiect necesară 338 comanda CHGPGM (Change Program - Schimbare program) specificarea [parametrului](#page-152-0) [USEADPAUT](#page-152-0) 131 comanda CHGPGM (Modificare program) [auditare](#page-508-0) obiect 487 Comanda CHGPGM (Modificare program) [autorizarea](#page-434-0) obiect necesară 413 Comanda CHGPGMVAR (Modificare variabilă program) [autorizarea](#page-434-0) obiect necesară 413 Comanda CHGPGP (Change Primary Group - Modificare grup primar) [autorizarea](#page-370-0) obiect necesară 349 Comanda [CHGPGP](#page-164-0) (Change Primary Group - [Schimbă](#page-164-0) grup primar) 143 comanda CHGPGP (Modificare grup primar) [auditare](#page-480-0) obiect 459, [494,](#page-515-0) [499,](#page-520-0) [501](#page-522-0) Comanda CHGPGP (Modificare grup primar) [descriere](#page-293-0) 272 Comanda CHGPJ (Change Prestart Job - Modificare job prerestart) [autorizarea](#page-389-0) obiect necesară 368 Comanda CHGPJE (Change Prestart Job Entry - Modificare intrare job prestart) [autorizări](#page-453-0) obiect necesare 432

comanda CHGPJE (Modificare intrare job prestart) [auditare](#page-514-0) obiect 493 comanda CHGPRB (Change Problem - Modificare problemă) profiluri [utilizator](#page-310-0) livrat de IBM [autorizate](#page-310-0) 289 Comanda CHGPRB (Change Problem - Modificare problemă) [autorizarea](#page-433-0) obiect necesară 412 Comanda CHGPRBACNE (Change Problem Action Entry - Modificare intrare acţiune problemă) [autorizarea](#page-365-0) obiect necesară 344, [412](#page-433-0) comanda CHGPRBACNE (Modificare intrare acţiune problemă) [auditare](#page-493-0) obiect 472 Comanda CHGPRBSLTE (Change Problem Selection Entry - Modificare intrare selecţie problemă) [autorizarea](#page-365-0) obiect necesară 344, [412](#page-433-0) comanda CHGPRBSLTE (Modificare intrare selectie problemă) [auditare](#page-493-0) obiect 472 comanda CHGPRDCRQA (Change Product Change Request Activity - Modificare activitate cerere modificare produs) profiluri [utilizator](#page-310-0) livrat de IBM [autorizate](#page-310-0) 289 Comanda CHGPRDCRQA (Change Product Change Request Activity - Modificare activitate de cerere de modificare produs) [autorizări](#page-336-0) obiect necesare 315 comanda CHGPRDCRQA (Modificare activitate cerere de modificare produs) [auditare](#page-475-0) obiect 454 Comanda CHGPRF (Change Profile - Modificare profil) [autorizarea](#page-461-0) obiect necesară 440 comanda CHGPRF (Modificare profil) [folosind](#page-122-0) 101 Comanda CHGPRF (Modificare profil) [descriere](#page-295-0) 274 Comanda CHGPRTF (Change Printer File - Modificare fişier imprimantă) [autorizarea](#page-359-0) obiect necesară 338 comanda CHGPRTF (Modificare fişier imprimantă) [auditare](#page-491-0) obiect 470 Comanda CHGPSFCFG (Modificare configurare facilitate servicii de tipărire) [autorizări](#page-432-0) obiect necesare 411 comanda CHGPTFCRQA (Change PTF Change Request Activity - Modificare activitate cerere modificare PTF) profiluri [utilizator](#page-310-0) livrat de IBM [autorizate](#page-310-0) 289 Comanda CHGPTFCRQA (Change PTF Change Request Activity - Modificare activitate de cerere de modificare PTF) [autorizări](#page-336-0) obiect necesare 315 comanda CHGPTFCRQA (Modificare activitate cerere de modificare PTF) [auditare](#page-475-0) obiect 454

comanda CHGPTR (Change Pointer - Modificare pointer) profiluri [utilizator](#page-310-0) livrat de IBM [autorizate](#page-310-0) 289 Comanda CHGPTR (Modificare pointer) [autorizarea](#page-434-0) obiect necesară 413 comanda CHGPWD (Change Password - Modificare parolă) valori de sistem de parole de [impunere](#page-60-0) 39 Comanda CHGPWD (Change Password - Modificare parolă) [auditare](#page-252-0) 231 [autorizarea](#page-461-0) obiect necesară 440 Comanda CHGPWD (Change Recovery for Access Paths - Modificare recuperare pentru căi de acces) [autorizarea](#page-331-0) obiect necesară 310 Comanda CHGPWD (Edit Recovery for Access Paths - Editare recuperare pentru căi de acces) [autorizarea](#page-331-0) obiect necesară 310 comanda CHGPWD (Modificare parolă) [auditare](#page-524-0) obiect 503 setare [parolă](#page-81-0) egală cu nume profil 60 Comanda CHGPWD (Modificare parolă) [descriere](#page-294-0) 273 Comanda CHGPWRSCD (Change Power On/Off Schedule - Modificare planificare alimentare On/Off) [autorizarea](#page-421-0) obiect necesară 400 Comanda CHGPWRSCDE (Change Power On/Off Schedule Entry - Modificare intrare planificare alimentare On/Off) [autorizarea](#page-421-0) obiect necesară 400 Comanda CHGQRYA (Modificare atribut interogare) [autorizarea](#page-437-0) obiect necesară 416 comanda CHGQSTDB (Change Question-and-Answer Database - Modificare bază de date întrebare-răspuns) profiluri utilizator [autorizate](#page-310-0) livrat de [IBM](#page-310-0) 289 Comanda CHGQSTDB (Change Question-and-Answer Database - Modificare bază de date întrebare-şi-răspuns) [autorizarea](#page-438-0) obiect necesară 417 comanda CHGRCYAP (Change Recovery for Access Paths - Modificare recuperare pentru căile de acces) profiluri utilizator [autorizate](#page-310-0) livrat de [IBM](#page-310-0) 289 comanda CHGRCYAP (Recuperare modificări pentru căile de acces) [auditare](#page-471-0) obiect 450 Comanda CHGRDBDIRE (Modificare intrare director baze de date relaţionale) [autorizarea](#page-440-0) obiect necesară 419 Comanda CHGRJECMNE (Modificare intrare comunicații RJE) [autorizări](#page-441-0) obiect necesare 420 Comanda CHGRJERDRE (Modificare intrare cititor RJE) [autorizări](#page-441-0) obiect necesare 420 Comanda CHGRJEWTRE (Modificare intrare scriitor RJE) [autorizări](#page-441-0) obiect necesare 420

comanda CHGRMTJRN (Modificare jurnal la distanță) [auditare](#page-497-0) obiect 476 Comanda CHGRPYLE (Change Reply List Entry - Modificare intrare listă de replici) [autorizarea](#page-454-0) obiect necesară 433 comanda CHGRPYLE (Modificare intrare listă răspuns) [auditare](#page-513-0) obiect 492 profiluri utilizator [autorizate](#page-310-0) livrat de [IBM](#page-310-0) 289 comanda CHGRSCCRQA (Change Resource Change Request Activity - Modificare activitate cerere modificare resursă) [autorizări](#page-336-0) obiect necesare 315 profiluri [utilizator](#page-310-0) livrat de IBM [autorizate](#page-310-0) 289 comanda CHGRSCCRQA (Modificare activitate cerere de modificare resursă) [auditare](#page-475-0) obiect 454 Comanda CHGRTGE (Change Routing Entry - Modificare intrare rutare) [autorizarea](#page-453-0) obiect necesară 432 comanda CHGRTGE (Modificare intrare rutare) [auditare](#page-514-0) obiect 493 Comanda CHGS34LIBM (Change System/34 Library Members - Modificare membri bibliotecă System/34) profiluri [utilizator](#page-310-0) livrat de IBM [autorizate](#page-310-0) 289 comanda CHGS34LIBM (Modificare membrii bibliotecă System/34) [autorizarea](#page-414-0) obiect necesară 393 Comanda CHGS36 (Change System/36 - Modificare System/36) [autorizarea](#page-455-0) obiect necesară 434 comanda CHGS36 (Modificare System/36) [auditare](#page-523-0) obiect 502 Comanda CHGS36A (Change System/36 Attributes - Modificare atribute System/36) [autorizarea](#page-455-0) obiect necesară 434 Comanda CHGS36PGMA (Change System/36 Program Attributes - Modificare atribute program System/36) [autorizări](#page-455-0) obiect necesare 434 comanda CHGS36PGMA (Modificare atribute program System/36) [auditare](#page-508-0) obiect 487 Comanda CHGS36PRCA (Change System/36 Procedure Attributes - Modificare atribute procedură System/36) [autorizări](#page-455-0) obiect necesare 434 comanda CHGS36PRCA (Modificare atribute procedură System/36) [auditare](#page-491-0) obiect 470 Comanda CHGS36SRCA (Modificare atribute sursă System/36) [autorizări](#page-455-0) obiect necesare 434 Comanda CHGSAVF (Change Save File - Modificare fişier de salvare) [autorizarea](#page-359-0) obiect necesară 338 comanda CHGSAVF (Modificare fişier salvare) [auditare](#page-491-0) obiect 470

Comanda CHGSBSD (Change Subsystem Description - Modificare descriere subsistem) [autorizări](#page-453-0) obiect necesare 432 comanda CHGSBSD (Modificare descriere subsistem) [auditare](#page-514-0) obiect 493 Comanda CHGSCHIDX (Change Search Index - Modificare index de căutare) [autorizarea](#page-387-0) obiect necesară 366 comanda CHGSCHIDX (Modificare index de căutare) [auditare](#page-515-0) obiect 494 Comanda CHGSECA (Modificare atribute de securitate) [autorizarea](#page-444-0) obiect necesară 423 Comanda CHGSECAUD (Modificare auditare de securitate) [descriere](#page-298-0) 277 Comanda CHGSECAUD (Modificare auditare securitate) [autorizarea](#page-444-0) obiect necesară 423 [descriere](#page-640-0) 619 Comanda CHGSHRPOOL (Modificare spaţiu de stocare partajat) [autorizarea](#page-454-0) obiect necesară 433 Comanda CHGSNMPA (Modificare atribute SNMP) [autorizarea](#page-459-0) obiect necesară 438 comanda [CHGSPLFA](#page-207-0) (Change Spooled File Attributes - [Modificare](#page-207-0) atribute fişier [spool\)](#page-207-0) 186 [parametrul](#page-207-0) DSPDTA la cozii de [ieşire](#page-207-0) 186 Comanda CHGSPLFA (Change Spooled File Attributes - Modificare atribute fişier spool) [autorizări](#page-450-0) obiect necesare 429 comanda CHGSPLFA (Modificare atribute fişier spool) [auditare](#page-517-0) acţiune 496 [auditare](#page-506-0) obiect 485 Comanda CHGSRCPF (Change Source Physical File - Modificare fişier fizic sursă) [autorizarea](#page-359-0) obiect necesară 338 Comanda CHGSRVA (Modificare atribute service) [autorizarea](#page-445-0) obiect necesară 424 comanda CHGSRVPGM (Change Service Program - Schimbare program de serviciu) specificarea [parametrului](#page-152-0) [USEADPAUT](#page-152-0) 131 comanda CHGSRVPGM (Modificare program service) [auditare](#page-519-0) obiect 498 Comanda CHGSRVPGM (Modificare program service) [autorizarea](#page-434-0) obiect necesară 413 Comanda CHGSSND (Modificare descriere sesiune) [autorizări](#page-441-0) obiect necesare 420 Comanda CHGSSNMAX (Change Session Maximum - Modificare maxim sesiune) [autorizarea](#page-415-0) obiect necesară 394 comanda CHGSSNMAX (Modificare maxim sesiuni) [auditare](#page-501-0) obiect 480

Comanda CHGSVRAUTE (Modificare intrare autentificare server) [autorizarea](#page-445-0) obiect necesară 424 Comanda CHGSYSDIRA (Change System Directory Attributes - Modificare atribute director sistem) [autorizarea](#page-350-0) obiect necesară 329 comanda CHGSYSDIRA (Modificare atribute director sistem) [auditare](#page-483-0) obiect 462 Comanda CHGSYSJOB (Change System Job - Modificare job sistem) [autorizarea](#page-389-0) obiect necesară 368 comanda [CHGSYSLIBL](#page-204-0) (Change System Library List - [Modificare](#page-204-0) lista de biblioteci [sistem\)](#page-204-0) 183 [folosire](#page-204-0) 183 comanda CHGSYSLIBL (Change System Library List - Modificare listă de biblioteci sistem) profiluri utilizator [autorizate](#page-310-0) livrat de [IBM](#page-310-0) 289 Comanda [CHGSYSLIBL](#page-223-0) (Change System Library List - [Modificare](#page-223-0) listă de biblioteci [sistem\)](#page-223-0) 202 [autorizarea](#page-403-0) obiect necesară 382 exemplu de [programare](#page-223-0) 202 comanda CHGSYSVAL (Change System Value - Modificare valoare sistem) profiluri [utilizator](#page-310-0) livrat de IBM [autorizate](#page-310-0) 289 Comanda CHGSYSVAL (Change System Value - Modificare valoare sistem) [autorizarea](#page-454-0) obiect necesară 433 Comanda CHGTAPCTG (Change Tape Cartridge - Modificare cartuş bandă) [autorizarea](#page-410-0) obiect necesară 389 Comanda CHGTAPF (Change Tape File - Modificare fişier bandă) [autorizarea](#page-359-0) obiect necesară 338 comanda CHGTAPF (Modificare fişier bandă) [auditare](#page-491-0) obiect 470 Comanda CHGTCPA (Modificare atribute TCP/IP) [autorizări](#page-459-0) obiect necesare 438 Comanda CHGTCPHTE (Modificare intrare tabel gazdă TCP/IP) [autorizarea](#page-459-0) obiect necesară 438 Comanda CHGTCPIFC (Modificare intrare TCP/IP) [autorizarea](#page-459-0) obiect necesară 438 Comanda CHGTCPRTE (Modificare intrare rută TCP/IP) [autorizări](#page-459-0) obiect necesare 438 Comanda CHGTELNA (Modificare atribute TELNET) [autorizarea](#page-459-0) obiect necesară 438 Comanda [CHGTIMZON](#page-459-0) 438 comanda CHGUSRAUD (Change User Audit - Modificare auditare utilizator) Valoarea de sistem [QAUDCTL](#page-71-0) (Control [auditare\)](#page-71-0) 50 Comanda CHGUSRAUD (Change User Audit - Modificare auditare utilizator) [autorizarea](#page-461-0) obiect necesară 440 Valoarea de sistem [QAUDCTL](#page-71-0) (Control

[auditare\)](#page-71-0) 50

comanda CHGUSRAUD (Modificare auditare utilizator) [autorizare](#page-92-0) specială \*AUDIT (auditare) 71 [folosind](#page-127-0) 106 Comanda CHGUSRAUD (Modificare auditare utilizator) [descriere](#page-295-0) 274, [275](#page-296-0) comanda CHGUSRPRF (Change User Profile - Modificare profil utilizator) valori de sistem de [compunere](#page-60-0) parolă 39 Comanda CHGUSRPRF (Change User Profile - Modificare profil utilizator) [autorizarea](#page-462-0) obiect necesară 441 comanda CHGUSRPRF (Modificare profil utilizator) [auditare](#page-524-0) obiect 503 [folosind](#page-122-0) 101 setare [parolă](#page-81-0) egală cu nume profil 60 Comanda CHGUSRPRF (Modificare profil utilizator) [descriere](#page-294-0) 273, [274](#page-295-0) Comanda CHGUSRTRC (Change User Trace - Modificare urmă utilizator) [autorizarea](#page-389-0) obiect necesară 368 Comanda CHGVTMAP (Modificare hartă tastatură VT100) [autorizarea](#page-459-0) obiect necesară 438 comanda CHGWSE (Change Workstation Entry - Modificare intrare staţie de lucru) [auditare](#page-514-0) obiect 493 [autorizări](#page-453-0) obiect necesare 432 Comanda CHKCMNTRC (Check Communications Trace - Verificare urmă comunicaţii) [autorizarea](#page-445-0) obiect necesară 424 comanda CHKCMNTRC (Check Communications Trace - Verificare urmărire comunicatii) profiluri utilizator [autorizate](#page-310-0) livrat de [IBM](#page-310-0) 289 Comanda CHKDKT (Check Diskette - Verificare dischetă) [autorizarea](#page-410-0) obiect necesară 389 Comanda CHKDLO (Check Document Library Object - Verificare obiect bibliotecă document) [autorizarea](#page-353-0) obiect necesară 332 Comanda CHKDOC (Check Document - Verificare document) [autorizarea](#page-353-0) obiect necesară 332 comanda CHKDOC (Verificare document) [auditare](#page-483-0) obiect 462 comanda CHKIGCTBL (Verificare tabelă fonturi DBCS) [auditare](#page-495-0) obiect 474 Comanda CHKIN (Check In - Înregistrare) [autorizarea](#page-371-0) obiect necesară 350 comanda CHKIN (Înregistrare) [auditare](#page-515-0) obiect 494, [499](#page-520-0) Comanda CHKOBJ (Check Object - Verificare obiect) [autorizarea](#page-325-0) obiect necesară 304 comanda CHKOBJ (Verificare obiect) [auditare](#page-470-0) obiect 449 Comanda CHKOBJITG (Check Object Integrity - Verificare integritate a obiectului) [auditare](#page-254-0) folosire 233

Comanda CHKOBJITG (Check Object Integrity - Verificare integritate a obiectului) *(continuare)* [descriere](#page-290-0) 269 Comanda [CHKOBJITG](#page-24-0) (Check Object Integrity - Verificare [integritate](#page-24-0) obiect) 3 [autorizarea](#page-325-0) obiect necesară 304 Comanda CHKOBJITG (Verificare integritate obiect) [descriere](#page-295-0) 274, [621](#page-642-0) Comanda CHKOUT (Check Out - Anulare înregistrare) [autorizarea](#page-371-0) obiect necesară 350 comanda CHKOUT (Debifare) [auditare](#page-515-0) obiect 494, [499](#page-520-0) comanda CHKPRDOPT (Check Product Option - Verificare opţiune produs) profiluri [utilizator](#page-310-0) livrat de IBM [autorizate](#page-310-0) 289 Comanda CHKPRDOPT (Check Product Option - Verificare opţiune produs) [autorizarea](#page-445-0) obiect necesară 424 Comanda CHKPWD (Check Password - Verificare parolă) [autorizarea](#page-462-0) obiect necesară 441 comanda CHKPWD (Verificare parolă) [auditare](#page-524-0) obiect 503 [folosind](#page-128-0) 107 Comanda CHKPWD (Verificare parolă) [descriere](#page-294-0) 273 Comanda CHKTAP (Check Tape - Verificare bandă) [autorizarea](#page-411-0) obiect necesară 390 Comanda CLRDKT (Clear Diskette - Curăţare dischetă) [autorizarea](#page-411-0) obiect necesară 390 Comanda CLRJOBQ (Clear Job Queue - Curăţare coadă joburi) [autorizarea](#page-392-0) obiect necesară 371 comanda CLRJOBQ (Curăţare coadă joburi) [auditare](#page-495-0) obiect 474 Comanda CLRLIB (Clear Library - Curăţare bibliotecă) [autorizarea](#page-403-0) obiect necesară 382 comanda CLRLIB (Curăţare bibliotecă) [auditare](#page-499-0) obiect 478 Comanda CLRMSGQ (Clear Message Queue - Curăţare coadă de mesaje) [autorizarea](#page-414-0) obiect necesară 393 comanda CLRMSGQ (Curăţare coadă de mesaje) [auditare](#page-503-0) obiect 482 Comanda CLROUTQ (Clear Output Queue - Curăţare coadă de ieşire) [autorizarea](#page-425-0) obiect necesară 404 comanda CLROUTQ (Curăţare coadă de iesire) [auditare](#page-518-0) acțiune 497 [auditare](#page-506-0) obiect 485 Comanda CLRPFM (Clear Physical File Member - Curăţare membru fişier fizic) [autorizarea](#page-359-0) obiect necesară 338 comanda CLRPFM (Curăţare membru fişier fizic) [auditare](#page-491-0) obiect 470

Comanda CLRSAVF (Clear Save File - Curăţare fişier de salvare) [autorizarea](#page-359-0) obiect necesară 338 Comanda CLRTRCDTA (Ştergere date urmărite) [autorizarea](#page-434-0) obiect necesară 413 comanda CMPJRNIMG (Comparaţie imagini jurnal) [auditare](#page-497-0) obiect 476 Comanda CMPJRNIMG (Compare Journal Images - Comparare imagini jurnal) [autorizarea](#page-394-0) obiect necesară 373 Comanda CNLRJERDR (Anulare cititor RJE) [autorizarea](#page-442-0) obiect necesară 421 Comanda CNLRJEWTR (Anulare scriitor R<sub>IE</sub>) [autorizarea](#page-442-0) obiect necesară 421 Comanda COMMIT (Comitere) [autorizarea](#page-341-0) obiect necesară 320 Comanda Configurare securitate sistem (CFGSYSSEC) [descriere](#page-299-0) 278, [625](#page-646-0) comanda CPHDTA (Cipher Data - Cifrare date) profiluri [utilizator](#page-310-0) livrat de IBM [autorizate](#page-310-0) 289 Comanda CPHDTA (Cipher Data - Cifrare date) [autorizarea](#page-346-0) obiect necesară 325 Comanda CPROBJ (Compress Object - Comprimare obiect) [autorizarea](#page-325-0) obiect necesară 304 comanda CPROBJ (Comprimare obiect) [auditare](#page-470-0) obiect 449 comanda CPY (Copiere) [auditare](#page-480-0) obiect 459 Comanda CPY (Copy - Copiere) [autorizarea](#page-371-0) obiect necesară 350 Comanda CPYAUDJRNE [autorizarea](#page-394-0) obiect necesară 373 comanda CPYCFGL (Copiere listă de configuratie) [auditare](#page-473-0) obiect 452 Comanda CPYCFGL (Copy Configuration List - Copiere listă de configurare) [autorizarea](#page-343-0) obiect necesară 322 Comanda CPYCNARA (Copy Functional Area - Copiere zonă funcţională) [autorizarea](#page-428-0) obiect necesară 407 comanda CPYDOC (Copiere document) [auditare](#page-483-0) obiect 462, [463](#page-484-0) Comanda CPYDOC (Copy Document - Copiere document) [autorizarea](#page-353-0) obiect necesară 332 comanda CPYF (Copiere fişier) [auditare](#page-489-0) obiect 468, [470](#page-491-0) Comanda CPYF (Copy File - Copiere fişier) [autorizarea](#page-359-0) obiect necesară 338 Comanda CPYFRMDIR (Copy from Directory - Copiere din director) [autorizarea](#page-350-0) obiect necesară 329 Comanda CPYFRMDKT (Copy from Diskette - Copiere de pe dischetă) [autorizarea](#page-359-0) obiect necesară 338 Comanda CPYFRMIMPF (Copy form Import File - Copiere din fişier de importare) [autorizarea](#page-359-0) obiect necesară 338

Comanda CPYFRMQRYF (Copy form Query File - Copiere din fişier de interogare) [autorizarea](#page-360-0) obiect necesară 339 Comanda CPYFRMSTMF (Copy form Stream File - Copiere din fişier flux) [autorizări](#page-360-0) obiect necesare 339 Comanda CPYFRMTAP (Copy from Tape - Copiere de pe bandă) [autorizarea](#page-360-0) obiect necesară 339 Comanda CPYGPHFMT (Copy Graph Format - Copiere format diagramă) [autorizarea](#page-428-0) obiect necesară 407 Comanda CPYGPHPKG (Copy Graph Package - Copiere pachet grafic) [autorizarea](#page-428-0) obiect necesară 407 comanda CPYIGCTBL (Copiere tabelă fonturi DBCS) [auditare](#page-495-0) obiect 474 Comanda CPYIGCTBL (Copy DBCS Font Table - Copiere tabel font DBCS) [autorizarea](#page-356-0) obiect necesară 335 Comanda CPYLIB (Copy Library - Copiere bibliotecă) [autorizarea](#page-404-0) obiect necesară 383 Comanda CPYOPT (Copy Optical - Copiere optic) [autorizarea](#page-423-0) obiect necesară 402 Comanda CPYPFRDTA (Copy Performance Data - Copiere date de performanţă) [autorizarea](#page-428-0) obiect necesară 407 Comanda CPYPTF (Copie corecţie temporară program) [autorizarea](#page-445-0) obiect necesară 424 profiluri [utilizator](#page-310-0) livrat de IBM [autorizate](#page-310-0) 289 Comanda CPYPTFGRP (Copiere grup PTF) [autorizarea](#page-445-0) obiect necesară 424 comanda CPYSPLF (Copiere fişier spool) [auditare](#page-517-0) actiune 496 [auditare](#page-506-0) obiect 485 comanda [CPYSPLF](#page-207-0) (Copy Spooled File - [Copiere](#page-207-0) fişier spool) 186 comanda CPYSPLF (Copy Spooled File - Copierea unui fişier spool) [parametrul](#page-207-0) DSPDTA al cozii de [ieşire](#page-207-0) 186 Comanda CPYSPLF (Copy Spooled File - Copierea unui fişier spool) [autorizarea](#page-451-0) obiect necesară 430 Comanda CPYSRCF (Copy Source File - Copiere fişier sursă) [autorizarea](#page-360-0) obiect necesară 339 Comanda CPYTODIR (Copy to Directory - Copiere în director) [autorizări](#page-350-0) obiect necesare 329 Comanda CPYTODKT (Copy to Diskette - Copiere pe dischetă) [autorizarea](#page-360-0) obiect necesară 339 Comanda CPYTOIMPF (Copy form Import File - Copiere în fişier de importare) [autorizarea](#page-360-0) obiect necesară 339 Comanda CPYTOSTMF (Copy form Stream File - Copiere în fişier flux) [autorizarea](#page-360-0) obiect necesară 339 Comanda CPYTOTAP (Copy to Tape - Copiere pe bandă) [autorizarea](#page-360-0) obiect necesară 339

comanda Creare comandă (CRTCMD) parametru [ALWLMTUSR](#page-88-0) (permitere [utilizator](#page-88-0) limitat) 67 Comanda Creare deţinător de [autorizare](#page-292-0) [\(CRTAUTHLR\)](#page-292-0) 271, [276](#page-297-0) Comanda Creare listă de [autorizaţii](#page-292-0) [\(CRTAUTL\)](#page-292-0) 271 comanda Creare profil utilizator (CRTUSRPRF) [folosind](#page-119-0) 98 Comanda Creare profil utilizator (CRTUSRPRF) [descriere](#page-294-0) 273, [274](#page-295-0) [Comanda](#page-277-0) Creare receptor jurnal - Create Journal Receiver [\(CRTJRNRCV\)](#page-277-0) 256 comanda Create [Authority](#page-152-0) Holder [\(CRTAUTHLR\)](#page-152-0) 131 Comanda Create [Authorization](#page-165-0) List [\(CRTAUTL\)](#page-165-0) 144 comanda Create Library [\(CRTLIB\)](#page-157-0) 136 Comanda CRTADMDMN profiluri [utilizator](#page-310-0) livrat de IBM [autorizate](#page-310-0) 289 Comanda CRTALRTBL (Create Alert Table - Creare tabel alertă) [autorizarea](#page-333-0) obiect necesară 312 Comanda CRTAUTHLR (Creare deţinător de autorizare) [descriere](#page-292-0) 271, [276](#page-297-0) comanda CRTAUTHLR (Create Authority Holder - Creare detinător de autorizare) [considerente](#page-152-0) 131 profiluri utilizator [autorizate](#page-310-0) livrat de [IBM](#page-310-0) 289 Comanda CRTAUTHLR (Create Authority Holder - Creare detinător de autorizare) [autorizarea](#page-335-0) obiect necesară 314 Comanda CRTAUTL (Creare listă de autorizații) [descriere](#page-292-0) 271 Comanda CRTAUTL (Create Authorization List - Creare listă de autorizare) [autorizarea](#page-335-0) obiect necesară 314 [folosire](#page-165-0) 144 comanda CRTBESTMDL (Create BEST/1 Model - Creare model BEST/1) profiluri [utilizator](#page-310-0) livrat de IBM [autorizate](#page-310-0) 289 Comanda CRTBESTMDL (Create Best/1-400 RPG - Creare RPG Best/1-400) [autorizarea](#page-428-0) obiect necesară 407 Comanda CRTBNDC (Create Bound C Program - Creare program C legat) [autorizarea](#page-397-0) obiect necesară 376 Comanda CRTBNDCBL (Create Bound COBOL Program - Creare program COBOL legat) [autorizări](#page-398-0) obiect necesare 377 Comanda CRTBNDCPP (Create Bound CPP Program - Creare program CPP legat) [autorizarea](#page-398-0) obiect necesară 377 Comanda CRTBNDDIR (Create Binding Directory - Creare director de legare) [autorizarea](#page-335-0) obiect necesară 314 Comanda CRTBNDRPG (Create Bound RPG Program - Creare program RPG legat) [autorizări](#page-398-0) obiect necesare 377

comanda CRTBSCF (Creare fişier bisync) [auditare](#page-489-0) obiect 468 Comanda CRTCBLMOD (Create COBOL Module - Creare modul COBOL) [autorizarea](#page-398-0) obiect necesară 377 Comanda CRTCBLPGM (Create COBOL Program - Creare program COBOL) [autorizarea](#page-399-0) obiect necesară 378 Comanda CRTCFGL (Create Configuration List - Creare listă de configurare) [autorizarea](#page-343-0) obiect necesară 322 Comanda CRTCLD (Create C Locale Description - Creare descriere C locală) [autorizări](#page-398-0) obiect necesare 377 Comanda CRTCLPGM (Create Control Language Program - Creare program limbaj control) [autorizări](#page-399-0) obiect necesare 378 comanda CRTCLS (Create Class - Creare clasă) [autorizarea](#page-337-0) obiect necesară 316 profiluri [utilizator](#page-310-0) livrat de IBM [autorizate](#page-310-0) 289 comanda CRTCLU [autorizarea](#page-339-0) obiect necesară 318 comanda CRTCMD (Creare comandă) parametru [ALWLMTUSR](#page-88-0) (permitere [utilizator](#page-88-0) limitat) 67 comanda CRTCMD (Create Command - Creare comandă) [parametrul](#page-206-0) PRDLIB (biblioteca [produs\)](#page-206-0) 185 [parametrul](#page-206-0) PRDLIB (bibliotecă [produs\)](#page-206-0) 185 riscuri de [securitate](#page-206-0) 185 Comanda CRTCMD (Create Command - Creare comandă) [autorizarea](#page-340-0) obiect necesară 319 comanda CRTCMNF (Creare fişier comunicatii) [auditare](#page-489-0) obiect 468 Comanda CRTCMOD (Create C Module - Creare modul C) [autorizări](#page-399-0) obiect necesare 378 Comanda CRTCOSD (Create Class-of-Service Description - Creare descriere clasă-de-serviciu) [autorizarea](#page-337-0) obiect necesară 316 Comanda CRTCPPMOD (Create Bound CPP Module - Creare modul CPP legat) [autorizarea](#page-399-0) obiect necesară 378 Comanda CRTCRQD (Create Change Request Description - Creare descriere cerere de modificare) [autorizarea](#page-336-0) obiect necesară 315 Comanda CRTCSI (Create Communications Side Information - Creare CSI) [autorizarea](#page-341-0) obiect necesară 320 Comanda CRTCTLAPPC (Create Controller Description (APPC) - Creare descriere controler (APPC)) [autorizarea](#page-344-0) obiect necesară 323 Comanda CRTCTLASC (Create Controller Description (Async) - Creare descriere controler (Async)) [autorizarea](#page-344-0) obiect necesară 323

Comanda CRTCTLBSC (Create Controller Description (BSC) - Creare descriere controler (BSC)) [autorizarea](#page-344-0) obiect necesară 323 Comanda CRTCTLFNC (Create Controller Description (Finance) - Creare descriere controler (Financiar)) [autorizarea](#page-344-0) obiect necesară 323 Comanda CRTCTLHOST (Create Controller Description (SNA Host) - Creare descriere controler (Gazdă SNA)) [autorizarea](#page-345-0) obiect necesară 324 Comanda CRTCTLLWS (Create Controller Description (Local Workstation Station) - Creare descriere controler (Staţie de lucru locală)) [autorizarea](#page-345-0) obiect necesară 324 Comanda CRTCTLNET (Create Controller Description (Network) - Creare descriere controler (Reţea)) [autorizarea](#page-345-0) obiect necesară 324 Comanda CRTCTLRTL (Create Controller Description (Retail) - Creare descriere controler (Retail) [autorizarea](#page-345-0) obiect necesară 324 Comanda CRTCTLRWS (Create Controller Description (Remote Workstation Station) - Creare descriere controler (Statie de lucru la distanță)) [autorizarea](#page-345-0) obiect necesară 324 Comanda CRTCTLTAP (Create Controller Description (Tape) - Creare descriere controler (Bandă)) [autorizarea](#page-345-0) obiect necesară 324 Comanda CRTCTLVWS (Create Controller Description (Virtual Workstation Station) - Creare descriere controler (Staţie de lucru vituală)) [autorizarea](#page-345-0) obiect necesară 324 Comanda CRTDDMF (Create Distributed Data Management File - Creare fişier de gestiune date distribuite) [autorizarea](#page-361-0) obiect necesară 340 Comanda CRTDEVAPPC (Create Device Description (APPC) - Creare descriere dispozitiv (APPC)) [autorizarea](#page-348-0) obiect necesară 327 Comanda CRTDEVASC (Create Device Description (Async) - Creare descriere dispozitiv (Async)) [autorizarea](#page-348-0) obiect necesară 327 Comanda CRTDEVASP (Create Device Description for Auxiliary Storage Pool - Creare descriere dispozitiv pentru pool de memorie auxiliară) [autorizări](#page-348-0) obiect necesare 327 Comanda CRTDEVBSC (Create Device Description (BSC) - Creare descriere dispozitiv (BSC)) [autorizări](#page-348-0) obiect necesare 327 Comanda CRTDEVDKT (Create Device Description (Diskette) - Creare descriere dispozitiv (Dischetă)) [autorizarea](#page-348-0) obiect necesară 327

Comanda CRTDEVDSP (Create Device Description (Display) - Creare descriere dispozitiv (Ecran)) [autorizarea](#page-348-0) obiect necesară 327 Comanda CRTDEVFNC (Create Device Description (Finance) - Creare descriere dispozitiv (Financiar)) [autorizarea](#page-348-0) obiect necesară 327 Comanda CRTDEVHOST (Create Device Description (SNA Host) - Creare descriere dispozitiv (Gazdă SNA)) [autorizarea](#page-348-0) obiect necesară 327 Comanda CRTDEVINTR (Create Device Description (Intrasystem) - Creare descriere dispozitiv (Intrasistem)) [autorizarea](#page-348-0) obiect necesară 327 Comanda CRTDEVMLB [autorizarea](#page-348-0) obiect necesară 327 Comanda CRTDEVNET (Create Device Description (Network) - Creare descriere dispozitiv (Reţea)) [autorizarea](#page-348-0) obiect necesară 327 Comanda CRTDEVNWSH [autorizarea](#page-348-0) obiect necesară 327 Comanda CRTDEVOPT (Create Device Description (Optical) - Creare descriere dispozitiv (Optic)) [autorizarea](#page-348-0) obiect necesară 327, [403](#page-424-0) Comanda CRTDEVPRT (Create Device Description (Printer) - Creare descriere dispozitiv (Imprimantă)) [autorizarea](#page-348-0) obiect necesară 327 Comanda CRTDEVRTL (Create Device Description (Retail) - Creare descriere dispozitiv (Retail)) [autorizarea](#page-348-0) obiect necesară 327 Comanda CRTDEVSNPT (Create Device Description (SNPT) - Creare descriere dispozitiv (SNPT)) [autorizarea](#page-348-0) obiect necesară 327 Comanda CRTDEVSNUF (Create Device Description (SNUF) - Creare descriere dispozitiv (SNUF)) [autorizarea](#page-349-0) obiect necesară 328 Comanda CRTDEVTAP (Create Device Description (Tape) - Creare descriere dispozitiv (Bandă)) [autorizarea](#page-349-0) obiect necesară 328 comanda CRTDIR (Creare director) [auditare](#page-480-0) obiect 459 Comanda CRTDKTF (Create Diskette File - Creare fişier dischetă) [autorizarea](#page-361-0) obiect necesară 340 Comanda CRTDOC (Create Document - Creare document) [autorizarea](#page-353-0) obiect necesară 332 comanda CRTDSPF (Creare fişier de afişare) [auditare](#page-489-0) obiect 468 Comanda CRTDSPF (Create Display File - Creare fişier de afişare) [autorizarea](#page-361-0) obiect necesară 340 Comanda CRTDSTL (Create Distribution List - Creare listă de distribuţie) [autorizarea](#page-352-0) obiect necesară 331 Comanda CRTDTAARA (Create Data Area - Creare zonă de date) [autorizarea](#page-346-0) obiect necesară 325

Dictionary - Creare dicţionar de date) [autorizarea](#page-387-0) obiect necesară 366 Comanda CRTDTAQ (Create Data Queue - Creare coadă de date) [autorizarea](#page-347-0) obiect necesară 326 comanda CRTDUPOBJ (Creare obiect duplicat) [auditare](#page-468-0) obiect 447 Comanda CRTDUPOBJ (Create Duplicate Object - Creare obiect duplicat) [autorizări](#page-325-0) obiect necesare 304 Comanda CRTEDTD (Create Edit Description - Creare descriere de editare) [autorizarea](#page-357-0) obiect necesară 336 Comanda CRTFCNARA (Create Functional Area - Creare zonă funcţională) [autorizări](#page-428-0) obiect necesare 407 Comanda CRTFCT (Creare tabel de control formulare) [autorizarea](#page-442-0) obiect necesară 421 comanda CRTFLR (Creare folder) [auditare](#page-485-0) obiect 464 Comanda CRTFLR (Create Folder - Creare folder) [autorizarea](#page-353-0) obiect necesară 332 Comanda CRTFNTRSC (Create Font Resources - Creare font resurse) [autorizarea](#page-332-0) obiect necesară 311 Comanda CRTFORMDF (Create Form Definition - Creare definiţie formular) [autorizarea](#page-332-0) obiect necesară 311 Comanda CRTFTR (Create Filter - Creare filtru) [autorizarea](#page-365-0) obiect necesară 344 comanda CRTGDF (Creare fişier de date grafice) [auditare](#page-474-0) obiect 453 Comanda CRTGPHPKG (Create Graph Package - Creare pachet grafic) [autorizări](#page-429-0) obiect necesare 408 Comanda CRTGSS (Create Graphics Symbol Set - Creare set de simboluri grafice) [autorizări](#page-366-0) obiect necesare 345 Comanda CRTHSTDTA (Create Historical Data - Creare date istorice) [autorizarea](#page-429-0) obiect necesară 408 comanda CRTICFF (Creare fişier ICF) [auditare](#page-489-0) obiect 468 Comanda CRTICFF (Create Intersystem Communications Function File - Creare fişier de funcţii de comunicaţii intersistem) [autorizarea](#page-361-0) obiect necesară 340 Comanda CRTIGCDCT (Create DBCS Conversion Dictionary - Creare dicţionar de conversie DBCS) [autorizarea](#page-356-0) obiect necesară 335 comanda CRTIMGCLG [autorizarea](#page-367-0) obiect necesară 346 comanda CRTJOBD (Create Job Description - Creare descriere job) profiluri [utilizator](#page-311-0) livrat de IBM [autorizate](#page-311-0) 290 Comanda CRTJOBD (Create Job Description - Creare descriere job) [autorizarea](#page-392-0) obiect necesară 371

Comanda CRTDTADCT (Create a Data

Comanda CRTJOBQ (Create Job Queue - Creare coadă de joburi) [autorizarea](#page-392-0) obiect necesară 371 [Comanda](#page-278-0) CRTJRN (Create Journal - Creare [jurnal\)](#page-278-0) 257 [autorizarea](#page-394-0) obiect necesară 373 creare jurnal auditare [\(QAUDJRN\)](#page-278-0) 257 Comanda CRTJRNRCV (Create Journal - Creare jurnal) [receptor](#page-277-0) jurnal creare auditare [\(QAUDJRN\)](#page-277-0) 256 Comanda CRTJRNRCV (Create Journal Receiver - Creare receptor jurnal) [autorizarea](#page-397-0) obiect necesară 376 comanda CRTLASREP (Create Local Abstract Syntax - Creare sitaxă abstractă locală) profiluri utilizator [autorizate](#page-311-0) livrat de [IBM](#page-311-0) 290 comanda CRTLF (Creare fişier logic) [auditare](#page-489-0) obiect 468, [502](#page-523-0) Comanda CRTLF (Create Logical File - Creare fişier logic) [autorizarea](#page-361-0) obiect necesară 340 [comanda](#page-157-0) CRTLIB (Create Library - Creare [bibliotecă\)](#page-157-0) 136 Comanda CRTLIB (Create Library - Creare bibliotecă) [autorizarea](#page-404-0) obiect necesară 383 Comanda CRTLINASC (Create Line Description (Async) - Creare descriere de linie (Async)) [autorizări](#page-409-0) obiect necesare 388 Comanda CRTLINBSC (Create Line Description (BSC) - Creare descriere de linie (BSC)) [autorizări](#page-409-0) obiect necesare 388 Comanda CRTLINDDI (Create Line Description (DDI Network) - Creare descriere de linie (Reţea DDI)) [autorizarea](#page-409-0) obiect necesară 388 Comanda CRTLINETH (Create Line Description (Async) - Creare descriere de linie (Ethernet)) [autorizarea](#page-409-0) obiect necesară 388 Comanda CRTLINFAX (Create Line Description (FAX) - Creare descriere de linie (FAX)) [autorizări](#page-409-0) obiect necesare 388 Comanda CRTLINFR (Create Line Description (Frame Relay Network) - Creare descriere de linie (Reţea frame relay)) [autorizarea](#page-409-0) obiect necesară 388 Comanda CRTLINSDLC (Create Line Description (SDLC) - Creare descriere de linie (SDLC)) [autorizări](#page-409-0) obiect necesare 388 Comanda CRTLINTDLC (Create Line Description (TDLC) - Creare descriere de linie (TDLC)) [autorizări](#page-409-0) obiect necesare 388 Comanda CRTLINTRN (Create Line Description (Token-Ring Network) - Creare descriere de linie (Reţea token ring)) [autorizarea](#page-409-0) obiect necesară 388

Comanda CRTLINWLS (Create Line Description (Wireless) - Creare descriere de linie (Comunicaţie fără fir)) [autorizarea](#page-409-0) obiect necesară 388 Comanda CRTLINX25 (Create Line Description (X.25) - Creare descriere de linie  $(X.25)$ [autorizări](#page-409-0) obiect necesare 388 Comanda CRTLOCALE (Creare locale) [autorizarea](#page-410-0) obiect necesară 389 comanda CRTMNU (Creare meniu) [parametrul](#page-206-0) PRDLIB (biblioteca [produs\)](#page-206-0) 185 riscuri de [securitate](#page-206-0) 185 comanda CRTMNU (Create Menu - Creare meniu) [parametrul](#page-206-0) PRDLIB (biblioteca [produs\)](#page-206-0) 185 riscuri de [securitate](#page-206-0) 185 Comanda CRTMNU (Create Menu - Creare meniu) [autorizarea](#page-411-0) obiect necesară 390 Comanda CRTMODD (Create Mode Description - Creare descriere mod) [autorizarea](#page-415-0) obiect necesară 394 comanda CRTMSDF (Creare fişier dispozitiv mixt) [auditare](#page-489-0) obiect 468 Comanda CRTMSGF (Create Message File - Creare fişier mesaj) [autorizarea](#page-413-0) obiect necesară 392 Comanda CRTMSGFMNU (Creare meniu fişier de mesaje) [autorizări](#page-455-0) obiect necesare 434 Comanda CRTMSGQ (Create Message Queue - Creare coadă de mesaje) [autorizarea](#page-414-0) obiect necesară 393 Comanda CRTNODL (Create Node List - Creare listă de noduri) [autorizarea](#page-420-0) obiect necesară 399 Comanda CRTNTBD (Create NetBIOS Description - Creare descriere NetBIOS) [autorizarea](#page-416-0) obiect necesară 395 Comanda CRTNWIFR (Create Network Interface Description (Frame Relay Network) - Creare descriere interfaţă de reţea (Reţea frame relay)) [autorizarea](#page-418-0) obiect necesară 397 Comanda CRTNWSALS (Create Network Server Alias - Creare alias server de reţea) [autorizări](#page-419-0) obiect necesare 398 Comanda CRTNWSCFG [autorizarea](#page-420-0) obiect necesară 399 profiluri [utilizator](#page-311-0) livrat de IBM [autorizate](#page-311-0) 290 Comanda CRTNWSD (Create Network Server Description - Creare descriere server de retea) [autorizarea](#page-420-0) obiect necesară 399 Comanda CRTNWSSTG (Create Network Server Storage Space - Creare spaţiu de stocare server de reţea) [autorizarea](#page-418-0) obiect necesară 397 Comanda CRTOUTQ (Creare coadă ieşire) [autorizarea](#page-426-0) obiect necesară 405 comanda [CRTOUTQ](#page-209-0) (Create Output Queue - [Creare](#page-209-0) coada de ieşire) 188

comanda [CRTOUTQ](#page-207-0) (Create Output Queue - [Creare](#page-207-0) coadă de ieşire) 186 [exemple](#page-209-0) 188 [folosire](#page-207-0) 186 Comanda CRTOVL (Create Overlay - Creare suprapunere) [autorizarea](#page-332-0) obiect necesară 311 Comanda CRTPAGDFN (Create Page Definition - Creare definiţie pagină) [autorizarea](#page-332-0) obiect necesară 311 Comanda CRTPAGSEG (Create Page Segment - Creare segment de pagină) [autorizarea](#page-332-0) obiect necesară 311 Comanda CRTPDG (Creare grup descriptor de tipărire) [autorizarea](#page-432-0) obiect necesară 411 comanda CRTPEXDTA (Create Performance Explorer Data - Creare fate Performance Explorer) profiluri utilizator [autorizate](#page-311-0) livrat de [IBM](#page-311-0) 290 comanda CRTPF (Creare fişier fizic) [auditare](#page-489-0) obiect 468 Comanda CRTPF (Create Physical File - Creare fişier fizic) [autorizarea](#page-361-0) obiect necesară 340 comanda CRTPFRDTA (Create Performance Data - Creare date de performanţă) [autorizarea](#page-429-0) obiect necesară 408 comanda CRTPGM (Creare program) [auditare](#page-472-0) obiect 451 comanda CRTPGM (Creare Program) [auditare](#page-502-0) obiect 481, [487,](#page-508-0) [498](#page-519-0) Comanda CRTPNLGRP (Create Panel Group - Creare grup de panouri) [autorizarea](#page-412-0) obiect necesară 391 comanda CRTPRTF (Creare fişier imprimantă) [auditare](#page-489-0) obiect 468 Comanda CRTPRTF (Create Printer File - Creare fişier imprimantă) [autorizarea](#page-362-0) obiect necesară 341 Comanda CRTPSFCFG (Creare configurare facilitate servicii de tipărire) [autorizări](#page-432-0) obiect necesare 411 comanda CRTQMFORM (Creare formular Query Management) [auditare](#page-510-0) obiect 489 Comanda CRTQMFORM (Creare formular Query Management) [autorizări](#page-437-0) obiect necesare 416 comanda CRTQMQRY (Creare cerere Query Management) [auditare](#page-511-0) obiect 490 Comanda CRTQSTDB (Creare bază de date Întrebări şi răspunsuri) [autorizarea](#page-438-0) obiect necesară 417 profiluri [utilizator](#page-311-0) livrat de IBM [autorizate](#page-311-0) 290 comanda CRTQSTLOD (Create Question-and-Answer Load - Creare încărcare întrebare-răspuns) profiluri utilizator [autorizate](#page-311-0) livrat de [IBM](#page-311-0) 290 Comanda CRTRJEBSCF (Creare fişier RJE BSC) [autorizarea](#page-442-0) obiect necesară 421

Comanda CRTRJECFG (Creare configuraţie) [autorizarea](#page-442-0) obiect necesară 421 Comanda CRTRJECMNF (Creare fişier de comunicatii RJE) [autorizări](#page-442-0) obiect necesare 421 Comanda CRTRPGMOD (Create RPG Module - Creare modul RPG) [autorizarea](#page-399-0) obiect necesară 378 Comanda CRTRPGPGM (Create RPG/400 Program - Creare program RPG/400) [autorizarea](#page-400-0) obiect necesară 379 Comanda CRTRPTPGM (Create Auto Report Program - Creare program raport auto) [autorizări](#page-400-0) obiect necesare 379 Comanda CRTS36CBL (Create System/36 COBOL - Creare COBOL System/36) [autorizarea](#page-400-0) obiect necesară 379 Comanda CRTS36DSPF (Creare fişier de afişare System/36) [autorizări](#page-362-0) obiect necesare 341, [434](#page-455-0) Comanda CRTS36MNU (Creare meniu System/36) [autorizarea](#page-412-0) obiect necesară 391, [434](#page-455-0) Comanda CRTS36MSGF (Creare fişier de mesaje System/36) [autorizări](#page-456-0) obiect necesare 435 Comanda CRTS36RPG (Create System/36 RPG - Creare RPG System/36) [autorizarea](#page-400-0) obiect necesară 379 Comanda CRTS36RPGR (Create System/36 RPG - Creare RPGR System/36) [autorizarea](#page-400-0) obiect necesară 379 Comanda CRTS36RPT (Create System/36 Auto Report - Creare raport auto System/36) [autorizări](#page-400-0) obiect necesare 379 Comanda CRTSAVF (Create Save File - Creare fişier de salvare) [autorizarea](#page-362-0) obiect necesară 341 comanda CRTSBSD (Creare descriere subsistem) profiluri [utilizator](#page-311-0) livrat de IBM [autorizate](#page-311-0) 290 Comanda CRTSBSD (Create Subsystem Description - Creare descriere subsistem) [autorizări](#page-453-0) obiect necesare 432 Comanda CRTSCHIDX (Create Search Index - Creare index de căutare) [autorizarea](#page-387-0) obiect necesară 366 comanda CRTSPADCT (Creare dictionar de adăugare silabisire) [auditare](#page-517-0) obiect 496 Comanda CRTSPADCT (Create Spelling Aid Dictionary - Creare dicţionar ajutător pentru corectare ortografică) [autorizări](#page-449-0) obiect necesare 428 Comanda CRTSQLCBL (Create Structured Query Language COBOL - Creare COBOL limbaj interogare structurat) [autorizarea](#page-401-0) obiect necesară 380 Comanda CRTSQLCBLI (Create Structured Query Language ILE COBOL Object - Creare obiect COBOL ILE limbaj interogare structurat) [autorizarea](#page-401-0) obiect necesară 380

Comanda CRTSQLCI (Create Structured Query Language ILE C Object - Creare obiect C ILE limbaj interogare structurat) [autorizarea](#page-400-0) obiect necesară 379 Comanda CRTSQLCPPI (Create SQL ILE C++ Object - Creare obiect C++ ILE SQL) [autorizări](#page-401-0) obiect necesare 380 Comanda CRTSQLFTN (Create Structured Query Language FORTRAN - Creare interogare structurată limbaj FORTRAN) [autorizarea](#page-401-0) obiect necesară 380 Comanda CRTSQLPKG (Create Structured Query Language Package - Creare pachet în limbaj de interogare structurat) [autorizarea](#page-426-0) obiect necesară 405 Comanda CRTSQLPLI (Create Structured Query Language PL/I - Creare PL/I limbaj interogare structurat) [autorizarea](#page-402-0) obiect necesară 381 Comanda CRTSQLRPG (Create Structured Query Language RPG - Creare RPG interogare structurată limbaj) [autorizarea](#page-402-0) obiect necesară 381 Comanda CRTSQLRPGI (Create Structured Query Language ILE RPG Object - Creare obiect RPG ILE limbaj interogare structurat) [autorizarea](#page-402-0) obiect necesară 381 Comanda CRTSRCPF (Create Source Physical File - Creare fişier fizic sursă) [autorizarea](#page-362-0) obiect necesară 341 comanda CRTSRVPGM (Creare program service) [auditare](#page-472-0) obiect 451, [481,](#page-502-0) [498](#page-519-0) Comanda CRTSRVPGM (Creare program service) [autorizarea](#page-434-0) obiect necesară 413 Comanda CRTSSND (Creare descriere sesiune) [autorizări](#page-442-0) obiect necesare 421 Comanda CRTTAPF (Create Tape File - Creare fişier bandă) [autorizarea](#page-362-0) obiect necesară 341 Comanda CRTTBL (Creare tabelă) [autorizarea](#page-457-0) obiect necesară 436 Comanda [CRTTIMZON](#page-459-0) 438 comanda CRTUDFS (Create User-Defined File System - Creare sistem de fişiere definit de utilizator) profiluri utilizator [autorizate](#page-311-0) livrat de [IBM](#page-311-0) 290 Comanda CRTUDFS (Create User-Defined File System - Creare sistem de fişiere definit de utilizator) [autorizarea](#page-460-0) obiect necesară 439 comanda CRTUSRPRF (Creare profil utilizator) [folosind](#page-119-0) 98 Comanda CRTUSRPRF (Creare profil utilizator) [descriere](#page-294-0) 273, [274](#page-295-0) Comanda CRTUSRPRF (Create User Profile - Creare profil utilizator) [autorizarea](#page-462-0) obiect necesară 441 comanda CRTVLDL (Create Validation List - Creare listă de validare) profiluri [utilizator](#page-311-0) livrat de IBM [autorizate](#page-311-0) 290

Comanda CRTVLDL (Create Validation List - Creare listă de validare) [autorizarea](#page-464-0) obiect necesară 443 Comanda CRTWSCST (Create Workstation Customizing Object - Creare obiect personalizare statie de lucru) [autorizarea](#page-464-0) obiect necesară 443 comanda CVTBASSTR (Convert BASIC Stream Files - Convertire fişiere flux BASIC) profiluri utilizator [autorizate](#page-311-0) livrat de [IBM](#page-311-0) 290 Comanda CVTBASSTR (Convert BASIC Stream Files - Convertire fişiere flux BASIC) [autorizări](#page-414-0) obiect necesare 393 comanda CVTBASUNF (Convert BASIC Unformatted Files - Convertire fişiere neformatate BASIC) [autorizarea](#page-414-0) obiect necesară 393 Comanda CVTBASUNF (Convert BASIC Unformatted Files - Convertire fişiere neformatate BASIC) profiluri utilizator [autorizate](#page-311-0) livrat de [IBM](#page-311-0) 290 comanda CVTBGUDTA (Convert BGU Data - Convertire date BGU) profiluri [utilizator](#page-311-0) livrat de IBM [autorizate](#page-311-0) 290 Comanda CVTBGUDTA (Convert BGU Data - Convertire date BGU) [autorizări](#page-414-0) obiect necesare 393 Comanda CVTCLSRC (Convertire sursă CL) [autorizarea](#page-434-0) obiect necesară 413 Comanda CVTDIR (Convert Directory - Convertire director) [autorizarea](#page-372-0) obiect necesară 351 Comanda CVTEDU (Convert Education - Convertire educatie) [autorizarea](#page-421-0) obiect necesară 400 Comanda CVTIPSIFC (Convert IP over SNA Interface - Convertire IP pe interfaţă SNA) [autorizarea](#page-333-0) obiect necesară 312 Comanda CVTIPSLOC (Convert IP over SNA Location - Convertire IP pe locaţie SNA) [autorizarea](#page-333-0) obiect necesară 312 Comanda CVTOPTBKU (Convert Optical Backup - Convertire salvare de rezervă optică) [autorizarea](#page-424-0) obiect necesară 403 Comanda CVTPFRDTA (Convert Performance Data - Convertire date de performanță) [autorizări](#page-429-0) obiect necesare 408 Comanda CVTPFRTHD (Convert Performance Thread Data - Convertire date fir de execuţie de performanţă) [autorizări](#page-429-0) obiect necesare 408 Comanda CVTRJEDTA (Convertire date RJE) [autorizarea](#page-443-0) obiect necesară 422 Comanda CVTRPGSRC (Convert RPG Source - Convertire sursă RPG) [autorizarea](#page-402-0) obiect necesară 381

comanda CVTS36CFG (Convert System/36 Configuration - Convertire configuraţie System/36) profiluri [utilizator](#page-311-0) livrat de IBM [autorizate](#page-311-0) 290 Comanda CVTS36CFG (Convert System/36 Configuration - Convertire configuraţie System/36) [autorizarea](#page-414-0) obiect necesară 393 Comanda CVTS36FCT (Convert System/36 Forms Control Table - Convertire tabelă de control formular System/36) [autorizarea](#page-414-0) obiect necesară 393 comanda CVTS36FCT (Convert System/36 Forms Control Table - Convertire tabelă de control formulare System/36) profiluri [utilizator](#page-311-0) livrat de IBM [autorizate](#page-311-0) 290 comanda CVTS36JOB (Convert System/36 Job - Convertire job System/36) profiluri [utilizator](#page-311-0) livrat de IBM [autorizate](#page-311-0) 290 Comanda CVTS36JOB (Convert System/36 Job - Convertire job System/36) [autorizarea](#page-414-0) obiect necesară 393 comanda CVTS36QRY (Convert System/36 Query - Convertire cerere System/36) profiluri utilizator [autorizate](#page-311-0) livrat de [IBM](#page-311-0) 290 Comanda CVTS36QRY (Convert System/36 Query - Convertire interogare System/36) [autorizări](#page-414-0) obiect necesare 393 comanda CVTS38JOB (Convert System/38 Job - Convertire job System/38) profiluri [utilizator](#page-311-0) livrat de IBM [autorizate](#page-311-0) 290 Comanda CVTS38JOB (Convert System/38 Job - Convertire job System/38) [autorizarea](#page-414-0) obiect necesară 393 Comanda CVTSQLCPP (Convert SQL C++ Source - Convertire sursă C++ SQL) [autorizarea](#page-402-0) obiect necesară 381 comanda CVTTCPCL (Convert TCP/IP Control Language - Convertire limbaj de control TCP/IP) profiluri utilizator [autorizate](#page-311-0) livrat de [IBM](#page-311-0) 290 Comanda CVTTCPCL (Convertire TCP/IP CL) [autorizarea](#page-457-0) obiect necesară 436 comanda CVTTOFLR (Convertire la folder) [auditare](#page-485-0) obiect 464 Comanda DCPOBJ (Decompress Object - Decomprimare obiect) [autorizarea](#page-325-0) obiect necesară 304 comanda DCPOBJ (Decomprimare obiect) [auditare](#page-470-0) obiect 449 comanda Delete [Authority](#page-153-0) Holder [\(DLTAUTHLR\)](#page-153-0) 132 Comanda Delete [Authorization](#page-167-0) List [\(DLTAUTL\)](#page-167-0) 146 comanda Display [Authority](#page-152-0) Holder [\(DSPAUTHLR\)](#page-152-0) 131 Comanda Display [Authorization](#page-167-0) List Objects [\(DSPAUTLOBJ\)](#page-167-0) 146

Comanda Display Library Description (DSPLIBD) [Parametrul](#page-158-0) CRTAUT 137 Comanda Display Link - Afişare legătură [autorizări](#page-373-0) obiect necesare 352 Comanda DLCOBJ (Deallocate Object - Dezalocare obiect) [autorizarea](#page-325-0) obiect necesară 304 comanda DLCOBJ (Dealocare obiect) [auditare](#page-470-0) obiect 449 Comanda DLTADMDMN profiluri [utilizator](#page-311-0) livrat de IBM [autorizate](#page-311-0) 290 Comanda DLTALR (Delete Alert - Ştergere alertă) [autorizarea](#page-333-0) obiect necesară 312 Comanda DLTALRTBL (Delete Alert Table - Ştergere tabel alertă) [autorizarea](#page-333-0) obiect necesară 312 comanda DLTAPARDTA (Delete APAR Data - Ştergere date APAR) profiluri [utilizator](#page-311-0) livrat de IBM [autorizate](#page-311-0) 290 Comanda DLTAPARDTA (Delete APAR Data - Ştergere date APAR) [autorizarea](#page-445-0) obiect necesară 424 comanda DLTAUTHLR (Delete Authority Holder - Ştergere deţinător de autorizare) [folosirea](#page-153-0) 132 Comanda DLTAUTHLR (Delete Authority Holder - Ştergere deţinător de autorizare) [autorizarea](#page-335-0) obiect necesară 314 Comanda DLTAUTHLR (Ştergere deţinător de autorizare) [descriere](#page-292-0) 271, [276](#page-297-0) Comanda DLTAUTL (Delete Authorization List - Ştergere listă de autorizare) [autorizarea](#page-335-0) obiect necesară 314 [folosire](#page-167-0) 146 Comanda DLTAUTL (Ştergere listă de autorizaţii) [descriere](#page-292-0) 271 comanda DLTBESTMDL (Delete BEST/1 Model - Ştergere model BEST/1) profiluri [utilizator](#page-311-0) livrat de IBM [autorizate](#page-311-0) 290 Comanda DLTBESTMDL (Delete Best/1-400 RPG - Ştergere RPG Best/1-400) [autorizarea](#page-429-0) obiect necesară 408 Comanda DLTBNDDIR (Delete Binding Directory - Ştergere director de legare) [autorizarea](#page-336-0) obiect necesară 315 Comanda DLTCFGL (Delete Configuration List - Ştergere listă de configurare) [autorizarea](#page-343-0) obiect necesară 322 Comanda DLTCHTFMT (Delete Chart Format - Ştergere format diagramă) [autorizarea](#page-336-0) obiect necesară 315 Comanda DLTCLD (Delete C Locale Description - Ştergere descriere C locală) [autorizarea](#page-403-0) obiect necesară 382 Comanda DLTCLS (Delete Class - Ştergere clasă) [autorizarea](#page-337-0) obiect necesară 316 comanda DLTCLU [autorizarea](#page-339-0) obiect necesară 318

Comanda DLTCMD (Delete Command - Ştergere comandă) [autorizarea](#page-340-0) obiect necesară 319 Comanda DLTCMNTRC (Delete Communications Trace - Ştergere urmă comunicatii) [autorizarea](#page-445-0) obiect necesară 424 comanda DLTCMNTRC (Delete Communications Trace - Ştergere urmărire comunicaţii) profiluri utilizator [autorizate](#page-311-0) livrat de [IBM](#page-311-0) 290 Comanda DLTCNNL (Delete Connection List - Ştergere listă de conexiuni) [autorizarea](#page-343-0) obiect necesară 322 Comanda DLTCOSD (Delete Class-of Service Description - Ştergere descriere clasă-de-serviciu) [autorizarea](#page-337-0) obiect necesară 316 Comanda DLTCRQD (Change Change Request Description - Ştergere descriere cerere de modificare) [autorizarea](#page-336-0) obiect necesară 315 Comanda DLTCSI (Delete Communications Side Information - Ştergere CSI) [autorizări](#page-342-0) obiect necesare 321 Comanda DLTCTLD (Delete Controller Description - Ştergere descriere controler) [autorizarea](#page-345-0) obiect necesară 324 Comanda DLTDEVD (Delete Device Description - Ştergere descriere dispozitiv) [autorizarea](#page-349-0) obiect necesară 328 comanda DLTDEVD (Ştergere descriere dispozitiv) [auditare](#page-523-0) obiect 502 Comanda DLTDFUPGM (Ştergere program DFU) [autorizarea](#page-434-0) obiect necesară 413 Comanda DLTDKTLBL (Delete Diskette Label - Ştergere etichetă dischetă) [autorizarea](#page-411-0) obiect necesară 390 Comanda DLTDLO (Delete Document Library Object - Ştergere obiect bibliotecă de documente) [autorizarea](#page-353-0) obiect necesară 332 comanda DLTDLO (Ştergere obiect bibliotecă document) [auditare](#page-485-0) obiect 464 Comanda DLTDOCL (Delete Document List - Ştergere listă documente) [autorizarea](#page-353-0) obiect necesară 332 comanda DLTDOCL (Ştergere listă de documente) [auditare](#page-485-0) obiect 464 Comanda DLTDST (Delete Distribution - Ştergere distribuţie) [autorizarea](#page-352-0) obiect necesară 331 comanda DLTDST (Ştergere distribuţie) [auditare](#page-485-0) obiect 464 Comanda DLTDSTL (Delete Distribution List - Ştergere listă de distribuţie) [autorizarea](#page-352-0) obiect necesară 331 Comanda DLTDTAARA (Delete Data Area - Ştergere zonă de date) [autorizarea](#page-346-0) obiect necesară 325
Comanda DLTDTADCT (Delete Data Dictionary - Ştergere dicţionar de date) [autorizarea](#page-387-0) obiect necesară 366 Comanda DLTDTAQ (Delete Data Queue - Ştergere coadă de date) [autorizarea](#page-347-0) obiect necesară 326 Comanda DLTEDTD (Delete Edit Description - Ştergere descriere de editare) [autorizarea](#page-357-0) obiect necesară 336 Comanda DLTF (Delete File - Ştergere fişier) [autorizarea](#page-362-0) obiect necesară 341 Comanda DLTFCNARA (Delete Functional Area - Stergere zonă funcțională) [autorizarea](#page-429-0) obiect necesară 408 Comanda DLTFCT (Ştergere tabel de control formulare) [autorizarea](#page-443-0) obiect necesară 422 Comanda DLTFNTRSC (Delete Font Resources - Ştergere font resurse) [autorizarea](#page-332-0) obiect necesară 311 Comanda DLTFORMDF (Delete Form Definition - Şteregre definiţie formular) [autorizarea](#page-332-0) obiect necesară 311 Comanda DLTFTR (Delete Filter - Ştergere filtru) [autorizarea](#page-365-0) obiect necesară 344 Comanda DLTGPHFMT (Delete Graph Format - Ştergere format grafic) [autorizarea](#page-429-0) obiect necesară 408 Comanda DLTGPHPKG (Delete Graph Package - Ştergere pachet grafic) [autorizarea](#page-429-0) obiect necesară 408 Comanda DLTGSS (Delete Graphics Symbol Set - Ştergere set de simboluri grafice) [autorizarea](#page-366-0) obiect necesară 345 Comanda DLTHSTDTA (Delete Historical Data - Ştergere date istorice) [autorizarea](#page-429-0) obiect necesară 408 Comanda DLTIGCDCT (Delete DBCS Conversion Dictionary - Ştergere dicţionar de conversie DBCS) [autorizarea](#page-356-0) obiect necesară 335 Comanda DLTIGCSRT (Delete IGC Sort - Stergere sortare IGC) [autorizarea](#page-356-0) obiect necesară 335 Comanda DLTIGCTBL (Delete DBCS Font Table - Ştergere tabel font DBCS) [autorizarea](#page-356-0) obiect necesară 335 comanda DLTIMGCLG [autorizarea](#page-367-0) obiect necesară 346 Comanda [DLTIPXD](#page-387-0) 366 Comanda DLTJOBD (Delete Job Description - Ştergere descriere de job) [autorizarea](#page-392-0) obiect necesară 371 Comanda DLTJOBQ (Delete Job Queue - Ştergere coadă de joburi) [autorizarea](#page-392-0) obiect necesară 371 Comanda DLTJRN (Delete Journal - Ştergere jurnal) [autorizarea](#page-394-0) obiect necesară 373 Comanda [DLTJRNRCV](#page-281-0) (Delete Journal [Receiver](#page-281-0) - Ştergere receptor jurnal) 260 [autorizări](#page-397-0) obiect necesare 376 oprire funcție [auditare](#page-281-0) 260 Comanda DLTLIB (Delete Library - Ştergere bibliotecă) [autorizarea](#page-404-0) obiect necesară 383

comanda DLTLICPGM (Delete Licensed Program - Ştergere program cu licenţă) profiluri [utilizator](#page-312-0) livrat de IBM [autorizate](#page-312-0) 291 Comanda DLTLICPGM (Delete Licensed Program - Ştergere program cu licenţă) [autorizarea](#page-408-0) obiect necesară 387 Comanda DLTLIND (Delete Line Description - Ştergere descriere de linie) [autorizarea](#page-409-0) obiect necesară 388 Comanda DLTLOCALE (Creare locală) [autorizarea](#page-410-0) obiect necesară 389 Comanda DLTMNU (Delete Menu - Ştergere meniu) [autorizarea](#page-412-0) obiect necesară 391 Comanda DLTMOD (Delete Module - Ştergere modul) [autorizarea](#page-415-0) obiect necesară 394 Comanda DLTMODD (Delete Mode Description - Ştergere descriere mod) [autorizarea](#page-415-0) obiect necesară 394 Comanda DLTMSGF (Delete Message File - Ştergere fişier mesaj) [autorizarea](#page-413-0) obiect necesară 392 Comanda DLTMSGQ (Delete Message Queue - Ştergere coadă de mesaje) [autorizarea](#page-414-0) obiect necesară 393 Comanda DLTNETF (Delete Network File - Ştergere fişier reţea) [autorizarea](#page-416-0) obiect necesară 395 Comanda DLTNODL (Delete Node List - Ştergere listă de noduri) [autorizarea](#page-420-0) obiect necesară 399 Comanda DLTNTBD (Delete NetBIOS Description - Ştergere descriere NetBIOS) [autorizarea](#page-416-0) obiect necesară 395 Comanda DLTNWID (Delete Network Interface Description - Ştergere descriere interfață de rețea) [autorizarea](#page-418-0) obiect necesară 397 Comanda DLTNWSALS (Delete Network Server Alias - Ştergere alias server de reţea) [autorizarea](#page-419-0) obiect necesară 398 Comanda DLTNWSCFG [autorizarea](#page-420-0) obiect necesară 399 profiluri [utilizator](#page-312-0) livrat de IBM [autorizate](#page-312-0) 291 Comanda DLTNWSD (Delete Network Server Description - Ştergere descriere server de retea) [autorizarea](#page-420-0) obiect necesară 399 Comanda DLTNWSSTG (Delete Network Server Storage Space - Ştergere spaţiu de stocare server de reţea) [autorizarea](#page-418-0) obiect necesară 397 Comanda DLTOUTQ (Delete Output Queue - Ştergere coadă de ieşire) [autorizarea](#page-426-0) obiect necesară 405 Comanda DLTOVL (Delete Overlay - Ştergere suprapunere) [autorizarea](#page-332-0) obiect necesară 311 Comanda DLTPAGDFN (Delete Page Definition - Ştegere definiţie pagină) [autorizarea](#page-332-0) obiect necesară 311 Comanda DLTPAGSEG (Delete Page Segment - Ştergere segment de pagină) [autorizarea](#page-332-0) obiect necesară 311

Comanda DLTPDG (Ştergere grup descriptor tipărire) [autorizarea](#page-432-0) obiect necesară 411 Comanda DLTPEXDTA (Delete Performance Explorer Data - Ştergere date explorare performanță) [autorizarea](#page-429-0) obiect necesară 408 Comanda DLTPFRDTA (Delete Performance Data - Ştergere date de performanţă) [autorizarea](#page-429-0) obiect necesară 408 Comanda DLTPGM (Ştergere program) [autorizarea](#page-434-0) obiect necesară 413 Comanda DLTPNLGRP (Delete Panel Group - Ştergere grup de panouri) [autorizarea](#page-412-0) obiect necesară 391 comanda DLTPRB (Delete Problem - Ştergere problemă) profiluri [utilizator](#page-312-0) livrat de IBM [autorizate](#page-312-0) 291 Comanda DLTPRB (Delete Problem - Ştergere problemă) [autorizarea](#page-433-0) obiect necesară 412 Comanda DLTPSFCFG (Stergere configuratie facilitate servicii de tipărire) [autorizări](#page-432-0) obiect necesare 411 comanda DLTPTF (Delete PTF - Ştergere PTF) profiluri [utilizator](#page-312-0) livrat de IBM [autorizate](#page-312-0) 291 Comanda DLTPTF (Delete PTF - Ştergere PTF) [autorizarea](#page-445-0) obiect necesară 424 Comanda DLTQMFORM (Ştergere formular Query Management) [autorizarea](#page-437-0) obiect necesară 416 comanda DLTQRY (Ştergere cerere) [auditare](#page-512-0) obiect 491 Comanda DLTQRY (Ştergere interogare) [autorizarea](#page-437-0) obiect necesară 416 comanda DLTQST (Delete Question - Ştergere întrebare) profiluri [utilizator](#page-312-0) livrat de IBM [autorizate](#page-312-0) 291 comanda DLTQSTDB (Delete Question-and-Answer Database - Ştergere bază de date întrebare-răspuns) profiluri utilizator [autorizate](#page-312-0) livrat de [IBM](#page-312-0) 291 Comanda DLTRJECFG (Ştergere configurare RJE) [autorizări](#page-443-0) obiect necesare 422 comanda DLTRMTPTF (Delete Remote PTF - Ştergere PTF la distanţă) profiluri [utilizator](#page-312-0) livrat de IBM [autorizate](#page-312-0) 291 Comanda DLTSBSD (Ştergere descriere subsistem) [autorizarea](#page-453-0) obiect necesară 432 Comanda DLTSCHIDX (Delete Search Index - Ştergere index de căutare) [autorizarea](#page-387-0) obiect necesară 366 comanda DLTSHF (Ştergere raft de cărţi) [auditare](#page-485-0) obiect 464

comanda DLTSMGOBJ (Delete Systems Management Object - Ştergere obiect gestiune sisteme) profiluri utilizator [autorizate](#page-312-0) livrat de [IBM](#page-312-0) 291 Comanda DLTSPADCT (Stergere dictionar ajutător pentru corectare ortografică) [autorizarea](#page-449-0) obiect necesară 428 Comanda DLTSPLF (Delete Spooled File - Ştergere fişier spool) [autorizarea](#page-451-0) obiect necesară 430 comanda DLTSPLF (Ştergere fişier spool) [auditare](#page-518-0) actiune 497 [auditare](#page-506-0) obiect 485 Comanda DLTSQLPKG (Delete Structured Query Language Package - Ştergere pachet în limbaj de interogare structurat) [autorizări](#page-426-0) obiect necesare 405 Comanda DLTSRVPGM (Ştergere program service) [autorizarea](#page-434-0) obiect necesară 413 Comanda DLTSSND (Ştergere descriere sesiune) [autorizarea](#page-443-0) obiect necesară 422 Comanda DLTTBL (Ştergere tabelă) [autorizarea](#page-457-0) obiect necesară 436 Comanda [DLTTIMZON](#page-459-0) 438 Comanda DLTTRC (Ştergere urmă) [autorizarea](#page-446-0) obiect necesară 425 comanda DLTUDFS (Delete User-Defined File System - Ştergere sistem de fişiere definit de utilizator) profiluri utilizator [autorizate](#page-312-0) livrat de [IBM](#page-312-0) 291 Comanda DLTUDFS (Delete User-Defined File System - Ştergere sistem de fişiere definit de utilizator) [autorizări](#page-460-0) obiect necesare 439 Comanda DLTUSRIDX (Ştergere index utilizator) [autorizarea](#page-460-0) obiect necesară 439 Comanda DLTUSRPRF (Delete User Profile - Ştergere profil utilizator) [autorizarea](#page-462-0) obiect necesară 441 comanda DLTUSRPRF (Ştergere profil utilizator) [auditare](#page-524-0) obiect 503 [exemplu](#page-123-0) 102 Comanda DLTUSRPRF (Ştergere profil utilizator) [descriere](#page-295-0) 274 drept de [proprietate](#page-143-0) obiect 122 Comanda DLTUSRQ (Ştergere coadă utilizator) [autorizarea](#page-460-0) obiect necesară 439 Comanda DLTUSRSPC (Ştergere spaţiu utilizator) [autorizarea](#page-460-0) obiect necesară 439 Comanda DLTUSRTRC (Delete User Trace - Ştergere urmă utilizator) [autorizarea](#page-389-0) obiect necesară 368 comanda DLTVLDL (Delete Validation List - Ştergere listă de validare) profiluri [utilizator](#page-312-0) livrat de IBM [autorizate](#page-312-0) 291

Comanda DLTVLDL (Delete Validation List - Ştergere listă de validare) [autorizarea](#page-464-0) obiect necesară 443 Comanda DLTWNTSVR profiluri [utilizator](#page-312-0) livrat de IBM [autorizate](#page-312-0) 291 Comanda DLTWSCST (Delete Workstation Customizing Object - Ştergere obiect personalizare staţie de lucru) [autorizări](#page-464-0) obiect necesare 443 Comanda DLYJOB (Delay Job - Întârziere job) [autorizarea](#page-389-0) obiect necesară 368 comanda DMPCLPGM (Abandon program CL) [auditare](#page-509-0) obiect 488 Comanda DMPCLPGM (Dump program CL) [autorizarea](#page-434-0) obiect necesară 413 comanda DMPDLO (Abandon obiect bibliotecă documente) [auditare](#page-483-0) obiect 462 comanda DMPDLO (Dump Document Library Object - Abandonare obiect de bibliotecă de documente) profiluri utilizator [autorizate](#page-312-0) livrat de [IBM](#page-312-0) 291 Comanda DMPDLO (Dump Document Library Object - Abandonare obiect de bibliotecă de documente) [autorizarea](#page-353-0) obiect necesară 332 comanda DMPJOB (Abandonare job) profiluri [utilizator](#page-312-0) livrat de IBM [autorizate](#page-312-0) 291 comanda DMPJOB (Dump Job - Abandonare job) [autorizarea](#page-446-0) obiect necesară 425 comanda DMPJOBINT (Abandonare job intern) profiluri [utilizator](#page-312-0) livrat de IBM [autorizate](#page-312-0) 291 comanda DMPJOBINT (Dump Job Internal - Abandonare job intern) [autorizarea](#page-446-0) obiect necesară 425 comanda DMPOBJ (Abandon obiect) [auditare](#page-468-0) obiect 447 Comanda DMPOBJ (Dump Object - Abandon obiect) [autorizarea](#page-325-0) obiect necesară 304 profiluri [utilizator](#page-312-0) livrat de IBM [autorizate](#page-312-0) 291 comanda DMPSYSOBJ (Abandon obiect sistem) [auditare](#page-468-0) obiect 447 comanda DMPSYSOBJ (Dump System Object - Abandonare obiect sistem) profiluri [utilizator](#page-312-0) livrat de IBM [autorizate](#page-312-0) 291 Comanda DMPSYSOBJ (Dump System Object - Abandonare obiect sistem) [autorizarea](#page-325-0) obiect necesară 304 Comanda DMPTAP (Dump Tape - Dump bandă) [autorizarea](#page-411-0) obiect necesară 390 comanda DMPTRC (Dump Trace - Abandonare urmărire) [autorizarea](#page-429-0) obiect necesară 408

Comanda DMPTRC (Dump Trace - Dump urmă) profiluri [utilizator](#page-312-0) livrat de IBM [autorizate](#page-312-0) 291 Comanda DMPUSRTRC (Dump User Trace - Dump urmă utilizator) [autorizarea](#page-389-0) obiect necesară 368 Comanda DSCJOB (Disconnect Job - Deconectare job) [autorizarea](#page-389-0) obiect necesară 368 comanda DSPACC (Afişare cod acces) [auditare](#page-486-0) obiect 465 Comanda DSPACC (Display Access Code - Afişare cod acces) [autorizări](#page-421-0) obiect necesare 400 Comanda DSPACCAUT (Display Access Code Authority - Afişare autorizare cod acces) [autorizarea](#page-421-0) obiect necesară 400 Comanda DSPACTPJ (Display Active Prestart Jobs - Afişare joburi prerestart active) [autorizarea](#page-389-0) obiect necesară 368 Comanda DSPACTPRFL (Afişare listă de profiluri active) [descriere](#page-638-0) 617 Comanda DSPACTPRFL (Afişare listă profiluri active) [autorizarea](#page-462-0) obiect necesară 441 Comanda DSPACTSCD (Afişare planificator de activare) [autorizarea](#page-462-0) obiect necesară 441 [descriere](#page-638-0) 617 Comanda DSPASPSTS [autorizarea](#page-349-0) obiect necesară 328 Comanda DSPAUDJRNE (Afişare intrări jurnal de auditare) [descriere](#page-298-0) 277, [621](#page-642-0) Comanda DSPAUDJRNE (Display Audit Journal Entries - Afişare intrări jurnal de auditare) [autorizarea](#page-394-0) obiect necesară 373 comanda DSPAUT (Afişare autorizare) [auditare](#page-481-0) obiect 460, [495,](#page-516-0) [500](#page-521-0) Comanda DSPAUT (Afişare autorizare) [descriere](#page-293-0) 272 Comanda DSPAUT (Display Authority - Afişare autorizare) [autorizarea](#page-372-0) obiect necesară 351 comanda DSPAUTHLR (Afişare deţinător de autorizare) [auditare](#page-472-0) obiect 451 Comanda DSPAUTHLR (Afişare deţinător de autorizare) [descriere](#page-292-0) 271 comanda DSPAUTHLR (Display Authority Holder - Afişare deţinător de autorizare) [folosirea](#page-152-0) 131 Comanda DSPAUTHLR (Display Authority Holder - Afisare deținător de autorizare) [autorizarea](#page-335-0) obiect necesară 314 comanda DSPAUTL (Afişare listă de autorizatii) [auditare](#page-472-0) obiect 451 Comanda DSPAUTL (Afişare listă de autorizaţii) [descriere](#page-292-0) 271

Comanda DSPAUTL (Display Authorization List - Afişare listă de autorizaţii) [autorizări](#page-335-0) obiect necesare 314 comanda DSPAUTLDLO (Afişare obiecte bibliotecă de documente listă de autorizaţii) [auditare](#page-472-0) obiect 451 Comanda DSPAUTLDLO (Afişare obiecte de bibliotecă de documente pentru listă de autorizaţii) [autorizarea](#page-353-0) obiect necesară 332 [descriere](#page-296-0) 275 Comanda DSPAUTLDLO (Display Authorization List Document Library Objects - Afişare obiecte de bibliotecă de documente pentru listă de autorizaţii) [autorizarea](#page-335-0) obiect necesară 314 comanda DSPAUTLOBJ (Afişare obiecte din lista de autorizaţii) [auditare](#page-472-0) obiect 451 Comanda DSPAUTLOBJ (Afişare obiecte listă de autorizatii) [descriere](#page-292-0) 271 Comanda DSPAUTLOBJ (Display Authorization List Objects - Afişare obiecte din lista de autorizare) [autorizarea](#page-335-0) obiect necesară 314 [folosire](#page-167-0) 146 comanda DSPAUTUSR (Afişare utilizatori autorizaţi) [exemplu](#page-125-0) 104 Comanda DSPAUTUSR (Afişare utilizatori autorizaţi) [descriere](#page-295-0) 274 comanda DSPAUTUSR (Display Authorized Users - Afişare utilizatori autorizaţi) [auditare](#page-288-0) 267 Comanda DSPAUTUSR (Display Authorized Users - Afişare utilizatori autorizaţi) [auditare](#page-288-0) 267 [autorizarea](#page-462-0) obiect necesară 441 Comanda DSPBCKSTS (Display Backup Status - Afişare stare salvare de rezervă) [autorizarea](#page-421-0) obiect necesară 400 Comanda DSPBCKUP (Display Backup Options - Afişare opţiuni salvare de rezervă) [autorizarea](#page-422-0) obiect necesară 401 Comanda DSPBCKUPL (Display Backup List - Afişare listă salvare de rezervă) [autorizarea](#page-422-0) obiect necesară 401 Comanda DSPBNDDIR (Display Binding Directory - Afişare director de legare) [autorizarea](#page-336-0) obiect necesară 315 comanda DSPBNDDIRE (Afişare director legături) [auditare](#page-473-0) obiect 452 comanda DSPCFGL (Afişare listă de configuraţie) [auditare](#page-473-0) obiect 452 Comanda DSPCFGL (Display Configuration List - Afişare listă de configurare) [autorizarea](#page-343-0) obiect necesară 322 comanda DSPCHT (Afişare diagramă) [auditare](#page-473-0) obiect 452 Comanda DSPCHT (Display Chart - Afişare diagramă) [autorizarea](#page-336-0) obiect necesară 315

comanda DSPCLS (Afişare clasă) [auditare](#page-475-0) obiect 454 Comanda DSPCLS (Display Class - Afişare clasă) [autorizarea](#page-337-0) obiect necesară 316 comanda DSPCMD (Afişare comandă) [auditare](#page-475-0) obiect 454 Comanda DSPCMD (Display Command - Afişare comandă) [autorizarea](#page-340-0) obiect necesară 319 comanda DSPCNNL (Afişare listă de conexiuni) [auditare](#page-476-0) obiect 455 Comanda DSPCNNL (Display Connection List - Afişare listă de conexiuni) [autorizarea](#page-343-0) obiect necesară 322 Comanda DSPCNNSTS (Display Connection Status - Afişare stare conexiune) [autorizarea](#page-349-0) obiect necesară 328 comanda DSPCOSD (Afişare descriere clasă de serviciu) [auditare](#page-477-0) obiect 456 Comanda DSPCOSD (Display Class-of-Service Description - Afişare descriere clasă-de-serviciu) [autorizarea](#page-337-0) obiect necesară 316 comanda DSPCPCST (Afişare constrângeri de verificare în aşteptare) [auditare](#page-492-0) obiect 471 Comanda DSPCPCST (Display Check Pending Constraint - Afişare constrângere de verificare în aşteptare) [autorizarea](#page-362-0) obiect necesară 341 comanda DSPCSI (Afişare informaţii parte comunicatii) [auditare](#page-477-0) obiect 456 Comanda DSPCSI (Display Communications Side Information - Afişare CSI) [autorizări](#page-342-0) obiect necesare 321 comanda DSPCSPOBJ (Afişare obiect CSP/AE) [auditare](#page-477-0) obiect 456, [488](#page-509-0) comanda DSPCTLD (Afişare descriere controler) [auditare](#page-478-0) obiect 457 Comanda DSPCTLD (Display Controller Description - Afişare descriere controler) [autorizarea](#page-345-0) obiect necesară 324 comanda DSPCURDIR (Afişare director curent) [auditare](#page-479-0) obiect 458 Comanda DSPCURDIR (Display Current Directory - Afişare director curent) [autorizări](#page-373-0) obiect necesare 352 Comanda DSPDBG (Afişare depanare) [autorizarea](#page-434-0) obiect necesară 413 Comanda DSPDBGWCH (Afişare ferestre depanare) [autorizarea](#page-434-0) obiect necesară 413 comanda DSPDBR (Afişare relaţii bază de date) [auditare](#page-492-0) obiect 471 Comanda DSPDBR (Display Database Relations - Afişare relaţii bază de date) [autorizări](#page-362-0) obiect necesare 341

Comanda DSPDDMF (Display Distributed Data Management File - Afişare fişier de gestiune date distribuite) [autorizări](#page-362-0) obiect necesare 341 comanda DSPDEVD (Afişare descriere dispozitiv) [auditare](#page-479-0) obiect 458 Comanda DSPDEVD (Display Device Description - Afişare descriere dispozitiv) [autorizarea](#page-349-0) obiect necesară 328 Comanda DSPDIRE (Display Directory Entry - Afişare intrare director) [autorizarea](#page-350-0) obiect necesară 329 Comanda DSPDKT (Display Diskette - Afişare dischetă) [autorizarea](#page-411-0) obiect necesară 390 comanda DSPDLOAUD (Afişare auditare obiect bibliotecă documente) [auditare](#page-483-0) obiect 462 Comanda DSPDLOAUD (Afişare auditare obiect de bibliotecă de documente) [descriere](#page-296-0) 275 Comanda DSPDLOAUD (Display Document Library Object Auditing - Afişare auditare obiect bibliotecă de documente) [autorizări](#page-353-0) obiect necesare 332 Comanda DSPDLOAUD (Display Document Library Object Auditing - Afişare auditare obiect bibliotecă document) [utilizare](#page-275-0) 254 Comanda DSPDLOAUT (Afişare autorizare obiect de bibliotecă de documente) [descriere](#page-296-0) 275 comanda DSPDLOAUT (Afişare autorizare obiect de bibliotecă documente) [auditare](#page-483-0) obiect 462 Comanda DSPDLOAUT (Display Document Library Object Authority - Afişare autorizare obiect bibliotecă de documente) [autorizări](#page-353-0) obiect necesare 332 Comanda DSPDLONAM (Display Document Library Object Name - Afişare nume obiect bibliotecă document) [autorizări](#page-353-0) obiect necesare 332 comanda DSPDOC (Afişare document) [auditare](#page-483-0) obiect 462 Comanda DSPDOC (Display Document - Afişare document) [autorizarea](#page-353-0) obiect necesară 332 Comanda DSPDSTL (Display Distribution List - Afişare listă de distribuţie) [autorizarea](#page-352-0) obiect necesară 331 comanda DSPDSTLOG (Display Distribution Log - Afişare istoric de distribuţie) profiluri [utilizator](#page-312-0) livrat de IBM [autorizate](#page-312-0) 291 Comanda DSPDSTLOG (Display Distribution Log - Afişare istoric distribuţie) [autorizări](#page-352-0) obiect necesare 331 Comanda DSPDSTSRV (Display Distribution Services - Afişare servicii de distribuţie) [autorizarea](#page-352-0) obiect necesară 331 Comanda DSPDTA (Display Data - Afişare date) [autorizarea](#page-362-0) obiect necesară 341 comanda DSPDTAARA (Afişare zonă de date)

[auditare](#page-487-0) obiect 466

Comanda DSPDTAARA (Display Data Area - Afişare zonă de date) [autorizarea](#page-346-0) obiect necesară 325 Comanda DSPDTADCT (Display Data Dictionary - Afişare dicţionar de date) [autorizarea](#page-387-0) obiect necesară 366 comanda DSPEDTD (Afişare descriere editare) [auditare](#page-488-0) obiect 467 Comanda DSPEDTD (Display Edit Description - Afişare descriere de editare) [autorizarea](#page-357-0) obiect necesară 336 Comanda DSPEWCBCDE (Display Extended Wireless Controller Bar Code Entry - Afişare intrare cod de bare controler de comunicaţie fără fir extinsă) [autorizarea](#page-357-0) obiect necesară 336 Comanda DSPEWCM (Display Extended Wireless Controller Member - Afişare membru controler de comunicaţie fără fir extinsă) [autorizări](#page-357-0) obiect necesare 336 Comanda DSPEWCPTCE (Display Extended Wireless Controller PTC Code Entry - Afişare intrare PTC controler de comunicaţie fără fir extinsă) [autorizarea](#page-357-0) obiect necesară 336 Comanda DSPEWLM (Display Extended Wireless Line Member - Afişare membru linie de comunicaţie fără fir extinsă) [autorizarea](#page-357-0) obiect necesară 336 Comanda DSPEXPSCD (Afişare planificator de expirare) [autorizarea](#page-462-0) obiect necesară 441 [descriere](#page-638-0) 617 [Comanda](#page-373-0) DSPF (Display File - Afişare [fişier\)](#page-373-0) 352 comanda DSPFD (Afişare descriere fişier) [auditare](#page-492-0) obiect 471 Comanda DSPFD (Display File Description - Afişare descriere fişier) [autorizări](#page-362-0) obiect necesare 341 comanda DSPFFD (Afişare descriere câmp fişier) [auditare](#page-492-0) obiect 471 Comanda DSPFFD (Display File Field Description - Afişare descriere câmp fişier) [autorizări](#page-362-0) obiect necesare 341 Comanda DSPFLR (Display Folder - Afişare folder) [autorizarea](#page-353-0) obiect necesară 332 Comanda DSPFNTRSCA (Display Font Resource - Afişare font resurse) [autorizarea](#page-332-0) obiect necesară 311 Comanda DSPGDF (Display Graphics Data File - Afişare fişier de date grafică) [autorizarea](#page-336-0) obiect necesară 315 Comanda DSPHDWRSC (Afişare resurse hardware) [autorizarea](#page-440-0) obiect necesară 419 comanda DSPHLPDOC (Afişare document ajutor) [auditare](#page-483-0) obiect 462 Comanda DSPHSTGPH (Display Historical Graph - Afişare grup istoric) [autorizarea](#page-430-0) obiect necesară 409

comanda DSPIGCDCT (Afişare dicţionar conversie DBCS) [auditare](#page-494-0) obiect 473 Comanda DSPIGCDCT (Display DBCS Conversion Dictionary - Afişare dicţionar de conversie DBCS) [autorizarea](#page-356-0) obiect necesară 335 Comanda [DSPIPXD](#page-387-0) 366 Comanda DSPJOB (Display Job - Afişare job) [autorizarea](#page-389-0) obiect necesară 368 comanda DSPJOBD (Afişare descriere job) [auditare](#page-495-0) obiect 474 Comanda DSPJOBD (Display Job [Description](#page-253-0) - Afişare [descriere](#page-253-0) de job) 232 [utilizare](#page-253-0) 232 Comanda DSPJOBD (Display Job Description - Afişare descriere job) [autorizarea](#page-392-0) obiect necesară 371 Comanda DSPJOBD (Display Object Description - Afişare descriere obiect) [folosire](#page-289-0) fişier de ieşire 268 [utilizare](#page-275-0) 254 Comanda DSPJOBLOG (Display Job Log - Afişare istoric job) [autorizarea](#page-389-0) obiect necesară 368 comanda DSPJRN (Afişare jurnal) [auditare](#page-497-0) obiect 476, [477](#page-498-0) comanda DSPJRN (Display Journal - Afişare jurnal) afişare jurnal [QAUDJRN](#page-255-0) (audit) 234 auditare [activitate](#page-287-0) fişier 266 [creare](#page-283-0) fişier de ieşire 262 [exemplu](#page-281-0) de jurnal de auditare [\(QAUDJRN\)](#page-281-0) 260, [261](#page-282-0) Comanda DSPJRN (Display Journal - Afişare jurnal) auditare [activitate](#page-230-0) fişier 209 [autorizări](#page-395-0) obiect necesare 374 Comanda DSPJRN (Display Jurnal - Afişare jurnal) afişare jurnal [QAUDJRN](#page-255-0) (audit) 234 auditare [activitate](#page-287-0) fişier 266 [creare](#page-283-0) fişier de ieşire 262 [exemplu](#page-281-0) de jurnal de auditare [\(QAUDJRN\)](#page-281-0) 260, [261](#page-282-0) comanda DSPJRNRCVA (Afişare atribute receptor jurnal) [auditare](#page-498-0) obiect 477 Comanda DSPJRNRCVA (Display Journal Receiver Attributes - Afişare atribute receptor jurnal) [autorizarea](#page-397-0) obiect necesară 376 Comanda DSPLANADPP (Afişare profil adaptor LAN) [autorizarea](#page-410-0) obiect necesară 389 Comanda DSPLANSTS (Afişare stare LAN) [autorizarea](#page-410-0) obiect necesară 389 comanda DSPLIB (Afişare bibliotecă) [auditare](#page-498-0) obiect 477 [Comanda](#page-289-0) DSPLIB (Display Library - Afişare [bibliotecă\)](#page-289-0) 268 [autorizarea](#page-404-0) obiect necesară 383 [utilizare](#page-289-0) 268 Comanda DSPLIBD (Display Library Description - Afişare descriere bibliotecă) [autorizarea](#page-404-0) obiect necesară 383 [Parametrul](#page-158-0) CRTAUT 137

Comanda DSPLICKEY (Display License Key - Afişare cheie de licenţă) [autorizarea](#page-407-0) obiect necesară 386 comanda DSPLIND (Afişare descriere de linie) [auditare](#page-500-0) obiect 479 Comanda DSPLIND (Display Line Description - Afişare descriere de linie) [autorizarea](#page-409-0) obiect necesară 388 comanda DSPLNK (Afişare legături) [auditare](#page-479-0) obiect 458, [494,](#page-515-0) [499,](#page-520-0) [501](#page-522-0) comanda DSPLOG (Afişare istoric) [auditare](#page-503-0) obiect 482 Comanda DSPLOG (Display Log - Afişare istoric) [autorizarea](#page-414-0) obiect necesară 393 comanda DSPMFSINF (Display Mounted File System Information - Afişare informaţii sistem de fişiere montat) profiluri [utilizator](#page-312-0) livrat de IBM [autorizate](#page-312-0) 291 Comanda DSPMFSINF (Display Mounted File System Information - Afisare informatii sistem de fişiere montat) [autorizarea](#page-417-0) obiect necesară 396 comanda DSPMGDSYSA (Display Managed System Attributes - Afişare atribute de sistem gestionate) profiluri [utilizator](#page-312-0) livrat de IBM [autorizate](#page-312-0) 291 comanda DSPMNUA (Afişare atribute meniu) [auditare](#page-501-0) obiect 480 Comanda DSPMNUA (Display Menu Attributes - Afişare atribute meniu) [autorizarea](#page-412-0) obiect necesară 391 comanda DSPMOD (Afişare modul) [auditare](#page-502-0) obiect 481 Comanda DSPMOD (Display Module - Afişare modul) [autorizarea](#page-415-0) obiect necesară 394 comanda DSPMODD (Afişare descriere mod) [auditare](#page-501-0) obiect 480 Comanda DSPMODD (Display Mode Description - Afişare descriere mod) [autorizarea](#page-415-0) obiect necesară 394 Comanda DSPMODSRC (Afisare sursa modul) [autorizarea](#page-435-0) obiect necesară 414 comanda DSPMODSRC (Afişare sursă modul) [auditare](#page-490-0) obiect 469 comanda DSPMODSTS (Afişare stare mod) [auditare](#page-479-0) obiect 458 Comanda DSPMODSTS (Display Mode Status - Afişare stare mod) [autorizarea](#page-415-0) obiect necesară 394 comanda DSPMSG (Afişare mesaje) [auditare](#page-503-0) obiect 482 Comanda DSPMSG (Display Messages - Afişare mesaje) [autorizări](#page-412-0) obiect necesare 391 comanda DSPMSGD (Afişare descrieri mesaje) [auditare](#page-502-0) obiect 481 Comanda DSPMSGD (Display Message Descriptions - Afişare descrieri mesaj) [autorizarea](#page-413-0) obiect necesară 392

Comanda DSPNETA (Display Network Attributes - Afişare atribute reţea) [autorizarea](#page-416-0) obiect necesară 395 comanda DSPNTBD (Afişare descriere NetBIOS) [auditare](#page-504-0) obiect 483 Comanda DSPNTBD (Display NetBIOS Description - Afişare descriere NetBIOS) [autorizarea](#page-416-0) obiect necesară 395 comanda DSPNWID (Afişare descriere interfaţă de reţea) [auditare](#page-505-0) obiect 484 Comanda DSPNWID (Display Network Interface Description - Afişare descriere interfată de retea) [autorizarea](#page-418-0) obiect necesară 397 Comanda DSPNWSA (Display Network Server Attribute - Afişare atribut server de retea) [autorizarea](#page-419-0) obiect necesară 398 Comanda DSPNWSALS (Display Network Server Alias - Afişare alias server de reţea) [autorizarea](#page-419-0) obiect necesară 398 Comanda DSPNWSCFG [autorizarea](#page-420-0) obiect necesară 399 profiluri [utilizator](#page-312-0) livrat de IBM [autorizate](#page-312-0) 291 comanda DSPNWSD (Afişare descriere server de reţea) [auditare](#page-505-0) obiect 484 Comanda DSPNWSD (Display Network Server Description - Afişare descriere server de retea) [autorizarea](#page-420-0) obiect necesară 399 Comanda DSPNWSSSN (Display Network Server Session - Afişare sesiune server de reţea) [autorizarea](#page-419-0) obiect necesară 398 Comanda DSPNWSSTC (Display Network Server Statistics - Afişare statistici server de reţea) [autorizarea](#page-419-0) obiect necesară 398 Comanda DSPNWSSTG (Display Network Server Storage Space - Afişare spaţiu de stocare server de reţea) [autorizarea](#page-419-0) obiect necesară 398 Comanda DSPNWSUSR (Display Network Server User - Afişare utilizator server de retea) [autorizări](#page-419-0) obiect necesare 398 Comanda DSPNWSUSRA (Display Network Server User Attribute - Afişare atribut utilizator server de retea) [autorizarea](#page-419-0) obiect necesară 398 comanda DSPOBJAUT (Afişare autorizare obiect) [auditare](#page-470-0) obiect 449 Comanda DSPOBJAUT (Afişare autorizare obiect) [descriere](#page-293-0) 272 Comanda [DSPOBJAUT](#page-289-0) (Display Object Authority - Afişare [autorizare](#page-289-0) obiect) 268 [autorizarea](#page-325-0) obiect necesară 304 [utilizare](#page-289-0) 268 comanda DSPOBJD (Afişare descriere obiect) [auditare](#page-470-0) obiect 449

Comanda DSPOBJD (Afişare descriere obiect) [creat](#page-144-0) de 123 [descriere](#page-293-0) 272 Comanda DSPOBJD (Display Object Description - Afişare descriere obiect) [autorizări](#page-325-0) obiect necesare 304 [domeniu](#page-34-0) obiect 13 [folosire](#page-289-0) fişier de ieşire 268 starea [program](#page-34-0) 13 [utilizare](#page-275-0) 254 Comanda DSPOPT (Display Optical - Afişare optic) [autorizarea](#page-424-0) obiect necesară 403 Comanda DSPOPTLCK (Display Optical Lock - Afişare blocare optică) [autorizarea](#page-424-0) obiect necesară 403 Comanda DSPOPTSVR (Display Optical Server - Afişare server optic) [autorizarea](#page-424-0) obiect necesară 403 comanda DSPPDGPRF (Afişare profil grup descriptor tipărire) [autorizarea](#page-432-0) obiect necesară 411 comanda DSPPFM (Afişare membru fişier fizic) [auditare](#page-489-0) obiect 468 Comanda DSPPFM (Display Physical File Member - Afişare membru fişier fizic) [autorizarea](#page-362-0) obiect necesară 341 Comanda DSPPFRDTA (Display Performance Data - Afişare date de performanţă) [autorizarea](#page-430-0) obiect necesară 409 Comanda DSPPFRGPH (Display Performance Graph - Afişare grafic de performanţă) [autorizarea](#page-430-0) obiect necesară 409 comanda DSPPGM (Afişare program) [auditare](#page-509-0) obiect 488 Comanda DSPPGM (Afişare program) [autorizare](#page-151-0) adoptată 130 [autorizarea](#page-435-0) obiect necesară 414 Comanda DSPPGM (Display Program - Afişare program) starea [program](#page-34-0) 13 Comanda DSPPGMADP (Afişare adoptare program) [autorizarea](#page-462-0) obiect necesară 441 comanda DSPPGMADP (Afişare programe care adoptă) [auditare](#page-524-0) obiect 503 [folosirea](#page-151-0) 130 Comanda DSPPGMADP (Afişare programe care adoptă) [descriere](#page-296-0) 275 Comanda DSPPGMADP (Display Programs That Adopt - Afişare programe care adoptă) [auditare](#page-289-0) 268 [using](#page-230-0) 209 comanda DSPPGMREF (Afişare referinţe program) [auditare](#page-492-0) obiect 471 Comanda DSPPGMREF (Afişare referinţe program) [autorizări](#page-435-0) obiect necesare 414 Comanda DSPPGMVAR (Afişare variabilă program) [autorizarea](#page-435-0) obiect necesară 414

Comanda DSPPRB (Display Problem - Afişare problemă) [autorizarea](#page-433-0) obiect necesară 412 comanda DSPPTF (Display Program Temporary Fix - Afişare corecţie temporară program) profiluri [utilizator](#page-312-0) livrat de IBM [autorizate](#page-312-0) 291 Comanda DSPPTF (Display Program Temporary Fix - Afişare corecţie temporară program) [autorizarea](#page-446-0) obiect necesară 425 Comanda DSPPWRSCD (Display Power On/Off Schedule - Afişare planificare alimentare On/Off) [autorizarea](#page-422-0) obiect necesară 401 comanda DSPRCYAP (Afişare modificări pentru căile de acces) [auditare](#page-471-0) obiect 450 [autorizarea](#page-331-0) obiect necesară 310 Comanda DSPRDBDIRE (Afişare intrare director baze de date relationale) [autorizări](#page-440-0) obiect necesare 419 Comanda DSPRJECFG (Afişare configuraţie RJE) [autorizarea](#page-443-0) obiect necesară 422 comanda DSPS36 (Afişare System/36) [auditare](#page-523-0) obiect 502 Comanda DSPS36 (Display System/36 - Afişare System/36) [autorizarea](#page-456-0) obiect necesară 435 Comanda DSPSAVF (Display Save File - Afişare fişier de salvare) [autorizarea](#page-362-0) obiect necesară 341 comanda DSPSBSD (Afişare descriere subsistem) [auditare](#page-514-0) obiect 493 Comanda DSPSBSD (Display Subsystem Description - Afişare descriere subsistem) [autorizarea](#page-453-0) obiect necesară 432 Comanda DSPSECA (Afişare atribute de securitate) [autorizarea](#page-444-0) obiect necesară 423 Comanda DSPSECAUD (Afişare auditare securitate) [descriere](#page-640-0) 619 Comanda DSPSECAUD (Afişare valori de auditare de securitate) [descriere](#page-298-0) 277 Comanda DSPSECAUD (Display Security Auditing Values - Afişare valori de auditare securitate) [autorizarea](#page-444-0) obiect necesară 423 Comanda DSPSFWRSC (Afişare resurse hardware) [autorizarea](#page-440-0) obiect necesară 419 Comanda DSPSOCSTS (Afişare stare sferă de control) [autorizarea](#page-450-0) obiect necesară 429 comanda DSPSPLF (Afişare fişier spool) [auditare](#page-517-0) acţiune 496 [auditare](#page-506-0) obiect 485 comanda [DSPSPLF](#page-207-0) (Display Spooled File - [Afişare](#page-207-0) fişier spool) 186 [parametrul](#page-207-0) DSPDTA al cozii de [ieşire](#page-207-0) 186

Comanda DSPSPLF (Display Spooled File - Afişare fişier spool) [autorizarea](#page-451-0) obiect necesară 430 Comanda DSPSRVA (Afişare atribute service) [autorizarea](#page-446-0) obiect necesară 425 comanda DSPSRVPGM (Afişare program service) [auditare](#page-519-0) obiect 498 [autorizarea](#page-435-0) obiect necesară 414 Comanda DSPSRVPGM (Afişare program service) [autorizare](#page-151-0) adoptată 130 comanda DSPSRVSTS (Display Service Status - Afişare stare serviciu) profiluri [utilizator](#page-312-0) livrat de IBM [autorizate](#page-312-0) 291 Comanda DSPSRVSTS (Display Service Status - Afişare stare serviciu) [autorizarea](#page-446-0) obiect necesară 425 Comanda DSPSYSVAL (Afişare valoare sistem) [autorizarea](#page-454-0) obiect necesară 433 Comanda DSPTAP (Display Tape - Afişare bandă) [autorizarea](#page-411-0) obiect necesară 390 Comanda DSPTAPCTG (Display Tape Cartridge - Afişare cartuş bandă) [autorizarea](#page-411-0) obiect necesară 390 Comanda DSPTRC (Afişare urmă) [autorizarea](#page-435-0) obiect necesară 414 Comanda DSPTRCDTA (Afişare date urmărite) [autorizarea](#page-435-0) obiect necesară 414 comanda DSPUDFS (Display User-Defined File System - Afişare sistem de fişiere definit de utilizator) profiluri utilizator [autorizate](#page-312-0) livrat de [IBM](#page-312-0) 291 Comanda DSPUDFS (Display User-Defined File System - Afişare sistem de fişiere definit de utilizator) [autorizarea](#page-460-0) obiect necesară 439 Comanda DSPUSRPFR (Afişare profil utilizator - (Display User Profile) [folosire](#page-288-0) fişier de ieşire 267 comanda DSPUSRPMN (Afişare permisiune utilizator) [auditare](#page-486-0) obiect 465 Comanda DSPUSRPMN (Display User Permission - Afişare permisiune utilizator) [autorizări](#page-421-0) obiect necesare 400 comanda DSPUSRPRF (Afişare profil utilizator) [auditare](#page-525-0) obiect 504 [folosind](#page-125-0) 104 Comanda DSPUSRPRF (Afişare profil utilizator) [descriere](#page-295-0) 274 Comanda DSPUSRPRF (Display User Profile - Afişare profil utilizator) [autorizarea](#page-462-0) obiect necesară 441 [folosire](#page-288-0) fişier de ieşire 267 Comanda DSPVTMAP (Afişare hartă tastatură VT100) [autorizări](#page-459-0) obiect necesare 438

Comanda DUPDKT (Duplicate Diskette - Duplicare dischetă) [autorizarea](#page-411-0) obiect necesară 390 Comanda DUPOPT (Duplicate Optical - Duplicare optic) [autorizarea](#page-424-0) obiect necesară 403 Comanda DUPTAP (Duplicate Tape - Duplicare bandă) [autorizarea](#page-411-0) obiect necesară 390 Comanda Edit [Authorization](#page-166-0) List [\(EDTAUTL\)](#page-166-0) 145 Comanda Edit Object [Authority](#page-159-0) [\(EDTOBJAUT\)](#page-159-0) 138 Comanda Editare [autorizare](#page-293-0) obiect [\(EDTOBJAUT\)](#page-293-0) 272 Comanda Editare [autorizare](#page-296-0) obiect de bibliotecă de [documente](#page-296-0) [\(EDTDLOAUT\)](#page-296-0) 275 Comanda Editare listă de [autorizaţii](#page-292-0) [\(EDTAUTL\)](#page-292-0) 271 Comanda EDTAUTL (Edit Authorization List - Editare listă de autorizare) [autorizarea](#page-335-0) obiect necesară 314 [folosire](#page-166-0) 145 comanda EDTAUTL (Editare listă de autorizatii) [auditare](#page-472-0) obiect 451 Comanda EDTAUTL (Editare listă de autorizaţii) [descriere](#page-292-0) 271 Comanda EDTBCKUPL (Edit Backup List - Editare listă de salvări de rezervă) [autorizarea](#page-422-0) obiect necesară 401 Comanda EDTCPCST (Edit Check Pending Constraints - Editare constrângere de verificare în aşteptare) [autorizarea](#page-363-0) obiect necesară 342 comanda EDTCPCST (Edit Check Pending Constraints - Editare verificare constrângeri în curs) profiluri utilizator [autorizate](#page-312-0) livrat de [IBM](#page-312-0) 291 comanda EDTCPCST (Editare constrângeri de verificare în aşteptare) [auditare](#page-492-0) obiect 471 Comanda EDTDEVRSC (Editare resurse dispozitiv) [autorizarea](#page-440-0) obiect necesară 419 Comanda EDTDLOAUT (Edit Document Library Object Authority - Editare autorizare obiect bibliotecă de documente) [autorizări](#page-353-0) obiect necesare 332 comanda EDTDLOAUT (Editare autorizare obiect bibliotecă documente) [auditare](#page-483-0) obiect 462, [464](#page-485-0) Comanda EDTDLOAUT (Editare autorizare obiect de bibliotecă de documente) [descriere](#page-296-0) 275 Comanda EDTDOC (Edit Document - Editare document) [autorizarea](#page-353-0) obiect necesară 332 comanda EDTDOC (Editare document) [auditare](#page-485-0) obiect 464 [Comanda](#page-376-0) EDTF (Edit file - Editare [document\)](#page-376-0) 355

Comanda EDTIGCDCT (Edit DBCS Conversion Dictionary - Editare dicţionar de conversie DBCS) [autorizarea](#page-356-0) obiect necesară 335 comanda EDTIGCDCT (Editare dicţionar conversie DBCS) [auditare](#page-494-0) obiect 473 comanda [EDTLIBL](#page-204-0) (Edit Library List - Editare lista de [biblioteci\)](#page-204-0) 183 [folosire](#page-204-0) 183 Comanda EDTLIBL (Edit Library List - Editare listă de biblioteci) [autorizarea](#page-404-0) obiect necesară 383 Comanda EDTOBJAUT (Edit Object Authority - Editare autorizare obiect) [autorizarea](#page-326-0) obiect necesară 305 [folosire](#page-159-0) 138 comanda EDTOBJAUT (Editare autorizare obiect) [auditare](#page-470-0) obiect 449 Comanda EDTOBJAUT (Editare autorizare obiect) [descriere](#page-293-0) 272 comanda EDTQST (Edit Questions and Answers - Editare întrebări şi răspunsuri) profiluri [utilizator](#page-312-0) livrat de IBM [autorizate](#page-312-0) 291 Comanda EDTQST (Edit Questions and Answers - Editare întrebări şi răspunsuri) [autorizarea](#page-438-0) obiect necesară 417 comanda EDTRBDAP (Edit Rebuild Of Access Paths - Editare reconstruire căi de acces) profiluri utilizator [autorizate](#page-312-0) livrat de [IBM](#page-312-0) 291 comanda EDTRCYAP (Edit Recovery for Access Paths - Editare recuperare căi de acces) profiluri utilizator [autorizate](#page-312-0) livrat de [IBM](#page-312-0) 291 comanda EDTRCYAP (Editare modificări pentru căile de acces) [auditare](#page-471-0) obiect 450 Comanda EDTS36PGMA (Edit System/36 Program Attributes - Editare atribute program System/36) [autorizarea](#page-456-0) obiect necesară 435 comanda EDTS36PGMA (Editare atribute program System/36) [auditare](#page-509-0) obiect 488 Comanda EDTS36PRCA (Edit System/36 Procedure Attributes - Editare atribute procedură System/36) [autorizarea](#page-456-0) obiect necesară 435 comanda EDTS36PRCA (Editare atribute procedură System/36) [auditare](#page-491-0) obiect 470 Comanda EDTS36SRCA (Edit System/36 Source Attributes - Editare atribute sursă System/36) [autorizarea](#page-456-0) obiect necesară 435 comanda EDTS36SRCA (Editare atribute sursă System/36) [auditare](#page-491-0) obiect 470

Comanda EDTWSOAUT (Edit Workstation Object Authority - Editare autorizare obiect statie de lucru) [autorizări](#page-366-0) obiect necesare 345 Comanda EJTEMLOUT (Eject Emulation Output - Ejectare ieşire emulare) [autorizări](#page-349-0) obiect necesare 328 Comanda EML3270 (Emulate 3270 Display - Emulare ecran 3270) [autorizarea](#page-350-0) obiect necesară 329 Comanda EMLPRTKEY (Emulate Printer Key - Emulare cheie imprimantă) [autorizarea](#page-350-0) obiect necesară 329 Comanda ENCCPHK (Encipher Cipher Key - Cifrare cheie cifru) [autorizarea](#page-346-0) obiect necesară 325 comanda ENCCPHK (Encipher Cipher Key - Descifrare cifrare cheie) profiluri [utilizator](#page-312-0) livrat de IBM [autorizate](#page-312-0) 291 comanda ENCFRMMSTK (Descifrare din cheia primară) profiluri [utilizator](#page-312-0) livrat de IBM [autorizate](#page-312-0) 291 Comanda ENCFRMMSTK (Encipher from Master Key - Cifrare din cheie master) [autorizarea](#page-346-0) obiect necesară 325 comanda ENCTOMSTK (Descifrare în cheia primară) profiluri [utilizator](#page-312-0) livrat de IBM [autorizate](#page-312-0) 291 Comanda ENCTOMSTK (Encipher to Master Key - Cifrare în cheie master) [autorizarea](#page-346-0) obiect necesară 325 Comanda [ENDASPBAL](#page-349-0) 328 Comanda ENDCBLDBG (Terminare depanare COBOL) [autorizarea](#page-402-0) obiect necesară 381, [414](#page-435-0) Comanda ENDCLNUP (End Cleanup - Terminare curătare) [autorizarea](#page-422-0) obiect necesară 401 comanda ENDCLUNOD [autorizarea](#page-339-0) obiect necesară 318 Comanda ENDCMNTRC (Terminare urmă comunicatii) [autorizarea](#page-446-0) obiect necesară 425 Comanda ENDCMTCTL (End Commitment Control - Oprire control comitere) [autorizarea](#page-341-0) obiect necesară 320 Comanda ENDCPYSCN (Terminare copiere ecran) [autorizarea](#page-446-0) obiect necesară 425 Comanda ENDCTLRCY (End Controller Recovery - Oprire recuperare controler) [autorizarea](#page-345-0) obiect necesară 324 comanda ENDCTLRCY (Terminare recuperare controler) [auditare](#page-478-0) obiect 457 Comanda ENDDBG (Terminare depanare) [autorizarea](#page-435-0) obiect necesară 414 comanda ENDDBGSVR (End Debug Server - Terminare depanare server) profiluri [utilizator](#page-313-0) livrat de IBM [autorizate](#page-313-0) 292

Comanda ENDDBMON (End Database Monitor - Terminare monitorizare bază de date) [autorizarea](#page-431-0) obiect necesară 410 Comanda ENDDEVRCY (End Device Recovery - Oprire recuperare dispozitiv) [autorizarea](#page-349-0) obiect necesară 328 comanda ENDDEVRCY (Terminare recuperare dispozitiv) [auditare](#page-479-0) obiect 458 Comanda ENDDIRSHD (End Directory Shadow System - Oprire sistem umbră director) [autorizarea](#page-350-0) obiect necesară 329 comanda ENDDIRSHD (Terminare umbrire director) [auditare](#page-483-0) obiect 462 Comanda ENDDSKRGZ (End Disk Reorganization - Oprire reorganizare disc) [autorizarea](#page-351-0) obiect necesară 330 Comanda ENDGRPJOB (End Group Job - Terminare job de grup) [autorizarea](#page-389-0) obiect necesară 368 Comanda ENDHOSTSVR (End Host Server - Oprire server gazdă) [autorizarea](#page-367-0) obiect necesară 346 comanda ENDIDXMON (Terminare monitorizare index) profiluri [utilizator](#page-313-0) livrat de IBM [autorizate](#page-313-0) 292 comanda ENDIPSIFC (End IP over SNA Interface - Terminare IP prin interfaţa SNA) profiluri [utilizator](#page-313-0) livrat de IBM [autorizate](#page-313-0) 292 Comanda ENDIPSIFC (End IP over SNA Interface - Terminare IP prin interfata SNA) [autorizarea](#page-333-0) obiect necesară 312 Comanda ENDJOB (End Job - Terminare job) [autorizarea](#page-389-0) obiect necesară 368 Valoarea de sistem [QINACTMSGQ](#page-45-0) 24 comanda ENDJOB (Terminare job) [auditare](#page-518-0) acțiune 497 comanda ENDJOBABN (End Job Abnormal - Terminare anormală job) profiluri [utilizator](#page-313-0) livrat de IBM [autorizate](#page-313-0) 292 Comanda ENDJOBABN (End Job Abnormal - Terminare anormală job) [autorizarea](#page-389-0) obiect necesară 368 Comanda ENDJOBTRC (End Job Trace - Terminare urmărire job) [autorizarea](#page-430-0) obiect necesară 409 Comanda ENDJRN (End Journal - Terminare jurnal) [autorizarea](#page-376-0) obiect necesară 355, [374](#page-395-0) comanda ENDJRN (Terminare jurnalizare) [auditare](#page-469-0) obiect 448 Comanda ENDJRNAP (End Journal Access Path - Terminare cale acces jurnal) [autorizarea](#page-395-0) obiect necesară 374 Comanda ENDJRNPF (End Journal Physical File Changes - Terminare modificări fişier fizic jurnal) [autorizarea](#page-395-0) obiect necesară 374 comanda ENDJRNxxx (Terminare jurnalizare) [auditare](#page-497-0) obiect 476

Comanda ENDLINRCY (End Line Recovery - Oprire recuperare linie) [autorizarea](#page-409-0) obiect necesară 388 comanda ENDLINRCY (Terminare recuperare linie) [auditare](#page-500-0) obiect 479 Comanda ENDLOGSVR (End Job - Terminare job) [autorizarea](#page-389-0) obiect necesară 368 comanda ENDMGDSYS (End Managed System - Terminare sistem gestionat) profiluri [utilizator](#page-313-0) livrat de IBM [autorizate](#page-313-0) 292 comanda ENDMGRSRV (End Manager Services - Terminare servicii manager) profiluri [utilizator](#page-313-0) livrat de IBM [autorizate](#page-313-0) 292 Comanda ENDMOD (End Mode - Terminare mod) [autorizarea](#page-415-0) obiect necesară 394 comanda ENDMOD (Terminare mod) [auditare](#page-501-0) obiect 480 comanda ENDMSF (End Mail Server Framework - Terminare cadru de lucru server de mail) profiluri [utilizator](#page-313-0) livrat de IBM [autorizate](#page-313-0) 292 Comanda ENDMSF (End Mail Server Framework - Terminare cadru de lucru server de poştă) [autorizări](#page-410-0) obiect necesare 389 comanda ENDNFSSVR (End Network File System Server - Terminare server sistem de fişiere reţea) profiluri [utilizator](#page-313-0) livrat de IBM [autorizate](#page-313-0) 292 Comanda ENDNFSSVR (End Network File System Server - Terminare server sistem de fisiere retea) [autorizarea](#page-417-0) obiect necesară 396 comanda ENDNWIRCY (Terminare recuperare interfaţă de reţea) [auditare](#page-505-0) obiect 484 Comanda ENDPASTHR (End Pass-Through - Terminare passthrough) [autorizarea](#page-351-0) obiect necesară 330 Comanda ENDPEX (End Performance Explorer - Terminare explorare performanţă) [autorizarea](#page-430-0) obiect necesară 409 comanda ENDPEX (End Performance Explorer - Terminare Performance Explorer) profiluri [utilizator](#page-313-0) livrat de IBM [autorizate](#page-313-0) 292 Comanda ENDPFRMON (End Performance Monitor - Terminare monitorizare performanță) [autorizarea](#page-431-0) obiect necesară 410 comanda ENDPFRTRC (Terminare urmărire performanță) profiluri [utilizator](#page-313-0) livrat de IBM [autorizate](#page-313-0) 292 Comanda ENDPJ (End Prestart Jobs - Terminare joburi prestart) [autorizarea](#page-389-0) obiect necesară 368 comanda ENDPJ (Terminare joburi prestart) [auditare](#page-518-0) acţiune 497

Comanda ENDPRTEML (End Printer Emulation - Oprire emulare imprimantă) [autorizări](#page-350-0) obiect necesare 329 Comanda ENDRDR (End Reader - Terminare cititor) [autorizarea](#page-439-0) obiect necesară 418 Comanda ENDRJESSN (Terminare sesiune RJE) [autorizarea](#page-443-0) obiect necesară 422 Comanda ENDRQS (Terminare cerere) [autorizarea](#page-435-0) obiect necesară 414 comanda ENDS36 (Terminare System/36) [auditare](#page-523-0) obiect 502 Comanda ENDSBS (End Subsystem - Oprire subsistem) [autorizarea](#page-453-0) obiect necesară 432 comanda ENDSBS (Terminare subsistem) [auditare](#page-513-0) obiect 492 Comanda ENDSRVJOB (Terminare job service) [autorizarea](#page-446-0) obiect necesară 425 profiluri [utilizator](#page-313-0) livrat de IBM [autorizate](#page-313-0) 292 Comanda ENDSYS (Terminare sistem) [autorizarea](#page-454-0) obiect necesară 433 comanda ENDSYSMGR (Terminare manager sistem) profiluri [utilizator](#page-313-0) livrat de IBM [autorizate](#page-313-0) 292 Comanda ENDTCP (End TCP/IP - Terminare TCP/IP) [autorizarea](#page-457-0) obiect necesară 436 comanda ENDTCP (Terminare TCP/IP) profiluri [utilizator](#page-313-0) livrat de IBM [autorizate](#page-313-0) 292 comanda ENDTCPCNN (End TCP/IP Connection - Terminare conexiune TCP/IP) [autorizarea](#page-459-0) obiect necesară 438 Comanda ENDTCPCNN (Terminare conexiune TCP/IP) profiluri [utilizator](#page-313-0) livrat de IBM [autorizate](#page-313-0) 292 Comanda ENDTCPIFC (Oprire interfaţă TCP/IP) [autorizări](#page-458-0) obiect necesare 437 Comanda ENDTCPPTP (Terminare TCP/IP punct-la-punct) [autorizări](#page-458-0) obiect necesare 437 Comanda ENDTCPSRV (Terminare serviciu TCP/IP) [autorizarea](#page-458-0) obiect necesară 437 comanda ENDTCPSVR (End TCP/IP Server - Terminare server TCP/IP) profiluri [utilizator](#page-313-0) livrat de IBM [autorizate](#page-313-0) 292 Comanda ENDTRC (Terminare urmărire) [autorizarea](#page-446-0) obiect necesară 425 Comanda ENDWCH [autorizarea](#page-446-0) obiect necesară 425 Comanda ENDWCH (End Watch - Terminare supraveghere) profiluri [utilizator](#page-313-0) livrat de IBM [autorizate](#page-313-0) 292 Comanda ENTCBLDBG (Terminare depanare COBOL) [autorizarea](#page-403-0) obiect necesară 382, [414](#page-435-0)

Comanda EXTPGMINF (Extragere informaţii program) [autorizări](#page-435-0) obiect necesare 414 Comanda Extragere intrare listă de [autorizaţii](#page-292-0) [\(RTVAUTLE\)](#page-292-0) 271 comanda [Extragere](#page-128-0) profil utilizator [\(RTVUSRPRF\)](#page-128-0) 107 Comanda [Extragere](#page-295-0) profil utilizator [\(RTVUSRPRF\)](#page-295-0) 274 comanda faccessx (Determinare accesibilitate fişier pentru o clasă de utilizatori după descriptor) [auditare](#page-480-0) obiect 459 comanda FILDOC (Document fişier) [auditare](#page-485-0) obiect 464 Comanda FILDOC (File Document - Clasare document) [autorizarea](#page-353-0) obiect necesară 332 Comanda FNDSTRPDM (Find String Using PDM - Găsire şir folosind PMD) [autorizarea](#page-333-0) obiect necesară 312 Comanda FTP (Protocol transfer fişiere) [autorizarea](#page-458-0) obiect necesară 437 Comanda GENCAT (Merge Message Catalog - Combinare catalog de mesaje) [autorizarea](#page-363-0) obiect necesară 342 Comanda GENCMDDOC (Generate Command Documentation - Generare documentaţie comandă) [autorizarea](#page-341-0) obiect necesară 320 Comanda GENCPHK (Generate Cipher Key - Generare cheie cifru) [autorizarea](#page-346-0) obiect necesară 325 comanda GENCPHK (Generate Cipher Key - Generare cheie de cifrare) profiluri [utilizator](#page-313-0) livrat de IBM [autorizate](#page-313-0) 292 comanda GENCRSDMNK (Generare cheie de traversare domeniu) profiluri [utilizator](#page-313-0) livrat de IBM [autorizate](#page-313-0) 292 Comanda GENCRSDMNK (Generate Cross Domain Key - Generare cheie de-a lungul domeniului) [autorizări](#page-346-0) obiect necesare 325 Comanda GENMAC (Generate Message Authentication Code - Generare cod de autentificare mesaj) [autorizarea](#page-346-0) obiect necesară 325 profiluri utilizator [autorizate](#page-313-0) livrat de [IBM](#page-313-0) 292 Comanda GENPIN (Generate Personal Identification Number - Generare număr de identificare personal) [autorizarea](#page-346-0) obiect necesară 325 profiluri utilizator [autorizate](#page-313-0) livrat de [IBM](#page-313-0) 292 comanda GENS36RPT (Generate System/36 Report - Generare raport System/36) profiluri utilizator [autorizate](#page-313-0) livrat de [IBM](#page-313-0) 292 Comanda GENS36RPT (Generate System/36 Report - Generare raport System/36) [autorizări](#page-414-0) obiect necesare 393

comanda GENS38RPT (Generate System/38 Report - Generare raport System/36) profiluri utilizator [autorizate](#page-313-0) livrat de [IBM](#page-313-0) 292 Comanda GENS38RPT (Generate System/38 Report - Generare raport System/38) [autorizarea](#page-414-0) obiect necesară 393 comanda [Gestionare](#page-281-0) atribute jurnal (Work with Journal Attributes - [WRKJRNA\)](#page-281-0) 260, [267](#page-288-0) comanda [Gestionare](#page-281-0) jurnal (Work with Journal - [WRKJRN\)](#page-281-0) 260, [267](#page-288-0) comanda [Gestionare](#page-118-0) profiluri utilizator [\(WRKUSRPRF\)](#page-118-0) 97 comanda [Gestionare](#page-251-0) valori de sistem (Work with System Values - [WRKSYSVAL\)](#page-251-0) 230 Comanda GO (Go to Menu - Deplasare la meniu) [autorizarea](#page-412-0) obiect necesară 391 Comanda Grant Object [Authority](#page-159-0) [\(GRTOBJAUT\)](#page-159-0) 138 efectul asupra [autorizării](#page-162-0) anterioare 141 obiecte [multiple](#page-162-0) 141 Comanda Grant User Authority (GRTUSRAUT) [recomandări](#page-165-0) 144 comanda GRTACCAUT (Acordare autorizare cod acces) [auditare](#page-485-0) obiect 464 Comanda GRTACCAUT (Grant Access Code Authority - Acordare autorizare cod acces) [autorizarea](#page-421-0) obiect necesară 400 comanda GRTACCAUT (Grant Access Code Authority - Acordare autorizare cod de acces) profiluri utilizator [autorizate](#page-313-0) livrat de [IBM](#page-313-0) 292 comanda GRTOBJAUT (Acordare autorizare obiect) [auditare](#page-469-0) obiect 448 Comanda GRTOBJAUT (Acordare autorizare obiect) [descriere](#page-293-0) 272 Comanda [GRTOBJAUT](#page-159-0) (Grant Object Authority - Acordare [autorizare](#page-159-0) obiect) 138 [autorizarea](#page-326-0) obiect necesară 305 efectul asupra [autorizării](#page-162-0) anterioare 141 obiecte [multiple](#page-162-0) 141 comanda GRTUSRAUT (Acordare autorizare de utilizator) copiere [autorizare](#page-122-0) 101 [redenumire](#page-127-0) profil 106 comanda GRTUSRAUT (Acordare autorizare utilizator) [auditare](#page-524-0) obiect 503, [504](#page-525-0) Comanda GRTUSRAUT (Acordare autorizare utilizator) [descriere](#page-295-0) 274 Comanda GRTUSRAUT (Grant User Authority - Acordare autorizare utilizator) [autorizarea](#page-462-0) obiect necesară 441 [recomandări](#page-165-0) 144 comanda GRTUSRPMN (Acordare permisiune utilizator) [auditare](#page-485-0) obiect 464 Comanda GRTUSRPMN (Acordare permisiuni utilizator) [descriere](#page-296-0) 275

Comanda GRTUSRPMN (Grant User Permission - Acordare permisiune utilizator) [autorizări](#page-421-0) obiect necesare 400 Comanda GRTWSOAUT (Grant Workstation Object Authority - Acordare autorizare obiect statie de lucru) [autorizări](#page-366-0) obiect necesare 345 Comanda HLDCMNDEV (Hold Communications Device - Reţinere dispozitive de comunicaţie) [autorizarea](#page-349-0) obiect necesară 328 comanda HLDCMNDEV (Reţinere dispozitiv comunicatii) [auditare](#page-479-0) obiect 458 comanda HLDCMNDEV (Reţinere dispozitiv de comunicaţii) profiluri utilizator [autorizate](#page-313-0) livrat de [IBM](#page-313-0) 292 Comanda HLDDSTQ (Hold Distribution Queue - Reţinere coadă de distribuţie) [autorizarea](#page-352-0) obiect necesară 331 profiluri [utilizator](#page-313-0) livrat de IBM [autorizate](#page-313-0) 292 Comanda HLDJOB (Hold Job - Reţinere job) [autorizarea](#page-389-0) obiect necesară 368 comanda HLDJOBQ (Blocare coadă joburi) [auditare](#page-496-0) obiect 475 Comanda HLDJOBQ (Hold Job Queue - Reţinere coadă joburi) [autorizarea](#page-392-0) obiect necesară 371 comanda HLDJOBSCDE (Blocare intrare planificare job) [auditare](#page-496-0) obiect 475 Comanda HLDJOBSCDE (Hold Job Schedule Entry - Reţinere intrare planificare job) [autorizarea](#page-393-0) obiect necesară 372 Comanda HLDOUTQ (Hold Output Queue - Reţinere coadă de ieşire) [autorizarea](#page-426-0) obiect necesară 405 comanda HLDOUTQ (Reţinere coadă de ieşire) [auditare](#page-506-0) obiect 485 Comanda HLDRDR (Hold Reader - Reţinere cititor) [autorizarea](#page-439-0) obiect necesară 418 Comanda HLDSPLF (Reţinere fişier spool) [auditare](#page-518-0) acţiune 497 [auditare](#page-506-0) obiect 485 [autorizarea](#page-451-0) obiect necesară 430 comanda INSPTF (Install Program Temporary Fix - Instalare corecţie temporară program) profiluri [utilizator](#page-313-0) livrat de IBM [autorizate](#page-313-0) 292 Comanda INSPTF (Install Program Temporary Fix - Instalare corecţie temporară program) [autorizarea](#page-446-0) obiect necesară 425 comanda INSRMTPRD (Install Remote Product - Instalare produs la distanţă) profiluri [utilizator](#page-313-0) livrat de IBM [autorizate](#page-313-0) 292 Comanda INSWNTSVR profiluri [utilizator](#page-313-0) livrat de IBM [autorizate](#page-313-0) 292 Comanda INZDKT (Initialize Diskette - Iniţializare dischetă) [autorizarea](#page-411-0) obiect necesară 390

comanda INZDSTQ (Initialize Distribution Queue - Iniţializare coadă de distribuţie) profiluri utilizator [autorizate](#page-313-0) livrat de [IBM](#page-313-0) 292 Comanda INZDSTQ (Initialize Distribution Queue - Inițializare coadă de distribuție) [autorizarea](#page-352-0) obiect necesară 331 Comanda INZNWSCFG [autorizarea](#page-420-0) obiect necesară 399 profiluri [utilizator](#page-313-0) livrat de IBM [autorizate](#page-313-0) 292 Comanda INZOPT (Initialize Optical - Initializare optic) [autorizarea](#page-424-0) obiect necesară 403 Comanda INZPFM (Initialize Physical File Member - Iniţializare membru fişier fizic) [autorizări](#page-363-0) obiect necesare 342 comanda INZPFM (Iniţializare membru fişier fizic) [auditare](#page-491-0) obiect 470 comanda INZSYS (Initialize System - Initializare sistem) [autorizarea](#page-408-0) obiect necesară 387 profiluri [utilizator](#page-313-0) livrat de IBM [autorizate](#page-313-0) 292 Comanda INZTAP (Initialize Tape - Inițializare bandă) [autorizarea](#page-411-0) obiect necesară 390 Comanda Înlăturare [autorizare](#page-296-0) obiect de bibliotecă de [documente](#page-296-0) [\(RMVDLOAUT\)](#page-296-0) 275 Comanda [Înlăturare](#page-297-0) intrare director [\(RMVDIRE\)](#page-297-0) 276 Comanda Înlăturare intrare listă de [autorizaţii](#page-292-0) [\(RMVAUTLE\)](#page-292-0) 271 Comanda JRNAP (Journal Access Path - Cale de acces jurnal) [autorizarea](#page-395-0) obiect necesară 374 comanda JRNAP (Pornire cale acces jurnal) [auditare](#page-497-0) obiect 476 Comanda JRNPF (Journal Physical File - Fisier fizic jurnal) [autorizarea](#page-395-0) obiect necesară 374 comanda JRNPF (Pornire fişier fizic jurnal) [auditare](#page-497-0) obiect 476 Comanda Lansare job (SBMJOB) meniu [SECBATCH](#page-641-0) 620 comanda LNKDTADFN (Legare definiţii de date) [auditare](#page-487-0) obiect 466 Comanda LNKDTADFN (Link Data Definition - Legătură definiţie de date) [autorizarea](#page-387-0) obiect necesară 366 comanda LODIMGCLG [autorizarea](#page-367-0) obiect necesară 346 Comanda LODIMGCLGE [autorizarea](#page-367-0) obiect necesară 346 Comanda LODOPTFMW [autorizarea](#page-424-0) obiect necesară 403 comanda LODPTF (Load Program Temporary Fix - Încărcare corecţie temporară program) profiluri [utilizator](#page-314-0) livrat de IBM [autorizate](#page-314-0) 293 Comanda LODPTF (Load Program Temporary Fix - Încărcare corecţie temporară program) [autorizarea](#page-446-0) obiect necesară 425

comanda LODQSTDB (Load Question-and-Answer Database - Încărcare bază de date întrebare-răspuns) profiluri utilizator [autorizate](#page-314-0) livrat de [IBM](#page-314-0) 293 Comanda LPR (Solicitant linie imprimantă) [autorizarea](#page-458-0) obiect necesară 437 Comanda LTQMQRY (Ştergere interogare Query Management) [autorizarea](#page-437-0) obiect necesară 416 Comanda Lucru cu [autorizare](#page-293-0) [\(WRKAUT\)](#page-293-0) 272 Comanda Lucru cu [directoare](#page-297-0) [\(WRKDIRE\)](#page-297-0) 276 Comanda Lucru cu liste de [autorizaţie](#page-292-0) [\(WRKAUTL\)](#page-292-0) 271 Comanda Lucru cu obiecte [\(WRKOBJ\)](#page-293-0) 272 Comanda Lucru cu obiecte după grup primar (WRKOBJPGP) [descriere](#page-293-0) 272 Comanda Lucru cu obiecte după proprietar (WRKOBJOWN) [descriere](#page-293-0) 272 [Comanda](#page-295-0) Lucru cu profiluri utilizator [\(WRKUSRPRF\)](#page-295-0) 274 Comanda Merge Source (Merge Source - Combinare sursă) [autorizarea](#page-363-0) obiect necesară 342 comanda MGRS36 (Migrate System/36 - Migrare System/36) profiluri [utilizator](#page-314-0) livrat de IBM [autorizate](#page-314-0) 293 comanda MGRS36ITM (Migrate System/36 Item - Migrare element System/36) profiluri utilizator [autorizate](#page-314-0) livrat de [IBM](#page-314-0) 293 Comanda MGRS36ITM (Migrate System/36 Item - Migrare element System/36) [autorizarea](#page-414-0) obiect necesară 393 Comanda MGRS38OBJ (Migrate System/38 Objects - Migrare obiecte System/38) [autorizări](#page-414-0) obiect necesare 393 profiluri utilizator [autorizate](#page-314-0) livrat de [IBM](#page-314-0) 293 Comanda MGRTCPHT (Combinare tabel gazdă TCP/IP) [autorizarea](#page-459-0) obiect necesară 438 comanda Modificare atribute grup de noduri (Modificare atribute grup de noduri) [auditare](#page-504-0) obiect 483 comanda Modificare auditare (CHGAUD) [folosind](#page-127-0) 106 Comanda Modificare auditare (CHGAUD) [descriere](#page-293-0) 272, [275](#page-296-0) Comanda Modificare auditare de securitate (CHGSECAUD) [descriere](#page-298-0) 277 comanda Modificare auditare obiect (CHGOBJAUD) [autorizare](#page-92-0) specială \*AUDIT (auditare) 71 Comanda Modificare auditare obiect (CHGOBJAUD) [descriere](#page-293-0) 272, [275](#page-296-0) Valoarea de sistem [QAUDCTL](#page-71-0) (Control [auditare\)](#page-71-0) 50

comanda Modificare auditare obiect bibliotecă document (CHGDLOAUD) [autorizare](#page-92-0) specială \*AUDIT (auditare) 71 Comanda Modificare auditare obiect bibliotecă document (CHGDLOAUD) Valoarea de sistem [QAUDCTL](#page-71-0) (Control [auditare\)](#page-71-0) 50 Comanda Modificare auditare obiect de bibliotecă de documente (CHGDLOAUD) [descriere](#page-296-0) 275 Comanda Modificare auditare securitate (CHGSECAUD) [descriere](#page-640-0) 619 comanda Modificare auditare utilizator (CHGUSRAUD) [autorizare](#page-92-0) specială \*AUDIT (auditare) 71 [folosind](#page-127-0) 106 Comanda [Modificare](#page-295-0) auditare utilizator [\(CHGUSRAUD\)](#page-295-0) 274 [descriere](#page-296-0) 275 Comanda [Modificare](#page-293-0) autorizare [\(CHGAUT\)](#page-293-0) 272 Comanda [Modificare](#page-296-0) autorizare obiect de bibliotecă de [documente](#page-296-0) [\(CHGDLOAUT\)](#page-296-0) 275 comanda Modificare cod de [contabilizare](#page-103-0) [\(CHGACGCDE\)](#page-103-0) 82 comanda Modificare comandă (CHGCMD) parametru [ALWLMTUSR](#page-88-0) (permitere [utilizator](#page-88-0) limitat) 67 Comanda [Modificare](#page-293-0) grup primar [\(CHGPGP\)](#page-293-0) 272 Comanda [Modificare](#page-293-0) grup primar de obiecte [\(CHGOBJPGP\)](#page-293-0) 272 Comanda Modificare grup primar obiect de bibliotecă de documente (CHGDLOPGP) [descriere](#page-296-0) 275 Comanda [Modificare](#page-297-0) intrare director [\(CHGDIRE\)](#page-297-0) 276 Comanda Modificare intrare listă de autorizaţii (CHGAUTLE) [descriere](#page-292-0) 271 Comanda Modificare Intrare planificator de activare (CHGACTSCDE) [descriere](#page-638-0) 617 Comanda Modificare intrare planificator de expirare (CHGEXPSCDE) [descriere](#page-638-0) 617 Comanda Modificare listă de profiluri activă (CHGACTPRFL) [descriere](#page-638-0) 617 Comanda Modificare parolă (Change Password - CHGPWD) [auditare](#page-252-0) 231 comanda Modificare parolă (CHGPWD) setare [parolă](#page-81-0) egală cu nume profil 60 valori de sistem de parole de [impunere](#page-60-0) 39 Comanda Modificare parolă (CHGPWD) [descriere](#page-294-0) 273 Comanda [Modificare](#page-294-0) parolă Unelte de service dedicate [\(CHGDSTPWD\)](#page-294-0) 273 comanda Modificare profil [\(CHGPRF\)](#page-122-0) 101 Comanda Modificare profil [\(CHGPRF\)](#page-295-0) 274 comanda Modificare profil utilizator (CHGUSRPRF) [folosind](#page-122-0) 101 setare [parolă](#page-81-0) egală cu nume profil 60

Comanda [Modificare](#page-295-0) profil utilizator [\(CHGUSRPRF\)](#page-295-0) 274 [descriere](#page-294-0) 273 Comanda [Modificare](#page-293-0) proprietar obiect [\(CHGOBJOWN\)](#page-293-0) 272 Comanda [Modificare](#page-296-0) proprietar obiect de bibliotecă de [documente](#page-296-0) [\(CHGDLOOWN\)](#page-296-0) 275 Comanda MOUNT (Adăugare sistem de fişiere) [autorizarea](#page-460-0) obiect necesară 439 Comanda MOUNT (Add Mounted File System - Adăugare sistem de fişiere montat) [autorizări](#page-417-0) obiect necesare 396 comanda MOV (Mutare) [auditare](#page-481-0) obiect 460, [499,](#page-520-0) [501](#page-522-0) Comanda MOVDOC (Move Document - Mutare document) [autorizarea](#page-353-0) obiect necesară 332 Comanda Move - Mutare [autorizarea](#page-377-0) obiect necesară 356 Comanda MOVOBJ (Move Object - Mutare obiect) [autorizarea](#page-326-0) obiect necesară 305 comanda MOVOBJ (Mutare obiect) [auditare](#page-469-0) obiect 448, [478](#page-499-0) comanda MRGDOC (Combinare document) [auditare](#page-483-0) obiect 462, [464](#page-485-0) Comanda MRGDOC (Merge Document - Combinare document) [autorizarea](#page-353-0) obiect necesară 332 Comanda MRGFORMD (Merge Form Description - Combinare descriere formular) [autorizarea](#page-333-0) obiect necesară 312 comanda MRGMSGF (Combinare fişier mesaj) [auditare](#page-502-0) obiect 481 Comanda MRGMSGF (Merge Message File - Combinare fişier mesaj) [autorizarea](#page-414-0) obiect necesară 393 Comanda NETSTAT (Stare reţea) [autorizarea](#page-459-0) obiect necesară 438 Comanda OPNDBF (Open Database File - Deschidere fişier bază de date) [autorizarea](#page-363-0) obiect necesară 342 Comanda OPNQRYF (Open Query File - Deschidere fişier de interogare) [autorizarea](#page-363-0) obiect necesară 342 comanda OVRMSGF (Înlocuire cu fişier de mesaje) [auditare](#page-503-0) obiect 482 comanda PAGDOC (Paginare document) [auditare](#page-485-0) obiect 464 Comanda PAGDOC (Paginate Document - Paginare document) [autorizarea](#page-354-0) obiect necesară 333 Comanda PING (Verificare conexiune TCP/IP) [autorizarea](#page-459-0) obiect necesară 438 comanda PKGPRDDST (Package Product Distribution - Pachet de distribuţie produse) profiluri [utilizator](#page-314-0) livrat de IBM [autorizate](#page-314-0) 293 comanda Pornire System/36 (STRS36) profil utilizator mediu [special](#page-93-0) 72 Comanda [pretindere](#page-38-0) spaţiu de stocare [\(RCLSTG\)](#page-38-0) 17

Comanda [pretindere](#page-38-0) spaţiu de stocare (RCLSTG) *[\(continuare\)](#page-38-0)* setare valoare de sistem [QALWUSRDMN](#page-43-0) [\(permitere](#page-43-0) obiecte utilizator) 22 Comanda [Pretindere](#page-145-0) spaţiu de stocare [\(RCLSTG\)](#page-145-0) 124 Comanda PRTACTRPT (Print Activity Report - Tipărire raport activitate) [autorizarea](#page-430-0) obiect necesară 409 Comanda PRTADPOBJ (Tipărire obiect adoptat) [autorizarea](#page-326-0) obiect necesară 305 Comanda PRTADPOBJ (Tipărire obiecte care adoptă) [descriere](#page-642-0) 621 comanda PRTCMDUSG (Tipărire folosire comandă) [auditare](#page-475-0) obiect 454, [488](#page-509-0) Comanda PRTCMDUSG (Tipărire folosire comandă) [autorizarea](#page-435-0) obiect necesară 414 Comanda PRTCMNSEC (Print Communication Security - Tipărire securitate comunicatie) [autorizarea](#page-345-0) obiect necesară 324 Comanda PRTCMNSEC (Tipărire securitate comunicatii) [autorizarea](#page-349-0) obiect necesară 328, [388](#page-409-0) [descriere](#page-299-0) 278, [621](#page-642-0) comanda PRTCMNTRC (Print Communications Trace - Tipărire urmărire comunicatii) profiluri utilizator [autorizate](#page-314-0) livrat de [IBM](#page-314-0) 293 Comanda PRTCMNTRC (Print Communications Trace - Tipărire urmărire comunicaţii) [autorizări](#page-446-0) obiect necesare 425 Comanda PRTCPTRPT (Print Component Report - Tipărire raport componentă) [autorizarea](#page-430-0) obiect necesară 409 comanda PRTCSPAPP (Tipărire aplicaţie CSP/AE) [auditare](#page-509-0) obiect 488 Comanda PRTDEVADR (Print Device Addresses - Adrese dispozitiv de tipărire) [autorizări](#page-342-0) obiect necesare 321 comanda PRTDEVADR (Tipărire adrese dispozitiv) [auditare](#page-478-0) obiect 457 comanda PRTDOC (Tipărire document) [auditare](#page-484-0) obiect 463 comanda PRTDSKINF (Print Disk Activity Information - Tipărire informaţii de activitate disc) [autorizarea](#page-422-0) obiect necesară 401 Comanda PRTERRLOG (Print Error Log - Tipărire istoric eroare) [autorizarea](#page-446-0) obiect necesară 425 Comanda PRTINTDTA (Print Internal Data - Tipărire date interne) [autorizarea](#page-446-0) obiect necesară 425 Comanda PRTIPSCFG (Print IP over SNA Configuration - Tipărire IP pe configuraţie SNA) [autorizarea](#page-333-0) obiect necesară 312

Comanda PRTJOBDAUT (Tipărire autorizare descriere de job) [autorizarea](#page-392-0) obiect necesară 371 [descriere](#page-298-0) 277 Comanda PRTJOBDAUT (Tipărire autorizare descriere job) [descriere](#page-642-0) 621 Comanda PRTJOBRPT (Print Job Report - Tipărire raport job) [autorizarea](#page-430-0) obiect necesară 409 Comanda PRTJOBTRC (Print Job Trace - Tipărire urmă job) [autorizarea](#page-430-0) obiect necesară 409 Comanda PRTLCKRPT (Print Lock Report - Tipărire raport blocare) [autorizarea](#page-430-0) obiect necesară 409 Comanda PRTPEXRPT (Print Performance Explorer Report - Tipărire raport explorare performante) [autorizarea](#page-430-0) obiect necesară 409 Comanda PRTPOLRPT (Print Pool Report - Tipărire raport pool) [autorizarea](#page-430-0) obiect necesară 409 comanda PRTPRFINT (Print Profile Internals - Tipărire interne profil) profiluri [utilizator](#page-314-0) livrat de IBM [autorizate](#page-314-0) 293 Comanda PRTPUBAUT (Print Public Authorities - Tipărire autorizări publice) [autorizarea](#page-326-0) obiect necesară 305 Comanda PRTPUBAUT (Tipărire obiecte autorizate pentru publicare) [descriere](#page-642-0) 621 Comanda PRTPUBAUT (Tipărire obiecte autorizate public) [descriere](#page-298-0) 277 Comanda PRTPVTAUT (Print Private Authorities - Tipărire autorizări private) [autorizarea](#page-326-0) obiect necesară 305 Comanda PRTPVTAUT (Tipărire autorizaţii private) [descriere](#page-644-0) 623 listă de [autorizaţii](#page-642-0) 621 Comanda PRTPVTAUT (Tipărire autorizări private) [descriere](#page-298-0) 277 Comanda PRTQAUT (Print Queue Authorities - Tipărire autorizări coadă) [autorizarea](#page-392-0) obiect necesară 371, [405](#page-426-0) Comanda PRTQAUT (Tipărire autorizare coadă) [descriere](#page-298-0) 277, [623](#page-644-0) Comanda PRTRSCRPT (Print Resource Report - Tipărire raport resursă) [autorizarea](#page-430-0) obiect necesară 409 Comanda PRTSBSDAUT (Print Subsystem Description Authority - Tiparire autorizare descriere subsistem) [autorizări](#page-453-0) obiect necesare 432 Comanda PRTSBSDAUT (Tipărire autorizare descriere subsistem) [descriere](#page-298-0) 277 Comanda PRTSBSDAUT (Tipărire descriere subsistem) [descriere](#page-642-0) 621

Comanda PRTSQLINF (Print Structured Query Language Information - Tipărire informaţii limbaj de interogare structurat) [autorizarea](#page-426-0) obiect necesară 405 comanda PRTSQLINF (Tipărire informaţii SOL) [auditare](#page-509-0) obiect 488, [497,](#page-518-0) [498](#page-519-0) Comanda PRTSYSRPT (Print System Report - Tipărire raport sistem) [autorizarea](#page-431-0) obiect necesară 410 Comanda PRTSYSSECA (Atribut Tipărire securitate sistem) [autorizarea](#page-444-0) obiect necesară 423 Comanda PRTSYSSECA (Tipărire atribute de securitate sistem) [descriere](#page-299-0) 278 Comanda PRTSYSSECA (Tipărire atribute securitate sistem) [descriere](#page-642-0) 621 Comanda PRTTNSRPT (Print Transaction Report - Tipărire raport tranzacţie) [autorizarea](#page-431-0) obiect necesară 410 Comanda PRTTRC (Tipărire urmărire) [autorizarea](#page-446-0) obiect necesară 425 Comanda PRTTRGPGM (Print Trigger Program - Program declanşator de tipărire) [autorizarea](#page-363-0) obiect necesară 342 Comanda PRTTRGPGM (Tipărire programe de declanşare) [descriere](#page-298-0) 277 Comanda PRTTRGPGM (Tipărire programe declanşatoare) [descriere](#page-642-0) 621 Comanda PRTUSROBJ (Print User Object - Tipărire obiect utilizator) [autorizarea](#page-326-0) obiect necesară 305 Comanda PRTUSROBJ (Tipărire obiecte utilizator) [descriere](#page-298-0) 277 Comanda PRTUSROBJ (Tipărire obiecte utilizatori) [descriere](#page-642-0) 621 Comanda PRTUSRPRF (Print User Profile - Tipărire profil utilizator) [autorizarea](#page-462-0) obiect necesară 441 Comanda PRTUSRPRF (Tipărire profil utilizator) [descriere](#page-642-0) 621 comanda PWRDWNSYS (Power Down System - Oprire sistem) profiluri [utilizator](#page-314-0) livrat de IBM [autorizate](#page-314-0) 293 Comanda PWRDWNSYS (Power Down System - Oprire sistem) [autorizarea](#page-454-0) obiect necesară 433 comanda QlgAccess (Determinare accesibilitate fişier) [auditare](#page-479-0) obiect 458 comanda QlgAccessx (Determinare accesabilitate fişier) [auditare](#page-479-0) obiect 458 Comanda [QPWDLMTCHR](#page-82-0) 61 comanda QRYDOCLIB (Cerere bibliotecă documente) [auditare](#page-485-0) obiect 464

Comanda QRYDOCLIB (Query Document Library - Interogare bibliotecă de documente) [autorizări](#page-354-0) obiect necesare 333 Comanda QRYDST (Query Distribution - Interogare distributie) [autorizarea](#page-352-0) obiect necesară 331 Comanda QRYPRBSTS (Query Problem Status - Interogare stare problemă) [autorizarea](#page-433-0) obiect necesară 412 Comanda QSH (Pornire QSH) alias pentru [STRQSH](#page-437-0) 416 Comanda RCLACTGRP (Reclamare grup activare) [autorizarea](#page-454-0) obiect necesară 433 Comanda RCLDBXREF [autorizarea](#page-326-0) obiect necesară 305 Comanda RCLDLO (Reclaim Document Library Object - Recuperare obiect bibliotecă de documente) [autorizări](#page-354-0) obiect necesare 333 comanda RCLDLO (Revendicare obiect bibliotecă documente) [auditare](#page-486-0) obiect 465 Comanda RCLLNK (Reclaim Object Links - Revocare legături obiect) [autorizarea](#page-378-0) obiect necesară 357 Comanda RCLOBJOWN (Reclaim Objects by Owner - Revendicare obiecte de către proprietar) [autorizarea](#page-326-0) obiect necesară 305 profiluri [utilizator](#page-314-0) livrat de IBM [autorizate](#page-314-0) 293 Comanda RCLOPT (Reclaim Optical - Reclamare optic) [autorizarea](#page-424-0) obiect necesară 403 comanda RCLOPT (Reclaim Optical - Revendicare mediu optic) profiluri [utilizator](#page-314-0) livrat de IBM [autorizate](#page-314-0) 293 Comanda RCLRSC (Reclamare resurse) obiect [autorizare](#page-454-0) cerută 433 comanda RCLSPLSTG (Reclaim Spool Storage - Revendicare spaţiu de stocare spool) profiluri [utilizator](#page-314-0) livrat de IBM [autorizate](#page-314-0) 293 Comanda RCLSPLSTG (Reclaim Spool Storage - Revendicare spaţiu de stocare spool) [autorizarea](#page-451-0) obiect necesară 430 comanda RCLSTG (Pretindere spaţiu de stocare) [autorizarea](#page-326-0) obiect necesară 305 Profil [QDFTOWN](#page-145-0) (proprietar [implicit\)](#page-145-0) 124 profiluri [utilizator](#page-314-0) livrat de IBM [autorizate](#page-314-0) 293 Comanda RCLSTG (pretindere spatiu de stocare) nivel de [securitate](#page-38-0) 50 17 setare valoare de sistem [QALWUSRDMN](#page-43-0) [\(permitere](#page-43-0) obiecte utilizator) 22 comanda RCLSTG (Reclaim Storage) listă de autorizare [deteriorată](#page-248-0) 227

comanda RCLSTG (Revendicare spaţiu de stocare) [auditare](#page-469-0) obiect 448 Comanda RCLTMPSTG (Reclaim Temporary Storage - Prindere spaţiu de stocare temporar) [autorizarea](#page-326-0) obiect necesară 305 comanda RCLTMPSTG (Reclaim Temporary Storage - Revendicare spaţiu de stocare temporar) profiluri utilizator [autorizate](#page-314-0) livrat de [IBM](#page-314-0) 293 comanda RCLTMPSTG (Revendicare spatiu de stocare temporar) [auditare](#page-471-0) obiect 450 comanda RCVDST (Primire distributie) [auditare](#page-485-0) obiect 464 Comanda RCVDST (Receive Distribution - Recepţionare distribuţie) [autorizarea](#page-352-0) obiect necesară 331 comanda RCVJRNE (Primire intrare jurnal) [auditare](#page-497-0) obiect 476 Comanda RCVJRNE (Receive Journal Entry - Primire intrare jurnal) [autorizarea](#page-395-0) obiect necesară 374 Comanda RCVMGRDTA (Receive Migration Data - Primire date de migrare) [autorizarea](#page-414-0) obiect necesară 393 comanda RCVMSG (Primire mesaj) [auditare](#page-503-0) obiect 482 Comanda RCVMSG (Receive Message - Primire mesaj) [autorizarea](#page-412-0) obiect necesară 391 Comanda RCVNETF (Receive Network File - Primire fisier retea) [autorizarea](#page-417-0) obiect necesară 396 comanda Reclaim Storage [\(RCLSTG\)](#page-248-0) 227 Comanda Remove [Authorization](#page-166-0) List Entry [\(RMVAUTLE\)](#page-166-0) 145 comanda RESMGRNAM (Resolve Duplicate and Incorrect Office Object Names - Rezolvare duplicat şi nume incorecte de obiect office) [autorizarea](#page-414-0) obiect necesară 393 Comanda RESMGRNAM (Resolve Duplicate and Incorrect Office Object Names - Rezolvare nume obiecte de tip office incorecte sau duplicate) profiluri [utilizator](#page-315-0) livrat de IBM [autorizate](#page-315-0) 294 Comanda Restaurare autorizare (RSTAUT) [descriere](#page-296-0) 275 Comanda [Restaurare](#page-296-0) profiluri utilizator [\(RSTUSRPRF\)](#page-296-0) 275 comanda Restore Authority (RSTAUT) [folosind](#page-244-0) 223 [procedură](#page-245-0) 224 rol în [restaurarea](#page-240-0) securităţii 219 comanda Restore [Document](#page-240-0) Library Object [\(RSTDLO\)](#page-240-0) 219 comanda Restore Licensed Program (RSTLICPGM) [recomandări](#page-246-0) 225 riscuri de [securitate](#page-246-0) 225 comanda Restore Object (RSTOBJ) [folosind](#page-240-0) 219

[comanda](#page-240-0) Restore User Profiles [\(RSTUSRPRF\)](#page-240-0) 219 Comanda RETURN (Întoarcere) [autorizarea](#page-454-0) obiect necesară 433 Comanda Revocare [autorizare](#page-293-0) obiect [\(RVKOBJAUT\)](#page-293-0) 272 Comanda Revocare autorizare publică (RVKPUBAUT) [descriere](#page-299-0) 278 Comanda Revocare autorizaţie publică (RVKPUBAUT) [descriere](#page-646-0) 625 Comanda Revocare [permisiune](#page-296-0) utilizator [\(RVKUSRPMN\)](#page-296-0) 275 Comanda Revoke Object [Authority](#page-159-0) [\(RVKOBJAUT\)](#page-159-0) 138, [146](#page-167-0) comanda RGZDLO (Reorganizare obiect bibliotecă documente) [auditare](#page-485-0) obiect 464 Comanda RGZDLO (Reorganize Document Library Object - Reorganizare obiect bibliotecă de documente) [autorizări](#page-354-0) obiect necesare 333 comanda RGZPFM (Reorganizare membru fişier fizic) [auditare](#page-491-0) obiect 470 Comanda RGZPFM (Reorganize Physical File Member - Reorganizare membru fişier fizic) [autorizarea](#page-363-0) obiect necesară 342 comanda RLSCMNDEV (Eliberare dispozitiv comunicatii) [auditare](#page-479-0) obiect 458, [479](#page-500-0) comanda RLSCMNDEV (Release Communications Device - Eliberare dispozitiv comunicaţii) profiluri utilizator [autorizate](#page-315-0) livrat de [IBM](#page-315-0) 294 Comanda RLSCMNDEV (Release Communications Device - Eliberare dispozitive de comunicatii) [autorizarea](#page-349-0) obiect necesară 328 comanda RLSDSTQ (Release Distribution Queue - Eliberare coadă de distribuţie) profiluri utilizator [autorizate](#page-315-0) livrat de [IBM](#page-315-0) 294 Comanda RLSDSTQ (Release Distribution Queue - Eliberare coadă de distribuţie) [autorizarea](#page-352-0) obiect necesară 331 comanda RLSIFSLCK (Release IFS Lock - Eliberare blocare IFS) profiluri [utilizator](#page-315-0) livrat de IBM [autorizate](#page-315-0) 294 Comanda RLSIFSLCK (Release IFS Lock - Eliberare blocare IFS) [autorizări](#page-417-0) obiect necesare 396 Comanda RLSJOB (Release Job - Eliberare job) [autorizarea](#page-389-0) obiect necesară 368 comanda RLSJOBQ (Eliberare coadă joburi) [auditare](#page-496-0) obiect 475 Comanda RLSJOBQ (Release Job Queue - Eliberare coadă de joburi) [autorizarea](#page-392-0) obiect necesară 371 comanda RLSJOBSCDE (Eliberare intrare planificare job) [auditare](#page-496-0) obiect 475

Comanda RLSJOBSCDE (Release Job Schedule Entry - Eliberare intrare planificare i<sub>o</sub>b) [autorizarea](#page-393-0) obiect necesară 372 comanda RLSOUTQ (Eliberare coadă de ieşire) [auditare](#page-506-0) obiect 485 Comanda RLSOUTQ (Release Output Queue - Eliberare coadă de ieşire) [autorizarea](#page-426-0) obiect necesară 405 Comanda RLSRDR (Release Reader - Eliberare cititor) [autorizarea](#page-439-0) obiect necesară 418 comanda RLSRMTPHS (Release Remote Phase - Eliberare fază la distanţă) profiluri [utilizator](#page-315-0) livrat de IBM [autorizate](#page-315-0) 294 comanda RLSSPLF (Eliberare fişier spool) [auditare](#page-507-0) obiect 486 Comanda RLSSPLF (Release Spooled File - Eliberare fişier spool) [autorizarea](#page-451-0) obiect necesară 430 Comanda RLSWTR (Eliberare scriitor) [autorizarea](#page-465-0) obiect necesară 444 comanda RMVACC (Înlăturare cod acces) [auditare](#page-486-0) obiect 465 comanda RMVACC (Remove Access Code - Înlăturare cod acces) profiluri [utilizator](#page-315-0) livrat de IBM [autorizate](#page-315-0) 294 Comanda RMVACC (Remove Access Code - Înlăturare cod acces) [autorizarea](#page-421-0) obiect necesară 400 comanda RMVAJE (Înlăturare intrare job autostart) [auditare](#page-514-0) obiect 493 Comanda RMVAJE (Remove Autostart Job Entry - Înlăturare intrare job autostart) [autorizarea](#page-453-0) obiect necesară 432 comanda RMVALRD (Înlăturare descriere alertă) [auditare](#page-471-0) obiect 450 Comanda RMVALRD (Remove Alert Description - Înlăturare descriere alertă) [autorizarea](#page-333-0) obiect necesară 312 comanda RMVAUTLE (Înlăturare intrare listă de autorizatii) [auditare](#page-472-0) obiect 451 Comanda RMVAUTLE (Înlăturare intrare listă de autorizații) [descriere](#page-292-0) 271 Comanda RMVAUTLE (Remove Authorization List Entry - Ştergere intrare din lista de autorizare) [autorizarea](#page-335-0) obiect necesară 314 [folosire](#page-166-0) 145 Comanda RMVBKP (Înlăturare punct de întrerupere) [autorizarea](#page-435-0) obiect necesară 414 comanda RMVBNDDIRE (Înlăturare intrare director de legături) [auditare](#page-473-0) obiect 452 Comanda RMVBNDDIRE (Remove Binding Directory Entry - Înlăturare intrare director de legare)

comanda RMVCFGLE (Înlăturare intrare listă de configuraţie) [auditare](#page-473-0) obiect 452 Comanda RMVCFGLE (Remove Configuration List Entries - Înlăturare intrări in lista de configurare) [autorizarea](#page-343-0) obiect necesară 322 comanda RMVCLUNODE [autorizarea](#page-339-0) obiect necesară 318 comanda RMVCMNE (Înlăturare intrare comunicaţii) [auditare](#page-514-0) obiect 493 Comanda RMVCMNE (Remove Communications Entry - Înlăturare intrare comunicatii) [autorizarea](#page-453-0) obiect necesară 432 comanda RMVCNNLE (Înlăturare intrare listă de conexiuni) [auditare](#page-476-0) obiect 455 Comanda RMVCOMSNMP (Înlăturare comunitate pentru SNMP) [autorizarea](#page-459-0) obiect necesară 438 comanda RMVCRQD (Înlăturare activitate de modificare descriere cerere) [auditare](#page-475-0) obiect 454 Comanda RMVCRQDA (Remove Change Request Description - Înlăturare descriere cerere de modificare) [autorizări](#page-336-0) obiect necesare 315 comanda RMVCRSDMNK (Remove Cross Domain Key - Înlăturare cheie de traversare domeniu) profiluri [utilizator](#page-315-0) livrat de IBM [autorizate](#page-315-0) 294 Comanda RMVCRSDMNK (Remove Cross Domain Key - Înlăturare cheie de traversare domeniu) [autorizări](#page-346-0) obiect necesare 325 comanda RMVDEVDMNE [autorizarea](#page-340-0) obiect necesară 319 comanda RMVDIR (Înlăturare director) [auditare](#page-481-0) obiect 460 Comanda RMVDIR (Remove Directory - Înlăturare director) [autorizarea](#page-378-0) obiect necesară 357 Comanda RMVDIRE (Înlăturare intrare director) [descriere](#page-297-0) 276 Comanda RMVDIRE (Remove Directory Entry - Înlăturare intrare director) [autorizarea](#page-350-0) obiect necesară 329 Comanda RMVDIRSHD (Remove Directory Shadow System - Înlăturare sistem umbră director) [autorizarea](#page-350-0) obiect necesară 329 Comanda RMVDLOAUT (Înlăturare autorizare obiect de bibliotecă de documente) [descriere](#page-296-0) 275 comanda RMVDLOAUT (Înlăturare autorizare obiect de bibliotecă documente) [auditare](#page-486-0) obiect 465 [autorizări](#page-354-0) obiect necesare 333 Comanda RMVDSTLE (Remove Distribution List Entry - Înlăturare intrare din lista de distribuție) [autorizarea](#page-352-0) obiect necesară 331

comanda RMVDSTQ (Remove Distribution Queue - Înlăturare coadă de distribuţie) profiluri utilizator [autorizate](#page-315-0) livrat de [IBM](#page-315-0) 294 Comanda RMVDSTQ (Remove Distribution Queue - Înlăturare coadă de distribuție) [autorizarea](#page-352-0) obiect necesară 331 Comanda RMVDSTRTE (Remove Distribution Route - Înlăturare rută distribuție) [autorizarea](#page-352-0) obiect necesară 331 profiluri utilizator [autorizate](#page-315-0) livrat de [IBM](#page-315-0) 294 comanda RMVDSTSYSN (Remove Distribution Secondary System Name - Înlăturare nume sistem secundar de distributie) profiluri [utilizator](#page-315-0) livrat de IBM [autorizate](#page-315-0) 294 Comanda RMVDSTSYSN (Remove Distribution Secondary System Name - Înlăturare nume sistem secundar de distributie) [autorizări](#page-352-0) obiect necesare 331 Comanda RMVEMLCFGE (Remove Emulation Configuration Entry - Îmlăturare intrare configurație de emulare) [autorizări](#page-350-0) obiect necesare 329 Comanda RMVENVVAR (Remove Environment Variable - Înlăturare variabilă de mediu) [autorizarea](#page-357-0) obiect necesară 336 Comanda RMVEWCBCDE (Remove Extended Wireless Controller Bar Code Entry - Înlăturare intrare cod de bare controler de comunicație fără fir extinsă) [autorizarea](#page-357-0) obiect necesară 336 Comanda RMVEWCPTCE (Remove Extended Wireless Controller PTC Code Entry - Înlăturare intrare PTC controler de comunicaţie fără fir extinsă) [autorizarea](#page-358-0) obiect necesară 337 comanda RMVEXITPGM (Adăugare program ieşire) [auditare](#page-489-0) obiect 468 Comanda RMVEXITPGM (Remove Exit Program - Înlăturare program de ieşire) [autorizarea](#page-439-0) obiect necesară 418 comanda RMVEXITPGM (Remove Exit Program - Înlăturare program ieşire) profiluri [utilizator](#page-315-0) livrat de IBM [autorizate](#page-315-0) 294 Comanda RMVFCTE (Înlăturare intrare table de control formulare) [autorizarea](#page-443-0) obiect necesară 422 comanda RMVFTRACNE (Înlăturare intrare actiune filtru) [auditare](#page-493-0) obiect 472 Comanda RMVFTRACNE (Remove Filter Action Entry - Înlăturare intrare acţiune filtru) [autorizarea](#page-365-0) obiect necesară 344 comanda RMVFTRSLTE (Înlăturare intrare selecție filtru) [auditare](#page-493-0) obiect 472

Comanda RMVFTRSLTE (Remove Filter Selection Entry - Înlăturare intrare selecţie filtru) [autorizarea](#page-365-0) obiect necesară 344 Comanda RMVICFDEVE (Remove Intersystem Communications Function Program Device Entry - Înlăturare intrare dispozitiv program de funcționare a comunicaţiilor intersistem) [autorizarea](#page-363-0) obiect necesară 342 comanda RMVIMGCLGE [autorizarea](#page-368-0) obiect necesară 347 Comanda RMVIPSIFC (Remove IP over SNA Interface - Înlăturare IP pe interfaţă SNA) [autorizarea](#page-333-0) obiect necesară 312 Comanda RMVIPSLOC (Remove IP over SNA Location - Înlăturare IP pe locaţie SNA) [autorizarea](#page-333-0) obiect necesară 312 Comanda RMVIPSRTE (Remove IP over SNA Route - Înlăturare IP pe rută SNA) [autorizarea](#page-333-0) obiect necesară 312 comanda RMVJOBQE (Înlăturare intrare coadă joburi) [auditare](#page-496-0) obiect 475, [493](#page-514-0) Comanda RMVJOBQE (Remove Job Queue Entry - Înlăturare intrare coadă de joburi) [autorizarea](#page-453-0) obiect necesară 432 comanda RMVJOBSCDE (Înlăturare intrare planificare job) [auditare](#page-496-0) obiect 475 Comanda RMVJOBSCDE (Remove Job Schedule Entry - Înlăturare intrare planificare job) [autorizarea](#page-393-0) obiect necesară 372 comanda RMVJRNCHG (Înlăturare schimbări jurnalizate) [auditare](#page-469-0) obiect 448, [477](#page-498-0) comanda RMVJRNCHG (Remove Journaled Changes - Înlăturare modificări jurnalizate) profiluri utilizator [autorizate](#page-315-0) livrat de [IBM](#page-315-0) 294 Comanda RMVJRNCHG (Remove Journaled Changes - Înlăturare modificări jurnalizate) [autorizarea](#page-395-0) obiect necesară 374 comanda RMVLANADP (Remove LAN Adapter - Înlăturare adaptor LAN) profiluri [utilizator](#page-315-0) livrat de IBM [autorizate](#page-315-0) 294 Comanda RMVLANADPI (Înlăturare informaţii adaptor LAN) [autorizarea](#page-410-0) obiect necesară 389 Comanda RMVLANADPT (Înlăturare adaptor LAN) [autorizarea](#page-410-0) obiect necesară 389 comanda RMVLIBLE (Remove Library List Entry - Înlăturare intrare lista de biblioteci) [folosire](#page-204-0) 183 comanda [RMVLIBLE\(Remove](#page-204-0) Library List Entry - [Înlăturare](#page-204-0) intrare lista de [biblioteci\)](#page-204-0) 183 Comanda RMVLICKEY (Remove License Key - Înlăturare cheie de licenţă) [autorizarea](#page-407-0) obiect necesară 386 comanda RMVLNK (Înlăturare legătură) [auditare](#page-516-0) obiect 495, [500,](#page-521-0) [501](#page-522-0)

Comanda RMVLNK (Remove Link - Înlăturare legătură) [autorizarea](#page-379-0) obiect necesară 358 comanda RMVM (Înlăturare membru) [auditare](#page-492-0) obiect 471 Comanda RMVM (Remove Member - Înlăturare membru) [autorizarea](#page-363-0) obiect necesară 342 comanda RMVMFS (Remove Mounted File System - Înlăturare sistem de fişiere montat) profiluri utilizator [autorizate](#page-315-0) livrat de [IBM](#page-315-0) 294 Comanda RMVMFS (Remove Mounted File System - Înlăturare sistem de fişiere montat) [autorizarea](#page-417-0) obiect necesară 396 comanda RMVMSG (Înlătuarare mesaj) [auditare](#page-503-0) obiect 482 Comanda RMVMSG (Remove Message - Înlăturare mesaj) [autorizarea](#page-412-0) obiect necesară 391 comanda RMVMSGD (Înlăturare descriere mesaj) [auditare](#page-502-0) obiect 481 Comanda RMVMSGD (Remove Message Description - Înlăturare descriere mesaj) [autorizarea](#page-413-0) obiect necesară 392 comanda RMVNETJOBE (Remove Network Job Entry - Înlăturare intrare job reţea) profiluri utilizator [autorizate](#page-315-0) livrat de [IBM](#page-315-0) 294 Comanda RMVNETJOBE (Remove Network Job Entry - Înlăturare intrare job reţea) [autorizarea](#page-417-0) obiect necesară 396 Comanda RMVNETTBLE (Înlăturare intrare tabel retea) [autorizarea](#page-459-0) obiect necesară 438 comanda RMVNODLE (Înlăturare intrare listă de noduri) [auditare](#page-504-0) obiect 483 Comanda RMVNODLE (Remove Node List Entry - Înlăturare intrare din lista de noduri) [autorizarea](#page-420-0) obiect necesară 399 Comanda RMVNWSSTGL (Remove Network Server Storage Link - Înlăturare legătură spaţiu de stocare server de reţea) [autorizarea](#page-419-0) obiect necesară 398 comanda RMVOPTCTG (Remove Optical Cartridge - Înlăturare cartuş optic) profiluri [utilizator](#page-315-0) livrat de IBM [autorizate](#page-315-0) 294 Comanda RMVOPTCTG (Remove Optical Cartridge - Înlăturare cartuş optic) [autorizarea](#page-424-0) obiect necesară 403 comanda RMVOPTSVR (Înlăturare server optic) profiluri [utilizator](#page-315-0) livrat de IBM [autorizate](#page-315-0) 294 Comanda RMVOPTSVR (Remove Optical Server - Înlăturare server optic) [autorizarea](#page-424-0) obiect necesară 403 comanda RMVPEXDFN (Înlăturare definiţie Performance Explorer) profiluri utilizator [autorizate](#page-315-0) livrat de [IBM](#page-315-0) 294

Comanda RMVPEXDFN (Remove Performance Explorer Definition - Înlăturare definiţie explorare performanţă) [autorizări](#page-431-0) obiect necesare 410 comanda RMVPEXFTR profiluri [utilizator](#page-315-0) livrat de IBM [autorizate](#page-315-0) 294 comanda RMVPFCST (Înlăturare constrângere fişier fizic) [auditare](#page-492-0) obiect 471 Comanda RMVPFCST (Remove Physical File Constraint - Înlăturare constrângere fişier fizic) [autorizarea](#page-363-0) obiect necesară 342 comanda RMVPFTGR (Înlăturare declanşator fişier fizic) [auditare](#page-492-0) obiect 471 Comanda RMVPFTRG (Remove Physical File Trigger - Înlăturare declanşator fişier fizic) [autorizarea](#page-363-0) obiect necesară 342 Comanda RMVPGM (Înlăturare program) [autorizarea](#page-435-0) obiect necesară 414 comanda RMVPJE (Înlăturare intrare job prestart) [auditare](#page-514-0) obiect 493 Comanda RMVPJE (Remove Prestart Job Entry - Înlăturare intrare job prestart) [autorizarea](#page-453-0) obiect necesară 432 comanda RMVPTF (Remove Program Temporary Fix - Înlăturare corecţie temporară program) profiluri [utilizator](#page-315-0) livrat de IBM [autorizate](#page-315-0) 294 Comanda RMVPTF (Remove Program Temporary Fix - Înlăturare corecţie temporară program) [autorizarea](#page-446-0) obiect necesară 425 Comanda RMVRDBDIRE (Înlăturare intrare director baze de date relaţionale) [autorizarea](#page-440-0) obiect necesară 419 Comanda RMVRJECMNE (Înlăturare intrare comunicatii RJE) [autorizarea](#page-443-0) obiect necesară 422 Comanda RMVRJERDRE (Înlăturare intrare cititor RJE) [autorizarea](#page-443-0) obiect necesară 422 Comanda RMVRJEWTRE (Înlăturare intrare scriitor RJE) [autorizarea](#page-443-0) obiect necesară 422 comanda RMVRMTJRN (Înlătuarare jurnal la distanță) [auditare](#page-498-0) obiect 477 comanda RMVRMTPTF (Înlăturare corecţie temporară program la distanţă) profiluri [utilizator](#page-315-0) livrat de IBM [autorizate](#page-315-0) 294 comanda RMVRPYLE (Înlăturare intrare listă răspuns) [auditare](#page-513-0) obiect 492 profiluri utilizator [autorizate](#page-315-0) livrat de [IBM](#page-315-0) 294 Comanda RMVRPYLE (Remove Reply List Entry - Înlăturare intrare listă de replici) [autorizarea](#page-454-0) obiect necesară 433 comanda RMVRTGE (Înlăturare intrare rutare) [auditare](#page-514-0) obiect 493

Comanda RMVRTGE (Remove Routing Entry - Înlăturare intrare rutare) [autorizarea](#page-454-0) obiect necesară 433 comanda RMVSCHIDXE (Înlăturare intrare index de căutare) [auditare](#page-515-0) obiect 494 Comanda RMVSCHIDXE (Remove Search Index Entry - Înlăturare intrare index de căutare) [autorizarea](#page-388-0) obiect necesară 367 Comanda RMVSOCE (Înlăturare intrare sferă de control) [autorizarea](#page-450-0) obiect necesară 429 Comanda RMVSVRAUTE (Înlăturare intrare autentificare server) [autorizarea](#page-445-0) obiect necesară 424 Comanda RMVTAPCTG (Remove Tape Cartridge - Înlăturare cartuş bandă) [autorizarea](#page-411-0) obiect necesară 390 Comanda RMVTCPHTE (Înlăturare intrare tabel gazdă) [autorizarea](#page-459-0) obiect necesară 438 Comanda RMVTCPIFC (Înlăturare interfaţă TCP/IP) [autorizarea](#page-459-0) obiect necesară 438 Comanda RMVTCPPORT (Înlăturare intrare port TCP/IP) [autorizări](#page-459-0) obiect necesare 438 Comanda RMVTCPRSI (Înlăturare informaţii sistem la distanţă TCP/IP) [autorizarea](#page-459-0) obiect necesară 438 obiect [autorizare](#page-459-0) cerută 438 Comanda RMVTCPRTE (Înlăturare rută TCP/IP) [autorizarea](#page-459-0) obiect necesară 438 Comanda RMVTRC (Înlăturare urmă) [autorizarea](#page-435-0) obiect necesară 414 comanda RMVWSE (Remove Workstation Entry - Înlăturare intrare stație de lucru) [auditare](#page-514-0) obiect 493 [autorizarea](#page-454-0) obiect necesară 433 comanda RNM (Redenumire) [auditare](#page-481-0) obiect 460, [495,](#page-516-0) [500,](#page-521-0) [501](#page-522-0) Comanda RNM (Rename - Redenumire) [autorizarea](#page-379-0) obiect necesară 358 comanda RNMCNNLE (Redenumire intrare listă de conexiuni) [auditare](#page-476-0) obiect 455 Comanda RNMDIRE (Rename Directory Entry - Redenumire intrare director) [autorizarea](#page-350-0) obiect necesară 329 Comanda RNMDKT (Rename Diskette - Redenumire dischetă) [autorizarea](#page-411-0) obiect necesară 390 comanda RNMDLO (Înlăturare obiect bibliotecă documente) [auditare](#page-486-0) obiect 465 Comanda RNMDLO (Rename Document Library Object - Redenumire obiect bibliotecă de documente) [autorizări](#page-354-0) obiect necesare 333 Comanda RNMDSTL (Rename Distribution List - Redenumire listă de distribuţie) [autorizarea](#page-352-0) obiect necesară 331 comanda RNMM (Redenumire membru) [auditare](#page-492-0) obiect 471

Comanda RNMM (Rename Member - Redenumire membru) [autorizarea](#page-363-0) obiect necesară 342 comanda RNMOBJ (Redenumire obiect) [auditare](#page-470-0) obiect 449, [478,](#page-499-0) [502](#page-523-0) Comanda RNMOBJ (Rename Object - Redenumire obiect) [autorizarea](#page-326-0) obiect necesară 305 Comanda RNMTCPHTE (Redenumire intrare tabel gazdă TCP/IP) [autorizarea](#page-459-0) obiect necesară 438 Comanda ROLLBACK (Rollback - Derulare inapoi) [autorizarea](#page-341-0) obiect necesară 320 comanda RPLDOC (Înlocuire document) [auditare](#page-486-0) obiect 465 Comanda RPLDOC (Replace Document - Înlocuire document) [autorizarea](#page-354-0) obiect necesară 333 Comanda RRTJOB (Reroute Job - Rerutare iob) [autorizarea](#page-389-0) obiect necesară 368 Comanda RSMBKP (Continuare punct de întrerupere) [autorizarea](#page-435-0) obiect necesară 414 comanda RSMCTLRCY (Continuare recuperare controler) [auditare](#page-478-0) obiect 457 Comanda RSMCTLRCY (Resume Controller Recovery - Continuare recuperare controler) [autorizarea](#page-345-0) obiect necesară 324 comanda RSMDEVRCY (Reluare recuperare dispozitiv) [auditare](#page-479-0) obiect 458 Comanda RSMDEVRCY (Resume Device Recovery - Continuare recuperare dispozitiv) [autorizarea](#page-349-0) obiect necesară 328 comanda RSMLINRCY (Reluare recuperare linie) [auditare](#page-500-0) obiect 479 Comanda RSMLINRCY (Resume Line Recovery - Continuare recuperare linie) [autorizarea](#page-410-0) obiect necesară 389 comanda RSMNWIRCY (Reluare recuperare interfaţă de reţea) [auditare](#page-505-0) obiect 484 comanda RST (Restaurare) [auditare](#page-470-0) obiect 449, [460,](#page-481-0) [495,](#page-516-0) [500,](#page-521-0) [501](#page-522-0) profiluri [utilizator](#page-315-0) livrat de IBM [autorizate](#page-315-0) 294 Comanda RST (Restore - Restaurare) [autorizarea](#page-380-0) obiect necesară 359 Comanda RSTAUT (Restaurare autorizare) [descriere](#page-296-0) 275 Comanda RSTAUT (Restore Authority - Restaurare autorizare) [folosind](#page-244-0) 223 intrare jurnal auditare [\(QAUDJRN\)](#page-266-0) 245 [procedură](#page-245-0) 224 rol în [restaurarea](#page-240-0) securităţii 219 comanda RSTAUT (Restore Authority) [autorizarea](#page-462-0) obiect necesară 441 profiluri [utilizator](#page-315-0) livrat de IBM [autorizate](#page-315-0) 294 comanda RSTCFG (Restaurare configuraţie) [auditare](#page-470-0) obiect 449

comanda RSTCFG (Restore Configuration - Restaurare configuraţie) profiluri [utilizator](#page-315-0) livrat de IBM [autorizate](#page-315-0) 294 Comanda RSTCFG (Restore Configuration - Restaurare configuratie) [autorizarea](#page-342-0) obiect necesară 321 comanda RSTDLO (Restaurare obiect bibliotecă documente) [auditare](#page-486-0) obiect 465 comanda RSTDLO (Restore Document Library Object - Restaurare obiect bibliotecă de documente) [autorizarea](#page-354-0) obiect necesară 333 profiluri utilizator [autorizate](#page-315-0) livrat de [IBM](#page-315-0) 294 Comanda RSTDLO (Restore [Document](#page-240-0) Library Object - Salvare obiect [bibliotecă](#page-240-0) [document\)](#page-240-0) 219 comanda RSTLIB (Restaurare bibliotecă) [auditare](#page-470-0) obiect 449 comanda RSTLIB (Restore Library - Restaurare bibliotecă) profiluri [utilizator](#page-315-0) livrat de IBM [autorizate](#page-315-0) 294 [Comanda](#page-240-0) RSTLIB (Restore Library - Restaurare [bibliotecă\)](#page-240-0) 219 [autorizări](#page-405-0) obiect necesare 384 [Comanda](#page-240-0) RSTLIB (Restore Library - Salvare [bibliotecă\)](#page-240-0) 219 comanda RSTLICPGM (Restaurare program cu licenţă) [auditare](#page-470-0) obiect 449 comanda RSTLICPGM (Restore Licensed Program - Restaurare program cu licenţă) profiluri utilizator [autorizate](#page-315-0) livrat de [IBM](#page-315-0) 294 Comanda RSTLICPGM (Restore Licensed Program - Restaurare program cu licenţă) [autorizarea](#page-408-0) obiect necesară 387 comanda RSTLICPGM (Restore Licensed Program - Restaurare program licenţiat) [recomandări](#page-246-0) 225 riscuri de [securitate](#page-246-0) 225 comanda RSTOBJ (Restaurare obiect) [auditare](#page-470-0) obiect 449 comanda RSTOBJ (Restore Object - Restaurare obiect) profiluri [utilizator](#page-315-0) livrat de IBM [autorizate](#page-315-0) 294 Comanda RSTOBJ (Restore Object - Restaurare obiect) [autorizarea](#page-327-0) obiect necesară 306 [folosind](#page-240-0) 219 comanda RSTS36F (Restore System/36 File - Restaurare fişier System/36) profiluri [utilizator](#page-315-0) livrat de IBM [autorizate](#page-315-0) 294 Comanda RSTS36F (Restore System/36 File - Restaurare fişier System/36) [autorizarea](#page-363-0) obiect necesară 342, [435](#page-456-0) comanda RSTS36FLR (Restore System/36 Folder - Restaurare folder System/36) profiluri utilizator [autorizate](#page-315-0) livrat de [IBM](#page-315-0) 294

Comanda RSTS36FLR (Restore System/36 Folder - Restaurare folder System/36) [autorizări](#page-354-0) obiect necesare 333, [435](#page-456-0) comanda RSTS36LIBM (Restore System/36 Library Members - Restaurare membrii bibliotecă System/36) profiluri [utilizator](#page-315-0) livrat de IBM [autorizate](#page-315-0) 294 Comanda RSTS36LIBM (Restore System/36 Library Members - Restaurare membrii bibliotecă System/36) [autorizarea](#page-405-0) obiect necesară 384, [435](#page-456-0) comanda RSTS38AUT (Restore System/38 Authority - Restaurare autorizare System/38) profiluri utilizator [autorizate](#page-315-0) livrat de [IBM](#page-315-0) 294 Comanda RSTS38AUT (Restore System/38 Authority - Restaurare autorizare System/38) [autorizări](#page-414-0) obiect necesare 393 comanda RSTSHF (Restaurare raft de cărţi) [auditare](#page-486-0) obiect 465 comanda RSTUSFCNR (Restore USF Container - Restaurare container USF) profiluri [utilizator](#page-315-0) livrat de IBM [autorizate](#page-315-0) 294 comanda RSTUSRPRF (Restaurare profiluri utilizator) [auditare](#page-524-0) obiect 503 Comanda RSTUSRPRF (Restaurare profiluri utilizator) [autorizarea](#page-463-0) obiect necesară 442 [descriere](#page-296-0) 275 profiluri [utilizator](#page-316-0) livrat de IBM [autorizate](#page-316-0) 295 comanda RSTUSRPRF (Restore User Profiles) [descriere](#page-240-0) 219 comanda RTVAUTLE (Extragere intrare listă de autorizatii) [auditare](#page-472-0) obiect 451 Comanda RTVAUTLE (Extragere intrare listă de autorizaţii) [descriere](#page-292-0) 271 Comanda RTVAUTLE (Retrieve Authorization List Entry - Extragere intrare din lista de autorizații) [autorizarea](#page-335-0) obiect necesară 314 Comanda RTVBCKUP (Retrieve Backup Options - Extragere opţiuni salvare de rezervă) [autorizarea](#page-422-0) obiect necesară 401 comanda RTVBNDSRC (Extragere sursă binder) [auditare](#page-473-0) obiect 452 comanda RTVBNDSRC (Extragere sursă legătură) [auditare](#page-502-0) obiect 481, [498](#page-519-0) Comanda RTVBNDSRC (Retrieve Binder Source - Extragere sursă binder) [\\*SRVPGM,](#page-415-0) extrăgând exporturi din 394 [autorizarea](#page-415-0) obiect necesară 394 comanda RTVCFGSRC (Extragere sursă configuratie) [auditare](#page-476-0) obiect 455, [456,](#page-477-0) [457,](#page-478-0) [458,](#page-479-0) [479](#page-500-0)[,](#page-505-0) [484,](#page-505-0) [485](#page-506-0)

Comanda RTVCFGSRC (Retrieve Configuration Source - Extragere sursă configuraţie) [autorizări](#page-342-0) obiect necesare 321 comanda RTVCFGSTS (Extragere stare configuratie) [auditare](#page-478-0) obiect 457, [458,](#page-479-0) [479,](#page-500-0) [484,](#page-505-0) [485](#page-506-0) Comanda RTVCFGSTS (Retrieve Configuration Status - Extragere stare configuraţie) [autorizarea](#page-342-0) obiect necesară 321 comanda RTVCLDSRC (Extragere sursă C Locale) [auditare](#page-474-0) obiect 453 Comanda RTVCLNUP (Retrieve Cleanup - Extragere curăţare) [autorizarea](#page-422-0) obiect necesară 401 comanda RTVCLSRC (Extragere sursă CL) [auditare](#page-508-0) obiect 487 Comanda RTVCLSRC (Extragere sursă CL) [autorizarea](#page-435-0) obiect necesară 414 comanda RTVCURDIR (Extragere director curent) [auditare](#page-480-0) obiect 459 Comanda RTVCURDIR (Retrieve Current Directory - Extragere director curent) [autorizări](#page-381-0) obiect necesare 360 Comanda RTVDLONAM (Retrieve Document Library Object Name - Extragere nume obiect bibliotecă document) [autorizări](#page-354-0) obiect necesare 333 comanda RTVDOC (Extragere document) [auditare](#page-484-0) obiect 463, [465](#page-486-0) Comanda RTVDOC (Retrieve Document - Extragere document) [autorizarea](#page-354-0) obiect necesară 333 Comanda RTVDSKINF (Retrieve Disk Activity Information - Extragere informaţii activitate disc) [autorizarea](#page-422-0) obiect necesară 401 profiluri utilizator [autorizate](#page-316-0) livrat de [IBM](#page-316-0) 295 comanda RTVDTAARA (Extragere zonă de date) [auditare](#page-487-0) obiect 466 Comanda RTVDTAARA (Retrieve Data Area - Extragere zonă de date) [autorizarea](#page-346-0) obiect necesară 325 Comanda RTVGRPA (Extragere atribute grup) [autorizarea](#page-454-0) obiect necesară 433 Comanda RTVIMGCLG [autorizarea](#page-368-0) obiect necesară 347 profiluri [utilizator](#page-316-0) livrat de IBM [autorizate](#page-316-0) 295 Comanda RTVJOBA (Retrieve Job Attributes - Extragere atribute job) [autorizarea](#page-389-0) obiect necesară 368 comanda RTVJRNE (Extragere intrare jurnal) [auditare](#page-497-0) obiect 476 Comanda RTVJRNE (Retrieve Journal Entry - Extragere intrare jurnal) [autorizarea](#page-396-0) obiect necesară 375 Comanda RTVLIBD (Retrieve Library Description - Extragere descriere bibliotecă) [autorizarea](#page-405-0) obiect necesară 384

comanda RTVMBRD (Extragere descriere membru) [auditare](#page-492-0) obiect 471 Comanda RTVMBRD (Retrieve Member Description - Extragere descriere membru) [autorizarea](#page-363-0) obiect necesară 342 comanda RTVMSG (Extragere mesaj) [auditare](#page-502-0) obiect 481 Comanda RTVNETA (Retrieve Network Attributes - Extragere atribute reţea) [autorizarea](#page-417-0) obiect necesară 396 comanda RTVOBJD (Extragere descriere obiect) [auditare](#page-471-0) obiect 450 Comanda RTVOBJD (Retrieve Object Description - Retragere descriere obiect) [autorizarea](#page-327-0) obiect necesară 306 Comanda RTVPDGPRF (Extragere profil grup descriptor tipărire) [autorizarea](#page-432-0) obiect necesară 411 comanda RTVPRD (Retrieve Product - Extragere produs) profiluri [utilizator](#page-316-0) livrat de IBM [autorizate](#page-316-0) 295 comanda RTVPTF (Retrieve PTF - Extragere PTF) profiluri [utilizator](#page-316-0) livrat de IBM [autorizate](#page-316-0) 295 Comanda RTVPWRSCDE (Retrieve Power On/Off Schedule Entry - Extragere intrare planificare alimentare On/Off) [autorizarea](#page-422-0) obiect necesară 401 comanda RTVQMFORM (Extragere formular Query Management) [auditare](#page-512-0) obiect 491 Comanda RTVQMFORM (Retragere formular Query Management) [autorizări](#page-437-0) obiect necesare 416 comanda RTVQMQRY (Extragere cerere Query Management) [auditare](#page-511-0) obiect 490, [491](#page-512-0) Comanda RTVQMQRY (Retrieve Query Management Query) command [autorizări](#page-437-0) obiect necesare 416 comanda RTVS36A (Extragere atribute System/36) [auditare](#page-523-0) obiect 502 Comanda RTVS36A (Retrieve System/36 Attributes - Extragere atribute System/36) [autorizarea](#page-456-0) obiect necesară 435 comanda RTVSMGOBJ (Retrieve Systems Management Object - Extragere obiect gestiune sisteme) profiluri [utilizator](#page-316-0) livrat de IBM [autorizate](#page-316-0) 295 Comanda RTVSYSVAL (Extragere valoare sistem) [autorizarea](#page-454-0) obiect necesară 433 comanda RTVUSRPRF (Extragere profil utilizator) [auditare](#page-525-0) obiect 504 [folosind](#page-128-0) 107 Comanda RTVUSRPRF (Extragere profil utilizator) [descriere](#page-295-0) 274

Comanda RTVUSRPRF (Retrieve User Profile - Extragere profil utilizator) [autorizarea](#page-463-0) obiect necesară 442 comanda RTVWSCST (Retrieve Workstation Customizing Object - Extragere obiect de personalizare staţie de lucru) [auditare](#page-526-0) obiect 505 [autorizarea](#page-464-0) obiect necesară 443 Comanda RUNBCKUP (Run Backup - Rulare salvare de rezervă) [autorizarea](#page-422-0) obiect necesară 401 comanda RUNLPDA (Rulare LPDA-2) [auditare](#page-499-0) obiect 478 comanda RUNLPDA (Run LPDA-2 - Rulare LPDA-2) profiluri [utilizator](#page-316-0) livrat de IBM [autorizate](#page-316-0) 295 Comanda RUNLPDA (Run LPDA-2 - Rulare LPDA-2) [autorizarea](#page-446-0) obiect necesară 425 comanda RUNQRY (Rulare cerere) [auditare](#page-512-0) obiect 491 Comanda RUNQRY (Run Query - Rulare interogare) [autorizarea](#page-437-0) obiect necesară 416 comanda RUNSMGCMD (Run Systems Management Command - Rulare comandă gestiune sisteme) profiluri utilizator [autorizate](#page-316-0) livrat de [IBM](#page-316-0) 295 comanda RUNSMGOBJ (Run Systems Management Object - Rulare obiect gestiune sisteme) profiluri utilizator [autorizate](#page-316-0) livrat de [IBM](#page-316-0) 295 Comanda RUNSQLSTM (Run Structured Query Language Statement - Rulare instrucţiune limbaj de interogare structurat) [autorizări](#page-403-0) obiect necesare 382 comanda RVKACCAUT (Revocare autorizare cod acces) [auditare](#page-486-0) obiect 465 Comanda RVKACCAUT (Revoke Access Code Authority - Revocare autorizare cod acces) [autorizarea](#page-421-0) obiect necesară 400 comanda RVKOBJAUT (Revocare autorizare obiect) [auditare](#page-470-0) obiect 449 Comanda RVKOBJAUT (Revocare autorizare obiect) [descriere](#page-293-0) 272 Comanda [RVKOBJAUT](#page-159-0) (Revoke Object Authority - Revocare [autorizare](#page-159-0) [obiect\)](#page-159-0) 138 [autorizarea](#page-328-0) obiect necesară 307 [folosire](#page-167-0) 146 Comanda RVKPUBAUT [detalii](#page-648-0) 627 Comanda RVKPUBAUT (Revocare autorizare publică) profiluri [utilizator](#page-316-0) livrat de IBM [autorizate](#page-316-0) 295 Comanda RVKPUBAUT (Revocare autorizaţie publică) [descriere](#page-646-0) 625

Comanda RVKPUBAUT (Revoke Public Authority - Revocare autorizare publică) [autorizarea](#page-327-0) obiect necesară 306 comanda RVKUSRPMN (Revocare permisiune utilizator) [auditare](#page-486-0) obiect 465 [autorizarea](#page-421-0) obiect necesară 400 Comanda RVKUSRPMN (Revocare permisiune utilizator) [descriere](#page-296-0) 275 Comanda RVKWSOAUT (Revoke Workstation Object Authority - Revocare autorizare obiect pentru stație de lucru) [autorizări](#page-366-0) obiect necesare 345 [Comanda](#page-296-0) Salvare date de securitate [\(SAVSECDTA\)](#page-296-0) 275 Comanda Salvare obiect [\(SAVOBJ\)](#page-240-0) 219, [260](#page-281-0) Comanda Salvare sistem [\(SAVSYS\)](#page-296-0) 275 comanda SAV (Salvare) [auditare](#page-468-0) obiect 447, [459,](#page-480-0) [499,](#page-520-0) [501](#page-522-0) comanda SAVAPARDTA (Save APAR Data - Salvare date APAR) profiluri [utilizator](#page-316-0) livrat de IBM [autorizate](#page-316-0) 295 Comanda SAVAPARDTA (Save APAR Data - Salvare date APAR) [autorizarea](#page-446-0) obiect necesară 425 comanda SAVCFG (Salvare configuraţie) [auditare](#page-478-0) obiect 457, [478,](#page-499-0) [483,](#page-504-0) [484](#page-505-0) Comanda SAVCFG (Save Configuration - Salvare configuraţie) [autorizarea](#page-342-0) obiect necesară 321 comanda SAVCHGOBJ (Salvare obiect modificat) [auditare](#page-468-0) obiect 447 Comanda SAVCHGOBJ (Save Changed Object - Salvare obiect modificat) [autorizarea](#page-328-0) obiect necesară 307 comanda SAVDLO (Salvare obiect bibliotecă documente) [auditare](#page-468-0) obiect 447, [463](#page-484-0) [folosind](#page-240-0) 219 Comanda SAVDLO (Save Document Library Object - Salvare obiect bibliotecă de documente) [autorizarea](#page-355-0) obiect necesară 334 comanda Save [Document](#page-240-0) Library Object [\(SAVDLO\)](#page-240-0) 219 comanda Save System [\(SAVSYS\)](#page-240-0) 219 [Comanda](#page-240-0) SAVLB (Save Library - Salvare [bibliotecă\)](#page-240-0) 219 comanda SAVLIB (Salvare bibliotecă) [auditare](#page-468-0) obiect 447 Comanda SAVLIB (Save Library - Salvare bibliotecă) [autorizări](#page-406-0) obiect necesare 385 [folosind](#page-240-0) 219 comanda SAVLICPGM (Salvare program licentiat) [auditare](#page-468-0) obiect 447 comanda SAVLICPGM (Save Licensed Program - Salvare program cu lincenţă) profiluri [utilizator](#page-316-0) livrat de IBM [autorizate](#page-316-0) 295 Comanda SAVLICPGM (Save Licensed Program - Salvare program cu lincenţă) [autorizarea](#page-408-0) obiect necesară 387

comanda SAVOBJ (Salvare obiect) [auditare](#page-468-0) obiect 447 Comanda SAVOBJ (Save Object - Salvare obiect) [autorizări](#page-328-0) obiect necesare 307 [folosind](#page-240-0) 219 salvare [receptor](#page-281-0) jurnal audit 260 Comanda SAVRSOBJ (Save Restore Object - Salvare restaurare obiect) [autorizarea](#page-329-0) obiect necesară 308 Comanda SAVRSTCFG (Save Restore Configuration - Salvare restaurare configuratie) [autorizări](#page-342-0) obiect necesare 321 Comanda SAVRSTCHG (Save Restore Change - Salvare modificare restaurată) [autorizarea](#page-329-0) obiect necesară 308 Comanda SAVRSTDLO (Save Restore Document Library Object - Salvare obiect bibliotecă de documente) [autorizarea](#page-355-0) obiect necesară 334 Comanda SAVRSTLIB (Save Restore Library - Salvare restaurare bibliotecă) [autorizarea](#page-406-0) obiect necesară 385 Comanda SAVS36F (Salvare fişier System/36) [autorizarea](#page-364-0) obiect necesară 343, [435](#page-456-0) Comanda SAVS36LIBM (Save System/36 Library Members - Salvare membri bibliotecă System/36) [autorizarea](#page-364-0) obiect necesară 343, [385](#page-406-0) comanda SAVSAVFDTA (Salvare date fişier de salvare) [auditare](#page-468-0) obiect 447 [autorizarea](#page-364-0) obiect necesară 343 Comanda SAVSECDTA (Salvare date de securitate) [descriere](#page-296-0) 275 Comanda SAVSECDTA (Save Security Data - Salvare date de seciritate) [autorizarea](#page-463-0) obiect necesară 442 [folosind](#page-240-0) 219 Comanda [SAVSEDTA](#page-240-0) (Save Security Data Salvare date de [securitate\)](#page-240-0) 219 comanda SAVSHF (Salvare raft de cărţi) [auditare](#page-468-0) obiect 447, [463](#page-484-0) comanda SAVSTG (Salvare spaţiu de stocare) [auditare](#page-471-0) obiect 450 Comanda SAVSTG (Save Storage - Salvare spatiu de stocare) [autorizarea](#page-329-0) obiect necesară 308 Comanda SAVSYS (Salvare sistem) [descriere](#page-296-0) 275 Comanda SAVSYS (Save System - Salvare sistem) [autorizarea](#page-329-0) obiect necesară 308 [folosind](#page-240-0) 219 comanda SBMCRQ (Lansare modificare cerere) [auditare](#page-474-0) obiect 453 Comanda SBMDBJOB (Submit Database Jobs - Lansare joburi bază de date) [autorizarea](#page-389-0) obiect necesară 368 Comanda SBMDKTJOB (Submit Diskette Jobs - Lansare joburi dischetă) [autorizarea](#page-390-0) obiect necesară 369

comanda SBMFNCJOB (Lansare job Finanţe) profiluri [utilizator](#page-316-0) livrat de IBM [autorizate](#page-316-0) 295 Comanda SBMFNCJOB (Submit Finance Job - Lansare job financiar) [autorizarea](#page-365-0) obiect necesară 344 comanda [SBMJOB](#page-197-0) (Submit Job - Lansare [job\)](#page-197-0) 176 verificare [autorizare](#page-197-0) 176 Comanda SBMJOB (Submit Job - Lansare job) [autorizarea](#page-390-0) obiect necesară 369 meniu [SECBATCH](#page-641-0) 620 Comanda SBMNETJOB (Submit Network Job - Lansare job reţea) [autorizarea](#page-390-0) obiect necesară 369 Comanda SBMNWSCMD (Submit Network Server Command - Lansare comandă server de retea) [autorizări](#page-419-0) obiect necesare 398 comanda SBMNWSCMD (Submit Network Server Command - Lansare comandă server retea) profiluri utilizator [autorizate](#page-316-0) livrat de [IBM](#page-316-0) 295 Comanda SBMRJEJOB (Lansare Job RJE) [autorizarea](#page-443-0) obiect necesară 422 Comanda SBMRMTCMD (Submit Remote Command - Lansare comandă la distanţă) [autorizarea](#page-341-0) obiect necesară 320 Comanda Schimbare job (CHGJOB) [autorizare](#page-151-0) adoptată 130 Comanda [Schimbare](#page-293-0) proprietar [\(CHGOWN\)](#page-293-0) 272 [comanda](#page-107-0) Setare program Attn [\(SETATNPGM\)](#page-107-0) 86 Comanda SETATNPGM (Setare program Attention) [autorizarea](#page-435-0) obiect necesară 414 comanda SETATNPGM (Setare program Attn) inițializare job 86 Comanda SETCSTDTA (Set Customization Data - Setare personalizare date) [autorizări](#page-366-0) obiect necesare 345 Comanda SETMSTK (Set Master Key - Setare cheie master) [autorizarea](#page-346-0) obiect necesară 325 comanda SETMSTK (Set Master Key - Setare cheie primară) profiluri [utilizator](#page-316-0) livrat de IBM [autorizate](#page-316-0) 295 Comanda SETOBJACC (Set Object Access - Setare acces obiect) [autorizarea](#page-329-0) obiect necesară 308 Comanda SETPGMINF (Setare informaţii program) [autorizări](#page-435-0) obiect necesare 414 Comanda SETTAPCGY (Set Tape Category - Setare categorie bandă) [autorizarea](#page-411-0) obiect necesară 390 Comanda SETVTTBL (Setare tabele de translatare VT) [autorizarea](#page-458-0) obiect necesară 437 Comanda SIGNOFF (Anulare semnare) [autorizarea](#page-454-0) obiect necesară 433 Comanda SLTCMD (Select Command - Selectare comandă) [autorizarea](#page-341-0) obiect necesară 320

Comanda SNDBRKMSG (Send Break Message - Trimitere mesaj cu întrerupere) [autorizarea](#page-413-0) obiect necesară 392 comanda SNDDOC (Trimitere document) [auditare](#page-484-0) obiect 463 Comanda SNDDST (Send Distribution - Trimitere distribuţie) [autorizarea](#page-352-0) obiect necesară 331 comanda SNDDST (Trimitere distribuţie) [auditare](#page-484-0) obiect 463 Comanda SNDDSTQ (Send Distribution Queue - Trimitere coadă de distribuţie) [autorizarea](#page-352-0) obiect necesară 331 comanda SNDDSTQ (Send Distribution Queue - Trimitere coadă distribuţie) profiluri [utilizator](#page-316-0) livrat de IBM [autorizate](#page-316-0) 295 comanda SNDDTAARA (Trimitere zonă de date) [auditare](#page-487-0) obiect 466 Comanda SNDEMLIGC (Send DBCS 3270PC Emulation Code - Trimitere cod de emulare DBCS 3270PC) [autorizarea](#page-350-0) obiect necesară 329 Comanda SNDFNCIMG (Send Finance Diskette Image - Trimitere imagine dischetă financiar) [autorizarea](#page-365-0) obiect necesară 344 Comanda [SNDJRNE](#page-279-0) (Send Journal Entry - [Trimitere](#page-279-0) intrare jurnal) 258 [autorizarea](#page-396-0) obiect necesară 375 comanda SNDJRNE (Trimitere intrare jurnal) [auditare](#page-498-0) obiect 477 Comanda SNDMGRDTA (Send Migration Data - Trimitere date de migrare) [autorizarea](#page-414-0) obiect necesară 393 Comanda SNDMSG (Send Message - Trimitere mesaj) [autorizarea](#page-413-0) obiect necesară 392 Comanda SNDNETF (Send Network File - Trimitere fişier reţea) [autorizarea](#page-417-0) obiect necesară 396 Comanda SNDNETMSG (Send Network Message - Trimitere mesaj retea) [autorizarea](#page-417-0) obiect necesară 396 comanda [SNDNETSPLF](#page-207-0) (Send Network Spooled File - [Trimitere](#page-207-0) fişier spool de retea) 186 [parametrii](#page-207-0) coadă de ieşire 186 Comanda SNDNETSPLF (Send Network Spooled File - Trimitere fişier spool de reţea) [autorizarea](#page-451-0) obiect necesară 430 comanda SNDNETSPLF (Trimitere pe reţea a fişierui spool) [auditare](#page-517-0) acţiune 496 [auditare](#page-507-0) obiect 486 Comanda SNDNWSMSG (Send Network Server Message - Trimitere mesaj server de retea) [autorizarea](#page-419-0) obiect necesară 398 Comanda SNDPGMMSG (Send Program Message - Trimitere mesaj program) [autorizarea](#page-413-0) obiect necesară 392 comanda SNDPRD (Send Product - Trimitere produs) profiluri [utilizator](#page-316-0) livrat de IBM [autorizate](#page-316-0) 295

comanda SNDPTF (Send PTF - Trimitere PTF) profiluri [utilizator](#page-316-0) livrat de IBM [autorizate](#page-316-0) 295 comanda SNDPTFORD (Send Program Temporary Fix Order - Trimitere ordin de corecţie temporară program) profiluri utilizator [autorizate](#page-316-0) livrat de [IBM](#page-316-0) 295 Comanda SNDPTFORD (Send Program Temporary Fix Order - Trimitere ordin de corecţie temporară program) [autorizarea](#page-446-0) obiect necesară 425 Comanda SNDRJECMD (Trimiere comandă RJE) [autorizarea](#page-443-0) obiect necesară 422 Comanda SNDRJECMD (Trimitere RJE) [autorizarea](#page-443-0) obiect necesară 422 Comanda SNDRPY (Send Reply - Trimitere replică) [autorizarea](#page-413-0) obiect necesară 392 comanda SNDRPY (Trimitere răspuns) [auditare](#page-504-0) obiect 483 comanda SNDSMGOBJ (Send Systems Management Object - Trimitere obiect gestiune sisteme) profiluri utilizator [autorizate](#page-316-0) livrat de [IBM](#page-316-0) 295 comanda SNDSRVRQS (Send Service Request - Trimitere cerere service) profiluri [utilizator](#page-316-0) livrat de IBM [autorizate](#page-316-0) 295 Comanda SNDSRVRQS (Send Service Request - Trimitere cerere service) [autorizarea](#page-446-0) obiect necesară 425 Comanda SNDTCPSPLF (Send TCP Spooled File - Trimitere fişier spool TCP) [autorizarea](#page-452-0) obiect necesară 431 Comanda SNDTCPSPLF (Send TCP/IP Spooled File - Trimitere fişier spool TCP/IP) [autorizarea](#page-458-0) obiect necesară 437 comanda SNDTCPSPLF (Trimitere prin TCP/IP a fişierului spool) [auditare](#page-517-0) acţiune 496 [auditare](#page-526-0) obiect 505 Comanda SNDUSRMSG (Send User Message - Trimitere mesaj utilizator) [autorizarea](#page-413-0) obiect necesară 392 Comanda STATFS (Display Mounted File System Information - Afişare informaţii sistem de fişiere montat) [autorizarea](#page-417-0) obiect necesară 396 Comanda STRAPF (Start Advanced Printer Function - Pornire funcţie avansată de printare) [autorizări](#page-333-0) obiect necesare 312, [343](#page-364-0) Comanda [STRASPBAL](#page-349-0) 328 comanda STRBEST (Start BEST/1 - Pornire BEST/1) profiluri [utilizator](#page-316-0) livrat de IBM [autorizate](#page-316-0) 295 Comanda STRBEST (Start Best/1-400 Capacity Planner - Pornire planificator capacitate Best/1-400) [autorizări](#page-431-0) obiect necesare 410

Comanda STRBGU (Start Business Graphics Utility - Pornire utilitar grafice de afaceri) [autorizarea](#page-333-0) obiect necesară 312 Comanda STRCBLDBG (Pornire depanare COBOL) [autorizarea](#page-403-0) obiect necesară 382, [414](#page-435-0) Comanda STRCGU (Start CGU - Pornire **GCU**) [autorizarea](#page-356-0) obiect necesară 335 Comanda STRCLNUP (Start Cleanup - Pornire curătare) [autorizarea](#page-422-0) obiect necesară 401 comanda STRCLUNOD [autorizarea](#page-340-0) obiect necesară 319 comanda STRCMNTRC (Start Communications Trace - Pornire urmărire comunicatii) profiluri utilizator [autorizate](#page-316-0) livrat de [IBM](#page-316-0) 295 Comanda STRCMNTRC (Start Communications Trace - Pornire urmărire comunicatii) [autorizări](#page-447-0) obiect necesare 426 Comanda STRCMTCTL (Start Commitment Control - Pornire control comitere) [autorizări](#page-341-0) obiect necesare 320 Comanda STRCPYSCN (Pornire copiere ecran) [autorizarea](#page-447-0) obiect necesară 426 comanda STRCSP (Pornire utilitare CSP/AE) [auditare](#page-509-0) obiect 488 comanda STRDBG (Pornire depanare) [auditare](#page-490-0) obiect 469, [487](#page-508-0) comanda STRDBG (Start Debug - Pornire depanare) profiluri [utilizator](#page-316-0) livrat de IBM [autorizate](#page-316-0) 295 Comanda STRDBG (Start Debug - Pornire depanare) [autorizarea](#page-436-0) obiect necesară 415 comanda STRDBGSVR (Start Debug Server - Pornire depanare server) profiluri [utilizator](#page-316-0) livrat de IBM [autorizate](#page-316-0) 295 Comanda STRDBMON (Start Database Monitor - Pornire monitorizare bază de date) [autorizarea](#page-431-0) obiect necesară 410 Comanda STRDBRDR (Start Database Reader - Pornire cititor bază de date) [autorizarea](#page-439-0) obiect necesară 418 Comanda STRDFU (Start DFU - Pornire DFU) [autorizarea](#page-334-0) obiect necesară 313, [343](#page-364-0) comanda STRDIRSHD (Pornire umbrire director) [auditare](#page-483-0) obiect 462 Comanda STRDIRSHD (Start Directory Shadow System - Pornire sistem umbră director) [autorizarea](#page-350-0) obiect necesară 329 Comanda STRDKTRDR (Start Diskette Reader - Pornire cititor dischetă) [autorizarea](#page-439-0) obiect necesară 418 Comanda STRDKTWTR (Pornire scriitor dischetă) [autorizarea](#page-465-0) obiect necesară 444

Comanda STRDSKRGZ (Start Disk Reorganization - Pornire reorganizare disc) [autorizarea](#page-351-0) obiect necesară 330 Comanda STREDU (Start Education - Pornire educație) [autorizarea](#page-421-0) obiect necesară 400 Comanda STREML3270 (Start 3270 Display Emulation - Pornire emulare ecran 3270) [autorizări](#page-350-0) obiect necesare 329 comanda STRFMA (Pornire ajutor gestiune fonturi) [auditare](#page-495-0) obiect 474 Comanda STRFMA (Start Font Management Aid - Pornire ajutor gestionare font) [autorizarea](#page-357-0) obiect necesară 336 Comanda STRHOSTSVR (Start Host Server - Pornire server gazdă) [autorizarea](#page-367-0) obiect necesară 346 Comanda STRIDD (Start Interactive Data Definition Utility - Pornire utilitate definiţie interactivă de date) [autorizări](#page-387-0) obiect necesare 366 comanda STRIDXMON (Start Index Monitor - Pornire monitorizare index) profiluri [utilizator](#page-316-0) livrat de IBM [autorizate](#page-316-0) 295 comanda STRIPSIFC (Start IP over SNA Interface - POrnire IP prin interfaţa SNA) profiluri utilizator [autorizate](#page-316-0) livrat de [IBM](#page-316-0) 295 Comanda STRIPSIFC (Start IP over SNA Interface - Pornire IP prin interfaţă SNA) [autorizarea](#page-333-0) obiect necesară 312 comanda STRJOBTRC (Start Job Trace - Pornire urmărire job) profiluri [utilizator](#page-316-0) livrat de IBM [autorizate](#page-316-0) 295 Comanda STRJOBTRC (Start Job Trace - Pornire urmărire job) [autorizarea](#page-431-0) obiect necesară 410 comanda STRJRN (Pornire jurnalizare) [auditare](#page-470-0) obiect 449 Comanda STRJRN (Start Journal - Pornire jurnal) [autorizarea](#page-382-0) obiect necesară 361, [375](#page-396-0) Comanda STRJRNAP (Start Journal Access Path - Pornire cale acces jurnal) [autorizarea](#page-396-0) obiect necesară 375 Comanda STRJRNOBJ (Start Journal Object - Pornire obiect jurnal) [autorizarea](#page-396-0) obiect necesară 375 Comanda STRJRNPF (Start Journal Physical File - Pornire fişier fizic jurnal) [autorizarea](#page-396-0) obiect necesară 375 comanda STRJRNxxx (Pornire jurnalizare) [auditare](#page-498-0) obiect 477 Comanda STRLOGSVR (Start Job Log Server - Afişare istoric job server) [autorizarea](#page-390-0) obiect necesară 369 comanda STRMGDSYS (Start Managed System - Pornire sistem gestionat) profiluri [utilizator](#page-316-0) livrat de IBM [autorizate](#page-316-0) 295 comanda STRMGRSRV (Start Manager Services - Pornire servicii manager) profiluri [utilizator](#page-316-0) livrat de IBM [autorizate](#page-316-0) 295

comanda STRMOD (Pornire mod) [auditare](#page-501-0) obiect 480 Comanda STRMOD (Start Mode - Pornire mod) [autorizarea](#page-415-0) obiect necesară 394 comanda STRMSF (Start Mail Server Framework - Pornire cadru de lucru server de mail) profiluri [utilizator](#page-316-0) livrat de IBM [autorizate](#page-316-0) 295 Comanda STRMSF (Start Mail Server Framework - Pornire cadru de lucru server de poştă) [autorizarea](#page-410-0) obiect necesară 389 comanda STRNFSSVR (Start Network File System Server - Pornire server sistem de fisiere retea) profiluri [utilizator](#page-316-0) livrat de IBM [autorizate](#page-316-0) 295 Comanda STRNFSSVR (Start Network File System Server - Pornire server sistem de fisiere retea) [autorizări](#page-418-0) obiect necesare 397 Comanda [STROBJCVN](#page-329-0) 308 comanda STRPASTHR (Pornire Pass-Through) [auditare](#page-478-0) obiect 457 Comanda STRPASTHR (Start Pass-Through - Pornire passthrough) [autorizarea](#page-351-0) obiect necesară 330 Comanda STRPDM (Start Programming Development Manager - Pornire manager dezvoltare programare) [autorizarea](#page-334-0) obiect necesară 313 Comanda STRPEX (Start Performance Explorer - Pornire explorare performanţă) [autorizarea](#page-431-0) obiect necesară 410 comanda STRPEX (Start Performance Explorer - Pornire Performance Explorer) profiluri [utilizator](#page-317-0) livrat de IBM [autorizate](#page-317-0) 296 Comanda STRPFRG (Start Performance Graphics - Pornire grafice de performanţă) [autorizarea](#page-431-0) obiect necesară 410 Comanda STRPFRT (Start Performance Tools - Pornire unelte de performanţă) [autorizarea](#page-431-0) obiect necesară 410 comanda STRPFRTRC (Start Performance Trace - Pornire urmărire performanţă) profiluri [utilizator](#page-317-0) livrat de IBM [autorizate](#page-317-0) 296 Comanda STRPFRTRC (Start Performance Trace - Pornire urmărire performanţă) [autorizarea](#page-431-0) obiect necesară 410 Comanda STRPJ (Start Prestart Jobs - Pornire joburi prestart) [autorizarea](#page-390-0) obiect necesară 369 Comanda STRPRTEML (Start Printer Emulation - Pornire emulare imprimantă) [autorizări](#page-350-0) obiect necesare 329 comanda STRPRTWTR (Pornire scriitor imprimantă) [auditare](#page-506-0) obiect 485, [505](#page-526-0) Comanda STRPRTWTR (Start Printer Writer - Pornire scriitor imprimantă) [autorizarea](#page-465-0) obiect necesară 444

comanda STRQMQRY (Pornire cerere Query Management) [auditare](#page-510-0) obiect 489, [490,](#page-511-0) [491](#page-512-0) Comanda STRQMQRY (Start Query Management Query - Început interogare Query Management) [autorizări](#page-438-0) obiect necesare 417 Comanda STRQRY (Pornire interogare) [autorizarea](#page-438-0) obiect necesară 417 Comanda STRQSH (Pornire QSH) autorizarea obiect necesară [alias,](#page-436-0) QSH 415 Comanda STRQST (Start Question and Answer - Pornire întrebări şi răspunsuri) [autorizarea](#page-439-0) obiect necesară 418 Comanda STRREXPRC (Start REXX Procedure - Pornire procedură REXX) [autorizarea](#page-403-0) obiect necesară 382 comanda STRRGZIDX (Start Reorganization of Index - Pornire reorganizare index) profiluri utilizator [autorizate](#page-317-0) livrat de [IBM](#page-317-0) 296 Comanda STRRJECSL (Pornire consolă RJE) [autorizarea](#page-443-0) obiect necesară 422 Comanda STRRJERDR (Pornire cititor RJE) [autorizarea](#page-443-0) obiect necesară 422 Comanda STRRJESSN (Pornire sesiune RJE) [autorizarea](#page-444-0) obiect necesară 423 Comanda STRRJEWTR (Pornire scriitor RJE) [autorizarea](#page-444-0) obiect necesară 423 Comanda STRRLU (Start Report Layout Utility - Pornire utilitar machetă raport) [autorizarea](#page-334-0) obiect necesară 313 comanda STRRMTWTR (Pornire scriitor la distanţă) [auditare](#page-517-0) actiune 496, [505](#page-526-0) [auditare](#page-506-0) obiect 485 Comanda STRRMTWTR (Start Remote Writer - Pornire scriitor la distanţă) [autorizarea](#page-465-0) obiect necesară 444 comanda STRS36 (Pornire System/36) [auditare](#page-523-0) obiect 502 profil utilizator mediu [special](#page-93-0) 72 comanda STRS36MGR (Start System/36 Migration - Pornire migrare System/36) profiluri [utilizator](#page-317-0) livrat de IBM [autorizate](#page-317-0) 296 Comanda STRS36MGR (Start System/36 Migration - Pornire migrare System/36) [autorizarea](#page-414-0) obiect necesară 393 comanda STRS38MGR (Start System/38 Migration - Pornire migrare System/38) profiluri [utilizator](#page-317-0) livrat de IBM [autorizate](#page-317-0) 296 Comanda STRS38MGR (Start System/38 Migration - Pornire migrare System/38) [autorizări](#page-414-0) obiect necesare 393 comanda STRSBS (Pornire subsistem) [auditare](#page-513-0) obiect 492 Comanda STRSBS (Start Subsystem - Pornire subsistem) [autorizarea](#page-454-0) obiect necesară 433 comanda STRSCHIDX (Pornire index de căutare) [auditare](#page-514-0) obiect 493

Comanda STRSCHIDX (Start Search Index - Pornire index de căutare) [autorizarea](#page-388-0) obiect necesară 367 Comanda STRSDA (Start SDA - Pornire SDA) [autorizarea](#page-334-0) obiect necesară 313 Comanda STRSEU (Start SEU - Pornire SEU) [autorizarea](#page-334-0) obiect necesară 313 Comanda STRSQL (Start Structured Query Language - Pornire limbaj de interogare structurat) [autorizarea](#page-403-0) obiect necesară 382, [406](#page-427-0) comanda STRSRVJOB (Start Service Job - Pornire job service) profiluri [utilizator](#page-317-0) livrat de IBM [autorizate](#page-317-0) 296 Comanda STRSRVJOB (Start Service Job - Pornire job service) [autorizarea](#page-447-0) obiect necesară 426 comanda STRSST (Start System Service Tools - Pornire unelte service sistem) profiluri utilizator [autorizate](#page-317-0) livrat de [IBM](#page-317-0) 296 Comanda STRSST (Start System Service Tools - Pornire unelte service sistem) [autorizarea](#page-447-0) obiect necesară 426 comanda STRSSYSMGR (Start System Manager - Pornire manager sistem) profiluri [utilizator](#page-317-0) livrat de IBM [autorizate](#page-317-0) 296 comanda STRTCP (Start TCP/IP - Pornire TCP/IP) profiluri [utilizator](#page-317-0) livrat de IBM [autorizate](#page-317-0) 296 Comanda STRTCP (Start TCP/IP - Pornire TCP/IP) [autorizarea](#page-458-0) obiect necesară 437 Comanda STRTCPFTP (Pornire protocol transfer fişier TCP/IP) [autorizarea](#page-458-0) obiect necesară 437 comanda STRTCPIFC (Start TCP/IP Interface - Pornire interfaţă TCP/IP) profiluri [utilizator](#page-317-0) livrat de IBM [autorizate](#page-317-0) 296 Comanda STRTCPIFC (Start TCP/IP Interface - Pornire interfaţă TCP/IP) [autorizări](#page-458-0) obiect necesare 437 Comanda STRTCPPTP (Pornire TCP/IP punct-la-punct) [autorizări](#page-458-0) obiect necesare 437 comanda STRTCPSVR (Start TCP/IP Server - Pornire server TCP/IP) profiluri [utilizator](#page-317-0) livrat de IBM [autorizate](#page-317-0) 296 Comanda STRTCPSVR (Start TCP/IP Server - Pornire server TCP/IP) [autorizarea](#page-458-0) obiect necesară 437 Comanda STRTCPTELN (Pornire TCP/IP TELNET) [autorizarea](#page-458-0) obiect necesară 437 Comanda STRTRC (Pornire urmărire) [autorizarea](#page-447-0) obiect necesară 426 comanda STRUPDIDX (Start Update of Index - Pornire actualizare index) profiluri [utilizator](#page-317-0) livrat de IBM [autorizate](#page-317-0) 296 Comanda STRWCH [autorizarea](#page-447-0) obiect necesară 426

Comanda STRWCH (Start Watch - Pornire observare) profiluri [utilizator](#page-317-0) livrat de IBM [autorizate](#page-317-0) 296 Comanda Ştergere deţinător de [autorizare](#page-292-0) [\(DLTAUTHLR\)](#page-292-0) 271, [276](#page-297-0) Comanda Ştergere listă de [autorizaţii](#page-292-0) [\(DLTAUTL\)](#page-292-0) 271 comanda Ştergere profil utilizator (DLTUSRPRF) [exemplu](#page-123-0) 102 Comanda Ştergere profil utilizator (DLTUSRPRF) [descriere](#page-295-0) 274 drept de [proprietate](#page-143-0) obiect 122 Comanda TELNET (Pornire TCP/IP TELNET) [autorizarea](#page-458-0) obiect necesară 437 Comanda Terminare job (ENDJOB) Valoarea de sistem [QINACTMSGQ](#page-45-0) 24 Comanda TFRBCHJOB (Transfer Batch Job - Transferare job batch) [autorizarea](#page-390-0) obiect necesară 369 comanda TFRBCHJOB (Transfer job batch) [auditare](#page-496-0) obiect 475 Comanda TFRCTL (Control transfer) [autorizarea](#page-436-0) obiect necesară 415 Comanda TFRCTL (Transferare control) [transferare](#page-150-0) autorizare adoptată 129 Comanda TFRGRPJOB (Transfer la job grup) [autorizare](#page-150-0) adoptată 129 Comanda TFRGRPJOB (Transfer to Group Job - Transferare în job de grup) [autorizarea](#page-390-0) obiect necesară 369 Comanda TFRJOB (Transfer Job - Transferare job) [autorizarea](#page-390-0) obiect necesară 369 Comanda TFRPASTHR (Transfer Pass-Through - Transferare passthrough) [autorizarea](#page-351-0) obiect necesară 330 Comanda TFRSECJOB (Transfer Secondary Job - Transferare job secundar) [autorizarea](#page-390-0) obiect necesară 369 Comanda Tipărire atribute de securitate sistem (PRTSYSSECA) [descriere](#page-299-0) 278 Comanda Tipărire atribute securitate sistem (PRTSYSSECA) [descriere](#page-642-0) 621 Comanda tipărire autorizare coadă (PRTQAUT) [descriere](#page-644-0) 623 Comanda Tipărire autorizare coadă (PRTQAUT) [descriere](#page-298-0) 277 Comanda Tipărire [autorizare](#page-298-0) descriere de job [\(PRTJOBDAUT\)](#page-298-0) 277 Comanda Tipărire autorizare descriere subsistem (PRTSBSDAUT) [descriere](#page-298-0) 277 [Comanda](#page-298-0) Tipărire autorizări private [\(PRTPVTAUT\)](#page-298-0) 277 [descriere](#page-644-0) 623 listă de [autorizaţii](#page-642-0) 621 Comanda Tipărire descriere subsistem (PRTSBSDAUT) [descriere](#page-642-0) 621

Comanda Tipărire obiecte autorizate pentru publicare (PRTPUBAUT) [descriere](#page-644-0) 623 Comanda Tipărire obiecte [autorizate](#page-298-0) public [\(PRTPUBAUT\)](#page-298-0) 277 Comanda Tipărire obiecte care adoptă (PRTADPOBJ) [descriere](#page-642-0) 621 Comanda Tipărire obiecte utilizator (PRTUSROBJ) [descriere](#page-298-0) 277 Comanda Tipărire obiecte utilizatori (PRTUSROBJ) [descriere](#page-642-0) 621 Comanda Tipărire profil utilizator (PRTUSRPRF) [descriere](#page-642-0) 621 Comanda Tipărire programe de declanşare (PRTTRGPGM) [descriere](#page-298-0) 277 Comanda Tipărire securitate comunicaţie (PRTCMNSEC) [descriere](#page-642-0) 621 Comanda Tipărire securitate comunicaţii (PRTCMNSEC) [descriere](#page-299-0) 278 Comanda Transferare control (TFRCTL) [transferare](#page-150-0) autorizare adoptată 129 Comanda Transferare la job grup (TFRGRPJOB) [autorizare](#page-150-0) adoptată 129 Comanda [TRCASPBAL](#page-349-0) 328 Comanda TRCCNN (Urmărire conexiune) [autorizarea](#page-447-0) obiect necesară 426 comanda TRCCPIC (Trace CPI Communications - Urmărire comunicații CPI) profiluri [utilizator](#page-317-0) livrat de IBM [autorizate](#page-317-0) 296 Comanda TRCCPIC (Trace CPI Communications - Urmărire comunicaţii CPI) [autorizarea](#page-447-0) obiect necesară 426 comanda TRCCSP (Urmărire aplicaţie CSP/AE) [auditare](#page-509-0) obiect 488 comanda TRCICF (Trace ICF - Urmărire ICF) profiluri [utilizator](#page-317-0) livrat de IBM [autorizate](#page-317-0) 296 Comanda TRCICF (Trace ICF - Urmărire ICF) [autorizarea](#page-447-0) obiect necesară 426 comanda TRCINT (Trace Internal - Pornire internal) profiluri [utilizator](#page-317-0) livrat de IBM [autorizate](#page-317-0) 296 Comanda TRCINT (Trace Internal - Pornire internal) [autorizarea](#page-447-0) obiect necesară 426 comanda TRCJOB (Trace Job - Urmărire job) profiluri [utilizator](#page-317-0) livrat de IBM [autorizate](#page-317-0) 296 Comanda TRCJOB (Trace Job - Urmărire job) [autorizarea](#page-447-0) obiect necesară 426 Comanda TRCTCPAPP [autorizarea](#page-447-0) obiect necesară 426

Comanda TRMPRTEML (Terminate Printer Emulation - Terminare emulare imprimantă) [autorizarea](#page-350-0) obiect necesară 329 Comanda TRNPIN (Translate Personal Identification Number - Translatare număr de identificare personal) [autorizarea](#page-346-0) obiect necesară 325 comanda TRNPIN (Translate Personal Identification Number - Translatare număr identificare personală) profiluri utilizator [autorizate](#page-317-0) livrat de [IBM](#page-317-0) 296 Comanda UNMOUNT (Remove Mounted File System - Înlăturare sistem de fişiere montat) [autorizarea](#page-418-0) obiect necesară 397 Comanda UPDDTA (Update Data - Actualizare date) [autorizarea](#page-364-0) obiect necesară 343 Comanda UPDPGM (Actualizare program) [autorizarea](#page-436-0) obiect necesară 415 comanda UPDPGM (Creare program) [auditare](#page-473-0) obiect 452, [481,](#page-502-0) [487](#page-508-0) Comanda UPDPTFINF (Update PTF Information - Actualizare informaţii FTP) profiluri [utilizator](#page-317-0) livrat de IBM [autorizate](#page-317-0) 296 comanda UPDSRVPGM (Actualizare program service) [auditare](#page-473-0) obiect 452, [498](#page-519-0) Comanda UPDSRVPGM (Actualizare program service) [autorizarea](#page-436-0) obiect necesară 415 comanda UPDSRVPGM (Creare program service) [auditare](#page-502-0) obiect 481 Comanda Verificare integritate obiect (CHKOBJITG) [descriere](#page-295-0) 274, [621](#page-642-0) comanda Verificare parolă [\(CHKPWD\)](#page-128-0) 107 Comanda Verificare parolă [\(CHKPWD\)](#page-294-0) 273 comanda VFYCMN (Verificare comunicaţii) [auditare](#page-478-0) obiect 457, [478](#page-499-0) Comanda VFYCMN (Verificare comunicaţii) [autorizarea](#page-433-0) obiect necesară 412 comanda VFYCMN (Verify Communications - Verificare comunicaţii) profiluri [utilizator](#page-317-0) livrat de IBM [autorizate](#page-317-0) 296 Comanda VFYCMN (Verify Communications - Verificare comunicaţii) [autorizarea](#page-447-0) obiect necesară 426 comanda VFYIMGCLG [autorizarea](#page-368-0) obiect necesară 347 comanda VFYLNKLPDA (Verificare legătură care suportă LPDA-2) [auditare](#page-499-0) obiect 478 Comanda VFYLNKLPDA (Verificare suport legătură LPDA-2) [autorizarea](#page-447-0) obiect necesară 426 profiluri utilizator [autorizate](#page-317-0) livrat de [IBM](#page-317-0) 296 Comanda VFYMSTK (Verify Master Key - Verificare cheie master) [autorizarea](#page-346-0) obiect necesară 325

comanda VFYMSTK (Verify Master Key - Verificare cheie primară) profiluri [utilizator](#page-317-0) livrat de IBM [autorizate](#page-317-0) 296 Comanda VFYPIN (Verify Personal Identification Number - Verificare număr de identificare personal) [autorizarea](#page-346-0) obiect necesară 325 comanda VFYPIN (Verify Personal Identification Number - Verificare număr de identificare personală) profiluri utilizator [autorizate](#page-317-0) livrat de [IBM](#page-317-0) 296 Comanda VFYPRT (Verificare imprimantă) [autorizarea](#page-433-0) obiect necesară 412 comanda VFYPRT (Verify Printer - Verificare imprimantă) profiluri [utilizator](#page-317-0) livrat de IBM [autorizate](#page-317-0) 296 Comanda VFYPRT (Verify Printer - Verificare imprimantă) [autorizarea](#page-448-0) obiect necesară 427 Comanda VFYTAP (Verificare bandă) [autorizarea](#page-433-0) obiect necesară 412 comanda VFYTAP (Verify Tape - Verificare bandă) profiluri [utilizator](#page-317-0) livrat de IBM [autorizate](#page-317-0) 296 Comanda VFYTAP (Verify Tape - Verificare bandă) [autorizarea](#page-448-0) obiect necesară 427 Comanda VFYTCPCNN (Verificare conexiune TCP/IP) [autorizarea](#page-459-0) obiect necesară 438 comanda VRYCFG (Modificare configuraţie) [auditare](#page-478-0) obiect 457, [458,](#page-479-0) [478,](#page-499-0) [484](#page-505-0) Comanda VRYCFG (Vary Configuration - Variere configuraţie) [autorizarea](#page-342-0) obiect necesară 321 Comanda Work with [Authority](#page-159-0) [\(WRKAUT\)](#page-159-0) 138 comanda Work with Objects by Owner (WRKOBJOWN) [folosire](#page-163-0) 142 [Comanda](#page-144-0) Work with Objects by Primary Group [\(WRKOBJPGP\)](#page-144-0) 123, [143](#page-164-0) Comanda WRKACTJOB (Work with Active Jobs - Gestionare joburi active) [autorizarea](#page-390-0) obiect necesară 369 Comanda WRKALR (Work with Alerts - Lucru cu alerte) [autorizarea](#page-333-0) obiect necesară 312 comanda WRKALRD (Gestionare descriere alertă) [auditare](#page-471-0) obiect 450 comanda WRKALRD (Work with Alert Descriptions - Lucru cu descrieri de alerte) [autorizarea](#page-333-0) obiect necesară 312 comanda WRKALRTBL (Gestionare tabelă alertă ă) [auditare](#page-472-0) obiect 451 Comanda WRKALRTBL (Work with Alert Tables - Lucru cu tabele de alerte) [autorizarea](#page-333-0) obiect necesară 312 Comanda WRKASPJOB [autorizarea](#page-390-0) obiect necesară 369

comanda WRKAUT (Gestionare autorizare) [auditare](#page-481-0) obiect 460, [495,](#page-516-0) [500](#page-521-0) Comanda WRKAUT (Lucru cu autorizare) [descriere](#page-293-0) 272 Comanda [WRKAUT](#page-159-0) (Work with Authority - [Gestionare](#page-159-0) autorizări) 138 Comanda WRKAUT (Work with Authority Directory - Gestionare director autorizare) [autorizări](#page-382-0) obiect necesare 361 comanda WRKAUTL (Gestionare listă de autorizaţii) [auditare](#page-472-0) obiect 451 Comanda WRKAUTL (Lucru cu liste de autorizaţie) [descriere](#page-292-0) 271 Comanda WRKAUTL (Work with Authorization Lists - Lucru listele autorizare) [autorizarea](#page-335-0) obiect necesară 314 comanda WRKBNDDIR (Gestionare director de legături) [auditare](#page-473-0) obiect 452 Comanda WRKBNDDIR (Work with Binding Directory - Gestionare director de legare) [autorizarea](#page-336-0) obiect necesară 315 comanda WRKBNDDIRE (Gestionare intrare director de legături) [auditare](#page-473-0) obiect 452 Comanda WRKBNDDIRE (Work with Binding Directory Entry - Gestionare intrare director de legare) [autorizarea](#page-336-0) obiect necesară 315 comanda WRKCFGL (Gestionare listă de configuraţie) [auditare](#page-473-0) obiect 452 Comanda WRKCFGL (Work with Configuration Lists - Gestionare liste de configurare) [autorizarea](#page-343-0) obiect necesară 322 comanda WRKCFGSTS (Gestionare stare configuratie) [auditare](#page-479-0) obiect 458, [479,](#page-500-0) [484](#page-505-0) Comanda WRKCFGSTS (Work with Configuration Status - Gestionare stare configuratie) [autorizarea](#page-342-0) obiect necesară 321 Comanda WRKCHTFMT (Work with Chart Formats - Gestionare formate de diagrame) [autorizarea](#page-336-0) obiect necesară 315 comanda WRKCLS (Gestionare clasă) [auditare](#page-475-0) obiect 454 Comanda WRKCLS (Work with Classes - Gestionare clase) [autorizarea](#page-337-0) obiect necesară 316 comanda WRKCMD (Gestionare comandă) [auditare](#page-476-0) obiect 455 Comanda WRKCMD (Work with Commands - Gestionare comenzi) [autorizarea](#page-341-0) obiect necesară 320 Comanda WRKCMTDFN (Work with Commitment Definition - Gestionare definiție comitere) [autorizarea](#page-341-0) obiect necesară 320 Comanda WRKCNNL (Work with Connection Lists - Gestionare liste de conexiuni) [autorizarea](#page-343-0) obiect necesară 322

comanda WRKCNNLE (Gestionare intrări listă de conexiuni) [auditare](#page-476-0) obiect 455 comanda WRKCNTINF (Work with Contact Information - Gestionare informaţii contact) profiluri utilizator [autorizate](#page-317-0) livrat de [IBM](#page-317-0) 296 Comanda WRKCNTINF (Work with Contact Information - Gestionare informaţii contact) [autorizarea](#page-439-0) obiect necesară 418, [427](#page-448-0) comanda WRKCOSD (Gestionare descriere clasă-de-serviciu) [auditare](#page-477-0) obiect 456 Comanda WRKCOSD (Work with Class-of-Service Descriptions - Gestionare descrieri ale clasei-de-serviciu) [autorizarea](#page-337-0) obiect necesară 316 comanda WRKCRQD (Gestionare descrieri cerere modificare) [auditare](#page-475-0) obiect 454 Comanda WRKCRQD (Work with Change Request Description - Gestionare descriere cerere de modificare) [autorizarea](#page-336-0) obiect necesară 315 comanda WRKCSI (Gestionare CSI) [auditare](#page-477-0) obiect 456 Comanda WRKCSI (Work with Communications Side Information - Gestionare CSI) [autorizări](#page-342-0) obiect necesare 321 comanda WRKCTLD (Gestionare descrieri controler) [auditare](#page-478-0) obiect 457 Comanda WRKCTLD (Work with Controller Descriptions - Gestionare descrieri controler) [autorizarea](#page-345-0) obiect necesară 324 Comanda WRKDBFIDD (Work with Database Files Using IDDU - Gestionare fişiere bază de date folosind IDDU) [autorizarea](#page-387-0) obiect necesară 366 Comanda WRKDDMF (Work Distributed Data Management Files - Gestionare fişiere de gestiune date distribuite) [autorizări](#page-364-0) obiect necesare 343 comanda WRKDEVD (Gestionare descrieri dispozitiv) [auditare](#page-479-0) obiect 458 Comanda WRKDEVD (Work with Device Descriptions - Gestionare descrieri dispozitiv) [autorizarea](#page-349-0) obiect necesară 328 comanda WRKDEVTBL (Work with Device Tables - Gestionare tabele de dispozitive) profiluri utilizator [autorizate](#page-317-0) livrat de [IBM](#page-317-0) 296 Comanda WRKDEVTBL (Work with Device Tables - Gestionare tabele dispozitiv) [autorizarea](#page-366-0) obiect necesară 345 Comanda WRKDIRE (Lucru cu directoare) [descriere](#page-297-0) 276 Comanda WRKDIRE (Work with Directory Entry - Gestionare intrare director) [autorizarea](#page-350-0) obiect necesară 329 Comanda WRKDIRLOC (Work with Directory Locations - Gestionare locaţii director) [autorizarea](#page-350-0) obiect necesară 329

Status - Gestionare stare disc) [autorizarea](#page-351-0) obiect necesară 330 Comanda WRKDSTL (Work with Distribution Lists - Gestionare liste de distributie) [autorizarea](#page-352-0) obiect necesară 331 Comanda WRKDSTQ (Work Distribution Queue - Gestionare coadă de distribuţie) [autorizarea](#page-352-0) obiect necesară 331 profiluri utilizator [autorizate](#page-317-0) livrat de [IBM](#page-317-0) 296 comanda WRKDTAARA (Gestionare zone de date) [auditare](#page-487-0) obiect 466 Comanda WRKDTAARA (Work with Data Areas - Gestionare zone de date) [autorizarea](#page-346-0) obiect necesară 325 Comanda WRKDTADCT (Work with Data Dictionaries - Gestionare dicţionare de date) [autorizarea](#page-387-0) obiect necesară 366 Comanda WRKDTADFN (Work with Data Definitions - Gestionare definiţii de date) [autorizarea](#page-387-0) obiect necesară 366 comanda WRKDTAQ (Gestionare cozi de date) [auditare](#page-488-0) obiect 467 Comanda WRKDTAQ (Work with Data Queues - Gestionare cozi de date) [autorizarea](#page-347-0) obiect necesară 326 comanda WRKEDTD (Gestionare descrieri editare) [auditare](#page-488-0) obiect 467 Comanda WRKEDTD (Work with Edit Descriptions - Gestionare descriere de editare) [autorizarea](#page-357-0) obiect necesară 336

Comanda WRKDIRSHD (Work with Directory Shadow Systems - Gestionare

[autorizarea](#page-350-0) obiect necesară 329 comanda WRKDOC (Gestionare documente)

[autorizarea](#page-355-0) obiect necesară 334 comanda WRKDOCLIB (Gestionare biblioteci

[autorizări](#page-421-0) obiect necesare 400 comanda WRKDOCPRTQ (Gestionare coadă

Comanda WRKDOCPRTQ (Work with Document Print Queue - Gestionare coadă de

[autorizarea](#page-421-0) obiect necesară 400 comanda WRKDPCQ (Work with DSNX/PC Distribution Queues - Gestionare cozi de

profiluri utilizator [autorizate](#page-317-0) livrat de

Comanda WRKDPCQ (Work with DSNX/PC Queues - Gestionare cozi DSNX/PC de date) [autorizarea](#page-352-0) obiect necesară 331 Comanda WRKDSKSTS (Work with Disk

Comanda WRKDOC (Work with Documents -

sisteme umbră director)

[auditare](#page-484-0) obiect 463

Gestionare documente)

de documente) [auditare](#page-486-0) obiect 465 Comanda WRKDOCLIB (Work with Document Libraries - Gestionare biblioteci

de documente)

de tipărire documente) [auditare](#page-486-0) obiect 465

tipărire documente)

distribuţie DSNX/PC)

[IBM](#page-317-0) 296

Comanda WRKENVVAR (Work Environment Variable - Gestionare variabile de mediu) [autorizarea](#page-357-0) obiect necesară 336 comanda WRKF (Gestionare fişiere) [auditare](#page-492-0) obiect 471 Comanda WRKF (Work with Files - Gestionare fişiere) [autorizarea](#page-364-0) obiect necesară 343 Comanda WRKFCNARA (Work with Functional Areas - Gestionare zone funcționale) [autorizarea](#page-431-0) obiect necesară 410 Comanda WRKFCT (Gestionare tabel de control formulare) [autorizarea](#page-444-0) obiect necesară 423 Comanda WRKFLR (Work with Folders - Gestionare foldere) [autorizarea](#page-355-0) obiect necesară 334 comanda WRKFNTRSC (Gestionare resurse font) [auditare](#page-493-0) obiect 472 Comanda WRKFNTRSC (Work with Font Resources - Lucru cu resurse font) [autorizarea](#page-332-0) obiect necesară 311 comanda WRKFORMDF (Gestionare definiţii de formular) [auditare](#page-493-0) obiect 472 Comanda WRKFORMDF (Work with Form Definitions - Gestionare definiţii de formular) [autorizarea](#page-332-0) obiect necesară 311 Comanda WRKFSTAF (Gestionare opțiune alertă FFST) [autorizarea](#page-448-0) obiect necesară 427 Comanda WRKFSTPCT (Gestionare tabel de control probă FFST) [autorizarea](#page-448-0) obiect necesară 427 comanda WRKFTR (Gestionare filtre) [auditare](#page-494-0) obiect 473 Comanda WRKFTR (Work with Filters - Gestionare filtre) [autorizarea](#page-365-0) obiect necesară 344 comanda WRKFTRACNE (Gestionare intrări actiune filtru) [auditare](#page-494-0) obiect 473 Comanda WRKFTRACNE (Work with Filter Action Entries - Gestionare intrări acţiune filtre) [autorizarea](#page-365-0) obiect necesară 344 comanda WRKFTRSLTE (Gestionare intrări selectie filtru) [auditare](#page-494-0) obiect 473 Comanda WRKFTRSLTE (Work with Filter Selection Entries - Gestionare intrări selecţie filtre) [autorizări](#page-365-0) obiect necesare 344 comanda WRKGSS (Gestionare seturi de simboluri grafice) [auditare](#page-494-0) obiect 473 Comanda WRKGSS (Work with Graphics Symbol Sets - Gestionare seturi de simboluri grafice) [autorizarea](#page-366-0) obiect necesară 345 Comanda WRKHDWRSC (Gestionare resurse hardware) [autorizarea](#page-440-0) obiect necesară 419

Comanda WRKHLDOPTF (Work with Help Optical Files - Gestionare fişiere optice de ajutor) [autorizarea](#page-424-0) obiect necesară 403 Comanda WRKIMGCLG [autorizarea](#page-368-0) obiect necesară 347 comanda WRKIMGCLGE [autorizarea](#page-368-0) obiect necesară 347 Comanda [WRKIPXD](#page-387-0) 366 Comanda WRKJOB (Work with Job - Gestionare job) [autorizarea](#page-390-0) obiect necesară 369 comanda WRKJOBD (Gestionare descrieri de job) [auditare](#page-495-0) obiect 474 Comanda WRKJOBD (Work with Job Descriptions - Gestionare descrieri de job) [autorizarea](#page-392-0) obiect necesară 371 Comanda WRKJOBLOG (Work with Job Logs - Gestionare jurnale de job) [autorizarea](#page-390-0) obiect necesară 369 comanda WRKJOBQ (Gestionare coadă ioburi) [auditare](#page-496-0) obiect 475 Comanda WRKJOBQ (Work Job Queue - Gestionare coadă joburi) [autorizarea](#page-392-0) obiect necesară 371 comanda WRKJOBSCDE (Gestionare intrări planificare job) [auditare](#page-496-0) obiect 475 Comanda WRKJOBSCDE (Work with Job Schedule Entries - Gestionare intrări planificare job) [autorizarea](#page-393-0) obiect necesară 372 comanda WRKJRN (Gestionare jurnal) [auditare](#page-498-0) obiect 477 comanda WRKJRN (Work with Journal - Gestionare jurnal) profiluri [utilizator](#page-317-0) livrat de IBM [autorizate](#page-317-0) 296 [utilizare](#page-281-0) 260, [267](#page-288-0) Comanda WRKJRN (Work with Journal - Gestionare jurnal) [autorizarea](#page-396-0) obiect necesară 375 comanda WRKJRNA (Gestionare atribute jurnal) [auditare](#page-498-0) obiect 477 comanda WRKJRNA (Work with Journal Attributes - Gestionare atribute jurnal) [utilizare](#page-281-0) 260, [267](#page-288-0) Comanda WRKJRNA (Work with Journal Attributes - Gestionare atribute jurnal) [autorizări](#page-396-0) obiect necesare 375 comanda WRKJRNRCV (Gestionare receptori jurnal) [auditare](#page-498-0) obiect 477 Comanda WRKJRNRCV (Work with Journal Receivers - Gestionare receptori jurnal) [autorizarea](#page-397-0) obiect necesară 376 Comanda WRKLANADPT (Gestionare adaptoare LAN) [autorizarea](#page-410-0) obiect necesară 389 Comanda WRKLIB (Work with Libraries - Gestionare biblioteci) [autorizarea](#page-406-0) obiect necesară 385

Comanda WRKLIBPDM (Work with Libraries Using PDM- Lucru cu biblioteci folosind PDM) [autorizarea](#page-334-0) obiect necesară 313 comanda WRKLICINF (Work with License Information - Gestionare informații licență) profiluri utilizator [autorizate](#page-318-0) livrat de [IBM](#page-318-0) 297 comanda WRKLIND (Gestionare descrieri de linie) [auditare](#page-500-0) obiect 479 Comanda WRKLIND (Work with Line Descriptions - Gestionare descrieri de linie) [autorizarea](#page-410-0) obiect necesară 389 comanda WRKLNK (Gestionare legături) [auditare](#page-480-0) obiect 459, [460,](#page-481-0) [494,](#page-515-0) [495](#page-516-0) comanda WRKLNK (Lucrare cu legături) [auditare](#page-520-0) obiect 499, [500,](#page-521-0) [501,](#page-522-0) [502](#page-523-0) Comanda WRKLNK (Work with Links - Gestionare legături) [autorizarea](#page-383-0) obiect necesară 362 Comanda WRKMBRPDM (Work with Members Using PDM- Lucru cu membrii folosind PDM) [autorizarea](#page-334-0) obiect necesară 313 comanda WRKMNU (Gestionare meniuri) [auditare](#page-501-0) obiect 480 Comanda WRKMNU (Work with Menus - Gestionare meniuri) [autorizarea](#page-412-0) obiect necesară 391 comanda WRKMOD (Gestionare module) [auditare](#page-502-0) obiect 481 Comanda WRKMOD (Work with Module - Gestionare modul) [autorizarea](#page-415-0) obiect necesară 394 comanda WRKMODD (Gestionare descrieri mod) [auditare](#page-501-0) obiect 480 Comanda WRKMODD (Work with Mode Descriptions - Gestionare descrieri mod) [autorizarea](#page-415-0) obiect necesară 394 comanda WRKMSG (Gestionare mesaje) [auditare](#page-504-0) obiect 483 Comanda WRKMSG (Work with Messages - Gestionare mesaje) [autorizarea](#page-413-0) obiect necesară 392 comanda WRKMSGD (Gestionare descrieri de mesaj) [auditare](#page-502-0) obiect 481 Comanda WRKMSGD (Work with Message Descriptions - Gestionare descrieri mesaj) [autorizarea](#page-413-0) obiect necesară 392 comanda WRKMSGF (Gestionare fişiere de mesaje) [auditare](#page-503-0) obiect 482 Comanda WRKMSGF (Work with Message Files - Gestionare fişiere mesaj) [autorizarea](#page-414-0) obiect necesară 393 comanda WRKMSGQ (Gestionare cozi de mesaje) [auditare](#page-504-0) obiect 483 Comanda WRKMSGQ (Work with Message Queues - Gestionare cozi de mesaje) [autorizarea](#page-414-0) obiect necesară 393 Comanda WRKNAMSMTP (Gestionare nume pentru SMTP) obiect [autorizare](#page-459-0) cerută 438

Comanda WRKNETF (Work with Network Files - Gestionare fişiere reţea) [autorizarea](#page-417-0) obiect necesară 396 Comanda WRKNETJOBE (Work with Network Job Entries - Gestionare intrări job retea) [autorizarea](#page-417-0) obiect necesară 396 Comanda WRKNETTBLE (Gestionare intrări tabel reţea) [autorizarea](#page-459-0) obiect necesară 438 comanda WRKNODL (Gestionare listă de noduri) [auditare](#page-504-0) obiect 483 Comanda WRKNODL (Work with Node List - Gestionare listă de noduri) [autorizarea](#page-420-0) obiect necesară 399 comanda WRKNODLE (Gestionare intrări listă de noduri) [auditare](#page-504-0) obiect 483 Comanda WRKNODLE (Work with Node List Entries - Gestionare intrări în lista de noduri) [autorizarea](#page-420-0) obiect necesară 399 comanda WRKNTBD (Gestionare descriere NetBIOS) [auditare](#page-505-0) obiect 484 Comanda WRKNTBD (Work with NetBIOS Description - Gestionare descriere NetBIOS) [autorizarea](#page-416-0) obiect necesară 395 comanda WRKNWID (Gestionare descriere interfaţă de reţea) [auditare](#page-505-0) obiect 484 Comanda WRKNWID (Work with Network Interface Description Command - Gestionare comandă descriere interfaţă de reţea) [autorizări](#page-418-0) obiect necesare 397 Comanda WRKNWSALS (Work with Network Server Alias - Gestionare aliasuri server de retea) [autorizarea](#page-419-0) obiect necesară 398 Comanda WRKNWSCFG [autorizarea](#page-420-0) obiect necesară 399 profiluri [utilizator](#page-318-0) livrat de IBM [autorizate](#page-318-0) 297 comanda WRKNWSD (Gestionare descrierea server de retea) [auditare](#page-506-0) obiect 485 Comanda WRKNWSD (Work with Network Server Description - Gestionare descriere server de retea) [autorizarea](#page-420-0) obiect necesară 399 Comanda WRKNWSENR (Work with Network Server User Enrollment - Gestionare înrolare utilizator server de rețea) [autorizarea](#page-419-0) obiect necesară 398 Comanda WRKNWSSSN (Work with Network Server Session - Gestionare sesiune server de retea) [autorizarea](#page-419-0) obiect necesară 398 Comanda WRKNWSSTG (Work with Network Server Storage Space - Gestionare spaţiu de stocare server de reţea) [autorizarea](#page-419-0) obiect necesară 398 Comanda WRKNWSSTS (Work with Network Server Status - Gestionare stare server de retea) [autorizarea](#page-419-0) obiect necesară 398

Comanda WRKOBJ (Lucru cu obiecte) [descriere](#page-293-0) 272 Comanda WRKOBJ (Work with Objects - Lucru cu obiecte) [autorizarea](#page-329-0) obiect necesară 308 comanda WRKOBJCSP (Gestionare obiecte pentru CSP/AE) [auditare](#page-477-0) obiect 456, [457,](#page-478-0) [488](#page-509-0) comanda WRKOBJLCK (Gestionare blocare obiect) [auditare](#page-471-0) obiect 450 comanda WRKOBJLCK (Work with Object Locks - Gestionare blocări de obiecte) [autorizări](#page-329-0) obiect necesare 308 comanda WRKOBJOWN (Gestionare obiecte după proprietar) [auditare](#page-471-0) obiect 450, [504](#page-525-0) Comanda WRKOBJOWN (Lucru cu obiecte după proprietar) [descriere](#page-293-0) 272 comanda WRKOBJOWN (Work with Objects by Owner - Gestionare obiecte după proprietar) [folosire](#page-163-0) 142 Comanda WRKOBJOWN (Work with Objects by Owner - Gestionare obiecte după proprietar) [auditare](#page-253-0) 232 [autorizarea](#page-330-0) obiect necesară 309 Comanda WRKOBJPDM (Work with Objects Using PDM- Lucru cu obiecte folosind PDM) [autorizarea](#page-334-0) obiect necesară 313 Comanda WRKOBJPGP (Lucru cu obiecte după grup primar) [descriere](#page-293-0) 272 Comanda [WRKOBJPGP](#page-144-0) (Work with Objects by Primary Group - [Gestionare](#page-144-0) obiecte după grupul [primar\)](#page-144-0) 123, [143](#page-164-0) [autorizări](#page-330-0) obiect necesare 309 Comanda WRKOPTDIR (Work with Optical Directories - Gestionare directoare optice) [autorizarea](#page-424-0) obiect necesară 403 Comanda WRKOPTF (Work with Optical Files - Gestionare fişiere optice) [autorizarea](#page-424-0) obiect necesară 403 Comanda WRKOPTVOL (Work with Optical Volumes - Gestionare volume optice) [autorizarea](#page-424-0) obiect necesară 403 comanda WRKORDINF (Work with Order Information - Gestionare informaţii comandă) profiluri [utilizator](#page-318-0) livrat de IBM [autorizate](#page-318-0) 297 Comanda WRKORDINF (Work with Order Information - Gestionare informaţii comandă) [autorizarea](#page-460-0) obiect necesară 439 comanda WRKOUTQ (Gestionare coadă de ieşire) [auditare](#page-507-0) obiect 486 Comanda WRKOUTQ (Work with Output Queue - Gestionare coadă de ieşire) [autorizarea](#page-426-0) obiect necesară 405 comanda WRKOUTQD (Gestionare descriere coadă de ieşire) [auditare](#page-507-0) obiect 486

comanda [WRKOUTQD](#page-207-0) (Work with Output Queue [Description](#page-207-0) - Gestionare descriere coadă de [ieşire\)](#page-207-0) 186 [parametrii](#page-207-0) de securitate 186 Comanda WRKOUTQD (Work with Output Queue Description - Gestionare descriere coadă de ieşire) [autorizarea](#page-426-0) obiect necesară 405 comanda WRKOVL (Gestionare suprapuneri) [auditare](#page-507-0) obiect 486 Comanda WRKOVL (Work with Overlays - Lucru cu suprapuneri) [autorizarea](#page-332-0) obiect necesară 311 comanda WRKPAGDFN (Gestionare definiţii de pagină) [auditare](#page-507-0) obiect 486 Comanda WRKPAGDFN (Work with Page Definitions - Gestionare definiţii de pagină) [autorizarea](#page-332-0) obiect necesară 311 comanda WRKPAGSEG (Gestionare segmente de pagină) [auditare](#page-507-0) obiect 486 Comanda WRKPAGSEG (Work with Page Segments - Gestionare segmente de pagină) [autorizarea](#page-332-0) obiect necesară 311 Comanda WRKPCLTBLE (Gestionare intrări tabel protocol) [autorizarea](#page-459-0) obiect necesară 438 comanda WRKPDG (Gestionare grup de descriptori tipărire) [auditare](#page-508-0) obiect 487 comanda WRKPEXFTR profiluri [utilizator](#page-318-0) livrat de IBM [autorizate](#page-318-0) 297 comanda WRKPFCST (Gestionare constrângeri fişier fizic) [auditare](#page-492-0) obiect 471 Comanda WRKPFCST (Work with Physical File Constraints - Gestionare constrângeri fişier fizic) [autorizări](#page-364-0) obiect necesare 343 comanda WRKPGM (Gestionare programe) [auditare](#page-509-0) obiect 488 Comanda WRKPGM (Gestionare programe) [autorizarea](#page-436-0) obiect necesară 415 comanda WRKPGMTBL (Work with Program Tables - Gestionare tabele program) profiluri utilizator [autorizate](#page-318-0) livrat de [IBM](#page-318-0) 297 Comanda WRKPGMTBL (Work with Program Tables - Gestionare tabele program) [autorizarea](#page-366-0) obiect necesară 345 comanda WRKPNLGRP (Gestionare grupuri de panouri) [auditare](#page-510-0) obiect 489 Comanda WRKPNLGRP (Work Panel Groups - Gestionare grupuri de panouri) [autorizarea](#page-412-0) obiect necesară 391 Comanda WRKPRB (Gestionare probleme) [autorizarea](#page-433-0) obiect necesară 412 comanda WRKPRB (Work with Problem - Gestionare probleme) profiluri [utilizator](#page-318-0) livrat de IBM [autorizate](#page-318-0) 297 Comanda WRKPRB (Work with Problem - Gestionare probleme) [autorizarea](#page-448-0) obiect necesară 427

Comanda WRKPTFGRP (Gestionare grup PTF) [autorizarea](#page-448-0) obiect necesară 427 comanda WRKQMFORM (Gestionare formular Query Management) [auditare](#page-511-0) obiect 490 Comanda WRKQMFORM (Work with Query Management Form - Gestionare formular Query Management) [autorizarea](#page-438-0) obiect necesară 417 Comanda WRKQMQRY (Gestionare interogări Query Management) [autorizarea](#page-438-0) obiect necesară 417 Comanda WRKQRY (Gestionare interogare) [autorizarea](#page-438-0) obiect necesară 417 Comanda WRKQST (Work with Questions - Gestionare întrebări) [autorizarea](#page-439-0) obiect necesară 418 Comanda WRKRDBDIRE (Gestionare intrări director baze de date relaţionale) [autorizarea](#page-440-0) obiect necesară 419 comanda WRKREGINF (Gestionare informaţii de înregistrare) [auditare](#page-489-0) obiect 468 Comanda WRKREGINF (Work with Registration - Gestionare înregistrare) [autorizarea](#page-439-0) obiect necesară 418 Comanda WRKRJESSN (Gestionare sesiuni RJE) [autorizarea](#page-444-0) obiect necesară 423 comanda WRKRPYLE (Gestionare intrări listă răspuns sistem) [auditare](#page-513-0) obiect 492 Comanda WRKRPYLE (Work with System Reply List Entries - Lucurul cu intrări listă de replici sistem) [autorizarea](#page-454-0) obiect necesară 433 comanda WRKS36PGMA (Gestionare atribute program System/36) [auditare](#page-509-0) obiect 488 Comanda WRKS36PGMA (Work with System/36 Program Attributes - Gestionare atribute program System/36) [autorizarea](#page-457-0) obiect necesară 436 comanda WRKS36PRCA (Gestionare atribute procedură System/36) [auditare](#page-492-0) obiect 471 Comanda WRKS36PRCA (Work with System/36 Procedure Attributes - Gestionare atribute procedură System/36) [autorizarea](#page-457-0) obiect necesară 436 comanda WRKS36SRCA (Gestionare atribute sursă System/36) [auditare](#page-492-0) obiect 471 Comanda WRKS36SRCA (Work with System/36 Source Attributes - Gestionare atribute sursă System/36) [autorizarea](#page-457-0) obiect necesară 436 Comanda WRKSBMJOB (Work with Submitted Jobs - Gestionare joburi lansate) [autorizarea](#page-390-0) obiect necesară 369 comanda WRKSBS (Gestionare subsisteme) [auditare](#page-514-0) obiect 493 Comanda WRKSBS (Work with Subsystems - Gestionare subsisteme) [autorizarea](#page-454-0) obiect necesară 433

comanda WRKSBSD (Gestionare descrieri subsistem) [auditare](#page-514-0) obiect 493 Comanda WRKSBSD (Work with Subsystem Descriptions - Gestionare descrieri de subsisteme) [autorizarea](#page-454-0) obiect necesară 433 comanda WRKSBSJOB (Gestionare joburi subsistem) [auditare](#page-514-0) obiect 493 Comanda WRKSBSJOB (Work with Subsystem Jobs - Gestionare joburi subsistem) [autorizarea](#page-390-0) obiect necesară 369 comanda WRKSCHIDX (Gestionare indecşi de căutare) [auditare](#page-515-0) obiect 494 Comanda WRKSCHIDX (Work with Search Indexes - Gestionare indecşi de căutare) [autorizarea](#page-388-0) obiect necesară 367 comanda WRKSCHIDXE (Gestionare intrări index de căutare) [auditare](#page-514-0) obiect 493 Comanda WRKSCHIDXE (Work with Search Index Entries - Gestionare intrări indecşi de căutare) [autorizarea](#page-388-0) obiect necesară 367 Comanda WRKSHRPOOL (Gestionare spaţii de stocare partajate) [autorizarea](#page-454-0) obiect necesară 433 Comanda WRKSOC (Gestionare sferă de control) [autorizarea](#page-450-0) obiect necesară 429 Comanda WRKSPADCT (Gestionare dicţionare ajutătoare pentru corectare ortografică) [autorizări](#page-449-0) obiect necesare 428 comanda WRKSPLF (Gestionare fişiere spool) [auditare](#page-507-0) obiect 486 comanda [WRKSPLF](#page-207-0) (Work with Spooled Files - [Gestionare](#page-207-0) fişiere spool) 186 [autorizarea](#page-452-0) obiect necesară 431 comanda WRKSPLFA (Gestionare atribute fişier spool) [auditare](#page-507-0) obiect 486 comanda WRKSPTPRD (Gestionare produse suportate) [auditare](#page-510-0) obiect 489 comanda WRKSRVPGM (Gestionare programe serviciu) [auditare](#page-519-0) obiect 498 Comanda WRKSRVPGM (Gestionare programe serviciu) [autorizarea](#page-436-0) obiect necesară 415 comanda WRKSRVPVD (Work with Service Providers - Gestionare furnizorii de servicii) profiluri utilizator [autorizate](#page-318-0) livrat de [IBM](#page-318-0) 297 Comanda WRKSRVPVD (Work with Service Providers - Gestionare furnizorii de servicii) [autorizarea](#page-448-0) obiect necesară 427 Comanda WRKSSND (Gestionare descriere sesiune) [autorizarea](#page-444-0) obiect necesară 423 Comanda WRKSYSACT (Work with System Activity - Gestionare activitate sistem) [autorizarea](#page-431-0) obiect necesară 410

comanda [WRKSYSSTS](#page-213-0) (Work with System Status - [Gestionare](#page-213-0) stare sistem) 192 Comanda WRKSYSSTS (Work with System Status - Gestionare stare sistem) [autorizarea](#page-454-0) obiect necesară 433 comanda WRKSYSVAL (Work with System Values - Gestionare valori de sistem) [utilizare](#page-251-0) 230 Comanda WRKSYSVAL (Work with System Values - Gestionare valori de sistem) [autorizarea](#page-454-0) obiect necesară 433 Comanda WRKTAPCTG (Work with Tape Cartridge - Gestionare cartuş bandă) [autorizarea](#page-411-0) obiect necesară 390 comanda WRKTBL (Gestionare tabele) [auditare](#page-524-0) obiect 503 Comanda WRKTBL (Work with Tables - Gestionare tabele) [autorizarea](#page-457-0) obiect necesară 436 Comanda WRKTCPSTS (Gestionare stare retea TCP/IP) [autorizarea](#page-459-0) obiect necesară 438 Comanda [WRKTIMZON](#page-459-0) 438 Comanda WRKTRC profiluri [utilizator](#page-318-0) livrat de IBM [autorizate](#page-318-0) 297 comanda WRKTXTIDX (Work with Text Index - Gestionare index text) profiluri [utilizator](#page-318-0) livrat de IBM [autorizate](#page-318-0) 297 Comanda WRKUSRJOB (Work with User Jobs - Gestionare joburi utilizator) [autorizarea](#page-390-0) obiect necesară 369 comanda WRKUSRPRF (Gestionare profiluri utilizator) [auditare](#page-525-0) obiect 504 [folosind](#page-118-0) 97 Comanda WRKUSRPRF (Lucru cu profiluri utilizator) [descriere](#page-295-0) 274 Comanda WRKUSRPRF (Work with User Profiles - Gestionare profiluri utilizator) [autorizarea](#page-463-0) obiect necesară 442 comanda WRKUSRTBL (Work with User Tables - Gestionare tabele utilizator) profiluri [utilizator](#page-318-0) livrat de IBM [autorizate](#page-318-0) 297 Comanda WRKUSRTBL (Work with User Tables - Gestionare tabele utilizator) [autorizarea](#page-366-0) obiect necesară 345 Comanda WRKWCH profiluri [utilizator](#page-318-0) livrat de IBM [autorizate](#page-318-0) 297 Comanda WRKWTR (Gestionare scriitori) [autorizarea](#page-465-0) obiect necesară 444 comanda, CL Acordare autorizare de utilizator (GRTUSRAUT) copiere [autorizare](#page-122-0) 101 [redenumire](#page-127-0) profil 106 ADDJOBSCDE (Adăugare intrare planificator de joburi) meniu [SECBATCH](#page-642-0) 621 [ADDLIBLE](#page-204-0) (Add Library List Entry - [Adăugare](#page-204-0) intrare lista de [biblioteci\)](#page-204-0) 183, [186](#page-207-0)

comanda, CL *(continuare)* [ADDLIBLE\(Add](#page-204-0) Library List Entry - Adăugare intrare lista de [biblioteci\)](#page-204-0) 183 afişare cuvinte cheie [\(\\*CLKWD](#page-109-0) opţiune [utilizator\)](#page-109-0) 88, [89,](#page-110-0) [90](#page-111-0) Afişare profil utilizator (DSPUSRPRF) [folosind](#page-125-0) 104 Afişare utilizatori autorizaţi (DSPAUTUSR) [exemplu](#page-125-0) 104 ANZDFTPWD (Analizarea parolelor implicite) [descriere](#page-638-0) 617 ANZPRFACT (Analizare activitate profil) creare [utilizator](#page-638-0) exempt 617 [descriere](#page-638-0) 617 CFGSYSSEC (Configurare securitate sistem) [descriere](#page-646-0) 625 Change User Audit (CHGUSRAUD) [folosind](#page-127-0) 106 [CHGACGCDE](#page-103-0) (Modificare cod de [contabilizare\)](#page-103-0) 82 CHGACTPRFL (Modificarea listei de profiluri activă) [descriere](#page-638-0) 617 CHGACTSCDE (Modificare intrare planificator activare) [descriere](#page-638-0) 617 CHGCMD (Change Command - Modificare comandă) [parametrul](#page-206-0) PRDLIB (biblioteca [produs\)](#page-206-0) 185 riscuri de [securitate](#page-206-0) 185 CHGCMD (Modificare comandă) parametru [ALWLMTUSR](#page-88-0) (permitere [utilizator](#page-88-0) limitat) 67 CHGCURLIB (Change Current Library - Modificare biblioteca curentă) restrictionare 185 CHGDLOAUD (Modificare auditare obiect bibliotecă document) [autorizare](#page-92-0) specială \*AUDIT [\(auditare\)](#page-92-0) 71 CHGEXPSCDE (Modificare Intrare planificator expirare) [descriere](#page-638-0) 617 [CHGLIBL](#page-204-0) (Change Library List - [Modificare](#page-204-0) lista de biblioteci) 183 CHGMNU (Change Menu - Meniu modificare) [parametrul](#page-206-0) PRDLIB (biblioteca [produs\)](#page-206-0) 185 riscuri de [securitate](#page-206-0) 185 CHGMNU (Change Menu - Modificare meniu) [parametrul](#page-206-0) PRDLIB (biblioteca [produs\)](#page-206-0) 185 riscuri de [securitate](#page-206-0) 185 [CHGNETA](#page-210-0) (Change Network Attributes - [Modificare](#page-210-0) atribute rețea) 189 CHGOBJAUD (Modificare auditare obiect) [autorizare](#page-92-0) specială \*AUDIT [\(auditare\)](#page-92-0) 71 [CHGOUTQ](#page-207-0) (Change Output Queue - [Modificare](#page-207-0) coadă de ieşire) 186

comanda, CL *(continuare)* CHGPRF [\(Modificare](#page-122-0) profil) 101 CHGPWD (Modificare parolă) setare [parolă](#page-81-0) egală cu nume profil 60 CHGSECAUD (Modificare auditare securitate) [descriere](#page-640-0) 619 [CHGSPLFA](#page-207-0) (Change Spooled File Attributes - [Modificare](#page-207-0) atribute fişier [spool\)](#page-207-0) 186 [CHGSYSLIBL](#page-204-0) (Change System Library List - [Modificare](#page-204-0) lista de biblioteci [sistem\)](#page-204-0) 183 [CHGSYSLIBL](#page-223-0) (Change System Library List - [Modificare](#page-223-0) listă de biblioteci [sistem\)](#page-223-0) 202 CHGUSRAUD (Modificare auditare utilizator) [autorizare](#page-92-0) specială \*AUDIT [\(auditare\)](#page-92-0) 71 [folosind](#page-127-0) 106 CHGUSRPRF (Modificare profil utilizator) [folosind](#page-122-0) 101 setare [parolă](#page-81-0) egală cu nume profil 60 CHKOBJITG (Verificare integritate obiect) [descriere](#page-642-0) 621 [CHKPWD](#page-128-0) (Verificare parolă) 107 Comanda [CHGCMDDFT](#page-230-0) (Change Command Default - [Modificare](#page-230-0) valoare implicită a [comenzii\)](#page-230-0) 209 Comanda [CHGSYSLIBL](#page-223-0) (Change System Library List - [Modificare](#page-223-0) listă de [biblioteci](#page-223-0) sistem) 202 Comanda DSPJRN (Display Journal - Afişare jurnal) auditare [activitate](#page-230-0) fişier 209 Comanda DSPPGMADP (Display Programs That Adopt - Afişare programe care adoptă) [using](#page-230-0) 209 [CPYSPLF](#page-207-0) (Copy Spooled File - Copiere fişier [spool\)](#page-207-0) 186 Creare comandă (CRTCMD) parametru [ALWLMTUSR](#page-88-0) (permitere [utilizator](#page-88-0) limitat) 67 Creare profil utilizator (CRTUSRPRF) [descriere](#page-119-0) 98 CRTCMD (Creare comandă) parametru [ALWLMTUSR](#page-88-0) (permitere [utilizator](#page-88-0) limitat) 67 CRTCMD (Create Command - Creare comandă) [parametrul](#page-206-0) PRDLIB (biblioteca [produs\)](#page-206-0) 185 riscuri de [securitate](#page-206-0) 185 CRTMNU (Create Menu - Creare meniu) [parametrul](#page-206-0) PRDLIB (biblioteca [produs\)](#page-206-0) 185 riscuri de [securitate](#page-206-0) 185 [CRTOUTQ](#page-209-0) (Create Output Queue - Creare coada de [ieşire\)](#page-209-0) 188 [CRTOUTQ](#page-207-0) (Create Output Queue - Creare coadă de [ieşire\)](#page-207-0) 186 CRTUSRPRF (Creare profil utilizator) [descriere](#page-119-0) 98

comanda, CL *(continuare)* cuvinte cheie, afişare [\(\\*CLKWD](#page-109-0) opţiune [utilizator\)](#page-109-0) 88, [89,](#page-110-0) [90](#page-111-0) denumiri parametru, afişare [\(\\*CLKWD](#page-109-0) opţiune [utilizator\)](#page-109-0) 88, [89,](#page-110-0) [90](#page-111-0) DLTUSRPRF (Ştergere profil utilizator) [exemplu](#page-123-0) 102 DSPACTPRFL (Afişare listă de profiluri active) [descriere](#page-638-0) 617 DSPACTSCD (Afişare planificator activare) [descriere](#page-638-0) 617 DSPAUDJRNE (Afişare intrări jurnal de auditare) [descriere](#page-642-0) 621 DSPAUTUSR (Afişare utilizatori autorizati) [exemplu](#page-125-0) 104 DSPEXPSCD (Afişare planificator de expirare) [descriere](#page-638-0) 617 DSPJRN (Display Journal - Afişare jurnal) auditare [activitate](#page-230-0) fişier 209 DSPSECAUD (Afişare auditare securitate) [descriere](#page-640-0) 619 [DSPSPLF](#page-207-0) (Display Spooled File - Afişare fişier [spool\)](#page-207-0) 186 DSPUSRPRF (Afişare profil utilizator) [folosind](#page-125-0) 104 [EDTLIBL](#page-204-0) (Edit Library List - Editare lista de [biblioteci\)](#page-204-0) 183 [Extragere](#page-128-0) profil utilizator [\(RTVUSRPRF\)](#page-128-0) 107 [Gestionare](#page-118-0) profiluri utilizator [\(WRKUSRPRF\)](#page-118-0) 97 GRTUSRAUT (Acordare autorizare de utilizator) copiere [autorizare](#page-122-0) 101 [redenumire](#page-127-0) profil 106 Modificare auditare obiect (CHGOBJAUD) [autorizare](#page-92-0) specială \*AUDIT [\(auditare\)](#page-92-0) 71 Modificare auditare obiect bibliotecă document (CHGDLOAUD) [autorizare](#page-92-0) specială \*AUDIT [\(auditare\)](#page-92-0) 71 Modificare auditare utilizator (CHGUSRAUD) [autorizare](#page-92-0) specială \*AUDIT [\(auditare\)](#page-92-0) 71 Modificare cod de [contabilizare](#page-103-0) [\(CHGACGCDE\)](#page-103-0) 82 Modificare comandă (CHGCMD) parametru [ALWLMTUSR](#page-88-0) (permitere [utilizator](#page-88-0) limitat) 67 Modificare parolă (CHGPWD) setare [parolă](#page-81-0) egală cu nume profil 60 Modificare profil [\(CHGPRF\)](#page-122-0) 101 Modificare profil utilizator (CHGUSRPRF) [folosind](#page-122-0) 101 setare [parolă](#page-81-0) egală cu nume profil 60 parametru [ALWLMTUSR](#page-88-0) (permitere [utilizator](#page-88-0) limitat) 67

comanda, CL *(continuare)* permisă pentru limitare [capabilităţi](#page-88-0) [utilizator](#page-88-0) 67 [planificare](#page-638-0) activare 617 Pornire System/36 (STRS36) profil [utilizator,](#page-93-0) mediu special 72 PRTADPOBJ (Tipărire obiecte care adoptă) [descriere](#page-642-0) 621 PRTCMNSEC (Tipărire securitate comunicatie) [descriere](#page-642-0) 621 PRTJOBDAUT (Autorizarea tipărire descriere job) [descriere](#page-642-0) 621 PRTPUBAUT (Tipărire obiect autorizate de publicare) [descriere](#page-642-0) 621 PRTPVTAUT (Tipărire autorizări private) [descriere](#page-644-0) 623 listă de autorizații 621 PRTQAUT (Tipărire coadă autorizare) [descriere](#page-644-0) 623 PRTSBSDAUT (Tipărire descriere subsistem) [descriere](#page-642-0) 621 PRTSYSSECA (Tipărire atribute securitate sistem) [descriere](#page-642-0) 621 PRTTRGPGM (Tipărire programe declanşatoare) [descriere](#page-642-0) 621 PRTUSROBJ (Tipărire obiecte utilizatori) [descriere](#page-642-0) 621 PRTUSRPRF (Tipărire profil utilizator) [descriere](#page-642-0) 621 [RMVLIBLE](#page-204-0) (Remove Library List Entry - Înlăturare intrare lista de [biblioteci\)](#page-204-0) 183 [RTVUSRPRF](#page-128-0) (Extragere profil [utilizator\)](#page-128-0) 107 RVKPUBAUT (Revocare autorizaţie publică) [descriere](#page-646-0) 625 [detalii](#page-648-0) 627 SBMJOB (Lansare job) meniu [SECBATCH](#page-641-0) 620 [SBMJOB](#page-197-0) (Submit Job - Lansare job) 176 Setare program Attn [\(SETATNPGM\)](#page-107-0) 86 [SETATNPGM](#page-107-0) (Setare program Attn) 86 [SNDNETSPLF](#page-207-0) (Send Network Spooled File - [Trimitere](#page-207-0) fişier spool de [reţea\)](#page-207-0) 186 STRS36 (Pornire System/36) profil [utilizator,](#page-93-0) mediu special 72 Ştergere profil utilizator (DLTUSRPRF) [exemplu](#page-123-0) 102 Verificare parolă [\(CHKPWD\)](#page-128-0) 107 [WRKOUTQD](#page-207-0) (Work with Output Queue [Description](#page-207-0) - Gestionare descriere coadă de [ieşire\)](#page-207-0) 186 [WRKSPLF](#page-207-0) (Work with Spooled Files - [Gestionare](#page-207-0) fişiere spool) 186 [WRKSYSSTS](#page-213-0) (Work with System Status - [Gestionare](#page-213-0) stare sistem) 192 [WRKUSRPRF](#page-118-0) (Gestionare profiluri [utilizator\)](#page-118-0) 97

comanda, Sistemul de fişiere integrat CHGAUD (Modificare auditare) [folosind](#page-127-0) 106 Modificare auditare (CHGAUD) [folosind](#page-127-0) 106 comandă auditare intrare jurnal [auditare](#page-262-0) [\(QAUDJRN\)](#page-262-0) 241 modificare valori [implicite](#page-230-0) 209 NLV (versiune limbă naţională) [securitate](#page-230-0) 209 [planificare](#page-229-0) securitate 208 revocare [autorizare](#page-299-0) publică 278 System/38 [securitate](#page-230-0) 209 comandă (tip obiect \*CMD) [autorizaţie](#page-340-0) obiect cerută pentru [comenzi](#page-340-0) 319 comandă ADDCLUNODE [autorizarea](#page-337-0) obiect necesară 316 comandă capabilitate listare [utilizatori](#page-288-0) 267 comandă CHGPRF (Modificare profil utilizator) [auditare](#page-524-0) obiect 503 comandă CHGS36A (Modificare atribute System/36) [auditare](#page-523-0) obiect 502 comandă CHGWTR (Modificare scriitor) [autorizări](#page-464-0) obiect necesare 443 comandă CPY (Copiere obiect) [auditare](#page-479-0) obiect 458 comandă CPY (Copiere) [auditare](#page-519-0) obiect 498, [499,](#page-520-0) [501](#page-522-0) comandă CPYIGCSRT (Copiere tabelă sortare DBCS) [auditare](#page-494-0) obiect 473 comandă HLDWTR (Reţinere scriitor) [autorizarea](#page-464-0) obiect necesară 443 comandă MOVDOC (Mutare document) [auditare](#page-485-0) obiect 464 comandă securitate [listă](#page-292-0) 271 comandă TFRJOB (Transfer job) [auditare](#page-496-0) obiect 475 comandă WRKCNNL (Gestionare liste de conexiuni) [auditare](#page-476-0) obiect 455 comandă, CL Acordare [autorizare](#page-293-0) obiect [\(GRTOBJAUT\)](#page-293-0) 272 Acordare autorizare utilizator (GRTUSRAUT) [descriere](#page-295-0) 274 Acordare [permisiune](#page-296-0) utilizator [\(GRTUSRAUT\)](#page-296-0) 275 Adăugare [autorizare](#page-296-0) obiect de bibliotecă de documente [\(ADDDLOAUT\)](#page-296-0) 275 Adăugare intrare de [autentificare](#page-297-0) server [\(ADDSVRAUTE\)](#page-297-0) 276 [Adăugare](#page-297-0) intrare director [\(ADDDIRE\)](#page-297-0) 276 Adăugare intrare listă de [autorizaţii](#page-292-0) [\(ADDAUTLE\)](#page-292-0) 271

comandă, CL *(continuare)* Add [Authorization](#page-166-0) List Entry [\(ADDAUTLE\)](#page-166-0) 145 [ADDAUTLE](#page-292-0) (Adăugare intrare listă de [autorizaţii\)](#page-292-0) 271 ADDAUTLE (Add [Authorization](#page-166-0) List Entry - [Adăugare](#page-166-0) intrare în lista de [autorizare\)](#page-166-0) 145 [ADDDIRE](#page-297-0) (Adăugare intrare [director\)](#page-297-0) 276 [ADDDLOAUT](#page-296-0) (Adăugare autorizare obiect de bibliotecă de [documente\)](#page-296-0) 275 [ADDSVRAUTE](#page-297-0) (Adăugare intrare de [autentificare](#page-297-0) server) 276 Afişare auditare de securitate (Valori DSPSECAUD) [descriere](#page-298-0) 277 Afişare auditare obiect de [bibliotecă](#page-296-0) de documente [\(DSPDLOAUD\)](#page-296-0) 275 Afişare [autorizare](#page-293-0) obiect [\(DSPOBJAUT\)](#page-293-0) 272 Afişare [autorizare](#page-296-0) obiect de bibliotecă de documente [\(DSPDLOAUT\)](#page-296-0) 275 Afişare descriere obiect [\(DSPOBJD\)](#page-293-0) 272 [creat](#page-144-0) de 123 [domeniu](#page-34-0) obiect 13 starea [program](#page-34-0) 13 Afişare deţinător de [autorizare](#page-292-0) [\(DSPAUTHLR\)](#page-292-0) 271 Afişare intrări jurnal de auditare (DSPAUDJRNE) [descriere](#page-298-0) 277 Afişare jurnal (DSPJRN) afişare jurnal [QAUDJRN](#page-255-0) (audit) 234 auditare [activitate](#page-287-0) fişier 266 [creare](#page-283-0) fişier de ieşire 262 [exemplu](#page-281-0) de jurnal de auditare [\(QAUDJRN\)](#page-281-0) 260, [261](#page-282-0) Afişare listă de [autorizaţii](#page-292-0) [\(DSPAUTL\)](#page-292-0) 271 Afişare obiecte de bibliotecă de [documente](#page-296-0) pentru listă de [autorizaţii](#page-296-0) [\(DSPAUTLDLO\)](#page-296-0) 275 Afişare obiecte listă de [autorizaţii](#page-292-0) [\(DSPAUTLOBJ\)](#page-292-0) 271 Afişare profil utilizator (Display User Profile) (DSPUSRPRF) [folosire](#page-288-0) fişier de ieşire 267 Afişare profil utilizator (DSPUSRPRF) [descriere](#page-295-0) 274 Afişare program (DSPPGM) [autorizare](#page-151-0) adoptată 130 starea [program](#page-34-0) 13 Afişare program service (DSPSRVPGM) [autorizare](#page-151-0) adoptată 130 Afişare programe care adoptă (DSPPGMADP) [descriere](#page-296-0) 275 [folosirea](#page-151-0) 130 Afişare utilizatori autorizaţi (DSPAUTUSR) [descriere](#page-295-0) 274 Apelare program (CALL) [transferare](#page-149-0) autorizare adoptată 128 auditare obiect de bibliotecă de [documente](#page-296-0) [\(CHGDLOAUD\)](#page-296-0) 275 [descriere](#page-296-0) 275

comandă, CL *(continuare)* [autorizare](#page-293-0) obiect, tabelă 272 CALL (Apelare program) [transferare](#page-149-0) autorizare adoptată 128 CFGSYSSEC (Configurare securitate sistem) [descriere](#page-299-0) 278 Change Authorization List Entry (CHGAUTLE) [folosire](#page-166-0) 145 Change Journal - [Modificare](#page-279-0) jurnal [\(CHGJRN\)](#page-279-0) 258, [260](#page-281-0) Change Object Auditing (CHGOBJAUD) Valoarea de sistem [QAUDCTL](#page-71-0) (Control [auditare\)](#page-71-0) 50 [Change](#page-163-0) Object Owner [\(CHGOBJOWN\)](#page-163-0) 142 Change Object [Primary](#page-144-0) Group [\(CHGOBJPGP\)](#page-144-0) 123, [143](#page-164-0) Change Program (CHGPGM) specificarea [parametrului](#page-152-0) [USEADPAUT](#page-152-0) 131 Change Service Program (CHGSRVPGM) specificarea [parametrului](#page-152-0) [USEADPAUT](#page-152-0) 131 CHGAUTLE (Change Authorization List Entry - Schimbare intrare din lista de autorizare) [folosire](#page-166-0) 145 CHGAUTLE (Modificare intrare listă de autorizatii) [descriere](#page-292-0) 271 CHGDIRE [\(Modificare](#page-297-0) intrare [director\)](#page-297-0) 276 CHGDLOAUD (Modificare auditare obiect bibliotecă document) Valoarea de sistem [QAUDCTL](#page-71-0) (Control [auditare\)](#page-71-0) 50 [CHGDLOAUD](#page-296-0) (Modificare auditare obiect de bibliotecă de [documente\)](#page-296-0) 275 [CHGDLOAUT](#page-296-0) (Modificare autorizare obiect de bibliotecă de [documente\)](#page-296-0) 275 [CHGDLOOWN](#page-296-0) (Modificare proprietar obiect de bibliotecă de [documente\)](#page-296-0) 275 [CHGDLOPGP](#page-296-0) (Modificare grup primar obiect de bibliotecă de [documente\)](#page-296-0) 275 CHGDLOUAD (Modificare auditare obiect de bibliotecă de documente) [descriere](#page-296-0) 275 [CHGDSTPWD](#page-294-0) (Modificare parolă Unelte de service [dedicate\)](#page-294-0) 273 CHGJOB (Schimbare job) [autorizare](#page-151-0) adoptată 130 CHGJRN (Change Journal - [Modificare](#page-279-0) [jurnal\)](#page-279-0) 258, [260](#page-281-0) [CHGOBJAUD](#page-293-0) (Modificare auditare [obiect\)](#page-293-0) 272 [descriere](#page-296-0) 275 Valoarea de sistem [QAUDCTL](#page-71-0) (Control [auditare\)](#page-71-0) 50 [CHGOBJOWN](#page-163-0) (Change Object Owner - [Schimbare](#page-163-0) proprietar obiect) 142 [CHGOBJOWN](#page-293-0) (Modificare proprietar [obiect\)](#page-293-0) 272 [CHGOBJPGP](#page-144-0) (Change Object Primary Group - [Schimbare](#page-144-0) grup primar [obiect\)](#page-144-0) 123, [143](#page-164-0)

comandă, CL *(continuare)* [CHGOBJPGP](#page-293-0) (Modificare grup primar de [obiecte\)](#page-293-0) 272 CHGPGM (Change Program - Schimbă program) specificarea [parametrului](#page-152-0) [USEADPAUT](#page-152-0) 131 CHGPRF [\(Modificare](#page-295-0) profil) 274 CHGPWD (Change Password - Modificare parolă) [auditare](#page-252-0) 231 CHGPWD (Modificare parolă) [descriere](#page-294-0) 273 valori de [sistem](#page-60-0) de parole de [impunere](#page-60-0) 39 CHGSECAUD (Modificare auditare de securitate) [descriere](#page-298-0) 277 CHGSRVPGM (Change Service Program - Schimbare program de serviciu) specificarea [parametrului](#page-152-0) [USEADPAUT](#page-152-0) 131 [CHGSVRAUTE](#page-297-0) (Modificare intrare de [autentificare](#page-297-0) server) 276 CHGUSRAUD (Change User Audit - Modificare auditare utilizator) Valoarea de sistem [QAUDCTL](#page-71-0) (Control [auditare\)](#page-71-0) 50 [CHGUSRAUD](#page-295-0) (Modificare auditare [utilizator\)](#page-295-0) 274 [descriere](#page-296-0) 275 [CHGUSRPRF](#page-295-0) (Modificare profil [utilizator\)](#page-295-0) 274 [descriere](#page-294-0) 273 valori de sistem de [compunere](#page-60-0) [parolă](#page-60-0) 39 CHKOBJITG (Check Object Integrity - Verificare integritate a obiectului) [auditare](#page-254-0) folosire 233 [descriere](#page-290-0) 269 CHKOBJITG (Check Object Integrity - Verificare integritate obiect) [auditare](#page-254-0) folosire 233 [descriere](#page-290-0) 269 CHKOBJITG (Verificare integritate obiect) [descriere](#page-295-0) 274 [CHKPWD](#page-294-0) (Verificare parolă) 273 Comanda [CRTJRNRCV](#page-277-0) (Create Journal [Receiver](#page-277-0) - Creare receptor jurnal) 256 comanda DSPAUTUSR (Display Authorized Users - Afişare utilizatori autorizaţi) [auditare](#page-288-0) 267 Comanda DSPAUTUSR (Display Authorized Users - Afişare utilizatori autorizați) [auditare](#page-288-0) 267 Comanda [DSPJOBD](#page-275-0) (Display Object [Description](#page-275-0) - Afişare descriere [obiect\)](#page-275-0) 254 [folosire](#page-289-0) fişier de ieşire 268 Comanda [DSPOBJD](#page-275-0) (Display Object [Description](#page-275-0) - Afişare descriere [obiect\)](#page-275-0) 254 [folosire](#page-289-0) fişier de ieşire 268 comanda Save [Document](#page-240-0) Library Object [\(SAVDLO\)](#page-240-0) 219

comandă, CL *(continuare)* Configurare securitate sistem (CFGSYSSEC) [descriere](#page-299-0) 278 Creare deţinător de [autorizare](#page-292-0) [\(CRTAUTHLR\)](#page-292-0) 271, [276](#page-297-0) Creare jurnal - Create [Journal](#page-278-0) [\(CRTJRN\)](#page-278-0) 257 Creare listă de [autorizaţii](#page-292-0) [\(CRTAUTL\)](#page-292-0) 271 Creare profil utilizator (CRTUSRPRF) [descriere](#page-294-0) 273, [274](#page-295-0) Creare [receptor](#page-277-0) jurnal - Create Journal Receiver [\(CRTJRNRCV\)](#page-277-0) 256 Create [Authority](#page-152-0) Holder [\(CRTAUTHLR\)](#page-152-0) 131 Create [Authorization](#page-165-0) List [\(CRTAUTL\)](#page-165-0) 144 Create Library [\(CRTLIB\)](#page-157-0) 136 [CRTAUTHLR](#page-292-0) (Creare deţinător de [autorizare\)](#page-292-0) 271, [276](#page-297-0) [CRTAUTHLR](#page-152-0) (Create Authority Holder Creare deținător de [autorizare\)](#page-152-0) 131 [CRTAUTL](#page-292-0) (Creare listă de [autorizaţii\)](#page-292-0) 271 CRTAUTL (Create [Authorization](#page-165-0) List - Creare listă de [autorizare\)](#page-165-0) 144 [CRTJRN](#page-278-0) (Create Journal - Afişare [jurnal\)](#page-278-0) 257 [CRTLIB](#page-157-0) (Create Library) 136 CRTUSRPRF (Creare profil utilizator) [descriere](#page-294-0) 273, [274](#page-295-0) Delete [Authority](#page-153-0) Holder [\(DLTAUTHLR\)](#page-153-0) 132 Delete [Authorization](#page-167-0) List [\(DLTAUTL\)](#page-167-0) 146 deţinător de [autorizare,](#page-292-0) tabelă 271, [276](#page-297-0) director distribuție sistem, tabelă 276 Display [Authority](#page-152-0) Holder [\(DSPAUTHLR\)](#page-152-0) 131 Display [Authorization](#page-167-0) List Objects [\(DSPAUTLOBJ\)](#page-167-0) 146 Display [Document](#page-275-0) Library Object Auditing - Afişare auditare obiect [bibliotecă](#page-275-0) document [\(DSPDLOAUD\)](#page-275-0) 254 Display Job [Description](#page-253-0) - Afişare descriere de job [\(DSPJOBD\)](#page-253-0) 232 Display Library - Afişare [bibliotecă](#page-289-0) [\(DSPLIB\)](#page-289-0) 268 Display Library Description (DSPLIBD) [Parametrul](#page-158-0) CRTAUT 137 [DLTAUTHLR](#page-153-0) (Delete Authority [Holder\)](#page-153-0) 132 [DLTAUTHLR](#page-292-0) (Ştergere deţinător de [autorizare\)](#page-292-0) 271 DLTAUTL (Delete [Authorization](#page-167-0) List - Ştergere listă de [autorizare\)](#page-167-0) 146 [DLTAUTL](#page-292-0) (Ştergere listă de autorizații) 271 [DLTJRNRCV](#page-281-0) (Delete Journal Receiver - [Ştergere](#page-281-0) receptor jurnal) 260 DLTUSRPRF (Ştergere profil utilizator) [descriere](#page-295-0) 274 drept de [proprietate](#page-143-0) obiect 122 DSPAUDJRNE (Afişare intrări jurnal de auditare) [descriere](#page-298-0) 277

comandă, CL *(continuare)* [DSPAUTHLR](#page-292-0) ( Afişare deţinător de [autorizare\)](#page-292-0) 271 [DSPAUTHLR](#page-152-0) (Display Authority Holder - Afişare deţinător de [autorizare\)](#page-152-0) 131 [DSPAUTL](#page-292-0) (Afişare listă de [autorizaţii\)](#page-292-0) 271 [DSPAUTLDLO](#page-296-0) (Afişare obiecte de bibliotecă de [documente](#page-296-0) pentru listă de [autorizaţii\)](#page-296-0) 275 [DSPAUTLOBJ](#page-292-0) (Afişare obiecte listă de [autorizaţii\)](#page-292-0) 271 [DSPAUTLOBJ](#page-167-0) (Display Authorization List [Objects](#page-167-0) - Afişare obiecte din lista de [autorizare\)](#page-167-0) 146 DSPAUTUSR (Afişare utilizatori autorizați) [descriere](#page-295-0) 274 [DSPDLOAUD](#page-296-0) (Afişare auditare obiect de bibliotecă de [documente\)](#page-296-0) 275 [DSPDLOAUD](#page-275-0) (Display Document Library Object [Auditing](#page-275-0) - Afişare auditare obiect bibliotecă [document\)](#page-275-0) 254 [DSPDLOAUT](#page-296-0) (Afişare autorizare obiect de bibliotecă de [documente\)](#page-296-0) 275 DSPJOBD (Display Job [Description](#page-253-0) - Afişare [descriere](#page-253-0) de job) 232 DSPJRN (Afişare jurnal) afişare jurnal [QAUDJRN](#page-255-0) (audit) 234 auditare [activitate](#page-287-0) fişier 266 [creare](#page-283-0) fişier de ieşire 262 [exemplu](#page-281-0) de jurnal de auditare [\(QAUDJRN\)](#page-281-0) 260, [261](#page-282-0) [DSPLIB](#page-289-0) (Display Library - Afişare [bibliotecă\)](#page-289-0) 268 DSPLIBD (Display Library Description) [Parametrul](#page-158-0) CRTAUT 137 [DSPOBJAUT](#page-293-0) (Afişare autorizare [obiect\)](#page-293-0) 272 [DSPOBJAUT](#page-289-0) (Display Object Authority - Afişare [autorizare](#page-289-0) obiect) 268 [DSPOBJD](#page-293-0) (Afişare descriere obiect) 272 [creat](#page-144-0) de 123 DSPOBJD (Display Object Description - Afişare descriere obiect) [domeniu](#page-34-0) obiect 13 starea [program](#page-34-0) 13 DSPPGM (Afişare program) [autorizare](#page-151-0) adoptată 130 DSPPGM (Display Program - Afişare program) starea [program](#page-34-0) 13 DSPPGMADP (Afişare programe care adoptă) [descriere](#page-296-0) 275 [folosirea](#page-151-0) 130 DSPPGMADP (Display Programs That Adopt - Afişare programe care adoptă) [auditare](#page-289-0) 268 DSPSECAUD (Afişare valori de auditare de securitate) [descriere](#page-298-0) 277 DSPSRVPGM (Afişare program service) [autorizare](#page-151-0) adoptată 130 DSPUSRPRF (Afişare profil utilizator) [descriere](#page-295-0) 274

comandă, CL *(continuare)* DSPUSRPRF (Display User Profile - Afişare profil utilizator) [folosire](#page-288-0) fişier de ieşire 267 Edit [Authorization](#page-166-0) List (EDTAUTL) 145 Edit Object [Authority](#page-159-0) [\(EDTOBJAUT\)](#page-159-0) 138 Editare [autorizare](#page-293-0) obiect [\(EDTOBJAUT\)](#page-293-0) 272 Editare [autorizare](#page-296-0) obiect de bibliotecă de documente [\(EDTDLOAUT\)](#page-296-0) 275 Editare listă de [autorizaţii](#page-292-0) [\(EDTAUTL\)](#page-292-0) 271 EDTAUTL (Edit [Authorization](#page-166-0) List - Editare listă de [autorizare\)](#page-166-0) 145 [EDTAUTL](#page-292-0) (Editare listă de [autorizaţii\)](#page-292-0) 271 [EDTDLOAUT](#page-296-0) (Editare autorizare obiect de bibliotecă de [documente\)](#page-296-0) 275 [EDTOBJAUT](#page-159-0) (Edit Object [Authority\)](#page-159-0) 138 [EDTOBJAUT](#page-293-0) (Editare autorizare [obiect\)](#page-293-0) 272 ENDJOB (End Job - Terminare job) [Valoarea](#page-45-0) de sistem [QINACTMSGQ](#page-45-0) 24 Extragere intrare listă de [autorizaţii](#page-292-0) [\(RTVAUTLE\)](#page-292-0) 271 [Extragere](#page-295-0) profil utilizator [\(RTVUSRPRF\)](#page-295-0) 274 [Gestionare](#page-281-0) atribute jurnal (Work with Journal Attributes - [WRKJRNA\)](#page-281-0) 26[0,](#page-288-0) [267](#page-288-0) [Gestionare](#page-281-0) jurnal (Work with Journal - [WRKJRN\)](#page-281-0) 260, [267](#page-288-0) [Gestionare](#page-251-0) valori de sistem (Work with System Values - [WRKSYSVAL\)](#page-251-0) 230 Grant Object Authority (GRTOBJAUT) efectul asupra [autorizării](#page-162-0) [anterioare](#page-162-0) 141 obiecte [multiple](#page-162-0) 141 Grant User Authority (GRTUSRAUT) [recomandări](#page-165-0) 144 [GRTOBJAUT](#page-293-0) (Acordare autorizare [obiect\)](#page-293-0) 272 GRTOBJAUT (Grant Object Authority) efectul asupra [autorizării](#page-162-0) [anterioare](#page-162-0) 141 obiecte [multiple](#page-162-0) 141 GRTUSRAUT (Acordare autorizare utilizator) [descriere](#page-295-0) 274 GRTUSRAUT (Grant User Authority - Acordare autorizare utilizator) [recomandări](#page-165-0) 144 [GRTUSRPMN](#page-296-0) (Acordare permisiuni [utilizator\)](#page-296-0) 275 Înlăturare [autorizare](#page-296-0) obiect de bibliotecă de documente [\(RMVDLOAUT\)](#page-296-0) 275 Înlăturare intrare de [autentificare](#page-297-0) server [\(RMVSVRAUTE\)](#page-297-0) 276 [Înlăturare](#page-297-0) intrare director [\(RMVDIRE\)](#page-297-0) 276 Înlăturare intrare listă de [autorizaţii](#page-292-0) [\(RMVAUTLE\)](#page-292-0) 271 liste de [autorizaţii](#page-292-0) 271 Lucru cu directoare [\(WRKDIRE\)](#page-297-0) 276

comandă, CL *(continuare)* Lucru cu liste de [autorizaţie](#page-292-0) [\(WRKAUTL\)](#page-292-0) 271 Lucru cu obiecte [\(WRKOBJ\)](#page-293-0) 272 Lucru cu obiecte după grup primar (WRKOBJPGP) [descriere](#page-293-0) 272 Lucru cu obiecte după proprietar (WRKOBJOWN) [descriere](#page-293-0) 272 Lucru cu profiluri [utilizator](#page-295-0) [\(WRKUSRPRF\)](#page-295-0) 274 Modificare auditare de securitate (CHGSECAUD) [descriere](#page-298-0) 277 [Modificare](#page-293-0) auditare obiect [\(CHGOBJAUD\)](#page-293-0) 272 [descriere](#page-296-0) 275 Modificare auditare obiect bibliotecă document (CHGDLOAUD) Valoarea de sistem [QAUDCTL](#page-71-0) (Control [auditare\)](#page-71-0) 50 [Modificare](#page-295-0) auditare utilizator [\(CHGUSRAUD\)](#page-295-0) 274 [descriere](#page-296-0) 275 [Modificare](#page-296-0) autorizare obiect de bibliotecă de documente [\(CHGDLOAUT\)](#page-296-0) 275 [Modificare](#page-293-0) grup primar de obiecte [\(CHGOBJPGP\)](#page-293-0) 272 [Modificare](#page-296-0) grup primar obiect de bibliotecă de [documente](#page-296-0) [\(CHGDLOPGP\)](#page-296-0) 275 Modificare intrare de [autentificare](#page-297-0) server [\(CHGSVRAUTE\)](#page-297-0) 276 [Modificare](#page-297-0) intrare director [\(CHGDIRE\)](#page-297-0) 276 Modificare intrare listă de autorizaţii (CHGAUTLE) [descriere](#page-292-0) 271 Modificare parolă (Change Password - CHGPWD) [auditare](#page-252-0) 231 Modificare parolă (CHGPWD) [descriere](#page-294-0) 273 valori de [sistem](#page-60-0) de parole de [impunere](#page-60-0) 39 [Modificare](#page-294-0) parolă Unelte de service dedicate [\(CHGDSTPWD\)](#page-294-0) 273 Modificare profil [\(CHGPRF\)](#page-295-0) 274 [Modificare](#page-295-0) profil utilizator [\(CHGUSRPRF\)](#page-295-0) 274 [descriere](#page-294-0) 273 valori de sistem de [compunere](#page-60-0) [parolă](#page-60-0) 39 [Modificare](#page-293-0) proprietar obiect [\(CHGOBJOWN\)](#page-293-0) 272 [Modificare](#page-296-0) proprietar obiect de bibliotecă de documente [\(CHGDLOOWN\)](#page-296-0) 275 obiect de bibliotecă de documente (DLO) [tabelă](#page-296-0) 275 [parole,](#page-294-0) tabelă 273 [Pretindere](#page-38-0) spaţiu de stocare [\(RCLSTG\)](#page-38-0) 17, [22,](#page-43-0) [124](#page-145-0) profiluri [utilizator](#page-296-0) (înrudit), tabelă 275 profiluri [utilizator\(lucru](#page-295-0) cu), tabelă 274

comandă, CL *(continuare)* PRTCMNSEC (Tipărire securitate comunicatii) [descriere](#page-299-0) 278 [PRTJOBDAUT](#page-298-0) (Tipărire autorizare [descriere](#page-298-0) de job) 277 [PRTPUBAUT](#page-298-0) (Tipărire obiecte autorizate [public\)](#page-298-0) 277 [PRTPVTAUT](#page-298-0) (Tipărire autorizări [private\)](#page-298-0) 277 PRTQAUT (Tipărire autorizare coadă) [descriere](#page-298-0) 277 PRTSBSDAUT (Tipărire autorizare descriere subsistem) [descriere](#page-298-0) 277 PRTSYSSECA (Tipărire atribute de securitate sistem) [descriere](#page-299-0) 278 PRTTRGPGM (Tipărire programe de declanşare) [descriere](#page-298-0) 277 PRTUSROBJ (Tipărire obiecte utilizator) [descriere](#page-298-0) 277 RCLSTG [\(pretindere](#page-38-0) spaţiu de [stocare\)](#page-38-0) 17, [22,](#page-43-0) [124](#page-145-0) [RCLSTG](#page-248-0) (Reclaim Storage) 227 Reclaim Storage [\(RCLSTG\)](#page-248-0) 227 Remove [Authorization](#page-166-0) List Entry [\(RMVAUTLE\)](#page-166-0) 145 Restaurare autorizare (RSTAUT) [descriere](#page-296-0) 275 [folosind](#page-244-0) 223 [procedură](#page-245-0) 224 [Restaurare](#page-240-0) profiluri utilizator [\(RSTUSRPRF\)](#page-240-0) 219, [275](#page-296-0) Restore Authority (RSTAUT) rol în [restaurarea](#page-240-0) securităţii 219 Restore Authority - Restaurare autorizare (RSTAUT) intrare jurnal [auditare](#page-266-0) [\(QAUDJRN\)](#page-266-0) 245 Restore [Document](#page-240-0) Library Object [\(RSTDLO\)](#page-240-0) 219 Restore Library [\(RSTLIB\)](#page-240-0) 219 Restore Licensed Program (RSTLICPGM) [recomandări](#page-246-0) 225 riscuri de [securitate](#page-246-0) 225 Restore Object (RSTOBJ) [folosind](#page-240-0) 219 Revocare [autorizare](#page-293-0) obiect [\(RVKOBJAUT\)](#page-293-0) 272 Revocare autorizare publică (RVKPUBAUT) [descriere](#page-299-0) 278 Revocare [permisiune](#page-296-0) utilizator [\(RVKUSRPMN\)](#page-296-0) 275 Revoke Object [Authority](#page-167-0) [\(RVKOBJAUT\)](#page-167-0) 146 [RMVAUTLE](#page-292-0) (Înlăturare intrare listă de [autorizaţii\)](#page-292-0) 271 RMVAUTLE (Remove [Authorization](#page-166-0) List Entry - [Ştergere](#page-166-0) intrare din lista de [autorizare\)](#page-166-0) 145 [RMVDIRE](#page-297-0) (Înlăturare intrare [director\)](#page-297-0) 276 [RMVDLOAUT](#page-296-0) (Înlăturare autorizare obiect de bibliotecă de [documente\)](#page-296-0) 275 comandă, CL *(continuare)* [RMVSVRAUTE](#page-297-0) (Înlăturare intrare de [autentificare](#page-297-0) server) 276 RSTAUT (Restaurare autorizare) [descriere](#page-296-0) 275 RSTAUT (Restore Authority - Restaurare autorizare) [folosind](#page-244-0) 223 intrare jurnal [auditare](#page-266-0) [\(QAUDJRN\)](#page-266-0) 245 [procedură](#page-245-0) 224 RSTAUT (Restore Authority) rol în [restaurarea](#page-240-0) securității 219 RSTDLO (Restore [Document](#page-240-0) Library [Object\)](#page-240-0) 219 [RSTLIB](#page-240-0) (Restore Library) 219 RSTLICPGM (Restore Licensed Program - Restaurare program licenţiat) [recomandări](#page-246-0) 225 riscuri de [securitate](#page-246-0) 225 RSTOBJ (Restore Object) [folosind](#page-240-0) 219 [RSTUSRPRF](#page-296-0) (Restaurare profiluri [utilizator\)](#page-296-0) 275 [RSTUSRPRF](#page-240-0) (Restore User [Profiles\)](#page-240-0) 219 [RTVAUTLE](#page-292-0) (Extragere intrare listă de [autorizaţii\)](#page-292-0) 271 [RTVUSRPRF](#page-295-0) (Extragere profil [utilizator\)](#page-295-0) 274 [RVKOBJAUT](#page-293-0) (Revocare autorizare [obiect\)](#page-293-0) 272 [RVKOBJAUT](#page-167-0) (Revoke Object [Authority\)](#page-167-0) 146 RVKPUBAUT (Revocare autorizare publică) [descriere](#page-299-0) 278 [RVKUSRPMN](#page-296-0) (Revocare permisiune [utilizator\)](#page-296-0) 275 Salvare date de [securitate](#page-296-0) [\(SAVSECDTA\)](#page-296-0) 275 Salvare obiect [\(SAVOBJ\)](#page-281-0) 260 Salvare sistem [\(SAVSYS\)](#page-296-0) 275 SAVDLO (Save [Document](#page-240-0) Library [Object\)](#page-240-0) 219 Save Library [\(SAVLIB\)](#page-240-0) 219 Save Object [\(SAVOBJ\)](#page-240-0) 219 Save Security Data [\(SAVSECDTA\)](#page-240-0) 219 Save System [\(SAVSYS\)](#page-240-0) 219 [SAVLIB](#page-240-0) (Save Library) 219 [SAVOBJ](#page-281-0) (Save Object - Salvare [obiect\)](#page-281-0) 260 [SAVOBJ](#page-240-0) (Save Object) 219 [SAVSECDTA](#page-296-0) (Salvare date de [securitate\)](#page-296-0) 275 [SAVSECDTA](#page-240-0) (Save Security Data) 219 [SAVSYS](#page-296-0) (Salvare sistem) 275 [SAVSYS](#page-240-0) (Save System) 219 Schimbare job (CHGJOB) [autorizare](#page-151-0) adoptată 130 [securitate,](#page-292-0) listă 271 Send Journal Entry - [Trimitere](#page-279-0) intrare jurnal [\(SNDJRNE\)](#page-279-0) 258 setare valoare de sistem [QALWUSRDMN](#page-43-0) [\(permitere](#page-43-0) obiecte utilizator) 22 [SNDJRNE](#page-279-0) (Send Journal Entry - Trimitere intrare [jurnal\)](#page-279-0) 258

comandă, CL *(continuare)* Ştergere deţinător de [autorizare](#page-292-0) [\(DLTAUTHLR\)](#page-292-0) 271 Ştergere listă de [autorizaţii](#page-292-0) [\(DLTAUTL\)](#page-292-0) 271 Ştergere profil utilizator (DLTUSRPRF) [descriere](#page-295-0) 274 drept de [proprietate](#page-143-0) obiect 122 [Ştergere](#page-281-0) receptor jurnal [\(DLTJRNRCV\)](#page-281-0) 260 Terminare job (ENDJOB) [Valoarea](#page-45-0) de sistem [QINACTMSGQ](#page-45-0) 24 TFRCTL (Control transfer) [transferare](#page-150-0) autorizare adoptată 129 TFRGRPJOB (Transfer la job grup) [autorizare](#page-150-0) adoptată 129 Tipărire atribute de securitate comunicaţii (PRTCMNSEC) [descriere](#page-299-0) 278 Tipărire atribute de securitate sistem (PRTSYSSECA) [descriere](#page-299-0) 278 Tipărire autorizare coadă (PRTQAUT) [descriere](#page-298-0) 277 Tipărire [autorizare](#page-298-0) descriere de job [\(PRTJOBDAUT\)](#page-298-0) 277 Tipărire autorizare descriere subsistem (PRTSBSDAUT) [descriere](#page-298-0) 277 Tipărire [autorizări](#page-298-0) private [\(PRTPVTAUT\)](#page-298-0) 277 Tipărire obiecte [autorizate](#page-298-0) public [\(PRTPUBAUT\)](#page-298-0) 277 Tipărire obiecte utilizator (PRTUSROBJ) [descriere](#page-298-0) 277 Tipărire programe de declanşare (PRTTRGPGM) [descriere](#page-298-0) 277 Transferare control (TFRCTL) [transferare](#page-150-0) autorizare adoptată 129 Transferare la job grup (TFRGRPJOB) [autorizare](#page-150-0) adoptată 129 unelte de [securitate](#page-298-0) 277, [617](#page-638-0) Verificare integritate obiect (CHKOBJITG) [descriere](#page-295-0) 274 Verificare parolă [\(CHKPWD\)](#page-294-0) 273 Work with Objects by Owner (WRKOBJOWN) [folosire](#page-163-0) 142 Work with Objects by [Primary](#page-144-0) Group [\(WRKOBJPGP\)](#page-144-0) 123, [143](#page-164-0) [WRKAUTL](#page-292-0) (Lucru cu liste de [autorizaţie\)](#page-292-0) 271 [WRKDIRE](#page-297-0) (Lucru cu directoare) 276 WRKJRN (Work with Journal - [Gestionare](#page-281-0) [jurnal\)](#page-281-0) 260, [267](#page-288-0) [WRKJRNA](#page-281-0) (Work with Journal Attributes - [Gestionare](#page-281-0) atribute jurnal) 260, [267](#page-288-0) [WRKOBJ](#page-293-0) (Lucru cu obiecte) 272 WRKOBJOWN (Lucru cu obiecte după proprietar) [descriere](#page-293-0) 272 WRKOBJOWN (Work with Objects by Owner - Gestionare obiecte după proprietar) [auditare](#page-253-0) 232

comandă, CL *(continuare)* WRKOBJOWN (Work with Objects by Owner - Gestionare obiecte după proprietar) *(continuare)* [folosire](#page-163-0) 142 WRKOBJPGP (Lucru cu obiecte după grup primar) [descriere](#page-293-0) 272 [WRKOBJPGP](#page-144-0) (Work with Objects by Primary Group - [Gestionare](#page-144-0) obiecte după grupul [primar\)](#page-144-0) 123, [143](#page-164-0) [WRKSYSVAL](#page-251-0) (Work with System Values - [Gestionare](#page-251-0) valori de sistem) 230 [WRKUSRPRF](#page-295-0) (Lucru cu profiluri [utilizator\)](#page-295-0) 274 comandă, generică Change Authority [\(CHGAUT\)](#page-159-0) 138 Change Owner [\(CHGOWN\)](#page-163-0) 142 Change Primary Group [\(CHGPGP\)](#page-164-0) 143 CHGAUT (Change [Authority\)](#page-159-0) 138 [CHGOWN](#page-163-0) (Change Owner - Schimbă [proprietar\)](#page-163-0) 142 [CHGPGP](#page-164-0) (Change Primary Group - [Schimbare](#page-164-0) grup primar) 143 Grant Object [Authority](#page-159-0) [\(GRTOBJAUT\)](#page-159-0) 138 [GRTOBJAUT](#page-159-0) (Grant Object [Authority\)](#page-159-0) 138 Revoke Object [Authority](#page-159-0) [\(RVKOBJAUT\)](#page-159-0) 138 [RVKOBJAUT](#page-159-0) (Revoke Object [Authority\)](#page-159-0) 138 Work with Authority [\(WRKAUT\)](#page-159-0) 138 [WRKAUT](#page-159-0) (Work with Authority) 138 comandă, obiect generic Afişare autorizare [\(DSPAUT\)](#page-293-0) 272 CHGAUD [\(Modificare](#page-293-0) auditare) 272 [descriere](#page-296-0) 275 CHGAUT [\(Modificare](#page-293-0) autorizare) 272 CHGOWN [\(Schimbare](#page-293-0) proprietar) 272 CHGPGP [\(Modificare](#page-293-0) grup primar) 272 DSPAUT (Afişare [autorizare\)](#page-293-0) 272 Lucru cu autorizare [\(WRKAUT\)](#page-293-0) 272 Modificare auditare [\(CHGAUD\)](#page-293-0) 272 [descriere](#page-296-0) 275 Modificare autorizare [\(CHGAUT\)](#page-293-0) 272 Modificare grup primar [\(CHGPGP\)](#page-293-0) 272 Schimbare proprietar [\(CHGOWN\)](#page-293-0) 272 [WRKAUT](#page-293-0) (Lucru cu autorizare) 272 Comands CRTQSTLOD (Create Question-and-Answer Load - Creare încărcare Întrebare-şi-Răspuns) [autorizarea](#page-438-0) obiect necesară 417 Comands DLTQST (Delete Question - Ştergere întrebare) [autorizarea](#page-438-0) obiect necesară 417 Comands DLTQSTDB (Delete Question-and-Answer Database - Ştergere bază de date Întrebare-şi-Răspuns) [autorizarea](#page-438-0) obiect necesară 417 Comands LODQSTDB (Load Question-and-Answer Database - Încărcare bază de date Întrebare-şi-Răspuns) [autorizarea](#page-439-0) obiect necesară 418 combinare metode de autorizare [exemplu](#page-192-0) 171

comenzi [Dezvoltare](#page-333-0) de aplicaţii 312 Comenzi asistent operaţional [autorizaţie](#page-421-0) obiect cerută pentru [comenzi](#page-421-0) 400 comenzi CHGIMGCLG [autorizarea](#page-367-0) obiect necesară 346 comenzi CHGIMGCLGE [autorizarea](#page-367-0) obiect necesară 346 comenzi descriere cerere de modificare [autorizaţie](#page-336-0) obiect cerută pentru [comenzi](#page-336-0) 315 comenzi [descriere](#page-459-0) fus orar 438 comenzi dezvoltare [Aplicaţii](#page-333-0) 312 Comenzi [dezvoltare](#page-333-0) aplicaţie 312 [Comenzi](#page-233-0) înlocuire 212 Compania de jucării JKL diagramă a [aplicaţiilor](#page-216-0) 195 comparatie profil de grup şi listă de [autorizaţii](#page-236-0) 215 complex autorizare [exemplu](#page-192-0) 171 comunicaţii [monitorizare](#page-254-0) 233 comunicaţii interproces incorect intrare jurnal [auditare](#page-261-0) [\(QAUDJRN\)](#page-261-0) 240 comutator cheie [auditare](#page-251-0) 230 conexiune oprire intrare jurnal [auditare](#page-263-0) [\(QAUDJRN\)](#page-263-0) 242 pornire intrare jurnal [auditare](#page-263-0) [\(QAUDJRN\)](#page-263-0) 242 confidențialitate 1 configurare auditare [securitate](#page-640-0) 619 configurare sistem autorizare specială [\\*IOSYSCFG](#page-92-0) [\(configurare](#page-92-0) sistem) 71 configuraţie automată [dispozitive](#page-53-0) virtuale (valoare de sistem [QAUTOVRT\)](#page-53-0) 32 [autorizaţie](#page-342-0) obiect cerută pentru [comenzi](#page-342-0) 321 configuraţie LAN de comunicaţie fără fir [autorizaţie](#page-357-0) obiect cerută pentru [comenzi](#page-357-0) 336 configuraţie LAN de comunicaţie fără fir extinsă [autorizaţie](#page-357-0) obiect cerută pentru [comenzi](#page-357-0) 336 configurație server de rețea [autorizaţie](#page-420-0) obiect cerută pentru [comenzi](#page-420-0) 399 consolă [autorizare](#page-200-0) necesară pentru semnare 179 QSECOFR [\(responsabil](#page-200-0) cu securitatea) profil [utilizator](#page-200-0) 179 QSRV (service) profil [utilizator](#page-200-0) 179

consolă *(continuare)* [QSRVBAS](#page-200-0) (service de bază) profil [utilizator](#page-200-0) 179 [restricţionare](#page-251-0) acces 230 valoare de sistem [QCONSOLE](#page-200-0) 179 consolă sistem *Vedeţi şi* [consolă](#page-200-0) valoare de sistem [QCONSOLE](#page-200-0) 179 contabilizare job profil [utilizator](#page-103-0) 82 control comitere [autorizaţie](#page-341-0) obiect cerută pentru [comenzi](#page-341-0) 320 controlare acces cerere DDM [\(DDM\)](#page-211-0) 190 iSeries [Access](#page-210-0) 189 [obiecte](#page-34-0) 13 [programe](#page-34-0) sistem 13 [auditare](#page-71-0) 50 la distantă [prezentare](#page-210-0) job 189 semnare [\(valoarea](#page-48-0) de sistem [QRMTSIGN\)](#page-48-0) 27 listă de [biblioteci](#page-222-0) utilizator 201 operaţii de [restaurare](#page-212-0) 191 [operaţii](#page-212-0) de salvare 191 conținut unelte de [securitate](#page-298-0) 277, [617](#page-638-0) copiere autorizare de utilizator [exemplu](#page-122-0) 101 [redenumire](#page-127-0) profil 106 autorizare utilizator descriere [comandă](#page-295-0) 274 [recomandări](#page-165-0) 144 fişier [spool](#page-207-0) 186 profil [utilizator](#page-120-0) 99 copierea de rezervă a [informaţiilor](#page-240-0) de securitate 219 corecție temporară obiect (PTF) [autorizaţie](#page-445-0) obiect cerută pentru [comenzi](#page-445-0) 424 CPYFCNARA profiluri [utilizator](#page-310-0) livrat de IBM [autorizate](#page-310-0) 289 CPYGPHFMT profiluri [utilizator](#page-310-0) livrat de IBM [autorizate](#page-310-0) 289 CPYGPHPKG profiluri [utilizator](#page-310-0) livrat de IBM [autorizate](#page-310-0) 289 CPYPFRDTA profiluri [utilizator](#page-310-0) livrat de IBM [autorizate](#page-310-0) 289 [CPYPTFGRP](#page-310-0) (Copy Program Temporary Fix Group - Copiere grup corecţii [temporare](#page-310-0) [program\)](#page-310-0) 289 creare auditare [receptor](#page-277-0) jurnal 256 [bibliotecă](#page-157-0) 136 [coada](#page-209-0) de ieşire 188 [coadă](#page-207-0) de ieşire 186 comanda parametru [ALWLMTUSR](#page-88-0) (permitere [utilizator](#page-88-0) limitat) 67

creare *(continuare)* comanda *(continuare)* [parametrul](#page-206-0) PRDLIB (biblioteca [produs\)](#page-206-0) 185 riscuri de [securitate](#page-206-0) 185 deținător de [autorizare](#page-152-0) 131, [271,](#page-292-0) [276](#page-297-0) [jurnal](#page-278-0) audit 257 listă de [autorizare](#page-165-0) 144 listă de [autorizaţii](#page-292-0) 271 meniu [parametrul](#page-206-0) PRDLIB (biblioteca [produs\)](#page-206-0) 185 riscuri de [securitate](#page-206-0) 185 obiect intrare jurnal [auditare](#page-144-0) [\(QAUDJRN\)](#page-144-0) 123, [241](#page-262-0) profil utilizator [descrieri](#page-294-0) comenzi 273, [274](#page-295-0) [exemplu](#page-119-0) 98 intrare jurnal [auditare](#page-266-0) [\(QAUDJRN\)](#page-266-0) 245 [metode](#page-117-0) 96 program [autorizare](#page-151-0) adoptată 130 creare automată profil [utilizator](#page-78-0) 57 Creare liste de validare [\(CRTVLDL\)](#page-237-0) 216 creare obiect [auditare](#page-469-0) obiect 448 criptare [parolă](#page-81-0) 60 criptografie [autorizaţie](#page-345-0) obiect cerută pentru [comenzi](#page-345-0) 324 CRTBNDCL [autorizarea](#page-398-0) obiect necesară 377 **CRTCLMOD** [autorizarea](#page-399-0) obiect necesară 378 **CRTCLU** profiluri [utilizator](#page-311-0) livrat de IBM [autorizate](#page-311-0) 290 **CRTCRG** profiluri [utilizator](#page-311-0) livrat de IBM [autorizate](#page-311-0) 290 CRTFCNARA profiluri [utilizator](#page-311-0) livrat de IBM [autorizate](#page-311-0) 290 CRTFNTTBL (Create DBCS Font Table - Creare tabelă fonturi DBCS) necesităţi ale [autorizării](#page-332-0) obiect pentru [comenzi](#page-332-0) 311 CRTGPHFMT profiluri [utilizator](#page-311-0) livrat de IBM [autorizate](#page-311-0) 290 CRTGPHPKG profiluri [utilizator](#page-311-0) livrat de IBM [autorizate](#page-311-0) 290 **CRTHSTDTA** profiluri [utilizator](#page-311-0) livrat de IBM [autorizate](#page-311-0) 290 CRTIMGCLG profiluri [utilizator](#page-311-0) livrat de IBM [autorizate](#page-311-0) 290 **CRTPFRDTA** profiluri [utilizator](#page-311-0) livrat de IBM [autorizate](#page-311-0) 290

**CRTUDFS** profiluri [utilizator](#page-311-0) livrat de IBM [autorizate](#page-311-0) 290 curătare necesităţi ale [autorizării](#page-421-0) obiect pentru [comenzi](#page-421-0) 400 CVTDIR profiluri [utilizator](#page-311-0) livrat de IBM [autorizate](#page-311-0) 290 **CVTPFRDTA** profiluri [utilizator](#page-311-0) livrat de IBM [autorizate](#page-311-0) 290 CVTPFRTHD profiluri [utilizator](#page-311-0) livrat de IBM [autorizate](#page-311-0) 290

## **D**

date confidenţiale [protejare](#page-253-0) 232 date de securitate [salvare](#page-296-0) 275 [salvarea](#page-240-0) 219 date sensibile [criptare](#page-254-0) 233 [protejare](#page-253-0) 232 DDM (gestiune date distribuite) [securitate](#page-211-0) 190 [DDMACC](#page-211-0) (cerere DDM acces) atribut retea 190 definiţie interactivă de date [autorizaţie](#page-387-0) obiect cerută pentru [comenzi](#page-387-0) 366 delete (\*DLT) [authority](#page-133-0) 112 delogare retea intrare jurnal [auditare](#page-263-0) [\(QAUDJRN\)](#page-263-0) 242 depăşire limită cont intrare jurnal [auditare](#page-272-0) [\(QAUDJRN\)](#page-272-0) 251 derulare întoarcere [\(\\*ROLLKEY](#page-111-0) opţiune [utilizator\)](#page-111-0) 90 descriere cerințe securitate [bibliotecă](#page-223-0) 202 [securitate](#page-228-0) meniu 207 descriere alertă [autorizaţie](#page-333-0) obiect cerută pentru [comenzi](#page-333-0) 312 descriere clasă-de-serviciu [autorizaţie](#page-337-0) obiect cerută pentru [comenzi](#page-337-0) 316 descriere controler [autorizaţie](#page-344-0) obiect cerută pentru [comenzi](#page-344-0) 323 tipărire [parametrii](#page-642-0) relevanţi de [securitate](#page-642-0) 621 descriere de job [afişare](#page-253-0) 232 implicită [\(QDFTJOBD\)](#page-99-0) 78 intrare de comunicații 181 [intrare](#page-202-0) staţie de lucru 181 modificare intrare jurnal [auditare](#page-269-0) [\(QAUDJRN\)](#page-269-0) 248

descriere de job *(continuare)* [monitorizare](#page-253-0) 232 nivel de [securitate](#page-34-0) 40 13 [parametru](#page-202-0) USER 181 probleme de [securitate](#page-203-0) 182 profil [utilizator](#page-99-0) 78 protecție 13 [protejare](#page-213-0) resurse sistem 192 [QDFTJOBD](#page-99-0) (implicită) 78 [recomandări](#page-100-0) 79 restaurare intrare jurnal [auditare](#page-265-0) [\(QAUDJRN\)](#page-265-0) 244 descriere de job [QDFTJOBD](#page-99-0) (implicită) 78 descriere de linie [autorizaţie](#page-408-0) obiect cerută pentru [comenzi](#page-408-0) 387 descriere de subsistem intrare de comunicații 181 modificare intrare rutare intrare jurnal [auditare](#page-270-0) [\(QAUDJRN\)](#page-270-0) 249 performanta 192 descriere dispozitiv *Vedeţi şi* [dispozitiv](#page-22-0) [autorizare](#page-198-0) de folosire 177 [autorizaţie](#page-347-0) obiect cerută pentru [comenzi](#page-347-0) 326 creare [autorizare](#page-140-0) publică 119 valoarea de sistem [QCRTAUT](#page-140-0) (creare [autorizare\)](#page-140-0) 119 [definiţie](#page-198-0) 177 drept de proprietate deţinut de QPGMR [\(programator\)](#page-200-0) [profil](#page-200-0) 179 deţinut de QSECOFR [\(responsabil](#page-200-0) cu [securitatea\)](#page-200-0) profil utilizator 179 [modificare](#page-200-0) 179 [proprietar](#page-200-0) implicit 179 [securizare](#page-198-0) 177 tipărire [parametrii](#page-642-0) relevanți de [securitate](#page-642-0) 621 descriere editare [autorizaţie](#page-357-0) obiect cerută pentru [comenzi](#page-357-0) 336 descriere interfaţă de reţea [autorizaţie](#page-418-0) obiect cerută pentru [comenzi](#page-418-0) 397 descriere job tipărire [parametrii](#page-642-0) relevanţi de [securitate](#page-642-0) 621 descriere mesaj [autorizaţie](#page-413-0) obiect cerută pentru [comenzi](#page-413-0) 392 descriere mod [autorizaţie](#page-415-0) obiect cerută pentru [comenzi](#page-415-0) 394 Descriere NetBIOS [autorizaţie](#page-416-0) obiect cerută pentru [comenzi](#page-416-0) 395 descriere obiect [afişare](#page-293-0) 272 descriere server de reţea [autorizaţie](#page-420-0) obiect cerută pentru [comenzi](#page-420-0) 399

descriere subsistem [autorizare](#page-298-0) 277 [intrare](#page-298-0) 277 tipărire listă de [descrieri](#page-298-0) 277 tipărire [parametrii](#page-642-0) relevanți de [securitate](#page-642-0) 621 [utilizator](#page-298-0) implicit 277 descrierea de subsistem [securitate](#page-202-0) 181 descriptor înaintare intrare jurnal [auditare](#page-269-0) [\(QAUDJRN\)](#page-269-0) 248 descrirea de job [autorizaţie](#page-391-0) obiect cerută pentru [comenzi](#page-391-0) 370 detaşare auditare [receptor](#page-280-0) jurnal 259, [260](#page-281-0) [receptor](#page-279-0) jurnal 258 deţinător de autorizare [afişare](#page-152-0) 131, [271](#page-292-0) [auditare](#page-472-0) obiect 451 autorizație obiect cerută pentru [comenzi](#page-335-0) 314 [comenzi](#page-292-0) pentru lucrul cu 271, [276](#page-297-0) [creare](#page-152-0) 131, [271,](#page-292-0) [276](#page-297-0) creat [automat](#page-153-0) 132 [descriere](#page-152-0) 131 limita de stocare maximă [depăşită](#page-145-0) 124 migrarea la [System/36](#page-153-0) 132 [restaurarea](#page-240-0) 219 [riscuri](#page-154-0) 133 [salvarea](#page-240-0) 219 [ştergere](#page-153-0) 132, [271](#page-292-0) [tipărire](#page-298-0) 277 dezactivare funcție de [auditare](#page-281-0) 260 nivel de [securitate](#page-37-0) 40 16 nivel de [securitate](#page-39-0) 50 18 profil [utilizator](#page-83-0) 62 [automat](#page-638-0) 617 dezactivare (\*DISABLED) stare profil utilizator [descriere](#page-83-0) 62 profil utilizator QSECOFR [\(responsabil](#page-83-0) cu [securitatea\)](#page-83-0) 62 diagramă de flux verificare [autorizare](#page-168-0) 147 dictionar ajutător pentru corectare ortografică [autorizaţie](#page-449-0) obiect cerută pentru [comenzi](#page-449-0) 428 director [autorizare](#page-26-0) 5 [obiecte](#page-140-0) noi 119 [autorizaţie](#page-337-0) obiect cerută pentru [comenzi](#page-337-0) 316, [329,](#page-350-0) [346,](#page-367-0) [347](#page-368-0) [lucru](#page-297-0) cu 276 [securitate](#page-138-0) 117 director baze de date relationale [autorizaţie](#page-440-0) obiect cerută pentru [comenzi](#page-440-0) 419 director de distribuţie sistem autorizare specială [\\*SECADM](#page-90-0) [\(administrator](#page-90-0) de securitate) 69 ştergere profil [utilizator](#page-122-0) 101

director de legare [autorizaţie](#page-335-0) obiect cerută pentru [comenzi](#page-335-0) 314 director distributie modificare intrare jurnal [auditare](#page-264-0) [\(QAUDJRN\)](#page-264-0) 243 director distribuție sistem [comenzi](#page-297-0) pentru lucrul cu 276 director distribuție, sistem [comenzi](#page-297-0) pentru lucrul cu 276 director sistem modificare intrare jurnal [auditare](#page-264-0) [\(QAUDJRN\)](#page-264-0) 243 director, sistem, distribuţie [comenzi](#page-297-0) pentru lucrul cu 276 disc [parametru](#page-97-0) limitare de folosire [\(MAXSTG\)](#page-97-0) 76 dischetă [autorizaţie](#page-410-0) obiect cerută pentru [comenzi](#page-410-0) 389 [disponibilitate](#page-22-0) 1 dispozitiv *Vedeţi şi* descriere [dispozitiv](#page-22-0) [autorizare](#page-198-0) de semnare 177 [securizare](#page-198-0) 177 virtual [configuraţia](#page-53-0) automată (valoarea de sistem [QAUTOVRT\)](#page-53-0) 32 definiție 32 dispozitiv virtual [configuraţia](#page-53-0) automată (valoarea de sistem [QAUTOVRT\)](#page-53-0) 32 definitie 32 Dispunere de fişier [înregistrare](#page-560-0) generică 539 [dispunere](#page-533-0) fişier 512 dispunere fişier (PG) [modificare](#page-593-0) grup [primar](#page-593-0) 572 dispunere fişier acordare [descriptor](#page-565-0) (GS) 544 dispunere fişier acţiuni [comunicaţii](#page-566-0) între [procese](#page-566-0) (IP) 545 [dispunere](#page-579-0) fişier acţiuni mail (ML) 558 [dispunere](#page-568-0) fişier acțiuni reguli IP (IR) 547 [dispunere](#page-533-0) fişier AD (auditare [modificare\)](#page-533-0) 512 [dispunere](#page-591-0) fişier adoptare program (PA) 570 dispunere fişier AF (eşuare [autorizare\)](#page-535-0) 514 dispunere fişier AP [\(autorizare](#page-540-0) adoptată) 519 dispunere fişier AU [\(modificare](#page-540-0) atribut) 519 dispunere fişier auditare [modificare](#page-533-0) [\(AD\)](#page-533-0) 512 dispunere fişier CA [\(modificare](#page-541-0) [autorizare\)](#page-541-0) 520 [dispunere](#page-543-0) fişier CD (şir comenzi) 522 [dispunere](#page-544-0) fişier CO (creare obiect) 523 dispunere fişier configuraţie [criptografică](#page-551-0) [\(CY\)](#page-551-0) 530 dispunere fişier CP [\(modificare](#page-546-0) profil [utilizator\)](#page-546-0) 525 dispunere fişier CQ [\(modificare](#page-548-0) [\\*CRQD\)](#page-548-0) 527 [dispunere](#page-544-0) fişier creare obiect (CO) 523 [dispunere](#page-548-0) fişier CU (Operaţii cluster) 527 [dispunere](#page-623-0) fişier cu accces resursă reţea [\(VR\)](#page-623-0) 602

[dispunere](#page-607-0) fişier cu acţiune către fişierul spool [\(SF\)](#page-607-0) 586 [dispunere](#page-618-0) fişier cu acţiune pentru valoarea [sistem](#page-618-0) (SV) 597 [dispunere](#page-614-0) fişier cu acţiune unelte service [\(ST\)](#page-614-0) 593 dispunere fişier cu acţiuni [informaţii](#page-614-0) utilizator de [securitate](#page-614-0) server (SO) 593 dispunere fişier cu [autentificare](#page-626-0) kerberos [\(X0\)](#page-626-0) 605 [dispunere](#page-635-0) fişier cu citire obiect (ZR) 614 dispunere fişier cu citirea [obiectului](#page-632-0) DLO [\(YR\)](#page-632-0) 611 [dispunere](#page-622-0) fişier cu eroare parolă reţea [\(VP\)](#page-622-0) 601 dispunere fişier cu [închiderea](#page-619-0) fişierelor server [\(VF\)](#page-619-0) 598 [dispunere](#page-620-0) fişier cu limită cont depăşită [\(VL\)](#page-620-0) 599 [dispunere](#page-621-0) fişier cu listă de validare (VO) 600 [dispunere](#page-620-0) fişier cu logare şi delogare reţea [\(VN\)](#page-620-0) 599 dispunere fişier cu [modificare](#page-599-0) autorizare pentru obiectul [restaurat](#page-599-0) (RA) 578 dispunere fişier cu [modificare](#page-604-0) de grup primar pentru obiectul [restaurat](#page-604-0) (RZ) 583 dispunere fişier cu [modificare](#page-606-0) director de distribuție sistem (SD) 585 dispunere fişier cu [modificare](#page-601-0) drept de [proprietate](#page-601-0) pentru obiectul restaurat [\(RO\)](#page-601-0) 580 dispunere fişier cu [modificare](#page-613-0) gestiune sisteme [\(SM\)](#page-613-0) 592 dispunere fişier cu [modificare](#page-607-0) intrare rutare [subsistem](#page-607-0) (SE) 586 dispunere fişier cu [modificare](#page-632-0) obiect [\(ZC\)](#page-632-0) 611 dispunere fişier cu [modificare](#page-624-0) profil reţea [\(VU\)](#page-624-0) 603 dispunere fişier cu [modificare](#page-625-0) stare service [\(VV\)](#page-625-0) 604 dispunere fişier cu [modificarea](#page-618-0) listei de control [acces](#page-618-0) (VA) 597 dispunere fişier cu [modificarea](#page-631-0) obiectului DLO [\(YC\)](#page-631-0) 610 dispunere fişier cu [restaurare](#page-604-0) \*CRQD [\(RQ\)](#page-604-0) 583 dispunere fişier cu restaurare [autorizare](#page-604-0) pentru profil [utilizator](#page-604-0) (RU) 583 dispunere fişier cu [restaurare](#page-600-0) descriere job [\(RJ\)](#page-600-0) 579 dispunere fişier cu [restaurare](#page-602-0) programe care adoptă [autorizare](#page-602-0) (RP) 581 [dispunere](#page-624-0) fişier cu sesiune server (VS) 603 [dispunere](#page-619-0) fişier cu terminare şi oprire [conexiune](#page-619-0) (VC) 598 dispunere fişier CV [\(verificare](#page-549-0) [conexiune\)](#page-549-0) 528 dispunere fisier CY(configuratie [criptografică\)](#page-551-0) 530 dispunere fişier [DI\(Directory](#page-553-0) Server) 532 [dispunere](#page-580-0) fişier director APPN (ND) 559 [dispunere](#page-557-0) fişier DO (operaţie ştergere) 536 [dispunere](#page-559-0) fişier DS (Resetare ID utilizator unelte service [furnizate](#page-559-0) de IBM) 538 dispunere fişier eşuare [autorizare](#page-535-0) (AF) 514 [dispunere](#page-560-0) fişier EV (variabilă mediu) 539

[dispunere](#page-569-0) fişier gestiune securitate internet [\(GS\)](#page-569-0) 548 dispunere fişier GR [\(înregistrare](#page-560-0) [generică\)](#page-560-0) 539 dispunere fişier GS (acordare [descriptor\)](#page-565-0) 544 dispunere fişier ieşire [imprimantă](#page-595-0) (PO) 574 dispunere fişier [interschimbare](#page-596-0) profil [\(PS\)](#page-596-0) 575 dispunere fişier IP (acţiuni [comunicaţii](#page-566-0) între [procese\)](#page-566-0) 545 dispunere fişier [IR\(acţiuni](#page-568-0) reguli IP) 547 [dispunere](#page-569-0) fişier IS (gestiune securitate [internet\)](#page-569-0) 548 dispunere fişier JD [\(modificare](#page-571-0) descriere [job\)](#page-571-0) 550 dispunere fişier JS [\(modificare](#page-571-0) job) 550 [dispunere](#page-575-0) fişier KF (fişier inel de chei) 554 [dispunere](#page-578-0) fişier LD (director de căutare, legare, [dezlegare\)](#page-578-0) 557 [dispunere](#page-579-0) fişier ML (acţiuni mail) 558 dispunere fişier [modificare](#page-548-0) \*CRQD [\(CQ\)](#page-548-0) 527 dispunere fisier [modificare](#page-540-0) atribut (AU) 519 dispunere fişier [modificare](#page-580-0) atribut reţea [\(NA\)](#page-580-0) 559 dispunere fişier [modificare](#page-541-0) autorizare [\(CA\)](#page-541-0) 520 dispunere fişier [modificare](#page-571-0) descriere job [\(JD\)](#page-571-0) 550 dispunere fişier [modificare](#page-587-0) drept de proprietate [\(OW\)](#page-587-0) 566 dispunere fişier [modificare](#page-571-0) job (JS) 550 dispunere fişier [modificare](#page-546-0) profil utilizator [\(CP\)](#page-546-0) 525 dispunere fişier NA [\(modificare](#page-580-0) atribut retea) 559 [dispunere](#page-580-0) fişier ND (director APPN) 559 [dispunere](#page-581-0) fişier NE (punct final APPN) 560 [dispunere](#page-557-0) fişier operaţie ştergere (DO) 536 [dispunere](#page-548-0) fişier Operaţii cluster (CU) 527 dispunere fişier OW [\(modificare](#page-587-0) drept de [proprietate\)](#page-587-0) 566 [dispunere](#page-591-0) fişier PA (adoptare program) 570 dispunere fişier PG [\(modificare](#page-593-0) grup [primar\)](#page-593-0) 572 dispunere fişier PO (ieşire [imprimantă\)](#page-595-0) 574 dispunere fişier PS [\(interschimbare](#page-596-0) [profil\)](#page-596-0) 575 [dispunere](#page-581-0) fişier punct final APPN (NE) 560 dispunere fişier [QASYADJE](#page-533-0) (auditare [modificare\)](#page-533-0) 512 dispunere fişier [QASYAFJE](#page-535-0) (eşuare [autorizare\)](#page-535-0) 514 dispunere fişier [QASYAPJE](#page-540-0) (autorizare [adoptată\)](#page-540-0) 519 dispunere fişier [QASYAUJ5](#page-540-0) (modificare [atribut\)](#page-540-0) 519 dispunere fişier [QASYCAJE](#page-541-0) (modificare [autorizare\)](#page-541-0) 520 dispunere fişier [QASYCDJE](#page-543-0) (şir [comenzi\)](#page-543-0) 522 dispunere fişier [QASYCOJE](#page-544-0) (creare [obiect\)](#page-544-0) 523 dispunere fişier [QASYCPJE](#page-546-0) (modificare profil [utilizator\)](#page-546-0) 525 dispunere fişier [QASYCQJE](#page-548-0) (modificare [\\*CRQD\)](#page-548-0) 527

dispunere fişier [QASYCUJ4](#page-548-0) (Operaţii [cluster\)](#page-548-0) 527 dispunere fişier [QASYCVJ4](#page-549-0) (verificare [conexiune\)](#page-549-0) 528 dispunere fişier QASYCYJ4 [\(configuraţie](#page-551-0) [criptografică\)](#page-551-0) 530 dispunere fişier [QASYCYJ4](#page-553-0) (Directory [Server\)](#page-553-0) 532 dispunere fişier [QASYDOJE](#page-557-0) (operaţie [ştergere\)](#page-557-0) 536 dispunere fişier [QASYDSJE](#page-559-0) (Resetare ID [utilizator](#page-559-0) unelte service furnizate de [IBM\)](#page-559-0) 538 dispunere fişier [QASYEVJE](#page-560-0) (EV) 539 dispunere fişier [QASYGRJ4](#page-560-0) (înregistrare [generică\)](#page-560-0) 539 dispunere fişier [QASYGSJE](#page-565-0) (acordare [descriptor\)](#page-565-0) 544 dispunere fişier [QASYGSJE](#page-566-0) (acţiuni [comunicaţii](#page-566-0) între procese) 545 dispunere fişier [QASYGSJE](#page-569-0) (gestiune [securitate](#page-569-0) internet) 548 dispunere fisier QASYIRJ4(actiuni reguli IP) [547](#page-568-0) dispunere fişier [QASYJDJE](#page-571-0) (modificare [descriere](#page-571-0) job) 550 dispunere fişier [QASYJSJE](#page-571-0) (modificare [job\)](#page-571-0) 550 dispunere fişier [QASYKFJ4](#page-575-0) (fişier inel de [chei\)](#page-575-0) 554 dispunere fişier [QASYLDJE](#page-578-0) (director de căutare, legare, [dezlegare\)](#page-578-0) 557 dispunere fişier [QASYMLJE](#page-579-0) (acţiuni [mail\)](#page-579-0) 558 dispunere fişier [QASYNAJE](#page-580-0) (modificare [atribut](#page-580-0) retea) 559 dispunere fişier [QASYNDJE](#page-580-0) (director [APPN\)](#page-580-0) 559 dispunere fişier [QASYNEJE](#page-581-0) (punct final [APPN\)](#page-581-0) 560 dispunere fişier [QASYO1JE](#page-588-0) (acces [optic\)](#page-588-0) 567, [568](#page-589-0) dispunere fişier [QASYO3JE](#page-590-0) (acces [optic\)](#page-590-0) 569 dispunere fişier [QASYOMJE](#page-581-0) (gestiune [obiect\)](#page-581-0) 560 dispunere fişier [QASYORJE](#page-584-0) (restaurare [obiect\)](#page-584-0) 563 dispunere fişier [QASYOWJE](#page-587-0) (modificare drept de [proprietate\)](#page-587-0) 566 dispunere fişier [QASYPAJE](#page-591-0) (adoptare [program\)](#page-591-0) 570 dispunere fişier [QASYPGJE](#page-593-0) (modificare grup [primar\)](#page-593-0) 572 dispunere fişier QASYPSJE [\(interschimbare](#page-596-0) [profil\)](#page-596-0) 575 dispunere fişier [QASYPWJE](#page-597-0) (parolă) 576 dispunere fişier [QASYRAJE](#page-599-0) (modificare de [autorizare](#page-599-0) pentru obiectul restaurat) 578 dispunere fişier [QASYRJJE](#page-600-0) (restaurare [descriere](#page-600-0) job) 579 dispunere fişier [QASYROJE](#page-601-0) (modificare drept de [proprietate](#page-601-0) pentru programul [obiect\)](#page-601-0) 580 dispunere fişier [QASYRPJE](#page-602-0) (restaurare programe care adoptă [autorizare\)](#page-602-0) 581

dispunere fişier [QASYRQJE](#page-603-0) (restaurare \*CRQD care adoptă [autorizare\)](#page-603-0) 582 dispunere fişier [QASYRUJE](#page-604-0) (restaurare [autorizare](#page-604-0) pentru profil utilizator) 583 dispunere fişier [QASYRZJE](#page-604-0) (modificare grup primar pentru obiectele [restaurate\)](#page-604-0) 583 dispunere fişier [QASYSDJE](#page-606-0) (modificare director de distribuție sistem) 585 dispunere fişier [QASYSEJE](#page-607-0) (modificare intrare rutare [subsistem\)](#page-607-0) 586 dispunere fişier [QASYSFJE](#page-607-0) (acţiune către [fişierul](#page-607-0) spool) 586 dispunere fişier [QASYSGJ4\(\)](#page-611-0) 590, [591](#page-612-0) dispunere fişier [QASYSMJE](#page-613-0) (modificare [gestiune](#page-613-0) sisteme) 592 dispunere fişier [QASYSOJ4](#page-614-0) (acţiuni informaţii utilizator de [securitate](#page-614-0) server) 593 dispunere fişier [QASYSTJE](#page-614-0) (acţiune unelte [service\)](#page-614-0) 593 dispunere fişier [QASYSVJE](#page-618-0) (acţiune pentru [valoarea](#page-618-0) sistem) 597 dispunere fişier QASYVAJE [\(modificarea](#page-618-0) listei de [control](#page-618-0) acces) 597 dispunere fişier [QASYVCJE](#page-619-0) (terminare şi oprire [conexiune\)](#page-619-0) 598 dispunere fişier [QASYVFJE](#page-619-0) (închiderea [fişierelor](#page-619-0) server) 598 dispunere fişier [QASYVLJE](#page-620-0) (limită cont [depăşită\)](#page-620-0) 599 dispunere fişier [QASYVNJE](#page-620-0) (logare şi [delogare](#page-620-0) reţea) 599 dispunere fişier [QASYVOJ4](#page-621-0) (listă de [validare\)](#page-621-0) 600 dispunere fişier [QASYVPJE](#page-622-0) (eroare parolă [reţea\)](#page-622-0) 601 dispunere fişier [QASYVRJE](#page-623-0) (accces resursă [reţea\)](#page-623-0) 602 dispunere fişier [QASYVSJE](#page-624-0) (sesiune [server\)](#page-624-0) 603 dispunere fişier [QASYVUJE](#page-624-0) (modificare profil [reţea\)](#page-624-0) 603 dispunere fişier [QASYVVJE](#page-625-0) (modificare stare [service\)](#page-625-0) 604 dispunere fişier QASYX0JE [\(autentificare](#page-626-0) [kerberos\)](#page-626-0) 605 dispunere fişier [QASYYCJE](#page-631-0) (modificarea [obiectului](#page-631-0) DLO) 610 dispunere fişier [QASYYRJE](#page-632-0) (citirea obiectului [DLO\)](#page-632-0) 611 dispunere fişier [QASYZCJE](#page-632-0) (modificare [obiect\)](#page-632-0) 611 dispunere fişier [QASYZRJE](#page-635-0) (citire [obiect\)](#page-635-0) 614 [dispunere](#page-559-0) fişier resetare ID utilizator unelte service [furnizate](#page-559-0) de IBM (DS) 538 dispunere fişier RJ [\(restaurare](#page-600-0) descriere [job\)](#page-600-0) 579 dispunere fişier RO [\(modificare](#page-601-0) drept de [proprietate](#page-601-0) pentru obiectul restaurat) 580 dispunere fişier RP [\(restaurare](#page-602-0) programe care adoptă [autorizare\)](#page-602-0) 581 dispunere fişier RQ [\(restaurare](#page-603-0) obiect \*CRQD care adoptă [autorizare\)](#page-603-0) 582 dispunere fişier RU [\(restaurare](#page-604-0) autorizare pentru profil [utilizator\)](#page-604-0) 583 dispunere fişier RZ [\(modificare](#page-604-0) grup primar

pentru obiectul [restaurat\)](#page-604-0) 583

dispunere fişier SD [\(modificare](#page-606-0) director de distribuție sistem) 585 dispunere fişier SE [\(modificare](#page-607-0) intrare rutare [subsistem\)](#page-607-0) 586 [dispunere](#page-553-0) fişier server director (DI) 532 [dispunere](#page-607-0) fişier SF (acţiune către fişierul [spool\)](#page-607-0) 586 dispunere fişier SM [\(modificare](#page-613-0) gestiune [sisteme\)](#page-613-0) 592 dispunere fişier SO (acţiuni [informaţii](#page-614-0) utilizator de [securitate](#page-614-0) server) 593 [dispunere](#page-614-0) fişier ST (acţiune unelte [service\)](#page-614-0) 593 [dispunere](#page-618-0) fişier SV (acţiune pentru valoarea [sistem\)](#page-618-0) 597 [dispunere](#page-543-0) fişier şir comenzi (CD) 522 dispunere fişier VA [\(modificarea](#page-618-0) listei de [control](#page-618-0) acces) 597 dispunere fişier VC [\(terminare](#page-619-0) şi oprire [conexiune\)](#page-619-0) 598 dispunere fişier verificare [conexiune](#page-549-0) [\(CV\)](#page-549-0) 528 dispunere fişier VF [\(închiderea](#page-619-0) fişierelor [server\)](#page-619-0) 598 [dispunere](#page-620-0) fişier VL (limită cont [depăşită\)](#page-620-0) 599 [dispunere](#page-620-0) fişier VN (logare şi delogare rețea) 599 [dispunere](#page-621-0) fişier VO (listă de validare) 600 [dispunere](#page-622-0) fişier VP (eroare parolă reţea) 601 [dispunere](#page-623-0) fişier VR (accces resursă [reţea\)](#page-623-0) 602 [dispunere](#page-624-0) fişier VS (sesiune server) 603 dispunere fişier VU [\(modificare](#page-624-0) profil [reţea\)](#page-624-0) 603 dispunere fişier VV [\(modificare](#page-625-0) stare [service\)](#page-625-0) 604 dispunere fişier X0 [\(autentificare](#page-626-0) [kerberos\)](#page-626-0) 605 dispunere fişier YC [\(modificarea](#page-631-0) obiectului [DLO\)](#page-631-0) 610 dispunere fişier YR (citirea [obiectului](#page-632-0) [DLO\)](#page-632-0) 611 dispunere fişier ZC [\(modificare](#page-632-0) obiect) 611 [dispunere](#page-635-0) fişier ZR (citire obiect) 614 distributie [autorizaţie](#page-351-0) obiect cerută pentru [comenzi](#page-351-0) 330 DLO (obiect de bibliotecă de documente) autorizare [descrieri](#page-296-0) comenzi 275 DLTCLU profiluri [utilizator](#page-311-0) livrat de IBM [autorizate](#page-311-0) 290 DLTCRGCLU profiluri [utilizator](#page-311-0) livrat de IBM [autorizate](#page-311-0) 290 DLTEXPSPLF profiluri [utilizator](#page-311-0) livrat de IBM [autorizate](#page-311-0) 290 DLTFCNARA profiluri [utilizator](#page-311-0) livrat de IBM [autorizate](#page-311-0) 290 DLTFNTTBL (Delete DBCS Font Table - Ştergere tabelă fonturi DBCS) [autorizaţie](#page-332-0) obiect cerută pentru [comenzi](#page-332-0) 311

DLTGPHFMT profiluri [utilizator](#page-311-0) livrat de IBM [autorizate](#page-311-0) 290 DLTGPHPKG profiluri [utilizator](#page-311-0) livrat de IBM [autorizate](#page-311-0) 290 **DLTHSTDTA** profiluri [utilizator](#page-312-0) livrat de IBM [autorizate](#page-312-0) 291 DLTIMGCLG profiluri [utilizator](#page-312-0) livrat de IBM [autorizate](#page-312-0) 291 DLTPEXDTA profiluri [utilizator](#page-312-0) livrat de IBM [autorizate](#page-312-0) 291 DLTPFRDTA profiluri [utilizator](#page-312-0) livrat de IBM [autorizate](#page-312-0) 291 **DMPIVM** profiluri [utilizator](#page-312-0) livrat de IBM [autorizate](#page-312-0) 291 DMPMEMINF profiluri [utilizator](#page-312-0) livrat de IBM [autorizate](#page-312-0) 291 document autorizație obiect cerută pentru [comenzi](#page-352-0) 331 obiect [bibliotecă](#page-240-0) (DLO) 219 parolă [modificare](#page-242-0) la restaurare a [profilului](#page-242-0) 221 parolă [\(DOCPWD](#page-104-0) parametru profil [utilizator\)](#page-104-0) 83 profil [QDOC](#page-302-0) 281 [restaurarea](#page-240-0) 219 [salvarea](#page-240-0) 219 domeniu [\\*SYSTEM](#page-34-0) (sistem) 13 domeniu \*USER [\(utilizator\)](#page-34-0) 13 domeniu obiect [afişare](#page-34-0) 13 definiție 13 domeniu sistem [\(\\*SYSTEM\)](#page-34-0) 13 domeniu utilizator [\(\\*USER\)](#page-34-0) 13 drept de proprietate *Vedeţi şi* drept de [proprietate](#page-22-0) obiect [asignarea](#page-145-0) noilor obiecte 124 [autorizare](#page-151-0) adoptată 130 [descriere](#page-143-0) 122 descriere [dispozitiv](#page-200-0) 179 diagramă de flux [\(flowchart\)](#page-173-0) 152 fişier [spool](#page-207-0) 186 gestionare [dimenziune](#page-143-0) profil proprietar 122 ieşire [imprimantă](#page-207-0) 186 [introducere](#page-26-0) 5 [lucrul](#page-163-0) cu 142 modificare intrare jurnal [auditare](#page-269-0) [\(QAUDJRN\)](#page-269-0) 248 [modificare](#page-243-0) la restaurare 222 intrare jurnal [auditare](#page-265-0) [\(QAUDJRN\)](#page-265-0) 244 obiect [autorizare](#page-132-0) privată 111 [gestionare](#page-237-0) 216 [obiect](#page-145-0) nou 124

drept de proprietate *(continuare)* parametru profil utilizator OWNER [descriere](#page-100-0) 79 parametrul [ALWOBJDIF](#page-243-0) (allow object differences - permisiune a [diferenţelor](#page-243-0) dintre [obiecte\)](#page-243-0) 222 [profil](#page-143-0) de grup 122 profil utilizator [\(QDFTOWN\)](#page-145-0) [implicit](#page-145-0) 124 [restaurarea](#page-240-0) 219, [222](#page-243-0) [salvarea](#page-240-0) 219 schimbare [autorizare](#page-143-0) cerută 122 [metode](#page-163-0) 142 stație de lucru 179 stergere profil [deţinut](#page-122-0) 101 profil [proprietar](#page-143-0) 122 drept de proprietate asupra obiectului diagramă de flux [\(flowchart\)](#page-173-0) 152 [lucrul](#page-163-0) cu 142 modificare mutare aplicatie la productie 216 schimbare [metode](#page-163-0) 142 drept de proprietate obiect [autorizare](#page-151-0) adoptată 130 [autorizare](#page-132-0) privată 111 [descriere](#page-143-0) 122 gestionare [dimenziune](#page-143-0) profil proprietar 122 [lucru](#page-293-0) cu 272 modificare descriere [comandă](#page-293-0) 272 intrare jurnal [auditare](#page-269-0) [\(QAUDJRN\)](#page-269-0) 248 [modificare](#page-243-0) la restaurare 222 parametrul [ALWOBJDIF](#page-243-0) (allow object differences - permisiune a [diferenţelor](#page-243-0) dintre [obiecte\)](#page-243-0) 222 [profil](#page-143-0) de grup 122 responsabilități 232 [restaurarea](#page-240-0) 219, [222](#page-243-0) [salvarea](#page-240-0) 219 schimbare [autorizare](#page-143-0) cerută 122 stergere profil [deţinut](#page-122-0) 101 profil [proprietar](#page-143-0) 122 drept de proprietate, obiect [responsabilităţi](#page-253-0) 232 DSPCDEFNT (Display Coded Font - Afişare font codificat) [autorizaţie](#page-332-0) obiect cerută pentru [comenzi](#page-332-0) 311 DSPFNTTBL (Display DBCS Font Table - Afişare tabelă fonturi DBCS) [autorizaţie](#page-332-0) obiect cerută pentru [comenzi](#page-332-0) 311 DSPHSTGPH profiluri [utilizator](#page-312-0) livrat de IBM [autorizate](#page-312-0) 291 DSPJRNA (S/38E) Gestionare atribute jurnal [auditare](#page-498-0) obiect 477 DSPJRNMNU (S/38E) Gestionare jurnal [auditare](#page-498-0) obiect 477

DSPLNK [autorizări](#page-373-0) obiect necesare 352 **DSPPFRDTA** profiluri [utilizator](#page-312-0) livrat de IBM [autorizate](#page-312-0) 291 DSPPFRGPH profiluri [utilizator](#page-312-0) livrat de IBM [autorizate](#page-312-0) 291 DSPSYSSTS Comanda DSPMODSTS (Display System Status - Afişare stare sistem) [autorizări](#page-454-0) obiect necesare 433 DST (dedicated service tools - unelte dedicate de service) [auditare](#page-251-0) parole 230 resetare parolă intrare jurnal [auditare](#page-266-0) [\(QAUDJRN\)](#page-266-0) 245 DST (unelte de service dedicate) [modificare](#page-130-0) ID utilizator 109 [modificare](#page-130-0) parole 109 resetare parolă descriere [comandă](#page-294-0) 273

## **E**

Ecran de semnare [afişare](#page-201-0) sursă pentru 180 [modificare](#page-201-0) 180 Ecran informații de semnare mesaj parolă [expirată](#page-60-0) 39 ecran Informații semnare mesaj de [expirare](#page-82-0) parolă 61 [parametru](#page-95-0) profil utilizator [DSPSGNINF](#page-95-0) 74 Ecran Ştergere profil [utilizator](#page-123-0) 102 ecranul Adăugare utilizator [eşantion](#page-119-0) 98 Ecranul Afişare autorizare obiect afisare în detaliu [\(\\*EXPERT](#page-109-0) optiune [utilizator\)](#page-109-0) 88, [89,](#page-110-0) [90](#page-111-0) [exemplu](#page-157-0) 136, [137](#page-158-0) Ecranul Afişare listă de autorizaţii afişare în detaliu [\(\\*EXPERT](#page-109-0) opţiune [utilizator\)](#page-109-0) 88, [89,](#page-110-0) [90](#page-111-0) ecranul Afişare [utilizatori](#page-125-0) autorizaţi [\(DSPAUTUSR\)](#page-125-0) 104 Ecranul Copiere [utilizator](#page-121-0) 100 ecranul Creare profil [utilizator](#page-118-0) 97 Ecranul Editare autorizare obiect afişare în detaliu [\(\\*EXPERT](#page-109-0) opţiune [utilizator\)](#page-109-0) 88, [89,](#page-110-0) [90](#page-111-0) Ecranul Editare listă de autorizaţii afişare în detaliu [\(\\*EXPERT](#page-109-0) opţiune [utilizator\)](#page-109-0) 88, [89,](#page-110-0) [90](#page-111-0) ecranul [Gestionare](#page-119-0) înrolare utilizator 98 ecranul [Gestionare](#page-123-0) obiecte după [proprietar](#page-123-0) 102 ecranul [Gestionare](#page-118-0) profiluri utilizator 97 ecranul Informatii semnare [exemplu](#page-43-0) 22 ecranul [Înlăturare](#page-123-0) utilizator 102, [103](#page-124-0) ecranul [Modificare](#page-127-0) auditare utilizator 106 [Ecranul](#page-163-0) Work with Objects by Owner - [Gestionare](#page-163-0) obiecte după proprietar 142 editare [autorizare](#page-159-0) obiect 138, [272](#page-293-0)

editare *(continuare)* lista de [biblioteci](#page-204-0) 183 listă de [autorizare](#page-166-0) 145 listă de autorizații 271 obiect de bibliotecă de documente (DLO) [autorizare](#page-296-0) 275 educaţie online [autorizaţie](#page-421-0) obiect cerută pentru [comenzi](#page-421-0) 400 eliminare autorizare utilizator listă de [autorizare](#page-166-0) 145 [obiect](#page-161-0) 140 [autorizarea](#page-161-0) pentru un utilizator 140 listă de autorizare [autorizare](#page-166-0) utilizator 145 [obiect](#page-167-0) 146 emulare [autorizaţie](#page-349-0) obiect cerută pentru [comenzi](#page-349-0) 328 ENDASPBAL profiluri [utilizator](#page-313-0) livrat de IBM [autorizate](#page-313-0) 292 ENDCHTSVR profiluri [utilizator](#page-313-0) livrat de IBM [autorizate](#page-313-0) 292 ENDCLUNOD profiluri [utilizator](#page-313-0) livrat de IBM [autorizate](#page-313-0) 292 ENDCMNTRC profiluri [utilizator](#page-313-0) livrat de IBM [autorizate](#page-313-0) 292 ENDCRG profiluri [utilizator](#page-313-0) livrat de IBM [autorizate](#page-313-0) 292 **ENDHOSTSVR** profiluri [utilizator](#page-313-0) livrat de IBM [autorizate](#page-313-0) 292 ENDJOBTRC profiluri [utilizator](#page-313-0) livrat de IBM [autorizate](#page-313-0) 292 **ENDTCPIFC** profiluri [utilizator](#page-313-0) livrat de IBM [autorizate](#page-313-0) 292 eşuare semnare [autorizarea](#page-198-0) specială \*ALLOBJ (toate [obiectele\)](#page-198-0) 177 autorizarea specială [\\*SERVICE](#page-198-0) [\(service\)](#page-198-0) 177 profilul utilizator [QSECOFR](#page-198-0) [\(responsabil](#page-198-0) cu securitatea) 177 eşuare autorizare descriere [dispozitiv](#page-198-0) 177 inițiere job 175 instrucţiune [restricţionată](#page-36-0) 15 interfaţă [nesuportată](#page-34-0) 13, [15](#page-36-0) proces de [semnare](#page-196-0) 175 validare [program](#page-36-0) 15 violare [descriere](#page-35-0) de job 14 violare protecție [hardware](#page-35-0) 14 violare semnare [implicită](#page-35-0) 14 eşuare de autorizare intrare jurnal auditare [\(QAUDJRN\)](#page-265-0) 244 eşuare de program [auditare](#page-289-0) 268

eşuare de program *(continuare)* restaurare de programe intrare jurnal [auditare](#page-265-0) [\(QAUDJRN\)](#page-265-0) 244 execute [\(\\*EXECUTE\)](#page-133-0) authority 112 exemplu activare profil [utilizator](#page-125-0) 104 autorizare adoptată procesul de verificare [autorizare](#page-187-0) 16[6,](#page-189-0) [168](#page-189-0) [proiectare](#page-224-0) aplicaţie 203, [206](#page-227-0) autorizare publică crearea de noi [obiecte](#page-139-0) 118 comanda [RSTLICPGM](#page-246-0) (Restore Licensed Program - [Restaurare](#page-246-0) program licențiat) 225 comenzi [restricţionare](#page-212-0) salvare şi [restaurare](#page-212-0) 191 [Compania](#page-216-0) de jucării JKL aplicaţii 195 controlare listă de [biblioteci](#page-222-0) utilizator 201 descriere securitate [bibliotecă](#page-223-0) 202 [securitate](#page-227-0) meniu 206, [207](#page-228-0) ignorare [autorizare](#page-226-0) adoptată 205 lista de biblioteci risc de [securitate](#page-204-0) 183 listă de biblioteci [controlare](#page-222-0) porţiune utilizator 201 [modicare](#page-223-0) porţiune sistem 202 [program](#page-222-0) 201 modificare niveluri de [ajutorare](#page-85-0) 64 [porţiune](#page-223-0) sistem a listei de [biblioteci](#page-223-0) 202 nivel de ajutorare [modificare](#page-85-0) 64 [program](#page-67-0) de validare ieşire parolă 46 [program](#page-67-0) validare parolă 46 securitate bibliotecă [descriere](#page-223-0) 202 [planificare](#page-221-0) 200 securitate meniu [descriere](#page-227-0) 206, [207](#page-228-0) [securizare](#page-209-0) cozi de ieșire 188 verificare autorizare [autorizare](#page-187-0) adoptată 166, [168](#page-189-0) [autorizare](#page-184-0) de grup 163 [autorizare](#page-186-0) publică 165, [167](#page-188-0) grup [primar](#page-185-0) 164 ignorarea [autorizării](#page-188-0) de grup 167 listă de [autorizare](#page-190-0) 169 expirare parolă [\(valoare](#page-60-0) de sistem [QPWDEXPITV\)](#page-60-0) 39 profil utilizator [planificator](#page-638-0) afişare 617 setări [planificare](#page-638-0) 617 extragere intrare listă de [autorizaţii](#page-292-0) 271 profil [utilizator](#page-128-0) 107, [274](#page-295-0)

## **F**

felia de [timp](#page-213-0) 192

filtrare necesităţi ale [autorizării](#page-365-0) obiect pentru [comenzi](#page-365-0) 344 financiar necesităţi ale [autorizării](#page-365-0) obiect pentru [comenzi](#page-365-0) 344 fişier descris prin program deținere [autorizare](#page-152-0) la ștergere 131 jurnalizare unealtă de [securitate](#page-230-0) 209 necesităţi ale [autorizării](#page-358-0) obiect pentru [comenzi](#page-358-0) 337 [planificare](#page-230-0) securitate 209 securizare [câmpuri](#page-230-0) 209 [critic](#page-230-0) 209 [înregistrări](#page-230-0) 209 sursă [securizare](#page-237-0) 216 Fişier de afişare ecran de [semnare](#page-201-0) 180 fişier descris prin program detinere [autorizare](#page-152-0) la stergere 131 fişier logic securizare [câmpuri](#page-230-0) 209 [înregistrări](#page-230-0) 209 fişier mesaj [autorizaţie](#page-413-0) obiect cerută pentru [comenzi](#page-413-0) 392 fişier spool [afişare](#page-207-0) 186 [auditare](#page-517-0) acţiune 496 autorizare specială [\\*JOBCTL](#page-90-0) (control de [job\)](#page-90-0) 69 autorizare specială [\\*SPLCTL](#page-90-0) (control de [spool\)](#page-90-0) 69 [autorizaţie](#page-450-0) obiect cerută pentru [comenzi](#page-450-0) 429 [copiere](#page-207-0) 186 [gestiune](#page-207-0) 186 [mutare](#page-207-0) 186 [proprietar](#page-207-0) 186 [securizare](#page-207-0) 186 ştergere profil [utilizator](#page-124-0) 103 fişier spool de reţea [trimitere](#page-207-0) 186 fişiere class [fişiere](#page-237-0) jar 216 fişiere jar [fişiere](#page-237-0) class 216 fişiere sursă [securizare](#page-237-0) 216 fişierul spool modificare intrare jurnal [auditare](#page-271-0) [\(QAUDJRN\)](#page-271-0) 250 folder [securitate](#page-211-0) partajată 190 folder partajat [securizare](#page-211-0) 190 format diagramă [autorizaţie](#page-336-0) obiect cerută pentru [comenzi](#page-336-0) 315 format înregistrare [QJORDJE2](#page-528-0) 507
forţare conversie la restaurare (QFRCCVNRST) [valoare](#page-57-0) de sistem 36 funcţia de auditare a securităţii [activare](#page-277-0) 256 [CHGSECAUD](#page-277-0) 256 [oprire](#page-281-0) 260 Funcţia PCTA (PC text-assist - Asistent text PC) [deconectare](#page-45-0) (valoarea de sistem [QINACTMSGQ\)](#page-45-0) 24 funcţie avansată de tipărire (AFP) [autorizaţie](#page-332-0) obiect cerută pentru [comenzi](#page-332-0) 311 funcție cerere sistem [autorizare](#page-150-0) adoptată 129 funcţie de adoptare a programului *Vedeţi* [autorizare](#page-253-0) adoptată functie de auditare [activare](#page-277-0) 256 [oprire](#page-281-0) 260 [pornire](#page-277-0) 256 functie dump autorizare specială [\\*SERVICE](#page-91-0) [\(service\)](#page-91-0) 70 funcție mesaj (iSeries Access) [securizare](#page-211-0) 190 funcție permisă limitare capabilităţi [\(LMTCPB\)](#page-88-0) 67 funcţii de depanare [autorizare](#page-150-0) adoptată 129

## **G**

gestionare auditare [utilizator](#page-127-0) 106 [jurnal](#page-279-0) audit 258 profiluri [utilizator](#page-118-0) 97 gestiune [descriere](#page-207-0) coadă de ieşire 186 [fişiere](#page-207-0) spool 186 stare [sistem](#page-213-0) 192 gestiune sisteme modificare intrare jurnal [auditare](#page-271-0) [\(QAUDJRN\)](#page-271-0) 250 gid (group identification number - număr de identificare utilizator) [restaurarea](#page-243-0) 222 grup autorizare [afişare](#page-155-0) 134 primar *Vedeţi şi* grup [primar](#page-22-0) [introducere](#page-26-0) grup de panouri [autorizaţie](#page-411-0) obiect cerută pentru [comenzi](#page-411-0) 390 grup multiplu [exemplu](#page-191-0) 170 [planificare](#page-235-0) 214 grup primar definitie 111 [descriere](#page-144-0) 123 [gestionare](#page-124-0) 103 [introducere](#page-26-0) 5 lucru cu [obiecte](#page-293-0) 272

grup primar *(continuare)* [lucrul](#page-164-0) cu 143 modificare descriere [comandă](#page-293-0) 272 intrare jurnal [auditare](#page-269-0) [\(QAUDJRN\)](#page-269-0) 248 modificare în timpul restaurării intrare jurnal [auditare](#page-266-0) [\(QAUDJRN\)](#page-266-0) 245 [modificare](#page-243-0) la restaurare 222 [obiect](#page-145-0) nou 124 [planificare](#page-234-0) 213 [restaurarea](#page-240-0) 219, [222](#page-243-0) [salvarea](#page-240-0) 219 [schimbare](#page-144-0) 123 ştergere [profil](#page-122-0) 101 grup suplimentar [planificare](#page-235-0) 214 grupuri suplimentare [parametru](#page-102-0) profil utilizator [SUPGRPPRF](#page-102-0) 81

## **H**

hardware autorizație obiect cerută pentru [comenzi](#page-440-0) 419 protecţie [îmbunătăţită](#page-35-0) a spaţiului de [stocare](#page-35-0) 14

#### **I**

ID digital dacă nu este găsită [autorizare](#page-117-0) privată. 96 ID utilizator DST (unelte de service dedicate) [modificare](#page-130-0) 109 incorect intrare jurnal [auditare](#page-261-0) [\(QAUDJRN\)](#page-261-0) 240 ID-uri [utilizator](#page-80-0) cifre 59 identificator de limbă [parametru](#page-108-0) profil utilizator LANGID 87 [parametru](#page-108-0) profil utilizator SRTSEQ 87 valoare de sistem [QLANGID](#page-108-0) 87 identificator de regiune sau ţară parametru profil utilizator [CNTRYID](#page-109-0) 88 valoare de sistem [QCNTRYID](#page-109-0) 88 identificator set de caractere codate [parametru](#page-109-0) profil utilizator CCSID 88 valoare de sistem [QCCSID](#page-109-0) 88 [ieşire](#page-67-0) 46 necesităţi ale [autorizării](#page-450-0) obiect pentru [comenzi](#page-450-0) 429 ieşire imprimantă autorizare specială [\\*JOBCTL](#page-90-0) (control de [job\)](#page-90-0) 69 autorizare specială [\\*SPLCTL](#page-90-0) (control de [spool\)](#page-90-0) 69 [autorizaţie](#page-450-0) obiect cerută pentru [comenzi](#page-450-0) 429 [proprietar](#page-207-0) 186 [securizare](#page-207-0) 186 ignorare [autorizare](#page-152-0) adoptată 131

imagine necesităţi ale [autorizării](#page-367-0) obiect pentru [comenzi](#page-367-0) 346 [implicit](#page-302-0) 281 mod de livrare \*DFT *Vedeţi şi* coadă de [mesaje](#page-22-0) profil [utilizator](#page-105-0) 84 profil utilizator cu proprietar (QDFTOWN) valori [implicite](#page-302-0) 281 profil utilizator proprietar (QDFTOWN) [descriere](#page-145-0) 124 intrare jurnal [auditare](#page-265-0) [\(QAUDJRN\)](#page-265-0) 244 [restaurare](#page-246-0) de programe 225 semnare nivel de [securitate](#page-35-0) 40 14 valoare profil [utilizator](#page-300-0) 279 profil [utilizator](#page-300-0) furnizat de IBM 279 implicită descriere de job [\(QDFTJOBD\)](#page-99-0) 78 obiect [auditare](#page-275-0) 254 imprimantă profil [utilizator](#page-106-0) 85 virtuală [securizare](#page-211-0) 190 imprimantă virtuală [securizare](#page-211-0) 190 inactiv job [valoare](#page-45-0) de sistem coadă de mesaje [\(QINACTMSGQ\)](#page-45-0) 24 [valoarea](#page-44-0) de sistem interval timeout [\(QINACTITV\)](#page-44-0) 23 utilizator [listare](#page-289-0) 268 incorect ID utilizator intrare jurnal auditare [\(QAUDJRN\)](#page-261-0) 240 index căutare informaţii [autorizarea](#page-387-0) obiect necesară 366 index de căutare [autorizări](#page-387-0) obiect necesare 366 index test [autorizaţie](#page-421-0) obiect cerută pentru [comenzi](#page-421-0) 400 informaţii de ajutor afişare ecran întreg [\(\\*HLPFULL](#page-111-0) opţiune [utilizator\)](#page-111-0) 90 informaţii de ajutor online afişare ecran întreg [\(\\*HLPFULL](#page-111-0) opţiune [utilizator\)](#page-111-0) 90 informaţii de securitate format pe mediu de [stocare](#page-241-0) 220 [format](#page-241-0) pe sistem 220 stocat pe [sistem](#page-241-0) 220 stocate pe mediu de [stocare](#page-241-0) 220 informaţii de semnare afişare valoarea de sistem [QDSPSGNINF](#page-43-0) 22 informaţii parte comunicaţii [autorizaţie](#page-341-0) obiect cerută pentru [comenzi](#page-341-0) 320 informaţii semnare afişare [parametru](#page-94-0) profil utilizator [DSPSGNINF](#page-94-0) 73

informaţiilor de securitate [recuperarea](#page-240-0) 219 [restaurarea](#page-240-0) 219 salvare de [rezervă](#page-240-0) 219 [salvarea](#page-240-0) 219 initiere job [autorizare](#page-197-0) adoptată 176 Programul [tratare-tastă-atenţie](#page-197-0) 176 instalare auditare de [securitate](#page-298-0) 277 instalarea sistem de [operare](#page-248-0) 227 instructiune restrictionată intrare jurnal auditare [\(QAUDJRN\)](#page-265-0) 244 [integritate](#page-22-0) 1 verificare [auditare](#page-254-0) folosire 233 [descriere](#page-290-0) 269, [274](#page-295-0) integritate obiect [auditare](#page-290-0) 269 interfaţă de nivel de apelare nivel de [securitate](#page-34-0) 40 13 interfață de programare aplicație (API) nivel de [securitate](#page-34-0) 40 13 interfaţă nesuportată intrare jurnal auditare [\(QAUDJRN\)](#page-34-0) 1[3,](#page-265-0) [244](#page-265-0) interogare [analizare](#page-283-0) intrări jurnal audit 262 interval de expirare parolă (PWDEXPITV) [recomandări](#page-95-0) 74 interval timeout [valoare](#page-45-0) de sistem coadă de mesaje [\(QINACTMSGQ\)](#page-45-0) 24 [valoarea](#page-44-0) de sistem joburi inactive [\(QINACTITV\)](#page-44-0) 23 intrare de autentificare server [adăugare](#page-297-0) 276 [înlăturare](#page-297-0) 276 [modificare](#page-297-0) 276 intrare de comunicaţii [descriere](#page-202-0) de job 181 intrare de rutare [autorizare](#page-197-0) program 176 [performanţa](#page-213-0) 192 intrare director [adăugare](#page-297-0) 276 [înlăturare](#page-297-0) 276 [modificare](#page-297-0) 276 ştergere profil [utilizator](#page-122-0) 101 intrare job la distanţă (RJE) [autorizaţie](#page-440-0) obiect cerută pentru [comenzi](#page-440-0) 419 intrare jurnal [trimitere](#page-279-0) 258 intrare rutare modificare intrare jurnal [auditare](#page-270-0) [\(QAUDJRN\)](#page-270-0) 249 intrare staţie de lucru [descriere](#page-202-0) de job 181 semnare fără ID [utilizator](#page-35-0) şi fără [parolă](#page-35-0) 14 Intrări intrări jurnal [auditare](#page-260-0) 239 [securitate](#page-260-0) 239

Intrări jurnal auditare de [securitate](#page-260-0) 239 Intrări jurnal auditare [securitate](#page-260-0) 239 IPL (Initial Program Load) autorizare specială [\\*JOBCTL](#page-90-0) (control de [job\)](#page-90-0) 69 iSeries Access [controlare](#page-48-0) semnare 27 [securitate](#page-211-0) folder partajat 190 [securitate](#page-211-0) funcție mesaj 190 securitate [imprimantă](#page-211-0) virtuală 190 [securitate](#page-211-0) transfer fişier 190 istoric QHST (history-istoric sistem) folosire pentru [monitorizare](#page-286-0) a securității 265

# **Î**

împiedicare abuzuri [performanţă](#page-213-0) 192 acces cerere DDM [\(DDM\)](#page-211-0) 190 iSeries [Access](#page-210-0) 189 [modificare](#page-38-0) a blocurilor de control [interne](#page-38-0) 17 parole [triviale](#page-59-0) 38 [prezentare](#page-210-0) job la distanţă 189 împiedicare profiluri mari [planificare](#page-221-0) aplicaţii 200 în numele [auditare](#page-500-0) 479 înaintare descriptor intrare jurnal [auditare](#page-269-0) [\(QAUDJRN\)](#page-269-0) 248 socket intrare jurnal [auditare](#page-269-0) [\(QAUDJRN\)](#page-269-0) 248 înlăturare [angajaţi](#page-253-0) care nu mai au nevoie de [acces](#page-253-0) 232 [autorizare](#page-296-0) obiect de bibliotecă de [documente](#page-296-0) 275 intrare de [autentificare](#page-297-0) server 276 intrare [director](#page-297-0) 276 intrare lista de [biblioteci](#page-204-0) 183 listă de autorizații [autorizare](#page-292-0) utilizator 271 nivel de [securitate](#page-37-0) 40 16 nivel de [securitate](#page-39-0) 50 18 profil utilizator [automat](#page-638-0) 617 coadă de [mesaje](#page-122-0) 101 grup [primar](#page-122-0) 101 intrare [director](#page-122-0) 101 liste de [distribuţie](#page-122-0) 101 obiecte [deţinute](#page-122-0) 101 înrecistrare în istoricul sistem (QHST) folosire pentru [monitorizare](#page-286-0) a securității 265 înregistrare în istoric reţea intrare jurnal [auditare](#page-263-0) [\(QAUDJRN\)](#page-263-0) 242 înrolare [utilizatori](#page-119-0) 98

întoarcere pagină în jos [\(\\*ROLLKEY](#page-111-0) opţiune [utilizator\)](#page-111-0) 90 Pagină în sus [\(\\*ROLLKEY](#page-111-0) opţiune [utilizator\)](#page-111-0) 90 întrebare şi răspuns [autorizaţie](#page-438-0) obiect cerută pentru [comenzi](#page-438-0) 417

#### **J**

Java necesităţi ale [autorizării](#page-388-0) obiect pentru [comenzi](#page-388-0) 367 job anularea [automată](#page-54-0) 33, [34](#page-55-0) autorizare specială [\\*JOBCTL](#page-90-0) (control de [job\)](#page-90-0) 69 inactiv [valoarea](#page-44-0) de sistem interval timeout [\(QINACTITV\)](#page-44-0) 23 modificare intrare jurnal [auditare](#page-262-0) [\(QAUDJRN\)](#page-262-0) 241 necesităţi ale [autorizării](#page-388-0) obiect pentru [comenzi](#page-388-0) 367 [planificare](#page-213-0) 192 [restricţionare](#page-214-0) la batch 193 schimbare [autorizare](#page-151-0) adoptată 130 [securitate](#page-196-0) când pornește 175 valoare de sistem interval job [deconectat](#page-54-0) [\(QDSCJOBITV\)](#page-54-0) 33 valoare de sistem [verificare](#page-55-0) obiect la restaurare [\(QVFYOBJRST\)](#page-55-0) 34 job batch autorizare specială [\\*SPLCTL](#page-90-0) (control de [spool\)](#page-90-0) 69 [prioritate](#page-98-0) 77 [securitate](#page-196-0) când porneşte 175, [176](#page-197-0) job grup [autorizare](#page-150-0) adoptată 129 job inactiv mesaj [\(CPI1126\)](#page-45-0) 24 job interactiv rutare [parametru](#page-93-0) SPCENV (mediu [special\)](#page-93-0) 72 [securitate](#page-196-0) când porneşte 175 jurnal afişare auditare [activitate](#page-230-0) fişier 209, [266](#page-287-0) auditare (QAUDJRN) [introducere](#page-254-0) 233 folosire pentru [monitorizare](#page-286-0) a [securităţii](#page-286-0) 265 [gestionare](#page-279-0) 258 [lucru](#page-288-0) cu 267 necesităţi ale [autorizării](#page-393-0) obiect pentru [comenzi](#page-393-0) 372 jurnal audit [lucru](#page-281-0) cu 260 jurnal auditare [tipărire](#page-642-0) intrări 621 jurnal auditare (QAUDJRN) *Vedeţi şi* [auditare](#page-468-0) obiect [dispunere](#page-588-0) fişier O1 (acces optic) 567, [568](#page-589-0) jurnal auditare (QAUDJRN) *(continuare)* [dispunere](#page-590-0) fişier O3 (acces optic) 569 dispunere fişier PG [\(modificare](#page-593-0) grup [primar\)](#page-593-0) 572 [dispunere](#page-595-0) fişier PO (ieşire [imprimantă\)](#page-595-0) 574 dispunere fişier PS [\(interschimbare](#page-596-0) [profil\)](#page-596-0) 575 [dispunere](#page-597-0) fişier PW (parolă) 576 dispunere fişier RA [\(modificare](#page-599-0) de [autorizare](#page-599-0) pentru obiectul [restaurat\)](#page-599-0) 578 dispunere fişier RJ [\(restaurare](#page-600-0) descriere [job\)](#page-600-0) 579 dispunere fişier RO [\(modificare](#page-601-0) drept de [proprietate](#page-601-0) pentru obiectul [restaurat\)](#page-601-0) 580 dispunere fişier RP [\(restaurare](#page-602-0) programe care adoptă [autorizare\)](#page-602-0) 581 dispunere fişier RQ [\(restaurare](#page-603-0) obiect \*CRQD care adoptă [autorizare\)](#page-603-0) 582 dispunere fişier RU [\(restaurare](#page-604-0) autorizare pentru profil [utilizator\)](#page-604-0) 583 dispunere fişier RZ [\(modificare](#page-604-0) grup primar pentru obiectul [restaurat\)](#page-604-0) 583 dispunere fişier SD [\(modificare](#page-606-0) director de distributie sistem) 585 dispunere fişier SE [\(modificare](#page-607-0) intrare rutare [subsistem\)](#page-607-0) 586 [dispunere](#page-607-0) fişier SF (acţiune către fişierul [spool\)](#page-607-0) 586 [dispunere](#page-611-0) fişier SG 590, [591](#page-612-0) dispunere fişier SM [\(modificare](#page-613-0) gestiune [sisteme\)](#page-613-0) 592 dispunere fişier SO (acţiuni [informaţii](#page-614-0) utilizator de [securitate](#page-614-0) server) 593 [dispunere](#page-614-0) fişier ST (acţiune unelte [service\)](#page-614-0) 593 [dispunere](#page-618-0) fişier SV (acţiune pentru [valoarea](#page-618-0) sistem) 597 dispunere fişier VA [\(modificarea](#page-618-0) listei de [control](#page-618-0) acces) 597 dispunere fişier VC [\(terminare](#page-619-0) şi oprire [conexiune\)](#page-619-0) 598 dispunere fişier VF [\(închiderea](#page-619-0) fişierelor [server\)](#page-619-0) 598 [dispunere](#page-620-0) fişier VL (limită cont [depăşită\)](#page-620-0) 599 [dispunere](#page-620-0) fişier VN (logare şi delogare [reţea\)](#page-620-0) 599 [dispunere](#page-621-0) fişier VO (listă de [validare\)](#page-621-0) 600 [dispunere](#page-622-0) fişier VP (eroare parolă [reţea\)](#page-622-0) 601 [dispunere](#page-623-0) fişier VR (accces resursă  $retea$ ) 602 [dispunere](#page-624-0) fişier VS (sesiune server) 603 dispunere fişier VU [\(modificare](#page-624-0) profil retea)  $603$ dispunere fişier VV [\(modificare](#page-625-0) stare [service\)](#page-625-0) 604 dispunere fişier X0 [\(autentificare](#page-626-0) [kerberos\)](#page-626-0) 605 dispunere fişier YC [\(modificarea](#page-631-0) obiectului [DLO\)](#page-631-0) 610 dispunere fişier YR (citirea [obiectului](#page-632-0) [DLO\)](#page-632-0) 611

jurnal auditare (QAUDJRN) *(continuare)* dispunere fişier ZC [\(modificare](#page-632-0) [obiect\)](#page-632-0) 611 [dispunere](#page-635-0) fişier ZR (citire obiect) 614 tip de intrare AD [\(auditare](#page-268-0) [modificare\)](#page-268-0) 247 tip de intrare AF (eşuare [autorizare\)](#page-265-0) 244 [descriere](#page-261-0) 240 tip de intrare AP [\(autorizare](#page-265-0) [adoptată\)](#page-265-0) 244 tip de intrare CA [\(modificare](#page-268-0) [autorizare\)](#page-268-0) 247 tip de intrare CO (creare [obiect\)](#page-262-0) 241 tip de intrare CP [\(modificare](#page-266-0) profil [utilizator\)](#page-266-0) 245 tip de intrare CQ [\(modificare](#page-266-0) obiect  $*CRQD$ ) 245 tip de intrare DS [\(resetare](#page-266-0) parolă [DST\)](#page-266-0) 245 tip de intrare GS [\(înaintare](#page-269-0) [descriptor\)](#page-269-0) 248 tip de intrare IP [\(comunicaţii](#page-261-0) [interproces\)](#page-261-0) 240 tip de intrare IP [\(modificare](#page-269-0) drept de [proprietate\)](#page-269-0) 248 tip de intrare JD [\(modificare](#page-269-0) descriere de [job\)](#page-269-0) 248 tip de intrare JS [\(modificare](#page-262-0) job) 241 tip de intrare NA [\(modificare](#page-269-0) atribut de [reţea\)](#page-269-0) 248 tip de intrare OM [\(gestionare](#page-264-0) obiect) 243 tip de intrare OR [\(restaurare](#page-265-0) obiect) 244 tip de intrare OW [\(modificare](#page-269-0) drept de [proprietate\)](#page-269-0) 248 tip de intrare PA [\(adoptare](#page-269-0) program) 248 tip de intrare PG [\(modificare](#page-269-0) grup [primar\)](#page-269-0) 248 tip de intrare PO (ieşire [tipărită\)](#page-265-0) 244 tip de [intrare](#page-269-0) PS (profil swap) 248 tip de intrare PW [\(parolă\)](#page-261-0) 240 tip de intrare RA [\(modificare](#page-265-0) autorizare pentru obiect [restaurat\)](#page-265-0) 244 tip de intrare RJ [\(restaurare](#page-265-0) descriere de [job\)](#page-265-0) 244 tip de intrare RO [\(modificare](#page-265-0) drept de [proprietate](#page-265-0) pentru obiect restaurat) 244 tip de intrare RP [\(restaurare](#page-265-0) de programe care adoptată [autorizarea\)](#page-265-0) 244 tip de intrare RQ [\(resturare](#page-265-0) obiect [\\*CRQD\)](#page-265-0) 244 tip de intrare RU [\(restaurare](#page-266-0) autorizare pentru profil [utilizator\)](#page-266-0) 245 tip de intrare RZ [\(modificare](#page-266-0) grup primar pentru obiect [restaurat\)](#page-266-0) 245 tip de intrare SD [\(modificare](#page-264-0) director de [distribuire](#page-264-0) a sistmului) 243 tip de intrare SE [\(modificare](#page-270-0) a intrării de rutare [subsistem\)](#page-270-0) 249 tip de intrare SF [\(modificare](#page-271-0) la fişierul [spool\)](#page-271-0) 250 tip de intrare SM [\(modificare](#page-271-0) gestiune [sisteme\)](#page-271-0) 250 tip de intrare ST [\(acţiune](#page-271-0) unelte [service\)](#page-271-0) 250 tip de intrare SV (acţiune pentru [variabila](#page-270-0) de [sistem\)](#page-270-0) 249

jurnal auditare (QAUDJRN) *(continuare)* tip de intrare VA [\(modificare](#page-270-0) a listei de acces [control\)](#page-270-0) 249 tip de intrare VL (cont limită [depăşit\)](#page-272-0) 251 tip de intrare VN (logare sau [delogare](#page-263-0) la  $retea$ ) 242 tip de intrare VP [\(eroare](#page-262-0) parolă reţea) 241 tip de intrare VU [\(modificare](#page-270-0) profil de [reţea\)](#page-270-0) 249 tip de intrare VV [\(modificare](#page-271-0) stare [serviciu\)](#page-271-0) 250 tip intrare CD (şir [comandă\)](#page-262-0) 241 tip intrare CO (creare [obiect\)](#page-144-0) 123 tip intrare DO (ştergere [operaţie\)](#page-262-0) 241 tip intrare ML [\(acţiuni](#page-264-0) poştă) 243 tip intrare VC [\(pornire](#page-263-0) sau oprire [conexiune\)](#page-263-0) 242 tip intrare VS [\(sesiune](#page-263-0) server) 242 Jurnal auditare [\(QAUDJRN\)](#page-591-0) 570 jurnal auditare [deteriorat](#page-279-0) 258 jurnal auditare OAUDJRN *Vedeţi şi* variabila de sistem [QAUDLVL](#page-22-0) [\(audit](#page-22-0) level - nivel audit) [afişare](#page-255-0) intrări 234, [260](#page-281-0) analizare cu [interogare](#page-283-0) 262 [creare](#page-278-0) 257 curăţare [automată](#page-279-0) 258 [detaşare](#page-279-0) receptor 258, [260](#page-281-0) [deteriorat](#page-279-0) 258 [gestionare](#page-279-0) 258 intrări de [sistem](#page-279-0) 258 [introducere](#page-254-0) 233 metode de [analizare](#page-281-0) 260 [modificare](#page-281-0) receiver 260 [oprire](#page-281-0) 260 prag de stocare [receptor](#page-279-0) 258 jurnal auditare securitate [tipărire](#page-642-0) intrări 621 jurnal de auditare [afişare](#page-298-0) intrări 277 jurnal de auditare (QAUDJRN) [afişare](#page-255-0) intrări 234, [260](#page-281-0) analizare cu [interogare](#page-283-0) 262 condiții de eroare 50 [creare](#page-278-0) 257 curăţare [automată](#page-279-0) 258 [detaşare](#page-279-0) receptor 258, [260](#page-281-0) [deteriorat](#page-279-0) 258 [dispunere](#page-533-0) fişier AD (auditare [modificare\)](#page-533-0) 512 [dispunere](#page-535-0) fişier AF (eşuare [autorizare\)](#page-535-0) 514 dispunere fişier AP [\(autorizare](#page-540-0) [adoptată\)](#page-540-0) 519 dispunere fişier AU [\(modificare](#page-540-0) [atribut\)](#page-540-0) 519 dispunere fişier CA [\(modificare](#page-541-0) [autorizare\)](#page-541-0) 520 [dispunere](#page-543-0) fişier CD (şir comenzi) 522 [dispunere](#page-544-0) fişier CO (creare obiect) 523 dispunere fişier CP [\(modificare](#page-546-0) profil [utilizator\)](#page-546-0) 525 dispunere fişier CQ [\(modificare](#page-548-0) [\\*CRQD\)](#page-548-0) 527 [dispunere](#page-548-0) fişier CU (Operaţii cluster) 527 jurnal de auditare (QAUDJRN) *(continuare)* dispunere fişier CV [\(verificare](#page-549-0) [conexiune\)](#page-549-0) 528 dispunere fişier [CY\(configuraţie](#page-551-0) [criptografică\)](#page-551-0) 530 dispunere fişier [DI\(Directory](#page-553-0) Server) 532 [dispunere](#page-557-0) fişier DO (operaţie [ştergere\)](#page-557-0) 536 [dispunere](#page-559-0) fişier DS (Resetare ID utilizator unelte service [furnizate](#page-559-0) de IBM) 538 [dispunere](#page-560-0) fişier EV (variabilă mediu) 539 dispunere fişier GR [\(înregistrare](#page-560-0) [generică\)](#page-560-0) 539 [dispunere](#page-565-0) fişier GS (acordare [descriptor\)](#page-565-0) 544 dispunere fişier IP (acţiuni [comunicaţii](#page-566-0) între [procese\)](#page-566-0) 545 dispunere fişier [IR\(acţiuni](#page-568-0) reguli IP) 547 [dispunere](#page-569-0) fişier IS (gestiune securitate [internet\)](#page-569-0) 548 dispunere fişier JD [\(modificare](#page-571-0) descriere [job\)](#page-571-0) 550 dispunere fişier JS [\(modificare](#page-571-0) job) 550 [dispunere](#page-575-0) fişier KF (fişier inel de [chei\)](#page-575-0) 554 [dispunere](#page-578-0) fişier LD (director de căutare, legare, [dezlegare\)](#page-578-0) 557 [dispunere](#page-579-0) fişier ML (acţiuni mail) 558 dispunere fişier NA [\(modificare](#page-580-0) atribut [reţea\)](#page-580-0) 559 [dispunere](#page-580-0) fişier ND (director APPN) 559 [dispunere](#page-581-0) fişier NE (punct final [APPN\)](#page-581-0) 560 [dispunere](#page-581-0) fişier OM (gestiune obiect) 560 dispunere fişier OR [\(restaurare](#page-584-0) [obiect\)](#page-584-0) 563 dispunere fişier OW [\(modificare](#page-587-0) drept de [proprietate\)](#page-587-0) 566 [gestionare](#page-279-0) 258 intrări de [sistem](#page-279-0) 258 [introducere](#page-254-0) 233 metode de [analizare](#page-281-0) 260 [modificare](#page-281-0) receiver 260 nivel fortare 51 [oprire](#page-281-0) 260 prag de stocare [receptor](#page-279-0) 258 Tip intrare AF (authority failure - eşuare autorizare) interfață [nesuportată](#page-34-0) 13 validare [program](#page-36-0) 15 violare de [instrucţiune](#page-36-0) [restricţionată](#page-36-0) 15 violare de interfaţă [nesuportată](#page-36-0) 15 violare [descriere](#page-35-0) de job 14 violare protecție [hardware](#page-35-0) 14 violare semnare [implicită](#page-35-0) 14 valoare de sistem [extensie](#page-74-0) nivel auditare  $(OALIDLYL2)$  53 valoare de sistem nivel [auditare](#page-72-0) [\(QAUDLVL\)](#page-72-0) 51 jurnal de auditare de securitate [afişare](#page-298-0) intrări 277 jurnal [QAUDJRN](#page-269-0) (auditare) 248, [251](#page-272-0) *Vedeţi şi* [auditare](#page-468-0) obiect condiții de eroare 50 [dispunere](#page-533-0) fişier AD (auditare [modificare\)](#page-533-0) 512

jurnal QAUDJRN (auditare) *[\(continuare\)](#page-269-0)* [dispunere](#page-535-0) fişier AF (eşuare [autorizare\)](#page-535-0) 514 dispunere fişier AP [\(autorizare](#page-540-0) [adoptată\)](#page-540-0) 519 dispunere fişier AU [\(modificare](#page-540-0) [atribut\)](#page-540-0) 519 dispunere fişier CA [\(modificare](#page-541-0) [autorizare\)](#page-541-0) 520 [dispunere](#page-543-0) fişier CD (şir comenzi) 522 [dispunere](#page-544-0) fişier CO (creare obiect) 523 dispunere fişier CP [\(modificare](#page-546-0) profil [utilizator\)](#page-546-0) 525 dispunere fişier CQ [\(modificare](#page-548-0) [\\*CRQD\)](#page-548-0) 527 [dispunere](#page-548-0) fişier CU (Operaţii cluster) 527 dispunere fişier CV [\(verificare](#page-549-0) [conexiune\)](#page-549-0) 528 dispunere fişier [CY\(configuraţie](#page-551-0) [criptografică\)](#page-551-0) 530 dispunere fişier [DI\(Directory](#page-553-0) Server) 532 [dispunere](#page-557-0) fişier DO (operaţie stergere) 536 [dispunere](#page-559-0) fişier DS (Resetare ID utilizator unelte service [furnizate](#page-559-0) de IBM) 538 [dispunere](#page-560-0) fişier EV (variabilă mediu) 539 dispunere fişier GR [\(înregistrare](#page-560-0) [generică\)](#page-560-0) 539 [dispunere](#page-565-0) fişier GS (acordare [descriptor\)](#page-565-0) 544 dispunere fişier IP (acţiuni [comunicaţii](#page-566-0) între [procese\)](#page-566-0) 545 dispunere fişier [IR\(acţiuni](#page-568-0) reguli IP) 547 [dispunere](#page-569-0) fişier IS (gestiune securitate [internet\)](#page-569-0) 548 dispunere fişier JD [\(modificare](#page-571-0) descriere [job\)](#page-571-0) 550 dispunere fişier JS [\(modificare](#page-571-0) job) 550 [dispunere](#page-575-0) fişier KF (fişier inel de [chei\)](#page-575-0) 554 [dispunere](#page-578-0) fişier LD (director de căutare, legare, [dezlegare\)](#page-578-0) 557 [dispunere](#page-579-0) fişier ML (acţiuni mail) 558 dispunere fişier NA [\(modificare](#page-580-0) atribut retea) 559 [dispunere](#page-580-0) fişier ND (director APPN) 559 [dispunere](#page-581-0) fişier NE (punct final [APPN\)](#page-581-0) 560 [dispunere](#page-588-0) fişier O1 (acces optic) 567, [568](#page-589-0) [dispunere](#page-590-0) fişier O3 (acces optic) 569 [dispunere](#page-581-0) fişier OM (gestiune obiect) 560 dispunere fişier OR [\(restaurare](#page-584-0) [obiect\)](#page-584-0) 563 dispunere fişier OW [\(modificare](#page-587-0) drept de [proprietate\)](#page-587-0) 566 dispunere fişier PG [\(modificare](#page-593-0) grup [primar\)](#page-593-0) 572 [dispunere](#page-595-0) fişier PO (ieşire [imprimantă\)](#page-595-0) 574 dispunere fişier PS [\(interschimbare](#page-596-0) [profil\)](#page-596-0) 575 [dispunere](#page-597-0) fişier PW (parolă) 576 dispunere fişier RA [\(modificare](#page-599-0) de [autorizare](#page-599-0) pentru obiectul [restaurat\)](#page-599-0) 578 dispunere fişier RJ [\(restaurare](#page-600-0) descriere [job\)](#page-600-0) 579

jurnal QAUDJRN (auditare) *[\(continuare\)](#page-269-0)* dispunere fişier RO [\(modificare](#page-601-0) drept de [proprietate](#page-601-0) pentru obiectul [restaurat\)](#page-601-0) 580 dispunere fişier RP [\(restaurare](#page-602-0) programe care adoptă [autorizare\)](#page-602-0) 581 dispunere fişier RQ [\(restaurare](#page-603-0) obiect \*CRQD care adoptă [autorizare\)](#page-603-0) 582 dispunere fişier RU [\(restaurare](#page-604-0) autorizare pentru profil [utilizator\)](#page-604-0) 583 dispunere fişier RZ [\(modificare](#page-604-0) grup primar pentru obiectul [restaurat\)](#page-604-0) 583 dispunere fişier SD [\(modificare](#page-606-0) director de distribuție sistem) 585 dispunere fişier SE [\(modificare](#page-607-0) intrare rutare [subsistem\)](#page-607-0) 586 [dispunere](#page-607-0) fişier SF (acţiune către fişierul [spool\)](#page-607-0) 586 [dispunere](#page-611-0) fişier SG 590, [591](#page-612-0) dispunere fişier SM [\(modificare](#page-613-0) gestiune [sisteme\)](#page-613-0) 592 dispunere fişier SO (acţiuni [informaţii](#page-614-0) utilizator de [securitate](#page-614-0) server) 593 [dispunere](#page-614-0) fişier ST (acţiune unelte [service\)](#page-614-0) 593 [dispunere](#page-618-0) fişier SV (acţiune pentru [valoarea](#page-618-0) sistem) 597 dispunere fişier VA [\(modificarea](#page-618-0) listei de [control](#page-618-0) acces) 597 dispunere fişier VC [\(terminare](#page-619-0) şi oprire [conexiune\)](#page-619-0) 598 dispunere fişier VF [\(închiderea](#page-619-0) fişierelor [server\)](#page-619-0) 598 [dispunere](#page-620-0) fişier VL (limită cont [depăşită\)](#page-620-0) 599 [dispunere](#page-620-0) fişier VN (logare şi delogare [reţea\)](#page-620-0) 599 [dispunere](#page-621-0) fişier VO (listă de [validare\)](#page-621-0) 600 [dispunere](#page-622-0) fişier VP (eroare parolă [reţea\)](#page-622-0) 601 [dispunere](#page-623-0) fişier VR (accces resursă [reţea\)](#page-623-0) 602 [dispunere](#page-624-0) fişier VS (sesiune server) 603 dispunere fişier VU [\(modificare](#page-624-0) profil [reţea\)](#page-624-0) 603 dispunere fişier VV [\(modificare](#page-625-0) stare [service\)](#page-625-0) 604 dispunere fişier X0 [\(autentificare](#page-626-0) [kerberos\)](#page-626-0) 605 dispunere fişier YC [\(modificarea](#page-631-0) obiectului [DLO\)](#page-631-0) 610 dispunere fişier YR (citirea [obiectului](#page-632-0) [DLO\)](#page-632-0) 611 dispunere fişier ZC [\(modificare](#page-632-0) [obiect\)](#page-632-0) 611 [dispunere](#page-635-0) fişier ZR (citire obiect) 614 nivel [forţare](#page-72-0) 51 PA [\(adoptare](#page-591-0) program) 570 tip de intrare AD [\(auditare](#page-268-0) [modificare\)](#page-268-0) 247 tip de intrare AF (eşuare [autorizare\)](#page-265-0) 244 [descriere](#page-261-0) 240 tip de intrare AP [\(autorizare](#page-265-0) [adoptată\)](#page-265-0) 244 tip de intrare CA [\(modificare](#page-268-0) [autorizare\)](#page-268-0) 247

jurnal QAUDJRN (auditare) *[\(continuare\)](#page-269-0)* tip de intrare CO (creare [obiect\)](#page-262-0) 241 tip de intrare CP [\(modificare](#page-266-0) profil [utilizator\)](#page-266-0) 245 tip de intrare CQ [\(modificare](#page-266-0) obiect [\\*CRQD\)](#page-266-0) 245 tip de intrare DS [\(resetare](#page-266-0) parolă [DST\)](#page-266-0) 245 tip de intrare IP [\(comunicaţii](#page-261-0) [interproces\)](#page-261-0) 240 tip de intrare JD [\(modificare](#page-269-0) descriere de [job\)](#page-269-0) 248 tip de intrare JS [\(modificare](#page-262-0) job) 241 tip de intrare NA [\(modificare](#page-269-0) atribut de [reţea\)](#page-269-0) 248 tip de intrare OM [\(gestionare](#page-264-0) obiect) 243 tip de intrare OR [\(restaurare](#page-265-0) obiect) 244 tip de intrare OW [\(modificare](#page-269-0) drept de [proprietate\)](#page-269-0) 248 tip de intrare PA [\(adoptare](#page-269-0) program) 248 tip de intrare PG [\(modificare](#page-269-0) grup [primar\)](#page-269-0) 248 tip de intrare PO (ieşire [imprimantă\)](#page-265-0) 244 tip de [intrare](#page-269-0) PS (profil swap) 248 tip de intrare PW [\(parolă\)](#page-261-0) 240 tip de intrare RA [\(modificare](#page-265-0) autorizare pentru obiect [restaurat\)](#page-265-0) 244 tip de intrare RJ [\(restaurare](#page-265-0) descriere de [job\)](#page-265-0) 244 tip de intrare RO [\(modificare](#page-265-0) drept de [proprietate](#page-265-0) pentru obiect restaurat) 244 tip de intrare RP [\(restaurare](#page-265-0) de programe care adoptată [autorizarea\)](#page-265-0) 244 tip de intrare RQ [\(resturare](#page-265-0) obiect [\\*CRQD\)](#page-265-0) 244 tip de intrare RU [\(restaurare](#page-266-0) autorizare pentru profil [utilizator\)](#page-266-0) 245 tip de intrare RZ [\(modificare](#page-266-0) grup primar pentru obiect [restaurat\)](#page-266-0) 245 tip de intrare SD [\(modificare](#page-264-0) director de [distribuire](#page-264-0) a sistmului) 243 tip de intrare SE [\(modificare](#page-270-0) a intrării de rutare [subsistem\)](#page-270-0) 249 tip de intrare SF [\(modificare](#page-271-0) la fişierul [spool\)](#page-271-0) 250 tip de intrare SM [\(modificare](#page-271-0) gestiune [sisteme\)](#page-271-0) 250 tip de intrare ST [\(acţiune](#page-271-0) unelte [service\)](#page-271-0) 250 tip de intrare SV (acţiune pentru [variabila](#page-270-0) de [sistem\)](#page-270-0) 249 tip de intrare VA [\(modificare](#page-270-0) a listei de acces [control\)](#page-270-0) 249 tip de intrare VN (logare sau [delogare](#page-263-0) la [reţea\)](#page-263-0) 242 tip de intrare VP [\(eroare](#page-262-0) parolă reţea) 241 tip de intrare VU [\(modificare](#page-270-0) profil de [reţea\)](#page-270-0) 249 tip de intrare VV [\(modificare](#page-271-0) stare [serviciu\)](#page-271-0) 250 Tip intrare AF (authority failure - eşuare autorizare) instrucţiune [restricţionată](#page-36-0) 15 interfaţă [nesuportată](#page-34-0) 13, [15](#page-36-0) validare [program](#page-36-0) 15 violare [descriere](#page-35-0) de job 14 violare protecţie [hardware](#page-35-0) 14

jurnal QAUDJRN (auditare) *[\(continuare\)](#page-269-0)* Tip intrare AF [\(authority](#page-269-0) failure - eşuare autorizare) *[\(continuare\)](#page-269-0)* violare semnare [implicită](#page-35-0) 14 tip intrare CD (şir [comandă\)](#page-262-0) 241 tip intrare CO (creare [obiect\)](#page-144-0) 123 tip intrare DO (ştergere [operaţie\)](#page-262-0) 241 tip intrare ML [\(acţiuni](#page-264-0) poştă) 243 tip intrare VC [\(pornire](#page-263-0) sau oprire [conexiune\)](#page-263-0) 242 tip intrare VS [\(sesiune](#page-263-0) server) 242 valoare de sistem [extensie](#page-74-0) nivel auditare [\(QAUDLVL2\)](#page-74-0) 53 valoare de sistem nivel [auditare](#page-72-0) [\(QAUDLVL\)](#page-72-0) 51 jurnal, audit *Vedeţi şi* jurnal auditare [\(QAUDJRN\)](#page-278-0) [lucru](#page-281-0) cu 260 iurnalizare unealtă de [securitate](#page-230-0) 209

#### **L**

lansare rapoarte de [securitate](#page-641-0) 620 legătură necesităţi ale [autorizării](#page-337-0) obiect pentru [comenzi](#page-337-0) 316, [347](#page-368-0) limbaj de programare [autorizaţie](#page-397-0) obiect cerută pentru [comenzi](#page-397-0) 376 limbaj, programare [autorizaţie](#page-397-0) obiect cerută pentru [comenzi](#page-397-0) 376 limitare [capabilităţi](#page-87-0) 66 [comenzi](#page-88-0) permise 67 funcții [permise](#page-88-0) 67 listare [utilizatori](#page-288-0) 267 [modificare](#page-86-0) bibliotecă curentă 65, [185](#page-206-0) [modificare](#page-87-0) meniu iniţial 66 [modificare](#page-107-0) program de tratare tastă [Attn](#page-107-0) 86 [modificare](#page-86-0) program iniţial 65 [parametru](#page-87-0) profil utilizator [LMTCPB](#page-87-0) 66 folosire disc [\(MAXSTG\)](#page-97-0) 76 folosire linie de [comandă](#page-87-0) 66 folosire resurse de sistem [parametru](#page-98-0) limită de prioritate [\(PTYLMT\)](#page-98-0) 77 încercări de logare [auditare](#page-251-0) 230, [233](#page-254-0) responsabil cu securitatea (QLMTSECOFR) [modificare](#page-32-0) niveluri de securitate 11 responsabil cu securitatea (QLMTSECOFR) valoare de sistem autorizare pentru [descrierile](#page-198-0) de [dispozitiv](#page-198-0) 177 proces de [semnare](#page-200-0) 179 semnare [dispozitive](#page-46-0) multiple 25 valoarea de sistem [QMAXSGNACN](#page-47-0) [încercări](#page-47-0) 26 valoarea de sistem [QMAXSIGN](#page-46-0) [încercări](#page-46-0) 25

limitare *(continuare)* sesiuni dispozitiv [auditare](#page-252-0) 231 [parametru](#page-96-0) profil utilizator [LMTDEVSSN](#page-96-0) 75 [recomandări](#page-96-0) 75 valoarea de sistem QLMTDEVSSN (device sessions - sesiuni dispozitiv) [descriere](#page-46-0) 25 valoarea de sistem responsabil cu securitatea (QLMTSECOFR) [descriere](#page-46-0) 25 variabilă de sistem responsabil cu securitatea (QLMTSECOFR) [auditare](#page-251-0) 230 limitare capabilități [\\*PARTIAL](#page-88-0) (parțială) 67 limitare capabilități parțială [\(\\*PARTIAL\)](#page-88-0) 67 limită cont depăşită intrare jurnal [auditare](#page-272-0) [\(QAUDJRN\)](#page-272-0) 251 lista de autorizare [QRCLAUTL](#page-248-0) (reclaim [storage\)](#page-248-0) 227 lista de [autorizare](#page-248-0) reclaim storage [\(QRCLAUTL\)](#page-248-0) 227 lista de biblioteci [adăugare](#page-204-0) intrări 183, [186](#page-207-0) biblioteca curentă [descriere](#page-204-0) 183 [recomandări](#page-206-0) 185 biblioteca produs [descriere](#page-204-0) 183 [recomandări](#page-206-0) 185 definiție 183 [editare](#page-204-0) 183 [înlăturare](#page-204-0) intrări 183 [modificare](#page-204-0) 183 porțiune sistem [descriere](#page-204-0) 183 [recomandări](#page-205-0) 184 porţiune utilizator [recomandări](#page-206-0) 185 [recomandări](#page-205-0) 184 riscuri de [securitate](#page-204-0) 183 lista de biblioteci iniţială *Vedeţi şi* lista de [biblioteci](#page-22-0) [recomandări](#page-206-0) 185 relaţia cu lista de [biblioteci](#page-204-0) pentru job [183](#page-204-0) [riscuri](#page-206-0) 185 lista de biblioteci sistem [modificare](#page-204-0) 183 [QSYSLIBL](#page-204-0) valoare de sistem 183 lista de răspuns [auditare](#page-513-0) acţiune 492 [autorizaţie](#page-454-0) obiect cerută pentru [comenzi](#page-454-0) 433 listare continut [bibliotecă](#page-289-0) 268 profil utilizator [individual](#page-125-0) 104 listă [rezumat](#page-125-0) 104 profiluri [utilizator](#page-288-0) selectate 267 toate [biliotecile](#page-289-0) 268 valori de [sistem](#page-251-0) 230

listă acces control modificare intrare jurnal [auditare](#page-270-0) [\(QAUDJRN\)](#page-270-0) 249 listă biblioteci [autorizare](#page-136-0) adoptată 115 listă de autorizare adăugare [intrări](#page-166-0) 145 [obiecte](#page-167-0) 146 [utilizatori](#page-166-0) 145 afişare [obiecte](#page-167-0) 146 autorizare [schimbare](#page-166-0) 145 [stocare](#page-242-0) 221 [autorizaţie](#page-335-0) obiect cerută pentru [comenzi](#page-335-0) 314 [creare](#page-165-0) 144 [deteriorat](#page-247-0) 226 [editare](#page-166-0) 145 eliminare [obiecte](#page-167-0) 146 [utilizatori](#page-166-0) 145 gestionare [autorizare\(\\*AUTLMGT\)](#page-321-0) 300 intrare [adăugare](#page-166-0) 145 [introducere](#page-25-0) 4 [QRCLAUTL](#page-248-0) (reclaim storage) 227 reclaim storage [\(QRCLAUTL\)](#page-248-0) 227 [recuperare](#page-247-0) deteriorat 226 restaurarea [asociere](#page-244-0) cu obiectul 223 descrierea [procesului](#page-247-0) 226 privire [generală](#page-240-0) asupra [comenzilor](#page-240-0) 219 [salvarea](#page-240-0) 219 [securizarea](#page-167-0) obiectelor 146 stocare [autorizare](#page-241-0) 220, [221](#page-242-0) [ştergere](#page-167-0) 146 utilizator [adăugare](#page-166-0) 145 verificare autorizare [exemplu](#page-190-0) 169 listă de autorizare deteriorată [recuperarea](#page-247-0) 226 listă de autorizaţii adăugare [intrări](#page-292-0) 271 afişare [obiecte](#page-292-0) 271 obiecte de bibliotecă de [documente](#page-296-0) [\(DLO\)](#page-296-0) 275 [utilizatori](#page-292-0) 271 [auditare](#page-472-0) obiect 451 [avantaje](#page-233-0) 212 comparatie [profil](#page-236-0) de grup 215 [creare](#page-292-0) 271 [editare](#page-292-0) 271 [extragere](#page-292-0) intrări 271 informaţii [autorizaţie](#page-642-0) de tipărire 621 înlăturare [intrări](#page-292-0) 271 [utilizatori](#page-292-0) 271 [lucru](#page-292-0) cu 271

listă de autorizaţii *(continuare)* modificare [intrare](#page-292-0) 271 obiect de bibliotecă de documente (DLO) [afişare](#page-296-0) 275 profil de grup [comparaţie](#page-236-0) 215 [ştergere](#page-292-0) 271 listă de biblioteci bibliotecă curentă profil [utilizator](#page-85-0) 64 descriere de job (JOBD) profil [utilizator](#page-99-0) 78 [monitorizare](#page-253-0) 232 porțiune sistem [modificare](#page-223-0) 202 porţiune utilizator [controlare](#page-222-0) 201 listă de biblioteci inițială [bibliotecă](#page-85-0) curentă 64 descriere de job (JOBD) profil [utilizator](#page-99-0) 78 listă de biblioteci sistem [modificare](#page-223-0) 202 listă de conexiuni [autorizaţie](#page-343-0) obiect cerută pentru [comenzi](#page-343-0) 322 listă de configurare [autorizaţie](#page-343-0) obiect cerută pentru [comenzi](#page-343-0) 322 listă de distribuție [autorizaţie](#page-352-0) obiect cerută pentru [comenzi](#page-352-0) 331 ştergere profil [utilizator](#page-122-0) 101 listă de noduri autorizație obiect cerută pentru [comenzi](#page-420-0) 399 listă de profiluri activă [modificare](#page-638-0) 617 listă de validare [autorizaţie](#page-464-0) obiect cerută pentru [comenzi](#page-464-0) 443 listă de verificare auditare [securitate](#page-250-0) 229 [planificare](#page-250-0) securitate 229 listă replici sistem [autorizaţie](#page-454-0) obiect cerută pentru [comenzi](#page-454-0) 433 liste de autorizații [avantaje](#page-233-0) 212 [planificare](#page-233-0) 212 liste de validare [utilizator](#page-237-0) internet 216 Liste de [validare,](#page-237-0) creare 216 Liste de [validare,](#page-237-0) ştergere 216 Liste, creare [validare](#page-237-0) 216 Liste, ştergere [validare](#page-237-0) 216 listing deținători de [autorizare](#page-152-0) 131 locale necesităţi ale [autorizării](#page-410-0) obiect pentru [comenzi](#page-410-0) 389 LODIMGCLG profiluri [utilizator](#page-313-0) livrat de IBM [autorizate](#page-313-0) 292

LODOPTFMW profiluri [utilizator](#page-314-0) livrat de IBM [autorizate](#page-314-0) 293 logare incorect ID utilizator intrare jurnal [auditare](#page-261-0) [\(QAUDJRN\)](#page-261-0) 240 parolă incorectă intrare jurnal [auditare](#page-261-0) [\(QAUDJRN\)](#page-261-0) 240 [preîntâmpinare](#page-253-0) implicită 232 lucru cu [atribute](#page-281-0) jurnal 260, [267](#page-288-0) [autorizare](#page-293-0) 272 [autorizare](#page-293-0) obiect 272 deţinători de [autorizare](#page-292-0) 271, [276](#page-297-0) [director](#page-297-0) 276 [director](#page-297-0) sistem 276 [jurnal](#page-288-0) 267 liste de [autorizaţii](#page-292-0) 271 [obiecte](#page-293-0) 272 obiecte de bibliotecă de [documente](#page-296-0) [\(DLO\)](#page-296-0) 275 [obiecte](#page-293-0) după grup primar 272 obiecte după [proprietar](#page-293-0) 272 [parolă](#page-294-0) 273 profiluri [utilizator](#page-295-0) 274, [275](#page-296-0) lucru în numele [auditare](#page-500-0) 479 lucrul cu drept de [proprietate](#page-163-0) asupra obiectului 142 grup [primar](#page-164-0) 143 [obiecte](#page-144-0) de grup primar 123 [lungimea](#page-62-0) parolei 41

#### **M**

maxim [lungime](#page-62-0) a parolei (valoare de sistem [QPWDMAXLEN\).](#page-62-0) 41 parametru spaţiu de stocare (MAXSTG) operaţie de [restaurare](#page-97-0) 76 profil [utilizator](#page-97-0) 76 [receptor](#page-97-0) jurnal 76 parametrul spaţiu de stocare (MAXSTG) deţinător de [autorizare](#page-145-0) 124 drept de [proprietate](#page-143-0) grup al [obiectelor](#page-143-0) 122 valoarea de sistem QMAXSIGN (maximum sign-on attempts - număr maxim de încercări de semnare) [descriere](#page-46-0) 25 maximum [auditare](#page-251-0) 230 dimensiune [receptor](#page-279-0) jurnal auditare [\(QAUDJRN\)](#page-279-0) 258 variabilă de sistem [\(QMAXSIGN\)](#page-251-0) [încercări](#page-251-0) de logare 230 [mărimea](#page-62-0) parolei 41 mediu copie de rezervă [protejare](#page-251-0) 230 mediu de stocare necesităţi ale [autorizării](#page-410-0) obiect pentru [comenzi](#page-410-0) 389 mediu special \*S36 [\(System/36\)](#page-93-0) 72

mediu System/36 profil [utilizator](#page-93-0) 72 Mediu System/36 [autorizaţie](#page-455-0) obiect cerută pentru [comenzi](#page-455-0) 434 mediu [System/38](#page-93-0) 72 Mediu [System/38](#page-138-0) 117 memorie control partajare valoare de sistem [QSHRMEMCTL](#page-50-0) (control memorie de [partajare\)](#page-50-0) 29 meniu *Vedeţi şi* [meniu](#page-22-0) iniţial creare [parametrul](#page-206-0) PRDLIB (biblioteca [produs\)](#page-206-0) 185 riscuri de [securitate](#page-206-0) 185 inițial 66 modificare [parametrul](#page-206-0) PRDLIB (biblioteca [produs\)](#page-206-0) 185 riscuri de [securitate](#page-206-0) 185 necesități ale [autorizării](#page-411-0) obiect pentru [comenzi](#page-411-0) 390 profil [utilizator](#page-87-0) 66 [proiectare](#page-224-0) pentru securitate 203 meniu iniţial [\\*SIGNOFF](#page-87-0) 66 ecran de [prevenire](#page-87-0) 66 [modificare](#page-87-0) 66 profil [utilizator](#page-87-0) 66 [recomandare](#page-88-0) 67 meniu inițial [\\*SIGNOFF](#page-87-0) 66 Meniu SECBATCH (Lansare rapoarte batch) lansare [rapoarte](#page-641-0) 620 [planificare](#page-641-0) rapoarte 620 Meniul Cerere sistem opţiuni şi [comenzi](#page-228-0) 207 [using](#page-228-0) 207 meniul Cerinţe de sistem limitare sesiuni [dispozitiv](#page-96-0) [\(LMTDEVSSN\)](#page-96-0) 75 Meniul [SECTOOLS](#page-638-0) (Unelte de [securitate\)](#page-638-0) 617 Meniul Unelte de [securitate](#page-638-0) [\(SECTOOLS\)](#page-638-0) 617 meniuri unelte de [securitate](#page-638-0) 617 mesaj [cronometru](#page-45-0) inactiv (CPI1126) 24 necesităţi ale [autorizării](#page-412-0) obiect pentru [comenzi](#page-412-0) 391 notificare tipărire [\(\\*PRTMSG](#page-111-0) opţiune [utilizator\)](#page-111-0) 90 [restricţionare](#page-38-0) conţinut 17 securitate [monitorizare](#page-286-0) 265 stare afisare [\(\\*STSMSG](#page-111-0) optiune [utilizator\)](#page-111-0) 90 neafişare [\(\\*NOSTSMSG](#page-111-0) opţiune [utilizator\)](#page-111-0) 90 terminare tipărire [\(\\*PRTMSG](#page-111-0) opţiune [utilizator\)](#page-111-0) 90 mesaj de stare afişare [\(\\*STSMSG](#page-111-0) opţiune utilizator) 90

mesaj de stare *(continuare)* neafişare [\(\\*NOSTSMSG](#page-111-0) opţiune [utilizator\)](#page-111-0) 90 metode de autorizare combinare [exemplu](#page-192-0) 171 MGRS36APF profiluri [utilizator](#page-314-0) livrat de IBM [autorizate](#page-314-0) 293 MGRS36CBL profiluri [utilizator](#page-314-0) livrat de IBM [autorizate](#page-314-0) 293 MGRS36DFU profiluri [utilizator](#page-314-0) livrat de IBM [autorizate](#page-314-0) 293 MGRS36DSPF profiluri [utilizator](#page-314-0) livrat de IBM [autorizate](#page-314-0) 293 MGRS36LIB profiluri [utilizator](#page-314-0) livrat de IBM [autorizate](#page-314-0) 293 MGRS36MNU profiluri [utilizator](#page-314-0) livrat de IBM [autorizate](#page-314-0) 293 MGRS36MSGF profiluri [utilizator](#page-314-0) livrat de IBM [autorizate](#page-314-0) 293 MGRS36QRY profiluri [utilizator](#page-314-0) livrat de IBM [autorizate](#page-314-0) 293 MGRS36RPG profiluri [utilizator](#page-314-0) livrat de IBM [autorizate](#page-314-0) 293 MGRS36SEC profiluri [utilizator](#page-314-0) livrat de IBM [autorizate](#page-314-0) 293 migrare [autorizaţie](#page-414-0) obiect cerută pentru [comenzi](#page-414-0) 393 valoarea de sistem QSECURITY (nivel de securitate) [nivelul](#page-31-0) 10 în nivelul 20 10 [nivelul](#page-32-0) 20 în nivelul 30 11 [nivelul](#page-31-0) 30 în nivelul 20 10 [nivelul](#page-31-0) 40 în nivelul 20 10 valoarea de sistem QSECURITY (security level - nivel de securitate) [nivelul](#page-36-0) 20 în nivelul 40 15 [nivelul](#page-38-0) 20 în nivelul 50 17 [nivelul](#page-36-0) 30 în nivelul 40 15 [nivelul](#page-38-0) 30 în nivelul 50 17 MIGRATE profiluri [utilizator](#page-314-0) livrat de IBM [autorizate](#page-314-0) 293 mod de acces *Vedeţi şi* [autorizare](#page-22-0) [definiţie](#page-133-0) 112 mod de livrare \*BREAK (întrerupere) *Vedeţi şi* coadă de [mesaje](#page-22-0) profil [utilizator](#page-105-0) 84 mod de livrare \*DFT (implicit) *Vedeţi şi* coadă de [mesaje](#page-22-0) profil [utilizator](#page-105-0) 84 mod de livrare \*HOLD (reţinere) *Vedeţi şi* coadă de [mesaje](#page-22-0) profil [utilizator](#page-105-0) 84

mod de livrare \*NOTIFY (notificare) *Vedeţi şi* coadă de [mesaje](#page-22-0) profil [utilizator](#page-105-0) 84 mod de livrare întrerupere (\*BREAK) *Vedeţi şi* coadă de [mesaje](#page-22-0) profil [utilizator](#page-105-0) 84 mod de livrare notificare (\*NOTIFY) *Vedeţi şi* coadă de [mesaje](#page-22-0) profil [utilizator](#page-105-0) 84 mod de livrare reţinere (\*HOLD) *Vedeţi şi* coadă de [mesaje](#page-22-0) profil [utilizator](#page-105-0) 84 modernizare informații ordine [autorizaţie](#page-459-0) obiect cerută pentru [comenzi](#page-459-0) 438 modificare adoptare program intrare jurnal [auditare](#page-269-0) [\(QAUDJRN\)](#page-269-0) 248 atribut de reţea intrare jurnal [auditare](#page-269-0) [\(QAUDJRN\)](#page-269-0) 248 atribut retea [legat-de-securitate](#page-210-0) 189 auditare descriere [comandă](#page-293-0) 272, [275](#page-296-0) auditare de [securitate](#page-298-0) 277 [auditare](#page-92-0) obiect 71, [272,](#page-293-0) [275](#page-296-0) descriere [comandă](#page-296-0) 275 auditare obiect de bibliotecă de documente descriere [comandă](#page-296-0) 275 auditare [receptor](#page-280-0) jurnal 259, [260](#page-281-0) auditare [securitate](#page-640-0) 619 auditare [utilizator](#page-92-0) 71, [274,](#page-295-0) [275](#page-296-0) autorizare descriere [comandă](#page-293-0) 272 intrare jurnal [auditare](#page-268-0) [\(QAUDJRN\)](#page-268-0) 247 [biblioteca](#page-204-0) curentă 183, [185](#page-206-0) [coadă](#page-207-0) de ieşire 186 cod de [contabilizare](#page-103-0) 82 comanda parametru [ALWLMTUSR](#page-88-0) (permitere [utilizator](#page-88-0) limitat) 67 comandă valori [implicite](#page-230-0) 209 descriere de job intrare jurnal [auditare](#page-269-0) [\(QAUDJRN\)](#page-269-0) 248 descriere dispozitiv [proprietar](#page-200-0) 179 director sistem intrare jurnal [auditare](#page-264-0) [\(QAUDJRN\)](#page-264-0) 243 drept de proprietate descriere [dispozitiv](#page-200-0) 179 drept de proprietate asupra obiectului mutare aplicaţie la [producţie](#page-237-0) 216 fişierul spool intrare jurnal [auditare](#page-271-0) [\(QAUDJRN\)](#page-271-0) 250 gestiune sisteme intrare jurnal [auditare](#page-271-0) [\(QAUDJRN\)](#page-271-0) 250 grup [primar](#page-293-0) 272 intrare jurnal [auditare](#page-269-0) [\(QAUDJRN\)](#page-269-0) 248

modificare *(continuare)* grup primar în timpul restaurării intrare jurnal [auditare](#page-266-0) [\(QAUDJRN\)](#page-266-0) 245 ID utilizator DST (unelte de service [dedicate\)](#page-130-0) 109 ID [utilizator](#page-130-0) DST (unelte de service [dedicate\)](#page-130-0) 109 intrare de [autentificare](#page-297-0) server 276 intrare [director](#page-297-0) 276 intrare rutare intrare jurnal [auditare](#page-270-0) [\(QAUDJRN\)](#page-270-0) 249 job intrare jurnal [auditare](#page-262-0) [\(QAUDJRN\)](#page-262-0) 241 lista de [biblioteci](#page-204-0) 183 lista de [biblioteci](#page-204-0) sistem 183 listă acces control intrare jurnal [auditare](#page-270-0) [\(QAUDJRN\)](#page-270-0) 249 listă de autorizații [intrare](#page-292-0) 271 listă de [biblioteci](#page-223-0) sistem 202 listă de [profiluri](#page-638-0) activă 617 meniu [parametrul](#page-206-0) PRDLIB (biblioteca [produs\)](#page-206-0) 185 riscuri de [securitate](#page-206-0) 185 modificare intrare jurnal [auditare](#page-269-0) [\(QAUDJRN\)](#page-269-0) 248 obiect de bibliotecă de documente (DLO) [autorizare](#page-296-0) 275 grup [primar](#page-296-0) 275 [proprietar](#page-296-0) 275 obiect IPC intrare jurnal [auditare](#page-269-0) [\(QAUDJRN\)](#page-269-0) 248 parolă [descriere](#page-294-0) 273 DST (unelte de service [dedicate\)](#page-130-0) 10[9,](#page-294-0) [273](#page-294-0) profiluri [utilizator](#page-129-0) livrate de IBM 108 setare [parolă](#page-81-0) egală cu nume profil 60 valori de [sistem](#page-60-0) de parole de [impunere](#page-60-0) 39 parolă DST (unelte de [service](#page-130-0) [dedicate\)](#page-130-0) 109 parole profil [utilizator](#page-129-0) livrat de IBM 108 profil *Vedeţi* [modificare](#page-295-0) profil utilizator profil de reţea intrare jurnal [auditare](#page-270-0) [\(QAUDJRN\)](#page-270-0) 249 profil utilizator [descrieri](#page-294-0) comenzi 273, [274](#page-295-0) intrare jurnal [auditare](#page-266-0) [\(QAUDJRN\)](#page-266-0) 245 [metode](#page-122-0) 101 setare [parolă](#page-81-0) egală cu nume profil 60 valori de sistem de [compunere](#page-60-0) [parolă](#page-60-0) 39 [proprietar](#page-293-0) obiect 272 valoarea de sistem [QAUDCTL](#page-298-0) (control [auditare\)](#page-298-0) 277

modificare *(continuare)* valoarea de sistem [QAUDLVL](#page-298-0) (nivel de [auditare\)](#page-298-0) 277 valoarea de sistem QSECURITY (nivel de securitate) [nivelul](#page-31-0) 10 în nivelul 20 10 [nivelul](#page-32-0) 20 în nivelul 30 11 [nivelul](#page-31-0) 30 în nivelul 20 10 [nivelul](#page-31-0) 40 în nivelul 20 10 valoarea de sistem QSECURITY (security level - nivel de securitate) [nivelul](#page-36-0) 20 în nivelul 40 15 [nivelul](#page-38-0) 20 în nivelul 50 17 [nivelul](#page-36-0) 30 în nivelul 40 15 [nivelul](#page-38-0) 30 în nivelul 50 17 [nivelul](#page-37-0) 40 în nivelul 30 16 [nivelul](#page-39-0) 50 la nivelul 30 sau 40 18 variabilă de sistem intrare jurnal [auditare](#page-270-0) [\(QAUDJRN\)](#page-270-0) 249 Modificare a auditării securităţii - Change Security Auditing (CHGSECAUD) *Vedeţi şi* [variabilă](#page-22-0) de sistem nivel auditare [\(QAUDLVL\)](#page-22-0) auditare [un-pas](#page-277-0) 256 modificare CHGCURLIB (Change Current Library - Modificare biblioteca curentă) [restricţionare](#page-206-0) 185 [modificare](#page-65-0) completă a parolei 44 modificare functii de service autorizare specială [\\*SERVICE](#page-91-0) [\(service\)](#page-91-0) 70 modificare [sistem-suport](#page-279-0) gestionare [jurnal](#page-279-0) 258 [modificare](#page-65-0) totală a parolei 44 modul [director](#page-415-0) de legare 394 necesităţi ale [autorizării](#page-415-0) obiect pentru [comenzi](#page-415-0) 394 monitorizare *Vedeţi şi* [auditare](#page-22-0) acces [neautorizat](#page-254-0) 233 [atribute](#page-254-0) de reţea 233 [autorizare](#page-253-0) 232 profiluri de [utilizator](#page-253-0) 232 [autorizare](#page-253-0) adoptată 232 [autorizare](#page-289-0) obiect 268 autorizare specială [\\*ALLOBJ](#page-252-0) (toate [obiectele\)](#page-252-0) 231 autorizări [programator](#page-252-0) 231 [capabilităţi](#page-252-0) limită 231 [comunicaţii](#page-254-0) 233 [controale](#page-252-0) parolă 231 criptare a datelor [sensibile](#page-254-0) 233 date sensibile [autorizare](#page-253-0) 232 [criptare](#page-254-0) 233 [descrieri](#page-253-0) de joburi 232 eşuare de [program](#page-289-0) 268 [integritate](#page-290-0) obiect 269 interfeţe [nesuportate](#page-254-0) 233 listă de [verificare](#page-250-0) pentru 229 liste de [biblioteci](#page-253-0) 232 logare de la [distanţă](#page-254-0) 233 logare fără ID-ul şi parola [utilizator](#page-253-0) 232

monitorizare *(continuare)* mesaj [securitate](#page-286-0) 265 [metode](#page-286-0) 265 privire [generală](#page-250-0) 229 profil de grup [apartenenţă](#page-252-0) 231 [parolă](#page-252-0) 231 profil utilizator [administrare](#page-252-0) 231 profiluri de [utilizator](#page-251-0) furnizate de [IBM](#page-251-0) 230 programe [neautorizate](#page-254-0) 233 [responsabil](#page-291-0) cu securitatea 270 [securitate](#page-251-0) fizică 230 utilizare coadă de mesaje [QSYSMSG](#page-254-0) 233 istoric QHST [\(history-istoric](#page-286-0) [sistem\)](#page-286-0) 265 [jurnale](#page-286-0) 265 [utilizatori](#page-253-0) inactivi 232 valori de [sistem](#page-251-0) 230 MOV [autorizarea](#page-377-0) obiect necesară 356 mutare fişier [spool](#page-207-0) 186 obiect intrare jurnal [auditare](#page-264-0) [\(QAUDJRN\)](#page-264-0) 243

#### **N**

neautorizat [programe](#page-254-0) 233 nivel de ajutorare [avansat](#page-79-0) 58, [64](#page-85-0) definitie 58 [elementar](#page-79-0) 58, [64](#page-85-0) exemplu de [modificare](#page-85-0) 64 [intermediar](#page-79-0) 58, [64](#page-85-0) memorat cu profil [utilizator](#page-85-0) 64 profil [utilizator](#page-84-0) 63 nivel de ajutorare [\\*ADVANCED](#page-85-0) [\(avansat\)](#page-85-0) 64 nivel de ajutorare \*BASIC [\(elementar\)](#page-85-0) 64 nivel de ajutorare [\\*INTERMED](#page-85-0) [\(intermediar\)](#page-85-0) 64 nivel de [ajutorare](#page-79-0) avansat [\(\\*ADVANCED\)](#page-79-0) 58, [64](#page-85-0) nivel de ajutorare elementar [\(\\*BASIC\)](#page-79-0) 5[8,](#page-85-0) [64](#page-85-0) nivel de auditare [\(\\*AUTFAIL\)](#page-261-0) eşuare [autorizare](#page-261-0) 240 nivel de auditare [\(\\*PGMFAIL\)](#page-265-0) eşuare [program](#page-265-0) 244 nivel de auditare [\\*AUTFAIL](#page-261-0) (eşuare [autorizare\)](#page-261-0) 240 nivel de auditare \*CMD (şir [comandă\)](#page-262-0) 241 nivel de auditare [\\*CREATE](#page-262-0) (creare) 241 nivel de auditare [\\*DELETE](#page-262-0) (ştergere) 241 nivel de auditare \*JOBDTA [\(modificare](#page-262-0) [job\)](#page-262-0) 241 nivel de auditare [\\*OBJMGT](#page-264-0) (gestionare [obiect\)](#page-264-0) 243 nivel de auditare [\\*OFCSRV](#page-264-0) (servicii de tip [office\)](#page-264-0) 243

nivel de auditare [\\*OFCSRV](#page-482-0) (servicii [office\)](#page-482-0) 461, [479](#page-500-0) nivel de auditare [\\*PGMADP](#page-265-0) (autorizare [adoptată\)](#page-265-0) 244 nivel de auditare [\\*PGMFAIL](#page-265-0) (eşuare [program\)](#page-265-0) 244 nivel de auditare [\\*PRTDTA](#page-265-0) (ieşire [imprimantă\)](#page-265-0) 244 nivel de auditare [\\*SAVRST](#page-265-0) [\(salvare/restaurare\)](#page-265-0) 244 nivel de auditare [\\*SECURITY](#page-268-0) [\(securitate\)](#page-268-0) 247 nivel de auditare [\\*SERVICE](#page-271-0) (unelte [service\)](#page-271-0) 250 nivel de auditare [\\*SPLFDTA](#page-271-0) (modificări fişier [spool\)](#page-271-0) 250, [496](#page-517-0) nivel de auditare [\\*SYSMGT](#page-271-0) (gestionare [sistem\)](#page-271-0) 250 nivel de auditare creare [\(\\*CREATE\)](#page-262-0) 241 nivel de auditare [gestionare](#page-264-0) obiect [\(\\*OBJMGT\)](#page-264-0) 243 nivel de auditare [gestionare](#page-271-0) sisteme [\(\\*SYSMGT\)](#page-271-0) 250 nivel de [auditare](#page-265-0) ieşire tipărită [\(\\*PRTDTA\)](#page-265-0) 244 nivel de auditare [modificare](#page-262-0) job [\(\\*JOBDTA\)](#page-262-0) 241 nivel de auditare [modificări](#page-271-0) fişier spool [\(\\*SPLFDTA\)](#page-271-0) 250, [496](#page-517-0) nivel de auditare [salvare/restaurare](#page-265-0) [\(\\*SAVRST\)](#page-265-0) 244 nivel de auditare [securitate](#page-268-0) [\(\\*SECURITY\)](#page-268-0) 247 nivel de [auditare](#page-264-0) servicii de tip office [\(\\*OFCSRV\)](#page-264-0) 243 nivel de [auditare](#page-482-0) servicii office [\(\\*OFCSRV\)](#page-482-0) 461, [479](#page-500-0) nivel de auditare şir [comandă](#page-262-0) (\*CMD) 241 nivel de auditare ştergere [\(\\*DELETE\)](#page-262-0) 241 nivel de [auditare](#page-271-0) unelte service [\(\\*SERVICE\)](#page-271-0) 250 nivel fortare [înregistrări](#page-72-0) auditare 51 Nivel parolă (QPWDLVL) [descriere](#page-61-0) 40 nivel securitate valoare de sistem (QSECURITY) [impunere](#page-200-0) valoare de sistem [QLMTSECOFR](#page-200-0) 179 nivelul 10 valoarea de sistem [QSECURITY](#page-31-0) (nivel de [securitate\)](#page-31-0) 10 nivelul 20 valoarea de sistem [QSECURITY](#page-31-0) (nivel de [securitate\)](#page-31-0) 10 nivelul 30 valoarea de sistem [QSECURITY](#page-32-0) (nivel de [securitate\)](#page-32-0) 11 nivelul 40 [blocuri](#page-38-0) de control interne 17 valoarea de sistem [QSECURITY](#page-32-0) (nivel de [securitate\)](#page-32-0) 11 nivelul 50 bibliotecă QTEMP [\(temporară\)](#page-38-0) 17 [blocuri](#page-38-0) de control interne 17 [tratare](#page-38-0) mesaj 17 validarea [parametrilor](#page-35-0) 14

nivelul 50 *(continuare)* valoarea de sistem [QSECURITY](#page-37-0) (security level - nivel de [securitate\)](#page-37-0) 16 Nivelul de asistenţă [intermediar](#page-79-0) 58, [64](#page-85-0) NLV (versiune limbă naţională) [securitate](#page-230-0) comandă 209 notificare, mesaj opţiune [utilizator](#page-111-0) nici un mesaj de stare [\(\\*NOSTSMSG\)](#page-111-0) 90 parametru DLVRY (livrare coadă de mesaje) profil [utilizator](#page-105-0) 84 număr de identificare grup (group identification number - gid)) [restaurarea](#page-243-0) 222 număr [necesar](#page-65-0) în parolă 44 numărul de identificare utilizator (uid -user identification number) [restaurarea](#page-243-0) 222 numărul de identificare utilizator( ) parametru profil [utilizator](#page-111-0) 90 nume cale [afişare](#page-164-0) 143 nume generic [exemplu](#page-163-0) 142 numire auditare [receptor](#page-278-0) jurnal 257 [profil](#page-80-0) de grup 59 profil [utilizator](#page-80-0) 59 NVL (versiune limbă naţională) [securitate](#page-230-0) comandă 209

#### **O**

obiect (\*Mgt) [authority](#page-133-0) 112 (\*Ref) [authority](#page-133-0) 112 add (\*ADD) [authority](#page-133-0) 112, [300](#page-321-0) afişare [originator](#page-144-0) 123 asignarea [autorizării](#page-145-0) şi dreptului de [proprietate](#page-145-0) 124 atribut [domeniu](#page-34-0) 13 [atribut](#page-34-0) stare 13 auditare [implicită](#page-275-0) 254 [modificare](#page-92-0) 71 autorizare  $*ALL$  (all - toate) 113, [300](#page-321-0) [\\*CHANGE](#page-134-0) (change [modificare\)](#page-134-0) 113, [300](#page-321-0) \*USE (use - [utilizare\)](#page-321-0) 300  $*USE$  (use) 113 [folosire](#page-165-0) referire 144 [nou](#page-140-0) 119 [obiect](#page-139-0) nou 118 [schimbare](#page-159-0) 138 [stocare](#page-241-0) 220 [subseturi](#page-134-0) definite de sistem 113 [subseturi](#page-134-0) folosite în mod obişnuit 113 autorizare [actualizare](#page-321-0) (\*UPD) 300 [autorizare](#page-324-0) cerută pentru comenzi 303 [autorizare](#page-321-0) citire (\*READ) 300 autorizare executare [\(\\*EXECUTE\)](#page-321-0) 300 autorizare existenţă [\(\\*OBJEXIST\)](#page-133-0) 11[2,](#page-320-0) [299](#page-320-0) autorizare gestionare [\(\\*OBJMGT\)](#page-320-0) 299

obiect *(continuare)* autorizare gestiune [\(\\*OBJMGT\)](#page-133-0) 112 autorizare operaţional [\(\\*OBJOPR\)](#page-133-0) 11[2,](#page-320-0) [299](#page-320-0) [autorizare](#page-133-0) read (\*READ) 112 [autorizare](#page-321-0) ştergere (\*DLT) 300 [controlarea](#page-34-0) accesului 13 delete (\*DLT) [authority](#page-133-0) 112 domeniu utilizator expunere de [securitate](#page-37-0) 16 [restricţionare](#page-37-0) 16 drept de proprietate *Vedeţi şi* drept de [proprietate](#page-22-0) obiect [introducere](#page-26-0) 5 eşuare interfaţă [nesuportată](#page-34-0) 13 execute [\(\\*EXECUTE\)](#page-133-0) authority 112 grup [primar](#page-122-0) 101, [123](#page-144-0) [lucru](#page-293-0) cu 272 non-IBM [tipărire](#page-298-0) listă 277 profil utilizator proprietar [\(QDFTOWN\)](#page-145-0) [implicit](#page-145-0) 124 [restaurarea](#page-240-0) 219, [222](#page-243-0) [salvarea](#page-240-0) 219 [securizarea](#page-167-0) cu o listă de autorizare 146 stocare [autorizare](#page-241-0) 220 tipărire [autorizaţie](#page-642-0) adoptată 621 [non-IBM](#page-642-0) 621 sursă de autorizație 621 transformat [verificare](#page-290-0) 269 update (\*UPD) [authority](#page-133-0) 112 obiect \*PGM [\(program\)](#page-508-0) 487 obiect [\\*SVRSTG](#page-519-0) (spaţiu de stocare [server\)](#page-519-0) 498 obiect [\\*USRIDX](#page-37-0) (index utilizator) 16 obiect \*USRQ (coadă [utilizator\)](#page-37-0) 16 obiect [\\*USRSPC](#page-37-0) (spaţiu utilizator) 16 obiect bibliotecă document (DLO) [autorizaţie](#page-352-0) obiect cerută pentru [comenzi](#page-352-0) 331 obiect bibliotecă documente [auditare](#page-483-0) obiect 462 obiect coadă utilizator [\(\\*USRQ\)](#page-37-0) 16 obiect de bibliotecă de documente (DLO) adăugare [autorizare](#page-296-0) 275 afişare [autorizare](#page-296-0) 275 afişare listă de [autorizaţii](#page-296-0) 275 [comenzi](#page-296-0) 275 editare [autorizare](#page-296-0) 275 înlăturare [autorizare](#page-296-0) 275 [modificare](#page-296-0) autorizare 275 [modificare](#page-296-0) grup primar 275 [modificare](#page-296-0) proprietar 275 obiect de domeniu utilizator expunere de [securitate](#page-37-0) 16 restrictionare 16 obiect de personalizare staţie de lucru [autorizaţie](#page-464-0) obiect cerută pentru [comenzi](#page-464-0) 443 obiect index utilizator [\(\\*USRIDX\)](#page-37-0) 16 obiect IPC modificare intrare jurnal [auditare](#page-269-0) [\(QAUDJRN\)](#page-269-0) 248

obiect nou autorizare [parametru](#page-139-0) CRTAUT (create authority creare [autorizare\)](#page-139-0) 118, [136](#page-157-0) parametru GRPAUT [\(autorizare](#page-101-0) de [grup\)](#page-101-0) 80 parametru GRPAUT [\(autorizare](#page-143-0) [grup\)](#page-143-0) 122 parametru [GRPAUTTYP](#page-102-0) (tip [autorizare](#page-102-0) de grup) 81 [autorizare](#page-43-0) (valoare de sistem [QCRTAUT\)](#page-43-0) 22 [autorizare](#page-51-0) (valoare de sistem [QUSEADPAUT\)](#page-51-0) 30 exemplu de [autorizare](#page-145-0) 124 exemplu de drept de [proprietate](#page-145-0) 124 [obiect](#page-165-0) referit 144 obiect spaţiu de [stocare](#page-519-0) server [\(\\*SVRSTG\)](#page-519-0) 498 obiect spaţiu utilizator [\(\\*USRSPC\)](#page-37-0) 16 obiecte de grup primar [lucrul](#page-144-0) cu 123 obiecte furnizate de IBM [securizarea](#page-139-0) cu o listă de autorizare 118 obiectiv confidentialitate 1 [disponibilitate](#page-22-0) 1 [integritate](#page-22-0) 1 obiectul \*RCT (tabelă cod [referinţă\)](#page-512-0) 491 operaţie de restaurare spațiu de stocare maxim [\(MAXSTG\)](#page-98-0) 77 spațiu de stocare [necesar](#page-98-0) 77 operaţii de sistem [parametru](#page-89-0) autorizare specială [\(SPCAUT\)](#page-89-0) 68 operatii grafice [autorizaţie](#page-366-0) obiect cerută pentru [comenzi](#page-366-0) 345 [opereţie](#page-262-0) de ştergere tip de intrare jurnal [\(DO\)](#page-262-0) 241 oprire [auditare](#page-71-0) 50 conexiune intrare jurnal [auditare](#page-263-0) [\(QAUDJRN\)](#page-263-0) 242 funcție de [auditare](#page-281-0) 260 optic necesităţi ale [autorizării](#page-422-0) obiect pentru [comenzi](#page-422-0) 401 opțiune utilizator [\\*CLKWD](#page-109-0) (cuvânt cheie [CL\)](#page-109-0) 88, [89,](#page-110-0) [90](#page-111-0) opțiune utilizator [\\*EXPERT](#page-109-0) (expert) 88, [89](#page-110-0)[,](#page-111-0) [90,](#page-111-0) [139](#page-160-0) opțiune utilizator [\\*HLPFULL](#page-111-0) (ajutor ecran [întreg\)](#page-111-0) 90 opţiune utilizator [\\*PRTMSG](#page-111-0) (mesaj de [tipărit\)](#page-111-0) 90 opţiune [utilizator](#page-111-0) ajutor ecran întreg [\(\\*HLPFULL\)](#page-111-0) 90 opţiune [utilizator](#page-109-0) cuvânt cheie CL [\(\\*CLKWD\)](#page-109-0) 88, [89,](#page-110-0) [90](#page-111-0) opțiune utilizator expert [\(\\*EXPERT\)](#page-109-0) 88, [89](#page-110-0)[,](#page-111-0) [90,](#page-111-0) [139](#page-160-0) opţiune [utilizator](#page-111-0) mesaj de tipărit [\(\\*PRTMSG\)](#page-111-0) 90 opţiune [utilizator](#page-111-0) tastă de rotire [\(\\*ROLLKEY\)](#page-111-0) 90

organigrama [autorizarea](#page-198-0) descriere de dispozitiv 177 organigramă [determinare](#page-93-0) mediu special 72

#### **P**

pachet necesităţi ale [autorizării](#page-426-0) obiect pentru [comenzi](#page-426-0) 405 parametru [validare](#page-35-0) 14 parametru ACGCDE (cod de contabilizare) [modificare](#page-103-0) 82 profil [utilizator](#page-103-0) 82 parametru acţiune de auditare (AUDLVL) profil [utilizator](#page-115-0) 94 parametru ALWLMTUSR (permitere utilizator limitat) comanda Creare [comandă](#page-88-0) [\(CRTCMD\)](#page-88-0) 67 comanda [Modificare](#page-88-0) comandă [\(CHGCMD\)](#page-88-0) 67 limitare [capabilităţi](#page-88-0) 67 parametru ASTLVL (nivel de ajutorare) *Vedeţi şi* nivel de [ajutorare](#page-22-0) profil [utilizator](#page-84-0) 63 parametru ATNPGM (program de tratare tastă Attn) *Vedeţi şi* [program](#page-22-0) de tratare tastă Attn profil [utilizator](#page-107-0) 86 parametru auditare obiect (OBJAUD) profil [utilizator](#page-114-0) 93 parametru AUDLVL (nivel de auditare) profil [utilizator](#page-115-0) 94 valoare \*CMD (şir [comandă\)](#page-262-0) 241 parametru AUT (autorizare) profil [utilizator](#page-114-0) 93 parametru autorizare specială (SPCAUT) *Vedeţi şi* [autorizare](#page-22-0) specială profil [utilizator](#page-89-0) 68 [recomandări](#page-92-0) 71 parametru bibliotecă curentă (CURLIB) *Vedeţi şi* [bibliotecă](#page-22-0) curentă profil [utilizator](#page-85-0) 64 parametru CCSID (identificator set de caractere codate) profil [utilizator](#page-109-0) 88 parametru CHRIDCTL (opţiuni utilizator) profil [utilizator](#page-109-0) 88 parametru clasă utilizator (USRCLS) [descriere](#page-83-0) 62 [recomandări](#page-84-0) 63 parametru CNTRYID (identificator de regiune sau ţară) profil [utilizator](#page-109-0) 88 parametru coadă de ieşire (OUTQ) *[Vedeţi](#page-22-0) şi* coadă de ieşire profil [utilizator](#page-106-0) 85 parametru coadă de mesaje (MSGQ) *Vedeţi şi* coadă de [mesaje](#page-22-0) profil [utilizator](#page-104-0) 83 parametru cod de contabilizare (ACGCDE) [modificare](#page-103-0) 82 profil [utilizator](#page-103-0) 82

parametru CRTAUT (create authority - creare autorizare) [afişare](#page-158-0) 137 [descriere](#page-139-0) 118 [riscuri](#page-140-0) 119 parametru CURLIB (bibliotecă curentă) *Vedeţi şi* [bibliotecă](#page-22-0) curentă profil [utilizator](#page-85-0) 64 parametru de asociere eim (EIMASSOC) profil [utilizator](#page-113-0) 92 parametru de autorizare (AUT) profil [utilizator](#page-114-0) 93 parametru de gravitate (SEV) *Vedeţi şi* coadă de [mesaje](#page-22-0) profil [utilizator](#page-105-0) 84 parametru de livrare (DLVRY) *Vedeţi şi* coadă de [mesaje](#page-22-0) profil [utilizator](#page-105-0) 84 parametru de mediu special (SPCENV) [recomandări](#page-93-0) 72 rutare job [interactiv](#page-93-0) 72 [parametru](#page-82-0) de setare parolă la expirată [\(PWDEXP\)](#page-82-0) 61 parametru de stare (STATUS) profil [utilizator](#page-83-0) 62 parametru descriere (TEXT) profil [utilizator](#page-88-0) 67 parametru descriere de job (JOBD) *Vedeţi şi* [descriere](#page-22-0) de job profil [utilizator](#page-99-0) 78 parametru DEV (dispozitiv de tipărire) profil [utilizator](#page-106-0) 85 parametru director de bază (HOMEDIR) profil [utilizator](#page-112-0) 91 parametru dispozitiv de tipărire (DEV) profil [utilizator](#page-106-0) 85 parametru DLVRY (livrare coadă de mesaje) *Vedeţi şi* coadă de [mesaje](#page-22-0) profil [utilizator](#page-105-0) 84 parametru DOCPWD (parolă document) profil [utilizator](#page-104-0) 83 parametru DSPSGNINF (afişare informaţii de semnare) profil [utilizator](#page-94-0) 73 parametru EIMASSOC (asociere eim) profil [utilizator](#page-113-0) 92 parametru GRPAUT (autorizare de grup) profil [utilizator](#page-101-0) 80 parametru GRPAUT (autorizare grup) profil [utilizator](#page-143-0) 122, [124](#page-145-0) parametru GRPAUTTYP (tip autorizare de grup) profil [utilizator](#page-102-0) 81 parametru GRPAUTTYP (tip autorizare grup) profil [utilizator](#page-145-0) 124 parametru GRPPRF (profil de grup) *[Vedeţi](#page-22-0) şi* profil de grup profil utilizator [descriere](#page-100-0) 79 parametru HOMEDIR (director de bază) profil [utilizator](#page-112-0) 91 parametru INLMNU (meniu iniţial) *Vedeţi şi* [meniu](#page-22-0) iniţial profil [utilizator](#page-87-0) 66 parametru INLPGM (program iniţial) [modificare](#page-86-0) 65

profil [utilizator](#page-86-0) 65

parametru JOBD (descriere de job) *Vedeţi şi* [descriere](#page-22-0) de job profil [utilizator](#page-99-0) 78 parametru LANGID (identificator de limbă) [parametru](#page-108-0) profil utilizator SRTSEQ 87 profil [utilizator](#page-108-0) 87 parametru [LCLPWDMGT](#page-96-0) (gestiune parolă [locală\)](#page-96-0) 75 parametru limitare capabilităţi (LMTCPB) *Vedeţi şi* [capabilităţi](#page-22-0) de limitare profil [utilizator](#page-87-0) 66 parametru limită de prioritate (PTYLMT) profil [utilizator](#page-98-0) 77 [recomandări](#page-99-0) 78 parametru LMTDEVSSN (limitare sesiuni dispozitiv) *Vedeţi şi* limitare sesiuni [dispozitiv](#page-22-0) profil [utilizator](#page-96-0) 75 parametru LOCALE (opţiuni utilizator) profil [utilizator](#page-110-0) 89 parametru MAXSTG (spaţiu de stocare maxim) operatie de [restaurare](#page-97-0) 76 profil [utilizator](#page-97-0) 76 [receptor](#page-97-0) jurnal 76 parametru meniu iniţial (INLMNU) *Vedeţi şi* [meniu](#page-22-0) iniţial profil [utilizator](#page-87-0) 66 parametru MSGQ (coadă de mesaje) *Vedeţi şi* coadă de [mesaje](#page-22-0) profil [utilizator](#page-104-0) 83 parametru nivel de auditare (AUDLVL) [modificare](#page-127-0) 106 valoare [\\*AUTFAIL](#page-261-0) (eşuare [autorizare\)](#page-261-0) 240 valoare \*CMD (şir [comandă\)](#page-262-0) 241 valoare [\\*CREATE](#page-262-0) (creare) 241 valoare [\\*DELETE](#page-262-0) (ştergere) 241 valoare \*JOBDTA [\(modificare](#page-262-0) job) 241 valoare [\\*OBJMGT](#page-264-0) (gestionare [obiect\)](#page-264-0) 243 valoare [\\*OFCSRV](#page-264-0) (servicii de tip [office\)](#page-264-0) 243 valoare [\\*PGMADP](#page-265-0) (autorizare [adoptată\)](#page-265-0) 244 valoare [\\*PGMFAIL](#page-265-0) (eşuare [program\)](#page-265-0) 244 valoare [\\*SAVRST](#page-265-0) [\(salvare/restaurare\)](#page-265-0) 244 valoare [\\*SECURITY](#page-268-0) (securitate) 247 valoare [\\*SERVICE](#page-271-0) (unelte service) 250 valoare [\\*SPLFDTA](#page-271-0) (modificări fişier [spool\)](#page-271-0) 250 valoarea [\\*SYSMGT](#page-271-0) (gestionare [sisteme\)](#page-271-0) 250 parametru OBJAUD (auditare obiect) profil [utilizator](#page-114-0) 93 parametru opţiune utilizator (CHRIDCTL) profil [utilizator](#page-109-0) 88 parametru opţiune utilizator (LOCALE) profil [utilizator](#page-110-0) 89 parametru opţiune utilizator (SETJOBATR) profil [utilizator](#page-110-0) 89 parametru opţiune utilizator (USROPT) [\\*CLKWD](#page-109-0) (cuvânt cheie CL) 88, [89,](#page-110-0) [90](#page-111-0) [\\*EXPERT](#page-109-0) (expert) 88, [89,](#page-110-0) [90](#page-111-0) [\\*HLPFULL](#page-111-0) (ajutor ecran întreg) 90

parametru opţiune utilizator (USROPT) *(continuare)* [\\*NOSTSMSG](#page-111-0) (nici un mesaj de stare) 90 [\\*PRTMSG](#page-111-0) (mesaj de tipărit) 90 [\\*ROLLKEY](#page-111-0) (tastă de rotire) 90 [\\*STSMSG](#page-111-0) (mesaj de stare) 90 profil [utilizator](#page-109-0) 88, [89,](#page-110-0) [90](#page-111-0) parametru OUTQ (coadă de ieşire) *[Vedeţi](#page-22-0) şi* coadă de ieşire profil [utilizator](#page-106-0) 85 parametru permitere utilizator limitat (ALWLMTUSR) [comanda](#page-88-0) Creare comandă [\(CRTCMD\)](#page-88-0) 67 comanda [Modificare](#page-88-0) comandă [\(CHGCMD\)](#page-88-0) 67 limitare capabilități 67 parametru profil utilizator număr [identificare](#page-112-0) grup (gid ) 91 parametru program iniţial (INLPGM) [modificare](#page-86-0) 65 profil [utilizator](#page-86-0) 65 parametru PTYLMT (limită de prioritate) profil [utilizator](#page-98-0) 77 [recomandări](#page-99-0) 78 parametru [PWDEXP](#page-82-0) (setare parolă la [expirată\)](#page-82-0) 61 parametru [PWDEXPITV](#page-95-0) (interval de expirare [parolă\)](#page-95-0) 74 parametru SETJOBATR (opţiuni utilizator) profil [utilizator](#page-110-0) 89 parametru SEV (gravitate coadă de mesaje) *Vedeţi şi* coadă de [mesaje](#page-22-0) profil [utilizator](#page-105-0) 84 parametru spaţiu de stocare maxim (MAXSTG) operaţie de [restaurare](#page-97-0) 76 profil [utilizator](#page-97-0) 76 [receptor](#page-97-0) jurnal 76 parametru SPCAUT (autorizare specială) *Vedeţi şi* [autorizare](#page-22-0) specială profil [utilizator](#page-89-0) 68 [recomandări](#page-92-0) 71 parametru SPCENV (mediu special) [recomandări](#page-93-0) 72 rutare job [interactiv](#page-93-0) 72 parametru SRTSEQ (secvenţă de sortare) profil [utilizator](#page-108-0) 87 parametru SUPGRPPRF (grupuri suplimentare) profil [utilizator](#page-102-0) 81 parametru text (TEXT) profil [utilizator](#page-88-0) 67 [parametru](#page-202-0) USER în descrierea de job 181 parametru USRCLS (clasă utilizator) [descriere](#page-83-0) 62 [recomandări](#page-84-0) 63 parametru USROPT (opţiune utilizator) [\\*CLKWD](#page-109-0) (cuvânt cheie CL) 88, [89,](#page-110-0) [90](#page-111-0) [\\*EXPERT](#page-109-0) (expert) 88, [89,](#page-110-0) [90](#page-111-0) [\\*HLPFULL](#page-111-0) (ajutor ecran întreg) 90 [\\*NOSTSMSG](#page-111-0) (nici un mesaj de stare) 90 [\\*PRTMSG](#page-111-0) (mesaj de tipărit) 90 [\\*ROLLKEY](#page-111-0) (tastă de rotire) 90 [\\*STSMSG](#page-111-0) (mesaj de stare) 90 parametru USROPT (opţiuni utilizator) profil [utilizator](#page-109-0) 88, [89,](#page-110-0) [90](#page-111-0)

[parametru](#page-80-0) USRPRF (nume) 59 parametrul [\(ALWOBJDIF](#page-244-0) - allow object difference) permisiune a [diferenţelor](#page-244-0) dintre [obiecte\)](#page-244-0) 223 parametrul [ALWOBJDIF](#page-244-0) (allow object difference - permisiune a diferentelor dintre [obiecte\)](#page-244-0) 223 parametrul AUT (authority) crearea [bibliotecilor](#page-157-0) 136 crearea [obiectelor](#page-158-0) 137 [specificarea](#page-166-0) listei de autorizare [\(\\*AUTL\)](#page-166-0) 145 [parametrul](#page-208-0) AUTCHK (autorizare pentru [verificare\)](#page-208-0) 187 parametrul autorizare (AUT) crearea [bibliotecilor](#page-157-0) 136 crearea [obiectelor](#page-158-0) 137 [specificarea](#page-166-0) listei de autorizare [\(\\*AUTL\)](#page-166-0) 145 parametrul create authority (CRTAUT) [afişare](#page-158-0) 137 [descriere](#page-139-0) 118 [riscuri](#page-140-0) 119 [parametrul](#page-207-0) DSPDTA (afişare date) 186 parametrul GRPPRF (profil grup) profil utilizator [exemplu](#page-145-0) 124 parametrul MAXSTG (spaţiu de stocare maxim) deţinător de autorizare transferat la [QDFTOWN](#page-145-0) (proprietar [implicit\)](#page-145-0) 124 drept de [proprietate](#page-143-0) grup al [obiectelor](#page-143-0) 122 [parametrul](#page-208-0) OPRCTL (control operator) 187 parametrul OWNER (proprietar) profil [utilizator](#page-145-0) 124 parametrul spaţiu de stocare maxim (MAXSTG) deținător de autorizare transferat la [QDFTOWN](#page-145-0) (proprietar [implicit\)](#page-145-0) 124 drept de [proprietate](#page-143-0) grup al [obiectelor](#page-143-0) 122 [parametrul](#page-152-0) use adopted authority [\(USEADPAUT\)](#page-152-0) 131 parametrul [USEADPAUT](#page-152-0) (use adopted authority - folosire [autorizare](#page-152-0) adoptată) 131 parametrul user option (USROPT) [\\*EXPERT](#page-160-0) (expert) 139 parametrul USROPT (user option - opţiune utilizator) [\\*EXPERT](#page-160-0) (expert) 139 parolă auditare DST [\(dedicated](#page-251-0) service tools - unelte [dedicate](#page-251-0) de service) 230 [utilizator](#page-252-0) 231 [comenzi](#page-294-0) pentru lucrul cu 273 [comunicaţii](#page-62-0) 41 [criptare](#page-81-0) 60 document [parametru](#page-104-0) profil utilizator [DOCPWD](#page-104-0) 83 DST (dedicated service tools - unelte dedicate de service) [auditare](#page-251-0) 230

parolă *(continuare)* DST (unelte de service dedicate) [modificare](#page-130-0) 109 egal cu numele profilului [utilizatorului](#page-60-0) 39 egală cu nume profil [utilizator](#page-81-0) 60 expirare [imediată](#page-60-0) 39 gestiune parolă locală [parametru](#page-96-0) profil utilizator [LCLPWDMGT](#page-96-0) 75 incorect intrare jurnal [auditare](#page-261-0) [\(QAUDJRN\)](#page-261-0) 240 interval de expirare [auditare](#page-252-0) 231 [parametru](#page-95-0) profil utilizator [PWDEXPITV](#page-95-0) 74 [valoarea](#page-60-0) de sistem [QPWDEXPITV](#page-60-0) 39 împiedicare [caractere](#page-64-0) repetate 43 digiţţi [alăturaţi](#page-64-0) (valoare de sistem [QPWDLMTAJC\)](#page-64-0) 43 folosirea [cuvintelor](#page-63-0) 42 [trivială](#page-59-0) 38 lungime valoare de sistem [minimă](#page-62-0) [\(QPWDMINLEN\)](#page-62-0) 41 valoare sistem [maximă](#page-62-0) [\(QPWDMAXLEN\)](#page-62-0) 41 [lungime](#page-62-0) maximă (valoare de sistem [QPWDMAXLEN\)](#page-62-0) 41 [lungime](#page-62-0) minimă (valoare de sistem [QPWDMINLEN\)](#page-62-0) 41 modificare [descriere](#page-294-0) 273 DST (unelte de service [dedicate\)](#page-294-0) 273 setare [parolă](#page-81-0) egală cu nume profil 60 valori de [sistem](#page-60-0) de parole de [impunere](#page-60-0) 39 [modificare](#page-242-0) la restaurare a profilului 221 necesitate caracter numeric [character](#page-65-0) 44 diferit [\(valoare](#page-63-0) de sistem [QPWDRQDDIF\)](#page-63-0) 42 [modificare](#page-60-0) (valoare de sistem [QPWDEXPITV\)](#page-60-0) 39 [modificare](#page-65-0) completă 44 necesită modificare [\(parametru](#page-95-0) [PWDEXPITV\)](#page-95-0) 74 [numai](#page-81-0) cifre 60 parametru de expirare [\(PWDEXP\)](#page-82-0) 61 permisiunea [utilizatorilor](#page-252-0) pentru [modificare](#page-252-0) 231 [pierdut](#page-81-0) 60 prevenire [simplu](#page-252-0) 231 profil de utilizator furnizat de IBM [auditare](#page-251-0) 230 profil [utilizator](#page-81-0) 60 profil utilizator livrat de IBM [modificare](#page-129-0) 108 profil [utilizator](#page-648-0) QPGMR [\(programator\)](#page-648-0) 627 profil [utilizator](#page-648-0) QSRV (service) 627 profil utilizator [QSRVBAS](#page-648-0) (serviciu de [bază\)](#page-648-0) 627

parolă *(continuare)* profil utilizator [QSYSOPR](#page-648-0) (operator [sistem\)](#page-648-0) 627 profil utilizator QUSER [\(utilizator\)](#page-648-0) 627 program aprobare cerinte 45 [exemplu](#page-67-0) 46 risc [securitate](#page-66-0) 45 [valoarea](#page-65-0) de sistem [QPWDVLDPGM](#page-65-0) 44 program validare [cerinţe](#page-66-0) 45 [exemplu](#page-67-0) 46 risc [securitate](#page-66-0) 45 [valoarea](#page-65-0) de sistem [QPWDVLDPGM](#page-65-0) 44 programul de validare ieşire [exemplu](#page-67-0) 46 [PWDEXP](#page-82-0) (setare parolă la expirată) 61 [recomandări](#page-82-0) 61, [62](#page-83-0) [reguli](#page-81-0) 60 resetare DST [\(dedicated](#page-266-0) service tools - unelte [dedicate](#page-266-0) de service) 245 [utilizator](#page-81-0) 60 restrictionare [caractere](#page-63-0) 42 [caractere](#page-64-0) repetate 43 digițți alăturați (valoare de sistem [QPWDLMTAJC\)](#page-64-0) 43 reţea intrare jurnal [auditare](#page-262-0) [\(QAUDJRN\)](#page-262-0) 241 setare la expirată [\(PWDEXP\)](#page-82-0) 61 simplu [împiedicare](#page-252-0) 231 [sistem](#page-130-0) 109 trivială [împiedicare](#page-59-0) 38 valoare de sistem [caractere](#page-65-0) de poziţie [\(QPWDPOSDIF\)](#page-65-0) 44 valoare sistem (QPWDEXPITV) interval expirare valoare setată de [comanda](#page-646-0) [CFGSYSSEC](#page-646-0) 625 valoare sistem (QPWDLMTCHR) caractere restricţionate valoarea setată de [comanda](#page-646-0) [CFGSYSSEC](#page-646-0) 625 valoare sistem (QPWDLMTREP) limită caractere repetate valoare setată de [comanda](#page-646-0) [CFGSYSSEC](#page-646-0) 625 valoare sistem (QPWDMAXLEN) lungime minimă valoare setată de [comanda](#page-646-0) [CFGSYSSEC](#page-646-0) 625 valoare sistem (QPWDMINLEN) lungime minimă valoare setată de [comanda](#page-646-0) [CFGSYSSEC](#page-646-0) 625 valoare sistem (QPWDPOSDIF) necisită diferenţă de poziţie valoare setată de [comanda](#page-646-0) [CFGSYSSEC](#page-646-0) 625

parolă *(continuare)* valoare sistem (QPWDRQDDGT) necesită caractere numerice valoare setată de [comanda](#page-646-0) [CFGSYSSEC](#page-646-0) 625 valoare sistem (QPWDRQDDIF) diferentă cerută valoare setată de [comanda](#page-646-0) [CFGSYSSEC](#page-646-0) 625 valoare sistem (QPWDVLDPGM) program de validare valoare setată de [comanda](#page-646-0) [CFGSYSSEC](#page-646-0) 625 valoarea sistem a caracterelor alăturate interzise (QPWDLMTAJC) valoarea setată de [comanda](#page-646-0) [CFGSYSSEC](#page-646-0) 625 valori de sistem privire [generală](#page-59-0) 38 valori [posibile](#page-81-0) 60 [verificare](#page-128-0) 107, [273](#page-294-0) [verificarea](#page-638-0) pentru valori implicite 617 parolă [aprobare](#page-65-0) 44 parolă de [sistem](#page-130-0) 109 parolă incorectă intrare jurnal auditare [\(QAUDJRN\)](#page-261-0) 24[0,](#page-262-0) [241](#page-262-0) parolă [numai](#page-81-0) cifre 60 parolă [numerică](#page-81-0) 60 parolă simplă [prevenire](#page-252-0) 231 parolă trivială [împiedicare](#page-59-0) 38 parolă [validare](#page-65-0) 44 parole niveluri de [parolare](#page-289-0) 268 [Parole](#page-61-0) 40 parole [repetate](#page-63-0) 42 passthrough [controlare](#page-48-0) semnare 27 modificare de profil destinaţie intrare jurnal [auditare](#page-269-0) [\(QAUDJRN\)](#page-269-0) 248 passthrough staţie de afişare [autorizaţie](#page-351-0) obiect cerută pentru [comenzi](#page-351-0) 330 modificare de profil destinaţie intrare jurnal [auditare](#page-269-0) [\(QAUDJRN\)](#page-269-0) 248 PC (calculator personal) [împiedicare](#page-210-0) acces 189 PC Organizer [deconectare](#page-45-0) (valoarea de sistem [QINACTMSGQ\)](#page-45-0) 24 permisă pentru limitare [capabilităţi](#page-88-0) [utilizator](#page-88-0) 67 [PCSACC](#page-210-0) (Cerere client acces) atribut [reţea](#page-210-0) 189 performanţa [clasa](#page-213-0) 192 [descriere](#page-213-0) de job 192 descriere de [subsistem](#page-213-0) 192 felia de [timp](#page-213-0) 192 [intrare](#page-213-0) de rutare 192 limită [prioritate](#page-213-0) 192 [planificare](#page-213-0) job 192 [pool](#page-213-0) 192

performanţa *(continuare)* [prioritate](#page-213-0) de ieşire 192 [prioritate](#page-213-0) de rulare 192 [restricţionare](#page-214-0) joburi la batch 193 spațiu de stocare [pool](#page-213-0) 192 performanţă [autorizaţie](#page-427-0) obiect cerută pentru [comenzi](#page-427-0) 406 permisie definiție 114 permisiune [utilizatori](#page-252-0) pentru a modifica parolele 231 permisiune utilizator [acordare](#page-296-0) 275 [autorizaţie](#page-421-0) obiect cerută pentru [comenzi](#page-421-0) 400 [revocare](#page-296-0) 275 permite obiectului să restaureze valori sistem (QALWOBJRST) valoare setată de [comanda](#page-646-0) [CFGSYSSEC](#page-646-0) 625 personalizare valori [securitate](#page-646-0) 625 planificare audit [variabile](#page-275-0) de sistem 254 auditare [acţiuni](#page-255-0) 234 [obiecte](#page-273-0) 252 privire [generală](#page-255-0) 234 [controale](#page-252-0) parolă 231 grup [primar](#page-234-0) 213 grupuri [multiple](#page-235-0) 214 listă de [verificare](#page-250-0) pentru 229 profil utilizator [activare](#page-638-0) 617 [expirare](#page-638-0) 617 [profiluri](#page-234-0) de grup 213 [proiectare](#page-220-0) bibliotecă 199 rapoarte de [securitate](#page-641-0) 620 [securitate](#page-22-0) 1 [securitate](#page-229-0) comandă 208 [securitate](#page-230-0) fişier 209 [securitate](#page-251-0) fizică 230 [securitate](#page-224-0) meniu 203 securitate [programator](#page-236-0) aplicație 215 securitate [programator](#page-237-0) sistem 216 planificare job [autorizaţie](#page-393-0) obiect cerută pentru [comenzi](#page-393-0) 372 planificare modificări nivel parolă [creştere](#page-218-0) nivel parolă 197 [modificare](#page-220-0) nivel parolă de la 1 la 0 199 [modificare](#page-220-0) nivel parolă de la 2 la 0 199 [modificare](#page-220-0) nivel parolă de la 2 la 1 199 [modificare](#page-220-0) nivel parolă de la 3 la 0 199 [modificare](#page-220-0) nivel parolă de la 3 la 1 199 [modificare](#page-219-0) nivel parolă de la 3 la 2 198 modificare niveluri parolă [planificare](#page-217-0) modificări nivel 196, [197](#page-218-0) [modificare](#page-218-0) niveluri parolă (0 la 1) 197 [modificare](#page-218-0) niveluri parolă (0 la 2) 197 [modificare](#page-218-0) niveluri parolă (1 la 2) 197 [modificare](#page-219-0) niveluri parolă (2 la 3) 198 Modificări [QPWDLVL](#page-217-0) 196, [197](#page-218-0) scădere [niveluri](#page-219-0) parolă 198, [199](#page-220-0)

planificare prioritate [limitare](#page-98-0) 77 plin receptor jurnal auditare [\(QAUDJRN\)](#page-279-0) 258 [pool](#page-213-0) 192 pool de [stocare](#page-213-0) 192 pornire conexiune intrare jurnal [auditare](#page-263-0) [\(QAUDJRN\)](#page-263-0) 242 funcție de [auditare](#page-277-0) 256 Pornire comandă QSH (STRQSH) autorizarea obiect necesară [alias,](#page-436-0) QSH 415 porțiune sistem lista de biblioteci [descriere](#page-204-0) 183 [recomandări](#page-205-0) 184 listă de biblioteci [modificare](#page-223-0) 202 portiune utilizator lista de biblioteci [descriere](#page-204-0) 183 [recomandări](#page-206-0) 185 listă de biblioteci [controlare](#page-222-0) 201 poştă tratare intrare jurnal [auditare](#page-264-0) [\(QAUDJRN\)](#page-264-0) 243 pretindere spațiu de [stocare](#page-38-0) 17, [124](#page-145-0) setare [valoare](#page-43-0) de sistem [QALWUSRDMN](#page-43-0) (permitere obiecte [utilizator\)](#page-43-0) 22 prevenire acces [neautorizat](#page-254-0) 233 logare fără ID-ul şi parola [utilizator](#page-253-0) 232 parole [simple](#page-252-0) 231 programe [neautorizate](#page-254-0) 233 prezentare job la distanţă [securizare](#page-210-0) 189 [prioritate](#page-213-0) 192 [prioritate](#page-213-0) de ieşire 192 [prioritate](#page-213-0) de rulare 192 privilegiu *Vedeţi şi* [autorizare](#page-22-0) [definiţie](#page-132-0) 111 problemă necesităţi ale [autorizării](#page-432-0) obiect pentru [comenzi](#page-432-0) 411 [procesare](#page-130-0) parolă 109 [procesor](#page-251-0) cheie IPL 230 procesor de comenzi QCMD mediu special [\(SPCENV\)](#page-93-0) 72 [Program](#page-107-0) de tratare tastă Attn 86 profil acțiune de auditare [\(AUDLVL\)](#page-115-0) 94 analizare cu [interogare](#page-288-0) 267 auditare [autorizare](#page-253-0) de folosit 232 autorizare specială [\\*ALLOBJ](#page-252-0) 231 auditare [apartenenţă](#page-252-0) 231 auditare obiect [\(OBJAUD\)](#page-114-0) 93 [auditare](#page-252-0) parolă 231 [AUDLVL](#page-115-0) (acţiune de auditare) 94

profil *(continuare)* furnizat de IBM [auditare](#page-251-0) 230 [Cadru](#page-302-0) de lucru server de mail [\(QMSF\)](#page-302-0) 281 cerere test [\(QTSTRQS\)](#page-302-0) 281 [document](#page-302-0) (QDOC) 281 executiv nod sisteme [distribuite](#page-302-0) [\(QDSNX\)](#page-302-0) 281 finanțe [\(QFNC\)](#page-302-0) 281 instalare automată [\(QLPAUTO\)](#page-302-0) 281 instalare [programe](#page-302-0) cu licenţă [\(QLPINSTALL\)](#page-302-0) 281 intrare job la [distanţă](#page-302-0) (QRJE) 281 job spool [\(QSPLJOB\)](#page-302-0) 281 operator sistem [\(QSYSOPR\)](#page-302-0) 281 [partajare](#page-302-0) bază de date [\(QDBSHR\)](#page-302-0) 281 profil de [autorizare](#page-302-0) [\(QAUTPROF\)](#page-302-0) 281 profil de [autorizare](#page-302-0) IBM [\(QAUTPROF\)](#page-302-0) 281 profil utilizator BRM [\(QBRMS\)](#page-302-0) 281 [programator](#page-302-0) (QPGMR) 281 proprietar [\(QDFTOWN\)](#page-302-0) implicit 281 punte [VM/MVS](#page-302-0) (QGATE) 281 [QAUTPROF](#page-302-0) (profil de autorizare [IBM\)](#page-302-0) 281 QBRMS (profil [utilizator](#page-302-0) BRM) 281 [QDBSHR](#page-302-0) (partajare bază de [date\)](#page-302-0) 281 [QDFTOWN](#page-302-0) (proprietar implicit) 281 QDOC [\(document\)](#page-302-0) 281 QDSNX [\(executiv](#page-302-0) nod sisteme [distribuite\)](#page-302-0) 281 QFNC (finante) 281 QGATE (punte [VM/MVS\)](#page-302-0) 281 [QLPAUTO](#page-302-0) (instalare automată de [program](#page-302-0) cu licenţă) 281 [QLPINSTALL](#page-302-0) (instalare program cu licență) 281 [QMSF](#page-302-0) (cadru de lucru server de [mail\)](#page-302-0) 281 [QNFSANON](#page-302-0) (sistem de fişiere retea) 281 QPGMR [\(programator\)](#page-302-0) 281 QRJE (intrare job la [distanţă\)](#page-302-0) 281 QSECOFR [\(responsabil](#page-302-0) cu [securitatea\)](#page-302-0) 281 QSNADS (servicii de [distribuţie](#page-302-0) [Arhitectură](#page-302-0) reţea de sisteme) 281 QSPL [\(spool\)](#page-302-0) 281 [QSPLJOB](#page-302-0) (job spool) 281 QSRV [\(serviciu\)](#page-302-0) 281 [QSRVBAS](#page-302-0) (serviciu elementar) 281 QSYS [\(sistem\)](#page-302-0) 281 [QSYSOPR](#page-302-0) (operator sistem) 281 QTCP [\(TCP/IP\)](#page-302-0) 281 [QTMPLPD](#page-302-0) (suport tipărire [TCP/IP\)](#page-302-0) 281 [QTSTRQS](#page-302-0) (cerere test) 281 QUSER [\(utilizator](#page-302-0) staţie de [lucru\)](#page-302-0) 281 [responsabil](#page-302-0) cu securitatea [\(QSECOFR\)](#page-302-0) 281 servicii de [distribuţie](#page-302-0) SNA [\(QSNADS\)](#page-302-0) 281

profil *(continuare)* furnizat de IBM *(continuare)* serviciu [\(QSRV\)](#page-302-0) 281 serviciu elementar [\(QSRVBAS\)](#page-302-0) 281 sistem [\(QSYS\)](#page-302-0) 281 sistem de fisiere retea (ONFS) 281 spool [\(QSPL\)](#page-302-0) 281 suport tipărire [TCP/IP](#page-302-0) [\(QTMPLPD\)](#page-302-0) 281 TCP/IP [\(QTCP\)](#page-302-0) 281 [utilizator](#page-302-0) staţie de lucru [\(QUSER\)](#page-302-0) 281 [grup](#page-252-0) 231 *[Vedeţi](#page-252-0) şi* profil de grup [auditare](#page-252-0) 231 drept de [proprietate](#page-143-0) obiect 122 [introducere](#page-25-0) 4, [57](#page-78-0) [numire](#page-80-0) 59 [parolă](#page-81-0) 60 [planificare](#page-234-0) 213 [securitate](#page-25-0) de resurse 4 livrat de IBM comenzi restrictionate 287 [modificare](#page-295-0) 274 [OBJAUD](#page-114-0) (auditare obiect) 93 QDFTOWN (default owner - deţinător implicit) [restaurare](#page-246-0) de programe 225 swap intrare jurnal [auditare](#page-269-0) [\(QAUDJRN\)](#page-269-0) 248 tabelă valori [implicite](#page-300-0) 279 tratare intrare jurnal [auditare](#page-269-0) [\(QAUDJRN\)](#page-269-0) 248 [utilizator](#page-114-0) 93, [94,](#page-115-0) [267](#page-288-0) ACGCDE (cod de [contabilizare\)](#page-103-0) 82 afişare [informaţii](#page-94-0) de semnare [\(DSPSGNINF\)](#page-94-0) 73 asociere eim [\(EIMASSOC\)](#page-113-0) 92 ASTLVL (nivel de [ajutorare\)](#page-84-0) 63 [ATNPGM](#page-107-0) (program de tratare tastă [Attn\)](#page-107-0) 86 [auditare](#page-252-0) 231 [autorizare](#page-114-0) (AUT) 93 autorizare de grup [\(GRPAUT\)](#page-101-0) 80 autorizare grup [\(GRPAUT\)](#page-143-0) 122 [autorizare](#page-114-0) publică (AUT) 93 autorizare specială [\(SPCAUT\)](#page-89-0) 68 bibliotecă curentă [\(CURLIB\)](#page-85-0) 64 [capabilităţi](#page-252-0) limită 231 CCSID [\(identificator](#page-109-0) set de caractere [codate\)](#page-109-0) 88 [CHRIDCTL](#page-109-0) (opţiuni utilizator) 88 clasă utilizator [\(USRCLS\)](#page-83-0) 62 CNTRYID [\(identificator](#page-109-0) de regiune sau [ţară\)](#page-109-0) 88 coadă de ieşire [\(OUTQ\)](#page-106-0) 85 coadă de mesaje [\(MSGQ\)](#page-104-0) 83 cod de [contabilizare](#page-103-0) (ACGCDE) 82 creare [automată](#page-78-0) 57 CURLIB [\(bibliotecă](#page-85-0) curentă) 64 [descriere](#page-88-0) (TEXT) 67 [descriere](#page-99-0) de job (JOBD) 78 DEV [\(dispozitiv](#page-106-0) de tipărire) 85 director de bază [\(HOMEDIR\)](#page-112-0) 91 [dispozitiv](#page-106-0) de tipărire (DEV) 85

profil *(continuare)* utilizator *[\(continuare\)](#page-114-0)* [DLVRY](#page-105-0) (livrare coadă de mesaje) 84 [DOCPWD](#page-104-0) (parolă document) 83 [DSPSGNINF](#page-94-0) (afişare informaţii de [semnare\)](#page-94-0) 73 [extragere](#page-128-0) 107 [gestiune](#page-96-0) parolă locală [\(LCLPWDMGT\)](#page-96-0) 75 [gravitate](#page-105-0) (SEV) 84 [gravitate](#page-105-0) coadă de mesaje (SEV) 84 GRPAUT [\(autorizare](#page-101-0) de grup) 80 GRPAUT [\(autorizare](#page-143-0) grup) 122 [GRPAUTTYP](#page-102-0) (tip autorizare de [grup\)](#page-102-0) 81 [GRPPRF](#page-100-0) (grup) 79 grup [\(GRPPRF\)](#page-100-0) 79 grupuri [suplimentare](#page-102-0) [\(SUPGRPPRF\)](#page-102-0) 81 [identificator](#page-108-0) de limbă (LANGID) 87 [identificator](#page-109-0) de regiune sau ţară [\(CNTRYID\)](#page-109-0) 88 [identificator](#page-109-0) set de caractere codate [\(CCSID\)](#page-109-0) 88 [INLMNU](#page-87-0) (meniu iniţial) 66 [INLPGM](#page-86-0) (program iniţial) 65 interval de [expirare](#page-95-0) parolă [\(PWDEXPITV\)](#page-95-0) 74 [introducere](#page-25-0) 4 JOBD [\(descriere](#page-99-0) de job) 78 [KBDBUF](#page-97-0) (punere în buffer [tastatură\)](#page-97-0) 76 LANGID [\(identificator](#page-108-0) de limbă) 87 [LCLPWDMGT](#page-96-0) (gestiune parolă [locală\)](#page-96-0) 75 limitare capabilități 66 limitare sesiuni [dispozitiv](#page-96-0) [\(LMTDEVSSN\)](#page-96-0) 75 limită de prioritate [\(PTYLMT\)](#page-98-0) 77 listare [inactivă](#page-289-0) 268 listare [selectată](#page-288-0) 267 listare utilizatori cu [autorizare](#page-288-0) [specială](#page-288-0) 267 listare [utilizatori](#page-288-0) cu comanda [capabilitate](#page-288-0) 267 livrare [\(DLVRY\)](#page-105-0) 84 livrare coadă de mesaje [\(DLVRY\)](#page-105-0) 84 [livrat](#page-129-0) de IBM 108 LMTCPB (limitare capabilități) 66 [LMTDEVSSN](#page-96-0) (limitare sesiuni [dispozitiv\)](#page-96-0) 75 LOCALE (opţiuni [utilizator\)](#page-110-0) 89 mare, [examinare](#page-289-0) 268 [MAXSTG](#page-97-0) (spaţiu de stocare [maxim\)](#page-97-0) 76 mediu special [\(SPCENV\)](#page-93-0) 72 mediu [System/36](#page-93-0) 72 meniu inițial [\(INLMNU\)](#page-87-0) 66 [modificare](#page-122-0) 101 MSGQ (coadă de [mesaje\)](#page-104-0) 83 nivel de ajutorare [\(ASTLVL\)](#page-84-0) 63 număr [identificare](#page-112-0) grup (gid ) 91 numărul de [identificare](#page-111-0) utilizator( ) [90](#page-111-0) [numire](#page-80-0) 59 opţiuni utilizator [\(CHRIDCTL\)](#page-109-0) 88 opţiuni utilizator [\(LOCALE\)](#page-110-0) 89

profil *(continuare)* utilizator *[\(continuare\)](#page-114-0)* opțiuni utilizator [\(SETJOBATR\)](#page-110-0) 89 opţiuni utilizator [\(USROPT\)](#page-109-0) 88, [89](#page-110-0)[,](#page-111-0) [90](#page-111-0) [OUTQ](#page-106-0) (coadă de ieşire) 85 [parolă](#page-81-0) 60 parolă document [\(DOCPWD\)](#page-104-0) 83 profil utilizator [\(USRPRF\)](#page-80-0) 59 [program](#page-107-0) de tratare tastă Attn [\(ATNPGM\)](#page-107-0) 86 program iniţial [\(INLPGM\)](#page-86-0) 65 proprietar al [obiectelor](#page-100-0) create [\(OWNER\)](#page-100-0) 79 [proprietarul](#page-143-0) obiectelor create [\(OWNER\)](#page-143-0) 122 [PTYLMT](#page-98-0) (limită de prioritate) 77 punere în buffer [tastatură](#page-97-0) [\(KBDBUF\)](#page-97-0) 76 [PWDEXP](#page-82-0) (setare parolă la [expirată\)](#page-82-0) 61 [PWDEXPITV](#page-95-0) (interval de expirare [parolă\)](#page-95-0) 74 [redenumire](#page-127-0) 106 [roluri](#page-78-0) 57 secvență de sortare [\(SRTSEQ\)](#page-108-0) 87 setare parolă la [expirare](#page-82-0) [\(PWDEXP\)](#page-82-0) 61 [SETJOBATR](#page-110-0) (opțiuni utilizator) 89 SEV [\(gravitate](#page-105-0) coadă de mesaje) 84 spaţiu de [stocare](#page-97-0) maxim [\(MAXSTG\)](#page-97-0) 76 SPCAUT [\(autorizare](#page-89-0) specială) 68 [SPCENV](#page-93-0) (mediu special) 72 SRTSEQ (secvență de sortare) 87 stare [\(STATUS\)](#page-83-0) 62 [SUPGRPPRF](#page-102-0) (grupuri [suplimentare\)](#page-102-0) 81 text [\(TEXT\)](#page-88-0) 67 tip [autorizare](#page-102-0) de grup [\(GRPAUTTYP\)](#page-102-0) 81 USRCLS (clasă [utilizator\)](#page-83-0) 62 USROPT (opţiuni [utilizator\)](#page-109-0) 88, [89](#page-110-0)[,](#page-111-0) [90](#page-111-0) [USRPRF](#page-80-0) (nume) 59 profil de grup auditare [apartenenţă](#page-252-0) 231 autorizare specială [\\*ALLOBJ](#page-252-0) 231 [parolă](#page-252-0) 231 comparatie listă de [autorizaţii](#page-236-0) 215 drept de [proprietate](#page-143-0) obiect 122 [introducere](#page-25-0) 4, [57](#page-78-0) listă de autorizaţii [comparaţie](#page-236-0) 215 multiple [planificare](#page-235-0) 214 [numire](#page-80-0) 59 parametru profil utilizator [modificare](#page-242-0) la restaurare a [profilului](#page-242-0) 221 parametru profil utilizator GRPPRF [descriere](#page-100-0) 79 [modificare](#page-242-0) la restaurare a [profilului](#page-242-0) 221 [parolă](#page-81-0) 60

profil de grup *(continuare)* [planificare](#page-234-0) 213 [primar](#page-144-0) 123 [planificare](#page-234-0) 213 profil utilizator [descriere](#page-100-0) 79 [securitate](#page-25-0) de resurse 4 [securitate](#page-132-0) resursă 111 suplimentar parametru [SUPGRPPRF](#page-102-0) (grupuri [suplimentare\)](#page-102-0) 81 profil de reţea modificare intrare jurnal [auditare](#page-270-0) [\(QAUDJRN\)](#page-270-0) 249 profil de utilizator furnizat de IBM [auditare](#page-251-0) 230 [restaurarea](#page-243-0) 222 profil mare de [utilizator](#page-289-0) 268 profil utilizator (gid) număr [identificare](#page-112-0) grup 91 (numărul de [identificare](#page-111-0) utilizator) 90 ACGCDE (cod de [contabilizare\)](#page-103-0) 82 activare [program](#page-125-0) eşantion 104 actiune de auditare [\(AUDLVL\)](#page-115-0) 94 afişare descriere [comandă](#page-295-0) 274 [individual](#page-125-0) 104 informații semnare [\(DSPSGNINF\)](#page-94-0) 73 [programe](#page-151-0) care adoptă 130 analizare de [autorizările](#page-642-0) speciale 621 de către clasa de [utilizatori](#page-642-0) 621 analizare cu [interogare](#page-288-0) 267 asociere eim [\(EIMASSOC\)](#page-113-0) 92 ASTLVL (nivel de [ajutorare\)](#page-84-0) 63 [ATNPGM](#page-107-0) (program de tratare tastă [Attn\)](#page-107-0) 86 auditare [autorizare](#page-253-0) de folosit 232 autorizare specială [\\*ALLOBJ](#page-252-0) 231 [utilizatori](#page-288-0) autorizaţi 267 auditare obiect [\(OBJAUD\)](#page-114-0) 93 [AUDLVL](#page-115-0) (acţiune de auditare) 94 AUDLVL (nivel de auditare) valoare \*CMD (şir [comandă\)](#page-262-0) 241 AUT [\(autorizare\)](#page-114-0) 93 [autorizare](#page-114-0) (AUT) 93 autorizare de grup [\(GRPAUT\)](#page-101-0) 80 autorizare grup [\(GRPAUT\)](#page-143-0) 122, [124](#page-145-0) [autorizare](#page-114-0) publică (AUT) 93 autorizare specială [\(SPCAUT\)](#page-89-0) 68 autorizare specială [\\*ALLOBJ](#page-89-0) (toate [obiectele\)](#page-89-0) 68 [autorizare](#page-92-0) specială \*AUDIT (auditare) 71 autorizare specială [\\*IOSYSCFG](#page-92-0) [\(configurare](#page-92-0) sistem) 71 autorizare specială [\\*JOBCTL](#page-90-0) (control de [job\)](#page-90-0) 69 autorizare specială [\\*SAVSYS](#page-91-0) (salvare [sistem\)](#page-91-0) 70 autorizare specială [\\*SECADM](#page-90-0) [\(administrator](#page-90-0) de securitate) 69 autorizare specială [\\*SERVICE](#page-91-0) [\(service\)](#page-91-0) 70

profil utilizator *(continuare)* autorizare specială [\\*SPLCTL](#page-90-0) (control de [spool\)](#page-90-0) 69 autorizare specială [administrator](#page-90-0) de securitate [\(\\*SECADM\)](#page-90-0) 69 autorizare specială [configurare](#page-92-0) sistem [\(\\*IOSYSCFG\)](#page-92-0) 71 [autorizare](#page-90-0) specială control de job [\(\\*JOBCTL\)](#page-90-0) 69 [autorizare](#page-90-0) specială control de spool [\(\\*SPLCTL\)](#page-90-0) 69 [autorizare](#page-92-0) specială de auditare [\(\\*AUDIT\)](#page-92-0) 71 [autorizare](#page-91-0) specială de service [\(\\*SERVICE\)](#page-91-0) 70 [autorizare](#page-91-0) specială salvare sistem [\(\\*SAVSYS\)](#page-91-0) 70 [autorizare](#page-89-0) specială toate obiectele [\(\\*ALLOBJ\)](#page-89-0) 68 [autorizaţie](#page-460-0) obiect cerută pentru [comenzi](#page-460-0) 439, [440](#page-461-0) [autorizări](#page-116-0) private 95 bibliotecă curentă [\(CURLIB\)](#page-85-0) 64 capabilităţi limită [auditare](#page-252-0) 231 CCSID [\(identificator](#page-109-0) set de caractere [codate\)](#page-109-0) 88 clasă utilizator [\(USRCLS\)](#page-83-0) 62 CNTRYID [\(identificator](#page-109-0) de regiune sau [ţară\)](#page-109-0) 88 coadă de ieşire [\(OUTQ\)](#page-106-0) 85 coadă de mesaje [\(MSGQ\)](#page-104-0) 83 cod de [contabilizare](#page-103-0) (ACGCDE) 82 [comenzi](#page-296-0) înrudite pentru lucru cu 275 [comenzi](#page-295-0) pentru lucrul cu 274 [copiere](#page-120-0) 99 creare [descriere](#page-119-0) exemplu 98 [descrieri](#page-294-0) comenzi 273, [274](#page-295-0) intrare jurnal [auditare](#page-266-0) [\(QAUDJRN\)](#page-266-0) 245 [metode](#page-117-0) 96 creare [automată](#page-78-0) 57 CURLIB [\(bibliotecă](#page-85-0) curentă) 64 [descriere](#page-88-0) (TEXT) 67 [descriere](#page-99-0) de job (JOBD) 78 DEV [\(dispozitiv](#page-106-0) de tipărire) 85 director de bază [\(HOMEDIR\)](#page-112-0) 91 [dispozitiv](#page-106-0) de tipărire (DEV) 85 [DLVRY](#page-105-0) (livrare coadă de mesaje) 84 [DOCPWD](#page-104-0) (parolă document) 83 [DSPSGNINF](#page-94-0) (afişare informaţii de [semnare\)](#page-94-0) 73 [EIMASSOC](#page-113-0) (asociere eim) 92 [extragere](#page-128-0) 107, [274](#page-295-0) folosit în [descrierea](#page-34-0) de job 13 furnizat de IBM [auditare](#page-251-0) 230 tabelă valori [implicite](#page-300-0) 279 [gestionare](#page-118-0) 97 [gestiune](#page-96-0) parolă locală [\(LCLPWDMGT\)](#page-96-0) 75 [gravitate](#page-105-0) (SEV) 84 [gravitate](#page-105-0) coadă de mesaje (SEV) 84 GRPAUT [\(autorizare](#page-101-0) de grup) 80 GRPAUT [\(autorizare](#page-143-0) grup) 122, [124](#page-145-0) [GRPAUTTYP](#page-102-0) (tip autorizare de grup) 81 profil utilizator *(continuare)* [GRPAUTTYP](#page-145-0) (tip autorizare grup) 124 GRPPRF (profil de grup) [descriere](#page-100-0) 79 [GRPPRF](#page-145-0) (profil grup) 124 grup [primar](#page-124-0) 103 grupuri suplimentare [\(SUPGRPPRF\)](#page-102-0) 81 [HOMEDIR](#page-112-0) (director de bază) 91 ID-uri [utilizator](#page-80-0) doar cifre 59 [identificator](#page-108-0) de limbă (LANGID) 87 [identificator](#page-109-0) de regiune sau ţară [\(CNTRYID\)](#page-109-0) 88 [identificator](#page-109-0) set de caractere codate [\(CCSID\)](#page-109-0) 88 informații obiect deținut 95 [INLMNU](#page-87-0) (meniu iniţial) 66 [INLPGM](#page-86-0) (program iniţial) 65 interval de [expirare](#page-95-0) parolă [\(PWDEXPITV\)](#page-95-0) 74 [introducere](#page-25-0) 4 JOBD [\(descriere](#page-99-0) de job) 78 [KBDBUF](#page-97-0) (punere în buffer tastatură) 76 LANGID [\(identificator](#page-108-0) de limbă) 87 [LCLPWDMGT](#page-96-0) (gestiune parolă [locală\)](#page-96-0) 75 limitare capabilităţi [descriere](#page-87-0) 66 lista de [biblioteci](#page-206-0) 185 limitare sesiuni [dispozitiv](#page-96-0) [\(LMTDEVSSN\)](#page-96-0) 75 limită de prioritate [\(PTYLMT\)](#page-98-0) 77 listare [inactiv](#page-289-0) 268 [selectat](#page-288-0) 267 toti [utilizatorii](#page-125-0) 104 utilizatori cu [autorizare](#page-288-0) specială 267 [utilizatori](#page-288-0) cu comanda [capabilitate](#page-288-0) 267 [listare](#page-125-0) toate 104 listă de activ permanent [modificare](#page-638-0) 617 livrare [\(DLVRY\)](#page-105-0) 84 livrare coadă de mesaje [\(DLVRY\)](#page-105-0) 84 livrat de IBM [scop](#page-129-0) 108 LMTCPB (limitare capabilități) 66, [185](#page-206-0) [LMTDEVSSN](#page-96-0) (limitare sesiuni [dispozitiv\)](#page-96-0) 75 [LOCALE](#page-110-0) (Locale) 89 LOCALE (opțiuni [utilizator\)](#page-110-0) 89 [lucru](#page-295-0) cu 274 mare, [examinare](#page-289-0) 268 MAXSTG (spaţiu de stocare maxim) [descriere](#page-97-0) 76 drept de [proprietate](#page-143-0) grup al [obiectelor](#page-143-0) 122 mediu special [\(SPCENV\)](#page-93-0) 72 mediu [System/36](#page-93-0) 72 meniu inițial [\(INLMNU\)](#page-87-0) 66 modificare [descrieri](#page-295-0) comenzi 274 intrare jurnal [auditare](#page-266-0) [\(QAUDJRN\)](#page-266-0) 245 [metode](#page-122-0) 101 [parolă](#page-294-0) 273 setare [parolă](#page-81-0) egală cu nume profil 60 profil utilizator *(continuare)* modificare *(continuare)* valori de sistem de [compunere](#page-60-0) [parolă](#page-60-0) 39 MSGQ (coadă de [mesaje\)](#page-104-0) 83 nivel de ajutorare [\(ASTLVL\)](#page-84-0) 63 nivel de auditare (AUDLVL) valoare \*CMD (şir [comandă\)](#page-262-0) 241 număr [identificare](#page-112-0) grup (gid ) 91 numărul de [identificare](#page-111-0) utilizator() 90 [numire](#page-80-0) 59 [OBJAUD](#page-114-0) (auditare obiect) 93 optiuni utilizator [\(CHRIDCTL\)](#page-109-0) 88 opțiuni utilizator [\(LOCALE\)](#page-110-0) 89 opţiuni utilizator [\(SETJOBATR\)](#page-110-0) 89 opţiuni utilizator [\(USROPT\)](#page-109-0) 88, [89,](#page-110-0) [90](#page-111-0) [OUTQ](#page-106-0) (coadă de ieşire) 85 OWNER [\(proprietar](#page-100-0) al obiectelor [create\)](#page-100-0) 79 OWNER [\(proprietar\)](#page-145-0) 124 OWNER [\(proprietarul](#page-143-0) obiectelor [create\)](#page-143-0) 122 [parolă](#page-81-0) 60 parolă document [\(DOCPWD\)](#page-104-0) 83 performanţă salvare și [restaurare](#page-116-0) 95 profil de grup (GRPPRF) [descriere](#page-100-0) 79 profil grup [\(GRPPRF\)](#page-145-0) 124 profil utilizator [\(USRPRF\)](#page-80-0) 59 [program](#page-107-0) de tratare tastă Attn [\(ATNPGM\)](#page-107-0) 86 program iniţial [\(INLPGM\)](#page-86-0) 65 proprietar [\(OWNER\)](#page-145-0) 124 proprietar al [obiectelor](#page-100-0) create [\(OWNER\)](#page-100-0) 79 proprietar obiect [ştergere](#page-143-0) 122 [proprietarul](#page-143-0) obiectelor create [\(OWNER\)](#page-143-0) 122 [PTYLMT](#page-98-0) (limită de prioritate) 77 [puncte](#page-128-0) de ieşire 107 punere în buffer tastatură [\(KBDBUF\)](#page-97-0) 76 [PWDEXP](#page-82-0) (setare parolă la expirată) 61 [PWDEXPITV](#page-95-0) (interval de expirare [parolă\)](#page-95-0) 74 [redenumire](#page-127-0) 106 restaurare descriere [comandă](#page-296-0) 275 restaurare autorizare intrare jurnal [auditare](#page-266-0) [\(QAUDJRN\)](#page-266-0) 245 restaurarea [comenzi](#page-240-0) 219 intrare jurnal [auditare](#page-266-0) [\(QAUDJRN\)](#page-266-0) 245 [roluri](#page-78-0) 57 [salvarea](#page-240-0) 219 secvență de sortare [\(SRTSEQ\)](#page-108-0) 87 setare atribut de job [\(opţiuni](#page-109-0) [utilizator\)](#page-109-0) 88, [89](#page-110-0) setare parolă la expirată [\(PWDEXP\)](#page-82-0) 61 SEV [\(gravitate](#page-105-0) coadă de mesaje) 84 spațiu de stocare maxim (MAXSTG) [descriere](#page-97-0) 76 drept de [proprietate](#page-143-0) grup al [obiectelor](#page-143-0) 122

profil utilizator *(continuare)* SPCAUT [\(autorizare](#page-89-0) specială) 68 [SPCENV](#page-93-0) (mediu special) 72 SRTSEQ (secvență de sortare) 87 stare [\(STATUS\)](#page-83-0) 62 [SUPGRPPRF](#page-102-0) (grupuri suplimentare) 81 ştergere coadă de [mesaje](#page-122-0) 101 descriere [comandă](#page-295-0) 274 [fişiere](#page-124-0) spool 103 intrare [director](#page-122-0) 101 liste de distribuție 101 tabelă valori [implicite](#page-300-0) 279 text [\(TEXT\)](#page-88-0) 67 tip autorizare de grup [\(GRPAUTTYP\)](#page-102-0) 81 tip autorizare grup [\(GRPAUTTYP\)](#page-145-0) 124 tipărire *[Vedeţi](#page-288-0)* listare tipuri de [ecrane](#page-126-0) 105 tipuri de [rapoarte](#page-126-0) 105 USRCLS (clasă [utilizator\)](#page-83-0) 62 USROPT (opţiuni [utilizator\)](#page-109-0) 88, [89,](#page-110-0) [90](#page-111-0) [USRPRF](#page-80-0) (nume) 59 [verificarea](#page-638-0) pentru parole implicite 617 profil utilizator (QLPINSTALL) instalare a programului licentiat [restaurarea](#page-243-0) 222 profil utilizator ADSM [\(QADSM\)](#page-302-0) 281 profil utilizator [AFDFTUSR](#page-302-0) [\(QAFDFTUSR\)](#page-302-0) 281 profil utilizator AFOWN [\(QAFOWN\)](#page-302-0) 281 profil utilizator AFUSR [\(QAFUSR\)](#page-302-0) 281 profil utilizator BRM [\(QBRMS\)](#page-302-0) 281 profil [utilizator](#page-302-0) cadru de lucru server de mail [\(QMSF\)](#page-302-0) 281 profil utilizator cerere test [\(QTSTRQS\)](#page-302-0) 281 profil [utilizator](#page-302-0) cu partajare bază de date [\(QDBSHR\)](#page-302-0) 281 profil utilizator cu profil [autorizare](#page-302-0) [\(QAUTPROF\)](#page-302-0) 281 profil utilizator [DCEADM](#page-302-0) [\(QDCEADM\)](#page-302-0) 281 profil [utilizator](#page-302-0) executiv nod sisteme distribuite [\(QDSNX\)](#page-302-0) 281 profil [utilizator](#page-302-0) finanțe (QFNC) 281 profil utilizator furnizat de IBM proprietar (QDFTOWN) implicit [descriere](#page-145-0) 124 QDFTOWN (proprietar implicit) [descriere](#page-145-0) 124 tabelă valori [implicite](#page-300-0) 279 profil utilizator instalare automată (QLPAUTO) valori [implicite](#page-302-0) 281 profil utilizator instalare program cu licenţă (QLPINSTALL) valori [implicite](#page-302-0) 281 profil [utilizator](#page-302-0) intrare job la distanţă [\(QRJE\)](#page-302-0) 281 profil utilizator job spool [\(QSPLJOB\)](#page-302-0) 281 profil utilizator livrat de IBM *Vedeţi şi* profiluri [specifice](#page-22-0) ADSM [\(QADSM\)](#page-302-0) 281 AFDFTUSR [\(QAFDFTUSR\)](#page-302-0) 281 AFOWN [\(QAFOWN\)](#page-302-0) 281 AFUSR [\(QAFUSR\)](#page-302-0) 281 BRM [\(QBRMS\)](#page-302-0) 281

profil utilizator livrat de IBM *(continuare)* [Cadru](#page-302-0) de lucru server de mail [\(QMSF\)](#page-302-0) 281 cerere test [\(QTSTRQS\)](#page-302-0) 281 comenzi [restricţionate](#page-308-0) 287 DCEADM [\(QDCEADM\)](#page-302-0) 281 [document](#page-302-0) (QDOC) 281 executiv nod sisteme [distribuite](#page-302-0) [\(QDSNX\)](#page-302-0) 281 finanțe [\(QFNC\)](#page-302-0) 281 instalare automată [\(QLPAUTO\)](#page-302-0) 281 instalare [programe](#page-302-0) cu licenţă [\(QLPINSTALL\)](#page-302-0) 281 intrare job la [distanţă](#page-302-0) (QRJE) 281 job spool [\(QSPLJOB\)](#page-302-0) 281 [modificare](#page-129-0) parolă 108 operator sistem [\(QSYSOPR\)](#page-302-0) 281 partajare bază de date [\(QDBSHR\)](#page-302-0) 281 profil autorizare [\(QAUTPROF\)](#page-302-0) 281 profil de [autorizare](#page-302-0) IBM [\(QAUTPROF\)](#page-302-0) 281 profil utilizator BRM [\(QBRMS\)](#page-302-0) 281 Profil utilizator NFS [\(QNFSANON\)](#page-302-0) 281 [programator](#page-302-0) (QPGMR) 281 proprietar (QDFTOWN) implicit valori [implicite](#page-302-0) 281 punte [VM/MVS](#page-302-0) (QGATE) 281 [QADSM](#page-302-0) (ADSM) 281 [QAFDFTUSR](#page-302-0) (AFDFTUSR) 281 [QAFOWN](#page-302-0) (AFOWN) 281 [QAFUSR](#page-302-0) (AFUSR) 281 [QAUTPROF](#page-302-0) (partajare bază de date) 281 [QAUTPROF](#page-302-0) (profil de autorizare [IBM\)](#page-302-0) 281 [QBRMS](#page-302-0) (BRM) 281 QBRMS (profil [utilizator](#page-302-0) BRM) 281 [QDBSHR](#page-302-0) (partajare bază de date) 281 [QDCEADM](#page-302-0) (DCEADM) 281 QDFTOWN (proprietar implicit) valori [implicite](#page-302-0) 281 QDOC [\(document\)](#page-302-0) 281 QDSNX [\(executiv](#page-302-0) nod sisteme [distribuite\)](#page-302-0) 281 QFNC [\(finanţe\)](#page-302-0) 281 QGATE (punte [VM/MVS\)](#page-302-0) 281 [QLPAUTO](#page-302-0) (instalare automată de program cu licentă) 281 [QLPINSTALL](#page-302-0) (instalare program cu licență) 281 [QMSF](#page-302-0) (cadru de lucru server de [mail\)](#page-302-0) 281 [QNFSANON](#page-302-0) (profil utilizator NFS) 281 QPGMR [\(programator\)](#page-302-0) 281 QRJE (intrare job la [distanţă\)](#page-302-0) 281 QSECOFR [\(responsabil](#page-302-0) cu [securitatea\)](#page-302-0) 281 QSNADS (servicii de [distribuţie](#page-302-0) [Arhitectură](#page-302-0) reţea de sisteme) 281 QSPL [\(spool\)](#page-302-0) 281 [QSPLJOB](#page-302-0) (job spool) 281 QSRV [\(serviciu\)](#page-302-0) 281 [QSRVBAS](#page-302-0) (serviciu elementar) 281 QSYS [\(sistem\)](#page-302-0) 281 [QSYSOPR](#page-302-0) (operator sistem) 281 QTCP [\(TCP/IP\)](#page-302-0) 281 [QTMPLPD](#page-302-0) (suport tipărire TCP/IP) 281 [QTSTRQS](#page-302-0) (cerere test) 281

profil utilizator livrat de IBM *(continuare)* QUSER [\(utilizator](#page-302-0) staţie de lucru) 281 [responsabil](#page-302-0) cu securitatea [\(QSECOFR\)](#page-302-0) 281 [scop](#page-129-0) 108 servicii de distribuție SNA [\(QSNADS\)](#page-302-0) 281 serviciu [\(QSRV\)](#page-302-0) 281 serviciu elementar [\(QSRVBAS\)](#page-302-0) 281 sistem [\(QSYS\)](#page-302-0) 281 spool [\(QSPL\)](#page-302-0) 281 suport tipărire TCP/IP [\(QTMPLPD\)](#page-302-0) 281 TCP/IP [\(QTCP\)](#page-302-0) 281 utilizator stație de lucru [\(QUSER\)](#page-302-0) 281 profil [utilizator](#page-302-0) operator sistem [\(QSYSOPR\)](#page-302-0) 281 profil [utilizator](#page-302-0) pentru utilizator staţie de lucru [\(QUSER\)](#page-302-0) 281 profil utilizator programator (QPGMR) valori [implicite](#page-302-0) 281 profil utilizator punte [VM/MVS](#page-302-0) [\(QGATE\)](#page-302-0) 281 profil [utilizator](#page-302-0) QADSM (ADSM) 281 profil utilizator [QAFDFTUSR](#page-302-0) [\(AFDFTUSR\)](#page-302-0) 281 profil utilizator [QAFOWN](#page-302-0) (AFOWN) 281 profil utilizator [QAFUSR](#page-302-0) (AFUSR) 281 profil utilizator [QAUTPROF](#page-302-0) (profil [autorizare\)](#page-302-0) 281 profil [utilizator](#page-302-0) QBRMS (BRM) 281 profil utilizator [QDBSHRDO](#page-302-0) (partajare bază de [date\)](#page-302-0) 281 profil utilizator [QDCEADM](#page-302-0) [\(DCEADM\)](#page-302-0) 281 Profil utilizator QDFTOWN (default owner deținător implicit) [restaurare](#page-246-0) de programe 225 profil utilizator QDFTOWN (proprietar implicit) [descriere](#page-145-0) 124 intrare jurnal auditare [\(QAUDJRN\)](#page-265-0) 244 valori [implicite](#page-302-0) 281 profil utilizator QDOC [\(document\)](#page-302-0) 281 profil utilizator QDSNX [\(executiv](#page-302-0) nod sisteme [distribuite\)](#page-302-0) 281 profil [utilizator](#page-302-0) QFNC (finanţe) 281 profil [utilizator](#page-302-0) QGATE (punte [VM/MVS\)](#page-302-0) 281 profil utilizator QLPAUTO (instalare automată a programului licenţiat) [restaurarea](#page-243-0) 222 profil utilizator QLPAUTO (instalare automată de program cu licenţă) valori [implicite](#page-302-0) 281 profil utilizator QLPINSTALL (instalare a programului licențiat) [restaurarea](#page-243-0) 222 profil utilizator QLPINSTALL (instalare program cu licență) valori [implicite](#page-302-0) 281 profil [utilizator](#page-302-0) QMSF (cadru de lucru server de [mail\)](#page-302-0) 281 profil utilizator QPGMR (programator) parolă setată de [comanda](#page-648-0) [CFGSYSSEC](#page-648-0) 627 valori [implicite](#page-302-0) 281

profil [utilizator](#page-302-0) QRJE (intrare job la [distanţă\)](#page-302-0) 281 profil utilizator QSECOFR (responsabil cu securitatea) *Vedeţi şi* [responsabil](#page-22-0) cu securitatea [activare](#page-83-0) 62 stare [dezactivată](#page-83-0) 62 valori [implicite](#page-302-0) 281 profil utilizator QSECOFR (responsabil de securitate) [restaurarea](#page-243-0) 222 profil utilizator [QSNADS](#page-302-0) (servicii de distribuție [Arhitectură](#page-302-0) rețea de [sisteme\)](#page-302-0) 281 profil [utilizator](#page-302-0) QSPL (spool) 281 profil utilizator [QSPLJOB](#page-302-0) (job spool) 281 profil utilizator QSRV (serviciu) parolă setată de [comanda](#page-648-0) [CFGSYSSEC](#page-648-0) 627 valori [implicite](#page-302-0) 281 profil utilizator QSRVBAS (serviciu de bază) parolă setată de [comanda](#page-648-0) [CFGSYSSEC](#page-648-0) 627 profil utilizator QSRVBAS (serviciu elementar) valori [implicite](#page-302-0) 281 profil utilizator QSYS (sistem) [restaurarea](#page-243-0) 222 valori [implicite](#page-302-0) 281 profil utilizator [QSYSOPR](#page-302-0) (operator [sistem\)](#page-302-0) 281 parolă setată de [comanda](#page-648-0) [CFGSYSSEC](#page-648-0) 627 profil utilizator QTCP [\(TCP/IP\)](#page-302-0) 281 profil utilizator [QTMPLPD](#page-302-0) (suport tipărire [TCP/IP\)](#page-302-0) 281 profil utilizator [QTSTRQS](#page-302-0) (cerere test) 281 profil utilizator QUSER [\(utilizator](#page-302-0) staţie de [lucru\)](#page-302-0) 281 profil utilizator QUSER (utilizator) parolă setată de [comanda](#page-648-0) [CFGSYSSEC](#page-648-0) 627 profil utilizator responsabil cu securitatea (QSECOFR) [activare](#page-83-0) 62 [restaurarea](#page-243-0) 222 stare [dezactivată](#page-83-0) 62 valori [implicite](#page-302-0) 281 profil utilizator servicii distribuție SNA [\(QSNADS\)](#page-302-0) 281 profil utilizator serviciu (QSRV) valori [implicite](#page-302-0) 281 profil utilizator serviciu [elementar](#page-302-0) [\(QSRVBAS\)](#page-302-0) 281 valori [implicite](#page-302-0) 281 profil utilizator sistem (QSYS) [restaurarea](#page-243-0) 222 valori [implicite](#page-302-0) 281 profil [utilizator](#page-302-0) spool (QSPL) 281 profil [utilizator](#page-302-0) suport tipărire TCP/IP [\(QTMPLPD\)](#page-302-0) 281 profil [utilizator](#page-302-0) TCP/IP (QTCP) 281 profilului utilizator autorizare [stocare](#page-242-0) 221

profilului utilizator *(continuare)* GRPPRF (profil grup) [modificare](#page-242-0) la restaurare a [profilului](#page-242-0) 221 [modificare](#page-242-0) la restaurare 221 profil grup (GRPPRF) [modificare](#page-242-0) la restaurare a [profilului](#page-242-0) 221 restaurarea [comenzi](#page-240-0) 219 [proceduri](#page-242-0) 221 stocare [autorizare](#page-241-0) 220, [221](#page-242-0) profiluri mari [planificare](#page-221-0) aplicaţii 200 profiluri [utilizator](#page-310-0) livrat de IBM [autorizate](#page-310-0) 289, [297](#page-318-0) program afişare [autorizare](#page-151-0) adoptată 130 autorizare adoptată [afişare](#page-151-0) 130 [auditare](#page-253-0) 232 [creare](#page-151-0) 130 [ignorare](#page-152-0) 131 intrare jurnal [auditare](#page-269-0) [\(QAUDJRN\)](#page-269-0) 248 [restaurarea](#page-246-0) 225 [scop](#page-149-0) 128 [transferare](#page-149-0) 128, [129](#page-150-0) creare [autorizare](#page-151-0) adoptată 130 declanşator [listare](#page-298-0) totală 277 eşuare de program intrare jurnal [auditare](#page-269-0) [\(QAUDJRN\)](#page-269-0) 248 funcție de adoptare a autorizării [auditare](#page-289-0) 268 [gestionare](#page-128-0) profiluri utilizator 107 ieşire validare parolă [exemplu](#page-67-0) 46 ignorare [autorizare](#page-152-0) adoptată 131 legat [autorizare](#page-151-0) adoptată 130 [neautorizat](#page-254-0) 233 necesităţi ale [autorizării](#page-433-0) obiect pentru [comenzi](#page-433-0) 412 prevenire [neautorizat](#page-254-0) 233 restaurare valoare de [validare](#page-36-0) 15 restaurarea [autorizare](#page-246-0) adoptată 225 [riscuri](#page-246-0) 225 schimbare specificarea [parametrului](#page-152-0) [USEADPAUT](#page-152-0) 131 service [autorizare](#page-151-0) adoptată 130 transferare [autorizare](#page-149-0) adoptată 128, [129](#page-150-0) [translatare](#page-36-0) 15 validare parolă [cerinţe](#page-66-0) 45 [exemplu](#page-67-0) 46

program *(continuare)* validare parolă *(continuare)* [valoarea](#page-65-0) de sistem [QPWDVLDPGM](#page-65-0) 44 program [aprobare,](#page-66-0) parolă 45, [46](#page-67-0) Program Attn asistent operaţional [Program](#page-107-0) de tratare tastă Attn 86 program cu licenţă [autorizaţie](#page-408-0) obiect cerută pentru [comenzi](#page-408-0) 387 program de declanşare [listare](#page-298-0) totală 277 program de tratare a mesajului de întrerupere [autorizare](#page-150-0) adoptată 129 Program de tratare tastă Attn [\\*ASSIST](#page-107-0) 86 [modificare](#page-107-0) 86 [procesor](#page-107-0) de comenzi QCMD 86 profil [utilizator](#page-107-0) 86 [program](#page-107-0) iniţial 86 program [QEZMAIN](#page-107-0) 86 [setare](#page-107-0) 86 valoare de sistem OATNPGM 86 program legat [autorizare](#page-151-0) adoptată 130 definiție 130 program licenţiat profil utilizator instalare (QLPINSTALL) valori [implicite](#page-302-0) 281 profil utilizator instalare automată (QLPAUTO) [descriere](#page-302-0) 281 [Program](#page-138-0) QCL 117 program [QEZMAIN](#page-107-0) 86 program service [autorizare](#page-151-0) adoptată 130 program sistem [apelare](#page-34-0) directă 13 program [validare,](#page-66-0) parolă 45, [46](#page-67-0) programator aplicatie [planificare](#page-236-0) securitate 215 auditare acces pentru [biblioteci](#page-252-0) de [producţie](#page-252-0) 231 sistem [planificare](#page-237-0) securitate 216 programator (QPGMR) profil utilizator proprietar descriere de [dispozitiv](#page-200-0) 179 programe care adoptă [afişare](#page-289-0) 268 [Programe](#page-138-0) CLP38 117 programe declanşatoare [listare](#page-642-0) toate 621 programe licentiate restaurarea [recomandări](#page-246-0) 225 riscuri de [securitate](#page-246-0) 225 Programul tratare-tastă-atenție initiere job 176 proiectare [biblioteci](#page-220-0) 199 [securitate](#page-216-0) 195 proiectare aplicaţie [autorizare](#page-224-0) adoptată 203, [206](#page-227-0) [biblioteci](#page-220-0) 199 ignorare [autorizare](#page-226-0) adoptată 205 liste de [biblioteci](#page-222-0) 201

proiectare aplicaţie *(continuare)* [meniuri](#page-224-0) 203 [profiluri](#page-221-0) 200 [recomandări](#page-217-0) generale de securitate 196 proprietar *Vedeţi şi* object [ownership](#page-22-0) *Vedeţi şi* [ownership](#page-145-0) parametrul profil utilizator OWNER [descriere](#page-143-0) 122 protecţie hardware [îmbunătăţită](#page-35-0) a spaţiului de [stocare](#page-35-0) 14 protecție hardware îmbunătățită a spațiului de stocare intrare jurnal auditare [\(QAUDJRN\)](#page-265-0) 244 nivel de [securitate](#page-35-0) 40 14 protejare mediu copie de [rezervă](#page-251-0) 230 PRTACTRPT profiluri [utilizator](#page-314-0) livrat de IBM [autorizate](#page-314-0) 293 PRTCPTRPT profiluri [utilizator](#page-314-0) livrat de IBM [autorizate](#page-314-0) 293 PRTDSKINF profiluri [utilizator](#page-314-0) livrat de IBM [autorizate](#page-314-0) 293 PRTERRLOG profiluri [utilizator](#page-314-0) livrat de IBM [autorizate](#page-314-0) 293 PRTINTDTA profiluri [utilizator](#page-314-0) livrat de IBM [autorizate](#page-314-0) 293 PRTJOBRPT profiluri [utilizator](#page-314-0) livrat de IBM [autorizate](#page-314-0) 293 PRTJOBTRC profiluri [utilizator](#page-314-0) livrat de IBM [autorizate](#page-314-0) 293 PRTLCKRPT profiluri [utilizator](#page-314-0) livrat de IBM [autorizate](#page-314-0) 293 PRTPOLRPT profiluri [utilizator](#page-314-0) livrat de IBM [autorizate](#page-314-0) 293 PRTRSCRPT profiluri [utilizator](#page-314-0) livrat de IBM [autorizate](#page-314-0) 293 PRTSYSRPT profiluri [utilizator](#page-314-0) livrat de IBM [autorizate](#page-314-0) 293 PRTTNSRPT profiluri [utilizator](#page-314-0) livrat de IBM [autorizate](#page-314-0) 293 PRTTRCRPT profiluri [utilizator](#page-314-0) livrat de IBM [autorizate](#page-314-0) 293 PTF (corecţie temporară program) autorizație obiect cerută pentru [comenzi](#page-445-0) 424 puncte de ieşire profil [utilizator](#page-128-0) 107 punere în buffer [tastatură](#page-97-0) 76 [tastă](#page-97-0) Attn 76 punere în buffer [\\*TYPEAHEAD](#page-97-0) (tastare [înainte\)](#page-97-0) 76

punere în buffer tastare [înainte](#page-97-0) [\(\\*TYPEAHEAD\)](#page-97-0) 76 punere în buffer tastatură parametru profil utilizator [KBDBUF](#page-97-0) 76 valoare de sistem [QKBDBUF](#page-97-0) 76 punere în buffer tastă Attn [\(ATTN\)](#page-97-0) 76

## **Q**

[QASYPOJE](#page-595-0) (ieşire imprimantă) 574 QAUTOVRT valoare sistem (configurare dispozitiv-virtual automată) valoare setată de [comanda](#page-646-0) [CFGSYSSEC](#page-646-0) 625 QLMTSECOFR (responsabil cu securitatea limită) valoare de sistem autorizare pentru [descrierile](#page-198-0) de [dispozitiv](#page-198-0) 177 QPGMR (programator) profil utilizator proprietar descriere de [dispozitiv](#page-200-0) 179 QPWDLVL Niveluri parole [\(lungime](#page-62-0) maximă) 41 Niveluri parole [\(lungime](#page-62-0) minimă) 41 Niveluri parole [\(QPWDLVL\)](#page-62-0) 41, [42](#page-63-0) parole sensibile la [majuscule](#page-65-0) 44, [60](#page-81-0) QPWDLVL (sensibil la majuscule) Niveluri parole (sensibil la [majuscule\)](#page-64-0) 43 parole sensibile la majuscule [QPWDLVL](#page-64-0) sensibil la majuscule 43 [QPWDLVL](#page-65-0) (valoare curentă sau în aşteptare) şi nume [program](#page-65-0) 44 QSECOFR (responsabil cu securitatea) profil utilizator [autorizare](#page-200-0) pentru consolă 179 proprietar descriere de [dispozitiv](#page-200-0) 179 QsrRestore [auditare](#page-469-0) obiect 448 QSRRSTO (Restaurare Obiect) API [auditare](#page-469-0) obiect 448 **OsrSave** [auditare](#page-468-0) obiect 447 QSRSAVO [auditare](#page-468-0) obiect 447 QSRV (service) profil utilizator [autorizare](#page-200-0) pentru consolă 179 QSRVBAS (service de bază) profil utilizator [autorizare](#page-200-0) pentru consolă 179 [QSYSLIBL](#page-204-0) (lista de biblioteci sistem) valoare de [sistem](#page-204-0) 183 QSYSOPR (operator sistem) coada de mesaje [restrângere](#page-203-0) 182 Query Management/400 [autorizaţie](#page-437-0) obiect cerută pentru [comenzi](#page-437-0) 416 QVFYOBJRST (Verify Object Restore - Verificare restaurare obiecte) [valoare](#page-24-0) de sistem 3

#### **R**

receptor [detaşare](#page-279-0) 258, [260](#page-281-0) [modificare](#page-281-0) 260 [salvare](#page-281-0) 260 [ştergere](#page-281-0) 260

receptor jurnal [autorizaţie](#page-397-0) obiect cerută pentru [comenzi](#page-397-0) 376 [detaşare](#page-279-0) 258, [260](#page-281-0) [gestionare](#page-279-0) 258 [modificare](#page-281-0) 260 spațiu de stocare maxim [\(MAXSTG\)](#page-98-0) 77 spațiu de stocare [necesar](#page-98-0) 77 [ştergere](#page-281-0) 260 receptor jurnal, audit [creare](#page-277-0) 256 [numire](#page-278-0) 257 prag al spatiului de stocare 258 [salvare](#page-281-0) 260 reclamarea spațiu de [stocare](#page-248-0) 227 recomandare afişare [informaţii](#page-95-0) de semnare [\(DSPSGNINF\)](#page-95-0) 74 [autorizare](#page-152-0) adoptată 131 autorizare publică profiluri [utilizator](#page-114-0) 93 autorizare specială [\(SPCAUT\)](#page-92-0) 71 clasă utilizator [\(USRCLS\)](#page-84-0) 63 coadă de [mesaje](#page-105-0) 84 comanda [RSTLICPGM](#page-246-0) (Restore Licensed Program - [Restaurare](#page-246-0) program licențiat) 225 [descrierei](#page-100-0) de job 79 interval de [expirare](#page-95-0) parolă [\(PWDEXPITV\)](#page-95-0) 74 limitare sesiuni [dispozitiv](#page-96-0) 75 limitare capabilități [\(LMTCPB\)](#page-88-0) 67 lista de biblioteci [biblioteca](#page-206-0) curentă 185 porţiune [bibliotecă](#page-206-0) produs 185 porțiune [utilizator](#page-206-0) 185 listă de [biblioteci](#page-100-0) inițială 79 mediu special [\(SPCENV\)](#page-93-0) 72 meniu inițial [\(INLMNU\)](#page-88-0) 67 numire [profil](#page-80-0) de grup 59 profiluri [utilizator](#page-80-0) 59 [parametru](#page-99-0) limită de prioritate [\(PTYLMT\)](#page-99-0) 78 [parole](#page-82-0) 61 program inițial [\(INLPGM\)](#page-88-0) 67 [proiectare](#page-221-0) aplicatie 200 [proiectare](#page-220-0) bibliotecă 199 [proiectare](#page-217-0) securitate 196 setare parolă la expirare [\(PWDEXP\)](#page-83-0) 62 [sumar](#page-217-0) 196 valoare de sistem OUSRLIBL 79 valoarea de sistem [QSECURITY](#page-30-0) (nivel de [securitate\)](#page-30-0) 9 recomandări lista de biblioteci portiune sistem 184 recuperare jurnal auditare [deteriorat](#page-279-0) 258 recuperare cale de acces [auditare](#page-471-0) acțiune 450 [autorizaţie](#page-331-0) obiect cerută pentru [comenzi](#page-331-0) 310 recuperarea [autorizare](#page-240-0) privată 219

recuperarea *(continuare)* [autorizare](#page-240-0) publică 219 deținător de [autorizare](#page-240-0) 219 drept de [proprietate](#page-240-0) obiect 219 informații de securitate 219 listă de [autorizare](#page-240-0) 219 listă de autorizare [deteriorată](#page-247-0) 226 profiluri [utilizator](#page-240-0) 219 redenumire obiect intrare jurnal [auditare](#page-264-0) [\(QAUDJRN\)](#page-264-0) 243 profil [utilizator](#page-127-0) 106 refuzare acces cerere DDM [\(DDM\)](#page-211-0) 190 acces iSeries [Access](#page-210-0) 189 [prezentare](#page-210-0) job la distanţă 189 resetare parolă DST (dedicated service tools unelte dedicate de service) intrare jurnal [auditare](#page-266-0) [\(QAUDJRN\)](#page-266-0) 245 responsabil cu securitatea *Vedeţi şi* profil utilizator [QSECOFR](#page-22-0) (security officer - [responsabil](#page-22-0) cu [securitatea\)](#page-22-0) [limitare](#page-46-0) acces stație de lucru 25 [monitorzere](#page-291-0) acţiuni 270 [restricţionare](#page-251-0) la anumite staţii de [lucru](#page-251-0) 230 responsabil cu securitatea (QSECOFR) profil utilizator [autorizare](#page-200-0) pentru consolă 179 proprietar descriere de [dispozitiv](#page-200-0) 179 restaurare autorizare descriere [comandă](#page-296-0) 275 intrare jurnal [auditare](#page-266-0) [\(QAUDJRN\)](#page-266-0) 245 autorizare modificată de sistem intrare jurnal [auditare](#page-265-0) [\(QAUDJRN\)](#page-265-0) 244 descriere de job intrare jurnal [auditare](#page-265-0) [\(QAUDJRN\)](#page-265-0) 244 [dispunere](#page-603-0) fişier cu obiectul \*CRQD care adoptă [autorizare](#page-603-0) (RQ) 582 eşuare de program intrare jurnal [auditare](#page-265-0) [\(QAUDJRN\)](#page-265-0) 244 modificare drept de proprietate intrare jurnal [auditare](#page-265-0) [\(QAUDJRN\)](#page-265-0) 244 obiect intrare jurnal [auditare](#page-265-0) [\(QAUDJRN\)](#page-265-0) 244 obiect\*CRQD intrare jurnal [auditare](#page-265-0) [\(QAUDJRN\)](#page-265-0) 244 profil utilizator descriere [comandă](#page-296-0) 275 intrare jurnal [auditare](#page-266-0) [\(QAUDJRN\)](#page-266-0) 245 proprietar QDFTOWN (implicit) intrare jurnal [auditare](#page-265-0) [\(QAUDJRN\)](#page-265-0) 244

restaurare *(continuare)* [restricţionare](#page-212-0) 191 riscuri de [securitate](#page-212-0) 191 spațiu de stocare maxim [\(MAXSTG\)](#page-98-0) 77 spațiu de stocare [necesar](#page-98-0) 77 validare [program](#page-36-0) 15 restaurarea autorizare descrierea [procesului](#page-245-0) 224 privire [generală](#page-240-0) asupra [comenzilor](#page-240-0) 219 [procedură](#page-244-0) 223 autorizare adoptată modificări ale dreptului de [proprietate](#page-246-0) şi ale [autorizării](#page-246-0) 225 [autorizare](#page-240-0) privată 219, [223](#page-244-0) [autorizare](#page-240-0) publică 219, [223](#page-244-0) autorizare specială \*ALLOBJ (toate obiectele) autorizare specială [\(\\*ALLOBJ\)](#page-243-0) toate [obiectele](#page-243-0) 222 [bibliotecă](#page-240-0) 219 deținător de [autorizare](#page-240-0) 219 gid (group [identification](#page-243-0) number - număr de [identificare](#page-243-0) utilizator) 222 grup [primar](#page-240-0) 219, [222](#page-243-0) [informaţiilor](#page-240-0) de securitate 219 listă de autorizare [asociere](#page-244-0) cu obiectul 223 descrierea [procesului](#page-247-0) 226 privire [generală](#page-240-0) asupra [comenzilor](#page-240-0) 219 obiect [comenzi](#page-240-0) 219 drept de [proprietate](#page-240-0) 219, [222](#page-243-0) probleme de [securitate](#page-243-0) 222 obiect bibliotecă [document](#page-240-0) (DLO) 219 parametrul [ALWOBJDIF](#page-243-0) (allow object differences - permisiune a [diferenţelor](#page-243-0) dintre [obiecte\)](#page-243-0) 222, [223](#page-244-0) profilului utilizator [proceduri](#page-240-0) 219, [221](#page-242-0) [programe](#page-246-0) 225 programe licenţiate [recomandări](#page-246-0) 225 riscuri de [securitate](#page-246-0) 225 sistem de [operare](#page-248-0) 227 uid (user [identification](#page-243-0) number - număr de [identificare](#page-243-0) utilizator) 222 restrângere [QSYSOPR](#page-203-0) (operator sistem) coada de [mesaje](#page-203-0) 182 restrictionare acces [consolă](#page-251-0) 230 stații de [lucru](#page-251-0) 230 [capabilităţi](#page-87-0) 66 [caractere](#page-63-0) din parole 42 [caractere](#page-64-0) repetate din parole 43 comenzi [\(ALWLMTUSR\)](#page-88-0) 67 digiţi [consecutivi](#page-64-0) în parole (valoare de sistem [QPWDLMTAJC\)](#page-64-0) 43 digiţţi [alăturaţi](#page-64-0) în parole (valoare de sistem [QPWDLMTAJC\)](#page-64-0) 43 folosire linie de [comandă](#page-87-0) 66 [mesaje](#page-38-0) 17 operaţii de [restaurare](#page-212-0) 191

restricţionare *(continuare)* [operaţii](#page-212-0) de salvare 191 variabilă de sistem [responsabil](#page-251-0) cu securitatea [\(QLMTSECOFR\)](#page-251-0) 230 resursă autorizație obiect cerută pentru [comenzi](#page-440-0) 419 resurse de sistem limitare folosire [parametru](#page-98-0) limită de prioritate [\(PTYLMT\)](#page-98-0) 77 resurse sistem [împiedicare](#page-213-0) abuz 192 retea delogare intrare jurnal [auditare](#page-263-0) [\(QAUDJRN\)](#page-263-0) 242 înregistrare în istoric intrare jurnal [auditare](#page-263-0) [\(QAUDJRN\)](#page-263-0) 242 parolă intrare jurnal [auditare](#page-262-0) [\(QAUDJRN\)](#page-262-0) 241 revocare [autorizare](#page-293-0) obiect 272 [autorizare](#page-299-0) publică 278 [autorizaţie](#page-646-0) publică 625 [permisiune](#page-296-0) utilizator 275 risc [autorizare](#page-152-0) adoptată 131 autorizare specială [\\*ALLOBJ](#page-89-0) (toate [obiectele\)](#page-89-0) 68 [autorizare](#page-92-0) specială \*AUDIT (auditare) 71 autorizare specială [\\*IOSYSCFG](#page-92-0) [\(configurare](#page-92-0) sistem) 71 autorizare specială [\\*JOBCTL](#page-90-0) (control de [job\)](#page-90-0) 69 autorizare specială [\\*SAVSYS](#page-91-0) (salvare [sistem\)](#page-91-0) 70 autorizare specială [\\*SERVICE](#page-91-0) [\(service\)](#page-91-0) 70 autorizare specială [\\*SPLCTL](#page-90-0) (control de [spool\)](#page-90-0) 69 [autorizări](#page-89-0) speciale 68 comanda [RSTLICPGM](#page-246-0) (Restore Licensed Program - [Restaurare](#page-246-0) program licențiat) 225 comenzi de [restaurare](#page-212-0) 191 [comenzi](#page-212-0) salvare 191 deținător de [autorizare](#page-154-0) 133 lista de [biblioteci](#page-204-0) 183 [parametrul](#page-140-0) create authority [\(CRTAUT\)](#page-140-0) 119 [program](#page-66-0) validare parolă 45 restaurarea [programelor](#page-246-0) care adoptă [autorizare](#page-246-0) 225 restaurarea [programelor](#page-246-0) cu instrucţiuni [restricţionate](#page-246-0) 225 RJE (intrare job la distanță) [autorizaţie](#page-440-0) obiect cerută pentru [comenzi](#page-440-0) 419 RMVCLUNODE profiluri [utilizator](#page-315-0) livrat de IBM [autorizate](#page-315-0) 294 RMVCRGDEVE profiluri [utilizator](#page-315-0) livrat de IBM [autorizate](#page-315-0) 294

RMVCRGNODE profiluri [utilizator](#page-315-0) livrat de IBM [autorizate](#page-315-0) 294 RMVDEVDMNE profiluri [utilizator](#page-315-0) livrat de IBM [autorizate](#page-315-0) 294 RMVFNTTBLE (Remove DBCS Font Table Entry - Înlăturare tabelă fonturi DBCS) necesităţi ale [autorizării](#page-332-0) obiect pentru [comenzi](#page-332-0) 311 RMVIMGCLGE profiluri [utilizator](#page-315-0) livrat de IBM [autorizate](#page-315-0) 294 RMVMFS (Înlăturare sistem de fişiere montat) [autorizarea](#page-460-0) obiect necesară 439 RMVTRCFTR profiluri [utilizator](#page-315-0) livrat de IBM [autorizate](#page-315-0) 294 **RSTSYSINF** [autorizarea](#page-327-0) obiect necesară 306

### **S**

salvare auditare [receptor](#page-281-0) jurnal 260 date de [securitate](#page-296-0) 275 [restricţionare](#page-212-0) 191 riscuri de [securitate](#page-212-0) 191 [sistem](#page-296-0) 275 salvare de rezervă necesităţi ale [autorizării](#page-421-0) obiect pentru [comenzi](#page-421-0) 400 salvarea [auditare](#page-249-0) 228 [autorizare](#page-240-0) privată 219 [autorizare](#page-240-0) publică 219 [bibliotecă](#page-240-0) 219 date de [securitate](#page-240-0) 219 deținător de [autorizare](#page-240-0) 219 drept de [proprietate](#page-240-0) obiect 219 grup [primar](#page-240-0) 219 informațiilor de securitate 219 listă de [autorizare](#page-240-0) 219 [obiect](#page-240-0) 219 obiect bibliotecă [document](#page-240-0) (DLO) 219 profil utilizator [comenzi](#page-240-0) 219 [sistem](#page-240-0) 219 save system (\*SAVSYS) special authority [\\*OBJEXIST](#page-133-0) authority 112 SAVRSTCHG profiluri [utilizator](#page-316-0) livrat de IBM [autorizate](#page-316-0) 295 SAVRSTLIB profiluri [utilizator](#page-316-0) livrat de IBM [autorizate](#page-316-0) 295 **SAVRSTOBI** profiluri [utilizator](#page-316-0) livrat de IBM [autorizate](#page-316-0) 295 **SAVSYSINF** [autorizarea](#page-329-0) obiect necesară 308 scanare [alterări](#page-295-0) obiect 274 [alternări](#page-254-0) obiect 233, [269](#page-290-0) schimbare autorizare [proceduri](#page-159-0) 138

schimbare *(continuare)* autorizare adoptată [autorizare](#page-151-0) cerută 130 autorizare utilizator listă de [autorizare](#page-166-0) 145 grup [primar](#page-144-0) 123 job [autorizare](#page-151-0) adoptată 130 listă de autorizare [autorizare](#page-166-0) utilizator 145 program specificarea [parametrului](#page-152-0) [USEADPAUT](#page-152-0) 131 [proprietar](#page-163-0) obiect 142 scriitor autorizare specială [\\*JOBCTL](#page-90-0) (control de [job\)](#page-90-0) 69 necesităţi ale [autorizării](#page-464-0) obiect pentru [comenzi](#page-464-0) 443 scriitor imprimantă [autorizaţie](#page-464-0) obiect cerută pentru [comenzi](#page-464-0) 443 securitate [cheie](#page-23-0) IPL 2 [coadă](#page-207-0) de ieşire 186 Common Criteria [descriere](#page-27-0) 6 de ce e [necesară](#page-22-0) 1 [descriere](#page-203-0) de job 182 [descrierea](#page-202-0) de subsistem 181 fişier [spool](#page-207-0) 186 fişiere [critice](#page-230-0) 209 [fişiere](#page-237-0) sursă 216 [fizică](#page-23-0) 2 ieşire [imprimantă](#page-207-0) 186 lista de [biblioteci](#page-204-0) 183 obiectiv confidențialitate 1 [disponibilitate](#page-22-0) 1 [integritate](#page-22-0) 1 [planificare](#page-22-0) 1 pornire job [batch](#page-197-0) 176 job [interactiv](#page-196-0) 175 [joburi](#page-196-0) 175 [proiectare](#page-216-0) 195 [recomandări](#page-217-0) generale 196 [unelte](#page-298-0) 277 valori de [sistem](#page-24-0) 3 [securitate](#page-23-0) cheie IPL 2 Securitate Common Criteri(Criterii comune) [descriere](#page-27-0) 6 securitate de resurse [introducere](#page-25-0) 4 securitate fişier [SQL](#page-233-0) 212 [securitate](#page-23-0) fizică 2 [auditare](#page-251-0) 230 [planificare](#page-251-0) 230 [securitate](#page-230-0) la nivel de câmp 209 [securitate](#page-230-0) la nivel de semnare 209 securitate resursă definiție 111 [limitare](#page-238-0) acces 217 secvenţă de sortare pondere [partajată](#page-108-0) 87 [pondere](#page-108-0) unică 87

secvenţă de sortare *(continuare)* profil [utilizator](#page-108-0) 87 valoare de sistem OSRTSEO 87 semnare acţiune când este depăşit [numărul](#page-47-0) maxim de încercări de semnare [\(valoarea](#page-47-0) de sistem [QMAXSGNACN\)](#page-47-0) 26 [autorizare](#page-198-0) stație de lucru necesară 177 [autorizări](#page-196-0) necesare 175 [consolă](#page-200-0) 179 eşecuri [autorizare](#page-196-0) 175 eşuare [responsabil](#page-198-0) cu securitatea 177 eşuare utilizator cu [autorizarea](#page-198-0) specială [\\*ALLOBJ](#page-198-0) 177 eşuare utilizator cu [autorizarea](#page-198-0) specială [\\*SERVICE](#page-198-0) 177 eşuare [utilizator](#page-198-0) service 177 fără ID [utilizator](#page-202-0) 181 fără ID [utilizator](#page-35-0) şi fără parolă 14 [integritate](#page-24-0) 3 la distanţă [\(valoarea](#page-48-0) de sistem ORMTSIGN) 27 limitare [încercări](#page-46-0) 25 [obiect](#page-24-0) 3 [restricţionare](#page-198-0) responsabil cu [securitatea](#page-198-0) 177 verificare [securitate](#page-196-0) 175 semnare la distanţă valoarea de sistem [QRMTSIGN](#page-48-0) 27 [semnare](#page-24-0) obiect 3 [semnare](#page-24-0) sistem 3 server de directoare [auditare](#page-482-0) 461 Server de reţea [autorizaţie](#page-418-0) obiect cerută pentru [comenzi](#page-418-0) 397 server gazdă [autorizaţie](#page-367-0) obiect cerută pentru [comenzi](#page-367-0) 346 service necesităţi ale [autorizării](#page-445-0) obiect pentru [comenzi](#page-445-0) 424 service (QSRV) profil utilizator [autorizare](#page-200-0) pentru consolă 179 service de bază (QSRVBAS) profil utilizator [autorizare](#page-200-0) pentru consolă 179 servicii distribuţie arhitectură reţea de sisteme (SNADS) profil utilizator [QSNADS](#page-302-0) 281 servicii mail [auditare](#page-500-0) acțiune 479 servicii office [auditare](#page-500-0) acţiune 479 sesiune necesităţi ale [autorizării](#page-440-0) obiect pentru [comenzi](#page-440-0) 419 sesiune dispozitiv limitare [parametru](#page-96-0) profil utilizator [LMTDEVSSN](#page-96-0) 75 [valoarea](#page-46-0) de sistem [QLMTDEVSSN](#page-46-0) 25 sesiune server intrare jurnal auditare [\(QAUDJRN\)](#page-263-0) 242 set de caractere pe doi octeţi (DBCS) [autorizaţie](#page-356-0) obiect cerută pentru [comenzi](#page-356-0) 335

set de simboluri grafice [autorizaţie](#page-366-0) obiect cerută pentru [comenzi](#page-366-0) 345 setare [atribute](#page-299-0) reţea 278, [625](#page-646-0) functie de [auditare](#page-277-0) 256 [program](#page-107-0) de tratare tastă Attn [\(ATNPGM\)](#page-107-0) 86 valori [securitate](#page-646-0) 625 valori [sistem](#page-299-0) 278, [625](#page-646-0) SETVTMAP Comanda (Afişare hartă tastatură VT100) [autorizări](#page-459-0) obiect necesare 438 sferă de control [autorizaţie](#page-450-0) obiect cerută pentru [comenzi](#page-450-0) 429 sistem necesităţi ale [autorizării](#page-454-0) obiect pentru [comenzi](#page-454-0) 433 [salvare](#page-296-0) 275 [salvarea](#page-240-0) 219 sistem de fişiere integrat autorizație obiect cerută pentru [comenzi](#page-368-0) 347 sistem de operare instalare de [securitate](#page-248-0) 227 SNADS (servicii de distribuţie Arhitectură rețea de sisteme) profil utilizator [QSNADS](#page-302-0) 281 socket înaintare intrare jurnal [auditare](#page-269-0) [\(QAUDJRN\)](#page-269-0) 248 socket-uri necesităţi ale [autorizării](#page-333-0) obiect pentru [comenzi](#page-333-0) 312 Socket-uri AF\_INET peste SNA [autorizaţie](#page-333-0) obiect cerută pentru [comenzi](#page-333-0) 312 spațiu de stocare parametru maxim [\(MAXSTG\)](#page-97-0) 76 prag [receptor](#page-279-0) jurnal auditare [\(QAUDJRN\)](#page-279-0) 258 [pretindere](#page-38-0) 17, [124](#page-145-0) setare [valoare](#page-43-0) de sistem [QALWUSRDMN](#page-43-0) (permitere obiecte [utilizator\)](#page-43-0) 22 profil [utilizator](#page-97-0) 76 protecţie hardware [îmbunătăţită](#page-35-0) 14 [reclamarea](#page-248-0) 227 special authority \*SAVSYS (save system) [\\*OBJEXIST](#page-133-0) authority 112 [autorizare](#page-149-0) adoptată 128 Speciale, [autorizări](#page-235-0) 214 **SOL** [securitate](#page-233-0) fişier 212 SRC (cod referință sistem) B900 3D10 [\(auditare](#page-72-0) eroare) 51 stare [program](#page-34-0) 13 stare sistem [gestiune](#page-213-0) 192 starea [\\*SYSTEM](#page-34-0) (sistem) 13 starea \*USER [\(utilizator\)](#page-34-0) 13

starea program [afişare](#page-34-0) 13 definitie 13 starea sistem [\(\\*SYSTEM\)](#page-34-0) 13 starea utilizator [\(\\*USER\)](#page-34-0) 13 statie de lucru acces [responsabil](#page-46-0) cu securitatea 25 [autorizare](#page-198-0) de semnare 177 limitare [utilizator](#page-46-0) la una singură la un [moment](#page-46-0) dat 25 [restricţionare](#page-251-0) acces 230 [securizare](#page-198-0) 177 **STRASPBAL** profiluri [utilizator](#page-316-0) livrat de IBM [autorizate](#page-316-0) 295 STRCHTSVR (Start Clustered Hash Table Server - Pornire server tabelă hash din cluster) profiluri [utilizator](#page-316-0) livrat de IBM [autorizate](#page-316-0) 295 STRCLUNOD profiluri [utilizator](#page-316-0) livrat de IBM [autorizate](#page-316-0) 295 **STRCRG** profiluri [utilizator](#page-316-0) livrat de IBM [autorizate](#page-316-0) 295 STRHOSTSVR profiluri [utilizator](#page-316-0) livrat de IBM [autorizate](#page-316-0) 295 **STROBJCVN** profiluri [utilizator](#page-317-0) livrat de IBM [autorizate](#page-317-0) 296 STRPFRG profiluri [utilizator](#page-317-0) livrat de IBM [autorizate](#page-317-0) 296 **STRPFRT** profiluri [utilizator](#page-317-0) livrat de IBM [autorizate](#page-317-0) 296 subset [autorizare](#page-134-0) 113 subsistem *Vedeţi şi* descriere [subsistem](#page-22-0) autorizare specială [\\*JOBCTL](#page-90-0) (control de [job\)](#page-90-0) 69 [autorizaţie](#page-452-0) obiect cerută pentru [comenzi](#page-452-0) 431 [semnarea](#page-35-0) fără ID utilizator şi fără [parolă](#page-35-0) 14 System/36 [autorizarea](#page-152-0) pentru fişiere şterse 131 migrare deținători de [autorizare](#page-153-0) 132 System/38 [securitate](#page-230-0) comandă 209

## **Ş**

sir comenzi [dispunere](#page-543-0) fişier jurnal auditare [\(QAUDJRN\)](#page-543-0) 522 ştergere auditare [receptor](#page-281-0) jurnal 260 [autorizare](#page-161-0) utilizator 140 [autorizarea](#page-161-0) pentru un utilizator 140 deținător de [autorizare](#page-153-0) 132, [271](#page-292-0) listă de [autorizare](#page-167-0) 146 listă de [autorizaţii](#page-292-0) 271

ştergere *(continuare)* obiect intrare jurnal [auditare](#page-262-0) [\(QAUDJRN\)](#page-262-0) 241 profil [proprietar](#page-143-0) obiect 122 profil utilizator coadă de [mesaje](#page-122-0) 101 descriere [comandă](#page-295-0) 274 [fişiere](#page-124-0) spool 103 grup [primar](#page-122-0) 101 intrare [director](#page-122-0) 101 liste de distribuție 101 obiecte deținute 101 Ştergere liste de validare [\(DLTVLDL\)](#page-237-0) 216 stergere obiect [auditare](#page-469-0) obiect 448

## **T**

tabel de control formulare [autorizaţie](#page-440-0) obiect cerută pentru [comenzi](#page-440-0) 419 Tabel WRKSRVTBLE (Gestionare intrări tabel servicii) [autorizarea](#page-459-0) obiect necesară 438 tabelă necesităţi ale [autorizării](#page-457-0) obiect pentru [comenzi](#page-457-0) 436 tabelă alertă [autorizaţie](#page-333-0) obiect cerută pentru [comenzi](#page-333-0) 312 tabelă [autorizare](#page-242-0) 221 tasta Atenţie (ATTN) [autorizare](#page-150-0) adoptată 129 tastă pagină în jos întoarcere [\(\\*ROLLKEY](#page-111-0) opţiune [utilizator\)](#page-111-0) 90 tastă pagină în sus întoarcere [\(\\*ROLLKEY](#page-111-0) opţiune [utilizator\)](#page-111-0) 90 TCP/IP (Transmission Control Protocol/Internet Protocol) [autorizaţie](#page-457-0) obiect cerută pentru [comenzi](#page-457-0) 436 terminare [auditare](#page-71-0) 50 job [deconectat](#page-54-0) 33, [34](#page-55-0) job [inactiv](#page-44-0) 23 tip autorizare de grup [parametru](#page-102-0) profil utilizator [GRPAUTTYP](#page-102-0) 81 tip de intrare CA [\(modificare](#page-268-0) autorizare) 247 tip de intrare jurnal (CQ) [modificare](#page-266-0) obiect [\\*CRQD](#page-266-0) 245 tip de intrare jurnal (RQ) [resturare](#page-265-0) obiect [\\*CRQD](#page-265-0) 244 tip de intrare jurnal (SE) [modificare](#page-270-0) a intrării de rutare [subsistem](#page-270-0) 249 tip de intrare jurnal (VA) [modificare](#page-270-0) a listei de acces [control](#page-270-0) 249 tip de [intrare](#page-272-0) jurnal (VL) cont limită [depăşit](#page-272-0) 251 tip de intrare jurnal acțiuni poștă (ML) 243 tip de intrare jurnal AD [\(auditare](#page-268-0) [modificare\)](#page-268-0) 247 tip de intrare jurnal [adoptare](#page-269-0) program [\(PA\)](#page-269-0) 248

tip de intrare jurnal AF (eşuare autorizare) [descriere](#page-261-0) 240, [244](#page-265-0) tip de intrare jurnal AP [\(autorizare](#page-265-0) [adoptată\)](#page-265-0) 244 tip de intrare jurnal [comunicaţii](#page-261-0) interproces [\(IP\)](#page-261-0) 240 tip de intrare jurnal CP [\(modificare](#page-266-0) profil [utilizator\)](#page-266-0) 245 tip de intrare jurnal CQ [\(modificare](#page-266-0) obiect [\\*CRQD\)](#page-266-0) 245 tip de [intrare](#page-262-0) jurnal creare obiect (CO) 241 tip de intrare jurnal DS [\(resetare](#page-266-0) parolă [DST\)](#page-266-0) 245 tip de [intrare](#page-262-0) jurnal eroare parolă reţea [\(VP\)](#page-262-0) 241 tip de intrare jurnal eşuare [autorizare](#page-261-0) [\(AF\)](#page-261-0) 240 [descriere](#page-265-0) 244 tip de intrare jurnal [gestionare](#page-264-0) obiect [\(OM\)](#page-264-0) 243 tip de intrare jurnal GS [\(înaintare](#page-269-0) [descriptor\)](#page-269-0) 248 tip de intrare jurnal ieşire [imprimantă](#page-265-0) [\(PO\)](#page-265-0) 244 tip de intrare jurnal IP [\(comunicaţii](#page-261-0) [interproces\)](#page-261-0) 240 tip de intrare jurnal IP [\(modificare](#page-269-0) drept de [proprietate\)](#page-269-0) 248 tip de intrare jurnal înaintare [descriptor](#page-269-0) [\(GS\)](#page-269-0) 248 tip de intrare jurnal JD [\(modificare](#page-269-0) descriere de [job\)](#page-269-0) 248 tip de intrare jurnal JS [\(modificare](#page-262-0) job) 241 tip de intrare jurnal logare sau [delogare](#page-263-0) la reţea [\(VN\)](#page-263-0) 242 tip de intrare jurnal [modificare](#page-270-0) a variabilei de [sistem](#page-270-0) (SV) 249 tip de intrare jurnal [modificare](#page-269-0) atribut de reţea [\(NA\)](#page-269-0) 248 tip de intrare jurnal [modificare](#page-268-0) auditare [\(AD\)](#page-268-0) 247 tip de intrare jurnal [modificare](#page-268-0) autorizare [\(CA\)](#page-268-0) 247 tip de intrare jurnal [modificare](#page-265-0) autorizare pentru obiect [restaurat](#page-265-0) (RA) 244 tip de intrare jurnal [modificare](#page-265-0) autorizare pentru obiect [restaurat](#page-265-0) (RO) 244 tip de intrare jurnal [modificare](#page-269-0) descriere de job [\(JD\)](#page-269-0) 248 tip de intrare jurnal [modificare](#page-264-0) director de [distribuire](#page-264-0) a sistmului (SD) 243 tip de intrare jurnal [modificare](#page-269-0) drept de [proprietate](#page-269-0) (IP) 248 tip de intrare jurnal [modificare](#page-269-0) drept de [proprietate](#page-269-0) (OW) 248 tip de intrare jurnal [modificare](#page-271-0) gestiune [sisteme](#page-271-0) (SM) 250 tip de intrare jurnal [modificare](#page-269-0) grup primar [\(PG\)](#page-269-0) 248 tip de intrare jurnal [modificare](#page-266-0) grup primar pentru obiect [restaurat](#page-266-0) (RZ) 245 tip de intrare jurnal [modificare](#page-262-0) job (JS) 241 tip de intrare jurnal [modificare](#page-270-0) profil reţea [\(VU\)](#page-270-0) 249 tip de intrare jurnal [modificare](#page-266-0) profil utilizator [\(CP\)](#page-266-0) 245

tip de intrare jurnal [modificare](#page-271-0) stare serviciu [\(VV\)](#page-271-0) 250 tip de intrare jurnal NA [\(modificare](#page-269-0) atribut de [reţea\)](#page-269-0) 248 tip de intrare jurnal OM [\(gestionare](#page-264-0) [obiect\)](#page-264-0) 243 tip de intrare jurnal OR [\(restaurare](#page-265-0) [obiect\)](#page-265-0) 244 tip de intrare jurnal OW [\(modificare](#page-269-0) drept de [proprietate\)](#page-269-0) 248 tip de intrare jurnal PA [\(adoptare](#page-269-0) [program\)](#page-269-0) 248 tip de [intrare](#page-261-0) jurnal parolă (PW) 240 tip de intrare jurnal PG [\(modificare](#page-269-0) grup [primar\)](#page-269-0) 248 tip de [intrare](#page-265-0) jurnal PO (ieşire [imprimantă\)](#page-265-0) 244 tip de [intrare](#page-269-0) jurnal profil swap (PS) 248 tip de [intrare](#page-269-0) jurnal PS (profil swap) 248 tip de intrare jurnal PW [\(parolă\)](#page-261-0) 240 tip de intrare jurnal RA [\(modificare](#page-265-0) autorizare pentru obiect [restaurat\)](#page-265-0) 244 tip de intrare jurnal [resetare](#page-266-0) parolă DST [\(DS\)](#page-266-0) 245 tip de intrare jurnal restaurare [autorizare](#page-266-0) pentru profil [utilizator](#page-266-0) (RU) 245 tip de intrare jurnal [restaurare](#page-265-0) de programe care adoptată [autorizarea](#page-265-0) (RP) 244 tip de intrare jurnal [restaurare](#page-265-0) descriere de job [\(RJ\)](#page-265-0) 244 tip de intrare jurnal [restaurare](#page-265-0) obiect [\(OR\)](#page-265-0) 244 tip de intrare jurnal RJ [\(restaurare](#page-265-0) descriere de [job\)](#page-265-0) 244 tip de intrare jurnal RO [\(modificare](#page-265-0) drept de [proprietate](#page-265-0) pentru obiect restaurat) 244 tip de intrare jurnal RP [\(restaurare](#page-265-0) de programe care adoptată [autorizarea\)](#page-265-0) 244 tip de intrare jurnal RQ [\(resturare](#page-265-0) obiect [\\*CRQD\)](#page-265-0) 244 tip de intrare jurnal RU [\(restaurare](#page-266-0) autorizare pentru profil [utilizator\)](#page-266-0) 245 tip de intrare jurnal RZ [\(modificare](#page-266-0) grup primar pentru obiect [restaurat\)](#page-266-0) 245 tip de intrare jurnal SD [\(modificare](#page-264-0) director de [distribuire](#page-264-0) a sistmului) 243 tip de intrare jurnal SE [\(modificare](#page-270-0) a intrării de rutare [subsistem\)](#page-270-0) 249 tip de intrare jurnal SF [\(modificare](#page-271-0) la fişierul [spool\)](#page-271-0) 250 tip de intrare jurnal SM [\(modificare](#page-271-0) gestiune [sisteme\)](#page-271-0) 250 tip de intrare jurnal ST [\(acţiune](#page-271-0) unelte [service\)](#page-271-0) 250 tip de intrare jurnal SV [\(acţiune](#page-270-0) pentru [variabila](#page-270-0) de sistem) 249 tip de intrare jurnal şir [comandă](#page-262-0) (CD) 241 tip de intrare jurnal VA [\(modificare](#page-270-0) a listei de acces [control\)](#page-270-0) 249 tip de [intrare](#page-272-0) jurnal VL (cont limită [depăşit\)](#page-272-0) 251 tip de intrare jurnal VN (logare sau [delogare](#page-263-0) la retea) 242 tip de intrare jurnal VP [\(eroare](#page-262-0) parolă [reţea\)](#page-262-0) 241 tip de intrare jurnal VU [\(modificare](#page-270-0) profil de [reţea\)](#page-270-0) 249

tip de intrare jurnal VV [\(modificare](#page-271-0) stare [serviciu\)](#page-271-0) 250 Tip intrare jurnal AF (authority failure - eşuare autorizare) instrucţiune [restricţionată](#page-36-0) 15 interfață [nesuportată](#page-34-0) 13, [15](#page-36-0) validare [program](#page-36-0) 15 violare [descriere](#page-35-0) de job 14 violare protecție [hardware](#page-35-0) 14 violare semnare [implicită](#page-35-0) 14 tip intrare jurnal CD (şir [comandă\)](#page-262-0) 241 tip intrare jurnal CO (creare [obiect\)](#page-144-0) 123, [241](#page-262-0) tip [intrare](#page-144-0) jurnal creare obiect (CO) 123 tip intrare jurnal DO (ştergere [operaţie\)](#page-262-0) 241 tip intrare jurnal ML [\(acţiuni](#page-264-0) poştă) 243 tip intrare jurnal pornire sau oprire [conexiune](#page-263-0) [\(VC\)](#page-263-0) 242 tip intrare jurnal [sesiune](#page-263-0) server (VS) 242 tip intrare jurnal VC [\(pornire](#page-263-0) sau oprire [conexiune\)](#page-263-0) 242 tip intrare jurnal VS [\(sesiune](#page-263-0) server) 242 tipărire *Vedeţi şi* ieşire [imprimantă](#page-111-0) [atribut](#page-642-0) reţea 621 [atribute](#page-299-0) reţea 278 [comunicaţii](#page-299-0) 278 deținător de [autorizare](#page-298-0) 277 informaţii listă de [autorizaţii](#page-642-0) 621 [informaţii](#page-642-0) obiecte adoptate 621 intrare jurnal auditare [\(QAUDJRN\)](#page-265-0) 244 intrări jurnal de [auditare](#page-642-0) 621 listare de obiecte [non-IBM](#page-642-0) 621 listă de descrieri de [subsistem](#page-298-0) 277 listă de obiecte [non-IBM](#page-298-0) 277 notificare [\(\\*PRTMSG](#page-111-0) opţiune [utilizator\)](#page-111-0) 90 obiecte [autorizate](#page-644-0) pentru publicare 623 parametri coadă de ieşire [importanţi](#page-298-0) pentru [securitate](#page-298-0) 277 parametri coadă de job [importanţi](#page-298-0) pentru [securitate](#page-298-0) 277 [parametrii](#page-644-0) coadă de ieşire relevanţi de [securitate](#page-644-0) 623 [parametrii](#page-644-0) coadă de job relevanţi de [securitate](#page-644-0) 623 programe de [declanşare](#page-298-0) 277 programe [declanşatoare](#page-642-0) 621 [securitate](#page-207-0) 186 setări de [comunicaţie](#page-642-0) relevante de [securitate](#page-642-0) 621 trimitere mesaj [\(\\*PRTMSG](#page-111-0) opţiune [utilizator\)](#page-111-0) 90 valori de [sistem](#page-251-0) 230 valori descriere [subsistem](#page-642-0) relevante de [securitate](#page-642-0) 621 valori [sistem](#page-299-0) 278, [621](#page-642-0) Tipărire programe declaranşatoare (PRTTRGPGM) [descriere](#page-642-0) 621 token-ring [autorizaţie](#page-410-0) obiect cerută pentru [comenzi](#page-410-0) 389 transfer fişier [securizare](#page-211-0) 190 transferare [autorizare](#page-150-0) adoptată 129 la job [grup](#page-150-0) 129

[translatare](#page-36-0) programe 15 Transmission Control Protocol/Internet Protocol (TCP/IP) [autorizaţie](#page-457-0) obiect cerută pentru [comenzi](#page-457-0) 436 TRCASPBAL profiluri [utilizator](#page-317-0) livrat de IBM [autorizate](#page-317-0) 296 **TRCTCPAPP** profiluri [utilizator](#page-317-0) livrat de IBM [autorizate](#page-317-0) 296 trimitere fisier [spool](#page-207-0) de retea 186 [intrare](#page-279-0) jurnal 258

# **U**

uid (user identification number - număr de identificare utilizator) [restaurarea](#page-243-0) 222 Unealta [GHGLIBOWN](#page-237-0) (Change Library Owner - [Modificare](#page-237-0) proprietar [bibliotecă\)](#page-237-0) 216 unelte de securitate [comenzi](#page-298-0) 277, [617](#page-638-0) [conţinut](#page-298-0) 277, [617](#page-638-0) [meniuri](#page-638-0) 617 unelte de service dedicate (DST) [modificare](#page-130-0) ID utilizator 109 [modificare](#page-130-0) parole 109 resetare parolă descriere [comandă](#page-294-0) 273 Unelte de service dedicate (DST) [utilizatori](#page-129-0) 108 unelte dedicate de service (DST) [auditare](#page-251-0) parole 230 resetare parolă intrare jurnal [auditare](#page-266-0) [\(QAUDJRN\)](#page-266-0) 245 UNMOUNT (Înlăturare sistem de fişiere montat) [autorizarea](#page-460-0) obiect necesară 439 update (\*UPD) [authority](#page-133-0) 112 utilizator [adăugare](#page-119-0) 98 auditare [gestionare](#page-127-0) 106 [modificare](#page-92-0) 71 [înrolare](#page-119-0) 98 utilizator autorizat [afişare](#page-295-0) 274 utilizator internet liste de [validare](#page-237-0) 216

#### **V**

validare programe [restaurate](#page-36-0) 15 validare program definiție 15 validarea [parametrilor](#page-35-0) 14 valoare creare [auditare](#page-75-0) obiect [\(CRTOBJAUD\)](#page-75-0) 54 valoare [CRTOBJAUD](#page-75-0) (creare auditare [obiect\)](#page-75-0) 54

valoare [CRTOBJAUD](#page-275-0) (create object auditing creare [auditare](#page-275-0) obiect) 254 valoare de sistem acţionează când se ating încercările de semnare (QMAXSGNACN) stare profil [utilizator](#page-83-0) 62 acţiune când este depăşit numărul maxim de încercări de semnare (QMAXSGNACN) [descriere](#page-47-0) 26 acţiune oprire [auditare](#page-71-0) [\(QAUDENDACN\)](#page-71-0) 50 afisare informatii de semnare [\(QDSPSGNINF\)](#page-43-0) 22, [74](#page-95-0) atribut service la [distanţă](#page-54-0) [\(QRMTSRVATR\)](#page-54-0) 33 [auditare](#page-251-0) 230 privire [generală](#page-70-0) 49 [comandă](#page-299-0) pentru setare 278 configuraţia automată a [dispozitivelor](#page-53-0) virtuale [\(QAUTOVRT\)](#page-53-0) 32 consolă [\(QCONSOLE\)](#page-200-0) 179 control auditare (QAUDCTL) privire [generală](#page-71-0) 50 control de auditare (QAUDCTL) [afişare](#page-298-0) 277 [modificare](#page-298-0) 277 control memorie de partajare (QSHRMEMCTL) [descriere](#page-50-0) 29 valori [posibile](#page-51-0) 30 [Control](#page-49-0) scanare sisteme de fişiere [\(QSCANFSCTL\)](#page-49-0) 28 control sisteme de fişiere scanare [\(QSCANFCTLS\)](#page-49-0) 28 control sisteme de fişiere integrat scanare [\(QSCANFSCTL\)](#page-49-0) 28 creare [auditare](#page-75-0) obiect [\(QCRTOBJAUD\)](#page-75-0) 54 creare autorizare (QCRTAUT) [descriere](#page-43-0) 22 [folosirea](#page-139-0) 118 risc de [modificare](#page-43-0) 22 dispozitiv de tipărire [\(QPRTDEV\)](#page-106-0) 85 extensie nivel auditare (QAUDLVL2) privire [generală](#page-74-0) 53 folosire autorizare adoptată (QUSEADPAUT) [descriere](#page-51-0) 30 risc de [modificare](#page-51-0) 30 identificator de limbă [\(QLANGID\)](#page-108-0) 87 [identificator](#page-109-0) de regiune sau ţară [\(QCNTRYID\)](#page-109-0) 88 [identificator](#page-109-0) set de caractere codate [\(QCCSID\)](#page-109-0) 88 interval de expirare parolă (QPWDEXPITV) [parametru](#page-95-0) profil utilizator [PWDEXPITV](#page-95-0) 74 Interval timeout job [deconectat](#page-54-0) [\(QDSCJOBITV\)](#page-54-0) 33 job inactiv coadă de [mesaje](#page-45-0) [\(QINACTMSGQ\)](#page-45-0) 24 interval timeout [\(QINACTITV\)](#page-44-0) 23

valoare de sistem *(continuare)* limitare responsabil cu securitatea (QLMTSECOFR) [modificare](#page-32-0) niveluri de securitate 11 limitare sesiuni dispozitiv (QLMTDEVSSN) [parametru](#page-96-0) profil utilizator [LMTDEVSSN](#page-96-0) 75 limită responsabil cu securitatea (QLMTSECOFR) autorizare pentru [descrierea](#page-198-0) de [dispozitiv](#page-198-0) 177 lista de [biblioteci](#page-204-0) sistem [\(QSYSLIBL\)](#page-204-0) 183 [listare](#page-251-0) 230 listă de [biblioteci](#page-100-0) utilizator [\(QUSRLIBL\)](#page-100-0) 79 [lucru](#page-251-0) cu 230 maximum încercări de semnare (QMAXSIGN) stare profil [utilizator](#page-83-0) 62 mediu special [\(QSPCENV\)](#page-93-0) 72 modificare autorizare specială [\\*SECADM](#page-90-0) [\(administrator](#page-90-0) de securitate) 69 nivel auditare (QAUDLVL) privire [generală](#page-72-0) 51 nivel de auditare (QAUDLVL) [afişare](#page-298-0) 277 [modificare](#page-298-0) 277 profil [utilizator](#page-115-0) 94 nivel de securitate (QSECURITY) [autorizare](#page-30-0) specială 9 clasă [utilizator](#page-30-0) 9 comparație a nivelurilor 7 creare [automată](#page-78-0) profil utilizator 57 [dezactivare](#page-37-0) nivel 40 16 [dezactivare](#page-39-0) nivel 50 18 [introducere](#page-23-0) 2 [modificare,](#page-31-0) 20 dintr-un nivel mai [înalt](#page-31-0) 10 [modificare,](#page-36-0) la nivelul 40 15 [modificare,](#page-38-0) la nivelul 50 17 [modificare,](#page-31-0) nivelul 10 în nivelul [20](#page-31-0) 10 [modificare,](#page-32-0) nivelul 20 în 30 11 [nivelul](#page-31-0) 10 10 [nivelul](#page-31-0) 20 10 [nivelul](#page-32-0) 30 11 [nivelul](#page-32-0) 40 11 [nivelul](#page-37-0) 50 16 privire [generală](#page-28-0) 7 [recomandări](#page-30-0) 9 nivel fortare [auditare](#page-72-0) [\(QAUDFRCLVL\)](#page-72-0) 51 nivel securitate (QSECURITY) [impunere](#page-200-0) valoare de sistem [QLMTSECOFR](#page-200-0) 179 optiune permitere [restaurare](#page-58-0) obiect [\(QALWOBJRST\)](#page-58-0) 37 parolă [caractere](#page-65-0) de poziţie [\(QPWDPOSDIF\)](#page-65-0) 44 [caractere](#page-63-0) limită [\(QPWDLMTCHR\)](#page-63-0) 42 [caractere](#page-64-0) repetate limită [\(QPWDLMTREP\)](#page-64-0) 43

valoare de sistem *(continuare)* parolă *(continuare)* digiţi de parolă [necesari](#page-65-0) [\(QPWDRQDDGT\)](#page-65-0) 44 duplicare [\(QPWDRQDDIF\)](#page-63-0) 42 interval de [expirare](#page-95-0) [\(QPWDEXPITV\)](#page-95-0) 74 interval expirare [\(QPWDEXPITV\)](#page-60-0) 39 limită alăturată [\(QPWDLMTAJC\)](#page-64-0) 43 [lungime](#page-62-0) maximă [\(QPWDMAXLEN\)](#page-62-0) 41 [lungime](#page-62-0) minimă [\(QPWDMINLEN\)](#page-62-0) 41 privire [generală](#page-59-0) 38 program [aprobare](#page-65-0) [\(QPWDVLDPGM\)](#page-65-0) 44 [program](#page-65-0) validare [\(QPWDVLDPGM\)](#page-65-0) 44 restricţie a digiţilor [consecutivi](#page-64-0) [\(QPWDLMTAJC\)](#page-64-0) 43 [permitere](#page-38-0) obiecte utilizator [\(QALWUSRDMN\)](#page-38-0) 17, [21](#page-42-0) [program](#page-107-0) de tratare tastă Attn [\(QATNPGM\)](#page-107-0) 86 punere în buffer [tastatură](#page-97-0) [\(QKBDBUF\)](#page-97-0) 76 [QALWOBJRST](#page-58-0) (opţiune permitere [restaurare](#page-58-0) obiect) 37 [QALWUSRDMN](#page-38-0) (permitere obiecte [utilizator\)](#page-38-0) 17, [21](#page-42-0) [QATNPGM](#page-107-0) (program de tratare tastă [Attn\)](#page-107-0) 86 QAUDCTL (control auditare) privire [generală](#page-71-0) 50 QAUDCTL (control de auditare) [afişare](#page-298-0) 277 [modificare](#page-298-0) 277 [QAUDENDACN](#page-71-0) (acţiune oprire [auditare\)](#page-71-0) 50 [QAUDFRCLVL](#page-72-0) (nivel forţare [auditare\)](#page-72-0) 51 QAUDLVL (nivel auditare) privire [generală](#page-72-0) 51 QAUDLVL (nivel de auditare) [afişare](#page-298-0) 277 [modificare](#page-298-0) 277 profil [utilizator](#page-115-0) 94 QAUDLVL2 (extensie nivel auditare) privire [generală](#page-74-0) 53 [QAUTOCFG](#page-52-0) (automatic device [configuration](#page-52-0) - configurare automată [dispozitiv\)](#page-52-0) 31 [QAUTOVRT](#page-53-0) (configuraţia automată a [dispozitivelor](#page-53-0) virtuale) 32 QCCSID [\(identificator](#page-109-0) set de caractere [codate\)](#page-109-0) 88 QCNTRYID [\(identificator](#page-109-0) de regiune sau [ţară\)](#page-109-0) 88 [QCONSOLE](#page-200-0) (consolă) 179 QCRTAUT (creare autorizare) [descriere](#page-43-0) 22 [folosirea](#page-139-0) 118 risc de [modificare](#page-43-0) 22 [QCRTOBJAUD](#page-75-0) (creare auditare [obiect\)](#page-75-0) 54 [QDSCJOBITV](#page-54-0) (Interval timeout job [deconectat\)](#page-54-0) 33

valoare de sistem *(continuare)* [QDSPSGNINF](#page-95-0) (afişare informaţii de [semnare\)](#page-95-0) 74 [QDSPSGNINF](#page-43-0) (display sign-on [information](#page-43-0) - afişare informaţii de [semnare\)](#page-43-0) 22 [QFRCCVNRST](#page-57-0) (forţare conversie la [restaurare\)](#page-57-0) 36 [QINACTITV](#page-44-0) (inactive job time-out interval - interval [timeout](#page-44-0) job [inactiv\)](#page-44-0) 23 [QINACTMSGQ](#page-45-0) (inactive job message queue - coadă de mesaje a [jobului](#page-45-0) [inactiv\)](#page-45-0) 24 [QKBDBUF](#page-97-0) (punere în buffer [tastatură\)](#page-97-0) 76 QLANGID [\(identificator](#page-108-0) de limbă) 87 QLMTDEVSSN (limit device sessions limitare sesiuni dispozitiv) [descriere](#page-46-0) 25 QLMTDEVSSN (limitare sesiuni dispozitiv) [parametru](#page-96-0) profil utilizator [LMTDEVSSN](#page-96-0) 75 QLMTSECOFR (limit security officer limitare responsabil cu securitatea) [descriere](#page-46-0) 25 QLMTSECOFR (limitare responsabil cu securitatea) [modificare](#page-32-0) niveluri de securitate 11 QLMTSECOFR (responsabil cu securitatea limită) autorizare pentru [descrierile](#page-198-0) de [dispozitiv](#page-198-0) 177 proces de [semnare](#page-200-0) 179 QMAXSGNACN (action when sign-on attempts reached - acţiune când este depăşit numărul maxim de încercări de semnare) [descriere](#page-47-0) 26 QMAXSGNACN (acţionează când se ating încercările de semnare) stare profil [utilizator](#page-83-0) 62 QMAXSIGN (maximum încercări de semnare) stare profil [utilizator](#page-83-0) 62 QMAXSIGN (maximum sign-on attempts număr maxim de încercări de semnare) [descriere](#page-46-0) 25 [QPRTDEV](#page-106-0) (dispozitiv de tipărire) 85 QPWDEXPITV (interval de expirare parolă) [parametru](#page-95-0) profil utilizator [PWDEXPITV](#page-95-0) 74 QPWDEXPITV (interval expirare parolă) [descriere](#page-60-0) 39 [QPWDLMTAJC](#page-64-0) (limită alăturată [parolă\)](#page-64-0) 43 [QPWDLMTCHR](#page-63-0) (caractere limită) 42 [QPWDLMTREP](#page-64-0) (caractere repetate [limită\)](#page-64-0) 43 [QPWDMAXLEN](#page-62-0) (lungime maximă [parolă\)](#page-62-0) 41 [QPWDMINLEN](#page-62-0) (lungime minimă [parolă\)](#page-62-0) 41 [QPWDPOSDIF](#page-65-0) (caractere de poziţie) 44

valoare de sistem *(continuare)* [QPWDRQDDGT](#page-65-0) (digiţi de parolă [necesari\)](#page-65-0) 44 [QPWDRQDDIF](#page-63-0) (parolă duplicată) 42 [QPWDVLDPGM](#page-65-0) (program validare [parolă\)](#page-65-0) 44 [QRETSVRSEC](#page-48-0) (retain server security reţinere [securitate](#page-48-0) server) 27 [QRMTSIGN](#page-48-0) (remote sign-on - semnare la distanță) 27 [QRMTSRVATR](#page-54-0) (atribut service la distanță) 33 [QSCANFS](#page-49-0) (scan file systems - scanare [sisteme](#page-49-0) de fişiere) 28 [QSCANFSCTL](#page-49-0) (scan file systems control control scanare [sisteme](#page-49-0) de fişiere) 28 QSECURITY (nivel de securitate) [autorizare](#page-30-0) specială 9 clasă [utilizator](#page-30-0) 9 comparație a nivelurilor 7 [modificare,](#page-31-0) 20 dintr-un nivel mai [înalt](#page-31-0) 10 [modificare,](#page-31-0) nivelul 10 în nivelul [20](#page-31-0) 10 [modificare,](#page-32-0) nivelul 20 în 30 11 [nivelul](#page-31-0) 10 10 [nivelul](#page-31-0) 20 10 [nivelul](#page-32-0) 30 11 [nivelul](#page-32-0) 40 11 privire [generală](#page-28-0) 7 [recomandări](#page-30-0) 9 QSECURITY (nivel securitate) [impunere](#page-200-0) valoare de sistem [QLMTSECOFR](#page-200-0) 179 QSECURITY (security level - nivel de securitate) [blocuri](#page-38-0) de control interne 17 creare [automată](#page-78-0) profil utilizator 57 [dezactivare](#page-37-0) nivel 40 16 [dezactivare](#page-39-0) nivel 50 18 [introducere](#page-23-0) 2 [modificare,](#page-36-0) la nivelul 40 15 [modificare,](#page-38-0) la nivelul 50 17 [nivelul](#page-37-0) 50 16 [tratare](#page-38-0) mesaj 17 validarea [parametrilor](#page-35-0) 14 QSHRMEMCTL (control memorie de partajare) [descriere](#page-50-0) 29 valori [posibile](#page-51-0) 30 [QSPCENV](#page-93-0) (mediu special) 72 [QSRTSEQ](#page-108-0) (secvenţă de sortare) 87 [QSYSLIBL](#page-204-0) (lista de biblioteci [sistem\)](#page-204-0) 183 QUSEADPAUT (utilizare autorizare adoptată) [descriere](#page-51-0) 30 risc de [modificare](#page-51-0) 30 [QUSRLIBL](#page-100-0) (listă de biblioteci [utilizator\)](#page-100-0) 79 [QVFYOBJRST](#page-55-0) (verificare obiect la [restaurare\)](#page-55-0) 34 referitor la securitate privire [generală](#page-52-0) 31 responsabil cu securitatea limită (QLMTSECOFR) proces de [semnare](#page-200-0) 179

valoare de sistem *(continuare)* reţinere [securitate](#page-48-0) server [\(QRETSVRSEC\)](#page-48-0) 27 [Scanare](#page-49-0) sisteme de fişiere [\(QSCANFS\)](#page-49-0) 28 securitate [introducere](#page-24-0) 3 privire [generală](#page-41-0) 20 secvență de sortare [\(QSRTSEQ\)](#page-108-0) 87 [semnare](#page-61-0) 40 [acţionează](#page-83-0) când se ating încercările [\(QMAXSGNACN\)](#page-83-0) 62 actiune când este depășit [numărul](#page-47-0) de [încercări](#page-47-0) de semnare [\(QMAXSGNACN\)](#page-47-0) 26 încercări maxime [\(QMAXSIGN\)](#page-83-0) 62 la distanţă [\(QRMTSIGN\)](#page-48-0) 27 număr maxim de [încercări](#page-46-0) [\(QMAXSIGN\)](#page-46-0) 25 semnare la distanță [\(QRMTSIGN\)](#page-48-0) 27 sisteme de fişiere scanare [\(QSCANFS\)](#page-49-0) 28 sisteme de fişiere integrat scanare [\(QSCANFS\)](#page-49-0) 28 [tipărire](#page-251-0) 230 tipărire comunicații de securitate 278 tipărire [important](#page-299-0) pentru securitate 278 verificare obiect la [restaurare](#page-55-0) [\(QVFYOBJRST\)](#page-55-0) 34 valoare de sistem atribut service la [distanţă](#page-54-0) [\(QRMTSRVATR\)](#page-54-0) 33 valoare de sistem [caractere](#page-65-0) de poziţie [\(QPWDPOSDIF\)](#page-65-0) 44 valoare de sistem [caractere](#page-63-0) limită [\(QPWDLMTCHR\)](#page-63-0) 42 valoare de sistem [caractere](#page-64-0) repetate [\(QPWDLMTREP\)](#page-64-0) 43 valoare de sistem [caractere](#page-64-0) repetate limită [\(QPWDLMTREP\)](#page-64-0) 43 valoare de sistem control auditare (QAUDCTL) privire [generală](#page-71-0) 50 valoare de sistem creare auditare obiect (QCRTOBJAUD) privire [generală](#page-75-0) 54 valoare de sistem digiţi de parolă [necesari](#page-65-0) [\(QPWDRQDDGT\)](#page-65-0) 44 valoare de sistem [extensie](#page-74-0) nivel auditare [\(QAUDLVL2\)](#page-74-0) 53 valoare de sistem folosire autorizare adoptată (QUSEADPAUT) [descriere](#page-51-0) 30 risc de [modificare](#page-51-0) 30 valoare de sistem [lungime](#page-62-0) minimă a parolei [\(QPWDMINLEN\)](#page-62-0) 41 [valoare](#page-93-0) de sistem mediu special [\(QSPCENV\)](#page-93-0) 72 valoare de sistem nivel [auditare](#page-72-0) [\(QAUDLVL\)](#page-72-0) 51 valoare de sistem nivel de auditare (QAUDLVL) profil [utilizator](#page-115-0) 94 valoare de sistem Nivel parolă (QPWDLVL) [descriere](#page-61-0) 40 valoare de sistem opţiune permitere [restaurare](#page-58-0) obiect [\(QALWOBJRST\)](#page-58-0) 37

valoare de sistem parolă [duplicată](#page-63-0) [\(QPWDRQDDIF\)](#page-63-0) 42 valoare de sistem [program](#page-65-0) validare parolă [\(QPWDVLDPGM\)](#page-65-0) 44 valoare de sistem [QALWOBJRST](#page-58-0) (opţiune permitere [restaurare](#page-58-0) obiect) 37 valoare de sistem [QATNPGM](#page-107-0) (program de [tratare](#page-107-0) tastă Attn) 86 valoare de sistem QAUDCTL (control auditare) privire [generală](#page-71-0) 50 valoare de sistem QAUDLVL (nivel auditare) privire [generală](#page-72-0) 51 valoare de sistem QAUDLVL (nivel de auditare) profil [utilizator](#page-115-0) 94 valoare de sistem QAUDLVL2 (extensie nivel auditare) privire [generală](#page-74-0) 53 valoare de sistem [QAUTOCFG](#page-52-0) (automatic device [configuration](#page-52-0) - configurae automată [dispozitiv\)](#page-52-0) 31 valoare de sistem QCCSID [\(identificator](#page-109-0) set de [caractere](#page-109-0) codate) 88 valoare de sistem QCNTRYID [\(identificator](#page-109-0) de [regiune](#page-109-0) sau ţară) 88 valoare de sistem [QCONSOLE](#page-200-0) (consolă) 179 valoare de sistem [QCRTOBJAUD](#page-75-0) (creare [auditare](#page-75-0) obiect) 54 valoare de sistem [QDSPSGNINF](#page-95-0) (afişare informații de semnare) 74 valoare setată de [comanda](#page-646-0) [CFGSYSSEC](#page-646-0) 625 valoare de sistem [QKBDBUF](#page-97-0) (punere în buffer [tastatură\)](#page-97-0) 76 valoare de sistem QLANGID [\(identificator](#page-108-0) de [limbă\)](#page-108-0) 87 valoare de sistem QLMTDEVSSN (limitare sesiuni dispozitiv) [parametru](#page-96-0) profil utilizator [LMTDEVSSN](#page-96-0) 75 valoare de sistem QLMTSECOFR (responsabil cu securitatea limită) proces de [semnare](#page-200-0) 179 valoare de sistem QMAXSGNACN (acţionează când se ating încercările de semnare) stare profil [utilizator](#page-83-0) 62 valoare setată de [comanda](#page-646-0) [CFGSYSSEC](#page-646-0) 625 valoare de sistem QMAXSIGN (maximum încercări de semnare) stare profil [utilizator](#page-83-0) 62 valoare setată de [comanda](#page-646-0) [CFGSYSSEC](#page-646-0) 625 valoare de sistem [QPRTDEV](#page-106-0) (dispozitiv de [tipărire\)](#page-106-0) 85 valoare de sistem QPWDEXPITV (interval de expirare parolă) [parametru](#page-95-0) profil utilizator [PWDEXPITV](#page-95-0) 74 valoare de sistem QPWDEXPITV (interval expirare parolă) [descriere](#page-60-0) 39 valoare de sistem [QPWDLMTAJC](#page-64-0) (limită [alăturată](#page-64-0) parolă) 43

valoare de sistem [QPWDLMTCHR](#page-63-0) (caractere [limită\)](#page-63-0) 42 valoare de sistem [QPWDLMTREP](#page-64-0) (caractere [repetate](#page-64-0) limită) 43 valoare de sistem [QPWDMAXLEN](#page-62-0) (lungime [maximă](#page-62-0) parolă) 41 valoare de sistem [QPWDMINLEN](#page-62-0) (lungime [minimă](#page-62-0) parolă) 41 valoare de sistem [QPWDPOSDIF](#page-65-0) (caractere de poziție) 44 valoare de sistem [QPWDRQDDGT](#page-65-0) (digiţi de parolă [necesari\)](#page-65-0) 44 valoare de sistem [QPWDRQDDIF](#page-63-0) (parolă [duplicată\)](#page-63-0) 42 valoare de sistem [QPWDVLDPGM](#page-65-0) (program [validare](#page-65-0) parolă) 44 valoare de sistem [QRMTSRVATR](#page-54-0) (atribut service la distanță) 33 valoare de sistem QSECURITY (nivel securitate) [impunere](#page-200-0) valoare de sistem [QLMTSECOFR](#page-200-0) 179 valoare de sistem QSHRMEMCTL (control memorie de partajare) [descriere](#page-50-0) 29 valori [posibile](#page-51-0) 30 valoare de sistem [QSPCENV](#page-93-0) (mediu [special\)](#page-93-0) 72 valoare de sistem [QSRTSEQ](#page-108-0) (secvenţă de [sortare\)](#page-108-0) 87 valoare de sistem QUSEADPAUT (utilizare autorizare adoptată) [descriere](#page-51-0) 30 risc de [modificare](#page-51-0) 30 valoare de sistem [QUSRLIBL](#page-100-0) (listă de biblioteci [utilizator\)](#page-100-0) 79 valoare de sistem [QVFYOBJRST](#page-55-0) (verificare obiect la [restaurare\)](#page-55-0) 34 valoare de sistem restaurare referitor la securitate privire [generală](#page-55-0) 34 valoare de sistem verificare obiect la [restaurare](#page-55-0) [\(QVFYOBJRST\)](#page-55-0) 34 valoare de validare definiție 15 intrare jurnal auditare [\(QAUDJRN\)](#page-265-0) 244 valoare implicită semnare [descrierea](#page-202-0) de subsistem 181 valoare sistem [autorizaţie](#page-454-0) obiect cerută pentru [comenzi](#page-454-0) 433 [comandă](#page-646-0) pentru setare 625 QALWOBJRST (permite restaurare obiect) valoare setată de [comanda](#page-646-0) [CFGSYSSEC](#page-646-0) 625 QAUDCTL (control auditare) [afişare](#page-640-0) 619 [modificare](#page-640-0) 619 QAUDLVL (nivel auditare) [modificare](#page-640-0) 619 QAUDLVL (nivel de auditare) [afişare](#page-640-0) 619 QAUTOCFG (configurare automată) valoare setată de [comanda](#page-646-0) [CFGSYSSEC](#page-646-0) 625

valoare sistem *(continuare)* QAUTOVRT (configurare dispozitiv-virtual automată) valoare setată de [comanda](#page-646-0) [CFGSYSSEC](#page-646-0) 625 QDEVRCYACN (acţiune de recuperare dispozitiv) valoare setată de [comanda](#page-646-0) [CFGSYSSEC](#page-646-0) 625 QDSCJOBITV (interval timeout job deconectat) valoare setată de [comanda](#page-646-0) [CFGSYSSEC](#page-646-0) 625 QDSPSGNINF (afişare informaţii de semnare) valoare setată de [comanda](#page-646-0) [CFGSYSSEC](#page-646-0) 625 QINACTITV (interval timeout job inactiv) valoare setată de [comanda](#page-646-0) [CFGSYSSEC](#page-646-0) 625 QINACTMSGQ (coadă de mesaje job inactiv) valoare setată de [comanda](#page-646-0) [CFGSYSSEC](#page-646-0) 625 QINACTMSGQ (coadă de mesaje job inactiv)) valoare setată de [comanda](#page-646-0) [CFGSYSSEC](#page-646-0) 625 QLMTSECOFR (limitare ofiţer securitate) valoare setată de [comanda](#page-646-0) [CFGSYSSEC](#page-646-0) 625 QMAXSGNACN (acţionează când se ating încercările de semnare) valoare setată de [comanda](#page-646-0) [CFGSYSSEC](#page-646-0) 625 QMAXSIGN (maximum încercări de semnare) valoare setată de [comanda](#page-646-0) [CFGSYSSEC](#page-646-0) 625 QPWDEXPITV (interval expirare parolă) valoare setată de [comanda](#page-646-0) [CFGSYSSEC](#page-646-0) 625 QPWDLMTCHR (caractere restricţionate de parolă) valoare setată de [comanda](#page-646-0) [CFGSYSSEC](#page-646-0) 625 QPWDLMTREP (parola necesită diferenţă de poziţie) valoare setată de [comanda](#page-646-0) [CFGSYSSEC](#page-646-0) 625 QPWDMAXLEN (lungime minimă parolă) valoare setată de [comanda](#page-646-0) [CFGSYSSEC](#page-646-0) 625 QPWDMINLEN (lungime minimă parolă) valoare setată de [comanda](#page-646-0) [CFGSYSSEC](#page-646-0) 625 QPWDRQDDGT (parola necesită caractere numerice) valoare setată de [comanda](#page-646-0) [CFGSYSSEC](#page-646-0) 625 QPWDRQDDIF (diferenţe cerute de parolă) valoare setată de [comanda](#page-646-0) [CFGSYSSEC](#page-646-0) 625

valoare sistem *(continuare)* QPWDVLDPGM (program de validare parolă) valoare setată de [comanda](#page-646-0) [CFGSYSSEC](#page-646-0) 625 QRMTSIGN (permitere semnare la distanţă) valoare setată de [comanda](#page-646-0) [CFGSYSSEC](#page-646-0) 625 QSECURITY (nivel securitate) valoare setată de [comanda](#page-646-0) [CFGSYSSEC](#page-646-0) 625 securitate [setare](#page-646-0) 625 tipărire [securitate](#page-642-0) relevantă 621 valoare sistem (QDSPSGNINF) afişare informaţii de semnare valoare setată de [comanda](#page-646-0) [CFGSYSSEC](#page-646-0) 625 valoare sistem (QLMTSECOFR) limitare ofiter securitate valoare setată de [comanda](#page-646-0) [CFGSYSSEC](#page-646-0) 625 valoare sistem (QMAXSGNACN) când ating încercările de semnare valoare setată de [comanda](#page-646-0) [CFGSYSSEC](#page-646-0) 625 valoare sistem (QPWDRQDDIF) diferenţe cerute de parolă valoare setată de [comanda](#page-646-0) [CFGSYSSEC](#page-646-0) 625 valoare sistem (QSECURITY) nivel securitate valoare setată de [comanda](#page-646-0) [CFGSYSSEC](#page-646-0) 625 valoare sistem acţiune recuperare dispozitiv(QDEVRCYACN) valoare setată de [comanda](#page-646-0) [CFGSYSSEC](#page-646-0) 625 valoare sistem auditare control (QAUDCTL) [afişare](#page-640-0) 619 [modificare](#page-640-0) 619 valoare sistem automat configurată (QAUTOCFG) valoare setată de [comanda](#page-646-0) [CFGSYSSEC](#page-646-0) 625 valoare sistem coadă de mesaje job inactiv (QINACTMSGQ) valoare setată de [comanda](#page-646-0) [CFGSYSSEC](#page-646-0) 625 valoare sistem configurare automată dispozitiv-virtual (QAUTOVRT) valoare setată de [comanda](#page-646-0) [CFGSYSSEC](#page-646-0) 625 valoare sistem interval timeout job inactiv (QINACTITV) valoare setată de [comanda](#page-646-0) [CFGSYSSEC](#page-646-0) 625 valoare sistem intervat timeout job deconectat(QDSCJOBITV) valoare setată de [comanda](#page-646-0) [CFGSYSSEC](#page-646-0) 625 valoare sistem nivel auditare (QAUDLVL) [afişare](#page-640-0) 619 [modificare](#page-640-0) 619

valoare sistem pentru maximum încercări de semnare (QMAXSIGN) valoare setată de [comanda](#page-646-0) [CFGSYSSEC](#page-646-0) 625 valoare sistem permitere semnare distanţă (QRMTSIGN) valoare setată de [comanda](#page-646-0) [CFGSYSSEC](#page-646-0) 625 valoare sistem QALWOBJRST (permite restaurare obiect) valoare setată de [comanda](#page-646-0) [CFGSYSSEC](#page-646-0) 625 valoare sistem QAUDCTL (auditare control) [afişare](#page-640-0) 619 [modificare](#page-640-0) 619 valoare sistem QAUDLVL (nivel auditare) [afişare](#page-640-0) 619 [modificare](#page-640-0) 619 valoare sistem QAUTOCFG (configurare automată) valoare setată de [comanda](#page-646-0) [CFGSYSSEC](#page-646-0) 625 valoare sistem QDEVRCYACN (actiune recuperare dispozitiv) valoare setată de [comanda](#page-646-0) [CFGSYSSEC](#page-646-0) 625 valoare sistem QDSCJOBITV (interval timeout job deconectat) valoare setată de [comanda](#page-646-0) [CFGSYSSEC](#page-646-0) 625 valoare sistem QINACTITV (interval timeout job inactiv) valoare setată de [comanda](#page-646-0) [CFGSYSSEC](#page-646-0) 625 valoare sistem QINACTMSGQ (coadă de mesaje job inactiv) valoare setată de [comanda](#page-646-0) [CFGSYSSEC](#page-646-0) 625 valoare sistem QLMTSECOFR (limitare ofiter securitate) valoare setată de [comanda](#page-646-0) [CFGSYSSEC](#page-646-0) 625 valoare sistem QPWDEXPITV (interval expirare parolă) valoare setată de [comanda](#page-646-0) [CFGSYSSEC](#page-646-0) 625 valoare sistem QPWDLMTAJC (caractere adiacente restricţionate de parolă) valoare setată de [comanda](#page-646-0) [CFGSYSSEC](#page-646-0) 625 valoare sistem QPWDMAXLEN (lungime minimă parolă) valoare setată de [comanda](#page-646-0) [CFGSYSSEC](#page-646-0) 625 valoare sistem QPWDMINLEN (lungime minimă parolă) valoare setată de [comanda](#page-646-0) [CFGSYSSEC](#page-646-0) 625 valoare sistem QPWDPOSDIF (parola necesită diferență de poziție) valoare setată de [comanda](#page-646-0) [CFGSYSSEC](#page-646-0) 625 valoare sistem QPWDRQDDGT (parola necesită caractere numerice) valoare setată de [comanda](#page-646-0) [CFGSYSSEC](#page-646-0) 625

valoare sistem QPWDRQDDIF (diferenţe cerute de parolă) valoare setată de [comanda](#page-646-0) [CFGSYSSEC](#page-646-0) 625 valoare sistem QPWDVLDPGM (program de validare parolă) valoare setată de [comanda](#page-646-0) [CFGSYSSEC](#page-646-0) 625 valoare sistem QRMTSIGN (permitere semnare la distanţă) valoare setată de [comanda](#page-646-0) [CFGSYSSEC](#page-646-0) 625 valoare sistem QSECURITY (nivel de securitate) valoare setată de [comanda](#page-646-0) [CFGSYSSEC](#page-646-0) 625 valoarea AUTOCFG [\(configurare](#page-52-0) automată [dispozitiv\)](#page-52-0) 31 valoarea [configurare](#page-52-0) automată dispozitiv [\(AUTOCFG\)](#page-52-0) 31 [valoarea](#page-71-0) de sistem acţiune oprire auditare [\(QAUDENDACN\)](#page-71-0) 50 valoarea de sistem actiune [recuperare](#page-53-0) dispozitiv [\(QDEVRCYACN\)](#page-53-0) 32 valoarea de sistem [configuraţia](#page-53-0) automată a dispozitivelor virtuale [\(QAUTOVRT\)](#page-53-0) 32 valoarea de sistem control de auditare (QAUDCTL) [afişare](#page-298-0) 277 [modificare](#page-298-0) 277 valoarea de sistem creare autorizare (QCRTAUT) [descriere](#page-43-0) 22 [folosirea](#page-139-0) 118 risc de [modificare](#page-43-0) 22 [valoarea](#page-54-0) de sistem interval timeout job deconectat [\(QDSCJOBITV\)](#page-54-0) 33 valoarea de sistem nivel de auditare (QAUDLVL) [afişare](#page-298-0) 277 [modificare](#page-298-0) 277 [valoarea](#page-72-0) de sistem nivel forţare auditare [\(QAUDFRCLVL\)](#page-72-0) 51 valoarea de sistem [permitere](#page-38-0) obiecte utilizator [\(QALWUSRDMN\)](#page-38-0) 17, [21](#page-42-0) Valoarea de sistem [QALWUSRDMN](#page-38-0) [\(permitere](#page-38-0) obiecte utilizator) 17, [21](#page-42-0) valoarea de sistem QAUDCTL (control auditare) [afişare](#page-298-0) 277 [modificare](#page-298-0) 277 valoarea de sistem [QAUDENDACN](#page-71-0) (acţiune oprire [auditare\)](#page-71-0) 50 valoarea de sistem [QAUDFRCLVL](#page-72-0) (nivel fortare [auditare\)](#page-72-0) 51 valoarea de sistem QAUDLVL (nivel de auditare) [afişare](#page-298-0) 277 [modificare](#page-298-0) 277 valoarea de sistem QAUTOCFG (automatic device configuration - configurare automată dispozitiv) privire [generală](#page-52-0) 31 valoarea de sistem [QAUTOVRT](#page-53-0) (configuraţia automată a [dispozitivelor](#page-53-0) virtuale) 32

valoarea de sistem QCRTAUT (creare autorizare) [folosirea](#page-139-0) 118 Valoarea de sistem QCRTAUT (create authority - creare autorizare) [descriere](#page-43-0) 22 risc de [modificare](#page-43-0) 22 valoarea de sistem [QDEVRCYACN](#page-53-0) (acţiune recuperare [dispozitiv\)](#page-53-0) 32 valoarea de sistem [QDSCJOBITV](#page-54-0) (interval timeout job [deconectat\)](#page-54-0) 33 valoarea de sistem [QDSPSGNINF](#page-43-0) (display sign-on [information](#page-43-0) - afişare informaţii de [semnare\)](#page-43-0) 22 valoarea de sistem [QINACTITV](#page-44-0) (inactive job [time-out](#page-44-0) interval - interval timeout job [inactiv\)](#page-44-0) 23 valoarea de sistem [QINACTMSGQ](#page-45-0) (inactive job [message](#page-45-0) queue - coadă de mesaje a jobului [inactiv\)](#page-45-0) 24 valoarea de sistem QLMTDEVSSN (limit device sessions - limitare sesiuni dispozitiv) [descriere](#page-46-0) 25 valoarea de sistem QLMTSECOFR (limit security officer - limitare responsabil cu securitatea) [descriere](#page-46-0) 25 [modificare](#page-32-0) niveluri de securitate 11 valoarea de sistem QMAXSGNACN (action when sign-on attempts reached - acţiune când este depăşit numărul maxim de încercări de semnare) [descriere](#page-47-0) 26 valoarea de sistem QMAXSIGN (maximum sign-on attempts - număr maxim de încercări de semnare) [descriere](#page-46-0) 25 valoarea de sistem [QRETSVRSEC](#page-48-0) (retain server security - reţinere [securitate](#page-48-0) [server\)](#page-48-0) 27 privire [generală](#page-48-0) 27 valoarea de sistem [QRMTSIGN](#page-48-0) (remote sign-on - semnare la distanță) 27 Valoarea de sistem [QRMTSRVATR](#page-23-0) (atribut service la distanță) 2 valoarea de sistem [QSCANFS](#page-49-0) (scan file [systems](#page-49-0) - scanare sisteme de fişiere) 28 valoarea de sistem [QSCANFS](#page-49-0) (Scan File [Systems](#page-49-0) - Scanare sisteme de fişiere) 28 valoarea de sistem [QSCANFSCTL](#page-49-0) (scan file [systems](#page-49-0) control - control scanare sisteme de [fişiere\)](#page-49-0) 28 valoarea de sistem QSECURITY (level of security - nivel de securitate) [nivelul](#page-37-0) 50 16 valoarea de sistem QSECURITY (nivel de securitate) [autorizare](#page-30-0) specială 9 clasă [utilizator](#page-30-0) 9 comparație a nivelurilor 7 modificare [nivelul](#page-31-0) 10 în nivelul 20 10 [nivelul](#page-32-0) 20 în nivelul 30 11 [nivelul](#page-31-0) 30 în nivelul 20 10 [nivelul](#page-31-0) 40 în nivelul 20 10 [modificare,](#page-31-0) 20 dintr-un nivel mai înalt 10 [modificare,](#page-31-0) nivelul 10 în nivelul 20 10

valoarea de sistem QSECURITY (nivel de securitate) *(continuare)* [modificare,](#page-32-0) nivelul 20 în 30 11 [nivelul](#page-31-0) 10 10 [nivelul](#page-31-0) 20 10 [nivelul](#page-32-0) 30 11 [nivelul](#page-32-0) 40 11 privire [generală](#page-28-0) 7 [recomandări](#page-30-0) 9 valoarea de sistem QSECURITY (security level - nivel de securitate) [blocuri](#page-38-0) de control interne 17 creare [automată](#page-78-0) profil utilizator 57 [dezactivare](#page-37-0) nivel 40 16 [dezactivare](#page-39-0) nivel 50 18 modificare [nivelul](#page-36-0) 20 în nivelul 40 15 [nivelul](#page-38-0) 20 în nivelul 50 17 [nivelul](#page-36-0) 30 în nivelul 40 15 [nivelul](#page-38-0) 30 în nivelul 50 17 [nivelul](#page-37-0) 40 în nivelul 30 16 [nivelul](#page-39-0) 50 la nivelul 30 sau 40 18 [modificare,](#page-36-0) la nivelul 40 15 [modificare,](#page-38-0) la nivelul 50 17 [nivelul](#page-37-0) 50 16 bibliotecă QTEMP [\(temporară\)](#page-38-0) 17 privire [generală](#page-37-0) 16 [tratare](#page-38-0) mesaj 17 validarea [parametrilor](#page-35-0) 14 Valoarea de sistem QSECURITY (security level - nivel de securitate) [introducere](#page-23-0) 2 valoarea [QRETSVRSEC](#page-48-0) (retain server security - reţinere [securitate](#page-48-0) server) 27 valoarea sistem (caracterele alăturate ale parolei interzise) QPWDLMTAJC valoarea setată de [comanda](#page-646-0) [CFGSYSSEC](#page-646-0) 625 QPWDLMTREP (caractere repetate ale parolei limitate) valoare setată de [comanda](#page-646-0) [CFGSYSSEC](#page-646-0) 625 valoarea sistem QPWDLMTCHR (caractere ale parolei interzise) valoarea setată de [comanda](#page-646-0) [CFGSYSSEC](#page-646-0) 625 valori securitate [setare](#page-646-0) 625 variabilă de sistem actiune finală de [auditare](#page-276-0) [\(QAUDENDACN\)](#page-276-0) 255 audit [planificare](#page-275-0) 254 limitare sesiuni dispozitiv (QLMTDEVSSN) [auditare](#page-252-0) 231 logare la distanță (ORMTSIGN) 233 [maximum](#page-251-0) de încercări [\(QMAXSIGN\)](#page-251-0) 230, [233](#page-254-0) logare de la distanţă [\(QRMTSIGN\)](#page-254-0) 233 maximum de încercări de logare (QMAXSIGN) [auditare](#page-251-0) 230, [233](#page-254-0)

variabilă de sistem *(continuare)* modificare intrare jurnal [auditare](#page-270-0) [\(QAUDJRN\)](#page-270-0) 249 nivel de auditare (QAUDLVL) descriere [\\*AUTFAIL](#page-261-0) (eşuare [autorizare\)](#page-261-0) 240 [modificare](#page-278-0) 257 [scop](#page-255-0) 234 valoare [\\*CREATE](#page-262-0) (creare) 241 valoare [\\*DELETE](#page-262-0) (ştergere) 241 valoare \*JOBDTA [\(modificare](#page-262-0) [job\)](#page-262-0) 241 valoare [\\*OBJMGT](#page-264-0) (gestionare [obiect\)](#page-264-0) 243 valoare [\\*OFCSRV](#page-264-0) (servicii de tip [office\)](#page-264-0) 243 valoare [\\*PGMADP](#page-265-0) (autorizare [adoptată\)](#page-265-0) 244 valoare [\\*PGMFAIL](#page-265-0) (eşuare [program\)](#page-265-0) 244 valoare [\\*PRTDTA](#page-265-0) (ieşire [imprimantă\)](#page-265-0) 244 valoare [\\*SAVRST](#page-265-0) [\(salvare/restaurare\)](#page-265-0) 244 valoare [\\*SECURITY](#page-268-0) (securitate) 247 valoare [\\*SERVICE](#page-271-0) (unelte [service\)](#page-271-0) 250 valoare [\\*SPLFDTA](#page-271-0) (modificări fişier [spool\)](#page-271-0) 250 valoarea [\\*SYSMGT](#page-271-0) (gestionare [sisteme\)](#page-271-0) 250 nivel de securitate (QSECURITY) [auditare](#page-251-0) 230 nivel forţare [auditare](#page-275-0) [\(QAUDFRCLVL\)](#page-275-0) 254 parolă [expirare](#page-252-0) auditare 231 [prevenire](#page-252-0) simplă 231 [QAUDENDACN](#page-276-0) (auditing end action acțiune finală de [auditare\)](#page-276-0) 255 [QAUDFRCLVL](#page-275-0) (nivel forţare audit) 254 QAUDLVL (nivel de auditare) descriere [\\*AUTFAIL](#page-261-0) (eşuare [autorizare\)](#page-261-0) 240 [modificare](#page-278-0) 257 [scop](#page-255-0) 234 valoare [\\*CREATE](#page-262-0) (creare) 241 valoare [\\*DELETE](#page-262-0) (ştergere) 241 valoare \*JOBDTA [\(modificare](#page-262-0) [job\)](#page-262-0) 241 valoare [\\*OBJMGT](#page-264-0) (gestionare [obiect\)](#page-264-0) 243 valoare [\\*OFCSRV](#page-264-0) (servicii de tip [office\)](#page-264-0) 243 valoare [\\*PGMADP](#page-265-0) (autorizare [adoptată\)](#page-265-0) 244 valoare [\\*PGMFAIL](#page-265-0) (eşuare [program\)](#page-265-0) 244 valoare [\\*PRTDTA](#page-265-0) (ieşire [imprimată\)](#page-265-0) 244 valoare [\\*SAVRST](#page-265-0) [\(salvare/restaurare\)](#page-265-0) 244 valoare [\\*SECURITY](#page-268-0) (securitate) 247 valoare [\\*SERVICE](#page-271-0) (unelte [service\)](#page-271-0) 250

variabilă de sistem *(continuare)* QAUDLVL (nivel de auditare) *(continuare)* valoare [\\*SPLFDTA](#page-271-0) (modificări fişier [spool\)](#page-271-0) 250 valoarea [\\*SYSMGT](#page-271-0) (gestionare [sisteme\)](#page-271-0) 250 QLMTDEVSSN (limit device sessions limitare sesiuni dispozitiv) [auditare](#page-252-0) 231 QLMTSECOFR (limit security officer limitare responsabil cu securitatea) [auditare](#page-251-0) 230 QMAXSIGN (maximum de încercări de logare) [auditare](#page-251-0) 230, [233](#page-254-0) QPWDEXPITV (password expiration interval - interval de expirare a parolei) [auditare](#page-252-0) 231 [QRMTSIGN](#page-254-0) (logare de la distanţă) 233 QSECURITY (nivel de securitate) [auditare](#page-251-0) 230 variabilă de sistem (QAUDLVL) nivel de auditare *Vedeţi şi* jurnal auditare [\(QAUDJRN\)](#page-22-0) [modificare](#page-278-0) 257 [scop](#page-255-0) 234 valoare [\\*AUTFAIL](#page-261-0) (eşuare [autorizare\)](#page-261-0) 240 valoare [\\*CREATE](#page-262-0) (creare) 241 valoare [\\*DELETE](#page-262-0) (ştergere) 241 valoare \*JOBDTA [\(modificare](#page-262-0) job) 241 valoare [\\*OBJMGT](#page-264-0) (gestionare [obiect\)](#page-264-0) 243 valoare [\\*OFCSRV](#page-264-0) (servicii de tip [office\)](#page-264-0) 243 valoare [\\*PGMADP](#page-265-0) (autorizare [adoptată\)](#page-265-0) 244 valoare [\\*PGMFAIL](#page-265-0) (eşuare [program\)](#page-265-0) 244 valoare [\\*PRTDTA](#page-265-0) (ieşire [imprimantă\)](#page-265-0) 244 valoare [\\*SAVRST](#page-265-0) [\(salvare/restaurare\)](#page-265-0) 244 valoare [\\*SECURITY](#page-268-0) (securitate) 247 valoare [\\*SERVICE](#page-271-0) (unelte service) 250 valoare [\\*SPLFDTA](#page-271-0) (modificări fişier [spool\)](#page-271-0) 250 valoarea [\\*SYSMGT](#page-271-0) (gestionare [sisteme\)](#page-271-0) 250 variabilă de sistem (QSECURITY) nivel de securitate [auditare](#page-251-0) 230 [variabilă](#page-276-0) de sistem acţiune finală de auditare [\(QAUDENDACN\)](#page-276-0) 255 [variabilă](#page-254-0) de sistem logare de la distanţă [\(QRMTSIGN\)](#page-254-0) 233 [variabilă](#page-275-0) de sistem nivel forţare auditare [\(QAUDFRCLVL\)](#page-275-0) 254 variabilă de sistem [QAUDENDACN](#page-276-0) (auditing end action - acţiune finală de [auditare\)](#page-276-0) 255 variabilă de sistem [QAUDFRCLVL](#page-275-0) (nivel fortare audit) 254 variabilă de sistem QAUDLVL (nivel de auditare) *Vedeţi şi* jurnal [QAUDJRN](#page-22-0) (audit) [modificare](#page-278-0) 257

variabilă de sistem QAUDLVL (nivel de auditare) *(continuare)* [scop](#page-255-0) 234 valoare [\\*AUTFAIL](#page-261-0) 240 valoare [\\*CREATE](#page-262-0) (creare) 241 valoare [\\*DELETE](#page-262-0) (ştergere) 241 valoare \*JOBDTA [\(modificare](#page-262-0) job) 241 valoare [\\*OBJMGT](#page-264-0) (gestionare [obiect\)](#page-264-0) 243 valoare [\\*OFCSRV](#page-264-0) (servicii de tip [office\)](#page-264-0) 243 valoare [\\*PGMADP](#page-265-0) (autorizare [adoptată\)](#page-265-0) 244 valoare [\\*PGMFAIL](#page-265-0) (eşuare [program\)](#page-265-0) 244 valoare [\\*PRTDTA](#page-265-0) (ieşire [imprimantă\)](#page-265-0) 244 valoare [\\*SAVRST](#page-265-0) [\(salvare/restaurare\)](#page-265-0) 244 valoare [\\*SECURITY](#page-268-0) (securitate) 247 valoare [\\*SERVICE](#page-271-0) (unelte service) 250 valoare [\\*SPLFDTA](#page-271-0) (modificări fişier [spool\)](#page-271-0) 250 valoarea [\\*SYSMGT](#page-271-0) (gestionare [sisteme\)](#page-271-0) 250 variabilă de sistem QLMTDEVSSN (limit device sessions - limitare sesiuni dispozitiv) [auditare](#page-252-0) 231 variabilă de sistem QLMTSECOFR (limit security officer - limitare responsabil cu securitatea) [auditare](#page-251-0) 230 variabilă de sistem QMAXSIGN (maximum de încercări de logare) [auditare](#page-251-0) 230, [233](#page-254-0) variabilă de sistem QPWDEXPITV (password expiration interval - interval de expirare a parolei) [auditare](#page-252-0) 231 variabilă de sistem [QRMTSIGN](#page-254-0) (logare de la distanță) 233 variabilă de sistem QSECURITY (nivel de securitate) [auditare](#page-251-0) 230 verificare *Vedeţi şi* verificare [autorizare](#page-168-0) [integritate](#page-642-0) obiect 621 [auditare](#page-254-0) folosire 233 [descriere](#page-290-0) 269, [274](#page-295-0) obiecte [transformate](#page-290-0) 269 [parolă](#page-128-0) 107, [273](#page-294-0) parole [implicite](#page-638-0) 617 verificare autorizare *Vedeţi şi* [autorizare](#page-168-0) autorizare adoptată diagramă de flux [\(flowchart\)](#page-180-0) 159 [exemplu](#page-187-0) 166, [168](#page-189-0) autorizare de grup [exemplu](#page-184-0) 163, [167](#page-188-0) autorizare privată diagramă de flux [\(flowchart\)](#page-172-0) 151 autorizare proprietar diagramă de flux [\(flowchart\)](#page-173-0) 152 autorizare publică diagramă de flux [\(flowchart\)](#page-179-0) 158

[exemplu](#page-186-0) 165, [167](#page-188-0)

verificare autorizare *(continuare)* grup primar [exemplu](#page-185-0) 164 listă de autorizare [exemplu](#page-190-0) 169 secvență 147 VFYIMGCLG profiluri [utilizator](#page-317-0) livrat de IBM [autorizate](#page-317-0) 296 violare descriere de job intrare jurnal auditare [\(QAUDJRN\)](#page-35-0) 14 virus [detectare](#page-254-0) 233, [269,](#page-290-0) [274](#page-295-0) [scanare](#page-290-0) 269 vizualizare intrări jurnal [auditare](#page-281-0) 260

**W**

WRKFCNARA profiluri [utilizator](#page-317-0) livrat de IBM [autorizate](#page-317-0) 296 WRKIMGCLGE profiluri [utilizator](#page-317-0) livrat de IBM [autorizate](#page-317-0) 296 WRKLIB profiluri [utilizator](#page-317-0) livrat de IBM [autorizate](#page-317-0) 296 WRKLIBPDM profiluri [utilizator](#page-317-0) livrat de IBM [autorizate](#page-317-0) 296 [WRKPTFGRP](#page-318-0) (Work with Program [Temporary](#page-318-0) Fix Groups - Gestionare grupri de corecții [temporare](#page-318-0) program) 297 WRKSYSACT profiluri [utilizator](#page-318-0) livrat de IBM [autorizate](#page-318-0) 297 [WRKSYSSTS](#page-213-0) (Work with System Status - [Gestionare](#page-213-0) stare sistem) 192

## **Z**

zonă de date [autorizaţie](#page-346-0) obiect cerută pentru [comenzi](#page-346-0) 325

# **Comentarii cititori**

**IBM Systems - iSeries Referinţe privind securitatea Versiunea 5 Ediţia 4**

**Publicaţia nr. SA12-6497-09**

Apreciem comentariile dumneavoastră despre această publicație. Nu ezitați să ne trimiteți comentariile despre anumite erori sau lipsuri, despre claritatea, organizarea și conținutul subiectelor din această carte. Comentariile pe care le trimiteți trebuie să se refere la informaţiile din acest manual şi la modul în care sunt prezentate.

Pentru întrebări cu caracter tehnic şi informaţii despre produse şi preţuri vă rugăm să luaţi legătura cu sucursala IBM din localitatea dumneavoastră, cu partenerul de afaceri IBM sau cu reprezentantul de vânzări autorizat.

Pentru întrebări generale, vă rugăm sunaţi la ″Hallo IBM″ (număr de telefon 01803/313233).

Când trimiteţi comentarii la IBM, acordaţi IBM-ului dreptul ne-exclusiv de a utiliza sau distribui aceste comentarii în orice mod pe care îl consideră corespunzător, fără ca din aceasta să rezulte vreo obligaţie faţă de dumneavoastră. Comentarii:

Vă mulţumim pentru ajutorul acordat.

Pentru a trimite comentariile:

- v Trimiteţi comentariile la adresa de pe spatele acestui formular.
- v Trimiteţi un fax la următorul număr: Alte ţări: 1-507-253-5192
- Trimiteți comentariile prin e-mail la: RCHCLERK@us.ibm.com

Dacă doriţi un răspuns de la IBM, vă rugăm să completaţi următoarele informaţii:

Nume Adresă

Companie sau organizaţie

Număr de telefon a constructive a construction a Adresă de e-mail

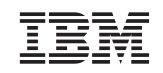

IBM CORPORATION ATTN DEPT 542 IDCLERK 3605 HWY 52 N ROCHESTER MN

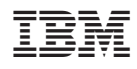

Tipărit în S.U.A.

SA12-6497-09

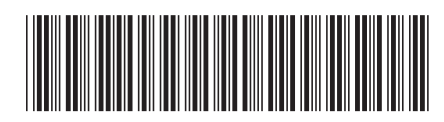